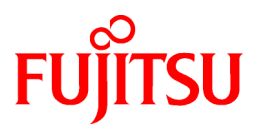

# **FUJITSU Software Interstage Application Server V12.3.0**

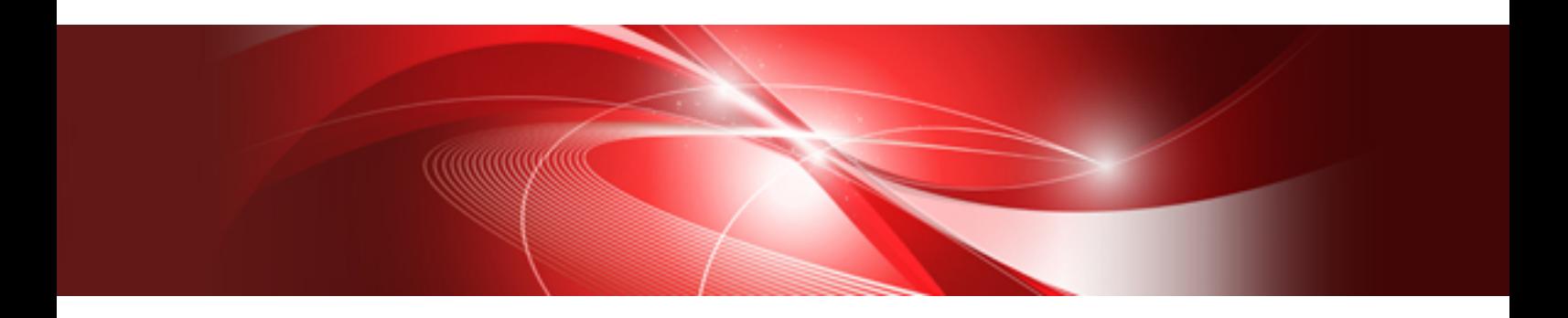

# J2EE ユーザーズガイド(旧版互換)

Windows/Solaris(64)/Linux

B1WS-1323-05Z0(00) 2020年8月

# まえがき

### 本書の目的

本書は、InterstageのJ2EEコンポーネントを利用してアプリケーションの開発や運用を行うために、J2EEの概要、環境構築や アプリケーションの運用について紹介しています。

本書は、以下の方を対象にしています。

- ・ J2EEコンポーネントを利用してアプリケーションを開発する方
- ・ J2EEコンポーネントを利用したアプリケーションを運用する方

プラットフォームにより提供される機能が異なります。以下にその一覧を示します。

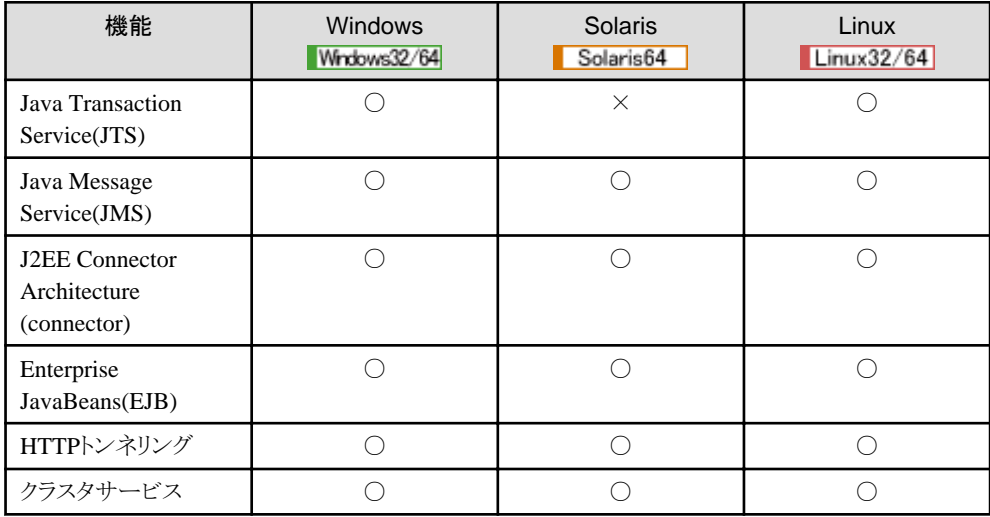

### 前提知識

本書を読む場合、以下の知識が必要です。

- ・ 使用するOSに関する基本的な知識
- ・ Javaに関する基本的な知識
- ・ J2EEに関する基本的な知識
- ・ Webサービスに関する基本的な知識
- ・ XMLに関する基本的な知識
- ・ インターネットに関する基本的な知識
- ・ リレーショナルデータベースに関する基本的な知識
- ・ トランザクションモデル(クライアント・サーバモデル)に関する知識

本書の関連情報として、次の文書を参考にしてください。

・ JavaTM Platform, Enterprise Edition アプリケーション設計ガイド - J2EETM Blueprints - (この文書は、オラクル社のホームページからダウンロードしてください。)

### 本書の構成

本書は以下の構成になっています。

#### 第1部 J2EE[共通編](#page-19-0)

#### 第1章 [概要](#page-20-0)

J2EEおよびInterstageのJ2EEコンポーネントについて概要を説明します。

#### 第2章 J2EE[アプリケーションの設計](#page-28-0)

J2EEアプリケーションの開発に関する流れについて説明します。

#### 第3章 J2EE[アプリケーションの運用](#page-59-0)

J2EEアプリケーションを利用する場合の導入から運用について説明します。

#### 第4章 [JNDI](#page-152-0)

JNDIの概要について説明します。

#### 第5章 J2EE[アプリケーションのセキュリティ](#page-209-0)

セキュリティ機能の概要および設定方法について説明します。

#### 第2部 [Servlet/JSP](#page-225-0)編

#### 第6章 Servlet[サービスの機能](#page-226-0)

Servletサービスの機能について説明します。

#### 第7章 Web[アプリケーションの開発](#page-228-0)

Webアプリケーションの開発方法について説明しています。

#### 第8章 Web[アプリケーションの呼び出し方法](#page-265-0)

Webアプリケーションの呼出し方法について説明します。

#### 第9章 [セションリカバリ機能](#page-270-0)

Servletサービスのセションリカバリ機能について説明します。

#### 第3部 [EJB](#page-304-0)編

#### 第10章 EJB[サービスの機能](#page-305-0)

EJBサービスを使用する上で必要な基本機能を説明します。

#### 第11章 EJB[アプリケーションの開発](#page-357-0)

EJBアプリケーションとクライアントアプリケーションの開発およびテスト方法について説明します。

#### 第12章 [Session Bean](#page-361-0)の実装

Session Beanの作成方法を説明します。

#### 第13章 [Entity Bean](#page-378-0)の実装

Entity Beanの作成方法を説明します。

#### 第14章 [Message-driven Bean](#page-431-0)の実装

Message-driven Beanの作成方法を説明します。

#### 第15章 EJB[アプリケーションの呼出し方法](#page-436-0)

Session BeanとEntity Beanを使用する場合プログラミング方法について説明します。

#### 第16章 [運用コマンドを使用してカスタマイズする方法](#page-506-0)

EJBアプリケーションの実行環境を、カストマイズツールの運用コマンドを使用してカスタマイズする方法について説明し ます。

#### 第4部 Web[サービス編](#page-525-0)

#### 第17章 [Interstage Web](#page-526-0)サービスの機能

Interstage Webサービスの機能について説明します。

#### 第18章 Web[サービスの開発](#page-529-0)

Webサービスアプリケーションと、Webサービスクライアントアプリケーションの開発について説明します。

#### 第19章 Web[サービスの運用](#page-560-0)

Webサービスアプリケーションと、Webサービスクライアントアプリケーションの運用について説明します。

#### 第5部 [JTS/JTA](#page-575-0)編 Windows32/64 Linux32/64

#### 第20章 JTS[の運用](#page-576-0) Windows32/64 Linux32/64

従来の方法を使用する場合の、分散トランザクション機能を使用するための環境設定、運用手順について説明します。

#### 第21章 JTA[の使用方法](#page-590-0) Windows32/64 Linux32/64

データベース連携サービスで提供される機能のアプリケーションでの使用方法について説明しています。

#### 第6部 [JMS](#page-597-0)編

#### 第22章 [Interstage JMS](#page-598-0)の基本機能

JMSの基本機能について説明します。

#### 第23章 [Interstage JMS](#page-604-0)の環境設定

JMSを使用するための環境設定について説明します。

#### 第24章 JMS[アプリケーションの開発](#page-617-0)

JMSアプリケーションの開発について説明します。

#### 第7部 [connector](#page-646-0)編

#### 第25章 [Interstage connector](#page-647-0)の基本機能

connectorの基本的な機能について説明します。

#### 第26章 connector[アプリケーションの開発](#page-652-0)

resource adapterの開発について説明します。

#### 第8部 [チューニング](#page-653-0)

#### 第27章 J2EE[のチューニング](#page-654-0)

J2EEアプリケーションの動作に必要なチューニングについて説明します。

#### 第28章 [Systemwalker](#page-693-0)との連携

Systemwalkerとの連携について説明します。

#### 第9部 [トラブルシューティング](#page-695-0)

#### 第29章 J2EE[アプリケーション開発・運用時の異常](#page-696-0)

J2EEアプリケーションの開発や運用中に発生しうる問題の現象と対処方法について説明します。

#### 第10部 [移行](#page-744-0)

#### 第30章 [旧機能から新機能への移行方法](#page-745-0)

旧機能から新機能への移行方法について説明します。

#### 第31章 J2EE[の移行](#page-769-0)

J2EEの移行について説明します。

#### 第32章 V5.1以前のServlet[サービス環境定義の移行](#page-819-0)

V5.1以前のServletサービスの環境定義をV6以降のServletサービスへ移行する定義項目の対応を説明しています。

#### 付録

#### 付録[A JDK/JRE](#page-828-0)とFJVM

FJVMとオリジナルVMとの差異について説明します。

#### 付録[B Oracle Real Application Clusters](#page-829-0)との連携

Oracle Real Application Clustersを使用する場合の環境設定について説明します。

#### 付録C SOAP[メッセージの低レベル処理](#page-835-0)

SOAPを使用したWebサービスのメッセージ処理について説明します。

#### 付録D [性能監視](#page-841-0)

性能監視ツールについて説明します。

### 製品の表記について

本書での以下の表記については、それぞれの基本ソフトウェアに対応した製品を示しています。

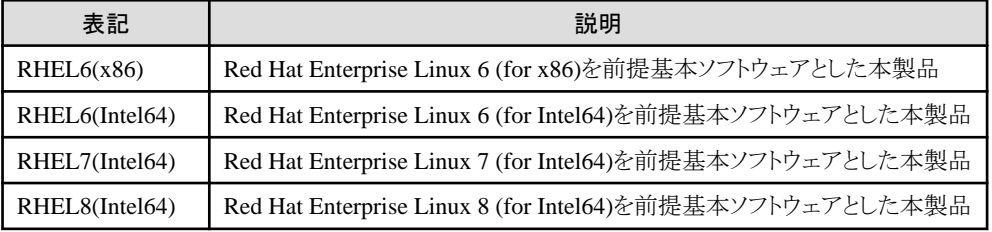

### 用語について

本書では、Windows(R)の場合はコンピュータのプロパティの設定を、Solaris/Linuxの場合はInterstage起動時の環境変数 を、"システム環境変数"と記述している場合があります。

### 輸出許可

本ドキュメントを輸出または第三者へ提供する場合は、お客様が居住する国および米国輸出管理関連法規等の規制をご 確認のうえ、必要な手続きをおとりください。

### 登録商標について

記載されている会社名、製品名などの固有名詞は、各社の商標または登録商標です。

本製品のマニュアルに記載されている他社製品の商標表示については、「マニュアル体系と読み方」の「マニュアルの読み 方」-「登録商標について」を参照してください。

### 著作権

Copyright 2001-2020 FUJITSU LIMITED

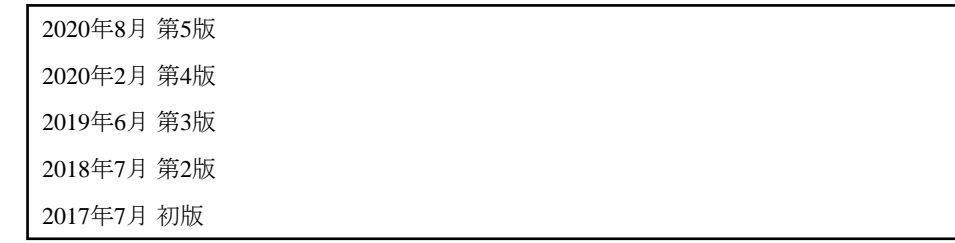

# $\frac{1}{\frac{1}{2} \sum_{\frac{1}{2} \leq \frac{1}{2} \leq \frac{1}{$

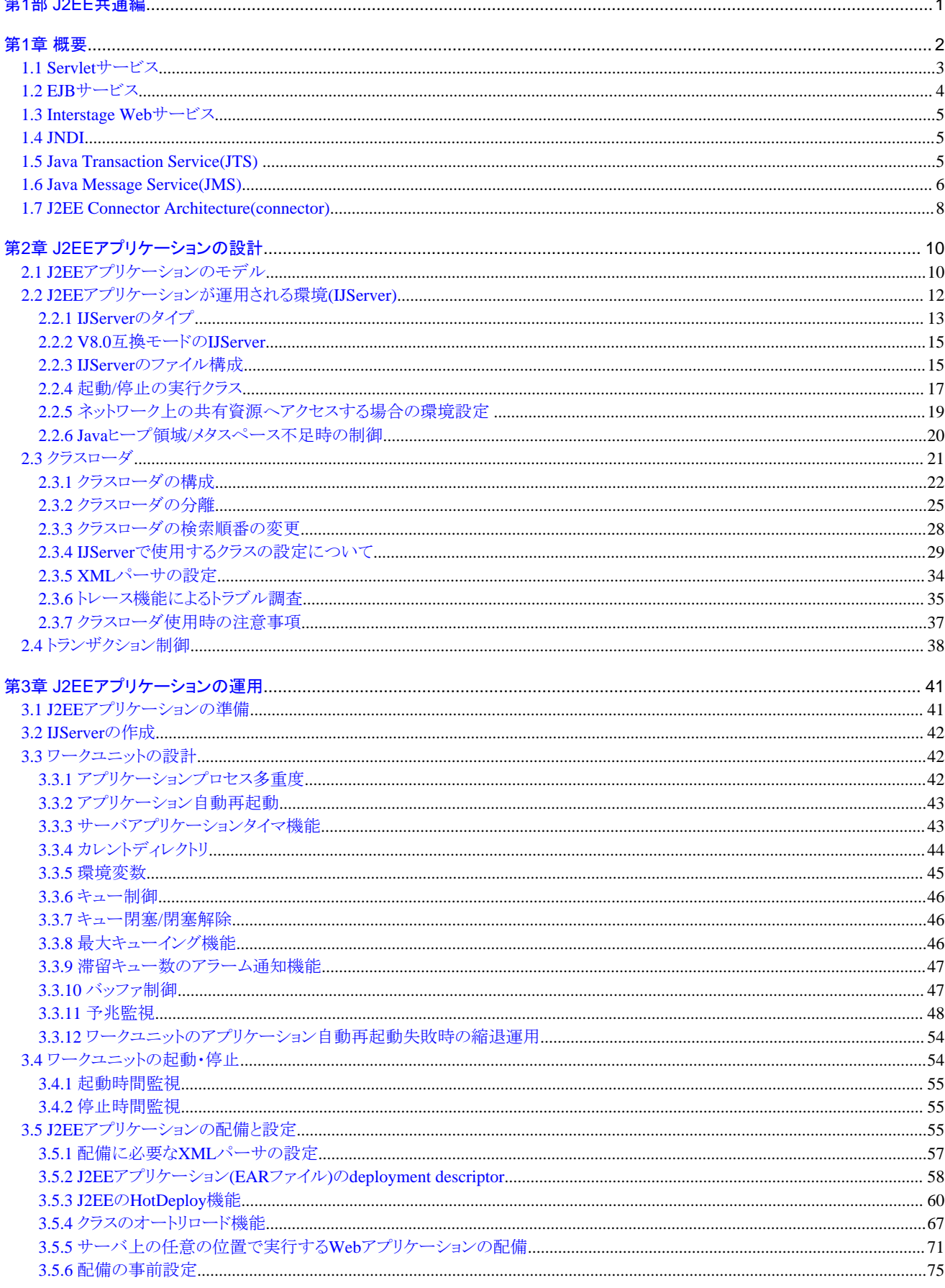

Ţ

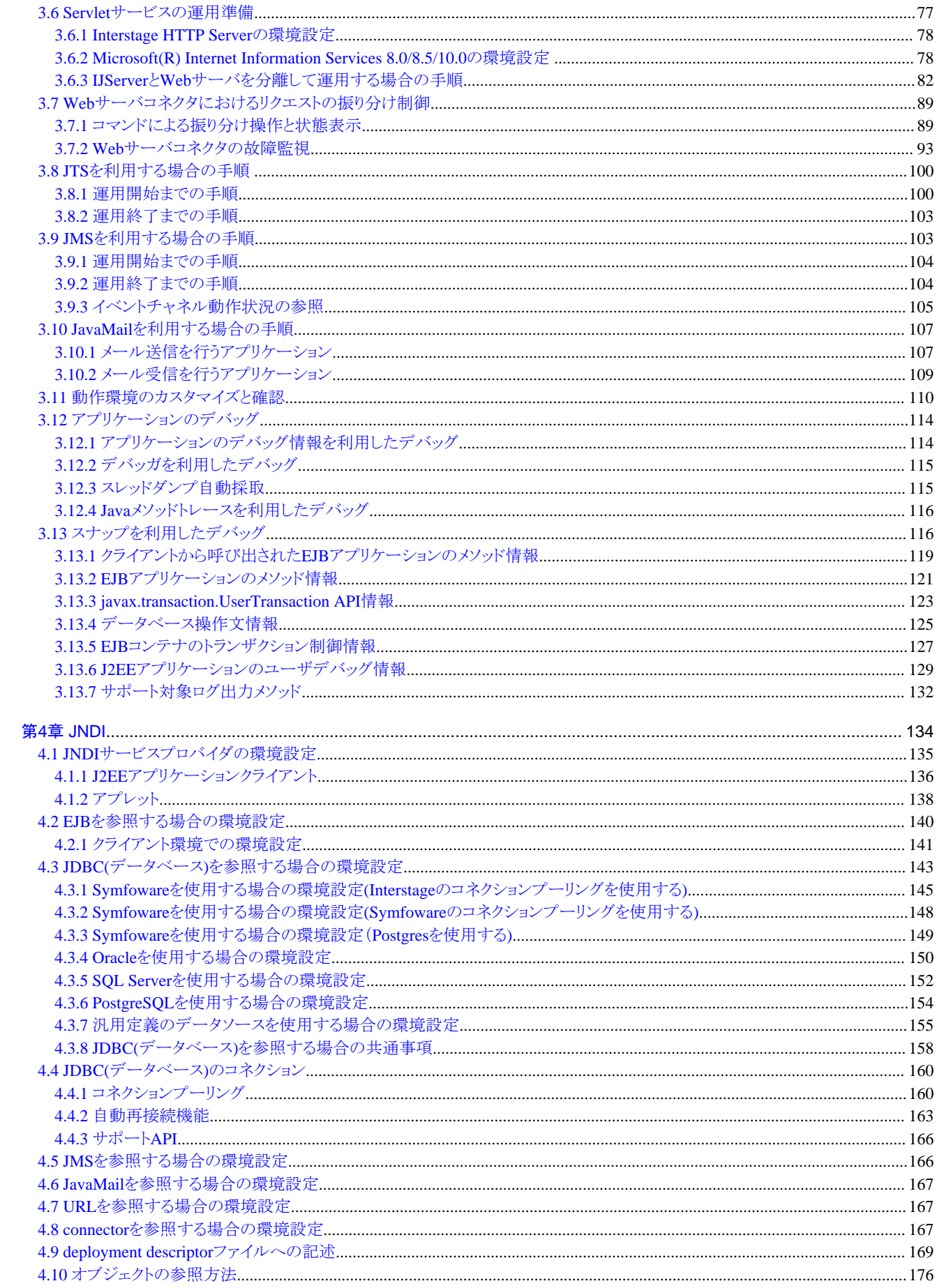

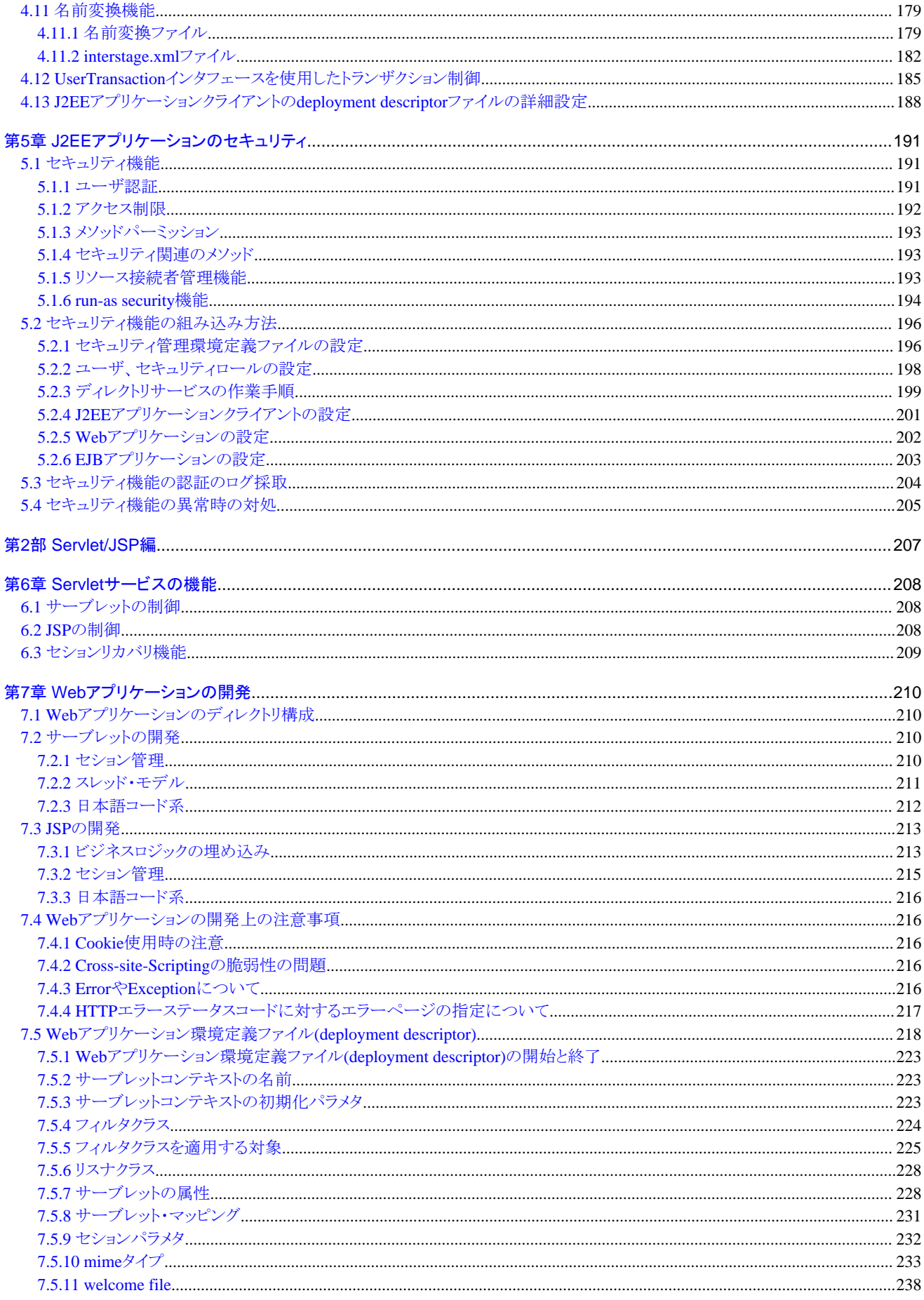

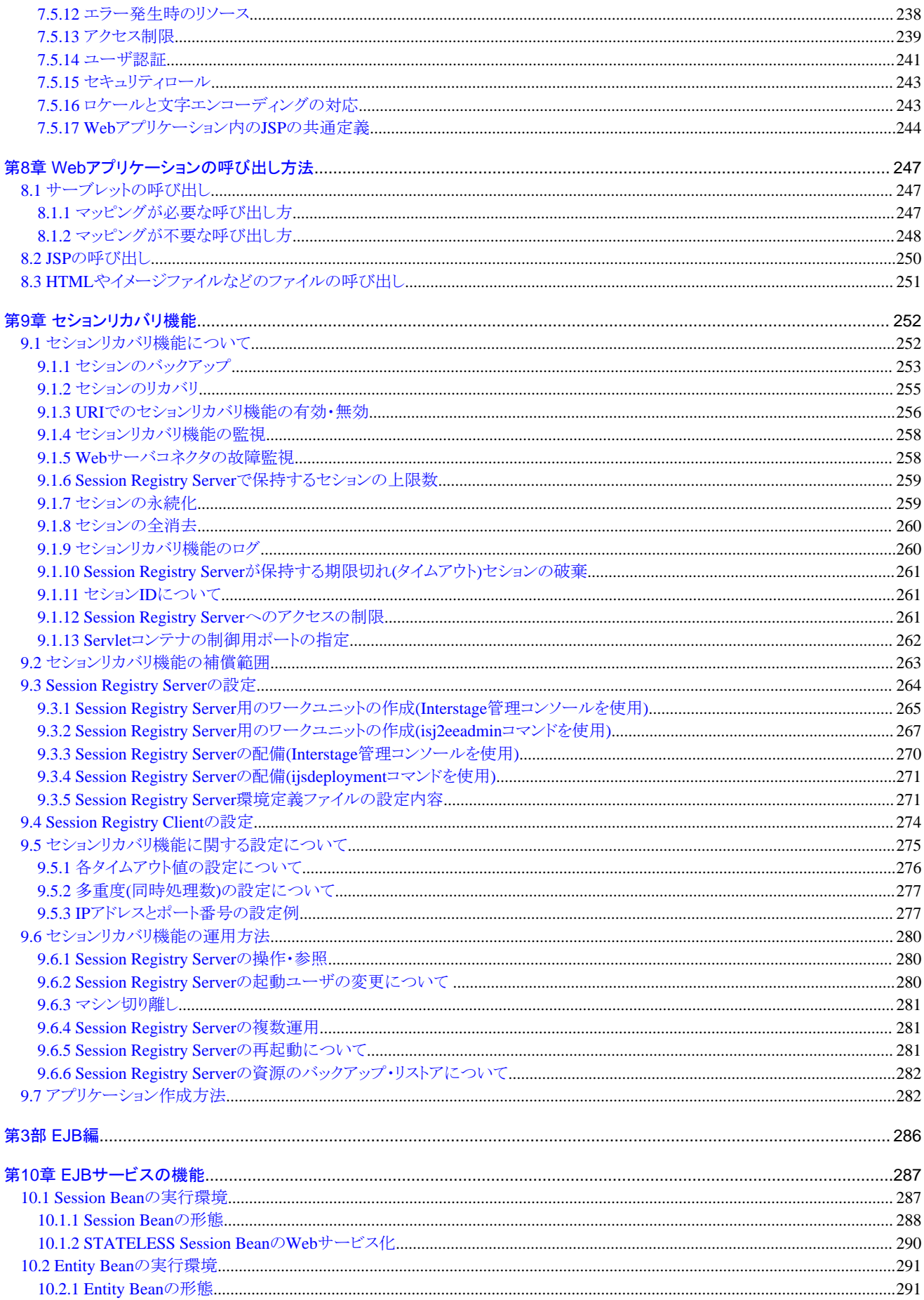

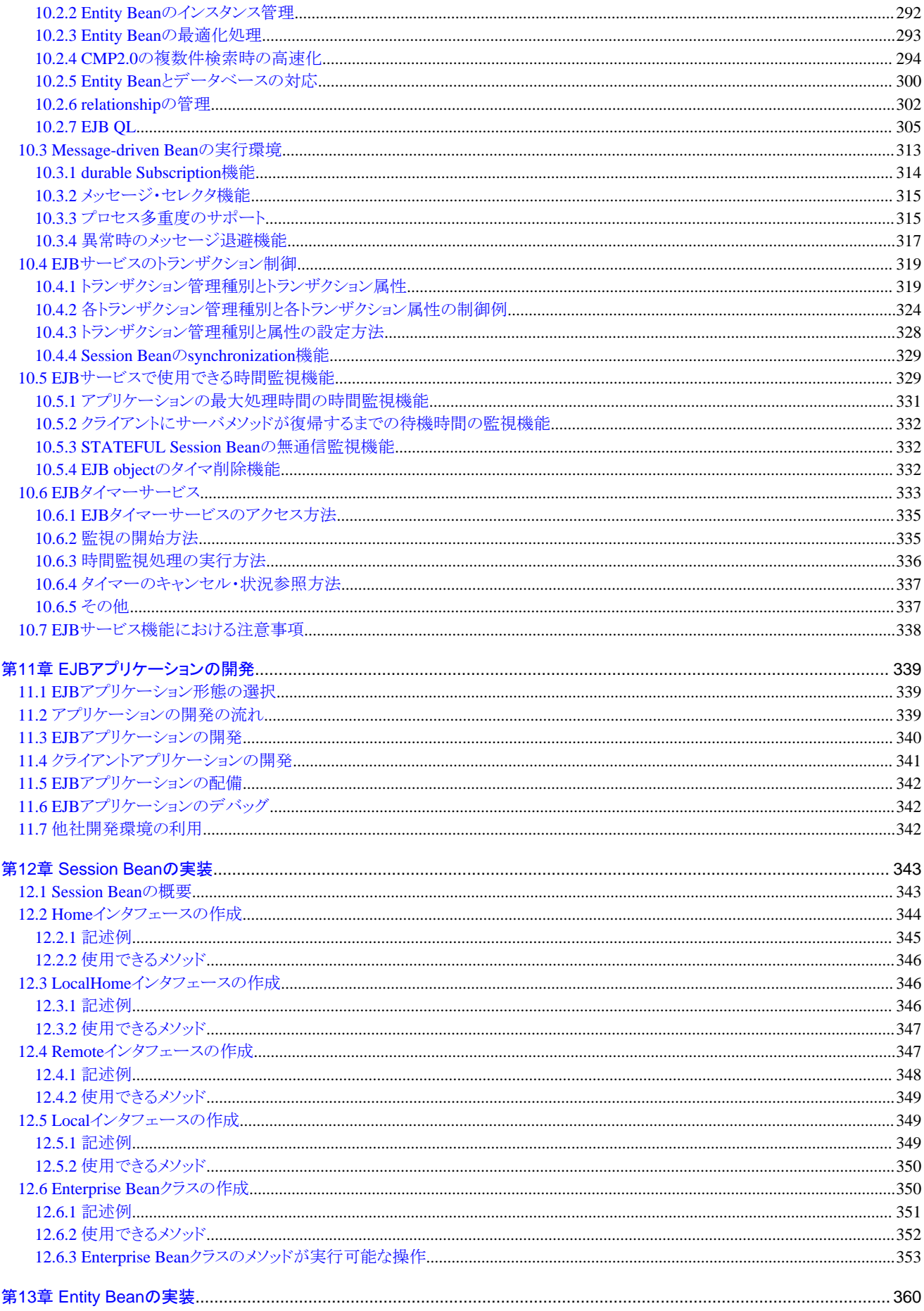

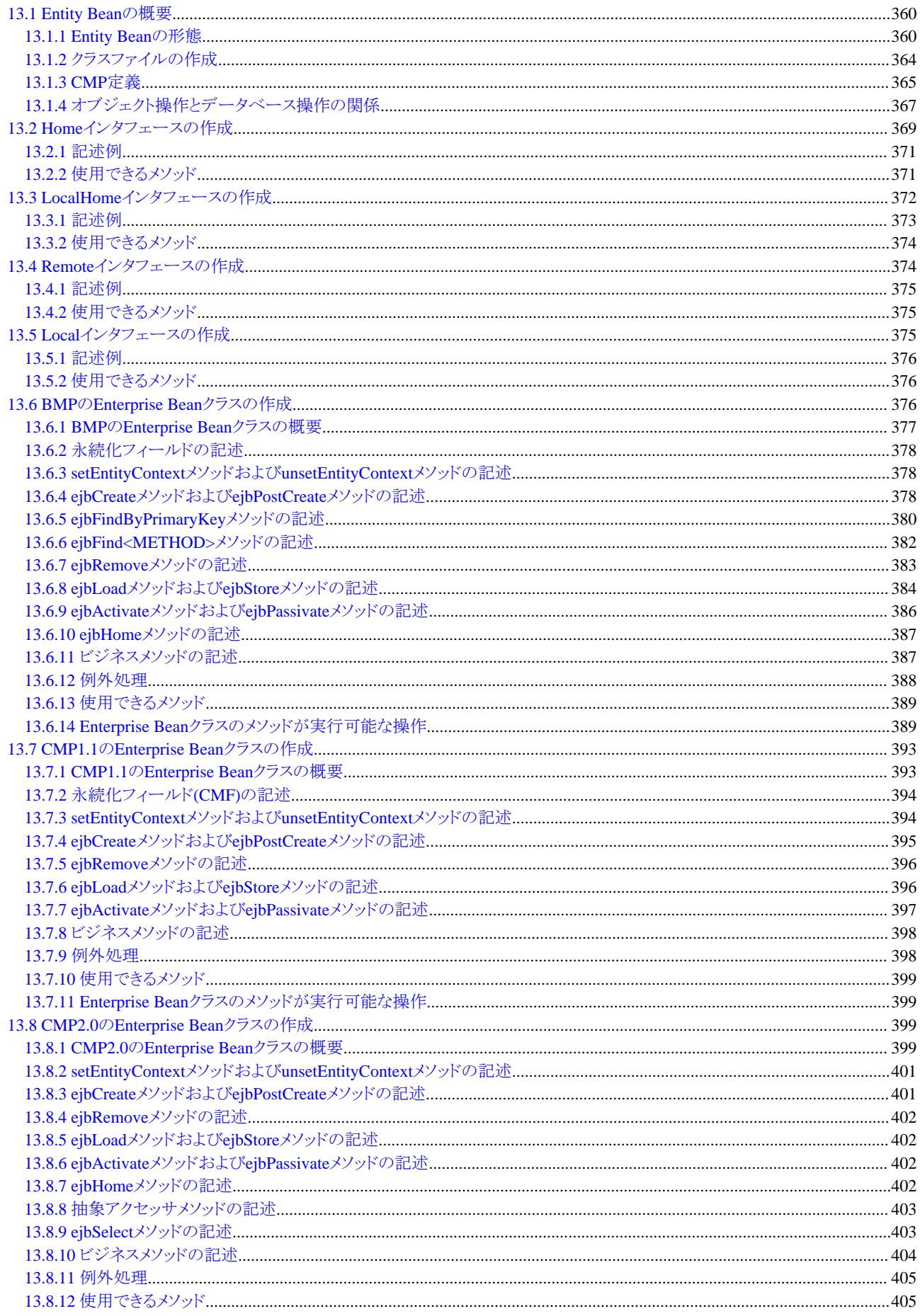

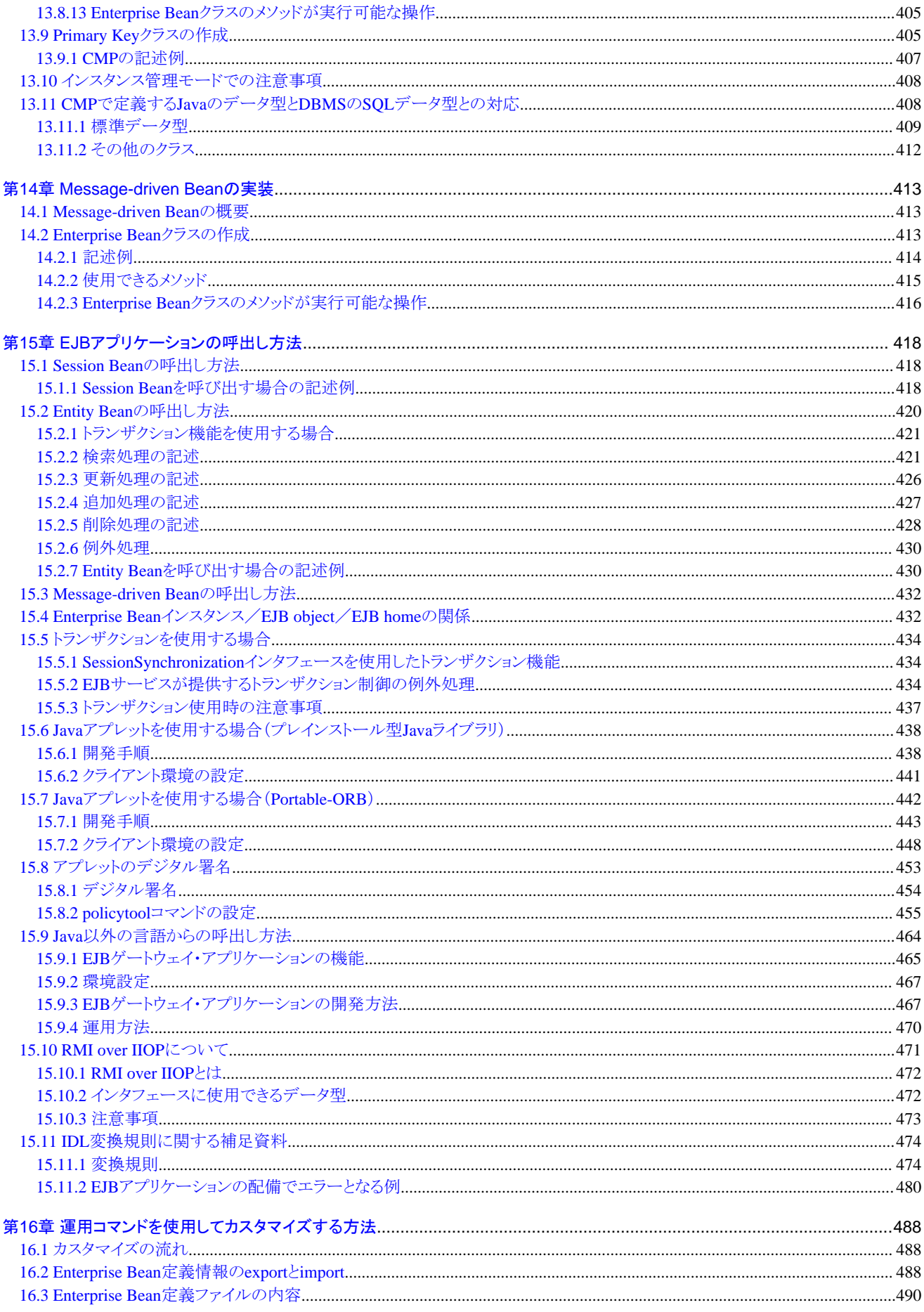

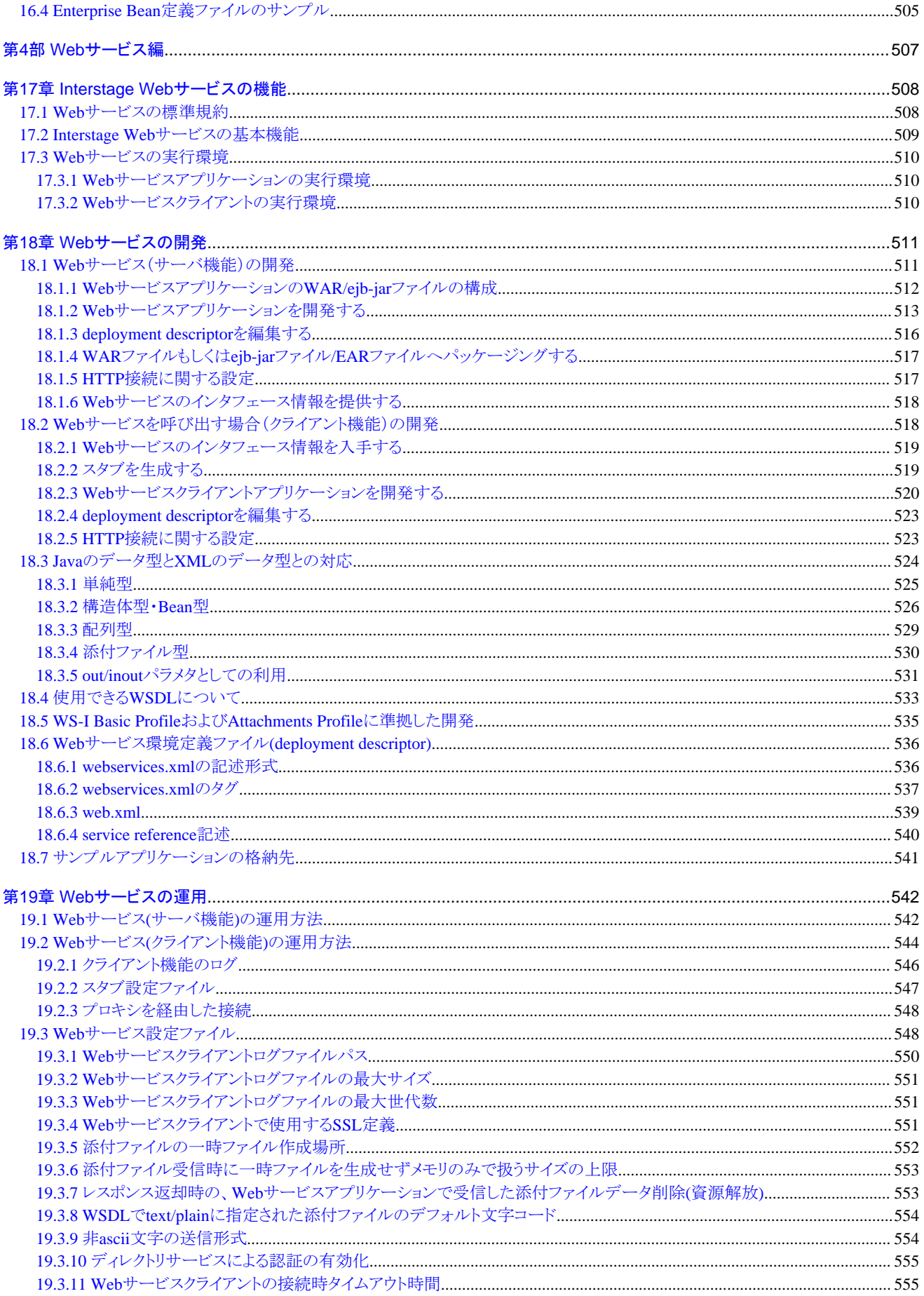

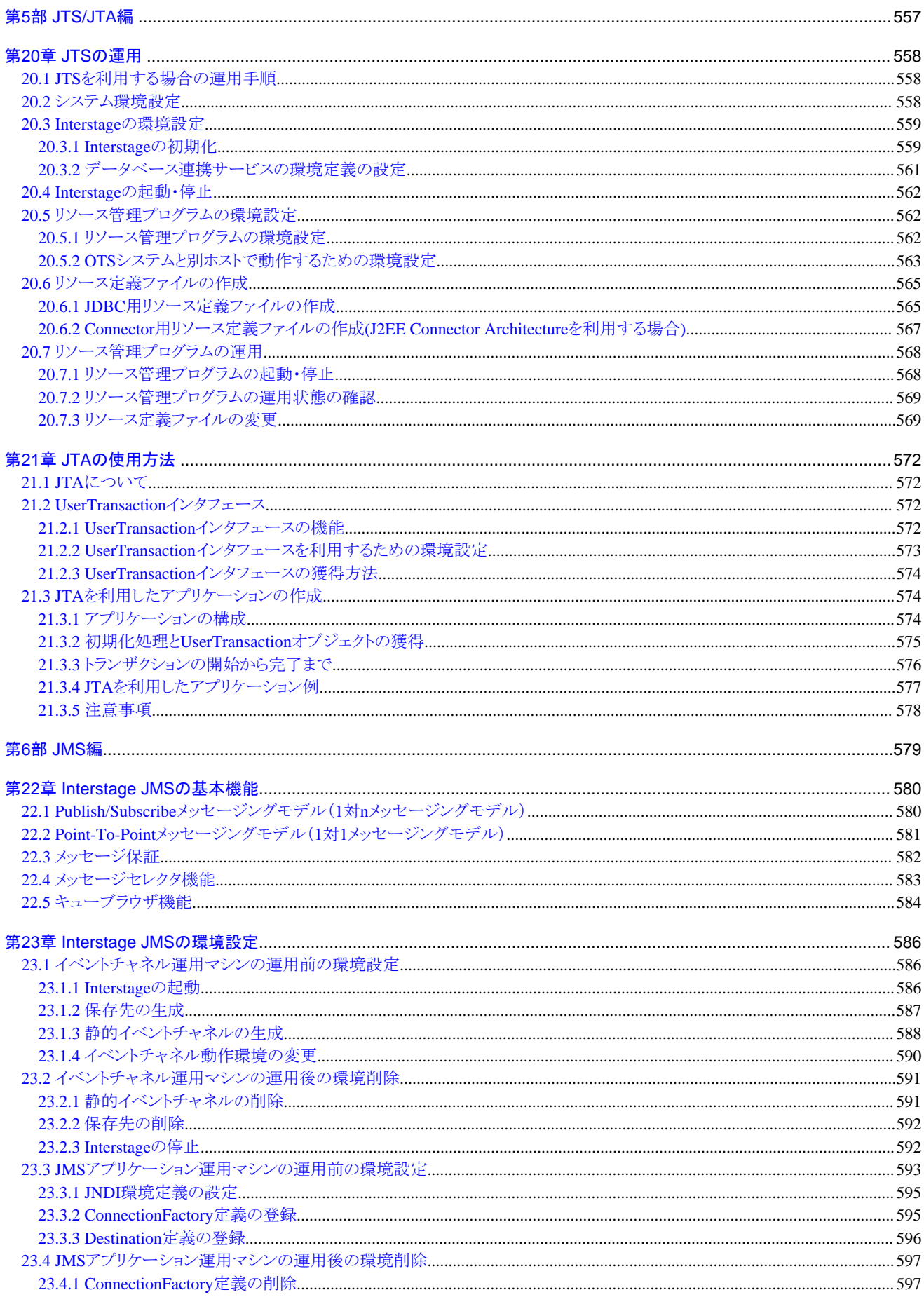

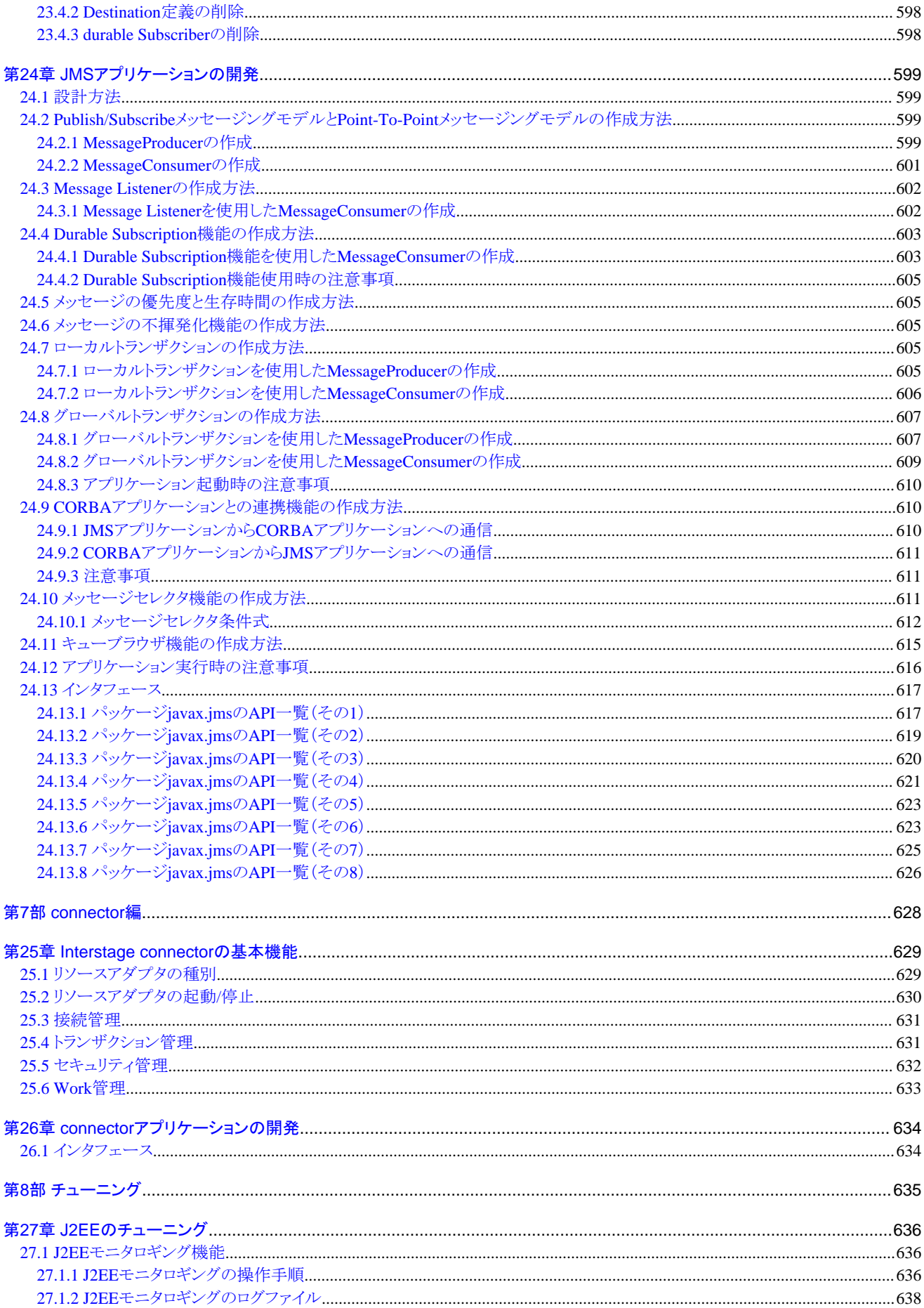

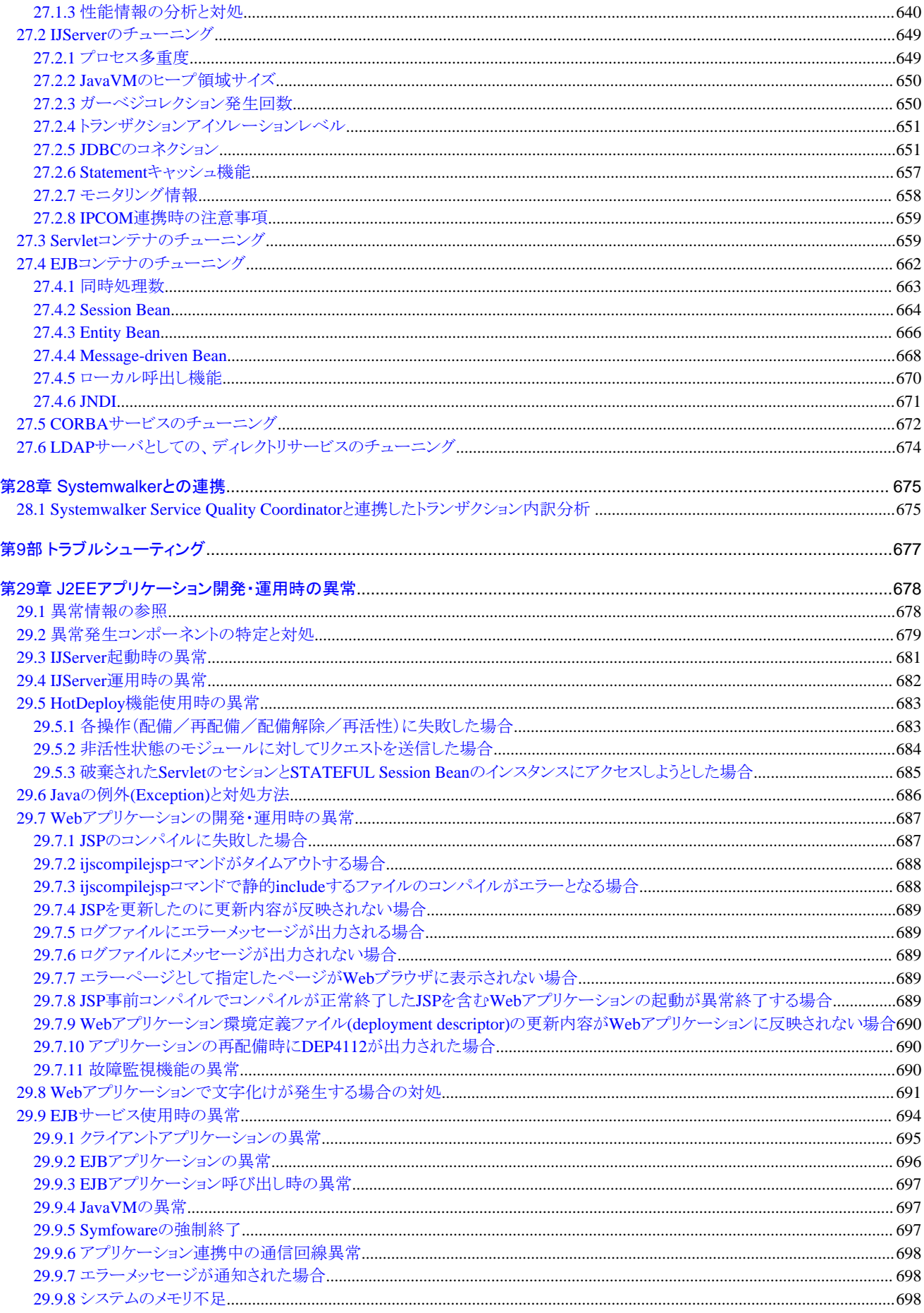

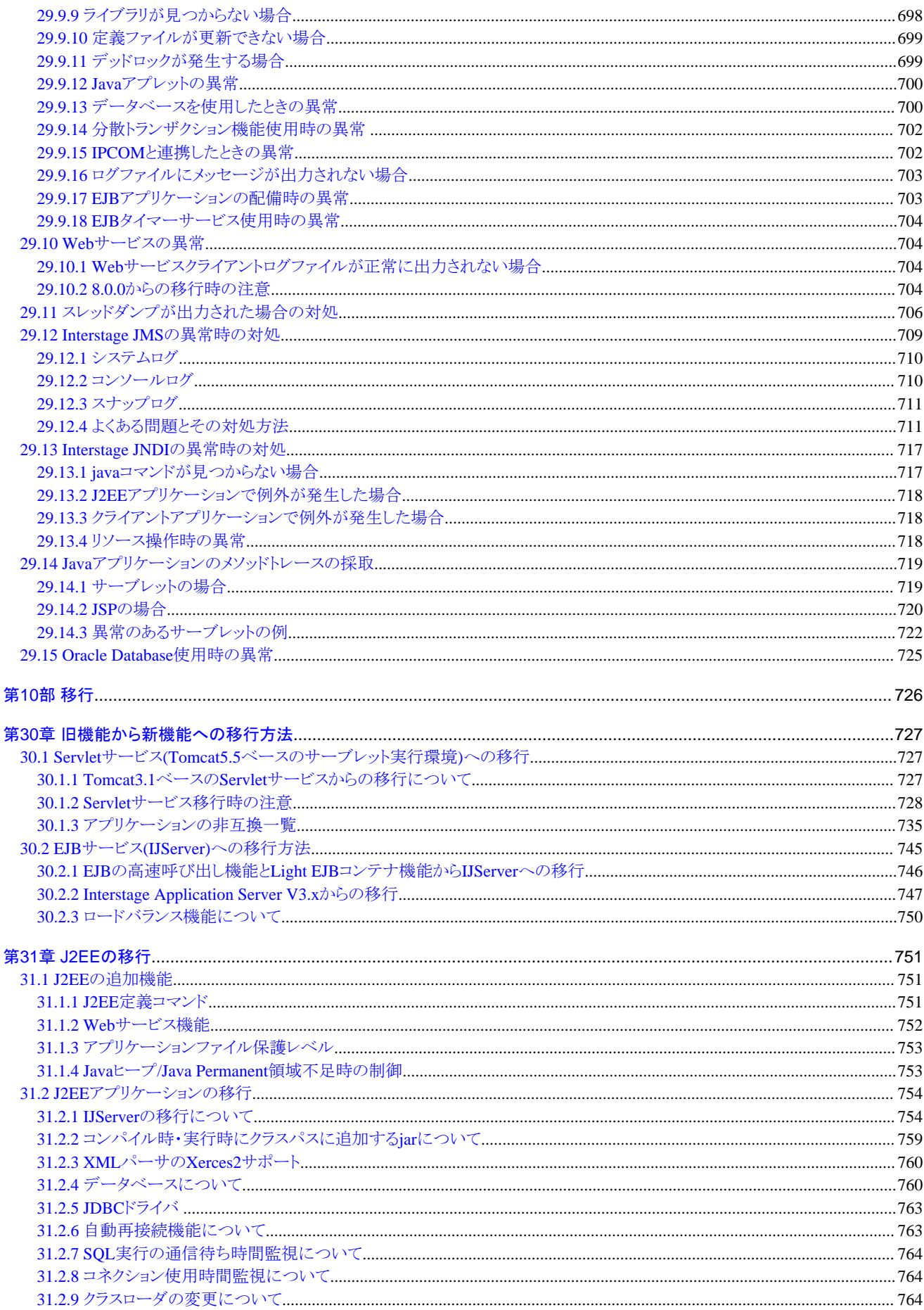

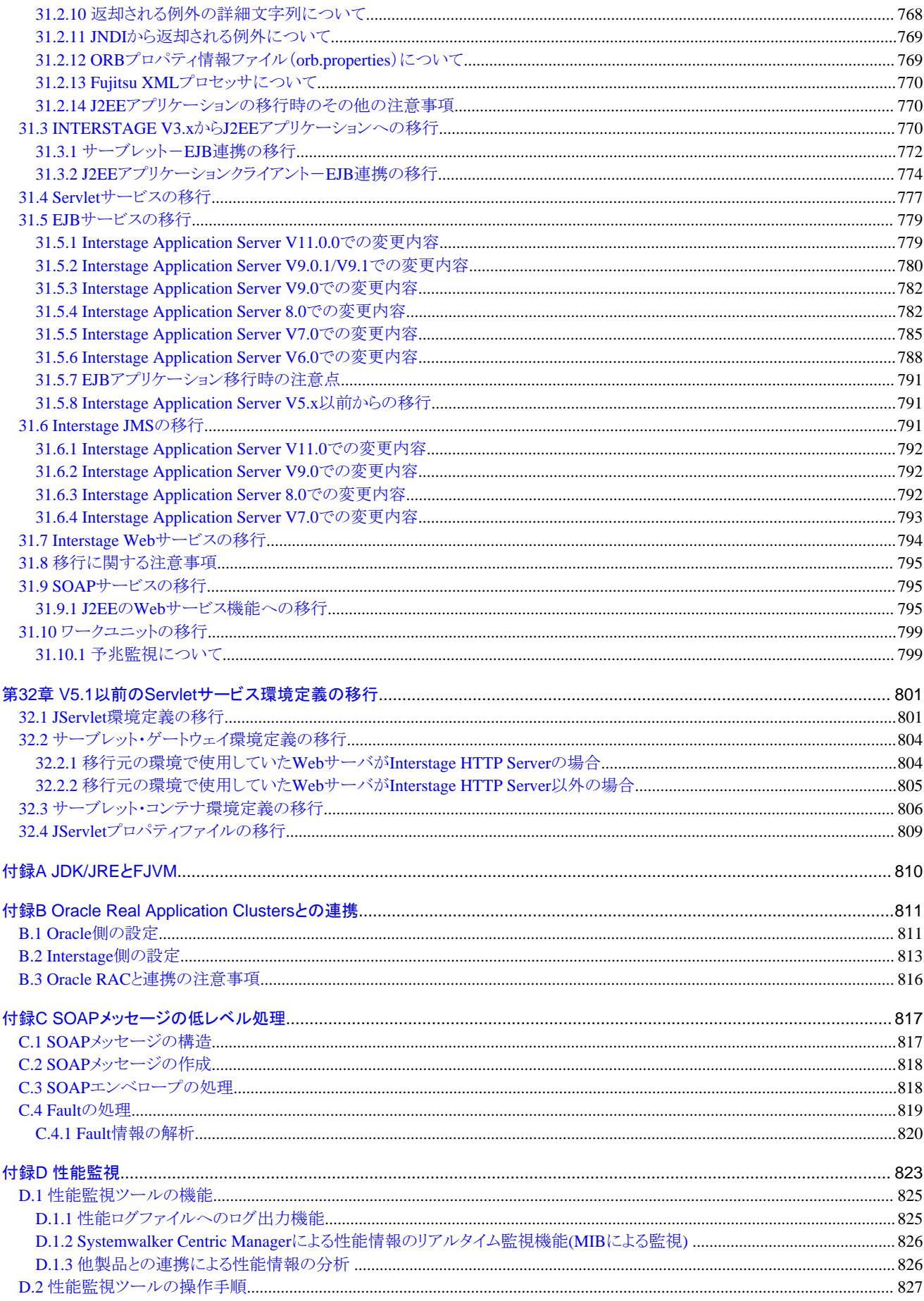

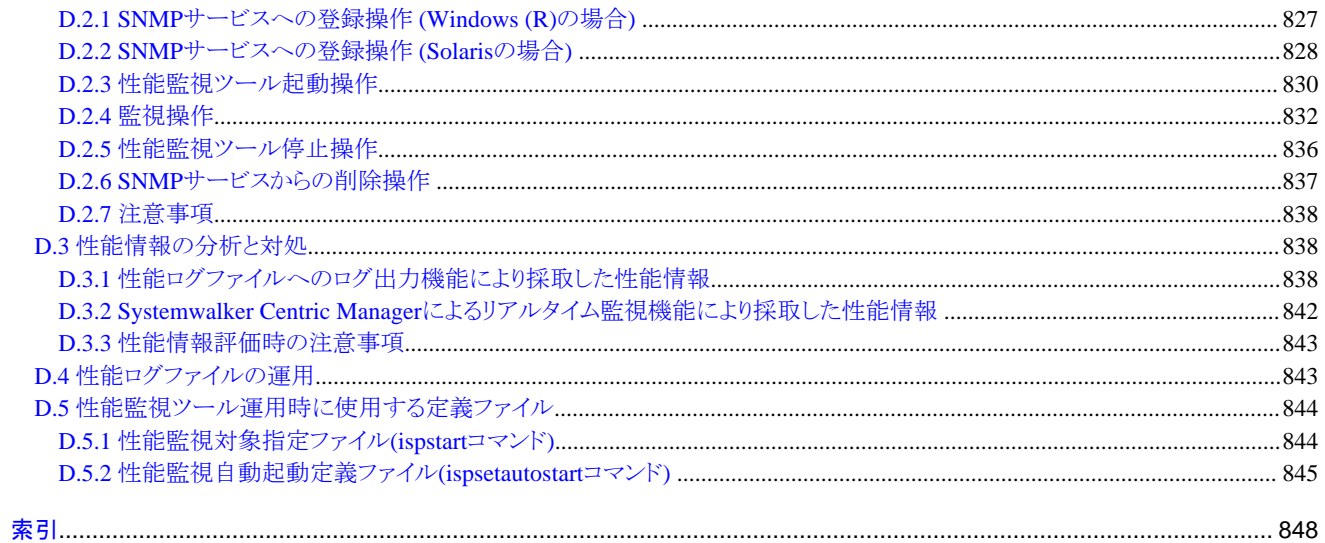

# <span id="page-19-0"></span>第1部 J2EE共通編

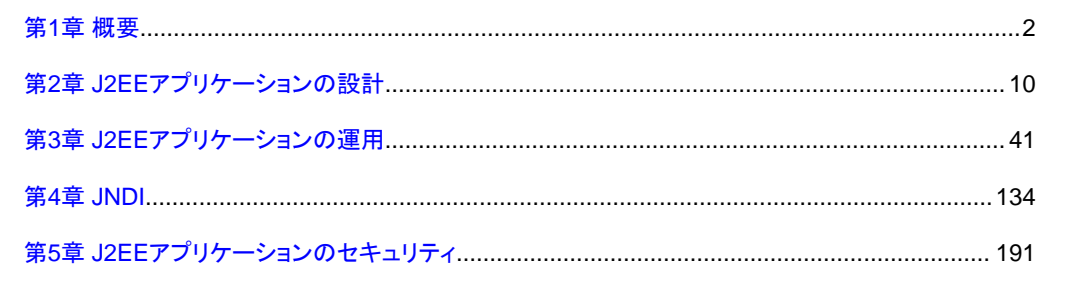

# <span id="page-20-0"></span>第**1**章 概要

#### サポートする**J2EE**の仕様範囲

J2EEプラットフォームは、J2EEアプリケーションを実行するための標準環境です。

Interstageが提供するJ2EEプラットフォームは、企業規模の多階層サービスの実装に必要とされるさまざまな機能を提供し ます。

#### **J2EE**コンポーネントとして提供する機能

InterstageのJ2EEコンポーネントは、以下の規約に準じて作成されたJ2EEアプリケーションに対するサービスを提供します。

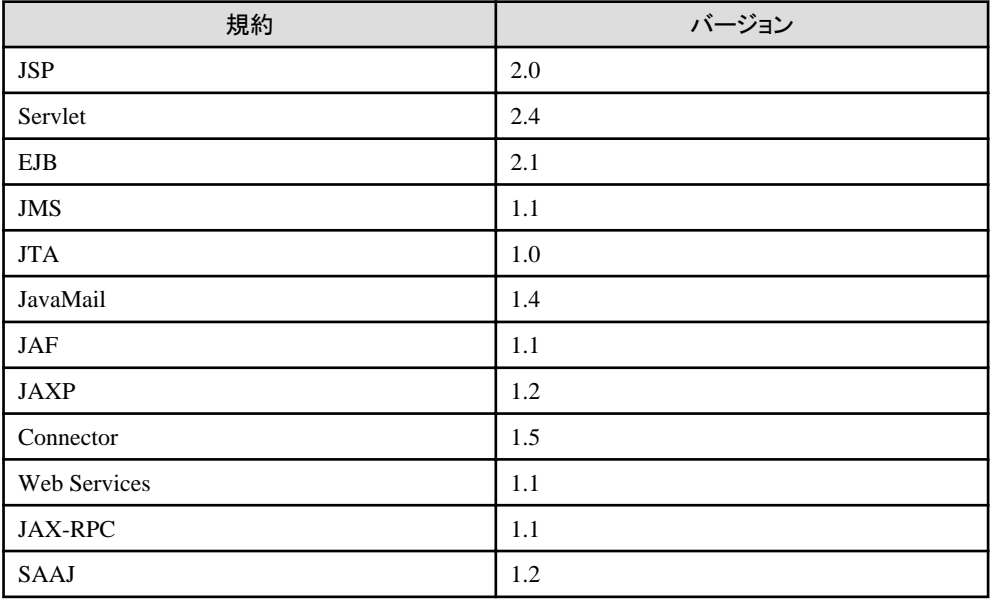

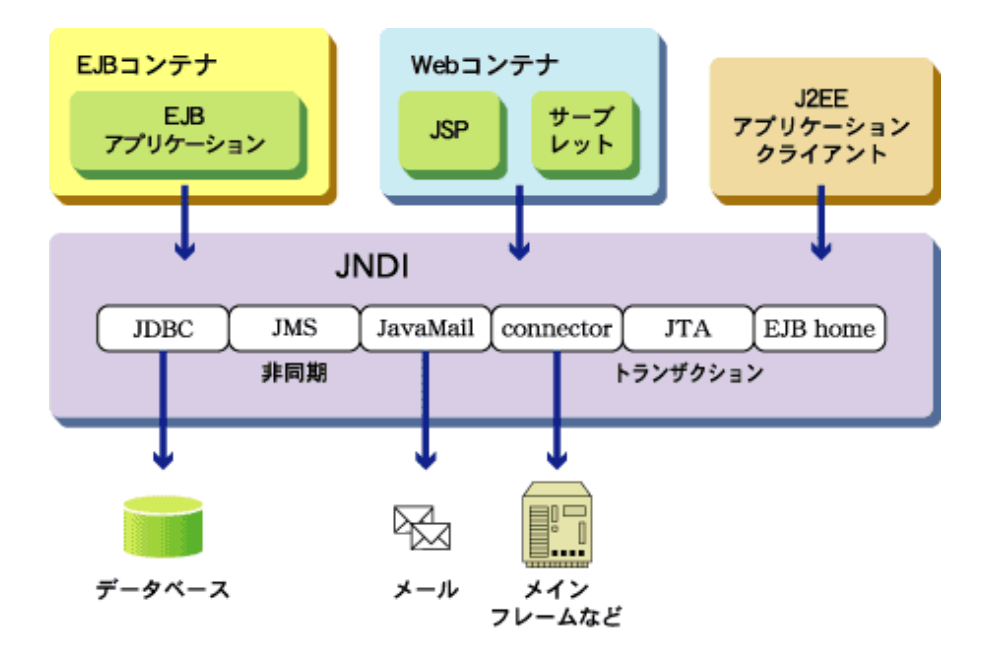

Interstageでは以下のサービスを提供しています。

#### <span id="page-21-0"></span>**Servlet**サービス

Servletサービスは、サーバ上でWebアプリケーションの実行を制御するコンポーネントです。

#### **EJB**[サービス](#page-22-0)

EJBサービスは、EJB規約に準拠した、サーバアプリケーションを実行するためのコンポーネントです。

#### **[Interstage Web](#page-23-0)**サービス

Interstage Webサービスは、Webサービスの実行を制御するコンポーネントです。

#### **[JNDI](#page-23-0)**

JNDIは、各アプリケーションで使用するリソース情報をアプリケーション動作環境ごとに定義するのではなく、Interstage 環境で動作するすべてのアプリケーションで利用可能なJNDIサービスプロバイダ機能を提供するコンポーネントです。

#### **JDBC**

JDBCは、Javaアプリケーションからデータベースにアクセスするためのデータベース非依存のAPIを提供します。 Interstageでは、各データベースが提供するJDBCドライバと連携するための機能を提供しています。詳細は"[4.3](#page-161-0) JDBC(データベース)[を参照する場合の環境設定](#page-161-0)"を参照してください。

#### **[Java Transaction Service \(JTS\)](#page-23-0)** Wrobws32/64 Linux32/64

JTSは、アプリケーションがトランザクションにアクセスする場合に、特定の実装を意識しないためのサービスを提供す るコンポーネントです。

#### **[Java Message Service \(JMS\)](#page-24-0)**

JMSは、分散環境において信頼できる非同期通信を提供するコンポーネントです。

#### **[J2EE Connector Architecture \(connector\)](#page-26-0)**

connectorは、EIS層に位置付けられたERPシステムやメインフレーム、データベースといった企業情報システムなどに共通 に接続するためのコンポーネントです。

#### **JavaMail**

JavaMailは、Javaを用いて、環境やプロトコルに依存しない、メール送受信機能の実現とアプリケーションの作成を可能 にするAPIを提供するコンポーネントです。またプロバイダとしては、SMTP、IMAPおよびPOP3を同梱しています。

### **1.1 Servlet**サービス

Servletサービスは、サーバ上でWebアプリケーションの実行を制御するコンポーネントです。

Webアプリケーションは、HTMLファイル、イメージファイル、サーブレット、JSPファイルなどのWebリソースから構成されて いるアプリケーションです。

WebサーバではHTMLファイルやイメージファイルの制御が可能ですが、Servletサービスは、それに加え、サーブレットやJSP ファイルの制御を行っています。

<span id="page-22-0"></span>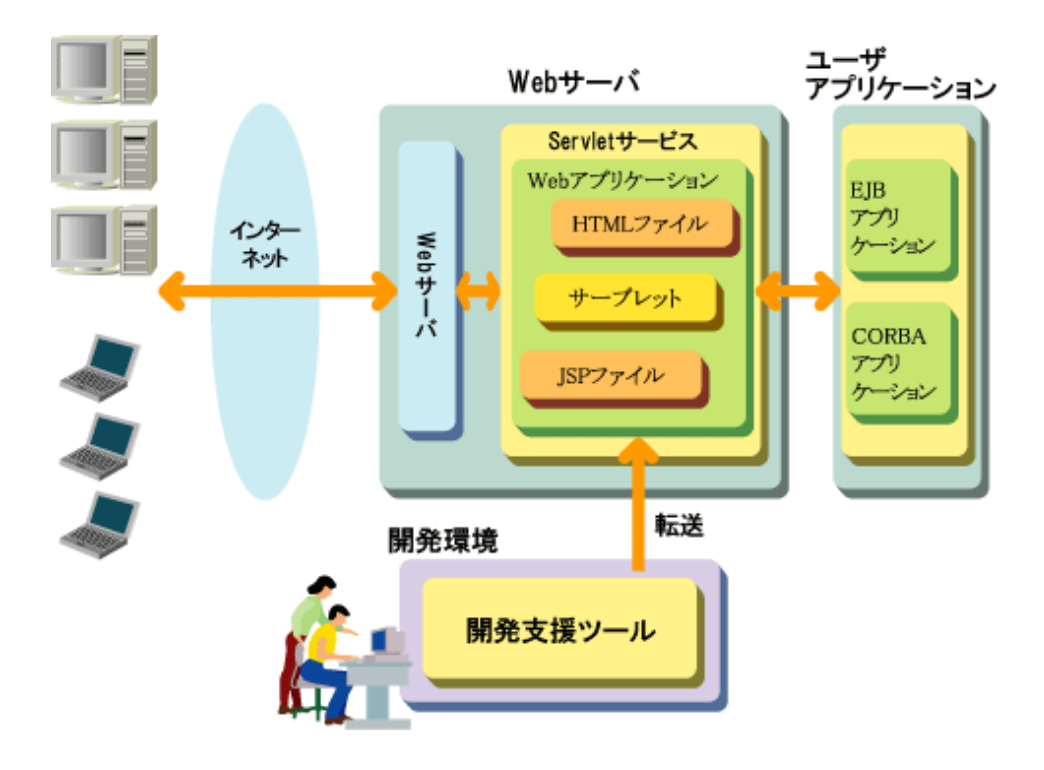

# **1.2 EJB**サービス

EJBサービスは、EJB規約に準拠した、サーバアプリケーションを実行するためのコンポーネントです。クライアント/サーバ間の 通信形態として、RMI over IIOPを採用しているため、RMIの規約でアプリケーションを開発することができます。

クライアントアプリケーションの形態としては、Javaアプレット、Javaアプリケーション、サーブレット、JavaServer Pages(JSP)ベー スのアプリケーションなどが利用できます。

EJBアプリケーションは、EJB規約をサポートする開発ツールを使用して開発します。

以下にInterstageとEJBサービスの関係図を示します。

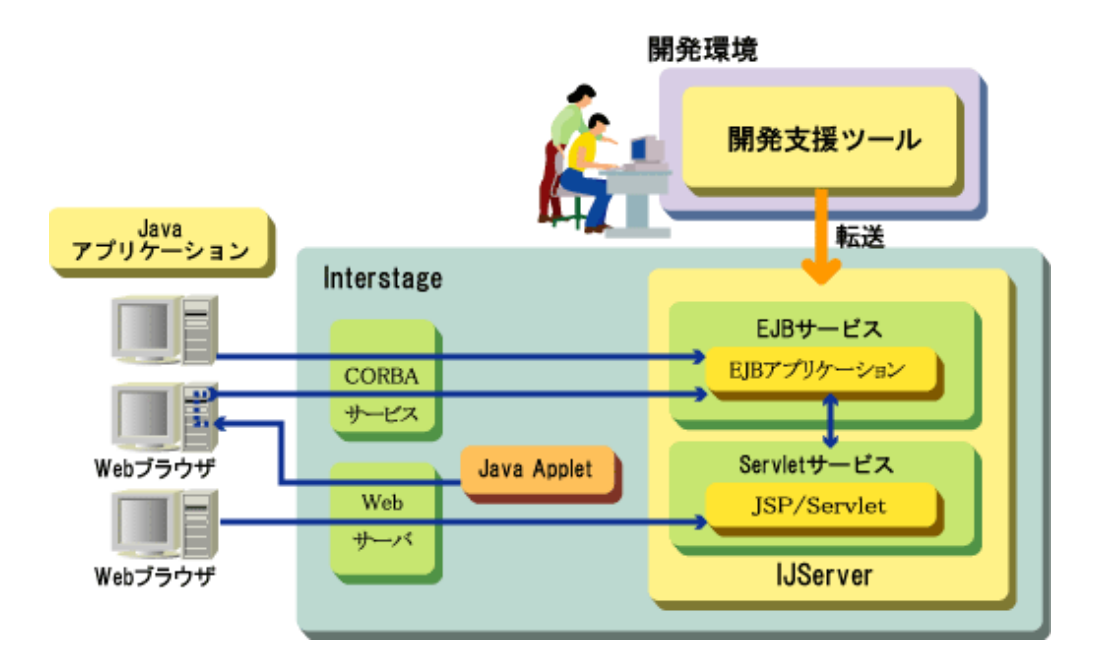

# <span id="page-23-0"></span>**1.3 Interstage Web**サービス

Interstage Webサービスは、Webサービスの実行を制御するコンポーネントです。

Webサービスとは、任意の方法で実現されたサーバプログラム(Webサービスアプリケーション)を、インターネット標準の技術 を利用してネットワーク経由でアクセスできるように構築したものです。通信プロトコルにはSOAPを用い、利用(アクセス)す るためのインタフェース情報の記述にはWSDLを用います。

Webサービスを利用する(呼び出す)場合は、利用先(呼出し先)が提供するWSDLに記述されたインタフェース情報に基づき、 SOAPでリクエストを行うクライアントプログラム(Webサービスクライアント)を任意の方法で作成します。

WebサービスはWebコンテナおよびEJBコンテナ上で動作します。

# **1.4 JNDI**

Interstageでは、JNDI(Java Naming and Directory Interface)の考え方をベースとした、サーバアプリケーションを実行する ための実行環境として、JNDIサービスプロバイダ(以降JNDI SPと記述する)機能を提供しています。

JNDI SPでは、EJBアプリケーション、Webアプリケーション、およびJ2EEアプリケーションクライアントで使用するJNDI名と、 Interstage(運用)環境で使用するリソース名の対応付けが管理されます。

このJNDI SPを利用することで、各アプリケーションで使用するリソース情報を、アプリケーションの動作環境ごとに定義する 必要がなくなり、Interstage環境で統合された管理を行うことが可能となります。

以下にJNDI SPの位置付けを示します。

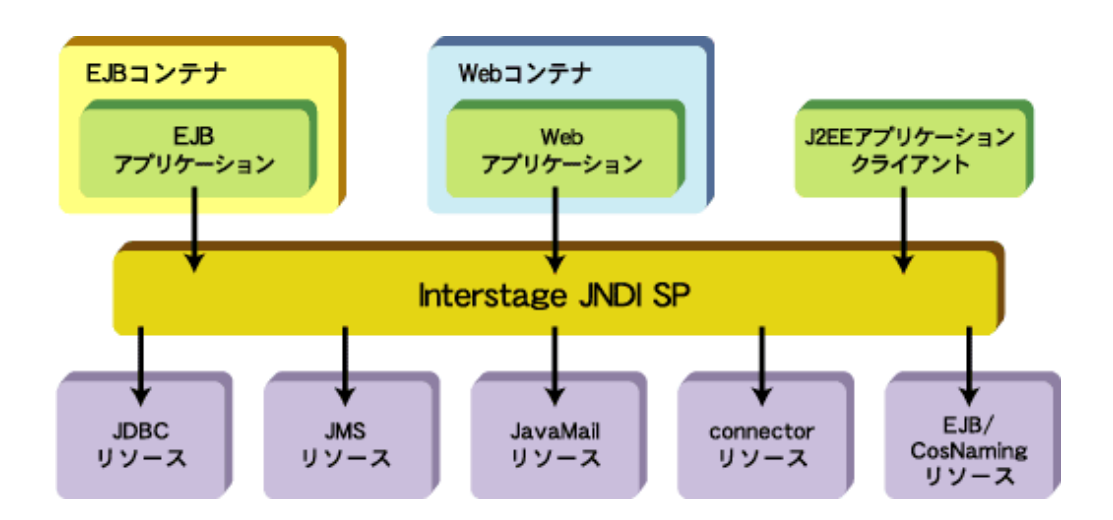

## **1.5 Java Transaction Service(JTS) Mrdows32/64 Linux32/64**

Java Transaction Service(JTS)は、Java Transaction API(JTA)を提供するトランザクションサービスです。 JTAを利用することにより、J2EEアプリケーション内で容易に分散トランザクションを制御できます。

## 日 ポイント

JTS/JTAを利用したアプリケーションを運用するには、データベース連携サービスが提供しているデータベース連携サー ビスが必要となります。

データベース連携サービスは、CORBAのOTS(Object Transaction Service)およびJ2EEのJTS(Java Transaction Service)を 含めたトランザクションサービスであり、本製品では、J2EEアプリケーションから利用されるデータベース連携サービスを「JTS」 と分類しています。

データベース連携サービスのJTSは、分散トランザクション機能を提供します。 分散トランザクションには、以下の2つのトランザクションが定義されています。

#### <span id="page-24-0"></span>グローバルトランザクション

複数のJ2EEアプリケーション(EJBアプリケーションなど)を連携して、一つのトランザクションとして扱うことが可能となり ます。

複数のリソース(データベース、JMS、およびConnectorで接続された企業情報システムなど)を連携する処理を一つの トランザクションとして扱うことが可能となります。リソース間の連携は、2フェーズコミットプロトコルによって行われ、整合性が 保障されます。JTSでは、トランザクション操作APIとしてJTA(Java Transaction API)を提供します。

#### ローカルトランザクション

ローカルトランザクションは、一般的にリソースマネージャによって管理されます。 ローカルトランザクションの操作は、リソースマネージャから提供されるAPIを使用することによりアプリケーションから直 接操作が可能です。

JTSは、以下のシステム構成でトランザクションサービスとして機能します。

#### **J2EE**アプリケーション

J2EEアプリケーションは、アプリケーション開発者が実装する必要があります。

#### **OTS**システム

データベース連携サービスのトランザクション管理基盤です。 JTSは、OTSシステムを利用してトランザクションの管理を行います。 そのため、JTSを利用するには、データベース連携サービスが必要となります。

#### リソース管理プログラム

リソースマネージャとトランザクション連携を行うためのシステムプログラムです。 J2EEで規定されるJDBCやConnectorなどのリソースインタフェースをサポートしています。

#### **CORBA**サービス

Interstageが提供する分散アプリケーション基盤です。 J2EEアプリケーションの運用やJTSを利用するためには、CORBAサービスが必要となります。

## **1.6 Java Message Service(JMS)**

Interstage JMSは、イベントサービスのノーティフィケーションサービス上に構築され、通信層などメッセージング処理の基 盤部分を利用します。

Interstage JMSプロバイダは、JMSクライアントからのメッセージ送受信要求を受けると、ノーティフィケーションサービスの イベントチャネルに対してメッセージの送受信を行います。

InterstageとInterstage JMSの関係を以下の図に示します。

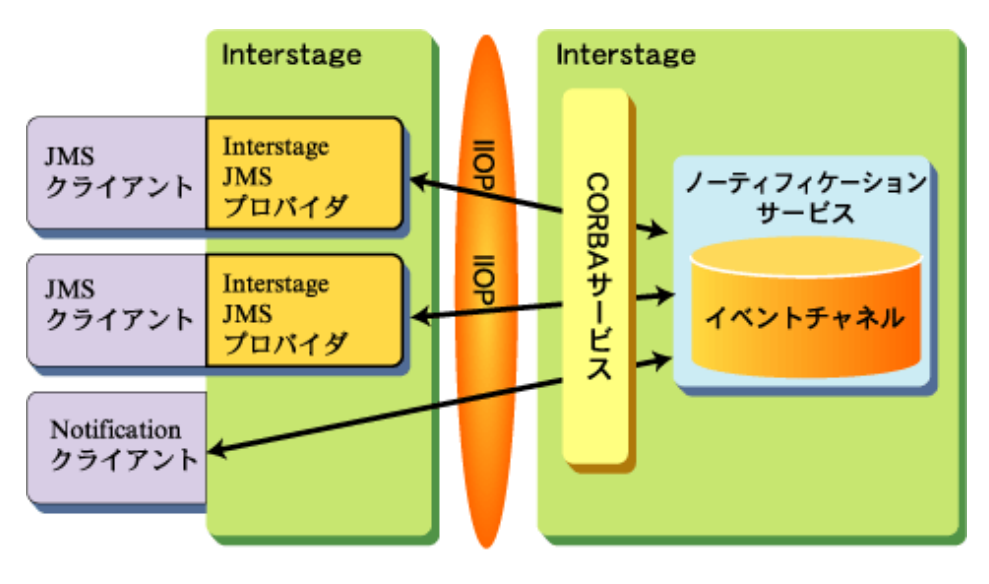

#### **Interstage JMS構成**

Interstage JMSの主な機能を以下に示します。

- ・ Publish/Subscribeメッセージングモデル
- ・ Point-To-Pointメッセージングモデル
- ・ メッセージ保証
- ・ メッセージセレクタ機能

Interstage JMSが連携可能なコンポーネントには、EJBサービス/Servletサービスなどがあります。これらの関係を以下の図に 示します。

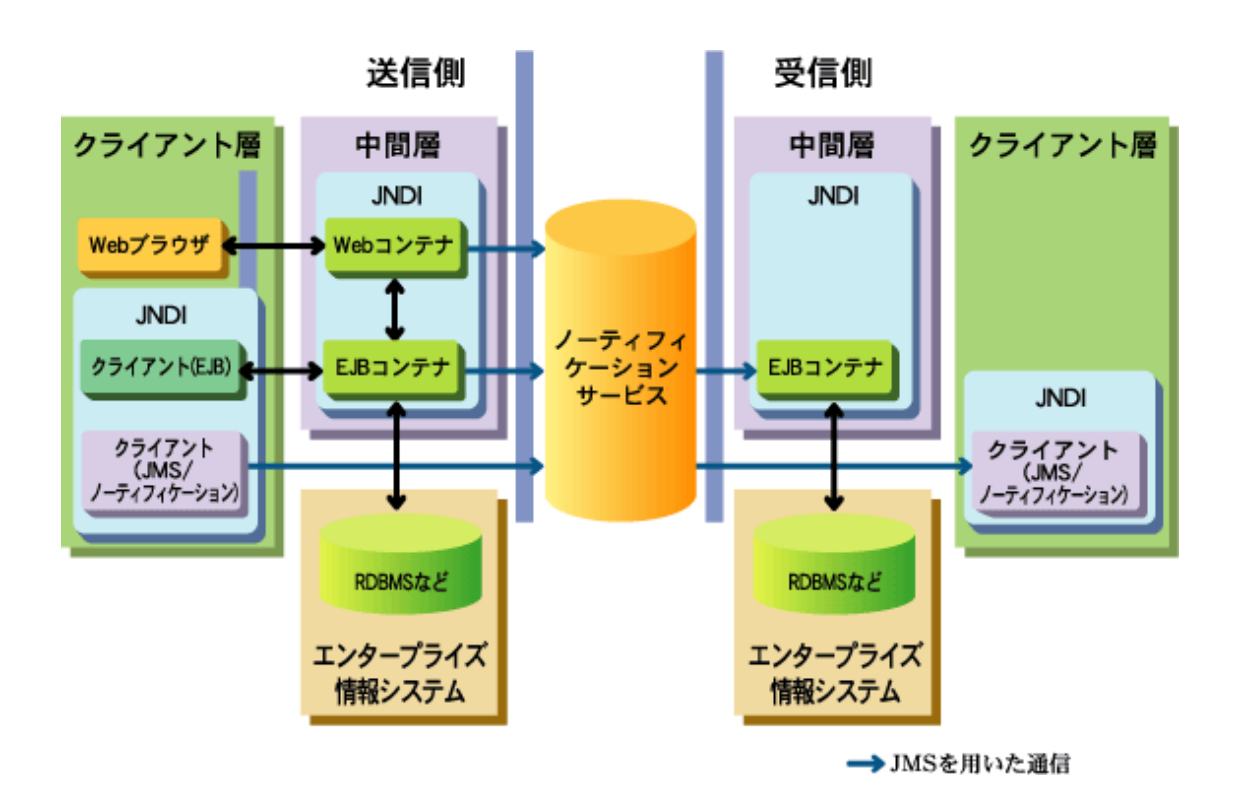

<span id="page-26-0"></span>J2EEで規定されたJMS APIを使用して、非同期通信を行うアプリケーションの作成/運用が可能となります。

- ・ 受信アプリケーションの所在、運用状態を意識せずにメッセージを送信
- ・ 任意契機に任意条件でメッセージを受信

メッセージング基盤にノーティフィケーションサービスを使用しているため、ノーティフィケーションサービスを介したCORBA アプリケーションとの連携が可能となります。

## **1.7 J2EE Connector Architecture(connector)**

既存のエンタープライズ情報システム(EIS)には、リソースを管理する仕組みとして多種多様なシステムが存在します。 しかし、それらのシステムは独自のインタフェースを持っているため、アプリケーションサーバと連携するにはアプリケーショ ンサーバ固有の接続ドライバを提供する必要がありました。

また、アプリケーションサーバ側も、各EISへ接続するためにそれぞれ独自の実装を用意しなければなりませんでした。 そこで、EIS共通のインタフェースを定めたconnectorをサポートすることでこの問題を解決します。

また、ユーザアプリケーションは、アプリケーションサーバが提供するトランザクション管理、接続管理、セキュリティ機能を利用 できるようになります。

さらに、他社製品のアプリケーションサーバで動作していたアプリケーションを、そのままInterstage上に持ってきても動作さ せることが可能となります。

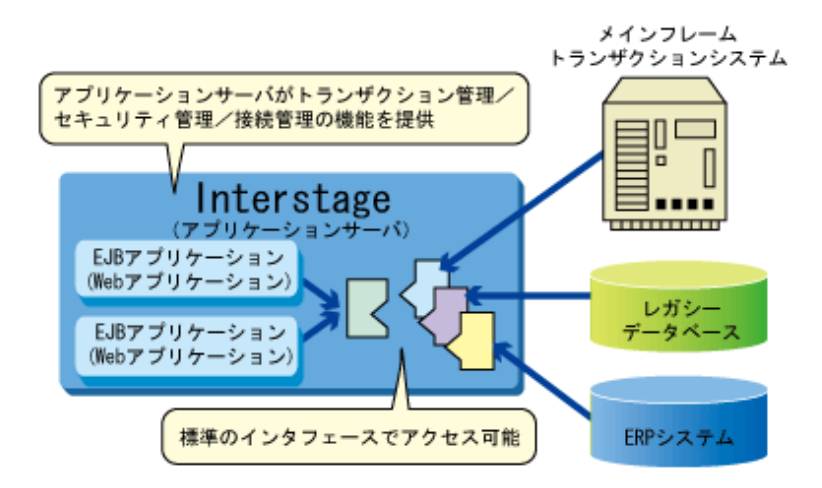

connectorを使用することにより、以下の理由からEISと統合したシステムをスピーディに構築できます。

- ・ 共通のインタフェースでEISに接続できるため、EISごとに固有のインタフェースを理解する必要がない。
- ・ トランザクション管理、接続管理、セキュリティ管理はアプリケーションサーバが提供するものを使用できる。

connectorは以下の要素から構成されています。

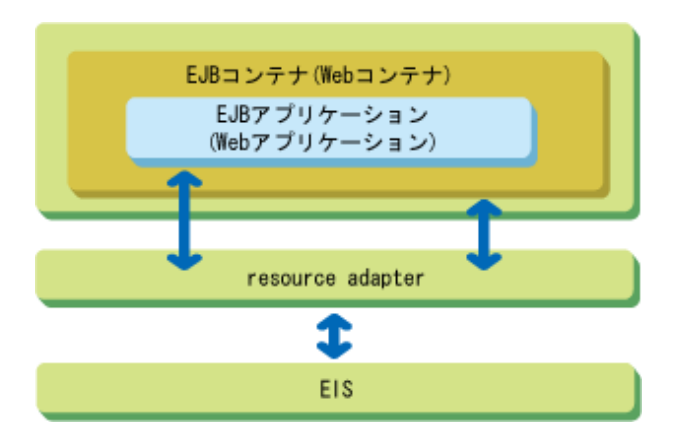

#### **EJB**アプリケーション**(Web**アプリケーション**)**

ビジネスロジックを実装したユーザアプリケーションです。resource adapterを介してリソースにアクセスします。Webアプ リケーションからアクセスすることも可能です。

#### **EJB**コンテナ**(Web**コンテナ**)**

resource adapterと連携して、トランザクション管理、接続管理、セキュリティ管理の機能を提供します。

#### **resource adapter**

EISへの接続ドライバです。コンテナとJ2EEアプリケーションと連携するためのインタフェースを実装しています。通常、接 続するEISによって異なる実装を持ちます。javax.resource.cciインタフェースが実装されていることが推奨されていますが、 resource adapter固有のインタフェースが実装されている場合があります。resource adapterのインタフェースについては resource adapterの仕様書を参照してください。

resource adapterは.rarという拡張子を持つファイルにアーカイブされて、Javaのライブラリおよび必要に応じて EIS と連携 するのに必要なネイティブライブラリが含まれます。

EJBアプリケーション(Webアプリケーション)は各リソース提供者もしくはサードベンダが提供しているresource adapterを介 して、各リソースにアクセスします。

#### **EIS**

既存のエンタープライズ情報システム(Enterprise Information System)です。EISの例としてERPシステム、メインフレー ムトランザクション処理システム、レガシーデータベースシステムなどがあります。

# <span id="page-28-0"></span>第**2**章 **J2EE**アプリケーションの設計

本章では、J2EEアプリケーションの設計と開発について説明します。 ここでは、以下について説明します。

- ・ J2EEアプリケーションのモデル
- ・ J2EE[アプリケーションが運用される環境](#page-30-0)(IJServer)
- ・ [クラスローダ](#page-39-0)
- ・ [トランザクション制御](#page-56-0)

# **2.1 J2EE**アプリケーションのモデル

ここではJ2EEアプリケーションの標準的なモデルについて説明します。J2EEプラットフォームでシステムを構築する場合は、 次のようなモデルを意識して設計します。

#### **J2EE**のモデル

J2EEでは、以下のようなリファレンスモデルを推奨しています。

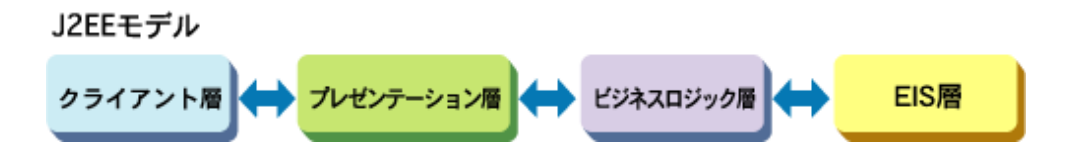

• クライアント層

システムに接続するユーザインタフェースを提供します。Webブラウザを基本としていますが、GUIのJavaアプリケーショ ンもクライアントとして想定されています。

・ プレゼンテーション層

プレゼンテーションのロジックをカプセル化したもので、システムを利用するクライアントからのリクエストを受け付け、ビ ジネスロジック層のサービスへの橋渡しなどを行ってレスポンスをクライアントに返送するサービスを提供します。この層 では主として、ServletやJSPなどのコンポーネントが使用されます。

• ビジネスロジック層

プレゼンテーション層などからの要求に応じて業務処理やデータ提供などのビジネスサービスを供給します。一般的に この層で業務に関する処理が行われますが、既存システムなどの資産がある場合はEIS層のリソースを利用する場合も あります。この層では主として、EJBコンポーネントを使用してビジネスロジックが実装されます。

EIS層にあるサービス(処理やデータ)を利用する場合には、EIS層にある外部リソースや他システムなどと連携するための 通信機能を提供するためにインテグレーション層を想定する場合があります。この層では、JDBCやconnectorなどのコ ンポーネントが使用されます。

・ EIS(Enterprise Information System)層 DB(データベース)、メインフレーム上で動作するレガシーシステムやパッケージソフトなどのリソースを提供します。

※J2EEシステムを構築する場合、システム設計者はInterstageが提供するJ2EEのコンポーネントを組み合わせて自由にシ ステムを構築する事ができます。以降でJ2EEのコンポーネントを用いた代表的なモデルを紹介します。

**4**層モデル

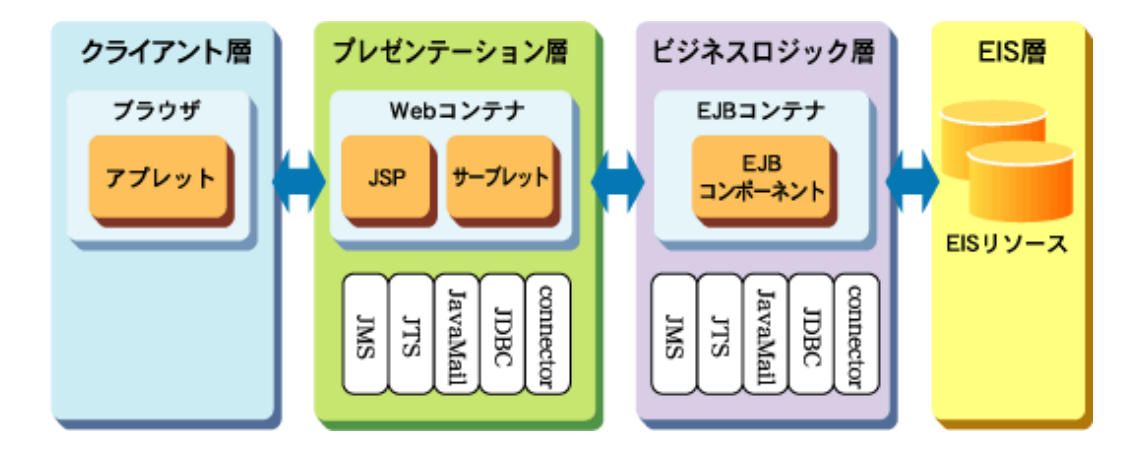

上図は4層モデルを示しています。これは大/中規模システムを構築するユーザ向けのモデルです。

このモデルでは、各層における役割分担が明確になります。通常クライアント層はWebのブラウザになります。プレゼンテー ション層では、クライアントに対するビューの提供とクライアントからの要求をビジネスロジック層に引き渡す役割を担います。 ビジネスロジック層では、プレゼンテーション層からの要求に応じてEIS層にあるリソースとのやり取りなどの固有ビジネスロ ジックを実行し、その結果をプレゼンテーション層に戻します。EIS層にはユーザの資産であるDBや既存システムが存在し、 ビジネスロジック層からの利用を考慮して既存資産との接続を可能にするためのドライバプログラムなどの部品が提供され ます。

4層モデルでは、各層で個別の機能に特化した開発が行いやすく、開発効率/保守性が高くなり再利用性の高い部品開発も 容易になります。

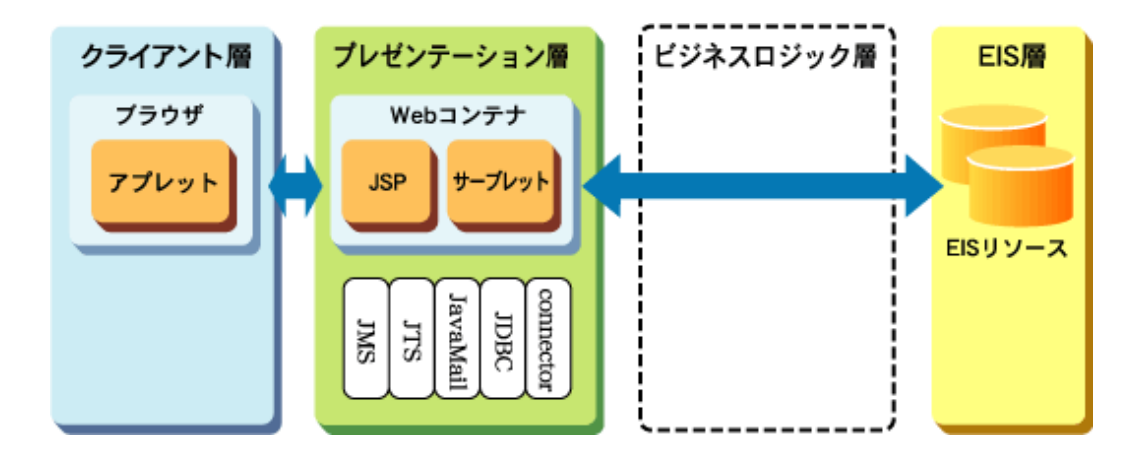

#### **3**層モデル

上図は3層モデルで、小/中規模システムを構築するユーザ向けのモデルです。

このモデルは、4層モデルからビジネスロジック層を除いたような構成になります。このため中間層であるプレゼンテーション層 でビジネスロジックを実装する必要があり、DBへのアクセスなど比較的単純な要求を処理するシステムに適用される事が多 くなります。クライアント層は通常Webのブラウザになります。

<span id="page-30-0"></span>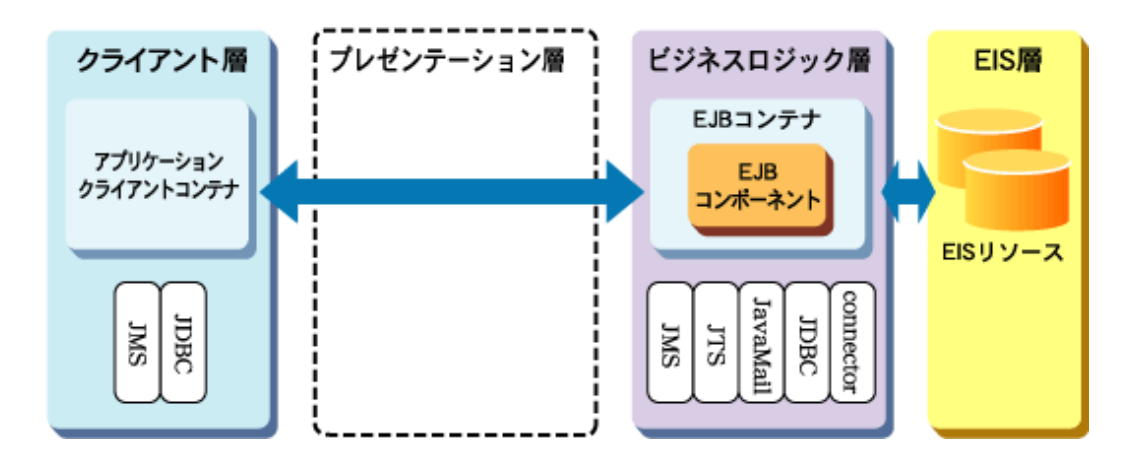

上図は3層モデルで、小/中規模システムを構築するユーザ向けのモデルです。

このモデルは、4層モデルからプレゼンテーション層を除いたような構成になります。クライアント層のアプリケーションは通常 Javaアプリケーションとなり、必要に応じて利用者へのビューを実装します。クライアント層のJavaアプリケーションでは、複雑 なビューを提供する事がきますが各クライアント端末に対してJavaアプリケーション配布が必要となります。

### **2**層モデル

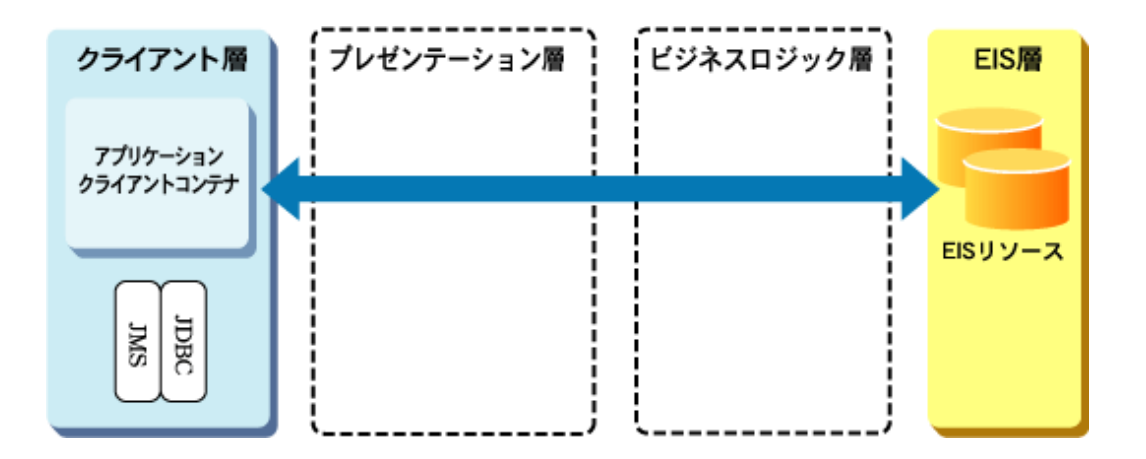

上図は2層モデルで、小規模システムを構築するユーザ向けのモデルです。 このモデルは、3層/4層モデルにおけるプレゼンテーション層やビジネスロジック層の機能をクライアント層で提供する必要 があります。このため、2層モデルでは、単一の機能のみを処理するようなごく小規模なシステムで使用されます。

# **2.2 J2EE**アプリケーションが運用される環境**(IJServer)**

Interstage Application Serverでは、運用性の向上を目的として、J2EEアプリケーションを運用する環境であるInterstage Java Server(以降、IJServerと略します)という概念を導入しています。

#### **IJServer**とは

IJServerはJ2EEアプリケーションの実行環境であるEJBコンテナとServletコンテナを内包し、これらのコンテナの上位に位置 づけられる論理的な概念です。

IJServerはInterstage Application Serverの特徴であるワークユニットと呼ばれるアプリケーション運用機能上で動作します。 IJServerワークユニットとして動作することでワークユニットが提供している高度なアプリケーション運用操作/監視機能を利用 できます。IJServerは、Interstage管理コンソールまたはisj2eeadminコマンドを使用して作成します。

<span id="page-31-0"></span>ワークユニットの機能およびInterstage管理コンソールについては"運用ガイド(基本編)"を参照してください。 isj2eeadminコマンドについては、"リファレンスマニュアル(コマンド編)"の"isj2eeadmin"を参照してください。

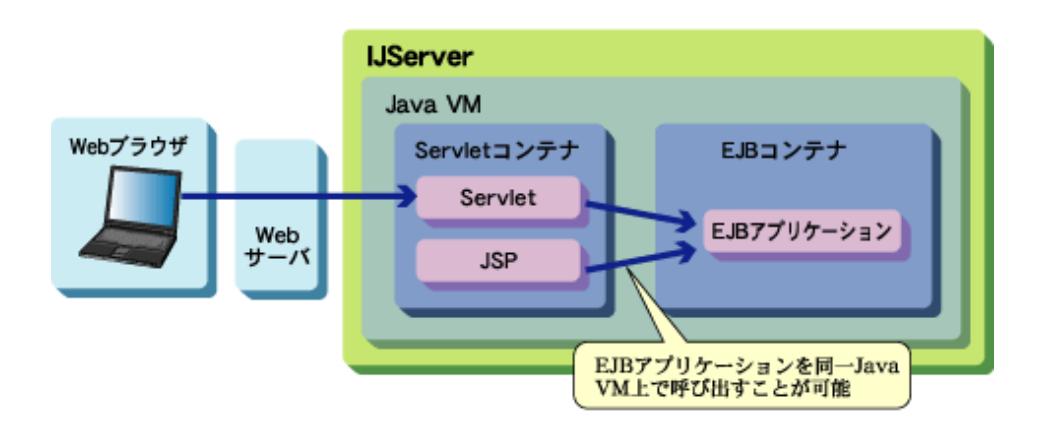

### **2.2.1 IJServer**のタイプ

IJServerには4つのタイプがあり、用途に合わせてタイプを選択することができます。 通常はデフォルトのタイプである"WebアプリケーションとEJBアプリケーションを同一JavaVMで運用"のタイプを使用して ください。

#### **Web**アプリケーションと**EJB**アプリケーションを同一**JavaVM**で運用

WebアプリケーションとEJBアプリケーションが動作するJava VMを同一で運用することができます。Servlet/JSPからEJBを 高速に呼び出すことができ、アプリケーションが動作するJava VMが同一になるためメモリ資源を節約できます。 Webアプリケーションだけの場合でも運用可能です。

#### **Web**アプリケーションと**EJB**アプリケーションを別**JavaVM**で運用

WebアプリケーションとEJBアプリケーションが動作するJava VMを別々で運用することができます。アプリケーションが動作 するJava VMを別々にすることでメモリ資源を消費しますが、Java VM毎にプロセス多重度を設定できたり、プロセスダ ウンのリスクが分散できたりするというメリットがあります。

#### **Web**アプリケーションのみ運用

Webアプリケーションだけで運用することができます。

#### **EJB**アプリケーションのみ運用

EJBアプリケーションだけで運用することができます。

各種別の概要図を以下に示します。

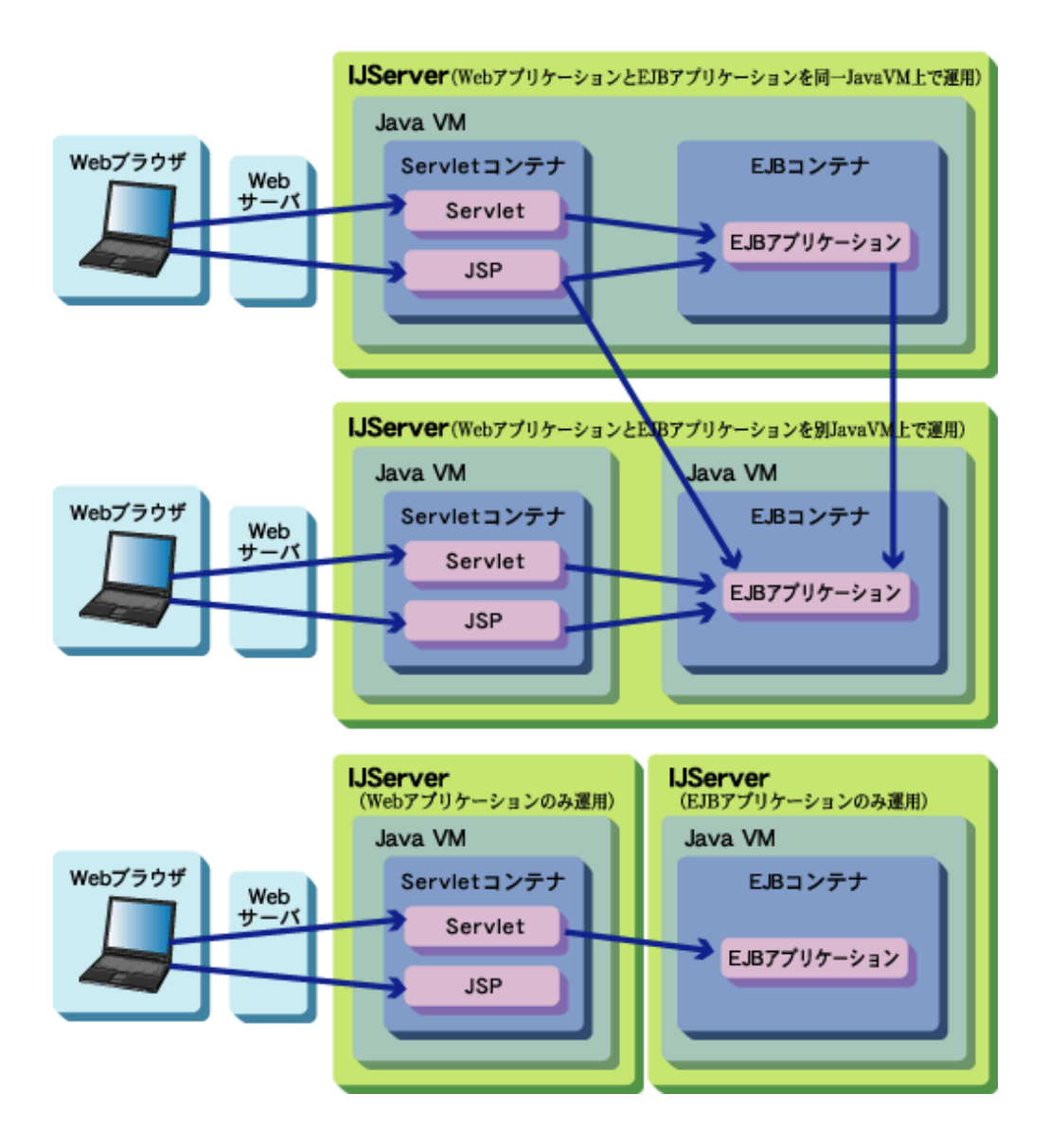

# 注意

- ・ WebアプリケーションとEJBアプリケーションを同一JavaVM上で運用する場合、EJBアプリケーションは別のIJServerの アプリケーション(またはEJBのクライアントアプリケーション)から呼び出すことはできません。
- ・ WebアプリケーションとEJBアプリケーションを同一JavaVM上で運用する場合、EJBアプリケーションのみ配備して運用 することはできません。
- ・ WebアプリケーションとEJBアプリケーションを別JavaVM上で運用するIJServerに、EJBアプリケーションのみ配備され ていた場合には、EJBのJava VMのみ起動されます。
- ・ WebアプリケーションとEJBアプリケーションを別JavaVM上で運用するIJServerに、Webアプリケーションのみ配備され ていた場合には、WebのJava VMのみ起動されます。
- ・ Webアプリケーションのみ運用するIJServerに、EJBアプリケーションを配備しようとした場合、EJBアプリケーションの配 備処理はスキップされます。また、EJBアプリケーションのみ運用するIJServerに、Webアプリケーションを配備しようとした 場合、Webアプリケーションの配備処理はスキップされます。このため、EARファイルにWebアプリケーションとEJBアプ リケーションが含まれている場合は、別Java VM上でWebとEJBを運用したい場合でも、Webアプリケーションのみ運用 するIJServerとEJBアプリケーションのみ運用するIJServerそれぞれにEARファイルを配備することで、環境を構築する ことが可能です。

### <span id="page-33-0"></span>**2.2.2 V8.0**互換モードの**IJServer**

V9では、互換であるTomcat4.1ベースのServletサービスやJDK/JRE1.4を提供しており、その互換環境で動作する「V8.0互 換モードのIJServer」を提供していました。

V10以降ではV8.0互換モードのIJServerを作成できません。本バージョン・レベルで提供するIJServerに移行してください。

### **2.2.3 IJServer**のファイル構成

Interstage管理コンソールやisj2eeadminコマンドで作成したIJServerや配備したアプリケーションは以下の構成で管理され ています。

#### Windows32/64

[J2EE共通ディレクトリ]\ijserver\ (J2EE共通ディレクトリのデフォルトは、C:\Interstage\J2EE\var\deployment です。)

#### Solaris64 Linux32/64

[J2EE共通ディレクトリ]/ijserver/

(J2EE共通ディレクトリのデフォルトは、/opt/FJSVj2ee/var/deployment です。)

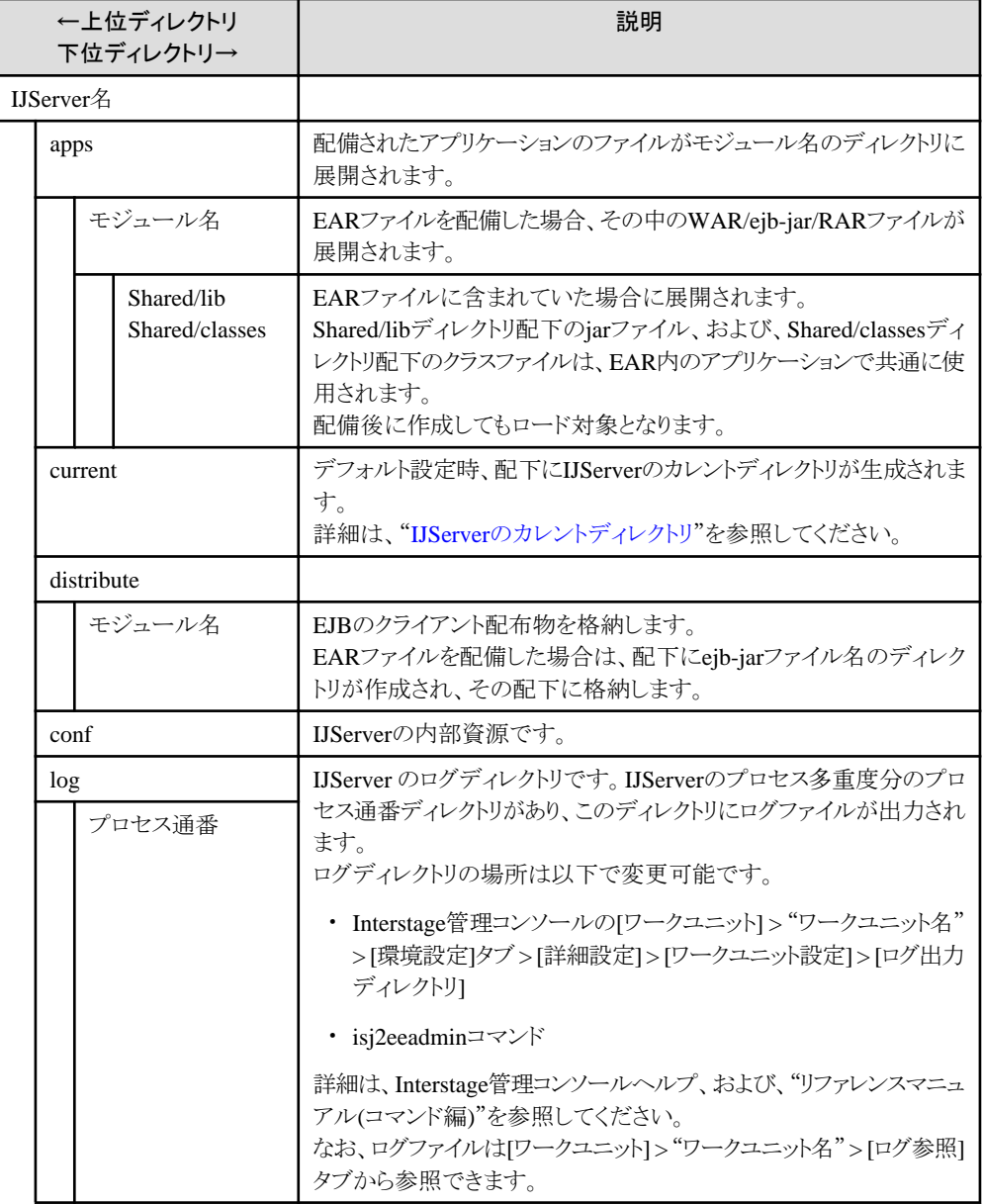

<span id="page-34-0"></span>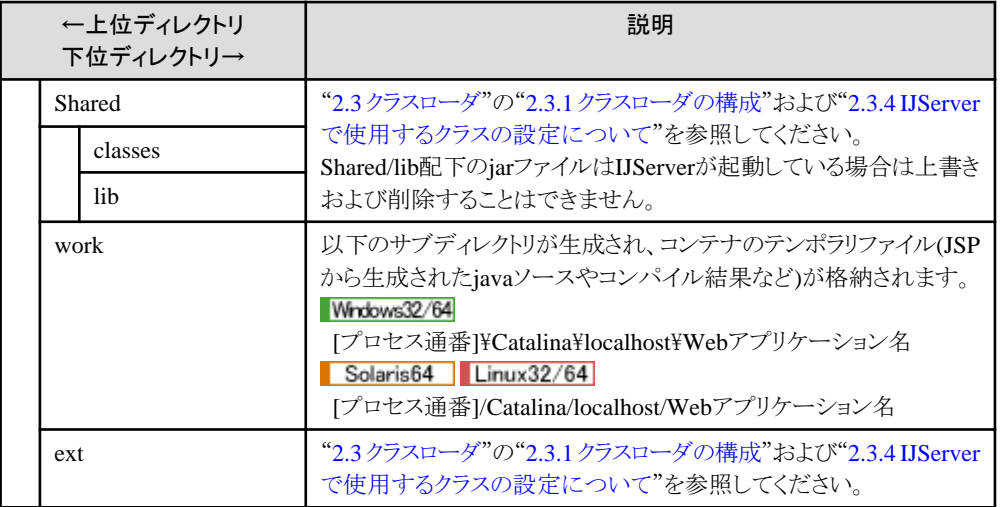

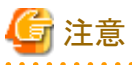

・ アプリケーション資源の権限については、"3.5 J2EE[アプリケーションの配備と設定"](#page-73-0)の"アプリケーションファイル保護レ ベル"を参照してください。

#### Solaris64 Linux32/64

"IJServer名"ディレクトリ配下にシンボリックリンクを作成しないでください。 "IJServer名"配下のディレクトリにシンボリックリンクがある場合、IJServerの削除時に、シンボリックリンク参照先も削除し ます。

#### **IJServer**のカレントディレクトリ

デフォルトでは、IJServerのカレントディレクトリは以下のディレクトリです。

#### Windows32/64

[J2EE共通ディレクトリ]\ijserver\[IJServer名]\current\[IJServer名 \*]\[プロセスID] (J2EE共通ディレクトリのデフォルトは、C:\Interstage\J2EE\var\deploymentです。)

#### $Solaris64$  Linux32/64

[J2EE共通ディレクトリ]/ijserver/[IJServer名]/current/[IJServer名 \*]/[プロセスID] (J2EE共通ディレクトリのデフォルトは、/opt/FJSVj2ee/var/deploymentです。)

- ・ 上記の下線部分は、Interstage管理コンソールの[ワークユニット] > "ワークユニット名" > [環境設定]タブ > [詳細設定] > [ワークユニット設定] > [カレントディレクトリ]で指定可能です。また、isj2eeadminコマンドで変更することも可能です。 詳細は、"リファレンスマニュアル(コマンド編)"を参照してください。
- ・ 上記の[IJServer名 \*]のディレクトリ名部分は、ワークユニットの起動時にIJServer名.old1、IJServer名.old2、・・・、IJServer 名.old5のようにバックアップを残し、最新のディレクトリ名はIJServer名になります。

指定の際に、"IJServerで一意のカレントディレクトリとする"をチェックすると、指定ディレクトリそのものがカレントディレクト リとなり、実際のカレントディレクトリをIJServerとして一意にすることができます。

以下に、カレントディレクトリに関する設定とカレントディレクトリの関係をまとめます。

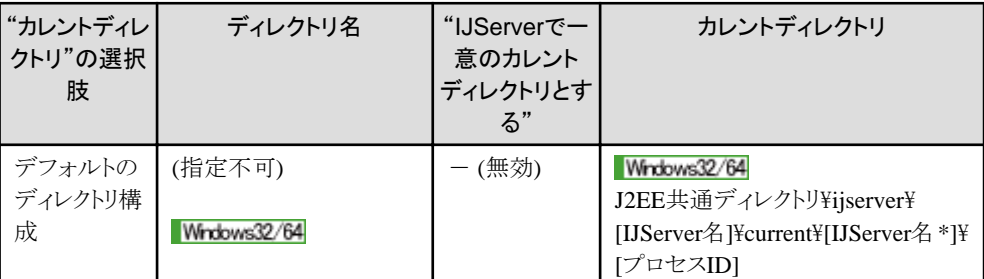

<span id="page-35-0"></span>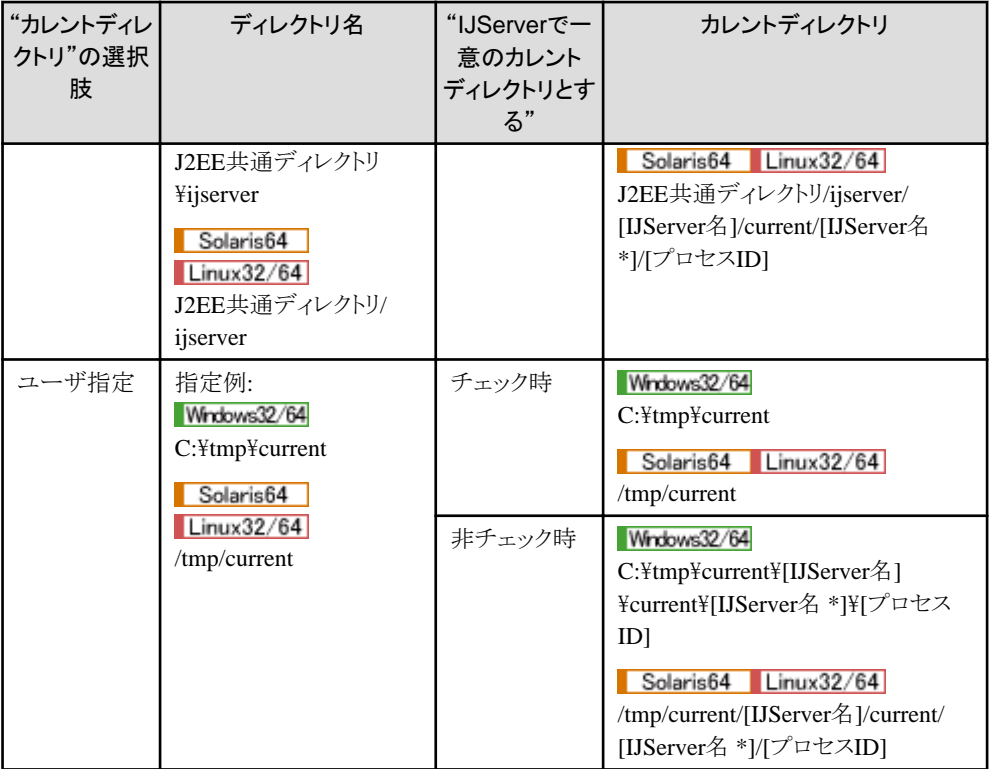

# 注意

"IJServerで一意のカレントディレクトリとする"をチェックした場合は、以下の点に注意してください。

- ・ カレントディレクトリは世代管理されません。
- ・ 指定ディレクトリが存在しない場合、新規作成されます。
- ・ IJServerの削除時やカレントディレクトリの変更時にも、指定ディレクトリは削除されません。
- Solaris64 | Linux32/64

以下の場合にcoreファイルが上書きされてしまう可能性があり、トラブル発生時に調査情報が入手できません。そのため、 "IJServerで一意のカレントディレクトリとする"をチェックしないことを推奨します。

- ワークユニット設定のプロセス多重度に2以上を指定している場合

- ワークユニットを再起動した場合

### **2.2.4** 起動**/**停止の実行クラス

#### 実行クラスとは

IJServerの起動時や停止時に任意のJavaアプリケーションを呼び出すことができます。

IJServerの起動時に呼び出すJavaアプリケーションを起動時実行クラスと呼び、IJServerの停止時に呼び出すJavaアプリケー ションを停止時実行クラスと呼びます。

実行クラスでは、IJServerやJava VMプロセス単位で一度だけ行う初期化や終了処理を実装することにより、以下のような処理 に利用することができます。

- ・ データベースの初期化、終了処理
- ・ JNDIによるObjectのlookup処理
- ・ EJBアプリケーションメソッドの呼び出し

実行クラスからは、以下がJNDIで参照可能です。
- ・ EJBHomeオブジェクト
	- EJB Homeオブジェクト
	- EJB LocalHomeオブジェクト
- ・ リソース参照
	- JDBCデータソース
	- JDBCデータソースを使用してコネクションの獲得・データベースアクセス・コネクション解放が可能です。

また、実行クラスからは、以下のEJBアプリケーションが呼び出しが可能です。

- ・ STATEFUL Session Bean
- ・ STATELESS Session Bean
- ・ Entity Bean BMP
- ・ Entity Bean CMP1.1
- ・ Entity Bean CMP2.0

#### 実行クラスを呼び出す契機

実行クラスを呼び出す契機は以下のとおりです。

- ・ 起動時実行クラスは、IJServerの起動後、アプリケーションへのリクエストの受付を開始する前に呼び出されます。
- ・ 停止時実行クラスは、IJServerの停止時、アプリケーションへのリクエストの受付を停止した直後に呼び出されます。 IJServerを強制停止した場合には停止時実行クラスは呼び出されません。
- ・ 実行クラスは複数指定することができ、呼び出す順番を決めることができます。
- ・ 実行クラスの用途に合わせてすべてのプロセス(Java VM)で呼び出すか、IJServer単位で一度のみ呼び出すかを選択 することができます。

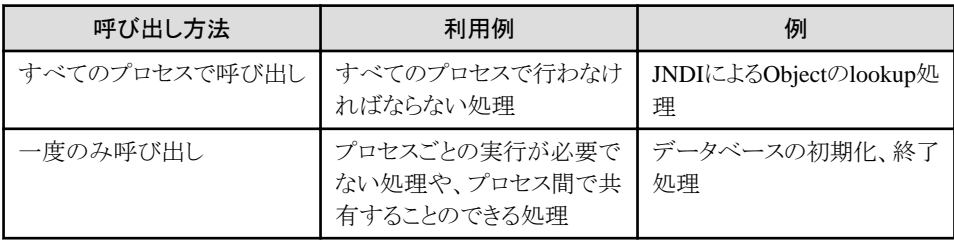

#### 実行クラスの作成方法

実行クラスを作成するために、特別なクラスやインタフェースを用意する必要はありません。 以下の2つの条件を満たすJavaアプリケーションを作成してください。

- ・ mainメソッドが実装され、コマンドラインから実行が可能である。
- ・ publicクラスとして宣言されている。

以下に、単純な実行クラスの例を示します。

```
 package test;
public class UserStartup{
  public static void main(String args[]){
   if(args.length == 1) {
     System.out.println(args[0]);
    }
    //ユーザ実装をここに記述
  }
}
```
#### <span id="page-37-0"></span>実行クラスの登録方法

実行クラスの登録は、以下に示す2つの設定をInterstage管理コンソールで行います。詳細はInterstage管理コンソールの ヘルプを参照してください。また、isj2eeadminコマンドで登録することも可能です。詳細は、"リファレンスマニュアル(コマンド 編)"を参照してください。

- 1. 実行クラスの設定 実行クラスの設定情報を登録します。
- 2. クラスパスの設定 実行クラスをワークユニットのクラスパスに設定します。

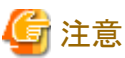

- ・ IJServerのタイプが「WebアプリケーションとEJBアプリケーションを別JavaVMで運用」の場合、Servletコンテナ用とEJB コンテナ用の2つのクラスパスが存在します。実行クラスを呼び出すコンテナのクラスパスに設定してください。
- ・ IJServerのタイプが「WebアプリケーションとEJBアプリケーションを別JavaVMで運用」の場合、コンテナ依存の処理に対 応するために、実行クラスを起動するコンテナを次の3つの中から選択してください。
	- Webコンテナ
	- EJBコンテナ
	- Web・EJB両方
- ・ 起動時実行クラスで発生した例外がIJServerワークユニットにthrowされた場合に、IJServerの起動を続行するか中止す るかを選択することができます。
- ・ クラスローダの分離が「EAR間で分離」または「すべて分離」の場合、起動時実行クラスまたは停止時実行クラスからEJB アプリケーションを呼び出すことはできません。
- ・ 実行クラスから別のJava VM上のEJBアプリケーションに対して処理を行う場合、実行クラスを起動する前にあらかじめEJB アプリケーションを配備したIJServerを起動しておく必要があります。

IJServerのタイプが「WebアプリケーションとEJBアプリケーションを別JavaVMで運用」の場合、Webコンテナで設定した 実行クラスから同一IJServer内のEJBアプリケーションに対する処理呼び出しは保証されません。 以下に、処理が実行できない場合の例と回避方法を示します。

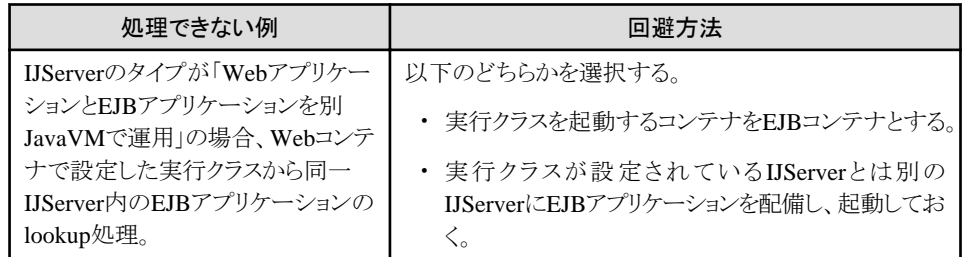

・ 起動時実行クラスまたは停止時実行クラスから呼び出したEJBアプリケーション内ではEJBタイマーサービスの機能は使 用できません。

. . . . . . . . . . . . . . . . . .

# **2.2.5** ネットワーク上の共有資源へアクセスする場合の環境設定

IJServer上に配備されたアプリケーションから、ネットワーク上の共有資源の参照および更新を行う場合の設定手順を以下に 示します。

#### 共有資源へアクセスする**IJServer**が動作するマシン**(**マシン**A)**側の操作

- 1. Interstageを停止
- 2. Administrators権限を持ったユーザを作成

3. TransactionDirectorのログオンアカウントに2.のユーザを指定

TransactionDirectorのログオンアカウントの指定は、Administrator権限でログインし、「コントロールパネル」の「サー ビス」または「コントロールパネル」-「管理ツール」-「サービス」を起動後、"TransactionDirector"を選択し、[ログオン] により行います。

- Windows Server(R) 2012の場合は、INTERSTAGEおよびInterstage Operation Toolのログオンアカウントも2.の ユーザを指定

INTERSTAGEおよびInterstage Operation Toolのログオンアカウントの指定は、Administrator権限でログインし、 「コントロールパネル」の「サービス」または「コントロールパネル」ー「管理ツール」ー「サービス」を起動後、 "INTERSTAGE"および"Interstage Operation Tool"を選択し、[ログオン]により行います。

4. Interstageを起動

#### 共有したい資源が存在するマシン**(**マシン**B)**側の操作

- 1. マシンAの2.で作成したユーザと同一のユーザ名/パスワードでユーザを作成 このユーザは共有資源にアクセス可能な権限を保持していれば、Administrators権限を持っている必要はありません。
- 2. 共有したい資源に対して共有を設定

#### アプリケーションの実装方法

共有資源へUNC接続でアクセスします。

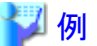

¥¥[ipアドレス]¥[共有名]¥a.txt または ¥¥[host名]¥[共有名]¥a.txt

実際のコーディングではエスケープ文字を追加してください。

注意

・ 手順上、各マシンにユーザの作成、共用の設定などWindows(R) OS上の操作が必要です。これらの操作に伴うセキュ リティ上の意味について、Windows(R) OS上の観点からも考慮してください。 例: 作成したユーザのIDおよびパスワードの管理、意図しないユーザからのアクセス制御

- ・ クラスタサービスを使用している場合は、本設定を使用できません。
- ・ 共有資源へアクセスするIJServerが動作するマシン(マシンA)側で作成したユーザは、Guestsグループに所属しない でください。Guestsグループに所属したユーザをTransactionDirectorのログオンアカウントに指定した場合、Interstageが 正常に動作しないことがあります。

**2.2.6 Java**ヒープ領域**/**メタスペース不足時の制御

Javaヒープ領域、またはメタスペースが不足した場合のIJServerの制御を選択できます。IJServerのタイプが"Webアプリケー ションとEJBアプリケーションを別JavaVMで運用"のIJServerの場合は、Servletコンテナ、EJBコンテナごとに設定すること ができます。

以下に、指定可能なオプションについて説明します。

#### プロセスを再起動する

Javaヒープ領域、メタスペース、Cヒープ領域が不足した場合に、領域不足が発生したプロセスを再起動(注)します。 再起動することで、運用を再開できます。また、IJServerを複数プロセスで運用することにより、プロセスの再起動中は別 プロセスで処理が継続されるため、運用を停止することなく連続運用が可能となります。

プロセスの終了時にEXTP4435のメッセージをシスログに出力します。頻繁に発生する場合は、"メッセージ集" - "メッ セージ番号がEXTPで始まるメッセージ" - "EXTP4435"のユーザの対処を参照し、JavaVMオプションを指定してく ださい。

#### アプリケーションに**java.lang.OutOfMemoryError**を返却する

通常のJavaアプリケーション同様、アプリケーション、およびServlet/EJBコンテナにjava.lang.OutOfMemoryErrorを返却 します。

OutOfMemoryError がServlet/EJBコンテナに返却された場合の制御は、コンテナにより異なります。

- Servletコンテナの場合 可能な限り処理を継続します。ただし、不足した資源や不足量、および発生のタイミングによっては、正常に運用で きなくなる(リクエスト処理失敗でステータス500、セションの情報消失、内部異常など)可能性があります。
- EJBコンテナの場合 プロセスを再起動(注)しますが、この場合はEXTP4435のメッセージは出力されません。 ただし、「プロセスを再起動する」を指定した場合とは異なり、プロセスが終了しない場合があります。 注) 再起動の回数は、リトライカウントで指定します。

いずれの場合でもJavaプロセスで使用する資源については、"27.2 IJServer[のチューニング"](#page-667-0)を参照し、チューニングと検証を 行ってから運用してください。

# **2.3** クラスローダ

Javaのクラスローダはクラスファイルを検索し、クラスをメモリにロードする機能を提供します。 J2EEアプリケーションを作成する際は、クラスがどのクラスローダでロードされるかを理解してJ2EEアプリケーションを構築し てください。

#### クラスローダの階層

Javaのクラスローダは親クラスローダと子クラスローダからなる階層構造をもっています。親クラスローダと子クラスローダの関係 はオブジェクトのスーパークラスとサブクラスの関係に似ています。

子クラスローダでロードされたクラスから親クラスローダでロードされたクラスを参照することはできますが、親クラスローダ でロードされたクラスから子クラスローダでロードされたクラスを参照することはできません。

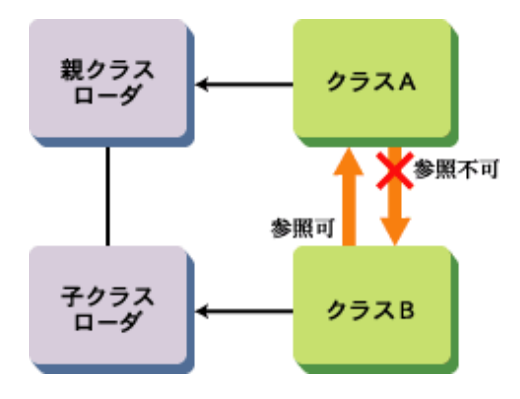

JNI(Java Native Interface)を利用している場合はさらに注意が必要です。JNIを利用する場合はNativeモジュールをクラス ローダがロードしますが、Javaのクラスローダでは同じNativeモジュールは同じクラスローダ上からのみ利用可能となります。

<span id="page-40-0"></span>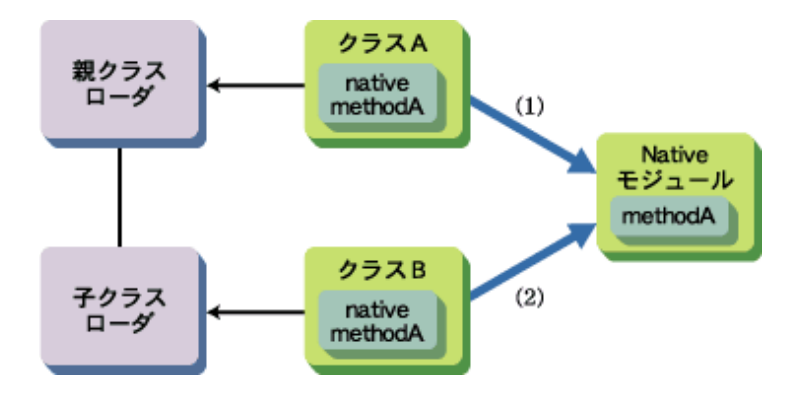

(1)と(2)で同じNativeモジュールを使用していますが、先にNativeモジュールを読み込んだ側からのみ利用可能となります。 クラスBが先に動作した場合はクラスAには"java.lang.UnsatisfiedLinkError"がスローされます。 上記は、Interstageの場合にも当てはまります。

#### クラスのロード

一般的には、クラスローダは委譲モデルを使ってクラスをロードします。クラスローダは関連する親クラスローダを持ち、ク ラスをロードするために呼び出されると、クラスローダはそれ自体でクラスのロードを試みる前に、該当クラスのロードを親ク ラスローダに委譲します。

Interstageが利用するクラスとアプリケーションが利用するクラスの独立性を高めるために、Interstageのクラスローダはこの委譲 モデルとは少し違う動作をします。Interstageのクラスローダの検索順番については以降で説明します。

### **2.3.1** クラスローダの構成

ここではIJServerのクラスローダの階層構造について説明します。 IJServerで使用するクラスローダは、親クラスローダおよび子クラスローダからなる階層構造をもっています。このようにクラ スローダが階層構造をもつことによりシステムとアプリケーションおよびアプリケーション間の独立性が向上します。

クラスローダの階層はカスタマイズ可能です。カスタマイズ方法については"2.3.2 [クラスローダの分離](#page-43-0)"を参照してください。

各クラスローダは下表の資源をロードします。Interstageのデフォルトの設定では、クラスローダは表の上から順にクラスを ロードします。クラスをロードする順序はカスタマイズ可能です。カスタマイズ方法については"2.3.3 [クラスローダの検索順番の](#page-46-0) [変更"](#page-46-0)を参照してください。

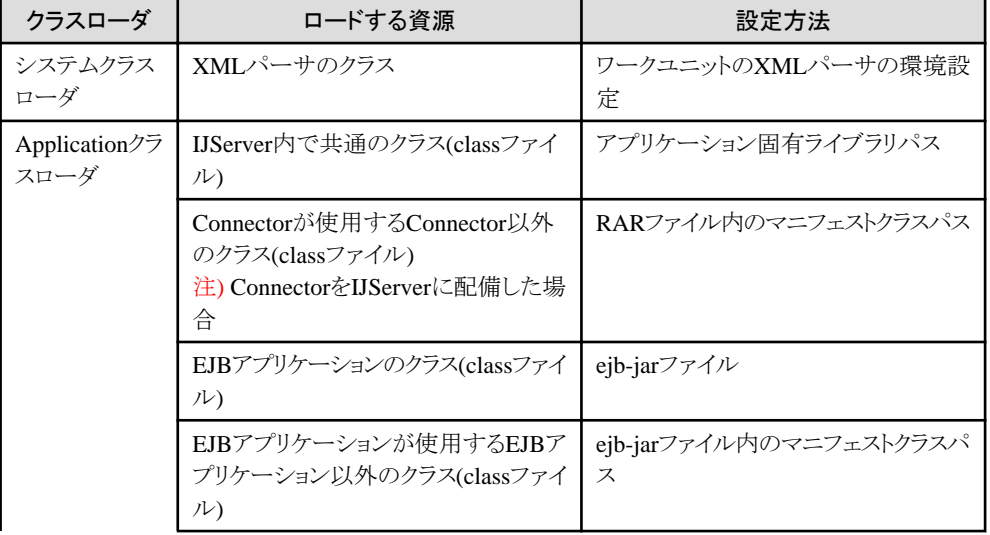

#### クラスローダの分離が"EAR間で分離"の場合

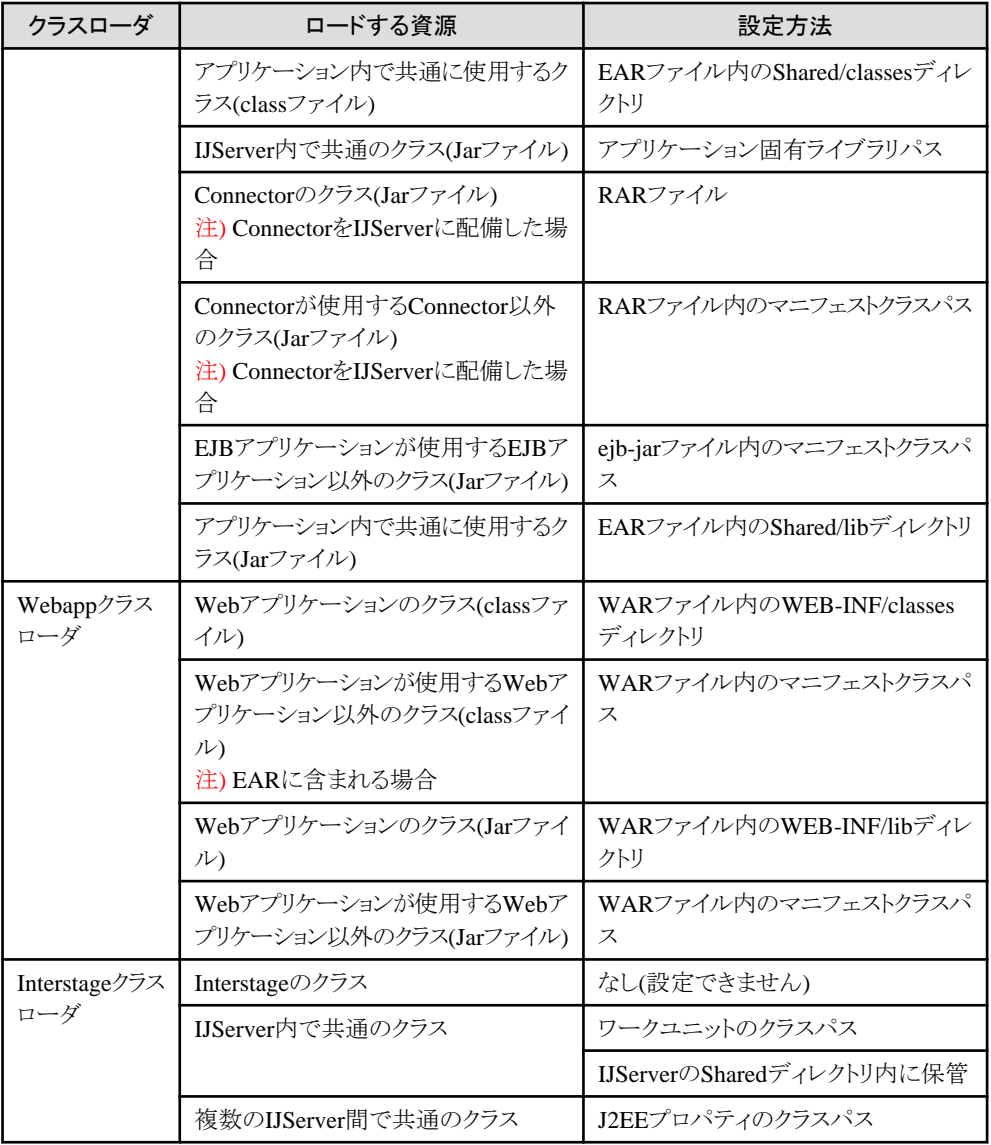

### クラスローダの分離が"すべて分離"の場合

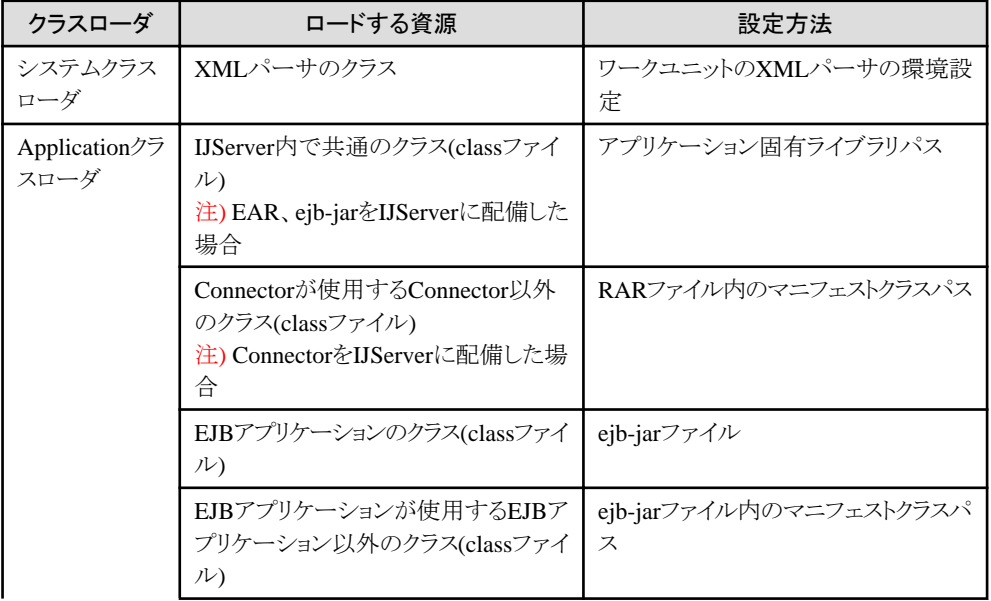

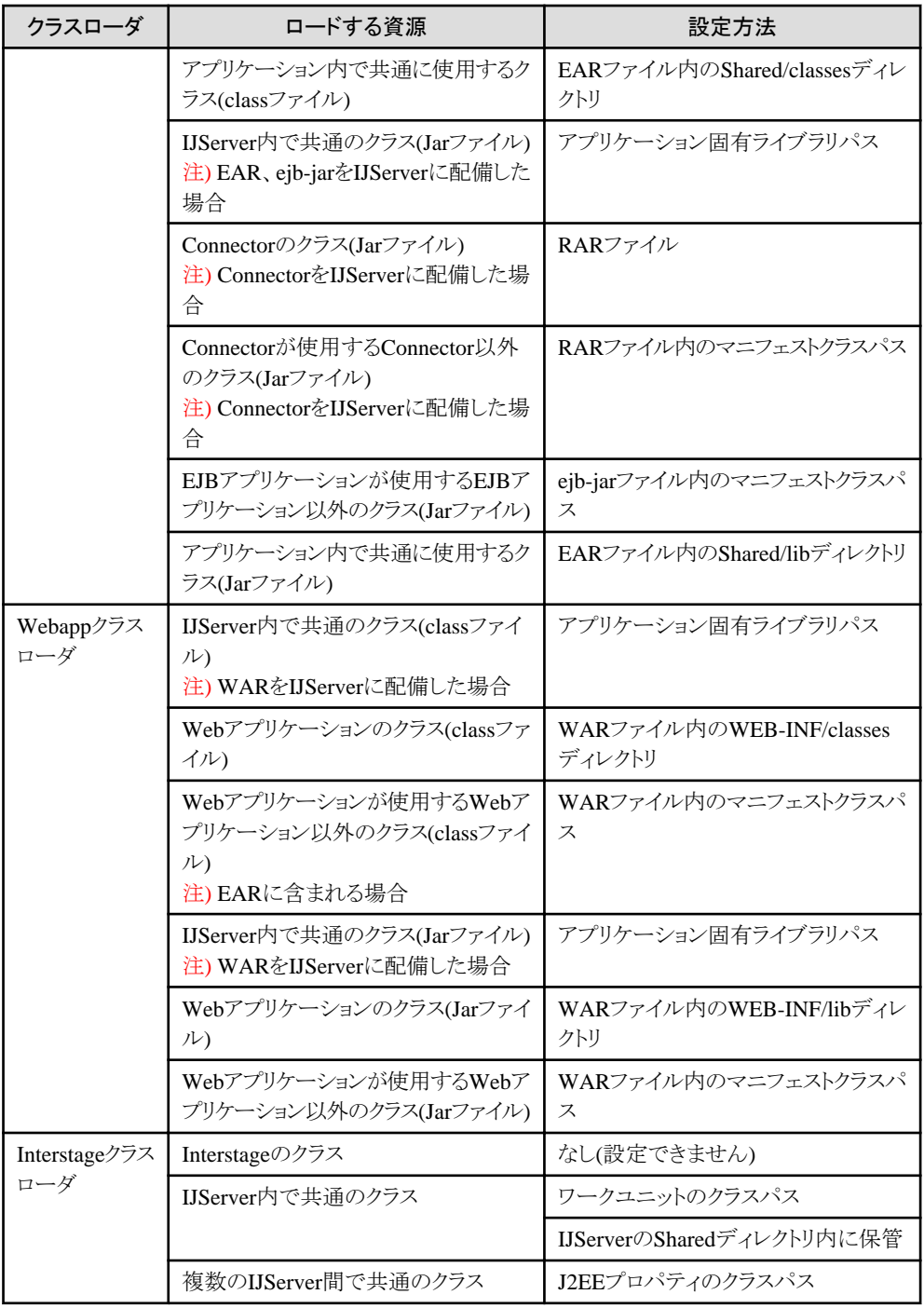

### クラスローダの分離が"分離しない"の場合

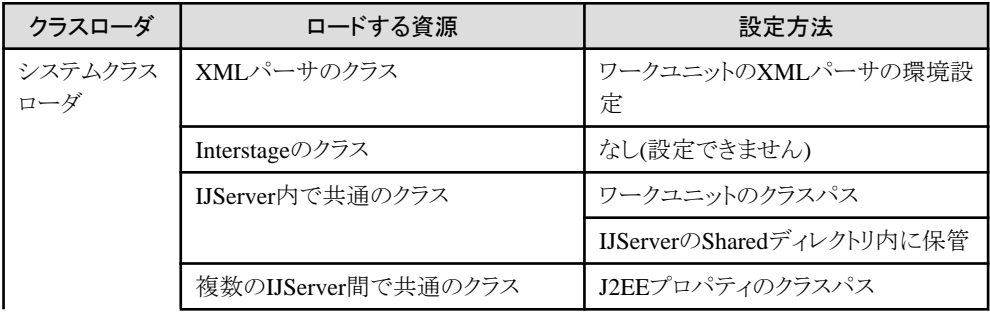

<span id="page-43-0"></span>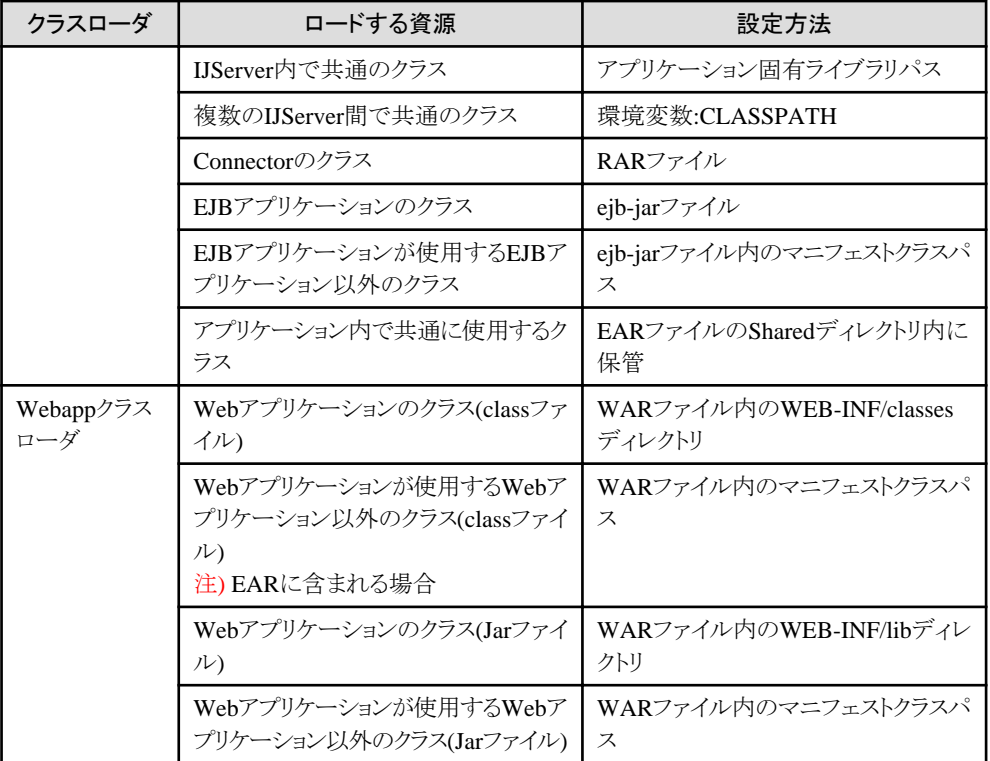

# 注意

・ IJServerのextディレクトリ内に格納されたクラスはシステムクラスローダに設定され、上記のクラスに優先して使用されます。 詳細は、"2.3.4 IJServer[で使用するクラスの設定について](#page-47-0)"を参照してください。

・ 上記のほか、IJServerの動作に必要な資源は自動的にロードされます。

### **2.3.2** クラスローダの分離

Interstageのデフォルトの設定では、EAR間でクラスローダが分離されます。 クラスローダの分離はアプリケーション間の参照関係やアプリケーションの活性変更に影響があります。 ここでは、クラスローダの分離をカスタマイズする機能について説明します。

#### 設定方法

クラスローダの分離方法は、Interstage管理コンソールを使用して、以下のどちらかの方法で設定します。

- ・ [ワークユニット] > [新規作成] > [詳細設定] > [共通定義] > [クラスローダの分離]
- ・ [ワークユニット] > "ワークユニット名" > [環境設定]タブ > [詳細設定] > [共通定義] > [クラスローダの分離]
- また、isj2eeadminコマンドで設定することも可能です。詳細は、"リファレンスマニュアル(コマンド編)"を参照してください。

想定する設定パターンは下表のようになります。

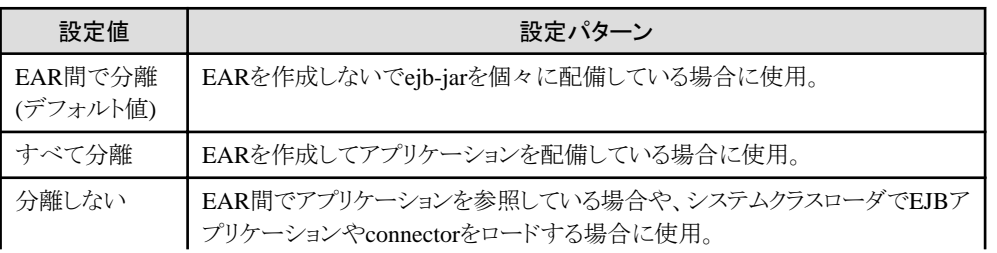

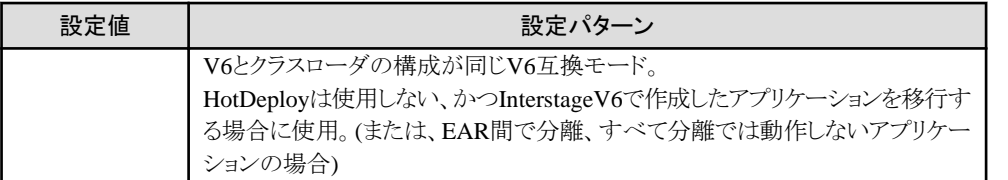

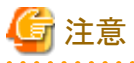

- ・ WebアプリケーションはWebアプリケーション間でクラスを相互に参照することはないため、設定値("EAR間で分離"、
- "すべて分離"、"分離しない")にかかわらず、すべての場合でWebアプリケーション間のクラスローダは分離されます。
- ・ IJServerのタイプが"WebアプリケーションとEJBアプリケーションを同一JavaVMで運用"の場合は、Webアプリケーショ ンやEJBアプリケーションから他のIJServerに配備されたEJBアプリケーションを呼び出すことはできません。

#### クラスローダの分離パターン

#### **EAR**間で分離

"EAR間で分離"を選択した場合、EARの配備では、下図のようにEAR間でクラスローダが分離されます。 ejb-jar、WARの配備では、クラスローダは配備単位で分離されません。 この場合、J2EEアプリケーションの活性変更は点線で囲まれた単位で可能となります。

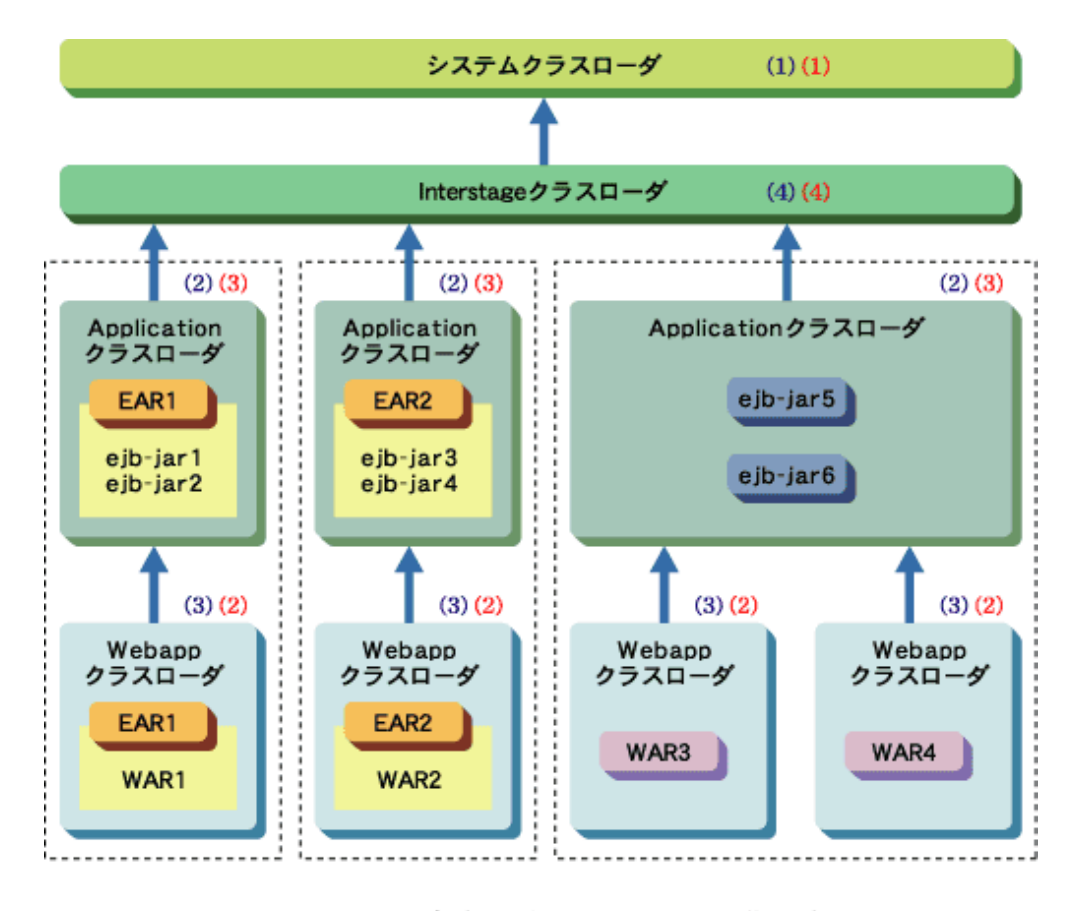

注)図中の4はクラスローダの親子関係を表しています。(終点が親) (1), (2), (3), (4) は、"親が先"設定時のクラスローダの検索順序を表しています。

(1), (2), (3), (4) は、"親が後"設定時のクラスローダの検索順序を表しています。

#### すべて分離

"すべて分離"を選択した場合、下図のように配備単位でクラスローダが分離されます。 この場合、J2EEアプリケーションの活性変更は点線で囲まれた単位で可能となりますが、EJBアプリケーションEJB-JAR5、 EJB-JAR6の相互参照およびWebアプリケーションWAR3、WAR4からEJBアプリケーションの参照はできません。その ため、異なるアプリケーションで同じパッケージ名、クラス名のクラスを使用することができるようになります。

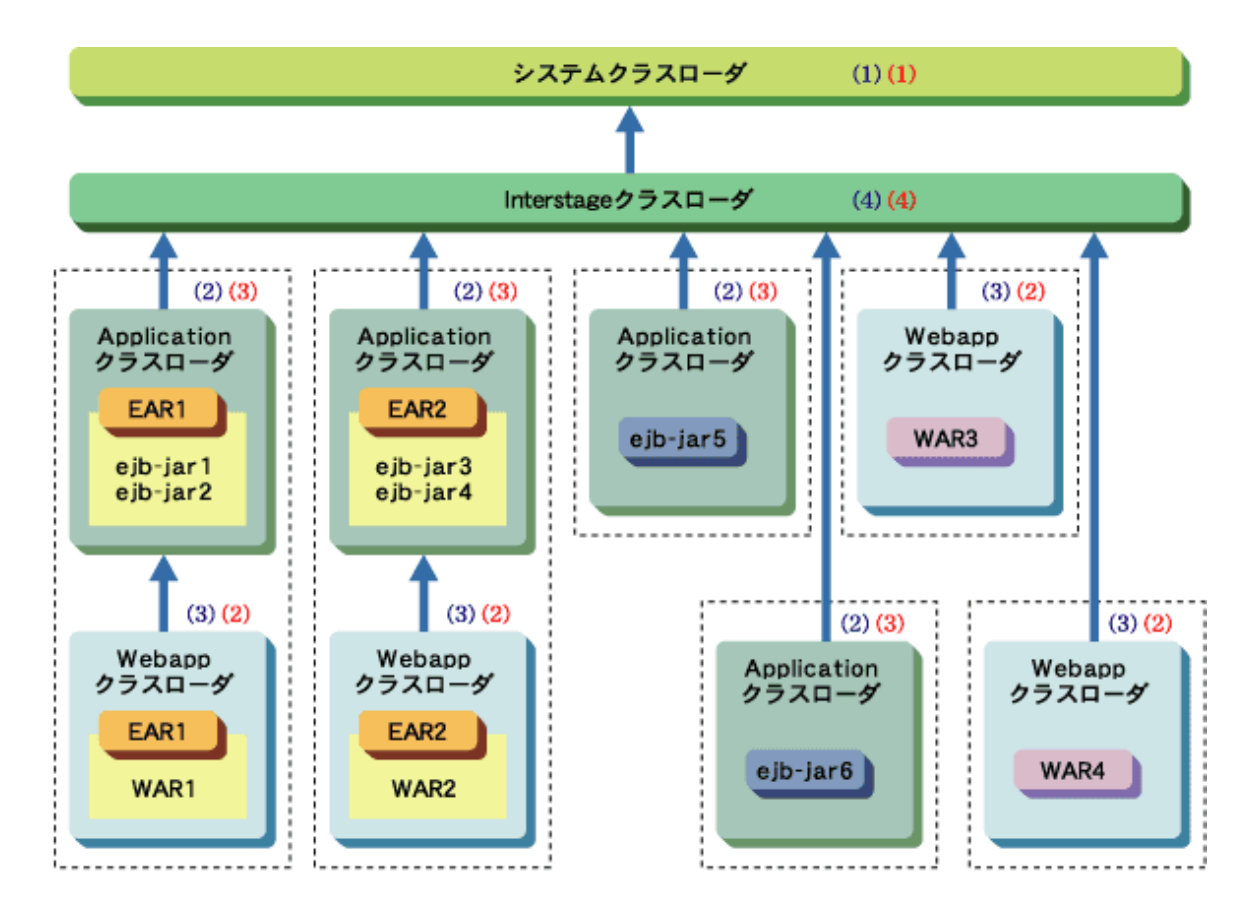

注)図中の↑はクラスローダの親子関係を表しています。 (終点が親) (1), (2), (3), (4) は、"親が先"設定時のクラスローダの検索順序を表しています。<br>(1), (2), (3), (4) は、"親が後"設定時のクラスローダの検索順序を表しています。

#### 分離しない

"分離しない"を選択した場合、下図のように、Webアプリケーション以外のクラスはすべて"システムクラスローダ"でロー ドされます。

この場合、J2EEアプリケーションの活性変更はWARファイルを配備したWebアプリケーションのみが対象となります(下図 の点線で囲まれた個所)。

アプリケーション間の参照はEJBアプリケーションがお互いのクラスを参照することができます。また、Webアプリケーショ ンからすべてのEJBアプリケーションのクラスを参照することができます。

<span id="page-46-0"></span>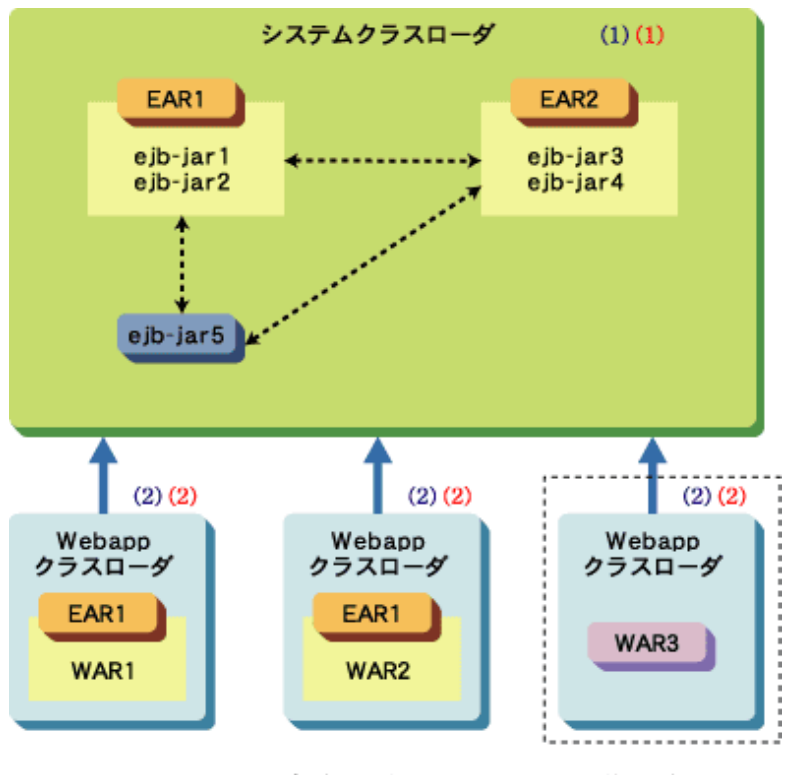

注)図中の4はクラスローダの親子関係を表しています。(終点が親) また、4はクラスの参照関係を表しています。  $(1), (2)$   $\uparrow\uparrow$ , "親が先"設定時のクラスローダの検索順序を表しています。 (1), (2) は、"親が後"設定時のクラスローダの検索順序を表しています。

### **2.3.3** クラスローダの検索順番の変更

Interstageのデフォルトの設定では、Applicationクラスローダ、Webappクラスローダの順番でクラスが検索されます。 クラスローダの検索順番を"親が後"に設定することでWebappクラスローダ、Applicationクラスローダの順番でクラスを検索 することもできます。クラスローダの検索順番を"親が後"に設定する利点としては、たとえば同一アプリケーション内に同一 クラス名を持つクラスがあった場合、クラスローダの検索順番を"親が後"に設定することにより、クラスローダは親のクラス ローダにロードされるクラスをオーバーライドし、独自バージョンのクラスを持つことができます。 クラスローダの分離を"分離しない"とした場合は、クラスローダはWebappクラスローダ、システムクラスローダの2つだけが存在 し、システムクラスローダは常に最初に検索されるため、クラスローダの検索順番は設定不要です。

#### 設定方法

クラスローダの検索順番は、Interstage管理コンソールを使用して、以下のどちらかの方法で設定します。

- ・ [ワークユニット] > [新規作成] > [詳細設定] > [共通定義] > [クラスローダの検索順序]
- ・ [ワークユニット] > "ワークユニット名" > [環境設定]タブ > [詳細設定] > [共通定義] > [クラスローダの検索順序]

また、isj2eeadminコマンドで設定することも可能です。詳細は、"リファレンスマニュアル(コマンド編)"を参照してください。

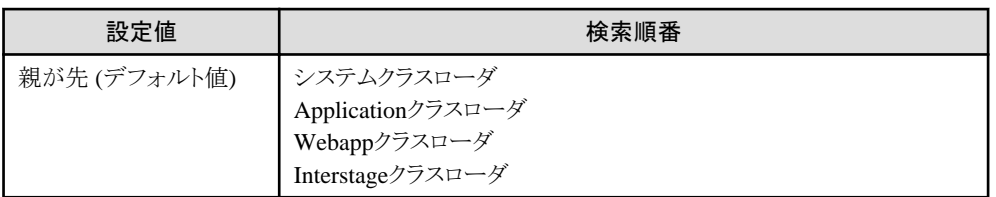

設定値によりクラスローダの検索順番は下表のようになります。

<span id="page-47-0"></span>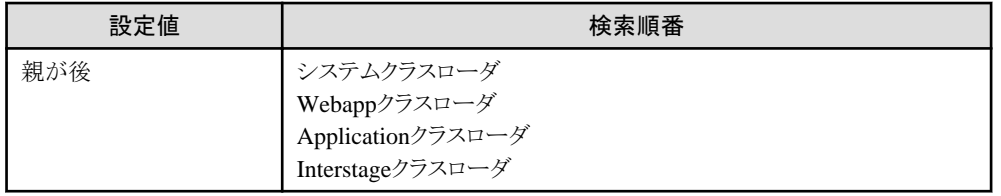

#### 優先度の例外

クラスローダの優先度については以下の2つの例外があります。

- ・ JDKのクラス JDKのクラスは常に最初にロードされますので、このクラスはユーザが置き換えることはできません。
- 特定パッケージ名で始まるクラス 以下のパッケージ名で始まるクラスは常に最初に親クラスローダにロードが委譲されます。 親クラスローダに以下のパッケージ名で始まるクラスが存在する場合は、子クラスローダでクラスを置き換えることはで きません。

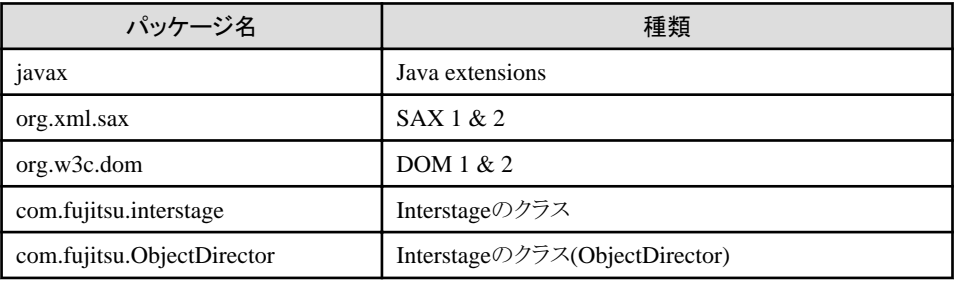

### **2.3.4 IJServer**で使用するクラスの設定について

ここではIJServerが使用するクラスやアプリケーションが使用するクラスの設定方法について説明します。

設定したクラスの参照順については、"2.3.1 [クラスローダの構成"](#page-40-0)および"2.3.3 [クラスローダの検索順番の変更"](#page-46-0)を参照し てください。

また、設定したクラスのHotDeploy機能、およびクラスのオートリロード機能での扱いについては、それぞれ"[3.5.3 J2EE](#page-78-0)の [HotDeploy](#page-78-0)機能"、"3.5.4 [クラスのオートリロード機能"](#page-85-0)を参照してください。

#### 設定の確認

IJServerを起動すると起動時のクラスパスの情報が以下の起動情報(info.log)およびコンテナログ(container.log)に出力さ れます。起動情報およびコンテナログを参照することでクラスパスの設定を確認することができます。起動情報およびコン テナログは、Interstage管理コンソールの[ワークユニット] > "ワークユニット名" > [ログ参照]タブから参照できます。

#### Windows32/64

起動情報 : IJServer名\log\[プロセス通番]\info.log コンテナログ: IJServer名\log\[プロセス通番]\container.log

#### Solaris64 Linux32/64

起動情報 : IJServer名/log/[プロセス通番]/info.log コンテナログ : IJServer名/log/[プロセス通番]/container.log

#### 設定方法

ここでは、以下の設定方法について説明します。

- ・ XML[パーサ](#page-48-0)
- ・ 複数のIJServer[間で共通のクラス](#page-48-0)
- <span id="page-48-0"></span>・ IJServer内で共通のクラス
- ・ 環境変数[:CLASSPATH](#page-49-0)
- ・ [アプリケーションのクラス](#page-49-0)

#### **XML**パーサ

"2.3.5 XML[パーサの設定](#page-52-0)"を参照してください。

#### 複数の**IJServer**間で共通のクラス

複数のIJServer間で共通に使用するクラスは、J2EEプロパティのクラスパスに設定します。 複数のIJServer間で共通のクラスにはJDBCドライバなどユーザがアプリケーションで使用するライブラリを自由に設定する ことができます。

J2EEプロパティのクラスパスは、Interstage管理コンソールを使用して、以下の方法で設定します。

・ [システム] > [環境設定]タブ > [J2EEプロパティ] > [クラスパス]

また、isj2eeadminコマンドで設定することも可能です。詳細は、"リファレンスマニュアル(コマンド編)"を参照してください。

#### **IJServer**内で共通のクラス

ここでは、IJServer内で共通に使用するクラスの設定方法について説明します。 IJServer内で共通に使用するクラスの設定方法はワークユニットのクラスパスに設定する方法、IJServerのSharedディレクトリに 設定する方法、アプリケーション固有ライブラリパスに設定する方法、IJServerのextディレクトリに設定する方法があります。

#### ワークユニットのクラスパスに設定する方法

ワークユニットのクラスパスに、jarファイルまたはクラスファイルが保管されたディレクトリを絶対パスで指定します。 ワークユニットのクラスパスは、Interstage管理コンソールを使用して、以下のどちらかの方法で設定します。

- [ワークユニット] > [新規作成] > [詳細設定] > [ワークユニット設定] > [クラスパス]
- [ワークユニット] > "ワークユニット名" > [環境設定]タブ > [ワークユニット設定] > [クラスパス]

また、isj2eeadminコマンドで設定することも可能です。詳細は、"リファレンスマニュアル(コマンド編)"を参照してください。

#### **IJServer**ディレクトリ配下の**Shared**ディレクトリに設定する方法

以下のどちらかの方法で設定します。

- IJServerのShared/libディレクトリにjarファイルを保管
- IJServerのShared/classesディレクトリにクラスファイルを保管

Shared/libとShared/classes内に同一のパッケージ名、クラス名のクラスが存在した場合は、Shared/classesディレクトリ内 のクラスがロードされます。

# 注意

Sharedディレクトリに資源を保管する際、保管できる権限が一般ユーザに付与されていない場合は、必要に応じて管理者 が権限を変更してください。

#### アプリケーション固有ライブラリパスに設定する方法

ワークユニットのアプリケーション固有ライブラリパスに、jarファイルまたはアプリケーション固有ライブラリのクラスファイルが 保管されたディレクトリを絶対パスで指定します。

ワークユニットのアプリケーション固有ライブラリパスは、Interstage管理コンソールを使用して、以下のどちらかの方法で 設定します。

- <span id="page-49-0"></span>- [ワークユニット] > [新規作成] > [詳細設定] > [ワークユニット設定] > [アプリケーション固有ライブラリパス]
- [ワークユニット] > "ワークユニット名" > [環境設定]タブ > [ワークユニット設定] > [アプリケーション固有ライブラリ パス]

また、isj2eeadminコマンドで設定することも可能です。詳細は、"リファレンスマニュアル(コマンド編)"を参照してください。

#### **IJServer**の**ext**ディレクトリに設定する方法

IJServerのextディレクトリにjarファイルを格納することで、コンテナが動作するために必要なクラスパスより優先して使用 することが可能です。

ただし、以下の点に注意してください。

- extディレクトリに複数のjarファイルが存在した場合、任意の順番でクラスパスに設定されます。
- extディレクトリのjarファイルをロードするには、IJServerを再起動してください。
- extディレクトリのjarファイルにコンテナが使用するクラスと同名のクラスが存在する場合、コンテナもそのクラスを使用 して動作します。したがってコンテナが誤動作する可能性があるため、十分に動作検証を実施した上でこの機能を 使用してください。

IJServerの実行に必要なクラスと、アプリケーションの実行に必要なクラスの干渉を避けるためにも、前記の"アプリケー ション固有ライブラリパスに設定する方法"または、J2EEアプリケーション内にクラスを含めることを推奨します。後者に ついては"アプリケーションのクラス"を参照してください。

#### 環境変数**:CLASSPATH**

環境変数:CLASSPATH(自動起動時はシステム環境変数)は、クラスローダの分離に"分離しない"を設定している場合に、 "システムクラスローダ"でロードされます。

クラスローダの分離が"EAR間で分離"または"すべて分離"の場合は環境変数:CLASSPATHに設定されているクラスは ロードされません。

#### アプリケーションのクラス

アプリケーションのクラスは、EARファイル、ejb-jarファイル、WARファイル、RARファイルをInterstage管理コンソールを使用 して、以下の方法で配備することで設定します。

・ [ワークユニット] > "ワークユニット名" > [配備] > [配備ファイル]

#### EARファイルの構成

EARファイルは以下のようなファイル構成で構築します。

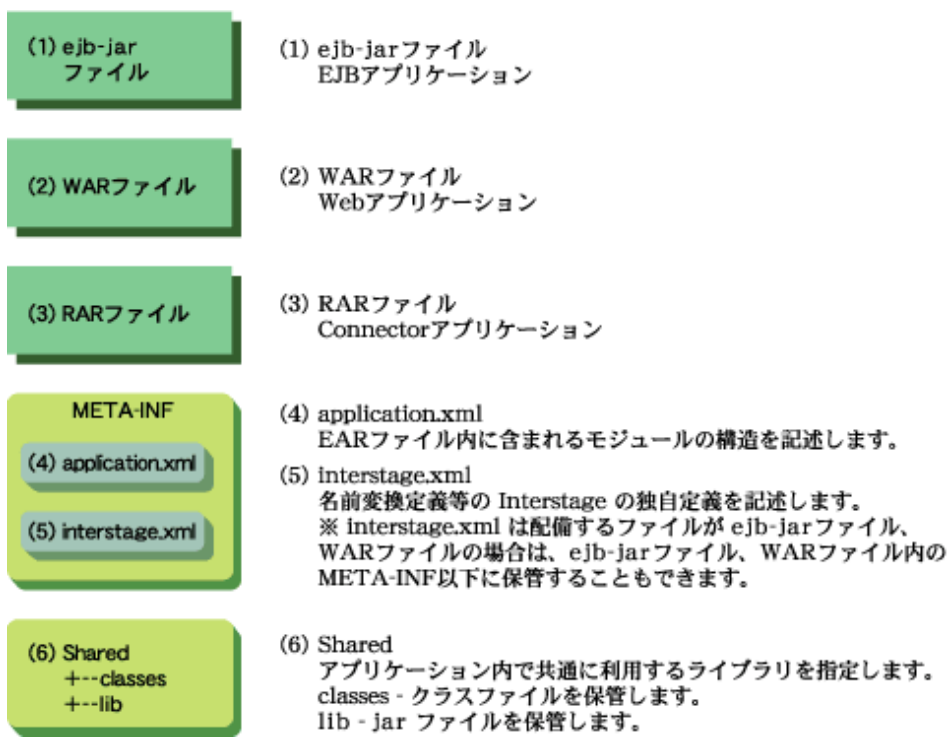

#### **EJB**アプリケーションのクラス

EJBアプリケーションのクラスは、以下のどちらかの方法で設定します。

- EARファイル内にejb-jarファイルを格納してIJServerに配備する
- ejb-jarファイルをIJServerに配備する

#### **Web**アプリケーションのクラス

Webアプリケーションのクラスは、以下のどちらかの方法で設定します。

- EARファイル内にWARファイルを格納してIJServerに配備する
- WARファイルをIJServerに配備する

#### **Connector**のクラス

Connectorのクラスは、以下のいずれかの方法で設定します。

- EARファイル内にRARファイルを格納してIJServerに配備する
- RARファイルをIJServerに配備する
- RARファイルをConnectorサービスに配備する

Connectorサービスに配備されたConnectorは配備先をワークユニットのクラスパスに設定する必要があります。

#### アプリケーション内で共通のクラス

EJBアプリケーション、Webアプリケーションからユーティリティクラスのような共通に使用されるライブラリをIJServerに配備 する方法を説明します。

アプリケーション内で共通のクラスを使用するには以下の2つの方法があり、クラスを参照できる範囲が異なります。

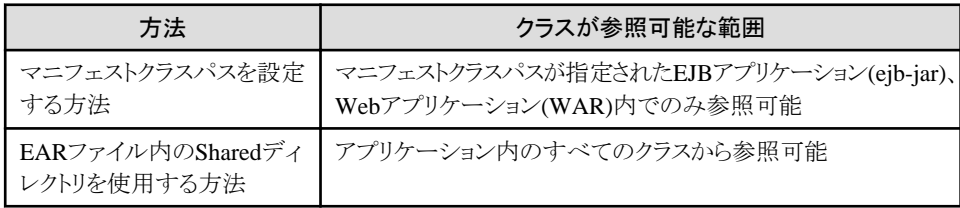

どちらの方法もユーティリティクラスのように共通に使用されるクラスをejb-jarファイル、WARファイルに含めることなくEJB アプリケーション、Webアプリケーションから使用することができるようになります。

#### マニフェストクラスパスを設定する方法

以下のようにEARファイル内にアプリケーション内で共通のクラスとマニフェストファイルを保管します。

- 1. ユーティリティクラスをEARファイルのトップまたは、EARファイル内の任意のディレクトリ内に保管する。
- 2. ユーティリティクラスを使用するejb-jarファイルまたは、WARファイル内のMETA-INF/MANIFEST.MF内に以下 のエントリを記述する。pathには、ユーティリティクラスが含まれるjarファイルまたは、クラスファイルが保管された ディレクトリをEARファイル内の相対パスで指定する。

Manifest-Version: 1.0 Class-Path: path

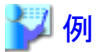

たとえば、web1.warからutility1.jarとutility2.jarおよび、com.fujitsu.Utility.classを利用する場合は以下のように定義し たマニフェストファイルをweb1.warに含めます。

EARファイルの構成

- $-$  web1.war
- $-$  utility1.jar
- $-$  util/utility2.jar
- util/com/fujitsu/Utility.class

WARに含まれるマニフェストファイル

Manifest-Version: 1.0 Class-Path: utility1.jar util/utility2.jar util/

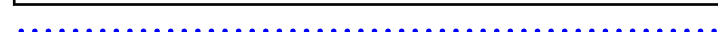

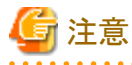

マニフェストファイルを作成する際には下記の点に注意してください。

- ヘッダの':'の後には1つの半角空白が必要です。
- UTF-8エンコード形式ではすべての行を72バイト以内で記述する必要があります。72バイトを超える場合は次の行の 先頭に1つの半角空白を記述して、その後に記述を継続してください。
- Class-Pathへの記載について、ディレクトリの場合は末尾に"/"(スラッシュ)を付加してください。

#### EARファイル内のSharedディレクトリを使用する方法

アプリケーション内で共通のクラスをEARファイル内のSharedディレクトリに保管してEARファイルをIJServerに配備す ることで設定します。

jarファイルの場合はShared/libディレクトリに、クラスの場合はShared/classesディレクトリに保管します。

EARファイル内のSharedディレクトリはInterstageの独自機能であり、他のアプリケーションサーバでは有効になりません。 また、SharedディレクトリはEARファイルに対してのみ有効であり、ejb-jarファイル、RARファイル、WARファイルに対し ては有効になりません。

Shared/libとShared/classes内に同一のパッケージ名、クラス名のクラスが存在した場合は、Shared/classesディレクトリ内 のクラスがロードされます。

### <span id="page-52-0"></span>2.3.5 XMLパーサの設定

ここでは、IJServerで使用するXMLパーサの設定方法について説明します。 Interstageでは以下のXMLパーサが使用可能です。

- ・ Xerces2
- ・ その他

#### **IJServer**ごとに使用する**XML**パーサを設定する

使用するXMLパーサは、Interstage管理コンソールを使用して、以下のどちらかの方法で設定します。

- ・ [ワークユニット] > [新規作成] > [詳細設定] > [共通定義] > [使用するXMLパーサの種別]
- ・ [ワークユニット] > "ワークユニット名" > [環境設定]タブ > [詳細設定] > [共通定義] > [使用するXMLパーサの種別]

また、isj2eeadminコマンドで設定することも可能です。詳細は、"リファレンスマニュアル(コマンド編)"を参照してください。

設定する値は以下です。

- ・ Xerces2 (デフォルト)
- ・ その他

この場合、XMLパーサのjarファイルが保管されているディレクトリをフルパスで指定します。指定したディレクトリ内には org.w3c.dom、org.xml.sax、javax.xml.parsers等のインタフェースとXMLパーサの実装クラスの両方を保管してください。 どちらか一方のみの場合は、IJServerは起動できません。

設定後にXMLパーサのjarファイルが削除されるなど設定内容に不備があった場合にはデフォルトのXMLパーサが使用 されます。

#### Solaris64 Linux32/64

注) 指定するディレクトリはワークユニットの起動ユーザに対するRead権限が必要です。

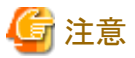

・ XMLパーサは、指定した種別により以下のようにIJServer起動時のパラメータに設定されます。

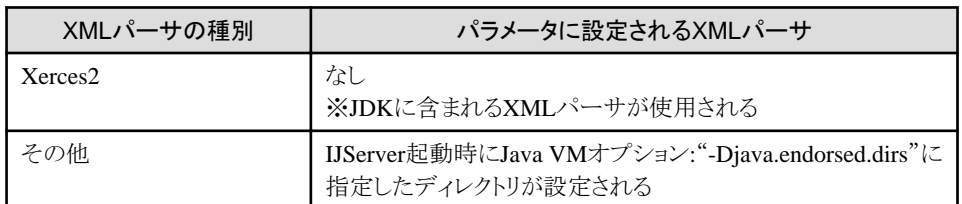

・ 以下にはXMLパーサのクラスは設定できません。設定した場合は無視されます。

- J2EEプロパティ
- ワークユニットのクラスパス
- IJServerのSharedディレクトリ

アプリケーションごとに使用する**XML**パーサを指定する

他のクラスと同じように以下の設定を行うとアプリケーションが個々に使用するXMLパーサを設定することができます。

・ EARファイル内に含める

- ・ ejb-jarファイル内に含める
- ・ WARファイル内に含める

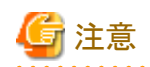

- ・ 使用するXMLパーサは、IJServerのXMLパーサの環境設定で指定したXMLパーサと以下のインタフェースのレベルを 合わせる必要があります。インタフェースのレベルが合っていない場合は、XMLパーサが使用できない可能性があります。 XMLパーサが使用できない場合は、ワークユニットの環境定義で選択したXMLパーサとアプリケーションが使用する XMLパーサのインタフェースのレベルが合っているか確認してください。インタフェースのレベルが合っていない場合は、 アプリケーションが使用するXMLパーサのインタフェースのレベルをワークユニットの環境定義で選択したXMLパーサに 合わせてください。
	- JAXP(javax.xml.parsersパッケージ)
	- SAX(org.xml.saxパッケージ)
	- DOM(org.w3c.domパッケージ)
- · IJServerのXMLパーサの環境設定で指定したXMLパーサと同一のXMLパーサは、指定しても無視され、XMLパー サの環境設定で指定したXMLパーサが使用されます。
- · 以下のようにXMLパーサの種類を指定する場合は、IJServerのXMLパーサの環境設定で指定したXMLパーサを指定 する必要があります。

IJServerのXMLパーサの環境設定で指定したXMLパーサと違うXMLパーサを指定した場合は、IJServerの起動に失 敗します。

- システムプロパティでの指定 DOM:javax.xml.parsers.DocumentBuilderFactory SAX:javax.xml.parsers.SAXParserFactory

- 以下のjaxp.propertiesでの指定 Windows32/64 JDK使用時:C:\Interstage\JDK8\jre\lib\jaxp.properties JRE使用時:C:\Interstage\JRE8\lib\jaxp.properties Solaris64 Linux32/64 JDK使用時:/opt/FJSVawjbk/jdk8/jre/lib/jaxp.properties JRE使用時:/opt/FJSVawjbk/jre8/lib/jaxp.properties

### **2.3.6** トレース機能によるトラブル調査

J2EEアプリケーションを作成する際は、クラスがどのクラスローダでロードされるかを考慮する必要があります。 ロードするクラスローダを誤った場合、J2EEアプリケーションが正常に動作しない場合があります。このようなトラブル発生時の 調査に役立てるために、トレース機能を提供しています。 トレース機能は、クラスがロードされた時にどのクラスローダ上でロードされたかを"コンテナログ"に出力します。 "コンテナログ"

では以下が確認できます。

- ・ クラスがロードされた順番
- ・ クラスがロードされたクラスローダ

#### 出力形式

トレース情報の形式を以下に示します。

• クラスローダが"Webappクラスローダ"または"Applicationクラスローダ"の場合

[タイムスタンプ] [Loaded クラス名 from リポジトリ by クラスローダの種別]

・ クラスローダが"システムクラスローダ"、"Interstageクラスローダ"の場合

[タイムスタンプ] [Loaded クラス名 by クラスローダの種別]

#### 出力項目

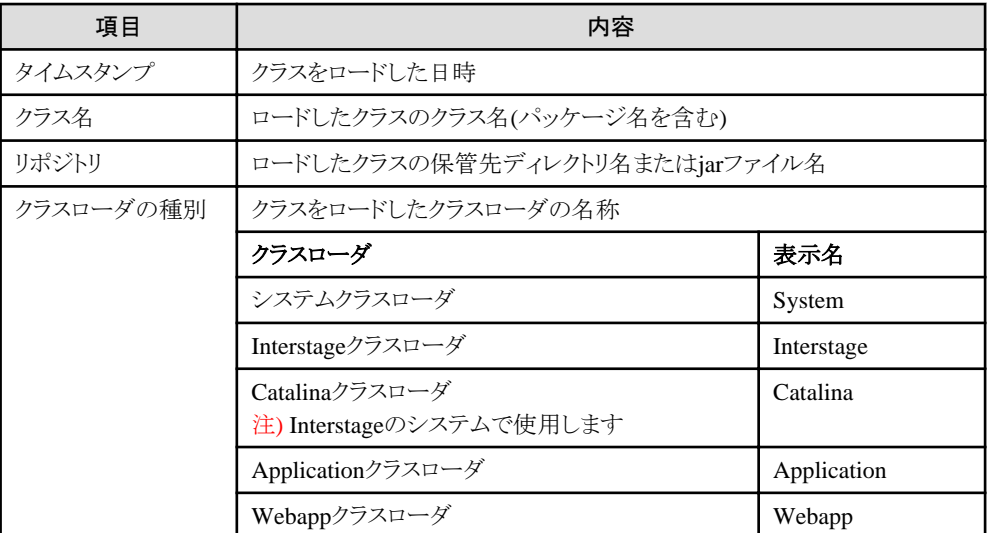

# 注意

システムクラスローダでロードされたクラスから使用されるクラスのトレースは出力されません。システムクラスローダでロー ドされるクラスは"2.3.1 [クラスローダの構成"](#page-40-0)を参照してください。

システムクラスローダでロードされたクラスから使用されるクラスのトレースを出力したい場合はワークユニットのJavaVMオ プションに-verbose:classを指定してJavaVMのトレース情報を取得してください。

. **. . . . . . . . . . . . . . . .** .

#### ログの出力イメージ

[24/02/2004 16:17:22:093 +0900] [Loaded com.xxx.ClassA by Interstage] [24/02/2004 16:17:22:101 +0900] [Loaded com.xxx.ClassB from c:\Interstage\J2EE\lib\xxx.jar by Webapp]

#### 設定方法

トレースを出力するには、ワークユニットのJavaVMオプションに以下のオプションを設定します。

-Dcom.fujitsu.interstage.j2ee.ijserver.loader.trace=true

# 注意

トレース機能は、開発時のデバッグのための機能です。運用環境では使用しないことを推奨します。

#### 使用例

ここではクラスローダのトレース機能の使用例について説明します。

#### 契機

以下の問題が発生した場合にクラスローダのトレース情報を採取してください。クラスローダのトレース情報は問題解決 のための手助けとなります。

- ServletからEJBアプリケーションの呼び出しに失敗。コンテナログの解析の結果、ClassAでClassCastExceptionが発 生していることを検出。

#### 解析手順

以下の手順で解析を行います。

- 1. ワークユニットのJavaVMオプションに以下のオプションを設定。 -Dcom.fujitsu.interstage.j2ee.ijserver.loader.trace=true
- 2. 再現テストを実施。
- 3. コンテナログに出力されたトレース情報をClassAで検索し、以下の2行を検出。

Loaded ClassA C:\Interstage\J2EE\var\deployment\ijserver\kaz001\apps \j2eesample.ear\CartBean.jar by Application Loaded ClassA C:\Interstage\J2EE\var\deployment\ijserver\kaz001\apps \j2eesample.ear\j2eesample.war\WEB-INF\classes by Webapp

上記からClassAがEJBアプリケーションとWebアプリケーションの2箇所に保管されていることが判明。

#### 検討

クラスのバッティングが原因でServletからEJBアプリケーションの呼び出しに失敗しているため、以下の対応を検討して ください。

- 1. EJBアプリケーションとWebアプリケーションの両方に同じクラスが存在しないようにアプリケーションの構成を変更 することができないか。
- 2. クラスローダの検索順番を"親が先"に設定することで回避可能か。
- 3. クラスローダの分離を"分離しない"に設定することで回避可能か。

### **2.3.7** クラスローダ使用時の注意事項

ここではクラスローダを使用する際の注意事項について説明します。

#### **JDBC**ドライバを使用する際の注意事項

JDBCドライバは"Interstageクラスローダ"でロードする必要があります。したがってJDBCドライバは以下の場所に定義して ください。

- ・ J2EEプロパティのクラスパス
- ・ ワークユニットのクラスパス
- ・ IJServerのSharedディレクトリ

定義に誤りがある場合、なんらかのエラーや例外(Exception)が発生し、JDBCドライバを使用できません。

Web[アプリケーションのディレクトリ構成で](#page-228-0)ある"WEB-INF/lib"に、クラスパスに設定するJDBCドライバを格納しないでください。 格納した場合、以下の機能が使用できない場合があります。

- ・ 事前コネクト
- ・ 異常時の再接続

#### **Connector**を使用する際の注意事項

Connectorを使用する際はRARファイル内に共有ライブラリが含まれている場合があります。 その場合は、RARファイルの配備先ディレクトリをワークユニット環境設定に設定する必要があります。 Interstage管理コンソールで、[ワークユニット] > "ワークユニット名" > [環境設定]タブ > [詳細設定] > [ワークユニット設定]の 以下の項目にRARファイルの配備先ディレクトリを設定してください。

#### Windows32/64

パス

Solaris64 Linux32/64

ライブラリパス

#### **J2EE**アプリケーションで**JNI**を使用する場合の注意事項

同じNativeモジュールは別々のクラスローダでロードすることはできません。JNIを使用するクラスがアプリケーション(EAR、 ejb-jar、WAR、RAR)に含まれている場合、同じNativeモジュールを別々のクラスローダでロードした場合、 java.lang.UnsatisfiedLinkErrorがスローされます。

java.lang.UnsatisfiedLinkErrorがスローされた場合は以下の対処を行ってください。

- ・ JNIを使用するクラス(nativeメソッドを実装しているクラス)をアプリケーションに含めずに、JNIを使用するクラスをワー クユニットのクラスパスに設定、または、IJServerのSharedディレクトリに保管してください。
- ・ JNIを使用するクラスがEJBアプリケーションのクラスの場合は、クラスローダの分離を"分離しない"にすることで回避可能 です。

また、JNIを使用するクラスがアプリケーション(EAR、ejb-jar、WAR、RAR)に含まれている場合、そのアプリケーションは HotDeploy/クラスのオートリロードを使用することはできません。

使用した場合は、java.lang.UnsatisfiedLinkErrorがスローされ、HotDeploy/クラスのオートリロードに失敗する可能性があ ります。java.lang.UnsatisfiedLinkErrorがスローされ、HotDeploy/クラスのオートリロードに失敗した場合は、IJServerを再 起動してください。

JNIを使用するアプリケーションでHotDeploy/クラスのオートリロードを使用する場合は、以下の対処を行う必要があります。

・ JNIを使用するクラス(nativeメソッドを実装しているクラス)をアプリケーションに含めずに、JNIを使用するクラスをワー クユニットのクラスパスに設定、または、IJServerのSharedディレクトリに保管してください。

なお、JNIを使用するクラスを入れ替える場合はIJServerを再起動する必要があります。

# **2.4** トランザクション制御

ここでは、IJServerに配備されたJ2EEアプリケーションのトランザクション制御について説明します。

#### トランザクションの制御方法

Webアプリケーションでトランザクションを制御する場合は、JNDIからUserTransactionを取得して制御します。

EJBアプリケーションでトランザクション制御する場合は、トランザクション種別にBean(Bean Managed Transaction)を指定して UserTransactionで制御するか、またはトランザクション種別にContainer(Container Managed Transaction)を指定して、コン テナがトランザクションを制御するかを選択できます。

UserTransactionの使用方法については、"4.12 UserTransaction[インタフェースを使用したトランザクション制御"](#page-203-0)を参照し てください。

EJBのトランザクション制御については、"10.4 EJB[サービスのトランザクション制御"](#page-337-0)を参照してください。

トランザクションは、デフォルトのトランザクションと分散トランザクションを選択できます。

#### デフォルトのトランザクション

同一Java VM上のJ2EEアプリケーションは、デフォルトのトランザクションを使用したトランザクション連携によってデー タベースにアクセスできます。

トランザクションを開始してから、そのトランザクション内で同一のデータソースに対して、同一のユーザID/パスワードで 接続した場合、1つのコネクションを共有して使用できるため、トランザクション連携が可能になります。

また、J2EEアプリケーションでトランザクションを開始し、同一Java VM上のJ2EEアプリケーションにアクセスする場合、同 一のトランザクションで動作させることができます。

EJBアプリケーションをトランザクション連携させる場合には、トランザクション種別に"Container"を指定し、トランザクショ ンが連携可能なトランザクション属性("Required"など)を指定してください。

#### 分散トランザクション Windows32/64 Linux32/64

以下のトランザクション連携を行う場合には、分散トランザクションを使用してください。

- 異なるリソースへのアクセスでトランザクション連携する場合
- 異なるIJServer間でトランザクション連携する場合
- J2EEアプリケーションクライアントからトランザクションの開始と終了を制御する場合

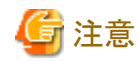

- 分散トランザクションはEJBアプリケーションだけで使用できるため、IJServerの運用タイプは以下のいずれかにし
	- てください。
		- EJBアプリケーションのみ運用でのEJBアプリケーションを運用するプロセス
	- WebアプリケーションとEJBアプリケーションを運用(別Java VM)

分散トランザクションの指定はIJServerの定義時に指定します。指定方法についてはInterstage管理コンソールの ヘルプを参照してください。

分散トランザクションの詳細については"第5部 [JTS/JTA](#page-575-0)編 "を参照してください。

- 異なるサーバマシンで連携しているEJBアプリケーション間では、分散トランザクションを使用できません。
- 分散トランザクション機能を使用し、Entity Beanメソッドのいずれかにトランザクション属性 NotSupported、Supports、 Never が指定されている場合は、対象EJBアプリケーション起動時にエラーが発生して起動に失敗します。
- IJServerのプロセスを多重で起動できません。
- 使用できるリソースマネージャは、最大32個までです。

#### **EJB**アプリケーションのトランザクション

EJBアプリケーションのトランザクション機能では、トランザクション内でJDBCコネクションをキャッシュしています。このため、 分散したアプリケーションを1つのトランザクションで制御できます。

#### トランザクション内でのJDBCコネクションのキャッシュ

通常のJDBCアプリケーションでは、データソースのgetConnectionメソッドで取得したコネクションごとにトランザクションが管理 されます。

EJBアプリケーションの場合には、getConnectionメソッドで取得したコネクションを、コンテナがトランザクション内でキャッシュ します。同一のトランザクション内で同一のデータソースに対して、再度getConnectionメソッドが実行した場合、コンテナが キャッシュされたコネクションを返却するため、以下の図のように分散したアプリケーションの処理も1つのトランザクションで 制御できます。

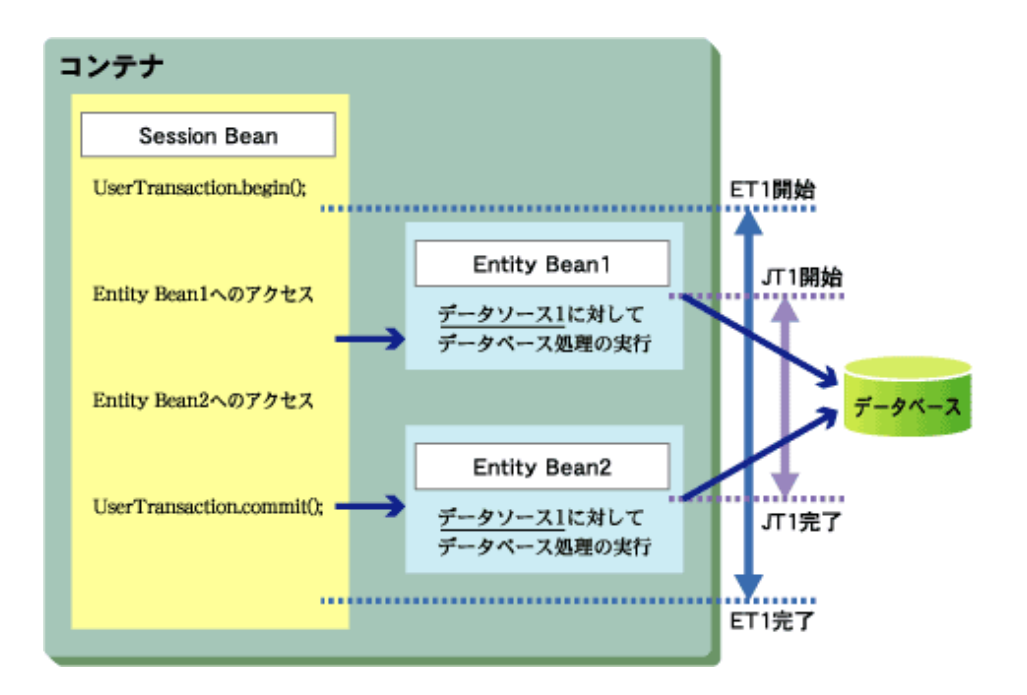

EJBアプリケーションのトランザクション(ET1)を開始してから、getConnectionメソッドを複数回実行していますが、同じデー タソースを使用しているため、Entity Bean1とEntity Bean2は同一コネクションで処理します。 このため、Entity Bean1とEntity Bean2のそれぞれのデータベース処理を、同じトランザクション(JT1)で処理できます。

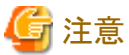

異なるデータソースから取得したコネクションに対する処理は、別々のトランザクションで処理します。それぞれのデータソー スが同じデータベースを対象とする場合も、別々のトランザクションで処理します。このため、以下の図のようにアプリケー ションを構築すると処理が停止する場合があります。

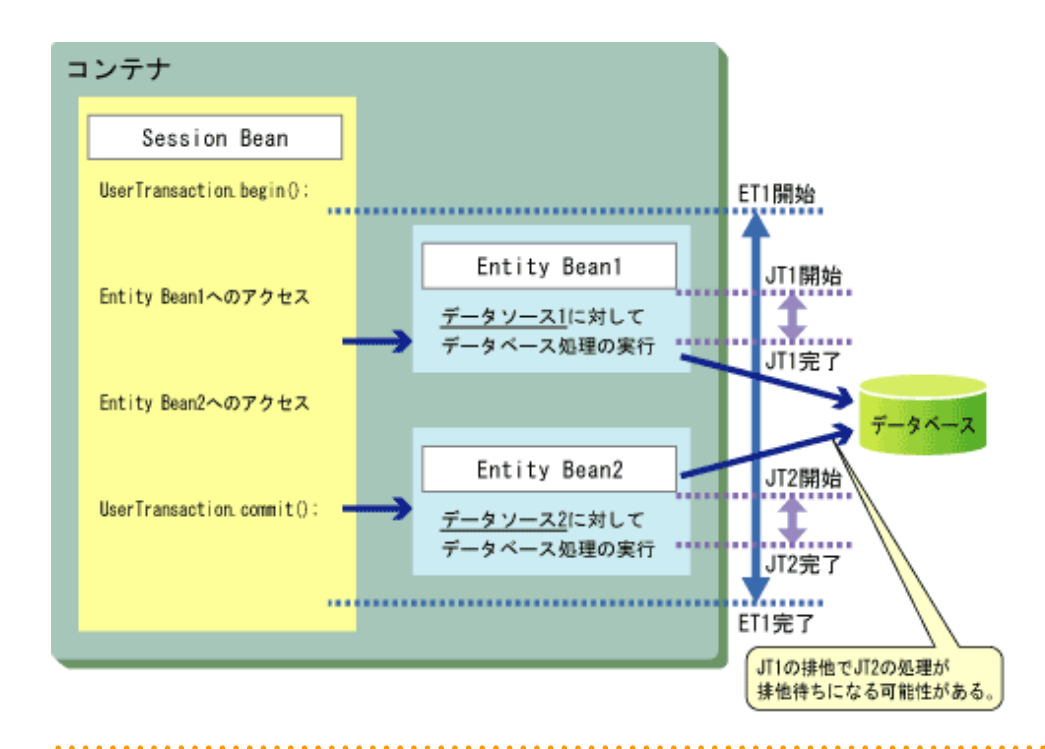

#### トランザクション連携可能なリソース

デフォルトのトランザクションと分散トランザクションで制御できるリソースは以下です。

#### デフォルトのトランザクションの場合

以下のリソースをトランザクション制御可能です。

- JDBCデータソース

また、Message-driven Beanがメッセージを受信するJMSコネクションファクトリについては、Message-driven Beanのトラ ンザクション種別にContainerを指定して、トランザクション種別にRequiredを指定することで、コンテナがトランザクションを 制御します。

#### 分散トランザクションの場合 Windows32/64 Linux32/64

以下のリソースをトランザクション制御可能です。

- JDBCデータソース
- JMSコネクションファクトリ
- connectorコネクションファクトリ

分散トランザクションを使用する場合には、あらかじめ分散トランザクション連携可能なリソースを定義しておく必要があ ります。

# 第**3**章 **J2EE**アプリケーションの運用

Interstageでは、InterstageやIJServerの起動/停止(運用操作)、環境設定を行うためのInterstage管理コンソールを提供して います。

8.0以降では、複数のサーバに同一のIJServerを作成するような、大規模システムの構築をサポートするisj2eeadminコマンドも 提供しています。

Interstage管理コンソールについて詳細は、Interstage管理コンソールのヘルプを参照してください。 isj2eeadminコマンドについて詳細は、"リファレンスマニュアル(コマンド編)"の"J2EE運用コマンド"を参照してください。

ここでは、J2EEアプリケーション運用のために必要な以下の作業について説明します。

- ・ J2EEアプリケーションの準備
- ・ [IJServer](#page-60-0)の作成
- ・ J2EE[アプリケーションの配備と設定](#page-73-0)
- ・ Servlet[サービスの運用準備](#page-95-0)
- ・ Web[サーバコネクタにおけるリクエストの振り分け制御](#page-107-0)
- ・ JTS[を利用する場合の手順](#page-118-0)
- ・ JMS[を利用する場合の手順](#page-121-0)
- ・ JavaMail[を利用する場合の手順](#page-125-0)
- ・ [動作環境のカスタマイズと確認](#page-128-0)
- ・ [アプリケーションのデバッグ](#page-132-0)

以下の機能を利用する場合については、別章で説明していますので、そちらを参照してください。

- ・ JNDIを利用したリソース定義・参照機能については、"[JNDI](#page-152-0)"
- ・ セキュリティ機能については、"J2EE[アプリケーションのセキュリティ"](#page-209-0)

## 日 ポイント

・ JVMのバージョンの違いによる非互換等の問題を防ぐため、開発/配備/運用で使用するJDK/JREのバージョンは一致 させることを推奨します。

Windows32/64 IJServer上に配備されたアプリケーションから、ネットワーク上の共有資源にアクセスする場合は、"2.2.5 [ネットワーク上の](#page-37-0) [共有資源へアクセスする場合の環境設定](#page-37-0) "を参照してください。

#### 

# **3.1 J2EE**アプリケーションの準備

ここでは、J2EEアプリケーションの準備について説明します。

#### **J2EE**アプリケーションの開発

J2EEアプリケーションを開発します。 また、開発の詳細については、以下を参照してください。

- ・ リソースおよびEJBの参照については、"4.10 [オブジェクトの参照方法](#page-194-0)"
- ・ Webアプリケーションについては、"第7章 Web[アプリケーションの開発"](#page-228-0)
- <span id="page-60-0"></span>・ EJBアプリケーションについては、"第11章 EJB[アプリケーションの開発](#page-357-0)" また各実行環境における開発の詳細については、"第12章 [Session Bean](#page-361-0)の実装"、"第13章 [Entity Bean](#page-378-0)の実装"、["第](#page-431-0)14 章 [Message-driven Bean](#page-431-0)の実装"、"第15章 EJBアプリケーションの呼出し方法'
- ・ Webサービスアプリケーションについては、"第18章 Web[サービスの開発](#page-529-0)"

#### **deployment descriptor**の設定

J2EEアプリケーションクライアント、Webアプリケーション、Webサービスアプリケーションの場合、deployment descriptorを設定 します。deployment descriptorでは、J2EEアプリケーション自身の情報やJ2EEアプリケーションが参照するリソース名等の設 定を行います。詳細は、以下を参照してください。

- ・ J2EEアプリケーションクライアントについては、"4.13 J2EE[アプリケーションクライアントの](#page-206-0)deployment descriptorファイルの [詳細設定"](#page-206-0)
- ・ Webアプリケーションについては、"7.5 Web[アプリケーション環境定義ファイル](#page-236-0)(deployment descriptor)"
- ・ EJBアプリケーションは、Interstage StudioのXMLエディタを使用します。詳細は、"Interstage Studio ユーザーズガイド"を 参照してください。
- ・ Webサービスアプリケーションについては、"[18.1.3 deployment descriptor](#page-534-0)を編集する"

#### クラスファイルのパッケージ化

プログラムとして作成したクラスファイルをパッケージ化します。

- ・ J2EEアプリケーションクライアントは、jarファイルに格納しパッケージ化します。
- ・ Webアプリケーションは、WARファイルに格納しパッケージ化します。
- ・ EJBアプリケーションは、jarファイルに格納しパッケージ化します。

アプリケーションごとに作成された上記のパッケージを、さらにEnterprise ARchive (EAR)ファイルとしてパッケージ化する ことができます。それによって運用で使用するアプリケーションすべてを1つのパッケージとして流通できるようになります。

## **3.2 IJServer**の作成

IJServerの作成は、以下のどちらかの方法で行います。

- ・ Interstage管理コンソールを使用する [ワークユニット] > [新規作成]で作成します。
- ・ コマンドを使用する J2EE運用コマンド"isj2eeadmin"を使用して、作成します。"isj2eeadmin"について詳細は"リファレンスマニュアル(コ マンド編)"の"isj2eeadmin"を参照してください。

# **3.3** ワークユニットの設計

ワークユニットはアプリケーションの運用の単位となります。そのため、1つのワークユニットには、同時に起動、停止を行う アプリケーションを設定します。

ワークユニットは運用の単位となるため、ワークユニット内の1つのアプリケーションが起因してワークユニット異常終了となった 場合でも、ワークユニット内のすべてのアプリケーションも停止となります。任意のアプリケーションが原因で、他のアプリケー ションに影響を及ぼしたくない場合は、ワークユニットを分けることも、考慮が必要です。

1つのワークユニットには、1つのIJServerが対応しています。 IJServerの詳細については、"2.2 J2EE[アプリケーションが運用される環境](#page-30-0)(IJServer)"を参照してください。

### **3.3.1** アプリケーションプロセス多重度

複数のクライアントから、1つのアプリケーションに同時に要求が出された場合に、実行単位(プロセス)を複数にして、同時に 処理できるプロセス多重度を設定することができます。

#### **IJServer**ワークユニットの場合

プロセス多重度は、以下により決定します。

- ・ 1処理あたりの処理時間
- ・ クライアントへのレスポンス時間
- ・ 時間あたりの要求数
- ・ 1プロセスあたりのスレッド数

なお、必要以上にプロセス多重度を大きくすると、メモリなどシステム資源に影響があるため、妥当な多重度を設定する必要 があります。

プロセス多重度は、Interstage管理コンソールのワークユニット設定で定義します。

### **3.3.2** アプリケーション自動再起動

クライアントからの入力データの誤りなどにより、アプリケーションが異常終了した場合に、アプリケーションを自動的に再起動 させることができます。自動再起動を設定すると、クライアントからの新たな要求を処理することができます。

自動再起動の設定では、連続異常終了回数を設定します。連続異常終了回数とは、アプリケーションの障害などにより、該当 アプリケーションが1度も正常に処理されず、異常終了と再起動が繰り返される回数です。連続して異常終了した回数に達 した場合、ワークユニットは異常終了します。ワークユニットが異常終了した場合、ワークユニット内のアプリケーションのプ ロセスはすべて停止され、該当ワークユニットで処理中の要求はクライアントへエラーで復帰します。 連続終了回数まで1度でも該当アプリケーションの処理が正しく動作した場合(アプリケーションが復帰)、終了回数はリセッ トされます。

なお、異常終了回数に1が設定された場合は、再起動は行われません。0を設定した場合は、無限に再起動を実施します。 また、プロセスの再起動が失敗した場合は、ワークユニットは異常終了となり、同一ワークユニット内で動作しているすべて のアプリケーションが停止します。

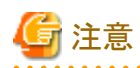

#### プロセス再起動失敗時の縮退運用

プロセスの再起動が失敗した場合は、ワークユニットは異常終了となりますが、アプリケーションが複数多重で起動されて いるワークユニットでは、これを回避し、プロセスの再起動に失敗した場合でも、プロセス再起動失敗のメッセージを出力し、残 りのプロセスでのワークユニット運用を継続する機能を提供します。詳細は、「3.3.12 [ワークユニットのアプリケーション自動](#page-72-0) [再起動失敗時の縮退運用](#page-72-0)」を参照してください。

**IJServer**ワークユニットの場合

アプリケーション自動再起動は、Interstage管理コンソールのワークユニット設定に定義します。

自動再起動の設定では、Webアプリケーションの場合は、一定時間内での異常終了回数を設定します。アプリケーションの 異常終了が異常終了回数に達した場合、ワークユニットは異常終了します。ワークユニットが異常終了した場合、ワークユ ニット内のアプリケーションのプロセスはすべて停止され、該当ワークユニットで処理中の要求はクライアントへエラーで復帰 します。

一定時間内に異常終了回数まで達しなかった場合、異常終了回数はリセットされます。

### **3.3.3** サーバアプリケーションタイマ機能

アプリケーションの最大処理時間(タイムアウト時間)を指定し、ワークユニット配下で動作するサーバアプリケーションの呼び出 しから復帰までの、応答時間の監視を行うことができます。アプリケーション障害によるハングアップ、ループなどが原因となる 処理遅延によるクライアントへのレスポンス遅延を防止する場合に使用します。 なお、タイマ機能はサーバアプリケーションの障害などにより、アプリケーションの復帰が遅延する場合の対処として使用し てください。一般的な運用で頻繁にタイムアウトが発生するような使用は避けてください。

#### **IJServer**ワークユニットの場合

タイムアウト時の振る舞いとして以下の形態を選ぶことができます。どちらの形態でも、タイムアウト発生時にスレッドダンプを 自動的に採取します。

- ・ タイムアウト時間超過メッセージを出力し、タイムアウトとなった処理が属するサーバアプリケーションプロセスを強制的に 停止します。プロセス強制停止後、クライアントにエラー/例外が復帰します。 該当プロセス上の複数スレッドで同時に処理が実行されていることを考慮し、プロセスを強制停止させても問題がない 場合に、本形態を選択してください。
- ・ タイムアウト時間超過メッセージのみ出力し、サーバアプリケーションプロセスは停止しません。ただし、本形態は、メッ セージ出力後、正常にアプリケーションが復帰することがありますので、使用時には注意が必要となります。なお、最初 のタイムアウト発生から10分間は、同一プロセスからのタイムアウト時間超過メッセージの出力は抑止されます。

スレッドダンプはコンテナ情報ログ(info.log)に採取されます。また、タイムアウト発生直後と10秒後の2回出力されます。こ れにより、2回のスレッドダンプで変化がなかったスレッド上の動作アプリケーションで問題があることが検出できます。 アプリケーションの最大処理時間は、Interstage管理コンソールのワークユニット設定に定義します。

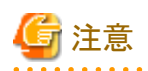

プロセス強制停止処理は、スレッドダンプの出力前にプロセスが強制停止されることを防止するために、2回目のスレッド ダンプ出力処理の10秒後に実施します。それにより、タイムアウト時間超過メッセージが出力されてから、10秒後に2回目の スレッドダンプが出力され、さらに10秒後にプロセスが強制停止されるため、少なくとも20秒間プロセスは停止しません。 そのため、メッセージが出力された場合でも、プロセス停止までの間に正常にアプリケーションが復帰し、その後にプロセスが 強制停止される場合があります。

### **3.3.4** カレントディレクトリ

ワークユニットで起動したアプリケーションが動作する作業ディレクトリ(カレントディレクトリ)を指定することができます。 カレントディレクトリにより、ワークユニット配下で動作するアプリケーションはそれぞれ異なった作業ディレクトリで動作する ことが可能となります。

#### **IJServer**ワークユニットの場合

アプリケーションプロセスのカレントディレクトリは、Interstage管理コンソールの[システム] > [ワークユニット] > [ワークユニット 名」>[環境設定]画面の[ワークユニット設定]の[カレントディレクトリ]で指定することができます。 なお、デフォルトでは指定されたディレクトリ配下に以下の形式でディレクトリが作成され、プロセスごとに異なるディレクトリ上で 動作します。

#### Windows32/64

[指定ディレクトリ]\[ワークユニット名]\current\[ワークユニット名]\[プロセスID]

#### Solaris64 Linux32/64

[指定ディレクトリ]/[ワークユニット名]/current/[ワークユニット名]/[プロセスID]

[指定ディレクトリ] : Interstage管理コンソールの[システム] > [ワークユニット] > [ワークユニット名] > [環境設定]画面の[ワー クユニット設定]の[カレントディレクトリ]で指定されているディレクトリ [ワークユニット名] :対象のワークユニット名 [プロセスID] :アプリケーションプロセスのプロセスID

また、上記のフォルダを作成せずに、ワークユニット単位に全てのプロセスが指定されたフォルダをカレントディレクトリとす ることもできます。その場合は、Interstage管理コンソールの[システム] > [ワークユニット] > [ワークユニット名] > [環境設定] 画面の[ワークユニット設定]の[カレントディレクトリ]で、[IJServerで一意のカレントディレクトリとする]を指定してください。この 場合、カレントディレクトリの世代管理も実施しません。

#### Solaris64 Linux32/64

Solaris/Linuxの場合、アプリケーションが異常終了しコアファイルを出力した場合、それぞれのカレントディレクトリ配下に出力 されます。

#### カレントディレクトリの世代管理機能

ワークユニットのカレントディレクトリのバックアップを0~5世代まで任意の世代数残すことができます。 バックアップはワークユニットの起動時に作成され、管理コンソールの[システム] > [ワークユニット] > [ワークユニット名] > [環 境設定] 画面の[ワークユニット設定]の[退避するカレントディレクトリの世代数]で指定された世代数まで残ります。前回起動時 に作成されたワークユニット名のディレクトリが、「ワークユニット名.old1」としてバックアップされます。「ワークユニット名.old1」は 「ワークユニット名.old2」としてバックアップされ、指定された世代数「n」の「ワークユニット名.oldn」までバックアップが作成さ れます。「ワークユニット名.oldn」が既に存在する場合は、「ワークユニット名.oldn」を削除し、一つ前の数字のディレクトリが 「ワークユニット名.oldn」として残されます。

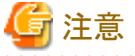

- 
- ・ バックアップするカレントディレクトリの世代数の省略値は1です。そのため、ワークユニットのカレントディレクトリで指定し たディレクトリ配下には、必ず前回起動時に作成されたディレクトリとファイルが残ります。
- ・ IJServerワークユニットのカレントディレクトリの詳細については、"IJServer[のカレントディレクトリ](#page-34-0)"を参照してください。
- ・ カレントディレクトリに指定するディスクの容量は、指定された世代数に合わせて十分な容量を見積もってください。
- 

### **3.3.5** 環境変数

#### **IJServer**ワークユニットの場合

ワークユニット配下で動作するアプリケーションが使用する環境変数を設定することが可能です。アプリケーションプロセス上 に反映したい環境変数は、Interstage管理コンソールのワークユニット設定で定義可能です。アプリケーションで使用して いるデータベース処理などが環境変数を使用する場合などに使用してください。

・ ワークユニット配下で動作するアプリケーションプロセスの環境変数は、Interstage管理コンソールのワークユニット設定に 記載された環境変数およびシステム環境変数の両方が有効となります。 なお、Interstage実行環境で設定されている環境変数は、Windowsでは、システム環境変数が引き継がれ、Solarisお よびLinuxでは、Interstageの起動方法により以下のとおり異なります。

- isstartコマンドを使用してInterstageを起動する場合 isstartコマンド実行環境で設定されている環境変数が引き継がれます。なお、システム初期化スクリプト(S99startis) またはunitファイル(FJSVtd\_start.service)を使用して、サーバ起動時にInterstageを自動起動する運用となっている 場合は、システム初期化スクリプトまたはunitファイルの実行環境の環境変数が引き継がれます。
- Interstage管理コンソールよりInterstageを起動する場合 Interstage JMXサービスの実行環境で設定されている環境変数が、Interstageに引き継がれます。Interstage JMX サービスはisjmxstartコマンドを使用して起動します。そのため、isjmxstartコマンド実行環境で設定されている環 境変数 が 引 き 継 がれます 。 な お 、 システム初期化スクリプト (S95isjmxstart) または unit ファイル (FJSVisjmx\_start.service)を使用して、サーバ起動時に自動起動する運用となっている場合は、システム初期化ス クリプトまたはunitファイルの実行環境の環境変数が引き継がれます。
- ・ Interstage管理コンソールのワークユニット設定の環境変数とシステムの環境変数が重複している場合には、Interstage 管理コンソールのワークユニット設定の環境変数が優先されます。

#### 有効となる設定値

以下に環境変数ごとに有効となる設定値を説明します。

#### **PATH**、**LD\_LIBRARY\_PATH**および**CLASSPATH**以外の環境変数

Interstage管理コンソールのワークユニット設定の環境変数に記載された環境変数と、Interstage実行環境に設定され ている環境変数のどちらも有効です。

ただし、環境変数名が重複している場合はInterstage管理コンソールのワークユニット設定で設定した環境変数に置き換 えられます。

#### LD\_LIBRARY\_PATH Solaris64 Linux32/64

Interstage管理コンソールのワークユニット設定のライブラリパスの値が、Interstage実行環境で設定されている LD\_LIBRARY\_PATHの値の前に設定されます。

そのため、どちらも有効となりますが、Interstage管理コンソールのワークユニット設定値が優先されます。

#### **PATH**

Interstage管理コンソールのワークユニット設定のパスの値が、Interstage実行環境で設定したPATHの値の前に設定さ れます。

そのため、どちらも有効となりますが、Interstage管理コンソールのワークユニット設定値が優先されます。

#### **CLASSPATH**

Interstage管理コンソールのワークユニット設定のクラスパスの値が、Interstage実行環境で設定されているCLASSPATH の値の前に設定されます。

そのため、どちらも有効となりますが、Interstage管理コンソールのワークユニット設定値が優先されます。

### **3.3.6** キュー制御

複数クライアントから同一アプリケーション(オブジェクト)に対して要求が出された場合に、すべての要求分のアプリケーショ ンを起動してしまうと、サーバの負荷が大きくなってしまいます。

このような場合に、キュー制御で負荷を平準化させることができます。

クライアントからの要求は、該当するアプリケーションの待ち行列であるキューに接続(キューイング)され、キューイングされた 要求は、アプリケーションにより順に処理されます。

キューの単位はアプリケーション種別により異なります。

キュー制御の詳細は、「OLTPサーバ運用ガイド」の「ワークユニットの機能」を参照してください。

#### **3.3.7** キュー閉塞**/**閉塞解除

キューの閉塞、閉塞解除を行い、クライアントからの要求を一時的に受け付けないような状態にしたり、要求の受け付けを再開 したりすることができます。キューの閉塞、閉塞解除は以下のような場合に有効です。

- ・ 時間帯により使用を制限したい業務がある場合
- ・ 負荷が高く、一時的に要求を受け付けない状態にしたい場合
- ・ 業務停止前に要求を抑止し、すべての処理が終わったのち停止を行う場合

なお、キューの閉塞中にクライアントからの要求を行った場合、クライアントへ異常が復帰します。

キュー閉塞/閉塞解除の詳細については、「OLTPサーバ運用ガイド」の「ワークユニットの機能」を参照してください。

### **3.3.8** 最大キューイング機能

キューイングされる要求の最大数が指定できます。これにより、サーバアプリケーションに一定以上の負荷が掛かった場合に、 クライアントからの要求を制限することができます。

クライアントからの要求が指定された最大キューイング数を超えた場合、クライアントへ以下の例外が通知されます。

#### システム例外:NO\_RESOURCES

マイナーコード(16進表記(10進表記)):0x464a0894(1179256980)

なお、サーバアプリケーションが現在処理中の要求は、キューイングされている数には含まれません。サーバアプリケーション 上で処理中の要求を除いた、処理待ちの要求の最大数が指定できます。

#### **IJServer**ワークユニットの場合

最大キューイング機能については、Interstage管理コンソールのワークユニット設定で設定します。 クライアントへ通知されるエラーの詳細については、「メッセージ集」の「CORBAサービスから通知される例外情報/マイナー コード」を参照してください。

### **3.3.9** 滞留キュー数のアラーム通知機能

処理状況に応じて、処理が終わらず滞留しているキュー数が、設定した監視キューイング数を超えるとアラーム通知を行い ます。また、設定した監視再開キューイング数まで滞留キュー数が減少すると、監視を再開します。 これにより、システムの負荷状態をリアルタイムに監視することができます。 滞留キュー数を監視する場合、以下の3つのポイントを監視できます。

- ・ 滞留キュー数が最大キューイング数を超過した場合
- ・ 滞留キュー数が監視キューイング数(任意)と同じになった場合
- ・ 滞留キュー数が監視再開キューイング数(任意)と同じになった場合

#### **IJServer**ワークユニットの場合

上記ポイントは、Interstage管理コンソールのワークユニット設定で定義します。

滞留キュー数の処理監視については、Systemwalker CentricMGRと連携することで、集中監視を行うことが可能となります。 監視対象としたキューの滞留キュー数が、上記のポイントに達した時、Systemwalker CentricMGR 運用管理クライアントの 画面上に、状態の遷移が表示されます。

これにより、滞留キュー数の増減に対してリアルタイムな監視が可能となります。

Systemwalker CentricMGRとの連携については、「Systemwalkerとの連携」を参照してください。

また、Systemwalker CentricMGRとの連携を行わない場合でも、それぞれの事象になった場合、メッセージを出力します。 それぞれのメッセージを監視することで、滞留キュー数の状態を把握することでできます。

以下にそれぞれの事象ごとに出力されるメッセージを示します。メッセージの詳細については、「メッセージ集」を参照して ください。

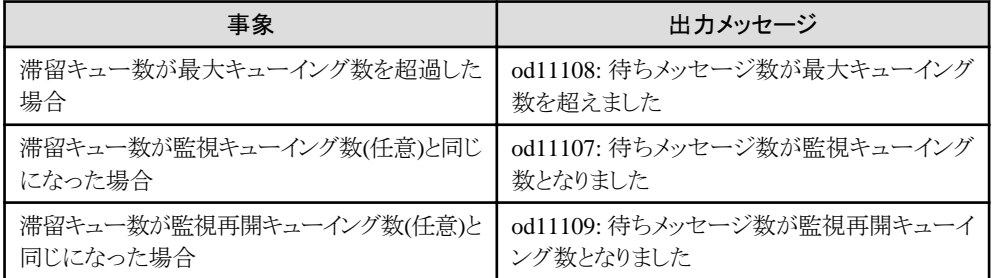

### **3.3.10** バッファ制御

クライアントからの要求データは、キューイングされているあいだは、一時的に共用メモリ上に保持しつづけます。

この共用メモリ上のデータ域を通信バッファといい、バッファ域を管理する制御をバッファ制御といいます。通信バッファは1 つの要求データを埋め込む領域であるバッファ域が複数個で構成されます。なお、バッファ域の大きさをバッファ長、バッファ 域の数をバッファ数といいます。

#### **IJServer**ワークユニットの場合

このバッファ長、バッファ数については、Interstage管理コンソールのワークユニット設定で設定します。 1つの要求データを複写するバッファ域の大きさは、一定の長さ(4096バイト)用意しており、要求データを複写してキュー イングします。このとき要求データ長が一定の長さ以内であれば、データがバッファ域に収まりきるため、そのままバッファ域に 複写し、キューイングします(以下の注意参照)。

Interstage管理コンソールのワークユニット設定でバッファのチューニングを行った場合、バッファ域は、IJServer単位で作成 され、バッファのチューニングを行っていない場合は、デフォルトバッファを共用します。

要求データは、バッファ域内に収まりきり、キューイングすることが性能的にも良い処理といえます。そのため、要求データ長が 一定の長さ(4096バイト)を超える要求が多く存在する業務においては、バッファ長とバッファ数を使用者がチューニングで きます。

ただし、バッファ長とバッファ数を大きくしすぎると多くの共用メモリを使用する必要があり、非効率です。そのため、業務ごとに 最適なバッファ長、バッファ数を設定する必要があります。

Interstage管理コンソールのワークユニット設定でバッファ数をチューニングしない場合、デフォルトバッファ域を使用します。 デフォルトバッファ域は、Interstage管理コンソールのワークユニット設定でバッファ数、バッファ長をチューニングしている IJServerのEJBアプリケーション、EJBアプリケーション、CORBAアプリケーションを除く、CORBA通信で共用されます。デ フォルトバッファは、通常チューニングする必要ありません。しかし、od11110またはod11111が出力された場合は、デフォ ルトバッファのバッファ数が不足していることが考えられるため、CORBAサービスの動作環境ファイル(config)の number\_of\_common\_bufferパラメタを修正することで、チューニングが可能です。

# 注意

要求データ長が固定長を超える場合は、サーバアプリケーション側で処理実行時に、残りデータが受信されます。クライ アントがマルチスレッド構成で、同時に複数の要求を送信した場合、1つ目の要求データが読み込まれるまで、次の要求が 処理されません。また、次以降の要求データはネットワーク上に滞留するため、要求データの量が多い場合は、クライアント側 でソケットへの書き込みでタイムアウトが発生しod10965メッセージが出力される場合があります。

#### バッファ長

. . . . . . . . . . . . . . . .

一つの要求データには、実際に使用者が設定したデータ部と、Interstageが使用する制御データ部が含まれます。 性能監視ツールで採取されるオペレーションごとのデータ長を参考にバッファ長の妥当性の確認を行うことが可能です。

#### バッファ数

バッファ数はクライアントからの同時要求数により求める必要があります。

クライアントからの要求が同時にキューにキューイングされる数分必要です。同時にキューイングされる数については、 アプリケーションの多重度とアプリケーションの処理時間と同時にクライアントからくる要求数より求めてください。 バッファ数に関しては、isinfobjコマンドの滞留キュー数の結果や、性能監視ツールで採取される処理待ち要求数を参考 に、バッファ数の妥当性の確認を行うことが可能です。性能監視ツールについては、「性能監視」を参照してください。

### **3.3.11** 予兆監視

予兆監視として、以下の機能を提供します。

#### [予兆監視警告メッセージ](#page-67-0) (Javaヒープ領域)

JavaVMのメモリ割り当てプールおよびメタスペースを監視して、Javaヒープ領域不足の危険性を警告メッセージ (EXTP4368/IJServer30004)で通知する機能を提供します。

# 参考

Javaヒープ領域は、New世代領域とOld世代領域に大別されます。New世代領域とOld世代領域をメモリ割り当てプー ルと呼びます。JDK/JRE 7以前でJavaヒープに存在していたPermanent世代領域は、JDK/JRE 8では廃止され、 Permanent世代領域の代替として、メタスペースが導入されました。以下の説明で、単に「ヒープ領域」と記載している場合 は、メモリ割り当てプールを指します。Javaヒープの構造については、「チューニングガイド」の「JDK/JRE 8のチューニング」 の「基礎知識」を参照してください。

#### <span id="page-67-0"></span>[予兆監視警告メッセージ](#page-69-0) (ガーベジコレクション)

JavaVMのガーベジコレクション処理の影響で業務レスポンス低下が発生する可能性を検出し、警告メッセージ (EXTP4368/IJServer30004)で通知する機能を提供します。

#### [管理コンソールモニタ機能](#page-71-0)

JavaVMの性能情報をInterstage管理コンソールのモニタ機能で参照できます。 警告メッセージはイベントログに出力されます。

#### [予兆監視のチューニング](#page-72-0)

デフォルトでは予兆監視警告メッセージ(EXTP4368)はシステムログ/イベントログに出力されません。予兆監視警告メッ セージ(EXTP4368)を出力させるには、ワークユニットのJavaVMオプションの設定が必要です。

# 注意

- ・ JavaVMのヒープ領域使用量、および、メタスペース使用量が、短時間、かつ、急激に増加した場合、予兆監視の警告 メッセージが出力されない場合があります。この場合、イベントログに、メモリ不足を示すメッセージが出力されていま すので、そのメッセージに従い対処を行ってください。
- ・ Interstage Application Serverが提供するJavaVM以外を使用した場合、予兆監視、および、Interstage管理コンソール のモニタ画面におけるJavaVMのメタスペース情報やガーベジコレクション情報は利用できません。また、JavaVMのヒー プ情報(Kbyte)の最小、最大、上限は、状態の再取得時における最小、最大、上限となります。
- ・ Interstage Application Serverが提供するJavaVM以外を使用した場合、Interstage管理コンソールのモニタ画面で、以下 の情報が常に0と表示されます。
	- JavaVMのメタスペース情報(byte)の現在、最小、最大
	- ガーベジコレクション情報の発生回数、処理トータル時間(msec)、平均ガーベジコレクション発生間隔(msec)
- ・ ガーベジコレクション情報は、Full GCの情報を使用しています。

予兆監視警告メッセージ **(Java**ヒープ領域**)**

JavaVMのメモリ割り当てプールおよびメタスペースを監視して、Javaヒープ領域不足の危険性を警告メッセージ(EXTP4368/ IJServer30004)で通知します。

# 参考

Javaヒープ領域は、New世代領域とOld世代領域に大別されます。New世代領域とOld世代領域をメモリ割り当てプールと呼 びます。JDK/JRE 7以前でJavaヒープに存在していたPermanent世代領域は、JDK/JRE 8では廃止され、Permanent世代 領域の代替として、メタスペースが導入されました。以下の説明で、単に「ヒープ領域」と記載している場合は、メモリ割り当て プールを指します。Javaヒープの構造については、「チューニングガイド」の「JDK/JRE 8のチューニング」の「基礎知識」を参照 してください。

ヒープ領域およびメタスペースの問題を通知する警告メッセージ(EXTP4368/IJServer30004)には3種類のメッセージがあり、 EXTP4368/IJServer30004の詳細メッセージで示されます。この他の詳細メッセージは、[「予兆監視警告メッセージ](#page-69-0) (ガーベ [ジコレクション](#page-69-0))」を参照してください。

メッセージは、以下の基準で出力されます。

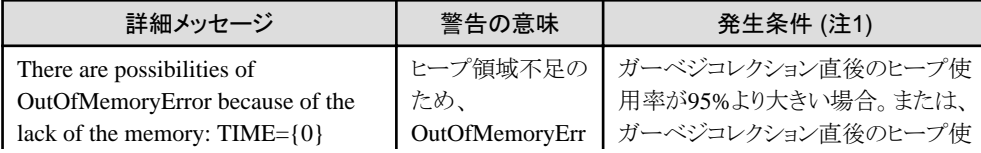

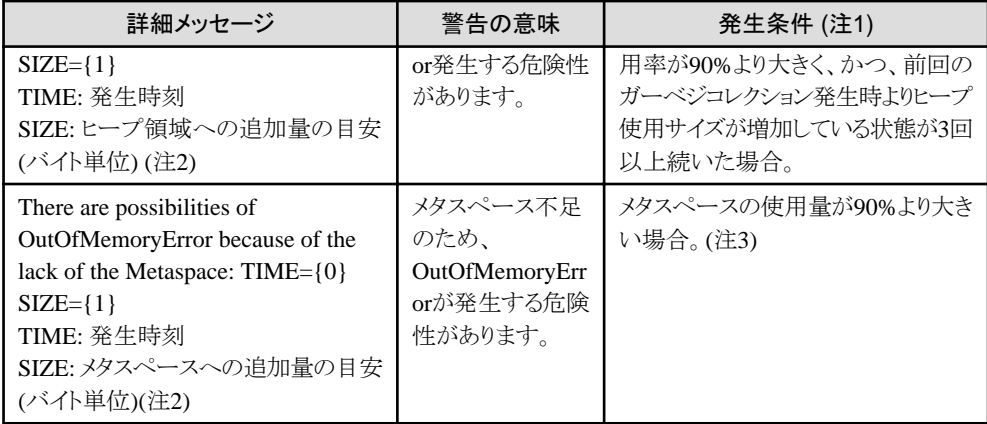

注1) ガーベジコレクションは、Full GCの情報を使用しています。

注2) 警告を回避するためには、警告発生時のヒープ領域またはメタスペースのサイズを大きくする必要があります。「SIZE」 として通知している値は、そのための目安となる追加量です。

なお「SIZE」として通知している値は、あくまで目安です。実際に必要な追加量とは異なる場合がありますので、不足リソースの 情報を元に、きちんとチューニングを実施してください。

注3) メタスペースは、クラスローダごとに管理するため、あるクラスローダでロードされたクラス情報を別のクラスローダが管理 するメタスペースに格納できません。また、各クラスローダ―のメタスペースは、クラス情報ごとに取得するのではなく、ある程度 のまとまったサイズごとに取得して、そこにクラス情報を設定していきます。このため、取得済みのメタスペースに空きがある 場合でも、別のクラスローダが管理するものであれば、その空きを使用できません(使用済みと扱います)。メタスペースの構造 は、チューニングガイドの「JDK/JRE 8のチューニング」-「基礎知識」-「Javaヒープ、メタスペースとガーベジコレクション」を参照 してください。

上記の理由で、メタスペース全体として空きがある場合でも、本警告がでる場合があります。

#### 警告メッセージ(Javaヒープ領域不足)の原因と対処

EXTP4368/IJServer30004(Javaヒープ領域不足の警告メッセージ)が出力される原因は、JavaVMによってあらかじめ予約さ れたヒープ領域またはメタスペースの不足です。予約するヒープ領域、メタスペースのサイズが不適切な場合や、Javaアプ リケーションがメモリリークを起こしている可能性があります。

警告メッセージが出力された場合、そのまま業務を継続するとメモリ不足やレスポンス低下などの問題が発生する可能性が あります。これらの問題を解決するために警告メッセージに記載されている不足リソースの情報を元にチューニングを実施し てください。

警告を回避するためには、現在の上限値を20%増加させて運用を再開します。それでも警告が出力された場合にはさらに 20%増加させ、警告が出力されなくなるまで繰り返しチューニング実施します。チューニングを繰り返して警告メッセージが 出力されない状態とすることにより、安定稼動するシステムを構築することができます。ヒープ領域サイズとメタスペースサ イズの上限値を増加しても回避できない場合は、Javaアプリケーションが大量にメモリを消費したり、メモリリークを起こすこ とがないか見直しを行ってください。

JavaVMのヒープ領域およびメタスペースをチューニングする場合、Interstage管理コンソールのワークユニット設定でJavaVM オプションに、ヒープ領域およびメタスペースの上限値を設定するオプションを記載します。 JavaVMのヒープ領域の上限値を設定するためには、-Xmxオプションを使用します。

# 例

JavaVMのヒープ領域の上限値を256MByteに設定する場合 -Xmx256m

また、JavaVMのメタスペースの上限値を設定するためには、-XX:MaxMetaspaceSizeオプションを使用します。

<span id="page-69-0"></span>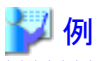

JavaVMのメタスペースの上限値を256MByteに設定する場合

-XX:MaxMetaspaceSize=256m (本設定を省略した場合は、無制限です。(デフォルト値))

なお、チューニングは開発フェーズ(システムテスト)で実施し、問題を解決してください。 また、チューニング方法には、上記に挙げたヒープ領域またはメタスペースを増加する方法の他に、IJServerのプロセス多 重度を増加することにより問題を解決することもできます。

#### 予兆監視警告メッセージ **(**ガーベジコレクション**)**

JavaVMのガーベジコレクション処理の影響で業務レスポンス低下が発生する可能性を検出し、警告メッセージ(EXTP4368/ IJServer30004)で通知します。

JavaVMのガーベジコレクションの影響を通知する警告メッセージ(EXTP4368/IJServer30004)には以下の5種類があり、 EXTP4368/IJServer30004の詳細メッセージで示されます。この他の詳細メッセージは、[「予兆監視警告メッセージ](#page-67-0) (Javaヒー [プ領域](#page-67-0))」を参照してください。

- ・ ガーベジコレクション処理時間に関する警告メッセージ(1種類)
- ・ [ガーベジコレクション間隔に関する警告メッセージ](#page-70-0)(4種類)

警告メッセージは、ガーベジコレクション処理による業務レスポンス低下の危険性を通知するもので、JavaVMの動作異常を示 すものではありません。また、警告が出力された状態で業務を継続したときに、Javaアプリケーションの実行に支障が発生す ると一概に言えませんが、警告メッセージが出力されない状態にすることにより、安定稼動するシステムを構築することが できます。

#### ガーベジコレクション処理時間に関する警告メッセージ

メッセージは、EXTP4368/IJServer30004の詳細メッセージで示されます。また、以下の基準で出力されます。

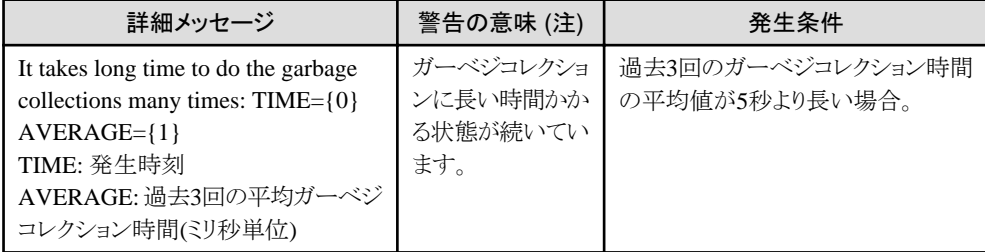

注) ガーベジコレクションは、Full GCの情報を使用しています。

ガーベジコレクション処理中は、メッセージに記載された平均ガーベジコレクション時間のあいだ、アプリケーションが停止する 場合があります。メッセージが出力された場合、レスポンス低下などの問題が発生する可能性があります。

#### 警告メッセージ(ガーベジコレクション処理時間)の原因と対処

EXTP4368/IJServer30004(ガーベジコレクション処理時間に関する警告メッセージ)が出力される原因として以下が考えら れます。

- ・ 物理メモリの枯渇など、システムのリソースが不足している。
- ・ CPU負荷の高い別のアプリケーションが同時に動作しているなど、メッセージの対象となったJavaプロセスの実行が阻害 されている。
- ・ ヒープ領域のサイズ指定が大き過ぎて、ガーベジコレクション処理に時間を要している。

アプリケーションのレスポンスに問題がある場合は、これらの要因を確認してください。

<span id="page-70-0"></span>ヒープ領域のサイズ指定を小さくするチューニングは、十分な検証が必要です。Javaアプリケーションがヒープ領域を多く消費 するプログラムの場合、ヒープ領域のサイズ指定を小さくするとOufOfMemoryErrorが発生することも考えられます。

### ガーベジコレクション間隔に関する警告メッセージ

ガーベジコレクション間隔に関する4種類のメッセージは、EXTP4368/IJServer30004の詳細メッセージで示されます。いず れも、ガーベジコレクションが短い間隔で連続して発生した場合に、以下の基準で出力されます。

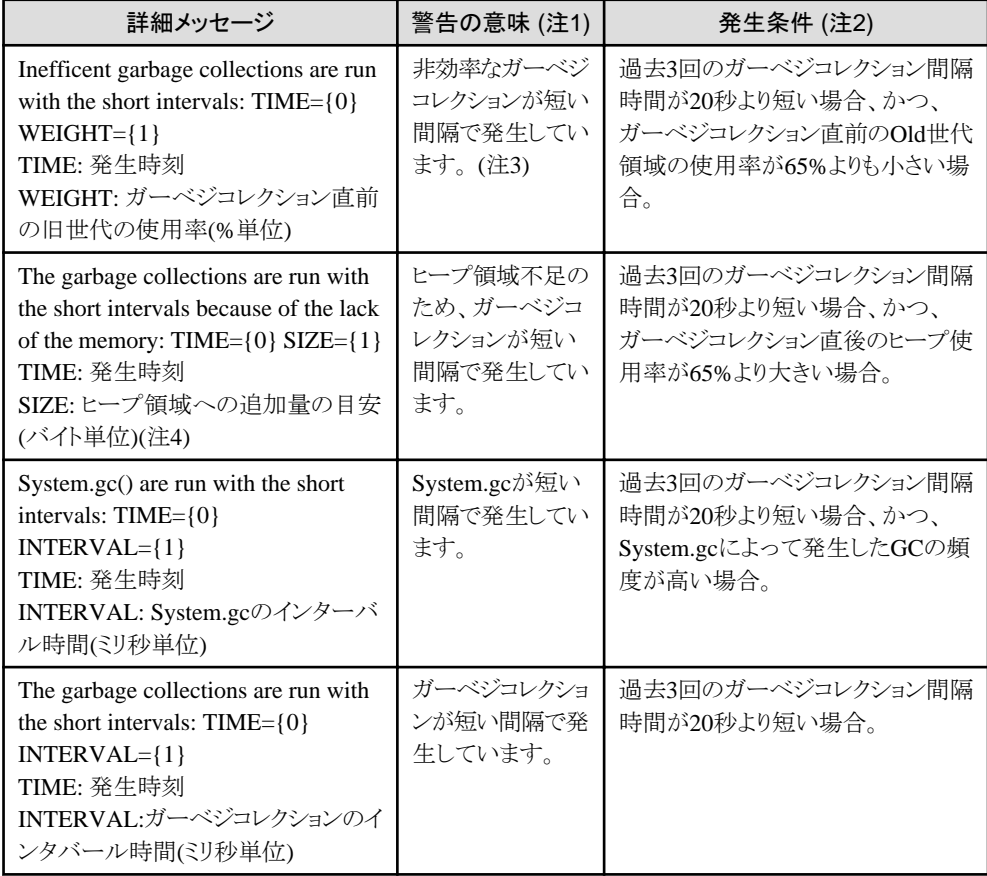

注1) ガーベジコレクションは、Full GCの情報を使用しています。

注2) 発生条件を満たした場合でも、ガーベジコレクションの処理時間が短い場合は、メッセージの出力を行わない場合が あります。

注3) IJServerワークユニットでは、コネクタとServletコンテナ間の通信にSSLを使用する設定になっている場合、ワークユニット 起動時に、このメッセージを含んだメッセージが出力される場合があります。この場合、起動後にInterstage管理コンソール のモニタ画面でJavaVMのヒープ情報およびJavaVMのメタスペース情報に問題がなければ、メッセージを無視してください。 注4) 警告を回避するためには、警告発生時のヒープ領域のサイズを大きくする必要があります。「SIZE」として通知している値 は、そのための目安となる追加量です。

なお「SIZE」として通知している値は、あくまで目安です。実際に必要な追加量とは異なる場合がありますので、不足リソースの 情報を元に、きちんとチューニングを実施してください。

頻繁なガーベジコレクション処理の実行は、アプリケーションのレスポンス低下などの問題が発生する可能性があります。

#### 警告メッセージ(ガーベジコレクション間隔)の原因と対処

「Inefficent garbage collections are run with the short intervals」が出力された場合、ヒープ領域の空きがあるにもかかわらず、 ガーベジコレクション処理(非効率なガーベジコレクション)が発生している可能性があります。原因として以下が考えられます。

・ アプリケーションがSystem.gc()、Runtime.gc()を短い間隔で呼び出している(製品のバージョンによって、「System.gc() are run with the short intervals」が出力されることがあります)。

- <span id="page-71-0"></span>・ ヒープ領域の初期サイズ(-Xms)が小さく、ヒープ拡張を繰り返している。
- ・ ヒープ領域のNew世代領域の割合が大きくなるように指定している(New世代領域については、「チューニングガイド」の 「JDK/JRE 8のチューニング」の「基礎知識」を参照してください)。

アプリケーションのレスポンスに問題がある場合は、これらの要因(Javaヒープ領域に関するチューニングオプションや、ア プリケーションからのSystem.gc()、Runtime.gc()の呼び出し)に問題がないか確認してください。

「The garbage collections are run with the short intervals because of the lack of the memory」が出力された場合、ヒープ領域の 不足が考えられます。ヒープ領域の不足を回避するには、現在の上限値を20%増加させて運用を再開します。それでも警告 が出力された場合にはさらに20%増加させ、警告が出力されなくなるまで繰り返しチューニング実施します。ヒープ領域サ イズの上限値を増加しても警告が出力される場合、Javaアプリケーションが短時間に大量のメモリを消費している可能性が あります。

「System.gc() are run with the short intervals」が出力された場合、アプリケーションがSystem.gc()、Runtime.gc()を短い間隔 で呼び出しています。頻繁なガーベジコレクション実行が、アプリケーションのレスポンスに影響している場合は、System.gc()、 Runtime.gc()が必要かアプリケーションの見直しを行ってください。

上記の3つのメッセージの発生条件以外で、ガーベジコレクション処理が短い間隔で発生した場合は、「The garbage collections are run with the short intervals |のメッセージが出力されます。

#### 管理コンソールモニタ機能

Interstage管理コンソールのモニタ機能で、JavaVMの性能情報を参照することができます。予兆監視の警告メッセージで指 摘されている問題を解決するための参考情報として、JavaVMの状態を知ることができます。

なお、ワークユニット起動時や一時的に負荷の高い状態の場合、予兆監視のメッセージが出力される場合があります。この 場合、Interstage管理コンソールのモニタ画面でJavaVMのヒープ情報およびJavaVMのメタスペース情報に問題がなければ、 メッセージを無視してください。

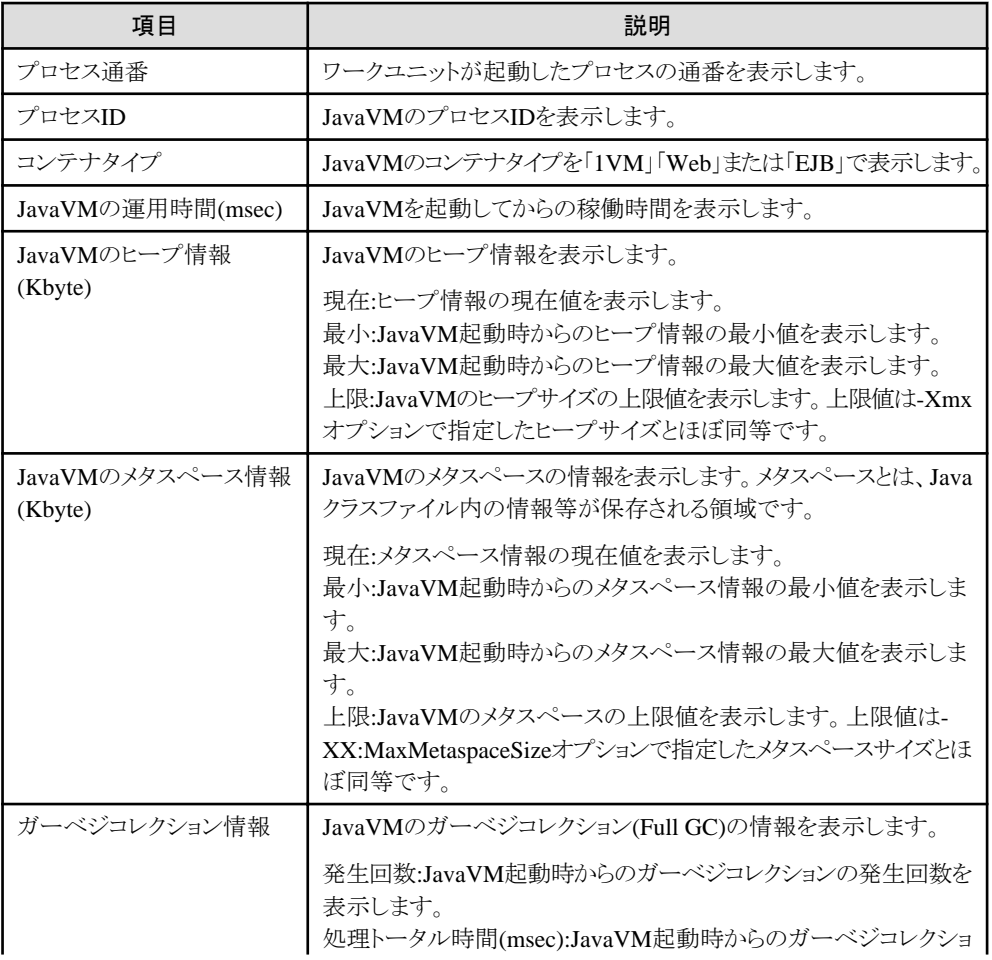
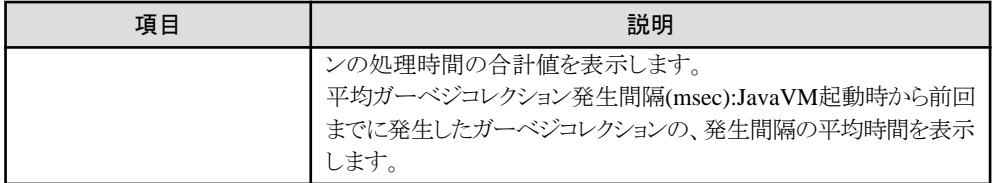

# 予兆監視のチューニング

予兆監視機能の警告メッセージは下記に出力されます。

- ・ コンテナログ(IJServer30004)
- ・ システムログ/イベントログ(EXTP4368)

システムログ/イベントログにEXTP4368を出力させるには、ワークユニットのJavaVMオプションに以下のオプションを設定し ます。

-Dcom.fujitsu.interstage.j2ee.ijserver.alert-monitoring.syslog=true

# **3.3.12** ワークユニットのアプリケーション自動再起動失敗時の縮退運用

アプリケーションの異常終了やアプリケーション最大処理時間超過により、プロセスが強制停止された場合、アプリケーション 自動再起動機能により、プロセスが再起動されます。このとき、アプリケーションの起動処理で異常が発生した場合や、ア プリケーションの起動時間が、「ワークユニット起動待ち時間」を超過して再起動に失敗すると、ワークユニットは異常終了し ます。

これを回避し、プロセスの再起動に失敗した場合でも、アプリケーションが複数多重で起動されているワークユニットでは、プ ロセス再起動失敗のメッセージを出力し、残りのプロセスでのワークユニット運用を継続する機能を提供します。

本機能は、以下のワークユニットで有効です。

・ IJServerワークユニット

本機能では、ワークユニット内のプロセス多重度が2以上で動作している場合は、アプリケーションプロセスの自動再起動に 失敗した場合でも、プロセス多重度が1つ減少した状態でワークユニットの運用を継続します。また縮退したアプリケーショ ンプロセスを復元する機能を提供します。

IJServerワークユニットの場合は、Interstage管理コンソールの[システム] > [ワークユニット] > [ワークユニット名] > [環境設定] 画面で、[ワークユニット設定]の「アプリケーション自動再起動失敗時の制御」の項目で「ワークユニットの運用を継続する」を 選択します。

### 縮退運用中のワークユニットの復元

締退運用しているワークユニットを復元する機能を提供します。本機能はアプリケーションの自動再起動失敗により、減少し てしまったプロセス多重度を、プロセスの再起動を実行し、本来のプロセス多重度に復元する機能です。プロセス多重度を 動的に変更している場合は、変更後のプロセス多重度に復元します。 縮退運用しているワークユニットは以下の契機で復元されます。

- ・ コマンド(isrecoverwu)の操作による復元
- ・ Interstage管理コンソールの操作による復元

# **3.4** ワークユニットの起動・停止

Interstage管理コンソールの左フレームで[ワークユニット]を指定してください。次に右フレームでワークユニット名の一覧より、 起動するワークユニット名を選択し、起動または停止ボタンをクリックしてください。 詳細については、Interstage管理コンソールのヘルプを参照してください。

# **3.4.1** 起動時間監視

ワークユニットの起動完了までの待ち時間を指定することができます。ワークユニット起動待ち時間を指定すると、起動時実行 クラスやinit処理において問題が発生して、起動処理がハングアップした場合や遅延したときに、プロセスを強制停止し、起 動処理を中止させることができます。

なお、ワークユニット起動待ち時間のデフォルトは、以下です。

・ IJServerワークユニットの場合、600秒

変更する場合は、Interstage管理コンソールよりワークユニットの環境設定を変更してください。なお、起動完了まで処理を中 断したくない場合は、ワークユニット起動待ち時間に0を指定します。

また、IJServerワークユニットの場合、ワークユニット起動待ち時間を超過し、起動に失敗した場合、自動的にスレッドダンプが 採取されます。

スレッドダンプはコンテナ情報ログ(info.log)に採取されます。また、タイムアウト発生直後と10秒後の2回出力されます。こ れにより、2回のスレッドダンプの変化により処理に時間の掛かっている原因を調査することができます。

# **3.4.2** 停止時間監視

ワークユニットの停止が実行された場合、プロセスの停止が完了するまでの待ち時間を指定することができます。ワークユ ニットのプロセス強制停止時間が指定されている場合、停止処理がハングアップした場合に、プロセスを完全停止させる ことができます。

なお、ワークユニットのプロセス強制停止時間はデフォルトが180秒です。変更する場合は、Interstage管理コンソールより ワークユニットの環境設定を変更してください。なお、停止完了まで処理を中断したくない場合は、ワークユニットのプロセス 強制停止時間に0を指定します。

また、IJServerワークユニットの場合、ワークユニットのプロセス強制停止時間を超過した場合、自動的にスレッドダンプが採取 されます。

スレッドダンプはコンテナ情報ログ(info.log)に採取されます。また、タイムアウト発生直後と10秒後の2回出力されます。こ れにより、2回のスレッドダンプの変化により処理に時間の掛かっている原因を調査することができます。

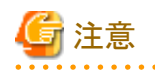

Interstage管理コンソールよりワークユニットを通常停止した場合、停止が60秒を超えても終了しない場合、停止処理中のまま Interstage管理コンソール上ではエラー復帰します。その場合、しばらくしてから状態の再取得を実施し停止が完了したか どうかを確認してください。停止処理中のから変化しない場合は、強制停止を実施することができます。

# **3.5 J2EE**アプリケーションの配備と設定

# **J2EE**アプリケーションの配備

J2EEアプリケーションを実行環境に配備します。

# **Web**アプリケーション、**EJB**アプリケーションの場合

Interstage管理コンソール、または、ijsdeploymentコマンドを使用します。 必要に応じて、IJServerを作成し、パッケージ化したアプリケーションを配備してください。 Webアプリケーションの場合は、IJServerディレクトリ配下にコピーしないで動作させることもできます。詳細は、"[3.5.5](#page-89-0) サー [バ上の任意の位置で実行する](#page-89-0)Webアプリケーションの配備"を参照してください。 ijsdeploymentコマンドについては、"リファレンスマニュアル(コマンド編)"の"J2EE運用コマンド"を参照してください。

# **J2EE**アプリケーションクライアントの場合

クライアントの実行環境へclient-jarファイルを複写して、jarコマンド等を使用し、client-jarファイルの中のdeployment descriptorファイルを任意のディレクトリに解凍します。

なお、EARファイルにJ2EEアプリケーションクライアントが含まれている場合は、Interstage管理コンソールの配備機能を 使用してEARファイルから展開してください。そして、解凍したファイルの中からclient-jarファイルを取り出します。 J2EEアプリケーションクライアントの展開先については、"2.2.3 IJServer[のファイル構成](#page-33-0)"を参照してください。

# 注意

- ・ IJServerの環境設定で指定しているXMLパーサが配備時にも使用されます。配備時に必要となるXMLパーサが進拠 しているべきJAXPのバージョンは、配備するモジュールの種別、およびバージョンによって異なります。詳細は、"[3.5.1](#page-75-0) 配備に必要なXML[パーサの設定](#page-75-0)"を参照してください。
- ・ EJBアプリケーションの配備ではJavacを実行するため、JREの環境では配備に失敗します。JDKの環境をインストール するようにしてください。
- 

# 参照

- ・ HotDeploy機能については、"3.5.3 J2EEの[HotDeploy](#page-78-0)機能"を参照してください。
- ・ クラスのオートリロード機能については、"3.5.4 [クラスのオートリロード機能"](#page-85-0)を参照してください。
- ・ サーバ上の任意の位置で実行するWebアプリケーションを配備する方法については、"3.5.5 [サーバ上の任意の位置で](#page-89-0) 実行するWeb[アプリケーションの配備](#page-89-0)"を参照してください。

# **J2EE**アプリケーションの設定

### **Web**アプリケーションと**EJB**アプリケーションのカスタマイズ

Interstage管理コンソールを使用して、WebアプリケーションとEJBアプリケーションをカスタマイズします。 Interstage管理コンソールの[ワークユニット] > "ワークユニット名"のカスタマイズしたいアプリケーションをクリックしてく ださい。

各定義の詳細については、Interstage管理コンソールのヘルプを参照してください。

### **JSP**の事前コンパイル

JSPの初回アクセス時には、JSPのコンパイルが実行されるためレスポンスが劣化します。このレスポンス劣化を回避す るため、IJServerを起動する前にJSPをコンパイルしておくことができます。

また、JSPのオートリロード機能と併用して使用することで、IJServerの起動中でもJSPを入れ替えることができます。ただし、 JSPの事前コンパイルを行った直後に変更が反映されるのではありません。いつ変更が反映されるのかは、JSPのリロード 機能の設定に依存します。

コマンドの詳細は、"リファレンスマニュアル(コマンド編)"の"ijscompilejsp"を参照してください。

# クライアントの設定

J2EEアプリケーションクライアントやアプレットからEJBを参照する場合には、別途EJBクライアントの環境設定が必要と なります。詳細については"4.2 EJB[を参照する場合の環境設定](#page-158-0)"を参照してください。

### **HTTP**トンネリング

J2EEでHTTPトンネリングを使用する場合は、"セキュリティシステム運用ガイド"の"J2EEのHTTPトンネリング"を参照し てください。

### アプリケーションファイル保護レベル Solaris64 Linux32/64

アプリケーションファイルのアクセス権は、IJServer定義のアプリケーションファイル保護レベルの設定に応じて、下記のと おりに設定されます。

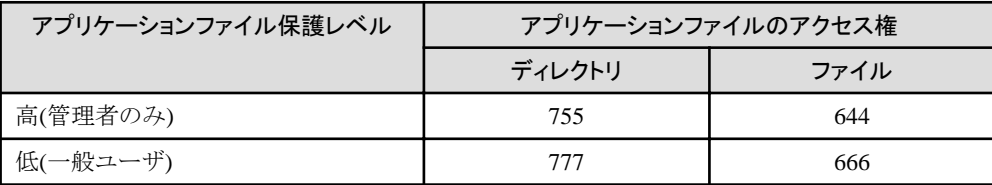

<span id="page-75-0"></span>アクセス権の変更対象となる資源は、下記の通りです。

- ・ IJServerディレクトリ/appsディレクトリ、および配下の資源
- ・ IJServerディレクトリ/Shared/libディレクトリ
- ・ IJServerディレクトリ/Shared/classesディレクトリ
- ・ IJServerディレクトリ/extディレクトリ

デフォルトの設定では、[高(管理者のみ)]が設定されています。必要に応じてアプリケーションファイル保護レベルの設定を 変更してください。

なお、この項目の選択状態では、ファイル、およびディレクトリのオーナは変更されません。例えば、一般ユーザでファイルを 格納している状態で、[高(管理者のみ)]を選択した場合には、そのファイルのオーナ、および管理者のみがそのファイル にアクセスすることができます。

# 注意

. . . . . . . . . . . . . . . . .

IJServerは起動時にumaskが022に設定されます。IJServerからファイル生成を行う場合、このumaskの設定に従います。

# **3.5.1** 配備に必要な**XML**パーサの設定

モジュールを配備する場合に必要となる「XMLパーサが準拠しているべきJAXPのバージョン」は、「モジュールの種別、お よびバージョン」によって異なっており、その関係は下表のとおりとなります。

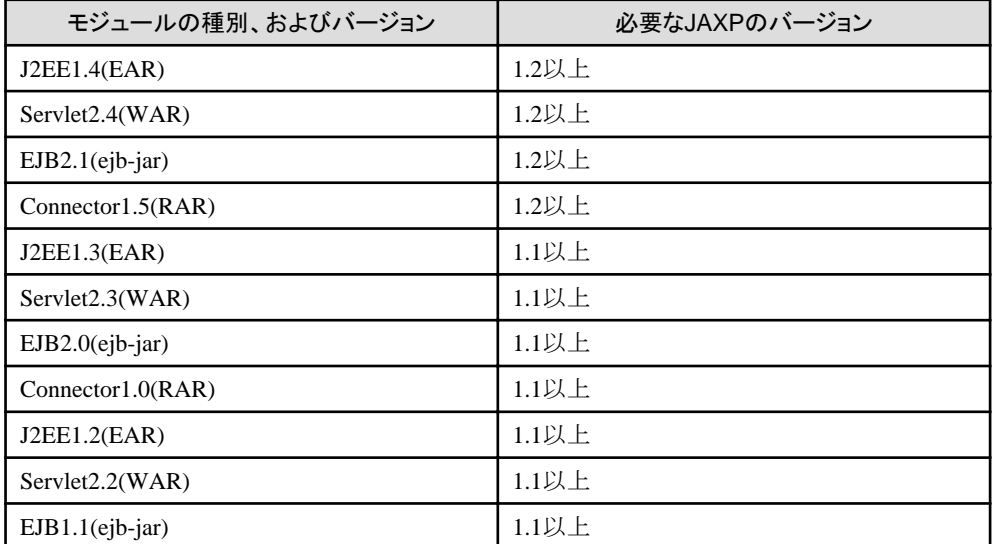

上記の表を参考にして、配備するモジュールに応じてIJServerの環境設定で適切なXMLパーサを設定してください。 XML[パーサの設定](#page-52-0)方法については、"2.3.5 XMLパーサの設定"を参照してください。

なお、IJServerの環境設定で設定可能なXMLパーサとJAXPのバージョンの関係は下表のとおりです。

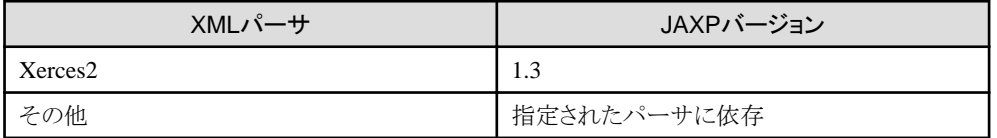

IJServerの環境設定については、Interstage管理コンソールのヘルプを参照してください。

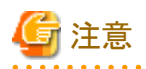

・ deployment descriptorに以下のように定義するエンコードは、各XMLパーサによってサポートするエンコードが異なり ます。他の環境で配備できていたモジュールを配備した場合に、deployment descriptorの読み込みに失敗した場合には、 使用しているXMLパーサが指定しているエンコードをサポートしているか確認してください。ほぼすべてのXMLパー サがサポートする"UTF-8"を使用することを推奨します。

<?xml version="1.0" encoding="UTF-8"?> ...

# **3.5.2 J2EE**アプリケーション**(EAR**ファイル**)**の**deployment descriptor**

J2EEアプリケーション(EARファイル)のdeployment descriptor(application.xml)は、J2EEアプリケーションの動作環境を設定 します。

ここでは、application.xmlの記述方法について説明します。

### **application.xml**の記述形式

application.xmlは、J2EEアプリケーション(EARファイル)についてのdeployment descriptorです。

J2EEアプリケーションの構成物のパスや、セキュリティロールを記述します。パスは、EARファイルにパッケージングした時の モジュール内のパスを記述します。

deployment descriptorの記述形式はXML形式です。deployment descriptorの記述形式を以下に示します。

<?xml version="1.0" encoding="UTF-8"?>

```
<application xmlns="http://java.sun.com/xml/ns/j2ee"
  xmlns:xsi="http://www.w3.org/2001/XMLSchema-instance"
  xsi:schemaLocation="http://java.sun.com/xml/ns/j2ee
    http://java.sun.com/xml/ns/j2ee/application_1_4.xsd"
  version="1.4">
  <display-name>display_name</display-name>
   <module>
     <connector>uri</connector>
     <alt-dd>uri</alt-dd>
   </module>
  \langlemodule\rangle <ejb>uri</ejb>
     <alt-dd>uri</alt-dd>
   </module>
  \langlemodule\rangle <java>uri</java>
     <alt-dd>uri</alt-dd>
   </module>
  \langlemodule\rangle <web>
       <web-uri>uri</web-uri>
       <context-root>context-root</context-root>
     </web>
     <alt-dd>uri</alt-dd>
   </module>
   <security-role>
     <role-name>role-name</role-name>
   </security-role>
</application>
```
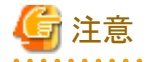

記述にあたっての注意事項

- ・ 先頭の<?xml...>は、XML宣言を記述しているため、deployment descriptorファイルの先頭で必ず記述してください。
- ・ applicationタグ、およびapplicationタグの各属性は、J2EE名前空間のアプリケーションスキーマのバージョンを記述し ているため、XML宣言の後に必ず記述してください。
- ・ <application>、</application>は、XMLファイルの開始と終了を示すルートタグです。必ず指定してください。
- ・ 各タグの記載順序は、上記の記載順序に従ってください。
- ・ 大文字・小文字は区別します。
- ・ J2EE1.2または1.3のdeployment descriptorの記述形式も使用できます。

### **application.xml**のタグ

J2EEアプリケーション(EARファイル)のdeployment descriptor(application.xml)には、以下のタグを指定できます。

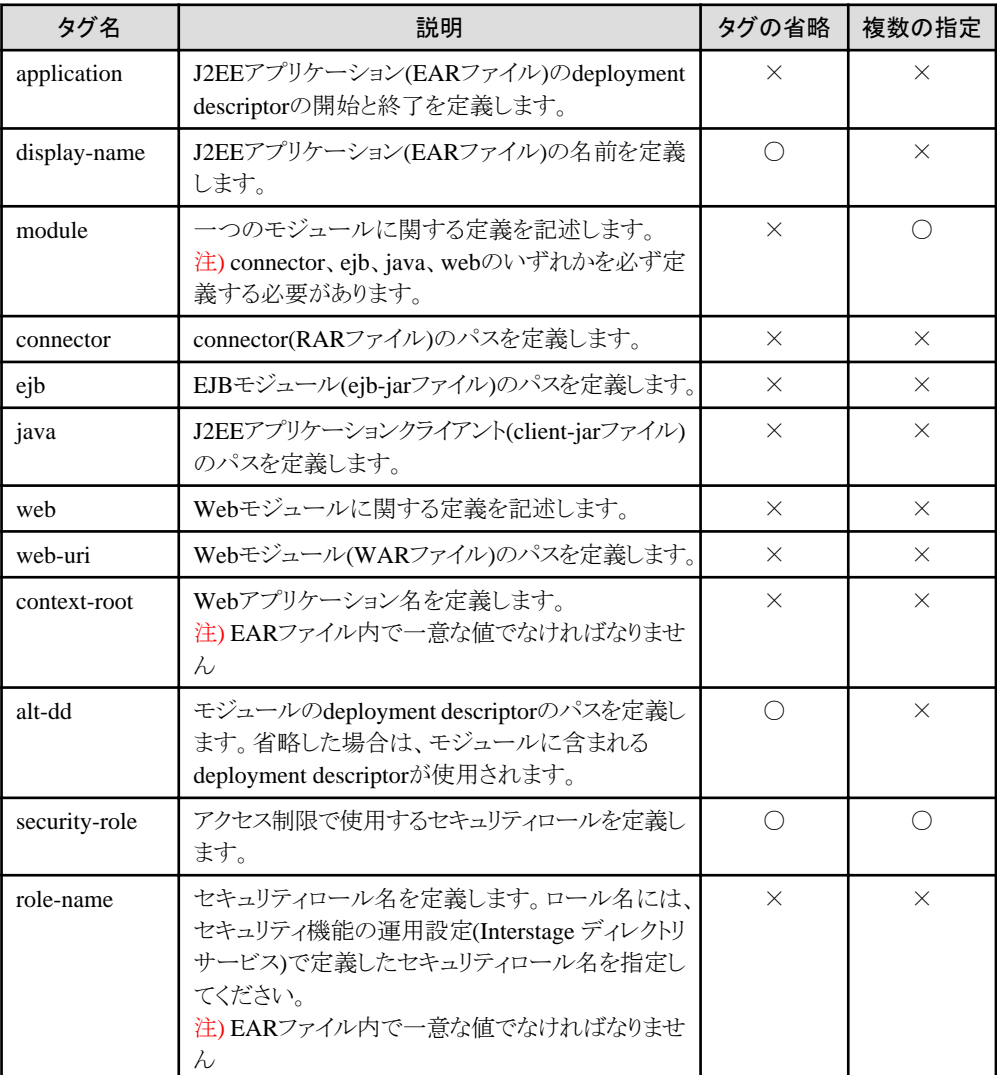

# 注意

- ・ 省略が"×"であるタグは、省略すると配備できません。
- ・ 複数の指定が"×"であるタグを重複して指定すると配備できません。

<span id="page-78-0"></span>| 例

モジュール構成が、以下の場合のdeployment descriptorの例です。

- ・ EARファイルが以下を含む
	- connector.rar
	- $-$  ejb.jar
	- $-$  client.jar
	- web.war
	- connector.xml
	- $-$  ejb.xml
	- client.xml
	- web.xml

<?xml version="1.0" encoding="UTF-8"?> <application xmlns="http://java.sun.com/xml/ns/j2ee" xmlns:xsi="http://www.w3.org/2001/XMLSchema-instance" xsi:schemaLocation="http://java.sun.com/xml/ns/j2ee http://java.sun.com/xml/ns/j2ee/application\_1\_4.xsd" version="1.4"> <display-name>J2EEApplication</display-name> <module> <connector>connector.rar</connector> <alt-dd>connector.xml</alt-dd> </module>  $\langle$ module $\rangle$  <ejb>ejb.jar</ejb> <alt-dd>ejb.xml</alt-dd> </module> <module> <java>client.jar</java> <alt-dd>client.xml</alt-dd> </module> <module> <web> <web-uri>web.war</web-uri > <context-root>WebApplication</context-root>  $\langle$ /weh $\rangle$  <alt-dd>web.xml</alt-dd> </module> <security-role> <role-name>Administrator</role-name> </security-role> <security-role> <role-name>Operator</role-name> </security-role></application> 

# **3.5.3 J2EE**の**HotDeploy**機能

J2EEのHotDeploy機能を使用すると、IJServerを停止せずにモジュールの配備または再配備、配備解除が実行でき、運用中 のIJServerに対してWebアプリケーションとEJBアプリケーションを追加または更新、削除できます。

配備中、または配備解除中ではないモジュールに対してリクエスト処理を行うことができるため、アプリケーションの開発が効 率的に実施でき、IJServerの連続運用も可能です。

HotDeploy機能を使用しない場合のアプリケーション入れ替え方法

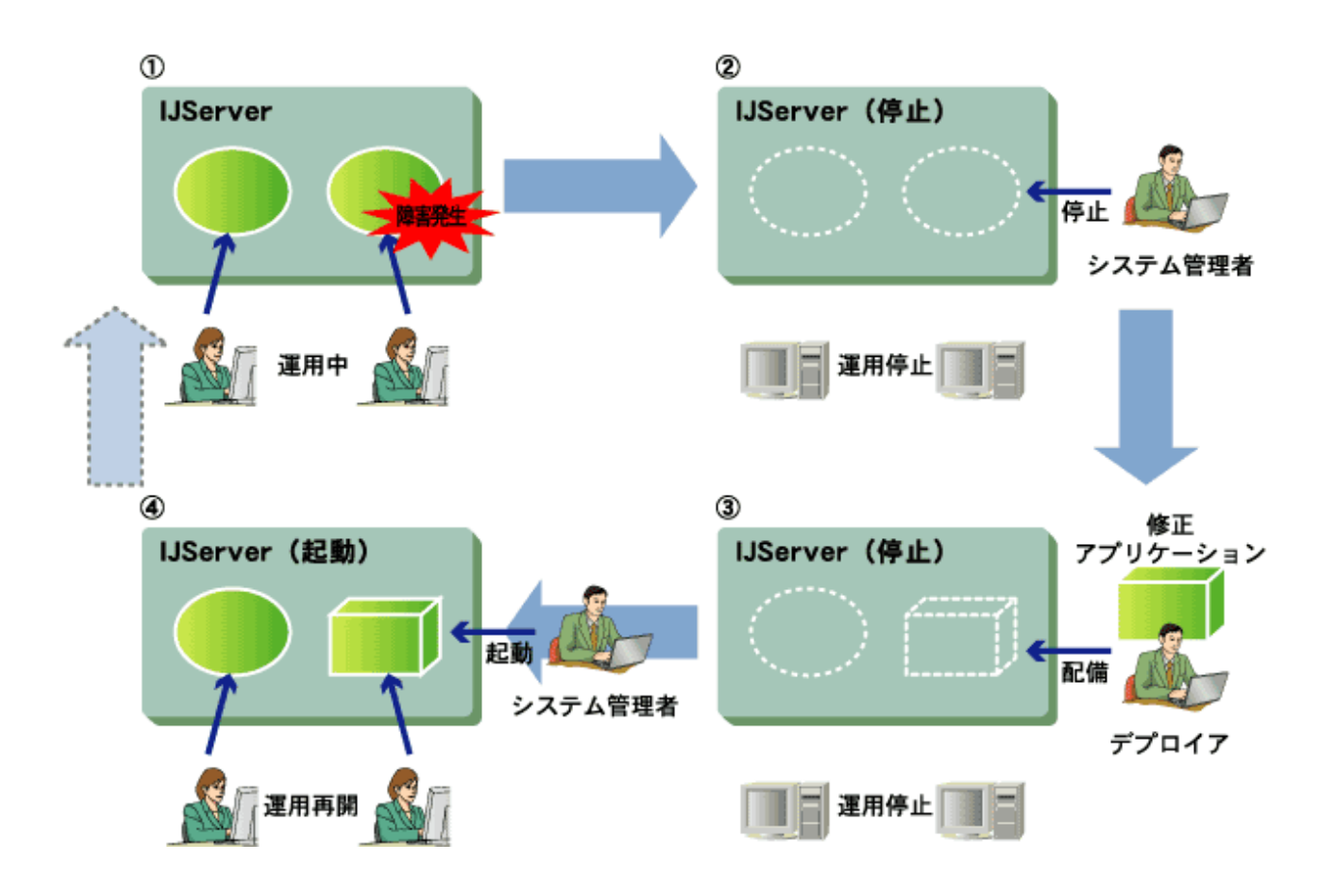

J2EEのHotDeploy機能を使用すると、以下のように配備のみでアプリケーションを入れ替えることが可能です。

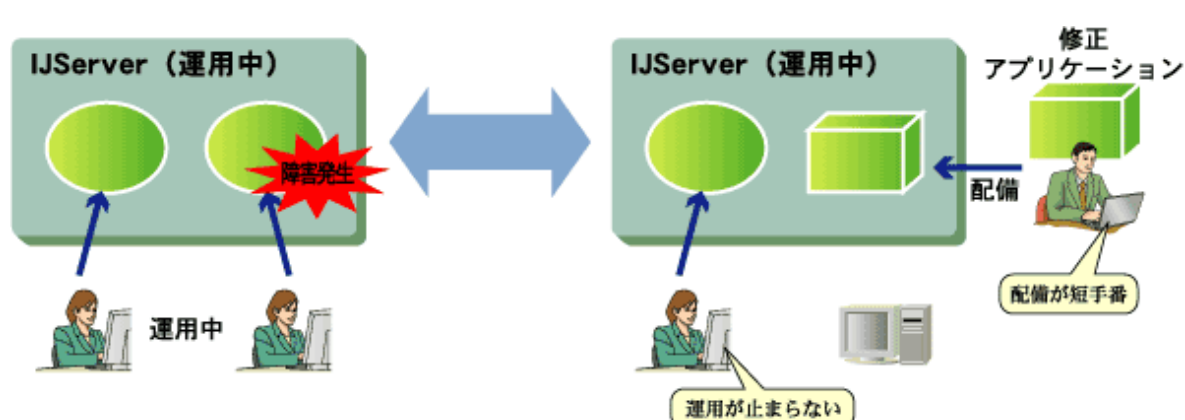

HotDeploy機能を使用した場合のアプリケーション入れ替え方法

HotDeploy機能について、以下の順で説明します。

- ・ [設計方法](#page-80-0)
- ・ [運用方法](#page-80-0)
- ・ 新規配備/再配備/[配備解除](#page-81-0)/再活性
- ・ [配備モジュールの状態](#page-83-0)
- ・ 新規配備/再配備/配備解除/再活性時に非活性化/[活性化されるモジュール](#page-84-0)
- ・ Shared[ディレクトリ](#page-85-0)

# <span id="page-80-0"></span>設計方法

開発効率の向上、および運用中の保守性の向上を目的とした機能として"HotDeploy機能"と"クラスのオートリロード機能"を 提供しています。HotDeploy機能だけを使用しても十分な効果がありますが、クラスのオートリロード機能を使用することで、 さらに開発効率が向上する場合があります。クラスのオートリロード機能については、"3.5.4 [クラスのオートリロード機能"](#page-85-0)を参照 してください。

### 運用方法

HotDeploy機能を使用する場合は、Interstage管理コンソールの[ワークユニット] > [新規作成]タブを選択し、[詳細設定]表 示後の[共通定義]より設定してください。また、ワークユニット作成後は、Interstage管理コンソールの[ワークユニット] > "ワー クユニット名" > [環境設定]タブを選択し[共通定義]から変更できます。

HotDeploy機能を使用する場合は、後述の新規モジュールの配備または既存配備モジュールの再配備を効率的に行うため、 HotDeploy機能を使用しない場合とIJServerの起動状態が異なる場合があります。

以下に、配備モジュールとIJServerの起動状態の関係について説明します。

### 配備モジュールが存在しない場合の**IJServer**の起動状態

HotDeploy機能を使用する/しないに関係なく、配備モジュールが存在しない場合はIJServerの起動に失敗します。

#### 配備モジュールが存在する場合の**IJServer**の起動状態

IJServerタイプが"WebアプリケーションとEJBアプリケーションを別JavaVMで運用"の場合は、以下のとおりです。 それ以外のIJServerタイプは、下図に示すHotDeploy機能を使用しない場合と同様です。

#### WebアプリケーションおよびEJBアプリケーションを配備した場合

HotDeploy機能の使用する/しないに関係なく、すべてのJava VM(ServletコンテナおよびEJBコンテナ)を起動します。

**IJServer** 

Java VM

Servletコンテナ

Web

アプリケーション

● HotDeploy機能を使用する場合

Java VM

EJBコンテナ

EJB

アプリケーション

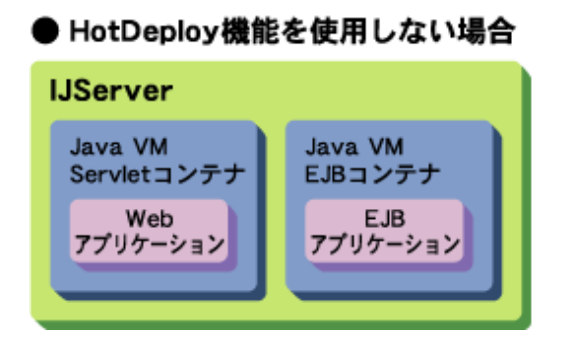

#### Webアプリケーションのみを配備した場合

アプリケーションが配備されているJava VMを起動します。なお、HotDeploy機能を使用する場合だけ、EJBコンテナに EJBアプリケーションが配備されている/いないに関係なくJava VM(EJBコンテナ)を起動します。

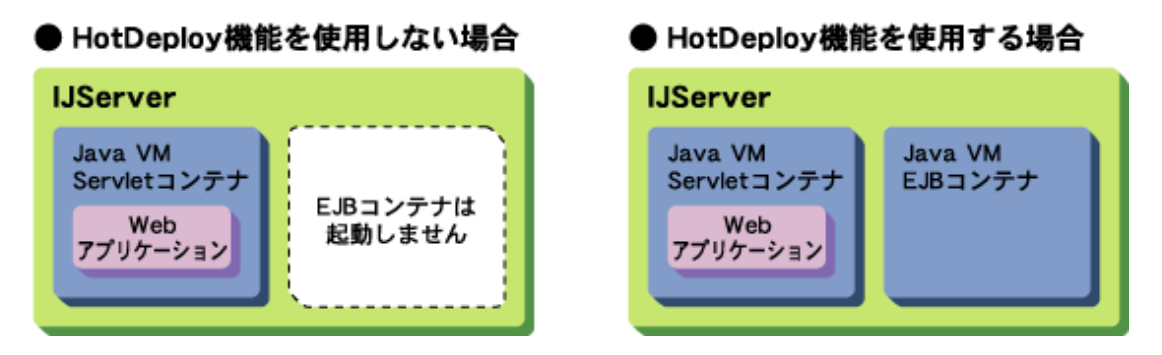

### EJBアプリケーションのみを配備した場合

アプリケーションが配備されているJava VMを起動します。HotDeploy機能を使用する場合だけ、Servletコンテナに Webアプリケーションが配備されている/いないに関係なくJava VM(Servletコンテナ)を起動します。

<span id="page-81-0"></span>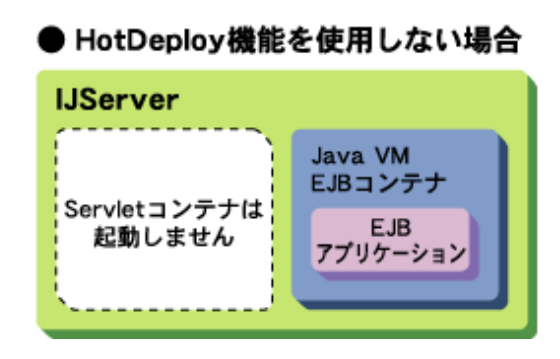

# ● HotDeploy機能を使用する場合

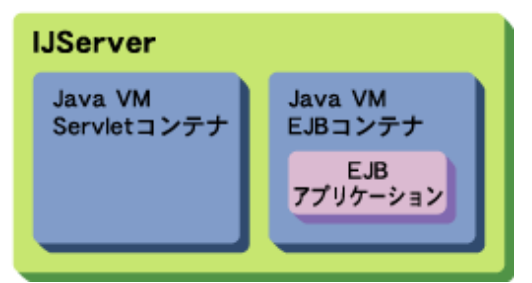

#### 配備モジュールが存在するが活性化に失敗する場合の起動状態

EJBアプリケーションの場合は、以下のとおりです。なお、Webアプリケーションの場合は、HotDeployを使用する/しないに 関係なく、活性化が成功するアプリケーションだけを起動します。

#### HotDeploy機能を使用する場合

活性化が成功するEJBアプリケーションだけを起動します。

#### HotDeploy機能を使用しない場合

すべてのEJBアプリケーションは起動しません。

HotDeploy機能を使用する場合と使用しない場合について、以下の表に示します。

#### EAR間で分離する/すべて分離する

配備モジュールが存在しない場合は、IJServerの起動は行いません。 配備モジュールが存在する場合は、以下の表に従いIJServerの起動を行います。

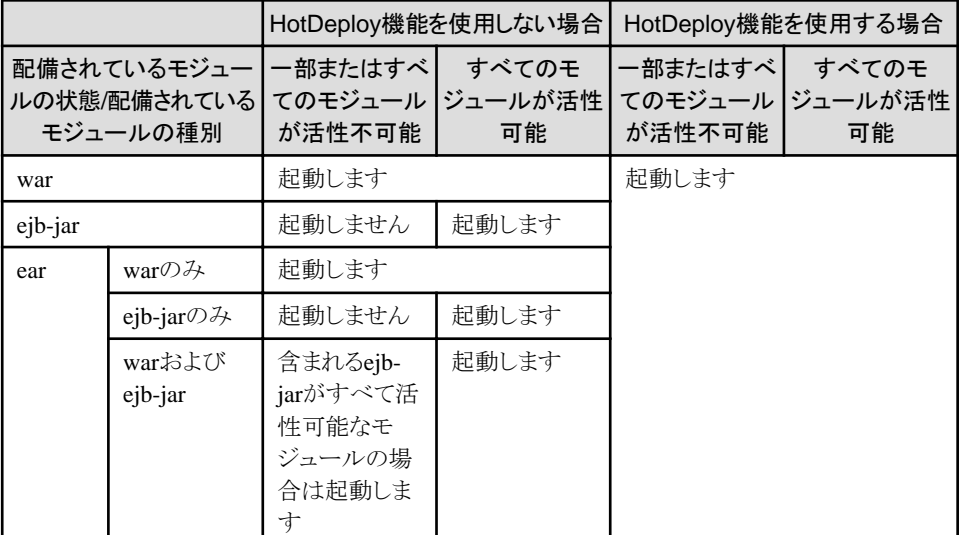

# 注意

HotDeploy機能を使用しない場合、EJBアプリケーションの活性化に失敗するとIJServerは起動しません。

### 新規配備**/**再配備**/**配備解除**/**再活性

新規配備/再配備/配備解除/再活性は、Interstage管理コンソールを使用して実行してください。新規配備/再配備は ijsdeploymentコマンドでも実施できます。配備解除はijsundeloymentコマンドでも実施できます。

#### 新規配備**(**新規モジュールの配備**)**

配備を実行すると、運用環境へのモジュールの配備と、配備モジュールの活性化を実行します。 Interstage管理コンソールの[ワークユニット] > "ワークユニット名" > [配備]で、配備対象のモジュールを「参照」ボタンから 選択してください。 ijsdeploymentコマンドを使用する場合、以下を実行してください。

ijsdeployment -n IJServerのワークユニット名 -f 配備対象のモジュール

#### 再配備**(**既存配備モジュールの再配備**)**

配備を実行すると、配備モジュールの非活性化(注1)、モジュールの配備、配備モジュールの活性化を実行します。 Interstage管理コンソールの[ワークユニット] > "ワークユニット名" > [配備]で、再配備するモジュールを「参照」ボタンから 選択してください。

ijsdeploymentコマンドを使用する場合、以下を実行してください。

iisdeployment -n IJServerのワークユニット名 -f 配備対象のモジュール -r

#### 配備解除

配備解除を実行すると、配備モジュールの非活性化(注1)、モジュールの配備解除を実行します。 Interstage管理コンソールの[ワークユニット] > "ワークユニット名" > [アプリケーション状態/配備解除]タブから[チェッ クボックス]で選択されている配備モジュールを配備解除します。 ijsundeploymentコマンドを使用する場合、以下を実行してください。

ijsundeployment -n IJServerのワークユニット名 -t 配備モジュール

### 再活性**(**注**2)**

Interstage管理コンソールの[ワークユニット] > "ワークユニット名" > [アプリケーション状態/配備解除]タブから配備モ ジュールを選択して再活性ボタンを押すと、配備モジュールの非活性化、配備モジュールの活性化を実行して、定義 ファイルの再読み込みとすでに読み込まれたクラスファイルの破棄を行います。 なお、再活性を行う場合、以下の設定が反映されます。

- Webアプリケーションの場合
	- モジュールの環境設定画面の設定
	- モジュールの名前変換画面の設定
- EJBアプリケーションの場合
	- モジュールの環境設定画面の設定
	- モジュールの名前変換画面の設定
	- アプリケーションのアプリケーション環境定義画面の設定

#### 注**1)**

配備モジュールの非活性化では、以下を実行します。

- 1. 新しいリクエストの受付けを停止
- 2. 非活性化処理が開始される前に受け付けたリクエストの処理が終了するまで待機
- 3. モジュールの非活性化

配備モジュールの非活性化では、新しいリクエストの受付けを停止して、処理中のリクエストの処理が終了するまで待機 します。(※)1分間待機してもリクエストの処理が終了しない場合、配備モジュールが"非活性化処理中"のままエラーが 発生します。この場合、リクエストの処理を終了するまで(状態が"非活性"となるまで)待ってから再度配備を実行するか、 または、IJServerを再起動してください。

"非活性"状態となったモジュールについては、再活性することにより活性化することができます。異常状態となったモ ジュールについては、異常が発生した原因を取り除きIJServerを再起動することにより運用可能な状態となります。 配備モジュールの状態については"[配備モジュールの状態](#page-83-0)"を、また再活性の方法については"再活性"を参照して ください。

※) Session Beanの非活性化を行う場合、クライアントまたは別モジュールからの以下のリクエストは、Session Beanにとっ てそれぞれ別のリクエストになります。

- Session Beanのcreate

- <span id="page-83-0"></span>- ビジネスメソッド呼び出し
- Session Beanのremove

そのためビジネスメソッド処理中に非活性化された場合、ビジネスメソッドが復帰すると非活性化が行われてアクセスは できなくなります。ビジネスメソッド呼出し後にSession Beanのremoveを行っている場合、ビジネスメソッドは正常に復帰し てもremoveでエラーになります。

### 注**2)**

再活性は、以下の場合に使用してください。

- 異常状態のモジュールに対して異常原因を取り除いた後に配備モジュールを活性化する場合
- IJServerを停止せずに特定のモジュールのチューニングパラメタやその他の動作モードを変更する場合
- IJServerを停止せずに特定のモジュールのキャッシュをクリアしたい場合 例えばインスタンス管理モードがReadOnlyのEntity Beanインスタンスのキャッシュをクリアする場合(非活性化され るとアプリケーションが一度初期化されるため、アプリケーションやコンテナが保持している情報はクリアされます。)

# 14 参照

新規配備/再配備/配備解除/再活性の実行に失敗した場合については、"29.5 HotDeploy[機能使用時の異常"](#page-701-0)を参照し てください。 . . . . . . . . . .

# 配備モジュールの状態

各モジュールの状態はInterstage管理コンソールから確認できます。Interstage管理コンソールには以下のように表示されます。

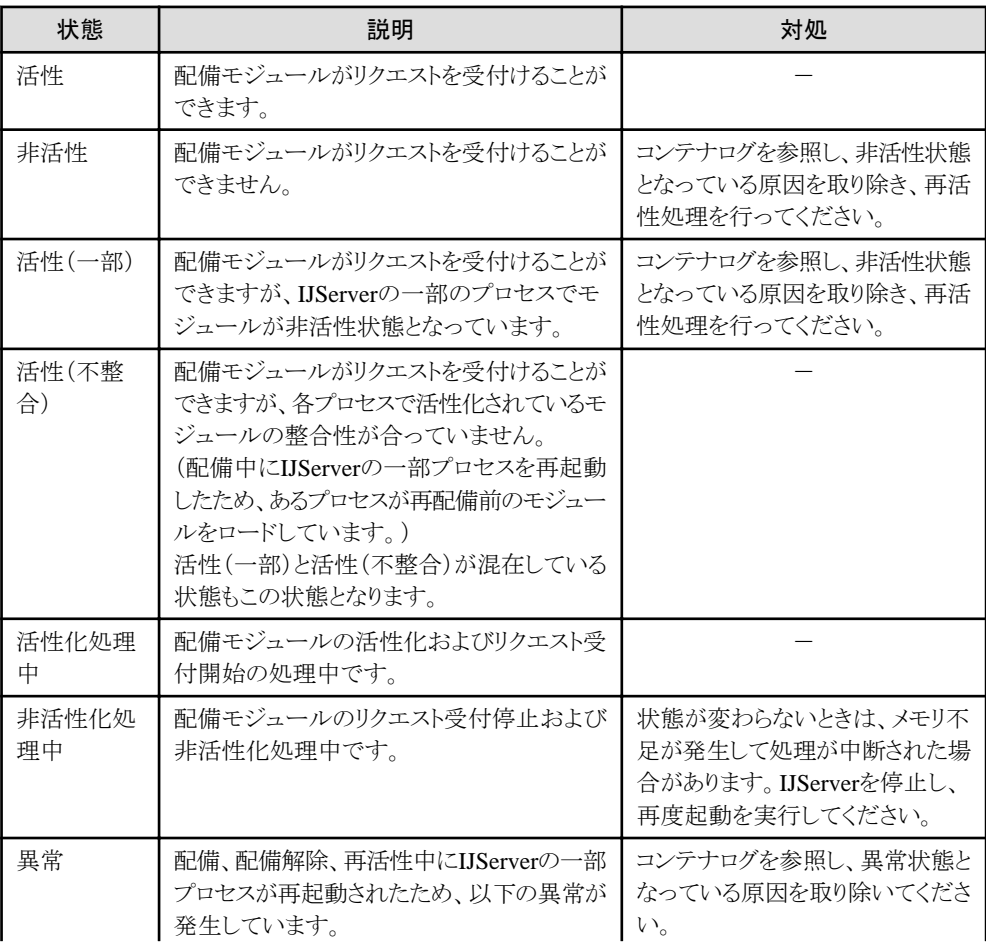

<span id="page-84-0"></span>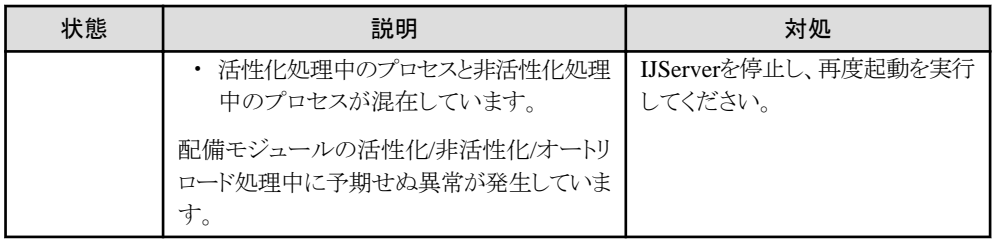

# 新規配備**/**再配備**/**配備解除**/**再活性時に非活性化**/**活性化されるモジュール

新規配備/再配備/配備解除/再活性を実行した場合、配備されたモジュールが非活性化、および活性化されますが、この場 合配備するモジュールのクラスを参照するすべてのモジュールも非活性化および、活性化されます。 配備モジュールの参照関係はクラスローダの分離方法(EAR間で分離、すべて分離、分離しない)により異なります。

クラスローダの分離方法ごとの非活性化および、活性化する配備モジュールは、以下のように異なります。クラスローダの分離 については、"2.3.2 [クラスローダの分離](#page-43-0)"を参照してください。

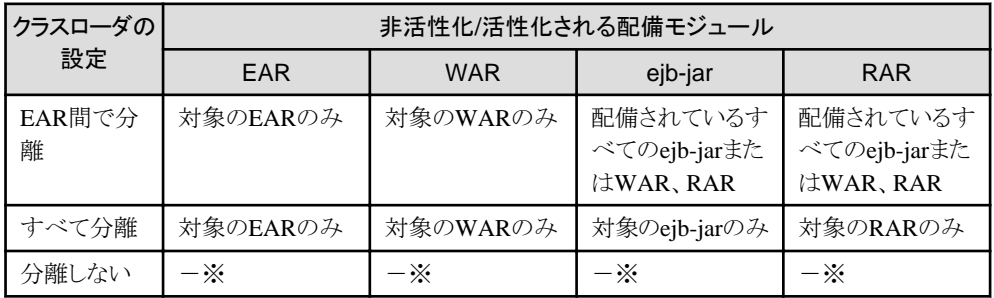

※)HotDeploy機能は使用できません。

以下にクラスローダの分離方法による非活性化、および活性化について説明します。 図中の非活性化の単位で示す範囲で非活性化し、活性化の単位で示す範囲で活性化します。なお、モジュールの活性化に 失敗した場合、失敗したモジュールを除いて他のモジュールについては活性化を継続します。

# **EAR**間で分離の場合

EAR間で分離の場合、ejb-jarやRARのクラスは別のejb-jarまたはRAR、WARから参照することができるためejb-jarや RARを配備すると、配備されているすべてのejb-jarおよびRAR、WARが非活性化および活性化されます。なお、EARや WARを配備すると配備モジュールは個々に非活性化および活性化されます。

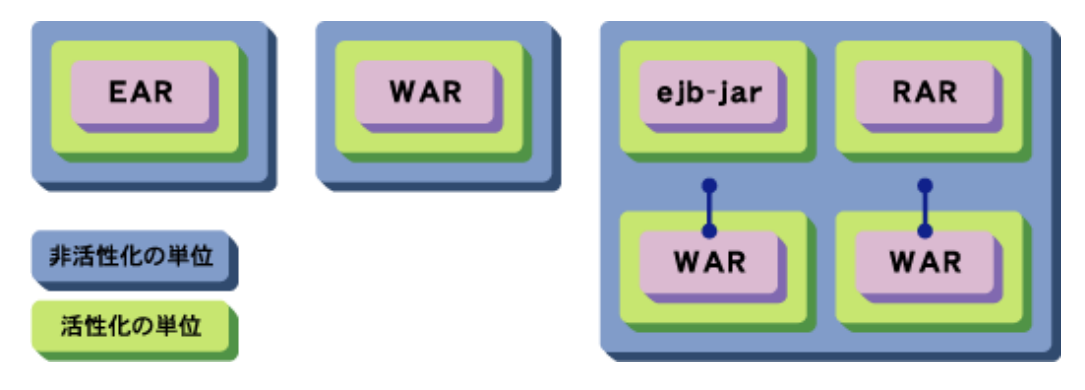

# すべて分離の場合

すべて分離の場合、モジュールは個別に非活性化と活性化されます。

<span id="page-85-0"></span>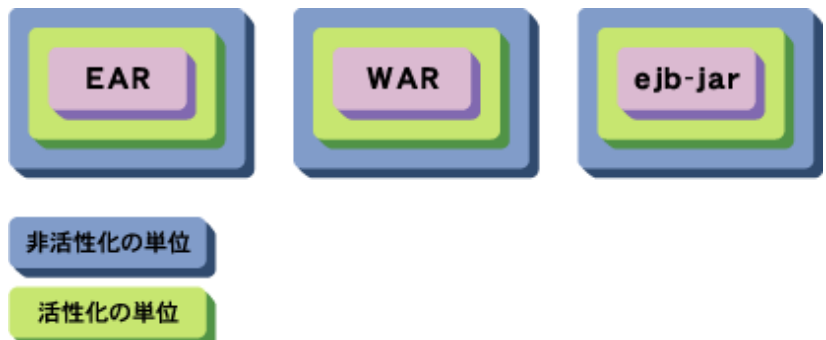

# **Shared**ディレクトリ

Sharedディレクトリには以下の2種類があり、再活性の動作が異なります。

### **IJServer**ディレクトリ配下の**Shared**ディレクトリ

IJServer内で共通に使用するクラスを設定するディレクトリです。本ディレクトリ内のクラスまたはjarファイルは再活性の対 象外のため、置き換えた場合にはIJServerを再起動するまで反映されません。

### **EAR**に含まれる**Shared**ディレクトリ

EAR内のアプリケーション間で共通に使用するクラスを設定するディレクトリです。本ディレクトリ内のクラスまたはjarファ イルは再活性の対象です。

注意

#### J2EEのHotDeploy機能の注意事項

- ・ Interstage管理コンソールのシステム、リソースおよびIJServerで指定した定義の変更は反映の対象となりません。
- ・ 再活性した場合、ServletのセションとSTATEFUL Session Beanのインスタンスは破棄されますので、再作成してください。 ただし、セションリカバリ機能使用時のServletのセションについては、自動的にバックアップ・リカバリされ、継続可能です。
- ・ JNIを使用するクラスを含むアプリケーションを再活性または、再配備した場合、nativeモジュールのロードに失敗し、 java.lang.UnsatisfiedLinkErrorがスローされる可能性があります。この場合はIJServerを再起動する必要があります。JNI を使用するアプリケーションに対してHotDeployを行う場合は、"クラスローダ使用時の注意事項"の"J2EE[アプリケー](#page-56-0) ションでJNI[を使用する場合の注意事項"](#page-56-0)を参照して対処を行ってください。
- ・ IJServer上でWebサービスクライアントを運用する場合、該当アプリケーションにHotDeploy機能は使用しないでください。
- ・ EJBアプリケーションのクライアント配布物を、他のIJServerなどのJava VMが直接参照している場合、上書き配備に失敗 することがあります。
- クライアント配布物はコピーしてから参照するように変更してください。

# **3.5.4** クラスのオートリロード機能

クラスのオートリロード機能とは、IJServerを停止せずに配備済みのアプリケーションのクラスを入れ替えることができる機能 です。

クラスのオートリロードは以下の変更があった場合に行われます。

- ・ アプリケーション内に用意したjarファイルを置き換えた場合
- ・ アプリケーションを実行する際にロードされたclassファイルを置き換えた場合
- ・ WEB-INF/lib配下または、ear内のShared/lib配下に新規jarファイルを追加した場合

クラスのオートリロードを行う場合の設定は、Interstage管理コンソールの[ワークユニット] > "ワークユニット名" > [環境設定] タブで、[オートリロード機能の使用]を"する"に設定します。

クラスのオートリロード機能を使用した場合、修正したアプリケーションのクラスやJarファイルを置き換えるだけで自動的に ロードされるため、アプリケーションを配備し直す必要がなく、またIJServerの停止と起動の必要もないため、効率よく開発で きます。

アプリケーションの開発を行う場合は、クラスのオートリロード機能を行うことを推奨します。

# 設計方法

配備モジュールのクラスファイルを頻繁に変更して動作確認する開発作業中は、クラスのオートリロード機能を使用することで 開発効率を向上させることが可能です。ただし、クラスのオートリロード機能はコンテナがクラスファイルの変更を絶えず監視 するため、処理性能が劣化します。このため、アプリケーションの開発時のみ使用してください。

また、以下のクラスについては入れ替えることができません。以下のクラスを入れ替える場合にはHotDeploy機能を使用し てください。HotDeploy機能については"3.5.3 J2EEの[HotDeploy](#page-78-0)機能"を参照してください。

・ クラスのオートリロード機能で入れ替えることができないクラス EJBのインタフェース(Remoteインタフェース/Homeインタフェース/Localインタフェース/LocalHomeインタフェース)

# 運用方法

クラスのオートリロード機能ではクラスを定期的に監視するため、Interstage管理コンソールから監視時間間隔を定義する必要 があります。Interstage管理コンソールの[ワークユニット] > "ワークユニット名" > [環境設定]タブで設定を行ってください。詳細 はInterstage管理コンソールのヘルプを参照してください。

実際に入れ替えを行いたいクラスファイルは、配備ディレクトリに直接コピーしてください。 クラスのオートリロード機能の対象は以下のディレクトリに含まれるクラスです。コピー先(配備ディレクトリ)の詳細については、 "2.2.3 IJServer[のファイル構成"](#page-33-0)を参照してください。

#### Windows32/64

[J2EE共通ディレクトリ]\ijserver\[IJServer名]\apps配下の以下のファイル

- ・ WARファイルを配備した場合
	- ー [Webモジュール名]\WEB-INF\lib配下の拡張子が".jar"のファイル
	- ー [Webモジュール名]\WEB-INF\classes配下の拡張子が".class"のファイル
- ・ ejb-jarファイルを配備した場合
	- [EJBモジュール名]配下の拡張子が".class"のファイル
- ・ rarファイルを配備した場合
	- [RARのファイル名]配下の拡張子が".jar"のファイル
- ・ EARファイルを配備した場合
	- ー [EARモジュール名]\[WARのファイル名]\WEB-INF\lib配下の拡張子が".jar"のファイル
	- ー [EARモジュール名]\[WARのファイル名]\WEB-INF\classes配下の拡張子が".class"のファイル
	- ー [EARモジュール名]\[ejb-jarのファイル名]配下の拡張子が".class"のファイル
	- ー [EARモジュール名]\[RARのファイル名]配下の拡張子が".jar"のファイル
	- ー [EARモジュール名]\Shared\lib配下の拡張子が".jar"のファイル
	- ー [EARモジュール名]\Shared\classes配下の拡張子が".class"のファイル

#### Solaris64 Linux32/64

[J2EE共通ディレクトリ]/ijserver/[IJServer名]/apps配下の以下のファイル

- ・ WARファイルを配備した場合
	- [Webモジュール名]/WEB-INF/lib配下の拡張子が".jar"のファイル
- [Webモジュール名]/WEB-INF/classes配下の拡張子が".class"のファイル
- ・ ejb-jarファイルを配備した場合
	- [EJBモジュール名]配下の拡張子が".class"のファイル
- ・ rarファイルを配備した場合
	- [RARのファイル名]配下の拡張子が".jar"のファイル
- ・ EARファイルを配備した場合
	- [EARモジュール名]/[WARのファイル名]/WEB-INF/lib配下の拡張子が".jar"のファイル
	- [EARモジュール名]/[WARのファイル名]/WEB-INF/classes配下の拡張子が".class"のファイル
	- [EARモジュール名]/[ejb-jarのファイル名]配下の拡張子が".class"のファイル
	- [EARモジュール名]/[RARのファイル名]配下の拡張子が".jar"のファイル
	- [EARモジュール名]/Shared/lib配下の拡張子が".jar"のファイル
	- [EARモジュール名]/Shared/classes配下の拡張子が".class"のファイル

クラスファイルを入れ替えた場合、そのクラスを参照できるモジュールのクラスがすべてオートリロードされます。クラスファイルを 参照できるモジュールは、クラスローダの設定により異なります。以下にオートリロードされるモジュールのクラスを示します。

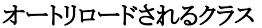

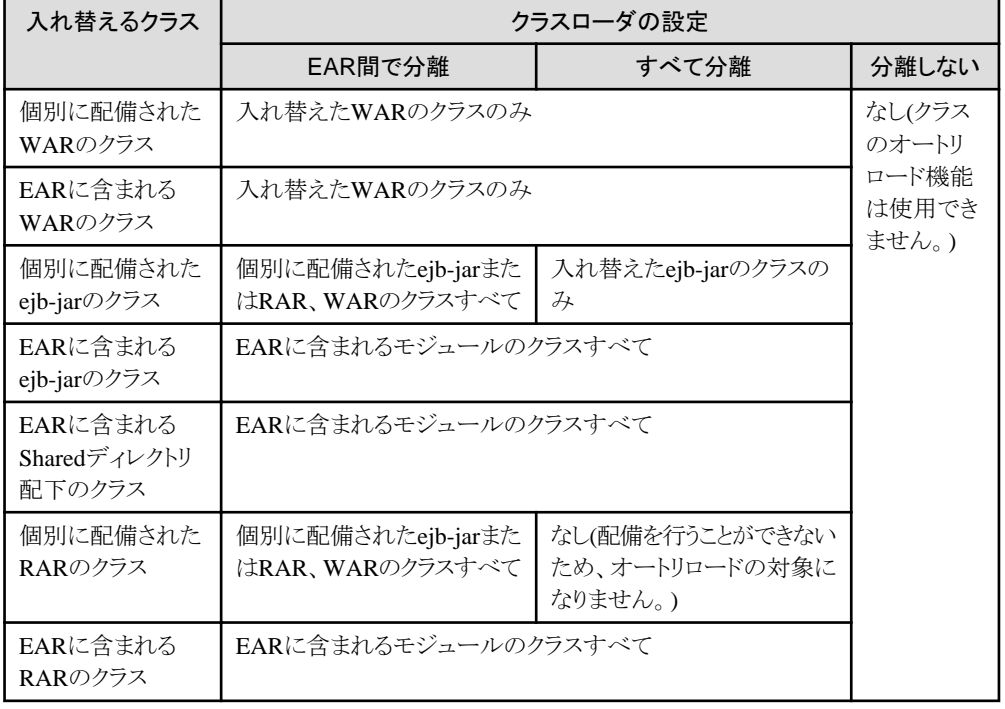

### **Shared**ディレクトリ

Sharedディレクトリには以下の2種類があり、クラスのオートリロードの動作が異なります。

#### **IJServer**ディレクトリ配下の**Shared**ディレクトリ

IJServer内で共通に使用するクラスを設定するディレクトリです。 本ディレクトリ内のクラスまたはjarファイルはオートリロードの対象外のため、置き換えた場合にはIJServerを再起動す るまで反映されません。

#### **EAR**に含まれる**Shared**ディレクトリ

EAR内のアプリケーション間で共通に使用するクラスを設定するディレクトリです。 本ディレクトリ内のクラスまたはjarファイルはオートリロードの対象です。

# 注意

#### クラスのオートリロードの注意事項

- ・ アプリケーションの配備先資源を直接変更する際、変更できる権限が一般ユーザに付与されていない場合は、必要に応 じて管理者が権限を変更してください。
- ・ EJBのインタフェース(LocalHome/Local/Home/Remoteインタフェース)、およびresource adapterのインタフェースは 変更できません。インタフェースを変更した場合、以下のエラーが発生する場合があるため、HotDeploy機能で再度配備 してください。
	- NoClassDefFoundException
	- NoClassDefFoundError
	- NoSuchMethodError
	- CMP2.0のEntity Beanでは、[CMP2.x-XXXX]のメッセージなどが出力される場合があります。
- ・ モジュールが非活性状態の場合は、オートリロードされません。
- ・ アプリケーションが非活性状態となっても、該当アプリケーションに含まれる、あるいはアプリケーションが参照してい るクラスファイルやjarファイルがクラスローダでロードされ、リロードの監視対象となる場合があります。 以下のようなクラスファイル、jarファイルが該当します。
	- アプリケーションの起動(活性化)処理の延長でロード済みのクラスファイル
	- ー RAR内のjarファイル
	- ejb-jar、RARのマニフェストファイルのClass-Pathに指定されたjarファイル

そのため、更新された場合にはリロードの監視でチェックされ、同じクラスローダ上で動作しているアプリケーションの リロードが行われます。

このとき、非活性のアプリケーションは活性化されません。

活性化したい場合は、HotDeploy機能を使用した再配備・再活性または、ワークユニットの再起動を行ってください。

- ・ クラスのオートリロード機能はコンテナがクラスファイルの変更を絶えず監視するため、処理性能が劣化します。このため、 アプリケーション開発時のみ使用してください。
- ・ クラスのオートリロード機能は、クラスの入れ替えだけを行います。このため、Interstage管理コンソールのシステム、リソー スおよびIJServerで変更した定義、deployment descriptor(Webアプリケーションのweb.xmlを除く)などの定義を変更した 結果は有効となりません。
- ・ Webアプリケーションのdeployment descriptor(web.xml)は監視対象ではありませんが、クラスやjarファイルの更新があっ た場合に再読み込みされます。

deployment descriptor(web.xml)の更新を反映させるためには、まずdeployment descriptor(web.xml)の更新を行った後 に他のロード済みのクラスファイルまたはjarファイルの更新を行い、オートリロードを動作させてください。

deployment descriptor(web.xml)のみ更新の場合は、モジュールの再活性またはワークユニットの再起動を行ってくだ さい。

また、deployment descriptor(web.xml)の更新によりサーブレット定義がなくなった場合でも、Interstage管理コンソールの Webアプリケーションのモニタには、それまでの情報が累積で表示されます。情報をリセットする場合は、モジュールの 再活性またはワークユニットの再起動を行ってください。

・ アプリケーションの配備先に保管されたinterstage.xmlは、IJServerが動作するために使用するファイルのため、削除は行 わないでください。また、interstage.xmlをテキストエディタなどで編集する場合は<web>タグ、および<ejb>タグ以外は編 集しないように注意してください。

ファイルの削除または、<web>タグおよび<ejb>タグ以外を編集した場合、IJServerが正常に動作しません。この場合は、 該当するIJServerを削除する必要があります。

なお、アプリケーションの配備先については"2.2.3 IJServer[のファイル構成"](#page-33-0)を参照してください。 interstage.xmlの編集については"[4.11.2 interstage.xml](#page-200-0)ファイル"を参照してください。

<span id="page-89-0"></span>・ クラスのオートリロードを使用する場合、クラスファイルおよびjarファイルの入れ替えのタイミングによっては、以下のよ うにアプリケーションの非活性化/活性化が動作します。

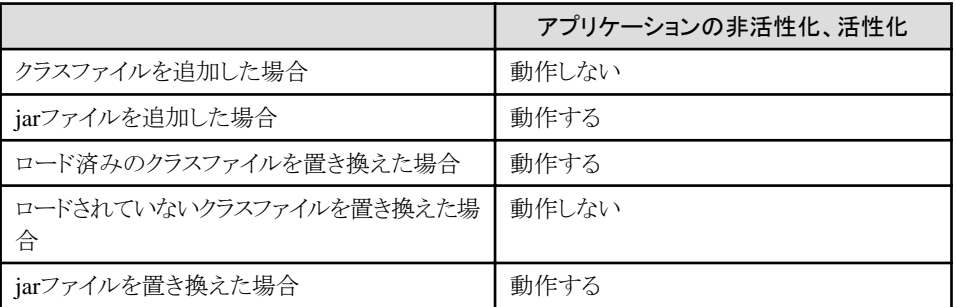

アプリケーションの非活性化/活性化が動作した場合、ServletのセションとSTATEFUL Session Beanのインスタンスは 破棄されますので、再作成する必要があります。

- ・ JNIを使用するクラスを含むアプリケーションに対してクラスのオートリロードを行った場合、nativeモジュールのロードに 失敗し、java.lang.UnsatisfiedLinkErrorがスローされる可能性があります。この場合はIJServerを再起動する必要があ ります。JNIを使用するアプリケーションに対してクラスのオートリロードを行う場合は、"クラスローダ使用時の注意事項"の "J2EEアプリケーションでJNI[を使用する場合の注意事項](#page-56-0)"を参照して対処を行ってください。
- ・ IJServer上でWebサービスクライアントを運用する場合、該当アプリケーションにオートリロード機能は使用しないでく ださい。

### · Windows32/64

IJServerが起動している場合、jarファイルはプロセスで使用中となり、上書きおよび削除できない場合があります。 その場合は、IJServerをいったん停止しjarファイルの反映後に再起動、または、HotDeploy機能による配備解除/再配備 を行ってください。

#### Solaris64 Linux32/64

ファイルをコピーする場合、ファイルのアクセス権はコピー前と同様に設定してください。アクセス権に不当な設定をした 場合、アプリケーションの実行に失敗または配備失敗、配備解除失敗などが発生する可能性があります。

# **3.5.5** サーバ上の任意の位置で実行する**Web**アプリケーションの配備

Interstage Application Server V7以前では、WebアプリケーションをIJServerに配備するためには、まず、以下の図のように マシン上に展開されているWebアプリケーションから「WARファイルを作成」します。次に、作成したWARファイルを「IJServer に配備」します。IJServerに配備したWebアプリケーションはIJServerディレクトリ配下に展開されます。そして、IJServerは IJServerディレクトリ配下に展開された「Webアプリケーションを実行」します。

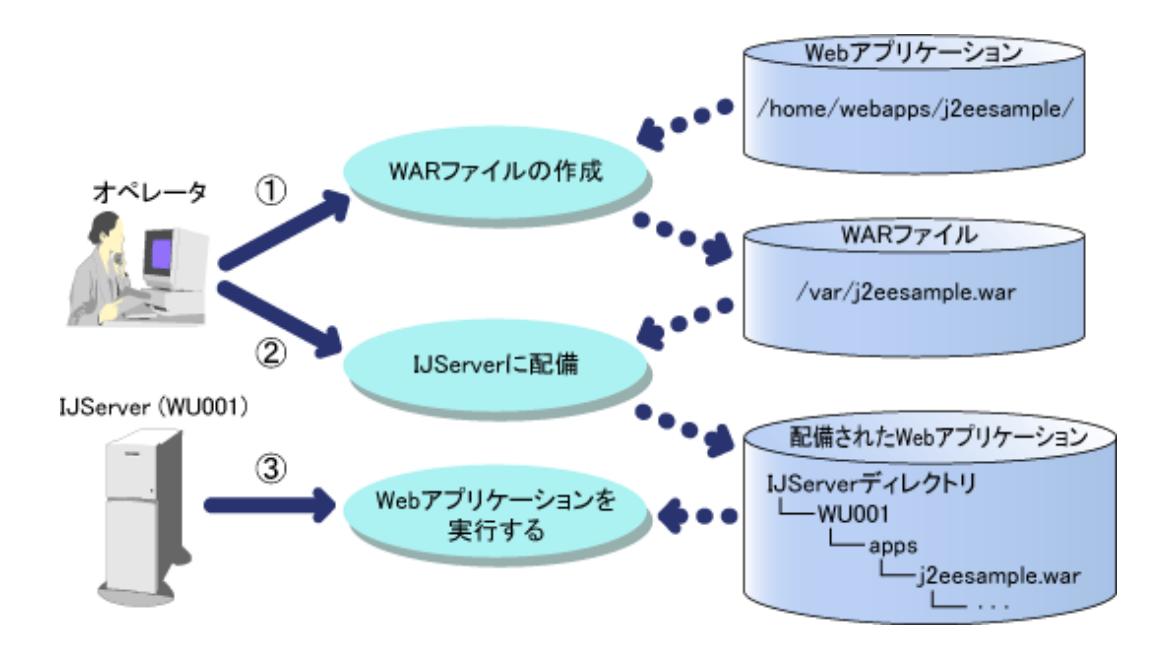

本製品の8.0以降では、サーバ上の特定ディレクトリ配下に展開されたWebアプリケーションを、IJServerディレクトリ配下に コピーすることなく、IJServerで動作させることができます。

Interstage管理コンソールで配備する際に、"サーバ上の任意の位置で実行するWebアプリケーションを配備する"を選択し てください。なお、ijsdeploymentコマンドを使用して配備する場合については、"リファレンスマニュアル(コマンド編)"を参照 してください。

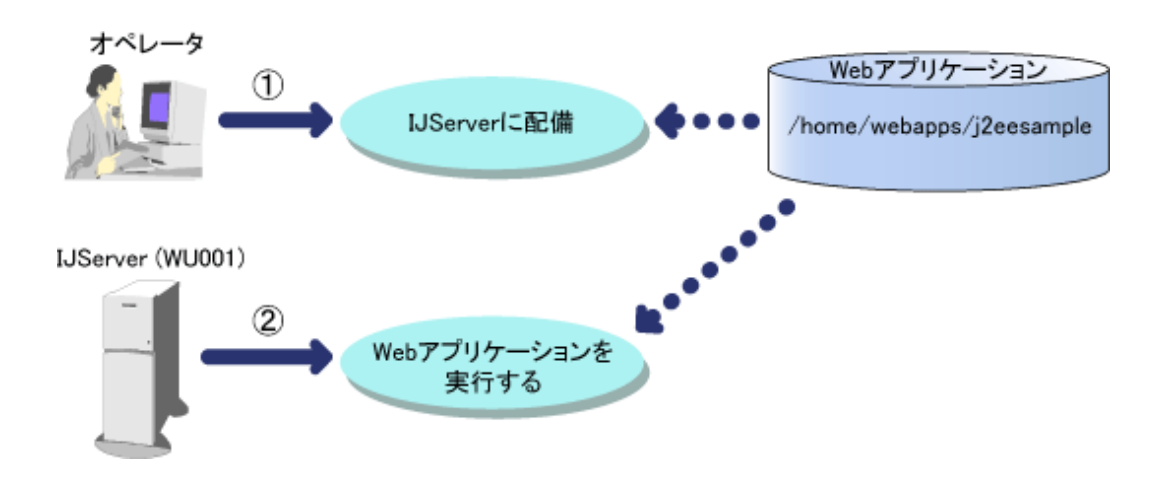

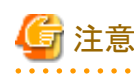

・ Webアプリケーションを展開したディレクトリ配下の資源にはIJServerの起動ユーザに対して必要な権限を与えてくだ さい。

クラスファイル、JARファイル、JSP、静的リソース(htmlなど)にIJServerの起動ユーザに対する読み込み権限がない場合 は、リソースの読み込みに失敗します。

・ Webサービスを含むWebアプリケーションの場合は、本配備方法は使用できません。

# **1**つのアプリケーションを**1**つの**IJServer**で実行する場合の運用方法

サーバ上の任意のディレクトリ配下に展開されたWebアプリケーションをIJServerディレクトリ配下にコピーすることなくIJServer で動作させることができます。

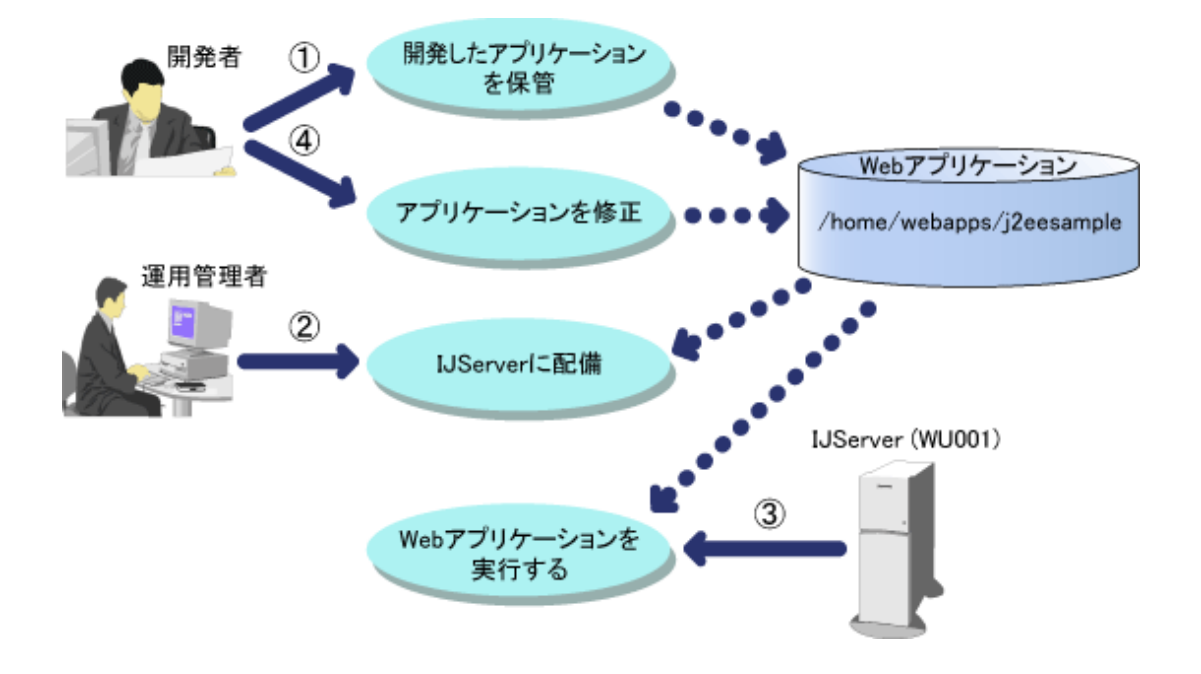

- 1. 開発したアプリケーションを保管 アプリケーションの開発者は、開発したアプリケーションをサーバマシン上の任意のディレクトリに保管します。
- 2. IJServerに配備 運用管理者はサーバマシン上の任意のディレクトリに保管されたWebアプリケーションをIJServerに配備します。
- 3. Webアプリケーションを実行する IJServerはサーバマシン上の任意のディレクトリに保管されたWebアプリケーションを実行します。
- 4. アプリケーションを修正

アプリケーションの修正が発生した場合、アプリケーションの開発者はサーバマシン上の任意のディレクトリに保管さ れたWebアプリケーションの資源を置き換えることができます。

クラスファイル、JARファイルを置き換えた場合はクラスのオートリロード、再活性、およびIJServerの再起動後に有効 となります。

JSPファイルを置き換えた場合は、JSPファイルのリロード、およびIJServerの再起動後に有効となります。 静的ファイル(htmlなど)を置き換えた場合は、置き換えた時点で有効となります。

# **1**つのアプリケーションを複数の**IJServer**で実行する場合の運用方法

以下のように1つのWebアプリケーションを複数のIJServerで実行することができます。 この場合は、1箇所を修正することで複数のIJServerに修正を反映することができます。

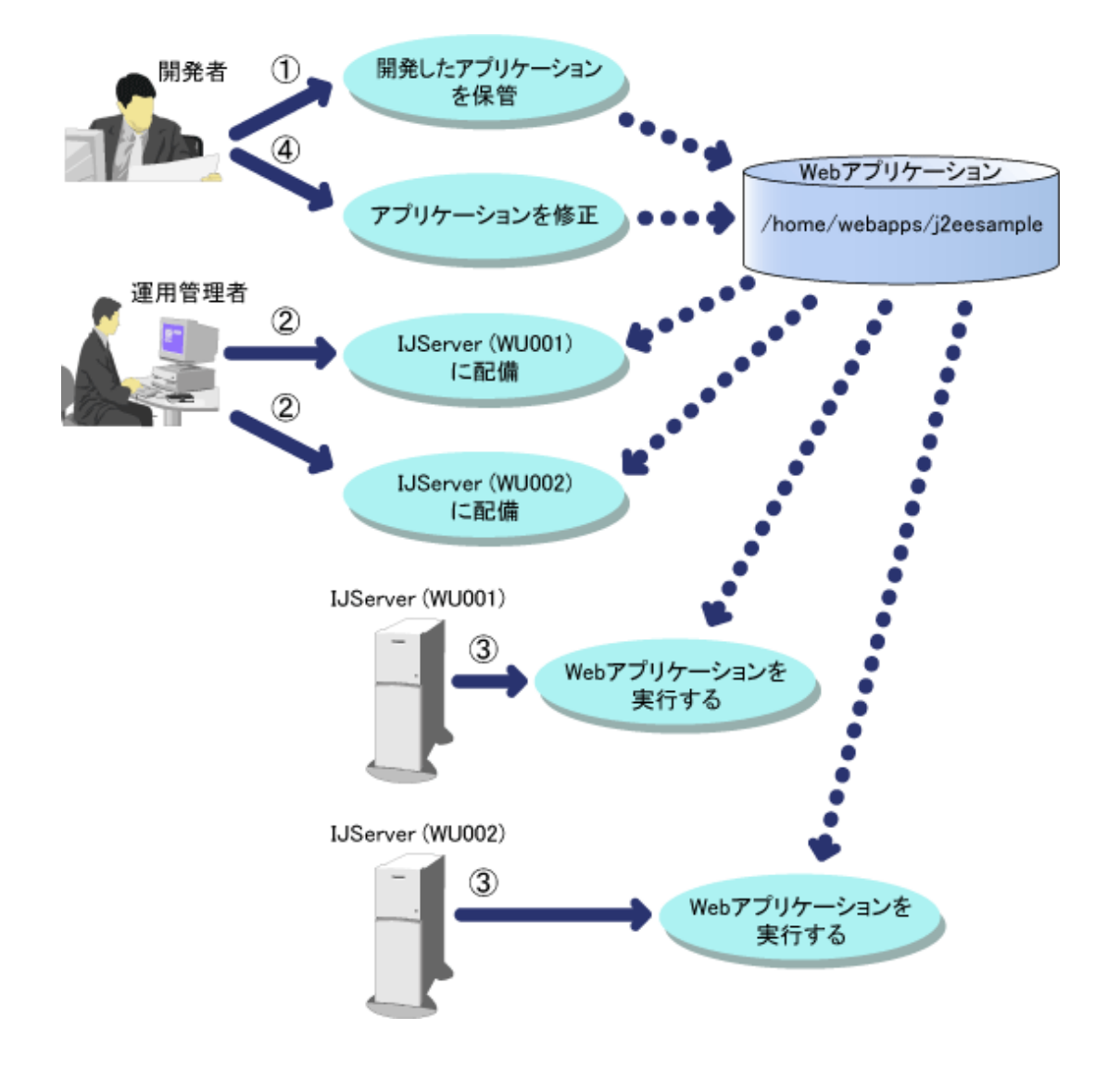

- 1. 開発したアプリケーションを保管 アプリケーションの開発者は、開発したアプリケーションをサーバマシン上の任意のディレクトリに保管します。
- 2. IJServerに配備

運用管理者はサーバマシン上の任意のディレクトリに保管されたWebアプリケーションを2つのIJServer(WU001と WU002)に配備します。

3. Webアプリケーションを実行する

2つのIJServer(WU001とWU002)は、同じディレクトリに保管されたWebアプリケーションを実行します。 注) この場合、複数のIJServerが同じWebアプリケーションを同時に実行するため、Webアプリケーション内の資源を書 き換えるWebアプリケーションの場合は、資源を書き換える際には書き換える資源に対して排他制御を考慮する必要 があります。

4. アプリケーションを修正

アプリケーションの修正が発生した場合、アプリケーションの開発者はサーバマシン上の任意のディレクトリに保管さ れたWebアプリケーションの資源を置き換えることができます。

この場合、置き換えた資源は2つのIJServer(WU001とWU002)に反映されます。 クラスファイル、JARファイルを置き換えた場合はクラスのオートリロード、再活性、およびIJServerの再起動後に有効 となります。

JSPファイルを置き換えた場合は、JSPファイルのリロード、およびIJServerの再起動後に有効となります。 静的ファイル(htmlなど)を置き換えた場合は、置き換えた時点で有効となります。

# **3.5.6** 配備の事前設定

配備時に指定するWebアプリケーションの設定をWebモジュール内に定義する方法について説明します。

Webモジュール定義ファイル(interstage-web.xml)を配備ファイルのMETA-INFディレクトリに格納し配備を行うことで、 Interstage管理コンソールの[システム] > [ワークユニット] > [IJServer] > [配備] > [詳細設定] > [Webアプリケーション設定]で 行う配備時の設定項目を事前に設定しておくことができます。

また、"サーバ上の任意の位置で実行するWebアプリケーション"を配備する場合は、Webモジュール定義ファイルをWebア プリケーション保管先ディレクトリ配下のMETA-INFディレクトリに格納し配備を行うことで、配備時に指定するWebアプリケー ションの設定項目を事前に設定しておくことができます。

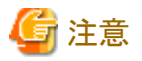

配備後にモジュールの配備先に格納されているWebモジュール定義ファイルの設定値を変更した場合、設定値は有効に なりません。

設定値を変更する場合は、下記のいずれかの操作を行ってください。

- ・ Interstage管理コンソールを使用して、当該モジュールの環境設定画面で設定値を入力し、[適用]操作を行ってください。
- ・ 配備ファイルに格納されているWebモジュール定義ファイルの設定値を変更し、再配備を行ってください。 なお、"サーバ上の任意の位置で実行するWebアプリケーションを配備する"を選択して配備している場合は、ディレ クトリに格納されているWebモジュール定義ファイルの設定値を変更し、再配備を行ってください。

# **Web**モジュール定義ファイル**(interstage-web.xml)**

Webモジュール定義ファイル(interstage-web.xml)について説明します。

- ・ Webモジュール定義ファイルの記述形式
- ・ Web[モジュール定義ファイルのタグ一覧](#page-94-0)
- ・ Web[モジュール定義ファイルのタグ詳細](#page-94-0)
- ・ Web[モジュール定義ファイルの例](#page-95-0)

# **Web**モジュール定義ファイルの記述形式

Webモジュール定義ファイルの記述形式はXML形式です。Webモジュール定義ファイルの記述形式を以下に示します。

```
<?xml version="1.0" encoding="UTF-8"?>
<interstage-web-app>
   <war>
      <context-root>context-root</context-root>
     \langleshared-context\rangleshared-context\langle/shared-context\rangle\langlesession\rangle\langle \cosh e \ranglecookie\langle \cosh e \rangle <web-browser>web-browser</web-browser>
        \langlecookie-security\ranglecookie-security\langlecookie-security\rangle\langle/session\rangle\langleencoding\rangleencoding\langle/encoding\rangle <authentication>
         <web-server>web-server</web-server>
     \langle/authentication\rangle\langle/war\rangle</interstage-web-app>
```
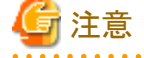

- ・ 各タグの記載順序は、上記の記載順序に従ってください。
- ・ 先頭の<?xml...>は、XML宣言を記述しているため、ファイルの先頭で必ず記述してください。また、マルチバイト文字 を使用(コメントも含む)する場合は、エンコード形式(「encoding=」部分)に、"UTF-8"などの適切な値を指定してください。

- <span id="page-94-0"></span>・<interstage-web-app>、</interstage-web-app>は、XMLファイルの開始と終了を示すルートタグです。必ず指定してく ださい。
- ・ 設定する値の先頭、および末尾に指定した空白やタブ文字、改行文字などの制御文字は無視されます。
- ・ 各項目のデフォルト値を使用する場合は、タグに空値を設定するのではなく、タグ自体を省略してください。
- 

# **Web**モジュール定義ファイルのタグ一覧

Webモジュール定義ファイルのタグ一覧を以下に示します。

また、"Interstage管理コンソール画面との対応"欄に、Interstage管理コンソールの[システム] > [ワークユニット] > [IJServer] > [配備] > [詳細設定]画面との対応を示します。

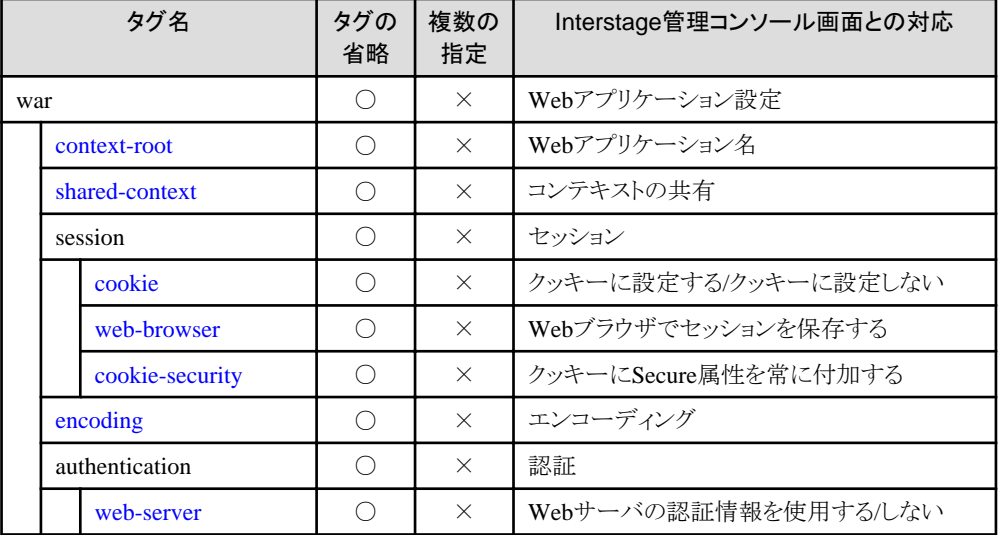

### **Web**モジュール定義ファイルのタグ詳細

各タグに指定する値についての説明を行います。各項目の詳細については、Interstage管理コンソールのヘルプの "IJServer:配備"を参照してください。

#### **context-root**

Webアプリケーション名を指定します。64文字以内の値を指定してください。 デフォルト値については、Interstage管理コンソールのヘルプの[配備]を参照してください。 なお、ijsdeploymentコマンドの-cオプションでWebアプリケーション名を指定して配備を行った場合、本タグで指定した値 ではなく、-cオプションで指定した値が有効になります。

ijsdeploymentコマンドについては、"リファレンスマニュアル(コマンド編)"の"J2EE運用コマンド"を参照してください。

#### **shared-context**

他のWebアプリケーションへのディスパッチを許可するかどうかを以下から選択します。大文字・小文字を区別しません。

- True(許可する)
- False(許可しない)・・・デフォルト値

#### **cookie**

クッキーを使用してセションを管理するかどうかを以下から選択します。大文字・小文字を区別しません。

- True(クッキーに設定する)・・・デフォルト値
- False(クッキーに設定しない)

#### **web-browser**

Webブラウザをいったん終了して再起動した時に、セションの有効時間内であれば再度接続可能とするかどうかを以下 から選択します。大文字・小文字を区別しません。

- <span id="page-95-0"></span>- True(Webブラウザでセションを保存する)
- False(Webブラウザでセションを保存しない)・・・デフォルト値

※cookieタグにFalseを指定した場合は、本設定値は無視されます。

#### **cookie-security**

セション管理用クッキーにSecure属性を常に付加するかどうかを以下から選択します。大文字・小文字を区別しません。

- Always(常に付与する)
- Auto(接続時のメソッドで判断する)・・・デフォルト値

※cookieタグにFalseを指定した場合は、本設定値は無視されます。

#### **encoding**

```
Webクライアントからのリクエストボディの処理に使用するエンコーディングを指定します。
指定できる値は、"SJIS"、"EUC_JP"など、Javaでサポートされているエンコーディングです。
```
#### **web-server**

Webサーバの認証情報を使用するかどうかを以下から選択します。大文字・小文字を区別しません。

- True(Webサーバの認証情報を使用する)
- False(Webサーバの認証情報を使用しない)・・・デフォルト値

### **Web**モジュール定義ファイルの例

Webアプリケーション名のみを指定する場合

```
<?xml version="1.0" encoding="UTF-8"?>
<interstage-web-app>
   <war>
     <context-root>sampleWarModule</context-root>
  \langle/war\rangle\langle/interstage-web-app\rangle
```
すべて指定する場合

```
<?xml version="1.0" encoding="UTF-8"?>
<interstage-web-app>
  \langlewar\rangle <context-root>sampleWarModule</context-root>
     <shared-context>True</shared-context>
     <session>
       <cookie>True</cookie>
       <web-browser>True</web-browser>
       <cookie-security>Always</cookie-security>
    \langle/session>
     <encoding>EUC_JP</encoding>
     <authentication>
       <web-server>True</web-server>
    \langle/authentication\rangle\langle/war\rangle</interstage-web-app>
```
# **3.6 Servlet**サービスの運用準備

Servletサービスの運用準備について説明します。

#### **Web**サーバの環境設定

Servletサービスとの接続をサポートするWebサーバは以下のとおりです。

・ Interstage HTTP Server

環境設定については、"3.6.1 Interstage HTTP Serverの環境設定"を参照してください。

· Windows32/64

Microsoft(R) Internet Information Services 環境設定については、"3.6.2 Microsoft(R) Internet Information Services 8.0/8.5/10.0の環境設定"を参照してください。

# **IJServer**と**Web**サーバを分離した運用

詳細は、"3.6.3 IJServerとWeb[サーバを分離して運用する場合の手順](#page-100-0)"を参照してください。

# **3.6.1 Interstage HTTP Server**の環境設定

ここでは、IJServerとInterstage HTTP Serverを連携させるための環境設定方法について説明します。

WebサーバからServletサービスへの通信はWebサーバコネクタが行います。

WebサーバコネクタはApache APIを使用したDSO(Dynamic Shared Objects)モジュールとしてWebサーバ上で動作するため、 Webサーバの起動と停止に連動します。

IJServerとWebサーバをそれぞれ別のマシンに分離して運用する場合には、Webサーバコネクタの環境設定を行う必要が あります。詳細は、"3.6.3 IJServerとWeb[サーバを分離して運用する場合の手順](#page-100-0)"を参照してください。

# 日 ポイント

Interstage HTTP Serverの環境定義ファイル(httpd.conf)に以下に示すWebサーバコネクタの定義情報が設定されています。 Interstage管理コンソールを使用せずにInterstage HTTP Serverの環境定義ファイル(httpd.conf)を直接編集する場合には、 本定義情報の削除、または編集をしないでください。

### Windows32/64

LoadModule ihs2\_redirector2\_module "C:/Interstage/F3FMjs5/gateway/ihs2/mod\_ihs2\_redirector2.so"

Solaris64 Linux32/64

LoadModule ihs2\_redirector2\_module "/opt/FJSVis5/gateway/ihs2/mod\_ihs2\_redirector2.so"

# **3.6.2 Microsoft(R) Internet Information Services 8.0/8.5/10.0**の環境設 定 Windows32/64

ここでは、IJServerとMicrosoft(R) Internet Information Services 8.0/8.5/10.0を連携させるための環境設定方法について説明 します。

Microsoft(R) Internet Information Services のWebサーバコネクタはISAPI APIを使用した組み込みISAPIフィルターとISAPI エクステンションとしてWebサーバ上で動作するため、Webサーバの起動と停止に連動します。 IJServerとWebサーバをそれぞれ別のマシンに分離して運用する場合には、Webサーバコネクタの環境設定を行う必要が あります。詳細は、"3.6.3 IJServerとWeb[サーバを分離して運用する場合の手順](#page-100-0)"を参照してください。

# 日 ポイント

Microsoft(R) Internet Information ServicesのWebサーバコネクタでは、Webサーバ名が"FJapache"のInterstage HTTP ServerのWebサーバコネクタの設定を参照することで同様の動作を実施しているため、Microsoft(R) Internet Information ServicesのWebサーバコネクタを使用する場合でもWebサーバ名が"FJapache"のInterstage HTTP Serverを使用する際と同 様に、Interstage HTTP Server とWebサーバコネクタの設定をInterstage管理コンソールから行う必要があります。

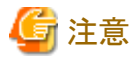

同一マシン上において、Interstage HTTP ServerとMicrosoft(R) Internet Information Servicesは、それぞれのWebサーバに 異なるポート番号を設定することにより、共存することは可能ですが、Webサーバ名が"FJapache"のInterstage HTTP Server のWebサーバコネクタを同時に利用することはできません。

また、同一マシン上において、Microsoft(R) Internet Information ServicesでWebサーバコネクタとJK2コネクタを同時に利用 することはできません。 

InterstageとMicrosoft(R) Internet Information Servicesの連携は、以下の手順で行います。

- 1. Microsoft(R) Internet Information ServicesとInterstageのインストール
- 2. Interstage HTTP Serverの自動起動の抑止
- 3. Microsoft(R) Internet Information Servicesの環境設定
- 4. Interstage[の環境設定](#page-100-0)

#### **1.Microsoft(R) Internet Information Services**と**Interstage**のインストール

サーバマシンに、Microsoft(R) Internet Information ServicesとInterstageをインストールします。

# 日 ポイント

Microsoft(R) Internet Information Servicesを使用する場合は、Interstage HTTP Serverを必ずインストールしてください。 Interstage HTTP Serverをインストールしないと、Microsoft(R) Internet Information ServicesとInterstageを連携させることが できません。

また、Interstage HTTP Serverをインストール後、Webサーバ名が"FJapache"のInterstage HTTP Serverを削除した場合、 Microsoft(R) Internet Information Servicesを連携させることができません。この場合、"FJapache"の名前でInterstage HTTP Serverを作成し直す必要があります。

#### **2.Interstage HTTP Server**の自動起動の抑止

Interstage HTTP Serverの自動起動を抑止するための設定を行います。

- 1. Interstage HTTP Serverの停止 Interstage管理コンソールの[サービス] > [Webサーバ] > [FJapache] > [状態]タブで、[停止]ボタンを押下してInterstage HTTP Serverを停止します。
- 2. Interstage HTTP Serverの自動起動の抑止 Interstage HTTP Serverの自動起動を抑止します。詳細は、"Interstage HTTP Server運用ガイド"の"運用・保守"の "自動起動の設定"を参照してください。

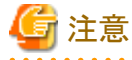

Interstage HTTP ServerとMicrosoft(R) Internet Information Servicesを共存させる場合、Interstageの再起動を行った際には、 Webサーバ名が"FJapache"のInterstage HTTP Server以外のWebサーバを個別に起動してください。

#### **3.Microsoft(R) Internet Information Services**の環境設定

Microsoft(R) Internet Information Services上でWebサーバコネクタを動作させるための設定を行います。以降の操作は、 Administrator権限でログインした状態で操作を行ってください。

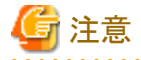

Microsoft(R) Internet Information Servicesの環境設定は、バックアップリストアおよび移出移入の対象となりません。

### **ISAPI** 拡張と**ISAPI** フィルターのインストール

サーバーマネージャーの[役割と機能の追加]の[サーバーの役割]で[Webサーバー (IIS)]を選択します。 次に[Webサーバーの役割(IIS)]の[役割サービス]で[アプリケーション開発]配下にある"ISAPI フィルター"と"ISAPI拡 張"を選択してインストールします。

### サービスの停止

- Microsoft(R) Internet Information Services 8.0/8.5の場合

サーバーマネージャーの[IIS] > サービスで"World Wide Web Publishing Service"および"Windows Process Activation Service"を停止します。

- Microsoft(R) Internet Information Services 10.0の場合

サーバーマネージャーの[IIS] > サービスで"World Wide Web 発行サービス"および"Windows プロセスアクティブ化 サービス"を停止します。

# **ISAPI**フィルターの追加

以下の手順でISAPIフィルターを追加します。

- 1. インターネットインフォメーションサービス(IIS)マネージャーの[サイト] > "サイト名" > "ISAPIフィルター"をダブ ルクリックしてISAPIフィルター画面を開きます。
- 2. 操作ペインの"追加"をクリックして、表示された"ISAPI フィルターの追加"ダイアログボックスで以下の値を入力して [OK]ボタンをクリックします。

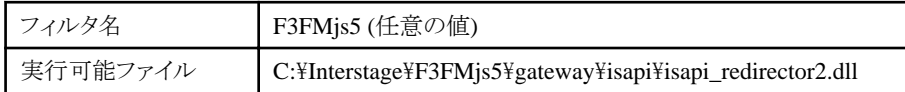

### アプリケーションの追加

以下の手順でアプリケーションを追加します。

- 1. インターネットインフォメーションサービス(IIS)マネージャーの[サイト] > "サイト名"を右クリックして"アプリケー ションの追加"をクリックします。
- 2. 表示された"アプリケーションの追加"ダイアログボックスで以下の値を入力して[OK]ボタンをクリックします。

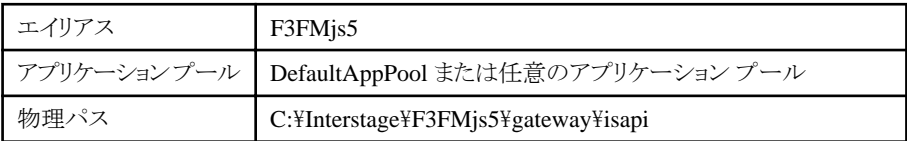

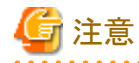

Webサーバコネクタは、ISAPIフィルタでURLの書き換え処理を行っています。

また、Microsoft(R) Internet Information Servicesでは、元URLと書き換え後のURLの両方が同じアプリケーション プール内で実行されるように設定する必要があります。

. . . . . . . . . . . . . . . .

そのため、以下のいずれかの設定を行ってください。

- デフォルトのサイト(Default Web Site)でデフォルトのアプリケーションプール(DefaultAppPool)を使用する場合 デフォルトのサイト(Default Web Site)と"F3FMjs5"に、デフォルトのアプリケーション プール(DefaultAppPool) を設定してください。

### 設定例:デフォルトのサイト(Default Web Site)でデフォルトのアプリケーション プール(DefaultAppPool)を使用 する場合

```
インターネットインフォメーションサービス(IIS)マネージャー
  ├[アプリケーション プール]
     │ └[DefaultAppPool]
 -L[サイト]
     └[Default Web Site]:DefaultAppPoolを設定
        └[F3FMjs5]:DefaultAppPoolを設定
```
- デフォルトのサイト(Default Web Site)で任意のアプリケーション プールを使用する場合 デフォルトのサイト(Default Web Site)と"F3FMjs5"に、任意のアプリケーション プールを設定してください。

### 設定例:デフォルトのサイト(Default Web Site)で任意のアプリケーション プール(IASPool)を使用する場合

```
インターネットインフォメーションサービス(IIS)マネージャー
  ├[アプリケーション プール]
    │ ├[DefaultAppPool]
     │ └[IASPool]
 -L[+7K] └[Default Web Site]:IASPoolを設定
        └[F3FMjs5]:IASPoolを設定
```
- 任意のサイト(IAS Web Site)で任意のアプリケーション プールを使用する場合 任意のサイト(IAS Web Site)と"F3FMjs5"に、任意のアプリケーション プールを設定してください。

#### 設定例:任意のサイト(IAS Web Site)で任意のアプリケーション プール(IASPool)を使用する場合

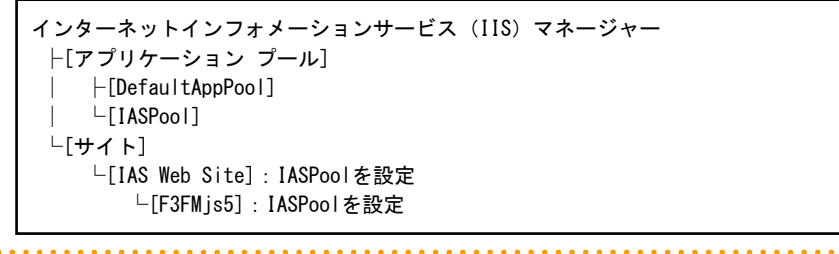

- 3. インターネットインフォメーションサービス(IIS)マネージャーの[サイト] > "サイト名" > [F3FMjs5] > "ハンドラーマッ ピング"をダブルクリックしてハンドラー マッピング画面を開きます。
- 4. "ISAPI-dll"を選択して、操作ペインの"編集"をクリックします。
- 5. 表示された"スクリプト マップの編集"ダイアログボックスで以下の値を入力して[OK]ボタンをクリックします。

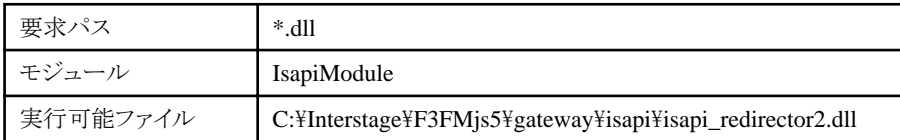

- 6. 続いて表示されるダイアログボックスで[はい]をクリックします。
- 7. "ISAPI-dll"を再度選択して、操作ペインの"機能のアクセス許可の編集"をクリックします。
- 8. 表示された"機能のアクセス許可の編集"ダイアログボックスですべてのチェックボックスを選択状態にして[OK]ボ タンをクリックします。

#### ワーカー プロセスの設定

以下の手順でワーカー プロセスの設定をします。

- 1. インターネットインフォメーションサービス(IIS)マネージャーの[アプリケーション プール] > "上記のアプリケーショ ンの追加で選択したアプリケーション プール名"を選択して操作ペインの"リサイクルの設定"をクリックします。
- 2. 表示された"アプリケーションプールのリサイクル設定の編集"ダイアログボックスですべてのチェックボックスの選択 を解除して[次へ]をクリックします。次の画面では何も選択せずに[終了]ボタンをクリックします。
- 3. 上記の1.で選択したアプリケーション プールを再度選択して、操作ペインの"詳細設定"をクリックします。
- 4. 表示された"詳細設定"ダイアログボックスで以下の値を入力して[OK]ボタンをクリックします。

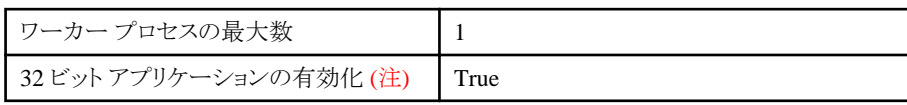

注) Windows Server(R) x64 Editions(32ビット互換)でInterstage Application Serverを運用する場合にのみ設定し ます。

### <span id="page-100-0"></span>サービスの開始

- Microsoft(R) Internet Information Services 8.0/8.5の場合

サーバーマネージャーの[IIS] > サービスで"World Wide Web Publishing Service"および"Windows Process Activation Service"を開始します。

- Microsoft(R) Internet Information Services 10.0の場合

サーバーマネージャーの[IIS] > サービスで"World Wide Web 発行サービス"および"Windows プロセスアクティブ化 サービス"を開始します。

#### **4.Interstage**の環境設定

Interstageの環境設定(ワークユニットの作成、Webアプリケーションの配備など)は、Interstage管理コンソールで、Interstage HTTP Serverを使用する場合と同様の操作で行います。

ただし、Interstage HTTP Serverを使用する場合と、Microsoft(R) Internet Information Servicesを使用する場合とでは、以下 の差異があります。

- ・ Microsoft(R) Internet Information Servicesを使用する場合は、同一マシン上では、複数のWebサイトに対して、Web サーバコネクタを設定して使用することはできません。また、Interstage管理コンソールで、Interstage HTTP Serverの設定 でWebサーバのバーチャルホストを設定して使用することはできません。
- ・ Webサーバの設定は、Microsoft(R) Internet Information Servicesが提供するインターネットインフォメーションサービス (IIS)マネージャーで行います。

# 注意

- ・ WebサーバコネクタとServletコンテナ間でSSL通信を行う場合には、Microsoft(R) Internet Information Servicesを実行 するユーザがInterstage証明書環境へのアクセスを許可する、Administrators権限を所有している必要があります。一 般権限のユーザでSSL機能を使用する場合、エクスプローラでInterstage証明書環境のディレクトリを選択し、「プロパ ティ」メニューの「セキュリティ」タブの画面で、ユーザまたはグループを追加することでアクセス権限を追加できます。追加 したユーザまたはグループについては「フルコントロール」を設定するようにしてください。 Interstage証明書環境へのアクセス権限の詳細については、"セキュリティシステム運用ガイド"の"Interstage証明書環境 の構築と利用"の"Interstage証明書環境のアクセス権限の設定"を参照してください。
- ・ Webサーバコネクタのログ出力ディレクトリ、およびWebサーバコネクタのログファイルに対して、一般ユーザ権限でフ ルコントロール可能なアクセス許可を付与してください。または、Microsoft(R) Internet Information Servicesのワーカー プロセスグループおよび匿名ユーザーアカウントに、フルコントロール可能なアクセス許可を付与してください。 ワーカープロセスグループは"IIS\_IUSRS"、匿名ユーザーアカウントはデフォルトでは"IUSR"となります。 ワーカープロセスグループ、および匿名ユーザーアカウントについては、Microsoft(R) Internet Information Servicesの マニュアルを参照してください。
- ・ ワークユニットの作成時、Webサーバは必ず"FJapache"を選択してください。Webサーバに"FJapache"を選択しない、 またはワークユニットの環境設定で、Webサーバを"FJapache"から変更した場合は、Microsoft(R) Internet Information ServicesのWebサーバコネクタを使用することはできません。

# **3.6.3 IJServer**と**Web**サーバを分離して運用する場合の手順

IJServerとWebサーバをそれぞれ別のサーバマシンに分離して運用することができます。 この機能により、以下のシステム構築が可能です。

・ セキュリティの向上

IJServerをDMZ(DeMilitarized Zone:非武装地帯)で運用させたくない場合、WebサーバをDMZのマシンで運用して、 IJServerはFirewallを越えたイントラネット上のマシンで運用します。

・ 負荷分散

マシンのCPU負荷が大きい場合、IJServerとWebサーバを分離したシステムを構築し、負荷を分散します。 なお、IPCOMを使用することでIJServerが稼動するマシンの稼動状態やCPU負荷状態を監視した負荷分散が行える ようになります。IPCOMを使用する場合には、IPCOMの分散ポートの設定で、常設コネクション数を確保(Webアクセ ラレーション機能)してください。常設コネクション数は、Servletコンテナの同時処理数と同じにしてください。 IPCOMの設定の詳細については、IPCOMのマニュアルを参照してください。

IJServerとWebサーバ間はhttpまたはhttpsで接続します。

IJServerとWebサーバを別のサーバマシンに分離する場合の運用手順について、同一のサーバマシン上に運用する場合 との違いを説明します。

- ・ 設定方法
- ・ ServletおよびJSP[でセションを使用する場合のリクエストの振り分けについて](#page-102-0)
- ・ [運用準備の具体例](#page-102-0)

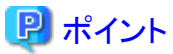

- ・ IJServerとWebサーバでは、同一バージョン・レベルのInterstageを使用してください。
- ・ IJServerとWebサーバを別のサーバマシンに分離して運用する場合には、最初に以下を設定する必要があります。この 設定をしないと、Webサーバコネクタを操作することができません。
	- IJServer用マシンとWebサーバ用マシンそれぞれのInterstage管理コンソールで、[システム] > [環境設定]タブ > [Servletサービス詳細設定] > [Webサーバとワークユニットを同一のマシンで運用する]で[運用しない]を選択します。 なお、isj2eeadminコマンドを使用して設定することもできます。詳細は、"リファレンスマニュアル(コマンド編)"を参照 してください。
- ・ Servletコンテナに接続するWebサーバのIPアドレスを制限する場合、かつ、Webサーバに複数のIPアドレスが設定さ れている場合、Interstage管理コンソールで[ワークユニット] > "ワークユニット名" > [環境定義]タブ > [詳細設定]で、[Web サーバコネクタ(コネクタ)設定]の[要求を受け付けるWebサーバのIPアドレス]にWebサーバに設定されているすべてのIP アドレスを指定してください。

なお、isj2eeadminコマンドを使用して設定することもできます。詳細は、"リファレンスマニュアル(コマンド編)"を参照し てください。

・ IJServerとWebサーバを同一のサーバマシン上で運用している場合でも、別のサーバマシン上のIJServerやWebサー バとも連携を行う場合にはIJServerとWebサーバを別のサーバマシンに分離する場合の運用手順に従ってIJServer用と Webサーバ用の設定をそれぞれ行う必要があります。

# 設定方法

IJServer用のマシンとWebサーバ用のマシンで以下の設定を行うことで、IJServerとWebサーバを分離して運用することが できます。

- 1. IJServerの作成 IJServer用マシンのInterstage管理コンソール、またはisj2eeadminコマンドを使用して、IJServerを作成します。
- 2. 接続先IJServerの設定 Webサーバ用マシンのInterstage管理コンソール、またはisj2eeadminコマンドを使用して、「IJServerの作成」で指定し た情報をもとにWebサーバコネクタの接続先情報を設定します。
- 3. Webアプリケーションの配備 IJServer用マシンのInterstage管理コンソールから、「IJServerの作成」で作成したIJServerにWebアプリケーションを配 備します。
- 4. 接続先Webアプリケーションの設定 Webサーバ用マシンのInterstage管理コンソール、またはisj2eeadminコマンドを使用して、「接続先IJServerの設定」で 作成した接続先IJServerの情報に「Webアプリケーションの配備」で配備したWebアプリケーション名を設定します。

IJServer用マシンで以下の操作を行った場合には、上記操作と同じようにWebサーバ用マシンにIJServer用マシンで行った 操作内容を反映する必要があります。

以下では、Interstage管理コンソールを使用する場合について説明していますが、isj2eeadminコマンドを使用する場合も同様 の操作が必要です。

- <span id="page-102-0"></span>・ [ワークユニット] > "ワークユニット名" > [環境定義]タブ > [詳細設定]で、[Webサーバコネクタ(コネクタ)設定]または [Servletコンテナ設定]の以下の項目を変更した場合
	- ー [Webサーバコネクタ(コネクタ)設定]
		- コネクタとServletコンテナ間のSSLの使用
		- コネクタとServletコンテナ間のSSL定義
	- ー [Servletコンテナ設定]
		- ServletコンテナのIPアドレス
		- ポート番号

Webサーバ用のマシンのInterstage管理コンソールで、[Webサーバ] > "Webサーバ名" > [Webサーバコネクタ]を指定 します。次に右フレームからIJServer用マシンで変更を行ったワークユニット名をクリックして、IJServer用マシンで変更を 行った値を反映します。

- ・ IJServerの削除をした場合 Webサーバ用のマシンのInterstage管理コンソールで、[Webサーバ] > "Webサーバ名" > [Webサーバコネクタ] > [一覧 タブ]から削除したワークユニット名をチェックして削除します。
- ・ Webアプリケーションを配備解除した場合 Webサーバ用のマシンのInterstage管理コンソールで、「Webサーバ」 > "Webサーバ名" > [Webサーバコネクタ]を指定 します。次に右フレームからIJServer用マシンで配備解除を行ったワークユニット名をクリックして配備解除したWebア プリケーション名を削除します。

### **Servlet**および**JSP**でセションを使用する場合のリクエストの振り分けについて

ServletおよびJSPでセションを使用する場合、クライアントからのリクエストはWebサーバコネクタの振り分け制御によってセ ションを作成したServletコンテナにリクエストが振り分けられます。

WebサーバコネクタはServletコンテナ識別子によりセションを作成したServletコンテナを識別し、セションを作成したServlet コンテナへリクエストを振り分けます。

Servletコンテナ識別子はWebサーバとワークユニットを同一マシンで運用しない場合には、Interstage管理コンソールから定 義を行うことができます。

- ・ [サービス] > [Webサーバ] > "Webサーバ名" > [Webサーバコネクタ] > [新規作成]
- ・ [サービス] > [Webサーバ] > "Webサーバ名" > [Webサーバコネクタ] > "ワークユニット名" > [環境設定]

定義方法の詳細についてはInterstage管理コンソールのヘルプを参照してください。

なお、isj2eeadminコマンドを使用して設定することもできます。詳細は、"リファレンスマニュアル(コマンド編)"を参照してく ださい。

Webサーバとワークユニットを同一マシンで運用する場合には、Servletコンテナ識別子は自動的に採番され内部的に管理 されますので、Servletコンテナ識別子を意識する必要はありません。

# 運用準備の具体例

以下のマシン構成の場合について、具体的な運用手順例を説明します。

- 1台のIJServer用マシンと1台のWeb[サーバ用マシン](#page-103-0)(サーバマシン2台構成)
- 1台のIJServer用マシンと2台のWeb[サーバ用マシン](#page-103-0)(サーバマシン3台構成)
- ・ 2台のIJServer用マシンと1台のWeb[サーバ用マシン](#page-104-0)(サーバマシン3台構成)
- ・ 2台のIJServer用マシン、2台のWebサーバ用マシン、1[台の負荷分散マシン](#page-106-0)(サーバマシン5台構成)

IJServer用マシンを3台以上で構成する場合は、"2台のIJServer用マシンと1台のWeb[サーバ用マシン](#page-104-0)(サーバマシン3台 [構成](#page-104-0))"の手順1.2.3.を参考にして、IJServer用マシンにワークユニットを作成しWebサーバ用マシンに接続先情報を設定し てください。

Webサーバ用マシンを3台以上で構成する場合は、"1台のIJServer用マシンと2台のWeb[サーバ用マシン](#page-103-0)(サーバマシン3台 [構成](#page-103-0))"の手順2.3.を参考にして、Webサーバ用マシンに接続先情報を設定してください。

<span id="page-103-0"></span>以下では、Interstage管理コンソールを使用する場合の手順を説明していますが、isj2eeadminコマンドを使用して設定す ることもできます。詳細は、"リファレンスマニュアル(コマンド編)"を参照してください。

# **1**台の**IJServer**用マシンと**1**台の**Web**サーバ用マシン**(**サーバマシン**2**台構成**)**

# 条件

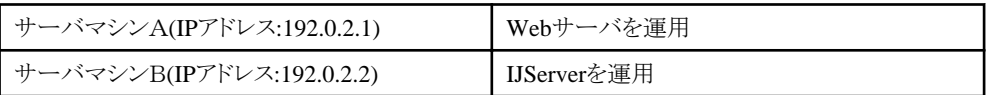

# 設定手順

1. IJServer用のサーバマシンBの設定

サーバマシンBのInterstage管理コンソールで、[ワークユニット] > [新規作成]タブを選択し、以下の設定内容のワー クユニットを作成します。

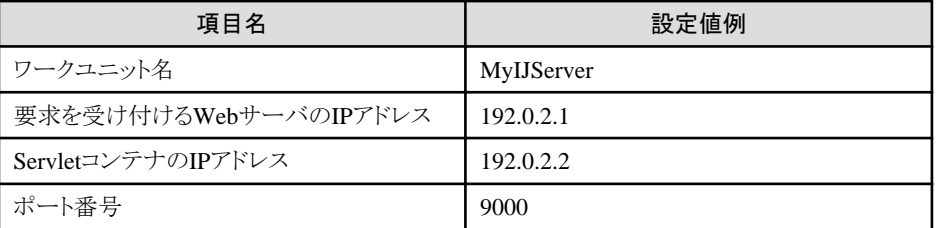

### 2. Webサーバ用のサーバマシンAの設定

サーバマシンAのInterstage管理コンソールで、[Webサーバ] > "Webサーバ名" > [Webサーバコネクタ] > [新規作成] タブを選択し、以下の設定内容の接続先情報を作成します。

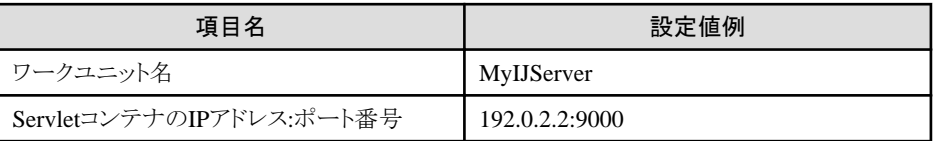

- 3. IJServer用のサーバマシンBへWebアプリケーションを配備 サーバマシンBのInterstage管理コンソールで、[ワークユニット] > "ワークユニット名(例:MyIJServer)" > [配備]タブを 選択し、Webアプリケーションを配備します。
- 4. Webサーバ用のサーバマシンAへWebアプリケーション名を追加 サーバマシンAのInterstage管理コンソールで、[Webサーバ] > "Webサーバ名" > [Webサーバコネクタ]を指定します。 次に右フレームで3.の操作で配備を行ったワークユニット名をクリックして配備したWebアプリケーション名を追加します。

# **1**台の**IJServer**用マシンと**2**台の**Web**サーバ用マシン**(**サーバマシン**3**台構成**)**

### 条件

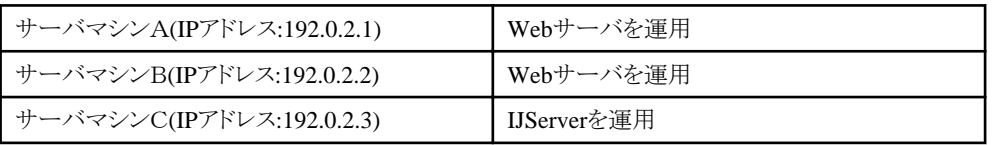

# 設定手順

- 1. IJServer用のサーバマシンCの設定
	- サーバマシンCのInterstage管理コンソールで、[ワークユニット] > [新規作成]タブを選択し、以下の設定内容のワー クユニットを作成します。

<span id="page-104-0"></span>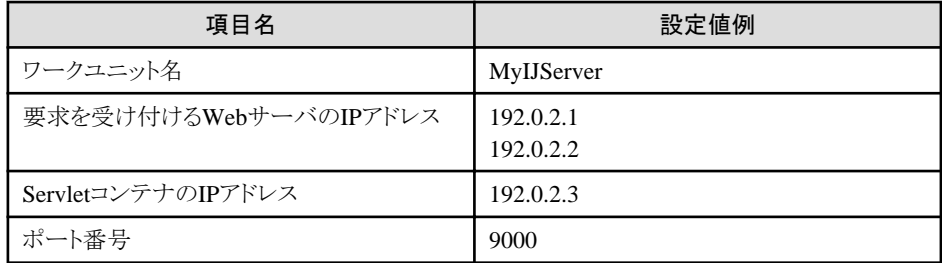

2. Webサーバ用のサーバマシンAの設定

サーバマシンAのInterstage管理コンソールで、[Webサーバ] > "Webサーバ名" > [Webサーバコネクタ] > [新規作成] タブを選択し、以下の設定内容の接続先情報を作成します。

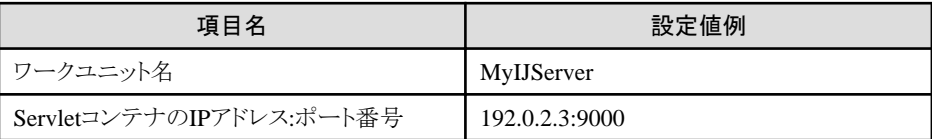

- 3. Webサーバ用のサーバマシンBの設定 サーバマシンBのInterstage管理コンソールで2.と同じ操作を行います。
- 4. IJServer用のサーバマシンCへWebアプリケーションを配備 サーバマシンCのInterstage管理コンソールで、[ワークユニット] > "ワークユニット名(例:MyIJServer)" > [配備]タブを 選択し、Webアプリケーションを配備します。
- 5. Webサーバ用のサーバマシンAへWebアプリケーション名を追加 サーバマシンAのInterstage管理コンソールで、[Webサーバ] > "Webサーバ名" > [Webサーバコネクタ]を指定します。 次に右フレームで4.の操作で配備を行ったワークユニット名をクリックして配備したWebアプリケーション名を追加します。
- 6. Webサーバ用のサーバマシンBへWebアプリケーション名を追加 サーバマシンBのInterstage管理コンソールで5.と同じ操作を行います。

# **2**台の**IJServer**用マシンと**1**台の**Web**サーバ用マシン**(**サーバマシン**3**台構成**)**

条件

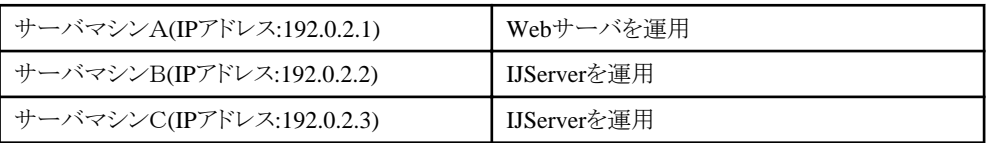

# 設定手順

1. IJServer用のサーバマシンBの設定

サーバマシンBのInterstage管理コンソールで、[ワークユニット] > [新規作成]タブを選択し、以下の設定内容のワー クユニットを作成します。

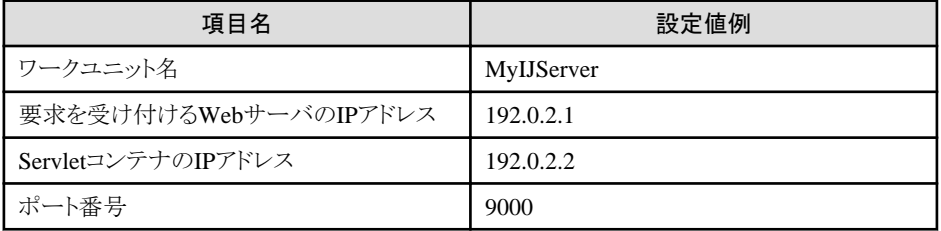

2. IJServer用のサーバマシンCの設定

サーバマシンCのInterstage管理コンソールで1.と同じ操作を行います。ただし、ServletコンテナのIPアドレスには 192.0.2.3を指定します。

- サーバマシンBとCに同じWebアプリケーションを配備する場合

ワークユニット名は、サーバマシンBと同じ名前を設定してください。ワークユニットの環境設定も同じにする必要 があります。

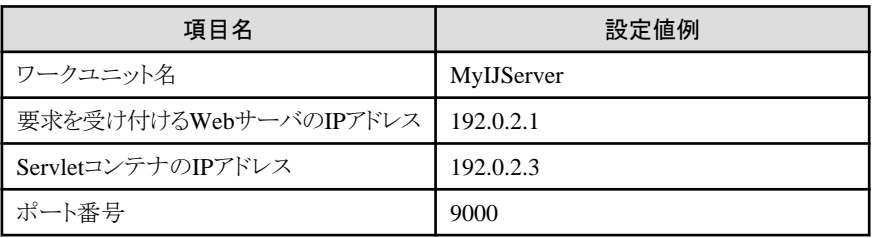

- サーバマシンBとCに異なるWebアプリケーションを配備する場合

ワークユニット名は、サーバマシンBとは異なる名前を設定してください。

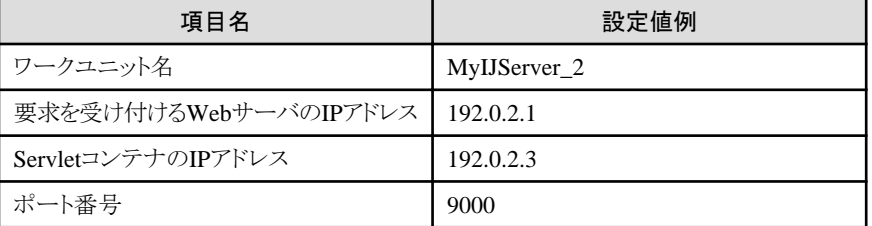

3. Webサーバ用のサーバマシンAの設定

サーバマシンAのInterstage管理コンソールで、[Webサーバ] > "Webサーバ名" > [Webサーバコネクタ] > [新規作成] タブを選択し、接続先情報を作成します。

- サーバマシンBとCに同じWebアプリケーションを配備する場合 サーバマシンBとCに設定したワークユニット名の接続先情報を設定します。

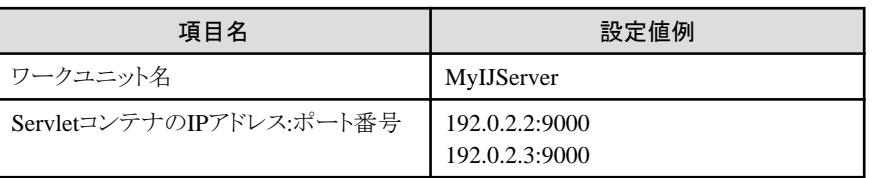

- サーバマシンBとCに異なるWebアプリケーションを配備する場合 サーバマシンBとCの接続先情報を個々に作成します。ワークユニット名は、接続先のサーバマシンと同じ名前を 設定してください。

<サーバマシンBの接続先情報>

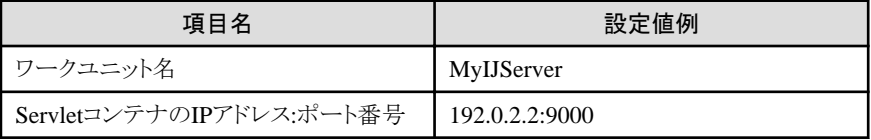

<サーバマシンCの接続先情報>

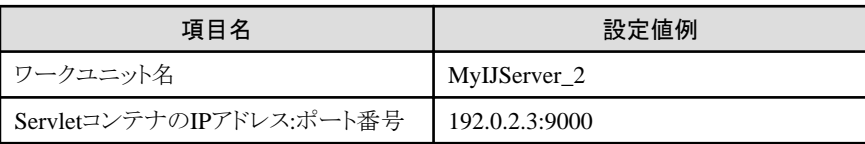

4. IJServer用のサーバマシンBにWebアプリケーションを配備

サーバマシンBのInterstage管理コンソールで、[ワークユニット] > "ワークユニット名(例:MyIJServer)" > [配備]タブを 選択し、Webアプリケーションを配備します。

- <span id="page-106-0"></span>5. IJServer用のサーバマシンCにWebアプリケーションを配備 サーバマシンCのInterstage管理コンソールで4.と同じ操作を行います。
- 6. Webサーバ用のサーバマシンAにWebアプリケーション名を追加 サーバマシンAのInterstage管理コンソールで、[Webサーバ] > "Webサーバ名" > [Webサーバコネクタ]を指定します。 次に右フレームで4.の操作で配備を行ったワークユニット名をクリックして配備したWebアプリケーション名を追加します。

# **2**台の**IJServer**用マシン、**2**台の**Web**サーバ用マシン、**1**台の負荷分散マシン**(**サーバマシン**5**台構成**)** 条件

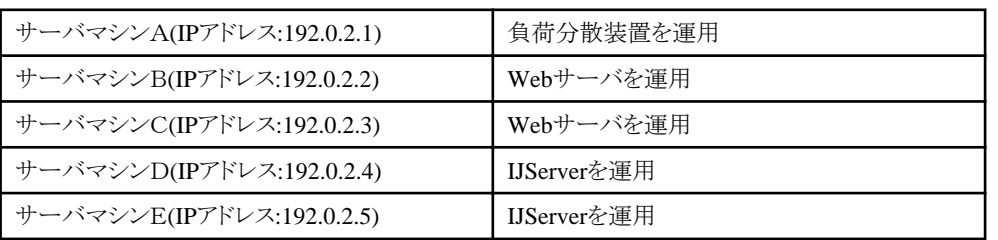

# 設定手順

1. IJServer用のサーバマシンDの設定

サーバマシンDのInterstage管理コンソールで、[ワークユニット] > [新規作成]タブを選択し、以下の設定内容のワー クユニットを作成します。

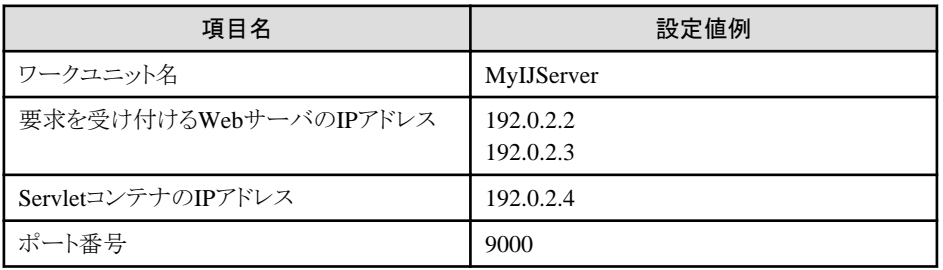

2. IJServer用のサーバマシンEの設定

サーバマシンEのInterstage管理コンソールで1.と同じ操作を行います。ただし、ServletコンテナのIPアドレスには 192.0.2.5を指定します。

3. Webサーバ用のサーバマシンBの設定

サーバマシンBのInterstage管理コンソールで、[Webサーバ] > "Webサーバ名" > [Webサーバコネクタ] > [新規作成] タブを選択し、以下の設定内容の接続先情報を作成します。

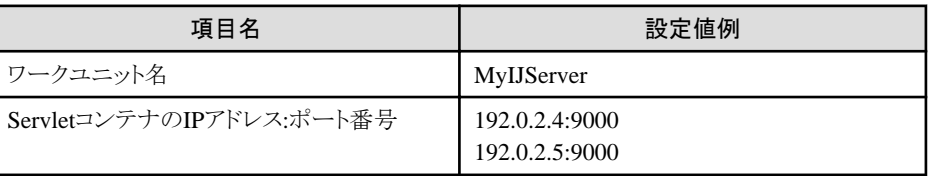

4. Webサーバ用のサーバマシンCの設定

サーバマシンCのInterstage管理コンソールで3.と同じ操作を行います。 ServletコンテナのIPアドレス:ポート番号はサーバマシンBで設定した値と同じ順番で定義してください。順番を変更 した場合はセションが正常に引き継がれない可能性があります。

5. 負荷分散装置用のサーバマシンAの設定 サーバマシンAの負荷分散装置の設定を行います。 負荷分散装置の設定方法については負荷分散装置のマニュアルを参照してください。

- 6. IJServer用のサーバマシンDにWebアプリケーションを配備 サーバマシンDのInterstage管理コンソールで、[ワークユニット] > "ワークユニット名(例:MyIJServer)" > [配備]タブを 選択し、Webアプリケーションを配備します。
- 7. IJServer用のサーバマシンEにWebアプリケーションを配備 サーバマシンEのInterstage管理コンソールで6.と同じ操作を行います。
- 8. Webサーバ用のサーバマシンBにWebアプリケーション名を追加 サーバマシンBのInterstage管理コンソールで、[Webサーバ] > "Webサーバ名" > [Webサーバコネクタ]を指定します。 次に右フレームで6.の操作で配備を行ったワークユニット名をクリックして配備したWebアプリケーション名を追加します。
- 9. Webサーバ用のサーバマシンCにWebアプリケーション名を追加 サーバマシンCのInterstage管理コンソールで8.と同じ操作を行います。

# **3.7 Web**サーバコネクタにおけるリクエストの振り分け制御

Webサーバコネクタにおけるリクエストの振り分け制御について、コマンドによる制御と故障監視による制御について説明し ます。

# **3.7.1** コマンドによる振り分け操作と状態表示

Webサーバコネクタでは、各IJServerワークユニットに対しリクエスト振り分け制御を行っています。

以下のコマンドを使用することにより、WebサーバコネクタにおけるIJServerワークユニットのリクエスト振り分け制御状態(振り分 け対象にする/しない)の変更や、現在のリクエスト振り分け制御状態の表示ができます。

例えばWebアプリケーションの定期保守、ネットワーク障害やマシンのハード障害などの場合に当該IJServerワークユニット (または当該マシン)を一時的にリクエスト振り分け対象から外し、保守完了後や障害対処後に振り分け対象に戻します。この 操作により、安定かつ継続的なシステムの運用が可能になります。

・ 振り分け操作コマンド(ijsdispatchcont) IJServerワークユニットをリクエストの振り分け対象にする/しないの操作を、IPアドレスまたはIPアドレス:ポート番号で指定 して行います。

振り分け操作コマンドで操作した状態は、Webサーバの再起動後や異常停止後でも保持されます。振り分けの状態を 変更したい場合は、再度振り分け操作コマンドを実行します。

・ 振り分け状態表示コマンド(ijsprintdispatchcont) IJServerワークユニットへの振り分け状態を"IPアドレス:ポート番号 ワークユニット名"の一覧で表示します。

振り分け操作コマンドで指定するIJServerワークユニットのIPアドレスまたはIPアドレス:ポート番号は、事前に振り分け状態 表示コマンドを使用して確認します。振り分け状態表示コマンドで表示されたIPアドレスまたはIPアドレス:ポート番号のみで 操作可能です。

各コマンドの詳細は、"リファレンスマニュアル(コマンド編)"を参照してください。

# 日 ポイント

Webサーバコネクタから各IJServerワークユニットへのリクエスト振り分けは処理中リクエストが最も少ないところに振り分け られます。ただし、Webアプリケーションでセション管理を使用している場合には、セションを生成したIJServerワークユニットと 同じIJServerワークユニットに以降のリクエストも振り分けられます。

以下に運用パターンの例を示します。サーバマシンの構成とコマンドパラメータの指定方法によってさまざまな運用パター ンがあります。

- ・ パターン1[:マシン単位の振り分け操作](#page-108-0)
- ・ パターン2:IJServer[ワークユニット単位の振り分け操作](#page-108-0)(1)
- パターン3:IJServer[ワークユニット単位の振り分け操作](#page-109-0)(2)
- ・ パターン4:IJServer[ワークユニットの接続抑止](#page-110-0)
# パターン**1**:マシン単位の振り分け操作

マシンの保守を行う場合やマシンのハード障害が発生した場合などにマシンへの振り分けを制御するには、以下のように運用 します。

IPアドレス192.0.2.110のマシン(マシン1)とIPアドレス192.0.2.111のマシン(マシン2)をそれぞれ2つのIJServerワークユニット (IJServerA、IJServerB)で構成しています。

IJServerAにはapl01、IJServerBにはapl02のWebアプリケーションを配備しています。 マシン1を停止するため、IPアドレス192.0.2.110を振り分け対象からはずして運用します。

ijsdispatchcont OFF 192.0.2.110

負荷分散のためマシン1とマシン2に振り分けられていたapl01、apl02は共にマシン2のみでの運用になります。

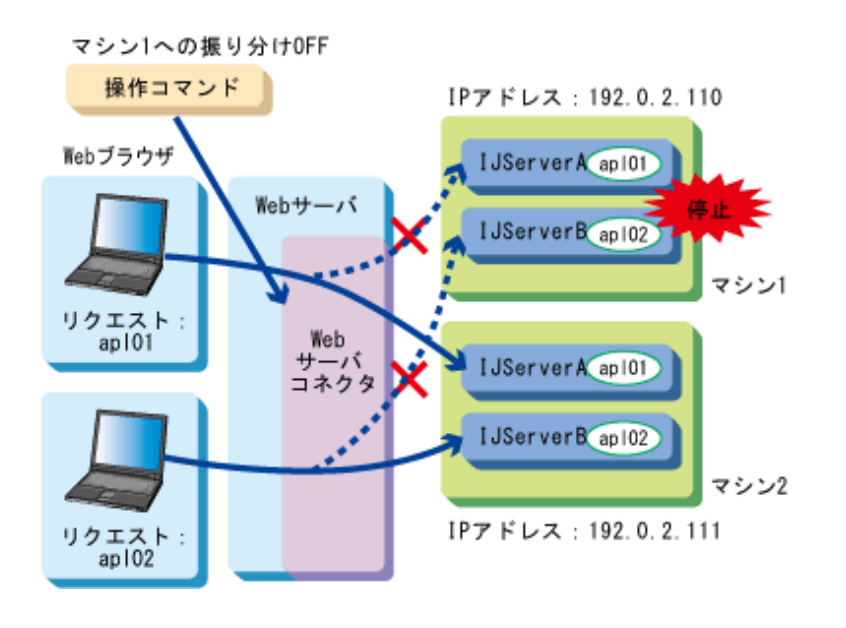

マシン1復旧時には、以下のコマンドで振り分け対象に戻します。

ijsdispatchcont ON 192.0.2.110

### パターン**2**:**IJServer**ワークユニット単位の振り分け操作**(1)**

Webアプリケーションの保守を行う場合などにIJServerワークユニットへの振り分けを制御するには、以下のように運用します。

パターン1同様、IPアドレス192.0.2.110のマシン(マシン1)とIPアドレス192.0.2.111のマシン(マシン2)をそれぞれ2つの IJServerワークユニット(IJServerA、IJServerB)で構成しています。 IJServerAにはapl01、IJServerBにはapl02のWebアプリケーションを配備しています。 マシン1のIJServerAを停止するため、振り分け対象からはずして運用します。

ijsdispatchcont OFF 192.0.2.110:9000

負荷分散のためマシン1とマシン2に振り分けられていたapl01はマシン2のみでの運用となります。apl02は変わらずマシン1 とマシン2に振り分けられます。

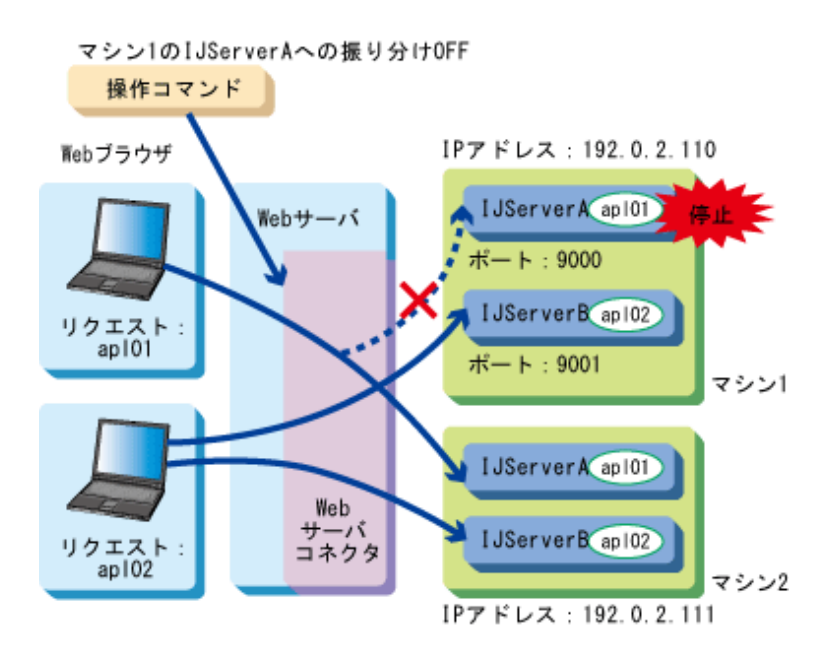

マシン1のIJServerA復旧時には、以下のコマンドで振り分け対象に戻します。

ijsdispatchcont ON 192.0.2.110:9000

### パターン**3**:**IJServer**ワークユニット単位の振り分け操作**(2)**

IJServerワークユニットのプロセス多重度が2以上の場合で、Webアプリケーションの保守を行うためIJServerワークユニッ トへの振り分けを制御するには、以下のように運用します。

IPアドレス192.0.2.110のマシン(マシン1)とIPアドレス192.0.2.111のマシン(マシン2)をそれぞれ2つのIJServerワークユニット (IJServerA、IJServerB)で構成しています。

IJServerAのプロセス多重度を2とし、2つのServletコンテナ(コンテナα、コンテナβ)を起動しています。IJServerAにはapl01、 IJServerBにはapl02のWebアプリケーションを配備しています。

マシン1のIJServerAを停止するため、振り分け対象からはずして運用します。Servletコンテナ数分の振り分け操作コマンドを 実行します。

ijsdispatchcont OFF 192.0.2.110:9000 ijsdispatchcont OFF 192.0.2.110:9001

負荷分散のため、マシン1のコンテナα、コンテナβとマシン2のコンテナα、コンテナβに振り分けられていたapl01は、マ シン2のコンテナα、コンテナβでの運用となります。apl02は変わらず、マシン1のIJServerBとマシン2のIJServerBに振り分 けられます。

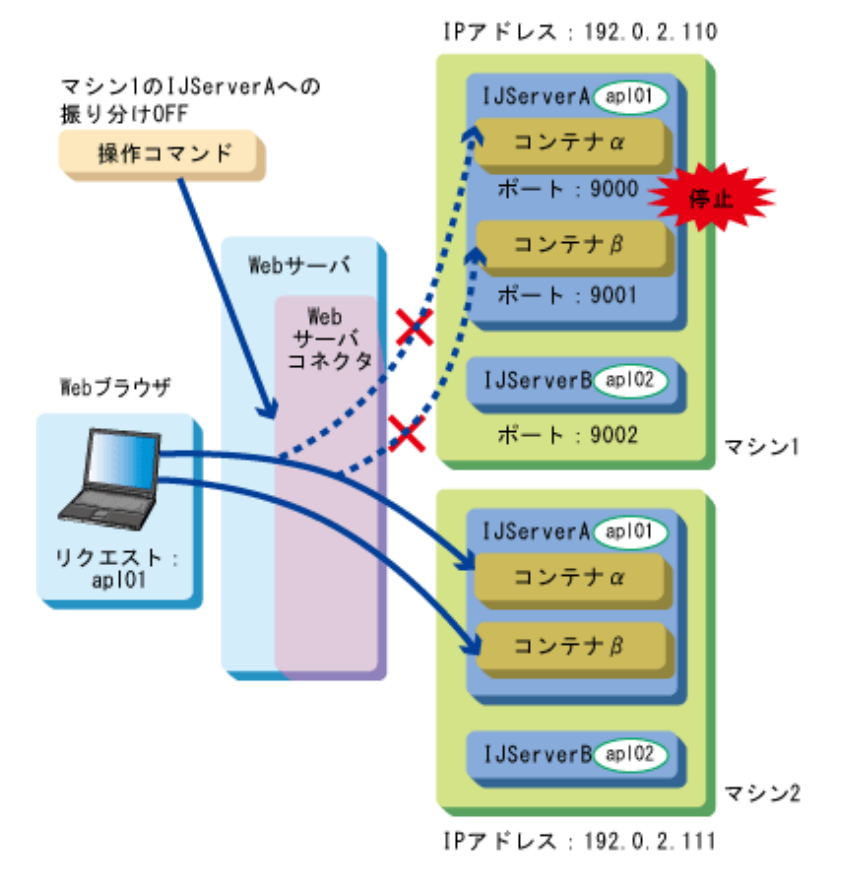

マシン1のIJServerA復旧時には、以下のコマンドで振り分け対象に戻します。

ijsdispatchcont ON 192.0.2.110:9000 ijsdispatchcont ON 192.0.2.110:9001

### パターン**4**:**IJServer**ワークユニットの接続抑止

IJServerワークユニット側のマシンが1台の構成の場合でWebアプリケーションの保守を行うためIJServerワークユニットへの 接続を抑止するには、以下のように運用します。

IPアドレス192.0.2.110のマシンを2つのIJServerワークユニット(IJServerA、IJServerB)で構成しています。 IJServerAにはapl01、IJServerBにはapl02のWebアプリケーションを配備しています。 IJServerAを停止するため、振り分け対象からはずして運用します。

ijsdispatchcont OFF 192.0.2.110:9000

振り分け対象がIJServerAのみだったapl01は処理不可となります。apl02は変わらずIJServerBでの処理が可能です。 ※)apl01のように振り分け先が1つも存在しなくなった場合は、リクエスト時にHTTPステータスコード503(Service Temporarily Unavailable)をWebブラウザへ返却します。

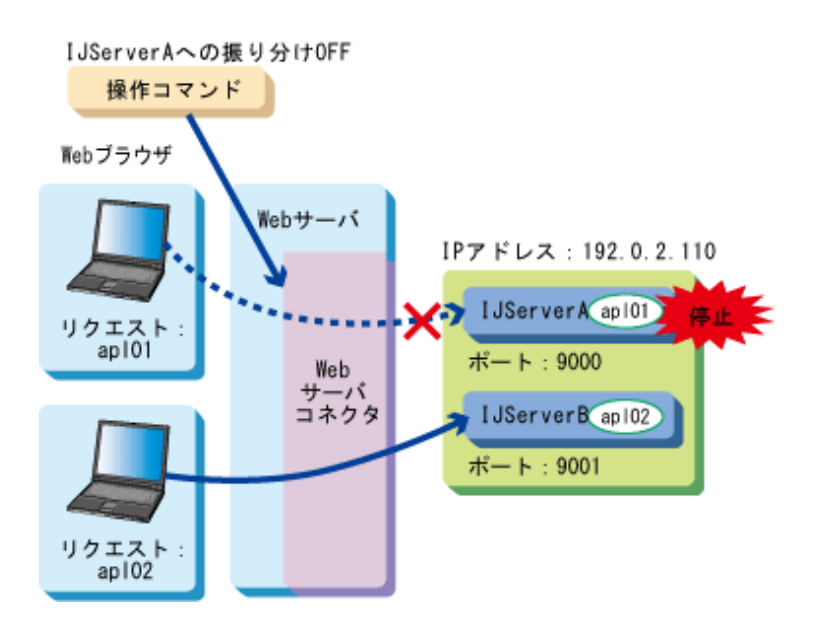

IJServerA復旧時には、以下のコマンドで振り分け対象に戻します。

ijsdispatchcont ON 192.0.2.110:9000

# **3.7.2 Web**サーバコネクタの故障監視

# 注意

・ 以下の場合、故障監視を行うWebサーバの名前には、同じ名前を使用しないでください。

- WebサーバコネクタとWebサーバコネクタ(Interstage HTTP Server 2.2用)を併用する場合、かつ
- WebサーバコネクタとWebサーバコネクタ(Interstage HTTP Server 2.2用)のいずれか一方、または両方で故障監 視機能を使用する場合

IJServerとWebサーバをそれぞれ別のサーバマシンに分離して負荷分散運用を行う場合に、分散先のIJServerマシンや Servletコンテナの稼動状況を監視し、故障したIJServerマシンやServletコンテナを自動的に振り分けの対象から除外する ことや、故障から復旧したIJServerマシンやServletコンテナを自動的に振り分けの対象に戻すことができます。 Webサーバコネクタの故障監視機能によって振り分けの対象から除外されたIJServerマシンやServletコンテナに対しては、 Webサーバコネクタがリクエストの振り分けを抑止します。

### 故障監視方式

故障監視機能には、以下の2種類の故障監視方式があります。

#### **ping**監視

IJServerマシンのIPアドレスに対してping(ICMP ECHO)を発行し、応答(ICMP ECHO REPLY)の有無によって、稼動 状況を監視します。

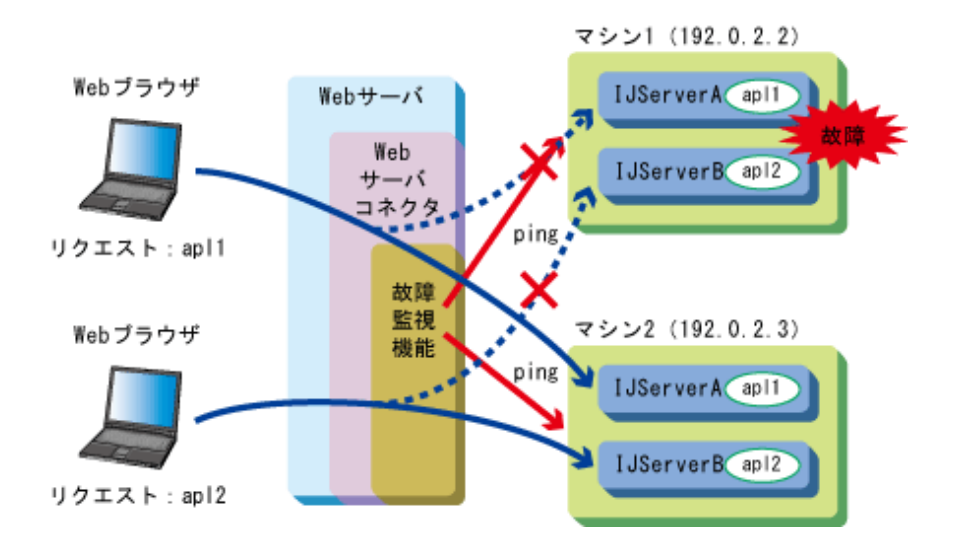

例えば、上図のように、故障監視機能はマシン1とマシン2のIPアドレスに対して定期的(例えば60秒ごと)にpingを発行し、 応答があるかどうかを監視します。マシン1のハード故障などによってpingの応答がなくなると、自動的に振り分けの対象 から除外され、Webサーバコネクタはマシン1へのリクエストの振り分けを停止します。

故障したマシンを修理して、再びpingの応答が返るようになると、自動的に振り分けの対象に戻され、Webサーバコネ クタは再びマシン1へリクエストの振り分けを開始します。

#### ポート監視

Servletコンテナがリクエストを受け付けるTCPポートに対して、socketのconnectによるTCPコネクションの接続可否によって、 Servletコンテナの稼動状況を監視します。

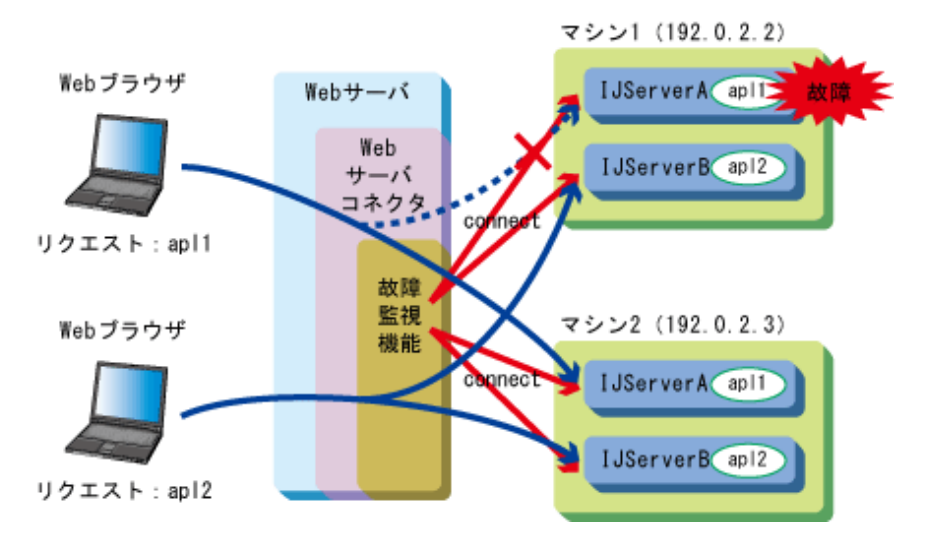

例えば、上図のように、故障監視機能はマシン1とマシン2上でオープンされているServletコンテナがリクエストを待ち受 けているTCPポートに対して定期的(例えば60秒ごと)にconnectを行い、接続できるかどうかを監視します。マシン1の IJServerAの停止などによりServletコンテナがリクエストを待ち受けるTCPポートがクローズし、connectによるTCPコネク ション接続ができなくなると、自動的に振り分け対象から除外され、Webサーバコネクタは、マシン1のIJServerAのServlet コンテナへのリクエストの振り分けを停止します。

IJServerAを起動して、再びconnectによるTCPコネクション接続ができるようになると、自動的に振り分けの対象に戻され、 Webサーバコネクタは再びマシン1のIJServerAのServletコンテナへのリクエストの振り分けを開始します。

#### 事前準備

故障監視機能を使用する場合には、事前に以下の設定が必要です。

### **IJServer**と**Web**サーバを分離して運用する場合の手順の実施

故障監視機能は、IJServerとWebサーバを分離して運用する構成の場合のみ使用することができます。IJServer用マ シンとWebサーバ用マシンそれぞれのInterstage管理コンソールで、[システム] > [環境設定]タブ > [Servletサービス詳 細設定] > [Webサーバとワークユニットを同一のマシンで運用する]で[運用しない]を選択します。また、isj2eeadminコ マンドを使用して設定することもできます。詳細は、"リファレンスマニュアル(コマンド編)"を参照してください。

# 設定項目

故障監視機能の設定は、[Webサーバ] > "Webサーバ名" > [Webサーバコネクタ] > [故障監視設定]タブで行います。また、 isj2eeadminコマンドを使用して設定することもできます。詳細は、"リファレンスマニュアル(コマンド編)"を参照してください。 以下の設定項目があります。

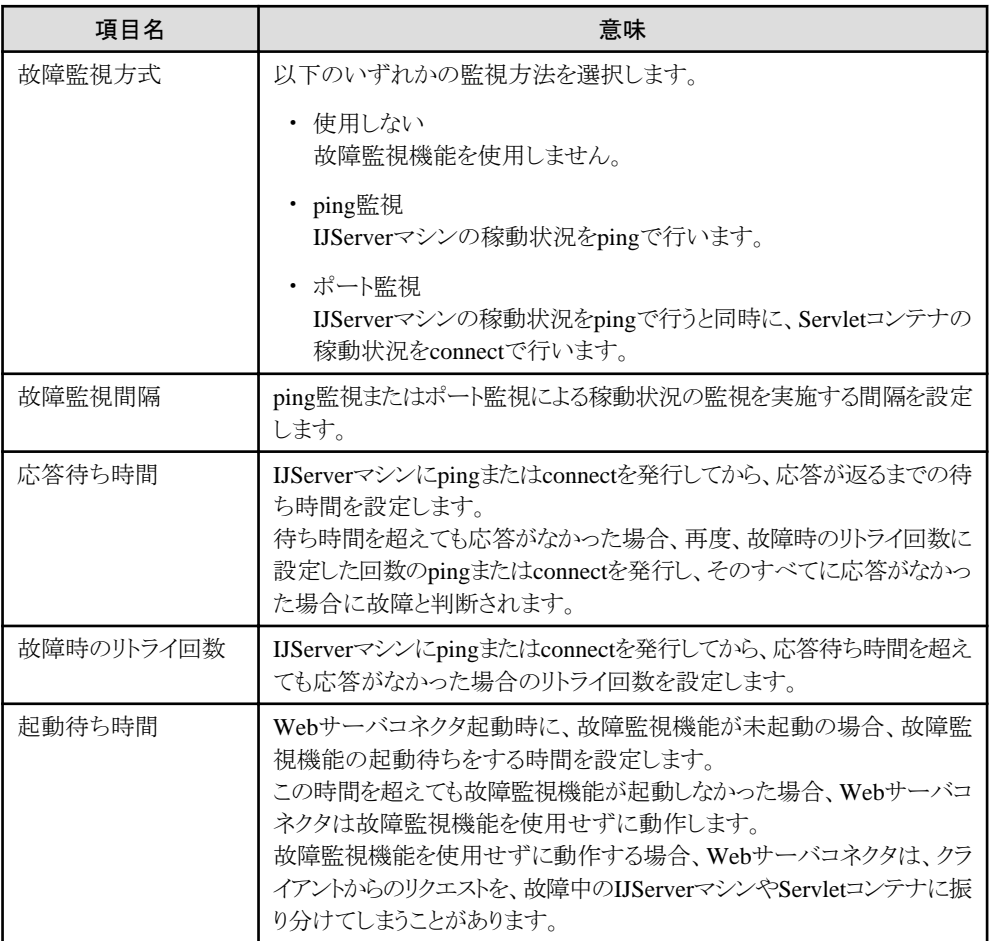

# 運用準備の具体例

以下のような運用を行う場合について、具体的な運用手順例を説明します。

- ・ 2台のIJServerマシンに負荷分散を行う構成で、IJServerマシンの稼動状況を監視する
- ・ 2台のIJServerマシンに負荷分散を行う構成で、IJServerマシンの稼動状況およびServletコンテナの稼動状況を監視す る

以下では、Interstage管理コンソールを使用する場合の手順を説明していますが、isj2eeadminコマンドを使用して設定す ることもできます。詳細は、"リファレンスマニュアル(コマンド編)"を参照してください。

#### 運用準備の具体例**1**

2台のIJServerマシンに負荷分散を行う構成で、IJServerマシンの稼動状況を監視する例を示します。

### 条件

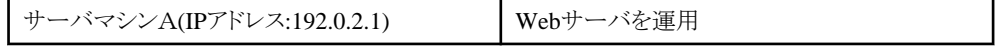

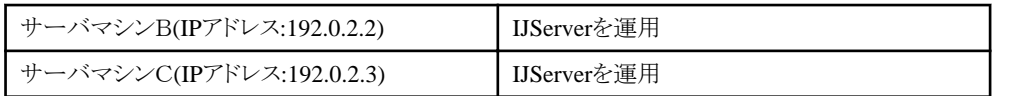

### 設定手順

1. サーバマシンBのInterstage管理コンソールで、[ワークユニット] > [新規作成]タブを選択し、以下の設定内容のワー クユニットを作成します。

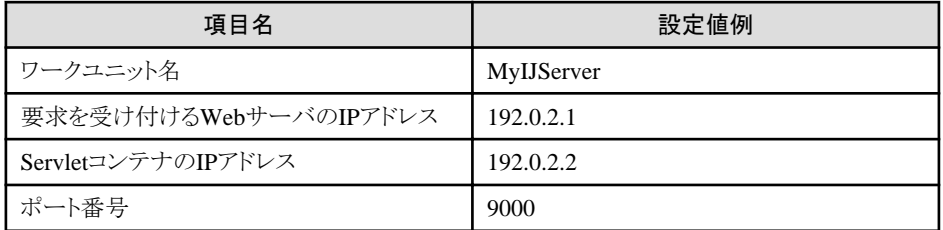

2. サーバマシンCのInterstage管理コンソールで、[ワークユニット] > [新規作成]タブを選択し、以下の設定内容のワー クユニットを作成します。

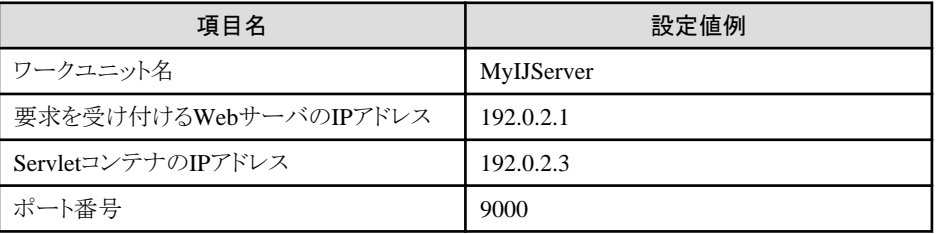

3. サーバマシンAのInterstage管理コンソールで、[Webサーバ] > "Webサーバ名" > [Webサーバコネクタ] > [新規作成] タブを選択し、以下の設定内容の接続先情報を作成します。

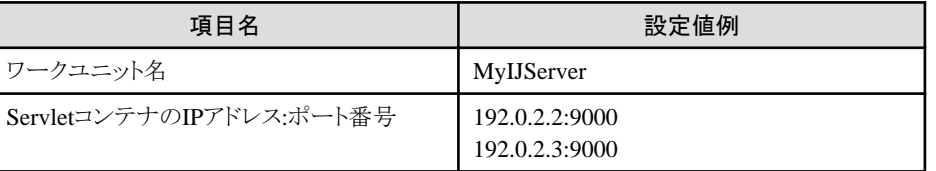

4. サーバマシンAのInterstage管理コンソールで、[Webサーバ] > "Webサーバ名" > [Webサーバコネクタ] > [故障監 視設定]タブを選択し、以下の設定内容で故障監視機能を設定します。

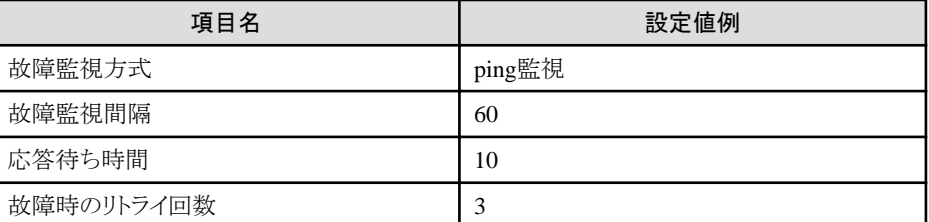

5. サーバマシンAのInterstage管理コンソールで、[サービス] > [Webサーバ] > "Webサーバ名" > [状態]タブを選択し、 Webサーバを再起動してください。

# 運用準備の具体例**2**

2台のIJServerマシンに負荷分散を行う構成で、IJServerマシンの稼動状況およびServletコンテナの稼動状況を監視する例 を示します。

#### 条件

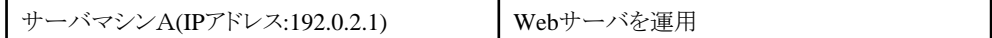

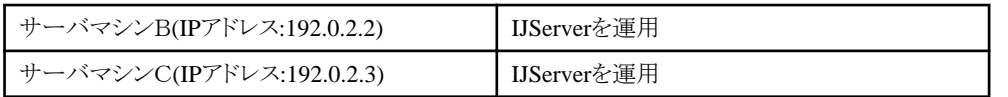

### 設定手順

1. サーバマシンBのInterstage管理コンソールで、[ワークユニット] > [新規作成]タブを選択し、以下の設定内容の、2つ のワークユニットを作成します。

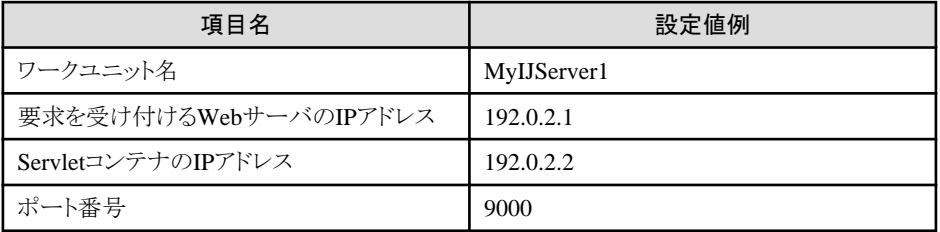

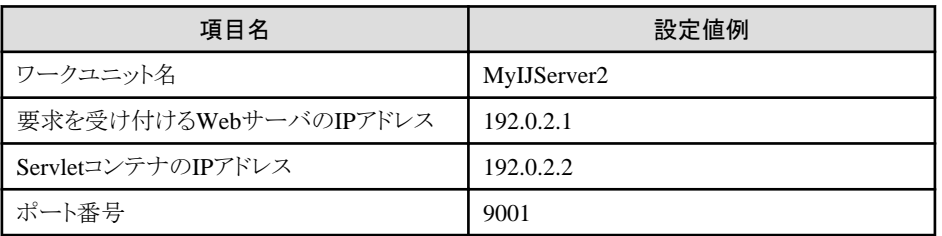

2. サーバマシンCのInterstage管理コンソールで、[ワークユニット] > [新規作成]タブを選択し、以下の設定内容の、2つ のワークユニットを作成します。

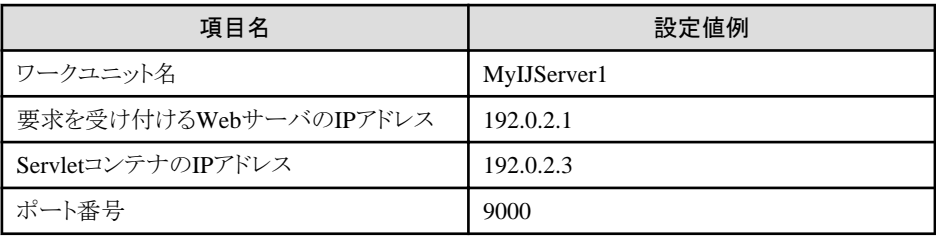

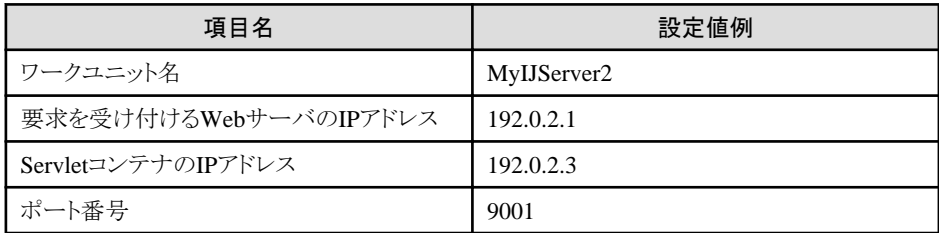

3. サーバマシンAのInterstage管理コンソールで、[Webサーバ] > "Webサーバ名" > [Webサーバコネクタ] > [新規作成] タブを選択し、以下の設定内容の、2つの接続先情報を作成します。

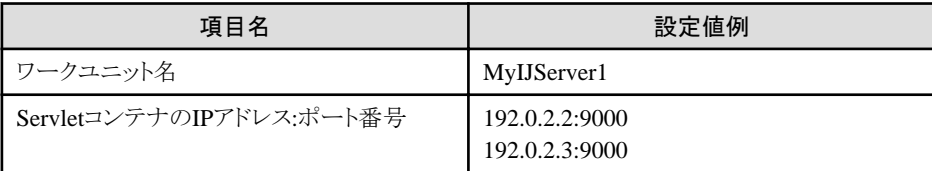

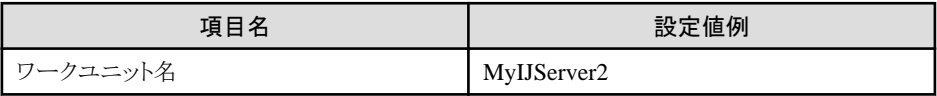

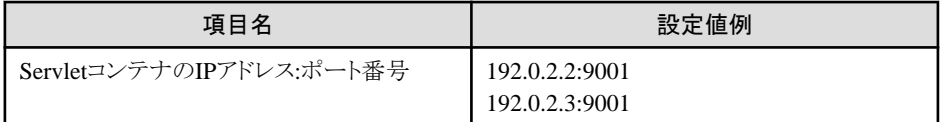

4. サーバマシンAのInterstage管理コンソールで、[Webサーバ] > "Webサーバ名" > [Webサーバコネクタ] > [故障監 視設定]タブを選択し、以下の設定内容で故障監視機能を設定します。なお、ポート監視を選択した場合の監視先は、 3の手順の"ServletコンテナのIPアドレス:ポート番号"で設定したすべてのIPアドレス:ポート番号となります。

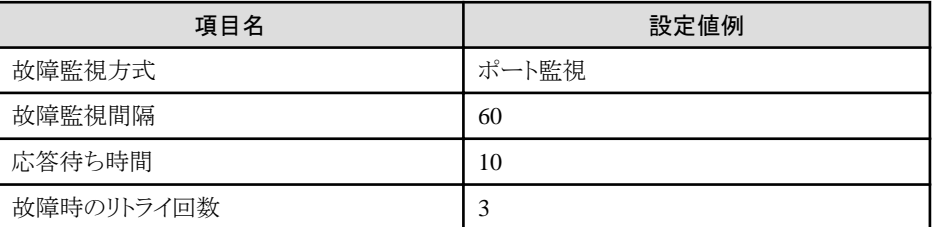

5. サーバマシンAのInterstage管理コンソールで、[サービス] > [Webサーバ] > "Webサーバ名" > [状態]タブを選択し、 Webサーバを再起動してください。

### 稼動状況の表示

Webサーバマシンで、以下のコマンドを使用することにより、分散先のIJServerの稼動状況を表示することができます。コマ ンドの詳細は、"リファレンスマニュアル(コマンド編)"を参照してください。

```
svmondspstat
```
### すべてのIJServerの状態を表示する

オプション指定なしでsvmondspstatコマンドを実行することにより、すべての分散先についてのIJServerの稼動状況が表示 されます。

#### 条件

- ー IJServer名がMyIJServer1とMyIJserver2の2つのIJServerへの振り分け
- 振り分け先のServletコンテナのIPアドレス:ポート番号が以下の4つ
	- 192.0.2.2:9000
	- 192.0.2.3:9000
	- 192.0.2.2:9001
	- 192.0.2.3:9001
- 故障監視方式がポート監視
- MyIJServer2の192.0.2.2:9001のみ故障中

#### 表示例

上記の条件の場合、以下のように表示されます。

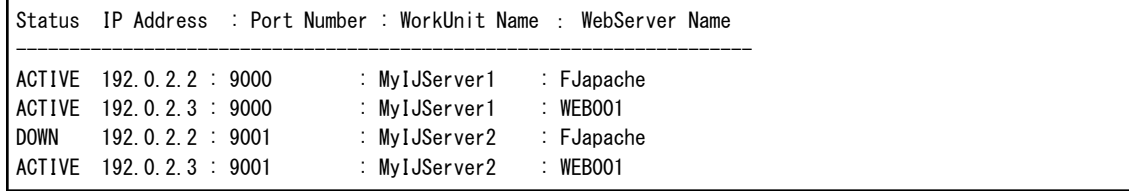

#### 特定のIJServerの状態のみを表示する

以下のように、Webサーバコネクタの"ワークユニット名"で設定したワークユニット名を指定してコマンドを実行することにより、 特定のIJServerの稼動状況のみを表示することができます。

#### 実行例

svmondspstat -i MyIJServer1

#### 条件

- ー IJServer名がMyIJServer1とMyIJserver2の2つのIJServerへの振り分け
- 振り分け先のServletコンテナのIPアドレス:ポート番号が以下の4つ
	- $-192.0.2.29000$
	- $-192.0.2.3:9000$
	- 192.0.2.2:9001
	- 192.0.2.3:9001
- 故障監視方式がポート監視
- MyIJServer1のServletコンテナがすべて稼働中

#### 表示例

上記の条件の場合、以下のように表示されます。

```
Status IP Address : Port Number : WorkUnit Name : WebServer Name
---------------------------------------------------------------------
ACTIVE 192.0.2.2 : 9000 : MyIJServer1 : FJapache
ACTIVE 192.0.2.3 : 9000 : MyIJServer1 : WEB001
```
#### 留意点

故障監視機能を使用する場合、下記の留意点があります。

- ・ 以下のすべてのIJServerクラスタを、故障監視設定で設定した条件で監視します。IJServerクラスタごとに別条件で監視を 行うことはできません。
	- ー Webサーバコネクタ(Interstage http Server用)の分散先 Interstage管理コンソールの「ServletコンテナのIPアドレス:ポート番号」の項目で設定
	- ー Webサーバコネクタ(Interstage http Server2.2用)の分散先 wscadmin add-instance-refサブコマンドで設定 add-instance-refサブコマンドについては、お使いのJava EE 6または、Java EE 7のマニュアルのwscadmin addinstance-refサブコマンドを参照してください。(注)
- ・ WebサーバマシンとIJServerマシンの間にファイアウォールを設置する場合、ファイアウォールで、WebサーバマシンのIP アドレスから分散先のIJServerマシンのIPアドレス宛てにPINGの通過を許可する設定を行う必要があります。
- ・ WebサーバマシンとIJServerマシンの間の経路に設置されたネットワーク機器の高負荷などによってpingまたはconnectの 応答の遅延やロストが発生すると、IJServerが実際には稼動状態であっても故障と判定されてしまう場合があります。Web サーバとIJServerマシンの経路の状態に沿って、"応答待ち時間"や"故障時のリトライ回数"に適切な値を設定してく ださい。
- ・ WebサーバマシンとIJServerマシンの間にIPCOMなどのロードバランサを設置して負荷分散を行う場合、本機能を使用 することはできません。
- ・ 故障監視機能を有効にした場合や故障監視機能の設定変更を行った場合、Webサーバを起動または再起動した時点 で設定変更された内容で振り分け先の故障監視を開始します。 また、設定変更後に、Webサーバの再起動を行わない場合、クライアントからの最初のアクセスが発生した時点で、設 定変更された内容で振り分け先の故障監視を開始します。
- ・ Webサーバの起動直後から、故障監視機能によって故障と判定されるまでの間、故障中の振り分け先にリクエストが振り 分けられてしまうことがあります。 振り分け先の状態の取得開始から、故障と判定されるまでの時間は、「応答待ち時間×故障時のリトライ回数」です。
- ・ 故障監視機能を有効にした後や故障監視機能の設定変更を行った後、Webサーバの再起動を行わなかった場合、ク ライアントからの最初のアクセスが発生した時点で振り分け先が故障していても、故障監視機能によって故障と判定さ れるまでの間、故障中の振り分け先にリクエストが振り分けられてしまうことがあります。 振り分け先の状態の取得開始から、故障と判定されるまでの時間は、「応答待ち時間×故障時のリトライ回数」です。
- ・ 実際に振り分け先が故障してから、故障監視機能によって故障と判定されるまでの間、故障中の振り分け先にリクエストが 振り分けられてしまうことがあります。 実際に振り分け先が故障してから、故障と判定されるまでの時間は、「故障監視間隔+応答待ち時間×故障監視の リトライ回数」以内です。
- ・ 実際に振り分け先が故障してから、故障監視機能によって故障と判定されるまでの間に、故障中の振り分け先にリク エストが振り分けられた場合、そのリクエストについては、応答が1分程度以上遅延するかまたは、Webブラウザから"500 Internal Server Error"のステータスコードやエラーメッセージが通知されます。 この場合、故障検出が行われた後に再度アクセスすることにより、稼動中の振り分け先にリクエストが振り分けられます。
- ・ 故障中の振り分け先が復旧してから、故障監視機能によって復旧と判断されるまでの間は、復旧した振り分け先にリ クエストは振り分けられません。 実際に振り分け先が復旧してから、復旧と判定されるまでの時間は、「故障監視間隔」以内です。
- ・ 故障しているサーバが存在する状態で、故障監視する設定を行うか、または故障監視条件を変更するか、または監 視対象のサーバを動的に追加した場合、故障していたサーバの復旧時に、いったん故障検出のメッセージが出力され、 すぐに復旧検出のメッセージが表示される場合があります。

注)

 $EE$ 

- Java EE 6を使用している場合 「Java EE運用ガイド(Java EE 6編)」の「Java EE 6運用コマンド」
- Java EE 7を使用している場合 「Java EE 7 設計・構築・運用ガイド」の「Java EE 7運用コマンド」

# **3.8 JTS**を利用する場合の手順

JTSを利用する場合の手順を説明します。

# **3.8.1** 運用開始までの手順

分散トランザクション機能(JTS)を利用したアプリケーションを運用するには、トランザクションサービス(OTS)が必要です。 また、JTSはJ2EEアプリケーションクライアント、Webアプリケーション、およびEJBアプリケーションから利用することが可能で す。

それぞれのサービスのインストール手順、および環境設定方法については、"インストールガイド"および"運用ガイド(基 本編)"を参照してください。

分散トランザクション機能、およびJTSの提供するJTAインタフェースについては、"第5部 [JTS/JTA](#page-575-0)編 "を参照してください。

JTSアプリケーションの運用開始までの手順を以下に示します。

- 1. [リソースマネージャの環境設定](#page-119-0)
- 2. [トランザクションサービスの環境設定](#page-119-0)
- 3. [リソース定義情報の登録](#page-120-0)
- 4. [データベースの起動](#page-121-0)
- 5. [トランザクションサービスの起動](#page-121-0)
- 6. [アプリケーションの起動](#page-121-0)

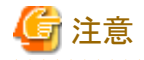

Interstage管理コンソールではJTS用リソース管理プログラムは、"トランザクションサービス(JTS RMP)"と表示されます。

- 100 -

### <span id="page-119-0"></span>**1.**リソースマネージャの環境設定

リソースマネージャの環境設定はリソースマネージャのマニュアルを参照してください。 JTSで各種リソースマネージャを利用するためには、必要なクラスパスを設定する必要があります。必要なクラスライブラリは各 リソースマネージャのマニュアルを参照してください。

リソースマネージャのクラスパスを設定するには、Interstage管理コンソールのシステムの環境設定を開いて、[J2EEプロパティ] にクラスパスを設定してください。

#### データベースの**JDBC**ドライバ

データベースを利用する場合に設定する必要があります。

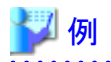

Oracleの場合

 $-$  ojdbc6.jar

#### リソースアダプタのクラスライブラリ

Connectorを利用してリソースアダプタと連携する場合に設定する必要があります。

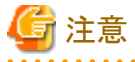

#### リソースマネージャの環境設定に関する注意事項

Interstage管理コンソールを使用しない場合、環境変数classpathはシステム環境変数に設定してください。 環境変数を有効にするためには、Interstageの再起動が必要になります。

注意

#### リソースマネージャにOracleを使用する場合の注意事項

- ・ データベースの構築 JTSとEJBを利用した分散トランザクション機能配下でOracleを利用する場合は、Oracle JVMが有効になるようにデー タベースを構築する必要があります。
- ・ データベースの設定

Oracleデータベースで分散トランザクションを利用可能とするために、以下の設定が必要になります。

1. SYSユーザとして sqlplus にログオンします。

sqlplus "sys/password@ORACLE\_SID AS SYSDBA"

2. 次の sql を実行します。

grant select on DBA\_PENDING\_TRANSACTIONS to username ※usernameはデータソース定義に設定するユーザ名を指定してください。

・ Oracle Real Application Clustersとの連携 JTSは、OracleのオプションであるOracle Real Application Clusterとの連携をサポートしていません。 

#### **2.**トランザクションサービスの環境設定

Interstage管理コンソールで、トランザクションサービス(OTS)の環境設定を行います。

<span id="page-120-0"></span>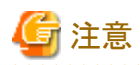

#### トランザクションサービスの環境設定に関する注意事項

セットアップの詳細設定を変更した場合、トランザクションサービスの環境が再構築されます。 そのため、今まで登録されていたJTS用リソース定義情報は、すべて削除されます。 再度、対象のリソースをグローバルトランザクションで使用するには、リソースの環境設定でJDBCデータソースを使用する場合 は、"分散トランザクションを使用する"を選択し、connectorを使用する場合は、"グローバルトランザクションの利用"を"する"に 選択し、適用してください。 . . . . . . . . . . . . . . .

### **3.**リソース定義情報の登録

Interstage管理コンソールを使用して、JTS用リソース定義の登録を行います。

- ・ JDBCデータソースをグローバルトランザクションで使用する場合 サービスリストからJDBCデータソースの新規作成を選択して、"分散トランザクションを使用する"をチェックし、適用し てください。
- ・ connectorをグローバルトランザクションで使用する場合 サービスリストからリソースアダプタの配備を選択して、"グローバルトランザクションの利用"を"する"にチェックし、適用 してください。
- ・ 登録済みのリソース定義をグローバルトランザクションで使用する場合 サービスリストから対象リソースの環境設定を選択して、以下をチェックし、適用してください。
	- JDBCリソースの場合、"分散トランザクションを使用する"
	- connectorの場合、"グローバルトランザクションの利用"の"する"

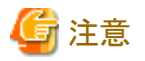

# リソース定義情報の登録に関する注意事項

- ・ JDBCデータソースでサポートされるデータベースは、Oracleのみになります。 SymfowareとSQL Serverでは、"分散トランザクションを使用する"が選択できません。
- ・ JTSを使用した分散トランザクション処理で、リソースマネージャにOracleを利用する場合、かつ 同一ホスト上で、かつ同一データベースインスタンスを参照するデータソースを複数登録する場合、 以下の対処を行ってください。
	- 1. データベースのあるホストのIPアドレスを異なるホスト名になるように以下のファイルに定義する。

#### Windows32/64

%SystemRoot%¥system32\drivers\etc\hosts

 $Linear32/64$ 

/etc/hosts

$$
\mathbb{Z}^n
$$

記述例

```
192.0.2.110 oracle_db1
192.0.2.110 oracle_db2
```
- 
- 2. JDBCデータソース定義の接続ホスト名に上記のホスト名をデータソース単位に割り振って記述する。 その結果、同一ホスト、同一インスタンスのデータベースURLが異なるように設定する。

<span id="page-121-0"></span>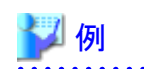

#### サーバURLの例

データソース1のサーバURL:jdbc:oracle:thin:@oracle\_db1:1521:ORCL データソース2のサーバURL:jdbc:oracle:thin:@oracle\_db2:1521:ORCL

#### **4.**データベースの起動

- データベースを起動します。
- データベースの起動方法については、データベースのマニュアルを参照してください。

#### **5.**トランザクションサービスの起動

Interstage管理コンソールを使用して、Interstageを起動します。同時にトランザクションサービスも起動します。 システムの環境設定でトランザクションサービス(OTS)の環境設定が行われている場合は、Interstageの起動と一緒にトラ ンザクションサービスも起動します。

. . . . . . . . . . . . . . . .

# 注意

#### トランザクションサービスの起動に関する注意事項

"トランザクションサービス(JTS RMP)"は連携するデータベースの起動に依存してダウンリカバリ処理を実施するため、サー バマシンの再起動時には自動起動されません。そのため、データベースの起動後に以下のいずれかの作業が必要にな ります。

- ・ Interstage管理コンソールを使用して、Interstageを再起動する
- ・ otsstartrscコマンドを利用して、JTS用リソース管理プログラムを起動する。

# **6.**アプリケーションの起動

Interstage管理コンソールで、ワークユニットを起動します。

# **3.8.2** 運用終了までの手順

JTSアプリケーションの運用終了までの手順を以下に示します。

- 1. アプリケーションの停止 Interstage管理コンソールを使用して、該当するワークユニットを停止します。
- 2. トランザクションサービスの停止 Interstage管理コンソールを使用して、Interstageを停止します。同時にトランザクションサービスも停止します。
- 3. データベースの停止 データベースを停止します。データベースの停止方法については、データベースのマニュアルを参照してください。
- 4. リソース定義情報の解除 Interstage管理コンソールを使用して、グローバルトランザクションで利用するリソース定義を解除します。
- 5. トランザクションサービスの環境設定解除 Interstage管理コンソールを使用して、トランザクションサービス(OTS)の環境設定解除を行います。

# **3.9 JMS**を利用する場合の手順

JMSを利用する場合の手順を説明します。

# **3.9.1** 運用開始までの手順

JMSを利用するには、次のコンポーネントが必要です。カスタムインストールを行う場合は、ObjectDirector EventServiceお よびJMSをインストールしてください。ObjectDirectorおよびJ2EE共通は、標準でインストールされます。 カスタムインストールの方法については、"インストールガイド"の"インストール"を参照してください。

- ・ ObjectDirector
- ・ ObjectDirector EventService
- ・ J2EE共通
- ・ JMS

JMSアプリケーションの運用開始までの手順を以下に示します。 Interstage管理コンソールの使用方法については、"運用ガイド(基本編)"の"Interstage管理コンソールによるInterstage運用" を参照してください。

- 1. イベントチャネル運用マシンの運用前の環境設定 イベントチャネル運用マシンの運用前の環境設定を行います。 詳細は、"23.1 [イベントチャネル運用マシンの運用前の環境設定](#page-604-0)"を参照してください。
- 2. JMSアプリケーション運用マシンの運用前の環境設定 JMSアプリケーション運用マシンの運用前の環境設定を行います。 詳細は、"23.3 JMS[アプリケーション運用マシンの運用前の環境設定"](#page-611-0)を参照してください。
- 3. イベントチャネル運用マシンの運用開始 以下の手順で、イベントチャネル運用マシンの運用を開始します。
	- 1. Interstageの起動 Interstage管理コンソールを使用して、Interstageの起動によりイベントサービスを起動します。
	- 2. 静的イベントチャネルの起動 Interstage管理コンソールを使用して、JMSアプリケーションがメッセージの送受信に使用するイベントチャネルを 起動します。

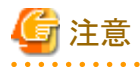

イベントチャネルの自動起動が設定されている場合、イベントチャネルはInterstageの起動(イベントサービスの 起動)時に自動的に起動されます。イベントチャネルの自動起動は、Interstage管理コンソールを使用して変更 することができます。初期値は"自動起動する"です。 . . . . . . . . . . . . . . . . .

4. JMSアプリケーション運用マシンの運用開始 javaコマンドを直接使用して、JMSアプリケーションを起動します。

# **3.9.2** 運用終了までの手順

JMSアプリケーションの運用終了までの手順を以下に示します。

- 1. JMSアプリケーション運用マシンの運用終了 JMSアプリケーションを停止します。
- 2. イベントチャネル運用マシンの運用終了 以下の手順で、イベントチャネル運用マシンの運用を終了します。
	- 1. 静的イベントチャネルの停止 Interstage管理コンソールを使用して、JMSアプリケーションがメッセージの送受信に使用しているイベントチャ ネルを強制停止します。
	- 2. Interstageの停止 Interstage管理コンソールを使用して、Interstageの停止によりイベントサービスを強制停止します。
- 3. JMSアプリケーション運用マシンの環境削除 JMSアプリケーション運用マシンの運用後の環境削除を行います。 詳細は、"23.4 JMS[アプリケーション運用マシンの運用後の環境削除"](#page-615-0)を参照してください。
- 4. イベントチャネル運用マシンの環境削除 イベントチャネル運用マシンの運用後の環境削除を行います。 詳細は、"23.2 [イベントチャネル運用マシンの運用後の環境削除](#page-609-0)"を参照してください。

# **3.9.3** イベントチャネル動作状況の参照

Interstage管理コンソールを使用して、JMSアプリケーションがメッセージの送受信に使用するイベントチャネルの動作状況を 参照することができます。

Interstage管理コンソールの使用方法については、"運用ガイド(基本編)"の"Interstage管理コンソールによるInterstage運用" を参照してください。

表示するイベントチャネルの情報を以下に示します。

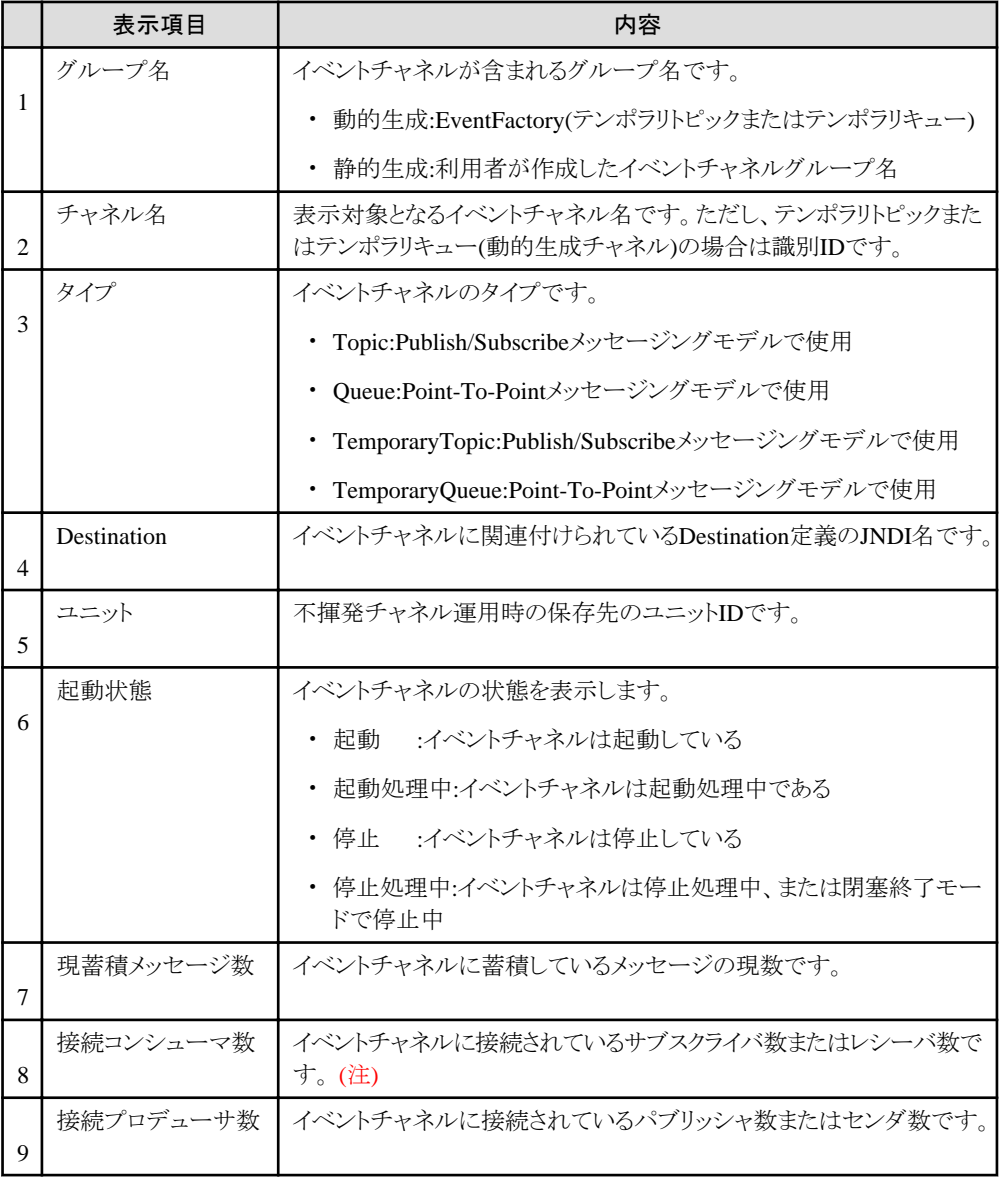

注) EJBのMessage-driven Beanを使用している場合は、接続コンシューマ数に以下の値が加算されます。

・ Point-To-Pointメッセージングモデル 接続コンシューマ数の加算値は、通信状態により初期値から最大値まで増加します。

process × instance(初期値) ≦ 接続コンシューマ数の加算値 ≦ process × instance × 2 (最大値)

. . . . . . . . . . . . . . .

process:IJServerの[プロセス多重度] instance:Message-driven Beanの[初期起動インスタンス数(同時実行スレッド数)]

・ Publish/Subscribeメッセージングモデル

接続コンシューマ数の加算値 = 1

# 注意

イベントチャネルに蓄積されたメッセージは、以下の契機で削除されます。

- ・ 揮発運用時のTopicタイプのイベントチャネル
	- コンシューマ(サブスクライバ)がメッセージを取り出した
	- メッセージの生存時間に達した
	- コンシューマ(サブスクライバ)の接続情報を回収した
	- イベントチャネルを強制停止した
- ・ 揮発運用時のQueueタイプのイベントチャネル
	- コンシューマ(レシーバ)がメッセージを取り出した
	- メッセージの生存時間に達した
	- イベントチャネルを強制停止した
- ・ 不揮発化運用時のTopicタイプのイベントチャネル
	- コンシューマ(サブスクライバ)がメッセージを取り出した
	- ー メッセージの生存時間に達した
	- コンシューマ(サブスクライバ)の接続情報を回収した
- ・ 不揮発化運用時のQueueタイプのイベントチャネル
	- コンシューマ(レシーバ)がメッセージを取り出した
	- メッセージの生存時間に達した

※不揮発化運用時のQueueタイプのイベントチャネルの場合、イベントチャネルの強制停止では、メッセージを削除す ることはできません。イベントチャネルに蓄積されたメッセージを削除するには、コンシューマ(レシーバ)でメッセージを取り 出してください。

イベントチャネルが閉塞終了中の場合、イベントチャネルにメッセージが蓄積されている間は、イベントチャネルは停止し ません。イベントチャネルに蓄積されているメッセージがコンシューマに配信されて削除されるか、生存時間に達して削除さ れた段階で、イベントチャネルが停止します。

Interstage管理コンソールを使用して、メッセージの保存先(ユニット)の状況を参照することができます。

表示する保存先(ユニット)の情報を以下に示します。

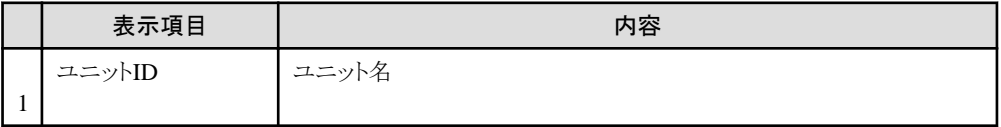

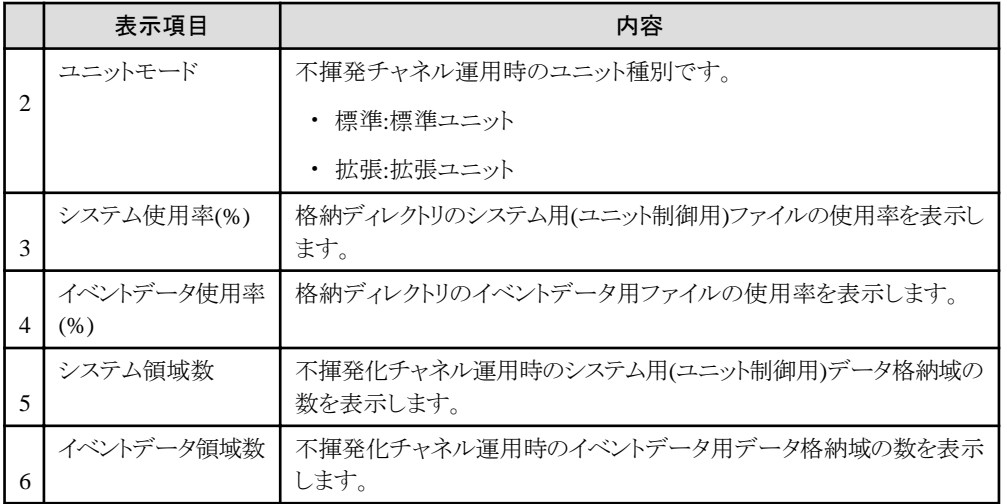

# **3.10 JavaMail**を利用する場合の手順

JavaMailを利用する場合の手順を説明します。

# 運用前

- 1. アプリケーションの作成
	- メールを送信/受信するアプリケーションを作成します。詳細は以下を参照してください。
	- メール送信を行うアプリケーション
	- [メール受信を行うアプリケーション](#page-127-0)
- 2. メールサーバの環境設定 JavaMailアプリケーションを使用してメールの送受信を行うには、メール送信用のSMTPサーバ、およびメール受信用 のPOP3サーバ、またはIMAPサーバが必要となります。 メールの送信、および受信用のサーバの環境設定を行ってください。詳細は、メールサーバのマニュアルを参照し てください。
- 3. メールサーバの起動 メール送信用のSMTPサーバ、およびメール受信用のPOP3サーバ、またはIMAPサーバを起動してください。詳細は、 メールサーバのマニュアルを参照してください。
- 4. リソースの定義 JavaMailリソースの設定を行ってください。詳細は、"第4章 [JNDI](#page-152-0)"を参照してください。

# 運用後

1. メールサーバの停止 メールサーバを停止します。詳細は、メールサーバのマニュアルを参照してください。

# **3.10.1** メール送信を行うアプリケーション

Mailの送信手順を次に示します。

- 1. JavaMailリソースのlookup処理
- 2. [メッセージの作成](#page-126-0)
- 3. SMTP[サーバとの接続](#page-126-0)
- 4. [メッセージの送信](#page-127-0)

#### **1.JavaMail**リソースの**lookup**処理

JavaMailリソースのlookup処理を行います。

```
 // Mailリソースのlookup処理
    InitialContext nctx = new InitialContext();
   session = (Session) nctx.lookup("java:comp/env/mail/MailSession");
 }
 catch(NamingException ex) { }
```
### **2.**メッセージの作成

送信するメッセージを作成します。 メッセージには次の内容を設定します。

- ・ 送信者(From)
- ・ 宛先(To)
- ・ 宛先(Cc)
- ・ 宛先(Bcc)
- ・ 題名(Subject)
- ・ 本文

```
 // メッセージの作成
 MimeMessage msg = null;
 try {
    // メッセージの生成
    msg = new MimeMessage(session);
    // 送信者(From)の設定
    msg.setFrom(new InternetAddress("<from-address>"));
    // 宛先(To)の設定
   Address[] toAddress = {new InternetAddress("<sub>to</sub>-address")};
   msg.setRecipients(Message.RecipientType.TO, toAddress);
    // 宛先(Cc)の設定
   Address[ ccAddress = {new InternetAddress("<cc-address)^n};
   msg.setRecipients(Message.RecipientType.CC, ccAddress);
    // 宛先(Bcc)の設定
   Address[] bccAddress = {new InternetAddress("<br/>bcc-address>")};
    msg.setRecipients(Message.RecipientType.BCC, bccAddress);
    // 題名(Subject)の設定
    String subject = new String("<Subject>");
    msg.setSubject(subject);
    // 本文の設定
   String msgTxt = new String("\langleMessage Text\rangle");
    msg.setText(msgTxt);
 }
 catch(AddressException ex) { }
 catch(MessagingException ex) { }
```
### **3.SMTP**サーバとの接続

SMTPサーバに接続します。

```
 // SMTPサーバとの接続
 Transport transport = null;
 try {
     transport = session.getTransport("smtp");
    transport.connect();
 }
 catch(NoSuchProviderException ex) { }
 catch(MessagingException ex) { }
```
### <span id="page-127-0"></span>**4.**メッセージの送信

作成したメッセージを送信します。

```
 // メッセージの送信
 try {
    transport.sendMessage(msg, msg.getAllRecipients());
 }
 catch(MessagingException ex) { }
```
# **3.10.2** メール受信を行うアプリケーション

Mailの受信手順を次に示します。

- 1. JavaMailリソースのlookup処理
- 2. サーバへの接続
- 3. 受信ディレクトリのオープン
- 4. [メッセージの取出し](#page-128-0)

#### **1.JavaMail**リソースの**lookup**処理

JavaMailリソースのlookup処理を行います。

```
 // Mailリソースのlookup
 Session session = null;
 try {
    InitialContext nctx = new InitialContext();
    session = (Session) nctx.lookup("java:comp/env/mail/MailSession");
 }
 catch(NamingException ex) { }
```
# **2.**サーバへの接続

POP3サーバへ接続する場合

```
 // POP3サーバへの接続
 Store store = null;
 try {
   store = session.getStore("POP3"); /* POP3サーバへ接続*/
    store.connect("<hostname>", "<user>", "<password>");
 }
 catch(NoSuchProviderException ex) { }
 catch(MessagingException ex) { }
```
IMAPサーバへ接続する場合

```
 // IMAPサーバへの接続
 Store store = null;
 try {
   store = session.getStore("imap"); /* IMAPサーバへ接続 */
   store.connect("<hostname>", "<user>", "<password>");
 }
 catch(NoSuchProviderException ex) { }
 catch(MessagingException ex) { }
```
### **3.**受信ディレクトリのオープン

受信ディレクトリをオープンします。

```
 // 受信ディレクトリのオープン
 Folder inbox = null;
 try {
```

```
Folder rootFolder = store.getDefaultFolder();
 inbox = rootFolder.getFolder("INBOX");
inbox.open(Folder.READ_WRITE);
```

```
 catch(MessagingException ex) { }
```
# **4.**メッセージの取出し

}

受信したメッセージを取出します。 メッセージから次の内容を取出します。

- ・ 送信者(From)
- ・ 宛先(To)
- ・ 宛先(Cc)
- ・ 宛先(Bcc)
- ・ 題名(Subject)
- ・ 本文

```
 // メッセージの取出し
 try {
   Message msg = inbox.getMessage(1);
    // 送信者(From)の取出し
   Address[] fromAddress = msg.getFrom();
    // 宛先(To)の取出し
   Address[] toAddress = msg.getRecipients(Message.RecipientType.TO);
    // 宛先(Cc)の取出し
   Address[] ccAddress = msg.getRecipients(Message.RecipientType.CC);
    // 宛先(Bcc)の取出し
   Address[] bccAddress = msg.getRecipients(Message.RecipientType.BCC);
    // 題名(Subject)の取出し
   String subject = msg.getSubject();
    // 本文の取出し
   Object content = msg.getContent();
   String text = content.toString();
 }
 catch(MessagingException ex) { }
 catch(IOException ex) { }
```
# **3.11** 動作環境のカスタマイズと確認

ここでは、動作環境のカスタマイズの方法と、何らかの理由により、J2EEアプリケーションが動作しなくなった場合に確認す べき内容について説明します。

# 日 ポイント

#### Windows32/64

Interstage Application Serverのインストール後には、J2EEアプリケーションが登録されていない状態でデフォルトのIJServer が登録されます。デフォルトのIJServerは"IJServer"という名前で登録され、実際の運用に利用できます。 すぐにJ2EEアプリケーションを実行させたい場合には、お手持ちのJ2EEアプリケーションを配備してください。 

ここでは、以下について説明します。

- ・ [環境変数の設定](#page-129-0)
- ・ Java[の環境設定](#page-129-0)
- ・ IJServer[を利用する場合の設定](#page-129-0)

<span id="page-129-0"></span>・ EJB[サービス運用コマンドを利用する場合の設定](#page-130-0)

#### 環境変数の設定

環境変数CLASSPATHに、次の値が設定されていない場合は設定してください。

#### Windows32/64

C:\Interstage\J2EE\lib\isi2ee.jar

Solaris64 Linux32/64

/opt/FJSVj2ee/lib/isj2ee.jar

#### **Java**の環境設定

#### Javaのインストール

Interstageのサーバパッケージをインストールする場合

・ J2EEをインストールするとJDK8がインストールされます。

#### Javaの環境変数

Interstage上で、J2EEアプリケーションを動作させる場合は、Javaの環境設定を行う必要があります。環境変数PATHに、以下 の値が設定されていない場合は設定してください。

#### Windows32/64

JDK使用時:C:\Interstage\JDK8\jre\bin JRE使用時:C:\Interstage\JRE8\bin

#### Solaris64 Linux32/64

JDK使用時:/opt/FJSVawjbk/jdk8/jre/bin JRE使用時:/opt/FJSVawjbk/jre8/bin

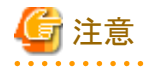

#### Javaの環境変数に関する注意事項

環境変数の"PATH"は、使用するシェルによっては"path"となる場合がありますので、環境に合わせて設定してください。 ディレクトリ中にバージョンが含まれている場合は適宜読み替えて設定してください。 Java VMのバージョンの違いによる非互換等の問題を防ぐため、開発/配備/運用で使用するJDK/JREのバージョンは一致 させる事を推奨します。また、J2EEアプリケーションクライアント、Webアプリケーション、EJBアプリケーションが連携して動作 する場合なども、おのおのが使用するJava VMのバージョンの違いによる非互換等の問題を防ぐため、使用するJDK/JRE のバージョンを一致させることを推奨します。

### **IJServer**を利用する場合の設定

#### Java環境設定ファイル

IJServerを利用する場合はJava環境設定ファイルへの設定が必要です。

Interstageのインストール時にJavaの環境設定が設定されていない場合、または、SolarisまたはLinuxでカスタムインストー ルでJavaを後からインストールした場合または、Javaを追加インストールした場合は、Java環境設定ファイルにJavaを追加で 設定してください。

Java環境設定ファイルは、以下のディレクトリに作成されます。

#### Windows32/64

C:\Interstage\J2EE\etc\java\_config.txt

Solaris64 | Linux32/64

/opt/FJSVj2ee/etc/java\_config.txt

<span id="page-130-0"></span>以下に、設定形式と設定する場合の注意事項について説明します。

#### 設定形式

以下の形式で設定してください。

使用するJavaの種別 = Javaのインストールディレクトリ

- 使用するJavaの種別 使用するJavaは、以下のように記述してください。
	- JDKを使用する場合・・・JDK60DIR
	- JREを使用する場合・・・JRE60DIR
- Javaのインストールディレクトリ Javaのインストールディレクトリは、絶対パス形式で設定してください。

# 例

#### Windows32/64

C:\Interstage\idk8にインストールしたJDK8を使用する場合の記述例  $JDK60DIR = C:\n H\n intensity\ndk8$ 

Solaris64 | Linux32/64

/opt/FJSVawjbk/jdk8にインストールしたJDK8を使用する場合の記述例  $JDK60DIR = /opt/FJSVawibk/idk8$ 

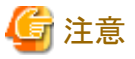

#### Java環境設定ファイルに関する注意事項

・ Java環境設定ファイル(java\_config)には、コメント行を記述することはできません。先頭が#、!などの記号の場合は、不当 な情報として扱います。

. . . . . . . . . . . . . . . . .

#### Windows32/64

- ・ 業務運用中に、Java環境設定ファイルの削除や内容の変更をしないでください。
- ・ Interstageのインストール時にJDKを選択した場合、Java環境としてJDKの中に含まれるJREを使用することはできません。 この場合、「使用するJavaの種別」に"JDK60DIR"を指定し、Java環境としてJDKを使用するようにしてください。

#### Solaris64 Linux32/64

- ・ Java環境設定ファイルに情報を設定する場合は、管理者権限で実施してください。
- ・ 業務運用中に、Java環境設定ファイルの削除や内容の変更をしないでください。
- ・ Java環境設定ファイルの「使用するJavaの種別」にJRE60DIRを指定した場合は、「Javaのインストールディレクトリ」に、 JDK配下のJREを設定しないでください。JREをインストールしたディレクトリを設定してください。

### **EJB**サービス運用コマンドを利用する場合の設定

#### EJBのJava環境設定ファイル

EJBサービス運用コマンドを利用する場合は、EJBのJava環境設定ファイルの設定が必要です。 以下のいずれかに該当している場合は、Java環境設定ファイルにJavaを追加で設定してください。

- ・ Interstageのインストール時にJavaの環境設定が設定されていない
- ・ SolarisまたはLinuxでカスタムインストールでJavaを後からインストールした

・ Javaを追加インストールした

Java環境設定ファイルは、以下のディレクトリに作成されます。

#### Windows32/64

C:\Interstage\EJB\etc\java\_config.txt

### Solaris64 Linux32/64

/opt/FJSVejb/etc/java\_config.txt

以下に設定形式と設定する場合の注意事項について説明します。

#### 設定形式

以下の形式で設定してください。

使用するJavaの種別 = Javaのインストールディレクトリ

- 使用するJavaの種別
	- 使用するJavaの種別は、以下のように記述してください。
		- JDKを使用する場合・・・JDK60DIR
		- JREを使用する場合・・・JRE60DIR
- Javaのインストールディレクトリ Javaのインストールディレクトリは、絶対パス形式で設定してください。

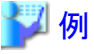

Windows32/64

. . . . . . . . . . . . . .

C:\Interstage\jdk8にインストールしたJDK8を使用する場合の記述例  $JDK60DIR = C:\nexists Interstage\{\exists dk\}\n$ 

Solaris64 | Linux32/64

/opt/FJSVawjbk/jdk8にインストールしたJDK8を使用する場合の記述例 JDK60DIR = /opt/FJSVawjbk/jdk8

# 注意

#### Java環境設定ファイルに関する注意事項

・ Java環境設定ファイル(java\_config)には、コメント行を記述することはできません。先頭が#、!などの記号の場合は、不当 な情報として扱います。

#### Windows32/64

- ・ 業務運用中に、Java環境設定ファイルの削除や内容の変更をしないでください。
- ・ Interstageのインストール時にJDKを選択した場合、Java環境としてJDKの中に含まれるJREを使用することはできません。 この場合、「使用するJavaの種別」に"JDK60DIR"を指定し、Java環境としてJDKを使用するようにしてください。

#### Solaris64 Linux32/64

- ・ Java環境設定ファイルに情報を設定する場合は、管理者権限で実施してください。
- ・ 業務運用中に、Java環境設定ファイルの削除や内容の変更をしないでください。
- ・ Java環境設定ファイルの「使用するJavaの種別」にJRE60DIRを指定した場合は、「Javaのインストールディレクトリ」に、 JDK配下のJREを設定しないでください。 JREをインストールしたディレクトリを設定してください。

- 113 -

# <span id="page-132-0"></span>**3.12** アプリケーションのデバッグ

アプリケーションのデバッグ情報は、IJServerのログファイルに出力されます。

# **IJServer**のログ

IJServerのログファイルには以下の情報が出力されます。アプリケーションの問題を特定したい場合に、このログファイルを 利用できます。ログの出力場所は"2.2.3 IJServer[のファイル構成](#page-33-0)"を参照してください。

- ・ コンテナログ(container.log)
	- アプリケーションの標準出力、標準エラー出力
	- GenericServletクラスのlogメソッドの出力
	- ServletContextクラスのlogメソッドの出力
	- EJBコンテナログ/Servletコンテナログ
	- EJBコンテナ/Servletコンテナのエラーメッセージ
	- EJBのスナップ出力
	- Webサービスのログ
- ・ コンテナ情報ログ(info.log)
	- Java VMプロセスの起動情報(ARGV、ENV)
	- Java VMプロセスの起動エラーメッセージ
	- スレッドダンプ
	- コンテナログに出力できないメッセージ

# デバッグ方法

アプリケーションのデバッグ方法には、以下の方法があります。

- ・ スナップを利用したデバッグ スナップを利用して、ロギングした各種情報を確認する方法です。 詳細は、"3.13 [スナップを利用したデバッグ](#page-134-0)"を参照してください。
- アプリケーションのデバッグ情報を利用したデバッグ アプリケーション実行時に、標準出力や標準エラー出力に出力されるデバッグ情報を確認する方法です。 詳細は、"3.12.1 アプリケーションのデバッグ情報を利用したデバッグ"を参照してください。
- ・ デバッガを利用したデバッグ Interstage Studioのデバッガを利用して、プログラム中の変数を参照または変更しながらアプリケーションの動作を確認 する方法です。 詳細は、"3.12.2 [デバッガを利用したデバッグ](#page-133-0)"を参照してください。
- ・ スレッドダンプ自動採取 アプリケーションがタイムアウトまたは無応答になった場合にスレッドダンプを自動採取する方法です。 詳細は、"3.12.3 [スレッドダンプ自動採取"](#page-133-0)を参照してください。
- ・ Javaメソッドトレースを利用したデバッグ Javaメソッドトレース機能を利用して、各メソッドの引数、復帰値を確認する方法です。 詳細は、"3.12.4 Java[メソッドトレースを利用したデバッグ"](#page-134-0)を参照してください。

# **3.12.1** アプリケーションのデバッグ情報を利用したデバッグ

EJBアプリケーションの開発時に、あらかじめデバッグ情報を出力する処理を記述しておき、その情報をもとにデバッグする 方法です。

# <span id="page-133-0"></span>デバッグ情報について

```
アプリケーションのデバッグ情報は、標準出力または、標準エラー出力を使用します。
デバッグ情報はIJServerのログファイルに出力されます。
IJServerのログについては"IJServerのログ"参照してください。
```
# 標準エラー出力の例外情報の出力について

例外クラスのprintStackTrace()メソッドを使用することで、例外がどこで発生したかをある程度、判断することができます。

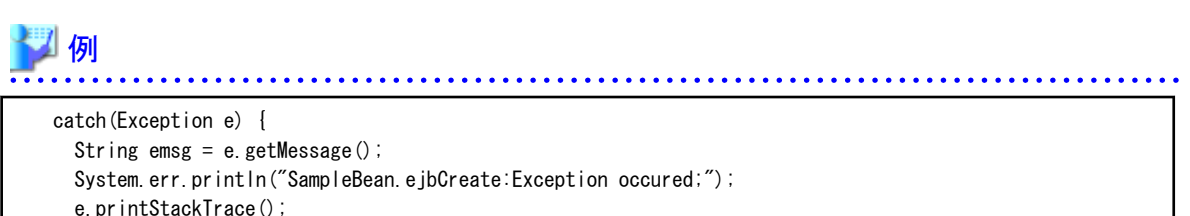

```
throw new javax.ejb.EJBException(emsg);
```
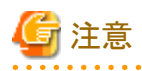

}

・ 出力先のディスクに空き容量がない場合には、標準出力および標準エラー出力は出力されないので、ディスクの空きを 確保してください。また、不要となった標準出力および標準エラー出力ファイルは、OSの機能を使って削除してください。

・ SQL Serverを使用している場合は、"JDBC[ドライバロギング機能"](#page-172-0)を参照してください。

# **3.12.2** デバッガを利用したデバッグ

Interstage Studioが提供するデバッガを利用してデバッグする方法です。

デバッガを利用すると、開発したアプリケーションを実行させながら、処理の論理的な誤りを検出することができます。

通常、プログラムソース上にブレークポイントを設定し、ブレークポイントで停止した状態でプログラム中の変数を参照あるいは、 変更しながらデバッグを行います。

デバッガを利用したデバッグの詳細は、"Interstage Studio ユーザーズガイド"を参照してください。

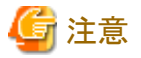

- ・ IJServerをデバッグする場合は、プロセス多重度を2以上にして起動することができません。ワークユニットの「プロセス多 重度」は必ず1に設定してください。
- ・ デバッグ起動モードに設定された複数のIJServerを同時に起動することはできません。

# **3.12.3** スレッドダンプ自動採取

アプリケーションがタイムアウトまたは無応答になった場合にスレッドダンプを自動採取する機能です。採取されたスレッド ダンプを調査することでアプリケーションの無応答や処理のボトルネックを検出することができます。

スレッドダンプはコンテナ情報ログ(info.log)に採取されます。

スレッドダンプは下記の採取契機に10秒間隔で2回採取されます。2回のスレッドダンプで変化がなかったスレッド上の動作 アプリケーションで問題があることが検出できます。

なお、1度スレッドダンプが採取されてから10分間はスレッドダンプは採取されません。

#### スレッドダンプ採取契機

- <span id="page-134-0"></span>・ IJServerの起動時のタイムアウト 起動時実行クラス、サーブレットのinitメソッド等IJServerの起動時に動作する処理に問題があるか、処理に時間がか かっている可能性があります。タイムアウト値は、"ワークユニット起動待ち時間"で設定します。
- ・ アプリケーションのタイムアウト アプリケーションに問題があるか、処理に時間がかかっている可能性があります。タイムアウト値は、"アプリケーション最 大処理時間"で設定します。
- ・ IJServerの停止時のタイムアウト IJServerワークユニットの停止で、"プロセス強制停止時間"を超過した場合、自動的にスレッドダンプが採取されます。 タイムアウト値は、"プロセス強制停止時間"で設定します。
- ・ JavaVMへの生存監視で30秒間応答がない場合 JavaVMへの生存監視で30秒間応答がない場合、EXTP4367メッセージを出力し、自動的にスレッドダンプが採取さ れます。システムの負荷が高い、または、メモリ不足などが発生している可能性があります。

# **3.12.4 Java**メソッドトレースを利用したデバッグ

Javaメソッドトレース機能を利用してデバッグする方法です。 J2EEアプリケーションのメソッドレベルでのトレースを採取することにより、アプリケーションの処理がどこまで正常に行われ ているか、どの処理で停止または異常が起こっているかを診断する上で有用な情報を得ることができます。 メソッドトレース機能については、"トラブルシューティング集"の"Javaツール機能"ー"メソッドトレース機能"を参照してください。

# **3.13** スナップを利用したデバッグ

スナップは、以下の情報をロギングする機能です。 J2EEアプリケーションを開発するときに、デバッグ情報として使用できます。

- ・ J2EEアプリケーション実行中の各種入出力情報
- ・ J2EEアプリケーションのユーザデバッグ情報

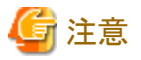

スナップを使用するには、Interstage管理コンソールでIJServerを起動してください。

# スナップが出力する情報

スナップには以下の情報が出力されます。

### クライアントから呼び出されたEJBアプリケーションのメソッド情報

クライアントアプリケーションから呼び出されたEJBアプリケーションの以下のメソッド情報を出力します。

- ・ メソッド呼出し時の情報
- ・ メソッド復帰時の情報
- ・ メソッドで例外が発生したときの情報

EJBアプリケーションが、以下のすべての条件を満たしている場合にだけ、出力できます。

・ インストールガイドに記載されているV6以降のInterstage管理コンソールを使用して配備したEJBアプリケーションであ ること

本情報が出力されるのは下記メソッド呼出し時だけです。

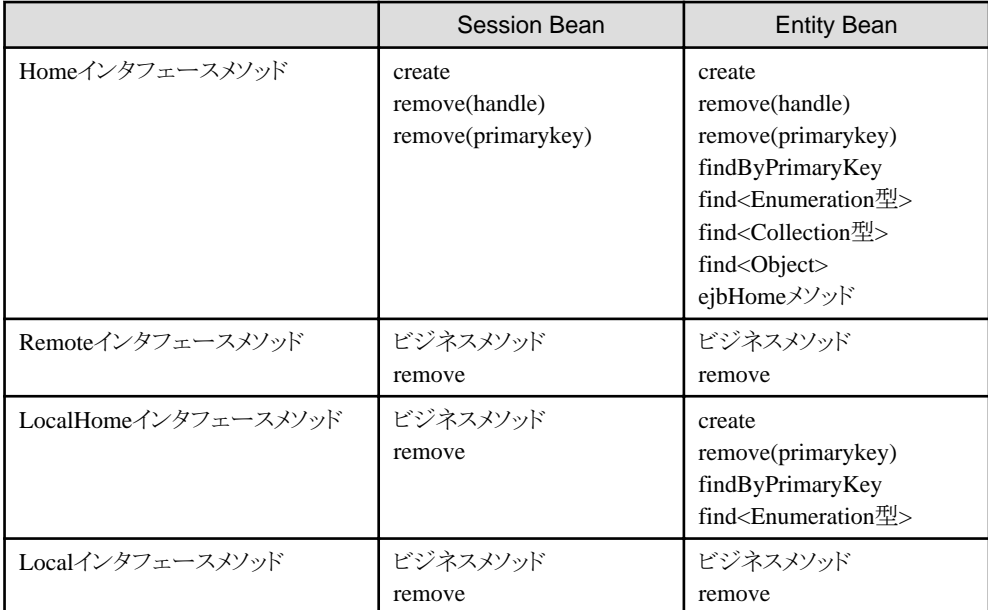

詳細は、"3.13.1 クライアントから呼び出されたEJB[アプリケーションのメソッド情報"](#page-137-0)を参照してください。

#### EJBアプリケーションのメソッド情報

EJBアプリケーションのメソッド呼出し時の以下の情報を出力します。

- ・ メソッド呼出し時の情報
- ・ メソッド復帰時の情報
- ・ メソッドで例外が発生したときの情報

詳細は、"3.13.2 EJB[アプリケーションのメソッド情報](#page-139-0)"を参照してください。

#### javax.transaction.UserTransactionのAPI情報

javax.transaction.UserTransaction API呼出し時の以下の情報を出力します。

- ・ メソッド呼出し時の情報
- ・ メソッド復帰時の情報
- ・ メソッドで例外が発生したときの情報

詳細は、"[3.13.3 javax.transaction.UserTransaction API](#page-141-0)情報"を参照してください。

### データベース操作文情報(Entity Bean形態がCMPの場合のみ)

Entity Bean形態がCMPの場合、コンテナが行っているデータベース操作の以下の情報を出力します。

- ・ データベース操作呼出し時の情報
- ・ データベース操作復帰時の情報
- ・ データベース操作で例外が発生したときの情報

詳細は、"3.13.4 [データベース操作文情報"](#page-143-0)を参照してください。

### EJBコンテナのトランザクション制御情報

トランザクション種別がContainerでトランザクション属性がRequired またはRequiresNewの場合、コンテナが javax.transaction.TransactionManagerのAPIを呼び出すときの以下の情報を出力します。

- ・ トランザクションの開始(begin)
- ・ トランザクションの完了(commit/rollback)
- ・ トランザクションにロールバックを指定(setRollbackOnly)
- ・ トランザクションの中断/再開(suspend/resume)

詳細は、"3.13.5 EJB[コンテナのトランザクション制御情報](#page-145-0)"を参照してください。

#### J2EEアプリケーションのユーザデバッグ情報

J2EEアプリケーションより出力されたデバッグ情報を出力します。詳細は、"3.13.6 J2EE[アプリケーションのユーザデバッグ](#page-147-0) [情報"](#page-147-0)を参照してください。

### スナップの出力レベル

出力される情報は、IJServerの起動時に指定する出力レベルの設定により異なります。

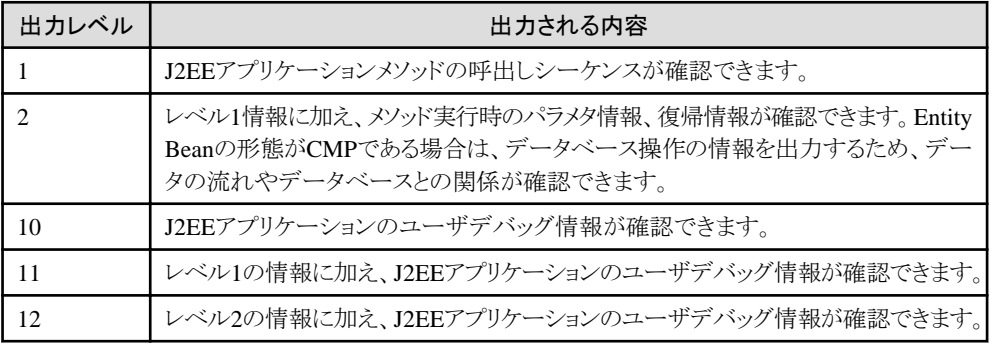

### スナップの環境設定

スナップを取得する場合は、スナップ取得を行うIJServerのワークユニット設定に、以下のように出力レベルを指定します。

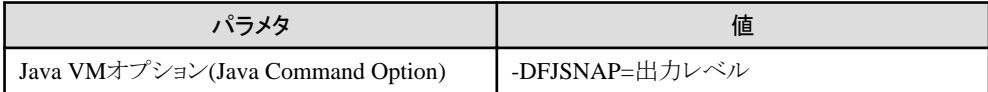

スナップは、ディスクの空き容量がない場合を除き、出力レベルに従ってすべての情報が無制限に出力されます。

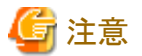

#### スナップに関する注意事項

- ・ IJServerに配備されたすべてのJ2EEアプリケーションから出力されるスナップは、コンテナログへ出力されます。
- ・ J2EEアプリケーションをスレッド多重で動作させた場合、すべてのスナップは同一のコンテナログへ出力されます。この 場合、スナップがスレッドごとに交錯して出力されますので、スレッド多重では使用しないでください。

- ・ EJBアプリケーションのメソッドの復帰値とパラメタで大量データを使用する場合、メモリ不足エラーが発生する可能性が あります。スナップを使用する際は少量データで使用してください。
- ・ J2EEアプリケーション実行中にメモリ不足が発生した場合、スナップ情報は出力されません。
- ・ 環境変数、および値に誤り(スペルミスなど)がある場合、IJServerは起動しますがスナップは出力されません。

# <span id="page-137-0"></span>**3.13.1** クライアントから呼び出された**EJB**アプリケーションのメソッド情報

クライアントから呼び出されたEJBアプリケーションのメソッド情報は、クライアントアプリケーションからの呼出し時、復帰時、 および例外発生時に出力されます。

### 出力形式

以下に、出力形式を出力レベルごとに示します。

レベル1

・ メソッド呼出し時

日付 時間 :Client Call :Bean名 メソッド名

・ メソッド復帰時

日付 時間 :Client Return :Bean名 メソッド名

・ エラー復帰時

日付 時間 :Client Throw :Bean名 メソッド名 例外クラス名 :例外詳細文字列

#### レベル2

・ メソッド呼出し時

日付 時間 Client Call :Bean名 メソッド名 Param : パラメタ情報

・ メソッド復帰時

```
日付 時間 :Client Return :Bean名 メソッド名
ReturnValue :復帰値情報
ObjectField :フィールド情報
```
・ エラー復帰時

日付 時間 :ClientThrow :Bean名 メソッド名 例外クラス名 :例外詳細文字列

# 出力内容

以下に出力される項目と内容について示します。

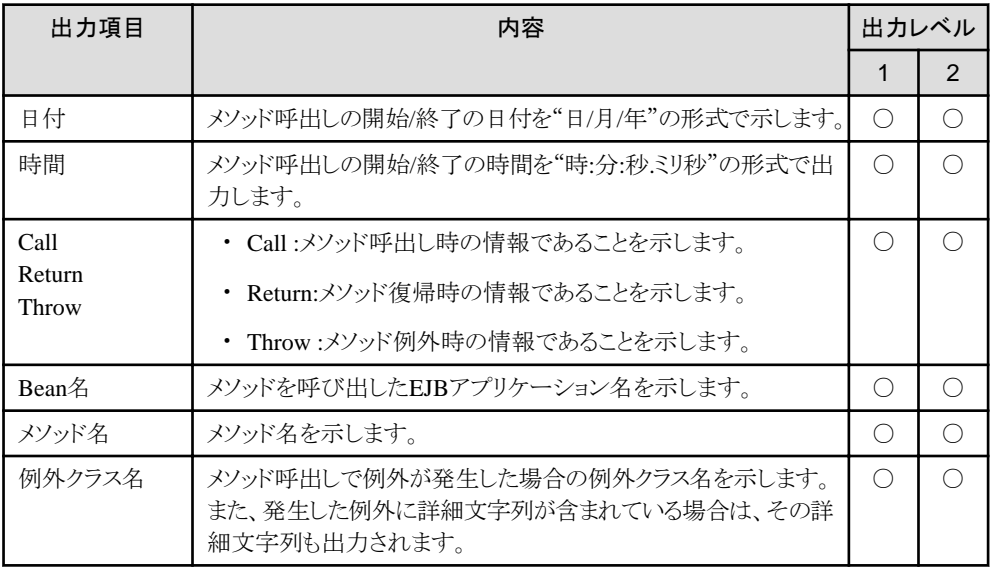

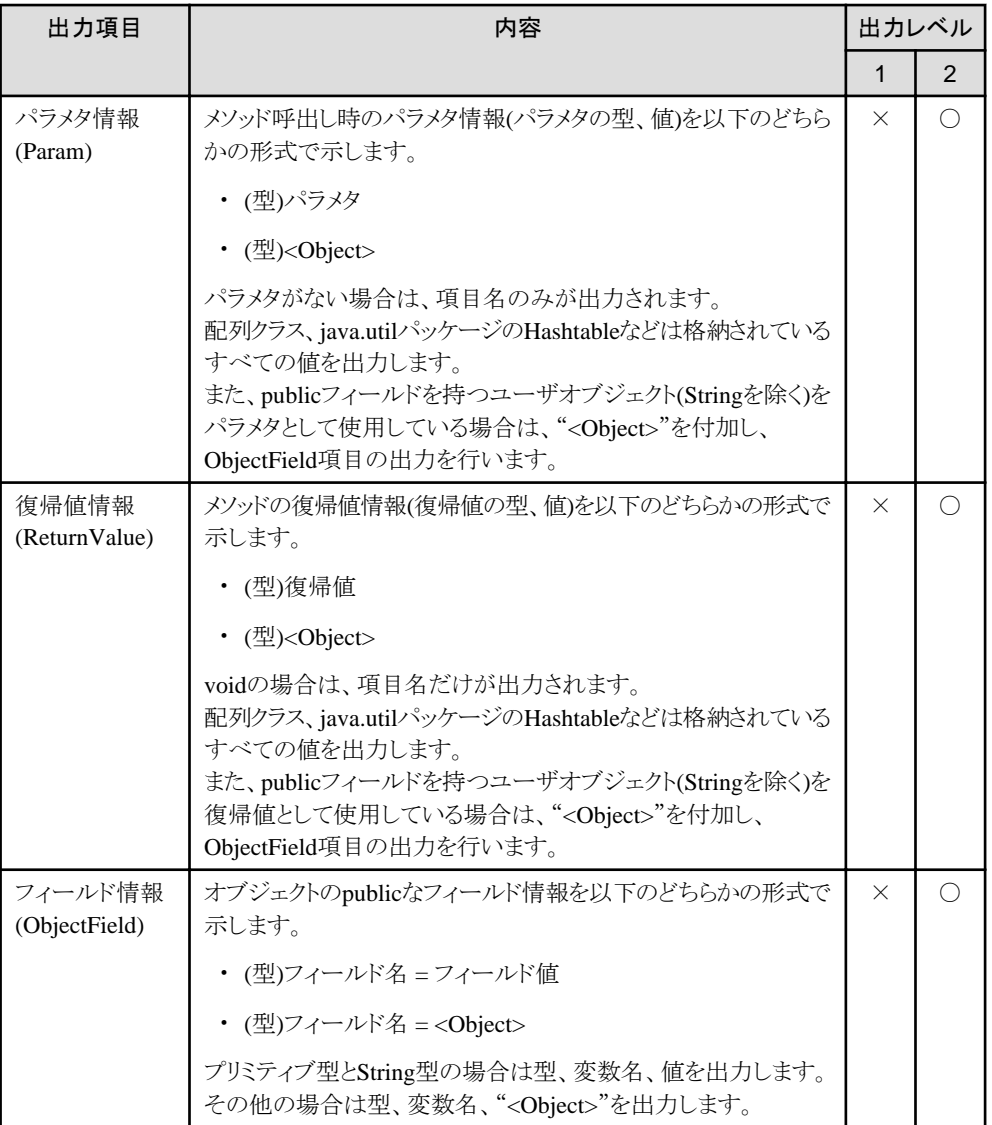

○:設定した出力レベルで出力される項目 ×:出力されない項目

### 出力例

以下に、出力例を示します。

・ レベル1:正常終了時

23/10/2000 09:49:20.159 : Client Call :SampleBean business 23/10/2000 09:49:21.229 : Client Return :SampleBean business

・ レベル1:異常終了時

```
23/10/2000 09:49:20.159 : Client Call :SampleBean business
23/10/2000 09:49:21.229 : Client Throw :SampleBean business 
java.rmi.RemoteException:SampleBean Internal error
```
・ レベル2:正常終了時

```
23/10/2000 09:49:15.454 : Client Call :SampleBean business
       Param : (int)1,
         (java.lang.String)"Sample In",
         (java.util.Hashtable)["one", "two"]
23/10/2000 09:49:15.514 : Client Return :SampleBean business
        ReturnValue : (pack.Sample)pack.Sample@abc123<Object>
```
ObjectField:  $(int)$  i = 3,  $(iava.$  lang. String) str = "hello"

```
・ レベル2:異常終了時
```

```
23/10/2000 09:49:20.159 : Client Call :SampleBean business
       Param : (int)1,
 (java.lang.String)"Sample In",
 (java.util.Hashtable)["one", "two"]
23/10/2000 09:49:21.229 : Client Throw :SampleBean business 
java.rmi.RemoteException:SampleBean Internal error
```
# **3.13.2 EJB**アプリケーションのメソッド情報

EJBアプリケーションのメソッド情報は、EJBアプリケーション内の全メソッドの呼出し時、復帰時、および例外発生時に出力さ れます。

# 出力形式

以下に、出力形式を出力レベルごとに示します。

#### レベル1

・ メソッド呼出し時

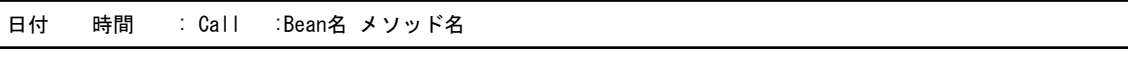

・ メソッド復帰時

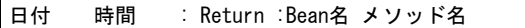

・ エラー復帰時

```
日付 時間 : Throw :Bean名 メソッド名 例外クラス名: 例外詳細文字列
```
#### レベル2

・ メソッド呼出し時

```
日付 時間 : Call :Bean名 メソッド名
   Param : パラメタ情報
   TranStatus : トランザクション状態
```
・ メソッド復帰時

```
日付 時間 : Return :Bean名 メソッド名
   ReturnValue : 復帰値情報
   ObjectField : フィールド情報
   TranStatus : トランザクション状態
```
・ エラー復帰時

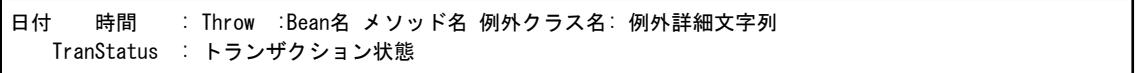

# 出力内容

下表に出力される項目と内容について示します。

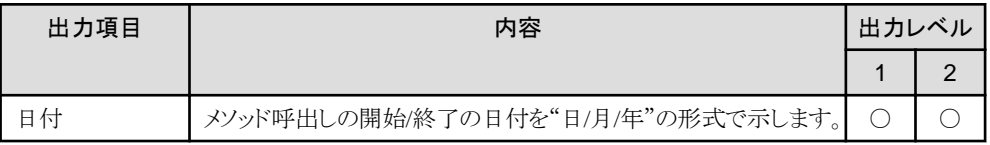

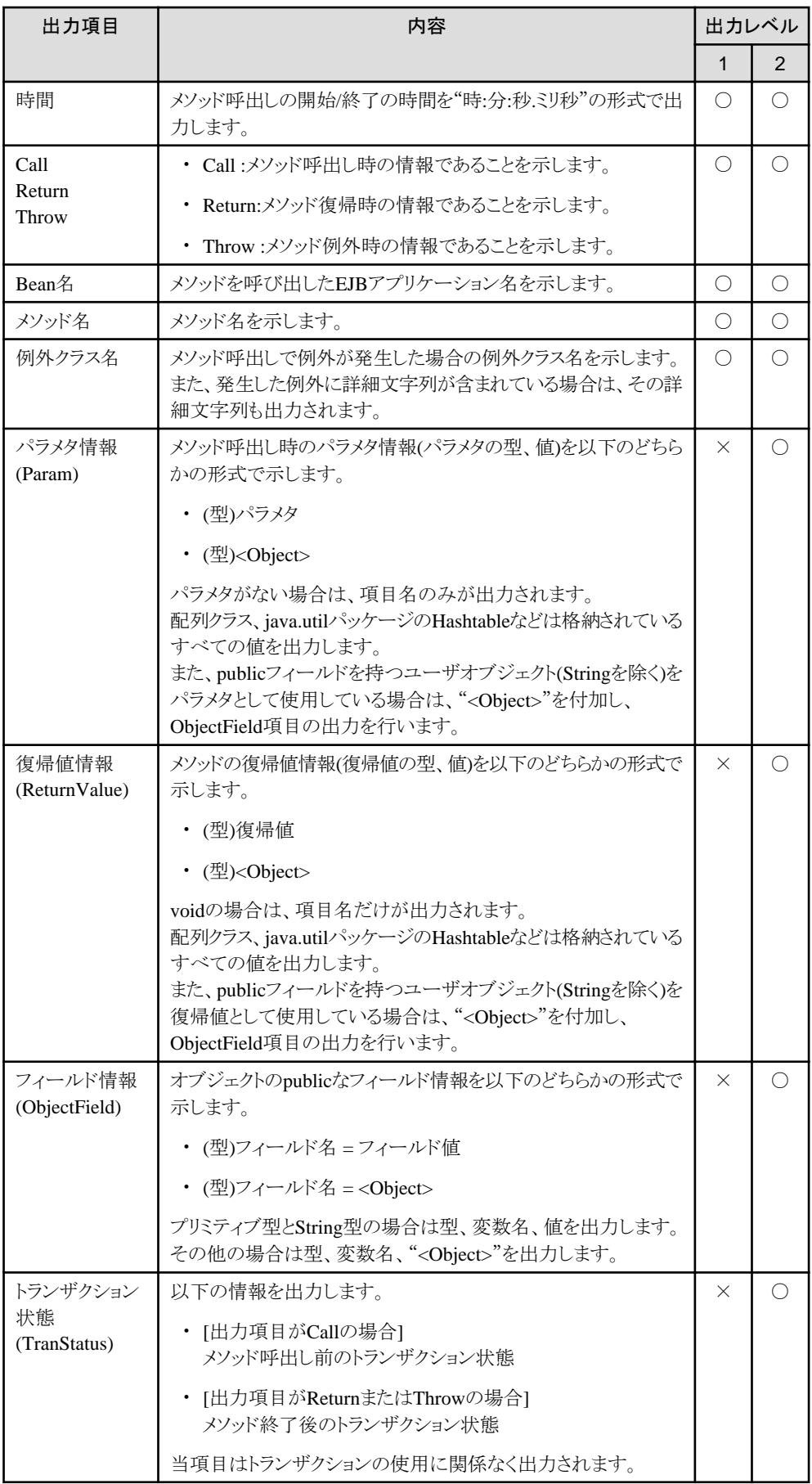

○:設定した出力レベルで出力される項目 ×:出力されない項目

# <span id="page-141-0"></span>出力例

以下に、出力例を示します。

・ レベル1:正常終了時

23/10/2000 09:49:15.454 : Call :SampleBean business 23/10/2000 09:49:15.514 : Return :SampleBean business

・ レベル1:異常終了時

23/10/2000 09:49:20.159 : Call :SampleBean business 23/10/2000 09:49:21.229 : Throw :SampleBean business java.rmi.EJBException: SampleBean Internal error

・ レベル2:正常終了時

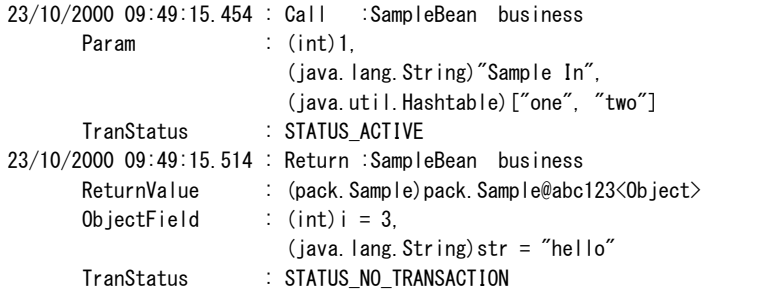

・ レベル2:異常終了

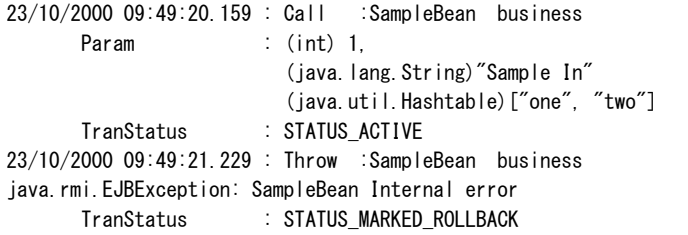

# **3.13.3 javax.transaction.UserTransaction API**情報

javax.transaction.UserTransaction API情報は、J2EEアプリケーションからjavax.transaction.UserTransactionメソッドを使用 した場合に出力されます。

# 出力形式

以下に、出力形式を出力レベルごとに示します。

レベル1

・ メソッド呼出し時

日付 時間 : Call : javax.transaction.UserTransaction メソッド名

・ メソッド復帰時

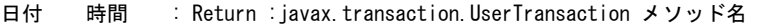

・ エラー復帰時

```
日付 時間 : Throw : javax.transaction.UserTransaction メソッド名
例外クラス名: 例外詳細文字列
```
レベル2

・ メソッド呼出し時

```
日付 時間 : Call : javax.transaction.UserTransaction メソッド名
   Param : パラメタ情報
   TranStatus : トランザクション状態
```
・ メソッド復帰時

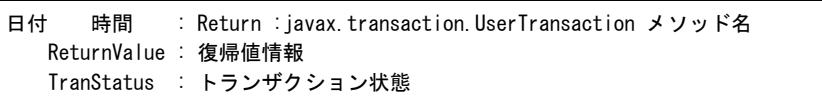

・ エラー復帰時

```
日付 時間 : Throw : javax.transaction.UserTransaction メソッド名
例外クラス名: 例外詳細文字列
   TranStatus : トランザクション状態
```
### 出力内容

以下に、出力される項目と内容について示します。

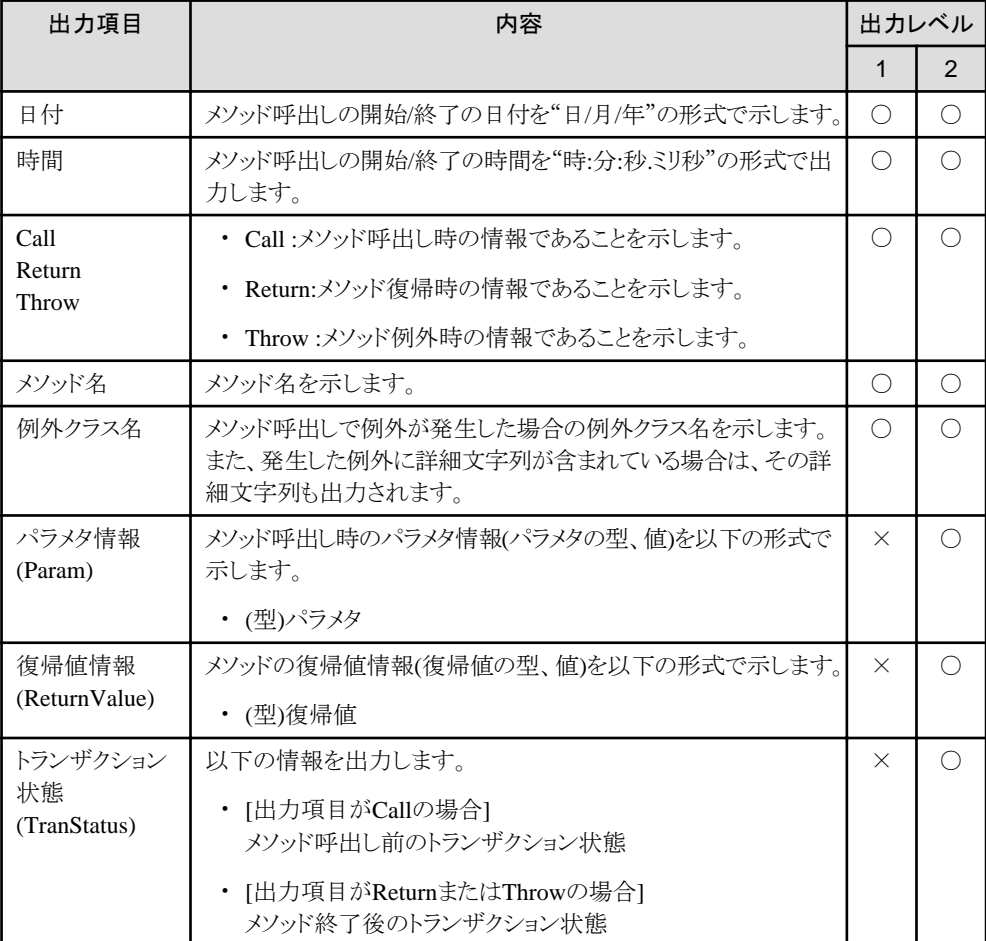

○:設定した出力レベルで出力される項目 ×:出力されない項目

# 出力例

以下に、出力例を示します。

<span id="page-143-0"></span>・ レベル1:正常終了

```
18/10/2000 18:02:28.647 : Call : javax.transaction.UserTransaction getStatus
18/10/2000 18:02:28.647 : Return :javax.transaction.UserTransaction getStatus
```
・ レベル1:異常終了

```
18/10/2000 18:02:28.577 : Call :javax.transaction.UserTransaction getStatus
18/10/2000 18:02:28.607 : Throw :javax.transaction.UserTransaction getStatus 
javax.transaction. SystemException: Internal error
```
・ レベル2:正常終了

```
18/10/2000 18:02:28.647 : Call : javax.transaction.UserTransaction getStatus
      Param
       TranStatus :STATUS_MARKED_ROLLBACK
18/10/2000 18:02:28.647 : Return :javax.transaction.UserTransaction getStatus
      ReturnValue : (int)1
       TranStatus :STATUS_MARKED_ROLLBACK
```
・ レベル2:異常終了

```
18/10/2000 18:02:28.577: Call : javax.transaction.UserTransaction getStatus
      Param
      TranStatus : STATUS MARKED ROLLBACK
18/10/2000 18:02:28.607 : Throw :javax.transaction.UserTransaction getStatus 
javax.transaction.SystemException: Internal error
      TranStatus : STATUS_MARKED_ROLLBACK
```
# **3.13.4** データベース操作文情報

データベース操作文情報は以下のメソッドの実行時に出力されます。

・ java.sql.ConnectionクラスのprepareStatementメソッド

- ・ java.sql.PreparedStatementクラスのexecuteQueryメソッド
- ・ java.sql.PreparedStatementクラスのexecuteUpdateメソッド

### 出力形式

```
以下に、出力形式を出力レベルごとに示します。
```
#### レベル1

出力される情報はありません。

#### レベル2

・ 呼出し時

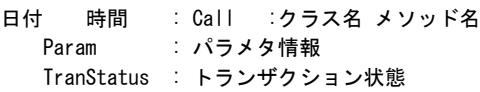

・ 復帰時

```
日付 時間 : Return :クラス名 メソッド名
   ReturnValue : 復帰値情報
   TranStatus : トランザクション状態
```
・ エラー復帰時

```
日付 時間 : Throw :クラス名 メソッド名 例外クラス名: 例外詳細文字列
   TranStatus : トランザクション状態
```
### 出力内容

以下に、出力される項目と内容について示します。

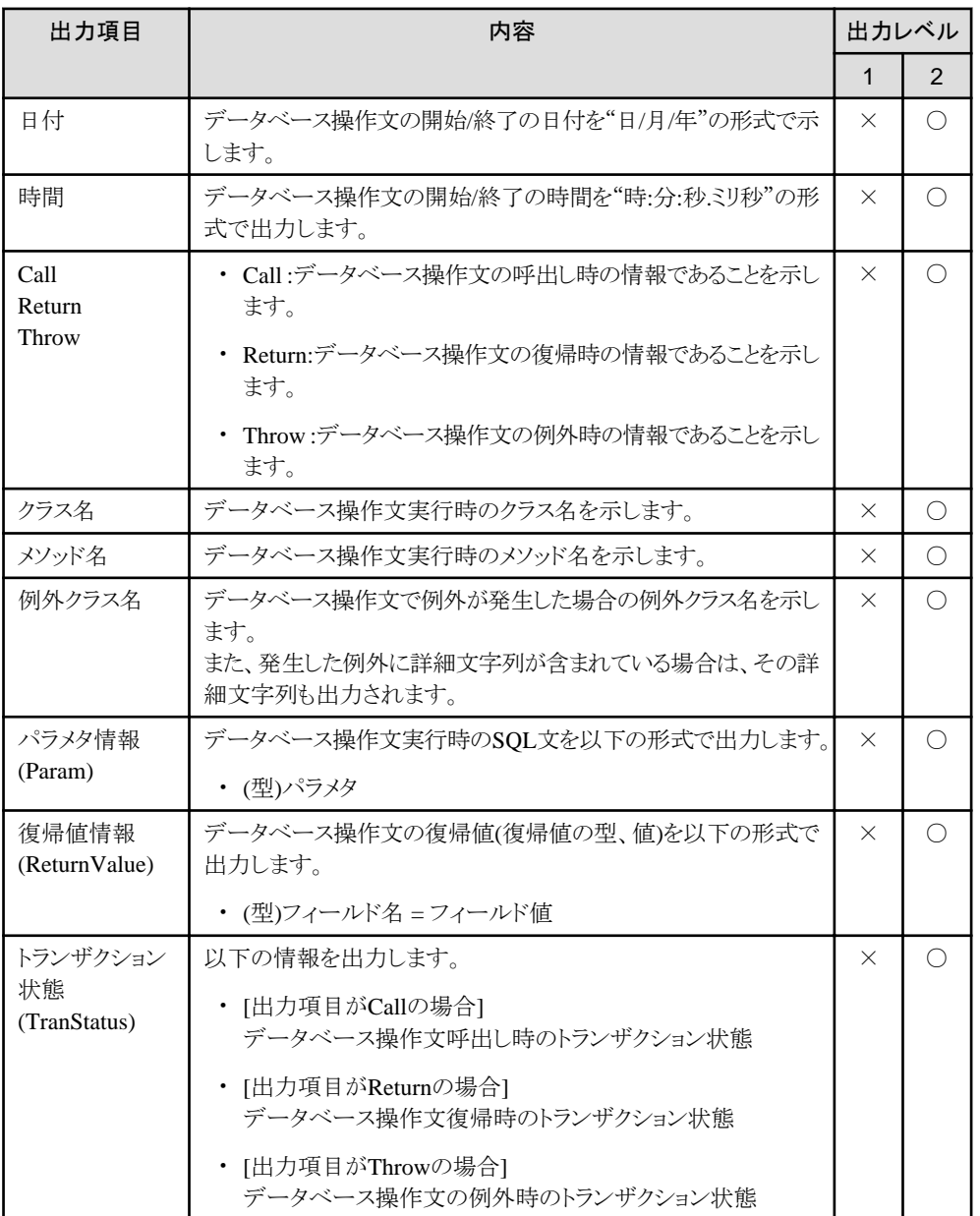

○:設定した出力レベルで出力される項目 ×:出力されない項目

### 出力例

以下に、出力例を示します。

### レベル1

出力される情報はありません。

### レベル2

・ 正常終了

```
23/10/2000 09:49:15.514 : Call :SampleCMP java.sql.Connection prepareStatement
Param       :(java.lang.String)"INSERT INTO CT2.CATEGORY (C_ID,C_NAME)
VALUES (?,?)"
      TranStatus :STATUS_ACTIVE
```
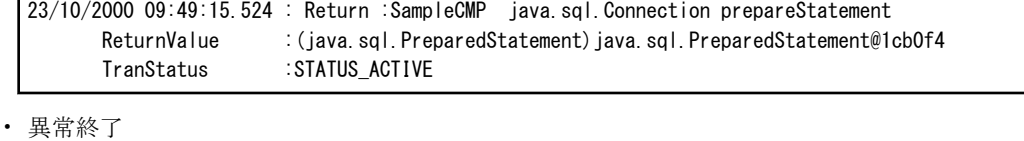

```
23/10/2000 09:49:15.514 : Call :SampleCMP java.sql.Connection prepareStatement
      Param : (java.lang.String)"INSERT INTO CT2.CATEGORY (C_ID,C_NAME)
VALUES (?,?)"
       TranStatus :STATUS_ACTIVE
23/10/2000 09:49:15.524 : Throw :SampleCMP java.sql.Connection prepareStatement 
java.sql. SQLException: SQLState received from backend server
       TranStatus :STATUS_ACTIVE
```
### **3.13.5 EJB**コンテナのトランザクション制御情報

EJBアプリケーションのトランザクション種別がContainerで、トランザクション属性がRequiredまたはRequiresNewの場合、EJB コンテナはjavax.transaction.TransactionManagerインタフェースのメソッドを使用して、トランザクションを制御します。 コンテナのトランザクション制御情報は、EJBコンテナが使用するjavax.transaction.TransactionManagerAPI呼出し時の以下 の情報を出力します。

- ・ トランザクションの開始(begin)
- ・ トランザクションの完了(commit/rollback)
- ・ トランザクションにロールバックを指定(setRollbackOnly)
- ・ トランザクションの中断/再開(suspend/resume)

### 出力形式

以下に、出力形式を出力レベルごとに示します。

### レベル1

・ トランザクション制御開始時

日付 時間 : Call : javax.transaction. TransactionManager メソッド名

・ トランザクション制御完了時

日付 時間 : Return : javax.transaction. TransactionManager メソッド名

・ エラー発生時

日付 時間 : Throw :javax.transaction.TransactionManager メソッド名 例外クラス名: 例外詳細文字列

レベル2

・ トランザクション制御開始時

```
日付 時間 : Call : javax.transaction.TransactionManager メソッド名
  Param : パラメタ情報
   TranStatus : トランザクション状態
```
・ トランザクション制御完了時

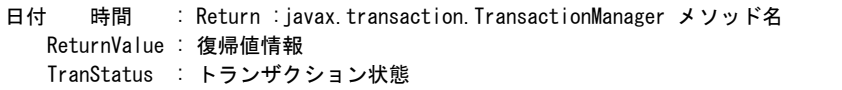

```
・ エラー発生時
```

```
日付 時間 : Throw : javax.transaction. TransactionManager メソッド名
例外クラス名: 例外詳細文字列
   TranStatus : トランザクション状態
```
### 出力内容

以下に、出力される項目と内容について示します。

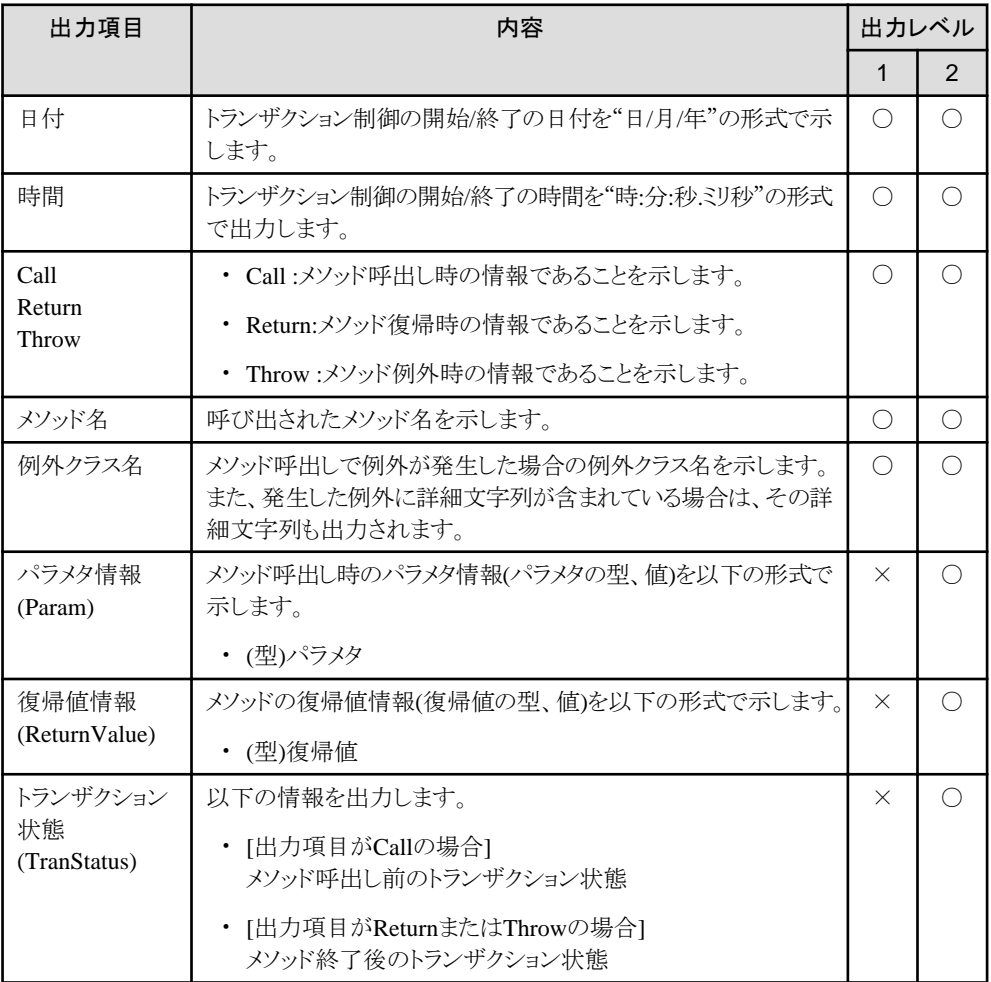

○:設定した出力レベルで出力される項目 ×:出力されない項目

### 出力例

以下に、出力例を示します。

・ レベル1:正常終了

18/10/2000 18:02:28.647 : Call : javax.transaction.TransactionManager begin 18/10/2000 18:02:28.647 : Return : javax.transaction.TransactionManager begin

・ レベル1:異常終了

```
18/10/2000 18:02:28.577 : Call : javax.transaction.TransactionManager begin
18/10/2000 18:02:28.607 : Throw : javax.transaction.TransactionManager begin 
javax.transaction. SystemException: Internal error
```
• レベル2·正堂終了

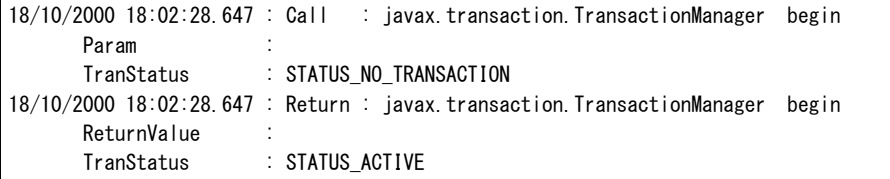

・ レベル2:異常終了

```
18/10/2000 18:02:28.647 : Call : javax.transaction.TransactionManager begin
      Param
      TranStatus : STATUS NO TRANSACTION
18/10/2000 18:02:28.647 : Throw : javax.transaction.TransactionManager begin 
javax.transaction. SystemException: Internal error
      TranStatus : STATUS NO TRANSACTION
```
### **3.13.6 J2EE**アプリケーションのユーザデバッグ情報

J2EEアプリケーションのユーザデバッグ情報は、J2EEアプリケーションからログ出力メソッドを呼び出す時に出力されます。 ログ出力メソッドごとに出力されるユーザデバッグ情報の詳細は、"3.13.7 [サポート対象ログ出力メソッド](#page-150-0)"を参照してください。 ここでは、ユーザデバッグ情報をコンテナログへ出力するための方法、出力形式および出力内容を説明します。

### ユーザデバッグ情報の出力方法

J2EEアプリケーションのユーザデバッグ情報をコンテナログへ出力するためには、ログ出力メソッドをJ2EEアプリケーショ ンクラス内に記述します。記述手順は以下のとおりです。

- 1. import文を記述します。
- 2. デバッグ情報を出力するためのクラスを獲得します。
- 3. 2.で獲得したクラスを使用して各種ログ出力メソッドの呼出しを行い、J2EEアプリケーション任意のデバッグ情報を出力 します。

### | 例

以下に例を示します。

package sample.ejb.entity.bmp;

```
 import java.rmi.*;
import javax.eib.*;
 import java.sql.*;
import javax.sql.*;
import javax.naming.*;
 import java.util.logging.*; //ロギングクラスの追加 (1)
public class EntityBMPUseLogger implements javax.ejb.EntityBean {
    // デバッグ情報を出力するためのクラス(Logger)を獲得
 private static Logger logger = Logger.getLogger("UseLoggerCMP"); // (2)
  private boolean isDebug = false;
   ・・・省略・・・
  public void setEntityContext(javax.ejb.EntityContext ctx)
  throws javax.ejb.EJBException, java.rmi.RemoteException {
     ・・・省略・・・
    public EntityBMPUseLoggerPrimaryKey ejbCreate(int No, String Name, int Stock)
    throws javax.ejb.DuplicateKeyException, javax.ejbCreateException,
    javax.ejb.RemoteException {
      if(isDebug) { // Debug Mode ?
        // スナップにログを出力する
```
・・・省略・・・

}

### ユーザデバッグ情報以外のログ出力を抑止する方法

J2EEアプリケーションのユーザデバッグ情報を出力する場合(IJServerのJava VMオプションに-DFJSNAP=10もしくは11も しくは12を設定した場合)、コンテナログにIJServerプロセスで動作するモジュールや他社製品のモジュール(JDBCドライバ)で JDKが提供するjava.util.loggingパッケージを使用してロギングしていた情報も出力されます。 J2EEアプリケーションのユーザデバッグ情報以外のログを出力させたくない場合は、以下を定義してください。

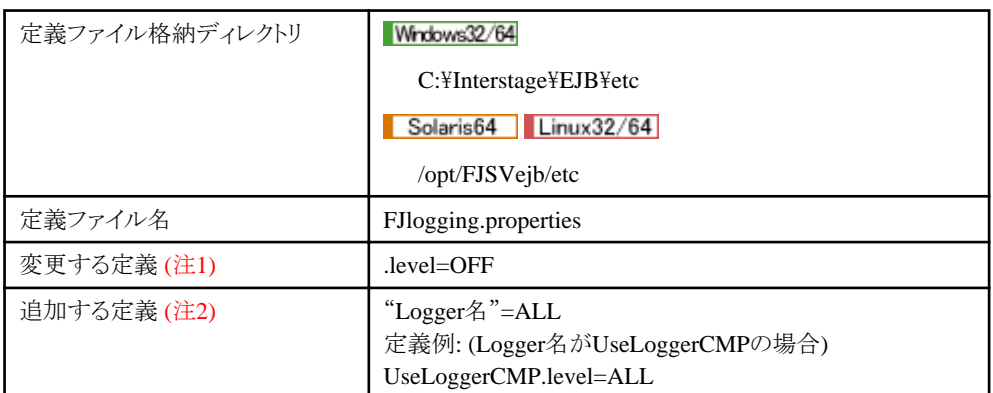

### 注**1)**

.levelの初期設定値はALLとなっています。OFFに変更してください。

### 注**2)**

J2EEアプリケーションがLogger作成時に使用しているLogger名を指定してください。 J2EEアプリケーションが利用しているオープンソースのフレームワーク、ユーティリティモジュール(例Commons-logging)、 またはIJServerプロセスで動作する他社製品(JDBCドライバ等)が、java.util.loggingパッケージを使用して出力してい るログの情報を取得したい場合は、公開されているドキュメントを参照してLogger名を確認してから定義を追加してください。

### 出力形式

J2EEアプリケーションから出力されたユーザデバッグ情報に日付、時間などの情報を加えて出力されます。 各種ログ出力メソッドを使用して出力される形式は、以下の形式です。 使用するAPIによって出力形式は異なります。詳細は、"3.13.7 [サポート対象ログ出力メソッド"](#page-150-0)を参照してください。 それぞれの出力形式を説明します。

・ メッセージ(指定文字列)だけを出力

日付 時間 : Log Message ログレベル メッセージ

・ メッセージ(指定文字列) + パラメタ(任意のObject)

日付 時間 : Log Message ログレベル メッセージ Log Param :パラメタ情報

・ メッセージ(指定文字列) + 例外(任意の例外)

日付 時間 : Log Exception ログレベル メッセージ 例外情報

### 出力内容

以下に、出力項目と出力内容を説明します。

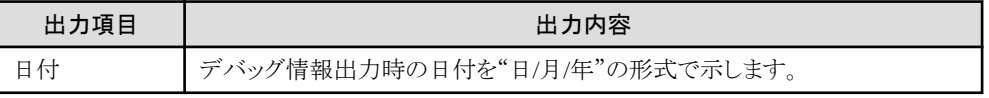

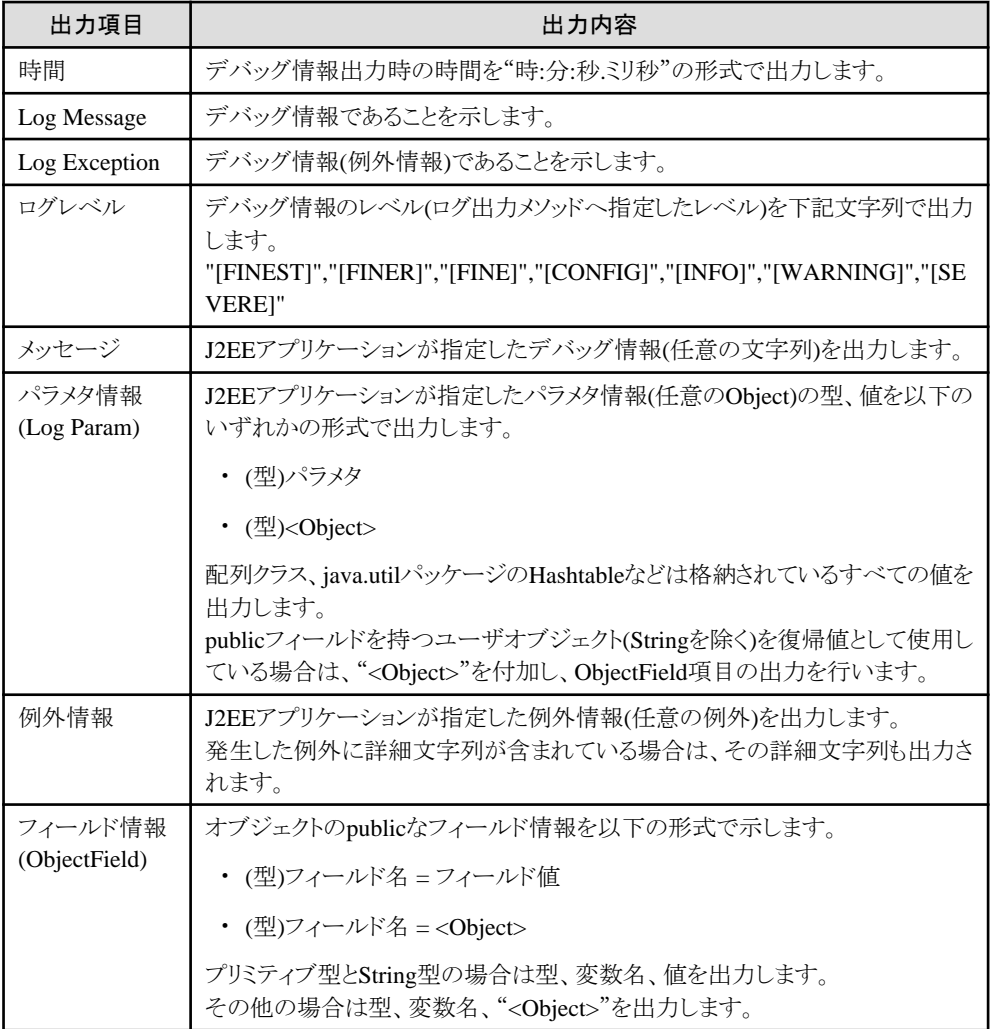

### 出力例

以下に、出力例を示します。

・ メッセージ(指定文字列) メソッドが、logger.log(Level.INFO,"DBAccess start!!");の場合

23/10/2000 09:49:15.454 : Log Message: [INFO] DBAccess start!!

・ メッセージ(指定文字列) + パラメタ(任意のObject) メソッドが、logger.log(Level.INFO," prepareStatement ",sql);の場合("sql"は、java.lang.String型とする)

23/10/2000 09:49:15.454 : Log Message: [INFO] prepareStatement Log Param : (java.lang.String)"SELECT \* FROM EMP\_EJB1 WHERE (ID=?)"

・ メッセージ(指定文字列) + 例外(任意の例外) メソッドが、logger.log(Level.SEVERE"Error!!", ex)の場合("ex"は java.lang.Throwable型とする)

23/10/2000 09:49:15.454:LogException:[SEVERE] Error!! java.lang.NullPointerException

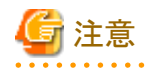

・ J2EEアプリケーションのユーザデバッグ情報を取得するとき以外に、スナップを出力するための記述をプログラム上に しないでください。ログ出力メソッド呼出し時のオーバヘッドにより、性能劣化する場合があります。 スナップの環境を設定しない場合、または、IJServerの起動時に指定するスナップの出力レベルを1または2にしてス <span id="page-150-0"></span>ナップ出力をした場合、J2EEアプリケーションのデバッグ情報がコンテナログに出力されることはありませんが、プログ ラミングするときは、注意してください。

- ・ J2EEアプリケーションからjava.util.logging.LogManagerクラスのメソッドを使用しないでください。スナップ機能利用時に 正常に動作しない場合があります。
- ・ J2EEアプリケーションのユーザデバッグ情報を取得する場合、Interstageが出力しているデバッグ情報も合わせて出力 されますが、動作に問題はありません。

## **3.13.7** サポート対象ログ出力メソッド

以下に、サポート対象であるログ出力メソッドの一覧を示します。 ログ出力メソッドの詳細は、"Java 2 プラットフォーム API 仕様"を参照してください。

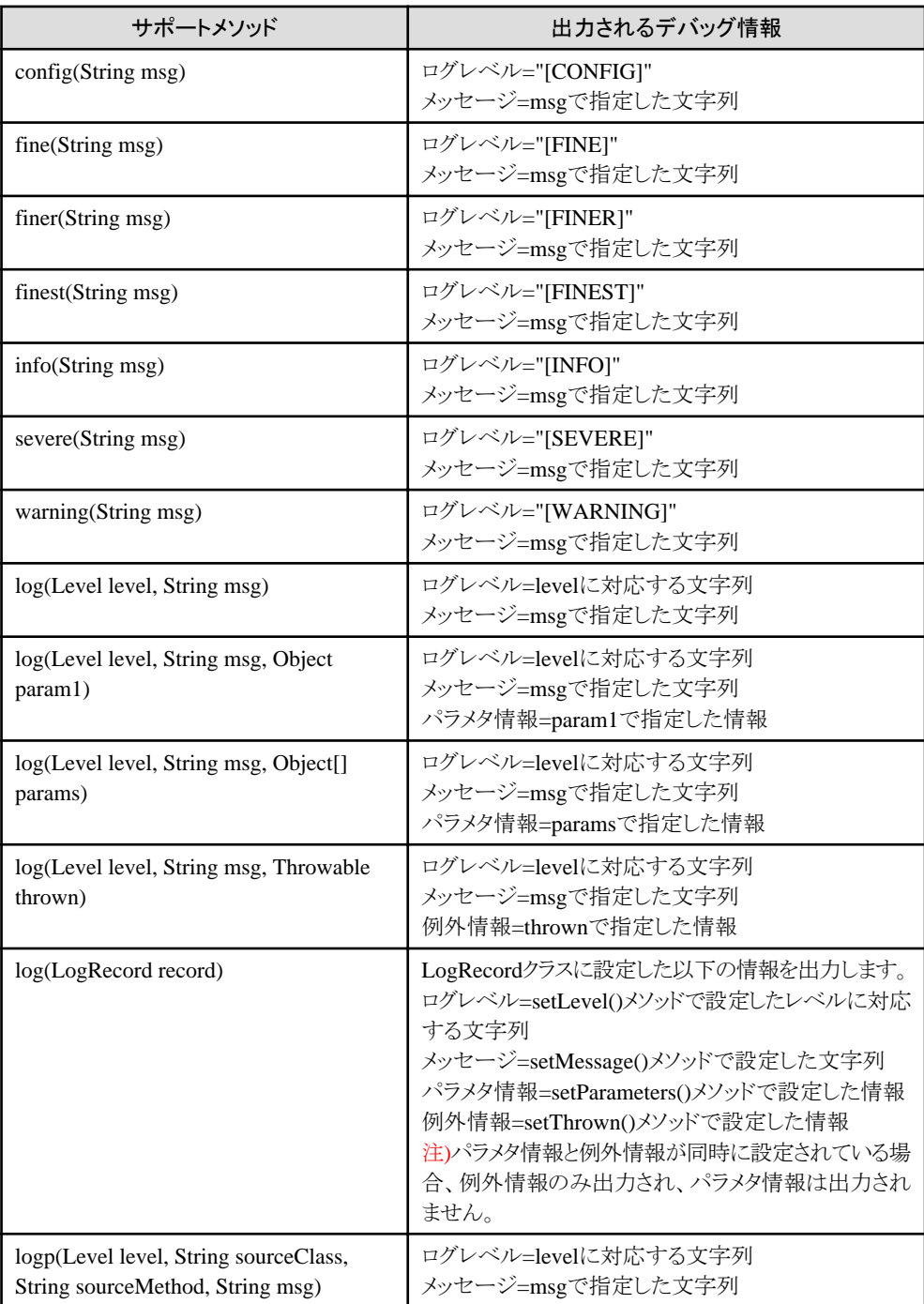

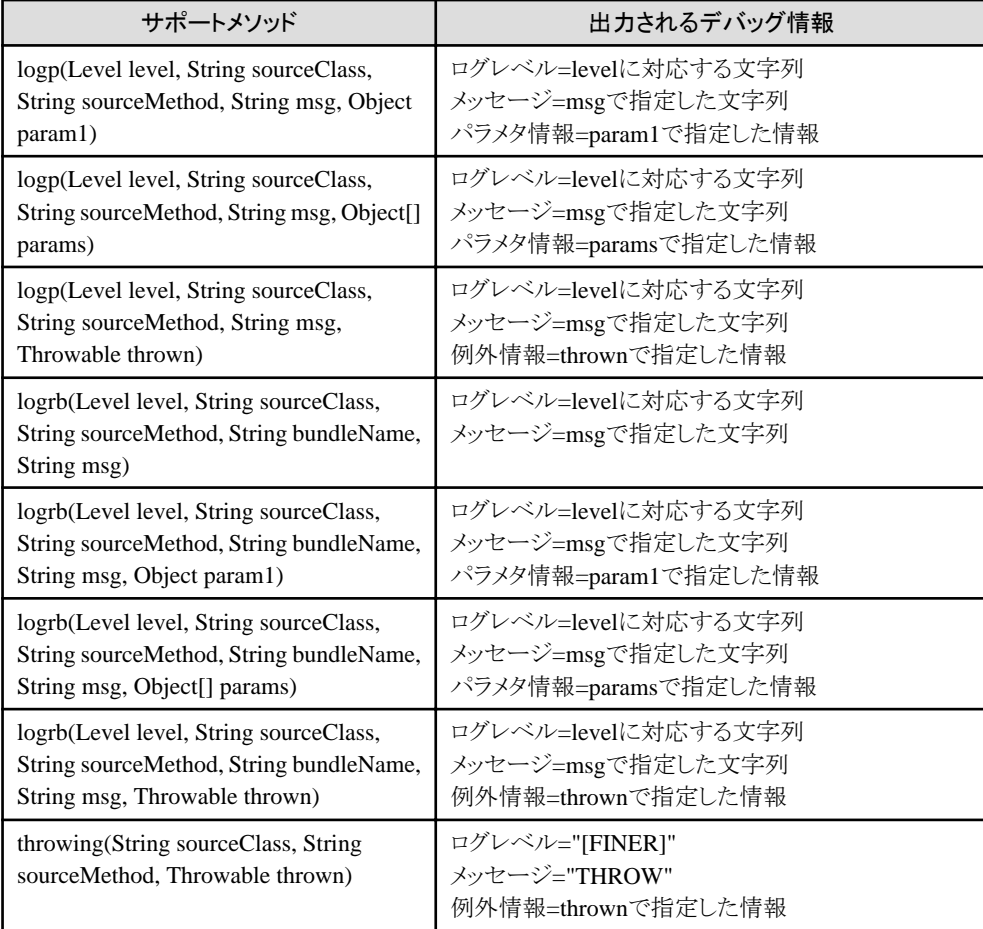

# 第**4**章 **JNDI**

本章では、JNDIの利用方法について説明します。

### **JNDI**サービスプロバイダを使用する場合の環境設定

InterstageではJ2EEオブジェクトへのアクセスを可能にするJNDIサービスプロバイダを実装しています。Interstageが実装する JNDIサービスプロバイダを使用する場合の環境設定については"4.1 JNDI[サービスプロバイダの環境設定](#page-153-0)"を参照してく ださい。

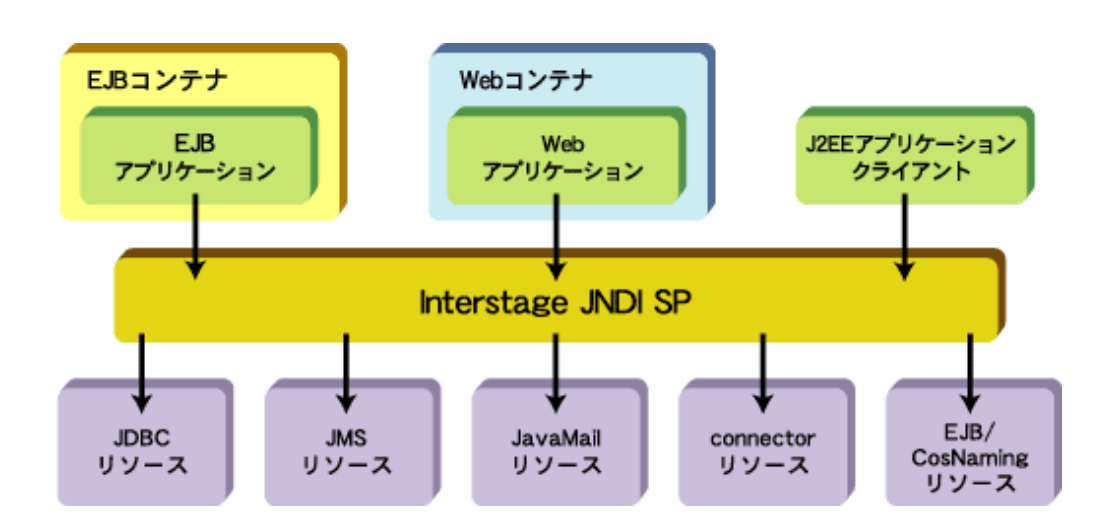

### 各種オブジェクトを参照可能にするための環境設定

Interstageが実装するJNDIサービスプロバイダにより、J2EEアプリケーションはJNDIのインタフェースを使用して以下のよ うなオブジェクトを参照することができます。

- ・ ネーミングサービスに登録されたEJB Homeオブジェクト
- ・ 同一プロセス上で運用しているEJBアプリケーションのEJB Local Homeオブジェクト
- ・ 自マシンに定義された、J2EEの各種リソース(JDBCデータソースなど)
- ・ アプリケーションのdeployment descriptorに記述された環境エントリ
- ・ 固定名で提供される特定のオブジェクト(UserTransactionおよびORB)

JNDIで参照可能なオブジェクトは以下です。

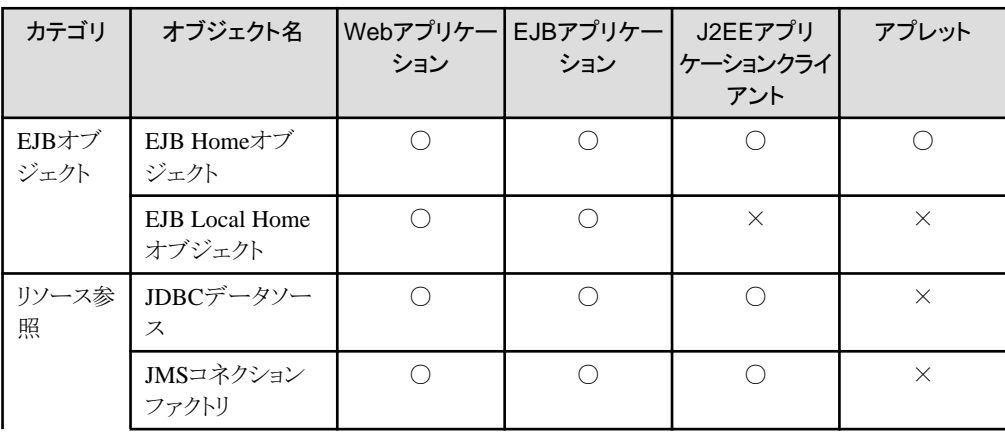

<span id="page-153-0"></span>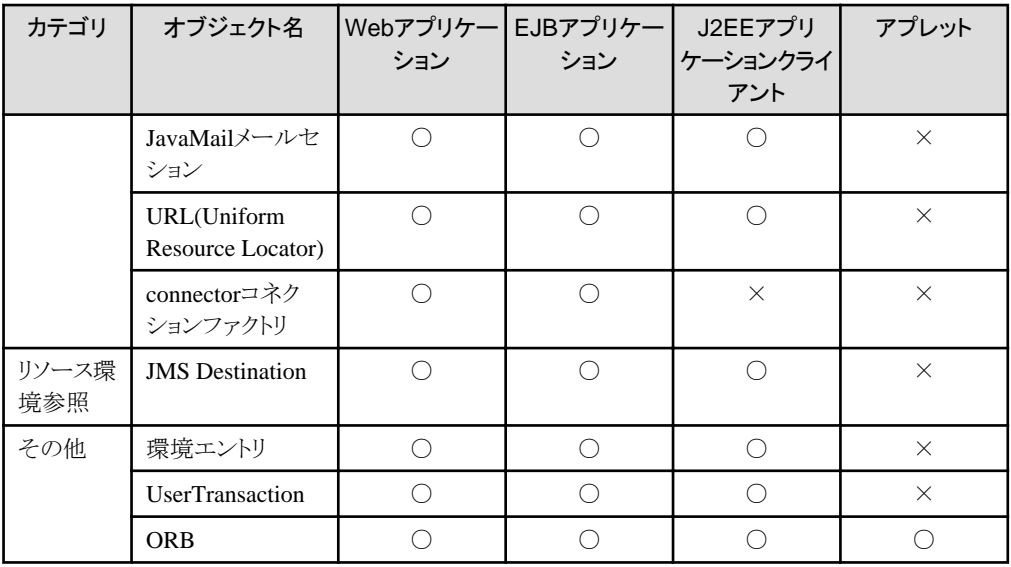

### **deployment descriptor**の記述

参照するオブジェクトの情報を、各アプリケーションのdeployment descriptorファイルに記述してください。deployment descriptorへの記述方法については"[4.9 deployment descriptor](#page-187-0)ファイルへの記述"を参照してください。 ただし、アプレットの場合は、EJBのみ参照可能であるためdeployment descriptorの指定等は必要ありません。lookupの引数 にEJBアプリケーション名を指定するだけで、EJB Homeオブジェクトを参照可能です。

### オブジェクトの参照方法

deployment descriptorに記述されたオブジェクトについては、JNDIインタフェースのlookupメソッドを使用してJ2EEアプリケー ションから参照することが可能です。詳細は"4.10 [オブジェクトの参照方法"](#page-194-0)を参照してください。

### 名前変換機能

アプリケーションの記述と運用環境の実名が異なる場合には名前変換機能を使用して、deployment descriptorの参照名と 運用環境の実名を対応づけることが可能です。このように、名前変換ファイルを使用して、deployment descriptorファイルの 参照名と運用環境の実名の対応関係を定義すると、運用環境に依存しないアプリケーションを作成することができます。名 前変換機能については"4.11 [名前変換機能](#page-197-0)"を参照してください。

### **UserTransaction**の使用方法

lookupしたUserTransactionオブジェクトを使用してトランザクションの開始と終了を制御することが可能です。UserTransaction の使用方法については"4.12 UserTransaction[インタフェースを使用したトランザクション制御"](#page-203-0)を参照してください。

## **4.1 JNDI**サービスプロバイダの環境設定

Interstageが提供するJNDIサービスプロバイダ(以降、JNDI SP)を使用する場合の環境設定について以下に記述します。

- ・ Webアプリケーション デフォルトでInterstageのJNDI SPが動作するため、環境設定の必要はありません。
- ・ EJBアプリケーション デフォルトでInterstageのJNDI SPが動作するため、環境設定の必要はありません。
- ・ J2EEアプリケーションクライアント J2EEアプリケーションクライアントの場合に必要な設定については、"4.1.1 J2EE[アプリケーションクライアント](#page-154-0)"を参照し てください。
- ・ アプレット アプレットの場合に必要な設定については、"4.1.2 [アプレット](#page-156-0)"を参照してください。

## <span id="page-154-0"></span>**4.1.1 J2EE**アプリケーションクライアント

### **JNDI**環境プロパティについて

J2EEアプリケーションクライアントの場合は、JNDI環境プロパティを設定します。

JNDI環境プロパティとは、アプリケーションからJNDI SPへアクセスするために(new javax.naming.InitialContext()時に)生成 する、InitialContextの初期化処理に使用される環境プロパティです。環境プロパティは、以下に示すファイルまたは引数で 指定します。なお、環境プロパティが重複して指定された場合は、以下の順で上書きされます("3"で指定した環境プロパ ティが最も優先されます)。

1. FJjndi.propertiesファイル

環境プロパティ"java.naming.factory.initial"、"com.fujitsu.interstage.isas.SystemName"は指定できません。 FJjndi.propertiesファイルは、以下に配置します。

Windows32/64

C:\Interstage\J2EE\etc

Solaris64

/etc/opt/FJSVj2ee/etc

### $Linear32/64$

/etc/opt/FJSVj2ee/etc

- 2. javax.naming.InitialContext(Hashtable environment)引数
- 3. アプリケーション起動時のコマンドラインでの引数(-D)

ただし、環境プロパティの"java.naming.factory.initial"については、以下の順で上書きされます("2"で指定された環境プ ロパティが最も優先されます)。

- 1. アプリケーション起動時のコマンドラインでの引数(-D)
- 2. javax.naming.InitialContext(Hashtable environment)の引数

### **JNDI**環境プロパティに設定可能な値

JNDI環境プロパティに設定可能な値を説明します。

## 日 ポイント

Windows32/64

環境プロパティ、および"java.naming.factory.initial"の値の文字列は、大文字小文字が区別されます。

### Solaris64 | Linux32/64

環境プロパティ、および値の文字列は、大文字小文字が区別されます("VerificationMethod"の値、および "com.fujitsu.ObjectDirector.CORBA.GlobalTransactionMode"の値を除きます)。

各環境プロパティについて、以下に説明します。

### **java.naming.factory.initial**

JNDI SPへアクセスするためのInitialContextファクトリクラス名として以下の値を指定します。

- com.fujitsu.interstage.j2ee.jndi.InitialContextFactoryForClient

注) 本環境プロパティは、new javax.naming.InitialContext(Hashtable environment)の引数environment、またはアプリ ケーション起動時のコマンドラインの引数(-D)のいずれかで、必ず指定する必要があります。

### **FJUserID**

```
ディレクトリサービスのユーザ認証で使用するユーザ名を指定します。省略時はユーザ認証を行いません。
注) 必ず、FJPasswordと対で指定します。
```
### **FJPassword**

ディレクトリサービスのユーザ認証で使用するパスワードを指定します。省略時はユーザ認証を行いません。 注) 必ず、FJUserIDと対で指定します。

#### **com.fujitsu.interstage.j2ee.DeploymentDescriptorClient**

J2EEアプリケーションクライアントのdeployment descriptorファイル名をフルパスで指定します。

注) J2EE 1.4以降のdeployment descriptorファイルを指定する場合、JDK/JRE 5.0以降を使用してください。

#### **EBEproperties**

名前変換ファイル名を指定します(パス指定は不可)。省略時は、名前変換を行いません。

### **HTTPGW**

HTTPトンネリングを処理するゲートウェイを指定します。省略時は、HTTPトンネリングを使用しません。

### 書式

- Interstage HTTP Serverの場合

https://ホスト名/URL名 (SSL通信を行う場合) http://ホスト名/URL名 (SSL通信を行わない場合)

- Internet Information Servicesの場合 Wrdows32/64

```
https://ホスト名/cgi識別名/ゲートウェイ名 (SSL通信を行う場合)
http://ホスト名/cgi識別名/ゲートウェイ名 (SSL通信を行わない場合)
```
#### ホスト名

```
HTTP-IIOPゲートウェイが動作するWebサーバを指定します。
指定可能なホスト名の形式を以下に示します。
```
- SSL通信を行う場合

```
ホスト名・IPv4アドレス
ホスト名・IPv4アドレス:ポート番号
```
注) IPv6環境ではSSL機能が使用できないため、IPv6形式のアドレスは指定できません。

- SSL通信を行わない場合

```
ホスト名・IPv4アドレス
ホスト名・IPv4アドレス:ポート番号
[IPv6アドレス]
[IPv6アドレス]:ポート番号
```
注) IPv6形式のアドレスは、大カッコ("[" と "]")で囲む必要があります。

### URL名

Interstage HTTP Serverの場合、od-httpgwを指定します。URL名にはLocationディレクティブのURLを指定します(詳 細は"Interstage HTTP Server 運用ガイド"参照)。

### cgi識別名

Internet Information Servicesの場合、「仮想ディレクトリ」のエイリアス名を指定します。

### ゲートウェイ名

Internet Information Servicesの場合、ODhttp.dll(HTTP-IIOPゲートウェイ)を指定します。

### <span id="page-156-0"></span>**VerificationMethod**

deployment descriptorファイルおよび名前変換ファイルのParserによる検証方法を、以下のどちらかで指定します。

- Well-formed:ウェルフォームドXML文書か否かの検証のみ行う。
- DTD :ウェルフォームドXML文書か否かの検証およびDTDによる検証を行う。(デフォルト)

### **com.fujitsu.ObjectDirector.CORBA.GlobalTransactionMode**

分散トランザクション制御を行うか否かを、以下のどちらかで指定します。

- True :行う
- False:行わない(デフォルト)

注意

Javaのシステムプロパティ"java.home"は、アプリケーション起動時のコマンドラインの引数で変更できます。ただし、

orb.propertiesが参照できなくなり、動作異常を招く場合があるため、変更には、十分注意してください。

Windows32/64

例:java -Djava.home=x:\aaaa\bbbb myapplication

Solaris64 Linux32/64

例:java -Djava.home=/aaaa/bbbb myapplication

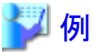

#### FJjndi.propertiesファイルの記述例

### Windows32/64

deployment descriptorファイル名:C:\env\application-client.xml 名前変換ファイル名:ClientebeProperties.xml

com.fujitsu.interstage.j2ee.DeploymentDescriptorClient=C:\env\application-client.xml EBEproperties=ClientebeProperties.xml

### Solaris64

deployment descriptorファイル名:/export/home/j2eeapl/application-client.xml 名前変換ファイル名:ClientebeProperties.xml

com.fujitsu.interstage.j2ee.DeploymentDescriptorClient=/export/home/j2eeapl/applicationclient.xml

EBEproperties=ClientebeProperties.xml

### $\textsf{Linux32}/64$

deployment descriptorファイル名:/home/j2eeapl/application-client.xml 名前変換ファイル名:ClientebeProperties.xml

com.fujitsu.interstage.j2ee.DeploymentDescriptorClient=/home/j2eeapl/application-client.xml EBEproperties=ClientebeProperties.xml

### **4.1.2** アプレット

### **Java**アプリケーションとの違い

EJBクライアントを使用してクライアントアプリケーションをJavaアプレットとして開発する場合は、Javaアプリケーションと以下が 違います。

・ EJBアプリケーションのオブジェクトの所在をネーミングサービスに問い合わせる lookup処理

### **Java**アプレットでの**lookup**処理の記述方法

以下に、Javaアプレットでのlookup処理の記述例を示します。

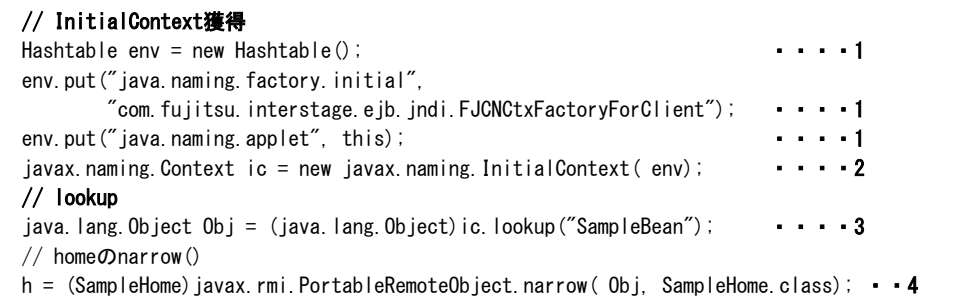

- 1. Contextを作成するときの環境情報を設定します。このとおりに記述してください。
- 2. lookupするためのContextを作成します。このとおりに記述してください。
- 3. lookup を 行 います 。 引 数 に EJB アプリケーション 名 を 指定してください 。 lookup に 失敗した場合、 javax.naming.NameNotFoundException例外が発生します。 失敗の理由は当例外の詳細メッセージとして通知されます。 lookupに失敗したときの対処方法については、"29.9 EJB[サービス使用時の異常"](#page-712-0)を参照してください。
- 4. lookupしたオブジェクトをnarrowします。javax.rmi.PortableRemoteObject.narrowを発行してください。

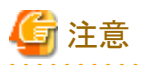

Portable-ORBを使用しないでアプレットを利用する場合は、使用するEJBアプリケーションのクライアント配布物をWebサー バからダウンロードして使用することはできません。

クライアント配布物はクライアント環境に複写して、複写先のjarまたはフォルダをCLASSPATHに設定して使用してください。

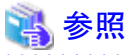

Javaアプレットの開発の詳細については、"15.6 Java[アプレットを使用する場合\(プレインストール型](#page-456-0)Javaライブラリ)"、"[15.7](#page-460-0) Java[アプレットを使用する場合\(](#page-460-0)Portable-ORB)"を参照してください。

Portable-ORBを使用する場合は、"4.2.1 [クライアント環境での環境設定](#page-159-0)"を参照してください。

### ポリシーファイルの設定

Javaアプレットを実行する場合には、実行するマシンごとにJBKプラグインが使用するポリシーファイルへの設定が必要です。 設定する情報は以下のとおりです。

- ・ EJBサービスのクラス
- ・ JDKのクラス

## 例

設定例を以下に記載します。JBKプラグインが使用するポリシーファイルについての詳細は、Interstage Studioの"J Business Kit オンラインマニュアル"を参照してください。

・ EJBサービスのクラス

```
(Interstage インストールフォルダ: C:\Interstageとした場合)
grant codeBase "file:/C:/Interstage/EJBCL/LIB/-" {
permission java.security.AllPermission;
};
```
・ JDKのクラス

(Interstageインストールフォルダ: C:\ Interstageとした場合)

- JDK8を使用する場合 grant codeBase "file:/C:/Interstage/JDK8/jre/lib/-" { permission java.security.AllPermission; };
- JRE8を使用する場合 grant codeBase "file:/C:/Interstage/JRE8/lib/-" { permission java.security.AllPermission; };

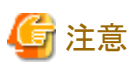

旧バージョンと同様にJavaアプリケーションを実行する場合でも、システムプロパティに以下を指定するとEJBを参照することが

可能ですが、通常はJ2EEアプリケーションクライアントで説明したように、JNDI SPを指定してください。

・ java.naming.factory.initial=com.fujitsu.interstage.ejb.jndi.FJCNCtxFactoryForClient

## **4.2 EJB**を参照する場合の環境設定

配備されているEJBアプリケーションのEJB Local Home、または、EJB Homeのオブジェクトリファレンスを取得することがで きます。

EJB Local Homeのオブジェクトリファレンスは、同一IJServerに配備されたEJBアプリケーションのオブジェクトを直接取得し ます。

EJB Homeのオブジェクトリファレンスは、ネーミングサービスから取得します。

詳細は、"3.5 J2EE[アプリケーションの配備と設定](#page-73-0)"を参照してください。

IJServer(Web + EJB[1VM])に配備するEJBは、ネーミングサービスに登録されません。そのため、配備したIJServer以外から EJBを参照することはできません。

下記の製品では、サーバの場合、自マシンにおいてデフォルトで動作するネーミングサービスからオブジェクトリファレンスを 取得します。参照するネーミングサービスを変更するときは、Interstage管理コンソールの[システム] > [環境設定]タブ > [詳 細設定1>「ネーミングサービス詳細設定1を設定してください。詳細はInterstage管理コンソールのヘルプを参照してください。

### ・ Interstage Application Server Enterprise Edition

クライアントの場合、参照するネーミングサービスの設定が必要です。詳細は"チューニングガイド"の"CORBAサービスの 動作環境ファイル"の"inithost/initial\_hosts"を参照してください。

Interstageのクライアント機能をインストールしている場合、環境設定が必要です。詳細は、"4.2.1 [クライアント環境での環](#page-159-0) [境設定"](#page-159-0)を参照してください。ただし、IJServerでは起動時に自動的に設定されるため、環境設定は必要ありません。

以下の場合、EJB Homeのオブジェクトリファレンスを取得するには、参照対象のEJBアプリケーションが配備された時に出力 されるクライアント配布物にクラスパスを設定する必要があります。

- ・ IJServerに配備されたJ2EEアプリケーションから別のIJServerに配備されたEJBアプリケーションをlookupする場合
- ・ J2EEアプリケーションクライアントまたはアプレットからEJBアプリケーションをlookupする場合

### <span id="page-159-0"></span>クライアント配布物の設定方法

IJServerごとのクライアント配布物の出力先は以下のとおりです。 クライアント配布物を、EJBアプリケーション呼出し元が参照可能なディレクトリへコピーしてください。EJBアプリケーション呼出 し元が別のマシンの場合は、呼出し元のマシンへクライアント配布物をコピーしてください。 EJBアプリケーション呼出し元のクラスパスに、コピーしたクライアント配布物のパスを設定してください。

### Windows32/64

C:\Interstage\J2EE\var\deployment\ijserver\[IJServer名]\distribute\[配備したejb-jarファイル名]\[クライアント配布物 のjar名]

### Solaris64 Linux32/64

/opt/FJSVj2ee/var/deployment/ijserver/[IJServer名]/distribute/[配備したejb-jarファイル名]/[クライアント配布物のjar名] ※ [クライアント配布物のjar名]は配備したejb-jarファイル名の"."を""に置換し、"client.jar"を付加した名前です。

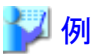

配備したejb-jarファイル名が"Sample.jar"の場合、クライアント配布物のjar名は"Sample\_jar\_client.jar"になります。

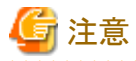

クライアント配布物をコピーせず、直接他のIJServerなどのJava VMが参照した場合、上書き配備に失敗することや配備解除 でファイルが残存することがあります。

### **4.2.1** クライアント環境での環境設定

J2EEアプリケーションクライアントやアプレットを動作させる場合、以下の環境設定が必要です。環境変数の設定を確認し、 必要に応じて設定してください。

IJServerでは起動時に自動的に設定されるため、環境設定は必要ありません。

- ・ CORBAサービスの設定
- ・ ORB[の指定](#page-160-0)
- ・ [環境変数の設定](#page-161-0)

### **CORBA**サービスの設定

CORBAサービスをインストールした後に以下の情報設定を行ってください。詳細は、"運用ガイド(基本編)"の"Interstageの 環境設定"を参照してください。

### ホスト名の定義

クライアントパッケージを使用している場合、inithostファイル内に、ネーミングサービスを起動しているホスト名の定義を 行ってください。

以下のファイルにネーミングサービスが存在するホスト名とポート番号を記述する必要があります。

C:\Interstage\ODWIN\etc\inithost

#### [定義方法]

形式 : ホスト名 ポート番号 記述例: hostname 8002

### <span id="page-160-0"></span>**config**ファイルの修正

サーバパッケージまたはInterstage Studioを使用している場合、configファイル内の以下のステートメントについて、初期値 を超えて動作する場合は、以下の加算値を加算してください。 なお、設定数値の初期値などについては、"チューニングガイド"を参照してください。

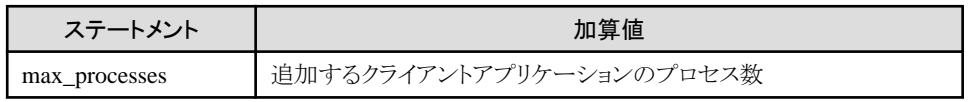

### **ORB**の指定

アプリケーションを起動するための環境設定として、使用するORB(Object Request Broker)を指定する必要があります。使用 するORBを、以下の方法で指定してください。

- ・ アプリケーション起動時のORBの指定方法
- ・ 環境設定ファイルでのORBの指定方法

上記の方法により以下の値を設定することで、ORBを指定します。

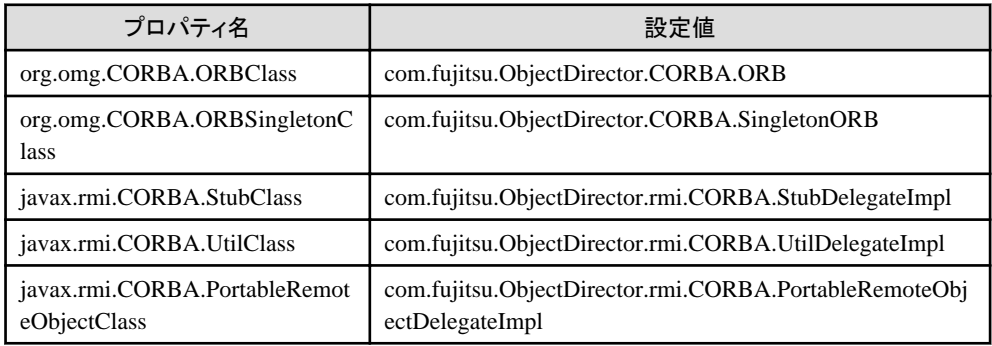

### アプリケーション起動時の**ORB**の指定方法

Javaアプリケーション実行時に、javaコマンドのパラメタとして使用するORBを指定します。 以下のように、-Dオプションに続けて必要な情報を記述してください。

java -Dorg.omg.CORBA.ORBClass=com.fujitsu.ObjectDirector.CORBA.ORB - Dorg.omg.CORBA.ORBSingletonClass=com.fujitsu.ObjectDirector.CORBA.SingletonORB - Djavax.rmi.CORBA.StubClass=com.fujitsu.ObjectDirector.rmi.CORBA.StubDelegateImpl - Djavax.rmi.CORBA.UtilClass=com.fujitsu.ObjectDirector.rmi.CORBA.UtilDelegateImpl - Djavax.rmi.CORBA.PortableRemoteObjectClass=com.fujitsu.ObjectDirector.rmi.CORBA.Port ableRemoteObjectDelegateImpl <アプリケーションのクラス名>

### 環境設定ファイルでの**ORB**の指定方法

使用するORBを記述したテキストファイル(ファイル名:orb.properties)を作成し、Javaのシステムプロパティ"java.home"に 設定されているディレクトリ配下のlibに格納してください。

```
クライアントパッケージまたはInterstage Studioを使用して、JBKがインストールされている状態では、以下に格納します。
```
**. . . . . . . . . . . . . .** 

<JBKインストールディレクトリ>\jre\lib (注1) 注1)J2EEアプリケーションクライアントの場合のみ

## 例

### orb.propertiesファイルの設定例

org.omg.CORBA.ORBClass=com.fujitsu.ObjectDirector.CORBA.ORB org.omg.CORBA.ORBSingletonClass=com.fujitsu.ObjectDirector.CORBA.SingletonORB javax.rmi.CORBA.StubClass=com.fujitsu.ObjectDirector.rmi.CORBA.StubDelegateImpl

<span id="page-161-0"></span>javax.rmi.CORBA.UtilClass=com.fujitsu.ObjectDirector.rmi.CORBA.UtilDelegateImpl javax.rmi.CORBA.PortableRemoteObjectClass=com.fujitsu.ObjectDirector.rmi.CORBA.Portab leRemoteObjectDelegateImpl

### 環境変数の設定

### Windows32/64

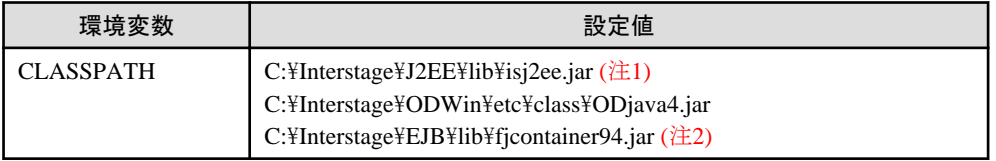

### Solaris64

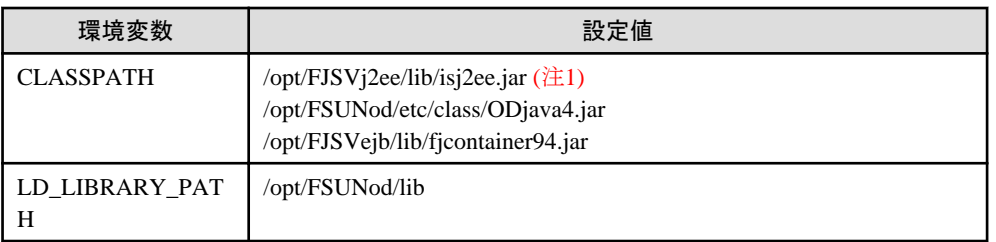

### $Linux32/64$

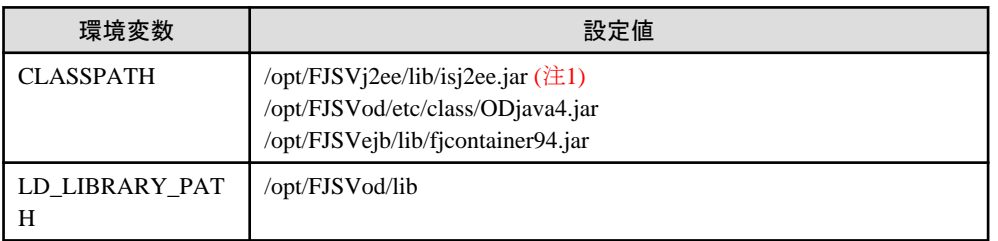

注1) J2EEアプリケーションクライアントのみ必要

注2) EJBサービスの場合です。EJBクライアントの場合は、以下を指定してください。

• C:\Interstage\EJBCL\lib\fjcontainer94.jar

## **4.3 JDBC(**データベース**)**を参照する場合の環境設定

JDBCデータソースを使用するための環境設定を行います。

環境設定を行う前に、使用するデータベースのマニュアルに従って、JDBCドライバをインストールしてください。

・ Symfowareを使用する場合の環境設定

以下の"使用するデータソースの種類"によって環境設定方法が異なります。

- Interstage[のコネクションプーリングを使用する](#page-163-0)
- Symfoware[のコネクションプーリングを使用する](#page-166-0)
- Postgres[を使用する](#page-167-0)

本製品の8.0まではSymfowareのコネクションプーリングを使用するデータソースのみ使用できましたが、本製品では、 Interstageのコネクションプーリングを使用するデータソースが使用できます。Interstageのコネクションプーリングを使用 することでJDBCネーミングサービスの起動などの操作が不要となり、Interstageが提供するコネクションプーリング機能を 使用できるため、Interstageのコネクションプーリングを使用することをお勧めします。

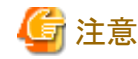

- 誤ったデータ資源名を指定した場合、コネクションはプーリングされますが、アプリケーションの実行時にエラーと なります。
- Windows32/64 Solaris64 旧バージョンのSymfowareを使用する場合の環境設定については、"Symfoware Client JDBCドライバ オンライン マニュアル"を参照してください。

. . . . . . . . . . . . . . . . . . . .

- 
- ・ Enterprise Postgres[を使用する場合の環境設定](#page-167-0)

"Symfoware[を使用する場合の環境設定](#page-167-0)(Postgresを使用する)"を参照してください。

- ・ Oracle[を使用する場合の環境設定](#page-168-0)
- ・ SQL Server[を使用する場合の環境設定](#page-170-0)
- ・ PostgreSQL[を使用する場合の環境設定](#page-172-0)

また、上記以外で開発中にアプリケーションの動作確認をする場合に、一時的にサポートしないデータベースと接続確認を行 う場合には汎用定義のデータソースを使用できます。

・ [汎用定義のデータソースを使用する場合の環境設定](#page-173-0)

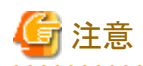

IJServerワークユニットでJDBCドライバを使用する場合、J2EEプロパティ、またはワークユニットのクラスパスに、JDBCドラ イバのパスを指定します。

J2EEプロパティのクラスパスをInterstage管理コンソールの[システム] > [環境設定] > [J2EEプロパティ]の"クラスパス"で指定 する場合、使用できる文字に制約があります。このため、J2EEプロパティのクラスパスにJDBCドライバのパスを指定する可 能性がある場合、JDBCドライバのインストール先には、Interstage管理コンソールの[システム] > [環境設定] > [J2EEプロ パティ]の"クラスパス"で使用できない文字を含めないようにしてください。

使用できない文字については、Interstage管理コンソールのヘルプを参照してください。

### **Interstage**管理コンソールのデータベース接続テスト

Interstage管理コンソールを使用して、データベースへ接続するための各設定情報が正しいか接続テストができます。 操作は、[リソース] > [JDBC] > [新規作成]画面、または、[リソース] > [JDBC] > [環境設定]画面で行います。

データベース接続テストを行う場合、以下の設定が必要です。

### クラスパス、パス、ライブラリパス

以降に記載の各データベースの環境設定を参照し、必要なパスをInterstage管理コンソールの[システム] > [環境設定] > [J2EEプロパティ]に設定してください。

#### 環境変数 Solaris64 Linux32/64

データベースのJDBCドライバが環境変数の設定を必要とする場合、以降に記載の各データベースの環境設定を参照し、 Interstage JMXサービス起動前に、必要な環境変数を設定してください。環境変数の設定は、Interstage JMXサービスの 起動方法の違いにより異なります。それぞれの起動方法による環境変数の設定方法を以下に示します。

- isjmxstartコマンドによる起動 環境変数設定後、isjmxstopコマンドでInterstage JMXサービスを停止し、isjmxstartコマンドで起動することにより、 設定した環境変数が有効になります。

- システム初期化スクリプトS95isjmxstartによる起動 OS起動時に自動的に環境変数の設定を有効にする場合、システム初期化スクリプトS95isjmxstartを修正し、スク <span id="page-163-0"></span>リプトに環境変数の設定を記述してください。次回OS起動時から有効になります。S95isjmxstartの格納場所等に ついては、"リファレンスマニュアル(コマンド編)"の"S95isjmxstart"を参照してください。

- 起動用unitファイルFJSVisjmx\_start.serviceによる起動 (RHEL7/RHEL8の場合) OS起動時に自動的に環境変数の設定を有効にする場合、起動用unitファイルFJSVisjmx\_start.serviceに対して、 環境変数の設定を追加してください。次回OS起動時から有効になります。設定方法については、"チューニング ガイド"の"RHEL7/RHEL8のunitファイルでの環境定義"を参照してください。

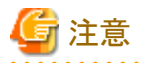

- ・ 本接続テストは、JDBCデータソースの定義内容が正しいかを確認します。 すべてのIJServerの環境設定が正しいことを、テストしていません。IJServerの環境変数、アクセス権などは別途確認し てください。
- ・ データベースにOracleを使用している場合、DB接続テストでは接続プロパティおよび暗黙的接続キャッシュのプロパ ティの妥当性はテストされません。接続プロパティおよび暗黙的接続キャッシュのプロパティが正しく設定されているか どうかは、Oracleのマニュアルを参照してください。
- ・ Oracle RAC機能を使用する場合、アドレスリストのDBサーバにアクセスしコネクションを取得します。定義されているDB サーバが1つでも正しく接続することができればエラーにはならないため、すべてのホスト名の確認にはなりません。ア ドレスリストの設定については、DB接続テスト機能と合わせて、指定した値が正しいか確認してください。ホスト名を指定 してOSが提供するpingコマンドを実行し、正しいIPアドレスから応答があれば、ホスト名が正しく設定されていることを確認 できます。

・ SymfowareのDB接続テストを実施した場合、"データ資源名"が正しいかどうかはチェックできません。

### **4.3.1 Symfoware**を使用する場合の環境設定**(Interstage**のコネクションプー リングを使用する**)**

以下の環境設定が必要です。

- ・ 環境変数の設定
- ・ Interstage[へのデータソース登録](#page-165-0)

また、Interstageと別のサーバシステム上にあるSymfowareにアクセスする場合は、上記に加え、以下の作業を行ってください。

・ Symfoware[がインストールされているサーバシステムの環境設定](#page-165-0)

### **1.**環境変数の設定

設定する環境変数の設定項目と動作環境ごとの設定方法は、以下のとおりです。

### 環境変数の設定項目

以下の項目を設定してください。<>は可変情報です。

詳細は、Symfowareのマニュアルを参照してください。

### Windows32/64

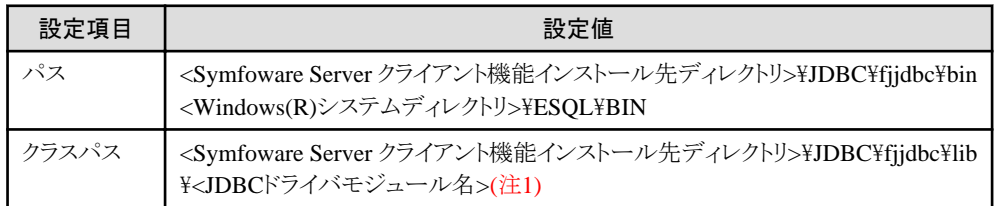

Solaris64

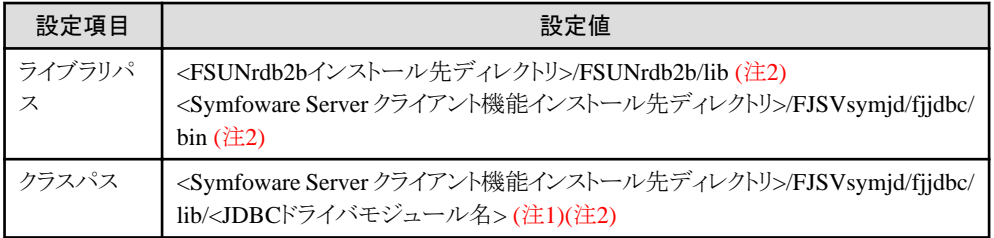

### $Linux32/64$

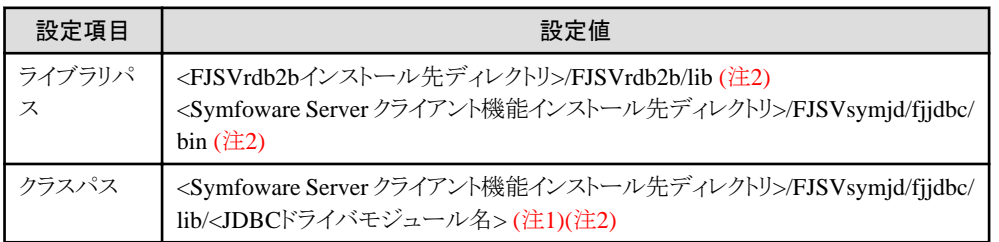

注1)JDBCドライバモジュール名は、対応するJDBC規約のバージョンによって異なります。使用するJDBCドライバモジュー ルのファイル名を指定してください。

注2) 以下のディレクトリのデフォルトは、/optです。

- ・ FSUNrdb2bインストール先ディレクトリ
- ・ FJSVrdb2bインストール先ディレクトリ
- ・ Symfoware Server クライアント機能インストール先ディレクトリ

### IJServerを使用する場合の設定方法

"IJServer[を使用する場合の環境変数の設定方法"](#page-176-0)を参照して設定してください。

### クライアント環境の場合の設定方法

クライアント環境でJ2EEアプリケーションクライアントを動作させる場合は、環境変数に設定してください。以下に設定例を記載 します。

### Windows(R)上の環境設定でシステム環境変数に設定する場合の例 Windows32/64

[スタート]-[コントロールパネル]-[システムとセキュリティ]-[システム]-[システムの詳細設定]の環境変数ボタンを クリックしてください。

## 注意

Windows Server(R) 2012の場合の説明です。使用するOSにより操作方法は異なります。

### コマンドでシステム環境変数に**fjsymjdbc3.jar**を設定する場合の例

### Windows32/64

Symfoware Server クライアント機能インストール先ディレクトリがC:\SFWCLNT、Windows(R)システムディレクトリがC: \Windowsの場合

set PATH=C:\Windows\ESQL\BIN;%PATH% set PATH=C:\SFWCLNT\JDBC\fjjdbc\bin;%PATH%

set CLASSPATH=C:\SFWCLNT\JDBC\fjjdbc\lib\fjsymjdbc3.jar;%CLASSPATH%

### Solaris64

Symfoware Server クライアント機能インストール先ディレクトリ、およびFSUNrdb2bインストール先ディレクトリが/optの 場合

<span id="page-165-0"></span>setenv LD\_LIBRARY\_PATH /opt/FSUNrdb2b/lib:\${LD\_LIBRARY\_PATH} setenv LD\_LIBRARY\_PATH /opt/FJSVsymjd/fjjdbc/bin:\${LD\_LIBRARY\_PATH} setenv CLASSPATH /opt/FJSVsymjd/fjjdbc/lib/fjsymjdbc3.jar:\${CLASSPATH}

### $Linear32/64$

Symfoware Server クライアント機能インストール先ディレクトリ、およびFJSVrdb2bインストール先ディレクトリが/optの 場合

setenv LD\_LIBRARY\_PATH /opt/FJSVrdb2b/lib:\${LD\_LIBRARY\_PATH} setenv LD\_LIBRARY\_PATH /opt/FJSVsymid/fijdbc/bin:\${LD\_LIBRARY\_PATH} setenv CLASSPATH /opt/FJSVsymjd/fjjdbc/lib/fjsymjdbc3.jar:\${CLASSPATH}

### **2.Interstage**へのデータソース登録

Interstage管理コンソールで、データソースを定義します。詳細は、Interstage管理コンソールのヘルプを参照してください。 また、isj2eeadminコマンドを使用して変更することもできます。詳細は"リファレンスマニュアル(コマンド編)"の"isj2eeadmin" を参照してください。

### **3.Symfoware**がインストールされているサーバシステムの環境設定

Interstageと別のサーバシステム上にあるSymfowareにアクセスするために使用する接続形態を"RDB2\_TCP"と呼びます。 RDB2\_TCPでSymfowareに接続するためには、以下の作業が必要です。 以下の作業は、Interstageと同一のサーバシステム上にあるSymfowareにアクセスする場合は不要です。

- ・ RDB2\_TCP接続用のパラメタの設定
- RDB2 TCPのポート番号の設定

#### **RDB2\_TCP**接続用のパラメタの設定

Symfowareのシステム用動作環境ファイル内に、以下のRDB2\_TCP接続用のパラメタを追加してください。

 $-$  MAX\_CONNECT\_TCP =  $(n)$ n : 最大接続数(省略値は0)

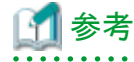

システム用動作環境ファイルは、Symfowareインストール時に指定した場所に格納されています。格納場所を指定し ないでインストールした場合は、以下の場所に格納されています。

#### Windows32/64

[Symfowareがインストールされているドライブ]:\SFWETC\RDB\ETC\UXPSQLENV

Solaris64

/opt/FSUNrdb2b/etc/fssqlenv

 $\text{Linux}32/64$ 

/opt/FJSVrdb2b/etc/fssqlenv

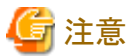

システム用動作環境ファイル内にMAX\_CONNECT\_TCPを設定していない、または最大接続数に0が指定されている 場合、J2EEアプリケーション実行時に、Symfoware ODBCドライバのエラーが出力されます。出力されるエラーの詳細に ついては、"29.9.13 [データベースを使用したときの異常"](#page-718-0)、また出力された例外情報については"メッセージ集"の"J2EE 使用時に出力される例外情報"を参照してください。

#### **RDB2\_TCP**のポート番号の設定

以下のファイルに、RDB2\_TCP用のポート番号を設定してください。

### <span id="page-166-0"></span>Windows32/64

Windows Server(R)の場合 Windowsインストールディレクトリ\Windows\tem32\drivers\etc\services

Solaris64 Linux32/64

/etc/services

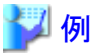

ポート番号に2050を割り当てる場合 RDBII 2050/TCP

### **4.3.2 Symfoware**を使用する場合の環境設定**(Symfoware**のコネクション プーリングを使用する**)**

使用するデータソースの種類がSymfowareのコネクションプーリングを使用する場合には、Interstageのコネクションプーリ ングを使用する場合に加えて、以下の作業を行ってください。

- ・ JDBCネーミングサービスの起動
- ・ JDBC[ネーミングサービスへのデータソースの登録](#page-167-0)

### **1.JDBC**ネーミングサービスの起動

この操作はデータソースの種類がSymfowareのコネクションプーリングを使用する場合のみ必要です。 JDBCを使用する場合は、JDBCデータソースへの登録/参照、およびJ2EEアプリケーションを実行するためにSymfowareが 提供するネーミングサービスを起動する必要があります。 以下の手順でネーミングサービスを起動してください。

- 1. Java環境を確認する Java環境の設定が行われているかを確認してください。Java環境の設定については、"Java[の環境設定"](#page-129-0)を参照して ください。
- 2. 環境変数を確認する ["環境変数の設定"](#page-163-0)に記載されている環境変数を設定してください。
- 3. ネーミングサービスを起動する ネーミングサービスを起動してください。

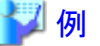

以下は、Javaコマンドを使用してネーミングサービスを起動し、ポート番号を10327に変更する例です。指定できる各 パラメタの詳細は、Symfowareのマニュアルを参照してください。

java com.fujitsu.symfoware.jdbc2.naming.SYMNameService 10327

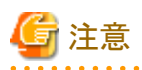

名前変換を利用する場合、JDBCネーミングサービスが起動していないとエラーが発生し、以下のメッセージが出力されま すので、JNDI名(%s)について確認してください。

javax.naming.InvalidNameException physical-name is invalid NAME = %s

詳細は、"メッセージ集"の"lookup処理で例外が発生した場合の対処"を参照してください。

### <span id="page-167-0"></span>**2.JDBC**ネーミングサービスへのデータソースの登録

この操作はデータソースの種類がSymfowareのコネクションプーリングを使用する場合のみ必要です。 JDBCを使用する場合は、JDBCネーミングサービスにデータソースを登録してください。 以下の手順でJDBCデータソースを登録してください。

- 1. Java環境を確認します。 Java環境の設定が行われているかを確認してください。Java環境の設定については、"Java[の環境設定"](#page-129-0)を参照して ください。
- 2. 環境変数を確認します。 ["環境変数の設定"](#page-163-0)に記載されている環境変数を設定してください。
- 3. JDBCデータソース登録ツールを起動します。 管理者権限をもつユーザIDで、Symfowareが提供するJDBCデータソース登録ツールを起動します。詳細は Symfowareのマニュアルを参照してください。

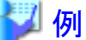

ネーミングサービスのポート番号10327を指定してJDBCデータソース登録ツールを起動する例です。指定できる各パ ラメタの詳細は、Symfowareのマニュアルを参照してください。

java com.fujitsu.symfoware.jdbc2.tool.FJJdbcTool 10327

- 
- 4. JDBCデータソースを登録します。 データソース一覧の[追加]ボタンをクリックし、データソースの登録に必要な情報を設定して[OK]ボタンをクリックします。

### 例

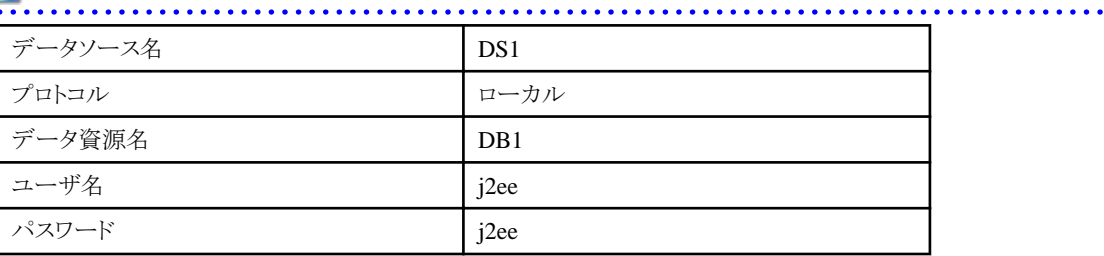

### **4.3.3 Symfoware**を使用する場合の環境設定(**Postgres**を使用する**)**

Windows32/64 Solaris64 Linux32/64

Symfoware Server(Postgres)、またはEnterprise Postgresを使用する場合は、PostgreSQL用のデータソースを作成して使用 します。PostgreSQLのデータソースの作成方法については、以下の点を読み替えて、"4.3.6 PostgreSQL[を使用する場合の](#page-172-0) [環境設定"](#page-172-0)に従ってください。

- ・ Symfoware Server、またはEnterprise Postgresのクライアント機能が提供するJDBCドライバを使用してください。
- ・ クラスパス環境変数に設定するパス名は、Symfoware Server、またはEnterprise Postgresの「アプリケーション開発ガイド」 の説明に従ってください。
- ・ PostgreSQL用データソースの登録時には、以下の点に注意してください。
	- "クライアントバージョン"は、"V5"(Interstage 管理コンソールの場合は、"PowerGres Plus V5")を指定してください。
	- PostgreSQL用データソースの"接続ポート番号"のデフォルト値は"5432"です。適宜変更してください。
- ・ 「アプリケーションの接続先切り替え機能」を使用する場合は、以下の点に注意してください。
	- "接続ホスト名"はホスト名として使用できる文字列の範囲内で任意に指定してください(無視されます)。
	- "その他データソース・プロパティ情報"にプロパティを追加して、以下の設定を行ってください。 ・データソース・プロパティ名:serverName (先頭のsは小文字です)

<span id="page-168-0"></span>・データ型:java.lang.String ・データソース・プロパティ値: "host1[:port1],host2[:port2]"形式の値

- データベースを更新するアプリケーションからデータソースを使用する場合は、"その他データソース・プロパティ情 報"にプロパティを追加して、以下の設定を行ってください。 ・データソース・プロパティ名:targetServerType (先頭のtは小文字です) ・データ型:java.lang.String ・データソース・プロパティ値:master
- "接続ポート番号"は"その他データソース・プロパティ情報"の"データソース・プロパティ名:serverName "の"デー タソース・プロパティ値"でポート番号を省略した場合にのみ使用されます。PostgreSQL用データソースの"接続ポート 番号"のデフォルト値は"5432"です。適宜変更してください。

### **4.3.4 Oracle**を使用する場合の環境設定

Oracleを使用する場合は、以下の環境設定が必要です。

Oracle Real Application Clustersを使用する場合は、付録[B Oracle Real Application Clusters](#page-829-0)との連携を参照してください。

- ・ 環境変数の設定
- ・ Interstage[へのデータソース登録](#page-169-0)

デフォルトではFile System Service Providerを使用しないデータソースが定義されます。File System Service Providerを使用 する場合の設定については、"JDBC(データベース)を参照する場合の共通事項"の"[File System Service Provider](#page-177-0)を使用 [する場合の環境設定](#page-177-0)"を参照してください。

### **1.**環境変数の設定

設定する環境変数の設定項目と、動作環境ごとの設定方法は以下のとおりです。

### 環境変数の設定項目

Oracle JDBCドライバを動作させるために必要な、以下を設定してください。Oracleホーム・ディレクトリは、Oracle製品のソ フトウェアをインストールするために選択したディレクトリです。使用するOracleがインストールされている、Oracleホーム・ディ レクトリを指定してください。

詳細は、Oracleのマニュアルを参照してください。

また、各JDBCドライバがサポートするJavaバージョンについては各JDBCドライバのマニュアルを参照してください。

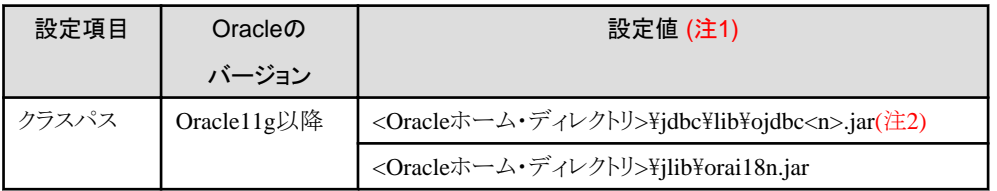

注1) SolarisまたはLinuxの場合、"\"を"/"に読み替えてください。

注2) <n>は6,7,8などの数値です。JDK8をサポートしているJDBCドライバを使用してください。

OCIドライバを使用する場合には、上記の設定に加えて以下の設定が必要です。

### Windows32/64

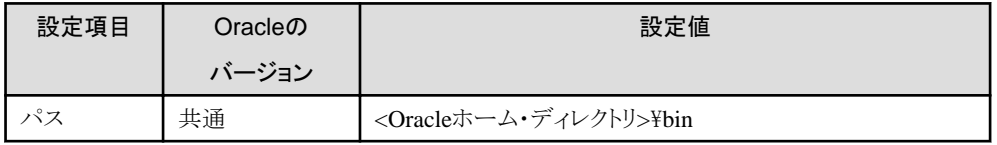

Solaris64 Linux32/64

<span id="page-169-0"></span>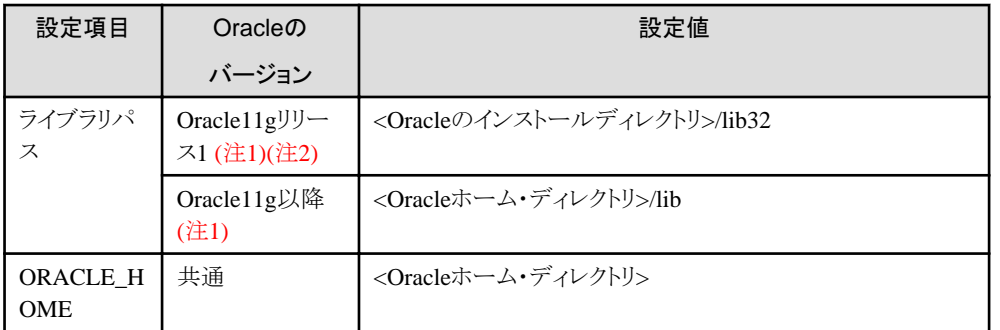

注1) ライブラリパスは上記表に記載している順序で設定してください。

注2) 64bitのOracle Databaseと同じサーバに32bit版の本製品をインストールした場合に設定してください。

### IJServerを使用する場合の設定方法

"IJServer[を使用する場合の環境変数の設定方法"](#page-176-0)を参照して設定してください。

### クライアント環境の場合の設定方法

クライアント環境でJ2EEアプリケーションクライアントを動作させる場合は、環境変数に設定してください。以下に設定例を記載 します。

### **Windows(R)**上の環境設定でシステム環境変数に設定する場合の例

[スタート]-[コントロールパネル]-[システムとセキュリティ]-[システム]-[システムの詳細設定]の環境変数ボタンを クリックしてください。

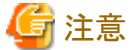

Windows Server(R) 2012の場合の説明です。使用するOSにより操作方法は異なります。

### コマンドでシステム環境変数に設定する場合の例

ORACLE\_HOMEは、Oracleのインストールホーム・ディレクトリです。

#### Windows32/64

set CLASSPATH=%CLASSPATH%;%ORACLE\_HOME%\jdbc\lib\ojdbc7.jar set CLASSPATH=%CLASSPATH%;%ORACLE\_HOME%\jdbc\lib\orai18n.jar

Solaris64 Linux32/64

```
[Cシェルの場合]
setenv CLASSPATH {C}LASSPATH : ${ORACLE_HOME}/jdbc/lib/ojdbc7.jar
setenv CLASSPATH ${CLASSPATH}:${ORACLE_HOME}/jdbc/lib/orai18n.jar
```
### **2.Interstage**へのデータソース登録

Interstage管理コンソールでデータソースを定義します。詳細は、Interstage管理コンソールのヘルプを参照してください。また、 isj2eeadminコマンドを使用して変更することもできます。詳細は"リファレンスマニュアル(コマンド編)"の"isj2eeadmin"を参照 してください。

データソースを定義する際に、使用する機能によって以下からデータソースの種類を選択できます。

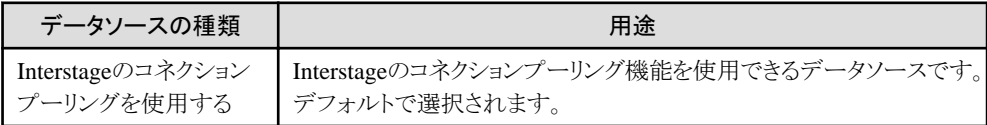

<span id="page-170-0"></span>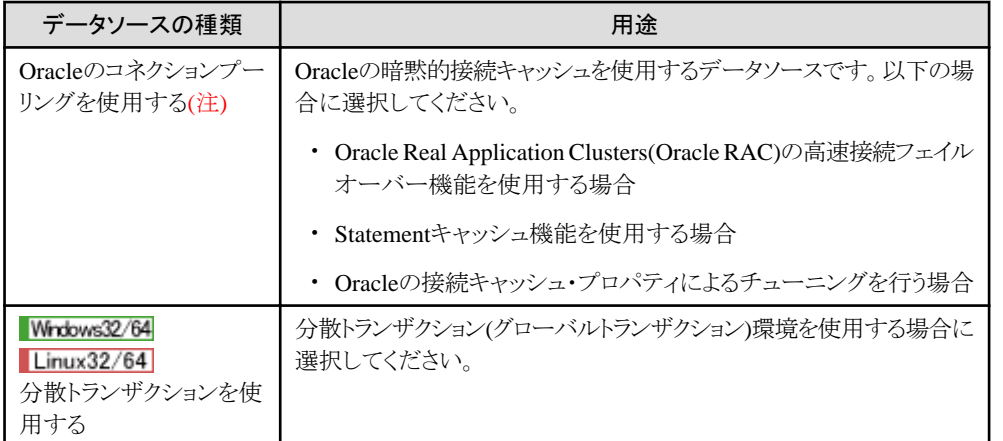

Interstage Application Server 8.0以前において定義可能であった「グローバルトランザクションを使用する」のチェックボッ クスは、削除されました。グローバルトランザクションを使用する場合は、「データソースの種類」で「分散トランザクションを使用 する」を選択してください。

注) Oracle JDBC Driver 12.1では、暗黙的接続キャッシュがサポートされなくなりました。" Oracleのコネクションプーリングを 使用する"のデータソースを使用する場合は、Oracle JDBC Driver 11.1、または11.2を使用してください。

## ポイント

Interstageのデータソースを使ってマルチテナント・コンテナ・データベース内のプラガブル・データベース(PDB)へ接続する 場合は、以下のいずれかの方法で接続してください。

- ・ ociドライバを使用する場合
	- ドライバタイプ/ネットワークプロトコル: oci/tcp
	- SID/ネットサービス名:接続先のPDBのサービス名
	- を指定してください。
- ・ thinドライバを使用する場合

Oracle Net ServicesでSIDをサービス名として解釈する設定を行い、

- ドライバタイプ/ネットワークプロトコル: thin/tcp
- SID/ネットサービス名:接続先のPDBのサービス名

を指定してください。

Oracle Net Servicesの設定方法の詳細については、データベースのマニュアルを参照してください。

### **4.3.5 SQL Server**を使用する場合の環境設定

本章ではMicrosoft(R) JDBCドライバを使用してSQL Serverに接続する場合の環境設定について説明しています。 SQL Serverを使用する場合は、以下の環境設定が必要です。

- ・ Microsoft(R) JDBC[ドライバのダウンロードとインストール](#page-171-0)
- ・ [リモート接続の設定](#page-171-0)
- ・ [環境変数の設定](#page-171-0)
- ・ Interstage[へのデータソース登録](#page-172-0)
- ・ JDBC[ドライバロギング機能](#page-172-0)

<span id="page-171-0"></span>デフォルトではFile System Service Providerを使用しないデータソースが定義されます。File System Service Providerを使用 する場合の設定については、"JDBC(データベース)を参照する場合の共通事項"の"[File System Service Provider](#page-177-0)を使用 [する場合の環境設定](#page-177-0)"を参照してください。

### **1.Microsoft(R) JDBC**ドライバのダウンロードとインストール

### ダウンロード

Microsoft(R) SQL Server(TM)には同梱されていません。Microsoft Corporationのホームページより、ダウンロードして ください。JDBCドライバは使用するSQL Server(TM)のバージョンに合わせて適切なものを使用してください。

### インストール

インストールについては、Microsoft Corporationのホームページに記載されているインストール方法を参照してください。

### **2.**リモート接続の設定

無償版や開発・テストシステム向けの製品など、使用する製品によっては、デフォルトの設定ではリモート接続できない場合 があります。

Microsoft(R) SQL Server(TM)のマニュアルを参照して、リモート接続が可能となるよう設定してください。

### **3.**環境変数の設定

設定する環境変数の設定項目と、動作環境ごとの設定方法は以下のとおりです。

### 環境変数の設定項目

Microsoft(R) JDBCドライバを動作させるために必要な、以下を設定してください。

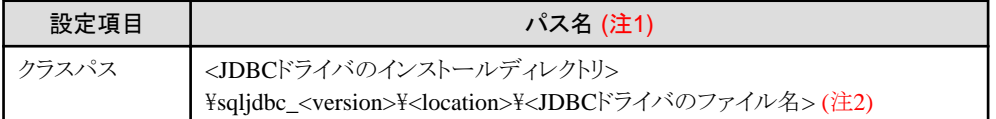

注1) SolarisまたはLinuxの場合、"\"を"/"に読み替えてください。

注2) <version>: Microsoft(R) SQL Server JDBC Driver 6.2の場合、"6.2"

<location>: 日本語版の場合は"jpn"、英語版の場合は"enu"

<JDBCドライバのファイル名>:IJServerワークユニットが動作するJavaをサポートしているJDBCドライバのファイル名。

### IJServerを使用する場合の設定方法

"IJServer[を使用する場合の環境変数の設定方法"](#page-176-0)を参照して設定してください。

### クライアント環境の場合の設定方法

クライアント環境でJ2EEアプリケーションクライアントを動作させる場合は、環境変数に設定してください。以下に、設定例を 記載します。

### Windows(R)上の環境設定でシステム環境変数に設定する場合の例 Windows32/64

[スタート]-[コントロールパネル]-[システムとセキュリティ]-[システム]-[システムの詳細設定]の環境変数ボタンを クリックしてください。

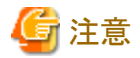

Windows Server(R) 2012の場合の説明です。使用するOSにより操作方法は異なります。

### <span id="page-172-0"></span>コマンドでシステム環境変数に設定する場合の例

Windows32/64

set CLASSPATH=%CLASSPATH%;C:\mssqlserver\sqljdbc\_6.0\jpn\sqljdbc42.jar

Solaris64 Linux32/64

[Cシェルの場合]

setenv CLASSPATH \${CLASSPATH}:/opt/mssqlserver/sqljdbc\_6.0/jpn/sqljdbc42.jar

### **4.Interstage**へのデータソース登録

Interstage管理コンソールでデータソースを定義します。詳細は、Interstage管理コンソールのヘルプを参照してください。また、 isj2eeadminコマンドを使用して変更することもできます。詳細は"リファレンスマニュアル(コマンド編)"の"isj2eeadmin"を参照 してください。

### **5.JDBC**ドライバロギング機能

Microsoft(R) JDBCドライバでは、JDKが提供するjava.util.loggingパッケージのロギング機能を利用してデバッグが可能で す。JDBCドライバのログを出力したい場合は、JDBCドライバのドキュメントを参照してください。デフォルトの標準出力、標準 エラー出力はコンテナログに出力されます。

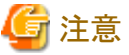

Interstageのユーザスナップ情報の出力でも、JDKが提供するjava.util.loggingパッケージのロギング機能を利用しています。 そのため、ユーザスナップ情報を出力すると、デフォルトではJDBCドライバのログも出力されます。JDBCドライバのログを抑止 したい場合は、以下の定義を行ってください。

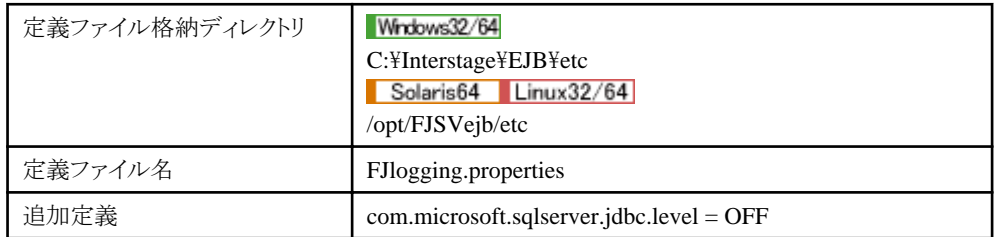

**4.3.6 PostgreSQL**を使用する場合の環境設定

PostgreSQLを使用する場合は、以下の環境設定が必要です。

- ・ 環境変数の設定
- ・ Interstage[へのデータソース登録](#page-173-0)

デフォルトではFile System Service Providerを使用しないデータソースが定義されます。File System Service Providerを使用 する場合の設定については、"JDBC(データベース)を参照する場合の共通事項"の"[File System Service Provider](#page-177-0)を使用 [する場合の環境設定](#page-177-0)"を参照してください。

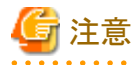

PowerGres PlusのJDBCドライバは、Windows版またはLinux版の本製品でのみ、使用できます。 

### **1.**環境変数の設定

設定する環境変数の設定項目と、動作環境ごとの設定方法は以下のとおりです。

### 環境変数の設定項目

<span id="page-173-0"></span>PostgreSQLを動作させるために必要な、以下を設定してください。

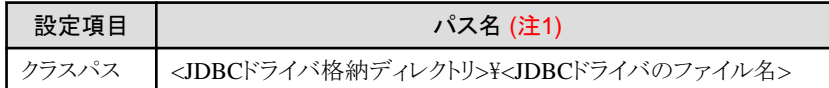

注1) Linuxの場合、"\"を"/"に読み替えてください。

### IJServerを使用する場合の設定方法

"IJServer[を使用する場合の環境変数の設定方法"](#page-176-0)を参照して設定してください。

#### クライアント環境の場合の設定方法

クライアント環境でJ2EEアプリケーションクライアントを動作させる場合は、環境変数に設定してください。以下に、設定例を 記載します。

### **Windows(R)**上の環境設定でシステム環境変数に設定する場合の例

[スタート]-[コントロールパネル]-[システムとセキュリティ]-[システム]-[システムの詳細設定]の環境変数ボタンを クリックしてください。

### 注意

Windows Server(R) 2012の場合の説明です。使用するOSにより操作方法は異なります。

### コマンドでシステム環境変数に設定する場合の例

クライアント機能を使用している場合でPowerGres Plus V9を利用する場合の設定例です。

#### Windows32/64

set CLASSPATH=C:\PowerGresPlus\share\java\postgresql-9.4.1212.jar;%CLASSPATH%

### Solaris64 Linux32/64

[Cシェルの場合]

setenv CLASSPATH /opt/powergres91/share/java/postgresql-9.4.1212.jar:\${CLASSPATH}

### **2.Interstage**へのデータソース登録

Interstage管理コンソールでデータソースを定義します。詳細は、Interstage管理コンソールのヘルプを参照してください。また、 isj2eeadminコマンドを使用して変更することもできます。詳細は"リファレンスマニュアル(コマンド編)"の"isj2eeadmin"を参照 してください。

### **4.3.7** 汎用定義のデータソースを使用する場合の環境設定

### 汎用定義について

JDBCデータソースの作成時に任意のデータベースやJDBCドライバのデータソースを作成できます。これをデータソースの 汎用定義と呼びます。開発中にアプリケーションの動作確認をする場合に、一時的にサポートしないデータベースと接続確認 を行う場合などに使用してください。実運用時にはサポートするデータベース/JDBCドライバを使用することを推奨します。 (未サポートのデータベースやJDBCドライバを使用した場合、動作保証されません。)汎用定義で定義したデータソースを使 用する場合、以下に注意してください。

### コネクションプーリング機能

汎用定義で定義したデータソースクラスがjava.sql.ConnectionPoolDataSourceインタフェースを実装している場合、そのデー タソースはInterstage側でコネクションプーリングされます。ただし、自動再接続機能は使用できません。

java.sql.ConnectionPoolDataSourceインタフェースを実装しないデータソースが定義された場合、Interstage側でプーリング は行いません。コネクションをプーリングするかはJDBCドライバ側の実装に依存しますので、JDBCドライバ(もしくは使用し ているデータベース)のマニュアルを参照してください。

### **EJB**の**CMP1.1 Entity Bean**、**CMP2.0 Entity Bean**

EJBコンテナがデータベースアクセス処理を行うCMP1.1 Entity BeanもしくはCMP2.0 Entity Beanは、汎用定義で定義し たデータソースは使用できません。CMPの定義で使用できないデータソースを指定した場合、IJServer起動時にエラーと なります。またJ2EEのHotDeploy機能を用いてCMPの定義で使用できないデータソースを設定したモジュールを配備した 場合、活性化処理に失敗し非活性状態になります。

ただし、開発時に一時的に使用したい場合、オプションを指定することでCMP1.1 Entity BeanもしくはCMP2.0 Entity Bean でも利用できます。汎用定義で定義したデータソースをCMP1.1 Entity Bean/CMP2.0 Entity Beanで使用できません。一 時的に使用する場合は以下のオプションを指定してください。

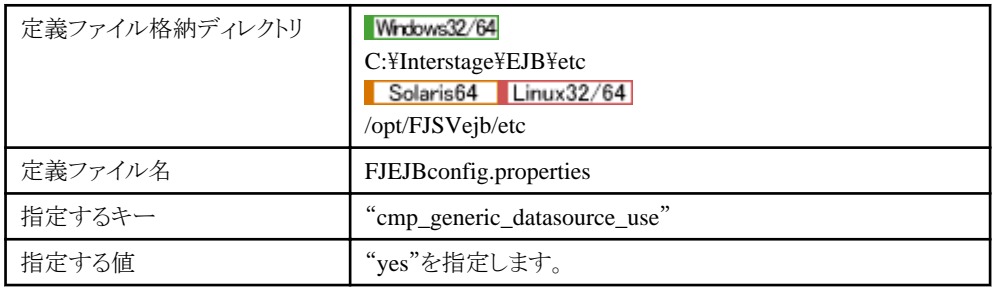

本オプションを指定してコンテナで異常が発生した場合、すぐにオプションの指定を中止してください。サポートしていな いデータベースを利用した場合には以下の制限があります。

### ・ 制限事項

サポートしないデータベースを利用した場合、CMP1.1 Entity Beanのcreateメソッドにおいてすでに存在するレコード データを挿入しようとした場合、java.rmi.RemoteExceptionが返却されます。(サポートするデータベースの場合、 javax.ejb.DuplicateKeyExceptionが返却されます。)

### 必須**API**

汎用定義で定義したデータソースをJ2EEのJNDI機能でlookupl て利用する場合、利用するデータベースもしくはJDBCド ライバが以下のAPIをサポートしている必要があります。

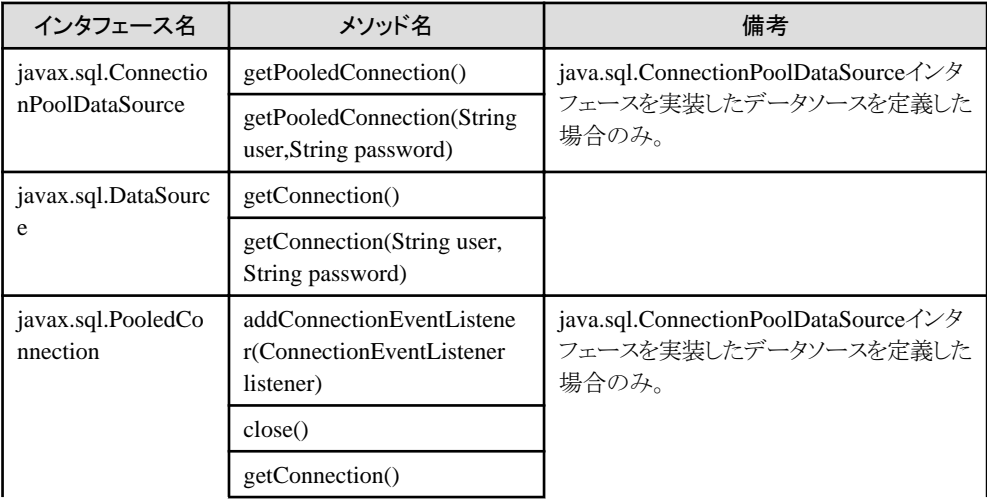

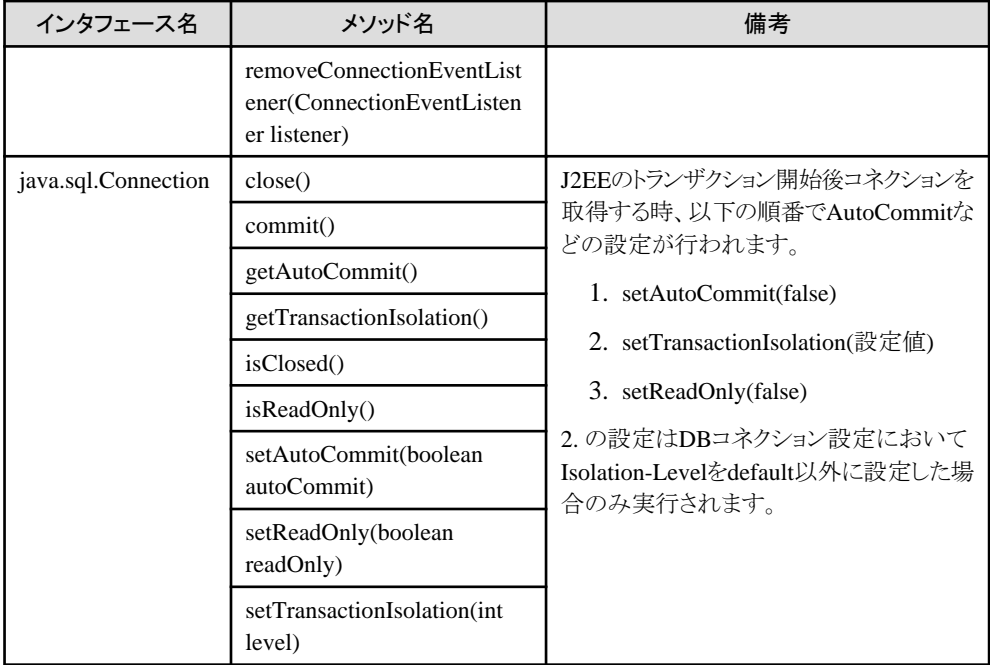

### 環境設定

以下の環境設定が必要です。

- ・ 環境変数の設定
- ・ Interstageへのデータソース登録
- ・ その他データソース・プロパティ情報の設定

### **1.**環境変数の設定

必要な環境設定については、使用する各データベースもしくはJDBCドライバのマニュアルを参照してください。

### IJServerを使用する場合の設定方法

"IJServer[を使用する場合の環境変数の設定方法"](#page-176-0)を参照して設定してください。

### クライアント環境の場合の設定方法

クライアント環境でJ2EEアプリケーションクライアントを動作させる場合は、環境変数に設定してください。

### **2.Interstage**へのデータソース登録

Interstage管理コンソールで、データソースを定義します。詳細は、Interstage管理コンソールのヘルプを参照してください。 また、isj2eeadminコマンドを使用して変更することもできます。詳細は"リファレンスマニュアル(コマンド編)"の"isj2eeadmin" を参照してください。

### **3.**その他データソース・プロパティ情報の設定

その他データソース・プロパティ情報に設定された情報は、DB接続テスト実施およびデータソース使用時にデータソースに対 して以下のように設定されます。

1. データソースに「"set" + データソース・プロパティ名」という名前のメソッドが存在するかを確認します。ただし、デー タソース・プロパティ名の先頭の文字がアルファベットの小文字の場合は、それを大文字に変換し"set"につなげます。 例) データソース・プロパティ名がpropertyの場合、setPropertyというメソッドが実行されます。

<span id="page-176-0"></span>2. データソースに1.のメソッド名が存在して引数が1つのメソッドであれば、データソース・プロパティ値をその引数の型 データに変換してデータソースに対してメソッドを実行します。

以下の場合にはエラーとなります。DB接続テスト機能を使用してデータソース・プロパティが正しく設定できているか確認し てください。

- ・ プロパティ名が誤っている場合
- ・ プロパティのデータ型が誤っている場合
- ・ プロパティ値にプロパティのデータ型に変換できない値が指定された場合

### **4.3.8 JDBC(**データベース**)**を参照する場合の共通事項

### **IJServer**を使用する場合の環境変数の設定方法

IJServerでWebアプリケーション、またはEJBアプリケーションを運用する場合は、以下のように設定してください。 Interstage管理コンソールを使用する場合の詳細については、Interstage管理コンソールのヘルプを参照してください。また、 isj2eeadminコマンドを使用する場合の詳細は"リファレンスマニュアル(コマンド編)"の"isj2eeadmin"を参照してください。

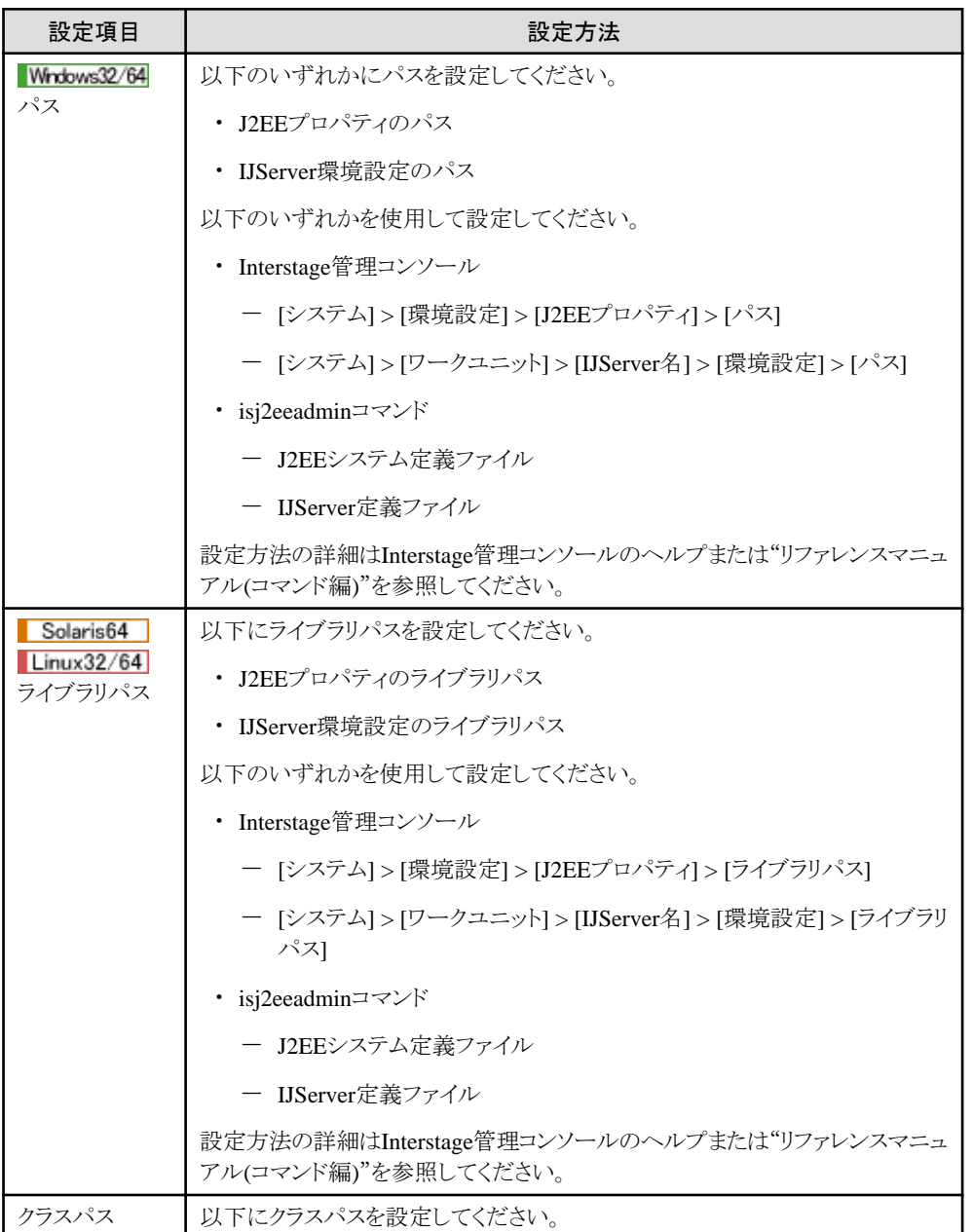

<span id="page-177-0"></span>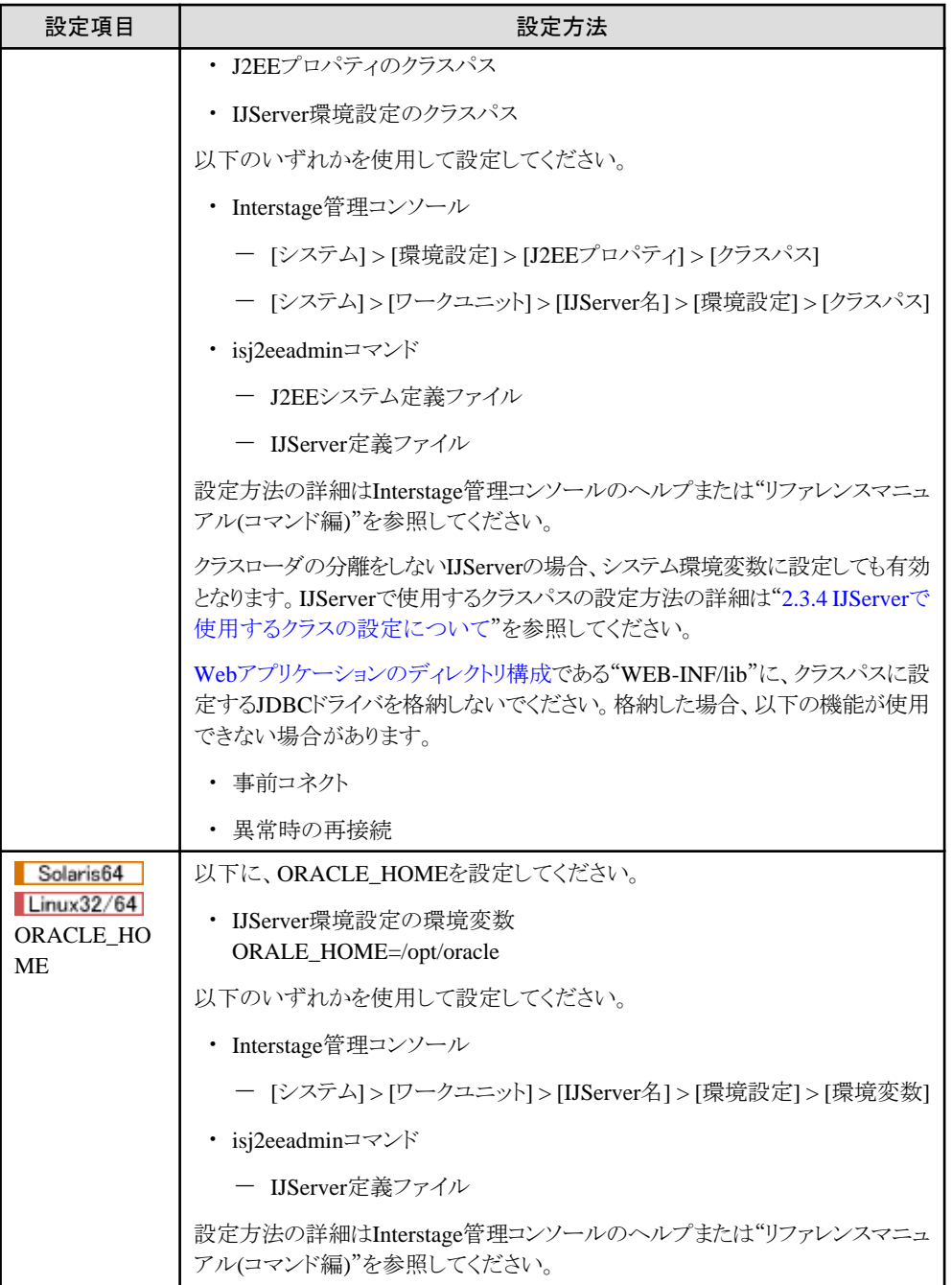

### **File System Service Provider**を使用する場合の環境設定

File System Service Providerを使用する場合の設定方法を説明します。

### 環境変数の設定

上記のJDBCドライバの設定に追加して以下の設定が必要です。File System Service Providerは、Interstageから提供さ れ、以下のクラスパスに設定済みですので、IJServerの場合本作業は不要です。

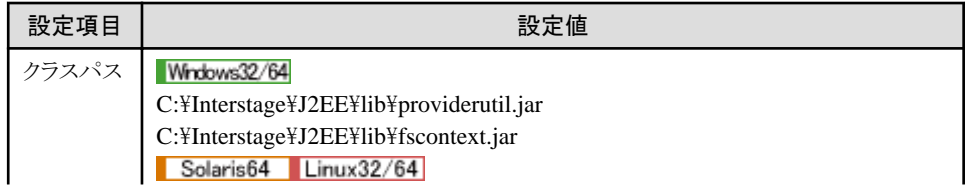

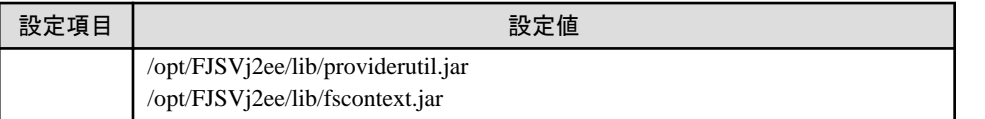

最新のjarファイルを使用したい場合は、オラクル社のホームページからFile System Service Providerをダウンロードして、 環境変数クラスパスを設定してください。

また、クライアント環境の場合は、Interstageから提供されているjar(上記の表)、または、ダウンロードしたjarのクラスパスを 設定してください。

### **File System Service Provider**へのデータソース登録

File System Service Providerに、データソースを登録します。Interstage管理コンソールまたはisj2eeadminコマンドを使用 して、Interstageにデータソースを登録する場合には、Interstageへのデータソース登録と同時に、File System Service Providerにデータソースを登録するように指定できます。

この場合、本作業は必要ありません。詳細は、Interstage管理コンソールのヘルプ、または"リファレンスマニュアル(コ マンド編)"の"isj2eeadmin"を参照してください。

File System Service Providerにデータソースを登録する場合には、以下に格納されているサンプルソースを参考にし てデータソース登録アプリケーションを作成し、データソースを登録してください。

サンプルソースはOracle用になっているため、SQL Serverを使用する場合はMicrosoft(R) JDBCドライバ用に、 PostgreSQLを使用する場合はPostgreSQL用に修正して使用してください。

データソース登録アプリケーションの詳細については、各データベースのマニュアルを参照してください。

### Windows32/64

### C:\Interstage\J2EE\sample\datasource\FJDSJNDILOCAL.java

File System Service Providerにデータソースを登録した場合、PROVIDER\_URLで指定した場所に".bindings"というファ イルが、作成されます。

## **4.4 JDBC(**データベース**)**のコネクション

ここでは、JDBC(データベース)のコネクション時の機能である以下について、説明します。

- ・ コネクションプーリング
- ・ 自動再接続機能

コネクションプーリングと自動再接続機能について詳細は、"27.2 IJServer[のチューニング"](#page-667-0)を参照してください。

### **4.4.1** コネクションプーリング

コネクションプーリングとは、データベースにコネクション(接続)する場合に、要求されるたびにコネクションを作成するの ではなく、コネクションをプール(保持)して再利用するという機能です。

このため、コネクションプーリングを使用することにより、同一ユーザからのアプリケーションからデータベースへコネクションする 回数が軽減し、データベースへのコネクションを確立するアプリケーションの負荷も軽減されます。

ここでは、コネクションプーリングの以下について説明します。

- ・ Interstageで使用できるコネクションプーリングの方式
- ・ [コネクションプールの生成単位](#page-179-0)
- ・ [コネクションプールとデータソース](#page-180-0)

### **Interstage**で使用できるコネクションプーリングの方式

Interstage Application Serverでコネクションプーリングを使用する場合、以下の2種類の方式から選択できます。

- ・ Interstageがコネクションをプールする
- ・ JDBCがコネクションをプールする

### **Interstage**がコネクションをプールする

コネクションプールはIJServer上の各Javaプロセス上に生成され、IJServerが管理します。

<span id="page-179-0"></span>コネクションプールの管理はInterstageが行うため、コネクションプールのチューニング、および、JDBCコネクションの自 動再接続機能などの機能が使用可能となります。また、コネクションの使用状況をモニタリングできます。

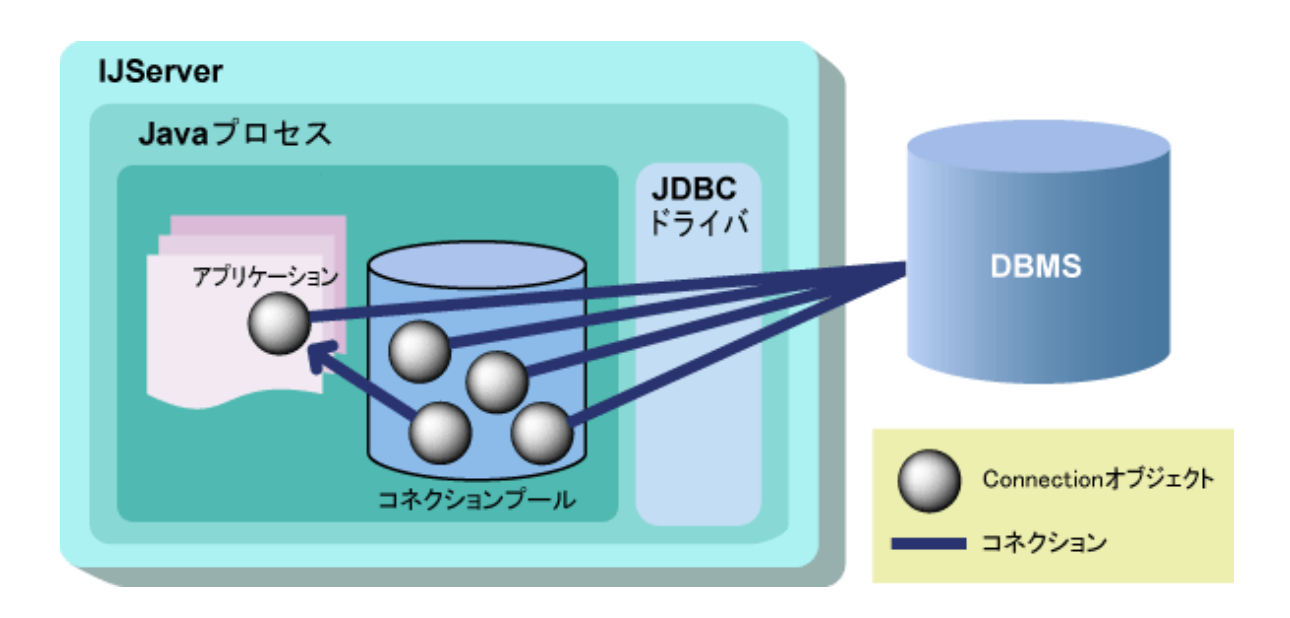

### **JDBC**がコネクションをプールする

コネクションプールはJDBCドライバ上に生成され、JDBCドライバが管理します。

コネクションプールの管理はJDBCドライバが行うため、コネクションプールのチューニングはJDBCドライバの設定に依存 します。このため、Interstageが提供しているJDBCコネクションの自動再接続機能、コネクションの使用状況のモニタリング 機能は使用できません。

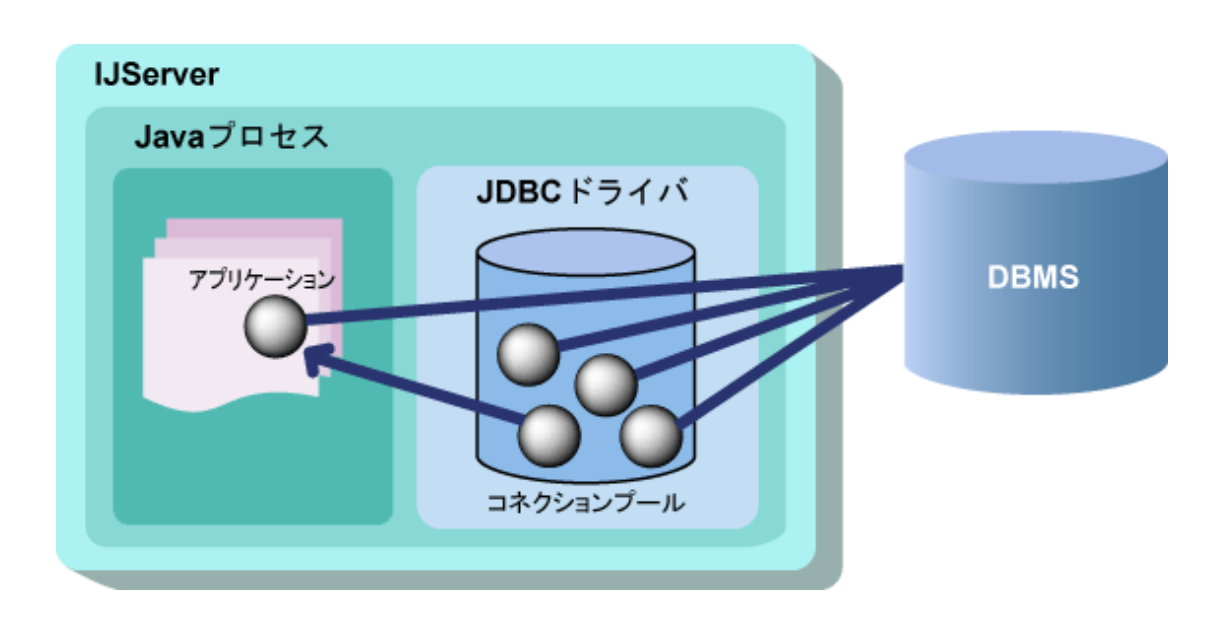

### コネクションプールの生成単位

Interstageで生成されるコネクションプールは、各IJServerのプロセス多重度で、それぞれ生成されます。 また、Interstageでのコネクションプールの2種類の方式で違いはありません。IJServerのプロセス多重度ごとにそれぞれ生成 されます。
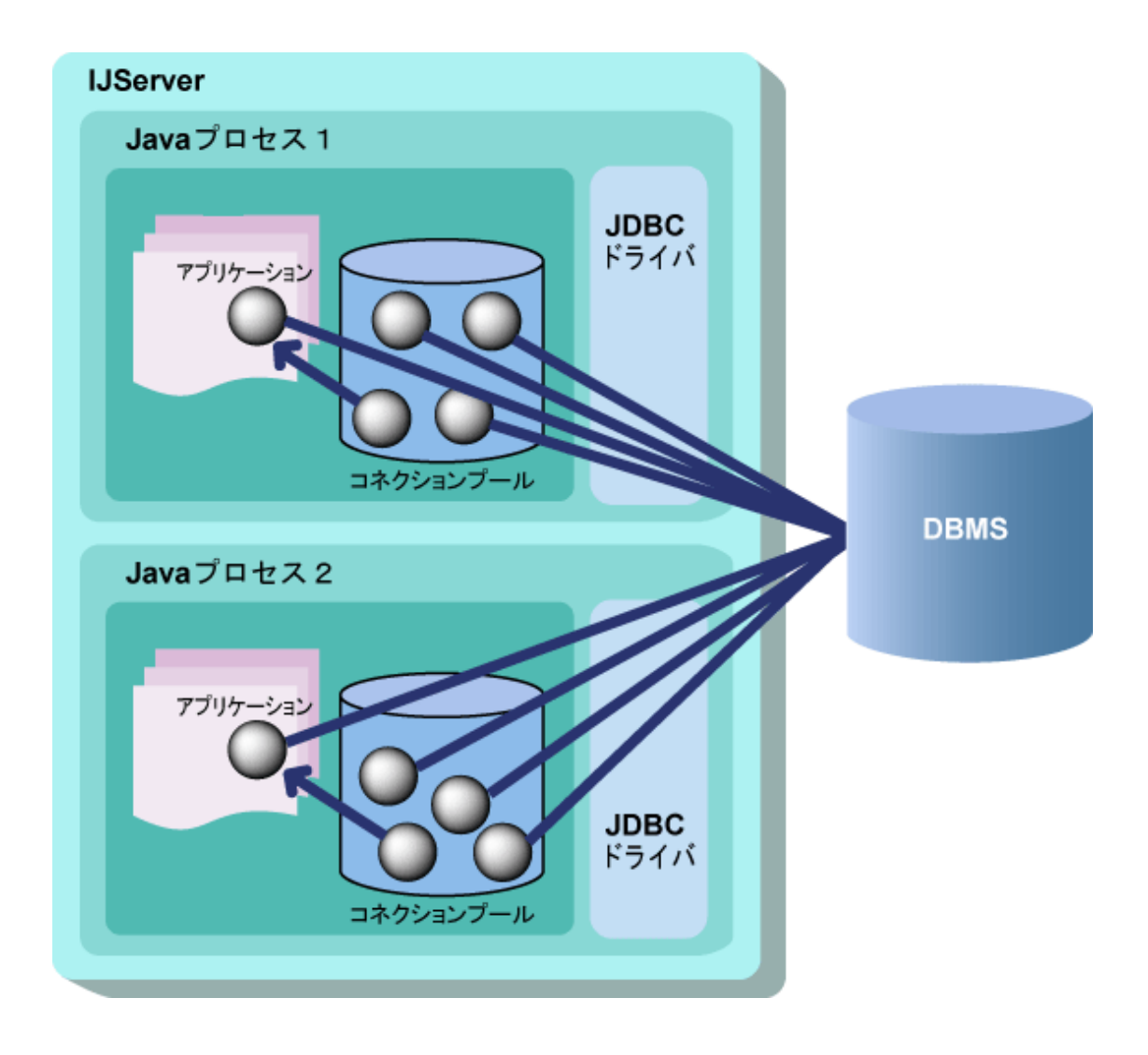

# コネクションプールとデータソース

コネクションプールは各データソースで管理され、プーリングされています。 アプリケーションがConnectionオブジェクトを使用していない間、コネクションプールにプールされている状態になります。 プーリングされているコネクションは、以下のタイミングで破棄されます。

- ・ アイドルタイムアウトが発生した時
- ・ 自動再接続機能によりコネクションが無効であると判断した時
- ・ IJServerを停止した時

・ ijstuneコマンド実行時(実行中トランザクションが存在する場合、実行中トランザクション終了後)

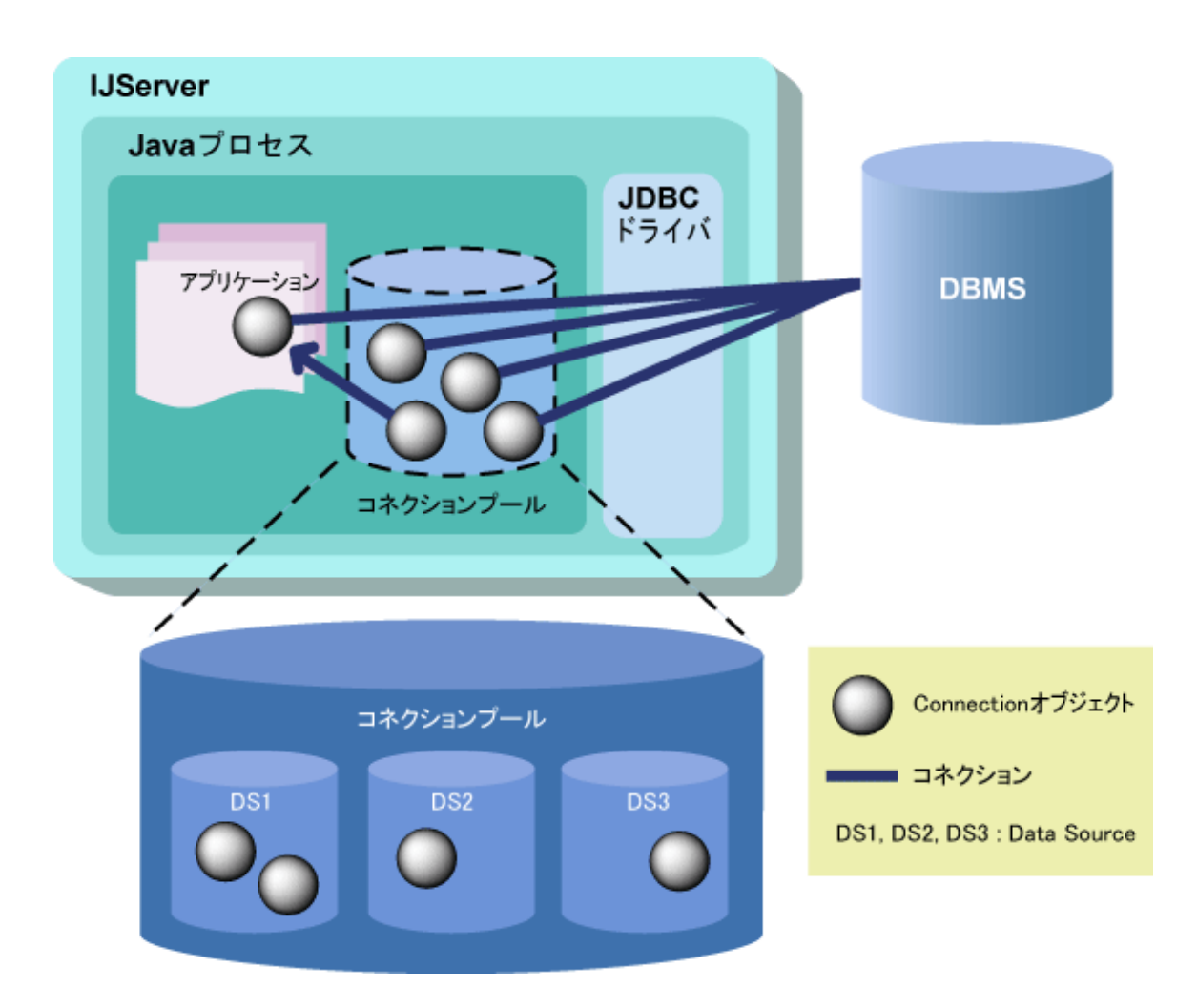

また、同一のトランザクション内では、Connectionオブジェクトがキャッシュされて再利用されます。詳細は["トランザクションの](#page-56-0) [制御方法"](#page-56-0)を参照してください。

データベースとコネクションプーリングの対応については、"27.2 IJServer[のチューニング"](#page-667-0)を参照してください。

# **4.4.2** 自動再接続機能

自動再接続機能とは、データベースサーバのダウンおよび通信回線の異常発生時に、無効となったプーリングされたコ ネクションを破棄したあとに、再度接続することで、データベースサーバ復旧後に、継続してデータベースアクセスを可能と する機能です。

自動再接続機能を使用することで、IJServerを再起動することなく、自動的にデータベースとの再接続を確立します。

## 自動再接続機能を利用すると有効な例

以下のようなシステムで運用している場合を例にして、説明します。

- ・ 使用しているデータベースは、Oracle Real Application Clusters(以降、Oracle RAC)である
- ・ Oracle RACは、「現行サーバ」と「待機サーバ」に役割を分担させている
- ・ 正常時は「現行サーバ」にのみ接続する運用方法である

アプリケーションサーバ(以降、IJServer)は、データベース接続したコネクションをプーリングし、以降のgetConnection呼び出 し時にプーリングされたコネクションを返却しています。

正常時に接続する「現行サーバ」に異常が発生した場合、「待機サーバ」への切り替えが自動的に行われます。その際、 IJServerでプーリングしていたコネクションは「現行サーバ」がダウンした時点で無効となるため、「待機サーバ」への切り替え後 にアプリケーションからのデータベースアクセス時にエラーとなり、アプリケーションの運用ができなくなります。 そのため、IJServer側で自動的に無効となった、コネクションプール上のコネクションを開放するようなシステムに変更します。

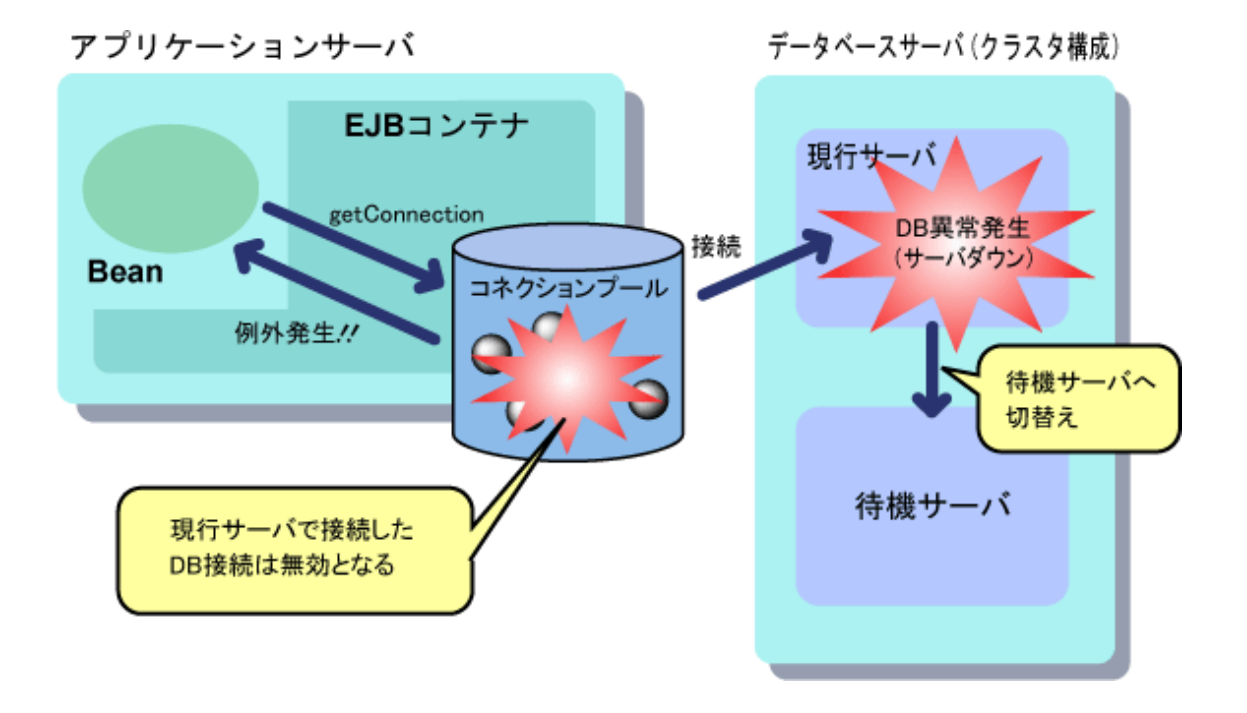

# 自動再接続を使用する場合

IJServerは、以下の処理を行うことによりデータベースサーバがダウンした時のリカバリ(再接続)を行います。

#### **SQL(**注**)**文発行による接続確認

IJServerは、アプリケーションよりgetConnection呼び出しが来た場合、プールから取得したコネクションに対してSQL(注) 文を発行し、接続確認を行います。

正常終了した場合は、取得したオブジェクトは有効なものであると判断して返却します。

例外が発生した場合は、プールから取得したコネクションを破棄してデータベースに直接getConnection呼び出しを行い ます。

#### データベース接続エラー時のリカバリ機構

SQL(注)文の発行で例外が発生した場合、またはアプリケーションからのgetConnection呼び出し時にプールがなく、直接 データベースにgetConnection呼び出しをして例外が返却された場合、接続が正常に終了するまで指定された回数分、 一定間隔でデータベース接続処理を繰り返します。

接続が正常に終了した時点で、アプリケーションへ接続したコネクションを返却します。 指定された回数実行しても接続に失敗する場合は、SQLExceptionを返却します。

#### 注**)**

SQL:Oracleが推奨している、以下のSQL文を発行します。

#### select sysdate from dual

本章の例では、データベースにOracleを使用しているため発行されるSQL文は"select sysdate from dual"になりますが、 Symfoware、PostgreSQL、SQL Serverを使用する場合は、以下が発行されます。Symfowareの場合には、以下のSQL 文は構文エラーとなりますが、エラー発生時のエラーコードでデータベースに正常に接続できたか確認しています。

select 1

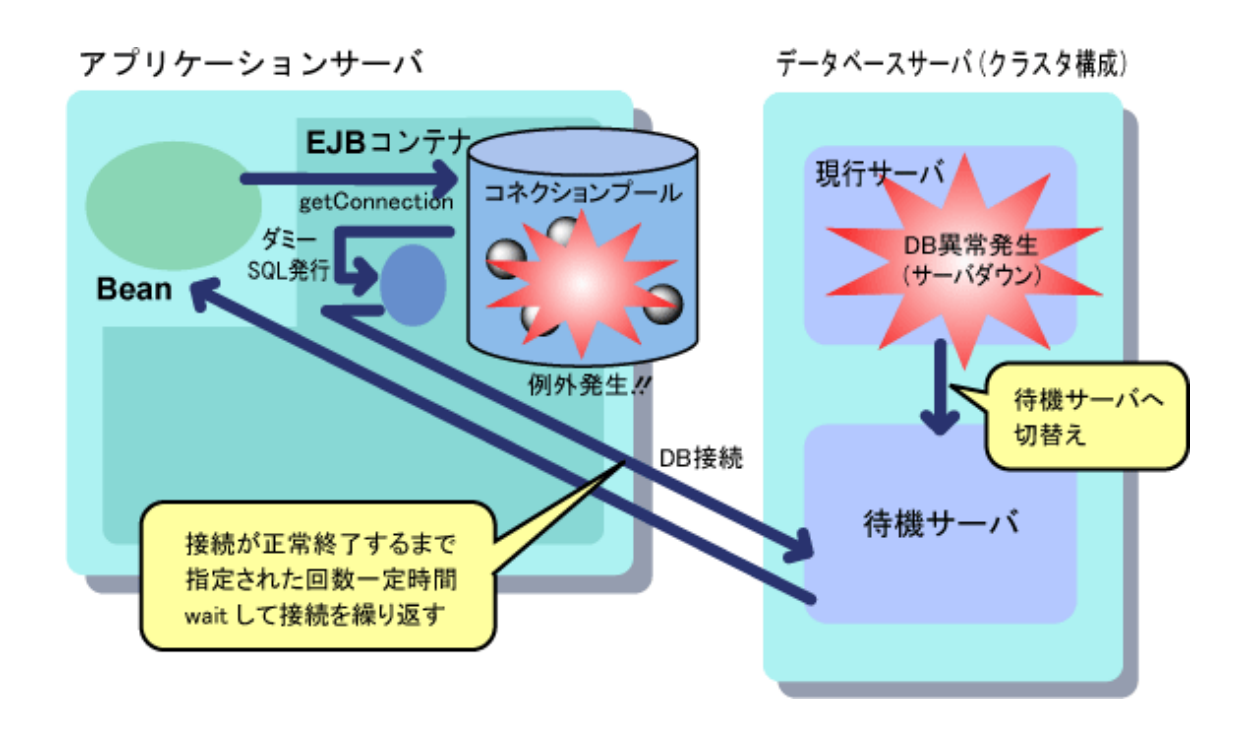

# 再接続のタイミング

DBMS異常が発生した場合のDBMSへの再接続は、プールからコネクションを取得した時、またはプールにコネクション がない場合にDBMSから直接コネクションを取得した時に行います(DBMSへの接続を確認した時点で、トランザクションが 開始し、SQL発行が可能な状態となります)。

トランザクション中、およびコネクションを取得した後にDBMSがダウンした場合、そのトランザクション内でDBアクセス、または Entity Bean(CMP)にアクセス(SQL発行)を行うと、例外が発生します(この際、DBMSへの再接続は行われません)。 この場合、JDBCコネクションをクローズしてトランザクションをロールバックしてから、再度処理を継続してください(トランザ クション管理種別がContainerの場合は、コンテナがロールバックを行います)。

以下に、Entity Bean(CMP)で無効なコネクションを使用した場合に発生する例外を示します。

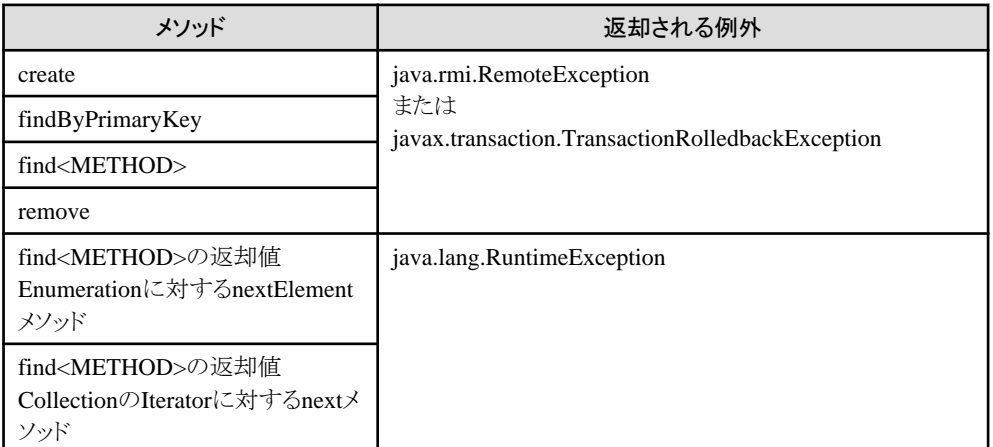

以下に、トランザクション完了時に発生する例外を示します。

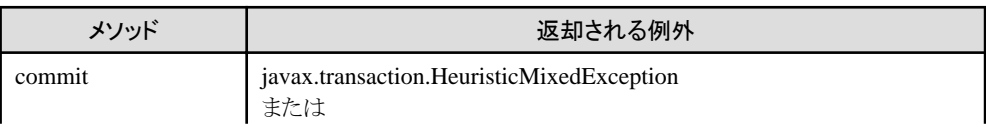

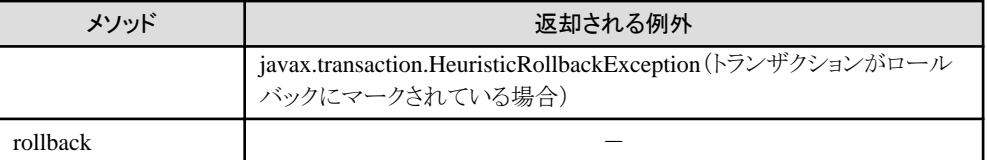

JDBCコネクションの自動再接続機能の設定について詳細は、"27.2 IJServer[のチューニング"](#page-667-0)を参照してください。

Oracle RACと連携する場合は、付録[B Oracle Real Application Clusters](#page-829-0)との連携を参照してください。

# **4.4.3** サポート**API**

JDBCの標準APIのみサポートします。各JDBCドライバ固有のメソッド(OracleConnection固有のメソッドなど)は使用できな いため、標準のAPIを使用してください。固有のメソッドを実行するためにオブジェクトをJDBCドライバ固有のクラスにキャ ストしようとした場合にはjava.lang.ClassCastExceptionが発生します。

# **4.5 JMS**を参照する場合の環境設定

JMSを参照する場合、以下を行ってください。

- ・ J2EEアプケーションの開発
- ・ リソースアクセス定義

また、運用にあたっては、"3.9 JMS[を利用する場合の手順](#page-121-0)"を参照してください。

# **J2EE**アプリケーションの開発

利用目的に応じて以下のアプリケーションを開発します。

- ・ J2EEアプリケーションクライアントの場合
	- Message Listenerアプリケーション
	- Durable Subscription機能を使用するアプリケーション
	- メッセージの不揮発化機能を使用するアプリケーション
	- ローカルトランザクション機能を使用するアプリケーション
	- グローバルトランザクション機能を使用するアプリケーション
- ・ Webアプリケーションの場合
	- イベントチャネルの不揮発化機能を使用するアプリケーション
	- ローカルトランザクション機能を使用するアプリケーション
- ・ EJBアプリケーションの場合

メッセージを送信するといったEJBアプリケーションのみ作成することが可能ですが、利用目的に応じて次のようなEJBア プリケーションを開発することが可能です。

- イベントチャネルの不揮発化機能を使用するアプリケーション
- ローカルトランザクション機能を使用するアプリケーション
- グローバルトランザクション機能を使用するアプリケーション

詳細は、"第24章 JMS[アプリケーションの開発](#page-617-0)"を参照してください。

## リソースアクセス定義

Interstage管理コンソール、またはisj2eeadminコマンドでリソースアクセス定義をします。詳細は、Interstage管理コンソール のヘルプを参照してください。isj2eeadminコマンドについて詳細は、"リファレンスマニュアル(コマンド編)"の"isj2eeadmin"を 参照してください。

Interstageのクライアント機能をインストールしている場合には、JMS運用コマンドを使用します。JMS運用コマンドについては、 "リファレンスマニュアル(コマンド編)"の"JMS運用コマンド"を参照してください。

# **4.6 JavaMail**を参照する場合の環境設定

JavaMailを参照する場合、Interstage管理コンソール、またはisj2eeadminコマンドでリソースアクセス定義をします。詳細は、 Interstage管理コンソールのヘルプを参照してください。isj2eeadminコマンドについて詳細は、"リファレンスマニュアル(コ マンド編)"の"isj2eeadmin"を参照してください。

# **4.7 URL**を参照する場合の環境設定

URLを参照する場合、必ず名前変換機能を使用してください。 名前変換機能の詳細は、"4.11 [名前変換機能](#page-197-0)"を参照してください。

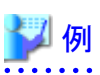

## 記述例

以下に名前変換ファイルの記述例を示します。

```
\langle?xml version="1.0"?>
 <!DOCTYPE fujitsu-ebe-definition SYSTEM 'fujitsu-ebe-definition.dtd'>
 <fujitsu-ebe-definition>
  \langle e | b \rangle <group-name>MyServer</group-name>
    <jndi-name>OperationBean</jndi-name>
    <res-entry>
      <res-ref-name>url/SVURL</res-ref-name>
      <datasource-name>
        http://192.0.2.150/cgi-bin/CAmngtop.cgi
      </datasource-name>
   \langle/res-entry>
  \langle/e ib>
 </fujitsu-ebe-definition>
```
# **4.8 connector**を参照する場合の環境設定

connectorを参照する場合、resource adapterの配備後に環境設定を行ってください。 以下に、resource adapterの配備と環境設定について説明します。

## **resource adapter**の配備

Interstage管理コンソール、またはisj2eeadminコマンドを使用して、resource adapterを運用環境に配備します。 配備時は、resource adapterファイル(.rarファイル)、またはresource adapterファイルを含むEARファイルを指定してください。 以下に配備時に設定するリソース定義情報の項目を示します。

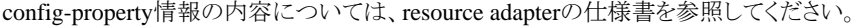

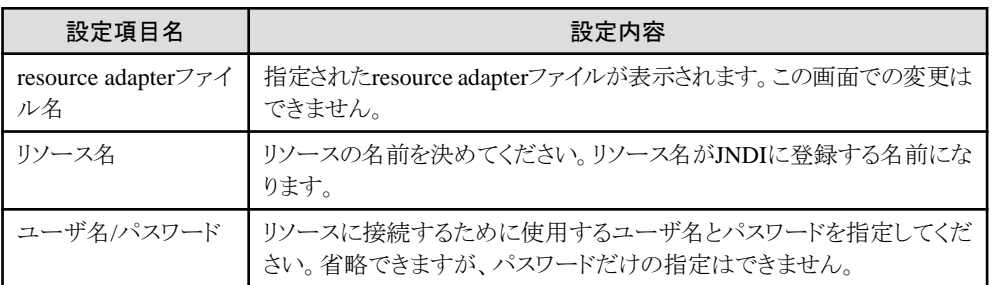

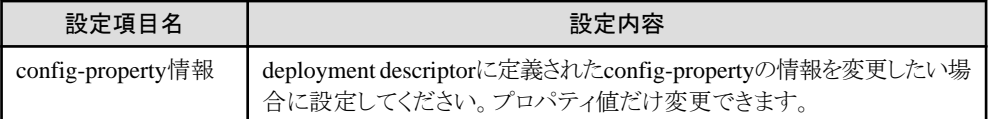

resource adapterファイルは以下のディレクトリ構成で展開されます。resource adapterのマニュアルを参照して、必要に応じ てクラスパス、パス、ライブラリパスを設定してください。

#### **IJServer**に配備した場合

"2.2 J2EE[アプリケーションが運用される環境](#page-30-0)(IJServer)"の"2.2.3 IJServer[のファイル構成"](#page-33-0)を参照してください。 RAR内のjarについては、自動的にクラスパスに設定されます。

#### **Interstage**管理コンソールで[リソース] **>** [**connector**]に配備した場合

#### Windows32/64

```
[J2EE共通ディレクトリ]\deployed\jca\ra\[リソース名]
※J2EE共通ディレクトリのデフォルトは、C:\Interstage\J2EE\var\deployment です。
```
#### Solaris64 Linux32/64

[J2EE共通ディレクトリ]/deployed/jca/ra/[リソース名] ※J2EE共通ディレクトリのデフォルトは、/opt/FJSVj2ee/var/deployment です。

#### 分散トランザクションを使用する場合 Windows32/64 Linux32/64

Interstage管理コンソールの[リソース] > [connector] > [配備] > [グローバルトランザクションの利用]を[する]に設定して ください。

Interstage管理コンソールの詳細については、Interstage管理コンソールのヘルプを参照してください。 また、isj2eeadminコマンドを使用して設定することもできます。詳細は、"リファレンスマニュアル(コマンド編)"の "isj2eeadmin"を参照してください。

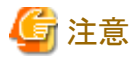

IJServerへ配備した場合、分散トランザクションは使用できません。Interstage管理コンソールの[リソース] > [connector] から配備してください。

リソース定義の参照・変更

配備終了後、Interstage管理コンソールを使用して、resource adapterの情報を参照できます。また、配備時に設定した ユーザ名/パスワードとconfig-property情報のプロパティ値を変更できます。

#### 環境設定

resource adapterを運用する場合は、配備実行後に以下の環境設定が必要です。 RARファイルは配備実行時に展開されるため、必要に応じて環境変数を設定してください。展開されるディレクトリの格納場所 については、"resource adapterの配備"を参照してください。

以下の例は、リソース名が"RA01"で、RARファイル内にライブラリとRA01.jarが存在する場合のPATHとCLASSPATHの設 定方法です。以下の例のように、Interstage管理コンソールを使用するか、isj2eeadminコマンドを使用して設定します。

・ Interstage管理コンソールの[ワークユニット] > "ワークユニット名" > [環境設定]タブ > [詳細設定] > [ワークユニット設定] > [パス]に以下を設定してください。

Windows32/64

 $C:\mathcal{H}$ Interstage\J2EE\var\deployment\deployed\jca\ra\RA01

Solaris64 Linux32/64

/opt/FJSVj2ee/var/deployment/deployed/jca/ra/RA01

<span id="page-187-0"></span>・ Interstage管理コンソールの[ワークユニット] > "ワークユニット名" > [環境設定]タブ > [詳細設定] > [ワークユニット設定] > [クラスパス]に以下を設定してください。

#### Windows32/64

C:\Interstage\J2EE\var\deployment\deployed\jca\ra\RA01\RA01.jar

#### Solaris64 Linux32/64

/opt/FJSVj2ee/var/deployment/deployed/jca/ra/RA01/RA01.jar

#### 分散トランザクションを使用する場合 Windows32/64 Linux32/64

### Windows32/64

PATHとCLASSPATHをシステム環境変数に設定してください。なお、設定後はOSの再起動が必要になります。

#### $Linux32/64$

PATHとCLASSPATHを環境変数に設定してください。なお、設定はInterstageを起動する前に行ってください。

# 参照

connector利用時にエラーが発生した場合は、"29.9 EJB[サービス使用時の異常](#page-712-0)"を参照してください。

# **4.9 deployment descriptor**ファイルへの記述

deployment descriptorファイルに、参照するオブジェクトの情報を記述します。 ここでは、オブジェクトの参照に関するタグについて説明します。

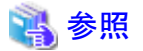

deployment descriptorファイルの詳細については、以下を参照してください。

- ・ J2EEアプリケーションクライアントは、"4.13 J2EE[アプリケーションクライアントの](#page-206-0)deployment descriptorファイルの詳細 [設定"](#page-206-0)
- ・ Webアプリケーションは、"7.5 Web[アプリケーション環境定義ファイル](#page-236-0)(deployment descriptor)"
- ・ EJBアプリケーションは、Interstage StudioのXMLエディタを使用します。詳細は、"Interstage Studio ユーザーズガイド"を 参照してください。

. . . . . . . . . . . . . . . .

各オブジェクトの情報はdeployment descriptorの以下のタグに記述します。

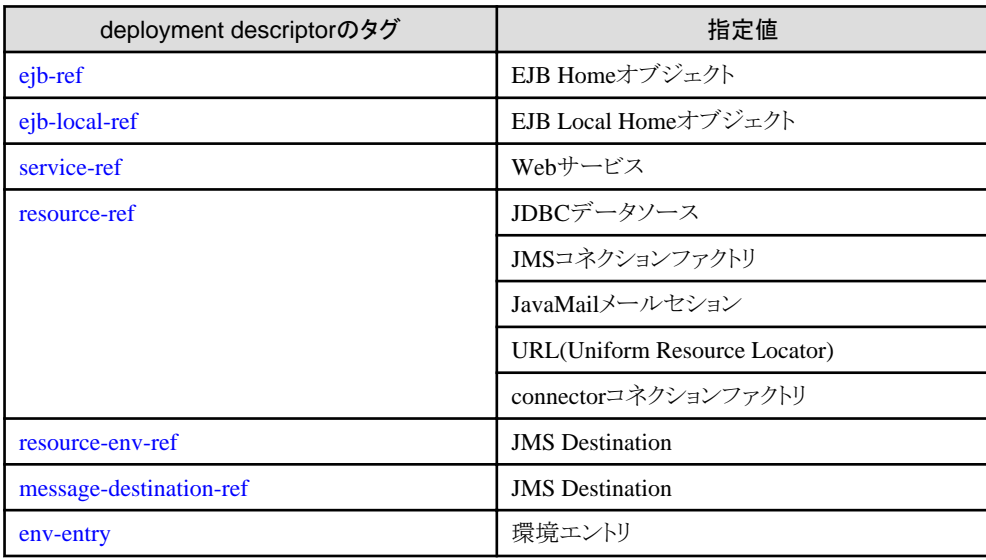

<span id="page-188-0"></span>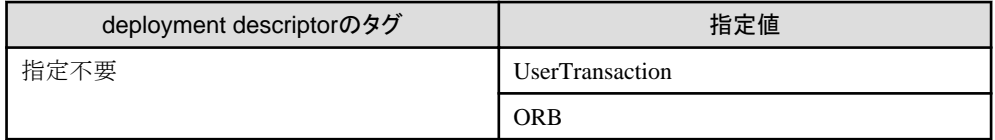

# タグの説明

# **ejb-ref**

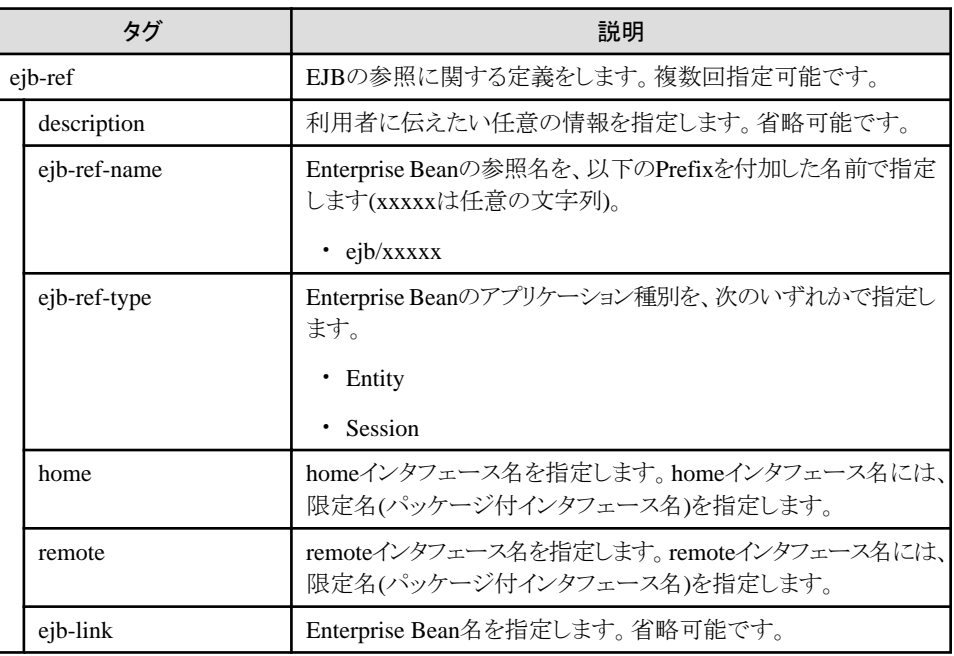

# **ejb-local-ref**

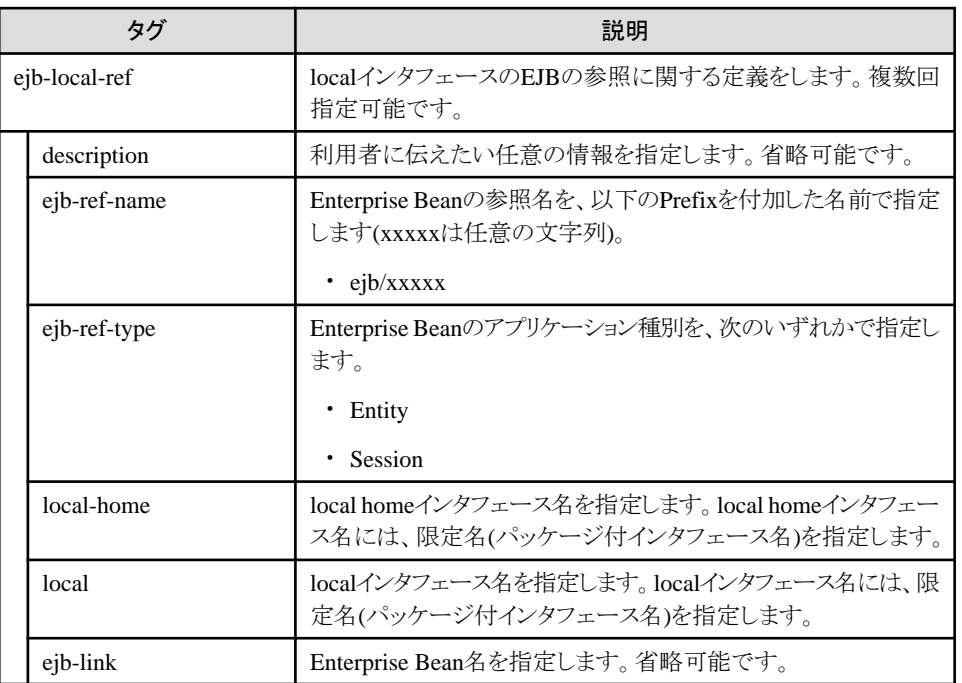

## **service-ref**

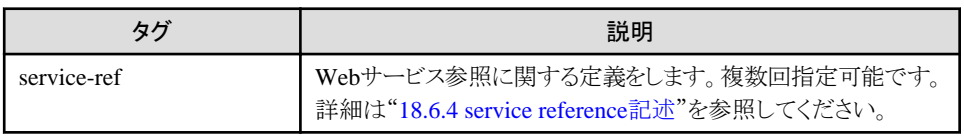

<span id="page-189-0"></span>注) J2EE1.4以降のdeployment descriptorファイルで設定可能です。

## **resource-ref**

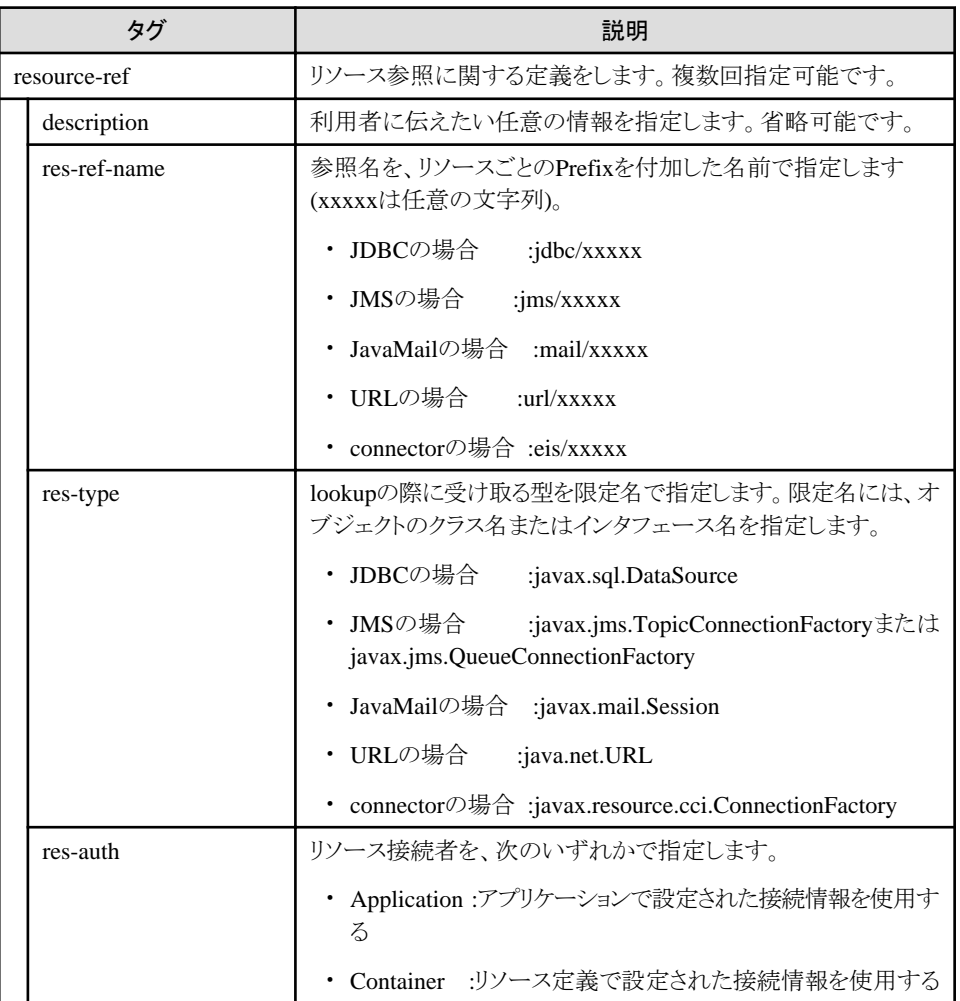

#### **resource-env-ref**

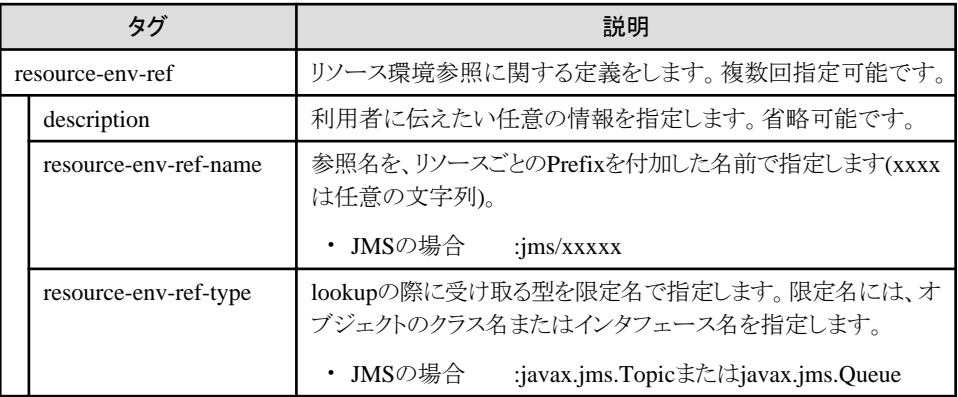

## **message-destination-ref**

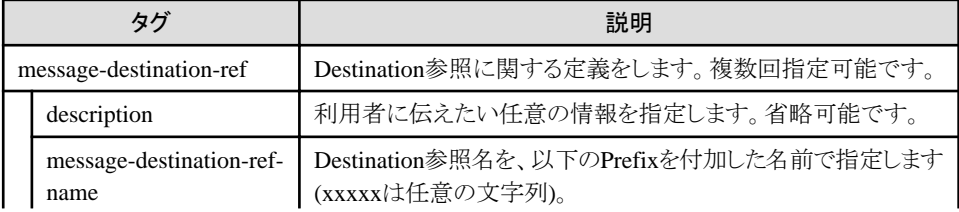

<span id="page-190-0"></span>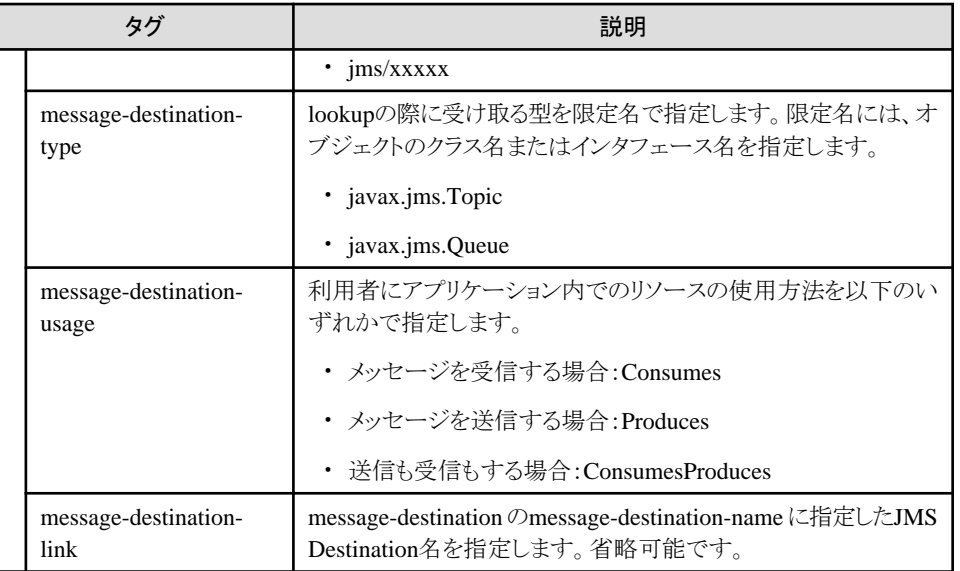

注) J2EE1.4以降のdeployment descriptorファイルで設定可能です。J2EE1.3以前の場合、JMS Destinationの設定は resource-env-refに指定してください。

#### **message-destination**

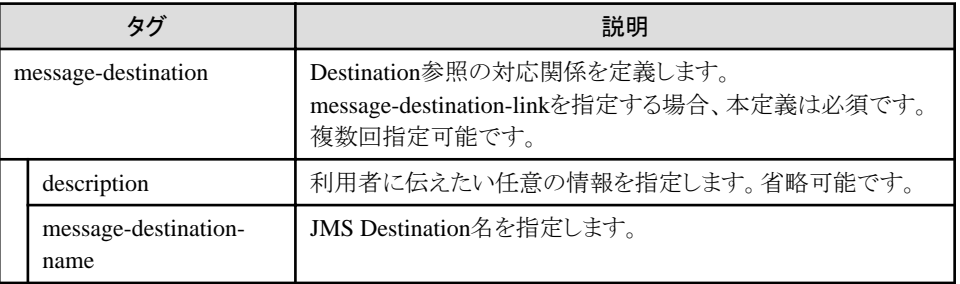

注) J2EE1.4以降のdeployment descriptorファイルで設定可能です。J2EE1.3以前の場合、JMS Destinationの設定は resource-env-refに指定してください。

## **env-entry**

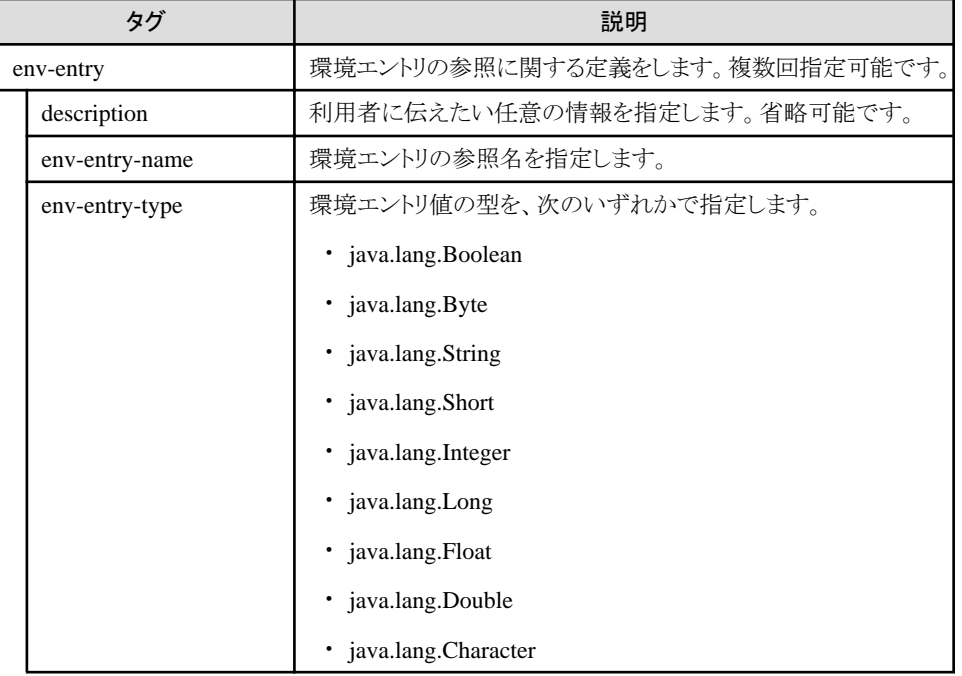

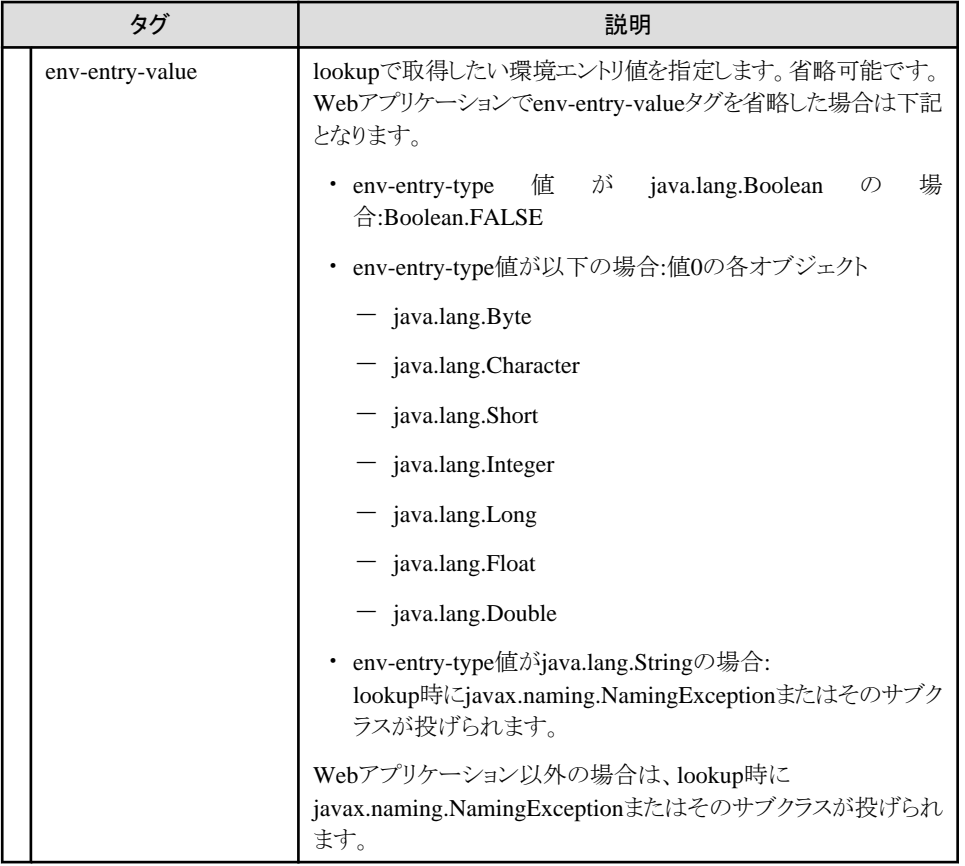

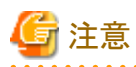

```
名前空間プレフィックスつきのタグは指定しないでください。
指定した場合、配備に失敗したり、名前変換機能が使用できなくなることがあります。
```
. . . . . . . . . . . . . . . . . . .

例:<pfx:ejb-ref>

**message-destination-ref**と**message-destination**について

・ message-destination-ref-nameタグには、アプリケーションでJNDIのlookupメソッドで引数に指定する名前を指定してく ださい。例えばアプリケーションで以下のようにlookupする場合には、message-destination-ref-nameタグには"jms/ MyTopic"を指定してください。

ctx.lookup("java:comp/env/jms/MyTopic")

- ・ message-destination-linkタグにはmessage-destinationタグのmessage-destination-nameタグに指定した値を指定してく ださい。本指定は必須ではありません。
- ・ message-destinationのmessage-destination-nameタグにはJMS Destination名を指定できます。例えば対象となる Destinationが同一のアプリケーションが1つのejb-jarに含まれていた場合、lookupする名前が異なっている場合には message-destinationを定義してmessage-destination-refからリンクすることで、lookupする名前が変更になったり、逆に Destination名が変更になっても変更箇所を局所化することができます。

## 記述例

## **EJB Home**オブジュクト"**ejb/EJB1**"の設定例

```
 ・・・
 <ejb-ref>
  <description>EJB Information</description>
   <ejb-ref-name>ejb/EJB1</ejb-ref-name>
   <ejb-ref-type>Session</ejb-ref-type>
```

```
<home>sample.eibHome</home>
   <remote>sample.ejbRemote</remote>
   <ejb-link>SessionBean</ejb-link>
\langle/ejb-ref>
 ・・・
```
**EJB Local Home**オブジュクト"**ejb/SampleBMP**"の設定例

```
 ・・・
 <ejb-local-ref>
     <ejb-ref-name>ejb/SampleBMP</ejb-ref-name>
     <ejb-ref-type>Entity</ejb-ref-type>
     <local-home>SampleBMPHome</local-home>
     <local>SampleBMPLocal</local>
     <ejb-link>SampleBMP</ejb-link>
\langle/ejb-local-ref>
 ・・・
```
**JDBC**データソース"**jdbc/DB1**"の設定例

```
 ・・・
\langleresource-ref\rangle <description>JDBC Information</description>
   <res-ref-name>jdbc/DB1</res-ref-name>
   <res-type>javax.sql.DataSource</res-type>
   <res-auth>Application</res-auth>
\langle/resource-ref>
 ・・・
```
#### **JMS**コネクションファクトリ"**jms/JMS1**"および**JMS Destination**"**jms/JMS2**"の設定例

#### J2EE1.4以降の場合

```
 ・・・
 \langleresource-ref\rangle <description>JMS Information</description>
     <res-ref-name>jms/JMS1</res-ref-name>
     <res-type>javax.jms.TopicConnectionFactory</res-type>
     <res-auth>Application</res-auth>
  \langle/resource-ref\rangle <message-destination-ref>
     <description>JMS Information2</description>
    \langlemessage-destination-ref-name\ranglejms/JMS2\langle/message-destination-ref-name\rangle <message-destination-type>javax.jms.Topic</message-destination-type>
     <message-destination-usage>Consumes</message-destination-usage>
     <message-destination-link>Topic001</message-destination-link>
  </message-destination-ref>
 ・・・
  <message-destination>
     <description>JMS Destination</description>
     <message-destination-name>Topic001</message-destination-name>
   </message-destination>
   ・・・
```
#### J2EE1.3以前の場合

```
 ・・・
\langleresource-ref\rangle <description>JMS Information</description>
   <res-ref-name>jms/JMS1</res-ref-name>
   <res-type>javax.jms.TopicConnectionFactory</res-type>
   <res-auth>Application</res-auth>
 </resource-ref>
 <resource-env-ref>
   <description>JMS Information2</description>
```

```
 <resource-env-ref-name>jms/JMS2</resource-env-ref-name>
  <resource-env-ref-type>javax.jms.Topic</resource-env-ref-type>
 </resource-env-ref>
 ・・・
```
# 日 ポイント

この設定例はJ2EEアプリケーションクライアントのdeployment descriptorです。 Webアプリケーション、およびEJBアプリケーションの場合は<resource-ref>タグと<resource-env-ref>タグの定義順を逆 にしてください。 <u>. . . . . . . . . . . .</u> 

#### **JavaMail**メールセション"**mail/Mail**"の設定例

```
 ・・・
\langleresource-ref\rangle <res-ref-name>mail/Mail</res-ref-name>
   <res-type>javax.mail.Session</res-type>
   <res-auth>Application</res-auth>
\langle/resource-ref\rangle ・・・
```
## **URL**"**url/SVURL**"の設定例

```
 ・・・
\langleresource-ref\rangle <res-ref-name>url/SVURL</res-ref-name>
   <res-type>java.net.URL</res-type>
   <res-auth>Application</res-auth>
\langle/resource-ref>
 ・・・
```
## connectorコネクションファクトリ<sup>"</sup>eis/RA01"の設定例

```
 ・・・
\langleresource-ref\rangle <res-ref-name>eis/RA01</res-ref-name>
  <res-type>javax.resource.cci.ConnectionFactory</res-type>
   <res-auth>Application</res-auth>
\langle/resource-ref>
 ・・・
```
## 環境エントリ**SValue**の設定例

```
 ・・・
 <env-entry>
  <description>EnvProp</description>
  <env-entry-name>SValue</env-entry-name>
  <env-entry-type>java.lang.Short</env-entry-type>
   <env-entry-value>1024</env-entry-value>
\langle/env-entry>
 ・・・
```
# 注意

deployment descriptorファイルに参照するオブジェクトの情報を記述しない場合、以下の注意事項があります。

・ コンテナが同じ名前のオブジェクトを自動的に検索します。このとき異なるリソースに同名のオブジェクトが存在すると誤 動作する場合があるため注意してください。

- ・ 名前変換機能は使用できません。
- ・ サブコンテキストの取得を行うことができません。
- ・ 以下の条件を満たす場合は、Local Homeインタフェースが返却されます。
	- EJBアプリケーションを参照している
	- 参照するEJBアプリケーションがHomeインタフェース/Local Homeインタフェースを両方実装している

Local Homeインタフェース/Homeインタフェースの両方を経由したlookup処理を行う場合は、EJBアプリケーション開発時、 および運用時に以下の作業を行って下さい。

EJBアプリケーション開発時

- 1. deployment descriptorの編集 [参照EJBタグ]または[参照LocalEJBタグ]の"ejb-ref-name"に定義された"EnterpriseBeanの参照名"を重複しな いよう編集して下さい。
- 2. EJBアプリケーションの開発 lookup時の引数に指定するEJBアプリケーション名がLocal Homeインタフェースを経由する場合と、Homeイン タフェースを経由する場合とで重複しないよう記述して下さい。1で設定した参照EJBまたは参照LocalEJBに定義 されたEnterpriseBeanの参照名に対応するEJBアプリケーション名を記述して下さい。

EJBアプリケーション運用時

- 名前変換ファイルの編集 名前変換ファイルを使用し、1で変更したEnterpriseBeanの参照名と、EJBアプリケーション内にてlookup時の引数で 指定したEJBアプリケーション名との対応付けを行って下さい。

. . . . . . . . . . . . . . . . .

# **4.10** オブジェクトの参照方法

オブジェクトの参照は、以下の手順で行います。

- 1. javax.naming.Contextクラスオブジェクトを作成します。
- 2. lookup()メソッドを使用して、参照するオブジェクトに合わせたクラスオブジェクトを獲得します。 lookup()メソッドの引数には、以下を指定します。
	- EJBの場合、"java:comp/env/ejb/EJBアプリケーション名"
	- JDBCの場合、"java:comp/env/jdbc/JDBCリソースアクセス定義名"
	- JMSの場合、"java:comp/env/jms/JMSリソースアクセス定義名"
	- JavaMailの場合、"java:comp/env/mail/JavaMailリソースアクセス定義名"
	- ー connectorの場合、"java:comp/env/eis/connectorリソースアクセス定義名"
	- 環境エントリの場合、"java:comp/env/環境エントリ名"
	- 名前変換を利用してアクセスする場合、"java:comp/env/deployment descriptorの参照名"
- 3. EJB Homeオブジェクトの参照の場合、narrow処理を行います。

記述例を以下に示します。

以下は、例外javax.naming.NamingExceptionの対処を省略してあります。NamingExceptionの対処方法については "lookup[で例外が発生した場合](#page-196-0)"を参照してください。

#### **EJB**アプリケーション名が"**EJB214ETY**"、**Home**クラスが"**EJB214ETYHome**"の**EJB Home**オブジェクトの参照例

```
 // EJB Homeオブジェクトのlookup処理
 java.lang.Object ejbobj = null;
 EJB214ETYHome home = null;
 try {
  javax.naming.Context nctx = new javax.naming.InitialContext();
  ejbobj = (java.lang.Object)nctx.lookup("java:comp/env/ejb/EJB214ETY");
 home = (EJB214ETYHome) javax.rmi.PortableRemoteObject.narrow(ejbobj, EJB214ETYHome.class);
 } catch(javax.naming.NamingException ex) { }
```
注) Enterprise Beanの参照名を定義するときは、"ejb/Bean名"という形式で定義することを推奨します。

#### **EJB**アプリケーション名が"**EJB214EmpCBM**"、**LocalHome**クラスが"**EJB214EmpCBMLocalHome**"の**EJB Local Home**オブジェクトの参照例

```
 // EJB Local Homeオブジェクトのlookup処理
 EJB214EmpCBMLocalHome home = null;
 try {
  javax.naming. Context nctx = new javax.naming. InitialContext();
  home = (EJB214EmpCBMLocalHome)nctx.lookup("java:comp/env/ejb/EJB214EmpCBM");
 } catch(javax.naming.NamingException ex) { }
```
注) Enterprise Beanの参照名を定義するときは、"ejb/Bean名"という形式で定義することを推奨します。

#### **JDBC**リソースアクセス定義名が"**DB1**"の**JDBC**データソースの参照例

```
 // JDBCデータソースのlookup処理
 javax.sql.DataSource dataSource = null;
 try {
  javax.naming.Context nctx = new javax.naming.InitialContext();
  dataSource = (javax.sql.DataSource)nctx.lookup("java:comp/env/jdbc/DB1");
 } catch(javax.naming.NamingException ex) { }
```
#### **JMS**リソースアクセス定義名が"**Topic**"および"**Queue**"の**JMS**コネクションファクトリの参照例

JMSコネクションファクトリがjavax.jms.TopicConnectionFactoryの場合

```
 // JMSコネクションファクトリのlookup処理
javax. jms. TopicConnectionFactory topic = null;
 try {
  javax.naming.Context nctx = new javax.naming.InitialContext();
  topic = (javax.jms. TopicConnectionFactory)nctx.lookup("java:comp/env/jms/Topic");
 } catch(javax.naming.NamingException ex) { }
```
JMSコネクションファクトリがjavax.jms.QueueConnectionFactoryの場合

```
 // JMSコネクションファクトリのlookup処理
 javax.jms.QueueConnectionFactory queue = null;
 try {
  javax.naming.Context nctx = new javax.naming.InitialContext();
  queue = (javax.jms.QueueConnectionFactory)nctx.lookup("java:comp/env/jms/Queue");
 } catch(javax.naming.NamingException ex) { }
```
#### **JavaMail**リソースアクセス定義名が"**MailSession**"の**JavaMail**メールセションの参照例

```
 //JavaMailメールセションのlookup処理
 javax.mail.Session session = null;
 try {
  java.naming.Context nctx = new javax.naming.InitialContext();
  session = (javax.mail. Session)nctx. lookup("java:comp/env/mail/MailSession");
 } catch(javax.naming.NamingException ex) { }
```
#### **deployment descriptor**の参照名が"**url/SVURL**"の**URL**の参照例

```
 //URLのlookup処理
java.net. URL url = null;
 try {
  javax.naming.Context nctx = new javax.naming.InitialContext();
  url = (java.net, URL)nctx.lookup("java.com/env/ur!/SVURL");
 } catch(javax.naming.NamingException ex) { }
```
#### **connector**リソースアクセス定義名が"**RA01**"の**connector**コネクションファクトリの参照例

```
 //connectorコネクションファクトリのlookup処理
javax. resource.cci. ConnectionFactory cf = null;
 try {
```

```
javax.naming. Context nctx = new javax.naming. InitialContext();
  cf =(javax.resource.cci.ConnectionFactory)nctx.lookup("java:comp/env/eis/RA01");
 } catch(javax.naming.NamingException ex) { }
```
#### **JMS**リソースアクセス定義名が"**Topic**"および"**Queue**"の**JMS Destination**の参照例

JMSのDestinationがTopicの場合

```
 // JMS Destination(javax.jms.Topic)のlookup処理
 javax.jms.Topic topic = null;
 try {
  javax.naming.Context nctx = new javax.naming.InitialContext();
  topic = (javax.jms.Topic)nctx.lookup("java:comp/env/jms/Topic");
 } catch(javax.naming.NamingException ex) { }
```
JMSのDestinationがQueueの場合

 // JMS Destination(javax.jms.Queue)のlookup処理 javax.jms.Queue queue = null; try {  $java$ .naming. Context nctx = new javax.naming. InitialContext(); queue =  $(i$ avax. jms. Queue)nctx. lookup("java:comp/env/jms/Queue"); } catch(javax.naming.NamingException ex) { }

#### 環境エントリ名が"**SValue**"の環境エントリの参照例

```
 //環境エントリのlookup処理
 java.lang.Short val = null;
 try {
  javax.naming.Context nctx = new javax.naming.InitialContext();
  val = (iava, lang, Short)nctx.lookup("iava:comp/env/SValue");
 } catch(javax.naming.NamingException ex) { }
```
注) 引数に"java:comp/env/"を指定しないでlookup()メソッドを実行することも可能ですが、アプリケーションの移行性を 重視する場合には推奨しません。

#### **ORB**オブジェクトの参照例

また、RMI over IIOP通信でコンテナが使用するORBオブジェクトも以下のように参照できます。

```
 org.omg.CORBA.ORB orb = null;
 try {
  javax.naming.Context nctx = new javax.naming.InitialContext();
  orb = (org.omg.CORBA.ORB)nctx.lookup("iava:comp/ORB");
 } catch(javax.naming.NamingException ex) { }
```
#### **lookup**で例外が発生した場合

lookup()メソッドを発行した結果、例外javax.naming.NamingExceptionが返却される場合があります。 NamingExceptionの原因となる例外情報を取得する場合、NamingExceptionに対してgetMessage()メソッドを発行して ください。getCause()メソッドでは取得できません。

```
 try {
 ・・・
    nctx.lookup(<参照名>);
     ・・・
  } catch(javax.naming.NamingException ex) {
    ex.printStackTrace();
   String msg = ex.getMessage();
    throw new MyException(msg);
 }
```
EJBアプリケーションを参照する場合、CORBAサービスから例外が返却される可能性がります。CORBAサービスの例外 は、getMessage()でマニュアル"メッセージ集"の"CORBAサービスから通知される例外情報/マイナーコード"の"CORBA <span id="page-197-0"></span>サービスのマイナーコード"に記載されているような文字列が取得できます。 マイナーコードを解析する場合は、"minor code: "の後の数値を利用してください。

注) 上記は、lookupの引数(<参照名>)に"java:comp/env/ejb/"で始まる文字列を指定した場合の解析方法です。

# **4.11** 名前変換機能

アプリケーションで指定するJNDIの名前と、運用環境の実名をマッピングする機能です。JNDIの名前と、運用環境の実名が 異なる場合でも、名前変換機能を使用することでアプリケーションソースのJNDIの名前を変更することなく対応することが できます。

#### **Web**アプリケーション、**EJB**アプリケーションの場合

名前変換は、モジュールごとに、Interstage管理コンソールの[ワークユニット] > "ワークユニット名" > "モジュール名" > [名前変換]タブで設定します。詳細は、Interstage管理コンソールのヘルプを参照してください。 なお、interstage.xmlファイルを直接編集することもできます。interstage.xmlファイルは、以下に格納されます。 interstage.xmlファイルの詳細は、"[4.11.2 interstage.xml](#page-200-0)ファイル"を参照してください。ただし、サーバ上の任意の位置で 実行するWebアプリケーションの場合は、interstage.xmlファイルを直接編集できませんので、配備後にInterstage管理コ ンソールを使用して設定してください。

なお、ワークユニットが起動している状態で定義を変更した場合は、下記の操作により定義内容が有効になります。

- ワークユニットを再起動する
- Interstage管理コンソールの[ワークユニット] > "ワークユニット名" > [アプリケーション状態/配備解除]タブで配備モ ジュールを選択して再活性ボタンを押下する

#### Windows32/64

J2EE共通ディレクトリ\ijserver\[IJServer名]\apps\[モジュール名]\META-INF\interstage.xml (J2EE共通ディレクトリのデフォルトは、C:\Interstage\J2EE\var\deployment です。)

#### Solaris64 Linux32/64

J2EE共通ディレクトリ/ijserver/[IJServer名]/apps/[モジュール名]/META-INF/interstage.xml (J2EE共通ディレクトリのデフォルトは、/opt/FJSVj2ee/var/deployment です。)

#### **J2EE**アプリケーションクライアントの場合

名前変換ファイルを以下のディレクトリに配置し、環境プロパティでファイル名を指定します。名前変換ファイルの詳細は、 "4.11.1 名前変換ファイル"を参照してください。

#### Windows32/64

C:¥Interstage¥J2EE¥etc

#### Solaris64

/etc/opt/FJSVj2ee/etc

#### $Linux32/64$

/etc/opt/FJSVj2ee/etc

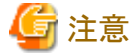

deployment descriptorファイルに参照するオブジェクトの情報を記述しない場合、名前変換機能は使用できません。

# **4.11.1** 名前変換ファイル

#### 記述形式

名前変換ファイルの記述形式はXML形式です。名前変換ファイルの記述形式を以下に示します。

```
 <?xml version="1.0" encoding="UTF-8"?>
 <!DOCTYPE fujitsu-ebe-definition SYSTEM 'fujitsu-ebe-definition.dtd'>
 <fujitsu-ebe-definition>
```
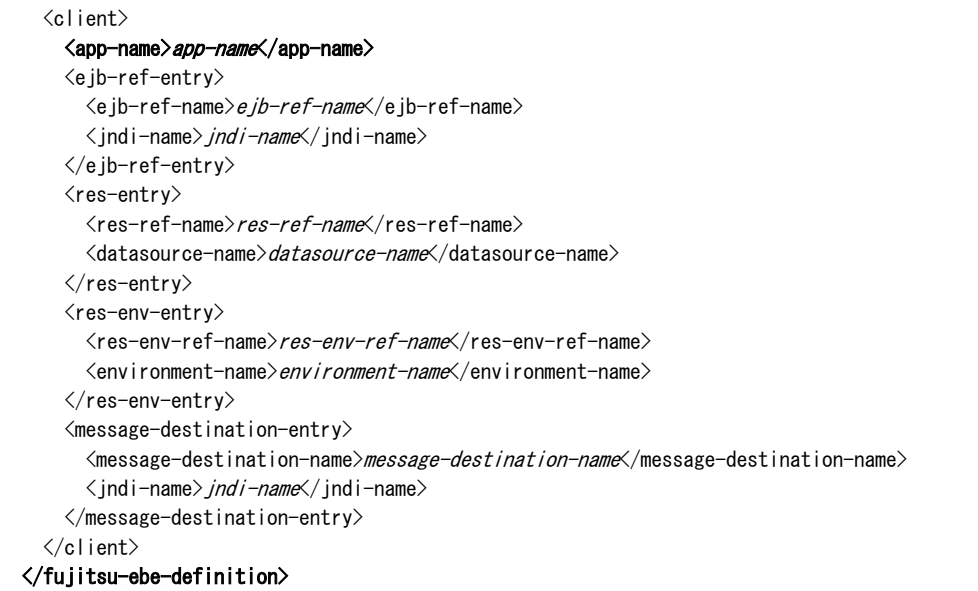

・ 1行目、2行目は、XML宣言、およびDTD(文書型定義)を記述しているため、名前変換ファイルの先頭で必ず記述し てください。

J2EEアプリケーションクライアント用の定義で、値の文字列に日本語を使用する場合は、エンコード形式(「encoding=」 部分)に、"Shift\_JIS"等の適切な値を指定してください。

- ・ 3行目、最終行の<fujitsu-ebe-definition>、</fujitsu-ebe-definition>は、XMLファイルの開始と終了を示すルートタグ です。必ず指定してください。
- ・ 各タグの記載順序は、上記の記載順序に従ってください。
- ・ 太字部分は、必ず指定する必要があります。<app-name>は必須です。
- ・ 斜体文字の部分は任意の文字列を指定します。空白、タブ、改行などの制御文字は使用できません。なお、斜体文 字部分は、大文字小文字が区別されます。
- ・ XMLファイルで、特別な意味をもつ文字(<、>、&)を使用する場合は、変換定義に従って、以下のように記述してください。

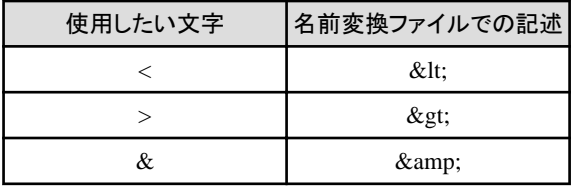

• 値の文字列に"'"、および"""を記述した場合は、それぞれシングルクォーテーション(')、ダブルクォーテー ション(")と解釈されます。

## タグの説明

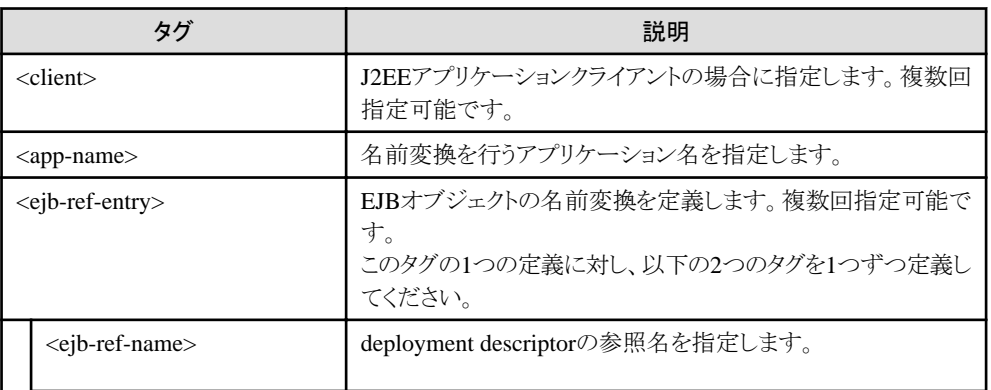

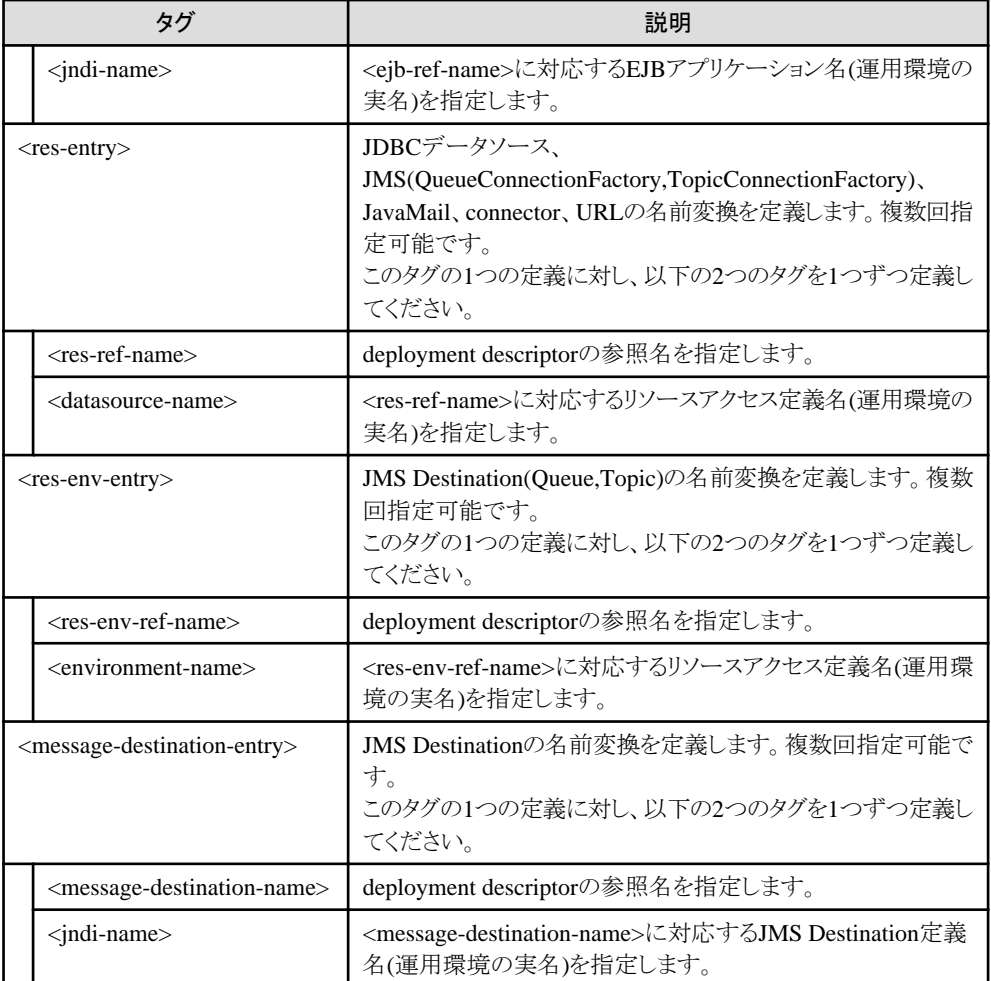

注) 参照名を重複して定義した場合は、最後の定義が有効になります。

# 記述例**(J2EE**アプリケーションクライアント**)**

deployment descriptorの参照名と運用環境の実名が以下の場合について、名前変換ファイルの記述例を示します。

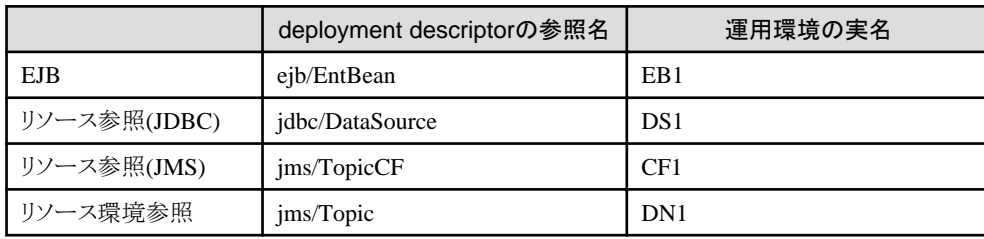

 <?xml version="1.0" encoding="UTF-8"?> <!DOCTYPE fujitsu-ebe-definition SYSTEM 'fujitsu-ebe-definition.dtd'> <fujitsu-ebe-definition>  $\langle$ client $\rangle$  <app-name>GetBeans</app-name> <ejb-ref-entry> <ejb-ref-name>ejb/EntBean</ejb-ref-name> <jndi-name>EB1</jndi-name>  $\langle e|$ jb-ref-entry> <res-entry> <res-ref-name>jdbc/DataSource</res-ref-name> <datasource-name>DS1</datasource-name>  $\langle$ /res-entry>

```
 <res-entry>
       <res-ref-name>jms/TopicCF</res-ref-name>
       <datasource-name>CF1</datasource-name>
    \langle/res-entry>
     <res-env-entry>
       <res-env-ref-name>jms/Topic</res-env-ref-name>
       <environment-name>DN1</environment-name>
     </res-env-entry>
   </client>
 </fujitsu-ebe-definition>
```
# **4.11.2 interstage.xml**ファイル

# 記述形式

interstage.xmlファイルの記述形式はXML形式です。interstage.xmlファイルの記述形式を以下に示します。

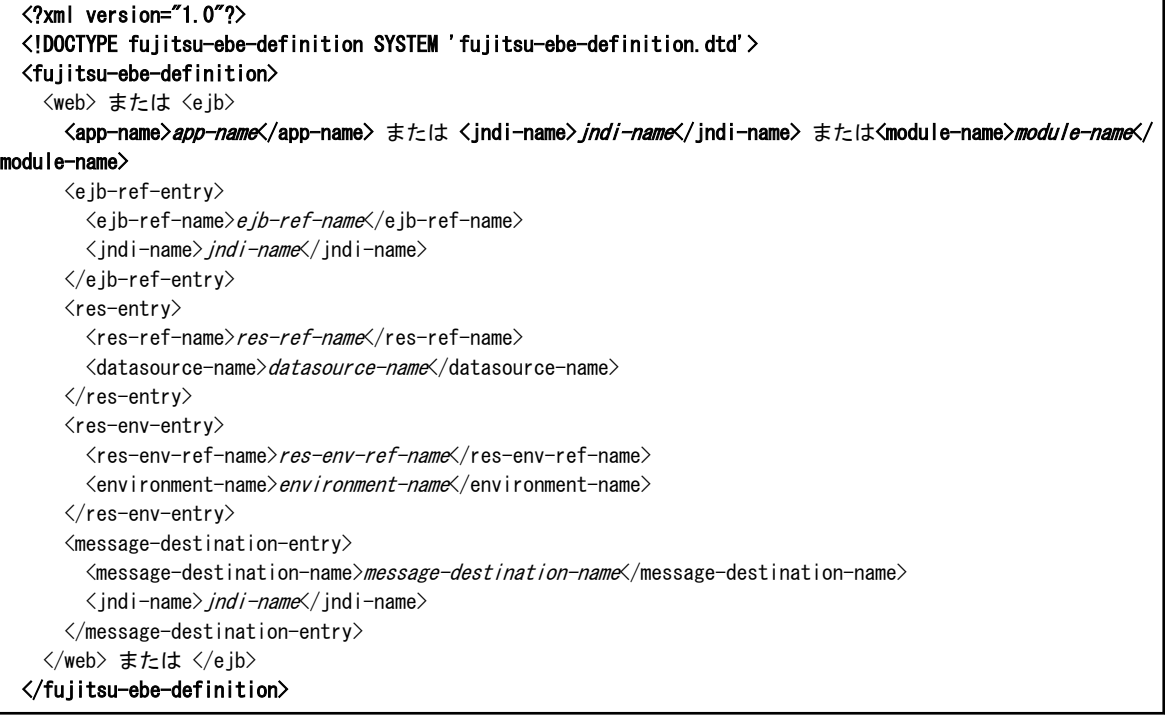

- ・ 1行目、2行目は、XML宣言、およびDTD(文書型定義)を記述しているため、名前変換ファイルの先頭で必ず記述し てください。
- ・ 3行目、最終行の<fujitsu-ebe-definition>、</fujitsu-ebe-definition>は、XMLファイルの開始と終了を示すルートタグ です。必ず指定してください。
- ・ 各タグの記載順序は、上記の記載順序に従ってください。
- ・ 太字部分は、必ず指定する必要があります。<jndi-name>または<module-name>タグのどちらかがEJBアプリケーショ ンの場合必須です。<app-name>タグはWEBアプリケーションの場合必須です。
- ・ 斜体文字の部分は任意の文字列を指定します。空白、タブ、改行などの制御文字は使用できません。なお、斜体文 字部分は、大文字小文字が区別されます。
- ・ XMLファイルで、特別な意味をもつ文字(<、>、&)を使用する場合は、変換定義に従って、以下のように記述してください。

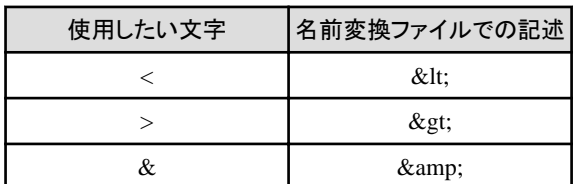

- 値の文字列に"'"、および"""を記述した場合は、それぞれシングルクォーテーション(')、ダブルクォーテー ション(")と解釈されます。
- ・ <web>、および<ejb>タグ以外は編集しないでください。

# タグの説明

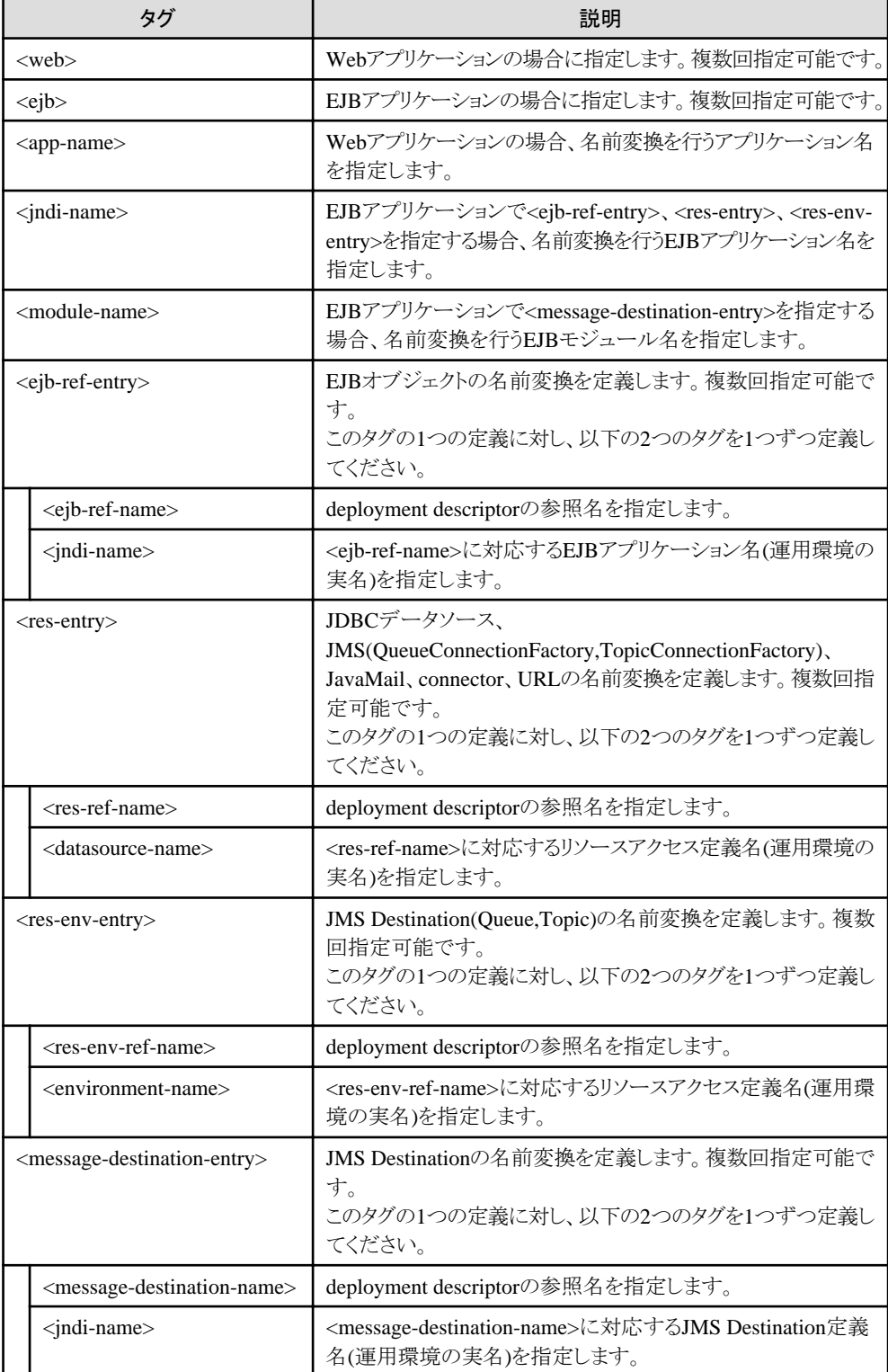

注) 参照名を重複して定義した場合は、最後の定義が有効になります。

# 記述例**(Web**アプリケーションの場合**)**

deployment descriptorの参照名と運用環境の実名が以下の場合について、interstage.xmlファイルの記述例を示します。

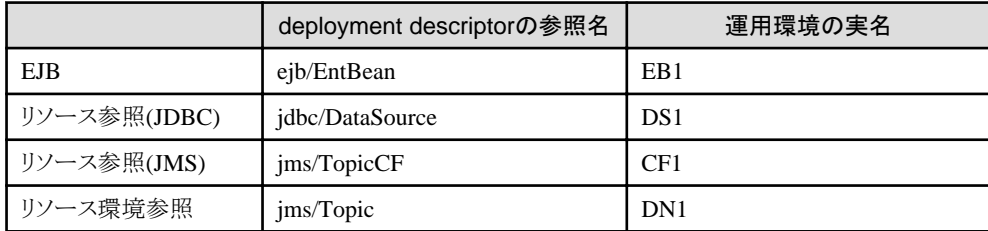

```
\langle?xml version="1.0"?>
 <!DOCTYPE fujitsu-ebe-definition SYSTEM 'fujitsu-ebe-definition.dtd'>
 <fujitsu-ebe-definition>
   <web>
     <app-name>GetBeans</app-name>
     <ejb-ref-entry>
       <ejb-ref-name>ejb/EntBean</ejb-ref-name>
       <jndi-name>EB1</jndi-name>
     </ejb-ref-entry>
    \langleres-entry\rangle <res-ref-name>jdbc/DataSource</res-ref-name>
       <datasource-name>DS1</datasource-name>
    \langle/res-entry>
     <res-entry>
       <res-ref-name>jms/TopicCF</res-ref-name>
       <datasource-name>CF1</datasource-name>
    \langle/res-entry>
     <res-env-entry>
       <res-env-ref-name>jms/Topic</res-env-ref-name>
       <environment-name>DN1</environment-name>
     </res-env-entry>
  \langle/web\rangle </fujitsu-ebe-definition>
```
# 記述例**(EJB**アプリケーションの場合**)**

deployment descriptorの参照名と運用環境の実名が以下の場合について、interstage.xmlファイルの記述例を示します。

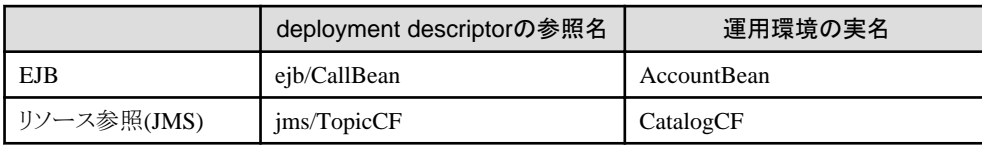

EJBアプリケーションの記述例

```
 ...
 javax.naming.Context ic = new javax.naming.InitialContext();
 Object obj = (Object)ic.lookup("java:comp/env/ejb/CallBean");
 CallBeanHome beanHome =
      (CallBeanHome)javax.rmi.PortableRemoteObject.narrow(obj, CallBeanHome.class);
 ...
  javax.jms.TopicConnectionFactory cf =
       (javax.jms.TopicConnectionFactory)ic.lookup("java:comp/env/jms/TopicCF");
  ...
```

```
interstage.xmlファイルの記述例
```
EJBアプリケーションで名前変換を行う場合のinterstage.xmlファイルの記述例を以下に示します。配備モジュール名は "CatalogEJB.jar"、EJBアプリケーション名は"OperationBean"、"EmployeeBean"です。

```
\langle ? \mathsf{xml} version="1.0"?>
 <!DOCTYPE fujitsu-ebe-definition SYSTEM 'fujitsu-ebe-definition.dtd'>
 <fujitsu-ebe-definition >
   <ejb>
     <jndi-name>OperationBean</jndi-name>
     <ejb-ref-entry>
        <ejb-ref-name>ejb/CallBean</ejb-ref-name>
        <jndi-name>AccountBean</jndi-name>
    \langle e|jb-ref-entry>
    \langleres-entry\rangle <res-ref-name>jms/TopicCF</res-ref-name>
        <datasource-name>CatalogCF</datasource-name>
    \langle/res-entry>
  \langle/ejb>
  \langle e | b \rangle <jndi-name>EmployeeBean</jndi-name>
     <ejb-ref-entry>
        <ejb-ref-name>ejb/CallBean</ejb-ref-name>
        <jndi-name>AccountBean</jndi-name>
    \langle/ejb-ref-entry>
    \langleres-entry\rangle <res-ref-name>jms/TopicCF</res-ref-name>
        <datasource-name>CatalogCF</datasource-name>
    \langle/res-entry>
  \langle/ejb>
  \langle e | b \rangle <module-name>CatalogEJB.jar</module-name>
     <message-destination-entry>
        <message-destination-name>Topic001</message-destination-name>
        <jndi-name>CatalogTopic</jndi-name>
     </message-destination-entry>
  \langle e ib>
 </fujitsu-ebe-definition>
```
# **4.12 UserTransaction**インタフェースを使用したトランザクション制 御

アプリケーションが、トランザクションを制御する場合、UserTransactionインタフェースを使用して制御します。以下に、 UserTransactionインタフェースを使用したトランザクション機能の処理の流れなど、アプリケーションの開発について説明し ます。

# **UserTransaction**インタフェースを使用したトランザクション機能の流れ

以下に、UserTransactionインタフェースを使用したトランザクション機能を使用する場合の処理の流れを示します。

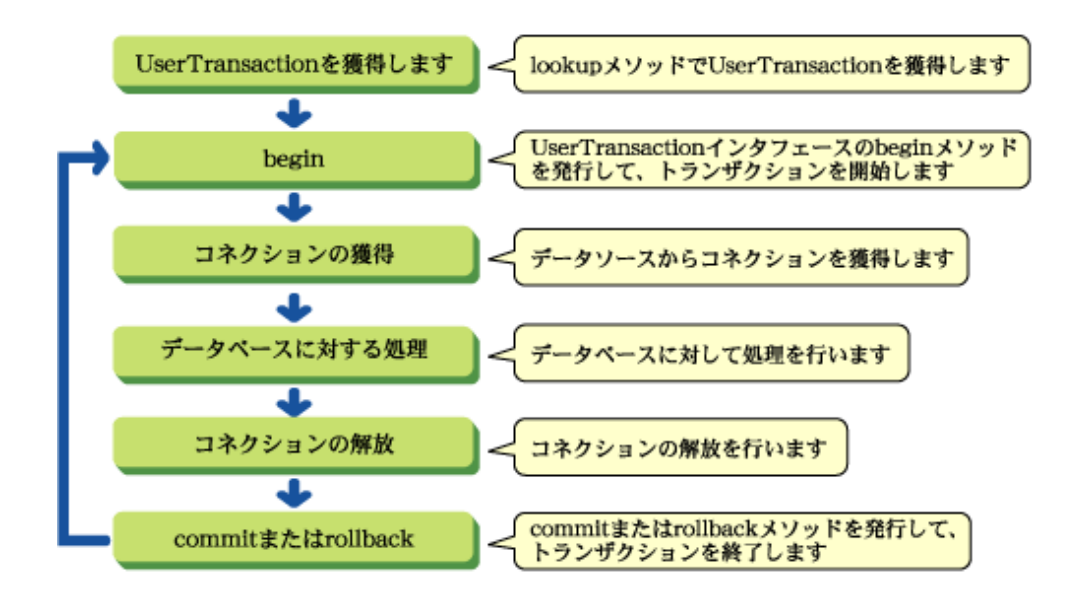

## **UserTransaction**インタフェースのメソッド

UserTransactionインタフェースには以下のメソッドがあります。 使用できるメソッドの一覧を示します。

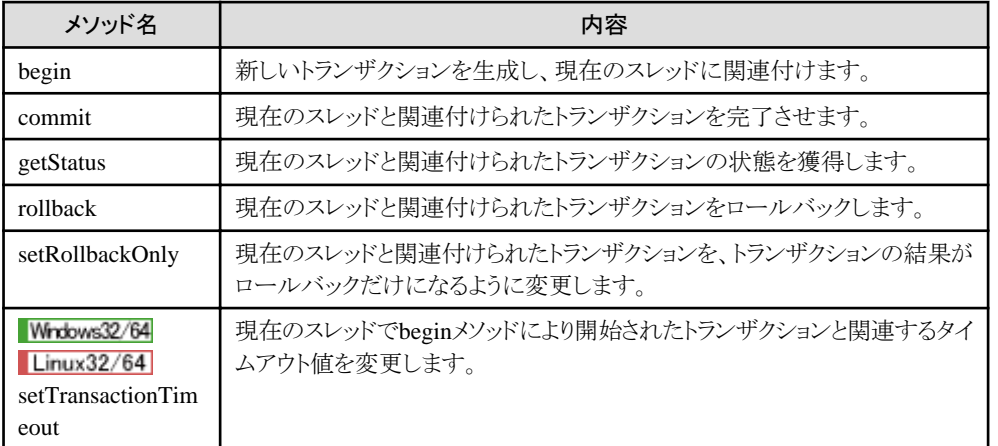

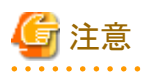

UserTransactionインタフェースのsetTransactionTimeoutメソッドは分散トランザクションを使用する場合のみ有効になります。 ローカルトランザクションで本メソッドを使用する場合、設定された値は無効になります。 . . . . . . . . . . . . . .

. . . . . . . . . . . . . . . . . .

## トランザクション制御範囲

デフォルトのトランザクションを使用する場合、J2EEアプリケーションでトランザクションを開始し、同一Java VM上の他のJ2EE アプリケーションにアクセスする場合、同一のトランザクションで動作させることができます。 また、WebアプリケーションとEJBアプリケーションを同一JavaVMで運用する場合、WebアプリケーションがUserTrasanctionを 使用して、WebアプリケーションからアクセスしたEJBアプリケーション処理をトランザクション連携させることも可能です。

## コネクションの獲得、解放

コネクションの獲得は、データソースに対してgetConnection()メソッドを発行することによって行います。これ以外の方法で獲 得されたコネクションは、トランザクション配下のコネクションとして扱われません。

コネクションの解放は、獲得したコネクションに対してclose()メソッドを発行することによって行います。 データソースを使用する場合は、最初にデータソースのlookupを行います。

例

記述例

```
 ...
 javax.transaction.UserTransaction userTransaction = null ;
    /* JNDIのlookupメソッドを使用して、UserTransactionを獲得します */
    try {
       javax.naming. Context initialContext = new
        javax.naming.InitialContext();
       userTransaction =
       (UserTransaction)initialContext.lookup("java:comp/UserTransaction");
    } catch(NamingException ex) {
       /* 例外処理 */
 ...
    }
    /* トランザクション処理を開始します */
    try {
       userTransaction.begin();
    } catch(javax.transaction.NotSupportedException e) {
       /* 例外処理 */
 ...
    } catch(javax.transaction.SystemException e) {
       /* 例外処理 */
       ...
   }
    try {
       /* EJBアプリケーションの呼出し、もしくは、JDBCデータソースへのアクセス */
 ...
    } catch( Throwable e ) {
        /* 例外が発生した場合などはトランザクションをロールバック*/
      userTransaction.rollback();
       throw e;
   }
    try {
        /* 処理を完結したい場合などにはトランザクションをコミット*/
      userTransaction.commit();
    } catch(javax.transaction.HeuristicMixedException e ) {
        /* HeuristicMixedExceptionが発生した場合はコミットもしくはロールバックを実行してください*/
      userTransaction.rollback();
       throw e;
    } catch(java.lang.IllegalStateException e ) {
      userTransaction.rollback();
       throw e;
    } catch(java.lang.SecurityException e ) {
      userTransaction.rollback();
        throw e;
    } catch(javax.transaction.SystemException e ) {
      userTransaction.rollback();
        throw e;
    } catch( Throwable e ) {
        throw e;
    }
  ...
```
<span id="page-206-0"></span>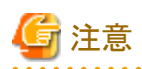

UserTransactionインタフェースのcommit処理でjavax.transaction.HeuristicMixedExceptionが発生した場合、commitもしく はrollback処理を実行してください。commitもしくはrollback処理を実行しない場合、トランザクションが開始中の状態のまま 扱われます。

また、UserTransactionインタフェースのcommit処理で以下の例外が発生した場合、rollback処理を実行してください。 rollback処理を実行しない場合、トランザクションが開始中の状態のまま扱われます。

UserTransactionオブジェクトを再利用した場合に、トランザクションが開始中の状態のままbegin()メソッドを発行すると、 javax.transaction.NotSupportedExceptionが発生する可能性があります。

- ・ java.lang.IllegalStateException
- ・ java.lang.SecurityException
- ・ javax.transaction.SystemException

# **4.13 J2EE**アプリケーションクライアントの**deployment descriptor** ファイルの詳細設定

以下に、J2EEアプリケーションクライアントのdeployment descriptorファイルの記述形式を説明します。 deployment descriptorのファイル名は任意で拡張子を.xmlとします。 deployment descriptorファイルは、任意のディレクトリに配置し、環境プロパティでファイル名をフルパスで指定します。

# 記述形式

deployment descriptorの記述形式はXML形式です。deployment descriptorの記述例を以下に示します。

J2EE1.4のdeployment descriptor

```
 <?xml version="1.0" encoding="UTF-8"?>
 <application-client version="1.4"
xmlns="http://java.sun.com/xml/ns/j2ee"
 xmlns:xsi="http://www.w3.org/2001/XMLSchema-instance"
 xsi:schemaLocation="http://java.sun.com/xml/ns/j2ee
http://java.sun.com/xml/ns/j2ee/application-client_1_4.xsd">
  \langleicon\rangle <small-icon>small_icon</small-icon>
     <large-icon>large_icon</large-icon>
  \langle/icon\rangle <display-name>display_name</display-name>
   <description>description</description>
   <env-entry>
     <description>description</description>
     <env-entry-name>name</env-entry-name>
     <env-entry-type>type</env-entry-type>
     <env-entry-value>value</env-entry-value>
  \langle/env-entry>
  \langle e\rangleib-ref\langle <description>description</description>
     <ejb-ref-name>name</ejb-ref-name>
     <ejb-ref-type>type</ejb-ref-type>
     <home>home</home>
     <remote>remote</remote>
     <ejb-link>link</ejb-link>
  \langle/ejb-ref>
   <resource-ref>
     <description>description</description>
     <res-ref-name>name<res-ref-name>
     <res-type>type</res-type>
    <res-auth>auth</res-auth>
```

```
\langle/resource-ref\rangle <resource-env-ref>
     <description>description</description>
    <resource-env-ref-name>name</resource-env-ref-name>
    <resource-env-ref-type>type</resource-env-ref-type>
  \langle/resource-env-ref>
 </application-client>
```
J2EE1.3のdeployment descriptor

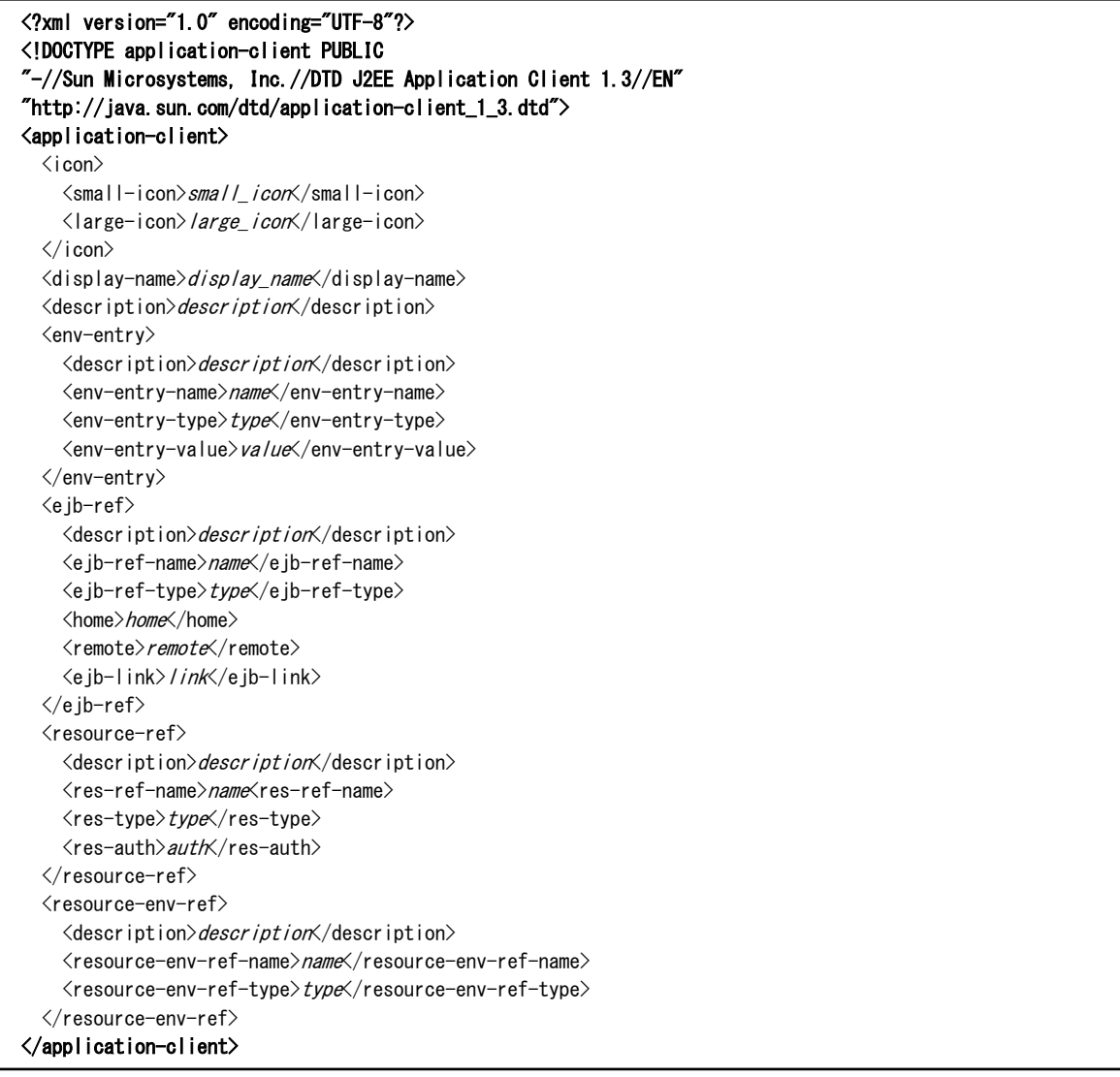

・ J2EE1.4のdeployment descriptorでは、先頭の<?xml...>は、XML宣言を記述しているため、deployment descriptor ファイルの先頭で必ず記述してください。

J2EE1.3のdeployment descriptorでは、先頭の<?xml...>と<!DOCTYPE application-client...>は、XML宣言、および DTD(文書型定義)を記述しているため、deployment descriptorファイルの先頭で必ず記述してください。 また、値の文字列に日本語を使用する場合は、エンコード形式(「encoding=」部分)に、"Shift\_JIS"等の適切な値を指定 してください。

- ・ <application-client>、</application-client>は、XMLファイルの開始と終了を示すルートタグです。必ず指定してください。
- ・ 各タグの記載順序は、上記の記載順序に従ってください。
- ・ タグの文字列は、大文字小文字が区別されます。
- ・ 斜体文字の部分は任意の文字列を指定します。空白、タブ、改行などの制御文字は使用できません。なお、斜体文 字部分は、大文字小文字が区別されます。

・ 名前空間プレフィックスつきのタグは指定しないでください。 指定した場合、名前変換機能が使用できなくなることがあります。 例:<pfx:ejb-ref>

# タグの説明

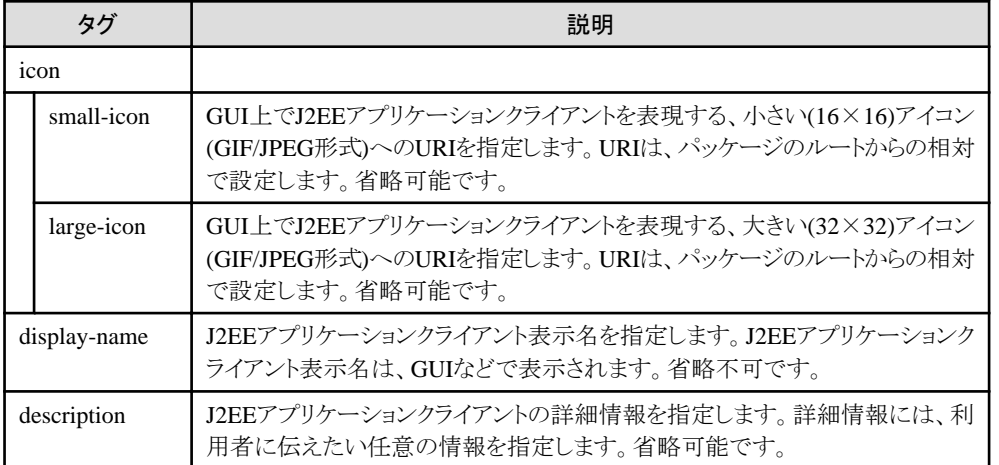

オブジェクトの参照に関する以下のタグについては、"[4.9 deployment descriptor](#page-187-0)ファイルへの記述"を参照してください。

- ・ env-entry
- ・ ejb-ref
- ・ resource-ref
- ・ resource-env-ref
- ・ service-ref
- ・ message-destination-ref
- ・ message-destination

# 第**5**章 **J2EE**アプリケーションのセキュリティ

本章では、J2EEアプリケーションのセキュリティについて、以下を説明します。

- セキュリティ機能 セキュリティ機能の種類と内容について説明します。
- ・ [セキュリティ機能の組み込み方法](#page-214-0) セキュリティ機能を組み込む方法について説明します。
- [セキュリティ機能の認証のログ採取](#page-222-0) セキュリティ機能の認証のログについて、採取するための設定方法と、メッセージの書式について説明します。
- ・ [セキュリティ機能の異常時の対処](#page-223-0) セキュリティ機能で異常が発生した場合の対処方法について説明します。

# **5.1** セキュリティ機能

セキュリティ機能は、J2EEアプリケーションの資源に対する不当なアクセスを防止するための機能です。

## 運用形態

J2EEアプリケーションのセキュリティ機能は、次の運用形態を想定しています。

- ・ J2EEアプリケーションクライアント-EJBアプリケーション
- · J2EEアプリケーションクライアントーEJBアプリケーション-EJBアプリケーション
- ・ Webアプリケーション-EJBアプリケーション
- ・ Webアプリケーション-EJBアプリケーション-EJBアプリケーション

### セキュリティの種類

J2EEアプリケーションのセキュリティ機能には、以下があります。

- ・ ユーザ認証
- ・ [アクセス制限](#page-210-0)
- ・ [メソッドパーミッション](#page-211-0)
- [セキュリティ関連のメソッド](#page-211-0)
- ・ [リソース接続者管理機能](#page-211-0)
- ・ [run-as security](#page-212-0)機能

# **5.1.1** ユーザ認証

#### ユーザ認証とは

ユーザ認証は、ユーザIDとパスワードによって、正当なユーザであるかをチェックする機能です。これにより、不当なユー ザからのアクセスを防止することができます。

## セキュリティロール

セキュリティロールとは、ユーザに割り当てられている権限であり、ユーザのグルーピングとしての働きを持ちます。 (例:Administrator、Guest、Managerなど) セキュリティロールは、ユーザ認証により得ることができます。

<span id="page-210-0"></span>セキュリティロールにより、ユーザをグループ化してアクセス制限を設定することができます。 例えば、「AdministratorまたはManagerのセキュリティロールに所属しているユーザのみアクセスを許可する」といった指定 が可能です。

#### 他のセキュリティ機能との関係

他のセキュリティ機能(アクセス制限、メソッドパーミッション等)では、ユーザ認証で得られたユーザ情報(ユーザ名、パ スワード、セキュリティロール)を参照し、そのユーザが持つ権限の範囲内でアクセスを許可します。

## ディレクトリサービス

Interstage Application Serverでは、ユーザ/セキュリティロールの管理簿として、Interstage ディレクトリサービス(以下ディレ クトリサービスと記述します)を使用します。

J2EEアプリケーションのセキュリティ機能を利用するためには、ディレクトリサービスを準備し、ユーザを登録しておく必要が あります。

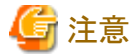

Interstage ディレクトリサービスは、以下の製品で同梱されています。同梱されてない製品を利用する場合は、別途、準備し てください。

- ・ Interstage Application Server Enterprise Edition
- ・ Interstage Application Server Standard-J Edition

# ユーザ認証を行うアプリケーション

#### **J2EE**アプリケーションクライアント

JNDI環境プロパティに設定されたユーザIDとパスワードが、ディレクトリサービスに作成されている場合、ユーザが認証 されます。

#### **Web**アプリケーション

認証画面から入力されたユーザID名とパスワードが、ディレクトリサービスに作成されている場合、ユーザが認証され ます。

ユーザ認証の方法として、以下を使用することができます。

- HTTP Basic認証 Webブラウザが提供する認証画面(ダイアログ)を使用する
- フォームベース認証 認証画面として作成した任意のページ(HTML、JSPなど)を使用する

# **5.1.2** アクセス制限

アクセス制限は、Webアプリケーションのリソースごとに以下の単位で設定することができます。

- ・ セキュリティロール
- ・ 転送方法

アクセス制限の結果により、ServletコンテナはWebサーバ経由でWebブラウザに以下の応答を返却します。

- ・ アクセス可能:HTTP ステータスコード 200
- ・ アクセス不可/許可されないユーザ:HTTP ステータスコード 401
- ・ アクセス不可/許可されない転送方法、セキュリティロール:HTTP ステータスコード 403

#### セキュリティロール

ユーザ認証によって得られたセキュリティロールによりアクセスを制限します。

### <span id="page-211-0"></span>転送方法

クライアント-Webサーバ間の転送方法(通信方法)に対してアクセスを制限します。 アクセスを制限できる転送方法として以下の種類があります。

- NONE:データの転送保証は必要としません。
- INTEGRAL:データの転送保証を必要とします。
- CONFIDENTIAL:データの盗聴防止を必要とします。

INTEGRAL、CONFIDENTIALはSSLによる通信の場合にアクセスを許可します。 例えば、「SSLを使用している場合にのみアクセスを許可する」といった指定が可能です。

# **5.1.3** メソッドパーミッション

メソッドパーミッションは、EJBアプリケーションのメソッドに対するアクセスを制限する機能です。 メソッドパーミッションのしくみを以下に示します。

- 1. EJBアプリケーションのメソッドに、アクセス可能なセキュリティロールを定義しておきます。
- 2. EJBアプリケーションのメソッドにアクセスがあると、コンテナは、実行者のユーザIDからセキュリティロールを取得します。
- 3. 取得したセキュリティロールが、メソッドに定義されていれば、アクセスを許可します。

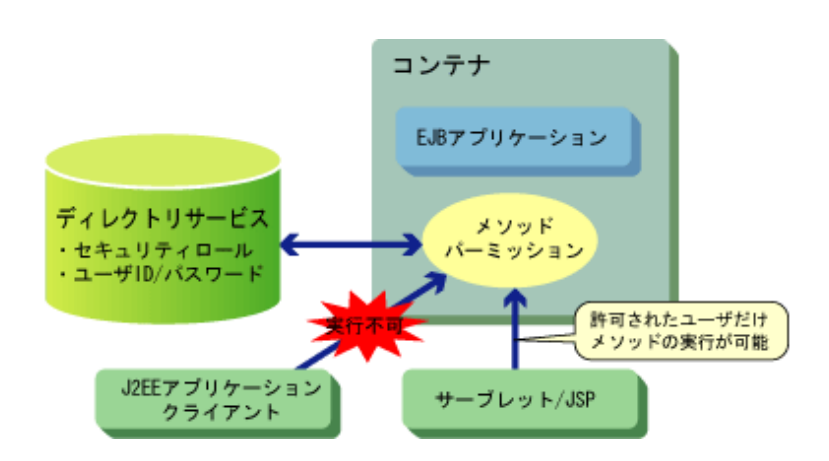

メソッドパーミッションでは、実行者のユーザ情報を使用します。 そのため、J2EEアプリケーションクライアント、または、Webアプリケーションで、ユーザ認証が行われている必要があります。

# **5.1.4** セキュリティ関連のメソッド

EJBアプリケーションでは、次のセキュリティ関連のメソッド(javax.ejb.EJBContextインタフェースのメソッド)を使用することが 可能です。

- getCallerPrincipal()
- ・ isCallerInRole(java.lang.String roleName)

```
このメソッドを使用することで、EJBアプリケーションのビジネスメソッド内での認証情報の獲得や、アクセス承認をすることが
可能です。
```
メソッドの詳細については、"Javadoc集"を参照してください。

# **5.1.5** リソース接続者管理機能

```
リソース接続者管理機能は、リソース接続者を指定することで、不当なリソースアクセスを防ぐための機能です。
この機能は、リソースマネージャがJDBCとconnectorのときだけ有効です。
```
<span id="page-212-0"></span>リソース接続者の指定方法は、各J2EEアプリケーションのdeployment descriptorの"リソース接続者の指定"(resource-refタグ 内のres-authタグ)で定義します。 以下の値が指定可能です。

・ Container :リソース定義で設定された接続情報を使用する。

・ Application:各アプリケーションで設定された接続情報を使用する。

#### **Container**指定について

リソース定義で設定された接続情報とは、Interstage管理コンソールで指定したユーザIDとパスワードです。Interstage管 理コンソールの詳細はヘルプを参照してください。

#### **Application**指定について

各アプリケーションで設定された情報とは、以下の2つのパターンがあります。

- EJBアプリケーションからリソース接続する場合で、かつ、 EJBアプリケーションにリソース接続者が指定されている場合 EJBアプリケーションで指定したユーザIDとパスワード
- その他の場合 J2EEアプリケーションクライアントでユーザ認証されたユーザIDとパスワード

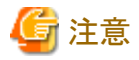

WebアプリケーションではApplication指定をサポートしていません。Container指定されたものとして動作します。

# 例

J2EEアプリケーションクライアントでの、リソース接続者の指定例を以下に示します。 以下の例では、jdbc/DB1というリソースにアクセスするために、J2EEアプリケーションクライアントでユーザ認証されたユーザ IDとパスワードを使用することを定義しています。

・・・  $\langle$ resource-ref $\rangle$  <description>JDBC Information</description> <res-ref-name>jdbc/DB1</res-ref-name> <res-type>javax.sql.DataSource</res-type> <res-auth>Application</res-auth>  $\langle$ /resource-ref> ・・・

# **5.1.6 run-as security**機能

run-as security機能は、EJBアプリケーションに認証情報を指定できる機能です。

通常のEJBアプリケーションで使用される認証情報(セキュリティロール、ユーザID、パスワード)はクライアント(J2EEアプリ ケーションクライアント、Webアプリケーション)で認証された情報です。しかし、run-as security機能を使用することによってEJB アプリケーションで使用する認証情報を変更することが可能となります。

この機能はMessage-driven Beanから以下のようなセキュリティ機能が使用されたEJBアプリケーションにアクセスする場合に 有効な機能です。

- ・ メソッドパーミッションが指定されたEJBアプリケーション
- ・ リソース接続者管理機能に"Application"が指定されたEJBアプリケーション

Message-driven Beanは通常クライアントから直接アクセスされることがないため、認証情報を持ちません。このため、上記の ようなEJBアプリケーションにアクセスしようとした場合には、必ずセキュリティチェックされてエラーとなります。このような場合に run-as security機能を使用してMessage-driven Beanに認証情報を指定することによって、アクセス制御されたEJBアプリケー ションへMessage-driven Beanからアクセス可能となります。

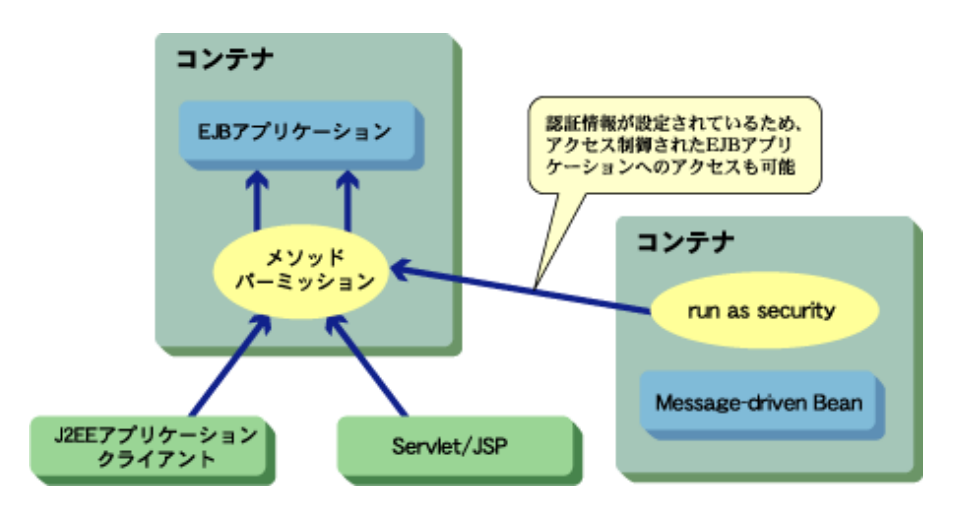

run-as security機能を使用するには以下の設定が必要です。

- ・ deployment descriptorの設定
- ・ ユーザID・パスワードの設定
- ・ ディレクトリサービスの設定

#### **deployment descriptor**の設定

run-as security機能の設定は、deployment descriptorで行います。security-identity(セキュリティアイデンティティ)のrun-asタ グにセキュリティロール名を設定する必要があります。この設定をすることにより、EJBアプリケーションは設定されたセキュ リティロールで動作することになります。

deployment descriptorへの設定、および変更は、Interstage StudioまたはInterstage管理コンソールによって行います。

# 例

run-as securityのdeployment descriptorへの指定例を以下に示します。以下の例ではEJBアプリケーションに"Admin"とい うセキュリティロールを設定しています。

```
・・・
    <enterprise-beans>
         <security-identity>
             \langlerun-as\rangle <role-name>Admin</role-name>
             \langle/run-as>
        \langle/security-identity>
    </enterprise-beans>
・・・
```
# ユーザ**ID**・パスワードの設定

run-asタグに指定したセキュリティロール名に対応するユーザID・パスワードを、Interstage管理コンソールで指定します。以下 のような場合には起動時に警告メッセージEJB1078が出力されます。警告が発生した場合、メソッドパーミッション機能を使用 したEJBアプリケーションを呼び出した場合には承認エラーとなります。

- <span id="page-214-0"></span>・ パスワードが誤っている場合
- ・ セキュリティロールがディレクトリサービスに登録されていない場合
- ・ 指定したセキュリティロールに、指定したユーザIDが登録されていない場合

# ディレクトリサービスの設定

詳細については、"ディレクトリサービスの設定"を参照してください。

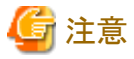

run-as security機能を使用する場合は、以下に注意してください。

当機能は、IJServer外からだけ呼び出される、EJBアプリケーションだけで使用してください。 IJServerに配備されたEJBアプリケーションから、呼び出されるEJBアプリケーションで使用した場合、以下の動作に不具合が 生じる可能性があります。

- ・ メソッドパーミッション機能
- ・ リソース接続者管理機能

# **5.2** セキュリティ機能の組み込み方法

セキュリティ機能の組み込み手順を説明します。

# **1.**ディレクトリサービスの設定

ディレクトリサービスの設定として、以下を設定します。

- 1. セキュリティ管理環境定義ファイルの設定 ディレクトリサービスの動作環境を設定します。
- 2. [ユーザ、セキュリティロールの設定](#page-216-0) ディレクトリサービスにユーザ、セキュリティロールを設定します。 具体的な設定方法については、"5.2.3 [ディレクトリサービスの作業手順"](#page-217-0)を参照してください。

# **2.**アプリケーションごとの設定

アプリケーションごとの設定については、以下を参照してください。

- ・ J2EE[アプリケーションクライアントの設定](#page-219-0)
- ・ Web[アプリケーションの設定](#page-220-0)
- ・ EJB[アプリケーションの設定](#page-221-0)

# **5.2.1** セキュリティ管理環境定義ファイルの設定

セキュリティ管理環境定義ファイルで、ディレクトリサービスの動作環境を定義する方法を説明します。

## セキュリティ管理環境定義ファイルとディレクトリサービスとの関連

セキュリティ管理環境定義ファイルとディレクトリサービスとの関連は下図のとおりです。

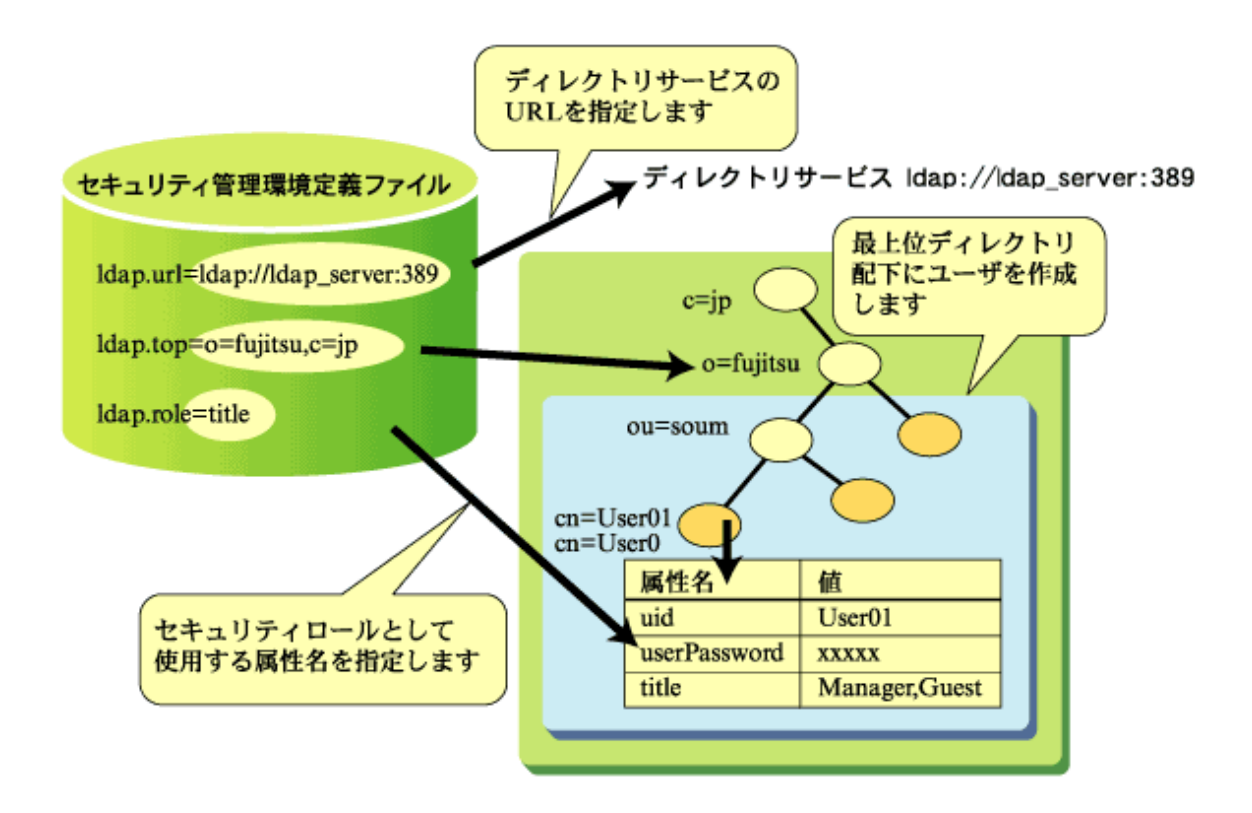

## セキュリティ管理環境定義ファイルの格納先

セキュリティ管理環境定義ファイルは、J2EEパッケージをインストールすると、次のファイル名で格納されます。

### Windows32/64

C:\Interstage\J2EE\etc\security.properties

#### Solaris64 Linux32/64

/etc/opt/FJSVj2ee/etc/security.properties

サーバ環境のセキュリティ管理環境定義ファイルと、使用するクライアント環境のセキュリティ管理環境定義ファイルの設定 をそれぞれ行ってください。

クライアント環境では、クライアント環境ごとにセキュリティ管理環境定義ファイルがインストールされます。クライアント環境ご とにセキュリティ管理環境定義ファイルの設定を行ってください。

サーバ環境のセキュリティ管理環境定義ファイルとクライアント環境のセキュリティ管理環境定義ファイルは同じ値を設定し てください。

## セキュリティ管理環境定義ファイルの設定項目

セキュリティ管理環境定義ファイルで設定する項目は下表のとおりです。

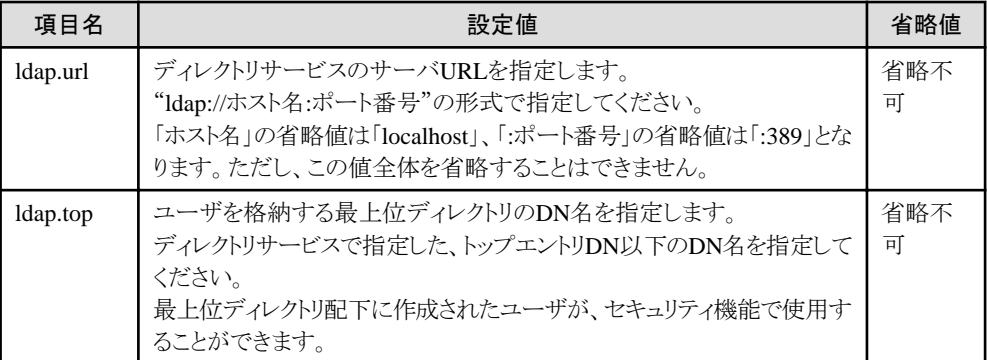
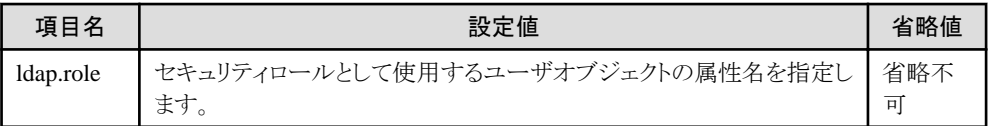

セキュリティ管理環境定義ファイルは、テキストエディタを利用して編集してください。 1行に"項目名=設定値"の形式で指定し、存在しない項目名が指定された場合は、コメント行とみなします。 以下に指定例を示します。

ldap.url=ldap://ldap\_server:389 ldap.top=o=fujitsu,c=jp ldap.role=title

## 注意

ディレクトリサービスで日本語を含むDNを使用し、セキュリティ管理環境定義ファイルのldap.topに日本語を指定する場合は、 UNICODEで指定する必要があります。次の手順でUNICODEへのコード変換を行ってください。 変換元ファイルにセキュリティ管理環境定義ファイル名を指定します。

### Windows32/64

native2ascii ファイル名 保存先のファイル名 copy 保存先のファイル名 C:\Interstage\J2EE\etc\security.properties

### Solaris64 Linux32/64

native2ascii ファイル名 保存先のファイル名 cp 保存先のファイル名 /opt/FJSVj2ee/etc/security.properties

なお、セキュリティ管理環境定義ファイルの定義項目を変更した場合は、各コンテナを再起動してください。

### **5.2.2** ユーザ、セキュリティロールの設定

ディレクトリサービスのディレクトリに、セキュリティ機能で利用するユーザを作成し、ユーザID、パスワード、セキュリティロー ルを設定する方法を説明します。 ユーザの作成は、ディレクトリサービスが提供する管理ツールを使用します。 手順の詳細については、"5.2.3 [ディレクトリサービスの作業手順"](#page-217-0)を参照してください。

ユーザは次のオブジェクトクラスで作成します。

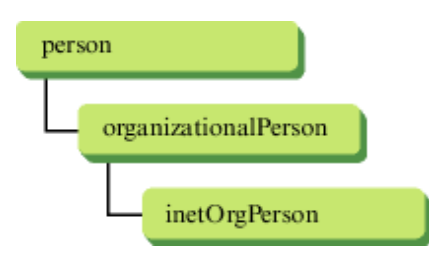

ユーザID、パスワード、セキュリティロールは下表の属性に設定します。

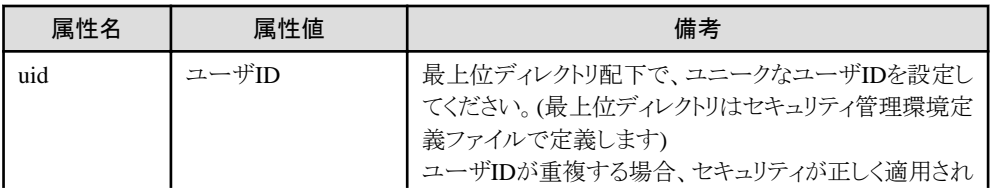

<span id="page-217-0"></span>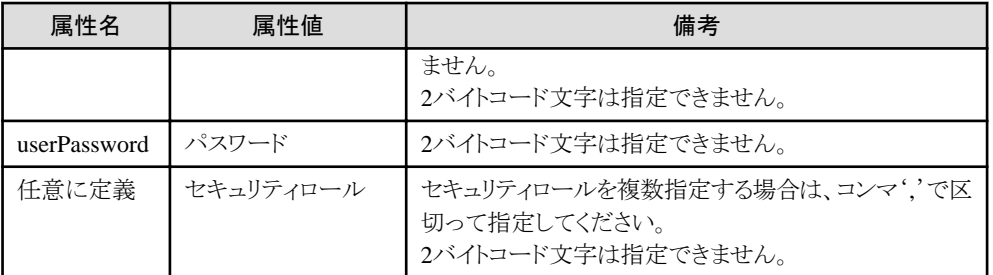

#### セキュリティロールの属性名について

セキュリティロールとして使用する属性名は、セキュリティ管理環境定義ファイルで定義します。ディレクトリサービスの既存 の属性に、セキュリティロールをマッピングしてください。

例えば、セキュリティ管理環境定義ファイルに、「ldap.role=title」を定義した場合、title属性に設定した値がセキュリティ ロールとして扱われます。

### 変更の反映について

ディレクトリサービスへのアクセスはキャッシュされます。 そのため、ディレクトリサービスでのパスワードの変更、セキュリティロールの変更、ユーザの削除は、キャッシュの保持時間 である30分間は反映されない場合があります。 変更を直ちに反映したい場合は、セキュリティ機能を使用する機能を再起動してください。

### **5.2.3** ディレクトリサービスの作業手順

ここでは、Interstage管理コンソールおよびディレクトリサービスが提供する管理ツールを使用して、J2EEアプリケーション のセキュリティ機能を利用するための作業手順について説明します。 Interstage ディレクトリサービスの機能の詳細は、"Interstage ディレクトリサービス運用ガイド"を参照してください。

・ Interstage管理コンソールでの操作

1. リポジトリを作成する 2. リポジトリを起動する

・ エントリ管理ツールでの操作

3. 接続先リポジトリの設定をする 4. [リポジトリへログインする](#page-218-0) 5. [ユーザを登録する](#page-218-0)

### **1.** リポジトリを作成する

Interstage管理コンソールで、リポジトリを作成します。

- 1. Interstage管理コンソールを起動します。
- 2. [サービス] > [リポジトリ] > [新規作成]タブで、管理者用DNのパスワードを入力して、リポジトリを作成します。管理者用 DNのパスワード以外の入力項目に関しては初期値を使用します。詳細はInterstage管理コンソールのヘルプを参照 してください。

### **2.** リポジトリを起動する

Interstage管理コンソールで、リポジトリを起動します。 [サービス] > [リポジトリ]を選択して、1.で作成したリポジトリのチェックボックスを選択して、起動ボタンを押します。

### **3.** 接続先リポジトリの設定をする

エントリ管理ツールで接続先リポジトリの設定を行います。

#### Windows32/64

C:\Interstage\bin\irepeditentコマンドを実行し、エントリ管理ツールを表示させます。

<span id="page-218-0"></span>Solaris64 | Linux32/64

Xウィンドウが動作する環境で、/opt/FJSVirep/gui/bin/irepeditentコマンドを実行し、エントリ管理ツールを表示させます。

- 1. [エントリ管理ツール]ウィンドウの[接続]-[接続情報設定]を選択します。 → [接続先一覧]ウィンドウが表示されます。
- 2. 新しい接続先ボタンを押します → 接続先名の入力ウィンドウが表示されます。
- 3. 接続先名を入力して、OKボタンを押します。[接続先一覧]ウィンドウに作成したリポジトリのホスト名、ポート、公開ディ レクトリ、管理者用DNを入力して保存ボタンを押します。 → 確認ダイアログが表示されます。
- 4. OKボタンを押します。閉じるボタンを押します。

### **4.** リポジトリへログインする

リポジトリへログインします。リポジトリへのログインはリポジトリ管理者の権限で行います。

- 1. [エントリ管理ツール]ウィンドウの[接続]-[ログイン]を選択します。 → 接続先名とパスワードの入力ダイアログが表示されます。
- 2. 接続先名を選択して、管理者DNのパスワードを入力してログインボタンを押します。

### **5.** ユーザを登録する

エントリとしてユーザを登録します。

- 1. [エントリ管理ツール]ウィンドウの"ディレクトリ"に表示されているトップエントリをダブルクリックします。トップエントリは、 セキュリティ管理環境定義ファイル(security.properties)のldap.urlの設定と同一です。 → 組織単位"User"が表示されます。 ※組織単位"User"はリポジトリの新規作成時にデフォルトツリーとして作成されます。組織単位"User"が表示されない 場合はリポジトリ作成時のデフォルトツリーの作成の設定を確認してください。
- 2. ユーザ登録先エントリとして組織単位"User"を選択します。その場合、セキュリティ管理環境定義ファイル (security.properties)以下のような設定になります。

ldap.top=ou=User,ou=interstage,o=fujitsu,dc=com

- 3. ユーザ登録先のエントリを選択した状態で右クリックし、[追加]を選択します。
- 4. [オブジェクトクラス一覧]パネルでインターネットユーザを選択します。
- 5. 右フレームへ以下の情報を入力します。

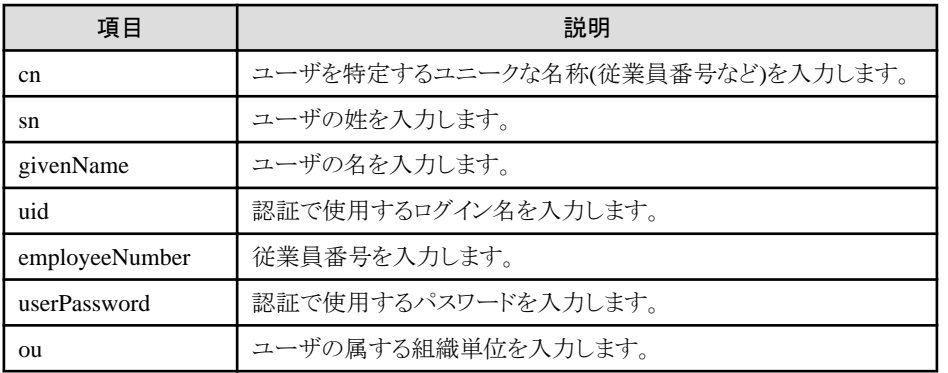

6. [属性追加]ボタンでロール名の情報を入力します。

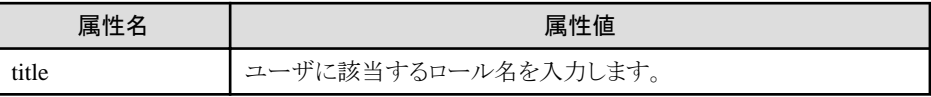

※セキュリティ管理環境定義ファイル(security.properties)の"ldap.role"に設定するスキーマ名を"title"から変更する ことにより、他のスキーマ名をロール名の保存先として使用することも可能です。

7. [OK]ボタンを押します。 → 選択したエントリに、追加したユーザが追加されます。

### **5.2.4 J2EE**アプリケーションクライアントの設定

### ユーザ認証の設定

J2EEアプリケーションクライアントでユーザ認証を行うには、JNDI環境プロパティに次の設定が必要です。

- ・ FJUserID :ディレクトリサービスのユーザ認証で使用するユーザIDを指定します。
- ・ FJPassword:ディレクトリサービスのユーザ認証で使用するパスワードを指定します。

FJUserIDとFJPasswordは、次のいずれかの方法で設定してください。

なお、環境プロパティが重複して指定された場合は、以下の順で上書きされます("3"で指定された環境プロパティが最も優先 されます)。

- 1. FJjndi.propertiesファイル
- 2. new javax.naming.InitialContext(Hashtable environment)の引数environment
- 3. アプリケーション起動時のコマンドラインでの引数(-D)

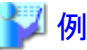

JNDI環境プロパティの設定例を次に示します。

・ FJjndi.propertiesファイルによる設定

```
FJUserID=user01
FJPassword=pass01
com.fujitsu.interstage.j2ee.DeploymentDescriptorClient=/export/home/j2eeapl/application-
client.xml
```
・ new InitialContextの引数による設定

```
・・・
Context ctx = null;
try {
 Hashtable env = new Hashtable (5);
  env.put ("java.naming.factory.initial",
   "com.fujitsu.interstage.j2ee.jndi.InitialContextFactoryForClient");
  env.put ("FJUserID", "user01");
  env.put ("FJPassword", "pass01");
  env.put ("com.fujitsu.interstage.j2ee.DeploymentDescriptorClient",
   "/export/home/j2eeapl/application-client.xml");
 ctx = new InitialContext(env);}
catch (NamingException ne) {
  ne.printStackTrace();
}
・・・
```
・ アプリケーション起動時の引数による設定

#### java -

Djava.naming.factory.initial=com.fujitsu.interstage.j2ee.jndi.InitialContextFactoryForClient -

Dcom.fujitsu.interstage.j2ee.DeploymentDescriptorClient=/export/home/j2eeapl/applicationclient.xml -DFJUserID=user01 -DFJPassword=pass01 ClientAPP

### リソース接続者管理機能の設定

リソース接続者管理機能の設定については、"5.1.5 [リソース接続者管理機能](#page-211-0)"を参照してください。

### **5.2.5 Web**アプリケーションの設定

### ユーザ認証の設定

Webアプリケーションでユーザ認証を行うには、Webアプリケーション環境定義ファイル(deployment descriptor)の"[7.5.14](#page-259-0) [ユーザ認証"](#page-259-0)を設定します。

### アクセス制限の設定

Webアプリケーションでアクセス制限を行うには、Webアプリケーション環境定義ファイル(deployment descriptor)の以下の タグを設定します。

- ・ ["アクセス制限の定義](#page-257-0)(security-constraintタグ)"
- ・ ["セキュリティロールの定義](#page-261-0)(security-roleタグ)"
- ・ ["サーブレットの属性の定義](#page-246-0)(servletタグ)"のsecurity-role-refタグ

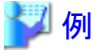

Webアプリケーション環境定義ファイル(deployment descriptor)の設定例を次に示します。

```
 <servlet>
 :
        <security-role-ref>
            \langlerole-name\rangle ADM
            \langle/role-name>
            \langlerole-link\rangleAdministrator \rightarrow (*1)
            \langle/role-link\rangle </security-role-ref>
 :
  \langle/servlet>
 :
  \lesecurity-constraint> <web-resource-collection>
             <web-resource-name>
                  Shop
             </web-resource-name>
             <url-pattern>
                 /Shop/* \rightarrow (*2)
             </url-pattern>
             <http-method>
                 POST \rightarrow (*3) </http-method>
        </web-resource-collection>
       \langleauth-constraint\rangle\langlerole-name\rangleAdministrator \rightarrow (*4)
            \langle/role-name>
        </auth-constraint>
        <user-data-constraint>
```

```
 <transport-guarantee>
                 CONFIDENTIAL \rightarrow (*5)
            \langle/transport-guarantee>
        </user-data-constraint>
  \langle/security-constraint>
 :
  \langlelogin-config>
       \langleauth-method\rangleBASIC \rightarrow (*6)
        </auth-method>
        <realm-name>
             name
       \langle/realm-name>
   </login-config>
 :
   <security-role>
        <role-name>
            Administrator \rightarrow (*7)
       \langle/role-name>
   </security-role>
 :
```

```
上記例は、(*2)に示されるリソースに対し、(*3)に示される方法でアクセスした場合の設定です。
ユーザ認証は、(*6)で示されるようにHTTP Basic認証が行われます。
セキュリティロールは、(*4)に示されるようにAdministratorが許可しています。
(*4)の値は、(*7)で定義します。
(*1)の値は、(*7)で定義します。
(*7)の値は、セキュリティロールとして使用するディレクトリサービスのtitle属性として設定した値を指定してください。
転送方法は、(*5)に示されるように「データの盗聴防止を必要とする」ため、SSLによる通信の場合を許可しています。
```
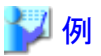

フォームベース認証の場合の例を以下に示します。

 $\langle$ login-config> <auth-method> FORM </auth-method> <form-login-config> <form-login-page> /login.jsp </form-login-page> <form-error-page> /error.jsp </form-error-page> </form-login-config>  $\langle$ /login-config $\rangle$ 

### リソース接続者管理機能の設定

リソース接続者管理機能の設定については、"5.1.5 [リソース接続者管理機能](#page-211-0)"を参照してください。

### **5.2.6 EJB**アプリケーションの設定

### メソッドパーミッションの設定

メソッドパーミッションを使用するためには、deployment descriptorに以下の定義をします。

- <span id="page-222-0"></span>• セキュリティロール名
- ・ 参照セキュリティ
- ・ メソッドパーミッション

設定の詳細については、"Interstage Studio ユーザーズガイド"を参照してください。

### リソース接続者管理機能の設定

リソース接続者管理機能の設定については、"5.1.5 [リソース接続者管理機能](#page-211-0)"を参照してください。

## **5.3** セキュリティ機能の認証のログ採取

セキュリティ機能の認証のログを採取することができます。これにより、不正なアクセスがないかチェックを行うことができます。

## 6 注意

以下のいずれかの条件の場合、ログは出力されません。

- ・ ユーザIDまたはパスワードが指定されていない場合
- ・ ユーザIDまたはパスワードに空文字("")が指定されている場合
- 

### 設定方法

Java VMの起動時パラメタとして以下の指定を行います。

- ・ ログファイル名: -Dcom.fujitsu.interstage.j2ee.security.logfile= ログファイル名
- ・ ログサイズ: -Dcom.fujitsu.interstage.j2ee.security.logsize= ログサイズ

J2EEアプリケーションクライアントは、アプリケーション起動時のコマンドラインでの引数で指定します。

Webアプリケーション、EJBアプリケーションは、IJServerのワークユニット定義のJava Command Optionで指定します。 ログファイル名、ログサイズの指定についての説明を以下に示します。

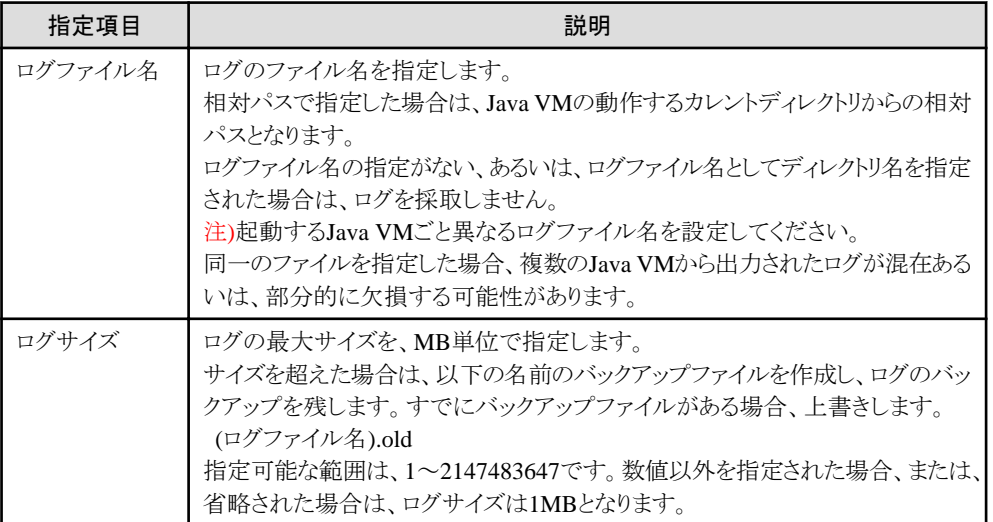

### メッセージの書式

以下の書式でログが出力されます。

[日/月/年 時:分:秒] authentication trace (認証方法, 認証結果, 拒否理由) uid="ユーザ名" role="セ キュリティロール"

各項目には、以下の要素が出力されます。

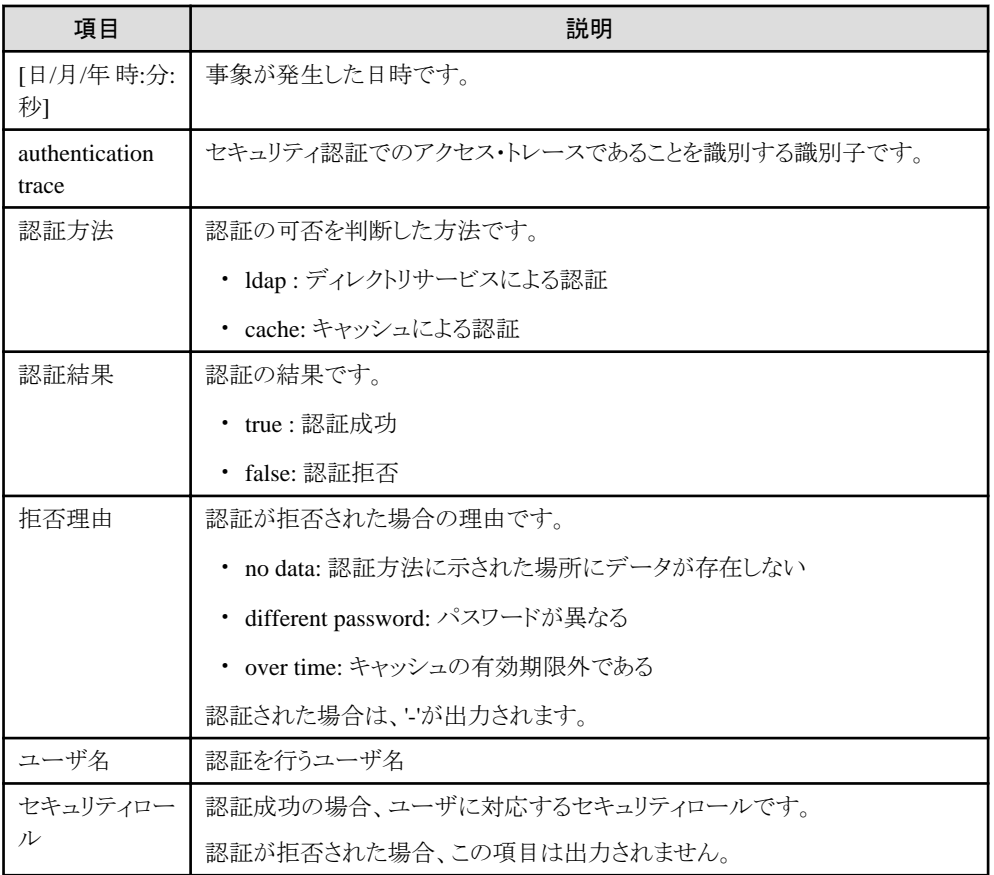

以下に出力例を示します。

[09/01/2001 12:00:00.000] authentication trace (ldap, true, -) uid="Fujitsu" role="Administrator" [09/01/2001 12:01:01.000] authentication trace (ldap, false, no data) uid="Fujitsu"

## **5.4** セキュリティ機能の異常時の対処

セキュリティ機能でエラーが発生した場合、各アプリケーションでは、それぞれ次のところにエラーメッセージが出力されます。

- ・ J2EEアプリケーションクライアント 標準出力、標準エラー出力のログ
- ・ Webアプリケーション、EJBアプリケーション IJServerのコンテナログ

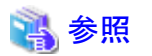

エラーの対処に際しては、必要に応じて以下を参照してください。

・ セキュリティ管理環境定義ファイル "5.2.1 [セキュリティ管理環境定義ファイルの設定](#page-214-0)"

- ・ Interstage ディレクトリサービスに関するエラー "メッセージ集"の"メッセージ番号がirepで始まるメッセージ"、または"Interstage ディレクトリサービスが出力するメッセー ジ"
- ・ セキュリティ機能のトレース機能 "5.3 [セキュリティ機能の認証のログ採取"](#page-222-0)

エラーメッセージの内容と詳細については、"メッセージ集"の"J2EEアプリケーションのセキュリティ機能で出力するメッセー ジ"を参照してください。 

# 第2部 Servlet/JSP編

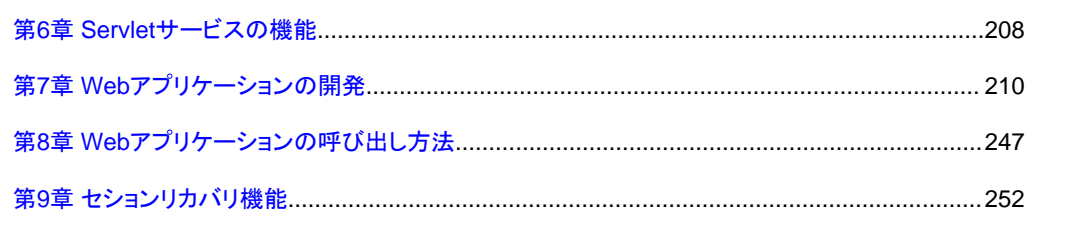

## <span id="page-226-0"></span>第**6**章 **Servlet**サービスの機能

本章では、Servletサービスの機能について説明します。

以下は、Servletサービスの基本機能です。

- ・ サーブレットの制御
- ・ JSPの制御
- 以下は、Servletサービス固有の機能です。
- ・ [セションリカバリ機能](#page-227-0)

## **6.1** サーブレットの制御

Servletサービスは、サーブレットの起動(クラスのローディング、インスタンス化)、サーブレットの呼び出しといったサーブレッ トの制御を行います。 サーブレットが動作する上での基本機能です。

Java™ Servlet API 2.4に準拠しているサーブレットを実行できます。

```
サーブレットの起動時には、サーブレットをローディングし、サーブレットの初期化(initメソッド)を実行します。
その後、サーブレットをServletコンテナ上に常駐化(インスタンス化)し、Webブラウザからの呼び出しを待ちます。
Webブラウザから呼び出されたときは、サービスの実行(serviceメソッド)を行います。
サーブレットの停止は、Servletコンテナの停止と同時に行います。
このとき、サーブレットの消滅(destroyメソッド)を処理します。
```
処理の流れを以下に示します。

- 1. WebブラウザからURLを入力すると、Webサーバを経由してServletサービスがそのURLを受け取ります。
- 2. Servletサービスでは、URLを解析し、サーブレットの起動と呼び出しを行います。
- 3. サーブレットはHTMLを返却します。 Servletサービスは、出力結果であるHTMLを、Webサーバを経由して、Webブラウザに返却します。

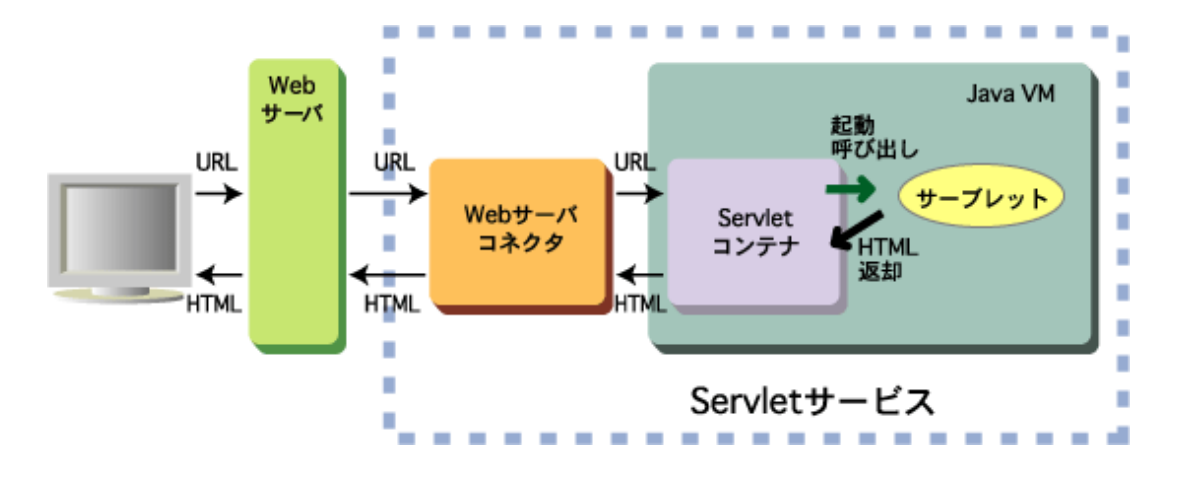

## **6.2 JSP**の制御

Servletサービスは、JSPの制御を行います。

JavaServer Pages 2.0 Specificationに準拠しているJSPの表示ができます。

<span id="page-227-0"></span>JSPはサーブレットとして動作します。 Servletサービスは、JSPをサーブレットのソースファイルに変換し、コンパイルします。 その後、生成されたサーブレットを起動します。 Servletコンテナが停止するときは、サーブレットの消滅(destroyメソッド)を処理します。

処理の流れを以下に示します。

- 1. WebブラウザからURLを入力すると、Webサーバを経由してServletサービスがそのURLを受け取ります。
- 2. Servletサービスでは、URLを解析し、JSPをロードします。
- 3. Servletサービスは、JSPをサーブレットのソースファイルに変換し、コンパイルします。
- 4. コンパイルしたサーブレットを起動します。
- 5. サーブレットの呼び出し時には、サーブレットはHTMLを返却します。 Servletサービスは、出力結果であるHTMLを、Webサーバを経由して、Webブラウザに返却します。

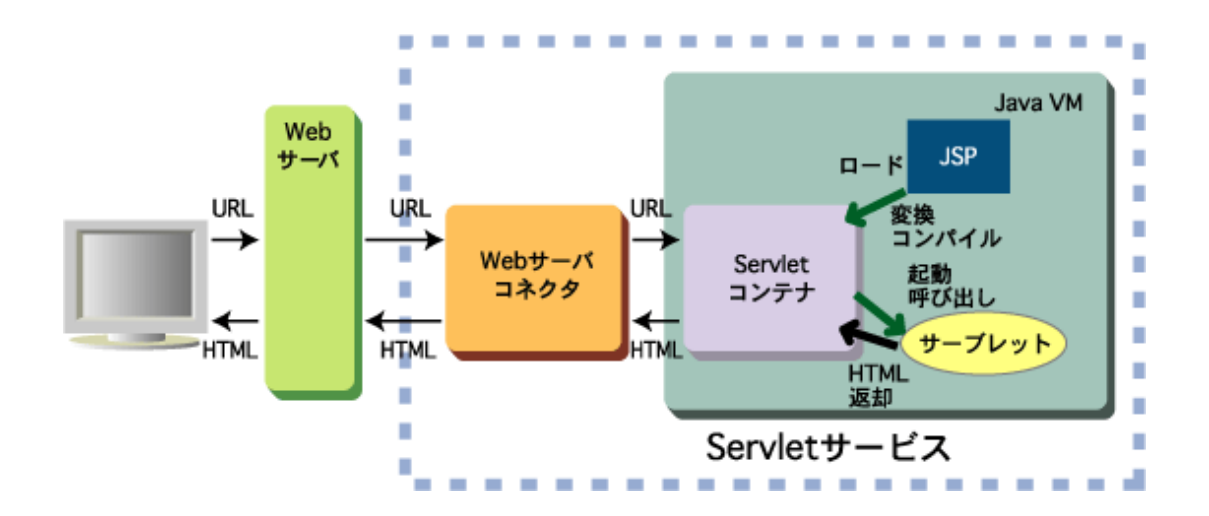

## **6.3** セションリカバリ機能

セションリカバリ機能は、Servletコンテナやマシンがダウンした場合、運用中のServletコンテナがセション情報を引き継ぎ、 運用を継続することを可能にする機能です。

セションリカバリ機能を利用することでServletコンテナ、あるいはサーバマシンが複数に分散された環境下において、異常 発生時に利用中のセション情報を引き継いで利用することが可能となります。

セション情報は、Servletコンテナ内で、Webアプリケーション単位で管理しています。 Servletコンテナがダウンした場合、そのコンテナ内に格納されたセション情報は破棄されてしまいます。

セションリカバリ機能を有効にすることにより、各Servletコンテナで生成されたセション情報を、Session Registry Serverにバッ クアップしておき、運用中のServletコンテナにセション情報をリカバリして引き継ぎ、継続して処理を行うことができます。

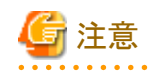

・ セションリカバリ機能は、Web Packageでは使用できません。

## <span id="page-228-0"></span>第**7**章 **Web**アプリケーションの開発

Webアプリケーションは、HTMLファイル、イメージファイル、サーブレット、JSPファイルなどのWebリソースと、Webアプリケー ション環境定義ファイル(deployment descriptor)から構築します。 機能を、1つのWebアプリケーションのパッケージ単位として開発できます。

ここでは、以下について説明します。

- ・ Webアプリケーションのディレクトリ構成
- ・ サーブレットの開発
- ・ JSP[の開発](#page-231-0)
- ・ Web[アプリケーションの開発上の注意事項](#page-234-0)
- ・ Web[アプリケーション環境定義ファイル](#page-236-0)(deployment descriptor)

なお、デバッグにつきましては、"3.12 [アプリケーションのデバッグ"](#page-132-0)を参照してください。

## **7.1 Web**アプリケーションのディレクトリ構成

Webアプリケーションのディレクトリ構成について説明します。Webアプリケーションの各ファイルは、ルートとなるディレクトリ (以降、Webアプリケーションのルートディレクトリと呼びます。)配下に以下のディレクトリ構成で作成します。

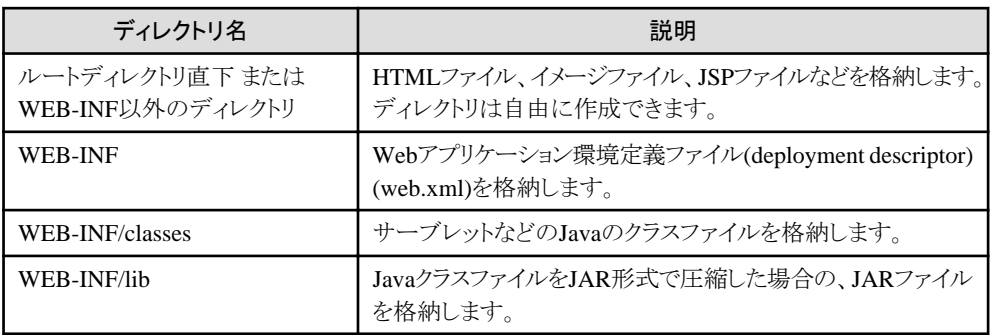

## 注意

"WEB-INF/classes"配下と"WEB-INF/lib"配下のJARファイルに同名のJavaクラスファイルが存在する場合、"WEB-INF/ classes"配下のJavaクラスファイルを優先します。

## **7.2** サーブレットの開発

サーブレットは、JavaTM Servlet APIを使用し、自由に作成することができます。 ここでは、代表的なサーブレットの作成方法について説明します。

## **7.2.1** セション管理

セション管理を利用することで、同一のWebブラウザからの複数回のリクエストを、サーブレットで同一のWebブラウザから のアクセスとして処理することができます。

この機能を利用することで、サーブレットで前回の処理結果を引き継ぐことができ、継続的な処理が可能となります。

セション管理を利用したショッピングの例を示します。

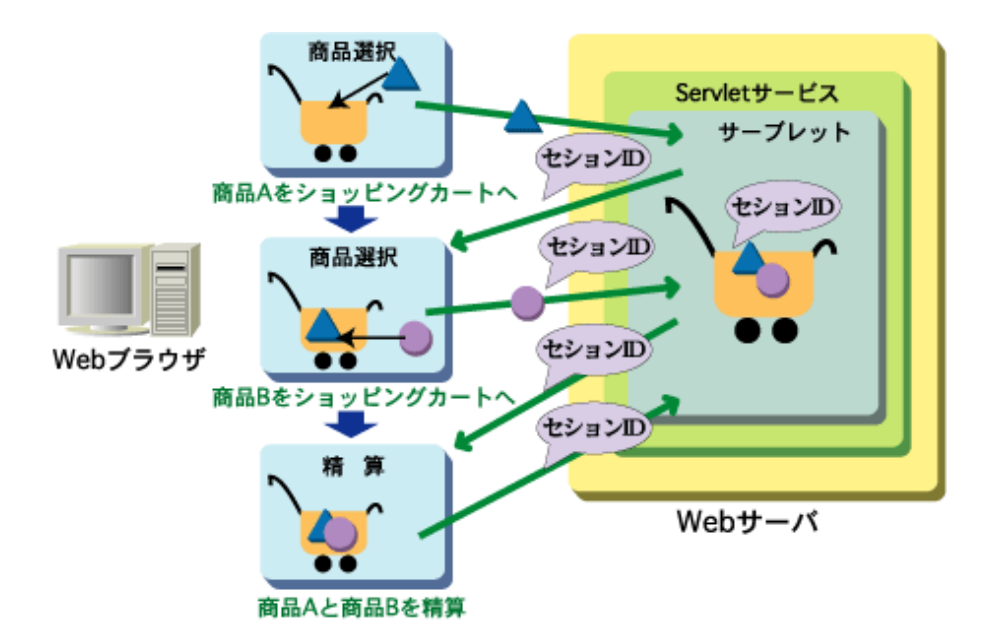

セション管理を利用することで、複数の商品をショッピングカートに入れ、まとめて精算ができるようになります。 セション管理は、HttpSessionインタフェースを使用します。 セションの生成/取得には、getSessionメソッドを使用します。 また、セションへの情報の設定/取得は、setAttributeメソッドとgetAttributeメソッドを使用します。

セションは、encodeURLメソッドによりURLパラメタに埋め込まれるIDで管理されます。 Cookieを使用しないクライアントや、運用環境でCookieを使用しない場合に対応するため、encodeURLメソッドを使用して アプリケーションを作成しておくことを推奨します。

## 注意

- ・ セションタイムアウトの発生後に処理を継続した場合、新規のセションが確立されます。
- ・ セションIDの一意性の範囲、桁数はServletサービスの実装により異なる可能性があります。セションIDをセション識別 以外の目的で使用しないようにしてください。
- ・ Cookieによるセション管理はServletコンテナにより自動で行われます。 アプリケーションでセション管理用Cookieの追加などの操作は行わないでください。 セション継続やセキュリティ上の問題が発生する場合があります。

## **7.2.2** スレッド・モデル

JavaTM Servlet APIでは、マルチスレッド・モデルとシングルスレッド・モデルの2つのスレッド・モデルが用意されています。 通常はマルチスレッド・モデルでサーブレットを作成します。 2つのスレッド・モデルの違いを説明します。

### マルチスレッド・モデル

同時に複数の実行スレッドが動作することができますので、多重アクセスの対応に適しています。 メソッドやインスタンス変数をスレッド間で共有し、Servletコンテナによる排他制御が行われません。 そのため、変数の競合を避けたい場合は、メソッドやインスタンス変数をsynchronized宣言する、ローカル変数とするな どのアプリケーションによる制御を行ってください。

### シングルスレッド・モデル

同時に複数の実行スレッドは動作せず、メソッドやインスタンス変数の競合を避けるため、Servletコンテナによる排他制御 が行われます。 そのため、後続のリクエストは実行中のサーブレットの処理が終了するまで待ち状態となります。 多重アクセスに対応する場合には不向きです。

### マルチスレッド・モデルの適用例

以下にマルチスレッド・モデルを利用したDBアクセスの適用例を示します。

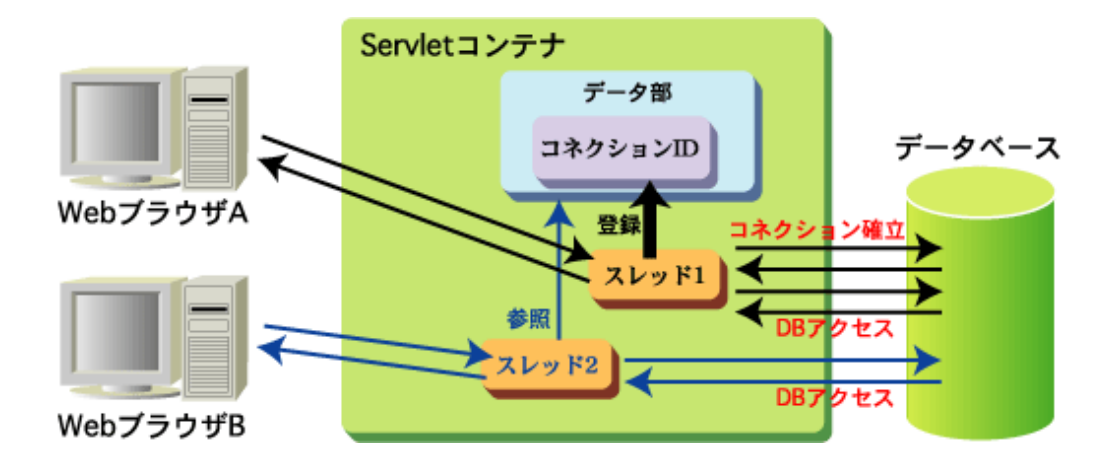

WebブラウザAからのリクエストで確立したコネクションIDをインスタンス変数に格納します。 WebブラウザBからのリクエストでは、インスタンス変数に格納されているコネクションIDを利用します。 コネクションIDを共有することにより、2回目以降のデータベースへのアクセスの高速化が実現します。

## **7.2.3** 日本語コード系

サーブレットで日本語文字を処理するためには、システム全体のコード系を考慮する必要があります。

サーブレットはJava言語で作成するため、サーブレット内部で処理する日本語コード系はUNICODEです。 そこで、Webブラウザから入力された日本語文字はUNICODEへ、Webブラウザへ表示する文字はUNICODEから日本語 のコード系に変換する必要があります。

日本語コード変換の流れを以下に示します。

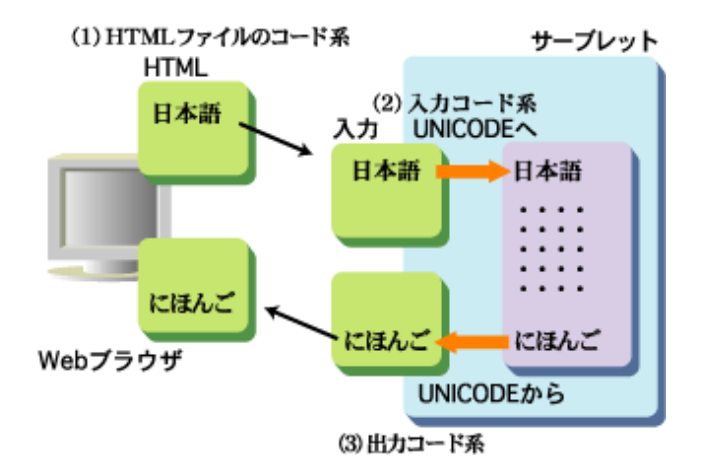

入力コード系と出力コード系に指定できる文字コードセットについては、JDKのドキュメントを参照してください。 JDKのバージョンで異なりますが、EUCJIS、EUC\_JP、SJIS、Shift\_JIS、ISO-2022-JPなどを日本語コード系として指定する ことができます。

また、CORBAアプリケーションのメソッドを呼び出す場合は、UNICODEのデータをパラメタに設定してください。CORBA サーバアプリケーションからも日本語文字はUNICODEで返却されます。

<span id="page-231-0"></span>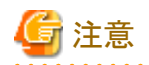

- ・ コード系に存在しない文字がある場合、コード変換が正しく行われないことがあります。HTMLファイルのコード系、入力 コード系、出力コード系は統一することをお勧めします。
- ・ 入力コード系に"JISAutoDetect"(自動変換)が設定されている場合、コード変換が正しく行われないことがあります。 HTMLファイルのコード系と同じコード系を設定することをお勧めします。
- ・ CORBAアプリケーションとの連携、EJBアプリケーションとの連携、トランザクションアプリケーションとの連携を行う場合 には、必要に応じて入出力データのコード変換をサーブレットで行ってください。

. . . . . . . . . . . . . . .

## **7.3 JSP**の開発

JSPは、JavaServer Pages™を使用し、自由に作成することができます。 ここでは、代表的なJSPの作成方法について説明します。

## **7.3.1** ビジネスロジックの埋め込み

JSPでは、ビジネス(アプリケーション)ロジックとプレゼンテーションロジックとを分離することができます。 ビジネスロジックはサーブレットやJavaBeansに任せ、JSPはプレゼンテーションロジックを担当します。

ビジネスロジックは、以下の2とおりの方法で埋め込むことができます。

- ・ Java言語の埋め込み
- ・ JavaBeansの呼び出し

### **Java**言語の埋め込み

JSPにサーブレットと同等の処理を埋め込みます。"<%"と"%>"の中に記述します。

```
 <HTML>
 ・・・
 <BODY>
<\frac{9}{6} for(counter=0; counter<5; counter++) {
    out.println(counter+"<BR>");
 }
 %>
 ・・・
```
### **JavaBeans**の呼び出し

JavaBeansを開発し、JSPからはJavaBeansを呼び出します。

JavaBeansを呼び出す場合に使用するタグについて説明します。 なお、その他にも指定可能な属性があります。 タグの記述形式や属性の詳細については、JavaServer PagesTM Specification Version 2.0を参照してください。

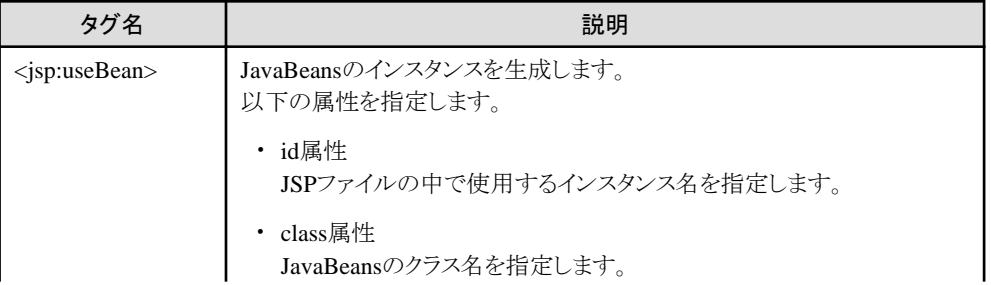

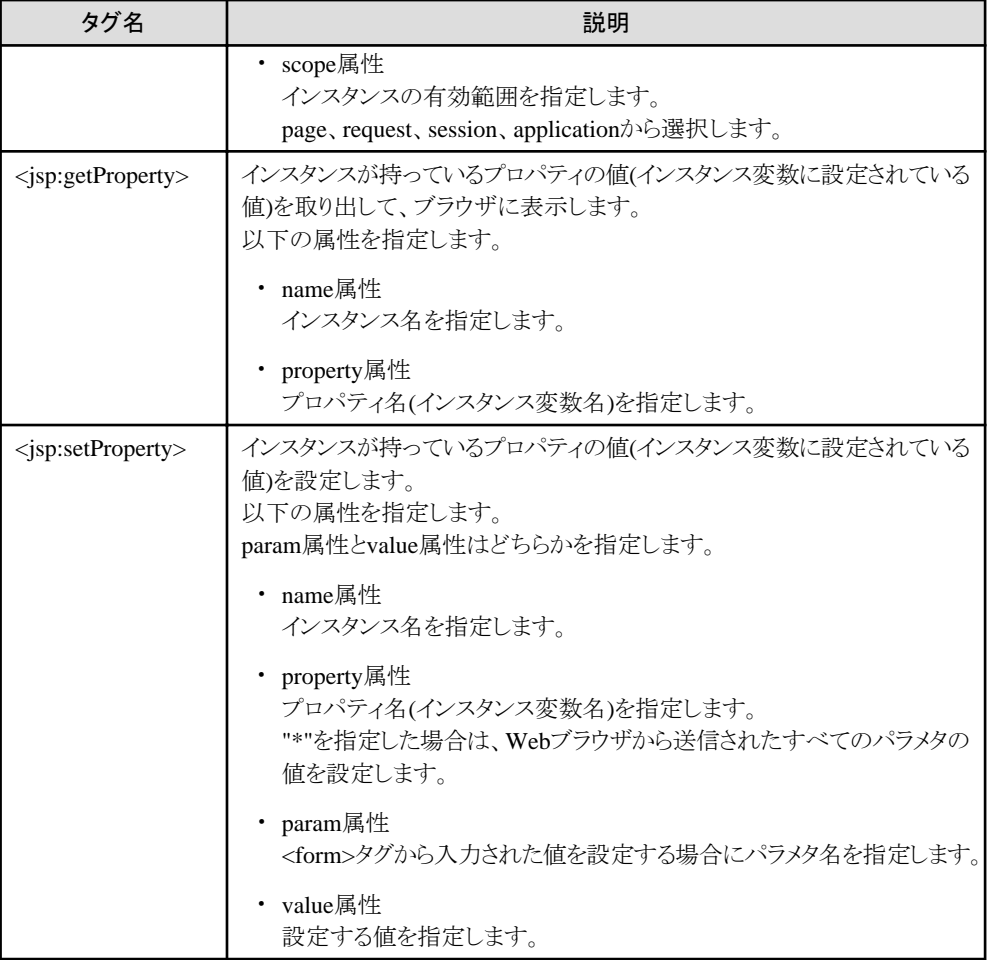

### サンプル

JavaBeansを呼び出す簡単なサンプルを以下に示します。

sample.jsp

```
 <HTML>
  ・・・
 <BODY>
 <jsp:useBean id="sample" scope="request" class="MyApp.AccessName"/>
  ・・・
\langle jsp:setProperty name="sample" property="name" value="TARO"/\rangle ・・・
\langle jsp:getProperty name="sample" property="name"/>
  ・・・
```
AccessName.java

```
 package MyApp;
 public class AccessName {
 ・・・
  String name;
  public AccessName() {
   }
  public String getName() {
    return name; }
   public void setName(String inputname) {
     name = inputname; }
 }
```
### **7.3.2** セション管理

JSPでも、同一のWebブラウザからの複数回のリクエストを、同一のWebブラウザからのアクセスとして処理することができます。

サーブレットのセション管理の処理をJava言語の埋め込みとして、JSPに埋め込むことができます。また、JavaBeansを利用した 方法でも実現できます。

<%@ page>タグのsession属性に"true"と、<jsp:useBean>タグのscope属性に"session"を指定します。JavaBeansの呼び出し については、"7.3.1 [ビジネスロジックの埋め込み](#page-231-0)"を参照してください。

セションはServletコンテナによりセションIDを使用して自動的に管理され、セションIDは、CookieまたはURLパラメタに埋め込 まれます。URLパラメタを使用する場合は、リンク等を出力するロジックで、encodeURL メソッドを使用してください。 Webブラウザ、運用環境共にCookieを使用可能な場合はセションはCookieで管理されますが、encodeURLメソッドを使用 することで、Cookieを使用可能でない場合でもセションを使用することができます。

注意

- ・ セションタイムアウトの発生後に処理を継続した場合、新規のセションが確立されます。
- ・ セションIDの一意性の範囲、桁数はServletサービスの実装により異なる可能性があります。セションIDをセション識別 以外の目的で使用しないようにしてください。

・ Cookieによるセション管理はServletコンテナにより自動で行われます。 アプリケーションでセション管理用Cookieの追加などの操作は行わないでください。 セション継続やセキュリティ上の問題が発生する場合があります。

サンプル

セション管理にCookieを使用したセション管理を利用した簡単なサンプルを以下に示します。 本サンプルでは、1ページ目で設定した名前を2ページ目で表示しています。

sample1.jsp

```
 <HTML>
   ・・・
  <BODY>
 \langleFORM action="sample2.jsp">
  <INPUT type="submit" value="NEXT">
  </FORM>
  <%@ page ・・・ session="true"%>
 \langle jsp:useBean id="sample" scope="session" class="MyApp.AccessName"/\rangle ・・・
  <jsp:setProperty name="sample" property="name" param="username"/>
   ・・・
```
sample2.jsp

```
 <HTML>
 ・・・
 <BODY>
 <%@ page ・・・ session="true"%>
 <jsp:useBean id="sample" scope="session" class="MyApp.AccessName"/>
 ・・・
 <jsp:getProperty name="sample" property="name"/>
 ・・・
```
AccessName.java

 package MyApp; public class AccessName { ・・・ String name; public AccessName() {

```
 }
   public String getName() {
    return name; }
   public void setName(String inputname) {
    name = inputname; }
```
## **7.3.3** 日本語コード系

JSPで日本語のページを扱うためには、文字コードセットを指定します。 以下のサンプルで説明します。

```
\leqHTML> <!--All Rights Reserved, Copyright (C) 富士通株式会社 2003-->
 <%@ page session="false" contentType="text/html; charset=SJIS" %>
 <% response.setContentType("text/html; charset=EUC_JP"); %>
 <TITLE>日本語テスト(EUC_JP 出力)</TITLE>
 <BODY BGCOLOR="black" TEXT="yellow">
 <H1>日本語テスト(EUC_JP 出力)<BR></H1>
\langle HR\rangle <H2>このページは「EUC_JP」です。</H2>
\langle/RODY\rangle\langle/HTML\rangle
```
<%@ page>タグのcharset属性では、JSPを記述したコード系を指定します。 日本語コードを扱うためには、charset属性は必ず指定してください。

```
出力コード系は、"<%........%>"内でsetContentTypeメソッドのより指定します。
JSPを記述したコード系と同じときには、省略することができます。
```

```
コード系の"charset"に設定する文字コードセットについては、JDKのドキュメントを参照してください。
JDKのバージョンで異なりますが、EUCJIS、EUC_JP、SJIS、Shift_JIS、ISO-2022-JPなどを日本語コード系として指定する
ことができます。
```
## **7.4 Web**アプリケーションの開発上の注意事項

ここでは、Webアプリケーションを開発する上での注意事項について説明します。

### **7.4.1 Cookie**使用時の注意

一部のWebブラウザでは、ポート番号に80(SSL通信の場合はポート番号443)を指定した場合と省略された場合とが別サー バであると判断され、Cookieヘッダが送信されない場合があります。

そのため、アプリケーションでCookieによる制御を行う場合は、Webブラウザからの呼び出し方がどちらかに統一されるように HTML、アプリケーションを構築することをお勧めします。

## **7.4.2 Cross-site-Scripting**の脆弱性の問題

Webブラウザから入力された値をそのままWebブラウザに返却したり、JavaのErrorやExceptionの内容を返却したりするア プリケーションは、セキュリティホール(Cross-site-Scriptingの脆弱性の問題)となる可能性があります。

このようなアプリケーションは作成しないことをお勧めします。

Cross-site-Scriptingの説明については、"使用上の注意"の"Interstage共通の注意事項"の"Cross-Site Scripting問題につ いて"を参照してください。

## **7.4.3 Error**や**Exception**について

アプリケーションで発生したErrorやExceptionをWebブラウザに返却するアプリケーションは、内部の情報の漏洩につなが るため、作成しないことを推奨します。

また、サーブレットやJSPで処理していない(catchしていない)ErrorやExceptionに対して、Webアプリケーション環境定義ファ

イルまたはJSP内でエラーページを指定していない場合、Servletコンテナのもつエラーページが表示されます。この場合、 ExceptionやErrorのスタックトレースは出力されません。

### **7.4.4 HTTP**エラーステータスコードに対するエラーページの指定について

ここでは、HTTPエラーステータスコードに対するエラーページの指定箇所と使用されるエラーページについて説明します。

### **HTTP**エラーステータスコードに対するエラーページの指定箇所について

HTTPエラーステータスコードに対するエラーページの指定箇所を以下に示します。

- ・ Webアプリケーション環境定義ファイル(deployment descriptor)
- ・ Webサーバの環境設定

どの指定箇所で指定したエラーページが使用されるかは、問題の発生箇所により異なります。必要に応じてエラーページの 表示内容を変更または統一してください。

#### **Web**アプリケーション環境定義ファイル**(deployment descriptor)**

<error-page>タグで指定します。指定方法については"7.5 Web[アプリケーション環境定義ファイル](#page-236-0)(deployment [descriptor\)](#page-236-0)"を参照してください。 本エラーページはWebアプリケーションで発生したHTTPエラーステータスコードに対して有効です。 HTTPエラーステータスコードに該当するエラーページを指定していない場合は、Servletコンテナによってデフォルト のエラーページが使用されます。 本エラーページが使用される場合、HTTPステータスコードは変更されません。例えばExceptionに対するerror-pageを 設定した場合、HTTPステータスコードは、500となります。 なお、Webブラウザにレスポンスヘッダが送信済みの場合は、送信済みの情報は取り戻すことはできないので、送信済 みのHTTPステータスコードになります。

#### **Web**サーバの環境設定

以下の場合は、Servletサービスに制御が渡らないためWebサーバの環境設定で指定したエラーページが使用されます。

- リクエストURLに含まれるWebアプリケーション識別子に誤りがある
- Webアプリケーションへのリクエストではない

#### 例

以下のHTTPエラーステータスコードを例に、各指定箇所で指定したエラーページが使用される場合の説明をします。

- ・ HTTPエラーステータスコード 404(Not Found)
- ・ HTTPエラーステータスコード 500(Internal Server Error)

#### **HTTP**エラーステータスコード **404(Not Found)**

- Webアプリケーション環境定義ファイルで指定したエラーページが使用される場合
	- Webアプリケーション配下のコンテンツが存在しない場合
	- アプリケーションがServlet APIでHTTPエラーステータスコードに404を設定した場合
- Webサーバのエラーページが使用される場合
	- リクエストURLに含まれるWebアプリケーション識別子に誤りがある場合
	- Webアプリケーションへのリクエストではなく、Webサーバ上にコンテンツが存在しない場合

#### **HTTP**エラーステータスコード **500(Internal Server Error)**

- Webアプリケーション環境定義ファイルで指定したエラーページが使用される場合
	- サーブレットまたはJSPアプリケーション実行中にExceptionまたはErrorが発生した場合 注)アプリケーション内で発生したエラーを捕捉(catch)したり、JSPのエラーページを設定するなどし、明示的に エラーハンドリングして正常動作させている場合を除きます。
- アプリケーションがServlet APIでHTTPエラーステータスコードに500を設定した場合
- <span id="page-236-0"></span>- Webサーバのエラーページが使用される場合

以下の場合に使用されることがあります。

- Webサーバコネクタで異常を検出した場合 例:IJServerに接続できない場合 Webサーバコネクタのタイムアウトが発生した場合

注意

Webブラウザの種類や設定によっては意図したエラーページが表示されず、Webブラウザで用意されたエラーページが表示 されることがあります。

・ 例:Microsoft(R) Internet Explorer 11 「ツール」→「インターネットオプション」→「詳細設定」→「HTTP エラーメッセージを簡易表示する」が有効 (デフォルト値) の場合。

## **7.5 Web**アプリケーション環境定義ファイル**(deployment descriptor)**

Webアプリケーション環境定義ファイル(deployment descriptor)は、Webアプリケーションの動作環境を設定します。 Webアプリケーションが複数の場合は、Webアプリケーションの数だけ用意してください。

### **Web**アプリケーション環境定義ファイル**(deployment descriptor)**の記述形式

deployment descriptorの記述形式はXML形式(XMLスキーマベース)です。deployment descriptorの記述形式を以下に示 します。

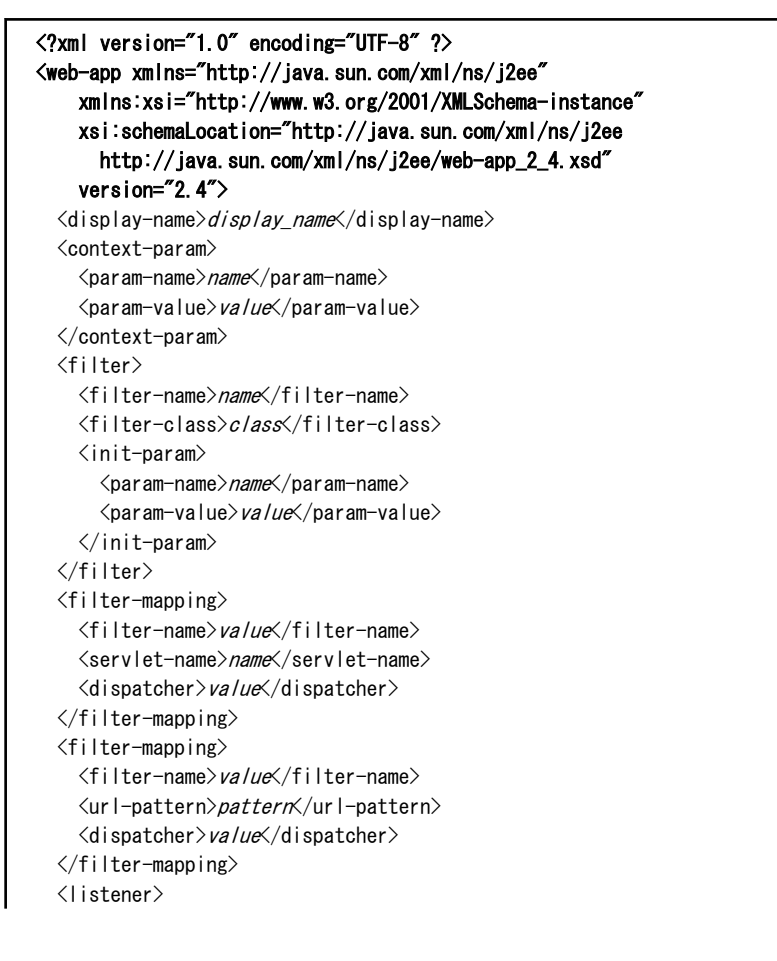

```
 <listener-class>class</listener-class>
 </listener>
 <servlet>
   <servlet-name>name</servlet-name>
   <servlet-class>class</servlet-class> または <jsp-file>file-name</jsp-file>
  \langleinit-param\rangle <param-name>name</param-name>
     <param-value>value</param-value>
  \langleinit-param\rangle <load-on-startup>priority</load-on-startup>
   <security-role-ref>
     <role-name>name</role-name>
     <role-link>name</role-link>
   </security-role-ref>
 </servlet>
 <servlet-mapping>
   <servlet-name>name</servlet-name>
  <url-pattern>pattern</url-pattern>
\langle/servlet-mapping>
\langlesession-config>
  \langlesession-timeout\rangletime\langle/session-timeout\rangle\langle/session-config>
\langlemime-mapping\rangle\langleextension\rangleext\langle/extension\rangle <mime-type>mime</mime-type>
\langle/mime-mapping>
 <welcome-file-list>
  \langlewelcome-file\ranglefilename\langle/welcome-file\rangle </welcome-file-list>
 <error-page>
  <error-code>code</error-code> または <exception-type>type</exception-type>
   <location>resource</location>
\langle/error-page>
 <resource-env-ref>
   <resource-env-ref-name>env-ref-name</resource-env-ref-name>
  <resource-env-ref-type>type</resource-env-ref-type>
 </resource-env-ref>
\langleresource-ref\rangle <res-ref-name>ref-name</res-ref-name>
   <res-type>type</res-type>
  <res-auth>signon</res-auth>
\langle/resource-ref>
 <security-constraint>
   <web-resource-collection>
     <web-resource-name>resource-name</web-resource-name>
    <url-pattern>pattern</url-pattern>
    <http-method>method</http-method>
   </web-resource-collection>
  \langleauth-constraint\rangle <role-name>name</role-name>
   </auth-constraint>
   <user-data-constraint>
     <transport-guarantee>guarantee-type</transport-guarantee>
   </user-data-constraint>
\langle/security-constraint>
\langlelogin-config\rangle<auth-method>method</auth-method>
   <realm-name>name</realm-name>
   <form-login-config>
     <form-login-page>login-page</form-login-page>
     <form-error-page>error-page</form-error-page>
   </form-login-config>
 </login-config>
```

```
 <security-role>
     <role-name>name</role-name>
   </security-role>
   <env-entry>
     <env-entry-name>entry-name</env-entry-name>
     <env-entry-type>entry-type</env-entry-type>
     <env-entry-value>entry-value</env-entry-value>
  \langle/env-entry>
  \langle e\rangleib-ref\rangle <ejb-ref-name>ref-name</ejb-ref-name>
     <ejb-ref-type>ref-type</ejb-ref-type>
     <home>ejb-home</home>
     <remote>ejb-remote</remote>
     <ejb-link>name</ejb-link>
  \langle/ejb-ref>
   <ejb-local-ref>
     <description>description</description>
     <ejb-ref-name>name</ejb-ref-name>
     <ejb-ref-type>type</ejb-ref-type>
     <local-home>home</local-home>
     <local>remote</local>
     <ejb-link>link</ejb-link>
  \langle/ejb-local-ref>
   <message-destination-ref>
     <description>description</description>
     <message-destination-ref-name>name</message-destination-ref-name>
    \langlemessage-destination-type\rangletype\langle/message-destination-type\rangle <message-destination-usage>usage</message-destination-usage>
     <message-destination-link>link</message-destination-link>
   </message-destination-ref>
   <message-destination>
     <description>description</description>
     <message-destination-name>name</message-destination-name>
   </message-destination>
  \langleservice-ref\rangle <service-ref-name>name</service-ref-name>
     <service-interface>interface</service-interface>
    \langlewsdl-file\ranglefile\langle/wsdl-file\rangle\langleiaxrpc-mapping-file\ranglefile\langleiaxrpc-mapping-file\rangle\langle/service-ref>
   <locale-encoding-mapping-list>
    \langlelocale-encoding-mapping>
       <locale>locale</locale>
       <encoding>encoding</encoding>
     </locale-encoding-mapping>
   </locale-encoding-mapping-list>
   <jsp-config>
    \langletaglih\rangle <taglib-uri>uri</taglib-uri>
      <taglib-location>/ocation</taglib-location>
    \langle/taglib>
     <jsp-property-group>
       <url-pattern>pattern</url-pattern>
       <el-ignored>true または false</el-ignored>
       <page-encoding>value</page-encoding>
       <scripting-invalid>true または false</scripting-invalid>
       <is-xml>true または false</is-xml>
       <include-prelude>uri</include-prelude>
       <include-coda>uri</include-coda>
     </jsp-property-group>
   </jsp-config>
 </web-app>
```
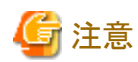

#### 記述にあたっての注意事項

- ・ マニュアルに記載した定義以外はサポートしていません。
- ・ 先頭の<?xml...>と<web-app xmlns...>は、XML宣言、およびschemaLocationを記述しているため、deployment descriptorファイルの先頭で必ず記述してください。
- ・ deployment descriptorにマルチバイト文字を使用(コメントも含む)する場合は、<?xml...>のエンコード形式(「encoding=」 部分)にUTF-8を指定してください。
- ・ 各タグの記載順序は、上記の記載順序に従ってください。
- ・ 省略が"×"であるタグは省略できません。 省略した場合、タグの定義が無効、またはエラーとなります。
- ・ 複数の指定が"×"であるタグを重複して指定した場合は、最後に指定したタグが有効、またはエラーとなります。
- ・ 大文字・小文字は区別します。
- ・ マニュアルに記載した定義以外を指定した場合、エラーメッセージが出力されずにServletサービスが起動する場合が ありますので注意してください。
- ・ Servlet2.2または2.3のdeployment descriptorの記述形式も使用できます。
- ・ 配備済みのアプリケーションのdeployment descriptorの記述形式を、Servlet2.2または2.3からServlet2.4の記述形式に 変更する場合は、アプリケーションを配備しなおしてください。
- ・ 名前空間プレフィックスつきのタグは指定しないでください。 指定した場合、配備に失敗したり、名前変換機能が使用できなくなることがあります。 例:<pfx:servlet>

### Windows32/64

- ・ パス名に指定できる文字は以下のとおりです。 英数字、'+'、'-'、'\_'、''、''、'\$'、'%'、':'、'¥'、'~'
- パス名は最大255バイトまでです。

#### Solaris64 Linux32/64

- ・ パス名に指定できる文字は以下のとおりです。 英数字、'+'、'-'、'\_'、'.'、'\$'、'%'、'/'、'~'
- パス名は最大1023バイトまでです。

#### **Web**アプリケーション環境定義ファイル**(deployment descriptor)**のタグ

Webアプリケーション環境定義ファイル(deployment descriptor)には、以下のタグを指定することができます。 web-app以外のタグは省略可能です。必要に応じて定義してください。 各タグの開始タグと終了タグの間に下位階層のタグを設定し、詳細を定義することができます。

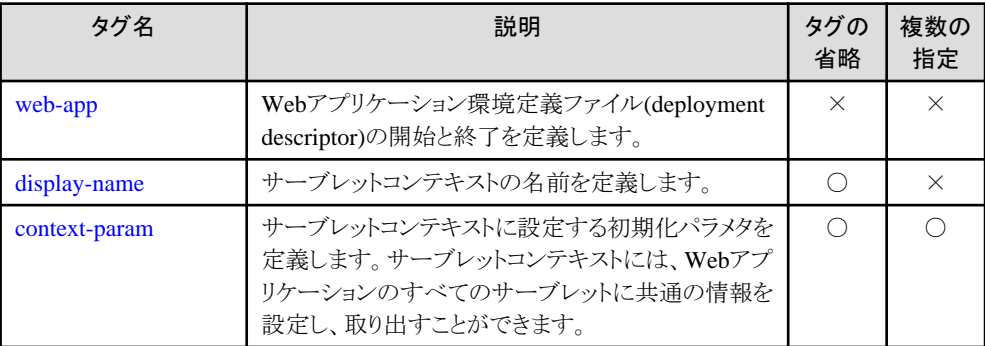

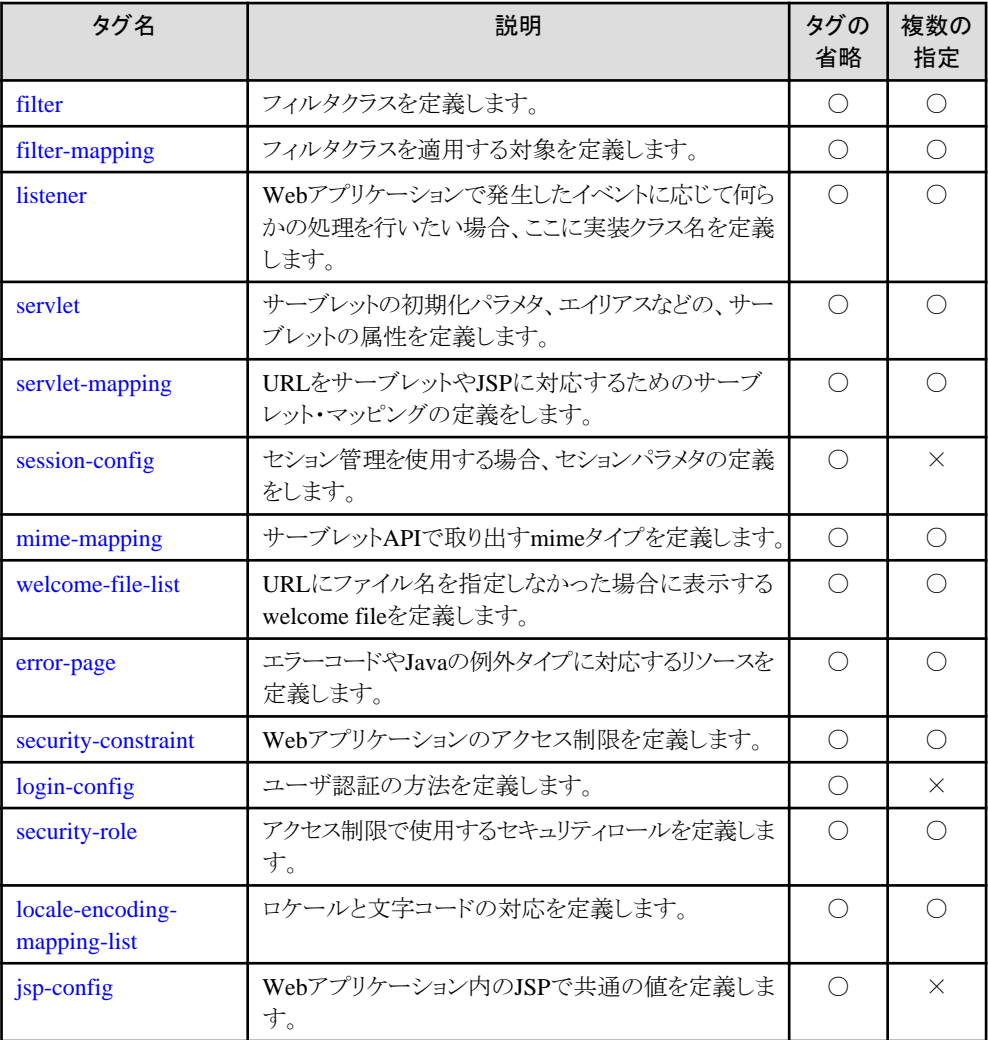

## 参照

以下のタグについては、"[4.9 deployment descriptor](#page-187-0)ファイルへの記述"を参照してください。

- ・ resource-env-ref
- ・ resource-ref
- ・ env-entry
- ・ ejb-ref
- ・ ejb-local-ref
- ・ message-destination-ref
- ・ message-destination
- ・ service-ref <u>. . . . . . . .</u>

## 日 ポイント

各タグ説明の記述例では、説明しているタグ以外のタグの記述は省略しています。 なお、記述例は、Solarisシステムの場合で記述しています。 Windows(R)システムの場合は、適宜、パスを読み替えてください。 <u>. . . . . . . . . . .</u>

### <span id="page-241-0"></span>**7.5.1 Web**アプリケーション環境定義ファイル**(deployment descriptor)**の開 始と終了

Webアプリケーション環境定義ファイル(deployment descriptor)の開始と終了は、web-appタグで定義します。

### 記述形式

 <web-app xmlns="http://java.sun.com/xml/ns/j2ee" xmlns:xsi="http://www.w3.org/2001/XMLSchema-instance" xsi:schemaLocation="http://java.sun.com/xml/ns/j2ee http://java.sun.com/xml/ns/j2ee/web-app\_2\_4.xsd" version="2.4"> ・・・ </web-app>

### 記述例

```
 <web-app xmlns="http://java.sun.com/xml/ns/j2ee"
  xmlns:xsi="http://www.w3.org/2001/XMLSchema-instance"
  xsi:schemaLocation="http://java.sun.com/xml/ns/j2ee
      http://java.sun.com/xml/ns/j2ee/web-app_2_4.xsd"
  version="2.4">
  <context-param>
   ・・・
  </context-param>
 </web-app>
```
### **7.5.2** サーブレットコンテキストの名前

サーブレットコンテキストの名前は、display-nameタグで定義します。

設定したサーブレットコンテキストの名前は、以下のメソッドで取得することができます。

・ javax.servlet.ServletContext.getServletContextName ()メソッド

### 記述形式

<display-name>name</display-name>

### 記述例

<display-name>Example Security Constraint</display-name>

### **7.5.3** サーブレットコンテキストの初期化パラメタ

サーブレットコンテキストの初期化パラメタは、context-paramタグで定義します。

サーブレットコンテキストには、Webアプリケーションすべてのサーブレットに共通の情報を設定し、取り出すことができます。 javax.servlet.ServletContext.getInitParameterNames()メソッドとjavax.servlet.ServletContext.getInitParameter()メソッドを使 用します。

重複する初期化パラメタ名は定義できません。

### 記述形式

```
 <context-param>
   <param-name>name</param-name>
   <param-value>value</param-value>
 </context-param>
```
<span id="page-242-0"></span>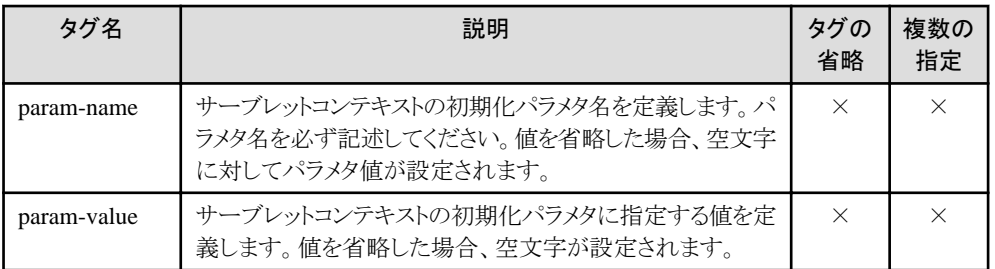

```
\langlecontext-param\rangle <param-name>E-mail</param-name>
   <param-value>taro@fujitsu.co.jp</param-value>
\langle/context-param>
```
### **Web**アプリケーションの記述例

```
 public doGet(HttpServletRequest req, HttpServletResponse res)
              throws ServletException,IOException {
 String mail = getServletContext().getInitParameter("E-mail");
 }
```
### **7.5.4** フィルタクラス

フィルタ機能を利用するには、"フィルタクラス"と"[フィルタクラスを適用する対象"](#page-243-0)を定義します。ここでは、フィルタクラスの定義 について説明します。

フィルタクラスは、filterタグで定義します。

設定したフィルタの初期値はjavax.servlet.FilterConfig.getInitParameter() メソッドで取り出すことができます。

### 記述形式

### $\langle$ filter $\rangle$

<filter-name>name</filter-name>

<filter-class>class</filter-class>

 $\langle$ init-param $\rangle$ 

<param-name>name</param-name>

- <param-value>value</param-value>
- $\langle$ /init-param>
- $\langle$ /filter>

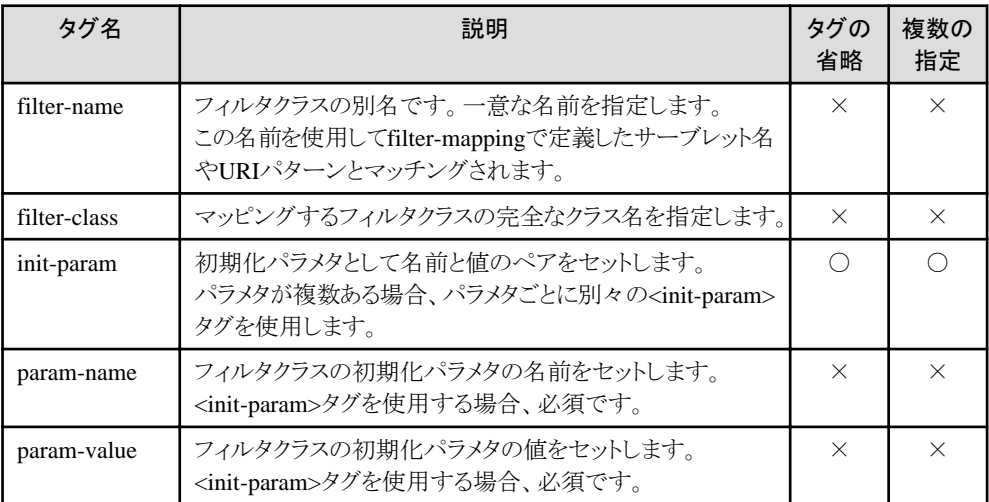

<span id="page-243-0"></span>"7.5.5 フィルタクラスを適用する対象"の記述例を参照してください。

## **7.5.5** フィルタクラスを適用する対象

フィルタ機能を利用するには、["フィルタクラス"](#page-242-0)と"フィルタクラスを適用する対象"を定義します。ここでは、フィルタクラスを適用 する対象の定義について説明します。

フィルタクラスを適用する対象は、filter-mappingタグで定義します。

filter-mappingタグでは、リクエストに対して、どのフィルタをどの順番で使えばよいかをかWebコンテナに指示します。 filter-mappingタグは複数定義することができます。フィルタを実行する順番は、以下のように決まります。

- 1. <url-pattern>要素が定義されている<filter-mapping>の設定が有効になります。 web.xmlに<url-pattern>要素が定義されている<filter-mapping>の設定が複数存在する場合には、定義されている 順番でフィルタを実行する順番が決まります。
- 2. <servlet-name>要素が定義されている<filter-mapping>の設定が有効になります。 web.xmlに<servlet-name>要素が定義されている<filter-mapping>の設定が複数存在する場合には、定義されている 順番でフィルタを実行する順番が決まります。

### 記述形式

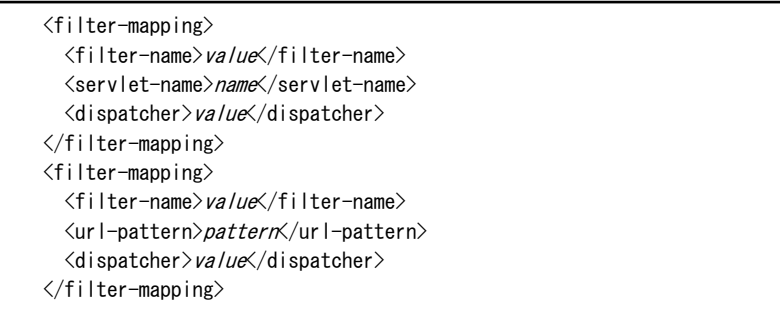

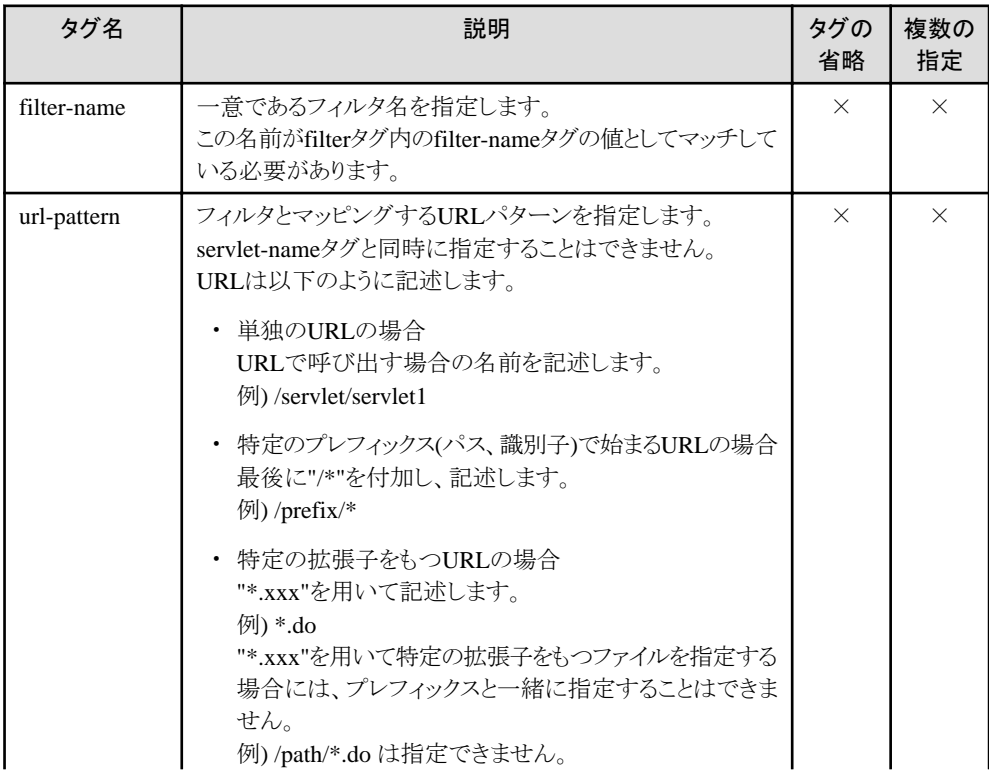

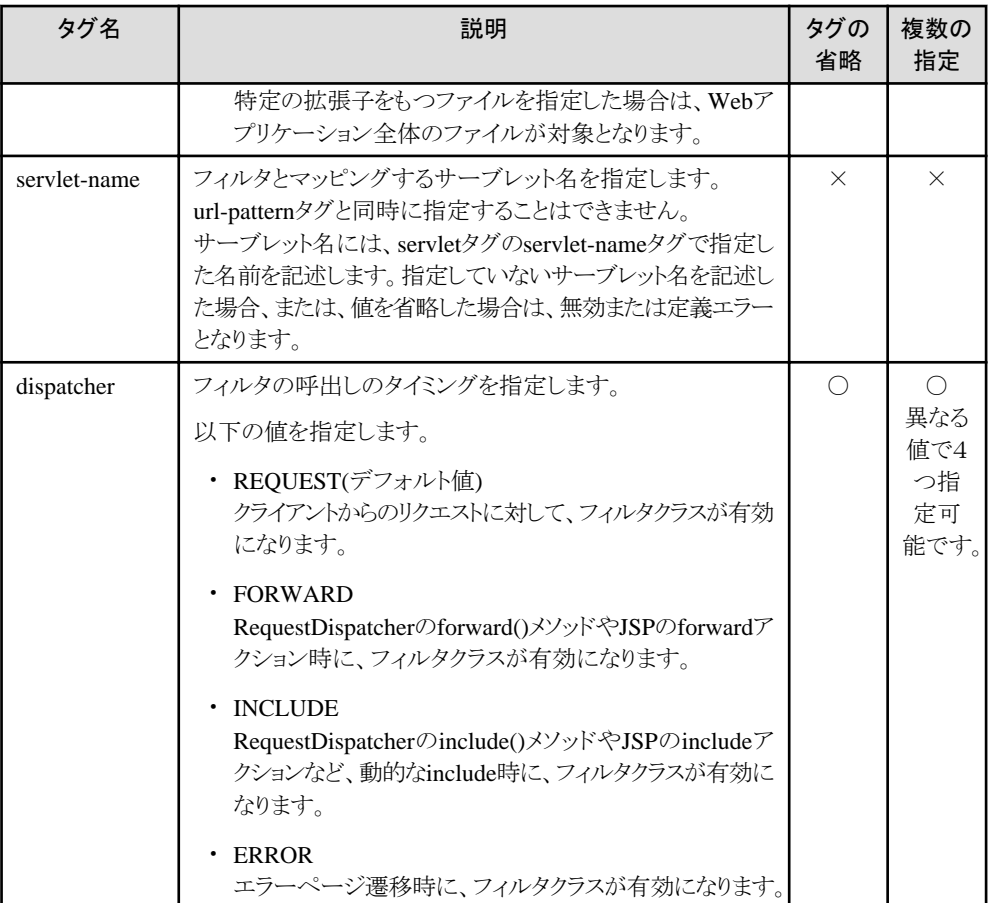

特定のサーブレットに対するフィルタの定義を以下に示します。

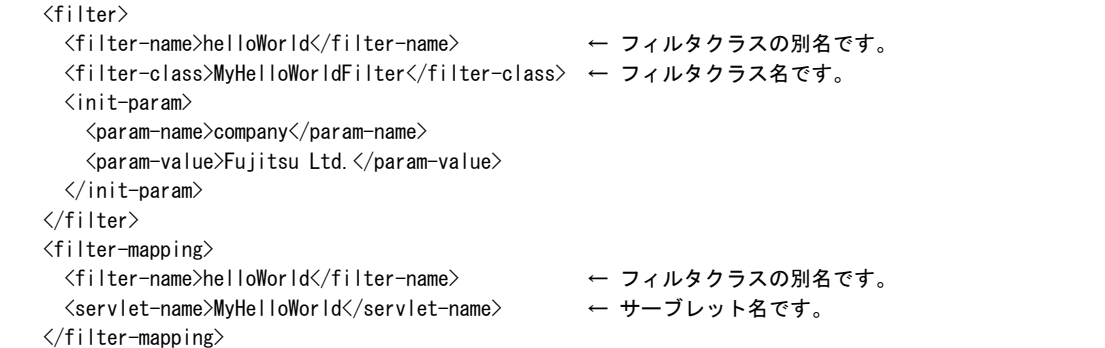

単独のURL(以下の例ではJSPファイルのURL)に対するフィルタの定義を以下に示します。

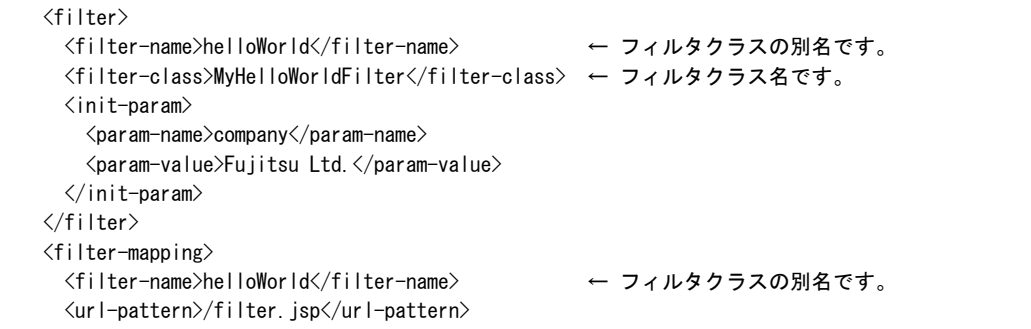

```
 </filter-mapping>
```
URIパターンに対するフィルタの定義を以下に示します。

以下の例では、ワイルドカードを使って"/jsp/"以下のリソースのすべてがフィルタ機能の対象になることを示しています。

```
 <filter>
  <filter-name>helloWorld</filter-name> ← フィルタクラスの別名です。
  <filter-class>MyHelloWorldFilter</filter-class> ← フィルタクラス名です。
 \langleinit-param\rangle <param-name>company</param-name>
    <param-value>Fujitsu Ltd.</param-value>
 \langleinit-param>
 </filter>
 <filter-mapping>
 <filter-name>helloWorld</filter-name> ← フィルタクラスの別名です。
  <url-pattern>/jsp/*</url-pattern> ← フィルタとマッピングするURIパターンです。
 </filter-mapping>
```
Webアプリケーションの記述例

```
import java.jo.*;
import javax.servlet.*;
import javax.servlet.http.*;
 public class MyHelloWorldFilter implements Filter {
  String company;
   public void doFilter(ServletRequest req, ServletResponse res,
                       FilterChain chain)
                       throws IOException, ServletException {
     HttpServletResponseWrapper wrapper = new MyResponseWrapper(
                                           (HttpServletResponse)res);
     chain.doFilter(req, wrapper);
    CharArrayWriter writer = new CharArrayWriter();
    writer.write(wrapper.toString().substring(0,
                 wrapper.toString().indexOf("\langle \ranglebody>")-1));
    writer.write("<hr>\\m");
    writer.write("Copyrights & copy; " + company + "\m");
    writer.write("</body>\\n\/html>\n");
    PrintWriter out = res.getWriter();
    res.setContentLength(writer.toString().length());
    out.write(writer.toString());
    out.close();
   }
   public void init(FilterConfig config) throws ServletException {
    company = config.getInitParameter("company");
   }
  public void destroy () {}
   class MyResponseWrapper extends HttpServletResponseWrapper {
     private CharArrayWriter output;
     public String toString() {
      return output.toString();
     }
     public MyResponseWrapper(HttpServletResponse response){
       super(response);
      output = new CharArrayWrite();
     }
     public PrintWriter getWriter(){
       return new PrintWriter(output);
     }
```
<span id="page-246-0"></span> } }

## **7.5.6** リスナクラス

リスナクラスとは、ライフサイクルイベントが発生したタイミングで呼び出されるクラスのことです。Webアプリケーションでライ フサイクルイベントが発生すると、定義したリスナクラスが自動的に起動されます。

リスナクラスは、listenerタグで定義します。

なお、TLD(Tag Library Description file)の<listener>を指定している場合は、両方のリスナが有効になります。

### 記述形式

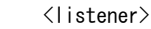

<listener-class>class</listener-class>

</listener>

### タグの内容

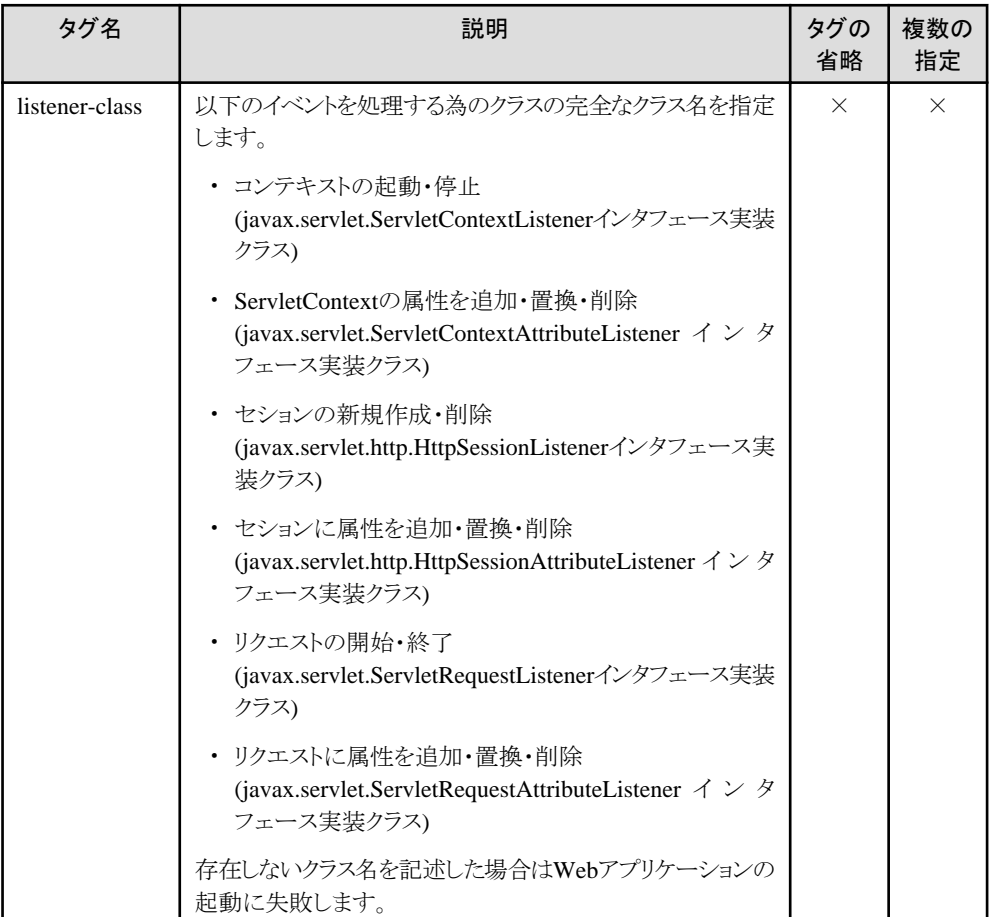

### 記述例

```
 <listener>
  <listener-class>listeners.ContextListener</listener-class>
 </listener>
```
## **7.5.7** サーブレットの属性

サーブレットやJSPの属性は、servletタグで定義します。

サーブレットやJSPの属性は、エイリアス、初期化パラメタ、スタートアップを定義することができます。設定した初期化パラメタは、 javax.servlet.ServletConfig.getInitParameterNames()メソッドとjavax.servlet.ServletConfig.getInitParameter()メソッドを使用 して取り出します。

### 記述形式

### サーブレットを定義する場合

```
 <servlet>
   <servlet-name>name</servlet-name>
   <servlet-class>class</servlet-class>
  \langleinit-param\rangle <param-name>name</param-name>
     <param-value>value</param-value>
  \langleinit-param>
   <load-on-startup>priority</load-on-startup>
   <security-role-ref>
     <role-name>name</role-name>
     <role-link>name</role-link>
   </security-role-ref>
\langle/servlet\rangle
```
### JSPファイルを定義する場合

### <servlet> <servlet-name>name</servlet-name> <jsp-file>file-name</jsp-file>  $\langle$ init-param $\rangle$  <param-name>name</param-name> <param-value>value</param-value>  $\langle$ init-param> <load-on-startup>priority</load-on-startup> <security-role-ref> <role-name>name</role-name> <role-link>name</role-link>  $\langle$ /security-role-ref $\rangle$  $\langle$ /servlet $\rangle$

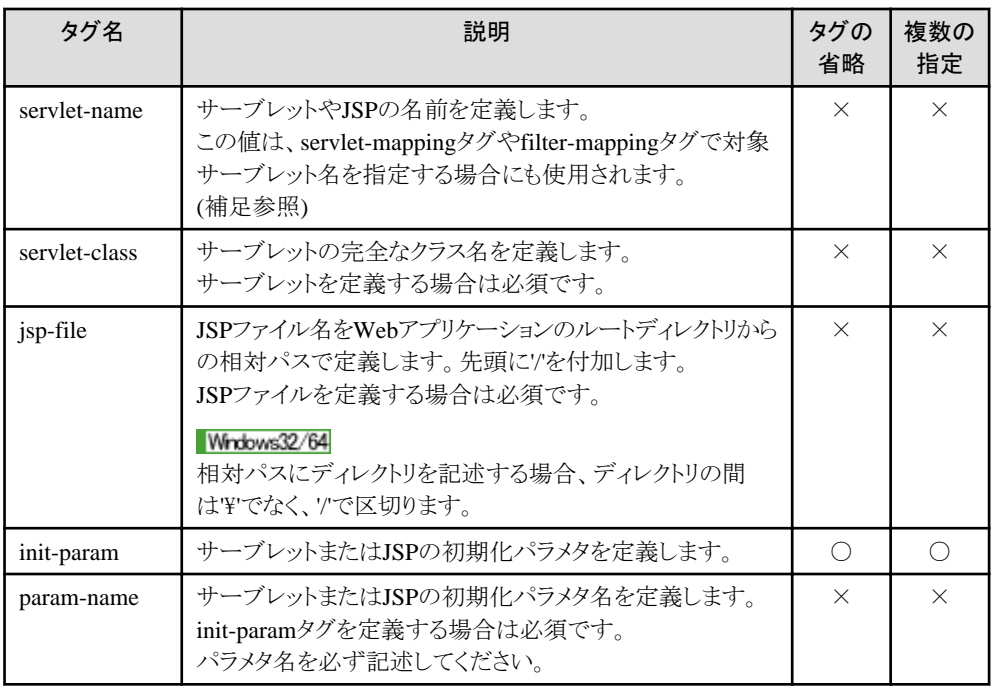

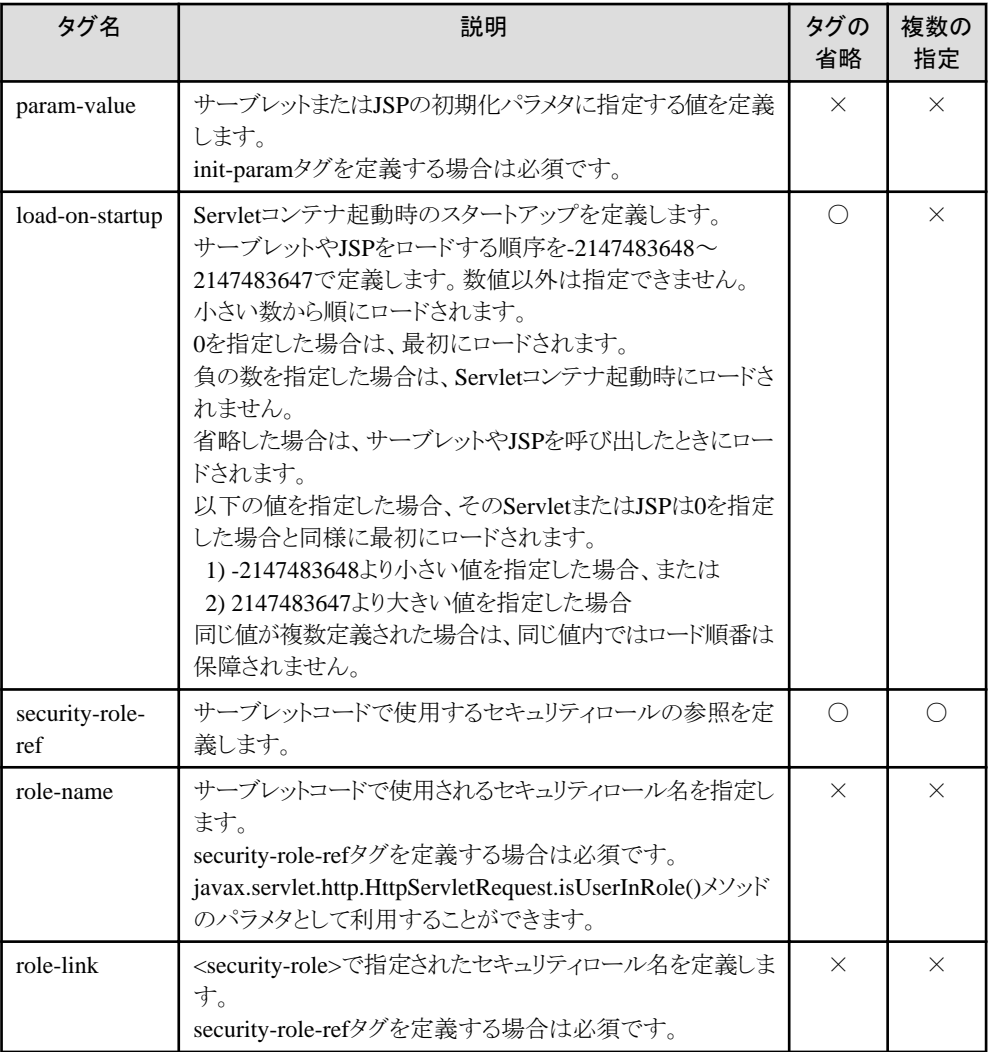

補足) 「マッピングがなくてもサーブレットが動作する」を有効にしている場合に限り、サーブレット名を使用してWebブラウ ザからアクセス可能になります。この場合には以下の文字が使用可能です。

• 英数字、'+'、'-'、'.'、'\_'、'\$'

### 記述例

### サーブレットを定義する場合

```
 <servlet>
   <servlet-name>Hello</servlet-name>
   <servlet-class>com.fujitsu.jservlet.xxx.HelloWorldServlet</servlet-class>
  \langleinit-param\rangle\langleparam-name\ranglemessage\langle/param-name\rangle <param-value>I'm a Hello servlet</param-value>
  \langle/init-param>
   <load-on-startup>10</load-on-startup>
  \langlesecurity-role-ref\rangle <role-name>Administrator</role-name>
     <role-link>Manager</role-link>
  \langle/security-role-ref>
\langle/servlet\rangle <security-role>
   <role-name>Manager</role-name>
 </security-role>
```

```
JSPファイルを定義する場合
```

```
 <servlet>
   <servlet-name>present</servlet-name>
   <jsp-file>/jsp/present.jsp</jsp-file>
  \langleinit-param\rangle\langleparam-name\ranglemessage\langle/param-name\rangle <param-value>I'm a Hello JSP</param-value>
  \langle/init-param>
   <load-on-startup>11</load-on-startup>
   <security-role-ref>
     <role-name>Administrator</role-name>
     <role-link>Manager</role-link>
  \langle/security-role-ref>
\langle/servlet>
 <security-role>
   <role-name>Manager</role-name>
 </security-role>
```
## **7.5.8** サーブレット・マッピング

指定したURLのファイルやサーブレットを表示せずに異なったサーブレットやJSPに対応させることができます。 このサーブレット・マッピングは、servlet-mappingタグで定義します。

servlet-mappingタグは、サーブレットやJSPの名前を定義した、servletタグより後に記述してください。servletタグより前に記述 した場合、Webアプリケーションの起動に失敗します。

url-patternタグに同じURLを複数定義した場合は、最後に定義したサーブレット・マッピングが有効となります。

指定したURLが複数のサーブレット・マッピングで有効である場合、以下の順で優先されます。

- ・ url-patternタグがファイルやサーブレットの名前の場合
- ・ url-patternタグがプレフィックス(パス、識別子)の場合(長い名前の方が優先されます。)
- ・ url-patternタグが拡張子の場合

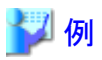

"/index.html"と"\*.html"のURLが定義されていて、"/index.html"へのアクセスがあった場合、拡張子"\*.html"の定義より ファイルの名前"/index.html"の定義が優先されます。

### 記述形式

 <servlet-mapping> <servlet-name>name</servlet-name> <url-pattern>pattern</url-pattern>  $\langle$ /servlet-mapping>

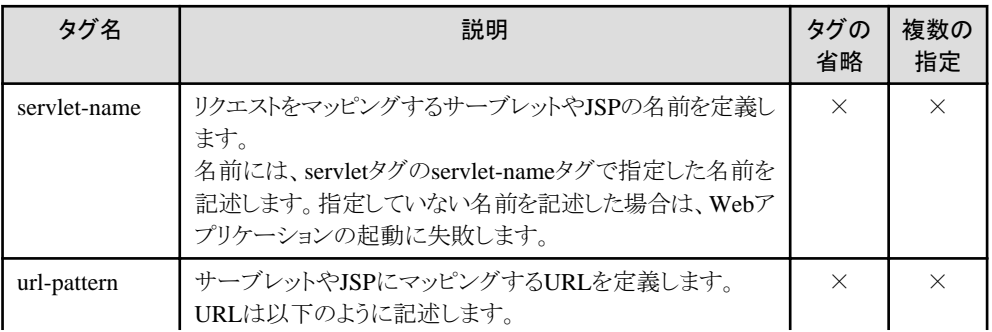

<span id="page-250-0"></span>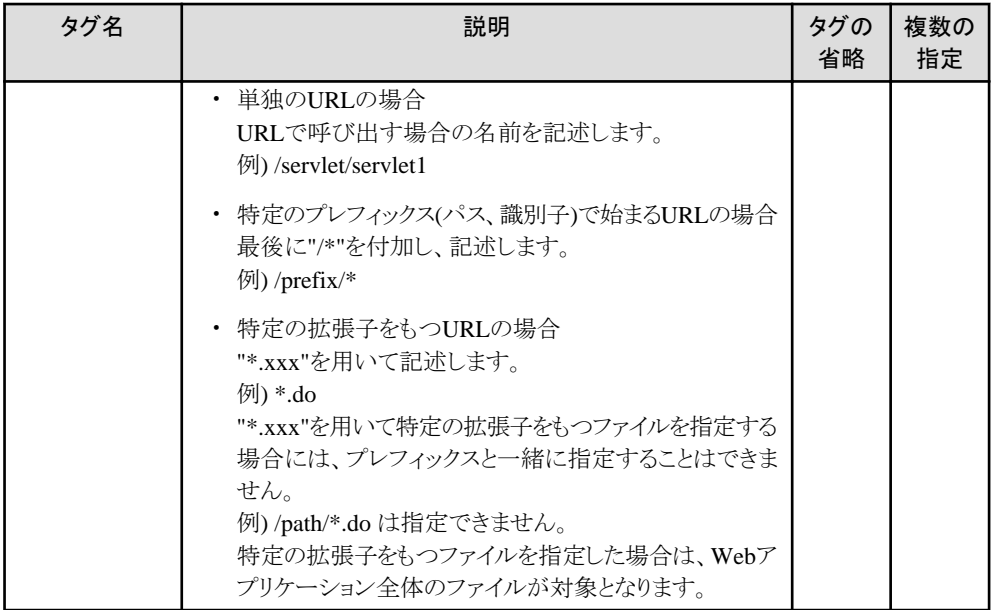

単独のURLに対するマッピング定義を以下に示します。

```
 <servlet>
   <servlet-name>SendMailServlet</servlet-name>
   <servlet-class>SendMailServlet</servlet-class>
\langle/servlet\rangle <servlet-mapping>
   <servlet-name>SendMailServlet</servlet-name>
   <url-pattern>/SendMailServlet</url-pattern>
\langle/servlet-mapping>
```
URLのパス情報が"director"のプレフィクスを持つリクエストに対するマッピング定義を以下に示します。

```
 <servlet>
   <servlet-name>director</servlet-name>
   <servlet-class>xxx.yyy.DirectorServlet</servlet-class>
 </servlet>
 <servlet-mapping>
   <servlet-name>director</servlet-name>
   <url-pattern>/director/*</url-pattern>
\langle/servlet-mapping>
```
URLが".do"で終了するリクエストに対するマッピング定義を以下に示します。

```
 <servlet>
   <servlet-name>action</servlet-name>
   <servlet-class>xxx.yyy.ActionServlet</servlet-class>
\langle/servlet>
 <servlet-mapping>
   <servlet-name>action</servlet-name>
   <url-pattern>*.do</url-pattern>
\langle/servlet-mapping>
```
## **7.5.9** セションパラメタ

セションパラメタは、session-configタグで定義します。 セションパラメタとして、セションタイムアウト時間を設定できます。 設定したセションタイムアウト時間は、javax.servlet.http.HttpSession.getMaxInactiveInterval()メソッドを使用して取り出します。

### <span id="page-251-0"></span>記述形式

```
 <session-config>
  \langlesession-timeout\rangletime\langle/session-timeout\rangle\langle/session-config>
```
### タグの内容

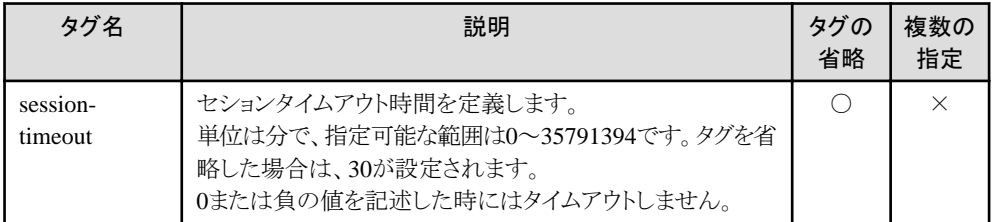

### 記述例

 $\langle$ session-config> <session-timeout>30</session-timeout>  $\langle$ /session-config>

## **7.5.10 mime**タイプ

mimeタイプは、mime-mappingタグで定義します。

mimeタイプは、Servletコンテナがデフォルトの値を定義しています。

本タグを定義することにより、Webアプリケーション独自のmimeタイプが設定できます。

本タグで設定したmimeタイプは、デフォルトのmimeタイプより、優先されます。

また、重複して定義した場合は、あとから指定したmimeタイプが有効となります。

設定したmimeタイプは、javax.servlet.ServletContext.getMimeType()メソッドを使用して取り出します。

### 記述形式

 $\langle$ mime-mapping>  $\langle$ extension $\rangle$ *ext* $\langle$ /extension $\rangle$  <mime-type>mime</mime-type>  $\langle/m$ ime-mapping>

### タグの内容

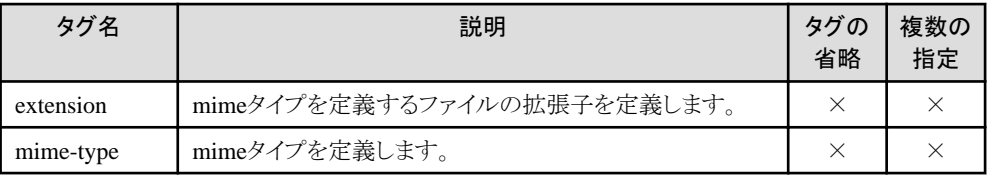

### 記述例

 $\langle$ mime-mapping $\rangle$  <extension>jpg</extension> <mime-type>image/jpeg</mime-type>  $\langle m$ ime-mapping>

### デフォルトの**mime**タイプ

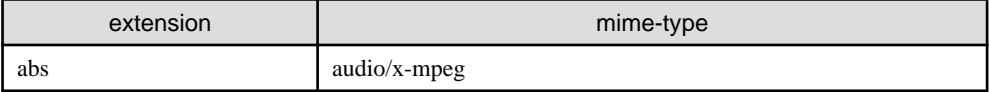
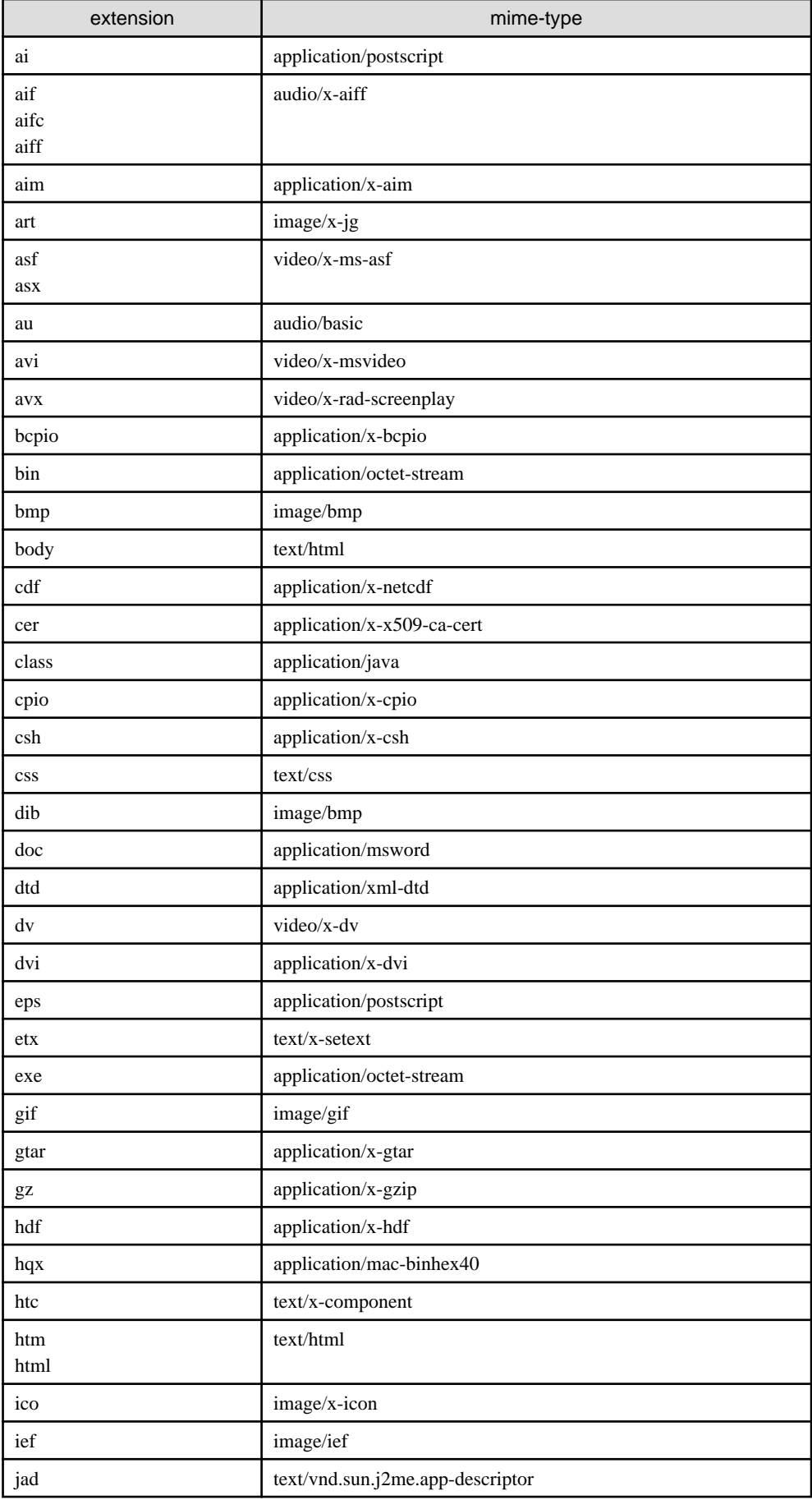

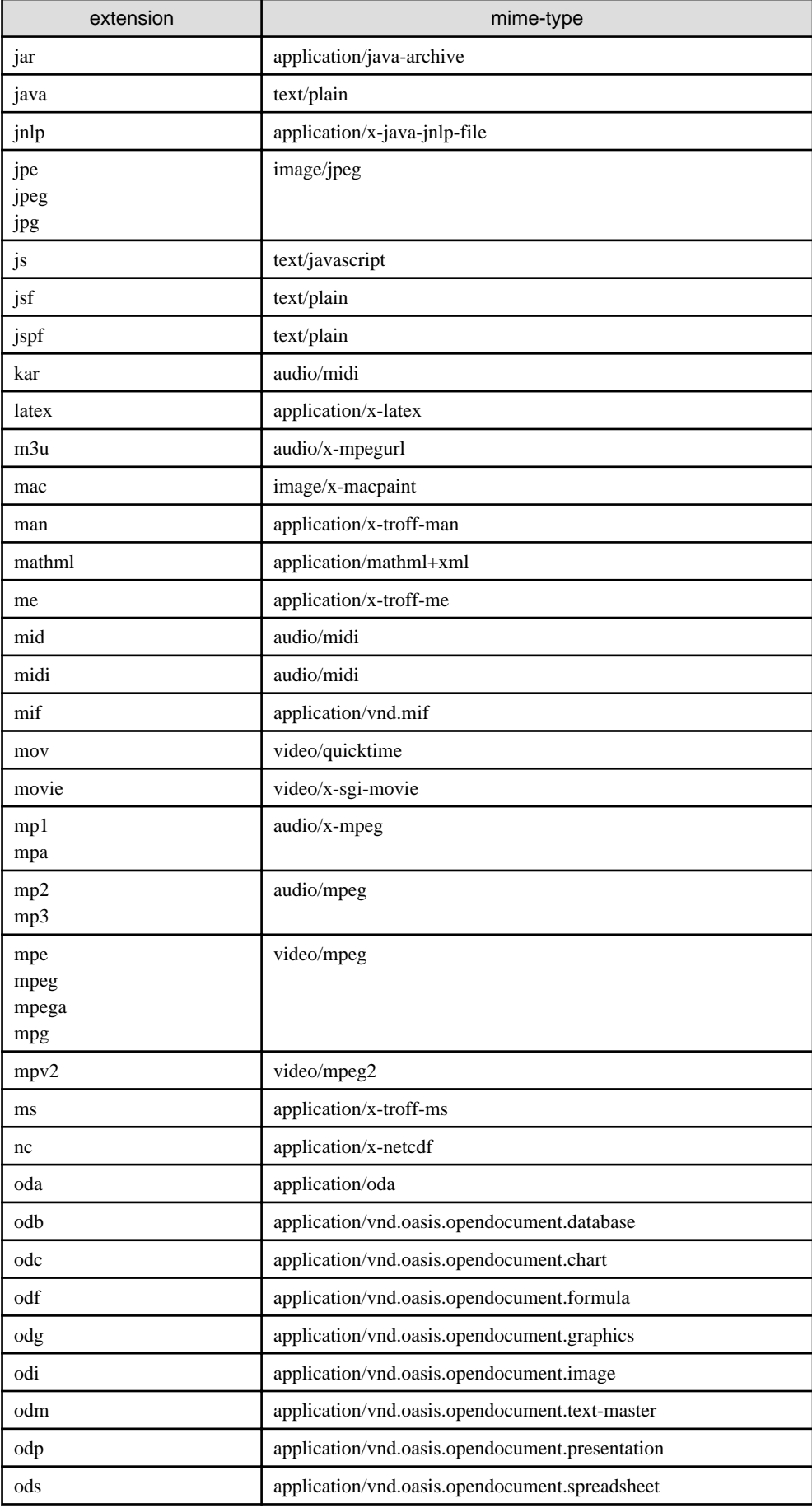

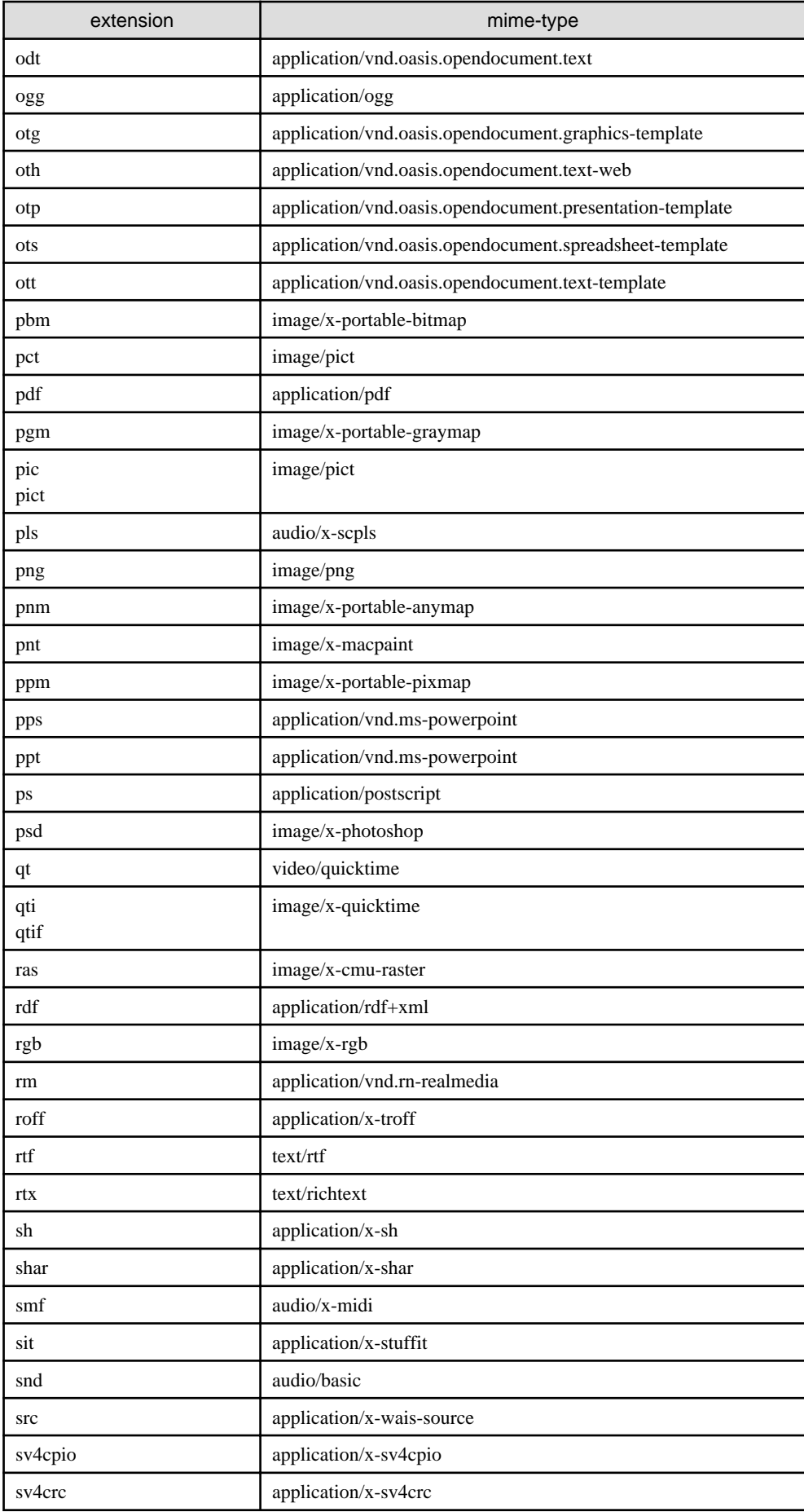

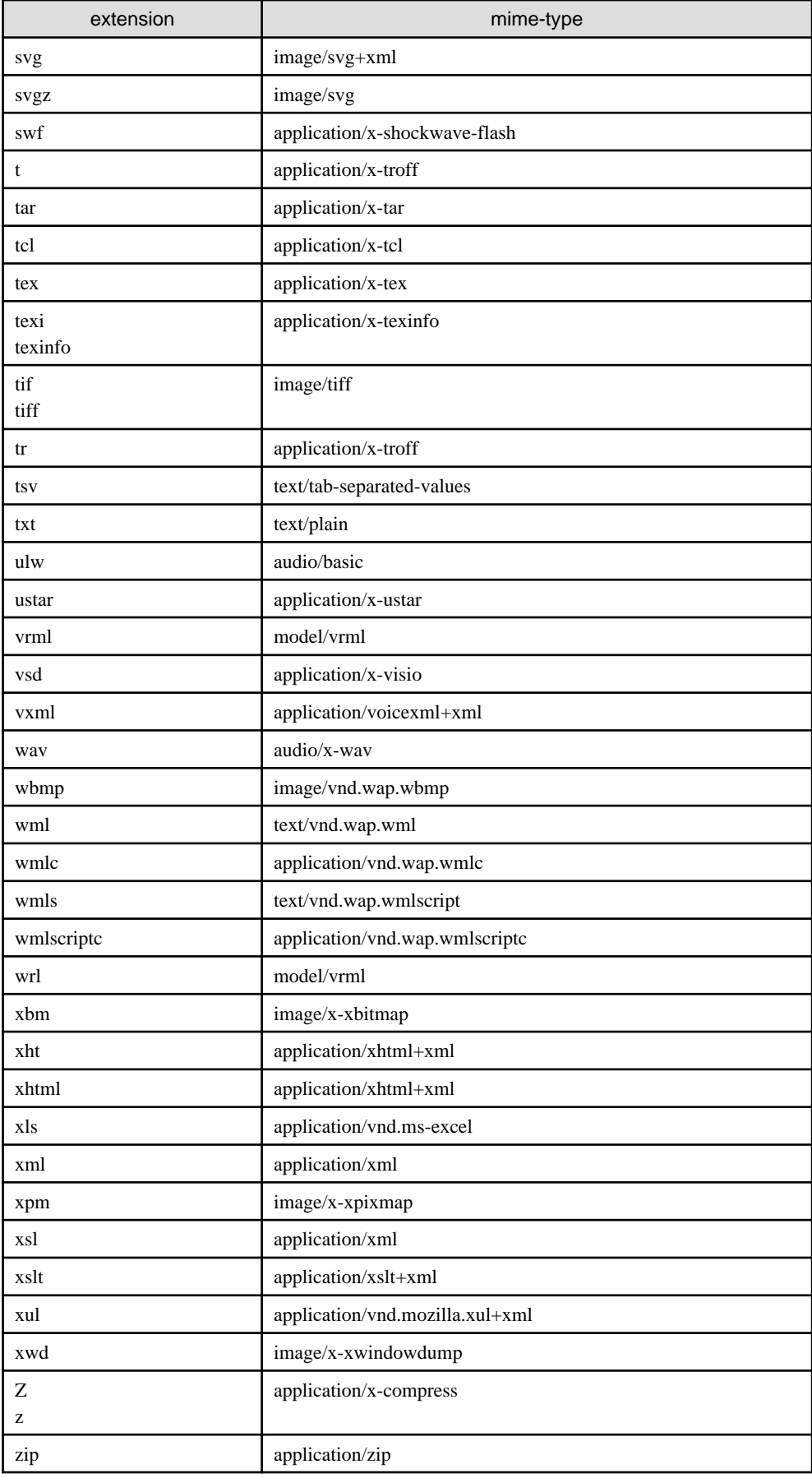

### <span id="page-256-0"></span>**7.5.11 welcome file**

URLにファイル名を入力しなかった場合に表示するファイル(welcome file)を定義できます。 welcome fileは、URLにWebアプリケーション名まで指定した場合や、Webアプリケーションのルートディレクトリからの相対 パスとしてディレクトリ名まで指定した場合のどちらにも有効です。 welcome fileを省略した場合、デフォルト設定が使用されます。デフォルト設定のファイルは以下のとおりです。

- ・ index.html
- ・ index.htm
- ・ index.jsp

welcome file(省略時はデフォルト設定)に該当するファイルがない場合はInterstage管理コンソールの[Servletコンテナ設定] > [ファイルの一覧表示]で設定されている値によって、ステータスコード404(ファイルが存在しない)、またはその実体とな るディレクトリ配下のディレクトリやファイルの一覧が表示されます

welcome fileは、welcome-file-listタグで定義します。welcome fileは複数指定ができ、記述した順に有効となります。

#### 記述形式

```
 <welcome-file-list>
  \langlewelcome-file\ranglefilename\langle/welcome-file\rangle </welcome-file-list>
```
### タグの内容

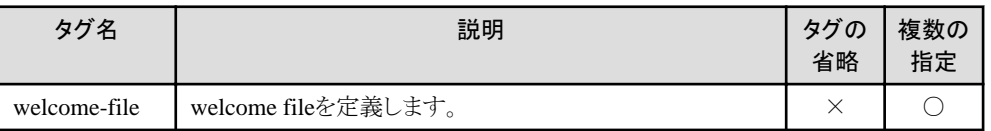

#### 記述例

 <welcome-file-list> <welcome-file>index.jsp</welcome-file> <welcome-file>index.htm</welcome-file> </welcome-file-list>

## **7.5.12** エラー発生時のリソース

HTTPエラーやJavaで例外が発生した場合に対応するリソース(HTMLファイル、サーブレット)を定義することができます。 エラー発生時のリソースの定義は、error-pageタグで定義します。

同じHTTPのエラーコードやJavaの例外タイプで複数定義した場合は、最後に定義したリソースの定義が有効となります。

#### 記述形式

#### HTTPエラーの場合

```
 <error-page>
   <error-code>code</error-code>
   <location>resource</location>
\langle/error-page>
```
#### Javaで発生する例外の場合

<error-page>

```
 <exception-type>type</exception-type>
   <location>resource</location>
\langle/error-page>
```
#### タグの内容

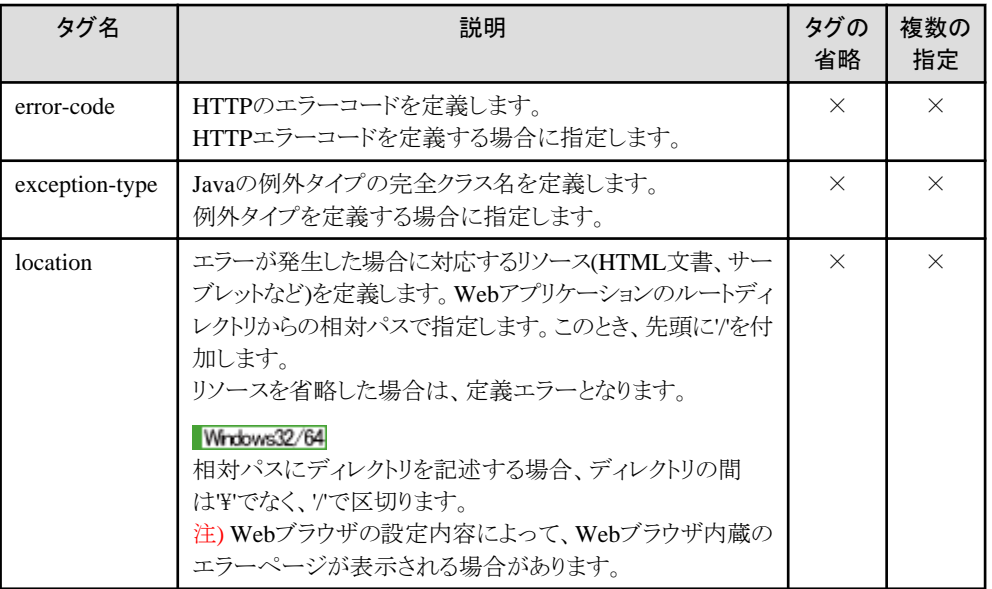

error-codeタグまたはexception-typeタグのいずれかを定義します。 どちらも指定されていない場合は、定義エラーとなります。

#### 記述例

#### HTTPエラーの場合

```
 <error-page>
   <error-code>500</error-code>
   <location>/error/http/code500.html</location>
\langle/error-page>
```
#### Javaで発生する例外の場合

```
 <error-page>
   <exception-type>java.lang.IllegalStateException</exception-type>
   <location>/error/exception/IllegalState.html</location>
\langle/error-page>
```
### **7.5.13** アクセス制限

アクセス制限の定義は、security-constraintタグで定義します。

#### 記述形式

```
 <security-constraint>
   <web-resource-collection>
     <web-resource-name>resource-name</web-resource-name>
     <url-pattern>pattern</url-pattern>
     <http-method>method</http-method>
   </web-resource-collection>
  \langleauth-constraint\rangle <role-name>name</role-name>
   </auth-constraint>
   <user-data-constraint>
     <transport-guarantee>guarantee-type</transport-guarantee>
   </user-data-constraint>
\langle/security-constraint>
```
### タグの内容

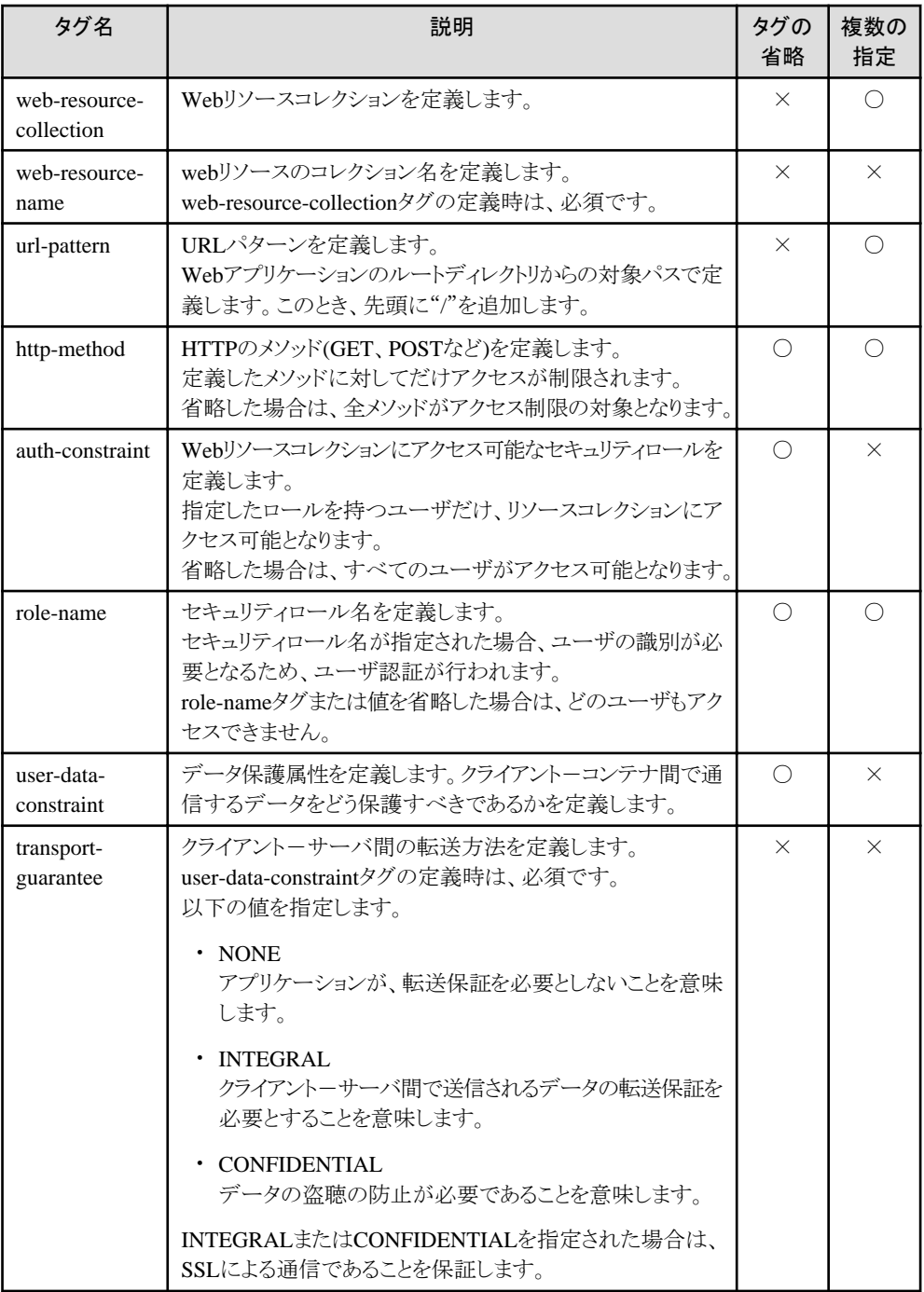

#### 記述例

 <security-constraint> <web-resource-collection> <web-resource-name>Hello</web-resource-name> <url-pattern>/Hello.jsp</url-pattern> <http-method>GET</http-method> </web-resource-collection>  $\langle$ auth-constraint $\rangle$  <role-name>Administrator</role-name>  $\langle$ /auth-constraint> <user-data-constraint> <transport-guarantee>NONE</transport-guarantee>

# **7.5.14** ユーザ認証

ユーザ認証方法の定義は、login-configタグで定義します。

### 記述形式

 $\langle$ login-config $\rangle$ 

<auth-method>method</auth-method>

<realm-name>name</realm-name>

- <form-login-config>
- <form-login-page>login-page</form-login-page>
- <form-error-page>error-page</form-error-page>
- $\langle$ /form-login-config>
- </login-config>

### タグの内容

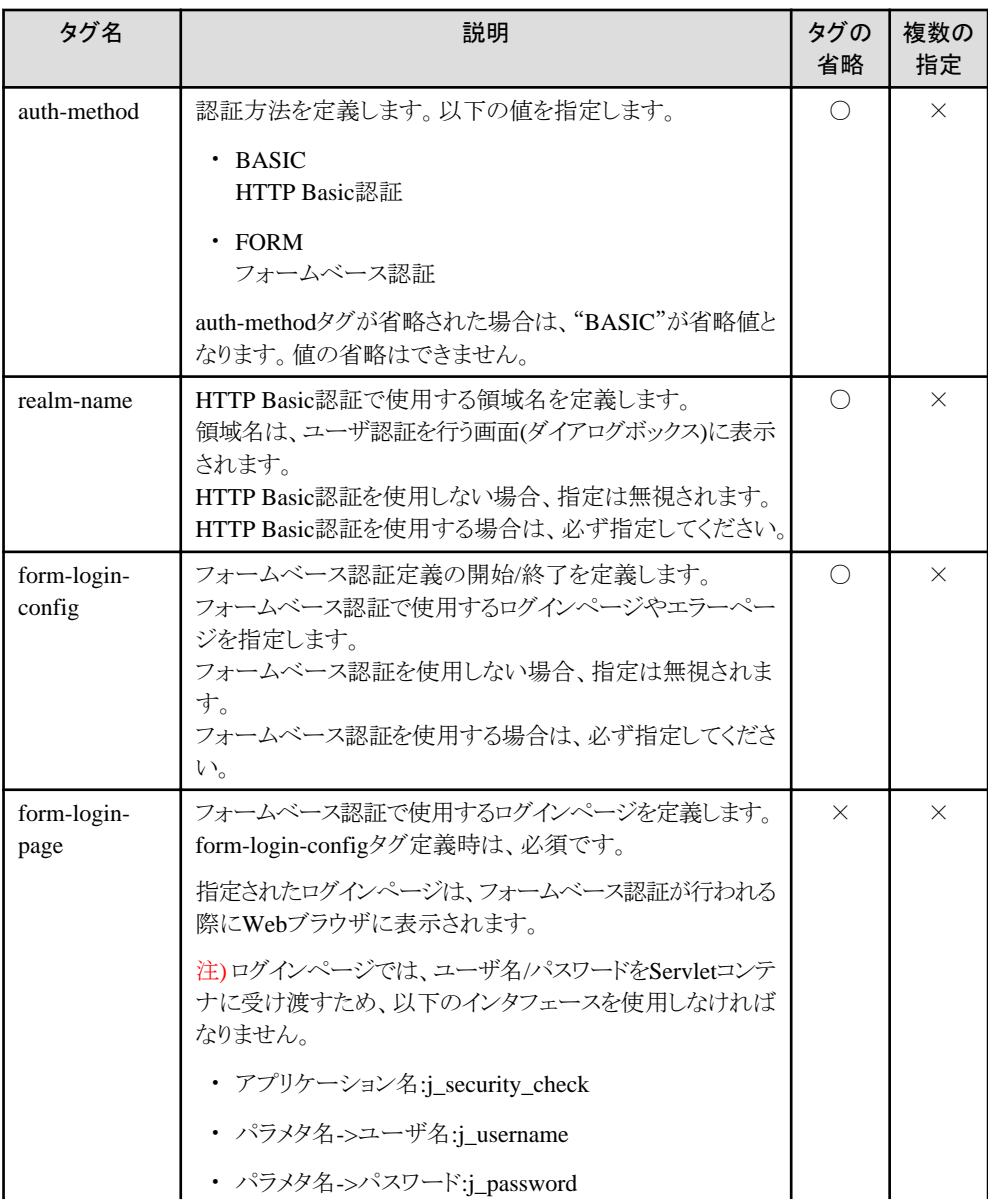

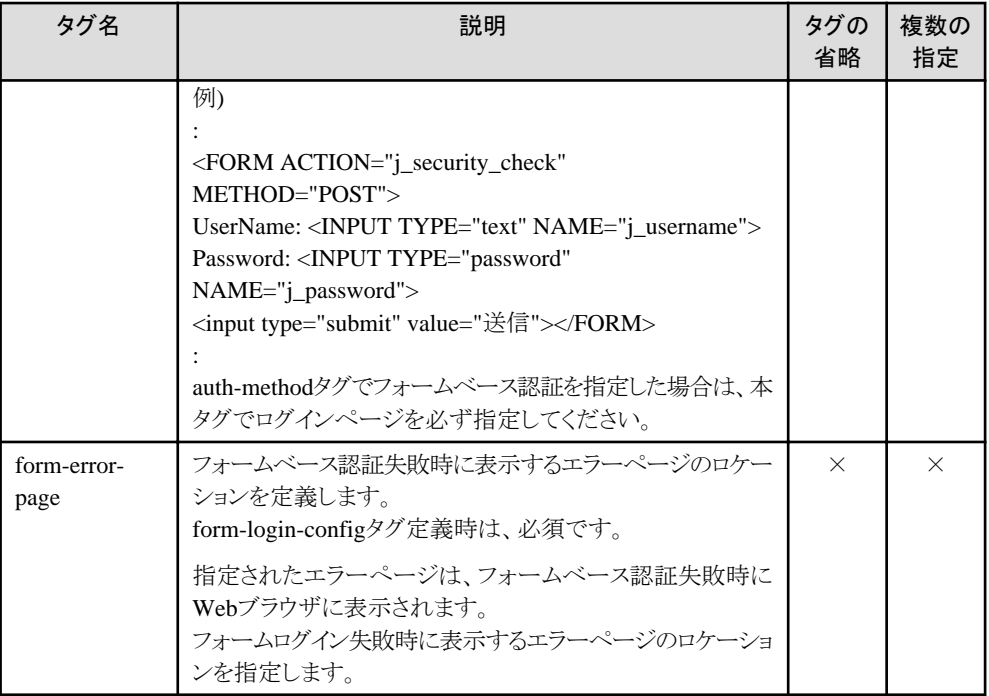

#### 記述例

#### HTTP Basic認証の場合

 $\langle$ login-config $\rangle$  <auth-method>BASIC</auth-method> <realm-name>Welcome Page</realm-name> </login-config>

#### フォームベース認証の場合

 $\langle$ login-config> <auth-method>FORM</auth-method> <form-login-config> <form-login-page>/login.jsp</form-login-page> <form-error-page>/error.jsp</form-error-page> </form-login-config> </login-config>

#### 留意事項

フォームベース認証は、Webアプリケーションのコンテキスト設定に指定する"ブラウザでセションを保存する設定"によって、 認証の継続についての動作が異なります。 Webアプリケーションのコンテキスト設定はInterstage管理コンソールで設定します。

・ "ブラウザでセションを保存する設定"を有効にした場合 ユーザ名/パスワードの入力処理は、クライアントの初回起動時だけ必要です。 クライアントを終了しても認証は継続します。 認証の継続時間は、以下によって決まります。

```
- セションのタイムアウト
  セションがタイムアウトするまでの間、認証は継続します。
  セションのタイムアウト時間は、Webアプリケーション環境定義ファイル(deployment descriptor)(web.xml)のsession-
  configタグ、またはHttpSessionクラスのsetMaxInactiveInterval(int interval)メソッドで定義することができます。
  session-configタグの詳細は、"7.5.9 セションパラメタ"を参照してください。
```
- アプリケーションがセションを破棄するまで アプリケーション内の処理で、HttpSessionクラスのinvalidate()メソッドを使用してセションを破棄するまで、認証は継 続します。

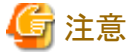

フォームベース認証における認証継続処理は、Cookieを利用して実装されています。したがって、Cookieをサポート していないクライアントや、Cookieを無効にするような運用をしている場合には、"ブラウザでセションを保存する設定"を 有効にした場合でも、認証は継続されません。

・ "ブラウザでセションを保存する設定"を無効にした場合 ユーザ名/パスワードの入力処理は、クライアントを起動するたびに必要です。 クライアントを終了すると、認証は無効になります。

フォームベース認証使用時には、認証情報はServletのセションに格納されます。 そのため、以下の場合はセションは新規となり、再度認証が必要となることがあります。

- ・ セションリカバリ機能有効、かつ
- ・ Session Registry Client(Servletコンテナ)の[セションリカバリ設定]において、[セションを使用しないURLの末尾]として拡 張子を指定している、かつ
- ・ クライアントから、指定した拡張子のコンテンツに対するリクエストを行った、かつ
- ・ IJServerの再起動等の操作を行った、またはIJServerの停止、異常終了等で、別のServletコンテナにリクエストが振り分 けられた、かつ
- ・ 該当コンテンツが認証の対象になっている。

## **7.5.15** セキュリティロール

セキュリティロールの定義は、security-roleタグで定義します。

#### 記述形式

 <security-role> <role-name>name</role-name> </security-role>

#### タグの内容

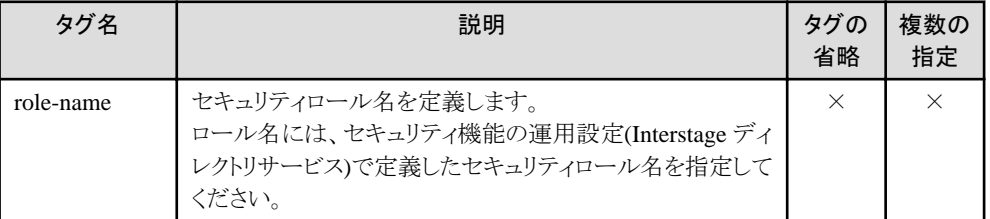

#### 記述例

 <security-role> <role-name>Manager</role-name> </security-role>

## **7.5.16** ロケールと文字エンコーディングの対応

ロケールと文字エンコーディングの対応は、locale-encoding-mapping-listタグで定義します。

### 記述形式

<locale-encoding-mapping-list>

- $\langle$ locale-encoding-mapping>
- <locale>locale</locale> <encoding>encoding</encoding>
- </locale-encoding-mapping>

</locale-encoding-mapping-list>

### タグの内容

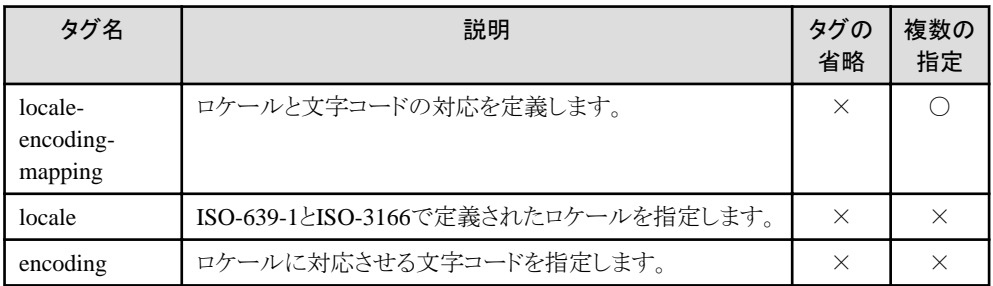

### 記述例

```
 <locale-encoding-mapping-list>
    \langlelocale-encoding-mapping>
         <locale>ja</locale>
         <encoding>Shift_JIS</encoding>
     </locale-encoding-mapping>
 </locale-encoding-mapping-list>
```
## **7.5.17 Web**アプリケーション内の**JSP**の共通定義

Webアプリケーション内のJSPで共通の定義は、jsp-configタグで定義します。

### 記述形式

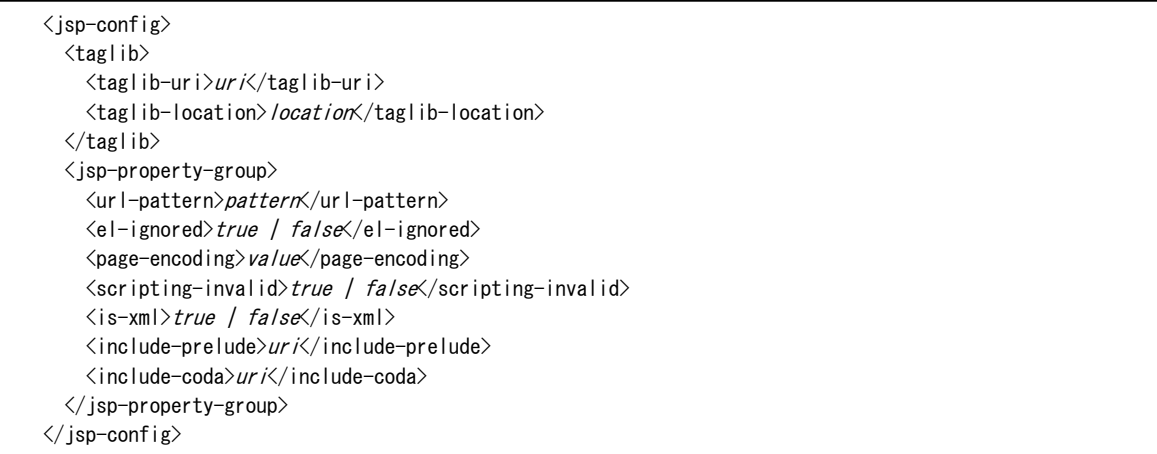

### タグの内容

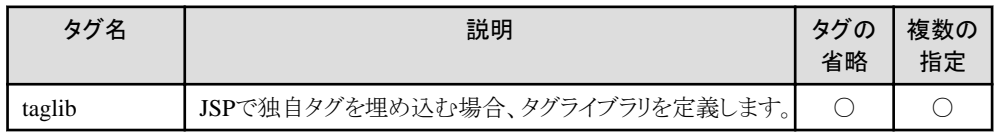

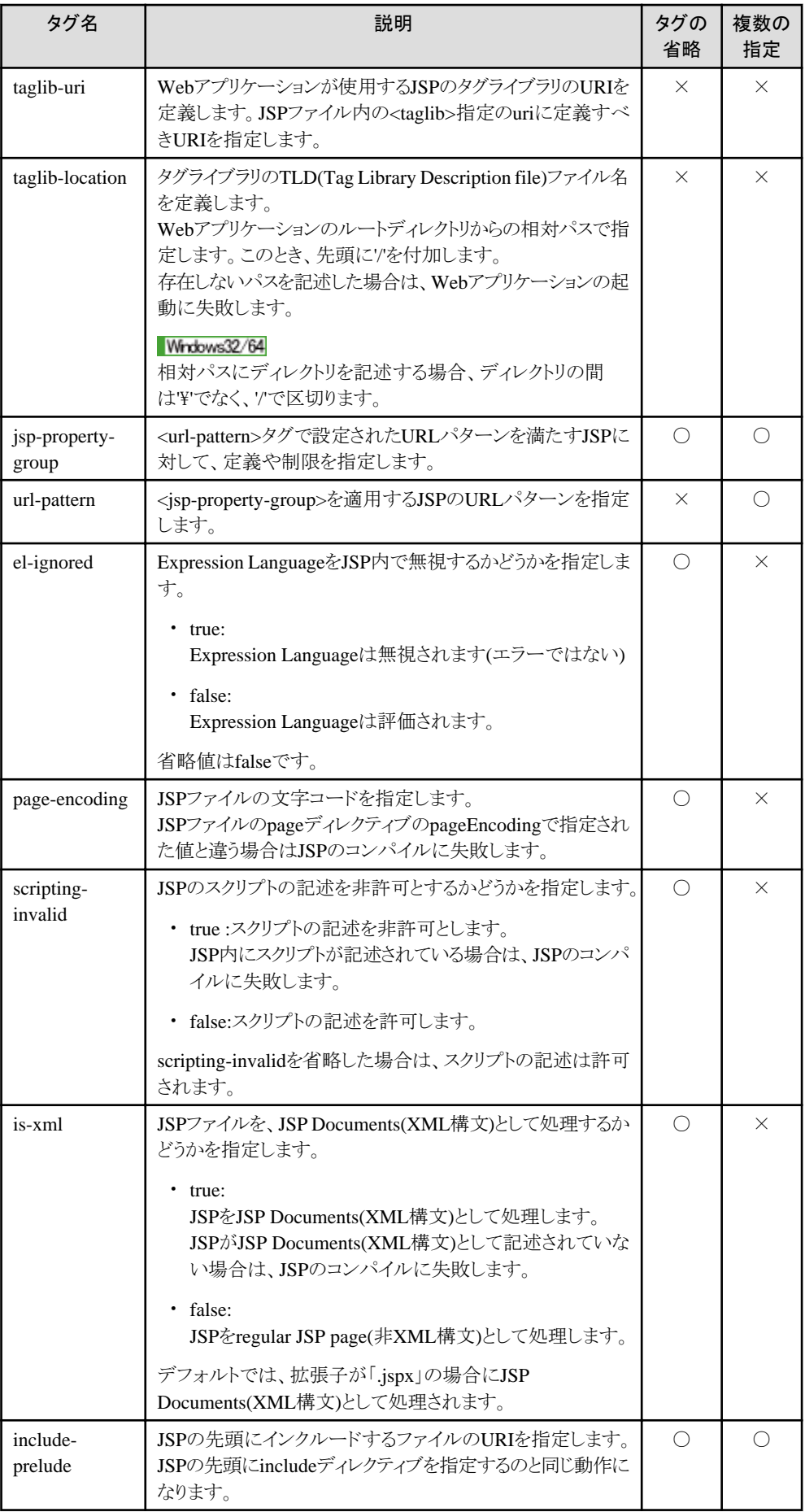

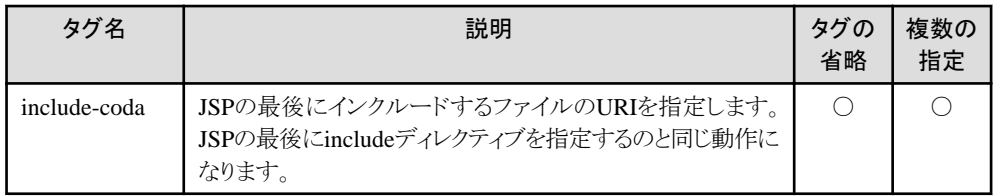

### 記述例

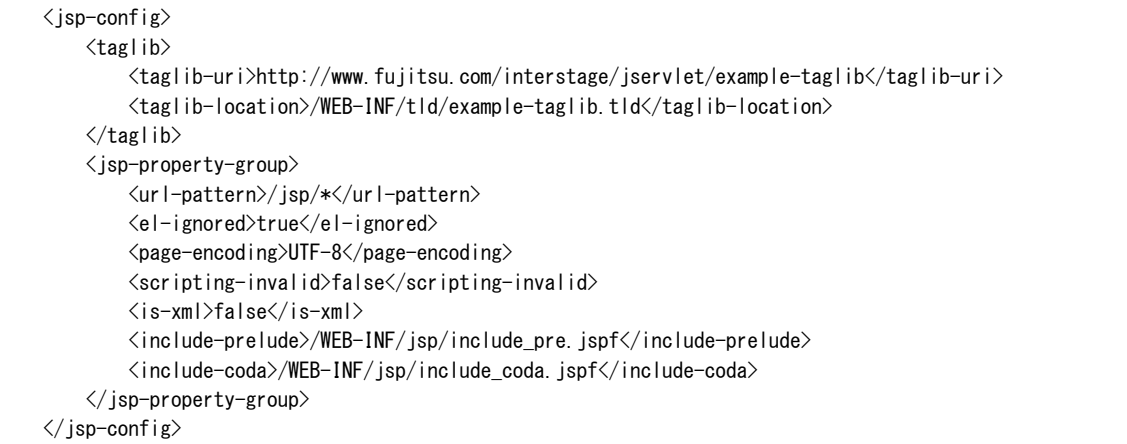

#### **JSP**ファイルの記述例

```
\langlehtml\rangle <body>
   <%@ taglib uri="http://www.fujitsu.com/interstage/jservlet/example-taglib" prefix="eg" %>
  Radio stations that rock:
  \langle u| <eg:foo att1="98.5" att2="92.3" att3="107.7">
  \langleli>
  \leq%= member %>
  \langle/li>
  \langle/eg:foo\rangle\langle \rangleul\rangle :
     :
```
# 注意

#### タグライブラリ・ディスクリプタファイルの<tag-class>タグを変更した場合の注意

a dia ara-daharam

タグライブラリ・ディスクリプタファイルの<tag-class>タグを変更した場合、変更したタグライブラリ・ディスクリプタに対応する タグライブラリを使用するJSPファイルの再コンパイルが必要です。

. . . . . . . . . . . . . . . .

JSPの再コンパイルは、JSPファイルと対応するjavaのソースファイル、クラスファイルがIJServerディレクトリ直下のworkディ レクトリ内に存在しない場合に実行されます。

したがって、JSPファイルと対応するjavaのソースファイル、クラスファイルを削除することによって、JSPの再コンパイルが実行 されます。

例えば、WebアプリケーションのルートディレクトリからのJSPファイルのパスが"/jsp/HelloJSP.jsp"の場合、以下のように生成 されます。

• ソースファイル名: jsp\HelloJSP\_jsp.java クラスファイル名: jsp\HelloJSP\_jsp.class

# 第**8**章 **Web**アプリケーションの呼び出し方法

本章では、Webアプリケーションの呼び出し方法について説明します。

本文中のパスの記述は、Solarisシステムでの表現となっています。 Windows(R)システムの場合は、パスの記述は適宜読み替えてください。

# **8.1** サーブレットの呼び出し

サーブレットは、WebブラウザのURLや、HTML文書の中のリンクにURLを指定して呼び出します。 サーブレットの呼び出し方について、IJServer単位に以下の指定ができます。

- ・ マッピングが必要な呼び出し方 マッピングがないとサーブレットを動作させない
- ・ [マッピングが不要な呼び出し方](#page-266-0) マッピングがなくてもサーブレットを動作させる

セキュリティの面から、通常はマッピングが必要な呼び出し方を使用することを推奨します。 マッピングが不要な呼び出し方は既定の設定では無効になっています。必要な場合は、Interstage管理コンソールで、[ワー クユニット] > "ワークユニット名" > [環境設定] > [詳細設定] > [Servletコンテナ設定] > [マッピングがなくてもサーブレットが 動作する]の設定を変更してください。

### **8.1.1** マッピングが必要な呼び出し方

### サーブレット**URL**

サーブレットURLは、"7.5 Web[アプリケーション環境定義ファイル](#page-236-0)(deployment descriptor)"の"7.5.8 [サーブレット・マッピング"](#page-249-0) (servlet-mapping)のurl-patternタグで定義したURLパターンに該当するサーブレットのURLです。

### サーブレットの格納先

サーブレットは、以下のどちらかに格納します。

- ・ Webアプリケーションのルートディレクトリ/WEB-INF/classes配下
- ・ Webアプリケーションのルートディレクトリ/WEB-INF/lib配下のJARファイル

#### **URL**で指定して呼び出す場合

http://サーバホスト名:ポート番号/Webアプリケーション名/サーブレットURL

":ポート番号"は省略できます。省略したときのポート番号は80になります。

### **HTML**文書の中で呼び出す場合

<A HREF="/Webアプリケーション名/サーブレットURL">Click Here</A>

HTML文書の中に入力フィールド(HTMLのFORMタグ)を作って入力した情報を渡すこともできます。 サーブレットは以下のように呼び出します。METHODはGETも指定できます。

<FORM ACTION="/Webアプリケーション名/サーブレットURL" METHOD=POST>

### <span id="page-266-0"></span>サーブレットに情報を渡す方法

サーブレットにパラメタを渡したい場合は、サーブレットURLの後ろに次の形式で指定します。

サーブレットURL?パラメタ名1=値1&パラメタ名2=値2&・・・

また、CGIと同じようにPATH\_INFOを使用して、サーブレットにパス情報を渡すことができます。 サーブレットURLの後ろに"/"で始まるパス情報を指定します。 この場合には、サーブレット・マッピングの定義のurl-patternタグの最後に"/\*"を付加し、記述します。

サーブレットURL/パス情報?パラメタ名1=値1&パラメタ名2=値2&・・・

# 注意

- ・ Webブラウザにサーブレットの実行結果が表示されず、ステータスコードやメッセージが表示される場合は、Webサーバの 環境設定やサーブレットの呼び出し方法に誤りがあるなどの原因が考えられます。
- "第29章 J2EE[アプリケーション開発・運用時の異常"](#page-696-0)を参照して、エラーの原因を取り除いてください。
- ・ "WEB-INF/classes"配下と"WEB-INF/lib"配下のJARファイルに同名のサーブレットが存在する場合、"WEB-INF/ classes"配下のサーブレットが呼び出されます。

#### · Windows32/64

Windows(R)システムでは、指定したサーブレット名の大文字/小文字が間違っている場合、Javaの例外 java.lang.NoClassDefFoundErrorが発生します。

この場合、Webブラウザに"500 Internal Server Error"が表示されます。

大文字/小文字が間違っていることを伝えるエラーページや"404 Not Found"を伝えるエラーページを作成し、"[7.5 Web](#page-236-0) [アプリケーション環境定義ファイル](#page-236-0)(deployment descriptor)"の"7.5.12 [エラー発生時のリソース"](#page-256-0)(error-pageタグ)で定義 することをお勧めします。

and a state and a state

### **8.1.2** マッピングが不要な呼び出し方

### サーブレット名

サーブレットは、サーブレット名を指定して呼び出します。

- サーブレット名は、ファイル名から拡張子(.class)を除いた名前です。
- サーブレット名の大文字、小文字は区別されます。

### サーブレットの格納先

- サーブレットは、以下のどちらかに格納します。
	- ・ Webアプリケーションのルートディレクトリ/WEB-INF/classes配下
	- ・ Webアプリケーションのルートディレクトリ/WEB-INF/lib配下のJARファイル

#### パッケージとして作成されている場合

サーブレット名にはパッケージ名を付加して呼び出します。 パッケージは、サーブレットのソースコードにpackage宣言をすることで作成できます。 パッケージ名org.xxx.zzzz、サーブレット名HelloWorldServletのときは、以下のようになります。

org.xxx.zzzz.HelloWorldServlet

#### **URL**で指定して呼び出す場合

http://サーバホスト名:ポート番号/Webアプリケーション名/servlet/サーブレット名

":ポート番号"は省略できます。省略したときのポート番号は80になります。

#### **HTML**文書の中で呼び出す場合

<A HREF="/Webアプリケーション名/servlet/サーブレット名">Click Here</A>

HTML文書の中に入力フィールド(HTMLのFORMタグ)を作って入力した情報を渡すこともできます。 サーブレットは以下のように呼び出します。METHODはGETも指定できます。

<FORM ACTION="/Webアプリケーション名/servlet/サーブレット名" METHOD=POST>

#### サーブレットに情報を渡す方法

サーブレットにパラメタを渡したい場合は、サーブレット名の後ろに次の形式で指定します。

サーブレット名?パラメタ名1=値1&パラメタ名2=値2&・・・

また、CGIと同じようにPATH\_INFOを使用して、サーブレットにパス情報を渡すことができます。 サーブレット名の後ろに"/"で始まるパス情報を指定します。

サーブレット名/パス情報?パラメタ名1=値1&パラメタ名2=値2&・・・

#### エイリアスによる指定

サーブレット名は、エイリアスで指定することができます。 エイリアスは、"7.5 Web[アプリケーション環境定義ファイル](#page-236-0)(deployment descriptor)"の"7.5.7 [サーブレットの属性"](#page-246-0)(servletタグ) で定義します。

## 例

エイリアスを使用しない例(サーブレット名での指定)

http://hostname/webapl1/servlet/HelloWorldServlet

エイリアスを使用した例("HelloWorldServlet"をエイリアス"Hello"で定義)

http://hostname/webapl1/servlet/Hello

# 注意

・ Webブラウザにサーブレットの実行結果が表示されず、ステータスコードやメッセージが表示される場合は、Webサーバの 環境設定やサーブレットの呼び出し方法に誤りがあるなどの原因が考えられます。 "第29章 J2EE[アプリケーション開発・運用時の異常"](#page-696-0)を参照して、エラーの原因を取り除いてください。

・ "WEB-INF/classes"配下と"WEB-INF/lib"配下のJARファイルに同名のサーブレットが存在する場合、"WEB-INF/ classes"配下のサーブレットが呼び出されます。

· Windows32/64

Windows(R)システムでは、指定したサーブレット名の大文字/小文字が間違っている場合、Javaの例外 java.lang.NoClassDefFoundErrorが発生します。

この場合、Webブラウザに"500 Internal Server Error"が表示されます。

大文字/小文字が間違っていることを伝えるエラーページや"404 Not Found"を伝えるエラーページを作成し、"[7.5 Web](#page-236-0) [アプリケーション環境定義ファイル](#page-236-0)(deployment descriptor)"の"7.5.12 [エラー発生時のリソース"](#page-256-0)(error-pageタグ)で定義 することをお勧めします。

# **8.2 JSP**の呼び出し

JSPは、WebブラウザのURLや、HTML文書の中のリンクにURLを指定して呼び出します。

### **JSP**の相対パス名

JSPは、ファイル名を指定して呼び出します。 また、URLにはWebアプリケーションのルートディレクトリからの相対パスで指定します。 以降、"JSPの相対パス名"と記述します。

# 例

JSPのフルパス名とJSPの相対パス名の例を、以下に示します。

JSPのフルパス名が以下の場合

Webアプリケーションのルートディレクトリ/jsp/Hello/HelloJSP.jsp

JSPの相対パス名は以下のようになります。

Windows(R)システムの場合も、ディレクトリの間は"\"でなく、"/"で区切ります。

jsp/Hello/HelloJSP.jsp

### **URL**で指定して呼び出す場合

http://サーバホスト名:ポート番号/Webアプリケーション名/JSPの相対パス名

":ポート番号"は省略できます。省略したときのポート番号は80になります。

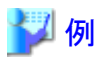

以下に呼び出し例を示します。

http://hostname/webapl1/jsp/Hello/HelloJSP.jsp

### **HTML**文書の中で呼び出す場合

<A HREF="/Webアプリケーション名/JSPの相対パス名">Click Here</A>

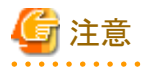

・ WebブラウザにJSPの実行結果が表示されず、ステータスコードやメッセージが表示される場合は、Webサーバの環境 設定やJSPの呼び出し方法に誤りがあるなどの原因が考えられます。 "第29章 J2EE[アプリケーション開発・運用時の異常"](#page-696-0)を参照して、エラーの原因を取り除いてください。

# **8.3 HTML**やイメージファイルなどのファイルの呼び出し

HTMLやイメージファイルなどのファイルは、WebブラウザのURLや、HTML文書の中のリンクにURLを指定して呼び出し ます。

### ファイルの相対パス名

URLにはWebアプリケーションのルートディレクトリからの相対パスで指定します。 以降、"ファイルの相対パス名"と記述します。

## 例

ファイルのフルパス名が以下の場合

Webアプリケーションのルートディレクトリ/apl/Hello/index.htm

ファイルの相対パス名は以下のようになります。 Windows(R)システムの場合も、ディレクトリの間は"\"でなく、"/"で区切ります。

apl/Hello/index.htm

### **URL**で指定して呼び出す場合

http://サーバホスト名:ポート番号/Webアプリケーション名/ファイルの相対パス名

":ポート番号"は省略できます。省略したときのポート番号は80になります。

# 例

以下に呼び出し例を示します。

http://hostname/webapl1/apl/Hello/index.htm

#### **HTML**文書の中で呼び出す場合

<A HREF="/Webアプリケーション名/ファイルの相対パス名">Click Here</A>

# 第**9**章 セションリカバリ機能

本章では、Servletサービスのセションリカバリ機能について説明します。

# **9.1** セションリカバリ機能について

#### セションリカバリ機能とは

セションリカバリ機能は、Servletコンテナのプロセスダウンまたは、マシンダウンの場合に他の運用中のServletコンテナで Servletのセション情報を引き継ぎ、Webアプリケーションの運用を継続して可能にする機能です。 また、IJServerを再起動した場合に、再起動前のServletのセションを破棄せずに継続して使用することも可能になります。

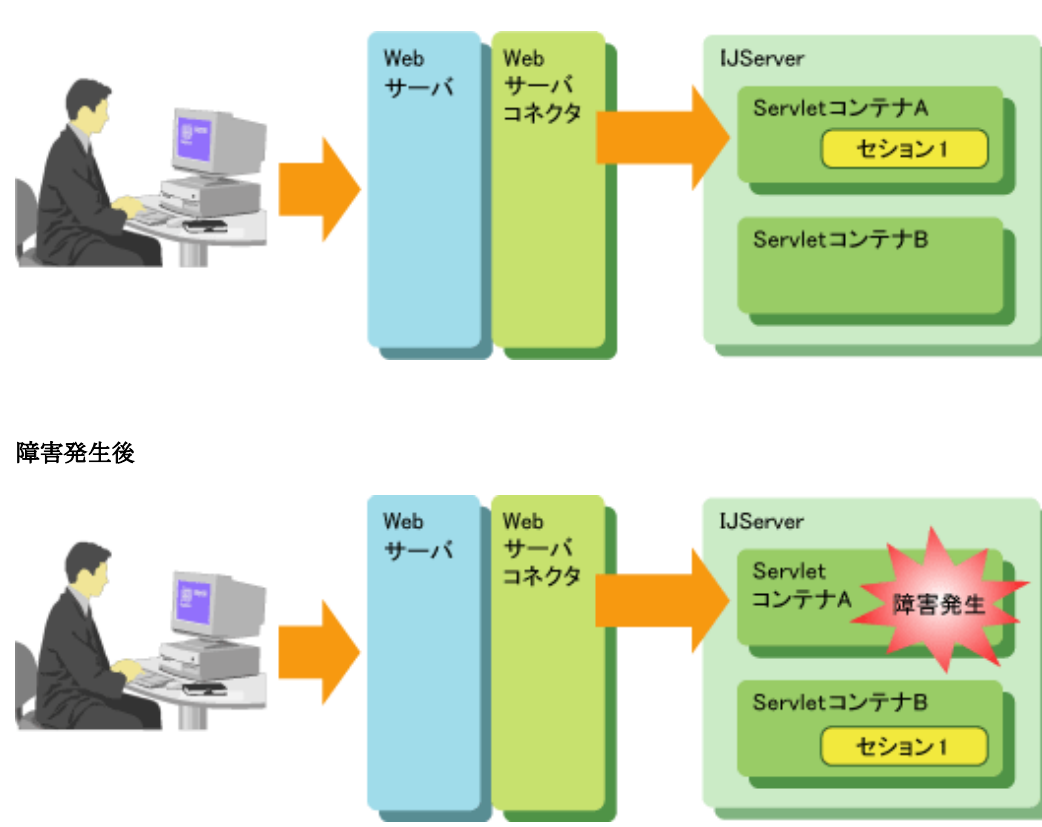

#### 障害発生前

### セションリカバリ機能の構成要素

セションリカバリ機能は、以下によって構成されています。

#### **Session Registry Server**

Session Registry Serverは、IJServerで使用しているServletのセション情報を保存するサーバです。 障害発生時はSession Registry Serverからセションをリカバリすることで障害発生前のセション情報を使用し、Webアプ リケーションを継続して運用することができます。

#### **IJServer(Servlet**コンテナ**)**

Webアプリケーションの実行環境です。 障害発生時にWebアプリケーションを継続して運用するためには多重プロセス、または、複数マシンで環境を構築する 必要があります。

#### **Session Registry Client**

Session Registry Clientは、セションリカバリ機能有効時、IJServer(Servletコンテナ)にアドインして従来のセション管理モ ジュールにかわって動作し、セションの管理とSession Registry Serverとの通信を行います。

#### **Web**サーバコネクタ

WebサーバコネクタはWebサーバが受けたリクエストをServletコンテナに転送する役割を持っています。 通常、WebサーバコネクタはクライアントからのリクエストがServletのセションを持っている場合は、そのセションを作成した Servletコンテナへリクエストを振り分けますが、何らかの原因でServletコンテナにリクエストを振り分けることができなかった 場合は、他の運用可能なServletコンテナにリクエストを振り分けることでWebアプリケーションの継続運用を実現してい ます。

## **9.1.1** セションのバックアップ

セションはSession Registry Serverにバックアップされ、Servletコンテナの異常発生時にSession Registry Serverにバックアッ プされたセションを他のServletコンテナにリカバリすることで、他のServletコンテナでセションを引き継ぎます。

#### セションのバックアップの契機

セションをバックアップする契機は以下の2種類から選択できます。

#### リクエストごと**(**完了後**)**にバックアップします

リクエストの完了後にセションをバックアップします。また、クライアントへのレスポンスはセションがSession Registry Server にバックアップされるのを待ってから完了します。

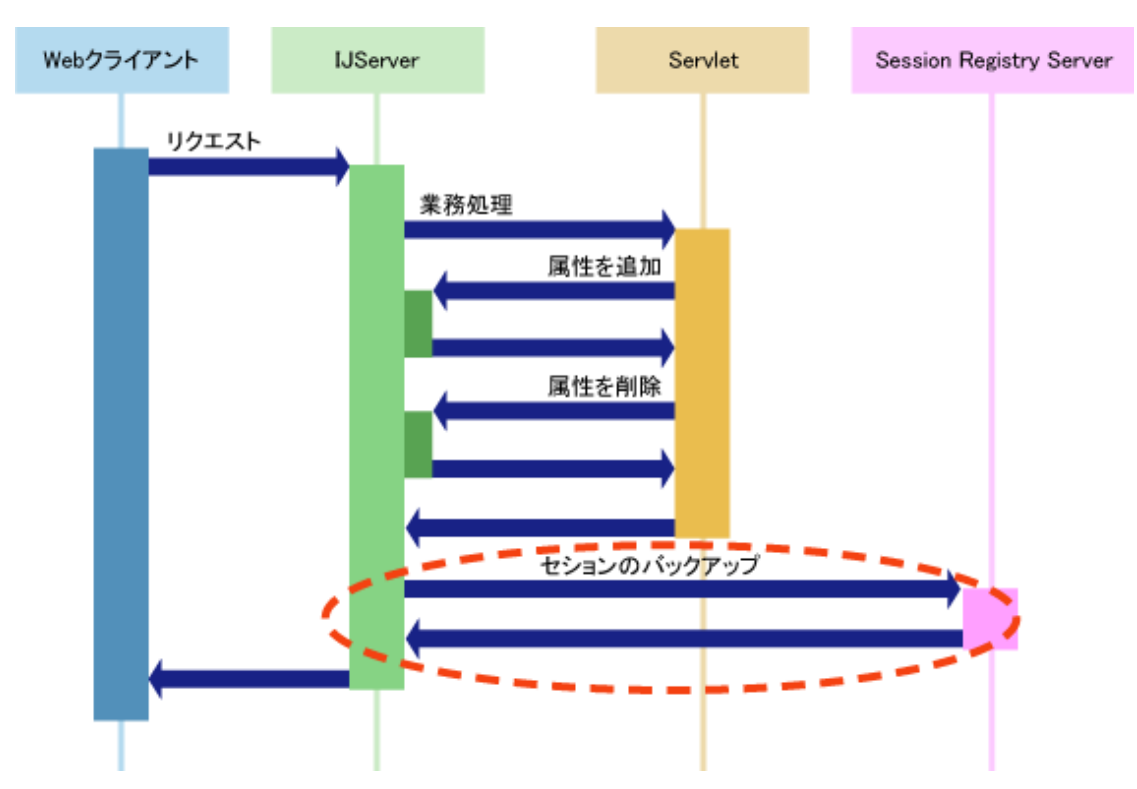

- クライアントからのリクエストの処理時間にセションのバックアップ時間も含まれるため、クライアントからのリクエストを 処理する時間は一定間隔でバックアップする場合と比較して長くなります。

#### 一定間隔でバックアップします・・・デフォルト値

セションはリクエスト処理が完了した後にServletコンテナによって定期的にバックアップされます。

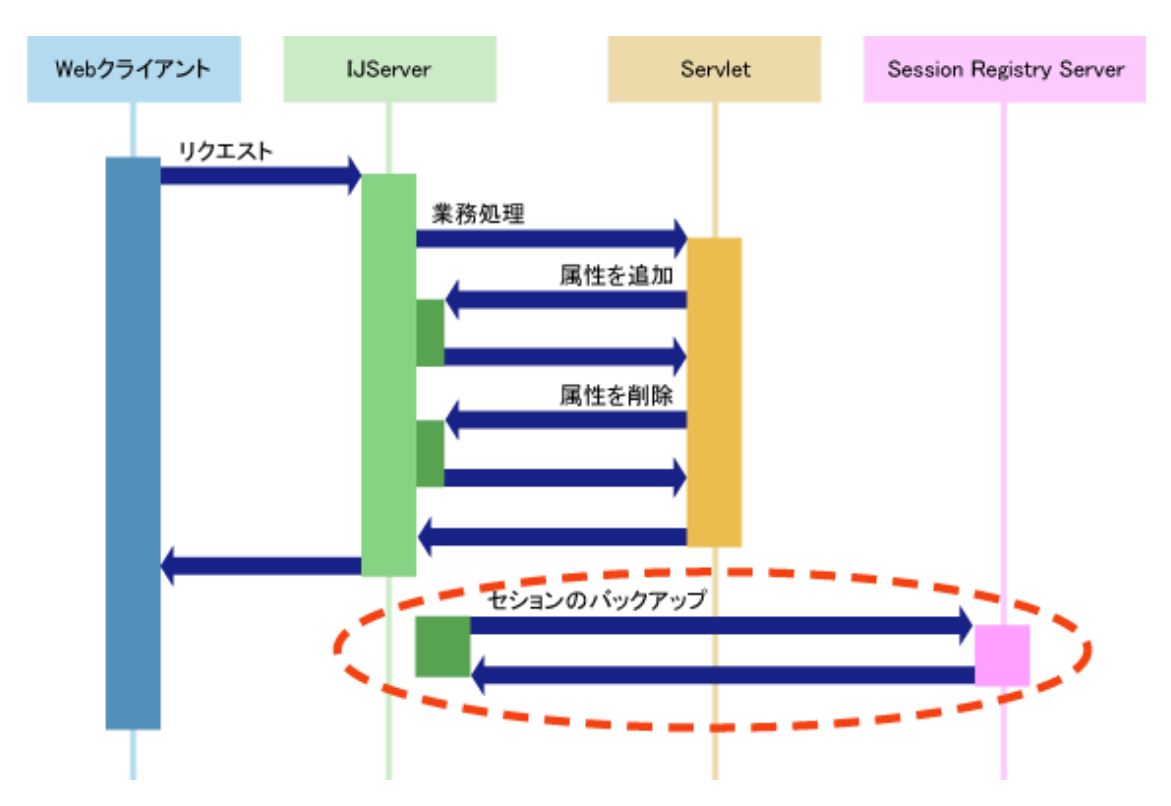

- リクエスト処理とは独立してバックアップが行われるため、個々のリクエスト返却までの性能には直接影響しません。
- ー セションがSession Registry Serverにバックアップされる前にServletコンテナがダウンした場合、そのセションはリカ バリすることができません。

#### 設定方法

バックアップの契機は、Session Registry Client側で、Interstage管理コンソールの以下の項目で設定します。デフォルト値は "一定間隔でバックアップする"で、バックアップする間隔のデフォルト値は5秒です。

・ [ワークユニット] > "ワークユニット名" > [環境設定] > [セションリカバリ設定] > [バックアップの契機]

Session Registry Clientの設定については、"[9.4 Session Registry Client](#page-292-0)の設定"を参照してください。また、Interstage管理 コンソールの詳細については、Interstage管理コンソールのヘルプを参照してください。 isj2eeadminコマンドを使用して、上記の設定を行うこともできます。isj2eeadminコマンドの詳細については、リファレンスマ ニュアル(コマンド編)の"isj2eeadmin"を参照してください。

バックアップの各契機について、以下の関係が成り立ちます。

- ・ リカバリ時のセションの最新性(より新しい状態のセションのバックアップ保証) リクエストごと > 一定間隔 ・ 性能
- 一定間隔 > リクエストごと

#### セションのバックアップに失敗した場合

セションのバックアップに失敗した場合でもクライアント、および、Webアプリケーションへエラーの通知は行われません。こ れは、セションのバックアップに失敗した場合、クライアント、および、Webアプリケーションにエラーを通知するとセションリ カバリ機能を使用することがアプリケーションの稼働率を下げる要因となってしまうためです。

また、セションのバックアップに失敗した場合は、以降Session Registry Serverは使用不可とマークされ、使用可能となるまで 通信(バックアップ、リカバリ)を行いません。

Session Registry Serverが使用可能になる契機については"9.1.4 [セションリカバリ機能の監視](#page-276-0)"を参照してください。

### 複数のリクエストでセションを処理する場合

同じ1つのセションを扱うすべてのリクエストは同じ時間には1つのJavaVMで処理しなければいけないと規約化されています。 したがって、いったん他のServletコンテナにセションがリカバリされた場合は、もとあったServletコンテナのセションは無効に する必要があります。

セションを他のServletコンテナにリカバリする際にSession Registry Serverは可能な限り、もとあったServletコンテナのセショ ンを破棄しようとしますが、ネットワーク異常などで破棄できない可能性があります。その場合、もとあったServletコンテナ のセションは、そのServletコンテナとSession Registry Server間の通信の復旧時に破棄されます。

## **9.1.2** セションのリカバリ

### セションのリカバリ処理

Servletコンテナは、クライアントから通知されてきたセションIDに該当するセションを保持していない場合(もともとそのセショ ンを扱っていたServletコンテナがダウンした場合など)、他のコンテナによりバックアップされているセションをSession Registry Serverから取得し、リクエストを処理します。

Session Registry Serverは、Servletコンテナからセションの取得要求があった場合、単にバックアップされたセションを返す のではなく、以下の図のように可能な限り最新のセションを返して、もとのServletコンテナのセションを破棄します。

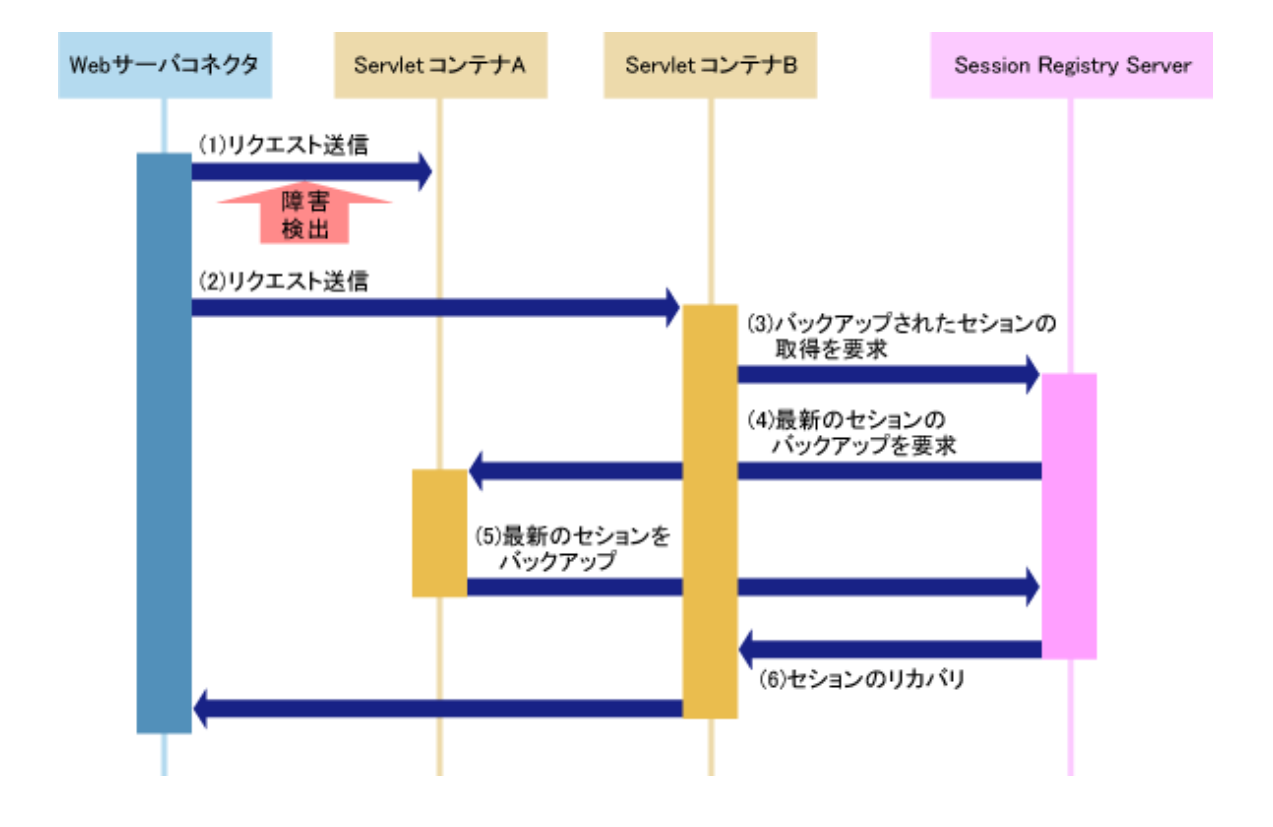

- 1. WebサーバコネクタはServletコンテナAにリクエストを送ろうとしましたが、ServletコンテナAに障害が発生し、リクエ ストの送信に失敗しました。
- 2. WebサーバコネクタはServletコンテナBにリクエストを振り分けます。
- 3. ServletコンテナBは送られてきたセションは自分が所有するセションではないため、Session Registry Serverにバック アップされたセションの取得要求を行います。
- 4. Session Registry Serverはセションの元々の所有者であるServletコンテナAに最新のセションを要求します。
- 5. ServletコンテナAはセションをSession Registry Serverに受け渡します。 ServletコンテナA上のセションは受け渡しにより破棄されます。 この時、HttpSessionListener.sessionDestroyed、HttpSessionBindingListener.valueUnBoundは呼び出されません。

6. Session Registry Serverはこの受け取った最新のセションをServletコンテナBにリカバリします。

ServletコンテナAとの通信に異常がある場合など、最新のセションを取得できないときは、Session Registry Serverはすで にバックアップされているセションをServletコンテナBにリカバリします。

また(4)において、該当の(セションの元々の所有者である)Servletコンテナとの通信ができない場合や、ひとつのServletコ ンテナに対する最新セションの要求処理が高多重となった場合、Session Registry Serverはそれ以上の最新セションの要求を 行わずにSession Registry Serverにバックアップされているセションを返します。そのため、必ずしも最新のセションを取得(リ カバリ)できるとは限りませんが、指定した契機でバックアップ済みのセションのリカバリは保証されます。

なお、(5)においてServletコンテナAでセションを使用中であった場合、使用終了するまでセションはバックアップされません。 どれくらいの時間使用する可能性があるかはアプリケーション処理に依存するため、この最大待ち時間を指定することが可能 です。

待ち時間を経過してもセションを使用中である場合、セションはServletコンテナBにリカバリされません。

このとき、getSession()、getSession(true)の場合は新規セション、getSession(false)の場合はnullがアプリケーションに返却さ れます。

#### **HttpSessionActivationListener**

セションに結びつけられているオブジェクトは、セションの非活性化や活性化といったコンテナのイベントからの通知を受け ることができます。VM間でセションを移動させたりセションを持続させたりするコンテナは、セションに結びつけられている属性 のうちHttpSessionActivationListener を実装しているすべての属性に通知することを要求されます。

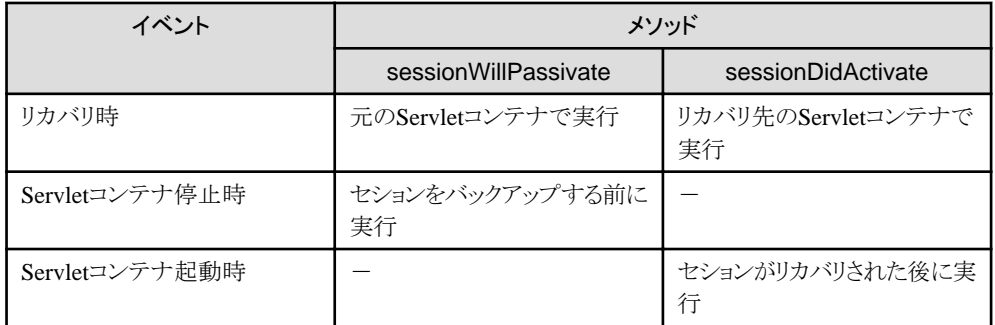

#### セションをリカバリできない場合

セションリカバリ機能を使用していても、以下の場合、セションがSession Registry Serverに存在しないため、セションのリカ バリはできません。

- ・ [Session Registry Serverで保持するセションの上限数]を超えてバックアップが行われ、バックアップから破棄された(古い) セションについてのリカバリが発生した場合。
- ・ セションのバックアップの契機を[一定間隔]としている場合に、バックアップされる前にServletコンテナがダウンしたとき。
- ・ IJServerおよびセションの永続化機能を無効としている場合に、Session Registry Serverを再起動したとき。
- ・ セションの永続化機能を有効としている場合でも、指定した間隔で永続化が行われる前にSession Registry Serverが ダウンし、かつServletコンテナを再起動したとき。

リカバリが保証される範囲については、"9.2 [セションリカバリ機能の補償範囲](#page-281-0)"も参照してください。

### **9.1.3 URI**でのセションリカバリ機能の有効・無効

WebブラウザからのリクエストURIについて、拡張子を指定することにより、静的コンテンツなどに対してセションリカバリ機能を 無効にすることが可能です。

#### 設定方法

セションリカバリ機能を無効とする拡張子は、Session Registry Client側で、Interstage管理コンソールの以下の項目で設定し ます。

・ [ワークユニット] > "ワークユニット名" > [環境設定] > [セションリカバリ設定] > [セションを使用しないURLの末尾]

Session Registry Clientの設定については、"[9.4 Session Registry Client](#page-292-0)の設定"を参照してください。また、Interstage管理 コンソールの詳細については、Interstage管理コンソールのヘルプを参照してください。

isj2eeadminコマンドを使用して、上記の設定を行うこともできます。isj2eeadminコマンドの詳細については、リファレンスマ ニュアル(コマンド編)の"isj2eeadmin"を参照してください。

#### 使用場面

この機能を使用する場面について説明します。

Webブラウザから、明にセションを使用する動的コンテンツ(ServletやJSP)以外、静的コンテンツ(htmlや、htmlに埋め込ん でいる画像ファイル等全般を含む)へのリクエストがあった場合でも、静的コンテンツもWebアプリケーションの一部として扱 われるため、セションが生成されている場合はセションのlastAccessedTime(セションに関連付けられた要求をクライアントが 最後に送信した時刻)が更新されます。(Cookieを使用する設定の場合。)

そのため、静的コンテンツに対するリクエストであってもセションのバックアップが発生します。また、サーバダウンなどが発生 した場合には、静的コンテンツに対してもセションのリカバリが行われます。

しかし、アプリケーションにとって静的コンテンツへのアクセスによるlastAccessedTimeの更新が特に重要ではない場合、性能 への影響の防止および不要なリカバリ処理を発生させないため、拡張子を指定することによりセションのバックアップやリ カバリを無効とすることが可能です。

# 注意

・ この定義を行ったリソースへアクセスした場合、Session Registry Serverへのバックアップは行われません。 したがって、この定義を行ったリソースのみにアクセスしている場合は、Session Registry Server上ではセションがタイ ムアウトし、バックアップから削除される可能性があります。

- ・ フォームベース認証使用時には、認証情報はServletのセションに格納されます。 そのため、以下の場合では、セションは新規となり、再度認証が必要となることがあります。
	- セションリカバリ機能有効、かつ
	- Session Registry Client(Servletコンテナ)の[セションリカバリ設定]において、[セションを使用しないURLの末尾]と して拡張子を指定している、かつ
	- クライアントから、指定した拡張子のコンテンツに対するリクエストを行った、かつ
	- IJServerの再起動等の操作を行った、またはIJServerの停止、異常終了等で、別のServletコンテナにリクエストが振り 分けられた、かつ
	- 該当コンテンツが認証の対象になっている。

#### **Web**アプリケーションの独自ヘッダ**(**独自の**URL**への埋め込み文字列**)**で負荷分散する場合の注意

次の図のような構成で、Webアプリケーションの独自ヘッダ(または独自のURLへの埋め込み文字列)によって負荷分散を行う 場合、静的コンテンツへのリクエストには、これら独自の値が付加されないため、負荷分散装置はServletのセションを生成した IJServer以外のIJServerにリクエストを振り分けることがあります。この場合、IJServerは正常に動作しているにもかかわらず セションが他のIJServerにリカバリされることとなります(Cookieによるセション管理時)。

そのため、セションのリカバリが頻繁に動作し、レスポンスの低下を引きおこす原因となります。

<span id="page-276-0"></span>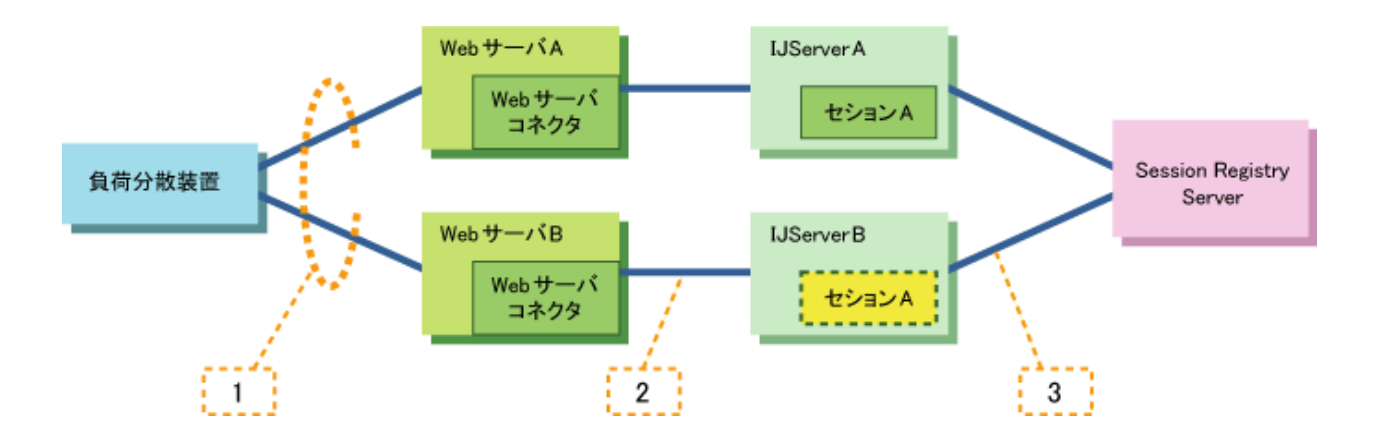

- 1. アプリケーションの独自ヘッダで振り分けを行っている場合、静的コンテンツへのリクエストはセションAがついたリク エストであっても、WebサーバBにリクエストが振り分けられる可能性があります。
- 2. リクエストのセションAはIJServerBのものではないため、Webサーバコネクタは振り分け先がありません。その場合任意 のIJServer(この場合IJServerB)に振られます。 (システム構成によっては内部定義が同じでそのままIJServerBに振られる場合もあります)
- 3. セションAはIJServerBには存在しないため、Session Registry ServerからセションAを取得します。ServletコンテナAの セションAは破棄されます。

上記のような負荷分散の場合、該当のコンテンツについては、セションリカバリ機能を無効とする必要があります。

## **9.1.4** セションリカバリ機能の監視

セションリカバリ機能を使用する場合は、IJServer、Session Registry Serverは相互に使用可能かどうかを監視します。 障害を検出した場合は、そのIJServer、および、Session Registry Serverは使用不可にマークされ使用可能になるまで、処 理対象からはずされます。

IJServerはSession Registry Serverのポートに対して一定間隔(10秒)で監視用のメッセージを送付し、正常にレスポンスが返 ることを確認します。

応答待ち時間(20秒)内にレスポンスが返らない場合、Session Registry Serverは使用不可にマークされセションのバックアップ 対象からはずされます。その後、使用不可にマークしたSession Registry Serverから正常にレスポンスが返るようになった場合、 そのSession Registry Serverは使用可能とし、セションのバックアップが行われます。

Session Registry ServerはIJServerから一定間隔(30秒)以内ごとに監視用のメッセージが送付されてくることを確認します。 IJServerから監視用メッセージが送付されない場合は、そのIJServerは使用不可にマークされセションリカバリ時の処理対象 からはずされます。

### **9.1.5 Web**サーバコネクタの故障監視

WebサーバコネクタはクライアントからのリクエストをServletコンテナに振り分ける時に初めてServletコンテナの異常を検出し ます。(Webサーバコネクタが異常を検出するには数秒から数分かかる場合があります。)

また、WebサーバコネクタはServletコンテナが復旧したことを検出することはできませんので、異常の検出から1分後に再度 Servletコンテナへリクエストの振り分けを行います。この時、Servletコンテナが復旧していない場合は再度接続に失敗します。

Webサーバコネクタの故障監視を使用することで上記問題を回避することができます。 Webサーバコネクタの故障監視はIJServerとWebサーバをそれぞれ別のサーバマシンに分離して負荷分散運用を行う場合 に、分散先のIJServerの稼動状況を監視し、故障したIJServerを自動的に振り分けの対象から除外することや、故障から復旧 したIJServerを自動的に振り分けの対象に戻すことができます。

セションリカバリ機能を使用する際はWebサーバコネクタの故障監視とあわせて使用することをお勧めします。 Webサーバコネクタの故障監視については、"3.7.2 Web[サーバコネクタの故障監視](#page-111-0)"を参照してください。

## **9.1.6 Session Registry Server**で保持するセションの上限数

メモリ不足等のリソース不足によるシステムダウンを回避するためにSession Registry Serverで保持するセション数を制限す ることができます。

Session Registry Serverで保持するセション数は、Session Registry Server環境定義ファイルの定義"backup.limit"で指定し ます。詳細は"Session Registry Server[環境定義ファイルの設定"](#page-283-0)を参照してください。

Session Registry Serverで保持しているセションの数が指定された値を超えた場合は、最も長い間使用されていないセショ ンのバックアップを破棄し、代わりにバックアップ要求のあったセションをSession Registry Serverに保持します。

バックアップが破棄されたセションは、その後バックアップ要求があるまでSession Registry Serverにバックアップが存在し ませんので、そのセションに対するリカバリ要求があった場合(Servletコンテナダウン時など)は、そのセションはリカバリさ れません。

バックアップが破棄された場合でもセション自体が破棄されたわけではないため、セションのリカバリが必要な障害が発生し ない限りはそのセションについての業務は継続可能です。このとき、このセションは使用されることにより再度バックアップされ、 代わりに別の長時間未使用なセションがバックアップから破棄されます。

## **9.1.7** セションの永続化

Session Registry Serverにバックアップされたセション情報を永続化することができます。永続化の有効・無効は、Session Registry Server環境定義ファイルの定義"session.store"で指定します。詳細は"[Session Registry Server](#page-283-0)環境定義ファイルの [設定"](#page-283-0)を参照してください。

セションの永続化を有効にした場合、Session Registry Serverにバックアップされたセションは永続化ファイルに書き出され ます。

Session Registry Serverを再起動した場合は、永続化ファイルからセションを読み込み、セションを復元します。 また、セションの永続化を有効にした場合はSession Registry Serverを停止する際にもセションを永続化ファイルに書き出し ます。

#### セションを永続化するタイミング

セションを永続化するタイミングを指定することができます。 Session Registry Serverは指定された間隔ごとにセションを永続化します。

#### 永続化ファイルの保管先

セションの永続化ファイルの保管先はSession Registry Serverごとに任意のディレクトリを指定することができます。 相対パスで指定した場合は、Session Registry Serverを配備したディレクトリからの相対となります。 指定したディレクトリ配下に"sessionrecovery"というディレクトリが作成され、このディレクトリ配下に永続化ファイルが出力 されます。すでに該当ディレクトリが存在する場合は、そのディレクトリをそのまま使用します。

#### 永続化ファイルの読み込み

Session Registry Serverは、セションの永続化が有効である場合、起動後IJServerから通信があった時点でこれら永続化 ファイルを読み込みます。

# 注意

・ Session Registry Serverをクラスタサービス機能で利用する場合はセションの永続化を有効にし、セションの永続化ファ イルの保管先として各ノードから利用できる共有ディスクのパスを指定してください。

- ・ セションの永続化が行われる前にSession Registry Serverを再起動した場合は、最後にバックアップされたセションの永 続化ファイルからセションが復元されます。
- ・ 永続化に必要な時間は、以下に依存します。 また、前回の永続化の完了から指定された間隔の経過後、次の永続化が行われます。
	- セションの属性に格納したオブジェクトのサイズ
	- ー 生成/更新したセションの数
	- ファイルシステムの性能
- ・ 永続化機能使用時、以下の場合は、あらかじめ永続化セション消去コマンドにより永続化ファイルを削除してください。
	- アプリケーションの運用を終了(アプリケーションを配備解除、ワークユニットを削除)する場合
- 永続化ファイルの保管先を変更する場合
- Session Registry Serverを削除する場合 ただし、永続化ファイルの保管先ディレクトリがSession Registry Serverを配備したディレクトリ配下(デフォルト値含む) の場合は、自動的に削除されます。
- Interstage Application Serverをアンインストールする場合
- Windows32/64

永続化ファイルの保管先にネットワークドライブやUNCパスは指定できません。

### **9.1.8** セションの全消去

業務の初期化やメモリ等の資源を解放するために業務システム上のセションをすべて消去したい場合、IJServerおよび Session Registry Serverをいったんすべて停止し、再起動してください。

セションリカバリの機能上、個々に停止/再起動を行っただけでは、再バックアップや、バックアップされているセションのリ カバリが発生するため、すべてを消去することができません。

また、セションの永続化の機能を有効としている場合は、再起動前に永続化セション消去コマンドを実行してください。 コマンドの詳細については、"リファレンスマニュアル(コマンド編)"の"jssrsadmin"を参照してください。

### **9.1.9** セションリカバリ機能のログ

セションリカバリ機能が出力するログは以下の2ヵ所に出力されます。

- ・ IJServerのコンテナログに出力されるログ
- ・ Session Registry Serverのログ

#### 設定方法

それぞれのログの出力先は、Interstage管理コンソールの以下の項目で設定します。

・ [ワークユニット] > "ワークユニット名" > [環境設定] > [ワークユニット設定] > [ログ出力ディレクトリ]

また、ログファイルのロールオーバや、ログを保管する世代数は、Interstage管理コンソールの以下の項目で設定します。

・ [ワークユニット] > "ワークユニット名" > [ログ定義]

isj2eeadminコマンドを使用して、上記の設定を行うこともできます。isj2eeadminコマンドの詳細については、リファレンスマ ニュアル(コマンド編)の"isj2eeadmin"を参照してください。

#### **IJServer**のコンテナログに出力されるログ

IJServerのコンテナログに出力されるログはエラーメッセージ、警告メッセージ、情報、アクセスログが出力されます。

アクセスログについては設定により出力するか出力しないかを選択することができます。 アクセスログの出力については、Session Registry Client側で、Interstage管理コンソールの以下の項目で設定します。

・ [ワークユニット] > "ワークユニット名" > [環境設定] > [セションリカバリ設定] > [アクセスログを出力する]

Session Registry Clientの設定については、"[9.4 Session Registry Client](#page-292-0)の設定"を参照してください。また、Interstage管理 コンソールの詳細については、Interstage管理コンソールのヘルプを参照してください。

#### **Session Registry Server**のログ

Session Registry Serverのログはエラーメッセージ、警告メッセージ、情報、アクセスログが出力されます。 アクセスログについては設定により出力するか出力しないかを選択することができます。 Session Registry Serverのアクセスログについては、Session Registry Server環境定義ファイルの定義"access\_log"で指定し ます。詳細は"Session Registry Server[環境定義ファイルの設定"](#page-283-0)を参照してください。

### <span id="page-279-0"></span>**9.1.10 Session Registry Server**が保持する期限切れ**(**タイムアウト**)**セション の破棄

通常、Session Registry ServerはIJServerからセションが無効になったことを通知された時に保持しているセションを破棄し ます。

しかし、IJServerがダウンしている場合はセションが無効になったことがIJServerから通知されないため、不要なセションが Session Registry Serverに残り、Session Registry Serverのリソースを圧迫します。

そのため、Session Registry Serverは保持しているセションを一定間隔で監視し、期限切れ(タイムアウト)となっているセショ ンを破棄することでリソースの圧迫を防ぎます。この監視間隔はデフォルトでは60秒です。

監視間隔は、[Session Registry](#page-283-0) Server環境定義ファイルの定義"clean.interval"で指定します。詳細は"Session Registry Server[環境定義ファイルの設定"](#page-283-0)を参照してください。

この監視機能では、期限切れセションを単に削除しているだけであるため、IJServerがダウンしてSession Registry Serverに のみセションが存在する場合には、以下のセション破棄関連処理が実行されません。

- ・ javax.servlet.http.HttpSessionListener#sessionDestroyed(javax.servlet.http.HttpSessionEvent)
- ・ javax.servlet.http.HttpSessionAttributeListener#attributeRemoved(javax.servlet.http.HttpSessionBindingEvent)
- ・ javax.servlet.http.HttpSessionBindingListener#valueUnbound(javax.servlet.http.HttpSessionBindingEvent)

上記の処理を実行する必要のある場合は、Session Registry Server環境定義ファイルに以下を指定することにより、Session Registry Serverのみに存在する期限切れセションを、生存しているIJServerに送信し、IJServerでセション破棄関連処理を実 行させることができます。

- ・ invalid.session.send
- ・ invalid.session.waiting.time

詳細は"Session Registry Server[環境定義ファイルの設定](#page-283-0)"を参照してください。

## **9.1.11** セション**ID**について

以下のServletAPIにより取得されるセションIDは、ServletコンテナがWebブラウザとの間でセション管理を行う際に付加する Cookieの値や、URLエンコードでURLに設定される値とは異なります。WebアプリケーションでセションIDを参照する場合は、 CookieやURLにエンコードされた値ではなく、下記ServletAPIにより取得できる値を使用してください。

- ・ javax.servlet.http.HttpSession#getId()
- ・ javax.servlet.http.HttpServletRequest#getRequestedSessionId()

## **9.1.12 Session Registry Server**へのアクセスの制限

Session Registry Serverには、Servletコンテナからのバックアップやリカバリ要求の通信を受け付けるためのIPアドレス(図中1・ マシンDのIPアドレス)とポート番号を指定します。このとき、通信を許可する相手(Servletコンテナ)のIPアドレス(図中マシンB、 CのIPアドレス)を指定することにより、指定以外のIPアドレスからの不正な通信を受け付けないようIPアドレスによるアクセス 制限を行うことが可能です。

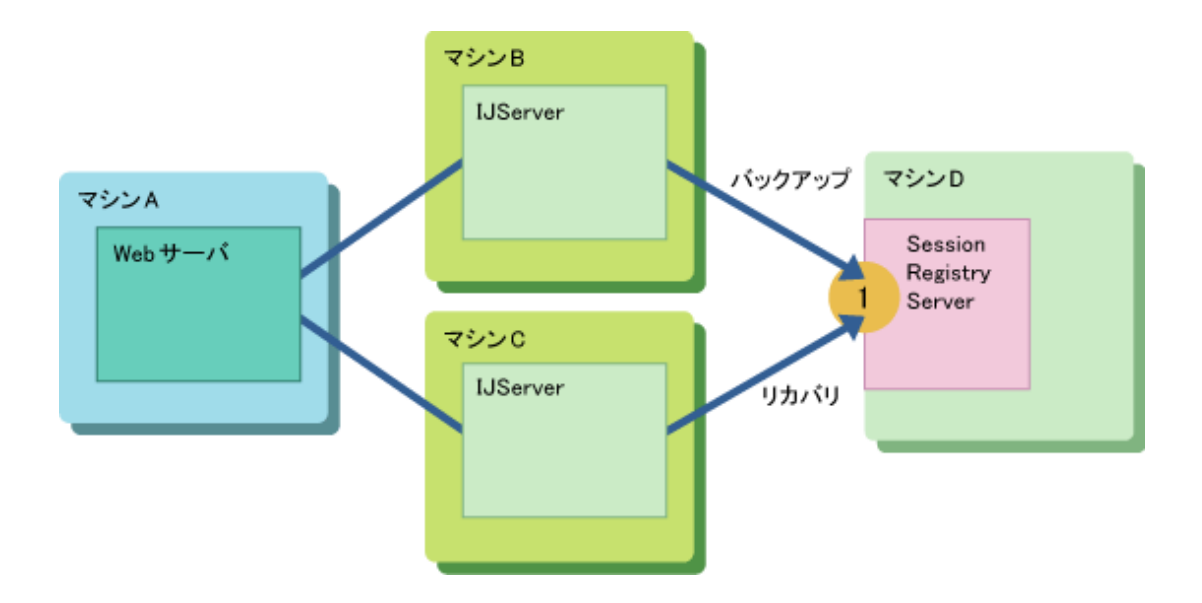

#### 設定方法

通信を許可するIPアドレスは、Session Registry Server側で、Interstage管理コンソールの以下の項目で設定します。

・ [ワークユニット] > "ワークユニット名" > [環境設定] > [Webサーバコネクタ(コネクタ)設定] > [WebサーバのIPアドレス]

Session Registry Serverの設定については、"[9.3 Session Registry Server](#page-282-0)の設定"を参照してください。また、Interstage管理 コンソールの詳細については、Interstage管理コンソールのヘルプを参照してください。

isj2eeadminコマンドを使用して、上記の設定を行うこともできます。isj2eeadminコマンドの詳細については、リファレンスマ ニュアル(コマンド編)の"isj2eeadmin"を参照してください。

### **9.1.13 Servlet**コンテナの制御用ポートの指定

セションリカバリ機能を使用する場合はServletコンテナに制御用のポート(図中1、2)を設定する必要があります。 制御用のポートはSession Registry Serverからの要求を処理するために使用します。

また、制御用のポートは通信を許可する相手(本機能の場合はSession Registry Server)のIPアドレス(図中のマシンDのア ドレス)を指定することにより、指定以外のIPアドレスからの不正な通信を受け付けないようIPアドレスによるアクセス制限を行 うことが可能です。

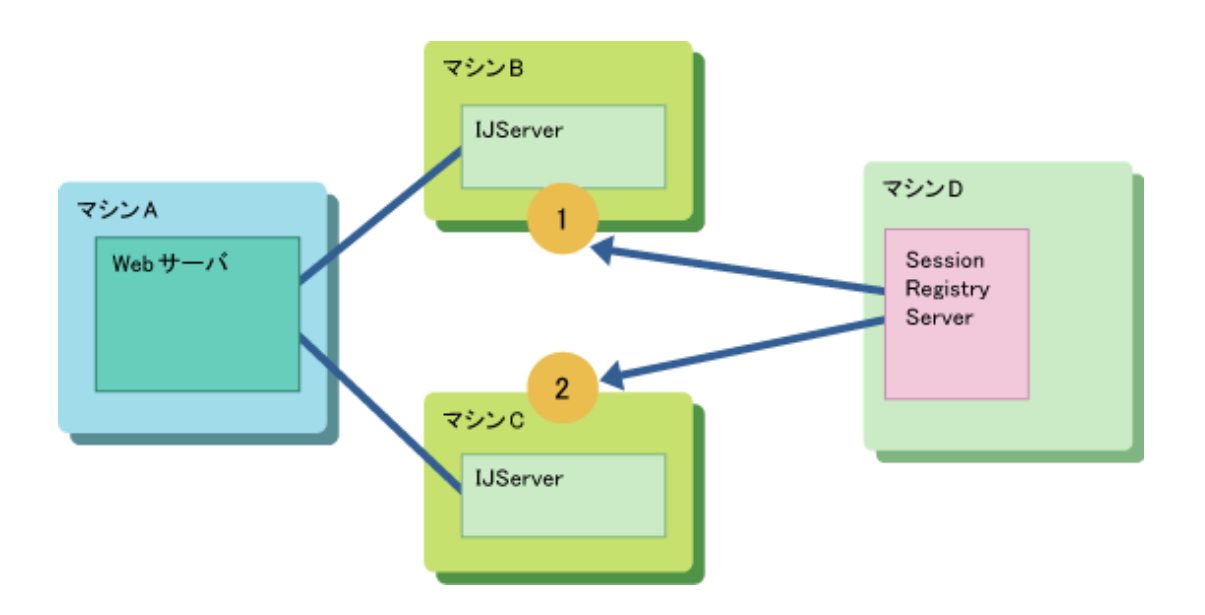

#### <span id="page-281-0"></span>設定方法

制御用のポートやアクセスを許可するIPアドレスは、Session Registry Client側で、Interstage管理コンソールの以下の項目で 設定します。

- ・ [ワークユニット] > "ワークユニット名" > [環境設定] > [Servletコンテナ設定] > [制御用ポート]
- ・ [ワークユニット] > "ワークユニット名" > [環境設定] > [Servletコンテナ設定] > [アクセス許可IPアドレス]

Session Registry Clientの設定については、"[9.4 Session Registry Client](#page-292-0)の設定"を参照してください。また、Interstage管理 コンソールの詳細については、Interstage管理コンソールのヘルプを参照してください。

isj2eeadminコマンドを使用して、上記の設定を行うこともできます。isj2eeadminコマンドの詳細については、リファレンスマ ニュアル(コマンド編)の"isj2eeadmin"を参照してください。

# **9.2** セションリカバリ機能の補償範囲

異常発生時のセション情報の保証範囲は、以下のとおりです。

#### **Servlet**コンテナ異常終了時のセションのリカバリ保証範囲

Servletコンテナが異常終了した場合であっても、Session Registry Serverにセションがバックアップされていれば、運用中の Servletコンテナでそのセションをリカバリすることができます。

したがって、リカバリの保証範囲として、Session Registry Serverにセションがバックアップされたかどうかが重要なポイント となります。

バックアップの契機は、Session Registry Client側で、Interstage管理コンソールの以下の項目で設定します。

・ [ワークユニット] > "ワークユニット名" > [環境設定] > [セションリカバリ設定] > [バックアップの契機]

Session Registry Clientの設定については、"[9.4 Session Registry Client](#page-292-0)の設定"を参照してください。また、Interstage管理 コンソールの詳細については、Interstage管理コンソールのヘルプを参照してください。 isj2eeadminコマンドを使用して、上記の設定を行うこともできます。isj2eeadminコマンドの詳細については、リファレンスマ ニュアル(コマンド編)の"isj2eeadmin"を参照してください。

# 例

以下に例を示します。

- ・ [リクエスト終了時]指定の場合 レスポンスをクライアントに返信するごとにバックアップを行います。 このため、クライアントに返信した直後に異常終了した場合でもリカバリすることができます。
- ・ [一定間隔 5 秒ごと]指定の場合 5秒ごとにセション情報をバックアップします。IJServerが異常終了した場合、最後にバックアップされたセションの情報を リカバリすることができます。

#### **Session Registry Server**異常終了時のセションのリカバリ保証範囲

Session Registry Serverが異常終了した場合であっても、セションに格納されたデータがファイルに永続化されていれば、再 度Session Registry Serverを起動したときに永続化されたファイルからそのセションをリカバリすることができます。 したがって、リカバリの保証範囲として、Session Registry Serverにおいてセションが永続化されたかどうかが重要なポイン トとなります。

永続化の間隔は、Session Registry Server環境定義ファイルの定義"serialize.interval"で指定します。詳細は"[Session](#page-283-0) Registry Server[環境定義ファイルの設定](#page-283-0)"を参照してください。

. . . . . . . . . . . . . . .

# 例

以下に例を示します。

<span id="page-282-0"></span>・ serialize.intervalに60を設定した場合 60秒ごとにセションの情報をファイルに書き出し(永続化)します。 永続化されたタイミングによりますが、異常終了時から60秒前までのセションは保証されません。 異常終了時から60秒前までにSession Registry Serverにバックアップされたセションは保証されます。

#### 永続化について

永続化を行うことにより、信頼性は向上しますが、レスポンスが低下します。 永続化の有効・無効は、Session Registry Server環境定義ファイルの定義"session.store"で指定します。詳細は"[Session](#page-283-0) Registry Server[環境定義ファイルの設定](#page-283-0)"を参照してください。

以下にその動作の違いを説明します。

- ・ session.storeに"on"を設定した場合 Session Registry Serverは、セションの情報を定期的に永続化します。 予期しない障害によりSession Registry Serverがダウンした場合、永続化された情報からダウン前の最後に永続化された 時点でのセションの状態を復元することが可能です。 Session Registry Serverは、Session Registry Server環境定義ファイルの"serialize.file.path"のディレクトリに、 "serialize.interval"の間隔で、セションの情報を永続化します。
- ・ session.storeに"off"を設定した場合 Session Registry Serverは、セションの情報を永続化しません。 したがって、予期しない障害によりSession Registry Serverがダウンした場合、セションのデータを復元することはでき ません。

## **9.3 Session Registry Server**の設定

セションリカバリを使用するためには、以下の設定をします。

- ・ Session Registry Serverの設定
- ・ Session Registry Clientの設定

```
ここでは、Session Registry Serverの設定について説明します。
Session Registry Clientの設定については、"9.4 Session Registry Clientの設定"を参照してください。
```
#### 概要

セションリカバリを使用するためにはSession Registry Serverを用意する必要があります。 IJServerではセションをバックアップするSession Registry Serverを指定し、セションリカバリ機能を使用します。

## 注意

・ Webアプリケーションの動作するIJServerとSession Registry Serverを別マシンで運用する場合、Session Registry Server を運用する環境では、"Webサーバとワークユニットを同一のマシンで運用しない"設定とする必要があります。

#### 設定方法

Session Registry Serverを作成します。

Session Registry ServerはIJServer上で動作します。Session Registry Server用のIJServerを作成し、Session Registry Server を配備します。

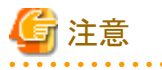

ユーザアプリケーションを運用するIJServerと、Session Registry Serverを運用するIJServerは別に用意します。

Session Registry Serverは、以下の手順で作成します。

- <span id="page-283-0"></span>1. システムの環境設定
- 2. Session Registry Server用のワークユニットの作成
- 3. Session Registry Serverの配備
- 4. Session Registry Server環境定義ファイルの設定

#### **1.** システムの環境設定

Session Registry ServerをWebアプリケーションの動作するIJServerと別マシンで運用する場合、Interstage管理コンソール のシステムの環境設定で以下を設定する必要があります。

・ [システム] > [環境設定] > [詳細設定] > [Servletサービス詳細設定] > [Webサーバとワークユニットを同一のマシンで運用 する]で"運用しない"を設定

#### **2. Session Registry Server**用のワークユニットの作成

Session Registry Server用のワークユニットを、以下のどちらかの方法で作成します。

- ・ Interstage管理コンソールを使用して作成する 詳細は、"9.3.1 Session Registry Server用のワークユニットの作成(Interstage管理コンソールを使用))"を参照してください。
- ・ isj2eeadminコマンドを使用して作成する 詳細は、"[9.3.2 Session Registry Server](#page-285-0)用のワークユニットの作成(isj2eeadminコマンドを使用))"を参照してください。

#### **3. Session Registry Server**の配備

Session Registry Serverを、以下のどちらかの方法で配備します。

- ・ Interstage管理コンソールを使用して配備する 詳細は、"[9.3.3 Session Registry Server](#page-288-0)の配備(Interstage管理コンソールを使用))"を参照してください。
- ・ ijsdeploymentコマンドを使用して配備する 詳細は、"[9.3.4 Session Registry Server](#page-289-0)の配備(ijsdeploymentコマンドを使用))"を参照してください。

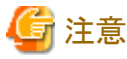

Session Registry Server用のIJServerには、他のWebアプリケーションは配備しないでください。

#### **4. Session Registry Server**環境定義ファイルの設定

Session Registry Server環境定義ファイルの設定を行います。 Session Registry Server環境定義ファイルは以下に保管されています。

#### Windows32/64

[IJServerディレクトリ]\apps\srs.ear\srs.war\WEB-INF\web.xml

Solaris64 | Linux32/64

[IJServerディレクトリ]/apps/srs.ear/srs.war/WEB-INF/web.xml

設定内容については、"9.3.5 Session Registry Server[環境定義ファイルの設定内容"](#page-289-0)を参照してください。

### **9.3.1 Session Registry Server**用のワークユニットの作成**(Interstage**管理 コンソールを使用**)**

Session Registry Server用のワークユニットを、Interstage管理コンソールを使用して作成する方法を説明します。 Interstage管理コンソールの詳細については、Interstage管理コンソールのヘルプを参照してください。

1. Interstage管理コンソールで、[ワークユニット] > [新規作成]画面を表示します。 以下で説明していない項目については、設定する必要はありません。

2. [簡易設定]の以下の項目を設定します。

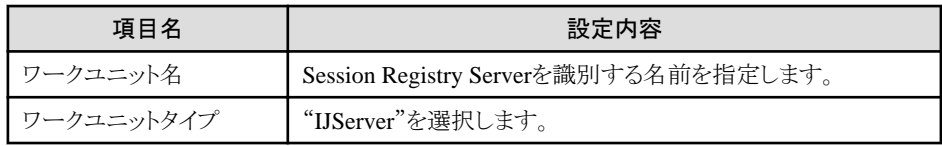

3. [詳細設定] > [IJServer設定]の以下の項目を設定します。

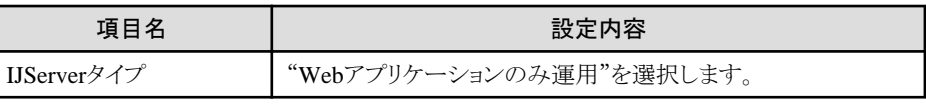

4. [詳細設定] > [ワークユニット設定]の以下の項目を設定します。

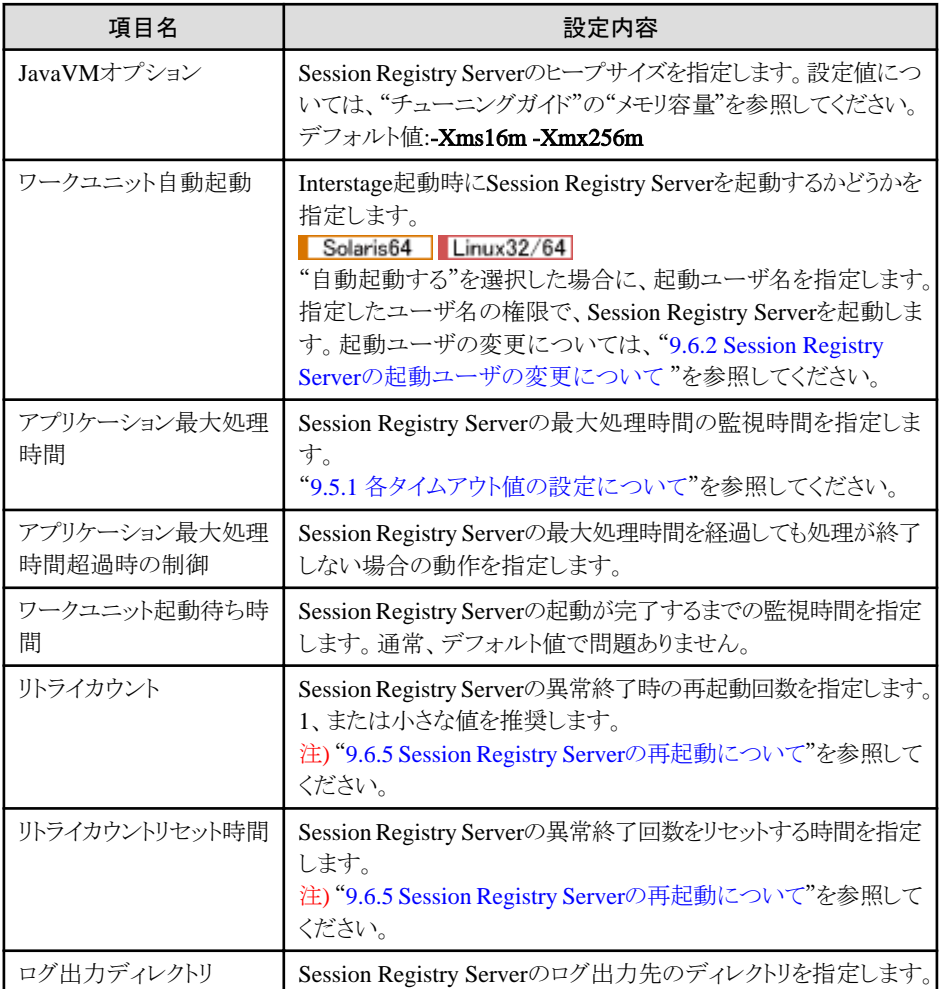

#### 5. [詳細設定] > [Webサーバコネクタ(コネクタ)設定]の以下の項目を設定します。

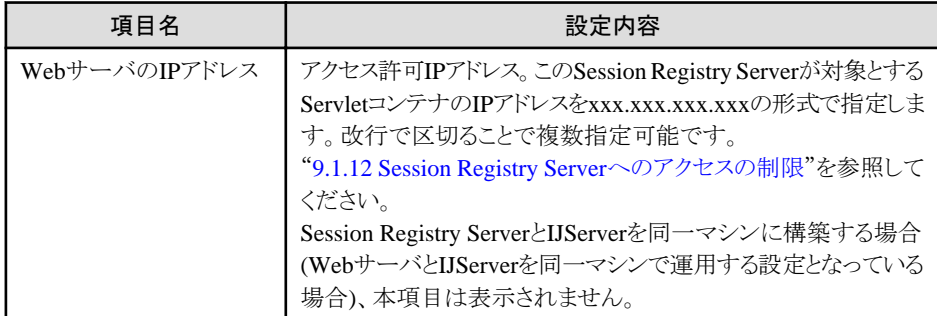

<span id="page-285-0"></span>6. [詳細設定] > [Servletコンテナ設定]の以下の項目を設定します。

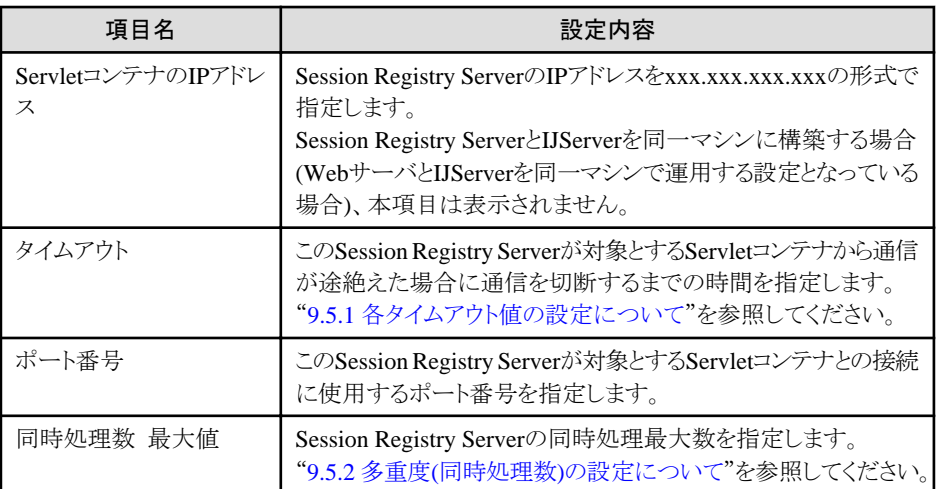

7. [作成]を実行します。

### **9.3.2 Session Registry Server**用のワークユニットの作成**(isj2eeadmin**コ マンドを使用**)**

Session Registry Server用のワークユニットを、isj2eeadminコマンドを使用して作成する方法を説明します。 isj2eeadminコマンドの詳細については、リファレンスマニュアル(コマンド編)の"isj2eeadmin"を参照してください。

1. IJServer定義ファイルのサンプルを任意のディレクトリにコピーします。

サンプルの保管場所:

#### Windows32/64

C:\Interstage\F3FMjssrs\sample\srs

#### Solaris64 Linux32/64

/opt/FJSVjssrs/sample/srs/

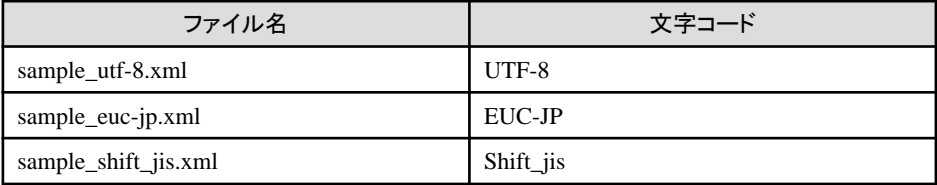

# 注意

IJServer定義ファイルのサンプルは、IJServerの定義内容はすべて同じですが、記述された文字コードごとにファイルが 分かれています。適切な文字コードでファイルの編集を行ってください。

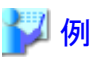

Shift\_jisのサンプルファイルを"srs.xml"としてコピーします。

#### Windows32/64

copy C:\Interstage\F3FMjssrs\sample\srs\sample\_shift\_jis.xml srs.xml

#### Solaris64 | Linux32/64

cp /opt/FJSVjssrs/sample/srs/sample\_shift\_jis.xml srs.xml

- 2. コピーしたIJServer定義ファイルを運用するSession Registry Serverの環境に合わせて編集します。詳細は、"IJServer 定義ファイル"を参照してください。
- 3. isj2eeadminコマンドを使用してIJServerを作成します。

```
例
      isj2eeadmin ijserver -a -f srs.xml
```
#### **IJServer**定義ファイル

IJServer定義ファイルについて説明します。

#### 記述形式

IJServer定義ファイルは、以下の形式で記載されています。 注) 太字箇所は、必ず、環境に合わせて変更してください。

```
<?xml version="1.0" encoding="Shift_JIS" standalone="yes" ?>
<Isj2eeIjserverDefinition>
   <IJServer>
     <Name>[ijserver name]</Name>
     <Type>WEB</Type>
     <AutomaticStart>
       <Mode>YES</Mode>
       <User>root</User>
     </AutomaticStart>
     <ApplicationRetry>
       <AbnormalTerminationCounts>1</AbnormalTerminationCounts>
       <RetryCountResetTime>600</RetryCountResetTime>
     </ApplicationRetry>
     <CurrentDirectory>
       <NumberOfRevisionDirectories>1</NumberOfRevisionDirectories>
     </CurrentDirectory>
     <Common>
       <JavaCommandOptions>-Xms16m -Xmx256m</JavaCommandOptions>
       <ProcessingTime>
          <MaximumProcessingTime>400</MaximumProcessingTime>
          <TerminateProcessModeForTimeout>NO</TerminateProcessModeForTimeout>
       </ProcessingTime>
     </Common>
     <Web>
       <IPAddress/>
       <Timeout>60</Timeout>
       <Ports>
         <Number>[port number]</Number>
       </Ports>
       <ThreadConcurrency>
          <MaxThreads>64</MaxThreads>
       </ThreadConcurrency>
       <Www>
         <AcceptedHosts>
            <Address/>
         </AcceptedHosts>
      \langle/Www\rangle\langle/Weh\rangle <Log>
       <Directory/>
       <Mode>SIZE</Mode>
      \langleSize\rangle1\langle/Size\rangle\langleStartTime\rangle <Interval/>
       <HistorySize>1</HistorySize>
```
<span id="page-287-0"></span> $\langle$ /Log> </IJServer> </Isj2eeIjserverDefinition>

#### 定義内容

各タグの詳細については、リファレンスマニュアル(コマンド編)の"isj2eeadmin"を参照してください。

#### **Name :**ワークユニットに関する設定

Session Registry Serverを識別する名前を指定します。 必ず、環境にあわせて変更してください。

#### **Type :**ワークユニットに関する設定

#### "WEB"のまま、変更しないでください。

#### **Mode :**ワークユニットに関する設定

Interstage起動時にSession Registry Serverを起動するかどうかを指定します。 必要に応じて、変更してください。

#### **User :**ワークユニットに関する設定

#### Solaris64 | Linux32/64

<Mode>タグにYESを指定した場合に、起動ユーザ名を指定します。指定したユーザ名の権限で、Session Registry Serverを起動します。 起動ユーザの変更については、"9.6.2 Session Registry Server[の起動ユーザの変更について](#page-298-0) "を参照してください。 必要に応じて、変更してください。

#### **AbnormalTerminationCounts :**ワークユニットに関する設定

Session Registry Serverの異常終了時の再起動回数を指定します。1、または小さな値を推奨します。 "[9.6.5 Session Registry Server](#page-299-0)の再起動について"を参照してください。 必要に応じて、変更してください。

#### **RetryCountResetTime :**ワークユニットに関する設定

Session Registry Serverの異常終了回数をリセットする時間を指定します。 "[9.6.5 Session Registry Server](#page-299-0)の再起動について"を参照してください。 必要に応じて、変更してください。

#### **NumberOfRevisionDirectories :**ワークユニットに関する設定

カレントディレクトリをバックアップする世代数を指定します。 必要に応じて、変更してください。

#### **JavaCommandOptions :**ワークユニットに関する設定

Session Registry Serverのヒープサイズを指定します。 必要に応じて、変更してください。

#### **MaximumProcessingTime :**ワークユニットに関する設定

Session Registry Serverの最大処理時間の監視時間を指定します。 "9.5.1 [各タイムアウト値の設定について](#page-294-0)"参照してください。 必要に応じて、変更してください。

#### **TerminateProcessModeForTimeout :**ワークユニットに関する設定

Session Registry Serverの最大処理時間を経過しても処理が終了しない場合の動作を指定します。 必要に応じて、変更してください。

#### **IPAddress :Servlet**コンテナに関する設定

Session Registry ServerのIPアドレスをxxx.xxx.xxx.xxxの形式で指定します。 この項目はWebサーバとワークユニットを同一マシンで運用しない場合のみ有効です。 必要に応じて、変更してください。
#### **Timeout :Servlet**コンテナに関する設定

このSession Registry Serverが対象とするServletコンテナから通信が途絶えた場合に通信を切断するまでの時間を指定 します。

"9.5.1 [各タイムアウト値の設定について](#page-294-0)"を参照してください。 必要に応じて、変更してください。

#### **Number :Servlet**コンテナに関する設定

このSession Registry Serverが対象とするServletコンテナとの接続に使用するポート番号を指定します。 必ず、環境にあわせて変更してください。

#### **MaxThreads :Servlet**コンテナに関する設定

Session Registry Serverの同時処理最大数を指定します。 "9.5.2 多重度(同時処理数)[の設定について](#page-295-0)"を参照してください。 必要に応じて、変更してください。

#### **Address :Web**サーバコネクタに関する設定

アクセス許可IPアドレス。このSession Registry Serverが対象とするServletコンテナのIPアドレスをxxx.xxx.xxx.xxxの形式 で指定します。複数指定する場合は1つずつタグを分けて指定してください。 "[9.1.12 Session Registry Server](#page-279-0)へのアクセスの制限"を参照してください。 この項目はWebサーバとワークユニットを同一マシンで運用しない場合のみ有効です。 必要に応じて、変更してください。

#### **Directory :Log**に関する設定

Session Registry Serverのログ出力先のディレクトリを指定します。 必要に応じて、変更してください。

#### **Mode :Log**に関する設定

ロールオーバをサイズとログ収集時間のどちらで行うかを指定します。 必要に応じて、変更してください。

#### **Size :Log**に関する設定

ロールオーバするサイズを指定します。 必要に応じて、変更してください。

#### **StartTime :Log**に関する設定

ロールオーバを開始する時刻を指定します。 必要に応じて、変更してください。

#### **Interval :Log**に関する設定

ロールオーバする間隔を指定します。 必要に応じて、変更してください。

#### **HistorySize :Log**に関する設定

```
ロールオーバしたログファイルを保管する世代数を指定します。
必要に応じて、変更してください。
```
# 注意

・ 上記の定義内容に記載していないタグは、Session Registry Server用のIJServer定義ファイルには定義しないでください。

. . . . . . . . . . . . . . . . . .

### **9.3.3 Session Registry Server**の配備**(Interstage**管理コンソールを使用**)**

Session Registry Serverを、Interstage管理コンソールを使用して配備する方法を説明します。 Interstage管理コンソールの詳細については、Interstage管理コンソールのヘルプを参照してください。

1. Interstage管理コンソールで、[ワークユニット] > "Session Registry Server名" > [配備]画面を表示します。

2. 以下を設定します。以下の項目以外は、設定しないでください。

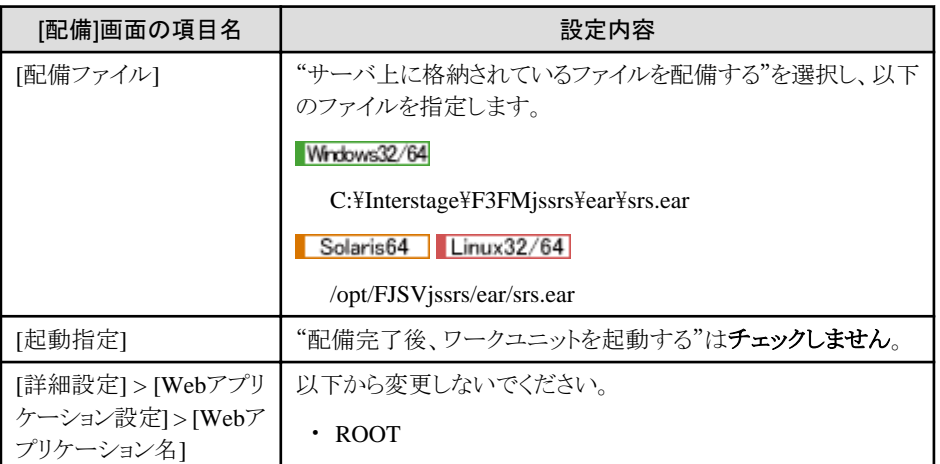

3. [配備]を実行します。

### **9.3.4 Session Registry Server**の配備**(ijsdeployment**コマンドを使用**)**

Session Registry Serverを、ijsdeploymentコマンドを使用して配備する方法を説明します。

ijsdeploymentコマンドの詳細については、リファレンスマニュアル(コマンド編)の"ijsdeployment"を参照してください。

ijsdeploymentコマンドを使用してSession Registry Serverを配備します。

# 例

Session Registry Server名(ワークユニット名)を"SRSV01"とした場合

#### Windows32/64

ijsdeployment -n SRSV01 -f C:\Interstage\F3FMjssrs\ear\srs.ear

```
Solaris64 Linux32/64
```
ijsdeployment -n SRSV01 -f /opt/FJSVjssrs/ear/srs.ear 

### **9.3.5 Session Registry Server**環境定義ファイルの設定内容

Session Registry Server環境定義ファイルの設定内容を説明します。

#### 記述形式

Session Registry Server環境定義ファイルは、以下の形式で記載されています。

```
 <web-app>
  <context-param>
     <param-name>backup.limit</param-name>
     <param-value>0</param-value>
  </context-param>
   <context-param>
     <param-name>clean.interval</param-name>
     <param-value>60</param-value>
  </context-param>
  <context-param>
     <param-name>session.store</param-name>
     <param-value>off</param-value>
  </context-param>
  <context-param>
     <param-name>serialize.file.path</param-name>
```

```
 <param-value>serializedata</param-value>
  </context-param>
  <context-param>
     <param-name>serialize.interval</param-name>
     <param-value>60</param-value>
  </context-param>
  <context-param>
    pop.timeout</param-name>
     <param-value>360</param-value>
  </context-param>
  <context-param>
     <param-name>access_log</param-name>
     <param-value>off</param-value>
   </context-param>
  <context-param>
     <param-name>invalid.session.send</param-name>
     <param-value>off</param-value>
  </context-param>
  <context-param>
     <param-name>invalid.session.waiting.time</param-name>
     <param-value>2000</param-value>
  </context-param>
 </web-app>
```
#### 定義内容

#### **backup.limit :** 保持するセション数の制限

Session Registry Serverでセションを保持する上限数を、0~2147483647の整数値で指定します。デフォルト値は、0です。 0を指定した場合、上限はなくなります。

#### **clean.interval :** 期限切れセションの監視間隔

タイムアウトしたセションの監視の間隔(秒)を、30~2147483647の整数値で指定します。デフォルト値は、60です。

#### **session.store :** セションの永続化

Session Registry Serverがセションの永続化(ファイルに保管)を行うかどうかを、以下から選択します。大文字・小文字は 区別しません。

クラスタサービス機能を利用する場合は、必ず"on"を選択してください。

- on : 有効

- off: 無効・・・デフォルト値

#### **serialize.file.path :** セションの永続化ファイルの保存先

session.storeでonを指定した場合は必須です。 セション情報の永続化ファイルの保存先ディレクトリを以下の範囲で指定します。

#### Windows32/64

1~90文字

#### Solaris64 Linux32/64

1~860文字

相対パスの場合、Session Registry Serverを配備したディレクトリからのパスに置き換えられます。相対パスを指定する場合 は、絶対パスに置き換えたときに上限の長さ以内となるようにしてください。

本項目が初期値"serializedata"(相対パス)で、InterstageのインストールディレクトリやIJServerディレクトリがデフォルト、 Session Registry Server名が"SRS001"の場合、以下のようになります。

#### Windows32/64

C:\Interstage\J2EE\var\deployment\ijserver\SRS001\apps\srs.ear\srs.war\serializedata 同じ条件で本項目を指定する場合、19文字まで指定可能です。

#### <span id="page-291-0"></span>Solaris64 | Linux32/64

/opt/FJSVj2ee/var/deployment/ijserver/SRS001/apps/srs.ear/srs.war/serializedata 同じ条件で本項目を指定する場合、798文字まで指定可能です。

本定義で指定したディレクトリ配下にサブディレクトリ"sessionrecovery"が生成され利用されます。 指定値については、以下に注意してください。

- 存在しないディレクトリの場合は起動時にエラーとなり、運用できません。
- クラスタサービス機能を利用する時は、各ノードから利用できる共有ディスクのパスを指定してください。
- Windows32/64

ネットワークドライブやUNCパスは指定できません。

#### $-$  Solaris64 Linux32/64

Session Registry Serverをroot権限のあるユーザ以外で運用する場合、指定したディレクトリにそのユーザでの全権限 がある必要があります。必要に応じてオーナや権限を変更してください。

#### **serialize.interval :** セションを永続化する間隔

セションを永続化する間隔(秒)を、1~2147483647の整数値で指定します。デフォルト値は、60です。

#### **pop.timeout :** 最新セション取得待ち時間

最新セション取得待ち時間(秒)を、1~86400の整数値で指定します。デフォルト値は、360です。

セションのリカバリ時、もともとセションを保持していたコンテナから最新のセションの取得を行いますが、このときの最大待 ち時間です。

セションがリクエスト処理中で使用されている場合の待ち時間です。待ち時間をオーバーしてもセション使用中の場合、 該当のセションはリカバリされません。

タイムアウト値については、"9.5.1 [各タイムアウト値の設定について"](#page-294-0)を参照してください。

#### **access\_log :** アクセスログを出力する

アクセスログの出力の有効無効を、以下から選択します。大文字・小文字は区別しません。 アクセスログには、バックアップやリカバリ、生存監視の通信の詳細ログを出力します。

- on : 出力する
- off: 出力しない・・・デフォルト値

#### **invalid.session.send :** 期限切れセションを**IJServer**へ送信

Session Registry Serverに存在するタイムアウト時刻を経過したセションのうち、IJServerからセションの破棄が通知され ないものを、生存しているSession Registry Clientに送信するかどうか設定します。この定義を有効にすることにより、 Session Registry Serverのみに存在するセションに対して、セションの破棄関連処理を実行させることができます。

- on : 有効
- off: 無効・・・デフォルト値

#### **invalid.session.waiting.time :** セションの無効通知の待ち時間

invalid.session.sendがonの場合、Session Registry Serverでタイムアウト時刻を経過したセションが、この定義で指定した 待ち時間(秒)を経過してもSerssion Registry Clientからセションが無効になったことが通知されない場合に、生存している Session Registry Clientに期限切れセションを送信します。待ち時間(秒)は60~2147483647の整数値で指定します。デ フォルト値は、2000です。

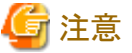

- 
- ・ Session Registry Server環境定義ファイルに2バイトコードを記載する場合(コメントやserialize.file.pathなど)、UTF-8で記 載してください。
- ・ Session Registry Server環境定義ファイルには、上記の定義内容に記載していないタグもありますが、それらは更新・削除 しないでください。

# **9.4 Session Registry Client**の設定

セションリカバリを使用するためには、以下の設定をします。

- ・ Session Registry Serverの設定
- ・ Session Registry Clientの設定

ここでは、Session Registry Clientの設定について説明します。

Session Registry Serverの設定については、"[9.3 Session Registry Server](#page-282-0)の設定"を参照してください。

#### 構成

Session Registry ServerとSession Registry Clientの構成例を以下に示します。

#### 複数のマシンで**1**つの**Session Registry Server**を使用する場合

この構成の場合、IJServerとSession Registry Serverがそれぞれ別々のマシンで運用されていますので、IJServerが動作 しているマシンA、マシンBのどちらかがダウンした場合でも継続してWebアプリケーションを運用することができます。た だし、Session Registry Serverが動作しているマシンCがダウンしている間はセションリカバリ機能が使用できません。(セ ションのバックアップ/リカバリはできませんが、通常の業務継続は可能です。) そのため、この構成で運用する場合、以下のように費用面での欠点があります。

- Session Registry Server用に1台マシンを用意する必要があります
- Session Registry Serverには信頼性の高いマシンを使用する必要があります

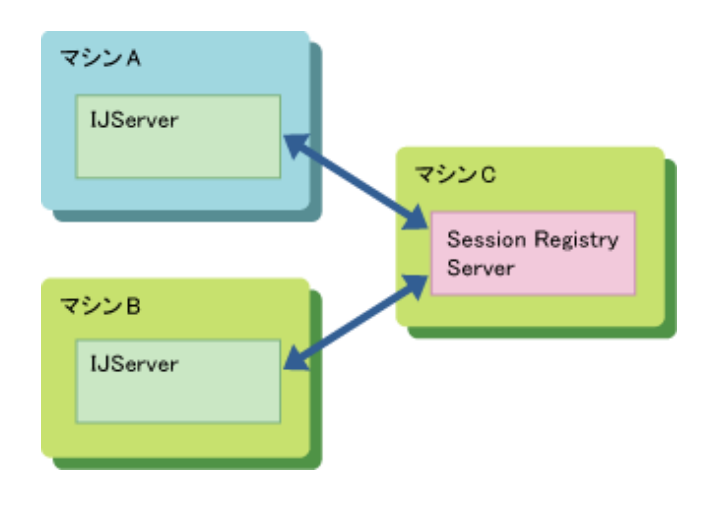

#### **IJServer**を多重プロセスで運用する場合

この構成の場合、IJServerの1つのプロセスがダウンしている間は、ダウンしていないプロセスにセションがリカバリされ るため、プロセスがダウンしている間もWebアプリケーションを継続して運用することができます。 この構成の場合、IJServerが1つのマシンで運用されているため、マシンがダウンした場合はWebアプリケーションを継続 して運用することはできません。

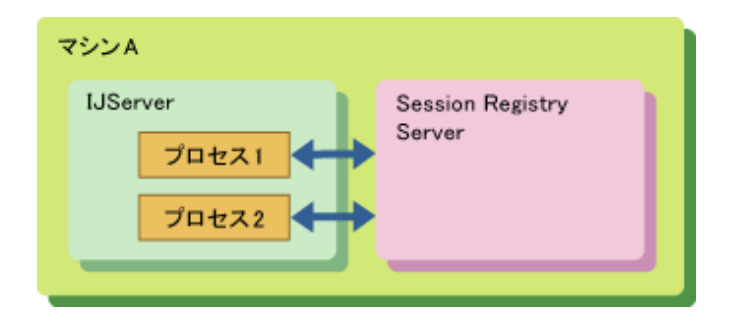

#### 設定方法

Session Registry Clientの設定では、Servletコンテナ側から使用するSession Registry Serverを指定します。 Session Registry Client(Servletコンテナ)の設定について説明します。

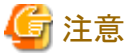

- ・ Session Registry Client(Servletコンテナ)の設定は、Session Registry Clientのパッケージがインストールされている環境 でのみ設定可能です。
- ・ IJServerのタイプがEJB Onlyの場合は、[セションリカバリ設定]、[Servletコンテナ設定]は表示されません。
- Windows32/64

Session Registry ServerがWindowsの場合、Webアプリケーション名のアルファベットの大文字と小文字は区別されま せん。そのため、アルファベットの大文字と小文字だけが異なるアプリケーションのセションのバックアップ先には、そ れぞれ別のSession Registry Serverを指定してください。

Session Registry Clientとして使用する場合は、通常のIJServerの設定に加えて、以下の設定が必要です。 Interstage管理コンソールを使用して、以下を設定します。設定内容の詳細については、Interstage管理コンソールのヘルプを 参照してください。

- ・ [ワークユニット] > [新規作成] > [Servletコンテナ設定] または [ワークユニット] > "ワークユニット名" > [環境設定] > [Servletコンテナ設定]
	- 制御用ポート セションリカバリ機能を使用する場合、必須です。
	- アクセス許可IPアドレス Session Registry Serverを運用するマシンに複数のIPアドレスが設定されている場合は、すべてを記載してください。
- ・ [ワークユニット] > [新規作成] > [セションリカバリ設定]

```
または
[ワークユニット] > "ワークユニット名" > [環境設定] > [セションリカバリ設定]
```

```
- セションリカバリ
  IJServerでSession Registry Server機能を使用するかしないかを選択します。
```
- セションのバックアップ先Session Registry Serverのアドレス:ポート セションのバックアップ先のSession Registry Serverを指定します。
- バックアップの契機 セションをバックアップする契機を選択します。
- Session Registry Serverからの応答待ち時間 Session Registry Serverからの応答待ち時間を設定します。設定値については、"9.5.1 [各タイムアウト値の設定に](#page-294-0) [ついて](#page-294-0)"を参照してください。
- セションを使用しないURLの末尾 セションを使用しないコンテンツを、URLの末尾に付く拡張子で指定します。
- アクセスログを出力する アクセスログを出力するかどうかを指定します。

isj2eeadminコマンドを使用して、上記の設定を行うこともできます。 isj2eeadminコマンドの詳細については、リファレンスマニュアル(コマンド編)の"isj2eeadmin"を参照してください。

# **9.5** セションリカバリ機能に関する設定について

セションリカバリ機能に関する設定について説明します。

# <span id="page-294-0"></span>**9.5.1** 各タイムアウト値の設定について

セションリカバリ機能で行う、通信のタイムアウト値の設定について説明します。 セションリカバリ機能に関係して、以下のタイムアウト値を設定します。

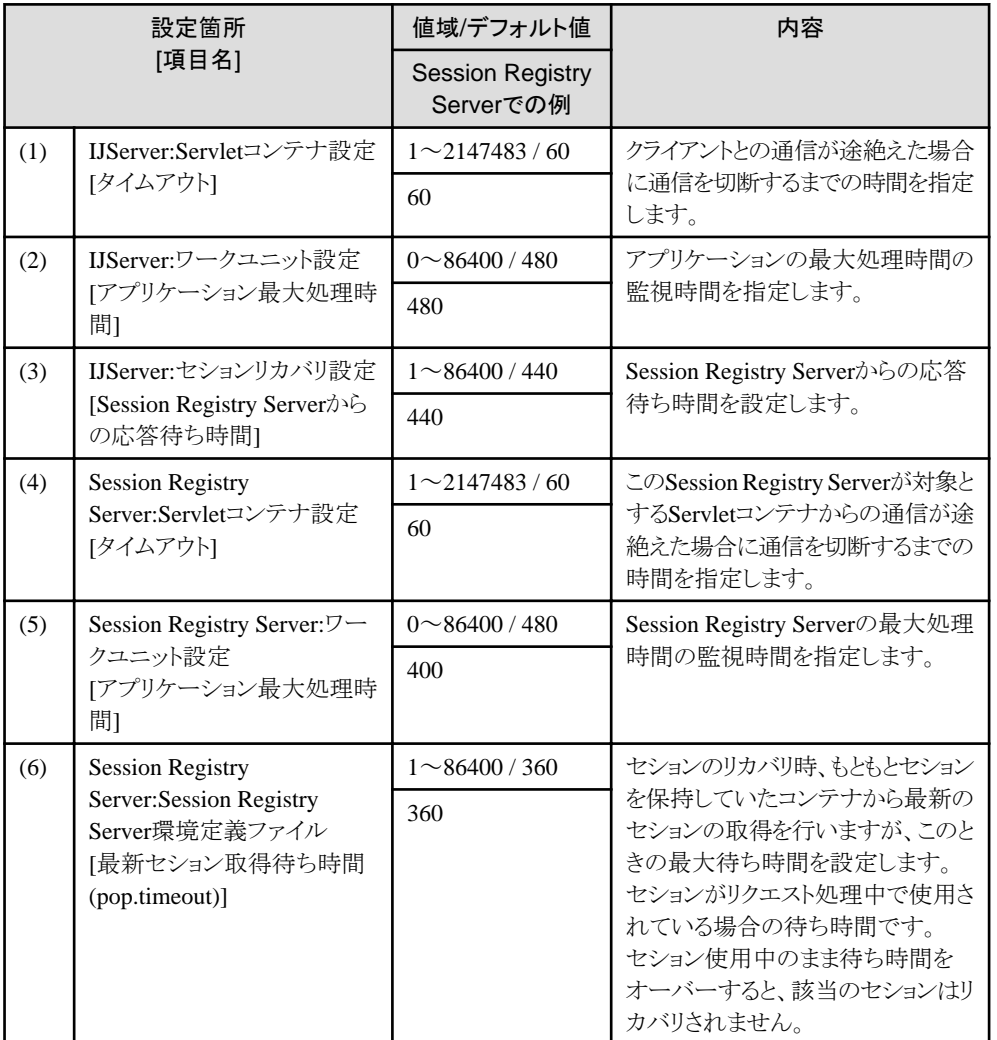

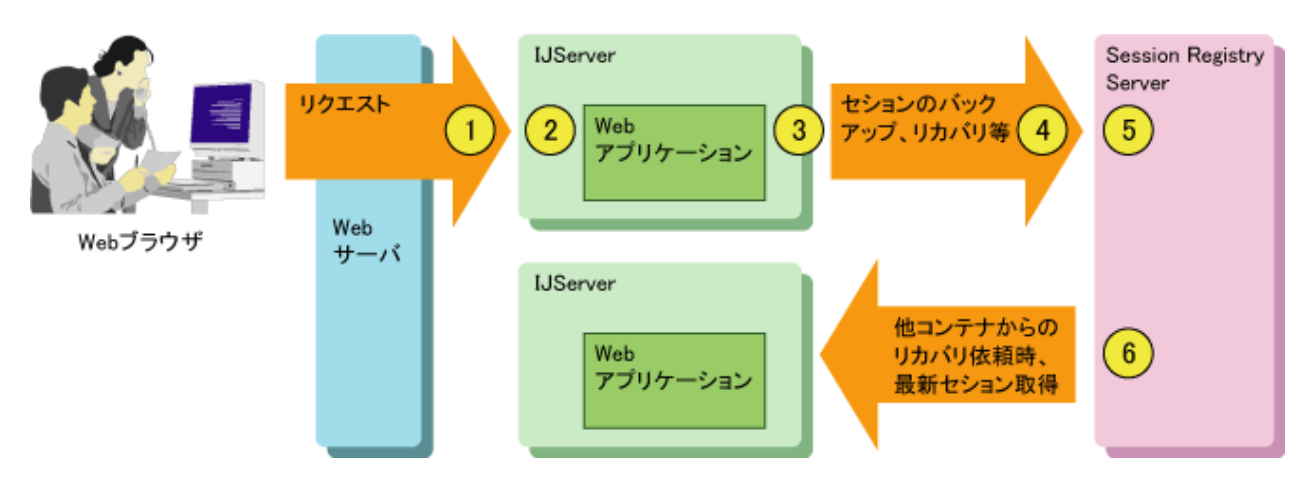

各値は、以下の関係を満たすように設定してください。

```
(2) > (3) > (5) > (6)(1) \leq (2)(4) \leq (5)
```
### **9.5.2** 多重度**(**同時処理数**)**の設定について

Session Registry Server同時処理数には、そのSession Registry Serverをセションのバックアップ先とするワークユニット (IJServer)の以下の値の合計値を、Session Registry Serverの同時処理数の上限値2048以内で指定してください。

Servletコンテナの同時処理数 × ワークユニット(IJServer)のプロセス多重度

# 例

以下の例では、Servletコンテナの多重度64、多重度2のワークユニット3つがSession Registry Serverをバックアップ先とし ていますので、

64×2×3 = 384 を設定します。

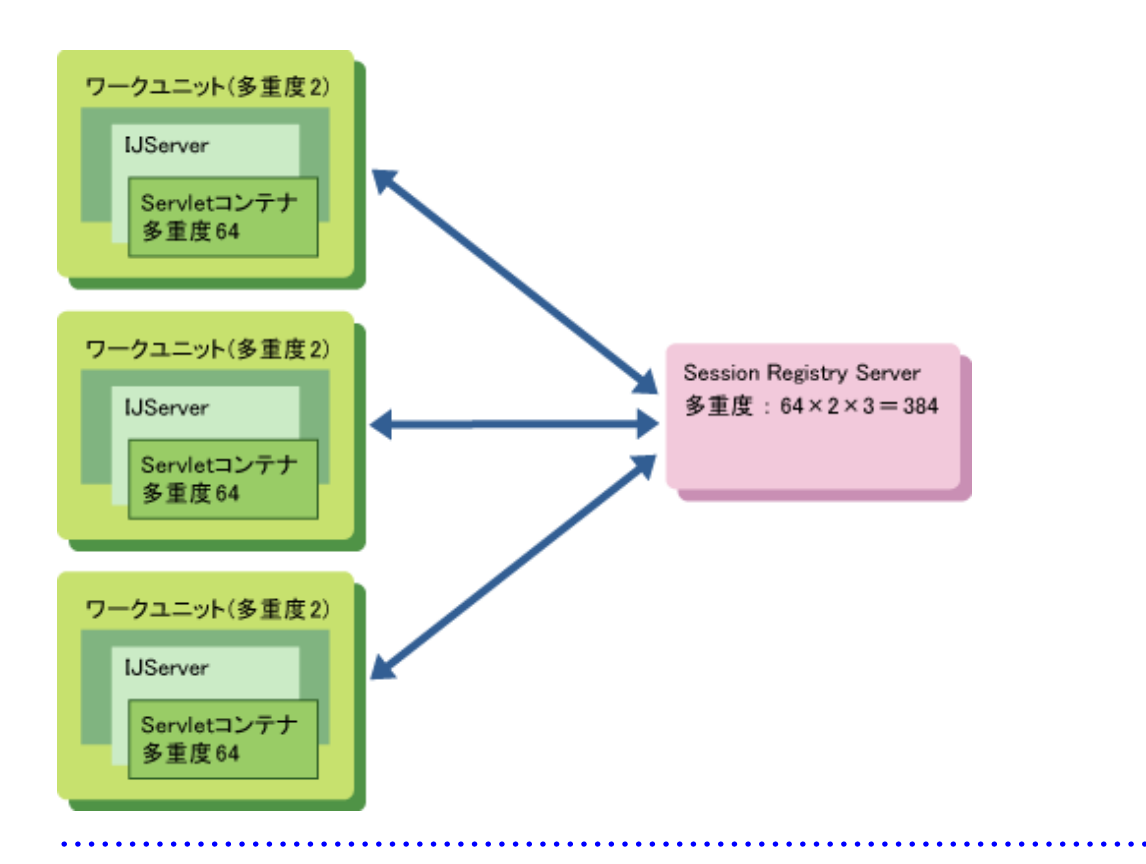

### **9.5.3 IP**アドレスとポート番号の設定例

以下のような運用を行う場合について、IPアドレスとポート番号の設定例を説明します。

- ・ Session Registry ServerをWeb[アプリケーションの動作する](#page-296-0)IJServerと別マシンで運用する場合
- ・ Session Registry ServerをWebアプリケーションの動作するIJServer[と同一のマシンで運用する、かつ、](#page-297-0)Webサーバと IJServer[を同一のマシンで運用する場合](#page-297-0)
- ・ Session Registry ServerをWebアプリケーションの動作するIJServer[と同一のマシンで運用する、かつ、](#page-297-0)Webサーバと IJServer[を別マシンで運用する場合](#page-297-0)

<span id="page-296-0"></span>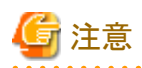

Session Registry ServerをWebアプリケーションの動作するIJServerと別マシンで運用する場合、Session Registry Serverを 運用するマシンで、Interstage管理コンソールのシステムの環境設定で以下を設定する必要があります。

・ [システム] > [環境設定] > [詳細設定] > [Servletサービス詳細設定] > [Webサーバとワークユニットを同一のマシンで運用 する]で"運用しない"を設定 

#### 例**1: Session Registry Server**を**Web**アプリケーションの動作する**IJServer**と別マシンで運用する場合

#### Session Registry Server(192.0.2.111)の環境設定

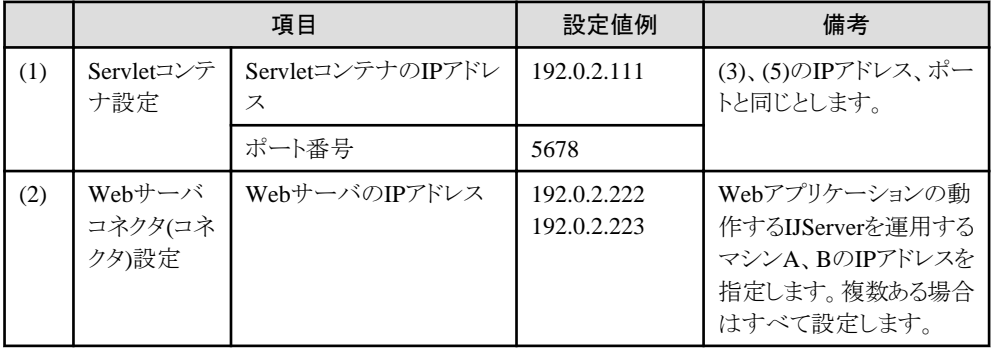

#### IJServer(マシンA:192.0.2.222)の環境設定

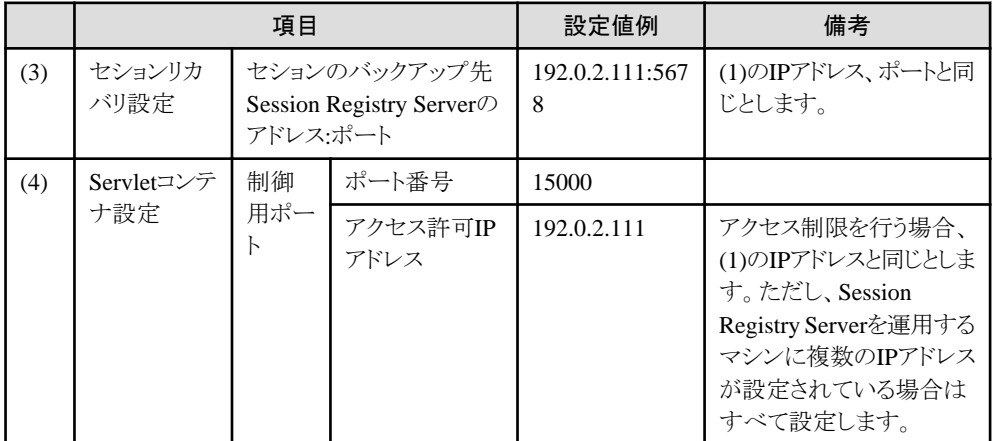

#### IJServer(マシンB:192.0.2.223)の環境設定

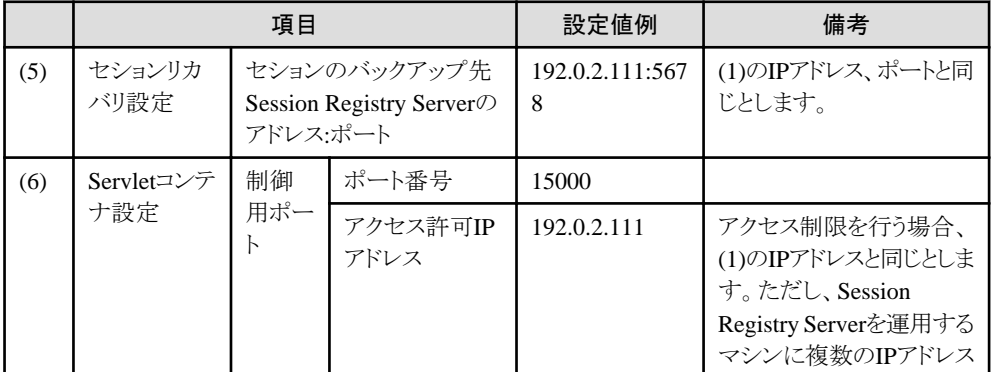

<span id="page-297-0"></span>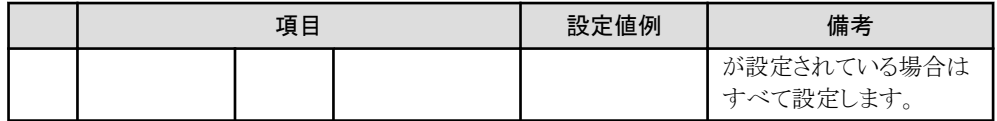

#### 例**2: Session Registry Server**を**Web**アプリケーションの動作する**IJServer**と同一のマシンで運用する、かつ、 **Web**サーバと**IJServer**を同一のマシンで運用する場合

#### Session Registry Serverの環境設定

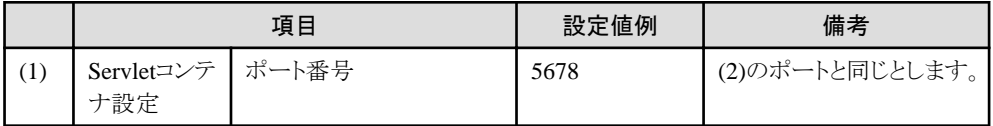

#### IJServerの環境設定

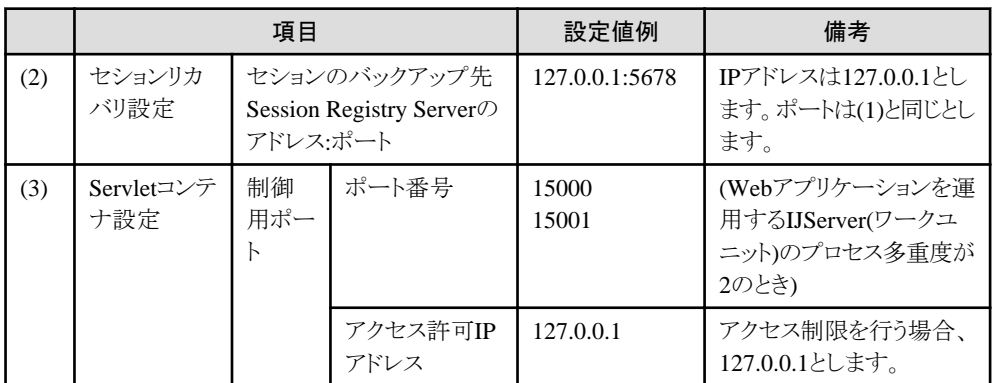

#### 例**3: Session Registry Server**を**Web**アプリケーションの動作する**IJServer**と同一のマシンで運用する、かつ、 **Web**サーバと**IJServer**を別マシンで運用する場合

#### Session Registry Serverの環境設定

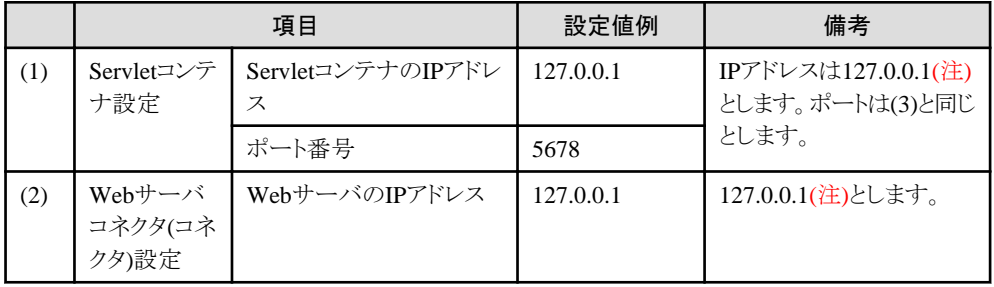

#### IJServerの環境設定

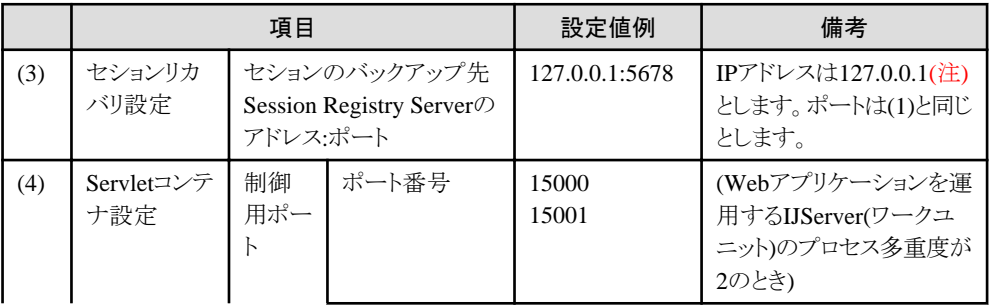

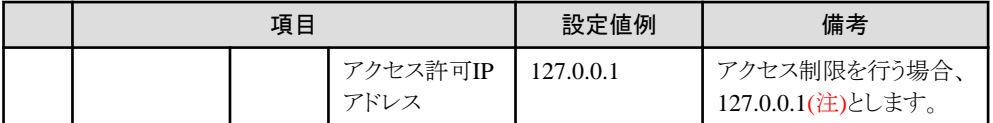

注) 各IPアドレスは、127.0.0.1のかわりに実際のマシンのIPアドレス(192.0.2.111など)を指定することも可能です。ただし、 127.0.0.1との混在はできません。いずれかで統一してください。

# **9.6** セションリカバリ機能の運用方法

セションリカバリ機能の運用方法について説明します。

### **9.6.1 Session Registry Server**の操作・参照

Session Registry Serverの操作や、各種情報の参照は、Interstage管理コンソールからワークユニットの操作や参照として行 います。

#### **Session Registry Server**の状態表示と操作

[ワークユニット] > "Session Registry Server名" > [操作]

#### **Session Registry Server**の環境設定

[ワークユニット] > "Session Registry Server名" > [環境設定] [ワークユニット] > "Session Registry Server名" > [ログ定義]

isj2eeadminコマンドを使用して、環境設定を行うこともできます。 isj2eeadminコマンドの詳細については、リファレンスマニュアル(コマンド編)の"isj2eeadmin"を参照してください。

#### **Session Registry Server**の一覧表示

[ワークユニット] > [状態]

#### **Session Registry Server**のモニタ表示

[ワークユニット] > "Session Registry Server名" > [モニタ]

#### ログ参照

[ワークユニット] > "Session Registry Server名" > [ログ参照] ログはIJServer(Servletコンテナ)のログと同じファイルに出力されますので、コンテナログ/起動情報を参照します。

#### **9.6.2 Session Registry Serverの起動ユーザの変更について Solaris64**  $\Box$ Linux32/64

Session Registry Serverを運用するワークユニットは、任意のユーザで起動可能です。ただし、セションの永続化機能使用時、 初回起動以降に起動ユーザを変更した場合は、永続化したセションの引き継ぎは保証されません。

永続化機能使用時に、以前起動していたユーザ以外のユーザで運用を行う場合は、変更前に以下のどちらかの対処を行っ てください。なお、以下の対処を行うためには、"serialize.file.path"で指定したディレクトリが存在しており、また変更後の ユーザに全権限がある必要があります。

- ・ 永続化ファイル消去コマンドで、永続化ファイルを消去します。
- ・ Session Registry Server環境定義ファイルの"serialize.file.path"に指定するディレクトリを、別のディレクトリに変更します。

上記対処を行わずに異なるユーザで起動した場合、永続化に失敗することがあります。その場合は、以下のいずれかの対処 を行ってください。

・ 元のユーザで起動します。

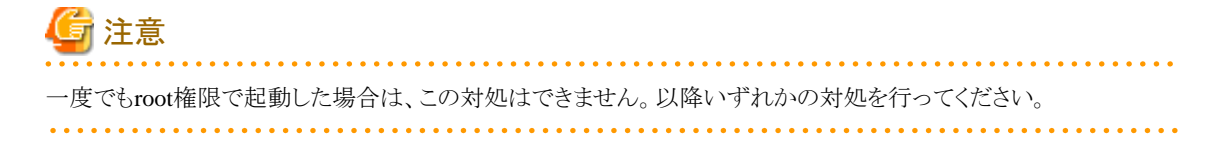

- ・ 永続化ファイル消去コマンドで、永続化ファイルを消去します。
- ・ serialize.file.pathを変更後のユーザに全権限のあるディレクトリに変更します。

### **9.6.3** マシン切り離し

Session Registry Serverが動作しているマシンをメンテナンス等で切り離す場合は、以下の手順で行う必要があります。

- 1. Session Registry Serverの停止。
- 2. 停止したSession Registry Serverにバックアップを行っているIJServerのコンテナログ、またはシステムログより以下を 確認します。
	- "9.1.4 [セションリカバリ機能の監視"](#page-276-0)によりSession Registry Serverが使用不可にマーク(メッセージJSSR32001が 出力)されたこと。
- 3. マシンを停止。

上記手順をふまずにマシンの停止を行った場合は、運用中のWebアプリケーションのレスポンスが一時的に劣化する場合や、 クライアントからのリクエストがタイムアウトする可能性があります。

なお、マシンを切り離した場合、セションのバックアップ/リカバリはできませんが、通常の業務継続は可能です。

### **9.6.4 Session Registry Server**の複数運用

Session Registry Serverは同一マシン内で複数運用することができます。 使用するSession Registry Serverを業務ごとに分けることによって、他の業務からの影響(パフォーマンスの影響、障害発生時 の影響など)を受けることなく運用することができます。

Session Registry Serverを業務ごとに分ける例

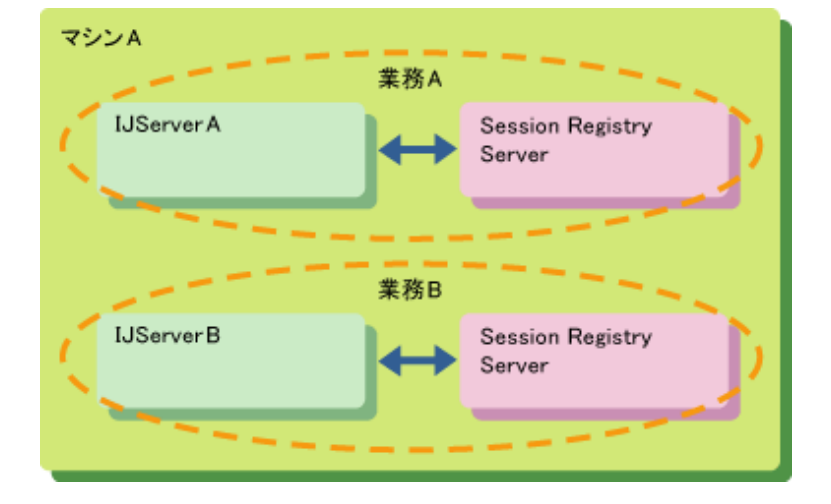

### **9.6.5 Session Registry Server**の再起動について

Session Registry Server異常終了時、Session Registry Server(ワークユニット)の定義[リトライカウント]、[リトライカウントリセット 時間]の設定内容によっては、Session Registry Serverの再起動を行った場合でも、再度異常終了する可能性があります。 また、異常終了の原因を取り除いていない場合も、再度異常終了する可能性があります。

たとえば使用資源量の見積もり不足による資源不足で異常終了した場合、再起動を行っても(再度見積もり資源量を超え るセションがバックアップされ)連続して異常終了することがあります。

異常終了後に再起動して、Session Registry ServerとServletコンテナの通信が回復した場合、双方の保持するセションの情 報の整合性をとるため、この間一時的にWebブラウザからのリクエストを処理できません。原因を取り除かずに再起動を繰り返 すと、この整合性をとる処理が繰り返されることとなり、レスポンスに影響を与える場合があります。

そのため、[リトライカウント]には1、または小さな値を設定することを推奨します。Session Registry Serverが起動していない間 は、Servletコンテナはセションのバックアップやリカバリは行えませんが、通常の業務処理は可能です。異常の原因を解決 した後、Session Registry Serverを再起動してください。

なお、整合性をとる処理にかかる時間はネットワーク/マシン性能、有効なセションの数、およびサイズに依存します。

## **9.6.6 Session Registry Server**の資源のバックアップ・リストアについて

Session Registry Serverは、IJServerのワークユニットとして作成し、運用します。

したがって、Session Registry Serverの資源のバックアップ・リストアは、IJServer資源のバックアップ・リストアと同様の手順で 実施してください。

IJServerのバックアップ・リストアにつきましては、"運用ガイド(基本編)"の"メンテナンス(資源のバックアップ/他サーバへの 資源移行/ホスト情報の変更)"を参照してください。

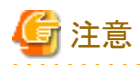

セションの永続化を有効としている場合に出力される永続化ファイルは、運用上の一時的な資源であり、バックアップ・リス トアでは不要な資源ですが、セションの永続化ファイルの保存先に指定したディレクトリ(※)によっては、他の資源と共に リストアされる場合があります。

そのため、リストア後、Session Registry Serverの起動前に、jssrsadminコマンドのclearsessionサブコマンドにより、永続化さ れているセションの情報を消去してください。

(※)初期値の場合や、相対パスで指定した場合など。

jssrsadminコマンドの詳細については、"リファレンスマニュアル(コマンド編)"の"jssrsadmin"を参照してください。

# **9.7** アプリケーション作成方法

セションリカバリ機能を使用するためのWebアプリケーションの条件を説明します。

・ セションの属性に格納するオブジェクトはjava.io.Serializableインタフェースをimplementsしている(オブジェクト直列化 可能である)必要があります。

この条件を満たしていない場合、setAttributeを行ったときにIllegalArgumentExceptionが発生します。

- ・ セションの属性に格納するオブジェクトが保持する直列化可能でないインスタンス変数には、transient修飾子を宣言し てください(バックアップ、リカバリの対象外となります)。
- ・ OSおよびプロセス(Java VM)固有の資源を表すオブジェクトをセションに格納した場合、動作の保証はできません。た とえば、Threadクラスや入出力に関するクラス(InputStreamクラスやWriterクラスなどを継承したクラス)、CORBAやEJB のクライアント(スタブ、org.omg.CORBA.ORBやjavax.naming.Context等、およびこれに類するオブジェクトへの参照を 保持するクラス)などはJava VMに固有の資源です。ユーザ定義オブジェクトを開発する場合には、このようなクラスを継承 したり、このようなクラスへの参照を保持したりしないようにしてください。
- ・ セションの属性にはアプリケーションのリクエストを復元するために必要な情報をすべて格納する必要があります。 セションのリカバリ処理ではセション属性に格納された情報だけが復元され、セションとは別のオブジェクトやクラスに格納 した情報は復元されません。そのため、アプリケーションのリクエスト処理がセション属性以外の動的情報に依存している 場合にセションのリカバリ処理をしても、リカバリ先のServletコンテナでアプリケーションがリクエストを正しく処理できな いことがあります。
- ・ セション属性に格納するオブジェクトクラスを変更し、かつ変更前にバックアップされたセションを継続して使用する場合、 "セション属性に格納するオブジェクトクラスを変更する方法"に示す対応方法に従ってオブジェクトクラスを作成、または 修正する必要があります。

この条件を満たさない場合、クラス修正前に保存されたオブジェクトをクラス修正後に復元させようとすると java.io.InvalidClassExceptionがログ出力され、アプリケーションのリクエストは新規セションとして処理されます。

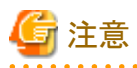

セションの属性に格納するオブジェクトのサイズが大きくなればなるほど、実行速度が遅くなります。

#### セション属性に格納するオブジェクトクラスを変更する方法

セション属性に格納するオブジェクトクラスを変更する場合、以下の2つの方法があります。

- ・ オブジェクトクラスの作成時に、将来の修正に備えておく方法
- ・ オブジェクトクラスの作成時に、修正に対する備えをしていなかった場合の変更方法

#### オブジェクトクラスの作成時に、将来の修正に備えておく方法

オブジェクトクラスの作成時に将来属性の変更があることを見越し、かつ修正前に格納した情報を修正後も使用したい場合、 以下の対応が必要です。

#### **a)** 作成時

オブジェクトクラスの作成時にserialVersionUIDをクラス変数として宣言し、任意の値(long整数)を設定しておきます。

修正前のオブジェクトクラス例

```
package com. fujitsu.sample;
import java.io.*;
public class Company implements Serializable {
  private String longName;
  private String shortName;
  private String address;
 static final long serialVersionUID = 10203040506070809L; ........(1)
  public Company(String longName,
                String shortName,
                String address) {
 :
: 1999
  }
}
(1):任意(一意)のlong整数値を設定します。
```
#### **b)** 修正時

オブジェクトクラスを変更(属性追加)します。

修正後のオブジェクトクラス例

```
package com. fujitsu.sample;
import java.io.*;
public class Company implements Serializable {
  private String longName;
  private String shortName;
  private String address;
 private String telNumber; (2) static final long serialVersionUID = 10203040506070809L;
  public Company(String longName,
                String shortName,
                String address,
                String telNumber ) {
: 1999 - 1999 - 1999
: 1999
  }
}
(2):telNumber属性を追加します。
```
#### オブジェクトクラスの作成時に、修正に対する備えをしていなかった場合の変更方法

オブジェクトクラスの作成時に修正に対する備えをしていなく、かつ修正前に格納した情報を修正後も使用したい場合、以下 の対応を行う必要があります。

#### **a)** 作成時

修正前のオブジェクトクラス例 修正前のオブジェクトクラスではserialVersionUIDの対応はされていません。

```
package com.fujitsu.sample;
import java.io.*;
public class Company implements Serializable {
  private String longName;
  private String shortName;
  private String address;
  public Company(String longName, String shortName, String address) {
 :
: 1999
  }
}
```
#### **b)** 修正時

1. 修正前クラスに対して、serialverコマンドを実行してserialVersionUIDを取得します。

serialVersionUIDの取得方法

```
> serialver com.fujitsu.sample.Company ←クラス名
  com.fujitsu.sample.Company: static final long
  serialVersionUID = 7242562793746307240L; ←serialVersionUIDが通知されます。
 >
```
2. 修正後のクラスに取得したserialVersionUIDをクラス変数として設定します。

```
修正後のオブジェクトクラス例
```

```
package com.fujitsu.sample;
import java.io.*;
public class Company implements Serializable {
  private String longName;
  private String shortName;
  private String address;
 private String telNumber; (3)static final long serialVersionUID = 7242562793746307240L; .... (4)
  public Company(String longName, String shortName, String address, String telNumber ) {
: 1999 - 1999 - 1999
: 1999 - 1999 - 1999
  }
}
(3):telNumber属性を追加します。
(4):serialverコマンドで取得したsevialVersionUIDをクラス変数として設定します。
```
#### 補足

- ・ 修正前と修正後のオブジェクトクラスを一意なserialVersionUIDをつけることで互換性を持たせることができます。
- ・ 修正前のオブジェクトクラスでバックアップしたセション情報を修正後のオブジェクトクラスでリカバリした場合、追加された 属性値にはデフォルト値(String型:null、Int型:0 等)が通知され、エラーは通知されません。

・ オブジェクト直列化の詳細につきましては、以下のJavaの仕様についてのドキュメントを参照してください。英語 : https:// docs.oracle.com/javase/8/docs/technotes/guides/serialization/index.html

# 第3部 EJB編

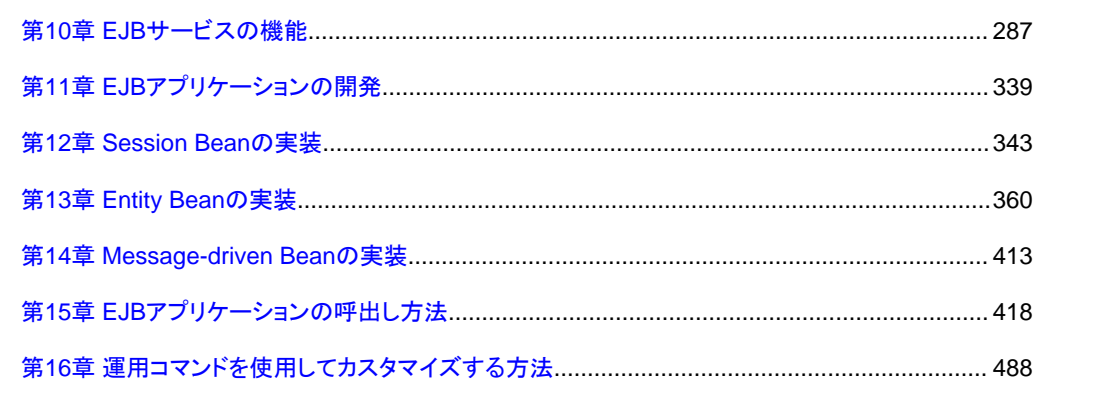

# <span id="page-305-0"></span>第**10**章 **EJB**サービスの機能

本章では、EJBサービスの機能について説明します。

#### **EJB**アプリケーションの形態

EJBアプリケーションには、以下の形態があります。

#### **Session Bean**

"Session Bean"は、クライアントとの対話処理を実現するオブジェクトです。一般的には、ビジネスロジックを実現しています。

#### **Entity Bean**

"Entity Bean"は、業務データ(ビジネスデータ)を表現するオブジェクトです。一般的には、"Entity Bean"のクラスは、リ レーショナルデータベースのテーブルに、"Entity Bean"のインスタンスは、そのテーブル内のレコードに、それぞれマッ ピングされます。

#### **Message-driven Bean**

"Message-driven Bean"は、JMSメッセージを受信して処理するオブジェクトです。コンテナはJMSメッセージを受信して "Message-driven Bean"のインスタンスにマッピングしてビジネスロジックを実現しています。

通常、"Session Bean"または、"Message-driven Bean"から"Entity Bean"を呼び出して、データベースへアクセスします。

以下に、それぞれの形態の実行環境について説明します。

- ・ Session Beanの実行環境
- ・ Entity Bean[の実行環境](#page-309-0)
- ・ [Message-driven Bean](#page-331-0)の実行環境

#### **EJB**サービスが提供する機能

EJBサービスでは、上記の実行環境とともに以下の機能を提供しています。機能の詳細については、各説明を参照してく ださい。

- ・ EJB[サービスのトランザクション制御](#page-337-0)
- ・ EJB[サービスで使用できる時間監視機能](#page-347-0)

#### **EJB**サービス機能のチューニング

EJBサービスの機能でチューニングを行う場合は、"27.4 EJB[コンテナのチューニング](#page-680-0)"を参照してください。

# 注意

EJBアプリケーションをIJServer上に配備して使用する際の注意事項を、以下に記載しています。

・ EJB[サービス機能における注意事項](#page-356-0)

# **10.1 Session Bean**の実行環境

Session Beanは、クライアントとの対話処理を実現するオブジェクトです。

Session Beanのオブジェクトは、クライアントと1対1に対応して存在します。このため、サーバで実行される処理は、クライアント 処理の延長として考えることができます。一般的には、ビジネスロジックを実現しています。 Session Beanは、Entity Beanを呼び出すか、または、DBMSが提供するデータベース操作命令(JDBCドライバ)を直接呼び

出すことにより、データベース処理を行います。クライアントが、Session Beanのライフサイクル(生成および削除)を制御します。

### クライアント

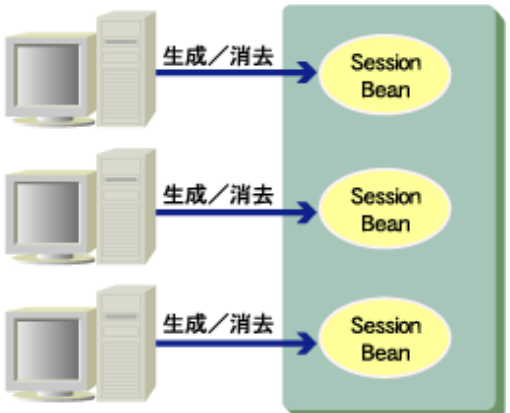

次項以降で、Session Beanの実行環境について説明します。

Session Beanの時間監視については、"[10.5.3 STATEFUL Session Bean](#page-350-0)の無通信監視機能"を参照してください。 STATELESS Session BeanはEJB objectを再利用するため、無通信監視機能は必要ありません。

### **10.1.1 Session Bean**の形態

Session Beanは、クライアントとの対話処理を行うためのオブジェクトです。Session BeanにはSTATEFULとSTATELESSの2 種類が存在します。

それぞれの特徴を以下に示します。

#### **STATEFUL**

クライアントと1対1に対応し、クライアントとの対話中にトランザクション状態やアプリケーション変数を保持します。クラ イアントの仕事の一部を、サーバ上に分散させるための機構です。

クライアントからは、あたかもクライアント上に存在するオブジェクトのようにアクセスできます。

EJBアプリケーションのインスタンスは、クライアントからのcreate要求により生成されますが、システム異常などが発生すると STATEFUL Session Beanの無通信監視機能によって自動的に消滅します。STATEFUL Session Beanの無通信監視 機能については、"[10.5.3 STATEFUL Session Bean](#page-350-0)の無通信監視機能"を参照してください。

#### **STATELESS**

複数のクライアントから共有されるオブジェクトです。

クライアントn個に対してEJBアプリケーションのインスタンスはn個以下を設定できます。

クライアントとの対話中、トランザクション状態やアプリケーション変数を保持しません。そのため、対話中の状態は、ク ライアント側で管理してください。

ビジネスメソッドが複数のクライアントから呼び出された場合、クライアント要求数がEJBアプリケーション定義で設定さ れたインスタンス数を超えると、クライアントからの要求はシリアルにキューイングされます。

EJBアプリケーションのインスタンスは、処理スレッドの数だけ作成され再利用されます。

STATEFULに比べて、サーバ側の資源を小さくしたい場合に利用します。

#### **STATEFUL Session**

STATEFULは、STATELESSに比べて、EJBアプリケーションおよび、クライアントアプリケーションを容易に記述できるメリッ トがあります。

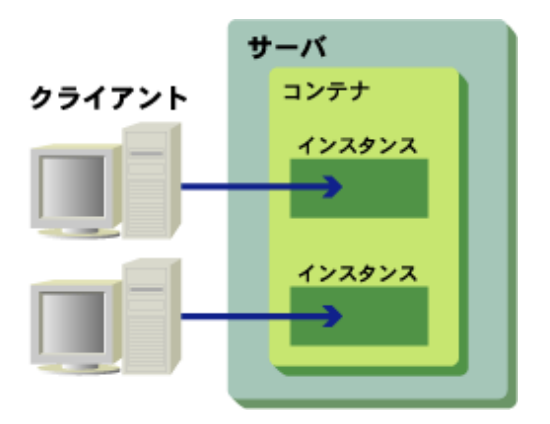

STATEFULでは、クライアントとEJBアプリケーションのインスタンスが1対1となります。 そのため、インスタンスを消去しないかぎり、クライアントとEJBアプリケーションの対話の状態を保持します。

ビジネスメソッドで使用する変数は、ビジネスメソッドを終了しても保証されます。 そのため、複数のメソッドにまたがる処理ができます。

また、EJBアプリケーションで使用するトランザクションに関しても、トランザクションの開始から終了までの間に、クライアントから 複数のメソッド呼出しができます。

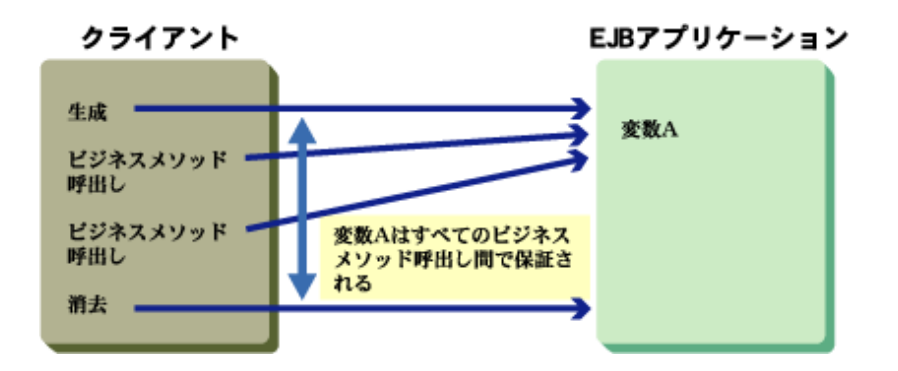

#### **STATELESS Session**

STATELESSは、STATEFULに比べて、メモリ消費量が少ないというメリットがあります。 STATELESSは、クライアント数をM個、EJBアプリケーションのインスタンス数をN個とすると、M>=Nにできます。 これにより、STATEFULに比べて、EJBアプリケーションのインスタンス数を少なくできます。

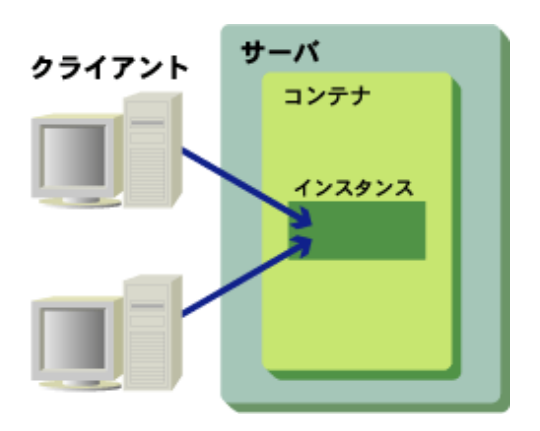

STATELESSでは、インスタンスは複数のクライアントから共用されます。 そのため、複数のビジネスメソッド間では、クライアントとEJBアプリケーションの対話の状態を保持しません。

ビジネスメソッドで使用される変数は、ビジネスメソッドを終了すると保証されません。 また、EJBアプリケーションで使用するトランザクションに関しても、トランザクションの開始と終了は、メソッド内に閉じてい なくてはなりません。

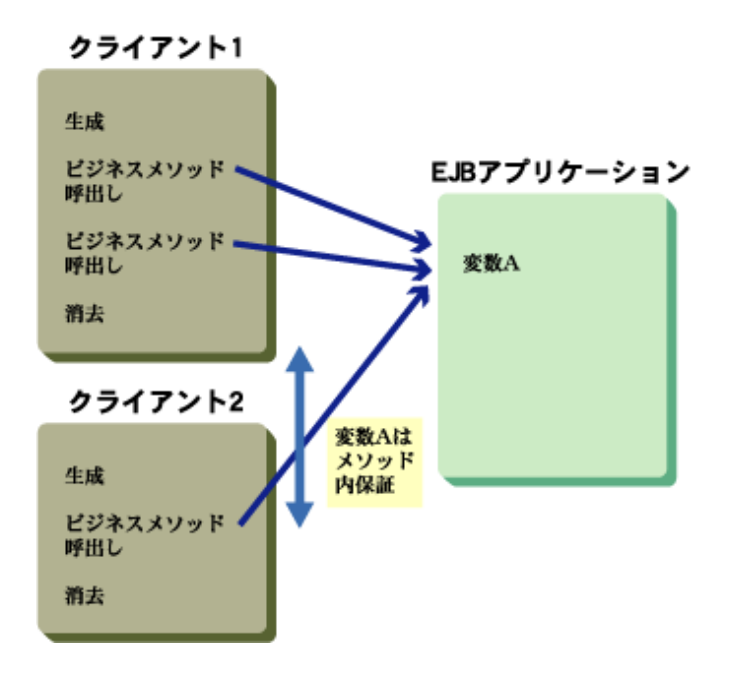

# **10.1.2 STATELESS Session Bean**の**Web**サービス化

STATELESS Session BeanをWebサービスのエンドポイントとして公開することができます。 Webサービスとして公開するメソッドを定義したサービスエンドポイントインタフェースを、STATELESS Session Beanの deployment descriptorファイルに定義することでSOAPでの呼び出しが可能となります。

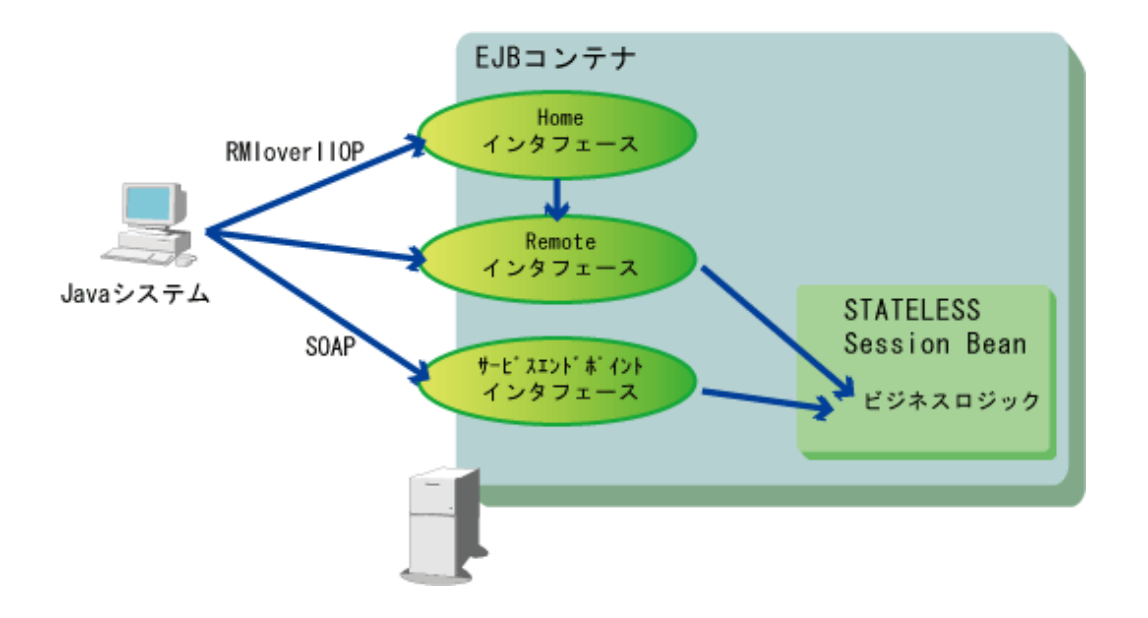

<span id="page-309-0"></span>Webサービスアプリケーションの開発を行う場合にはEJBアプリケーションの開発方法と合わせて"第18章 Web[サービスの](#page-529-0) [開発"](#page-529-0)を参照してください。また、Webサービスの運用については"第19章 Web[サービスの運用](#page-560-0)"を参照してください。

# **10.2 Entity Bean**の実行環境

ここでは、Entity Beanの実行環境について説明します。

#### **Entity Bean**とは

Entity Beanは、業務データ(顧客情報、注文情報など)を表現するオブジェクトです。 Entity Beanのクラスは、リレーショナルデータベースのテーブルに、Entity Beanのインスタンスは、そのテーブル内の行(レ コード)に、それぞれマッピングされます。

以下に、Entity Beanの特徴を示します。

#### 永続性

Session Beanと異なり、Entity Beanの状態はデータベースのレコードとしてディスクに保存されるため、永続性があります。 システムの異常やサーバ停止でも消滅しません。

#### 共有アクセス

Entity Beanは複数のクライアントから共有され、同時にアクセスされることがあります。 この場合、データの整合性保証は、トランザクション管理により実現されます。

#### **Primary Key**

Entity Beanはそれぞれ一意なオブジェクト識別子(Primary Key)を持っています。 この識別子によって、クライアントが特定のEntity Beanを検索できます。

以下に、Entity Beanの例を示します。

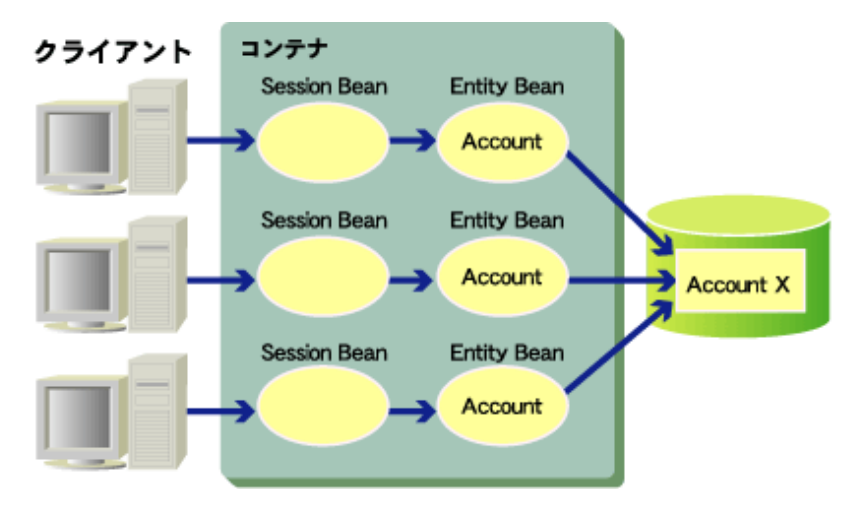

#### データベースの表"Account X"を、Entity Bean"Account"で実現する例

### **10.2.1 Entity Bean**の形態

Entity BeanにはBMP(Bean-managed persistence)とCMP (Container-managed persistence)の2種類が存在します。また、 EJB QLというクエリ言語を使用して、データベースの操作ができます。 それぞれの特徴を以下に示します。

#### **BMP(Bean-managed persistence)**

```
EJBアプリケーション内に適切なデータベース操作文を発行する処理を記述することにより、EJBアプリケーション自身が
データの永続化を行います。
状況に応じたきめ細かいデータベース管理ができます。
```
#### **CMP(Container-managed persistence)**

容易に開発できます。

CMP<sub>1</sub>1

```
コンテナがデータの永続化を行います。このため、EJBアプリケーション自身にデータベース操作文を記述することなく、
データベースにアクセスできます。
EJBアプリケーションにデータベース操作文を記述する必要がないため、ポータビリティ性の高いアプリケーションが
```
CMP2.0

CMP2.0ではCMP1.1の機能に加え、Entity Beanが別のEntity Beanとの関係を保持する機能を備えたことにより、 CMP1.1と比べてはるかに複雑化したデータをEntity Beanに関連づけることができます。また、CMP2.0を使用する ことでデータベースのテーブル間のマッピングや、データベースへのSQLクエリおよびEJB QLなどに対する可搬性が 向上します。

### **10.2.2 Entity Bean**のインスタンス管理

- インスタンス数の設定
- インスタンス管理モード
- ・ [インスタンス生成モード](#page-311-0)

# 日 ポイント

インスタンス数、インスタンス管理モード、およびインスタンス生成モードを、Entity Bean単位に設定できます。

設定は、Interstage管理コンソールの[ワークユニット] > [IJServer名] > [EJBアプリケーション] > [アプリケーション環境定義] > [Interstage拡張情報]で行います。

. . . . . . . . . . . . . .

#### インスタンス数の設定

EJBサービスでは、Entity Beanのインスタンス用領域を仮想メモリ上でプール管理しています。 ユーザは、プール管理するインスタンスの数を設定できます。

インスタンスは、インスタンス生成モードに設定したタイミングで生成され、停止するまで保持されます。 設定したインスタンス数以上のデータ操作をした場合、インスタンスが再利用されてデータベースへのアクセスが行われるので 処理性能に若干影響します。インスタンスの利用についての詳細は"[15.4 Enterprise Bean](#page-450-0)インスタンス/EJB object/EJB home[の関係](#page-450-0)"を参照してください。

#### インスタンス管理モード

EJBサービスでは、処理性能やメモリ性能の向上を図るため、ユーザの用途に合わせたきめ細かいインスタンス管理モードを 用意しています。

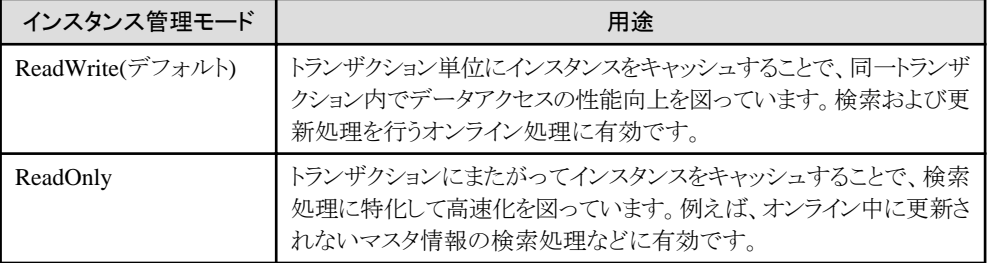

インスタンス管理の種類とそれぞれの用途を以下に示します。

<span id="page-311-0"></span>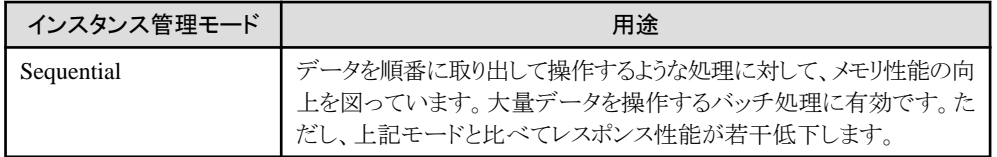

#### インスタンス生成モード

Entity Beanに対して、「インスタンス数」に指定したインスタンスの生成タイミングを選択できます。 インスタンスを生成するタイミングを、以下の表に示します。

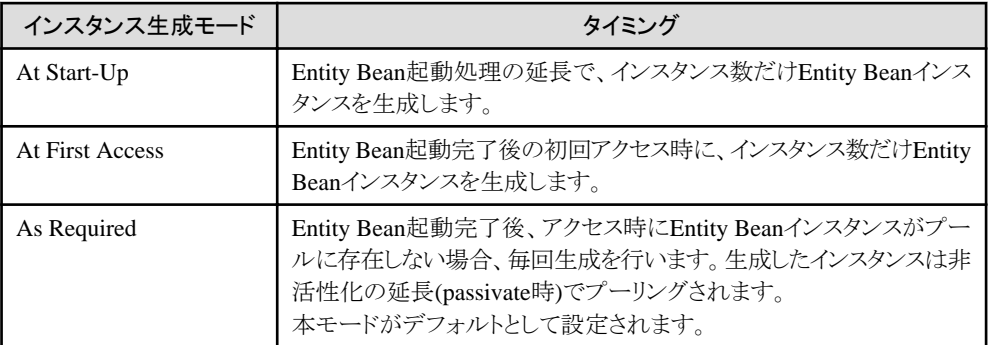

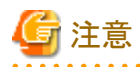

インスタンスの生成は、「Entity Beanのインスタンス数」を上限として行われます。

. . . . . . . . . . . . . . . . .

Entity Beanのインスタンス生成モードを選択する基準を、以下の表に示します。

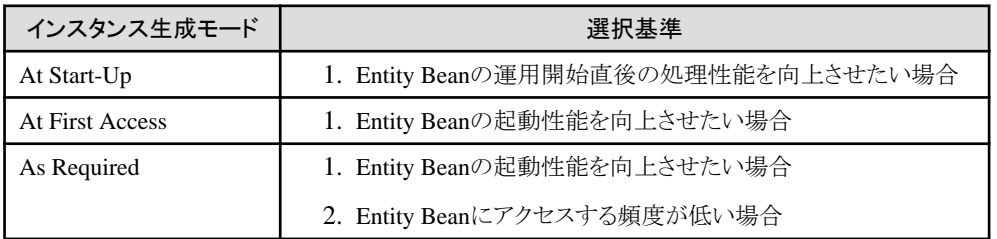

### **10.2.3 Entity Bean**の最適化処理

Interstage Studioを使用してBMPのEntity Beanを作成した場合、Enterprise Beanの生成ウィザードで"Entity Beanの最適 化処理"を選択することによって、高性能なEntity Beanを作成できます。

Entity Beanの最適化処理は、以下のいずれかの条件に当てはまる場合に使用できます。

- ・ Entity Beanのトランザクション属性が、"Mandatory"または"Required"の場合
- ・ 複数件検索実行中に、トランザクションを完了しない場合
- ・ 複数件検索実行中に、コネクションを切断しない場合
- ・ ローカル呼出しを使用している場合、または同一JavaVMのIJServerを使用している場合

上記に一致しない条件で使用した場合、Entity Beanの処理で誤動作することがありますので注意してください。 トランザクション属性については、"10.4.1 [トランザクション管理種別とトランザクション属性"](#page-337-0)を参照してください。

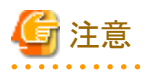

#### Windows32/64 Linux32/64

最適化処理を行ったアプリケーションでは、分散トランザクション機能を使用できません。

分散トランザクション機能を使用した場合、以下のすべての条件を満たすときにSQLException("ORA-01002:フェッチ順序が 無効です。")が返却されます。

- ・ 復帰値がEnumerationもしくはCollectionのfinderメソッドを実行
- ・ 復帰値Enumerationに対してnextElementメソッド、もしくは復帰値CollectionのIteratorに対してnextメソッドを実行
- ・ Oracleで1度にフェッチされるレコード数(デフォルト値 10)分だけnextElementもしくはnextを実行

### **10.2.4 CMP2.0**の複数件検索時の高速化

以下について説明します。

- ・ CMP2.0の複数件検索時の高速化機能とは
- ・ [設定方法](#page-313-0)
- ・ [効果](#page-313-0)
- ・ 複数件検索finder[メソッド実行時](#page-314-0)
- ・ 1:多、多:多relationshipのget[アクセッサメソッド実行時](#page-315-0)

#### **CMP2.0**の複数件検索時の高速化機能とは

CMP2.0の複数件検索時の高速化機能とは、以下のメソッド実行時にPrimary Keyだけでなく、すべてのカラムデータを一括 で検索するSQL文を実行し、SQL文の発行回数を削減するオプションのことです。

- ・ CMP2.0 Entity Beanの複数件finderメソッド
- ・ 1:多 relationshipのCMRに対するgetアクセッサメソッド
- ・ 多:多 relationshipのCMRに対するgetアクセッサメソッド

V7.0以前と8.0での、複数件検索処理の処理イメージは以下のとおりです。

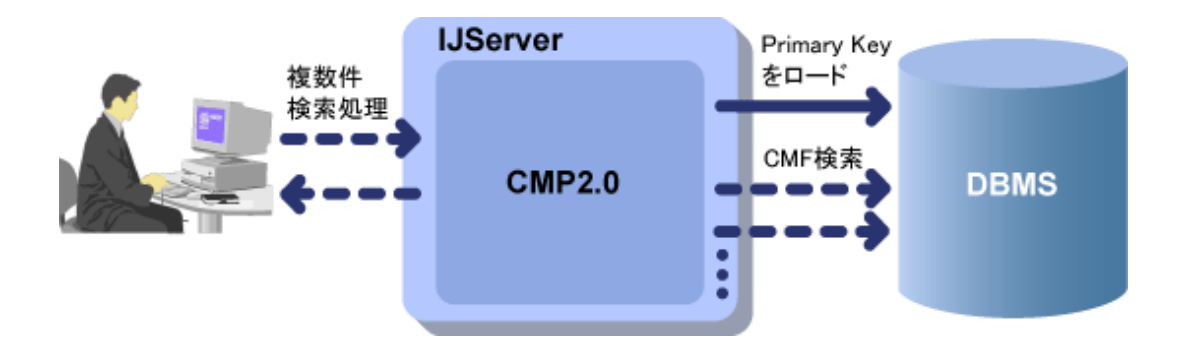

V7.0以前でCMP2.0 Entity Beanの複数件finderメソッドを実行すると、Primary Keyだけをデータベースからロードして、 Primary Keyに対応するEJB objectをクライアントに返却しています。

Primary Key以外のデータ(CMF)については、各EJB objectに対して、CMFの初回アクセス時にデータベースからデータ をロードしていました。この処理は、特定のPrimary Keyのデータだけにアクセスする場合には、余分なデータをロードす ることがないため、効率よく処理することができますが、すべてのデータをデータベースからロードするような場合には、デー タベースへのアクセス回数が多くなります。

<span id="page-313-0"></span>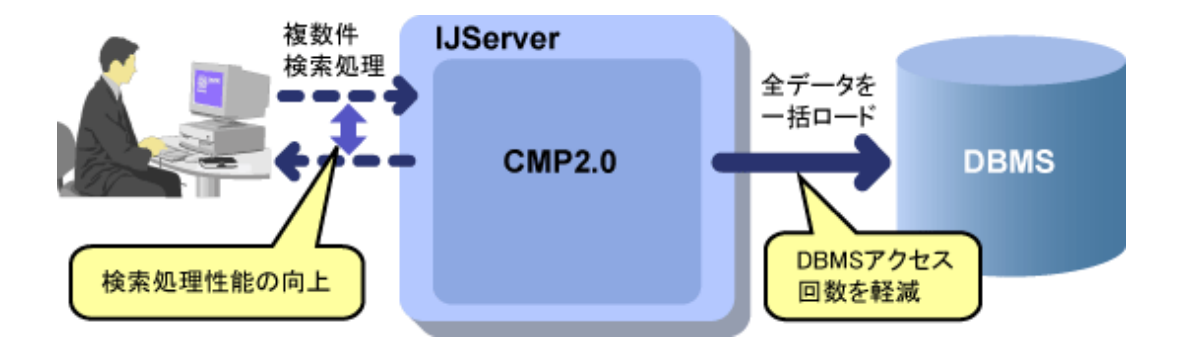

8.0でCMP2.0 Entity Beanの複数件finderメソッドを実行した場合は、レコードのデータを1度にすべてロードする「CMP2.0の 複数件検索時の高速化機能」を使用することで、すべてのデータをデータベースからロードするような処理の場合にも、高速 にデータベースからデータをロードすることができます。

この機能は1:多、または多:多のrelationshipを持つEntity Beanに対してCMRのgetアクセッサメソッドを実行する場合に、 relationshipを持つ複数のEntity Beanのデータをロードする時にも有効です。

#### 設定方法

設定は、Interstage管理コンソール、またはコマンドを使用します。 Interstage管理コンソールについては、Interstage管理コンソールヘルプを参照してください。 コマンドについて詳細は、"リファレンスマニュアル(コマンド編)"を参照してください。

#### システムの複数件検索の高速化設定

Interstage管理コンソール

すべてのCMP2.0 Entity Beanとrelationshipの複数件検索を高速化する場合、[システム] > [環境設定]タブで、 「CMP2.0の複数件検索高速化」に"全Bean、全relationshipに適用する"を設定してください。 デフォルトは"Bean、relationshipごとに設定する"です。この場合、CMP2.0 Entity Bean、relationshipごとの設定が できます。

#### コマンド

isj2eeadminコマンドを使用します。

#### **CMP2.0 Entity Bean**単位の複数件の高速化設定

#### Interstage管理コンソール

CMP2.0 Entity Bean単位で複数件検索を高速化するかを設定する場合は、[システム] > [ワークユニット] > "ワー クユニット名" > "モジュール名" > "Bean名" > [アプリケーション環境定義] > [Interstage拡張情報]で行います。

#### コマンド

ejbdefimportを使用します。

#### **relationship**単位の**CMF**アクセスの高速化設定

Interstage管理コンソール

CMP2.0 Entity Bean単位で複数件検索を高速化するかを設定する場合は、[システム] > [ワークユニット] > "ワー クユニット名" > "モジュール名" > "Bean名" > [アプリケーション環境定義] > [CMRマッピング定義]で行います。

コマンド

ejbdefimportを使用します。

#### 効果

SQL文の発行回数を削減することによって、データベースとの通信回数が削減されるため、検索処理性能が向上します。

- ・ CMP2.0 Entity Beanの複数件finderメソッド
- ・ 1:多 relationshipのCMRに対するgetアクセッサメソッド
- ・ 多:多 relationshipのCMRに対するgetアクセッサメソッド

<span id="page-314-0"></span>以下に、複数件検索の高速化オプションを使用しない場合と使用した場合に、発行されるSQL文の違いについて説明します。

#### 複数件検索**finder**メソッド実行時

- ここでは、以下の場合を例にして説明します。
- ・ 複数件finderメソッドがfindAll
- ・ CMFがidとname
- ・ CMFに対応するカラムがidとname
- ・ DBMSのテーブル名がEMPLOYEE

#### 複数件検索の高速化オプションを使用しない場合

SQL文は、以下のタイミングで発行されます。

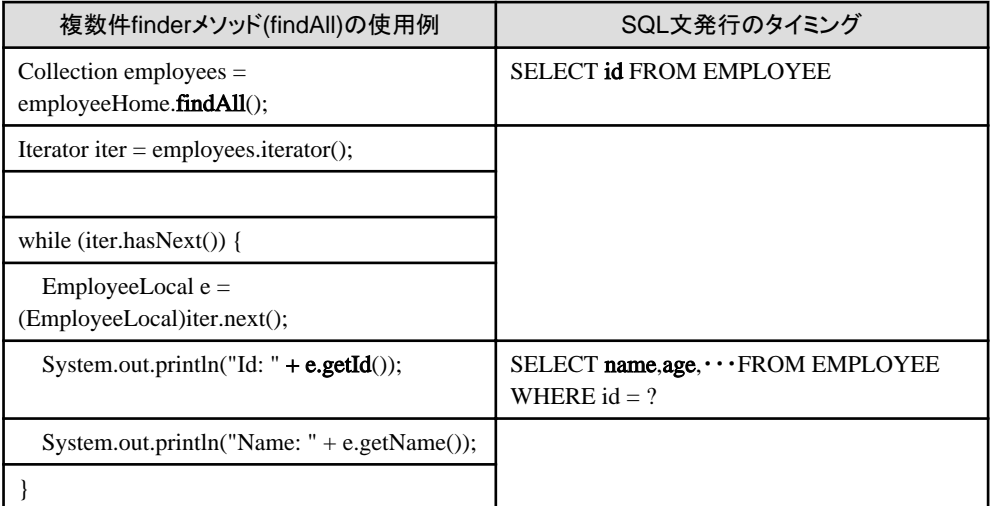

複数件finderメソッド(findAll)の実行時に、Primary Keyフィールド(id)をロードします。 各Beanインスタンスの最初のCMFアクセス時(getIdメソッド実行時)に、CMFフィールドをすべてロードします。

SQL文発行数の総計は、以下の図に示すようにN+1回になります(「+1」は(1)の検索が必要なため)。

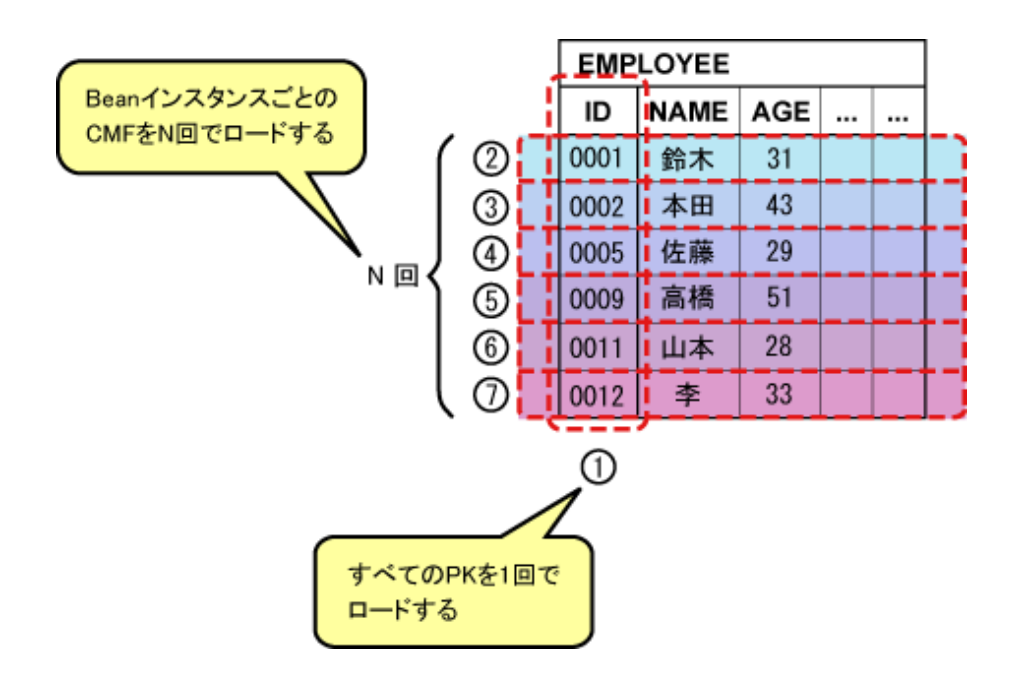

#### <span id="page-315-0"></span>複数件検索の高速化オプションを使用する場合

SQL文は、以下のタイミングで発行されます。

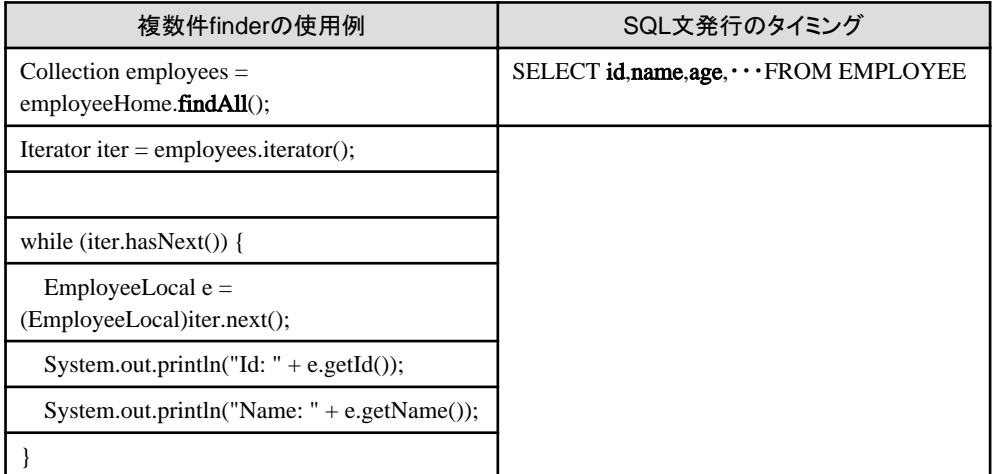

複数件finderメソッド(findAll)の実行時に、すべてのカラムデータを取得するSQL文を発行します。

コンテナは、ResultSetからレコードをすべて取得しメモリ上にキャッシュします。CMFアクセス時には、値をキャッシュから取得 します。

複数件finderメソッドを呼び出すと、CMF(PKフィールドを含む)をすべてロードするので、SQL文発行数の総計は、以下の図 に示すように1回となります。

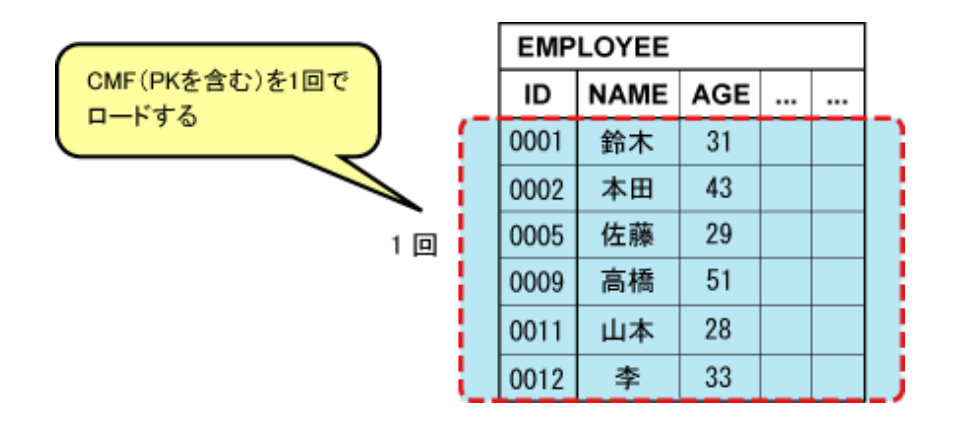

#### **1:**多、多**:**多**relationship**の**get**アクセッサメソッド実行時

ここでは、以下の場合を例にして説明します。

- ・ getアクセッサメソッドがgetEmployeesメソッド
- ・ データベースのテーブル名がEMPLOYEE

#### 複数件検索の高速化オプションを使用しない場合

SQL文は、以下のタイミングで発行されます。

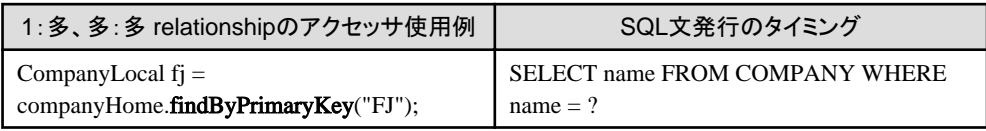

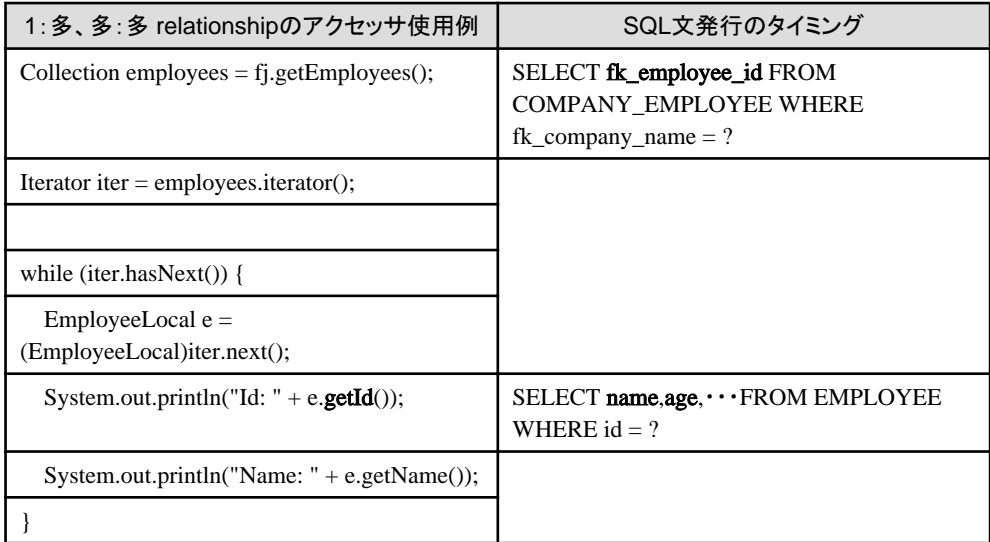

1:多、多:多relationshipのCMRのgetアクセッサメソッドを呼び出すと、JoinテーブルからPrimary Keyフィールドをロードし ます。

各Beanインスタンスの、最初のCMFアクセス時に、CMFをすべてロードします。

テーブルへのSQL文発行数の総計は、以下の図に示すようにN+2回になります(「+2」は(1)と(2)の検索が必要なため)。

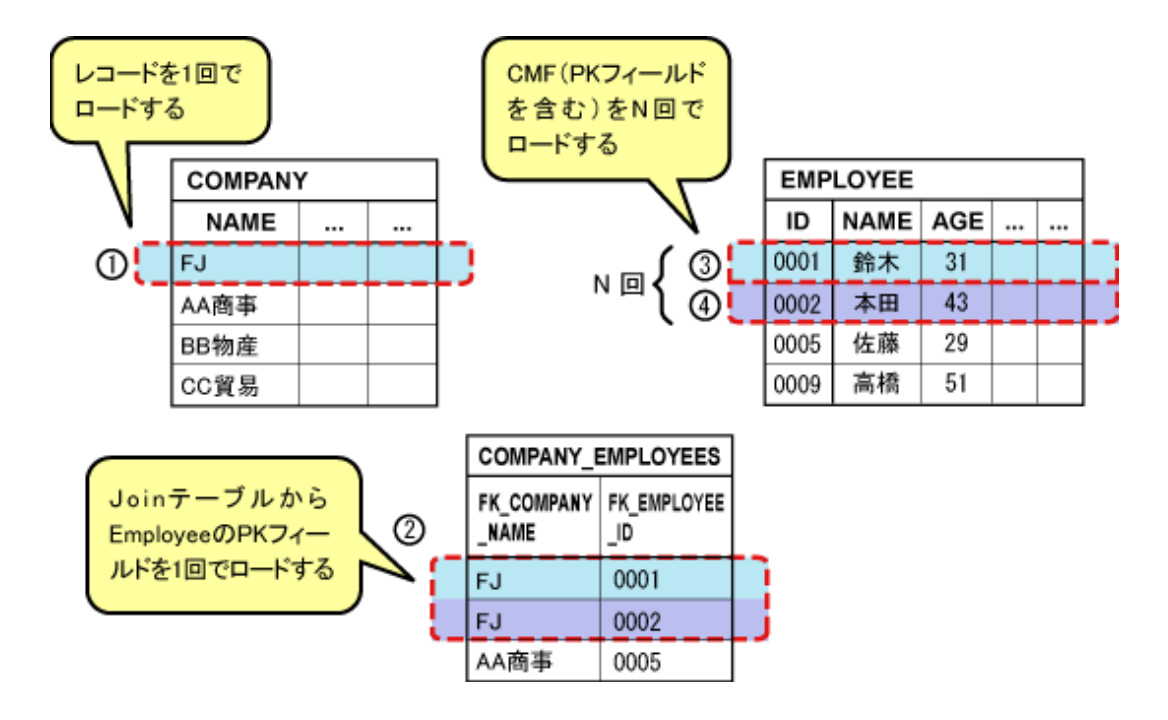

#### 複数件検索の高速化オプションを使用する場合

SQL文は、以下のタイミングで発行されます。

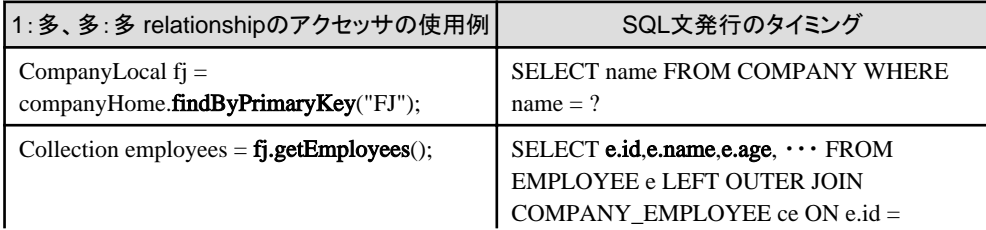

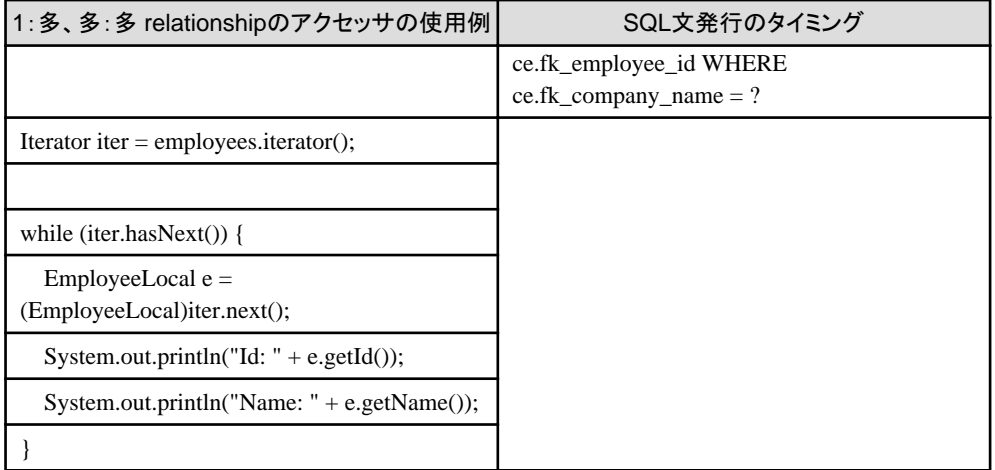

1:多、多:多relationshipのアクセッサメソッドの実行時に、すべてのカラムデータを取得するSQL文を発行します。 コンテナは、ResultSetからレコードをすべて取得しキャッシュします。CMFアクセス時には、値をキャッシュから取得します。

relationshipのアクセッサメソッドを呼び出すと、CMF(PKフィールドを含む)をすべてロードするので、SQL文発行数の総計は、 以下の図に示すように2回となります。

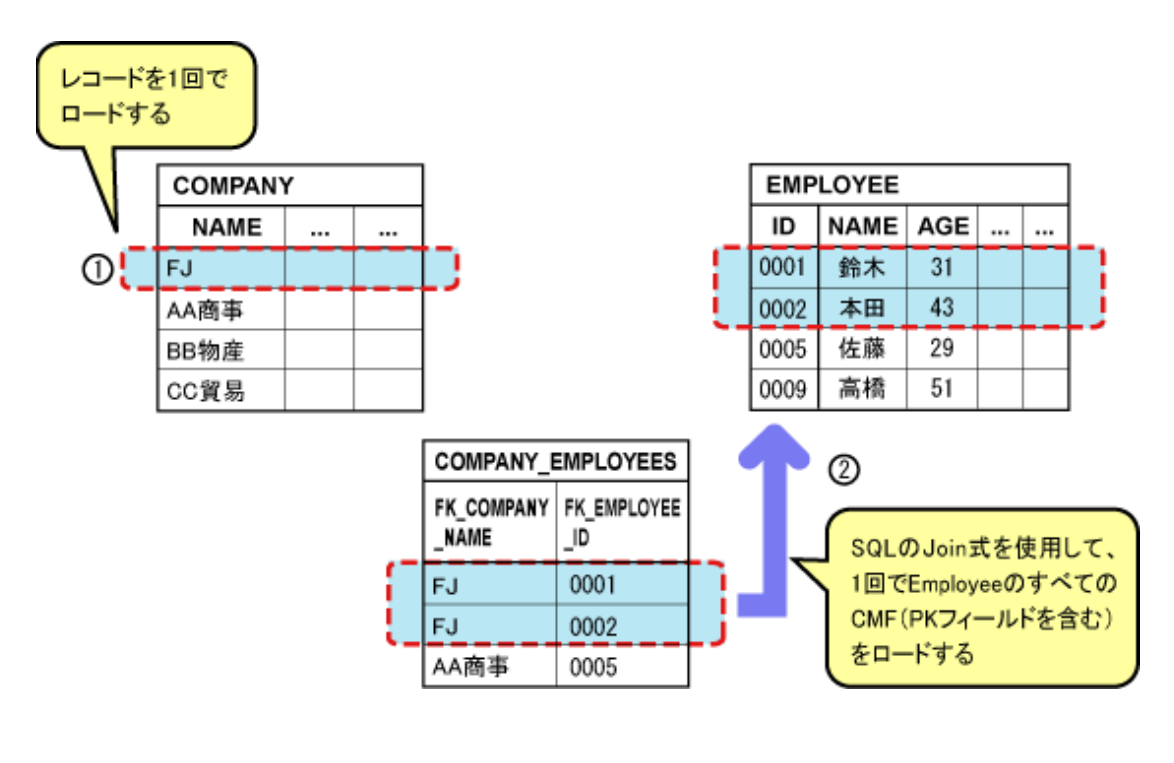

# 注意

・ インスタンス管理モードがReadOnlyの場合、プロセス内で一度アクセスしたレコードデータはキャッシュされます。同じ レコードにアクセスした場合には、プライマリキーが分かればキャッシュされているデータが使用されます。 このため、複数件検索時にプライマリキーだけを検索するデフォルトの設定より、本オプションを設定した場合に、性能が 劣化する可能性があるため、本オプションの設定は無効となります。

・ EJB QLクエリでDISTINCT句(検索結果の重複している行を取り除いて結果を返す)を設定しているfinderメソッドに本 機能を設定した場合、設定は有効になりません。 これは、DISTINCT句が設定されているfinderメソッドに本機能を適用した場合、Primary Keyフィールドだけでなく、CMF フィールドの重複確認も行ってしまい、本機能を適用せずにPrimary Keyフィールドのみ重複確認を行った場合の方が 性能が良い場合があるためです。

データベースによっては、DISTINCT句との併用がサポートされていないデータ型が存在する場合もあります。 DISTINCT句が使用されたEJB QLに本機能を適用しようとした場合には、起動時に警告が出力されます。

# **10.2.5 Entity Bean**とデータベースの対応

- ・ Entity Beanとリレーショナルデータベースのマッピング
- ・ オブジェクトの操作とデータベース処理の対応
- ・ CMP2.0[の更新データの一貫性保証](#page-319-0)

#### **Entity Bean**とリレーショナルデータベースのマッピング

一般的に、Entity Beanのクラスは、リレーショナルデータベースのテーブルに、Entity Beanのインスタンスは、そのテーブル内 の行(レコード)に、それぞれマッピングされます。

以下にEntity Beanとリレーショナルデータベースのマッピング例を示します。

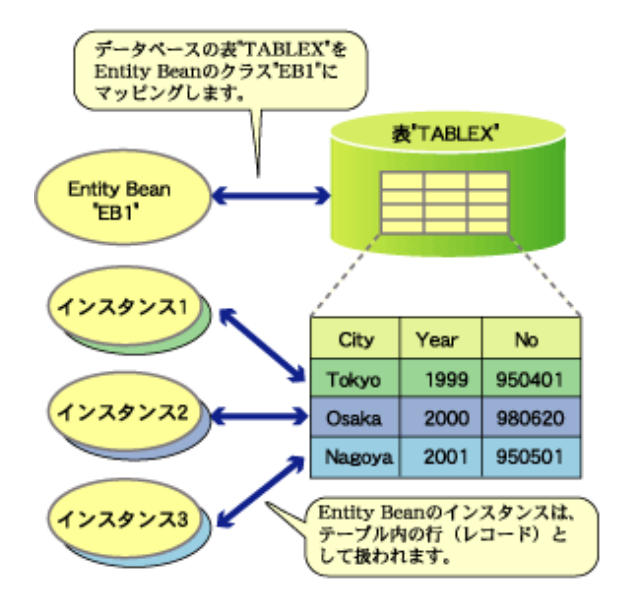

#### オブジェクトの操作とデータベース処理の対応

Entity Beanのオブジェクトを操作することにより、対応するデータベース処理を行うことができます。 以下にオブジェクトの操作とデータベース処理の対応を示します。

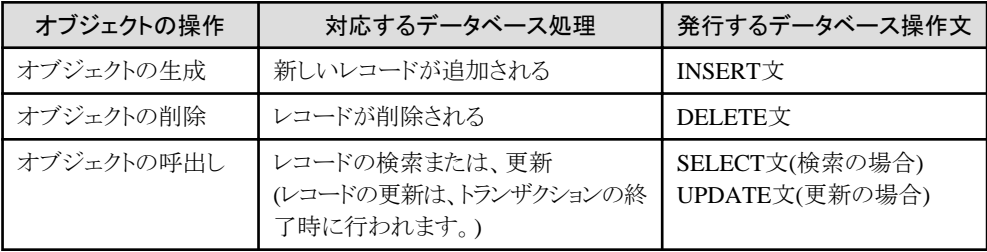

#### 検索メソッド

以下のメソッドを使用して、データベースの操作を行います。

#### finderメソッド

- EJBアプリケーションのHomeインタフェースに定義され、単一または複数のEJBアプリケーションに対するリファ レンスを取得します。

<span id="page-319-0"></span>- CMP2.0 で は 戻 り 値 が 複 数 の 場 合 の 型 は 、 java.util.Collection 型 だけサポートされています (java.util.EnumerationはCMP1.1およびBMPではサポートされています)。

ejbSelectメソッド

- EJBアプリケーション内部でだけ使用できるプライベートメソッドです。
- ejbSelectメソッドを使用してCMFやCMRフィールドの値や、Local/Remoteインタフェースを取得できます。
- ejbHomeメソッドやビジネスメソッドからも呼び出せることにより、finderメソッドよりも柔軟性に優れていますが、 HomeインタフェースではなくEnterprise Beanクラスで抽象メソッドとして定義されるので、クライアントには公開さ れません(クライアントから呼び出すことができません)。
- CMP2.0では戻り値が複数の場合の型は、java.util.Collection型だけサポートされています(java.util.Set型は現 在未サポートです)。

Entity Beanのインスタンスについては、"27.4 EJB[コンテナのチューニング"](#page-680-0)を参照してください。

#### **CMP2.0**の更新データの一貫性保証

CMP2.0 Entity Beanで、同一データに対して複数から更新処理を実行する場合に、データの整合性が保証できず、デッ ドロックエラーが発生することを抑止するCMP2.0の更新データの一貫性保証機能を使用できます。

デッドロックエラーを抑止するためにデータベースでは、テーブルを検索するSELECT文にFOR UPDATE句を付加して検索 した行に更新ロックをかけることで、同一レコードに複数トランザクションからアクセスする場合の検索から更新までのデータの 一貫性を保証します。

更新ロックとは、検索処理時に参照した行にロックをかけることで、トランザクション処理が完了するまでデータの一貫性を保証 するものです。

更新ロックされた行は、別のトランザクションでは参照できません。

CMP2.0 Entity Bean単位で行の更新ロックを使用すると、コンテナがデータベースに検索処理を実行する以下の処理で、 更新ロックがかかります。

- ・ finderメソッド
- ・ ejbSelectメソッド
- ・ CMRへのアクセッサメソッド
- ・ CMFのロード

設定は、Interstage管理コンソールの[システム] > [ワークユニット] > "ワークユニット名" > "モジュール名" > "Bean名" > [ア プリケーション環境定義]の「CMFマッピング定義」で行います。デフォルトは"しない"です。

詳細はInterstage管理コンソールのヘルプを参照してください。

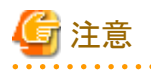

・ ejbSelectで実行される集合関数(MAXなど)を使用した検索処理については、FOR UPDATEの使用はデータベースの 仕様により禁止されているため、更新ロックはかかりません。 FOR UPDATE句がサポートされていないデータベースを使用して本機能を使用すると、起動時にエラーメッセージが 出力され、起動または活性化に失敗します。 FOR UPDATE句については、使用するデータベースのマニュアルを参照してください。

・ データベースにSymfowareを使用している、および、EJBアプリケーションにrelationshipを設定している場合、本機能を 使用すると起動時にエラーメッセージが出力され、起動または活性化に失敗します。

. . . . . . . . . . . . . . . . .

本機能使用時にデッドロックエラーが発生した場合は、"29.9.11 [デッドロックが発生する場合"](#page-717-0)を参照してください。

### **10.2.6 relationship**の管理

- ・ relationship定義について
- ・ CMPの[relationship](#page-321-0)のイメージ
- ・ [外部キー](#page-321-0)
- ・ Join[テーブル](#page-322-0)
- ・ [cascade-delete](#page-323-0)

#### **relationship**定義について

CMP2.0を使用する場合、Bean間/オブジェクト間のrelationshipが定義できるようになったため、データベースのテーブル間の 関連づけが簡単に行えます。

```
このデータベースのテーブルとテーブルの間の関係が、relationship(リレーション)です。
```
relationship定義を行うことによって、各Bean間の参照関係が定義できます。1つのrelationship定義は2つのEntity Bean間の 関係をモデル化します。

あるEntity Beanが、もう一方のEntity BeanのCMRフィールドをリファレンスとして保持する場合、これら2つのEntity Bean間は 単方向のリレーションとなります。また、2つのBeanが互いにリファレンスを持ち、どちら側からも参照可能な場合は、双方向 のリレーションとなります。このように参照状態をリレーションの方向(リファレンス)として表します。

またEntity Bean間のリレーションには、1:1、1:多、多:多という形態がサポートされます。 各Entity Beanに対して、1(One)、または多(Many)のいずれかを"多重度"として指定します。 リレーションを持っているA BeanとB Beanを例とした場合、Aの多重度が「1」の場合、BはAと1リレーションだけ持つことが できます。 一方、Bの多重度が「多」の場合には、AはBと複数のリレーションを持つことができます。したがって、A BeanとB Beanは「1: 多」という形態のリレーションになります。

以下の定義をdeployment descriptorファイルに記述します。

- ・ CMRフィールド(container managed relationship field)
- ・ 方向(リファレンス)
- ・ 多重度

#### **CMR**フィールド**(container managed relationship field)**

CMRフィールドとは、Bean間の永続的な関係を保持するフィールドです。relationship定義内にCMRフィールドが記述 されているBeanは、もう一方のBeanを参照できます。

#### 方向**(**リファレンス**)**

Beanの関係をあらわす方法として単方向または双方向があります。

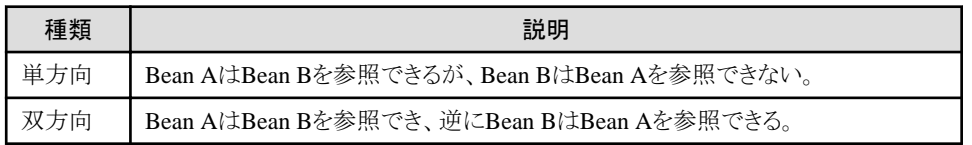

#### 多重度

Bean間の多重度は以下の3種類です。以下にそれぞれの多重度の例を説明します。

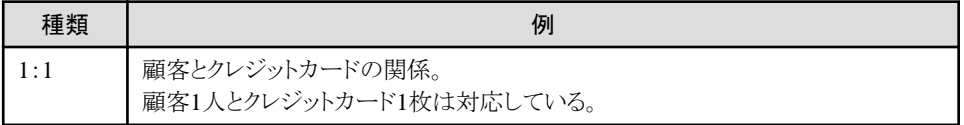

<span id="page-321-0"></span>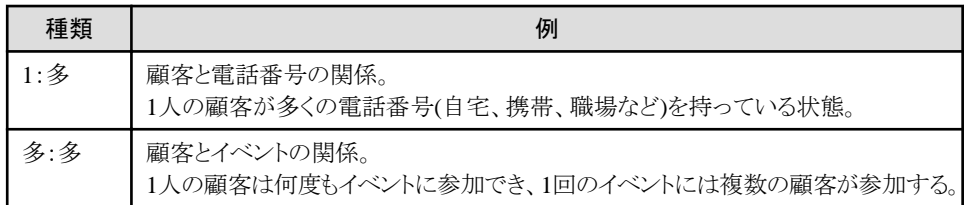

また、Enterprise BeanクラスでCMRフィールドに対するget/setアクセッサメソッドを定義し、定義したアクセッサメソッドを使用 して、relationshipの設定や変更を行います。

コンテナは、deployment descriptorに定義されたrelationshipを参照して、Bean間の関係を管理します。

#### **CMP**の**relationship**のイメージ

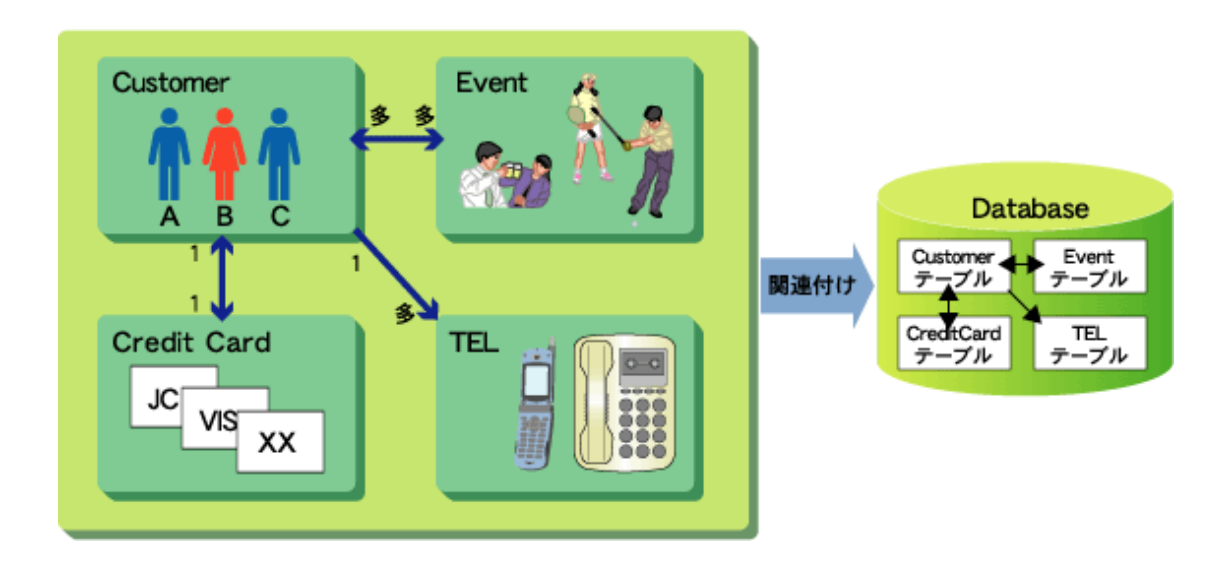

#### 外部キー

コンテナデータベーステーブルのrelationshipを自動的に判断するために、外部キー(データベーステーブルにおけるカ ラムのうち、他のテーブルにおけるプライマリキーに対応するもの)を使用します。

外部キーは、1:1で双方向のリレーションの場合だけでなく、1:1で単方向のリレーションの場合においても必要です。 例えば、1:1で単方向のリレーションを持つEJBアプリケーションを、途中で1:1の双方向のリレーションに変更した場合、始 めから外部キーを定義していないとデータベースを再構築する必要があります。このため、1:1で単方向のリレーションの場合 においても、あらかじめ外部キーを定義しておきます。

# 例

以下に1:1 relationshipの例として、Customer(顧客)とCredit Card(クレジットカード)の関係を示します。 例のようなデータベーステーブルがある場合、例えばIDが001であるCustomerのクレジットカードについての情報をたどれ ます。

<span id="page-322-0"></span>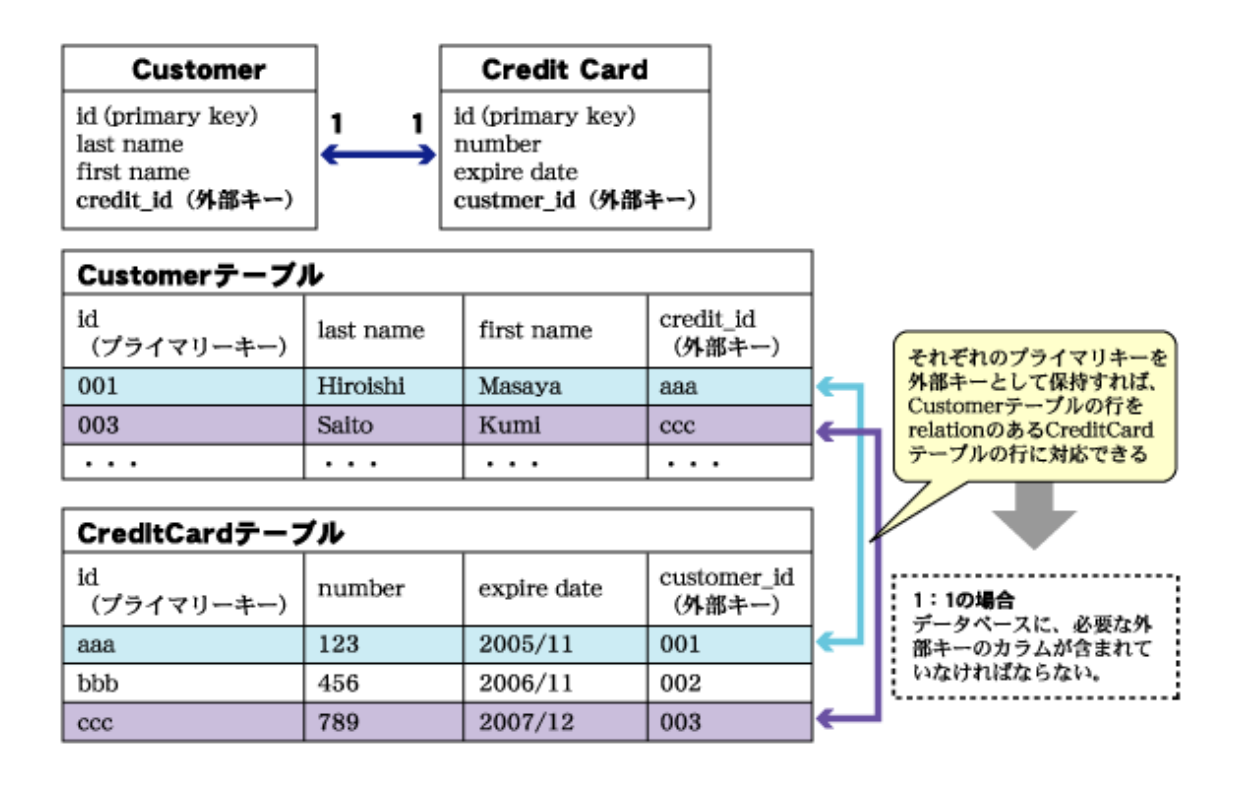

#### **Join**テーブル

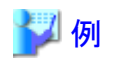

以下に多:多 relationshipの例として、Customer(顧客)とEvent(イベント)の関係を示します。 例えば2002/12/24(プライマリキー)のクリスマスパーティイベントにID(プライマリキー)が001であるCustomerが参加する場合、 多:多の関係が更新され、Joinテープルが更新されます。

<span id="page-323-0"></span>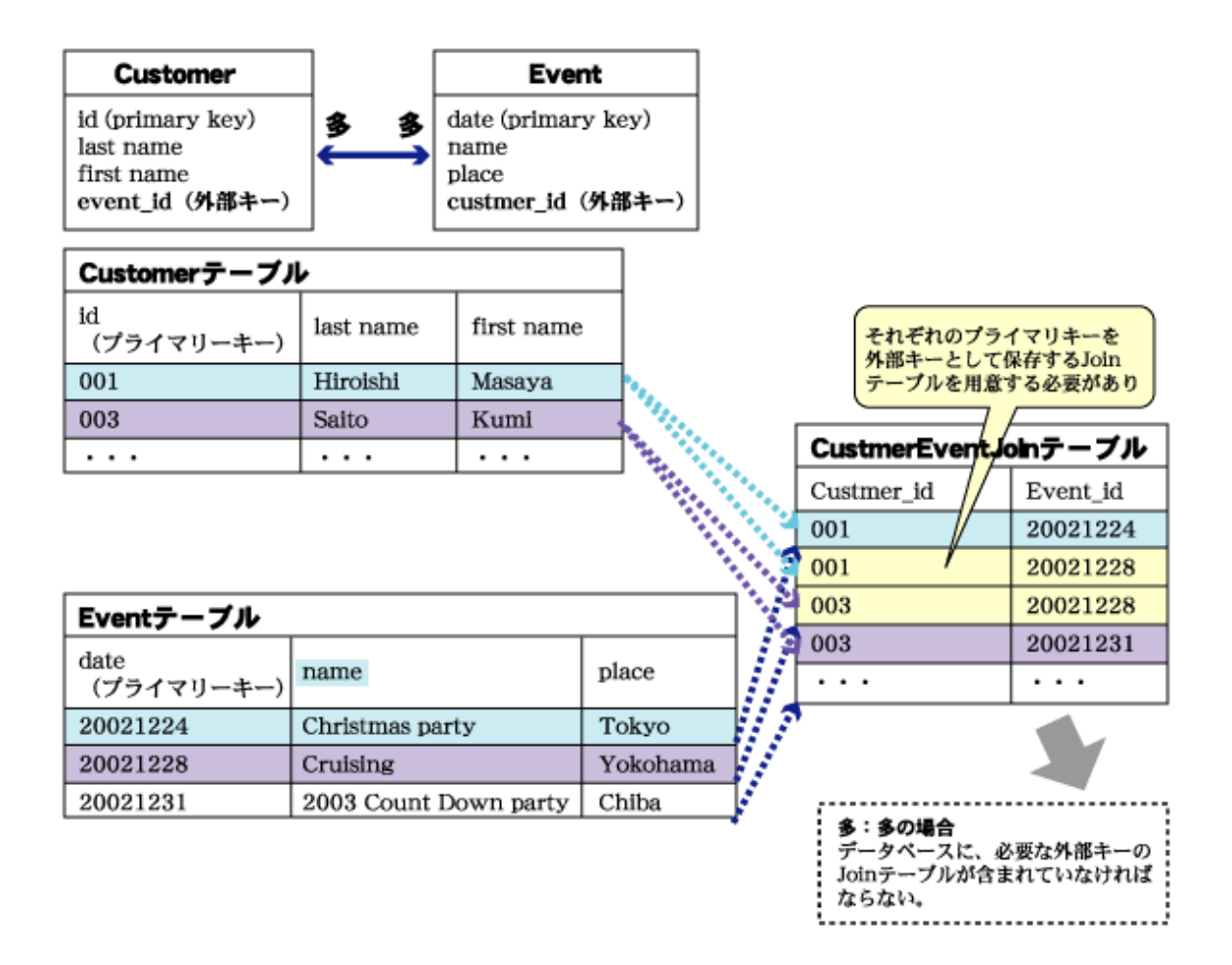

#### **cascade-delete**

CMP2.0Beanのレコードが破棄されると、コンテナはそのBeanが保持しているrelationshipから関連づけられたBeanのレコー ドを削除します。例えばCustomerレコードの破棄に伴い、CreditCardBeanレコードの破棄もできます。 これを"cascade-delete"と呼び、1:1または1:多の関係においてdeployment descriptorには<cascade-delete>要素を指定す ることで有効となります。多:多の場合、例えばCustomer:Eventでは、1人の顧客がイベントの参加をキャンセルしてもイベ ントが開催中止にはならないため、cascade-deleteは意味を持ちません。

# 注意

relationshipのあるアプリケーションは、Enterprise Bean名で関係付けられます。EJBアプリケーション名(JNDI名)を変更して 複数配備した場合でもEnterprise Bean名は変わらないために以下に注意してください。 同名のEnterprise Beanが存在した場合には、relationshipの整合性を保つために、一方のEJBアプリケーションのCMFマッ ピング定義/Relation定義を変更すると双方の定義が更新されます。

### **10.2.7 EJB QL**

- ・ [EJB QL](#page-324-0)とは
- ・ [EJB QL](#page-324-0)文
- ・ EJB QL[で使用できる機能](#page-325-0)
- ・ [EJB QL](#page-327-0)基本
- ・ [EJB QL](#page-329-0)拡張
#### **EJB QL**とは

EJB QLとは、finderメソッドまたはejbSelectメソッドなど検索メソッドのクエリ文を定義するためのSQL92ベースの言語です。 一般的に使用するSQLとの最大の違いは、SELECT型にEntity Beanの識別子だけが単独で指定されている場合に指定する OBJECTキーワードです。

EJB QLは抽象スキーマ名に基づいて記述されるので、特定のデータベースに依存しない互換性があります。抽象スキーマ名 は、CMP/CMRフィールドに並んで抽象永続スキーマを構成する重要な構成要素です。

# 注意

抽象スキーマ名は、ejb-jar内で一意になるようにしてください。 

#### **EJB QL**文

EJB QLを使用するには、deployment descriptor内の<query>タグにEJB QL文を記述します。 EJBアプリケーションのdeployment descriptorの情報が定義されているファイル(ejb-jar.xml)は、XML形式で記述する必要 があります。このため、ejb-jar.xmlを編集する場合は、XML形式の仕様に従ってください。 特に以下の文字については、定義済み実体参照(暗黙定義エンティティ)で記述してください。 EJB QLが使用できるのは、CMP2.0のEntity Beanです。

#### ejb-jar.xmlを編集する場合

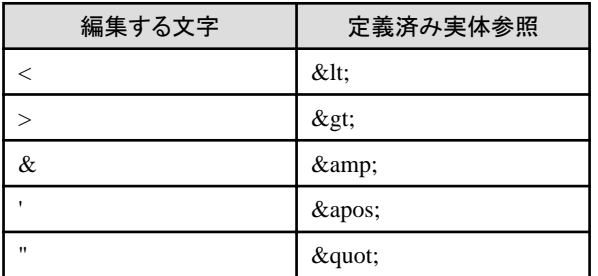

EJB QLでは、以下のEJB規約が使用できます。

- ・ EJB2.0で規定しているEJB QL[\(EJB QL](#page-327-0)基本)
- ・ EJB2.1で規定しているEJB QL[\(EJB QL](#page-329-0)拡張)

EJB QL文とは、SELECT句、FROM句、WHERE句を使用して1つまたは複数のEJBオブジェクトを検索するクエリ文であり、 SELECT句とFROM句の定義は必須です。このEJB QL文はコンテナによって解析され、適切なデータベースクエリ言語に 翻訳されます。

#### **SELECT**句

返却値の値としてOBJECT(Entity Bean)、またはパス式を使ってCMF、CMRフィールドを指定します。

#### **FROM**句

EJBアプリケーションのクラス名ではなく、Entity Bean内に記述された一意の"抽象スキーマ名"を指定します。

#### **WHERE句**

検索条件の指定を行います。例えば ?1は、検索メソッドのパラメタの1番目を意味します。 Entity Beanの検索メソッドにはfinderメソッド、またはejbSelectメソッドがあります。それぞれの検索メソッドにおいてメソッド 名、パラメタの型を指定してください。 また、メソッドの返却値の型をマッピングするために、結果のタイプにLocalまたはRemote要素を指定します。デフォルト値 はLocalです。

#### **EJB QL**で使用できる機能

EJB QLおよびEJB QL拡張で使用できる機能は、以下です。

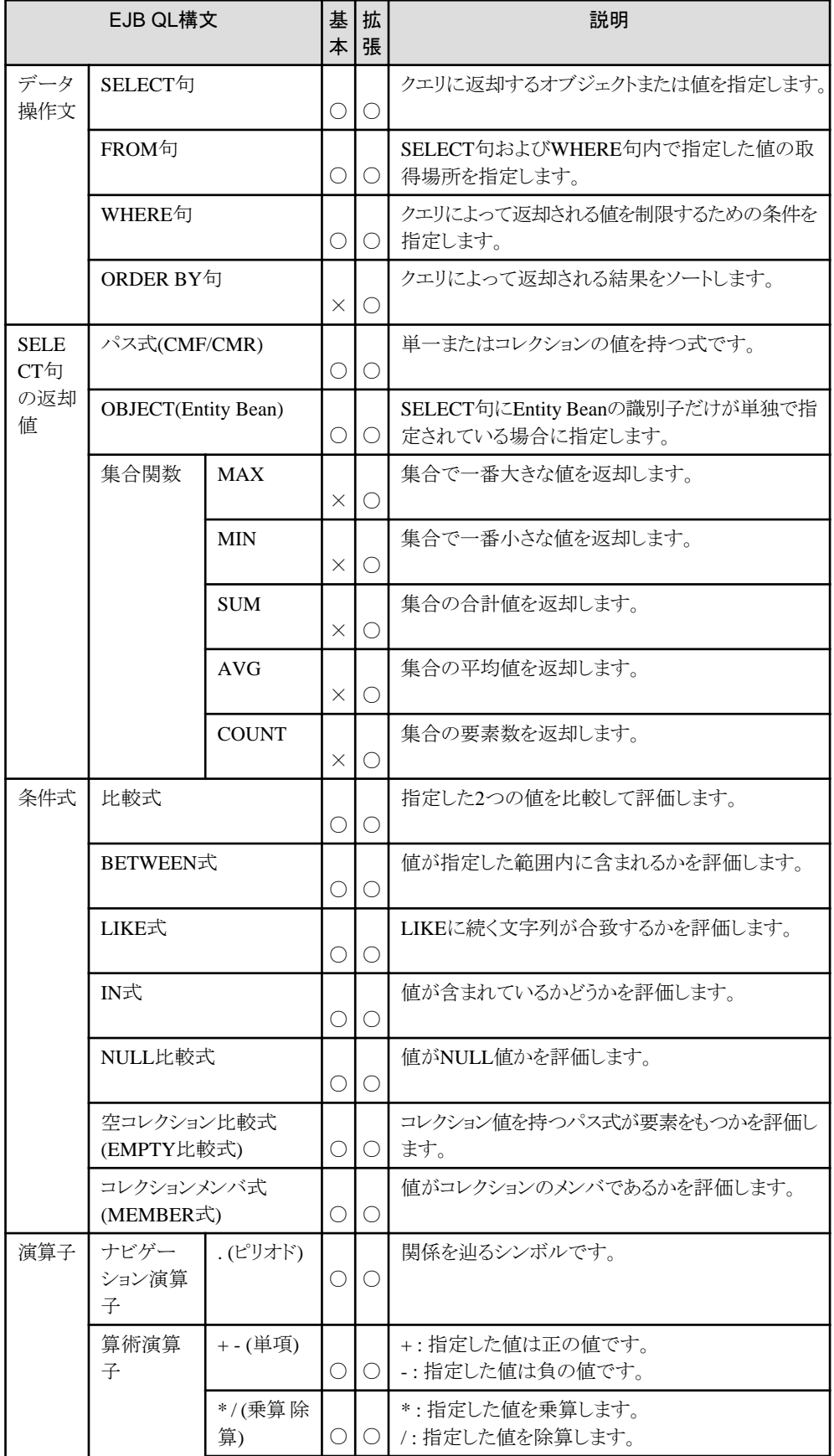

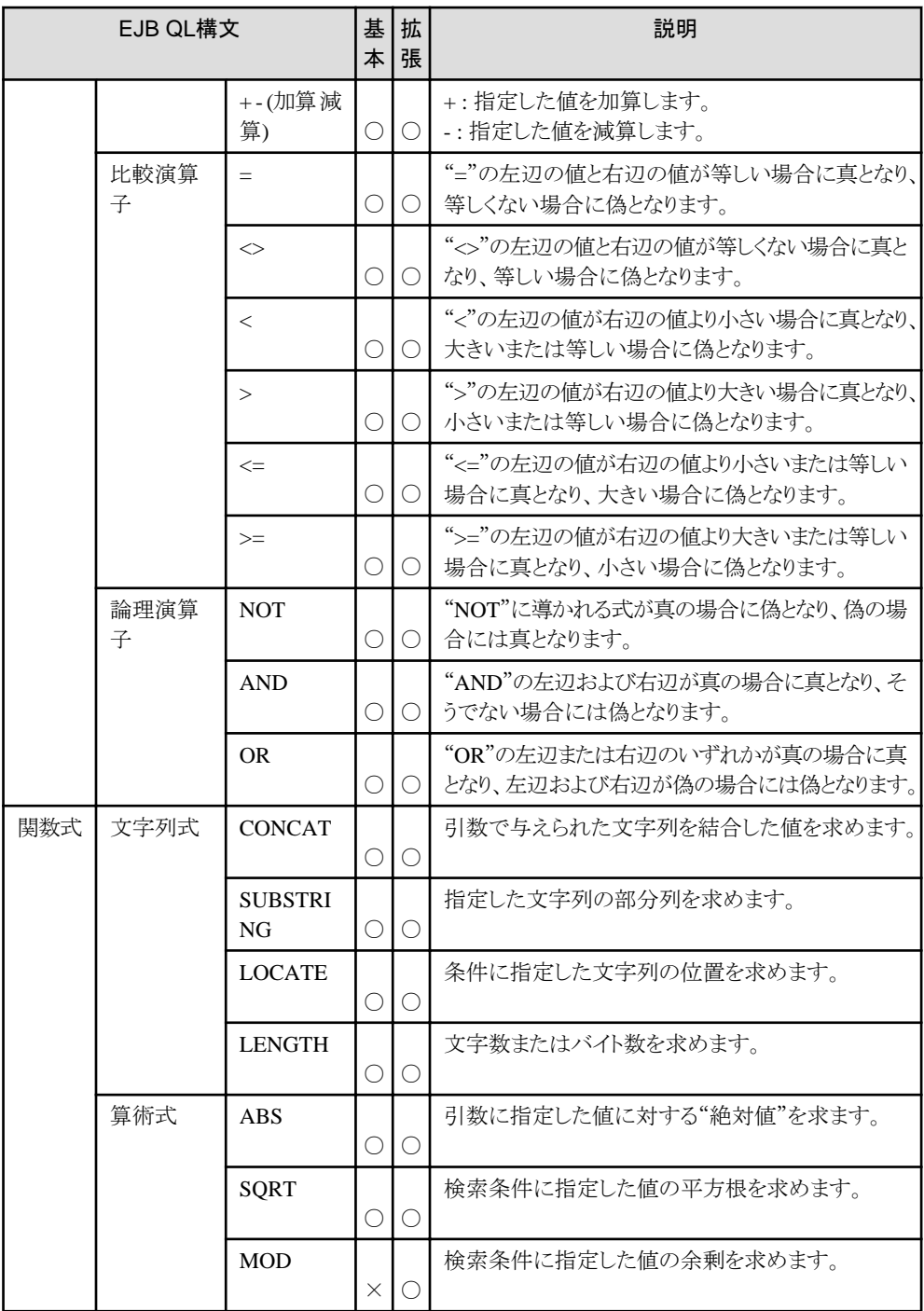

○:指定可能 ×:指定不可

# 注意

- ・ 使用するDBMSがSymfowareの場合、以下に注意してください。
	- SQRT関数、MOD関数は使用できません。
	- LOCATE関数の第三引数は指定できません。
	- LENGTH関数に、入力パラメタを指定することはできません。
	- SUBSTRING関数の第一引数に、入力パラメタを指定することはできません。
	- NULL比較式に、入力パラメタを指定することはできません。

- <span id="page-327-0"></span>・ 使用するDBMSがPostgreSQLの場合、以下に注意してください。
	- LOCATE関数の第三引数は指定できません。
	- ー LIKE述語のエスケープ文字に、"\"の指定はできません。

#### **EJB QL**基本

EJB QL基本ではSELECT句、FROM句、WHERE句を使用したデータ操作ができます。また、データを編集して返却する 演算子が使用できます。

より詳細なEJB QLの使用方法については、EJB2.0の規約を参照してください。

以下に演算子を使用したEJB QL文の例を示します。

- ・ SELECT句
	- 例 SELECT句-1) 単純なEJB QL文
	- 例 SELECT句-2) パス式を使用したEJB QL文
- ・ WHERE句

FROM句で検索された値に対しWHERE句を使用して、いろいろな条件テストが指定できます。

- ー 例 WHERE句-1) リテラルを使用したEJB QL文
- 例 WHERE句-2) [パラメタを使用した](#page-328-0)EJB OL文
- 例 WHERE句-3) [比較式を使用した](#page-328-0)EJB QL文
- 例 WHERE句[-4\) BETWEEN](#page-328-0)式を使用したEJB QL文
- 例 WHERE句-5) NULL[比較式を使用した](#page-329-0)EJB OL文

#### 例 **SELECT**句**-1)** 単純な**EJB QL**文

SELECT OBJECT(c) FROM Customer AS c

すべてのCustomerのCollectionを返します。

WHERE句がなく識別子が抽象スキーマ1つしか使われないもので、上記のEJB QLの例では、Customerという抽象ス キーマから検索します。FROM句の後に抽象スキーマ名(Customer)を指定して、ASの後のcはCustomerをあらわす識 別子です(ASは省略可)。

上記のようにSELECT型にEntity Beanの識別子だけが単独で指定されている場合は、OBJECT()演算子が必須です。

#### 例 **SELECT**句**-2)** パス式を使用した**EJB QL**文

SELECT c. lastName FROM Customer AS c

全Customerの姓の、Collectionを返します。

Customerという抽象スキーマよりCustomerすべての姓を検索するEJB QLの記述です。この例では、OBJECT()演算子は 不要です。

SELECT句はCMPフィールドまたはCMRフィールドも返却できます。

#### 例 **WHERE**句**-1)** リテラルを使用した**EJB QL**文

SELECT OBJECT(c) FROM Customer AS c WHERE c.name = 'Fujitsu'

'Fujitsu'という名前のCustomerを返します。

WHERE句で指定されたリテラル(定数)に一致するBeanを検索するためのEJB QLの記述です。指定したリテラルが文 字列リテラルの場合は、シングルクォーテーション(')で囲みます。上記のは、名前がFujitsuであるCustomerを検索する EJB QLの記述です。

#### 留意事項

- EJB QLでは文字列リテラル、数値リテラルおよびboolean型のリテラルが指定できます。

- <span id="page-328-0"></span>- 日時型など他のデータ型を指定する場合は、リテラルではなくパラメタを使用してください。
- EJBアプリケーションのdeployment descriptorの情報が定義されているファイル(ejb-jar.xml)を直接編集する場合は、 "ejb-jar.xmlを編集する場合"を参照して、XML形式の仕様に従った記述をしてください。

#### 例 **WHERE**句**-2)** パラメタを使用した**EJB QL**文

SELECT OBJECT(c) FROM Customer AS c WHERE  $c.$  name =  $?1$ 

パラメタに指定された名前のCustomer Collectionを返します。

WHERE句の後に指定したパラメタに対して、疑問符(?)とパラメタが最初(1)から数えて何番目になるかを指定します。上 記は、Customerという抽象スキーマからパラメタの名前に指定されたCustomerから検索するEJB OLの記述です。

#### 例 **WHERE**句**-3)** 比較式を使用した**EJB QL**文

SELECT OBJECT(c) FROM Customer AS c WHERE c. age  $\ge$  25

WHERE句では比較式が使用できます。上記の例では比較式(>=)を使用して年齢が25歳以上のCustomerを検索する EJB QLの例を記述します。

#### 留意事項

- 左辺にリテラルおよびパラメタの指定はできません。
- 以下のデータ型を比較する場合、左辺および右辺に指定するデータ型は同じ型を指定してください。
	- java.lang.String
	- charまたはjava.lang.Character
	- booleanまたはjava.lang.Boolean
	- java.sql.Date
	- java.sql.Time
	- java.sql.Timestamp
- 以下のデータ型は比較できません。
	- byte配列
	- Serializableオブジェクト

#### 例 **WHERE**句**-4) BETWEEN**式を使用した**EJB QL**文

SELECT OBJECT(c) FROM Customer AS c WHERE c.id BETWEEN 100 and 200

idが100~200のCustomerのCollectionを返します。

BETWEEN式(NOT BETWEEN)の使用方法は、SQLと同様です。BETWEEN演算子の指定区間について検索でき ます。例ではIDが100~200のCustomerを検索するEJB QLです。

#### 留意事項

- 以下のデータ型を比較する場合、指定するデータ型は同じデータ型を指定してください。
	- java.lang.String
	- charまたはjava.lang.Character
	- booleanまたはjava.lang.Boolean
	- java.sql.Date
	- java.sql.Time
	- java.sql.Timestamp
- <span id="page-329-0"></span>- 以下のデータ型は比較できません。
	- byte配列
	- Serializableオブジェクト

#### 例 **WHERE**句**-5) NULL**比較式を使用した**EJB QL**文

SELECT OBJECT(c) FROM Customer AS c WHERE c.age IS NOT NULL

年齢情報があるCustomerのCollectionを返します。

NULL比較式演算子は、NULL値の検索に使用します。例えば年齢がNULL値ではないCustomerを検索するEJB QLは 上記のように記述します。

#### **EJB QL**拡張

EJB QL拡張は、EJB2.0で使用できる機能に加えて以下が拡張されています。

- ・ ORDER BY句の指定ができる
- ・ 関数式MODが指定できる
- ・ LIKE式のパターンに変数が指定できる
- ・ LIKE式のエスケープ文字に変数が指定できる
- ・ NULL比較式に変数が指定できる
- ・ IN式に変数と数値が指定できる
- ・ 集合関数の以下が指定できる
	- MIN、MAX、AVG、SUM、COUNT

より詳細なEJB QL拡張の使用方法については、EJB2.1の規約を参照してください。

以下に演算子を使用したEJB QL文の例を示します。

- ・ 例1) ORDER BY句を使用した基本的なEJB QL文
- ・ 例2) [集合関数を使用した](#page-330-0)EJB QL文
- ・ 例3) 関数式MOD[を使用した](#page-330-0)EJB QL文
- ・ 例4) LIKE[式を使用した](#page-330-0)EJB QL文
- ・ 例5) IN[式を使用した](#page-331-0)EJB QL文

#### 例**1) ORDER BY**句を使用した基本的な**EJB QL**文

SELECT c. address.city FROM Customer c ORDER BY c.address.city DESC

ORDER BY句を使用して値式にCMFを指定すると、検索結果がソートされます。ORDER BY句には昇順「ASC」か、降 順「DESC」を指定できます。省略された場合、昇順になります。 上記の例では、返却される値をc.address.cityの降順で返却します。

#### 留意事項

- 以下のデータ型のCMFは指定できません。
	- booleanまたはjava.lang.Boolean
	- byte配列
	- Serializableオブジェクト

#### <span id="page-330-0"></span>例**2)** 集合関数を使用した**EJB QL**文

```
SELECT SUM (c. employeeCount)
FROM Company c WHERE c.type = 'IT'
```
集合関数は、値の合計や平均などの集計を行う関数です。

上記の例では、c.typeが'IT'のものをc.employeeCountの値を合計して返却します。

#### 留意事項

- 集合関数はejbSelectメソッドのクエリ文だけに指定可能であり、SELECT句の返却値としてだけ指定できます。
- 集合関数のMAXおよびMINに以下のデータ型は指定できません。
	- booleanまたはjava.lang.Boolean
	- byte配列
	- Serializableオブジェクト
- $-$  集合関数のSUMおよびAVGに以下のデータ型は指定できません。
	- java.lang.String
	- charまたはjava.lang.Character
	- booleanまたはjava.lang.Boolean
	- java.sql.Date
	- java.sql.Time
	- java.sql.Timestamp
	- byte配列
	- Serializableオブジェクト

#### 例**3)** 関数式**MOD**を使用した**EJB QL**文

```
SELECT OBJECT(c) FROM Customer c
WHERE MOD(c. age, 10) = 0
```
MODを使用すると剰余を得ることができます。年齢を10で割った余りを返却します。

#### 留意事項

- 関数式MODに指定可能なデータ型は以下です。
	- byteまたはjava.lang.Byte
	- shortまたはjava.lang.Short
	- intまたはjava.lang.Integer

#### 例**4) LIKE**式を使用した**EJB QL**文

SELECT OBJECT(c) FROM Customer AS c WHERE c. name LIKE ?1 ESCAPE ?2

LIKE式の使用方法はSQLと同様です。上記の例では、名前がパターン('Fujitsu\_'から始まる)文字列に合致する Customerを検索するEJB QLの例を記述します。

パターン文字列は'Fujitsu\\_'を指定します。また、エスケープ文字は\'を指定します。

#### 留意事項

- パターン文字列に指定可能なデータ型は以下です。
	- java.lang.String
- エスケープ文字に指定可能なデータ型は以下です。
	- charまたはjava.lang.Character

#### <span id="page-331-0"></span>例**5) IN**式を使用した**EJB QL**文

SELECT OBJECT(c) FROM Customer AS c WHERE c.age IN (?1, ?2, ?3)

IN式の使用方法は、SQLと同様です。上記の例では年齢がパラメタで指定した値に合致するCustomerを検索するEJB QLの例を記述します。

#### 留意事項

- IN式に指定可能なデータ型は以下です。
	- byteまたはjava.lang.Byte
	- shortまたはjava.lang.Short
	- intまたはjava.lang.Integer
	- floatまたはjava.lang.Float
	- doubleまたはjava.lang.Double
	- java.lang.BigDecimal
	- java.lang.String
- IN式の左辺および右辺に指定するデータ型は、同じデータ型を指定してください。

# **10.3 Message-driven Bean**の実行環境

- ・ Message-driven Beanとは
- ・ [受信対象種別が](#page-332-0)JMSの場合
- ・ [受信対象種別がリソースアダプタの場合](#page-332-0)

#### **Message-driven Bean**とは

ここでは、Message-driven Beanの実行環境について説明します。

EJB2.0規約から追加されたEnterprise JavaBeansが、Message-driven Beanです。

Message-driven Beanは、JMSメッセージもしくはリソースアダプタのメッセージを受信して処理するオブジェクトであり、受信 メッセージをEJBアプリケーションで処理できます。

コンテナは、メッセージを受信してから"Message-driven Bean"のインスタンスにマッピングを行い、ビジネスロジックを実現し ます。

"Message-driven Bean"に記述されたメッセージリスナメソッド(JMSの場合はonMessageメソッド)でメッセージを処理します。 Message-driven Beanは、Session BeanまたはEntity Beanを呼び出すか、DBMSが提供するデータベース操作命令(JDBC ドライバ)を直接呼び出してデータベース処理を行います。

以下にMessage-driven Beanの位置づけを示します。以下はJMSメッセージを受信する場合の構成図です。

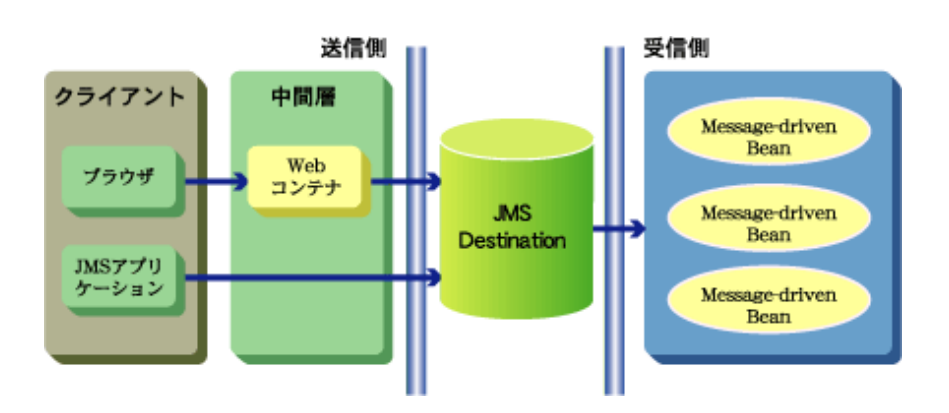

<span id="page-332-0"></span>Message-driven Beanはメッセージを受信する対象(これを受信対象種別と呼びます)としてJMSからメッセージを受信するか、 リソースアダプタからメッセージを受信するか選択できます。

#### 受信対象種別が**JMS**の場合

#### メッセージモデル

Message-driven Beanは、以下のJMSメッセージングモデルを実現しています。 それぞれのモデルには、以下の特長があります。

#### **Point-To-Point**モデル

特定の受信者に対してメッセージを配信する1対1のメッセージングモデルです。

#### **Publish/Subscribe**モデル

複数の受信者に対して同一のメッセージを配信する1対nのメッセージングモデルです。

#### JMS DestinationとJMS ConnectionFactoryの定義

Message-driven Beanを動作させるには、Interstage管理コンソールの[ワークユニット] > [IJServer名] > [EJBアプリケーショ ン] > [アプリケーション環境定義] > [Message-driven Bean拡張情報]で"Destination名"と"JMSコネクションファクトリ"を定義 してください。

各定義に何も指定しなかった場合は以下が有効になります。

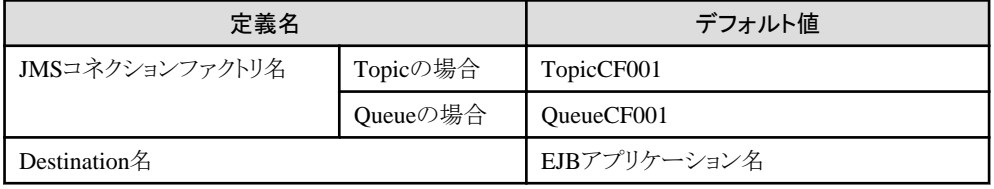

#### 受信対象種別がリソースアダプタの場合

Message-driven Beanを動作させるには、Interstage管理コンソールの[ワークユニット] > [IJServer名] > [EJBアプリケーショ ン] > [アプリケーション環境定義] > [Message-driven Bean拡張情報]で"リソースアダプタ名"を定義してください。 何も指定しなかった場合は以下が有効になります。

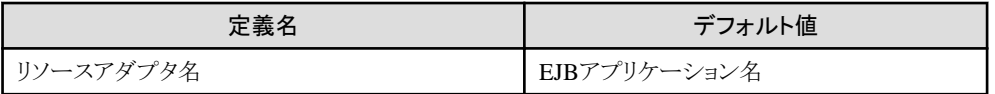

### **10.3.1 durable Subscription**機能

- ・ durable Subscriptionとは
- ・ [durable Subscriber](#page-333-0)定義の登録と削除

#### **durable Subscription**とは

本機能は受信対象種別がJMSの場合に有効な機能です。

Message-driven Beanが起動していない状態でDestinationに送信されたメッセージをJMSが保持し、Message-driven Beanが 起動した後にメッセージを受信できる機能をdurable Subscription機能と呼びます。

この機能は、複数のメッセージ受信者に対して配信するPublish/Subscribeモデルで使用します。

本機能を使用する場合は、deployment descriptorのsubscription-durability(サブスクライバの永続性)に"NonDurable"また は"Durable"を設定してください。deployment descriptorへの設定、および変更は、Interstage Studioで行います。EJB2.0以 前のEJBアプリケーションの場合は、Interstage管理コンソールの[ワークユニット] > [IJServer名] > [EJBアプリケーション] > [アプリケーション環境定義] > [Message-driven Bean拡張情報]の[サブスクライバの永続性]でも設定することができます。

#### <span id="page-333-0"></span>**NonDurable**

Message-driven Beanの停止中にDestinationへ送信されたメッセージはMessage-driven Beanを再起動しても配信され ません。

#### **Durable**

Message-driven Beanがメッセージを受信するまでメッセージが保持されます。Message-driven Beanの停止中に Destinationへ送信されたメッセージも、Message-driven Bean再起動時にメッセージが配信されます。

#### **durable Subscriber**定義の登録と削除

"サブスクライバの永続性"に"Durable"を指定した場合、"サブスクライバの識別名"を設定してください。IJServerはMessagedriven Beanの初回起動時に"サブスクライバの識別名"に設定された名前でdurable Subscriberを登録します。 "サブスクライバの識別名"はInterstage管理コンソールで設定します。設定方法の詳細は、Interstage管理コンソールのヘ ルプを参照してください。

1度登録されたdurable SubscriberはMessage-driven Beanが停止しても存在し、メッセージを保持します。保持されたメッセー ジは再度Message-driven Beanが起動されたときに配信されます。

durable Subscriberが必要なくなった場合は、以下のコマンドにより削除してください。コマンドの詳細については、"リファ レンスマニュアル(コマンド編)"の"JMS運用コマンド"を参照してください。

# 例

サブスクライバの識別名が"dsub"、クライアント識別子が"client1"というdurable Subscriberを削除する場合

jmsrmds -n dsub -i client1

### **10.3.2** メッセージ・セレクタ機能

本機能は受信対象種別がJMSの場合に有効な機能です。

メッセージ・セレクタ機能とは、Message-driven Beanで処理するメッセージの条件を指定できる機能です。

この機能を使用するには、deployment descriptorのmessage-selector(メッセージ セレクタ定義)にSQL文を指定します。 Message-driven Beanには、メッセージ・セレクタに定義されたSQL文の条件に合致するメッセージだけが配信されます。 記述する条件式の詳細は、"24.10.1 [メッセージセレクタ条件式](#page-630-0)"を参照してください。

deployment descriptorへの設定、および変更は、Interstage Studioで行います。EJB2.0以前のEJBアプリケーションの場合は Interstage管理コンソールでも行うことができます。

### 例

以下に、JMSTypeが'car'で、かつcolorが'blue'のメッセージを受信する場合のメッセージ・セレクタ定義の例を示します。

JMSType = 'car' AND color = 'blue'

### **10.3.3** プロセス多重度のサポート

- ・ 複数メッセージの受信処理性能を向上させる方法
- [プロセス起動多重](#page-334-0)
- ・ [スレッド多重でのメッセージ受信](#page-334-0)
- ・ [利用シーン](#page-335-0)

#### 複数メッセージの受信処理性能を向上させる方法

トランザクション連携を行う非同期メッセージングモデルの場合に、一般的に受信アプリケーションが受信メッセージの通 番管理を行うために従来では未サポートだった、Message-driven Beanを利用したトランザクションと連携した同時多重スレッ ドでのメッセージ受信についてサポートします。

<span id="page-334-0"></span>受信対象種別がリソースアダプタの場合、もしくは受信対象種別がJMSで[Point-To-Point](#page-332-0)メッセージングモデルの場合に、 以下の機能が使用できます。

- プロセス起動多重 Message-driven Beanをプロセス多重で起動します
- ・ スレッド多重でのメッセージ受信 トランザクションと連携した同時多重スレッドでのメッセージ受信ができます

上記により、トランザクションと連携してメッセージ受信を行う以下のMessage-driven Beanの、複数メッセージ受信処理性能が 向上します。

- ・ トランザクション管理種別にBeanを指定したMessage-driven Bean
- ・ トランザクション属性にContainerを指定、およびトランザクション属性にRequiredを指定したMessage-driven Bean

#### プロセス起動多重

以下の表に、受信対象種別がJMSの場合のメッセージングモデルとトランザクション種別におけるプロセス起動多重の使 用可否を説明します。受信対象種別がリソースアダプタの場合には特に制約はありません。

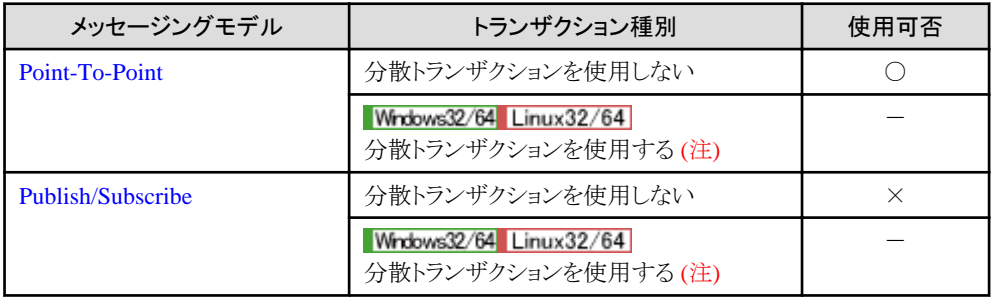

注) IJServerのプロセス多重を行うことはできません。

#### プロセス多重度の設定

Interstage管理コンソールの[システム] > [ワークユニット]からIJServerを選択し、環境設定画面のワークユニット設定で プロセス多重度を設定してください。

isj2eeadminコマンドを使用して、変更することもできます。詳細は"リファレンスマニュアル(コマンド編)"の"isj2eeadmin"を 参照してください。

#### スレッド多重でのメッセージ受信

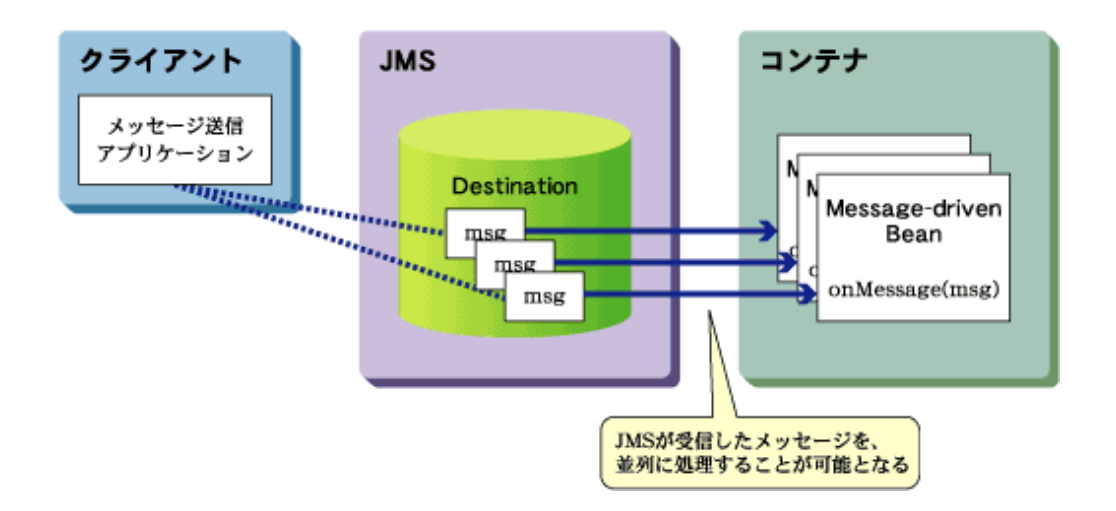

以下の表にトランザクション管理種別と、トランザクション属性における使用可否を説明します。受信対象種別がリソースア ダプタの場合には特に制約はありません。

<span id="page-335-0"></span>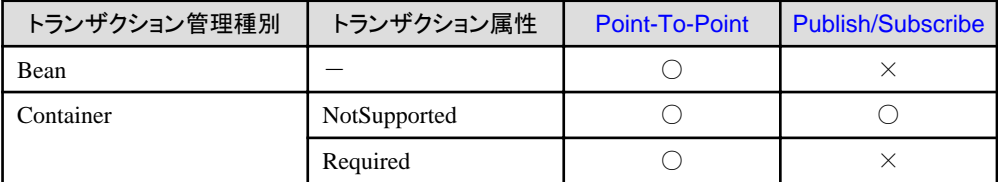

使用できないアプリケーションは以下で説明する初期起動インスタンス数の設定に関係なく、初期起動インスタンス数は1で 動作し、1メッセージずつ処理されます。

#### 同時実行スレッド数の設定

メッセージの受信処理を同時に行う最大数を[ワークユニット] > [IJServer名] > [EJBアプリケーション] > [アプリケーション 環境定義]の[初期起動インスタンス数]の項目に設定します。詳細は、Interstage管理コンソールのヘルプを参照して ください。

#### 初期起動インスタンス数の設定

Interstage管理コンソールの[EJBアプリケーション環境定義] > [Message-driven Bean拡張情報]で、初期起動インスタンス 数を設定してください。

初期起動インスタンス数は、以下の範囲で設定してください。

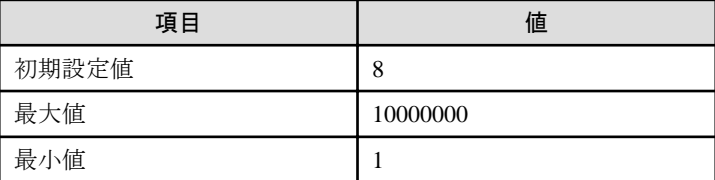

#### 利用シーン

以下に該当する場合で複数メッセージの受信処理性能を向上させたいときは、プロセス多重度または初期起動インスタンス 数(同時実行スレッド数)を設定してください。

- ・ 受信メッセージの通番管理を行わないシステム
- ・ 受信メッセージの通番管理は行うが、通番通りのメッセージ受信の順序性を保証しないシステム

受信したメッセージを同時に受信処理したい場合には、同時に受信するメッセージの最大数を見積もってプロセス多重度、 および初期起動インスタンス数(同時実行スレッド数)を設定してください。また、必要に応じてメモリ・CPUを増設してください。

#### **10.3.4** 異常時のメッセージ退避機能

- ・ 異常時のメッセージ退避機能とは
- ・ [設定方法](#page-336-0)
- ・ [シリアライズファイル](#page-336-0)
- ・ [処理概要](#page-336-0)
- ・ [イベントサービスの設定について](#page-337-0)

#### 異常時のメッセージ退避機能とは

本機能は受信対象種別がJMSの場合に有効な機能です。

トランザクション管理種別がContainerで、かつ、トランザクション属性がRequiredの場合、Message-driven Bean内で java.lang.RuntimeExceptionやjava.lang.Error、またはそれらのサブクラスのシステム例外が発生すると、コンテナはトラン ザクションをロールバックします。

この場合、ロールバックされたメッセージは再度Message-driven Beanに送信され、処理がループする場合があります。 この現象を回避するために、異常時のメッセージ退避機能を使用してください。

Message-driven Bean内でjava.lang.RuntimeExceptionやjava.lang.Error、またはそれらのサブクラスのシステム例外がリト ライ回数+1回連続して発生すると、コンテナがメッセージをバックアップ用のDestinationへ送信します。 異常時ループ対処用のJMSコネクションファクトリ名とDestination名が指定されていない場合や、指定が間違えているなどの <span id="page-336-0"></span>場合には、メッセージはシリアライズされ、シリアライズファイルが作成されます。 シリアライズに失敗した場合は、プロセスを停止します。

#### 設定方法

[異常時メッセージ退避定義]の"リトライカウント"、"JMSコネクションファクトリ名"、"Destination名"は、Interstage管理コン ソールまたはejbdefimportコマンドで設定します。

設定方法の詳細は、Interstage管理コンソールのヘルプ、または、"第16[章運用コマンドを使用してカスタマイズする方法](#page-506-0)"を 参照してください。

#### シリアライズファイル

以下に、シリアライズファイルのファイル名と格納先を示します。

#### シリアライズファイルのファイル名

MSG\_[EJBアプリケーション名]\_[プロセスID]\_[スレッドID]\_[数字].ser

#### シリアライズファイルの格納先

Windows32/64

C:¥Interstage¥EJB¥var

#### Solaris64 Linux32/64

/opt/FJSVejb/var

#### 処理概要

以下に、この機能を使用した場合の処理イメージを示します。

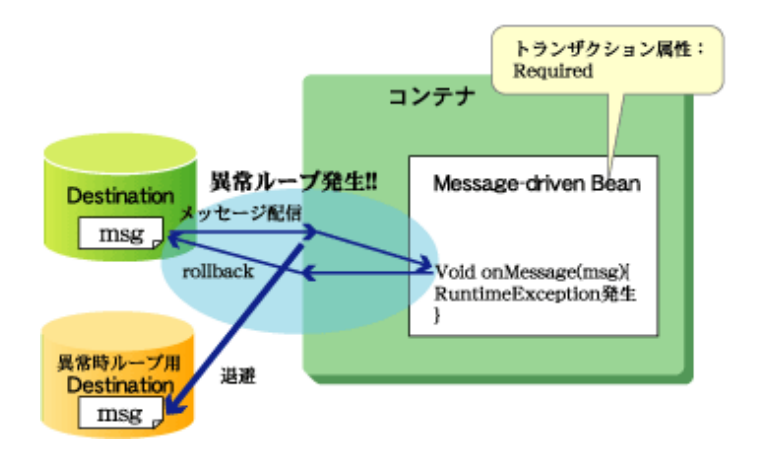

# 例

#### シリアライズファイルの復元方法

シリアライズされたJMSメッセージを復元するための記述例を示します。

```
FileInputStream fis = new FileInputStream("シリアライズファイル名");
try {
  ObjectInputStream ois = new ObjectInputStream(fis);
  Message msg = (Message)ois.readObject(); //このmsgが退避されたメッセージです。
} finally {
  fis.close();
}
```
<span id="page-337-0"></span>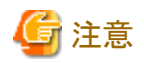

- ・ 以下の場合には、異常が発生したメッセージではないメッセージが退避の対象となる可能性がありますので、使用し
	- ないでください。
	- [Point-To-Point](#page-332-0)モデルモデルを使用し、Message-driven BeanのDestinationに他の受信アプリケーションが存在する 場合
	- JMSメッセージに以下のJMSヘッダーフィールドが指定された場合
		- JMSPriority
		- JMSExpiration
- ・ 以下に該当する場合、リトライ回数を超過してもメッセージ受信を繰り返す可能性があります。
	- [Point-To-Point](#page-332-0)モデルメッセージングモデル
	- 不揮発化チャネルを利用

# イベントサービスの設定について

イベントチャネルのイベントデータをメモリにキャッシュする数は、以下の式が成立するように設定してください。

イベントチャネルのイベントデータをメモリにキャッシュする数 > イベントチャネルに蓄積できるイベントデータの最大値

設定はイベントサービス運用コマンドを使用して行います。詳細は"リファレンスマニュアル(コマンド編)"の"essetcnf"および "essetcnfchnl"を参照してください。

# **10.4 EJB**サービスのトランザクション制御

EJBサービスが提供するトランザクション制御を使用すると、トランザクション管理種別やトランザクション属性を定義するこ とにより、トランザクションの制御方法や実行時の制御内容などを詳細に定義できます。

また、javax.ejb.SessionSynchronizationインタフェースを使用して、インスタンスが参加したトランザクションの開始と終了を受 信できる機能があります。

この機能を"Session Beanのsynchronization機能"といい、STATEFULのSession Beanで、特定のトランザクション属性をビ ジネスメソッドに指定している場合に限り使用できます。

#### Windows32/64 Linux32/64

トランザクション機能などを使用し、複数のトランザクション処理を行っている場合、データベース連携サービス(Object Transaction Service)と連携した"分散トランザクション機能"を使用することにより、以下のことが実現します。

- ・ 複数のトランザクション処理を1つのトランザクションとして扱う
- ・ 複数のリソースマネージャ(DBMS、JMSなど)へのアクセス処理のトランザクション制御を行う
- ・ 複数のJava VM間で動作するEJBアプリケーションを1つのトランザクションで使用する

### **10.4.1** トランザクション管理種別とトランザクション属性

ここでは、以下について説明します。

- ・ [トランザクション管理種別](#page-338-0)
- ・ [トランザクション属性](#page-338-0)
- ・ [トランザクション属性を指定するときの注意事項](#page-341-0)
- ・ EJB[サービスが提供するトランザクション機能を使用する場合の注意事項](#page-342-0)

トランザクションの制御方法や実行時の制御内容などを詳細に決定するために、トランザクション管理種別とトランザクション 属性を定義します。

### <span id="page-338-0"></span>トランザクション管理種別

トランザクション管理種別とは、EJBアプリケーションのトランザクションを制御するための定義を行うもので、EJBアプリケー ションごとに定義します。

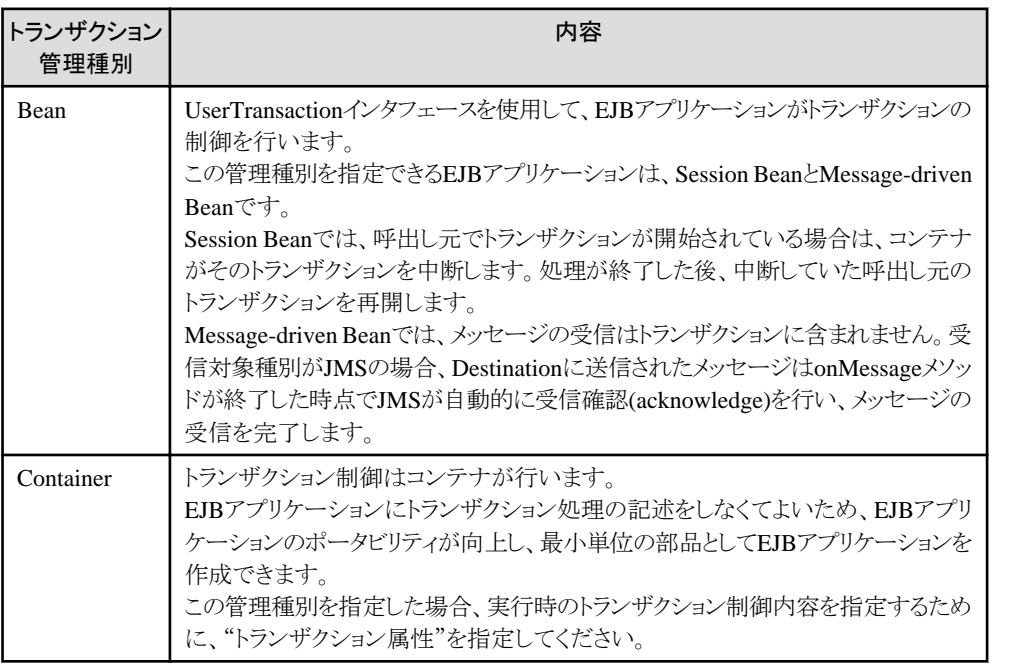

#### トランザクション管理種別には、"Bean"と"Container"の2つがあります。以下に、各トランザクション管理種別の詳細を示します。

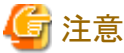

トランザクション管理種別がContainerの場合、javax.transaction.UserTransactionインタフェースを使用してトランザクションを 制御しようとすると、IllegalStateExceptionが発生します。

#### トランザクション属性

トランザクション属性とは、実行時にコンテナが行うトランザクション制御の内容を指定するもので、トランザクション管理種別に "Container"を指定した場合に指定します。

EJBアプリケーションごと、または、EJBアプリケーションのメソッド単位で指定します。 以下に、各トランザクション属性の詳細を示します。

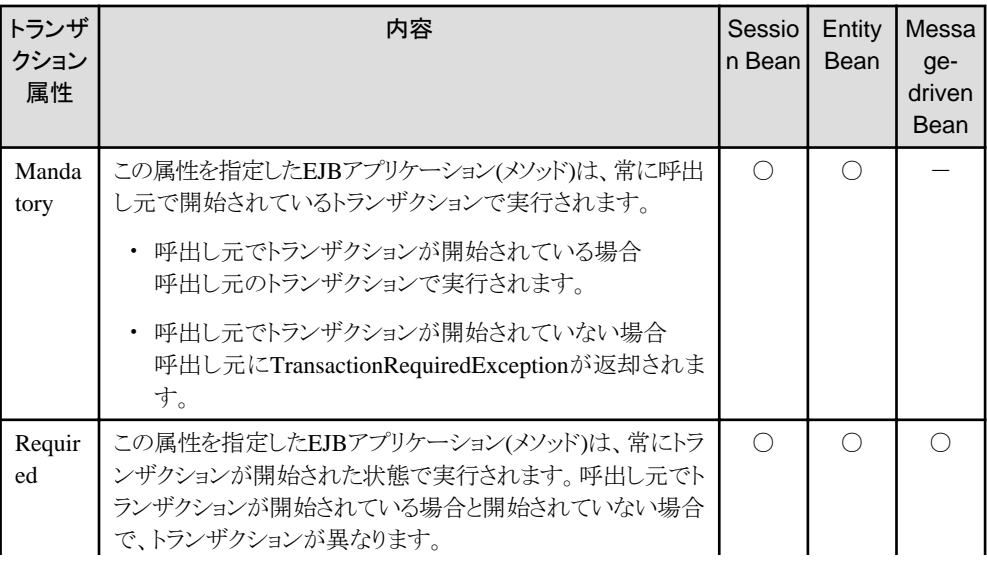

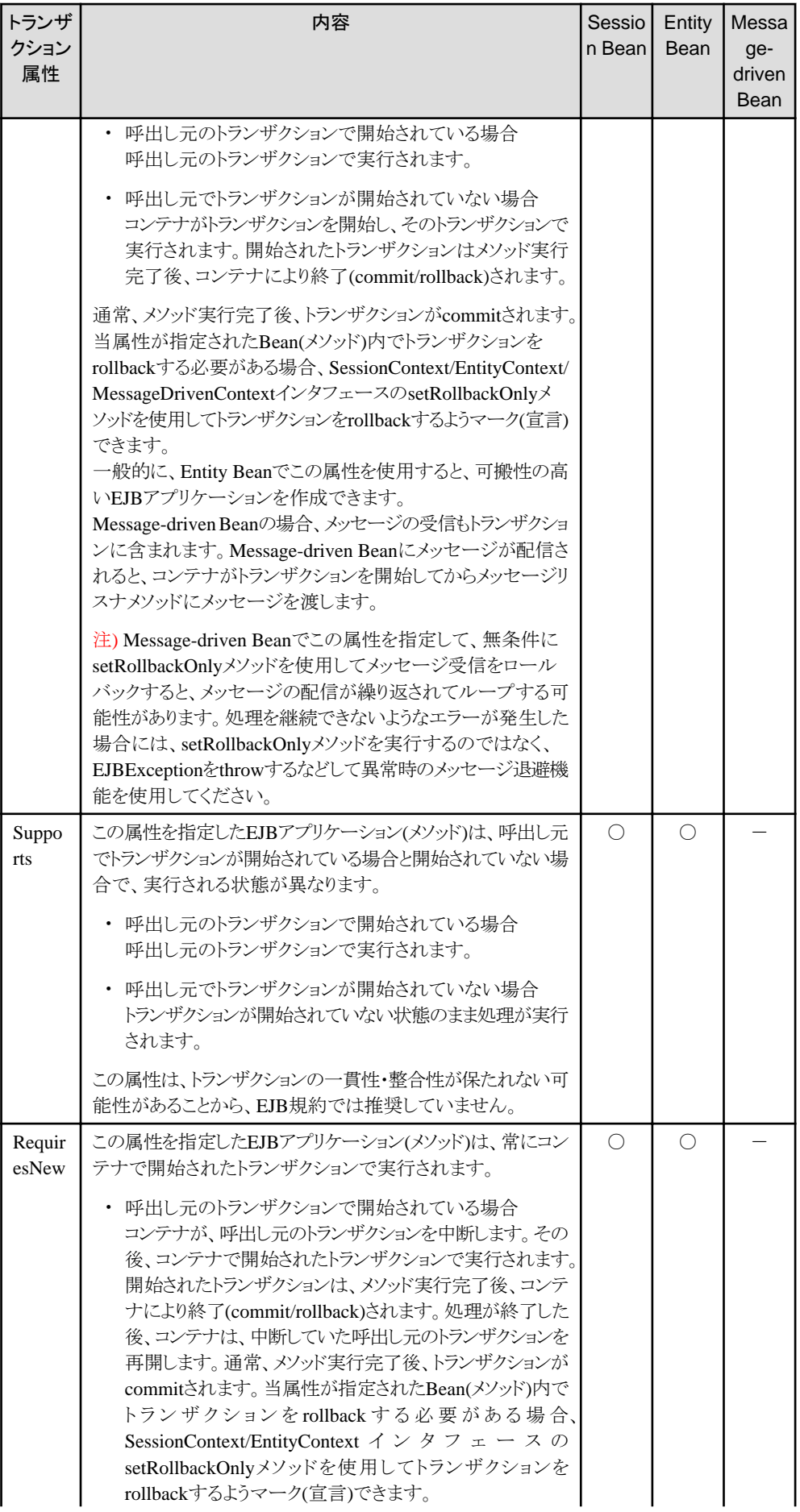

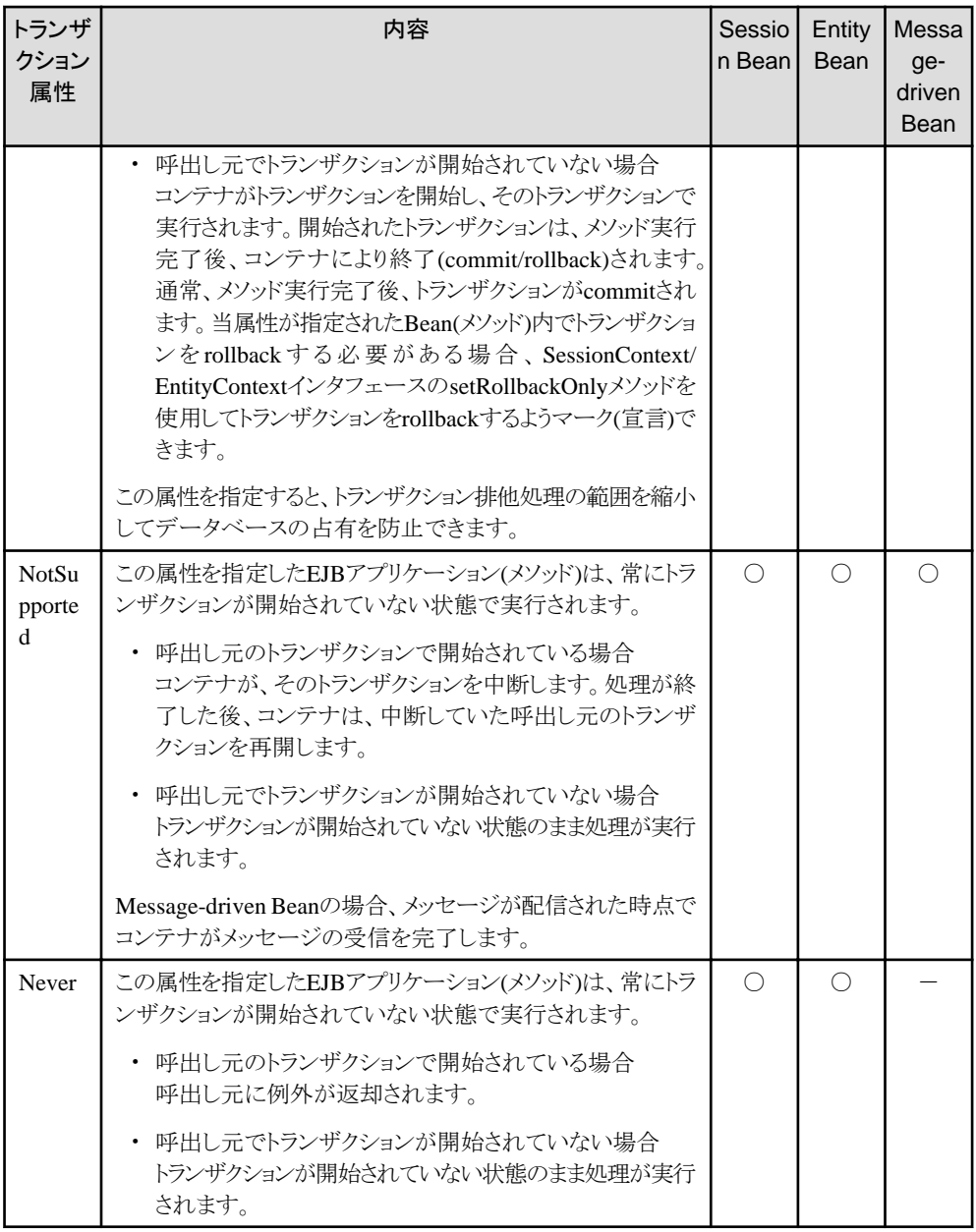

○:サポート 一:用途なし

呼出し先のBeanに指定するトランザクション属性により、呼出し先のBeanと呼出し元のトランザクションの制御状態は以下の ようになります。

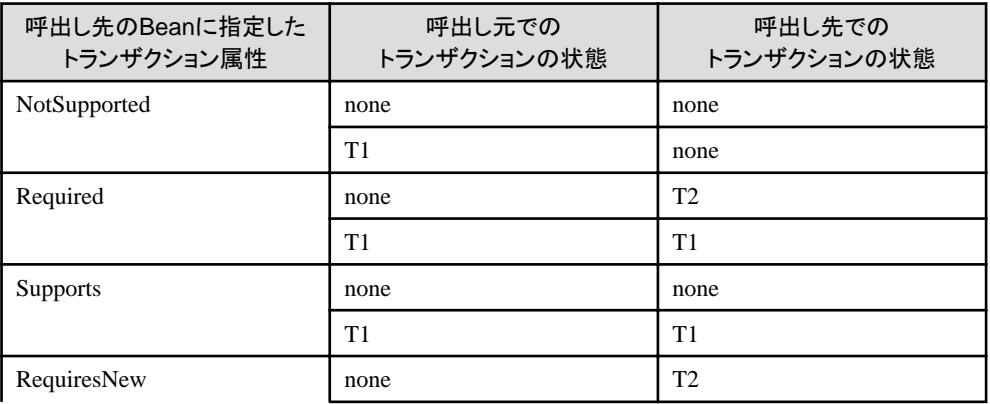

<span id="page-341-0"></span>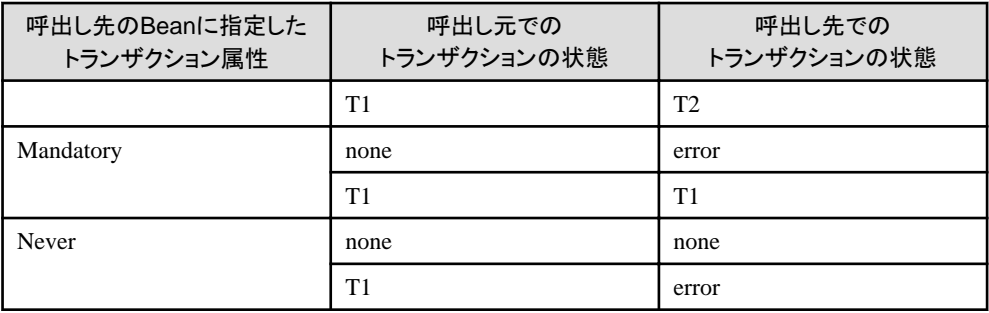

上記の状態の意味を下表に示します。

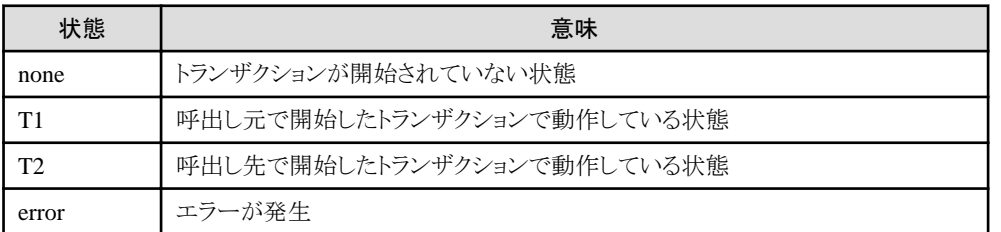

Mandatory、RequiredおよびSupportsを使用して、呼出し元のトランザクション(T1)で呼出し先のBeanを動作させる場合、以 下の機能を使用してください。以下の機能を使用しない場合には、呼出し元のトランザクションは開始されていない状態 (none)と判断して動作します。

- ・ 分散トランザクションを使用しない 呼出し元のEJBアプリケーションと、呼出し先のEJBアプリケーションを同一JavaVM上で動作させる。
- 分散トランザクションを使用する Windows32/64 Linux32/64 呼出し元が、クライアントアプリケーションまたはJava VM外のEJBアプリケーションの場合、分散トランザクションを使用 してトランザクションを連携する。

#### トランザクション属性を指定するときの注意事項

トランザクション属性を指定するときは、以下の点に注意してください。

・ トランザクション属性をメソッド単位で指定する場合、指定できるメソッドは限られています。以下に、トランザクション属性が 指定できるメソッドを示します。

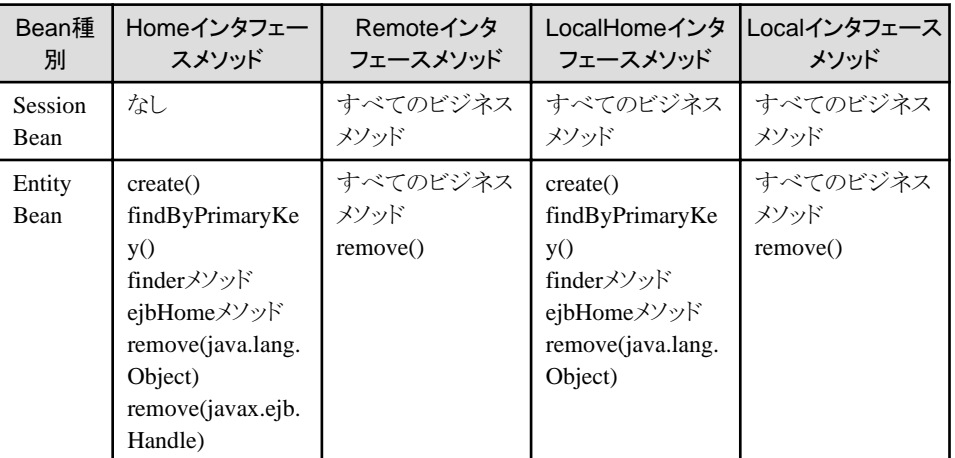

- ・ Message-driven Beanは、メッセージリスナメソッドにトランザクション属性を設定するか、またはEJBアプリケーション(Bean 単位)でトランザクション属性を指定してください。
- ・ EJBアプリケーション(Bean単位)でトランザクション属性を指定し、そのEJBアプリケーションの各メソッドすべてに対し てトランザクション属性を指定した場合、メソッドの種類によっては重複した設定となります。このような場合はメソッドへの 指定が優先されます。
- <span id="page-342-0"></span>・ 例外が発生した場合、呼出し元に例外の通知を行います。例外発生時の詳細は、"15.5.2 EJB[サービスが提供するト](#page-452-0) [ランザクション制御の例外処理](#page-452-0)"を参照してください。
- ・ EJB規約により、トランザクション種別に"Container"が指定されたSTATEFULのSession Beanのインスタンスが1度に参加 できるトランザクションは1つだけです。呼出し元で開始しているトランザクションに参加しているインスタンスに対して、 "NotSupported"または、"RequiresNew"のどちらかのトランザクション属性が指定されたメソッドが呼び出された場合、 java.rmi.RemoteExceptionが呼出し元へ返却されます。
- ・ トランザクション属性が指定されていないメソッドが存在する場合、コンテナは自動的に"Required"が指定されたもの としてトランザクションの制御を行います。
- ・ トランザクション管理種別に"Container"、トランザクション属性にMandatory/Required/Supportsを指定したSTATEFUL Session Beanを使用するEJBアプリケーションを開発する場合、STATEFUL Session Beanの開放(remove)について以下 の点に注意してください。
	- STATEFUL Session Beanを呼び出すEJBアプリケーションでトランザクションの操作を行う場合、STATEFUL Session Beanの開放処理(removeメソッド)は、必ずビジネスメソッド実行時に開始されているトランザクション処理が、 完了したあとに行ってください。トランザクション処理中に開放処理(removeメソッド)を行った場合は、以下のエラーが 発生します。

1) javax.ejb.RemoveExceptionが呼び出し元に返却される

2) イベントログ、または、システムログにエラーメッセージ"IJServer: エラー: IJServer21061:トランザクションが開始さ れています"が出力される

#### **EJB**サービスが提供するトランザクション機能を使用する場合の注意事項

EJBサービスが提供するトランザクション機能を使用する場合、以下の点に注意してください。

・ 分散トランザクションを使用しない場合、javax.transaction.UserTransactionインタフェースでJMSのトランザクション制御を 行うことはできません。

#### Windows32/64 Linux32/64

JMSのトランザクション制御を行う場合は、分散トランザクション機能を使用して、javax.transaction.UserTransactionイン タフェースでJMSのトランザクションを制御するか、または、JMSのトランザクション機能を使用してJMSの制御を行って ください。

・ javax.transaction.UserTransactionインタフェースで、JDBCのトランザクション制御を行う場合、UserTransaction.begin() メソッド発行後、複数のデータソースにアクセスすると、データソースごとに別々のトランザクションとなります。 この状態でUserTransaction.commit()メソッドを発行すると、関連するすべてのトランザクションが順番にコミットされます。

コミットは、コンテナによって1フェーズコミットメントプロトコルで処理されるため、コミットされるトランザクションとロール バックされるトランザクションが混在する可能性があります。

このため、javax.transaction.UserTransactionインタフェースのbegin()メソッドからcommit()メソッドの間で、更新するデー タベースを1つのデータソースに限定するようにしてください。

データソースは、Interstage管理コンソールまたはisj2eeadminコマンドで設定します。

#### Windows32/64 Linux32/64

分散トランザクション機能を使用することにより、複数のトランザクション処理を1つのトランザクションとして扱うことがで きます。

#### Windows32/64 Linux32/64

分散トランザクションの指定はIJServerの定義時に指定します。

指定方法について、Interstage管理コンソールを使用する場合は、Interstage管理コンソールのヘルプを参照してください。 isj2eeadminコマンドを使用する場合は"リファレンスマニュアル(コマンド編)"の"isj2eeadmin"を参照してください。

"分散トランザクション機能"についての詳細は、"第5部 [JTS/JTA](#page-575-0)編 "を参照してください。

### **10.4.2** 各トランザクション管理種別と各トランザクション属性の制御例

以下に、トランザクション管理種別を指定した場合の制御例を示します。

- ・ [トランザクション管理種別に"](#page-343-0)Bean"を指定した場合の制御例
- ・ [トランザクション管理種別に"](#page-343-0)Container"を指定した場合の制御例

#### <span id="page-343-0"></span>トランザクション管理種別に"**Bean**"を指定した場合の制御例

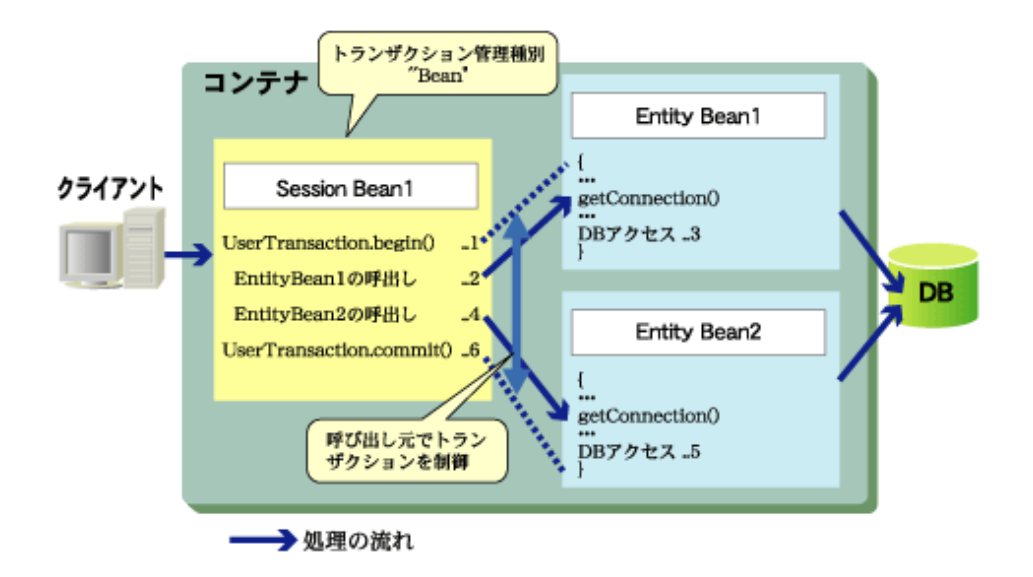

#### 図の説明

- 1. Session Bean1は、UserTransaction.begin()メソッドを発行し、トランザクションを開始します。
- 2. Session Bean1は、Entity Bean1を呼び出します。
- 3. Entity Bean1がDBに対して処理を行います。
- 4. Session Bean1は、Entity Bean2を呼び出します。
- 5. Entity Bean2がDBに対して処理を行います。
- 6. Session Bean1は、UserTransaction.commit()メソッドを発行し、トランザクションをコミットします。このときコンテナは、高 速に呼び出されるBeanがアクセスしたDBに対してコミットを発行します。

#### トランザクション管理種別に"**Container**"を指定した場合の制御例

トランザクション管理種別に"Container"を指定した場合、トランザクション属性によって、制御方法は異なります。

以下に、各トランザクション属性を指定した場合の制御例を示します。

- ・ "Mandatory"を指定した場合
- ・ "Required["を指定した場合](#page-344-0)
- ・ [Message-driven Bean](#page-344-0)で"Required"を指定した場合
- ・ "RequiresNew["を指定した場合](#page-345-0)
- ・ "NotSupported["を指定した場合](#page-345-0)
- ・ "Never["を指定した場合](#page-346-0)

Supportsは、推奨されない属性であるため省略します。

#### "**Mandatory**"を指定した場合の制御例

呼出し元で開始されたトランザクションで動作させるEJBアプリケーション(メソッド)に指定します。この属性を使用し、呼出し 元でトランザクションが開始されていない状態でEJBアプリケーション(メソッド)が呼び出された場合、例外が発生します。

<span id="page-344-0"></span>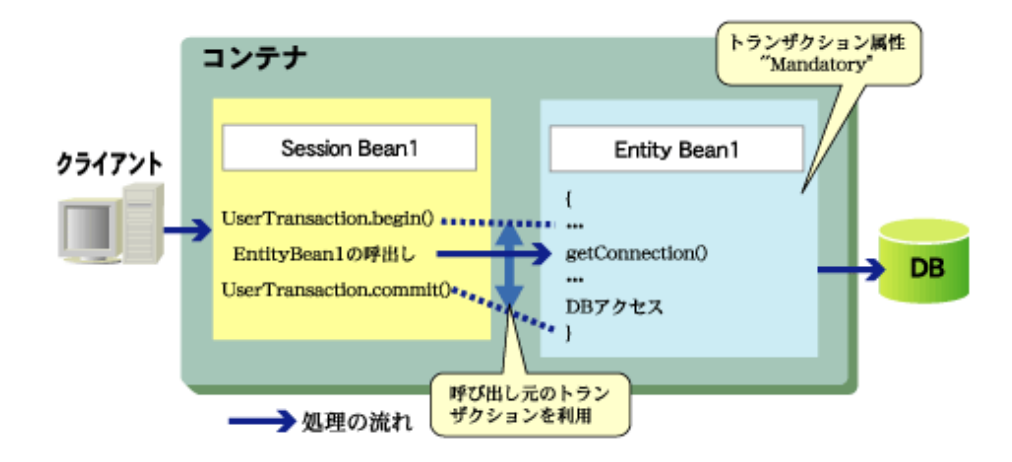

#### "**Required**"を指定した場合の制御例

呼出し元でのトランザクションの動作の状態に影響をうけることなく、常にトランザクションが開始されている状態で処理を行 うことができます。

Message-driven Beanで"Required"を指定した場合の制御例は、"Message-driven Beanで"Required"を指定した場合の 制御例"を参照してください。

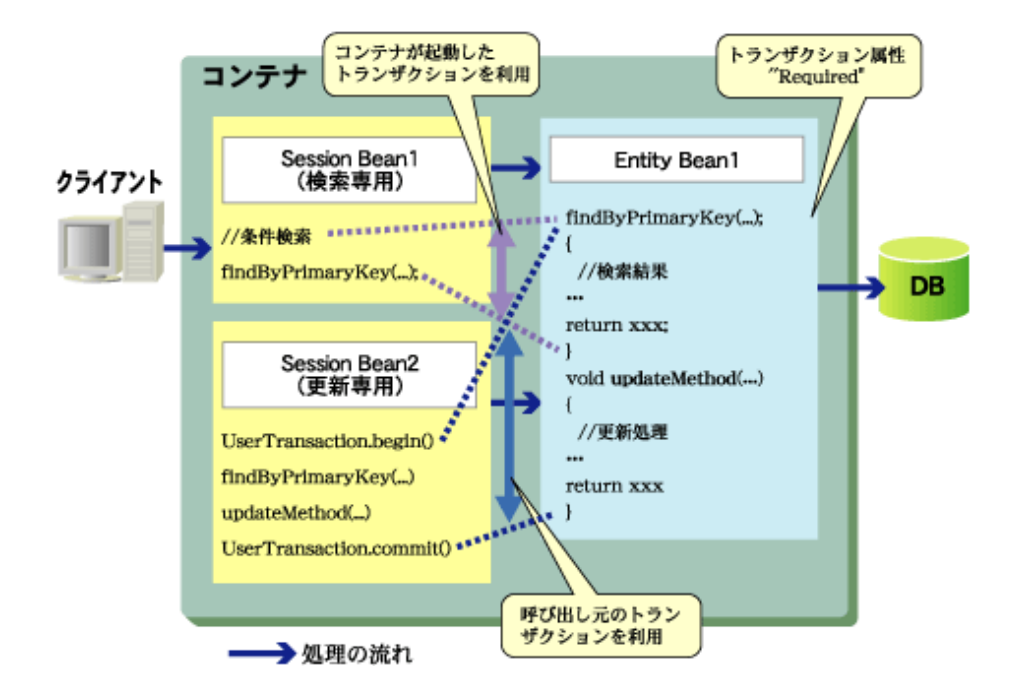

#### **Message-driven Bean**で"**Required**"を指定した場合の制御例

JMSからメッセージを受信して、受信したメッセージの情報をDBに格納する場合の制御例を示します。受信したメッセー ジとDBアクセスを同一トランザクション内で処理するため、Message-driven Beanのトランザクション種別は"Container"、 トランザクション属性には"Required"を指定します。

<span id="page-345-0"></span>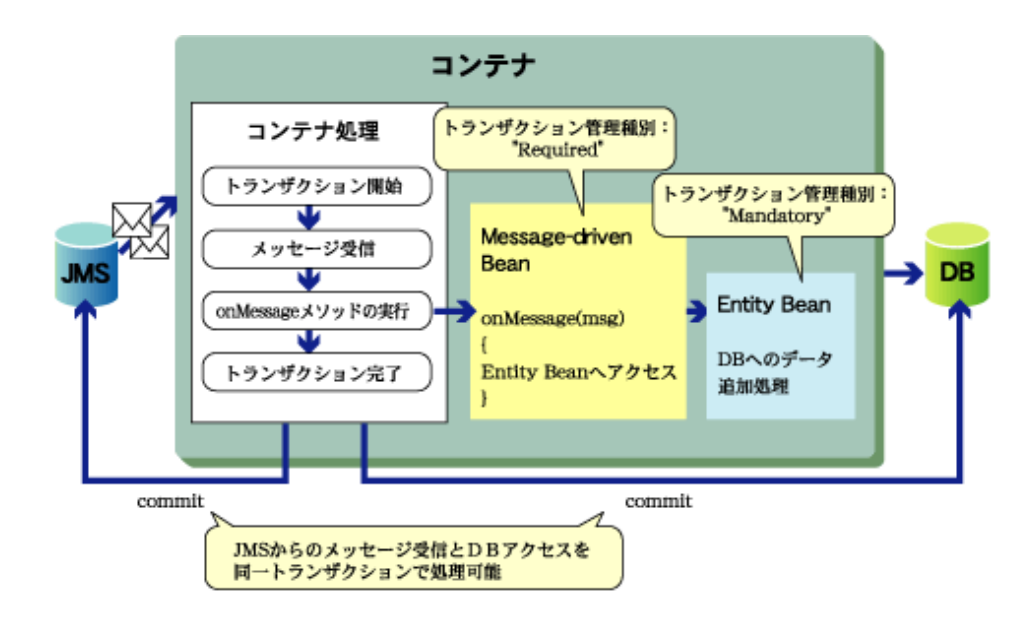

#### "**RequiresNew**"を指定した場合の制御例

呼出し元で開始されたトランザクションと異なるトランザクションで実行することができます。このため、呼出し元のトラン ザクション処理とは異なるトランザクション処理を行うことができます。

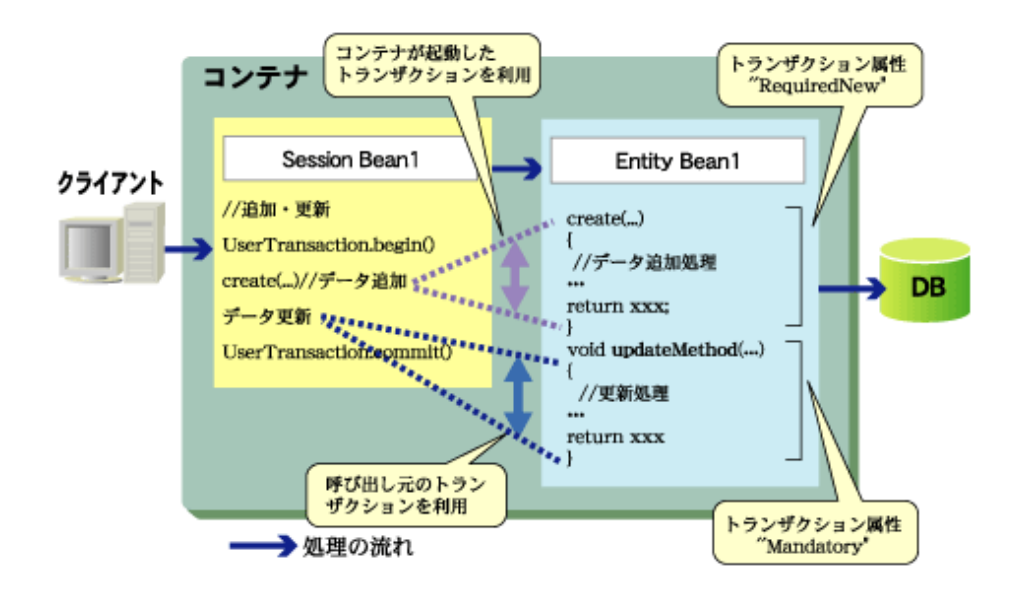

#### "**NotSupported**"を指定した場合の制御例

呼出し元でのトランザクションの動作の状態に影響されることなく処理が行えます。EJBサービスが提供するトランザクション 機能を使用しない場合に指定します。

<span id="page-346-0"></span>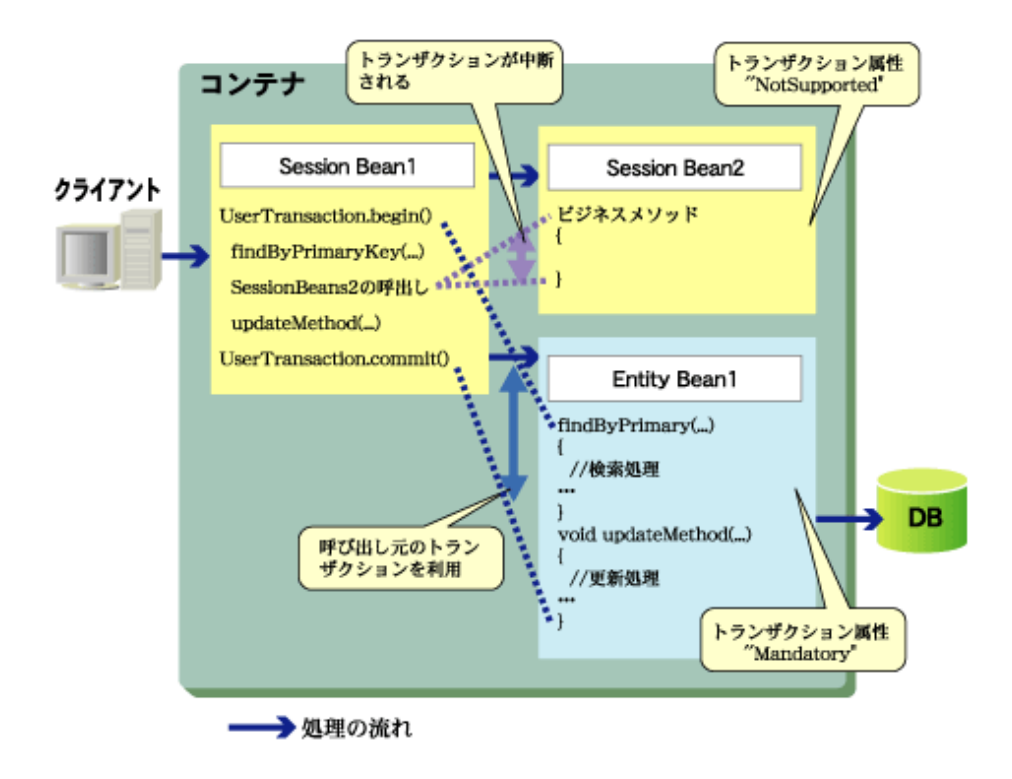

#### "**Never**"を指定した場合の制御例

呼出し元のトランザクションから影響をうけることなく処理が行えるため、EJBサービスが提供するトランザクション機能を 使用しない場合に指定します。この属性を使用すると、呼出し元でトランザクションが開始された状態で呼び出されることを 防ぐことができます(呼び出された場合は、例外が発生します)。

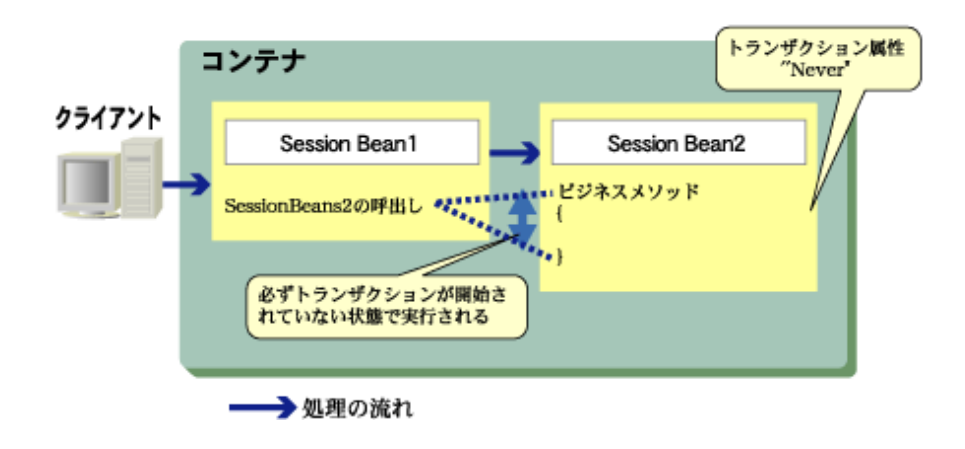

# **10.4.3** トランザクション管理種別と属性の設定方法

トランザクション管理種別と属性は、EJBアプリケーションの開発時にdeployment descriptorファイルに設定します。

Interstage Studioを使用して開発を行う場合、deployment descriptorファイルの設定はXMLエディタで行います。 設定方法の詳細については、"Interstage Studio ユーザーズガイド"を参照してください。 EJB2.0以前のEJBアプリケーションの場合、トランザクション管理種別と属性は、Interstage管理コンソールを使用して設定す ることもできます。詳細は、Interstage管理コンソールのヘルプを参照してください。

### **10.4.4 Session Bean**の**synchronization**機能

Session Beanのsynchronization機能とは、javax.ejb.SessionSynchronizationインタフェースを使用して、インスタンスが参加 したトランザクションの開始と終了を受信できる機能です。

この機能は、STATEFULのSession Beanで、トランザクション属性(Mandatory、Required、RequiresNewのいずれか)をビジ ネスメソッドに指定している場合に限り使用できます。

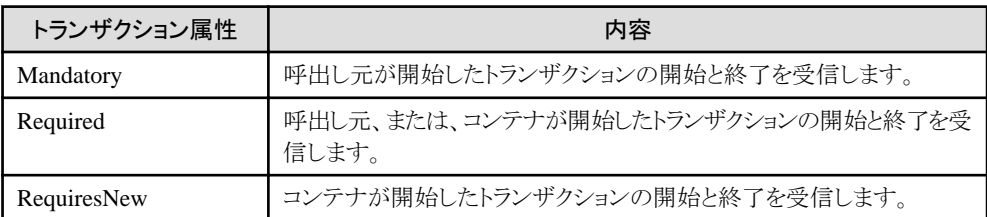

# 注意

Session Beanのsynchronization機能使用時に例外が発生した場合、ビジネスメソッドの呼出し元に例外の通知を行います。 例外発生時の詳細は、"15.5.2 EJB[サービスが提供するトランザクション制御の例外処理](#page-452-0)"を参照してください。

# **10.5 EJB**サービスで使用できる時間監視機能

- ・ EJBサービス時間監視機能について
- ・ [各機能のタイムアウト値の設定内容](#page-348-0)
- ・ [各時間監視機能の設定値について](#page-349-0)

#### **EJB**サービス時間監視機能について

EJBサービスでは、以下の時間監視機能が使用できます。

- ・ アプリケーションの最大処理時間の時間監視機能
- ・ クライアントにサーバメソッドが復帰するまでの待機時間の監視機能
- ・ STATEFUL Session BeanのEJBオブジェクト無通信監視機能
- ・ Entity Bean EJB objectのタイマ削除機能
- ・ EJBタイマーサービス

以下の表で、各機能の違いを説明します。

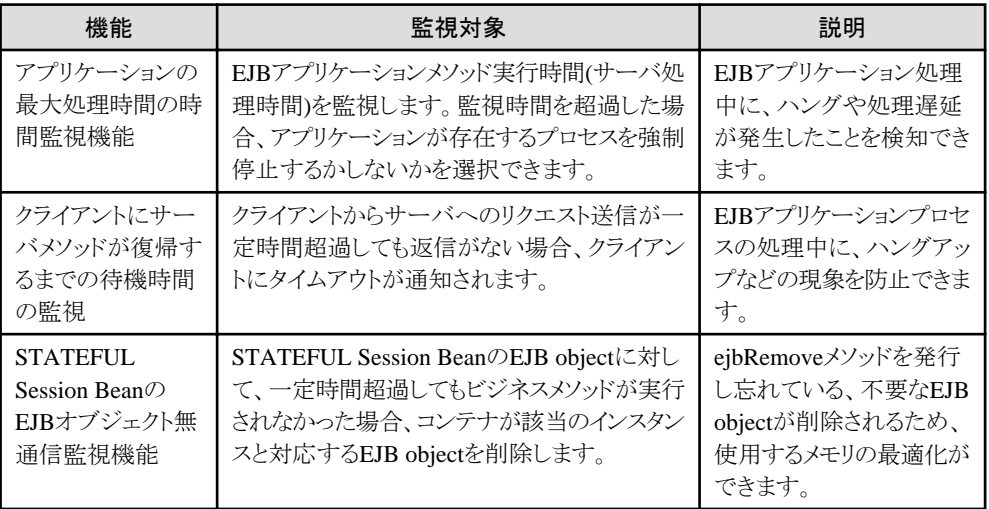

<span id="page-348-0"></span>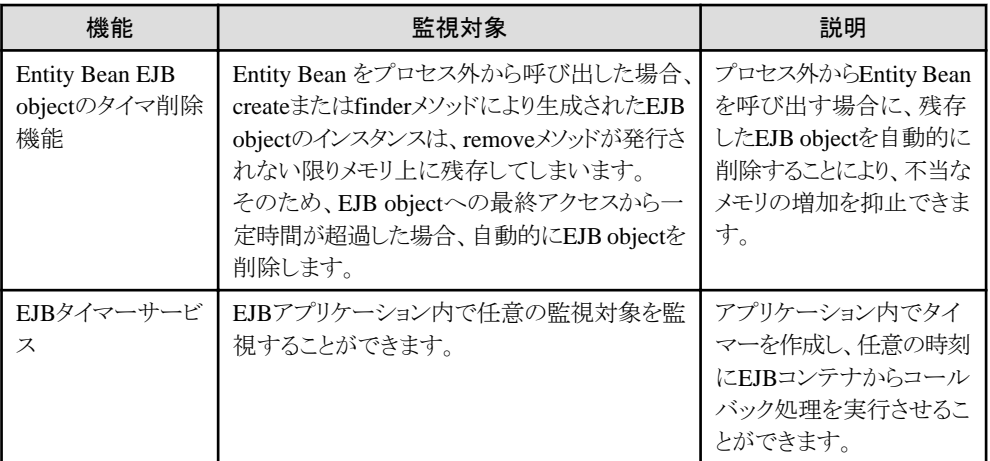

#### 各機能のタイムアウト値の設定内容

時間監視の各機能の設定値は以下のとおりです。また、EJBタイマーサービスについては他の時間監視機能と異なり、EJB アプリケーション内でタイマーを作成します。タイマーの作成方法については、"10.6 EJB[タイマーサービス](#page-351-0)"を参照してく ださい。

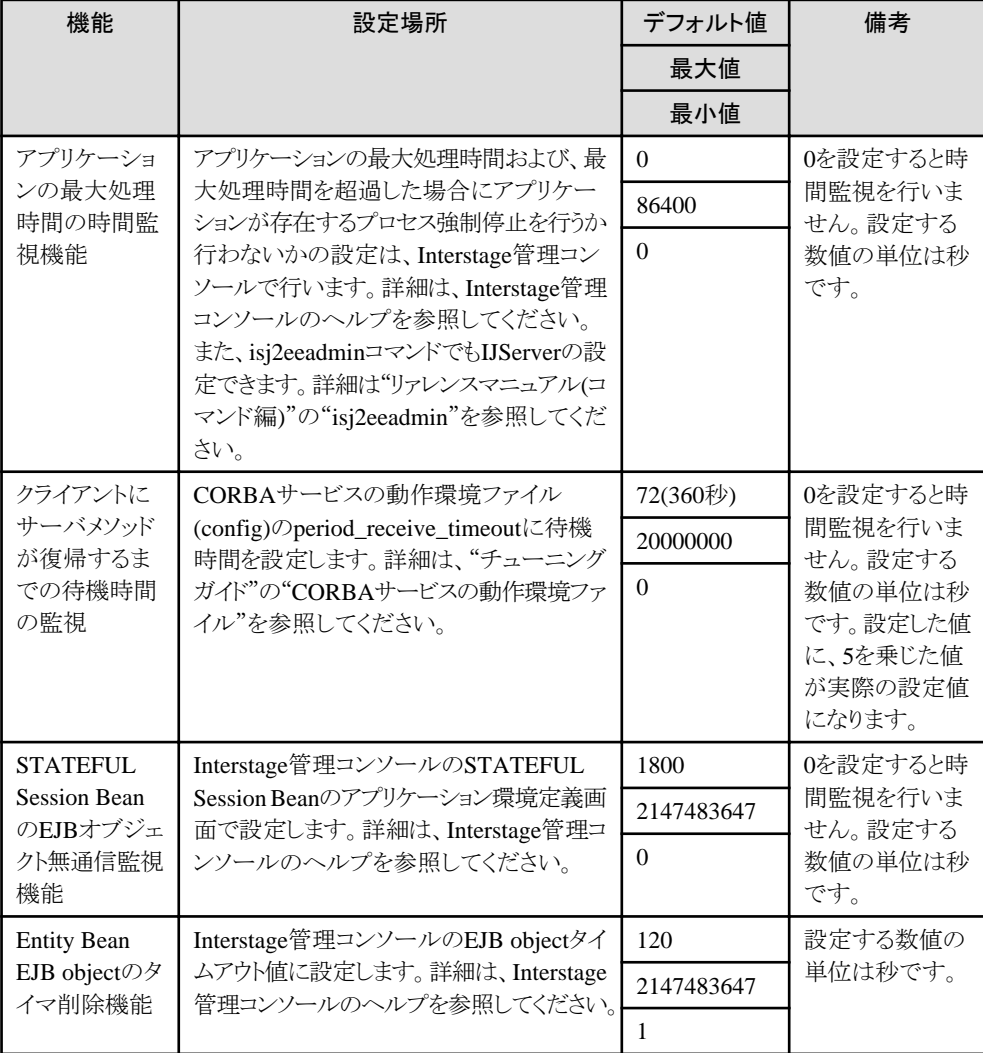

#### <span id="page-349-0"></span>各時間監視機能の設定値について

各種時間監視機能を併用する場合の設定方法について説明します。 EJBサービスで使用できる各種時間監視機能を併用する場合、各時間監視機能の時間の設定は以下のように設定して ください。

 $T(s) > T(c) > T(a)$ 

T(s):STATEFUL Session Beanの無通信監視機能に設定するタイムアウト時間 T(c):クライアントにサーバメソッドが復帰するまでの待機時間 T(a):アプリケーションの最大処理時間

### **10.5.1** アプリケーションの最大処理時間の時間監視機能

この機能は、IJServerを利用して、アプリケーションを動作させる場合に使用できます。 この機能を使用することにより、EJBアプリケーションの無限ループを検出できます。

以下にサーバ処理中にアプリケーションの最大処理時間を超過した場合の処理について説明します。 アプリケーションが存在するプロセスを強制停止するように設定している場合と、設定していない場合で処理内容が異なります。

#### アプリケーションが存在するプロセスを強制停止する設定の場合

プロセスが強制停止されます。

トランザクション中の場合は、プロセス終了の結果、トランザクションがロールバックされます。 最大処理時間を超過した場合、サーバのシステムログに以下のメッセージが出力されます。

extp: エラー: EXTP4365: アプリケーションの処理時間が監視時間を超過しました

クライアントには、以下の例外が通知されます。

java.rmi.RemoteException:CORBA UNKNOWN

#### アプリケーションが存在するプロセスを強制停止しない設定の場合

プロセスは強制停止されません。

最大処理時間を超過した場合、サーバのシステムログに以下のメッセージが出力されます。

extp: 警告: EXTP4366: アプリケーションの処理時間が監視時間を超過しました

クライアントには、通知されません。

最大処理時間を超過した後、クライアントからサーバに処理の要求が行われた場合の処理について説明します。 アプリケーションが存在するプロセスを強制停止するように設定している場合と、設定していない場合で処理内容が異なります。

#### アプリケーションが存在するプロセスを強制停止する設定の場合

処理の実行はできません。サーバのシステムログには、出力されません。 クライアントには、以下の例外が通知されます。

java.rmi.RemoteException: CORBA NO\_IMPLEMENT

#### アプリケーションが存在するプロセスを強制停止しない設定の場合

通常通り、処理は実行されます。

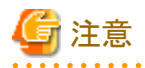

Interstage管理コンソールまたはisj2eeadminコマンドで"アプリケーション最大処理時間超過時の制御"に「警告メッセージを 出力する」を選択した場合、最初のタイムアウト発生時にメッセージを出力してから10分間は同一プロセスからのタイムアウト 時間超過メッセージの出力は抑止されます。

また、「プロセスを強制停止する」を選択した場合、プロセス強制停止処理はスレッドダンプの出力前にプロセスが強制停止 されることを防止するために、2回目のスレッドダンプ出力処理の10秒後に実施します。

そのため、タイムアウト時間超過メッセージが出力されてから10秒後に2回目のスレッドダンプが出力され、さらに10秒後に

プロセスが強制停止されるため少なくとも20秒間プロセスは停止しません。そのことにより、メッセージが出力された場合で もプロセス停止までの間に正常にアプリケーションが復帰し、その後にプロセスが強制停止される場合があります。

### **10.5.2** クライアントにサーバメソッドが復帰するまでの待機時間の監視機能

CORBAサービスでは、アプリケーションの稼働状況を監視するためのタイムアウト監視機能を備えており、クライアント/サー バアプリケーションの動作中に、クライアントでサーバメソッドが発行されてから、そのメソッドがクライアントに復帰するまでの 時間を監視します。

この機能の詳細は、"OLTPサーバ運用ガイド"の"CORBAアプリケーション運用時のタイマ監視"を参照してください。 クライアントにサーバメソッドが復帰するまでの待機時間が設定値を超えた場合、クライアントとサーバの通信が切断されます。

クライアントへは、以下の例外が通知されます。

java.rmi.MarshalException: CORBA COMM\_FAILURE 1179255041

クライアントにサーバメソッドが復帰するまでの待機時間が設定値を超えた後、クライアントからサーバに処理の要求を行う 場合は、createメソッドからやり直してください。

### **10.5.3 STATEFUL Session Bean**の無通信監視機能

STATEFUL Session Beanの無通信監視機能とは、STATEFUL Session BeanのEJB objectに対して、一定時間超過しても ビジネスメソッドが実行されなかった場合、コンテナが該当のインスタンスと対応するEJB objectを削除する機能です。 この機能を使用することによって、ejbRemoveメソッドを発行し忘れている不要なEJB objectが削除されるため、使用するメ モリの最適化できます。デフォルトは30分です。

削除されたEJB objectに対応するインスタンスに対してクライアントから要求が来た場合、コンテナはアクセスで経由するイ ンタフェースの種類によって、以下の例外を返却します。

・ 経由するインタフェースがRemoteインタフェースの場合

java.rmi.NoSuchObjectExceptionをクライアントへ返却します。

・ 経由するインタフェースがLocalインタフェースの場合

javax.ejb.NoSuchObjectLocalExceptionをクライアントへ返却します。

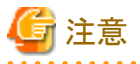

- ・ タイムアウトが発生した時、コンテナはejbRemoveメソッドを呼び出します。その時に、ejbRemoveメソッド内で例外が発生 しても、EJB objectを自動的に削除します。
- ・ トランザクション管理種別が"Bean"でタイムアウトが発生した時に、コンテナはejbRemoveメソッドを呼び出し、トランザ クション処理中である場合は、コンテナがトランザクションを自動的にロールバックします。

### **10.5.4 EJB object**のタイマ削除機能

create/finderメソッドにより生成されたEJB objectのインスタンスは、removeメソッドが発行されるとメモリ上から消滅します。 Entity Beanは、通常removeメソッドが発行されないBeanであるため、Entity Beanをプロセス外から呼び出した場合、create/ finderメソッドにより生成されたEJB objectのインスタンスがメモリ上に残存してしまいます。

こうした状況が発生するのを防ぐために、Entity Beanへの最終アクセスから一定時間後に、放置されたEJB objectのイン スタンスを削除する機能があります。この機能を、"EJB objectのタイマ削除機能"といい、その時間を、"Entity BeanのEJB objectタイムアウト値"といいます。

Entity Beanをプロセス内で呼び出した場合は、以下のタイミングでEJB objectがJavaのガーベジコレクションの対象となり、 自動的に削除されます。そのため、このEJB objectのタイマ削除機能は、プロセス外から呼び出されるEntity Beanで有効です。

- ・ Entity Beanを呼び出すBeanがremoveされたとき
- ・ Entity Beanを呼び出すBean(Session Beanの場合)のSTATEFUL Session Beanの無通信監視機能でタイムアウトが発生 したとき

<span id="page-351-0"></span>・ Entity Beanを呼び出すBean(Entity Beanの場合)のEJB objectのタイムアウトが発生したとき

Entity BeanのEJB objectタイムアウト値は、Interstage管理コンソールの[ワークユニット] > [IJServer名] > [EJBアプリケー ション] > [アプリケーション環境定義] > [Interstage拡張情報]のEJB objectタイムアウト値に設定します。設定方法の詳細は、 Interstage管理コンソールのヘルプを参照してください。

# 注意

・ トランザクション中にEJB objectが削除されないように、EJB objectタイムアウト値はトランザクションタイムアウト値より大きく 設定してください。

. . . . . . . . . . . . . . . . . . .

・ Entity Beanをプロセス外から呼び出した場合、EJB objectがタイマー削除されない間でメモリに残存したり、データベー スのレコードを大量に扱う場合にはCORBAの通信路を頻繁に経由することになるため、Entity Beanはできるだけ同一 JavaVM内で呼び出されるBeanに設定してください。

# **10.6 EJB**タイマーサービス

- ・ EJBタイマーサービスとは
- ・ 使用可能なEJBアプリケーション
- ・ [基本機能](#page-352-0)
- ・ EJB[タイマーサービスの有効範囲](#page-352-0)
- ・ [タイマーの正確性と処理遅延時の動作](#page-352-0)
- ・ [トランザクションとの関係](#page-352-0)
- ・ [コールバック処理が実行されるインスタンス](#page-353-0)
- ・ EJB[タイマーサービスを利用するアプリケーションの作成方法](#page-353-0)

#### **EJB**タイマーサービスとは

ここでは、EJBサービスの時間監視機能のひとつであるEJBタイマーサービスについて説明します。 EJBタイマーサービスは、EJB2.1規約から追加された機能です。本機能では、以下のようなタイマーを作成し、任意の時刻に EJBコンテナからコールバック処理を実行させることができます。

- ・ 一定時間経過後にコールバック
- ・ 一定時間経過後にコールバック、その後定期間隔でコールバック
- ・ 指定日時にコールバック
- ・ 指定日時にコールバック、その後定期間隔でコールバック

したがって、例えば買い物をするとポイントが貯まるサービスで、毎日0:00にポイントを集計し、ポイントが貯まったお客様に 販促メールを配信するといったタイマーを利用したイベント処理を作成することが可能になります。

# 注意

本機能はEJBアプリケーションでタイマーを作成する機能です。タイマーを作成したIJServerプロセスが停止した場合(メモリ 不足などにより強制停止した場合を含む)には、タイマーも停止します。このため、タイマーが予期せず停止する場合があ りますので、常時タイマーを起動しておきたい場合には他の時間監視機能を使用することをお勧めします。

#### 使用可能な**EJB**アプリケーション

EJBタイマーサービスはSTATELESS Session Bean、Message-driven Beanで使用可能です。

- <span id="page-352-0"></span>・ 使用可能なEnterprise Bean
	- STATELESS Session Bean
	- Message-driven Bean
- ・ 使用不可能なEnterprise Bean
	- STATEFUL Session Bean
- ・ 利用に制限があるEnterprise Bean
	- $-$  Entity Bean (注)

注) 本バージョンではEntity Beanはタイマーによるコールバック処理(ejbTimeoutメソッド)は実行されません。また、 EJBタイマーサービスを使用するEntity Beanを配備したIJServerを起動するとIJServer21149の警告メッセージが出 力されます。

#### 基本機能

#### タイマーの生成方法

タイマーはEJBタイマーサービスのcreateTimerメソッドを実行して生成します。createTimerメソッドの引数に実行時刻や 実行間隔を指定します。EJBタイマーサービスは、Enterprise BeanにEJBコンテナより渡されるEJBコンテキストの getTimerServiceメソッドを実行して取得します。

#### タイマーのキャンセル方法

生成したタイマーをキャンセルするには、Enterprise Beanより生成したタイマーのcancelメソッドを実行します。タイマーは、 Enterprise BeanにてgetTimerServiceメソッドを実行して取得したEJBタイマーサービスに対し、getTimersメソッドを実行 することにより取得できます。また、コールバック処理(ejbTimeoutメソッド)の引数で渡されます。

#### コールバック処理の実行

タイマー生成時に指定した時刻に、EJBタイマーサービスより各Enterprise Beanのコールバック処理(ejbTimeoutメソッド) を実行します。Enterprise Beanはjavax.ejb.TimedObjectインタフェースを実装している必要があります。

#### **EJB**タイマーサービスの有効範囲

タイマーは生成したプロセス内でのみ使用できます。そのためEnterprise BeanのRemoteインタフェースやWebサービスの エンドポイントを通してリモート側で取得しないでください。また、クラスタ構成やプロセス多重環境での使用は未サポートです。 EJBタイマーサービスを実装したEJBアプリケーションを配備してプロセス多重度を2以上に設定したIJServerで起動した場合 は、IJServer21148のエラーが発生します。

EJBタイマーサービスで生成するタイマーは、配備したモジュールが非活性になると削除されます。そのため以下の操作を 行った場合、必要に応じてタイマーを再登録してください。

- ・ IJServerを再起動した場合
- ・ ホットデプロイ機能を使用した配備解除や上書き配備を行った場合
- ・ IJServerが異常終了後、プロセスが自動再起動された場合

#### タイマーの正確性と処理遅延時の動作

負荷が集中するとタイマーの開始時間がずれる場合があります。

タイマーの処理がすぐに完了せず、後続のタイマーの実行時間が来た場合、後続のタイマーは実行中のタイマーの完了を待 ちます。実行中のタイマーが完了後、実行予定時刻が超過しているタイマーはただちに実行されます。一定間隔で実行す るタイマーの場合、実行予定時刻を越えている処理分連続して実行されます。

#### トランザクションとの関係

#### タイマー生成時

トランザクションの範囲内で生成したタイマーは、トランザクションがロールバックされると削除されます。

#### <span id="page-353-0"></span>タイマーキャンセル時

トランザクションの範囲内でタイマーをキャンセルした場合、トランザクションがロールバックされるとキャンセルは無効に なります。新規タイマーの場合は削除されます。既存のタイマーの場合は継続して動作します。

#### コールバック処理実行時

コールバック処理実行時のトランザクションは、EJBアプリケーションに定義されたトランザクション属性により以下のように 動作します。

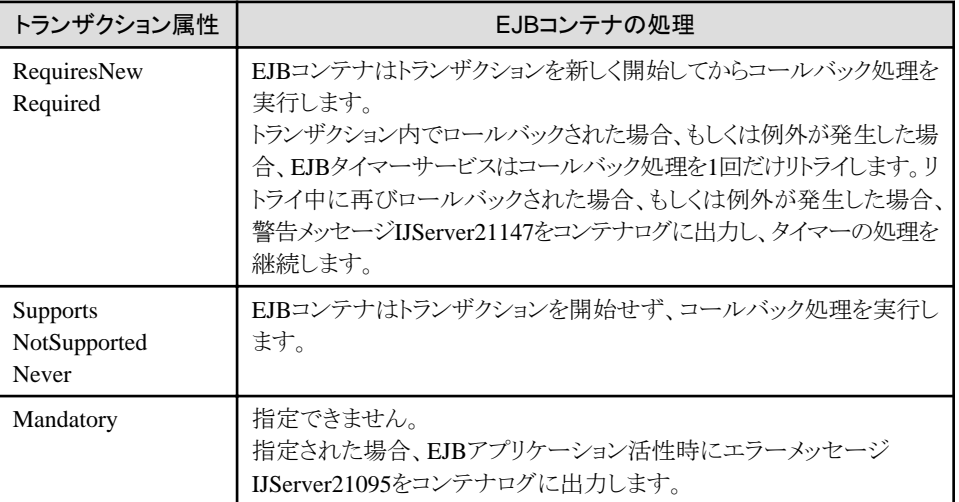

トランザクション属性の詳細は"10.4.1 [トランザクション管理種別とトランザクション属性](#page-337-0)"を参照してください。

#### コールバック処理が実行されるインスタンス

コールバック処理(ejbTimeoutメソッド)はそれぞれ以下のインスタンス上で実行されます。

・ STATELSS Session Beanの場合

プーリングされているインスタンス上でコールバック処理が実行されます。

・ Message-driven Beanの場合

新しいインスタンス上でコールバック処理が実行されます。 (インスタンスはコールバック処理実行後削除されます。)

・ Entity Beanの場合

未サポートです。コールバック処理は実行されません。

#### **EJB**タイマーサービスを利用するアプリケーションの作成方法

以降で、EJBタイマーサービスを利用するアプリケーションの作成方法を説明します。

### **10.6.1 EJB**タイマーサービスのアクセス方法

EJBアプリケーションからEJBタイマーサービスにアクセスするには、EJBコンテナから渡されるEJBコンテキスト (javax.ejb.EJBContext)のインタフェースに規定されているgetTimerServiceメソッドを用います。 EJBコンテキストは各EJBアプリケーション(javax.ejb.SessionBean、javax.ejb.EntityBean、javax.ejb.MessageDrivenBean)の

インタフェースに規定されているsetSessionContextメソッド、setEntityContextメソッド、setMessageDrivenContextメソッドにて EJBコンテナから渡されます。

### **10.6.2** 監視の開始方法

EJBタイマーサービス(javax.ejb.TimerService)のインタフェースに規定されているcreateTimerメソッドを実行して、タイマー オブジェクト(javax.ejb.Timer)を生成します。タイマーオブジェクトが生成された時から監視時間のカウントダウンが始まります。 createTimerメソッドには以下の表に記載した種類があります。指定時間の単位はミリ秒です。

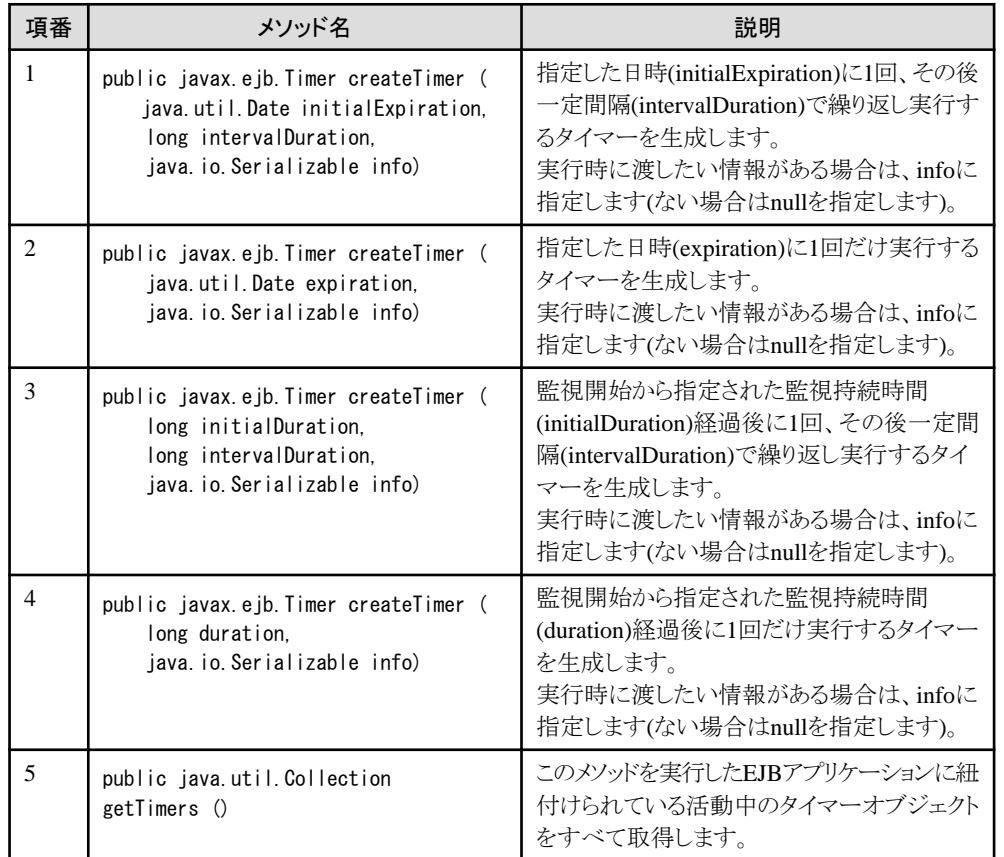

#### **javax.ejb.TimerService**インタフェースに規定されている**API**

#### 補足

javax.ejb.TimerServiceインタフェースにはcreateTimerメソッドの他にgetTimersメソッドが規定されています。getTimersメ ソッドを実行するとそのEJBアプリケーションが生成したタイマーのコレクションを取得することができます。タイマーオブ ジェクトが同一かどうかを確認する場合は、タイマー(javax.ejb.Timer)オブジェクトが持つequalsメソッドを使用してください。 ("=="演算子での比較はオブジェクトの同一性を保証しません。)

### **10.6.3** 時間監視処理の実行方法

EJBタイマーサービスを利用したいEJBアプリケーションは、Enterprise Beanクラスにjavax.ejb.TimedObjectインタフェースを 実装する必要があります。EJBタイマーサービスを利用するEnterprise Bean自身かその親クラスで実装してください。

javax.ejb.TimedObjectインタフェースにはejbTimeoutメソッドが一つのみ宣言されています。

以下のようにEnterprise Beanに実装してください。

# 例

実装例(Stateless Session Beanの場合)

```
 public class Enterprise Bean名
   implements javax.ejb.SessionBean, javax.ejb.TimedObject
 {
     ・・・
    public void ejbTimeout(javax.ejb.Timer timer) {
        // 予定時刻に実行するビジネスロジックを
        // ここに記述します
    }
 }
```
EJBタイマーサービスに登録した予定時刻になるとEJBコンテナはejbTimeoutメソッドを呼び出します。予定時刻に実行し たいビジネスロジックをejbTimeoutメソッドに記述してください。

ejbTimeoutメソッドから実行可能なメソッドは以下を参照してください。

- ・ STATELESS Session Beanの場合 "第12章 [Session Bean](#page-361-0)の実装"の"12.6.3 Enterprise Bean[クラスのメソッドが実行可能な操作](#page-371-0)"
- ・ Entity Beanの場合 "第13章 [Entity Bean](#page-378-0)の実装"の"13.6.14 Enterprise Bean[クラスのメソッドが実行可能な操作](#page-407-0)"
- ・ Message-driven Beanの場合 "第14章 [Message-driven Bean](#page-431-0)の実装"の"14.2.3 Enterprise Bean[クラスのメソッドが実行可能な操作](#page-434-0)"

# **10.6.4** タイマーのキャンセル・状況参照方法

タイマー(javax.ejb.Timer)インタフェースには以下のAPIが用意されていて、時間監視のキャンセルや状況参照をすること ができます。

#### **javax.ejb.Timer**インタフェースに規定されている**API**

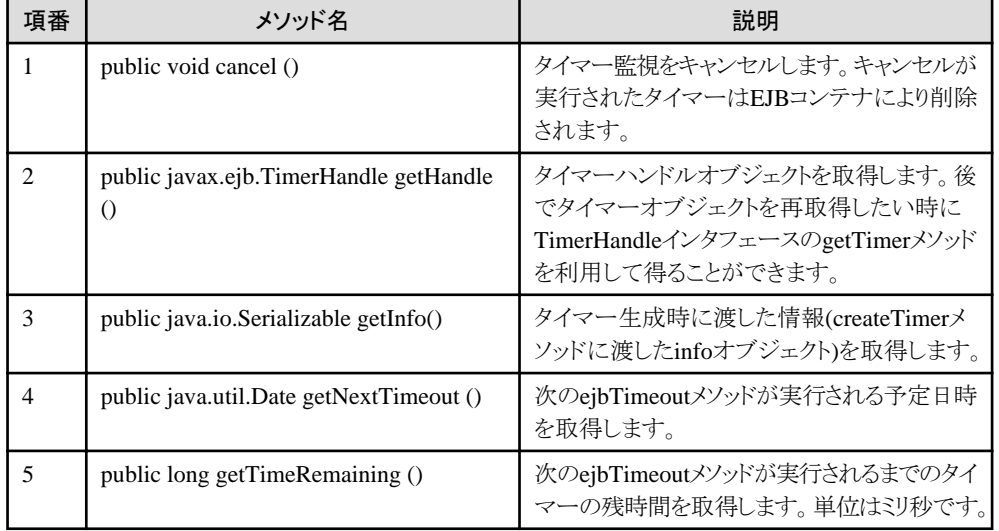

#### **javax.ejb.TimerHandle**インタフェースに規定されている**API**

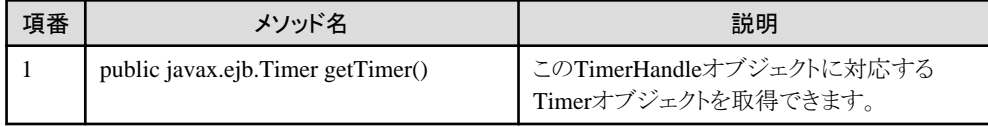

#### 補足

- 一度のみ実行するタイマーの場合、コールバック処理(ejbTimeoutメソッド)正常完了後、そのタイマーはコンテナより 削除されます。
- 削除されたタイマーオブジェクトに対してメソッドを実行するとNoSuchObjectLocalExceptionが返却されます。

### **10.6.5** その他

ejbTimeoutメソッドはローカルで利用するメソッドであり、クライアントからリモートで呼び出されるわけではないのでクライアント 識別子を持っていません。このため、ejbTimeoutメソッドでgetCallerPrincipalメソッドを実行すると、コンテナは認証情報の ない認証オブジェクトを返却します。

# **10.7 EJB**サービス機能における注意事項

EJBアプリケーションをIJServer上に配備して使用する場合、以下に注意してください。

- ・ 配備するEJBアプリケーション名の最大長は255バイトです。それ以上長い名前のEJBアプリケーションを配備しない でください。
- ・ 複数のIJServer上に、同一のEJBアプリケーションを配備して運用できません。(ServletとEJBが同一JavaVMである IJServerの場合は運用できます)。
- ・ Message-driven Beanを運用する場合、イベントサービスが停止するなど、運用が継続できない状況となった場合には Java VMを停止します。 このため、異常が発生したMessage-driven Beanと同一の、IJServerに配備された他のEJBアプリケーションの運用も停止 します。
- ・ IJServerに配備されたEJBアプリケーションが、同一のRemoteインタフェース、Homeインタフェースを使用していると、起 動時にエラーとなります(ローカル呼出しを使用した場合、またはServletとEJBが同一JavaVMであるIJServerの場合は エラーとなりません)。
- ・ クライアントからEJBアプリケーションのメソッドが呼び出された場合、クライアント要求数が最大処理スレッド数(デフォルト 値:64)に設定された数を超えると、クライアントからの要求は、IJServer単位にシリアルへキューイングされます。
- Windows32/64 Linux32/64 分散トランザクションを使用する場合、IJServerのプロセスは多重で起動できません。
- ・ EJB2.1規約に準拠したEJBアプリケーションはIJServerタイプが以下の場合のみ使用できます。EJB2.1規約に準拠した EJBアプリケーションを以下以外のIJServerタイプのIJServerに配備しようとした場合にはエラーとなります。
	- WebアプリケーションとEJBアプリケーションを同一JavaVMで運用

# 第**11**章 **EJB**アプリケーションの開発

本章では、EJBアプリケーションとクライアントアプリケーションの開発について説明します。

なお、EJBアプリケーションの形態別の実装方法については、第12章 [Session Bean](#page-361-0)の実装、第13章 [Entity Bean](#page-378-0)の実装[、第](#page-431-0)14 章 [Message-driven Bean](#page-431-0)の実装をそれぞれ参照してください。

また、EJBアプリケーションの呼び出し方法の詳細については、第15章 EJB[アプリケーションの呼出し方法](#page-436-0)を参照ください。

EJBアプリケーションおよびクライアントアプリケーションを開発する前に、業務の内容、連携方法、サーバの環境などを十分に 分析し、アプリケーションの内容を考慮してください。

# **11.1 EJB**アプリケーション形態の選択

EJBアプリケーションには、以下に示す3つの形態があります。ユーザの業務にあった形態を選択してください。

#### **Session Bean**

Session Beanは、クライアントとの対話処理を行うアプリケーションの形態です。 Session Beanについての詳細は、"[10.1 Session Bean](#page-305-0)の実行環境"を参照してください。

#### **Entity Bean**

Entity Beanは、データベース処理を行うアプリケーションの形態です。 Entity Beanについての詳細は、"[10.2 Entity Bean](#page-309-0)の実行環境"を参照してください。

#### **Message-driven Bean**

Message-driven Beanは、JMSメッセージを処理するアプリケーションの形態です。 Message-driven Beanについての詳細は、"[10.3 Message-driven Bean](#page-331-0)の実行環境"を参照してください。

# **11.2** アプリケーションの開発の流れ

アプリケーションを開発し、Interstage管理コンソールを利用してアプリケーションのデバッグを行うまでの流れを以下に示し ます。

アプリケーションのデバッグ完了後、IJServerを起動してEJBアプリケーションを運用します。

ワークユニットについては、"運用ガイド(基本編)"を参照してください。

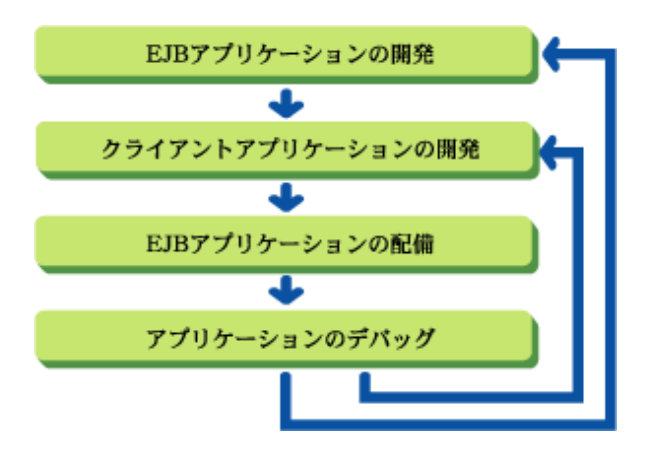

当社のコンポーネント指向の統合開発支援ツールであるInterstage Studioを使用することにより、一連の手順を統合した使 いやすいビュー操作によって操作できます。

Interstage Studioでは、さまざまなEJBアプリケーションおよびクライアントアプリケーションの開発支援機能を提供しているため、 アプリケーション開発の生産性を向上できます。

### **11.3 EJB**アプリケーションの開発

EJBアプリケーションの開発は、以下の手順で行います。

- 1. Home/LocalHome/Remote/Localインタフェース、Enterprise Bean/Primary Keyクラスの開発
- 2. deployment descriptorの編集
- 3. ソースコードのコンパイル
- 4. EJBアプリケーションのパッケージ化

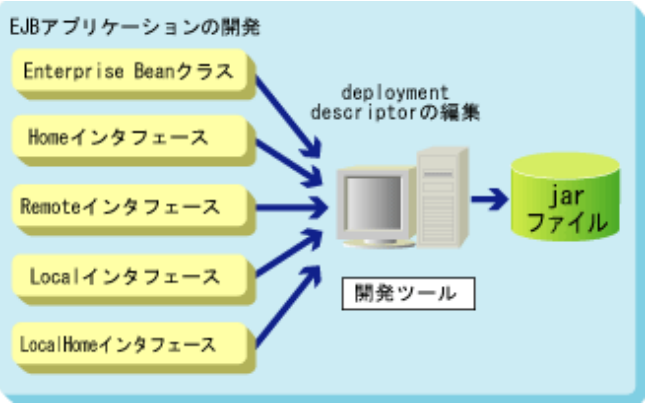

Interstage Studioを利用してEJBアプリケーションを開発する場合の詳細は、"Interstage Studio ユーザーズガイド"を参照し てください。

他社の開発ツールを利用して開発する場合は、利用する開発ツールのマニュアルを参照してください。

#### クラスファイル

以下にSession Bean、Entity Bean、Message-driven Beanを構成する各クラスファイルについて説明します。

#### **Home**インタフェース**(Message-driven Bean**では不要**)**

Session Bean、Entity Beanへのアクセスインタフェースです。 EJBアプリケーションの生成の制御手段を定義します。

#### **LocalHome**インタフェース**(Message-driven Bean**では不要**)**

Session Bean、Entity Beanへのアクセスインタフェースです。 EJBアプリケーションの生成の制御手段を定義します。 同一JavaVM内で呼び出されるインタフェースです。

#### **Remote**インタフェース**(Message-driven Bean**では不要**)**

Session Bean、Entity Beanへのアクセスインタフェースです。 ユーザのビジネスメソッドを呼び出すためのインタフェースを定義します。

#### **Local**インタフェース**(Message-driven Bean**では不要**)**

Session Bean、Entity Beanへのアクセスインタフェースです。 EJBアプリケーションの生成の制御手段を定義します。 同一JavaVM内で呼び出されるインタフェースです。

#### **Enterprise Bean**クラス

目的とする処理を実行するサーバプログラムです。 ユーザの業務用メソッド(ビジネスメソッド)を実装します。

#### **Primary Key**クラス**(Session Bean, Message-driven Bean**では不要)

Entity Beanクラスのインスタンスの一意性を表すためのクラスです。

EJBアプリケーションの作成にあたって、当社の統合開発支援ツールInterstage Studioを使用すると、EJBアプリケーショ ンを構成する各クラスファイルのひな形が自動生成され、ビジネスメソッドの処理を記述するだけで、EJBアプリケーショ ンが完成します。

プログラムとして作成した以下のクラスファイルは、jarファイルに格納しパッケージ化します。このjarファイルが最小の流通単位 となります。

- ・ Enterprise Beanクラス [.class]
- ・ Homeインタフェース [.class] (Message-driven Beanでは不要)
- ・ Remoteインタフェース (Message-driven Beanでは不要)[.class]
- ・ LocalHomeインタフェース(Message-driven Beanでは不要)[.class]
- ・ Localインタフェース(Message-driven Beanでは不要)[.class]
- ・ Primary Keyクラス (Session Bean, Message-driven Beanでは不要)[.class]

jarファイルは、さらに以下のファイルを含みます。これらはEJBアプリケーション作成時にInterstage Studioにより自動的に作成 されます。

- ・ META-INF/MANIFEST.MF jarの格納物を示す manifestファイルです。
- ・ ejb-jar.xml EJBアプリケーションのdeployment descriptorの情報が定義されているファイルです。EJB1.1規約よりXML形式で記述 されます。

# 注意

- ・ EJBアプリケーションをサーバ間で連携する場合は、サーバごとにEJBアプリケーションをパッケージ化してください。
- 
- ・ Message-driven Beanとその他のEnterprise Beanを使用する場合で、IJServerを複数プロセスで起動して運用したい場合 には、以下を別々にパッケージ化してください。
	- Message-driven BeanとMessage-driven Beanからのみ呼び出されるEnterprise Bean(1プロセスでのみ運用)
	- 上記以外(複数プロセスで運用)
- ・ EJBアプリケーションのdeployment descriptorの情報が定義されているファイル(ejb-jar.xml)は、XML形式で記述する 必要があります。このため、ejb-jar.xmlを編集する場合は、XML形式の仕様に従ってください。 特に以下の文字については、定義済み実体参照(暗黙定義エンティティ)で記述してください。

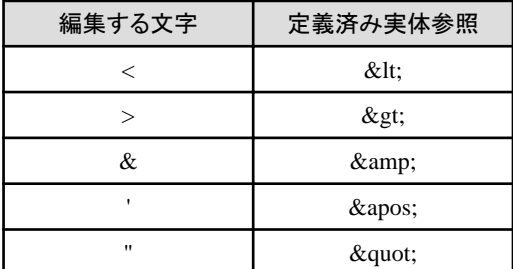

名前空間プレフィックスつきのタグは指定しないでください。

指定した場合、配備に失敗したり、名前変換機能が使用できなくなることがあります。 例:<pfx:session>

# **11.4** クライアントアプリケーションの開発

ここでは、Javaで記述するクライアントアプリケーションの開発方法を説明します。
#### **Session Bean**と**Entity Bean**の場合

Session BeanとEntity Beanに対するクライアントアプリケーションとは、RemoteインタフェースおよびHomeインタフェースを通 じてEJBアプリケーションにアクセスする、クライアント側のアプリケーションです。

Remoteインタフェース/LocalHomeインタフェース/LocalインタフェースとHomeインタフェースに対する、EJBクライアントの形 で記述します。

クライアントアプリケーションを構築するときには、ejb-jar ファイルをCLASSPATHに設定してください。

#### **Message-driven Bean**の場合

Message-driven Beanに対してのクライアントアプリケーションとは、JMSの送信アプリケーションです。JMSの送信アプリケー ションの詳細については第6部 [JMS](#page-597-0)編を参照してください。

# **11.5 EJB**アプリケーションの配備

開発したEJBアプリケーションを実行可能な状態にするために、配備を行います。 Interstage管理コンソールを使用して配備を行う場合は、Interstage管理コンソールのヘルプを参照してください。

# **11.6 EJB**アプリケーションのデバッグ

EJBアプリケーションのデバッグは、IJServerのデバッグ機能を利用します。 IJServerのデバッグ方法についての詳細は、"3.12 [アプリケーションのデバッグ"](#page-132-0)を参照してください。

# **11.7** 他社開発環境の利用

ここでは、他社の開発環境を利用して作成したEJBアプリケーションを、Interstage上で運用する際に必要となる作業について 説明します。

### 作業手順について

他社の開発環境を利用する場合でも、開発から運用までの大きな作業手順に違いはありません。

他社の開発環境を利用して、"11.3 EJB[アプリケーションの開発](#page-358-0)"に記載されている手順でEJBアプリケーションのパッケージ 化まで行ってください。

それ以降の作業については、"11.5 EJBアプリケーションの配備"を参照してください。

#### **CMP**の**Entity Bean**を開発する場合

CMPのEntity Beanを開発する場合は、EJBアプリケーションを配備後、Interstage管理コンソールを使用してCMP定義を設定 してください。設定方法の詳細は、Interstage管理コンソールのヘルプを参照してください。

# 第**12**章 **Session Bean**の実装

本章では、Session Beanのプログラミング方法について説明します。

## **12.1 Session Bean**の概要

以下に、Session Beanの概要について説明します。

また、Webサービス化するSTATELESS Session Beanの開発方法については"第18章 Web[サービスの開発"](#page-529-0)を参照してく ださい。

### クラスファイルの構成

Session BeanのEJBアプリケーションは、以下の5つのクラスファイルから成り立っています。それぞれのクラス名はユーザの 任意の名前を付けることができます。

下表1~5のクラスファイルはEnterprise Beanを使用するためのインタフェースです。

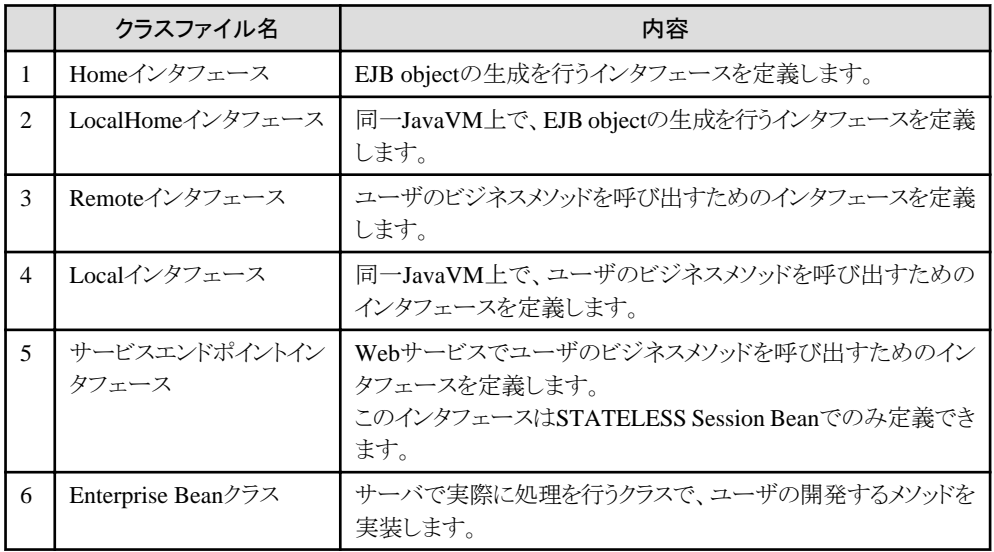

#### 相関図

以下に例として、クラスファイルとクライアントアプリケーションの相関図を示します。

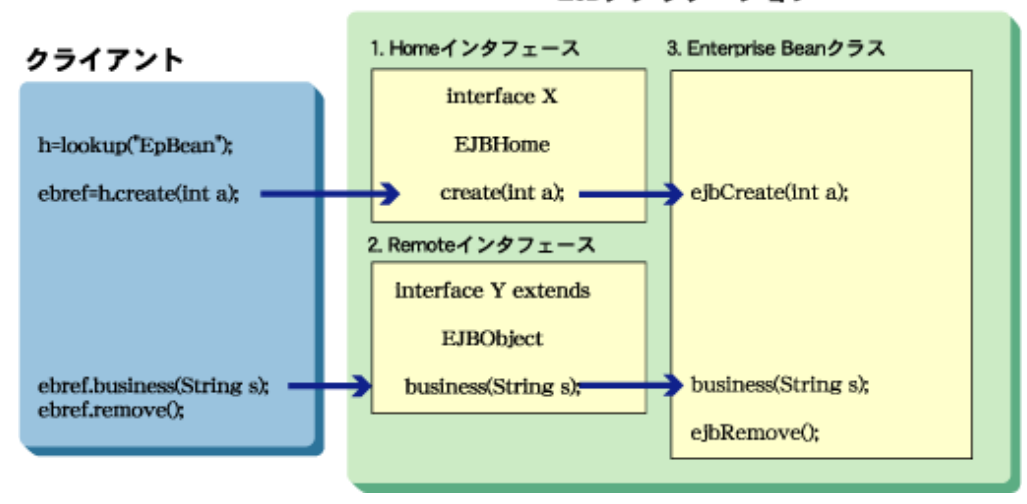

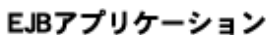

[図の説明]

1. HomeインタフェースはEJB objectを作成するためのcreateメソッドを定義します。 クライアントより、createメソッドを呼び出すと、EJB objectを作成し、同じ形式で記述されているEnterprise Beanクラスの ejbCreateメソッドを呼び出します。

また、クライアントからHomeインタフェースのメソッドを呼び出すには、lookup()メソッドで、EJBHomeを検索してください。

2. Remoteインタフェースもしくはサービスエンドポイントインタフェースは、Enterprise Beanクラスのビジネスメソッドを定義 します。

インタフェースで定義するビジネスメソッドの形式は、Enterprise Beanクラスに実装されるビジネスメソッドと同じ形式に してください。

Remoteインタフェースはjavax.ejb.EJBObjectインタフェースを継承しており、javax.ejb.EJBObjectインタフェースのメ ソッドを使用できます。

SOAPとRMIoverIIOPの双方から呼び出されるSTATELESS Session Beanを作成する場合には、RMIoverIIOP用の インタフェース(Remoteインタフェース/Homeインタフェース)とSOAP用のサービスエンドポイントインタフェースの両方を 作成してください。

SOAPからのみ呼び出されるSTATELESS Session Beanの場合には、サービスエンドポイントインタフェースのみ用意 する(Remoteインタフェースなどを用意しない)ことも可能です。

3. ユーザは実際に業務を行うejbCreate、ejbRemoveおよびビジネスメソッドをEnterprise Beanクラスに実装します。

# **12.2 Home**インタフェースの作成

Homeインタフェースは、RMIインタフェースの形で記述します。

Homeインタフェースには、クライアントより EJB objectを createするためのメソッドを定義します。ビジネスメソッドで利用する 固有の型も定義できます。

また、EJB2.0規約以降に準拠したEJBアプリケーションでは、STATEFUL Session Beanだけcreateで始まる任意の名前を記 述できます。

これにより、createメソッド名に意味のある名前を記述できるため、EJBアプリケーションをわかりやすく作成できます。

Interstage Studioを使用して開発を行った場合、Homeインタフェースのひな形が自動生成されます。

以下に、Homeインタフェースの記述形式を示します。

### 記述形式

```
 public interface Homeインタフェース名 extends javax.ejb.EJBHome 
\left\{ \begin{array}{c} \end{array} \right.public Remoteインタフェースタイプ create(任意の引数<STATEFULのみ>)
             throws javax.ejb.CreateException, 
            java.rmi.RemoteException;
    }
```
#### 規約

Homeインタフェースは以下の規約を満たしていなければなりません。

- ・ Homeインタフェースは、1つ以上の createメソッドを定義します。 各 createメソッドは createで始まる任意の名前でなければなりません。 また、Enterprise Beanクラスに定義されたejbCreateメソッドの1つに一致しなくてはなりません。 一致するejbCreateメソッドは引数の数と型が同じでなければなりません(返却値は違っていてもかまいません)。
- ・ createメソッドの返却値のタイプは、Enterprise BeanのRemoteインタフェースタイプでなければなりません(Enterprise Bean クラスのejbCreateメソッドの返却値はvoid固定です)。
- ・ createメソッドは、引数のタイプと数が、Enterprise Beanクラスに定義されたejbCreateメソッドの1つに一致しなくてはな りません(返却値のタイプは違っていてもかまいません)。
- ・ STATELESSの場合、createメソッドに引数は指定できません。
- ・ Homeインタフェースは javax.ejb.EJBHomeインタフェースを継承しなければなりません。
- ・ Homeインタフェースで定義されたメソッドは、RMI over IIOPの規約に従わなくてはなりません。 引数と戻り値がRMI/IIOPの有効な型であり、throws節がjava.rmi.RemoteExceptionを含まなければなりません。
- ・ Enterprise BeanクラスのejbCreateメソッドに定義されたすべての例外は、一致する createメソッドのthrows句に定義さ れなければなりません。 また、throws句には、javax.ejb.CreateExceptionを含まなければなりません。
- ・ throws句には、javax.ejb.CreateExceptionを含まなければなりません。
- ・ throws句には、java.rmi.RemoteExceptionを含まなければなりません。
- ・ Homeインタフェースは、スーパーインタフェースをもつことができます。 インタフェース継承の仕様は、RMI over IIOP上の規約におけるRemoteインタフェースの定義に従わなくてはなりません。

# 注意

#### Homeインタフェースの作成における注意事項

throws句に宣言する例外の数は、5以下にしてください。多数宣言されている場合、配備時間に影響します。

## **12.2.1** 記述例

#### **Home**インタフェースの記述例

SampleHomeという名前のインタフェースを設定した場合の例を以下に示します。太字部分は、ユーザの任意の指定がで きます。

#### SampleHome.java

```
 import javax.ejb.*; 
 import java.rmi.*; 
public interface SampleHome extends EJBHome /* EJBHomeを継承します*/
 {
   public SampleRemote create(String sn) /* createの形式を定義 */
   throws RemoteException イ* 引数はSTATEFULのみ設定可*/
    CreateException; 
 }
```
- 
- 

#### **Enterprise Bean**クラスの記述例

任意に指定された createメソッドがクライアントより発行された時点で、サーバ上の起動されているEJBアプリケーションに おいて一致する ejbCreateメソッドが起動されます。

両者のメソッドは、引数のタイプや数が一致している必要があります。

ejbCreateでは、EJBアプリケーションが使用するインスタンス変数の初期化やリソース(データベース、ファイル)のオープ ンなど、各種の初期化処理を行います。

SampleBeanという名前のEJBアプリケーションを作成した場合の例を以下に示します。太字部分は、ユーザの任意の指定 ができます。

```
SampleBean.java(部分)
     ・・・
    // startup work
   public void ejbCreate(String sn) /* EJBアプリケーションの初期化処理を行います*/
        throws EJBException, 
        CreateException {
          System.out.println("SampleBean: ejbCreate called");
        }
    }
     ・・・
```
## **12.2.2** 使用できるメソッド

Homeインタフェースは、EJBHomeインタフェースを継承しています。クライアントアプリケーションより使用できるメソッドの一覧 を以下に示します。

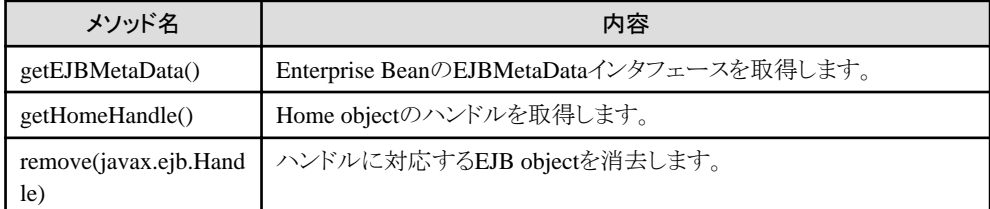

# **12.3 LocalHome**インタフェースの作成

LocalHomeインタフェースは、Java VM内で呼ばれるインタフェースであるためRMIの形で記述する必要はありません。

LocalHomeインタフェースには、クライアントよりEJB local objectをcreateするためのメソッドを定義します。 ビジネスメソッドで利用する固有の型も定義できます。

また、EJB2.0規約以降に進拠したEJBアプリケーションでは、STATEFUL Session Beanだけcreateで始まる任意の名前を記 述できます。

これにより、createメソッド名に意味のある名前を記述できるため、EJBアプリケーションをわかりやすく作成できます。

以下に、LocalHomeインタフェースの記述形式を示します。

#### 記述形式

}

```
public interface LocalHomeインタフェース名 extends javax.ejb.EJBLocalHome
\left\{ \begin{array}{c} \end{array} \right. public Localインタフェースタイプ create(任意の引数<STATEFULのみ>) 
             throws javax.ejb.CreateException;
```
#### 規約

LocalHomeインタフェースは以下の規約を満たしていなければなりません。

- ・ LocalHomeインタフェースはjavax.ejb.EJBLocalHomeインタフェースを継承しなければなりません。
- ・ Localインタフェースに定義されたメソッドのthrows句にはjava.rmi.RemoteExceptionを定義してはなりません。
- ・ Localインタフェースは、スーパーインタフェースを持つことができます。
- ・ LocalHomeインタフェースは、1つ以上のcreateメソッドを定義します。 各createメソッドは、createで始まる任意の名前でなければなりません。 また、Enterprise Beanクラスに定義されたejbCreateメソッドの1つに一致しなくてはなりません。 一致するejbCreateメソッドは引数の数と型が同じでなければなりません(返却値は違っていてもかまいません)。
- ・ createメソッドの返却値のタイプは、Enterprise BeanのLocalインタフェースタイプでなければなりません(Enterprise Bean クラスのejbCreateメソッドの返却値はvoid固定です)。
- ・ Enterprise BeanクラスのejbCreateメソッドに定義されたすべての例外は、一致するcreateメソッドのthrows句に定義され なければなりません。また、throws句には、javax.ejb.CreateExceptionを含まなければなりません。

## **12.3.1** 記述例

#### **LocalHome**インタフェースの記述例

SampleLocalHomeという名前のインタフェースを設定した場合の例を以下に示します。太字部分は、ユーザの任意の指定 ができます。

```
SampleLocalHome.java
   import javax.ejb.*;
    import java.rmi.*; 
   public interface SampleLocalHome extends EJBLocalHome /* EJBLocalHomeを継承します*/
    {
      public SampleLocal create(String s) /* createの形式を定義 */
       throws CreateException; /* 引数はSTATEFULのみ設定可*/
 }
```
#### **Enterprise Bean**クラスの記述例

任意に指定されたcreateメソッドがクライアントより発行された時点で、EJBアプリケーションにおいて一致するejbCreateメソッ ドが起動されます。

両者のメソッドは、引数のタイプや数が一致している必要があります。

ejbCreateでは、EJBアプリケーションが使用するインスタンス変数の初期化やリソース(データベース、ファイル)のオープ ンなど、各種の初期化処理を行います。

SampleLocalBeanという名前のEJBアプリケーションを作成した場合の例を、以下に示します。太字部分は、ユーザが任意で 指定できます。

```
SampleLocalBean.java(部分)
     ・・・
    // startup work
   public void ejbCreate(String sn) /* EJBアプリケーションの初期化処理を行います*/
        throws EJBException, 
        CreateException {
          System.out.println("SampleLocalBean: ejbCreate called");
        }
    }
     ・・・
```
## **12.3.2** 使用できるメソッド

LocalHomeインタフェースは、EJBLocalHomeインタフェースを継承しています。クライアントアプリケーションより使用でき るメソッドの一覧を以下に示します。

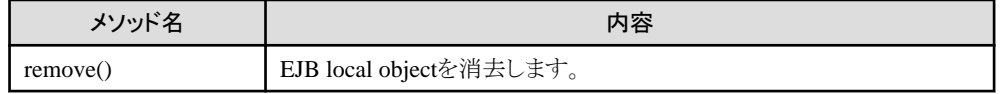

# **12.4 Remote**インタフェースの作成

Remoteインタフェースは、RMIインタフェースの形で記述します。

Remoteインタフェースには、ユーザがその業務内容に応じて自由に定義できるビジネスメソッドの形式を定義します。また、 ビジネスメソッドで利用する固有の型も定義できます。

Interstage Studioを使用して開発を行った場合、Remoteインタフェースのひな形が自動生成されます。

以下に、Remoteインタフェースの記述形式を示します。

#### 記述形式

```
public interface Remoteインタフェース名 extends javax.ejb.EJBObject
 {
    public 返却値 ビジネスメソッド(任意の引数) 
       throws java.rmi.RemoteException; 
 }
```
#### 規約

Remoteインタフェースは以下の規約を満たしていなければなりません。

- ・ 定義するビジネスメソッドは、Enterprise Beanクラスのビジネスメソッドと同じ名前でなければなりません。
- ・ また、Enterprise Beanクラスのビジネスメソッドのメソッド名、引数の数と型、返却値の型が同じでなければなりません。
- ・ また、Enterprise Beanクラスの一致したビジネスメソッドの throws句に定義されたすべての exceptionは、Remoteインタ フェースのメソッドの throws句に定義されなければなりません。
- ・ Remoteインタフェースは javax.ejb.EJBObjectインタフェースを継承しなければなりません。
- ・ Remoteインタフェースで定義されたメソッドは RMI over IIOPの規約に従わなくてはなりません。
- ・ throws句には、java.rmi.RemoteExceptionを含まなければなりません。
- ・ Remoteインタフェースは、スーパーインタフェースをもつことができます。 インタフェース継承の仕様は、RMI over IIOP上の規約におけるRemoteインタフェースの定義に従わなくてはなりません。

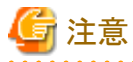

#### Remoteインタフェースの作成における注意事項

throws句に宣言する例外の数は、5以下にしてください。多数宣言されている場合、配備時間に影響します。

## **12.4.1** 記述例

#### **Remote**インタフェースの記述例

SampleRemoteという名前のインタフェースを設定した場合の記述例を以下に示します。この例では、businessというメソッドに String型のパラメタを渡しています。太字部分はユーザの任意の指定ができます。

```
SampleRemote.java
     import javax.ejb.*; 
     import java.rmi.*; 
    public interface SampleRemote extends EJBObject /* EJB objectを継承します */
\left\{ \begin{array}{c} \end{array} \right.public String business (String s) /* ユーザの業務に応じて設定*/
         throws RemoteException; 
     }
```
#### **Enterprise Bean**クラスの記述例

Enterprise Beanクラスのビジネスメソッドの記述例を以下に示します。ビジネスメソッドでは、ユーザがサーバで行う任意の処理 を記述します。太字部分はユーザの任意の指定ができます。

```
SampleBean.java(部分)
     ・・・ 
    // business method
   public String business (String s) /* ビジネスメソッドの処理を記述 */
        throws EJBException {
          System.out.println("SampleBean: business");
           return SessionName + ":" + s.toUpperCase();
    }
     ・・・
```
## **12.4.2** 使用できるメソッド

Remoteインタフェースは、EJBObjectインタフェースを継承しています。クライアントアプリケーションより使用できるメソッドの 一覧を以下に示します。

以下に使用できるメソッドの一覧を示します。

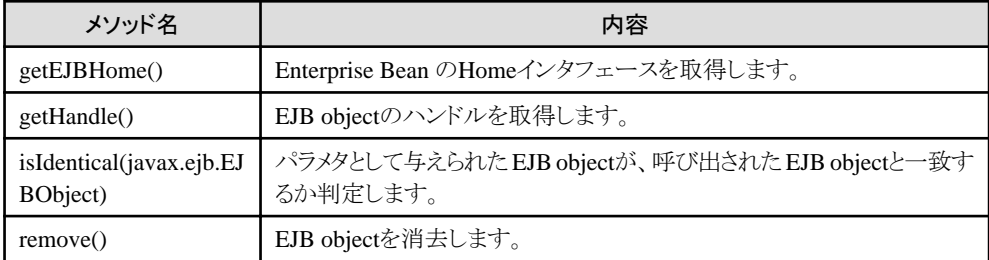

# **12.5 Local**インタフェースの作成

Localインタフェースは、Java VM内で呼ばれるインタフェースであるためRMIの形で記述する必要はありません。

Localインタフェースには、ユーザがその業務内容に応じて自由に定義できるビジネスメソッドの形式を定義します。 また、ビジネスメソッドで利用する固有の型も定義できます。

以下に、Localインタフェースの記述形式を示します。

#### 記述形式

 $\left\{ \begin{array}{c} \end{array} \right.$ 

}

```
public interface Localインタフェース名 extends javax.ejb.EJBLocalObject
```
public 返却値 ビジネスメソッド(任意の引数) ;

#### 規約

Localインタフェースは以下の規約を満たしていなければなりません。

- ・ Localインタフェースはjavax.ejb.EJBLocalObjectインタフェースを継承しなければなりません。
- ・ Localインタフェースに定義されたメソッドのthrows句にはjava.rmi.RemoteExceptionを定義してはなりません。
- ・ Localインタフェースは、スーパーインタフェースを持つことができます。
- ・ Localインタフェースに定義するメソッドは、Enterprise Beanクラスのメソッドと同じ名前でなければなりません。また、 Enterprise Beanクラスのメソッドのメソッド名、引数の数と型、返却値の型が同じでなければなりません。
- ・ Enterprise Beanクラスの一致したメソッドのthrows句に定義されたすべてのexceptionは、Localインタフェースのメソッドの throws句に定義してください。

## **12.5.1** 記述例

#### **Local**インタフェースの記述例

SampleLocalという名前のインタフェースを設定した場合の記述例を以下に示します。この例では、businessというメソッドに String型のパラメタを渡しています。太字部分はユーザが任意で指定できます。

#### SampleLocal.java

}

```
public interface SampleLocal extends javax.ejb.EJBLocalObject { /* EJBLocalObjectを継承します */
   public String business(String s); <br>
/* ユーザの業務に応じて設定*/
```
#### **Enterprise Bean**クラスの記述例

Enterprise Beanクラスのビジネスメソッドの記述例を以下に示します。ビジネスメソッドでは、ユーザがサーバで行う任意の処理 を記述します。太字部分はユーザが任意で指定できます。

```
SampleBean.java(部分)
     ・・・ 
    // business method
    public String business(String s) /* ビジネスメソッドの処理を記述 */
        throws EJBException {
          System.out.println("SampleBean: business");
          return SessionName + ":" + s.toUpperCase();
    }
     ・・・
```
## **12.5.2** 使用できるメソッド

Localインタフェースは、EJB Local Objectインタフェースを継承しています。クライアントアプリケーションより使用できるメソッ ドの一覧を以下に示します。

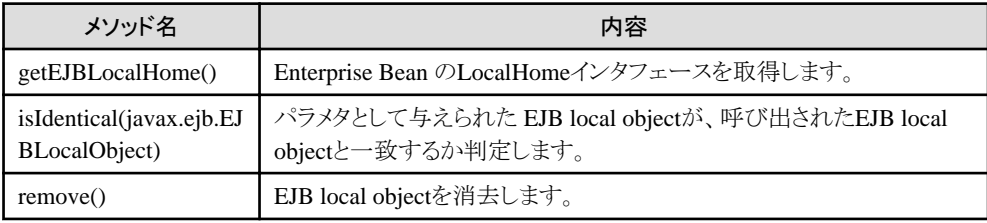

# **12.6 Enterprise Bean**クラスの作成

Enterprise Beanクラスは、ユーザがインタフェースで定義した ejbCreateメソッドおよびビジネスメソッドを実装します。 Interstage Studioを使用して開発を行った場合、Enterprise Beanクラスのひな形が自動生成されます。

以下に、Enterprise Beanクラスの記述の形式を示します。

#### 記述形式

```
 public class Enterprise Bean名
      extends Object
       implements javax.ejb.SessionBean
 {
     ・・・
    // startup work
    public void ejbCreate(任意の引数) 
    throws javax.ejb.EJBException, 
    javax.ejb.CreateException {
            ・・・
    }
    // business method
    public 任意の返却値 ビジネスメソッド(任意の引数) 
    throws javax.ejb.EJBException {
           ・・・
    }
     ・・・
 }
```
#### 規約

Enterprise Beanクラスは以下の規約を満たしていなければなりません。

- ・ javax.ejb.SessionBeanインタフェースを実装していなければなりません。
- ・ publicとして定義されていなければなりません。
- ・ パラメタを取らないpublicコンストラクタをもつ必要があります。
- ・ ejbCreateメソッドとビジネスメソッドが実装されていなければなりません。
- ・ Enterprise Beanクラスは、Enterprise Beanの Remoteインタフェースを実装してもかまいませんが、メソッド引数または結果 として、不用意なthisの受渡しを防ぐRemoteインタフェースを実装しないことが推奨されます。
- ・ Enterprise Beanクラスは、EJB仕様に定められたメソッドのほかにも、メソッド(ビジネスメソッドが内部で呼び出すヘルパー メソッドなど)を実装できます。

ejbCreateとビジネスメソッドには、以下の規約があります。

#### ejbCreateの規約

ejbCreateは以下の規約を満たしていなければなりません。

- ・ メソッド名は ejbCreateでなければなりません。 EJB2.0規約以降に準拠したEJBアプリケーションでは、Homeインタフェースにcreateで始まる任意の名前を記述でき ます。 この場合は、ejbCreate<任意の名前>でなければなりません。
- ・ メソッドは publicとして定義されていなければなりません。
- ・ 返却値は voidでなければなりません。
- ・ メソッドの引数は、RMI over IIOPの規約に従わなくてはなりません。
- ・ throws句には任意のアプリケーション固有の例外を定義できます。
- ・ throws句は、javax.ejb.CreateExceptionを含むことができます。

#### ビジネスメソッドの規約

ビジネスメソッドは以下の規約を満たしていなければなりません。

- ・ メソッド名は任意ですが、それらは、EJBのAPIで定義されているメソッドの名前と重複してはなりません。
- ・ メソッドは publicとして宣言されていなければなりません。
- ・ メソッド引数と返却値は、RMI over IIOPの規約に従わなくてはなりません。
- ・ throws句には任意のアプリケーション固有の例外を定義できます。
- ・ Webサービス化するSTATELESS Session Beanを開発する場合には、上記以外にメソッドのパラメタ(引数・返り値)には、 "18.3 Javaのデータ型とXML[のデータ型との対応"](#page-542-0)に示されたJavaデータ型だけを使用する必要があります。この場合 には、java.util.Vectorやjava.util.Hashtableをメソッドのパラメタ(引数・返り値)に指定できません。配列型などを使用し てください。

## **12.6.1** 記述例

以下に Enterprise Beanの記述例を示します。太字部分は、ユーザの任意の指定ができます。

```
SampleBean. java
```
package Sample;

```
import javax.ejb.*;
 import java.rmi.*;
```
public class SampleBean

```
 extends Object implements SessionBean
    {
        // constructor
        public void SampleBean() {
               ・・・ 
               /* Enterprise Bean自身のコンストラクタの処理を記述します */
        }
        // receive SessionContext
        public void setSessionContext(SessionContext ctx) 
                   throws EJBException {
<i><u>i is a set of the set of the set of the set of the set of the set of the set of the set of the set of the set of the set of the set of the set of the set of the set of the set of the set of the set of the set of the</u>
               /* コンテナによって保守されているコンテキストへの */
               /* アクセスを行い、必要な情報を取得します */
        }
        // startup work
        public void ejbCreate(String sn) 
            throws EJBException, 
            CreateException {
               ・・・ 
               /* インスタンス変数の初期化や、データベースや */
               /* ファイルのopenなど、Enterprise Beanのインスタンスが */
              /* createされたときの処理を記述します */
        }
        // business method
       public String business(String s)
            throws EJBException {
               ・・・ /* ビジネスメソッドの処理を記述します */
        }
        // termination work
        public void ejbRemove() 
            throws EJBException {
               ・・・ /* インスタンスがremoveされるときの処理を記述します */
                        /* openしているリソースはclose処理が必要です */
        }
        // work for passivation
        public void ejbPassivate()
            throws EJBException {
               ・・・ /* 本バージョンでは呼ばれません */
        }
        // work for activation
        public void ejbActivate()
            throws EJBException {
               ・・・ /* 本バージョンでは呼ばれません */
        }
    }
```
# **12.6.2** 使用できるメソッド

## その他のメソッドについて

ejbCreateとビジネスメソッド以外に、Enterprise Beanクラスには、コンテナが処理の各フェーズで呼び出す以下のメソッドが あります。

```
以下のメソッドにはユーザが任意の処理を指定できます。以下のメソッドはすべて省略できません。
```
以下に使用できるメソッドの一覧を示します。

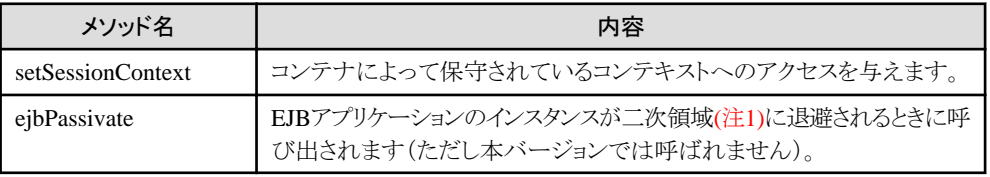

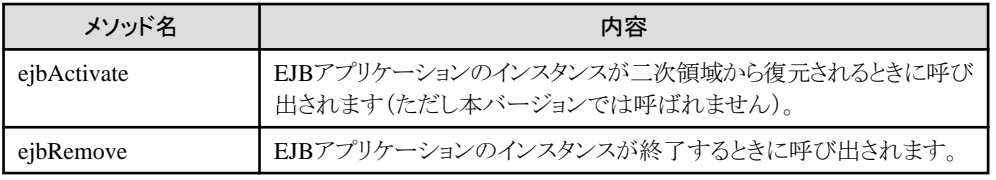

注1) EJBアプリケーションのインスタンスを退避するための領域

#### SessionContextインタフェースのメソッド

SessionContextは、コンテナによって保守されているコンテキストへのアクセスを与えます。 このインタフェースは、setSessionContextのパラメタとして指定することにより取得できます。それにより SessionContextより拡 張される EJBContextインタフェースのメソッドを使用できます。

以下に使用できるメソッドの一覧を示します。

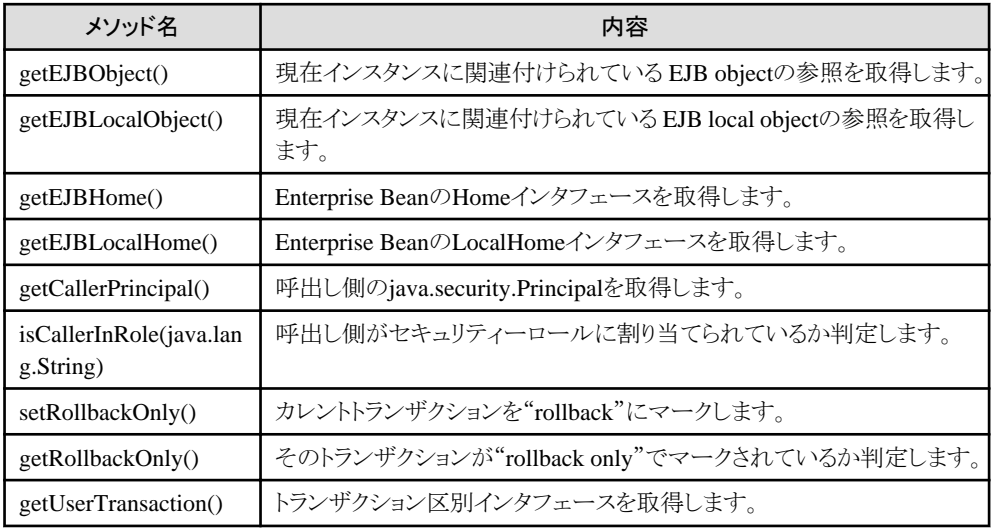

# 注意

上記以外のメソッドは本バージョンでは使用上制限があります。

#### ejbPassivateとejbActivateについて

ejbPassivateと ejbActivateは、本バージョンでは呼ばれません。ただし、省略できないのでメソッドの記述はしてください。

#### ejbRemoveについて

EJBアプリケーションのインスタンスが終了するため、ファイルやデータベースの close処理を行ってください。

# 注意

EJBサービスでは、createメソッドで作成したSTATEFUL Session Beanのインスタンスを再利用することにより、サーバへの接 続時間を短縮しています。そのため、STATEFUL Session Beanのcreate実行時に、コンストラクタの実行とフィールドの初期化 がされないことがあります。

初期化処理はejbCreateメソッド内に記述してください。

## **12.6.3 Enterprise Bean**クラスのメソッドが実行可能な操作

以下の操作については、Beanクラスのメソッドごとに実行できる操作が異なります。

- ・ javax.ejb.SessionContextインタフェースのメソッド実行
- ・ javax.transaction.UserTransactionインタフェースのメソッド実行
- ・ Enterprise Bean Environmentの利用
- ・ データベースへのアクセス
- ・ 他のEJBアプリケーションへのアクセス

以下に実行できる操作についてまとめます。以下に示す以外の操作を実行した場合は、java.lang.IllegalStateExceptionが 発生する場合があります。

- ・ STATEFUL Session Beanの場合
- ・ [STATELESS Session Bean](#page-374-0)の場合

#### **STATEFUL Session Bean**の場合

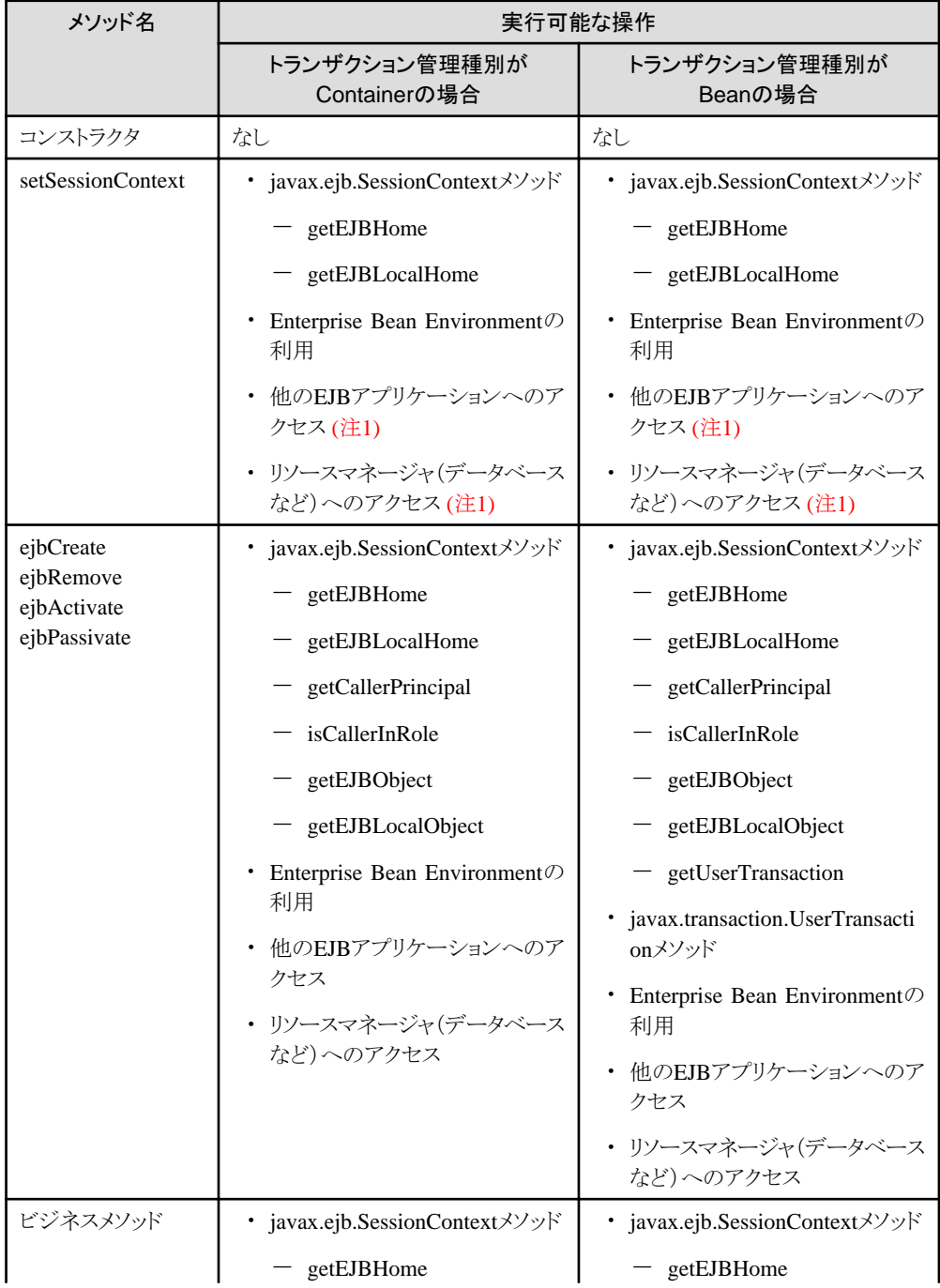

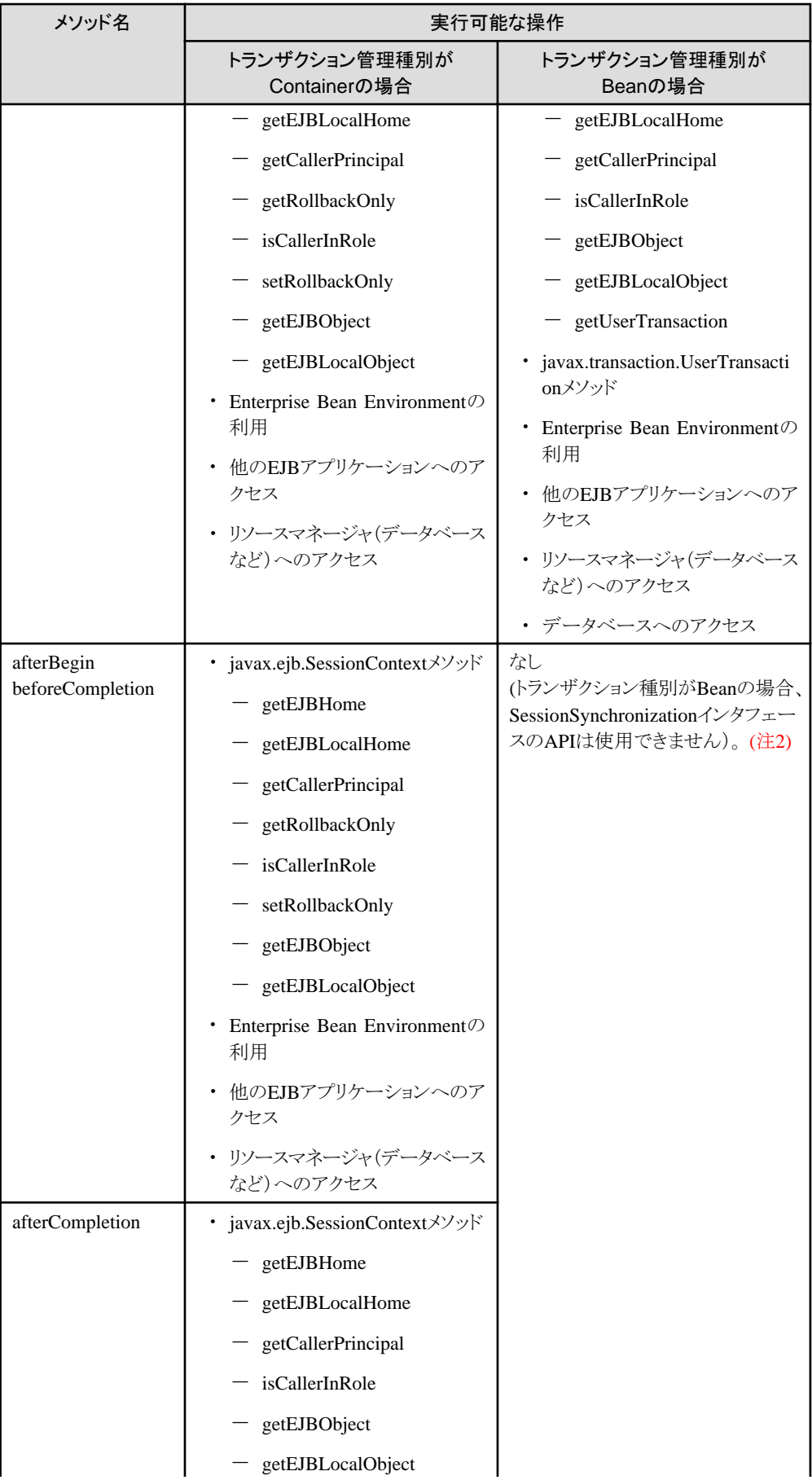

<span id="page-374-0"></span>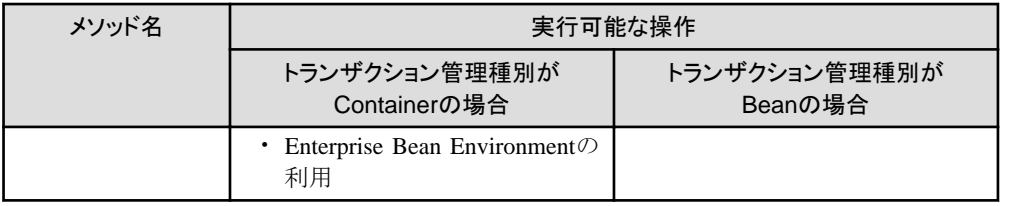

注1) EJB規約では許可されていないため、アプリケーションの移行性を重視する場合には推奨しません。 注2) 詳細については、"[10.4.4 Session Bean](#page-347-0)のsynchronization機能"を参照してください。

### **STATELESS Session Bean**の場合

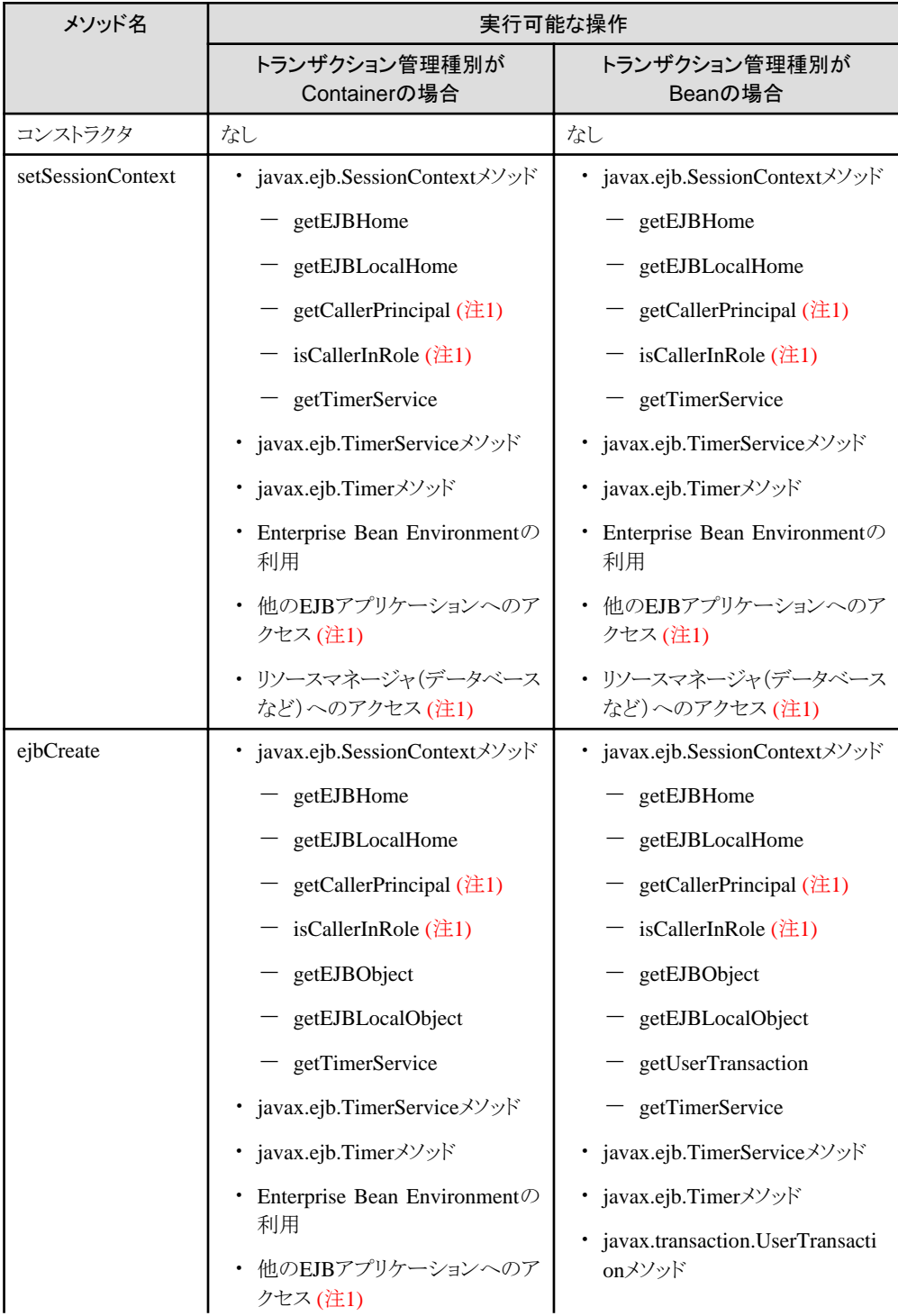

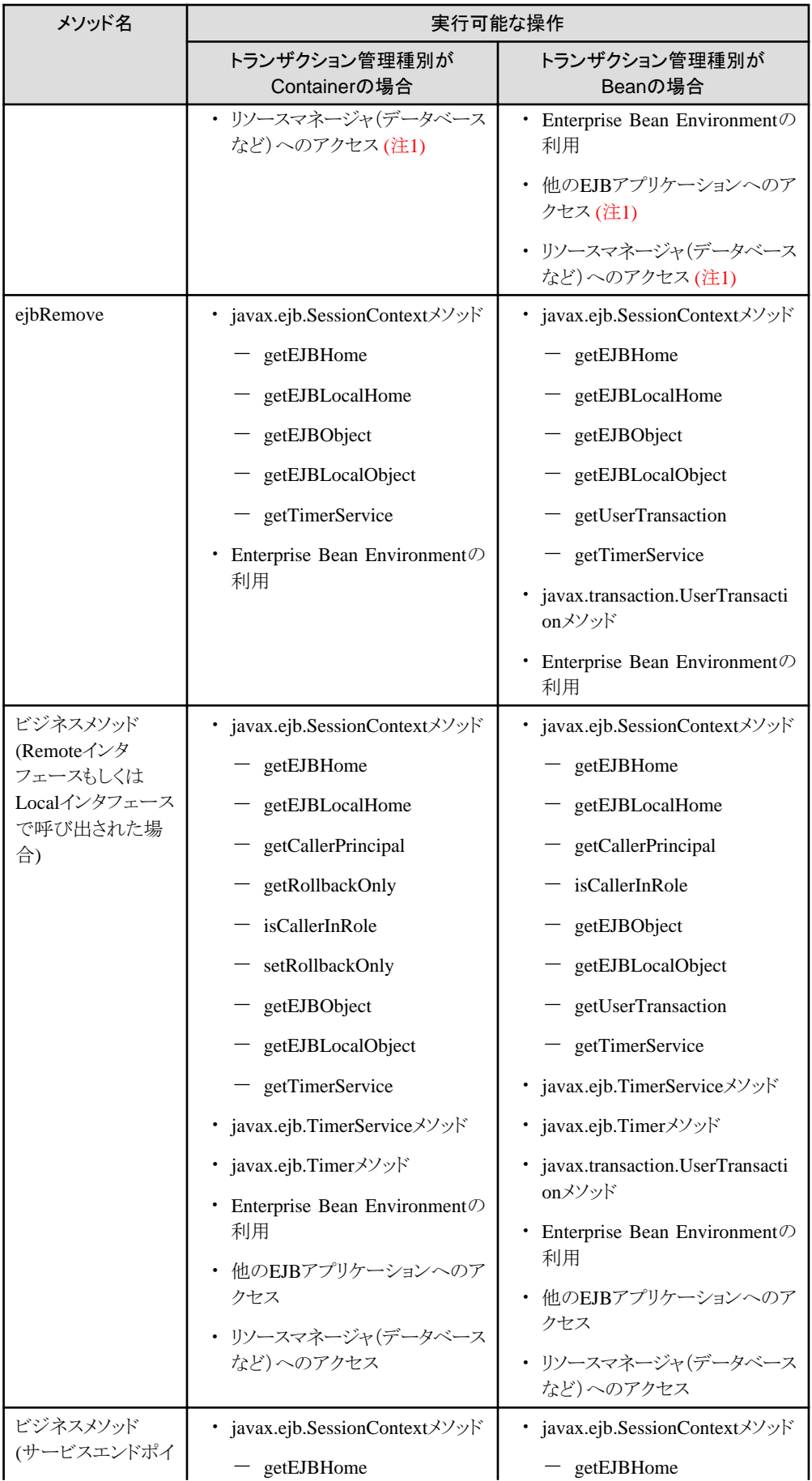

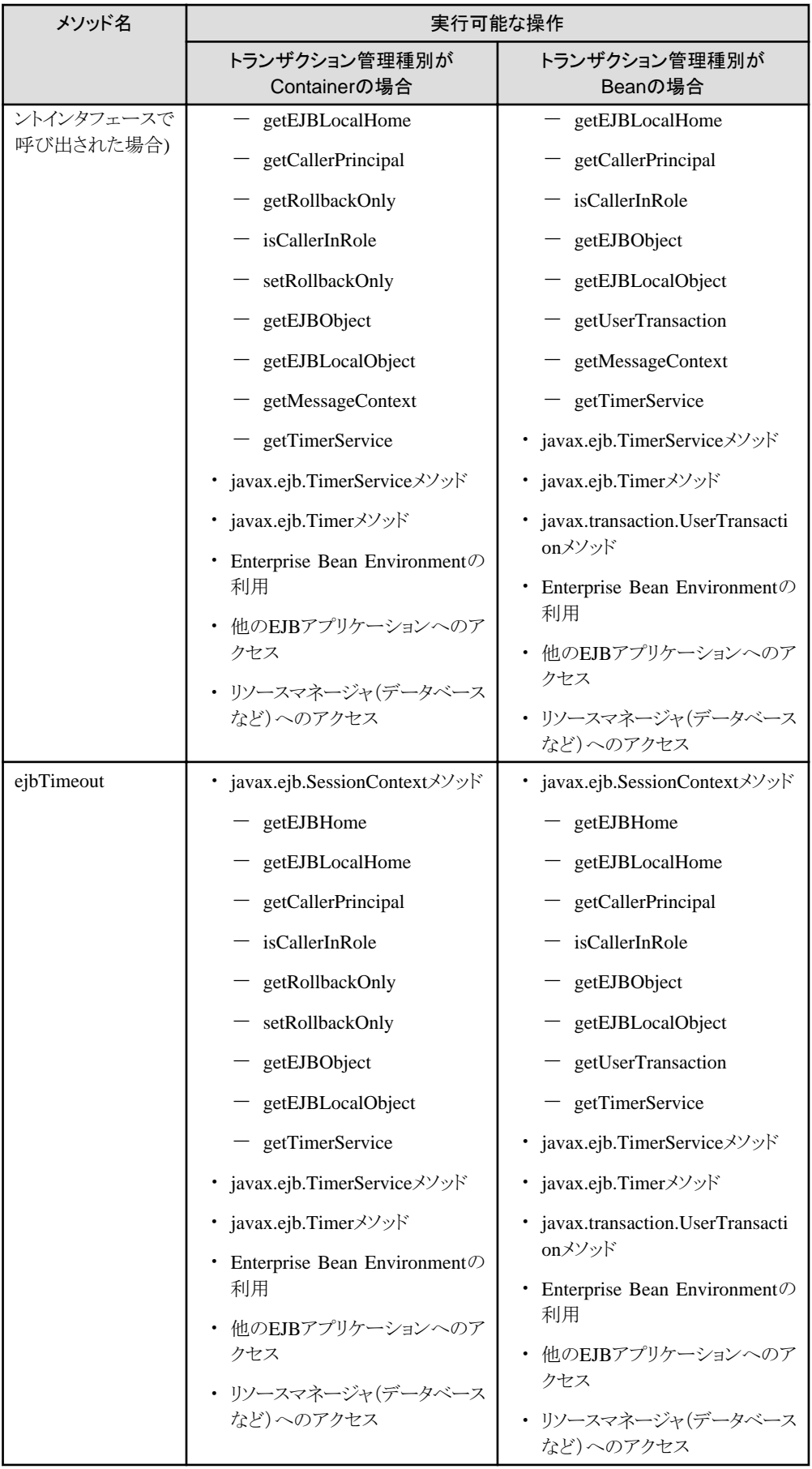

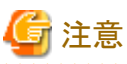

SessionContextインタフェースのgetRollbackOnlyメソッドとsetRollbackOnlyメソッドは、トランザクション内で実行される Enterprise Beanメソッドの中でだけ使用してください。

インスタンスがトランザクションに関連付けられていないときにこれらのメソッドが 呼 び 出 された場合 は、 java.lang.IllegalStateExceptionが発生する場合があります。 

# 第**13**章 **Entity Bean**の実装

本章では、Entity Beanプログラミング方法について説明します。

# **13.1 Entity Bean**の概要

以下に、Entity Beanの概要について説明します。

## **13.1.1 Entity Bean**の形態

Entity BeanにはBMP(Bean-managed persistence)とCMP(Container-managed persistence)の2種類が存在し、それぞれ以 下の特長があります。作成するEntity Beanの形態を選択してください。

#### **BMP** (**Bean-managed persistence**)

```
EJBアプリケーション内に適切なデータベース操作文を発行する処理を記述することにより、EJBアプリケーション自身が
データの永続化を行います。
```
状況に応じたきめ細かいデータベース管理ができます。

#### **CMP** (**Container-managed persistence**)

#### CMP1.1

```
コンテナがデータの永続化を行います。このため、EJBアプリケーション自身にデータベース操作文を記述することなく、
データベースにアクセスできます。
```
#### CMP2.0

CMP2.0ではCMP1.1の機能に加えて、Entity Beanが別のEntity Beanとの関係を保持する機能を備えたことにより、 CMP1.1と比べてはるかに複雑化したデータをEntity Beanに関連づけることができます。 EJBアプリケーションにデータベース操作文を記述する必要がないため、ポータビリティ性の高いアプリケーションが 容易に開発できます。

CMP1.1とCMP2.0の違いについては、[CMP1.1](#page-381-0)とCMP2.0の差異を参照してください。

## 処理イメージ

以下に、口座引き落とし処理を例にして、BMPとCMPのEntity Beanを利用した処理イメージを示します。

- ・ BMPの処理イメージ
- ・ CMP1.1[の処理イメージ](#page-379-0)
- ・ CMP2.0[の処理イメージ](#page-380-0)

**BMP**の処理イメージ

<span id="page-379-0"></span>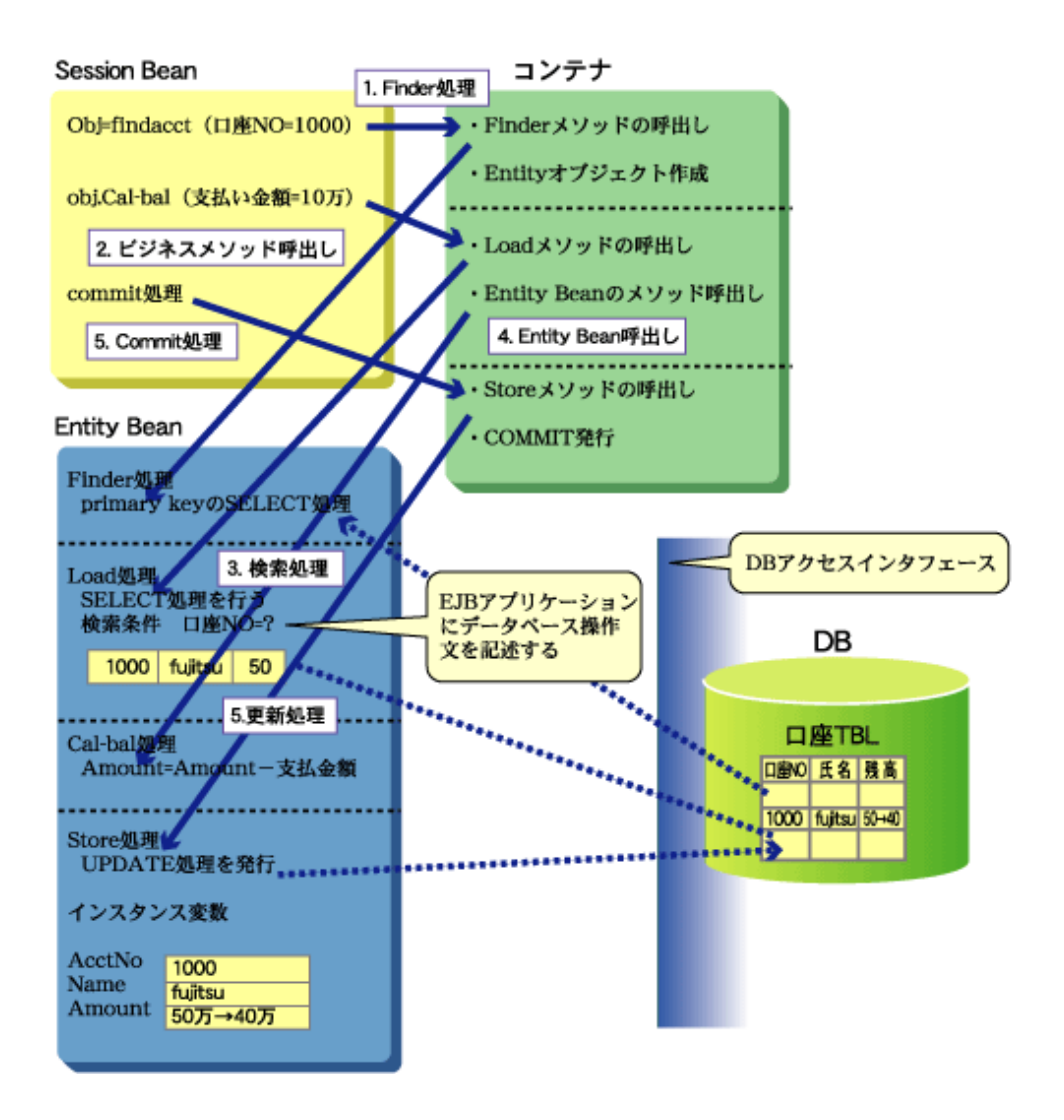

- 1. 呼出し元Beanは、口座NOを指定してfinderメソッドを呼び出します。コンテナは、Entity Beanのfinder処理を呼び 出し、Entityオブジェクトを検索します。
- 2. 呼出し元Beanは、支払金額に10万を設定し、ビジネスメソッド(Cal\_bal)を呼び出します。コンテナは、Entity Bean のビジネスメソッドを呼び出す前にEntity BeanのLoad処理を呼び出します。
- 3. Load処理では、データベースの検索を実施し、検索結果をEntityオブジェクトとして保持します。
- 4. コンテナは、ビジネスメソッドを呼び出します。
- 5. ビジネスメソッドは、Amount(残高)を更新します。
- 6. 呼出し元Beanは、commitメソッドを呼び出します。コンテナは、Entity BeanのStore処理を呼び出し、Store処理で はデータベースの更新を実施します。

#### **CMP1.1**の処理イメージ

<span id="page-380-0"></span>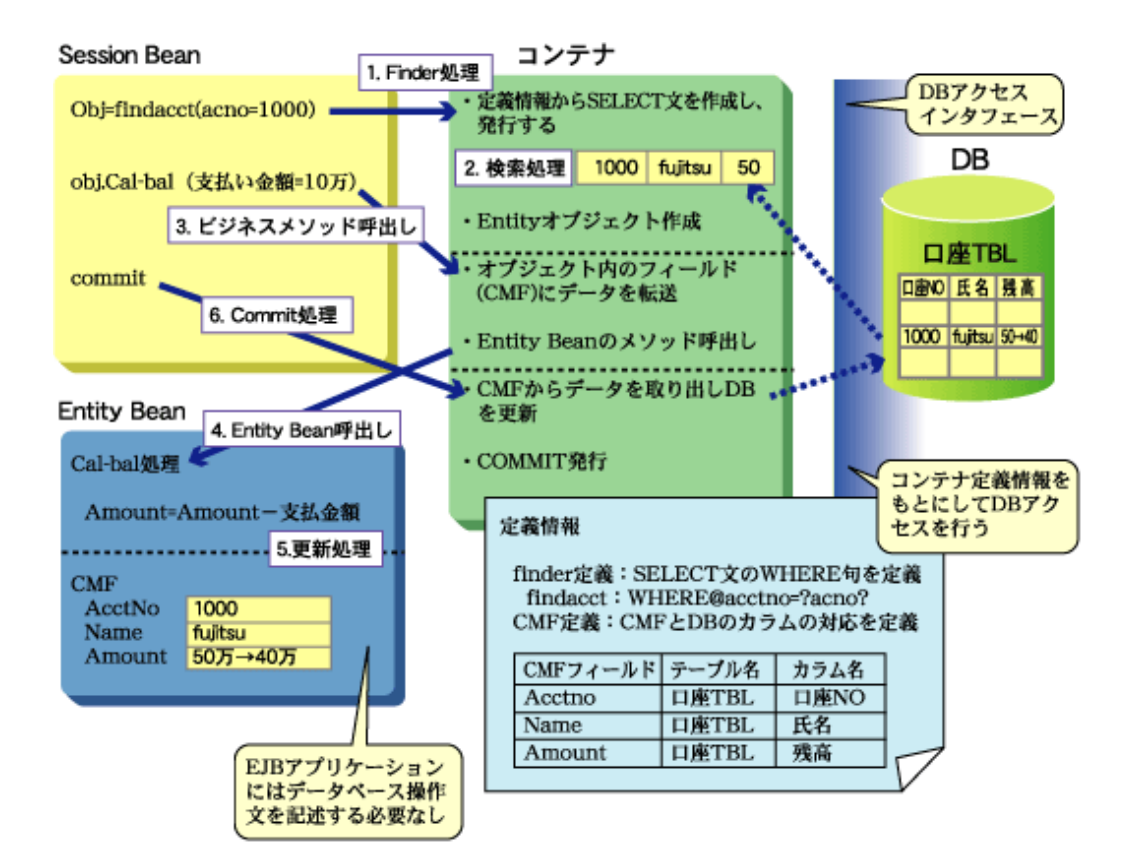

- 1. 呼出し元Beanは、口座NOを指定してfinderメソッドを呼び出し、Entityオブジェクトの検索をコンテナに依頼します。
- 2. 検索結果は、コンテナにより、Entityオブジェクトとして保持されます。
- 3. 呼出し元Beanは、支払金額に10万を設定し、ビジネスメソッド(Cal\_bal)を呼び出します。
- 4. コンテナは、2.で保持した検索結果データをCMFへ転送し、ビジネスメソッドを呼び出します。
- 5. ビジネスメソッドは、Amount(残高)を更新します。
- 6. 呼出し元Beanからのcommit指示により、コンテナはデータベースの更新を実施します。

注意 CMPマッピング定義の定義情報についての詳細はInterstage管理コンソールのヘルプを参照してください。

**CMP2.0**の処理イメージ

<span id="page-381-0"></span>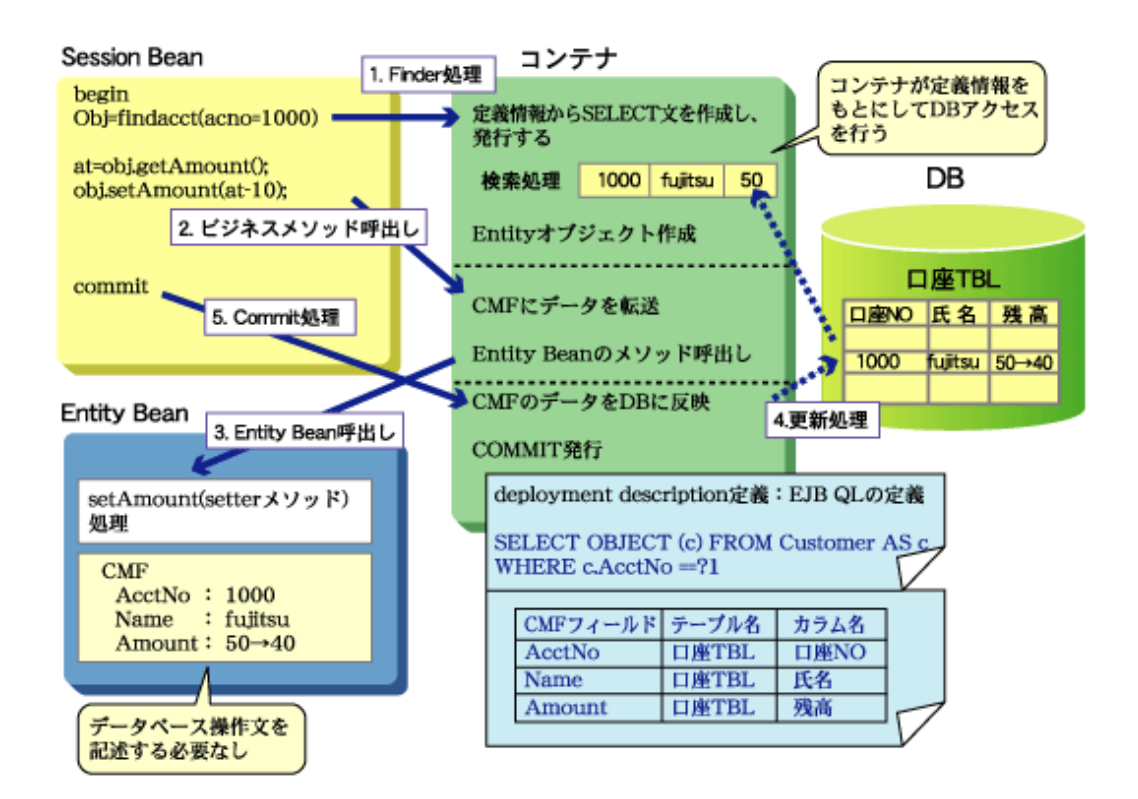

- 1. 呼出し元Beanは、口座NOを指定してfinderメソッドを呼び出し、Entityオブジェクトの検索をコンテナに依頼します。 検索結果は、コンテナにより、Entityオブジェクトとして保持されます。
- 2. 呼出し元Beanは、アクセッサメソッド(setAmount)を呼び出して、残高から10万を引いた値を新たに設定します。
- 3. コンテナは、コンテナが実装するアクセッサメソッドを呼び出します。
- 4. アクセッサメソッドは、Amount(残高)を更新します。
- 5. 呼出し元Beanからのcommit指示により、コンテナはデータベースの更新を実施します。

# 注意

CMP2.0の定義情報についての詳細はInterstage管理コンソールのヘルプを参照してください。

## **CMP1.1**と**CMP2.0**の差異

以下に、CMP1.1とCMP2.0の差異を表で示します。

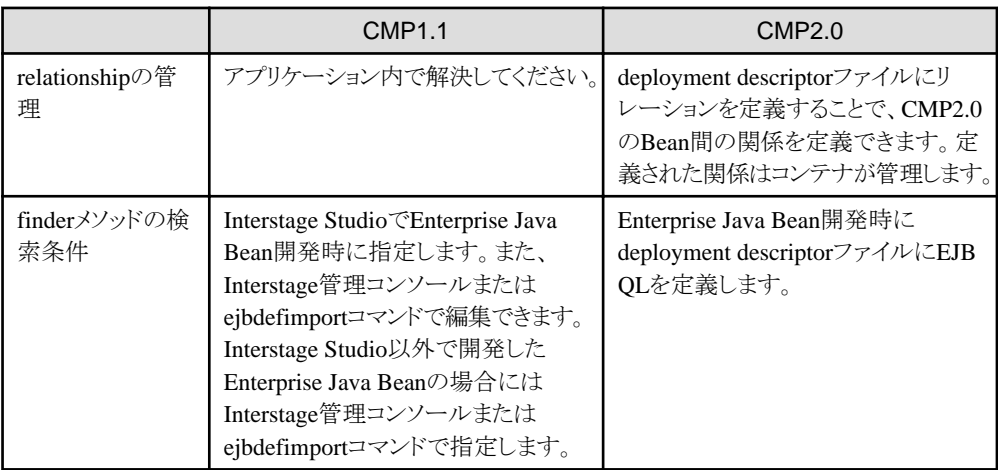

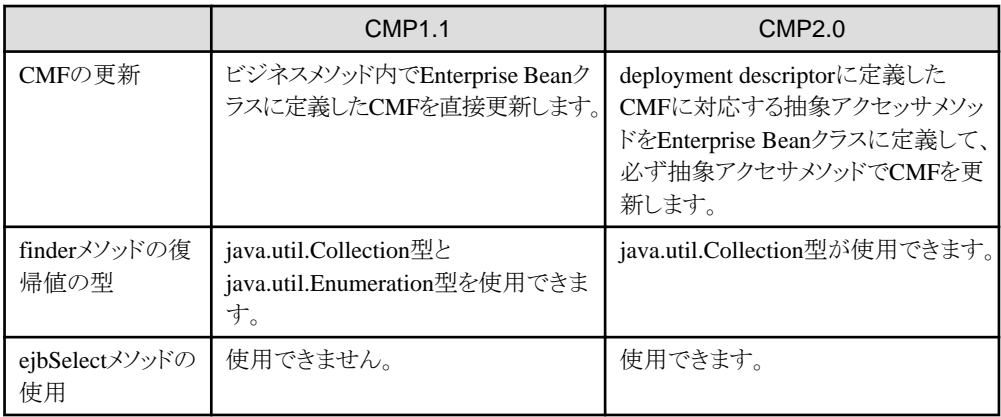

# **13.1.2** クラスファイルの作成

Entity BeanのEJBアプリケーションは、以下の6つのクラスファイルから成り立っています。 それぞれのクラス名はユーザの任意の名前を付けることができます。

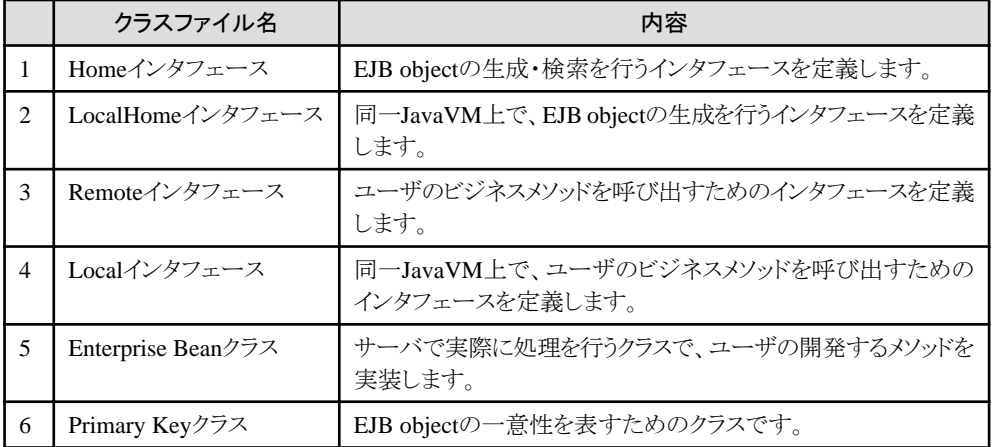

下表1~4のクラスファイルはEnterprise Beanを使用するためのインタフェースです。

#### 相関図

以下に例として、クラスファイルとクライアントアプリケーションの相関図を示します。

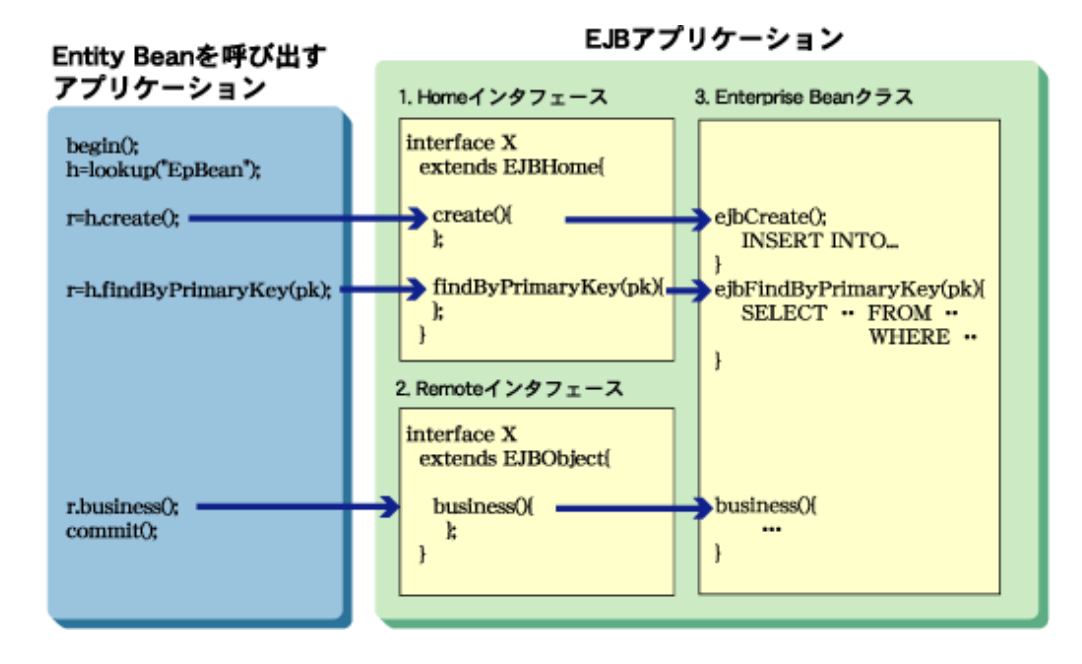

#### [図の説明]

- 1. HomeインタフェースはEJB objectを作成するためのcreateメソッド、EJB objectまたはEJB objectのコレクションを検索 するためのfinderメソッドを定義します。 クライアントより、createメソッドを呼び出すと、EJB objectを作成し、同じ形式で記述されているEnterprise Beanクラスの ejbCreateメソッド、続いて、ejbPostCreateメソッドを呼び出します。 クライアントより、finderメソッドを呼び出すと、対応するEnterprise BeanクラスのejbFind<METHOD>を呼び出し、その 検索結果より、EJB objectまたはEJB objectのコレクションを返却します。
- 2. Remoteインタフェースは、Enterprise Beanクラスのビジネスメソッドを使用するためのインタフェースを定義します。 インタフェースで定義するビジネスメソッドの形式は、Enterprise Beanクラスに実装されるビジネスメソッドと同じ形式に してください。
- 3. Entity Beanクラスを実装するクラスであり、ejbCreateメソッド、ejbFind<METHOD>メソッドおよびビジネスメソッドを実装 します。

CMPのEntity Beanでは、6つのクラスファイルを作成するほかに、データベースとアクセスするための情報を定義してください。 これをCMP定義と呼びます。

CMP定義の詳細については、"13.1.3 CMP定義"を参照してください。

## **13.1.3 CMP**定義

CMPのEntity Beanでは、データベースとアクセスするための以下の情報を定義します。 CMP定義を行うことで、CMPのEnterprise Beanにデータベース操作文を記述する必要がなくなります。

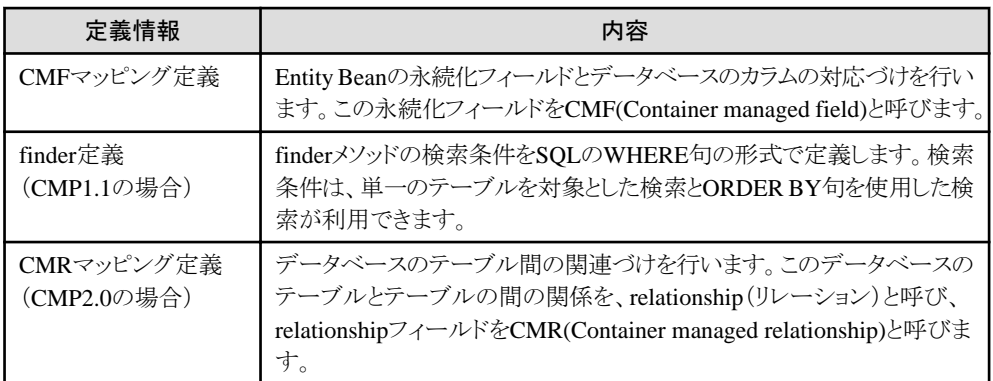

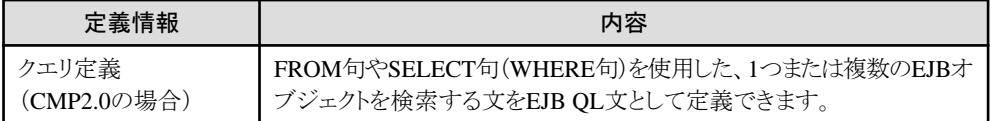

#### 定義する項目

以下に、それぞれ定義する項目について表で示します。

#### CMFマッピング定義

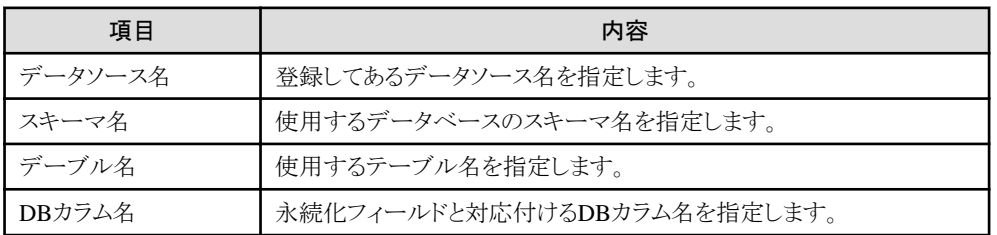

#### finder定義(CMP1.1の場合)

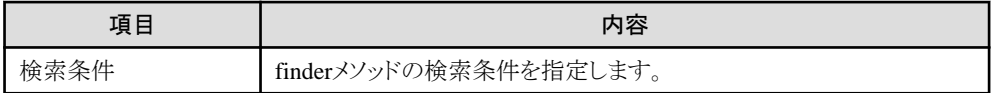

#### CMRマッピング定義(CMP2.0の場合)

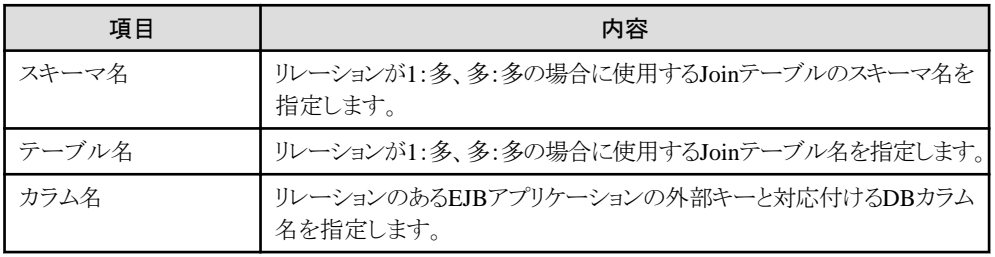

#### クエリ定義(CMP2.0の場合)

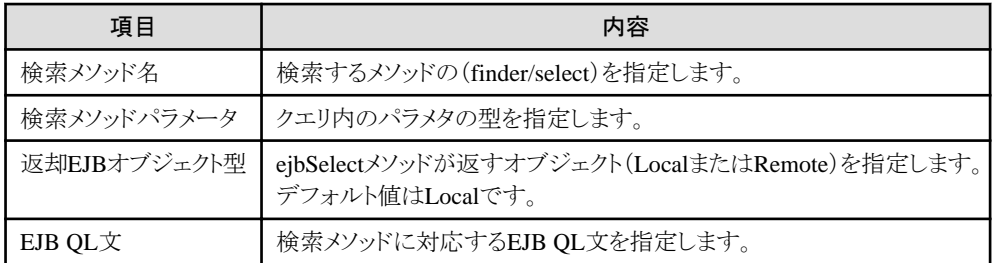

## 定義方法

### **CMP1.1**の場合

CMP定義は、Interstage管理コンソールの[ワークユニット] > [IJServer名] > [EJBアプリケーション] > [アプリケーション 環境定義]の[CMFマッピング定義]と[finder定義]で設定します。

設定方法の詳細は、Interstage管理コンソールのヘルプを参照してください。

Interstage Studioを使用してEJBアプリケーションの開発を行う場合、XMLエディタを使用して定義できます。

詳細については、"Interstage Studio ユーザーズガイド"を参照してください。

#### **CMP2.0**の場合

CMP定義は、Interstage管理コンソールの[ワークユニット] > [IJServer名] > [EJBアプリケーション] > [アプリケーション 環境定義]の[CMFマッピング定義]と[CMRマッピング定義]で設定します。 クエリ定義はEJBアプリケーション作成時にあらかじめ定義しておいてください。

設定方法の詳細は、Interstage管理コンソールのヘルプを参照してください。

# **13.1.4** オブジェクト操作とデータベース操作の関係

以下に、Entity Beanを呼び出すアプリケーションからのオブジェクト操作とEntity Beanでのデータベース操作の対応例を示 します。

- ・ BMPの場合
- ・ [CMP1.1](#page-386-0)の場合
- ・ [CMP2.0](#page-386-0)の場合

#### **BMP**の場合

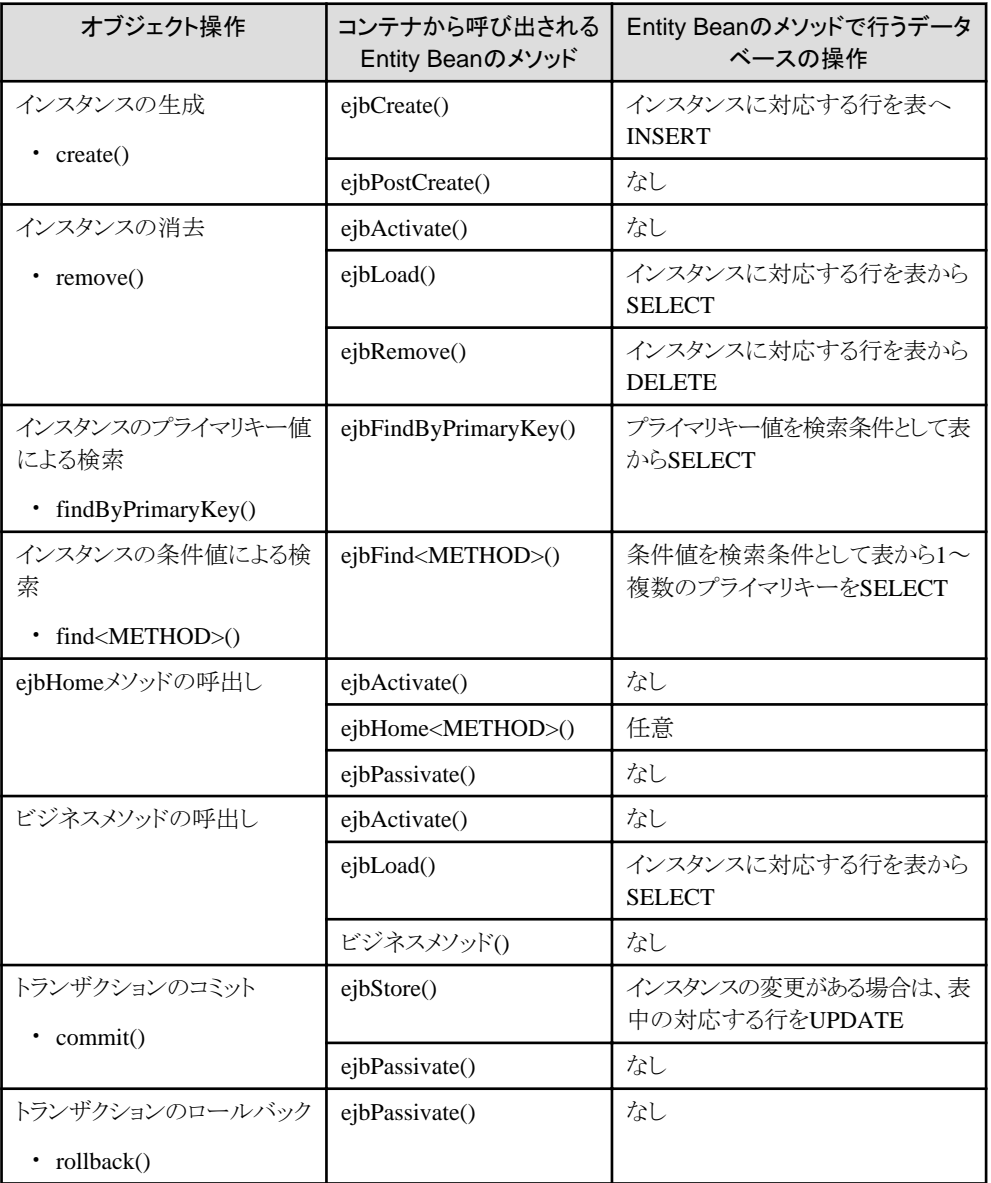

## <span id="page-386-0"></span>**CMP1.1**の場合

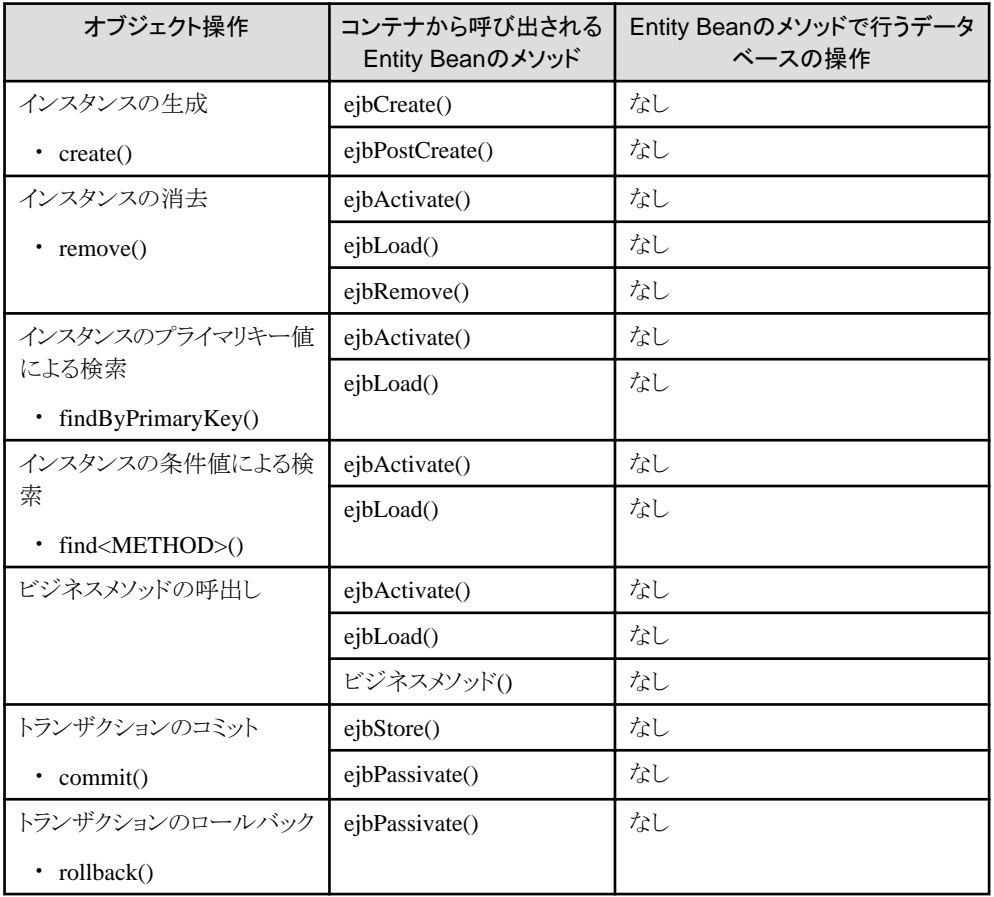

#### **CMP2.0**の場合

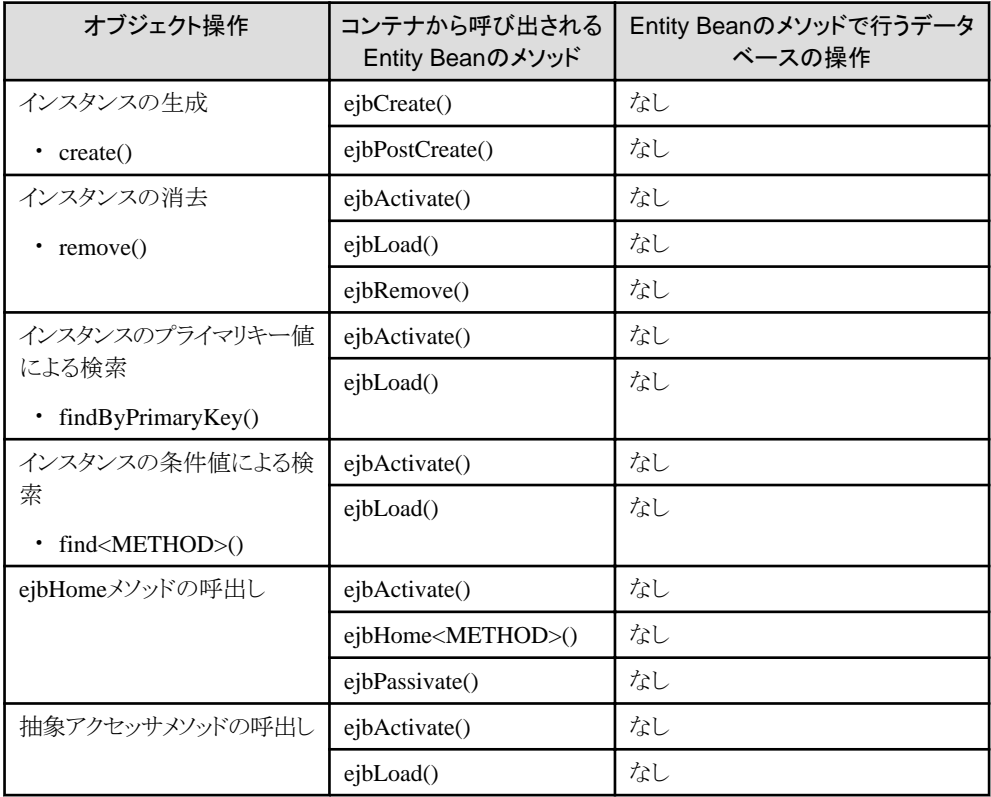

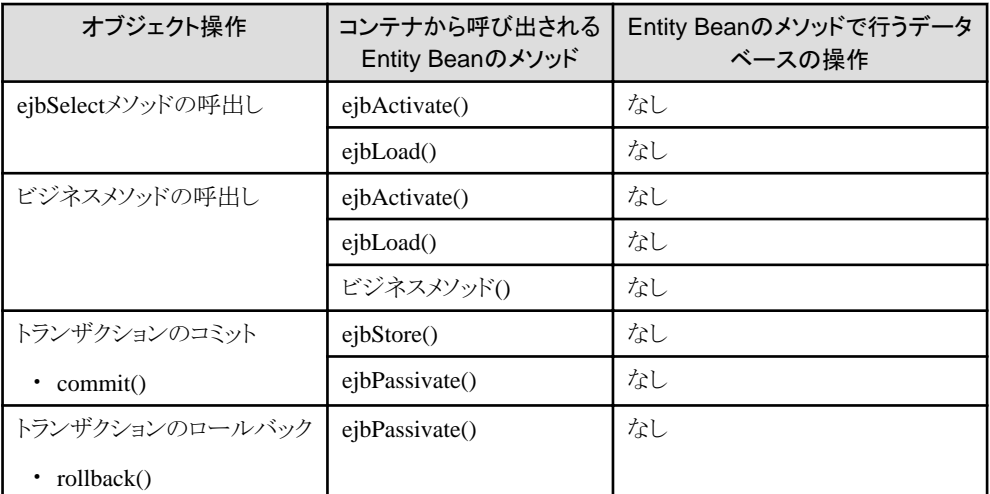

上記以外に、以下の場合にはejbPassivateメソッドが呼び出されることがあります。

- ・ インスタンスを活性化した後にエラーや例外が発生した場合
- ・ メソッド実行時にインスタンスを活性化したが、同一のプライマリキーを持つインスタンスがすでに活性化されていた場 合
- ・ 活性化されたインスタンス数が初期起動インスタンス数に達し、コンテナがEJB objectとインスタンスの切離し(非活性化) が必要と判断した場合

## **13.2 Home**インタフェースの作成

Homeインタフェースには、Entity Beanの生成および検索を行うためのメソッドを定義します。

Homeインタフェースは、RMIインタフェースの形で記述します。

また、EJB2.0規約以降に準拠したEJBアプリケーションでは、BMPだけejbHomeメソッドと呼ばれるビジネスメソッドをHome インタフェースに記述できます。Homeインタフェースには、"create"、"find"、"remove"以外で始まる任意の名前を記述で きます。

例えば、データベースのレコード件数を取得するビジネスメソッドなどが記述できるため、データベース操作をより自由に できます。

Interstage Studioを使用して開発を行った場合、Homeインタフェースのひな形が自動生成されます。

以下に、Homeインタフェースの記述形式を示します。

### 記述形式

```
public interface Homeインタフェース名 extends javax.ejb.EJBHome
\{ public Remoteインタフェースタイプ create(任意の引数)
                 throws javax.ejb.CreateException, 
                       java.rmi.RemoteException;
      public Remoteインタフェースタイプ findByPrimaryKey(primary key)
                 throws java.rmi.RemoteException,
                        javax.ejb.FinderException; 
      public Remoteインタフェースタイプ find<METHOD>(任意の引数)
                 throws java.rmi.RemoteException,
                        javax.ejb.FinderException; 
      public java.util.Enumeration find<METHOD>(任意の引数)
                 throws java.rmi.RemoteException,
                        javax.ejb.FinderException;
```
public java.util.Collection find<METHOD>(任意の引数)

#### 規約

}

Homeインタフェースは以下の規約を満たしていなければなりません。

- ・ インタフェースはjavax.ejb.EJBHomeインタフェースを継承しなければなりません。
- ・ このインタフェースで定義されたメソッドはRMI over IIOPの規約に従わなくてはなりません。
- ・ Homeインタフェースには、以下のメソッドを定義します。
	- 0個以上のcreateメソッド
	- 1個以上のfinderメソッド
	- 0個以上のejbHomeメソッド

#### createメソッドの規約

createメソッドは、インスタンスを生成するためのメソッドです。createメソッドが呼び出されることによって、INSERT文が実行され、 データベースに新しい行が追加されます。

なお、EJB2.0規約以降に準拠したEJBアプリケーションでは、BMPだけcreateで始まる任意の名前を記述できます。これにより、 createメソッド名に意味のある名前を記述できるため、EJBアプリケーションをわかりやすく作成できます。

createメソッドは以下の規約を満たしていなければなりません。

- ・ Homeインタフェースは、0個以上のcreateメソッドを定義します。
- ・ 各createメソッドはcreateという名前で始まらなければなりません。
- ・ 各createメソッドは、引数のタイプと数が、Enterprise Beanクラスに定義された ejbCreateメソッドの1つに一致しなくては なりません。
- ・ createメソッドの返却値のタイプは、Enterprise BeanのRemoteインタフェースタイプでなければなりません。
- ・ throws句には、以下の例外をすべて定義する必要があります。
	- 一致するEnterprise BeanクラスのejbCreateメソッドに定義されたすべての例外
	- javax.ejb.CreateException
	- java.rmi.RemoteException

#### finderメソッドの規約

finderメソッドは、特定のインスタンス、またはインスタンスの集合を検索するためのメソッドです。finderメソッドに指定した引数 を検索条件にしたSELECT文が実行されます。

finderメソッドは以下の規約を満たしていなければなりません。

- ・ Homeインタフェースに、以下の条件を満たすfindByPrimaryKeyメソッドを定義しなければなりません。
	- findByPrimaryKeyという名前であること
	- 引数は1つでプライマリキータイプであること
	- ー 返却値はEnterprise BeanのRemoteインタフェースタイプであること
- ・ 各finderメソッドは、find<METHOD>という名前(例:findLargeAccount)でなければなりません。
- ・ BMPの場合、各finderメソッドは、引数のタイプと数が、Enterprise Beanクラスに定義されたejbFind<METHOD>の1つに 一致しなくてはなりません。
- ・ 返却値のタイプは、以下のどれかでなければなりません。
	- Enterprise BeanのRemoteインタフェースタイプ
	- java.util.Enumerationインタフェース(BMP、CMP1.1のみ)
	- java.util.Collectionインタフェース
- ・ throws句には、以下の例外をすべて定義する必要があります。
	- 一致するEnterprise BeanクラスのejbFind<METHOD>メソッドに定義されたすべての例外
	- javax.ejb.FinderException
	- java.rmi.RemoteException

# 注意

#### Homeインタフェースの作成における注意事項

throws句に宣言する例外の数は、5以下にしてください。多数宣言されている場合、配備時間に影響します。

## **13.2.1** 記述例

SampleHomeという名前のインタフェースを設定した場合の例を以下に示します。

#### package Sample;

```
 import javax.ejb.*; 
import java.rmi.RemoteException;
 import java.util.*; 
 public interface SampleHome extends EJBHome
 {
     /* createメソッドの定義 */
     public SampleRemote create(Integer code, String name, String desc ) 
                          throws CreateException, RemoteException; 
     /* findByPrimaryKeyメソッドの定義 */
     public SampleRemote findByPrimaryKey(SampleBeanPrimaryKey primaryKey) 
                          throws FinderException, RemoteException; 
     /* find<METHOD>メソッドの定義 */
     public Enumeration findSampleBigCode(Integer bigcode) 
                         throws FinderException, RemoteException;
     /* find<METHOD>メソッドの定義 */
     public Collection findSampleByName(String name) 
                         throws FinderException, RemoteException; 
 }
```
## **13.2.2** 使用できるメソッド

Homeインタフェースは、EJBHomeインタフェースを継承しているため、Entity Beanを呼び出すアプリケーションはcreateメ ソッド、finderメソッド以外にも以下のメソッドが使用できます。

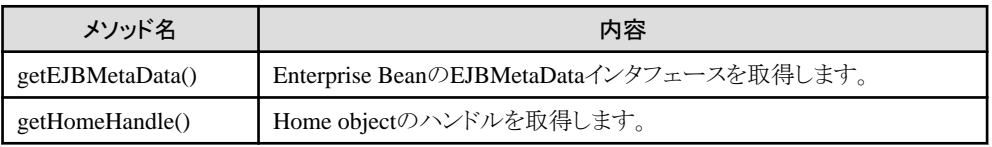

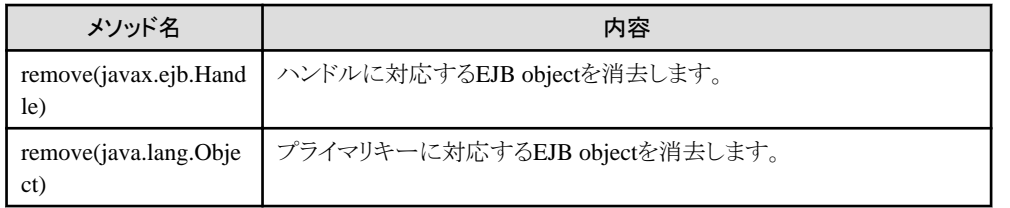

# **13.3 LocalHome**インタフェースの作成

LocalHomeインタフェースには、Entity Beanの生成および検索を行うためのメソッドを定義します。

LocalHomeインタフェースは、Java VM内で呼ばれるインタフェースであるためRMIの形で記述する必要はありません。 また、EJB2.0規約以降に準拠したEJBアプリケーションでは、BMPとCMP2.0においてejbHomeメソッドと呼ばれるビジネス メソッドをLocalHomeインタフェースに記述できます。LocalHomeインタフェースには、"create"、"find"、"remove"以外で始 まる任意の名前を記述できます。

例えば、データベースのレコード件数を取得するビジネスメソッドなどが記述できるため、データベース操作をより自由に できます。

以下に、LocalHomeインタフェースの記述形式を示します。

#### 記述形式

```
public interface LocalHomeインタフェース名 extends javax.ejb.EJBLocalHome
\overline{\phantom{a}} public Localインタフェースタイプ create(任意の引数)
                 throws javax.ejb.CreateException; 
      public Localインタフェースタイプ create<METHOD>(任意の引数)
                 throws javax.ejb.CreateException; 
      public Localインタフェースタイプ findByPrimaryKey(primary key)
                 throws javax.ejb.FinderException; 
      public Localインタフェースタイプ find<METHOD>(任意の引数)
                 throws javax.ejb.FinderException; 
      public java.util.Enumeration find<METHOD>(任意の引数)
                 throws javax.ejb.FinderException; 
      public java.util.Collection find<METHOD>(任意の引数)
                 throws javax.ejb.FinderException; 
      public 返却値 ビジネスメソッド(任意の引数) ;
```
#### 規約

}

LocalHomeインタフェースは以下の規約を満たしていなければなりません。

- ・ インタフェースはjavax.ejb.EJBLocalHomeインタフェースを継承しなければなりません。
- ・ LocalHomeインタフェースには、以下のメソッドを定義します。
	- 0個以上のcreateメソッド
	- 1個以上のfinderメソッド
	- 0個以上のeibHomeメソッド

createメソッドの規約

createメソッドは、インスタンスを生成するためのメソッドです。createメソッドが呼び出されることによって、INSERT文が実行され、 データベースに新しい行が追加されます。

なお、EJB2.0規約以降に準拠したEJBアプリケーションでは、BMPだけcreateで始まる任意の名前を記述できます。これにより、 createメソッド名に意味のある名前を記述できるため、EJBアプリケーションをわかりやすく作成できます。

createメソッドは以下の規約を満たしていなければなりません。

- ・ LocalHomeインタフェースは、0個以上のcreateメソッドを定義します。
- ・ 各createメソッドはcreateという名前で始まらなければなりません。
- ・ 各createメソッドは、引数のタイプと数が、Enterprise Beanクラスに定義された ejbCreateメソッドの1つに一致しなくては なりません。
- ・ throws句には、以下の例外をすべて定義する必要があります。
	- 一致するEnterprise BeanクラスのejbCreateメソッドに定義されたすべての例外
	- javax.ejb.CreateException

#### finderメソッドの規約

finderメソッドは、特定のインスタンス、またはインスタンスの集合を検索するためのメソッドです。finderメソッドに指定した引数 を検索条件にしたSELECT文が実行されます。

finderメソッドは以下の規約を満たしていなければなりません。

- ・ Homeインタフェースに、以下の条件を満たすfindByPrimaryKeyメソッドを定義しなければなりません。
	- findByPrimaryKeyという名前であること
	- 引数は1つでプライマリキータイプであること
	- 返却値はEnterprise BeanのLocalインタフェースタイプであること
- ・ 各finderメソッドは、find<METHOD>という名前(例:findLargeAccount)でなければなりません。
- ・ BMPの場合、各finderメソッドは、引数のタイプと数が、Enterprise Beanクラスに定義されたejbFind<METHOD>の1つに 一致しなくてはなりません。
- ・ 返却値のタイプは、以下のどれかでなければなりません。
	- Enterprise BeanのLocalインタフェースタイプ
	- java.util.Enumerationインタフェース(BMP、CMP1.1のみ)
	- java.util.Collectionインタフェース
- ・ throws句には、以下の例外をすべて定義してください。
	- 一致するEnterprise BeanクラスのejbFind<METHOD>メソッドに定義されたすべての例外
	- javax.ejb.FinderException

## **13.3.1** 記述例

SampleLocalHomeという名前のインタフェースを設定した場合の例を以下に示します。

```
package Sample; 
  import javax.eib.*;
  import java.util.*; 
  public interface SampleLocalHome extends EJBLocalHome
   {
       /* createメソッドの定義 */
       public SampleLocal create(Integer code, String name, String desc )
```

```
 throws CreateException; 
     /* findByPrimaryKeyメソッドの定義 */
    public SampleLocal findByPrimaryKey(SampleBeanPrimaryKey primaryKey) 
                          throws FinderException; 
     /* find<METHOD>メソッドの定義 */
     public Enumeration findSampleBigCode(Integer bigcode) 
                        throws FinderException;
     /* find<METHOD>メソッドの定義 */
     public Collection findSampleByName(String name) 
                        throws FinderException; 
 }
```
## **13.3.2** 使用できるメソッド

LocalHomeインタフェースは、EJBLocalHomeインタフェースを継承しているため、Entity Beanを呼び出すアプリケーションは createメソッド、finderメソッド、ejbHomeメソッド以外にも以下のメソッドが使用できます。

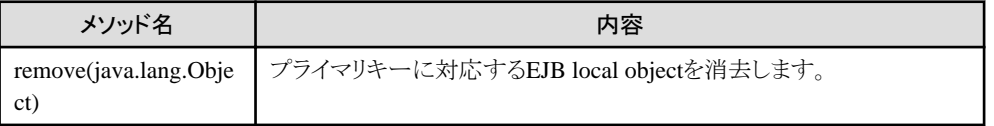

# **13.4 Remote**インタフェースの作成

Remoteインタフェースには、ビジネスメソッドを定義します。ビジネスメソッドは、業務処理に応じて自由に定義できます。 Remoteインタフェースは、RMIインタフェースの形で記述します。

Interstage Studioを使用して開発を行った場合、Remoteインタフェースのひな形が自動生成されます。

以下に、Remoteインタフェースの記述形式を示します。

#### 記述形式

```
public interface Remoteインタフェース名 extends javax.ejb.EJBObject
\{ public 返却値 ビジネスメソッド(任意の引数) 
        throws java.rmi.RemoteException; 
     その他、任意のビジネスメソッドの定義; 
  }
```
## 規約

Remoteインタフェースは、以下の規約を満たしていなければなりません。

- ・ インタフェースはjavax.ejb.EJBObjectインタフェースを継承しなければなりません。
- ・ このインタフェースで定義されたメソッドはRMI over IIOPの規約に従わなくてはなりません。
- ・ 定義するビジネスメソッドは、Enterprise Beanクラスのビジネスメソッドと同じ名前でなければなりません。
- ・ Enterprise Beanクラスのビジネスメソッドのメソッド名、引数の数と型、返却値の型が同じでなければなりません。
- ・ throws句には、以下の例外をすべて定義してください。
	- 一致するEnterprise Beanクラスのビジネスメソッドに定義されたすべての例外
	- java.rmi.RemoteException

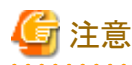

#### Remoteインタフェースの作成における注意事項

```
throws句に宣言する例外の数は、5以下にしてください。多数宣言されている場合、配備時間に影響します。
```
## **13.4.1** 記述例

SampleRemoteという名前のインタフェースを設定した場合の例を以下に示します。

```
 package Sample;
import java.rmi.RemoteException;
import javax.ejb.*;
 public interface SampleRemote extends EJBObject
 {
    /* ビジネスメソッドの定義 */
   public String getName() throws RemoteException;
   public String getDesc() throws RemoteException;
    public void setName(String NameValue) throws RemoteException;
    public void setDesc(String DescValue) throws RemoteException;
 }
```
## **13.4.2** 使用できるメソッド

Remoteインタフェースは、EJBObjectインタフェースを継承しているので、Entity Beanを呼び出すアプリケーションは、以下 のメソッドも使用できます。

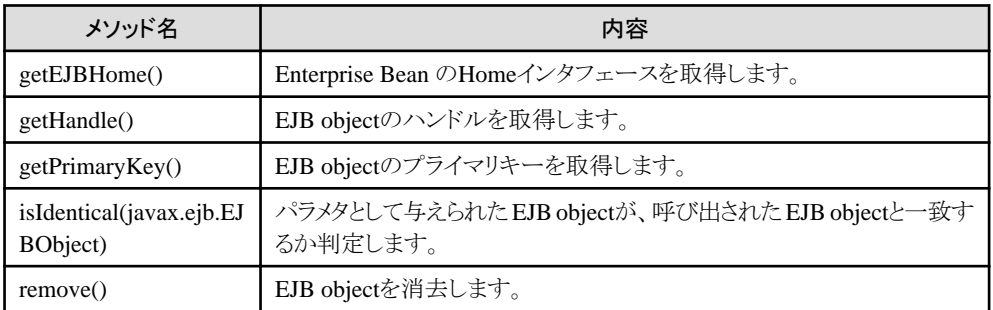

# **13.5 Local**インタフェースの作成

Localインタフェースには、ビジネスメソッドを定義します。ビジネスメソッドは、業務処理に応じて自由に定義できます。 LocalHomeインタフェースは、Java VM内で呼ばれるインタフェースであるためRMIの形で記述する必要はありません。

以下に、Localインタフェースの記述形式を示します。

#### 記述形式

```
public interface Localインタフェース名 extends javax.ejb.EJBLocalObject
\{public 返却値 ビジネスメソッド(任意の引数) ;
     その他、任意のビジネスメソッドの定義; 
  }
```
#### 規約

```
Localインタフェースは以下の規約を満たしていなければなりません。
```
- ・ インタフェースはjavax.ejb.EJBLocalObjectインタフェースを継承しなければなりません。
- ・ 定義するビジネスメソッドは、Enterprise Beanクラスのビジネスメソッドと同じ名前でなければなりません。
- ・ Enterprise Beanクラスのビジネスメソッドのメソッド名、引数の数と型、返却値の型が同じでなければなりません。
- ・ throws句には、以下の例外をすべて定義してください。
	- 一致するEnterprise Beanクラスのビジネスメソッドに定義されたすべての例外

# 注意

#### Localインタフェースの作成における注意事項

CMRを使用したEntity Beanは、Localインタフェースを使用して呼び出されなければならないため、必ずLocalインタフェー スを使用してください。

## **13.5.1** 記述例

#### **Local**インタフェースの記述例

SampleLocalという名前のインタフェースを設定した場合の例を以下に示します。

```
 package Sample;
import javax.ejb.*;
 public interface SampleLocal extends EJBLocalObject
 {
    /* ビジネスメソッドの定義 */
    public String getName();
    public String getDesc();
   public void setName(String NameValue);
    public void setDesc(String DescValue);
 }
```
## **13.5.2** 使用できるメソッド

Localインタフェースは、EJBLocalObjectインタフェースを継承しています。クライアントアプリケーションより使用できるメソッ ドの一覧を以下に示します。

以下に使用できるメソッドの一覧を示します。

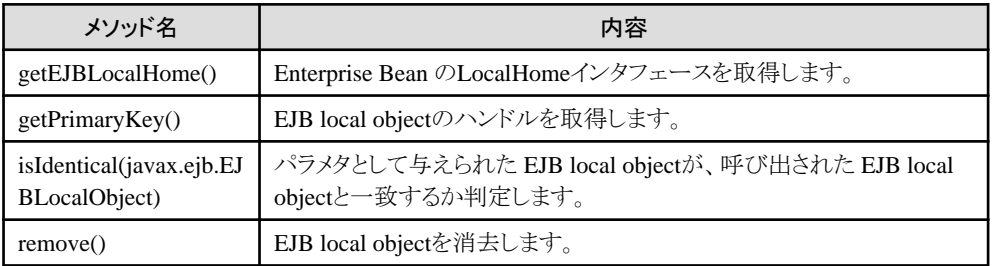

# **13.6 BMP**の**Enterprise Bean**クラスの作成

BMPのEnterprise Beanクラスには、ユーザの開発するビジネスメソッドだけでなく、オブジェクトの永続化処理を実現する ためのメソッドにデータベースアクセス処理を記述してください。

Interstage Studioを使用して開発を行った場合、Enterprise Beanクラスのひな形が自動生成されます。

## **13.6.1 BMP**の**Enterprise Bean**クラスの概要

#### **BMP**の**Enterprise Bean**クラスの規約

BMPのEnterprise Beanクラスは以下の規約を満たしていなければなりません。

- ・ javax.ejb.EntityBeanインタフェースを実装していなければなりません。
- ・ publicとして定義されていなければなりません。
- ・ ejbCreateメソッド、ejbPostCreateメソッド、ejbFind<METHOD>メソッドおよびビジネスメソッドが実装されていなければ なりません。
- ・ ejbFindByPrimaryKeyメソッドを定義しなければなりません。
- ・ 他のEnterprise BeanのRemoteインタフェースをこのEnterprise Beanの中で指定してもかまいません。

#### **BMP**の**Enterprise Bean**クラスに実装するメソッド

BMPのEnterprise Beanクラスには、ビジネスメソッドのほかに、コンテナが処理の各フェーズで呼び出す以下のメソッドを実装 します。

- ・ setEntityContextメソッド
- ・ unsetEntityContextメソッド
- ・ ejbCreateメソッド
- ・ ejbPostCreateメソッド
- ・ ejbFindByPrimaryKeyメソッド
- ・ ejbFind<METHOD>メソッド(※<METHOD>は任意の文字列)
- ・ ejbRemoveメソッド
- ・ ejbLoadメソッド
- ・ ejbStoreメソッド
- ・ ejbActivateメソッド
- ・ ejbPassivateメソッド
- ・ ejbHomeメソッド

#### 記述構成

以下にBMPのEnterprise Beanクラスの記述構成を示します。それぞれの記述内容については、"永続化フィールドの記述" 以降を参照してください。

Interstage Studioを使用すると、永続化フィールド、各メソッドおよびビジネスメソッドのひな形などが生成されます。

public class <Enterprise Beanクラス名> implements javax.ejb.EntityBean

{

- ・ [永続化フィールドの記述](#page-396-0)
- ・ setEntityContextおよび[unsetEntityContext](#page-396-0)メソッドの記述
- ・ ejbCreateおよびejbPostCreate[メソッドの記述](#page-396-0)
- ・ [ejbFindByPrimaryKey](#page-398-0)メソッドの記述
- ・ [ejbFind<METHOD>](#page-400-0)メソッドの記述
- ・ ejbRemove[メソッドの記述](#page-401-0)
- ・ ejbLoadおよびejbStore[メソッドの記述](#page-402-0)
- ・ ejbActivateおよびejbPassivate[メソッドの記述](#page-404-0)
- ・ [ビジネスメソッドの記述](#page-405-0)
- ・ ejbHome[メソッドの記述](#page-405-0)

}

# **13.6.2** 永続化フィールドの記述

データベースとデータをやりとりするための格納域を定義します。データベースのカラムに対応するようにインスタンス変数と して記述します。これを永続化フィールドと呼びます。

### 記述例

private Integer code; private String name; private String desc;

# **13.6.3 setEntityContext**メソッドおよび**unsetEntityContext**メソッドの記述

setEntityContextメソッドは、インスタンス生成時に呼び出されます。

unsetEntityContextメソッドは、インスタンス消去時に呼び出されます。

一般的には、setEntityContextメソッドでは、1回だけ初期化するような処理(例えばデータソースの獲得処理)、 unsetEntityContextでは、回収処理などの後処理を記述します。また、setEntityContextメソッドでは、引数で渡される EntityContextのリファレンスをインスタンス内に保持するように記述します。

lookupを使用したデータソース獲得については、"4.10 [オブジェクトの参照方法"](#page-194-0)を参照してください。

# 注意

Entity Beanから別のEntity Beanを呼び出す場合、呼出し元のEntity BeanのsetEntityContextメソッド内に、呼出し先のEntity Beanをlookupする処理を記述することはできません。他のメソッド内に記述してください。

#### 記述例

```
 public void setEntityContext(javax.ejb.EntityContext ctx) throws javax.ejb.EJBException
  {
     context = ctx;
      // データソースの獲得
      try {
         javax.naming.Context ic = new javax.naming.InitialContext();
         dataSource = (DataSource)ic.lookup("java:comp/env/jdbc/SYMF0");
      }
      catch( Exception ex ) {
         throw new javax.eib.EJBException(ex);
 }
  }
  public void unsetEntityContext() throws javax.ejb.EJBException
\{context = null; dataSource = null;
  }
```
# **13.6.4 ejbCreate**メソッドおよび**ejbPostCreate**メソッドの記述

コンテナがデータベースにデータを追加するときに呼び出すメソッドです。

Entity Beanを呼び出すEJBアプリケーションがcreateメソッドを呼び出すと、コンテナはcreateメソッドに対応するejbCreateメ ソッドを呼び出します。ejbPostCreateメソッドは、ejbCreateメソッドが呼び出された後コンテナによって呼び出されます。

### 記述する処理の概要

一般的に、ejbCreateメソッドには、以下の処理を記述します。

- ・ 永続化フィールドを入力引数で初期化する処理
- ・ データベースにレコードを挿入(INSERT)する処理
- ・ プライマリキーオブジェクトを作成して返却する処理

ejbPostCreateメソッドには通常、処理を記述する必要はありません。

#### **ejbCreate**メソッドの規約

ejbCreateメソッドは以下の規約を満たしていなければなりません。

- ・ メソッド名はejbCreateでなければなりません。 EJB2.0規約以降に準拠したEJBアプリケーションでは、Homeインタフェースにcreateで始まる任意の名前を記述でき ます。 この場合、ejbCreate<任意の名前>でなければなりません。
- ・ メソッドはpublicとして定義されていなければなりません。
- ・ 返却値はプライマリキータイプでなければなりません。
- ・ メソッドの引数は、RMI over IIOPの規約に従わなくてはなりません。 また、引数のタイプと数はHomeインタフェースのcreateメソッドに一致していなければなりません。
- ・ throws句には以下の例外を定義できます。
	- 任意のEJBアプリケーション固有の例外
	- javax.ejb.EJBException
	- javax.ejb.CreateException
	- javax.ejb.DuplicateKeyException

#### **ejbPostCreate**メソッドの規約

ejbPostCreateメソッドは以下の規約を満たしていなければなりません。

- ・ メソッド名はejbPostCreateでなければなりません。 EJB2.0規約以降に準拠したEJBアプリケーションでは、Homeインタフェースにcreateで始まる任意の名前を記述でき ます。 この場合、ejbPostCreate<任意の名前>でなければなりません。
- 
- ・ メソッドはpublicとして定義されていなければなりません。
- ・ 返却値はvoidでなければなりません。
- ・ メソッド引数は、対応するejbCreateメソッドの引数と同じでなければなりません。
- ・ throws句には以下の例外を定義できます。
	- 任意のEJBアプリケーション固有の例外
	- javax.ejb.EJBException
	- javax.ejb.CreateException
	- javax.ejb.DuplicateKeyException

```
 public SampleBeanPrimaryKey ejbCreate(Integer codeValue,
                                           String nameValue, 
                                           String descValue) 
           throws javax.ejb.CreateException, javax.ejb.EJBException
  {
       // 永続化フィールドの初期化
      code = codeValue;
      name = nameValue;
       desc = descValue;
      Connection connection = null;
     PreparedStatement psInsert = null;
      int rows = 0;
      try
       {
           // データベースへレコードを追加する
          connection = dataSource.getConnection();
          psInsert = connection.\nprepace*{math} "INSERT INTO SAMPLESCM.SAMPLETBL(ID,NAME,DESC) VALUES(?,?,?)");
          psInsert.setObject(1,code);
          psInsert.setString(2, name);
          psInsert.setString(3,desc);
          rows = psInsert. executedUpdate();
      }
      catch(SQLException e)
       {
           throw new EJBException(e.getMessage());
      }
      finally
       {
           try
\left\{ \begin{array}{ccc} 1 & 1 & 1 \\ 1 & 1 & 1 \end{array} \right\} if (psInsert != null)
                   psInsert.close();
              if (connection != null)
                  connection.close();
           }
           catch(Exception e) {}
      }
       // プライマリキーオブジェクトの作成
     SampleBeanPrimaryKey pk = new SampleBeanPrimaryKey();
      pk.code = code;
      return pk;
  }
  public void ejbPostCreate(Integer codeValue, String nameValue, String descValue)
           throws javax.ejb.CreateException, javax.ejb.EJBException
  {
  }
```
# **13.6.5 ejbFindByPrimaryKey**メソッドの記述

ejbFindByPrimaryKeyメソッドは、プライマリキーを返却するメソッドです。

Entity Beanを呼び出すEJBアプリケーションがfindByPrimaryKeyメソッドを呼び出すと、コンテナはfindByPrimaryKeyメソッ ドに対応するejbFindByPrimaryKeyメソッドを呼び出します。

### 記述する処理の概要

ejbFindByPrimaryKeyメソッドには、以下の処理を記述します。引数にはプライマリキーオブジェクトを指定します。

・ 引数(プライマリキーオブジェクト)を検索キーにしてプライマリキーを検索(SELECT)する処理

・ プライマリキーオブジェクトを作成する処理

#### **ejbFindByPrimaryKey**メソッドの規約

ejbFindByPrimaryKeyメソッドは以下の規約を満たしていなければなりません。

- ・ メソッドはpublicとして定義されていなければなりません。
- ・ 返却値はEnterprise Beanのプライマリキータイプでなければなりません。
- ・ メソッドの引数は、RMI over IIOPの規約に従わなくてはなりません。
- ・ throws句には以下の例外を定義することができます。
	- 任意のEJBアプリケーション固有の例外
	- javax.ejb.EJBException
	- javax.ejb.FinderException
	- javax.ejb.ObjectNotFoundException

#### 記述例

```
 public SampleBeanPrimaryKey ejbFindByPrimaryKey(SampleBeanPrimaryKey SampleBeanPrimaryKeyValue) 
           throws javax.ejb.FinderException,
                  javax.ejb.ObjectNotFoundException, 
                  javax.ejb.EJBException
  {
       Connection connection = null;
     PreparedStatement psSelect = null;
      ResultSet rs = null;
      int rows = 0:
      SampleBeanPrimaryKey pk = null;
      try
       {
           // プライマリキーの検索
          connection = dataSource.getConnection();
          psSelect = connection.prepareStatement("SELECT ID FROM SAMPLESCM.SAMPLETBL WHERE ID = 2");
          psSelect.setObject(1,SampleBeanPrimaryKeyValue.code);
          rs = psSelect. executedQuery();
          while(rs.next())
\{ rows++;
               // プライマリキーオブジェクトの作成
               pk = new SampleBeanPrimaryKey();
              pk.code = new Integer(rs.getInt(1));
           }
      }
       catch(SQLException e)
       {
           throw new EJBException(e.getMessage());
      }
       finally
       {
           try
\left\{ \begin{array}{ccc} 1 & 1 & 1 \\ 1 & 1 & 1 \end{array} \right\}if (rs != null) rs.close();
               if (psSelect != null)
                   psSelect.close();
              if (connection != null)
                  connection.close();
 }
           catch(Exception e) {}
```

```
 }
    if (rows == 0)
     {
         throw new ObjectNotFoundException ("No Record Found"); 
     }
    else if (rows > 1)
     {
         throw new FinderException ("Many Records Found");
     }
     return pk;
 }
```
# **13.6.6 ejbFind<METHOD>**メソッドの記述

ejbFind<METHOD>メソッドは、プライマリキーを返却するメソッドです。複数のプライマリキーを返却できます。

Entity Beanを呼び出すEJBアプリケーションがfind<METHOD>メソッドを呼び出すと、コンテナはfind<METHOD>メソッドに 対応するejbFind<METHOD>メソッドを呼び出します。

### 記述する処理の概要

ejbFind<METHOD>メソッドには、以下の処理を記述します。引数には、任意の検索キーを指定します。

- ・ 引数を検索キーにしてプライマリキーを検索(SELECT)する処理
- ・ プライマリキーオブジェクトを作成する処理

また、複数のプライマリキーを返却するメソッドで検索結果が0件の場合、要素が0個のEnumerationやCollectionを返却す るようにしてください。

#### **ejbFind<METHOD>**メソッドの規約

ejbFind<METHOD>メソッドは以下の規約を満たしていなければなりません。

- ・ メソッド名はejbFindプレフィックスで始まらなければなりません。
- ・ メソッドはpublicとして定義されていなければなりません。
- ・ 返却値はEnterprise Beanのプライマリキータイプかまたはプライマリキータイプのオブジェクトのコレクションでなければ なりません。
- ・ メソッドの引数は、RMI over IIOPの規約に従わなくてはなりません。
- ・ throws句には以下の例外を定義できます。
	- 任意のEJBアプリケーション固有の例外
	- javax.ejb.EJBException
	- javax.ejb.FinderException

### 記述例

```
 public Enumeration ejbFindSampleBigCode(Integer bigcode)
        throws javax.ejb.FinderException, javax.ejb.EJBException
 {
    Connection connection = null;
   PreparedStatement psSelect = null;
    ResultSet rs = null;
   int rows = 0;
    SampleBeanPrimaryKey pk = null;
   Vector v = new Vector();
    try
     {
        // プライマリキーの検索
       connection = dataSource.getConnection();
```

```
psSelect = connection.prepareStatement("SELECT ID FROM SAMPLESCM.SAMPLETBL WHERE ID > ?");
         psSelect.setObject(1,bigcode);
         rs = psSelect. executedQuery();
         while(rs.next())
\{ rows++;
              // プライマリキーオブジェクトの作成
              pk = new SampleBeanPrimaryKey();
             pk.code = new Integer(rs.getInt(1));
             v.addElement(pk);
 }
      }
      catch(SQLException e)
      {
          throw new EJBException(e.getMessage());
      }
      finally
      {
          try
\{if (rs != null) rs.close();
              if (psSelect != null)
                  psSelect.close();
             if (connection != null)
                 connection.close();
 }
          catch(Exception e) {}
      }
      return v.elements();
  }
```
# **13.6.7 ejbRemove**メソッドの記述

コンテナがデータベースからデータを削除するときに呼び出すメソッドです。

Entity Beanを呼び出すEJBアプリケーションがremoveメソッドを呼び出すと、コンテナはremoveメソッドに対応するejbRemove メソッドを呼び出します。

## 記述する処理の概要

ejbRemoveメソッドには、以下の処理を記述します。

・ 該当するインスタンスのプライマリキーオブジェクトをキーにして、データベースからレコードを削除(DELETE)する処 理

#### **ejbRemove**メソッドの規約

ejbRemoveメソッドは以下の規約を満たしていなければなりません。

- ・ メソッドはpublicとして定義されていなければなりません。
- ・ 返却値はvoidでなければなりません。
- ・ throws句には以下の例外を定義することができます。
	- 任意のEJBアプリケーション固有の例外
	- javax.ejb.EJBException
	- javax.ejb.RemoveException

```
 public void ejbRemove() throws javax.ejb.EJBException, javax.ejb.RemoveException
 \mathbf{I}Connection connection = null:
       PreparedStatement psDelete = null;
      SampleBeanPrimaryKey pk = null;
      int rows = 0;
       try
\left\{ \begin{array}{ccc} 1 & 1 \\ 1 & 1 \end{array} \right\} // レコードの削除
          connection = dataSource.getConnection();
          psDelete = connection.prepareStatement("DELETE FROM SAMPLESCM.SAMPLETBL WHERE ID = ?");
          pk = (SampleBeanPrimaryKey)context.getPrimaryKey();
           psDelete.setObject(1,pk.code);
          rows = psDelete. executedUpdate();
       }
      catch(SQLException e)
       {
           throw new EJBException(e.getMessage());
       }
       finally
       {
           try
\{ if (psDelete != null)
                    psDelete.close();
              if (connection != null)
                   connection.close();
 }
           catch(Exception e) {}
       }
      if (rows != 1)
           throw new RemoveException("ejbRemove failed");
 }
```
# **13.6.8 ejbLoad**メソッドおよび**ejbStore**メソッドの記述

ejbLoadメソッドおよびejbStoreメソッドは、インスタンスの内容をデータベースと同期させるとき(例えば、ビジネスメソッドを呼び 出す前やトランザクションをコミットする前)に、コンテナから呼び出されます。

### 記述する処理の概要

ejbLoadメソッドには、以下の処理を記述します。

- ・ 該当するインスタンスのプライマリキーのレコードをデータベースから検索(SELECT)する処理
- ・ 検索した結果を永続化フィールドに設定する処理

ejbStoreメソッドには、以下の処理を記述します。

・ 永続化フィールドのデータを使用して、データベースのレコードを更新(UPDATE)する処理永続化フィールドが初期化 された状態(create時)や、更新されていない場合は、更新する処理(UPDATE)を実行しないようにすることで性能向上が 図れます。

#### **ejbLoad**メソッドおよび**ejbStore**メソッドの規約

ejbLoadメソッドおよびejbStoreメソッドは以下の規約を満たしていなければなりません。

- ・ メソッドはpublicとして定義されていなければなりません。
- ・ 返却値はvoidでなければなりません。
- ・ throws句には以下の例外を定義できます。
	- 任意のEJBアプリケーション固有の例外
	- javax.ejb.EJBException
	- javax.ejb.NoSuchEntityException

```
public void ejbLoad() throws javax.ejb.EJBException, javax.ejb.NoSuchEntityException
\{ Connection connection = null;
     PreparedStatement psSelect = null;
      ResultSet rs = null;
      SampleBeanPrimaryKey pk = null;
     int rows = 0;
      try
      {
          // レコードの検索
         connection = dataSource.getConnection();
        psSelect = connection.prepareStatement("SELECT ID, NAME, DESC FROM SAMPLESCM. SAMPLETBL WHERE ID = ?");
         pk = (SampleBeanPrimaryKey)context.getPrimaryKey();
          psSelect.setObject(1,pk.code);
         rs = psSelect. executeQuery();
          while(rs.next())
\{ rows++;
              // 検索結果を永続化フィールドに設定
              code = new Integer(rs.getInt(1));
             name = rs.getString(2);
             desc = rs.getString(3);
          }
      }
      catch(SQLException e)
      {
         throw new EJBException(e.getMessage());
      }
      finally
      {
          try
\{if (rs != null) rs.close();
              if (psSelect != null)
                  psSelect.close();
              if (connection != null)
                 connection.close();
          }
          catch(Exception e) {}
      }
     if (rows == 0)
      {
          throw new NoSuchEntityException("No Record Found"); 
      }
     else if (rows > 1)
      {
          throw new EJBException("Many Records Found");
      }
  }
 public void ejbStore() throws javax.ejb.EJBException, javax.ejb.NoSuchEntityException
\{ Connection connection = null;
```

```
PreparedStatement psUpdate = null;
      SampleBeanPrimaryKey pk = null;
      int rows = 0;
       try
       {
           // レコードの更新
          connection = dataSource.getConnection();
          psUpdate = connection.prepareStatement("UPDATE SAMPLESCM.SAMPLETBL SET NAME = ?,DESC = ? WHERE ID 
= ?");
          pk = (SampleBeanPrimaryKey)context.getPrimaryKey();
           psUpdate.setString(1,name);
          psUpdate.setString(2,desc);
          psUpdate.setObject(3,pk.code);
          rows = psUpdate, executedUpdate();
 }
      catch(SQLException e)
       {
           throw new EJBException(e.getMessage());
      }
      finally
       {
           try
\{ if (psUpdate != null)
                  psUpdate.close();
              if (connection != null)
                  connection.close();
 }
           catch(Exception e) {}
      }
       if (rows != 1)
           throw new EJBException("ejbStore failed");
  }
```
# **13.6.9 ejbActivate**メソッドおよび**ejbPassivate**メソッドの記述

ejbActivateメソッドおよびejbPassivateメソッドは、コンテナが、EJB objectとインスタンスの関連付け(活性化)や切離し(非活 性化)が必要と判断したときに呼び出します。

コンテナは、活性化を行った後、ejbActivateメソッドを呼び出します。また、非活性化時は、コンテナは、ejbPassivateメソッドを 呼び出した後、非活性化を行います。

## 記述する処理の概要

ejbActivateメソッドおよびejbPassivateメソッドには、特に処理を記述する必要はありません。

活性化または非活性化時に、必要であれば任意の処理を記述してください。

#### **ejbActivate**メソッドおよび**ejbPassivate**メソッドの規約

ejbActivateメソッドおよびejbPassivateメソッドは以下の規約を満たしていなければなりません。

- ・ メソッドはpublicとして定義されていなければなりません。
- ・ 返却値はvoidでなければなりません。
- ・ throws句には以下の例外を定義できます。
	- 任意のEJBアプリケーション固有の例外
	- javax.ejb.EJBException

```
 public void ejbActivate() throws javax.ejb.EJBException
 {
 }
 public void ejbPassivate() throws javax.ejb.EJBException
 {
 }
```
# **13.6.10 ejbHome**メソッドの記述

ejbHomeメソッドは、クライアントからejbHomeメソッドを呼び出したときに呼び出されます。

コンテナは、Entity Beanのインスタンスプールからインスタンスを1つ選択してejbHomeメソッドを実行し、ejbHomeメソッドの 実行が終了した後にインスタンスをプーリングに返却します。

### 記述する処理の概要

ejbHomeメソッドには、特定のEntity Beanインスタンスを対象としないビジネスロジックを記述します。

### **ejbHome**の規約

ejbHomeメソッドは以下の規約を満たしていなければなりません。

- ・ メソッドはpublicとして定義されていなければなりません。
- ・ メソッドはstaticとして定義してはいけません。
- ・ Enterprise BeanクラスのejbHome<METHOD>メソッドは、HomeインタフェースまたはLocalHomeインタフェースの <METHOD>メソッドの引数の数と型、返却値の型が同じでなければなりません。
- ・ throws句には以下の例外を定義できます。
	- 任意のEJBアプリケーション固有の例外
	- javax.ejb.EJBException

#### 記述例

{

}

public void ejbHomeTotalReservation() throws javax.ejb.EJBException

// ビジネスロジックを記述する。

# **13.6.11** ビジネスメソッドの記述

Remoteインタフェースで宣言したメソッドを実装します。

また、Homeインタフェースで宣言したejbHomeメソッドを実装します。

## ビジネスメソッドの規約

ビジネスメソッドは以下の規約を満たしていなければなりません。

- ・ メソッド名は任意ですが、EJBのAPIで定義されているメソッドの名前と重複してはなりません。 また、Homeインタフェースで宣言したejbHomeメソッドは、"ejbHome"で始まるメソッド名にしてください。
- ・ メソッドはpublicとして宣言されていなければなりません。
- ・ メソッドの引数と返却値は、RMI over IIOPの規約に従わなくてはなりません。
- ・ throws句には以下の例外を定義できます。
	- 任意のEJBアプリケーション固有の例外
- <span id="page-406-0"></span>- javax.ejb.EJBException
- javax.ejb.NoSuchEntityException

```
データベースのカラム"NAME"(対応する永続化フィールドは"name")の値を取り出すビジネスメソッドの例
```

```
 public String fgetName() throws javax.ejb.EJBException
\{ return name;
  }
```
# **13.6.12** 例外処理

BMPのEnterprise Beanクラスで記述する例外の種類には以下の2つがあります。

- ・ Application exceptions
- ・ System exceptions

Enterprise Beanクラスに実装する各メソッドでは、以下の指針で例外処理を記述してください。

### **Application exceptions**

Application exceptionsは、アプリケーションレベルの例外を通知する場合に使用します。ビジネスメソッドの入力引数が不正 な値である場合や、createメソッド実行時に一意性制約違反が発生した場合など、アプリケーションのロジックで例外とする 場合です。

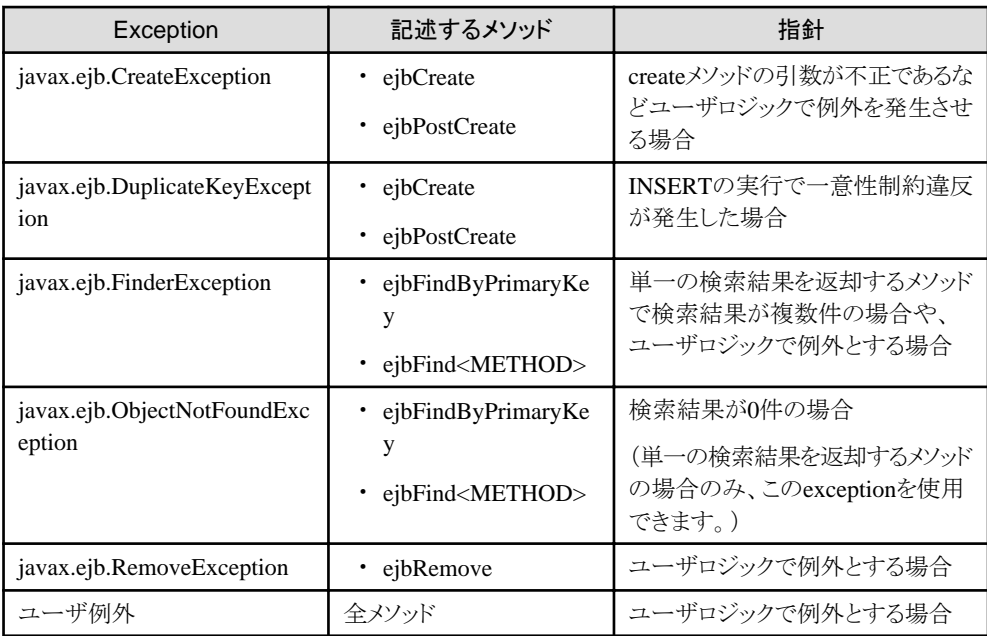

### **System exceptions**

System exceptionsは、アプリケーションで処理できないシステムレベルの例外を通知する場合に使用します。Application exceptions以外のデータベースのエラーや、他のEJBアプリケーションの呼出しから予期しないRemoteExceptionが返却さ れた場合です。

Enterprise Beanクラスからjavax.ejb.EJBExceptionを返却すると、コンテナはjava.rmi.RemoteExceptionに変換して呼出し元 に返却します。

<span id="page-407-0"></span>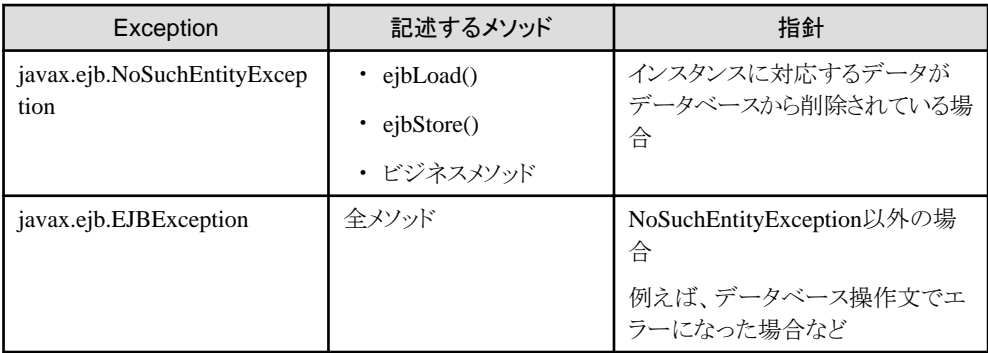

# **13.6.13** 使用できるメソッド

Enterprise Beanクラスの各メソッドでは、以下のインタフェースのメソッドを使用できます。

# **EntityContext**インタフェースのメソッド

EntityContextは、コンテナによって保守されているコンテキストへのアクセスを与えます。このインタフェースは、 setEntityContextのパラメタとして指定することにより取得できます。それによりEntityContextより拡張されるEJBContextイン タフェースのメソッドを使用できます。

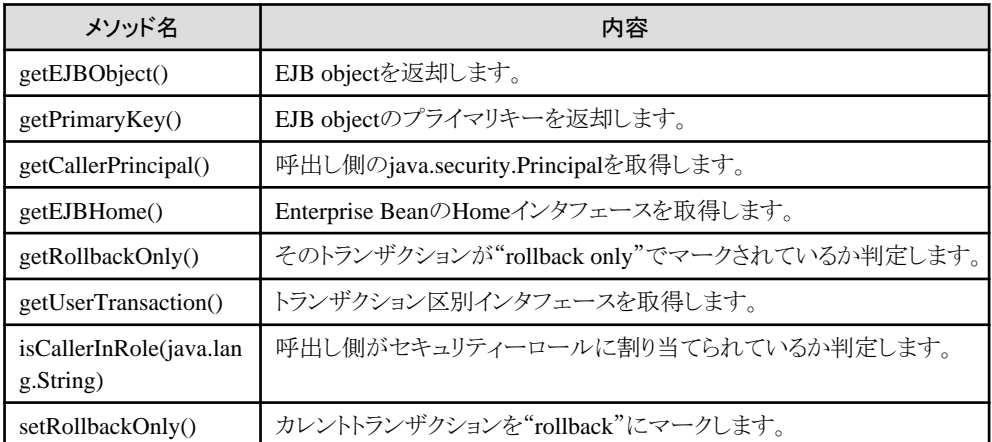

# **13.6.14 Enterprise Bean**クラスのメソッドが実行可能な操作

以下の操作については、Beanクラスのメソッドごとに実行できる操作が異なります。

- ・ javax.ejb.EntityContextインタフェースのメソッド実行
- ・ javax.transaction.UserTransactionインタフェースのメソッド実行
- ・ Enterprise Bean Environmentの利用
- ・ データベースへのアクセス
- ・ 他のEJBアプリケーションへのアクセス

以下に実行できる操作についてまとめます。以下に示す以外の操作を実行した場合は、java.lang.IllegalStateExceptionが 発生する場合があります。

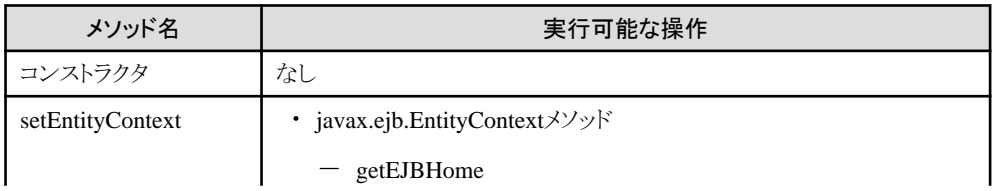

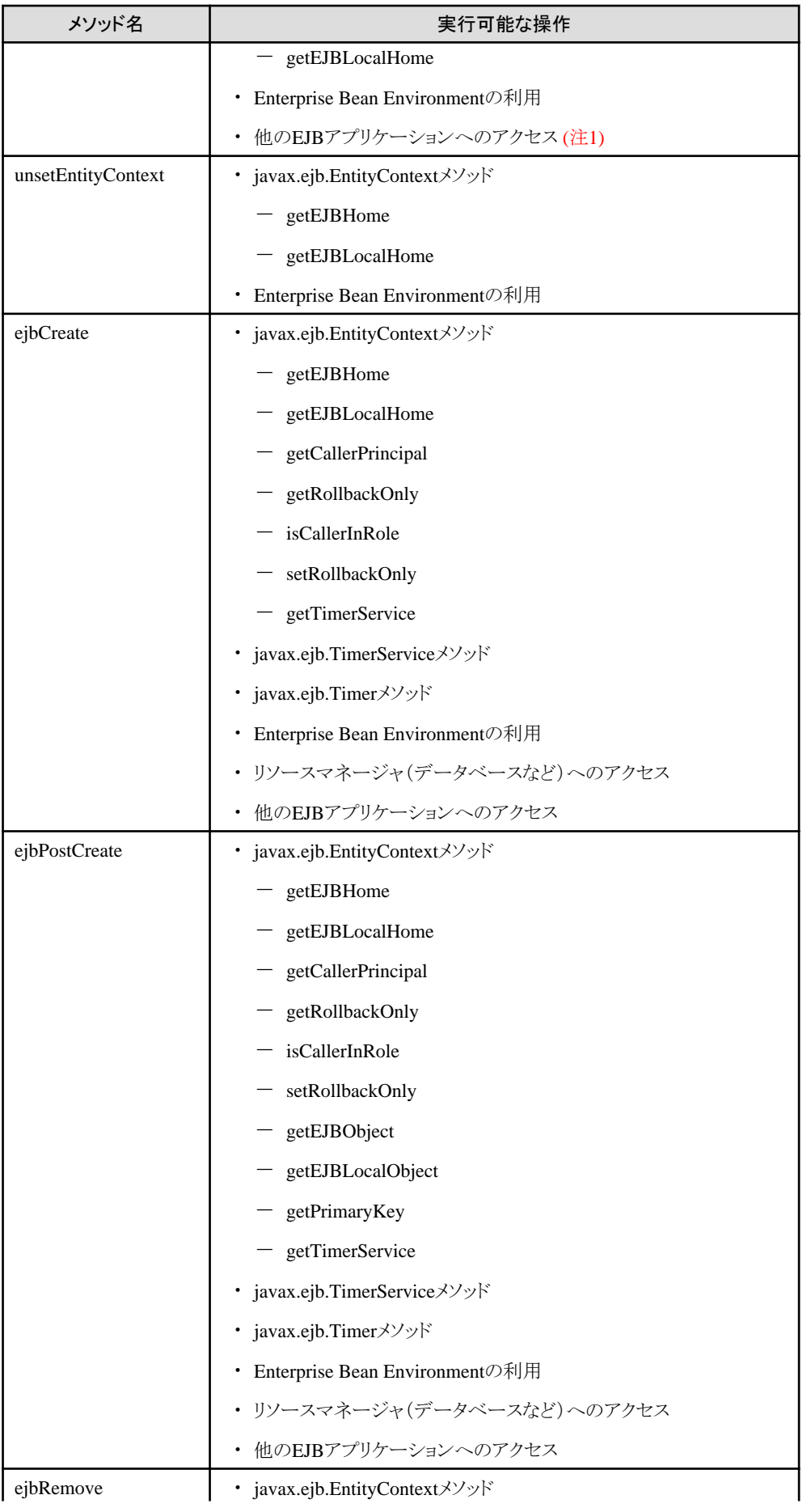

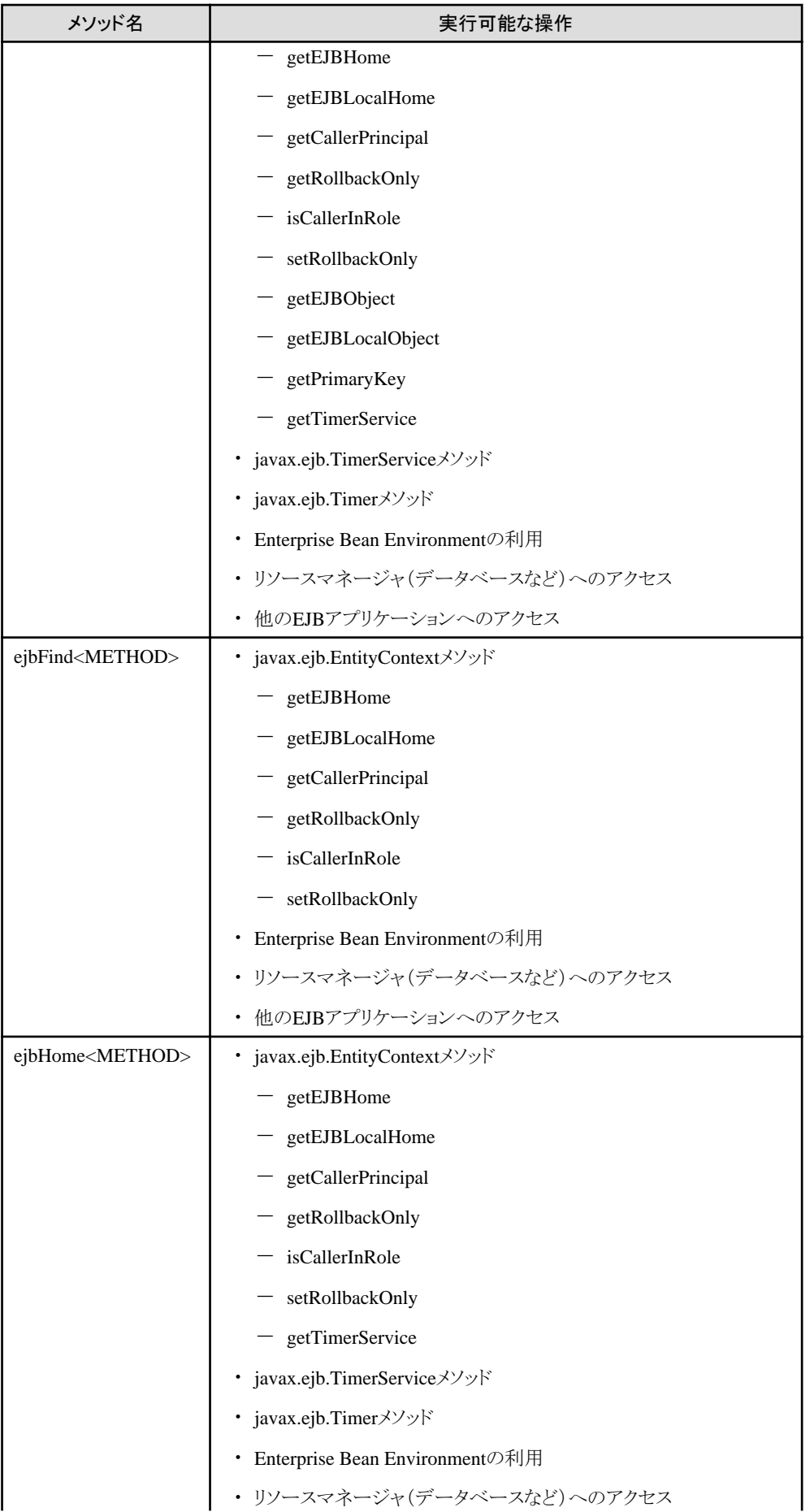

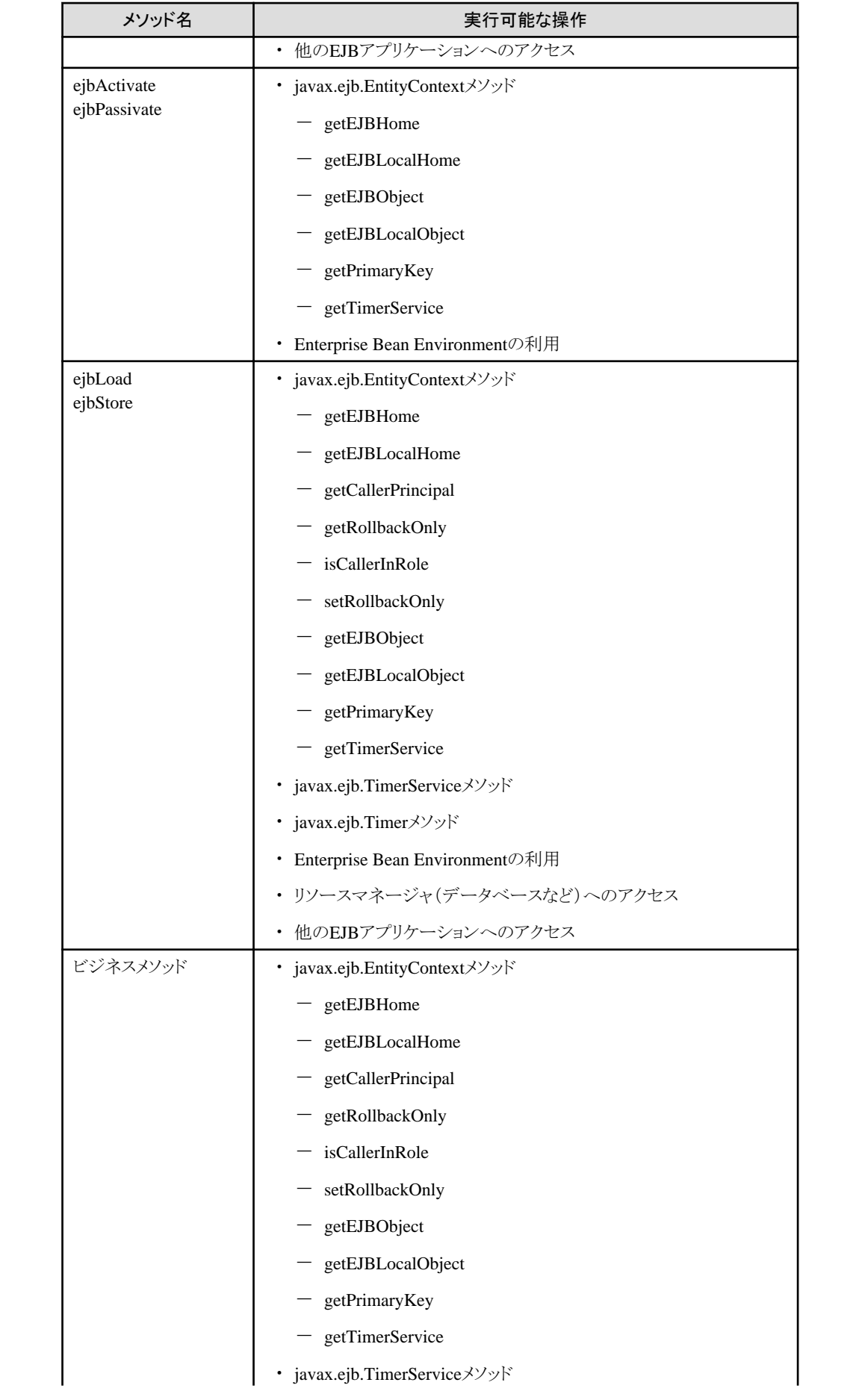

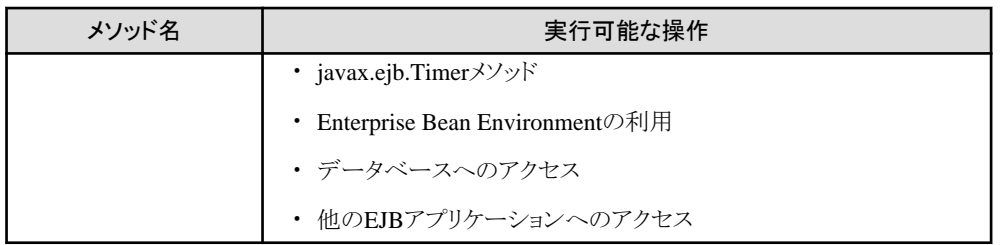

注1) EJB規約では許可されていないため、アプリケーションの移行性を重視する場合には推奨しません。

注意

EntityContextインタフェースのgetRollbackOnlyメソッドとsetRollbackOnlyメソッドは、トランザクション内で実行される Enterprise Beanメソッドの中でだけ使用してください。

. . . . . . . . . . . . . . . . .

インスタンスがトランザクションに関連付けられていないときにメソッドが呼び出された場合は、java.lang.IllegalStateException が発生する場合があります。

# **13.7 CMP1.1**の**Enterprise Bean**クラスの作成

CMP1.1のEnterprise Beanクラスには、ユーザの開発するビジネスメソッドだけでなく、オブジェクトの永続化処理を実現す るためのメソッドを記述します。

CMP1.1のEnterprise Beanでは、CMP定義にfinderメソッドの検索条件や、永続化フィールドとデータベースのカラムの対応 を定義するため、メソッドにはデータ操作文を記述する必要がありません。このため、ポータビリティ性の高いアプリケーショ ンが容易に開発できます。

CMP定義の詳細については、"[13.1.3 CMP](#page-383-0)定義"を参照してください。

Interstage Studioを使用して開発を行った場合、Enterprise Beanクラスのひな形が自動生成されます。

# **13.7.1 CMP1.1**の**Enterprise Bean**クラスの概要

### **CMP1.1**の**Enterprise Bean**クラスの規約

CMP1.1のEnterprise Beanクラスは以下の規約を満たしていなければなりません。

- ・ javax.ejb.EntityBeanインタフェースを実装していなければなりません。
- ・ publicとして定義されていなければなりません。
- ・ ejbCreateメソッド、ejbPostCreateメソッドおよびビジネスメソッドが実装されていなければなりません。
- ・ 他のEnterprise BeanのRemoteインタフェースをこのEnterprise Beanの中で指定してもかまいません。

### **CMP1.1**の**Enterprise Bean**クラスに実装するメソッド

CMP1.1のEnterprise Beanクラスには、ビジネスメソッドのほかに、コンテナが処理の各フェーズで呼び出す以下のメソッドを 実装します。

- ・ setEntityContextメソッド
- ・ unsetEntityContextメソッド
- ・ ejbCreateメソッド
- ・ ejbPostCreateメソッド
- ・ ejbRemoveメソッド
- ・ ejbLoadメソッド
- ・ ejbStoreメソッド
- <span id="page-412-0"></span>・ ejbActivateメソッド
- ・ ejbPassivateメソッド

## 記述構成

以下にCMP1.1のEnterprise Beanクラスの記述構成を示します。それぞれの記述内容については、"永続化フィールド(CMF) の記述"以降を参照してください。

Interstage Studioを使用すると、永続化フィールド、各メソッドおよびビジネスメソッドのひな形などが生成されます。

public class <Enterprise Beanクラス名> implements javax.ejb.EntityBean

{

- ・ 永続化フィールド(CMF)の記述
- ・ setEntityContextおよびunsetEntityContextメソッドの記述
- ・ ejbCreateおよびejbPostCreate[メソッドの記述](#page-413-0)
- ・ ejbRemove[メソッドの記述](#page-414-0)
- ・ ejbLoadおよびejbStore[メソッドの記述](#page-414-0)
- ・ ejbActivateおよびejbPassivate[メソッドの記述](#page-415-0)
- ・ [ビジネスメソッドの記述](#page-416-0)

}

# **13.7.2** 永続化フィールド**(CMF)**の記述

データベースとデータをやりとりするための格納域を定義します。データベースのカラムに対応するようにインスタンス変数と して記述します。これを永続化フィールド(CMF)と呼びます。

CMP1.1では、コンテナがこの永続化フィールドを参照して、データベースとのアクセスを行います。

Interstage管理コンソールのCMFマッピング定義でデータベースのカラムと永続化フィールドの対応づけを行います。 Interstage Studioを使用している場合も、対応づけができます。

## 記述例

public Integer code; public String name; public String desc;

# **13.7.3 setEntityContext**メソッドおよび**unsetEntityContext**メソッドの記述

setEntityContextメソッドは、インスタンス生成時に呼び出されます。unsetEntityContext()メソッドは、インスタンス消去時に呼 び出されます。

一般的には、setEntityContextメソッドでは、1回だけ初期化するような処理、unsetEntityContextでは、回収処理などの後 処理を記述します。また、setEntityContextメソッドでは、引数で渡されるEntityContextのリファレンスをインスタンス内に保持 するように記述します。

# 注意

Entity Beanから別のEntity Beanを呼び出す場合、呼出し元のEntity BeanのsetEntityContextメソッド内に、呼出し先のEntity Beanをlookupする処理を記述することはできません。他のメソッド内に記述してください。

```
 public void setEntityContext(javax.ejb.EntityContext ctx) throws javax.ejb.EJBException
\left\{ \right.context = ctx;
 }
 public void unsetEntityContext() throws javax.ejb.EJBException
\mathcal{A}context = null; }
```
# **13.7.4 ejbCreate**メソッドおよび**ejbPostCreate**メソッドの記述

コンテナがデータベースにデータを追加するときに呼び出すメソッドです。

Entity Beanを呼び出すEJBアプリケーションがcreateメソッドを呼び出すと、コンテナはcreateメソッドに対応するejbCreateメ ソッドを呼び出します。コンテナはejbCreateメソッドが完了すると、データベースに対してINSERT文を発行し、ejbPostCreate メソッドを呼び出します。

### 記述する処理の概要

ejbCreateメソッドには、以下の処理を記述します。

・ 永続化フィールドを入力引数で初期化する処理

ejbPostCreateメソッドには通常、処理を記述する必要はありません。

### **ejbCreate**メソッドの規約

ejbCreateメソッドは以下の規約を満たしていなければなりません。

- ・ メソッド名はejbCreateでなければなりません。
- ・ メソッドはpublicとして定義されていなければなりません。
- ・ 返却値はプライマリキータイプでなければなりません。
- ・ メソッドの引数は、RMI over IIOPの規約に従わなくてはなりません。 また、引数のタイプと数はHomeインタフェースのcreateメソッドに一致していなければなりません。
- ・ throws句には以下の例外を定義できます。
	- 任意のEJBアプリケーション固有の例外
	- javax.ejb.EJBException
	- javax.ejb.CreateException
	- javax.ejb.DuplicateKeyException

### **ejbPostCreate**メソッドの規約

ejbPostCreateメソッドは以下の規約を満たしていなければなりません。

- ・ メソッド名はejbPostCreateでなければなりません。
- ・ メソッドはpublicとして定義されていなければなりません。
- ・ 返却値はvoidでなければなりません。
- ・ メソッド引数は、対応するejbCreateメソッドの引数と同じでなければなりません。
- ・ throws句には以下の例外を定義できます。
	- 任意のEJBアプリケーション固有の例外
	- javax.ejb.EJBException
	- javax.ejb.CreateException

- javax.ejb.DuplicateKeyException

### <span id="page-414-0"></span>記述例

```
 public SampleBeanPrimaryKey ejbCreate(Integer codeValue, String nameValue, String descValue) 
         throws javax.ejb.EJBException
 {
     // 永続化フィールドを入力引数の値で初期化
     code = codeValue;
     name = nameValue;
     desc = descValue;
     return( null );
 }
 public void ejbPostCreate(Integer codeValue, String nameValue, String descValue)
         throws javax.ejb.EJBException
 {
 }
```
# **13.7.5 ejbRemove**メソッドの記述

コンテナがデータベースからデータを削除するときに呼び出すメソッドです。

Entity Beanを呼び出すEJBアプリケーションがremoveメソッドを呼び出すと、コンテナはremoveメソッドに対応するejbRemove メソッドを呼び出します。

コンテナはejbRemoveメソッドが完了すると、データベースに対してDELETE文を発行します。

#### **ejbRemove**メソッドの規約

ejbRemoveメソッドは以下の規約を満たしていなければなりません。

- ・ メソッドはpublicとして定義されていなければなりません。
- ・ 返却値はvoidでなければなりません。
- ・ throws句には以下の例外を定義できます。
	- 任意のEJBアプリケーション固有の例外
	- javax.ejb.EJBException
	- javax.ejb.RemoveException

#### 記述する処理の概要

ejbRemoveメソッドには、特に処理を記述する必要はありません。

### 記述例

 $\{$ 

}

```
 public void ejbRemove() throws javax.ejb.EJBException
```

```
 // 以下に削除される前に行いたい処理を記述してください。
```
# **13.7.6 ejbLoad**メソッドおよび**ejbStore**メソッドの記述

ejbLoadメソッドおよびejbStoreメソッドは、インスタンスの内容をデータベースと同期させるとき(例えば、ビジネスメソッドを呼び 出す前やトランザクションをコミットする前)に、コンテナから呼び出されます。

ejbLoadメソッドは、ビジネスメソッドが実行される前などに、コンテナから呼び出されます。コンテナは、ejbLoadメソッドを呼び 出す前にデータベースに対してSELECT文を発行して永続化フィールドにデータを設定します。

<span id="page-415-0"></span>ejbStoreメソッドは、トランザクションをコミットしてデータを更新するときなどに、コンテナから呼び出されます。コンテナは ejbStoreメソッドが完了すると、データベースに対してUPDATE文を発行します。

## 記述する処理の概要

ejbLoadメソッドおよびejbStoreメソッドには、特に処理を記述する必要はありません。

### **ejbLoad**メソッドおよび**ejbStore**メソッドの規約

ejbLoadメソッドおよびejbStoreメソッドは以下の規約を満たしていなければなりません。

- ・ メソッドはpublicとして定義されていなければなりません。
- ・ 返却値はvoidでなければなりません。
- ・ throws句には以下の例外を定義できます。
	- 任意のEJBアプリケーション固有の例外
	- javax.ejb.EJBException
	- javax.ejb.NoSuchEntityException

#### 記述例

```
 public void ejbLoad() throws javax.ejb.EJBException
  {
     // 以下にデータが読み込まれた後に行いたい処理を記述してください。
  }
  public void ejbStore() throws javax.ejb.EJBException
\{ // 以下にデータを更新する前に行いたい処理を記述してください。
  }
```
# **13.7.7 ejbActivate**メソッドおよび**ejbPassivate**メソッドの記述

ejbActivateメソッドおよびejbPassivateメソッドは、コンテナが、EJB objectとインスタンスの関連付け(活性化)や切離し(非活 性化)が必要と判断したときに呼び出します。

コンテナは、活性化を行った後、ejbActivateメソッドを呼び出します。また、非活性化時は、コンテナは、ejbPassivateメソッドを 呼び出した後、非活性化を行います。

#### 記述する処理の概要

ejbActivateメソッドおよびejbPassivateメソッドには、特に処理を記述する必要はありません。

活性化または非活性化時に、必要であれば任意の処理を記述してください。

#### **ejbActivate**メソッドおよび**ejbPassivate**メソッドの規約

ejbActivateメソッドおよびejbPassivateメソッドは以下の規約を満たしていなければなりません。

- ・ メソッドはpublicとして定義されていなければなりません。
- ・ 返却値はvoidでなければなりません。
- ・ throws句には以下の例外を定義できます。
	- 任意のEJBアプリケーション固有の例外
	- javax.ejb.EJBException

 { }

 $\left| \cdot \right|$ }

```
 public void ejbActivate() throws javax.ejb.EJBException
```
public void ejbPassivate() throws javax.ejb.EJBException

# **13.7.8** ビジネスメソッドの記述

Remoteインタフェースで宣言したメソッドを実装します。

## ビジネスメソッドの規約

ビジネスメソッドは以下の規約を満たしていなければなりません。

- ・ メソッド名は任意ですが、EJBのAPIで定義されているメソッドの名前と重複してはなりません。
- ・ メソッドはpublicとして宣言されていなければなりません。
- ・ メソッドの引数と返却値は、RMI over IIOPの規約に従わなくてはなりません。
- ・ throws句には以下の例外を定義できます。
	- 任意のEJBアプリケーション固有の例外
	- javax.ejb.EJBException
	- javax.ejb.NoSuchEntityException

### 記述例

}

データベースのカラム"NAME"(対応する永続化フィールドは"name")の値を取り出すビジネスメソッドの例

 public String fgetName() throws javax.ejb.EJBException { return name;

# **13.7.9** 例外処理

例外処理は、特に記述する必要はありません。ユーザロジックで例外を発生させる場合は、"13.6.12 [例外処理"](#page-406-0)の指針を参考 にしてください。

データベースアクセスエラーなどコンテナ内で発生した例外は、コンテナから呼出し元アプリケーションに例外を通知します。 通知する例外および発生契機を以下に示します。

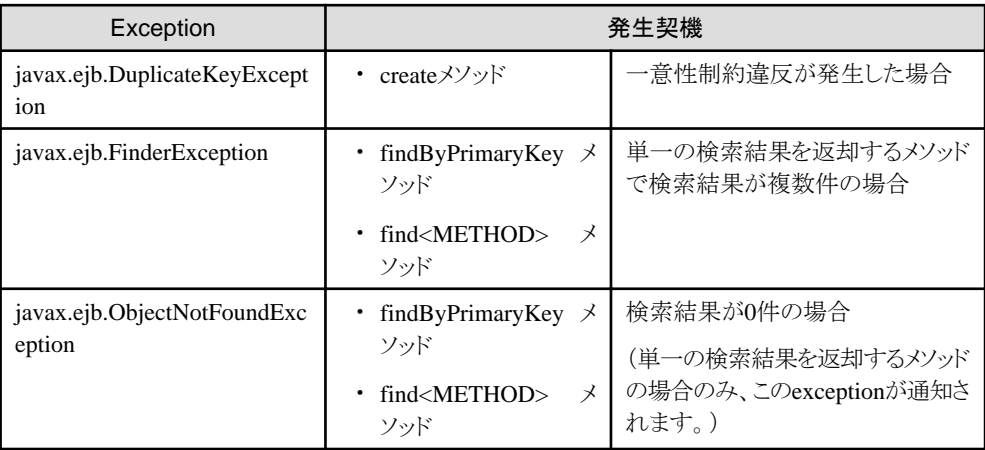

<span id="page-417-0"></span>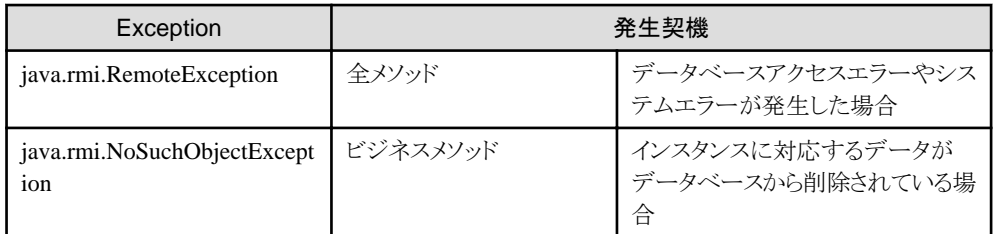

# **13.7.10** 使用できるメソッド

作成するEnterprise Beanクラス内では、以下のインタフェースのメソッドを使用できます。

### **EntityContext**インタフェースのメソッド

EntityContextは、コンテナによって保守されているコンテキストへのアクセスを与えます。このインタフェースは、 setEntityContextのパラメタとして指定することにより取得できます。それによりEntityContextより拡張されるEJBContextイン タフェースのメソッドを使用できます。

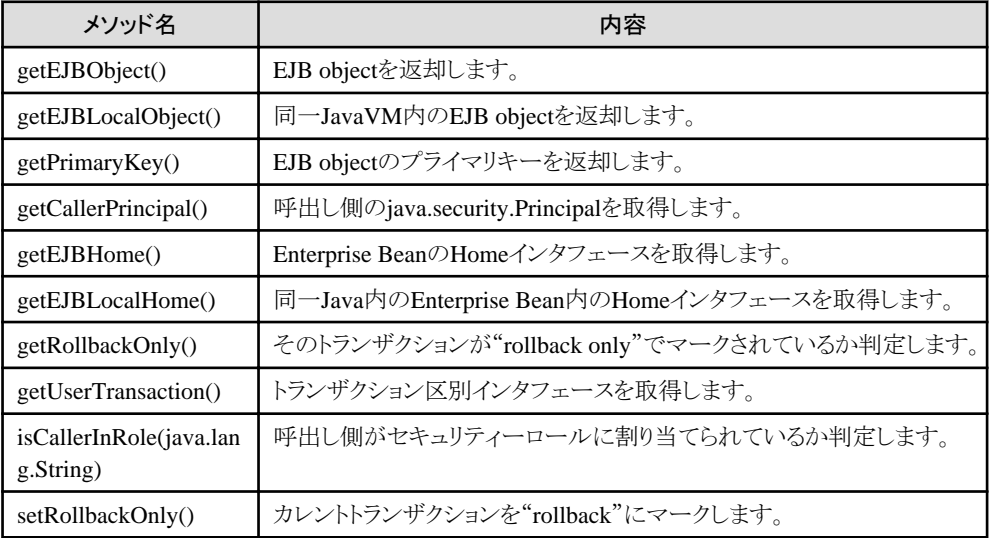

# **13.7.11 Enterprise Bean**クラスのメソッドが実行可能な操作

Enterprise Beanクラスのメソッドが実行可能な操作については、"13.6.14 Enterprise Bean[クラスのメソッドが実行可能な操作"](#page-407-0) を参照してください。

# **13.8 CMP2.0**の**Enterprise Bean**クラスの作成

CMP2.0のEnterprise Beanクラスには、ユーザの開発するビジネスメソッドだけでなく、オブジェクトの永続化処理を実現す るためのメソッドを記述します。

CMP2.0のEnterprise Beanでは、CMP定義にfinderメソッドの検索条件や、永続化フィールドとデータベースのカラムの対応 を定義するため、メソッドにはデータ操作文を記述する必要がありません。このため、ポータビリティ性の高いアプリケーショ ンが容易に開発できます。

CMP定義の詳細については、"[13.1.3 CMP](#page-383-0)定義"を参照してください。

Interstage Studioを使用して開発を行った場合、Enterprise Beanクラスのひな形が自動生成されます。

# **13.8.1 CMP2.0**の**Enterprise Bean**クラスの概要

### **CMP2.0**の**Enterprise Bean**クラスの規約

CMP2.0のEnterprise Beanクラスは以下の規約を満たしていなければなりません。

- ・ javax.ejb.EntityBeanインタフェースを実装していなければなりません。
- ・ publicとして定義されていなければなりません。
- ・ ejbCreateメソッド、ejbPostCreateメソッドおよびビジネスメソッドが実装されていなければなりません。
- ・ 他のEnterprise BeanのRemoteインタフェースをこのEnterprise Beanの中で指定してもかまいません。

#### **CMP2.0**の**Enterprise Bean**クラスに実装するメソッド

CMP2.0のEnterprise Beanクラスには、ビジネスメソッドのほかに、コンテナが処理の各フェーズで呼び出す以下のメソッドを 実装します。

- ・ setEntityContextメソッド
- ・ unsetEntityContextメソッド
- ・ ejbCreateメソッド
- ・ ejbPostCreateメソッド
- ・ ejbRemoveメソッド
- ・ ejbLoadメソッド
- ・ ejbStoreメソッド
- ・ ejbActivateメソッド
- ・ ejbPassivateメソッド
- ・ ejbHomeメソッド
- ・ 抽象アクセッサメソッド
- ・ ejbSelectメソッド

# 日 ポイント

```
Beanの永続フィールド(CMP/CMRフィールド)に対するアクセスや、更新を行うメソッドはabstract(抽象)で宣言してくだ
さい。
抽象アクセッサメソッド名は、getまたはsetで始まる永続フィールド名を表します。
```
### 記述構成

以下にCMP2.0のEnterprise Beanクラスの記述構成を示します。それぞれの記述内容については、"setEntityContextおよび unsetEntityContextメソッドの記述"以降を参照してください。

Interstage Studioを使用すると、永続化フィールド、各メソッドおよびビジネスメソッドのひな形などが生成されます。

public class <Enterprise Beanクラス名> implements javax.ejb.EntityBean

{

- ・ setEntityContextおよび[unsetEntityContext](#page-419-0)メソッドの記述
- ・ ejbCreateおよびejbPostCreate[メソッドの記述](#page-419-0)
- ・ ejbRemove[メソッドの記述](#page-420-0)
- ・ ejbLoadおよびejbStore[メソッドの記述](#page-420-0)
- ・ ejbActivateおよびejbPassivate[メソッドの記述](#page-420-0)
- ・ [ejbHome](#page-420-0)メソッド
- ・ [抽象アクセッサメソッド](#page-421-0)
- <span id="page-419-0"></span>・ [ejbSelect](#page-421-0)メソッド
- ・ [ビジネスメソッド](#page-422-0)

}

# **13.8.2 setEntityContext**メソッドおよび**unsetEntityContext**メソッドの記述

CMP2.0のsetEntityContextメソッドおよびunsetEntityContextメソッドの記述は、CMP1.1の場合と違いはありません。

CMP1.1の"[13.7.3 setEntityContext](#page-412-0)メソッドおよびunsetEntityContextメソッドの記述"を参照してください。

# **13.8.3 ejbCreate**メソッドおよび**ejbPostCreate**メソッドの記述

コンテナがデータベースにデータを追加するときに呼び出すメソッドです。 Entity Beanを呼び出すEJBアプリケーションがcreateメソッドを呼び出すと、コンテナはcreateメソッドに対応するejbCreateメ

ソッドを呼び出します。 コンテナはejbCreateメソッドが完了すると、データベースに対してINSERT文を発行し、ejbPostCreateメソッドを呼び出します。

### 記述する処理の概要

ejbCreateメソッドには、以下の処理を記述します。

・ 永続化フィールドを入力引数で初期化する処理

ejbPostCreateメソッドには通常、処理を記述する必要はありません。

### **ejbCreate**メソッドの規約

ejbCreateメソッドは以下の規約を満たしていなければなりません。

- ・ メソッド名はejbCreateでなければなりません。
- ・ メソッドはpublicとして定義されていなければなりません。
- ・ 返却値はプライマリキータイプでなければなりません。
- ・ メソッドの引数は、RMI over IIOPの規約に従わなくてはなりません。 また、引数のタイプと数はHomeインタフェースのcreateメソッドに一致していなければなりません。
- ・ throws句には以下の例外を定義できます。
	- 任意のEJBアプリケーション固有の例外
	- javax.ejb.EJBException
	- javax.ejb.CreateException
	- javax.ejb.DuplicateKeyException

### **ejbPostCreate**メソッドの規約

ejbPostCreateメソッドは以下の規約を満たしていなければなりません。

- ・ メソッド名はejbPostCreateでなければなりません。
- ・ メソッドはpublicとして定義されていなければなりません。
- ・ 返却値はvoidでなければなりません。
- ・ メソッド引数は、対応するejbCreateメソッドの引数と同じでなければなりません。
- ・ throws句には以下の例外を定義できます。
	- 任意のEJBアプリケーション固有の例外
	- javax.ejb.EJBException
	- javax.ejb.CreateException

- javax.ejb.DuplicateKeyException

### <span id="page-420-0"></span>記述例

```
 public SampleBeanPrimaryKey ejbCreate(Integer code, String name, String desc) 
         throws javax.ejb.EJBException
 {
     // 永続化フィールドを入力引数の値で初期化
     setCode(code);
    setName(name);
     setDesc(desc);
     return( null );
 }
 public void ejbPostCreate(Integer codeValue, String nameValue, String descValue)
         throws javax.ejb.EJBException
 {
 }
```
# **13.8.4 ejbRemove**メソッドの記述

CMP2.0のejbRemoveメソッドの記述は、CMP1.1の場合と違いはありません。

CMP1.1の"[13.7.5 ejbRemove](#page-414-0)メソッドの記述"を参照してください。

# **13.8.5 ejbLoad**メソッドおよび**ejbStore**メソッドの記述

CMP2.0のejbLoadメソッドおよびejbStoreメソッドの記述は、CMP1.1の場合と違いはありません。

CMP1.1の"[13.7.6 ejbLoad](#page-414-0)メソッドおよびejbStoreメソッドの記述"を参照してください。

# **13.8.6 ejbActivate**メソッドおよび**ejbPassivate**メソッドの記述

CMP2.0のejbActivateメソッドおよびejbPassivateメソッドの記述は、CMP1.1の場合と違いはありません。

CMP1.1の"[13.7.7 ejbActivate](#page-415-0)メソッドおよびejbPassivateメソッドの記述"を参照してください。

# **13.8.7 ejbHome**メソッドの記述

ejbHomeメソッドは、クライアントからejbHomeメソッドを呼び出したときに呼び出されます。

コンテナは、Entity Beanのインスタンスプールからインスタンスを1つ選択してejbHomeメソッドを実行し、ejbHomeメソッドの 実行が終了した後にインスタンスをプーリングに返却します。

#### 記述する処理の概要

ejbHomeメソッドには、特定のEntity Beanインスタンスを対象としないビジネスロジックを記述します。ejbHomeメソッドでデー タベースにアクセスする場合は、ejbSelectメソッドを使用して行うのが一般的です。

#### **ejbHome**の規約

ejbHomeメソッドは以下の規約を満たしていなければなりません。

- ・ メソッドはpublicとして定義されていなければなりません。
- ・ メソッドはstaticとして定義してはいけません。
- ・ Enterprise BeanクラスのejbHome<METHOD>メソッドは、HomeインタフェースまたはLocalHomeインタフェースの <METHOD>メソッドの引数の数と型、返却値の型が同じでなければなりません。
- ・ throws句には以下の例外を定義できます。
	- 任意のEJBアプリケーション固有の例外

- javax.ejb.EJBException

### <span id="page-421-0"></span>記述例

```
 public void ejbHomeTotalReservation() throws javax.ejb.EJBException
\{ // ビジネスロジックを記述する。
 }
```
# **13.8.8** 抽象アクセッサメソッドの記述

deployment descriptorに定義したCMFとCMRフィールドに対して、抽象アクセッサメソッド(get/setメソッド)を定義します。

### 記述する処理の概要

抽象アクセッサメソッドはabstractとして定義するため、メソッドの定義以外に記述する処理はありません。

#### 抽象アクセッサメソッドの規約

抽象アクセッサメソッドは以下の規約を満たしていなければなりません。

- ・ メソッドはpublicとして定義されていなければなりません。
- ・ メソッドはabstractとして定義されていなければなりません。
- ・ 抽象アクセッサメソッドは、CMFとCMRフィールドの先頭を大文字として、その前にget/setを付加して定義します(CMFと CMRフィールドをdeployment descriptorに定義するときは、先頭は小文字で定義してください)。
- ・ throws句には例外を定義できません。

#### 記述例

```
public abstract class CustomerBean implement EntityBean{
      public abstract void setId(Integer id);
     public abstract Integer getId();
     public abstract void setLastName(String lastName);
     public abstract String getLastName ();
     public abstract void setFirstName(String firstName);
     public abstract String getFirstName();
      public abstract void setAddress(AddressLocal address);
     public abstract AddressLocal getAddress();
 }
```
# **13.8.9 ejbSelect**メソッドの記述

ejbSelectメソッドを使用することで、finderメソッドと同様に特定のインスタンス、またはインスタンスの集合を検索できます。

#### **ejbSelect**メソッドの特徴

- ・ ejbSelectメソッドは、Finderメソッドと異なりHomeインタフェースに宣言しないため、クライアントアプリケーションまたは ほかのEJBアプリケーションから呼び出すことはできません。
- ・ ejbSelectメソッドはCMPフィールド値を返却することができます。複数のリファレンスを返却する場合は、戻り値の型として java.util.Collection型を使用できます。
- ・ ejbSelectメソッドはrelationshipがあるBeanのインタフェース、またはそのコレクションを返却できます。
- ・ ejbSelectメソッドは集合関数の結果を返却できます。
- <span id="page-422-0"></span>・ ejbSelectメソッド内からデータベースアクセスを行うには、deployment descriptorに定義されたEJB QLを使用します。
- ・ ejbHomeメソッド内よりejbSelectメソッドを使用することにより、データベースへのアクセスをより簡単に行うことができます。

#### **ejbSelect**メソッドの返却値について

Enterprise BeanのRemoteまたはLocalインタフェースタイプを返却できます。そのインタフェースのコレクションを返却する 場合は、インタフェースタイプ(RemoteまたはLocal)をdeployment descriptorに指定します。それ以外の場合は、インタ フェースタイプを指定する必要はありません。

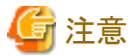

java.util.Set型を戻り値に持つejbSelectメソッドを使用することはできません。

#### **ejbSelect**メソッドの利用個所について

ejbSelectメソッドはEnterprise Beanクラス内ならejbHomeメソッドだけでなくビジネスメソッド、ejbLoadメソッドおよびejbStore メソッドからも利用できます。

#### **ejbSelect**メソッドの規約

ejbSelectメソッドは以下の規約を満たしていなければなりません。

- ・ メソッド名はejbSelectで始まらなければなりません。
- ・ メソッドはpublicとして定義されていなければなりません。
- ・ メソッドはabstractとして定義されていなければなりません。
- ・ throws句には、javax.ejb.FinderExceptionを定義してください。

#### 記述例

Enterprise Beanには以下のように記述します。

```
public abstract class CustomerBean implement javax.ejb.EntityBean{
     public abstract java.util.Collection ejbSelectOrders(int priority)
             throws javax.ejb.FinderException;
 }
```
# **13.8.10** ビジネスメソッドの記述

Remoteインタフェースで宣言したメソッドを実装します。

### ビジネスメソッドの規約

ビジネスメソッドは以下の規約を満たしていなければなりません。

- ・ メソッド名は任意ですが、EJBのAPIで定義されているメソッドの名前と重複してはなりません。
- ・ メソッドはpublicとして宣言されていなければなりません。
- ・ メソッドの引数と返却値は、RMI over IIOPの規約に従わなくてはなりません。
- ・ throws句には以下の例外を定義できます。
	- 任意のEJBアプリケーション固有の例外
	- javax.ejb.EJBException
	- javax.ejb.NoSuchEntityException

参加するイベントを追加するビジネスメソッドの例

```
 public void assignEvent(Event e) {
     Collection events = getEvents();
    events.add(e);
 }
```
# **13.8.11** 例外処理

CMP2.0の例外処理は、CMP1.1の場合と違いはありません。

CMP1.1の"13.7.9 [例外処理"](#page-416-0)を参照してください。

# **13.8.12** 使用できるメソッド

CMP2.0の使用できるメソッドは、CMP1.1の場合と違いはありません。

CMP1.1の"13.7.10 [使用できるメソッド"](#page-417-0)を参照してください。

# **13.8.13 Enterprise Bean**クラスのメソッドが実行可能な操作

Enterprise Beanクラスのメソッドが実行可能な操作については、"13.6.14 Enterprise Bean[クラスのメソッドが実行可能な操作"](#page-407-0) を参照してください。

# **13.9 Primary Key**クラスの作成

Primary Keyクラスは、Entity Beanのインスタンスの識別子となるクラスで、特定のインスタンスを検索するのに使用されます。

EJBコンテナは、データベースから取得したプライマリキーに対応するインスタンスを、キャッシュします。

finderメソッドが実行された場合には、equalsメソッドとhashcodeメソッドを使用して、同じプライマリキーのインスタンスがキャッ シュされているかを判定して、プライマリキーが合致する場合には、キャッシュされているEJB objectを返却します。

Interstage Studioを使用している場合は、自動的に生成されます。

### **Primary Key**クラスの規約

Primary Keyクラスは以下の規約を満たしていなければなりません。

- ・ java.io.Serializableインタフェースを実装した非リモートJavaオブジェクトでなければなりません。
- ・ パラメタなしの空コンストラクタを用意しなければなりません。
- ・ ObjectクラスのhashCodeメソッドとequalsメソッドを再定義しなければなりません。

### 記述する処理

- 1. プライマリキー値を格納する変数を記述します。複数記述することもできます。
- 2. パラメタなしの空コンストラクタを記述します。
- 3. equalsメソッドを記述します。引数で渡されるプライマリキーオブジェクトと同じものかどうか判定します。
- 4. hashCodeメソッドを記述します。プライマリキー値のhashcodeを返却します。

### **equals**メソッドと**hashcode**メソッド

equalsメソッドとhashcodeメソッドには以下のような特徴があります。

・ equalsメソッド コンテナがインスタンスを検索する際に、プライマリキーの値が同一かを判断するために実行します。 また、EJBObjectクラスのisIdenticalメソッドを実行した際に実行されます。

・ hashcodeメソッド

equalsメソッドを実行する前に、インスタンスの絞り込みを行うためのメソッドです。異なるインスタンスに対してできるだけ異 なる値を返却するようにhashcodeメソッドを定義しておくと、コンテナがインスタンスを検索する際の性能を向上できます。

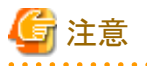

#### メソッド定義時の注意事項

- ・ equalsメソッドで同じインスタンスと判断される場合は、hashcodeメソッドで同じ整数値を返却するように定義してください。 また、equalsメソッドで同じインスタンスと判断されない場合でも、hashcodeメソッドが異なる整数値を返却する必要はあ りません。
- ・ メソッド定義を誤った場合、CMFの更新処理が反映されないなどの現象が発生する場合がありますので、基本的には Interstage Studioが出力するひな形を使用してください。
- ・ プライマリキーに固定長文字列のDBカラムを指定した場合、データベースから取得されるデータは文字列長分だけ後 方空白が補完されて取得されます。 同じキー項目かどうかをequalsメソッドとhashcodeメソッドで判定する際に、これらのメソッドが、補完された後方空白を考慮

(後方空白は無視)して実装しないとキー項目を異なるものとして判定するため、データベースにアクセスして返却さ れるのは、意図しないEJB objectとなります。

例えば、以下のようにfindByPrimaryKeyメソッドを実行した場合、初回のfindByPrimaryKeyメソッドでDBアクセス (SELECT文発行)して、取得したデータをPrimary Keyの変数に格納します。

項目長分のデータが入っていない固定長文字列のDBカラムからデータを取り出した場合、Primary Keyの変数には スペースを補完した値が設定されて、EJB objectがキャッシュされます。

2回目のfindByPrimaryKeyでは、findByPrimaryKeyの入力パラメタであるPrimary Keyをキーに、すでに検索されてい るEJB objectであるかを、コンテナ内のキャッシュから検索します。

- 1. UserTransaction.begin
- 2. SampleRemote EO1 = SampleHome.findByPrimaryKey(PK1) ※
- 3. 更新処理
- 4. SampleRemote  $EO2 = SampleHome.findByPrimaryKey(PK1)$   $\&$
- 5. 更新処理
- 6. UserTransaction.rollback

※PK1は同じPrimaryKey値

上記EO1とEO2では、異なるEJB objectが返却されるため、3.や5.の更新処理が反映されないといった問題が発生する 可能性があります。

固定長文字列のDBカラムをプライマリキーとして使用する場合は、以下を考慮してください。

- DBカラムを固定長項目から可変長項目に変更する。
- PrimaryKeyクラスのhashcodeメソッド、および、equalsメソッド内でDBの固定長項目にマッピングしている変数を参照 する場合、後方スペースを削除する。

### **CMP**でプライマリキーのフィールドが**1**つの場合

CMPでプライマリキーのフィールドが1つの場合で、フィールドが以下の型の場合には、Primary Keyクラスを作成しないことも 可能です。

- ・ java.lang.Boolean
- ・ java.lang.Byte
- ・ java.lang.Character
- ・ java.lang.Short
- ・ java.lang.Integer
- ・ java.lang.Long
- ・ java.lang.Float
- ・ java.lang.Double
- ・ java.math.BigDecimal
- ・ java.sql.Date
- ・ java.sql.Time
- ・ java.sql.Timestamp
- ・ java.lang.String

この場合、通常はPrimary Keyクラスを指定するHomeインタフェースのcreateメソッドやfindByPrimaryKeyメソッドなどの引数 には以下のように、プライマリキーのフィールドを指定します。

# 例

#### プライマリキーがString型の場合

```
 public SampleRemote create(String pkField)
         throws javax.ejb.DuplicateKeyException,
                javax.ejb.CreateException,
               java.rmi.RemoteException;
 public SampleRemote findByPrimaryKey(String pkValue)
         throws javax.ejb.FinderException,
                javax.ejb.ObjectNotFoundException,
                java.rmi.RemoteException;
```
また、deployment descriptorの"Primary Keyクラス名"にはプライマリキーのフィールドの型(java.lang.Stringなど)を指定し、 "Primary Keyフィールド名"にはフィールド名を指定してください。

# **13.9.1 CMP**の記述例

```
 package Sample;
  public class SampleBeanPrimaryKey implements java.io.Serializable
   {
        public Integer code;
        public SampleBeanPrimaryKey()
        {
        }
        public boolean equals(Object obj)
\left\{ \begin{array}{ccc} 1 & 1 \\ 1 & 1 \end{array} \right.if (obj == null) return false;
             if (!(obj instanceof SampleBeanPrimaryKey))
                  return false;
             SampleBeanPrimaryKey pk = (SampleBeanPrimaryKey)obj;
            boolean b = (code == null)?(pk.code == null):code.equals(pk.code);
             return b;
        }
        public int hashCode()
\left\{ \begin{array}{ccc} 1 & 1 \\ 1 & 1 \end{array} \right\}String temp = String.valueOf(code);
            return temp.hashCode();
        }
   }
```
# **13.10** インスタンス管理モードでの注意事項

Entity Beanの実行環境では、ユーザの用途に合わせて、インスタンス管理のモードが選択できます。選択するインスタンス 管理モードによっては、以下に注意してください。

インスタンス管理モードの詳細については、"10.2.2 Entity Bean[のインスタンス管理](#page-310-0)"を参照してください。

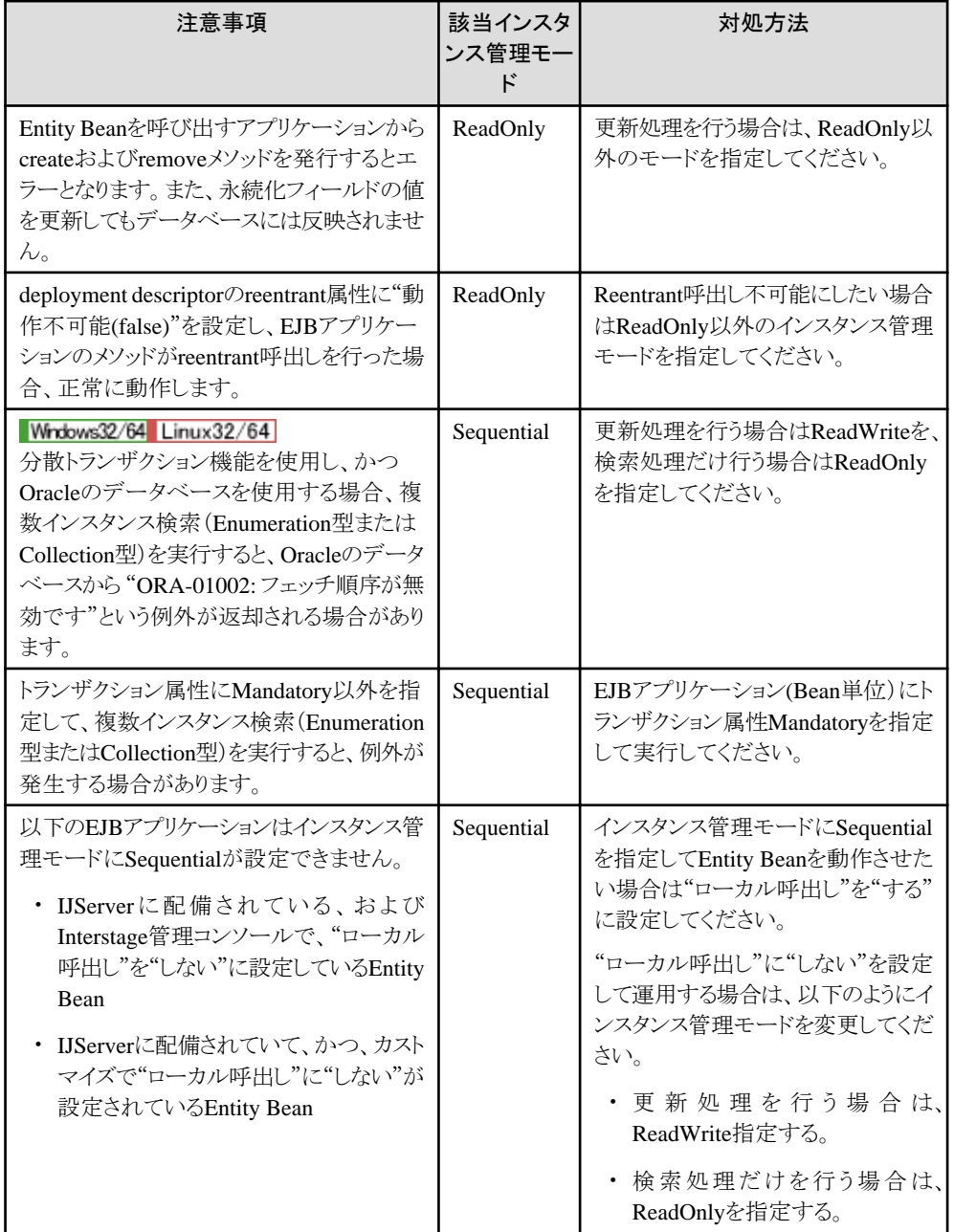

# **13.11 CMP**で定義する**Java**のデータ型と**DBMS**の**SQL**データ型との 対応

CMPで定義する以下のデータ型は、コンテナがDBMSのSQLデータ型に対応づけます。

- ・ CMFのデータ型
- ・ finderメソッドのパラメタのデータ型

上記のデータ型と、DBMSのSQLデータ型との対応について説明します。

<span id="page-427-0"></span>サポートするデータ型は以下です。

- ・ 標準データ型
- ・ その他のデータ型

# **13.11.1** 標準データ型

### 使用できる標準データ型

- 以下に、使用できる標準データ型を示します。
	- ・ boolean
	- ・ java.lang.Boolean (注)
	- ・ byte
	- ・ java.lang.Byte (注)
	- ・ byte[]
	- ・ char
	- ・ java.lang.Character (注)
	- ・ double
	- ・ java.lang.Double (注)
	- ・ float
	- ・ java.lang.Float (注)
	- ・ int
	- ・ java.lang.Integer (注)
	- ・ long
	- ・ java.lang.Long (注)
	- ・ short
	- ・ java.lang.Short (注)
	- ・ java.lang.String
	- ・ java.math.BigDecimal
	- ・ java.sql.Date
	- ・ java.sql.Time
	- ・ java.sql.Timestamp

注) コンテナが、対応するJavaのプリミティブデータ型に変換してからデータベースに設定します。

### **null**が使用可能な**CMF**のデータ型

- 以下に、nullが使用できるデータ型を示します。
	- ・ java.lang.Boolean
	- ・ java.lang.Byte
	- byte[]
	- ・ java.lang.Character
	- ・ java.lang.Double
- ・ java.lang.Float
- ・ java.lang.Integer
- ・ java.lang.Long
- ・ java.lang.Short
- ・ java.lang.String
- ・ java.math.BigDecimal
- ・ java.sql.Date
- ・ java.sql.Time
- ・ java.sql.Timestamp

### 推奨パターン

以下に、Javaのデータ型とDBMSのSQLデータ型の組合せ(推奨パターン)を示します。

Javaのデータ型を、以下の表に示す以外のDBMSのSQLデータ型と組み合わせたい場合は、JDBCドライバの変換規則に したがってください。

ただし、["使用できる標準データ型](#page-427-0)"で、(注)となっているデータ型については、コンテナが変換した後のJavaのプリミティブ データ型でJDBCの変換規則にしたがってください。

なお、Interstage EJBではJDBC1.0の範囲でサポートしています。

# 注意

DBMSのSQLデータ型でCHAR型のような固定長文字列型を使用した場合、JDBCドライバの仕様により、返却される文字列 データ値について後方空白削除、または空白パディングを行うためデータ値の不整合が起こる場合があります。 特にプライマリキーフィールドにCHAR型のカラムをマッピングする場合に注意してください。

このような場合、CHAR型のような固定長文字列型ではなく、VARCHAR型やVARCHAR2型といった可変長文字列型を 使用することでこの問題は解決されます。

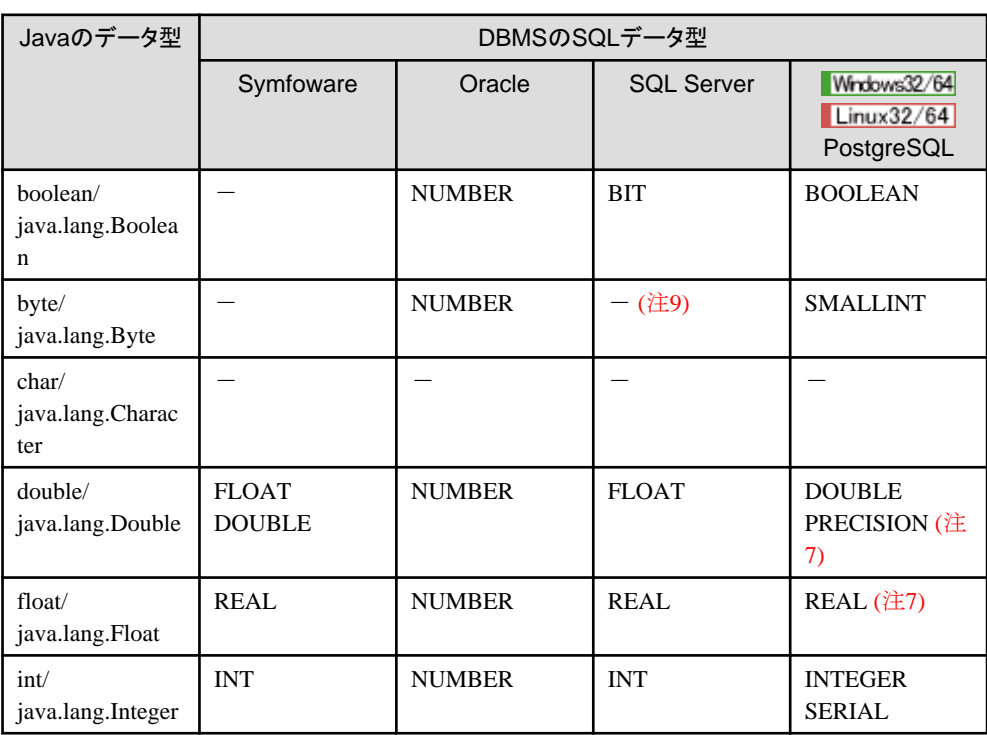

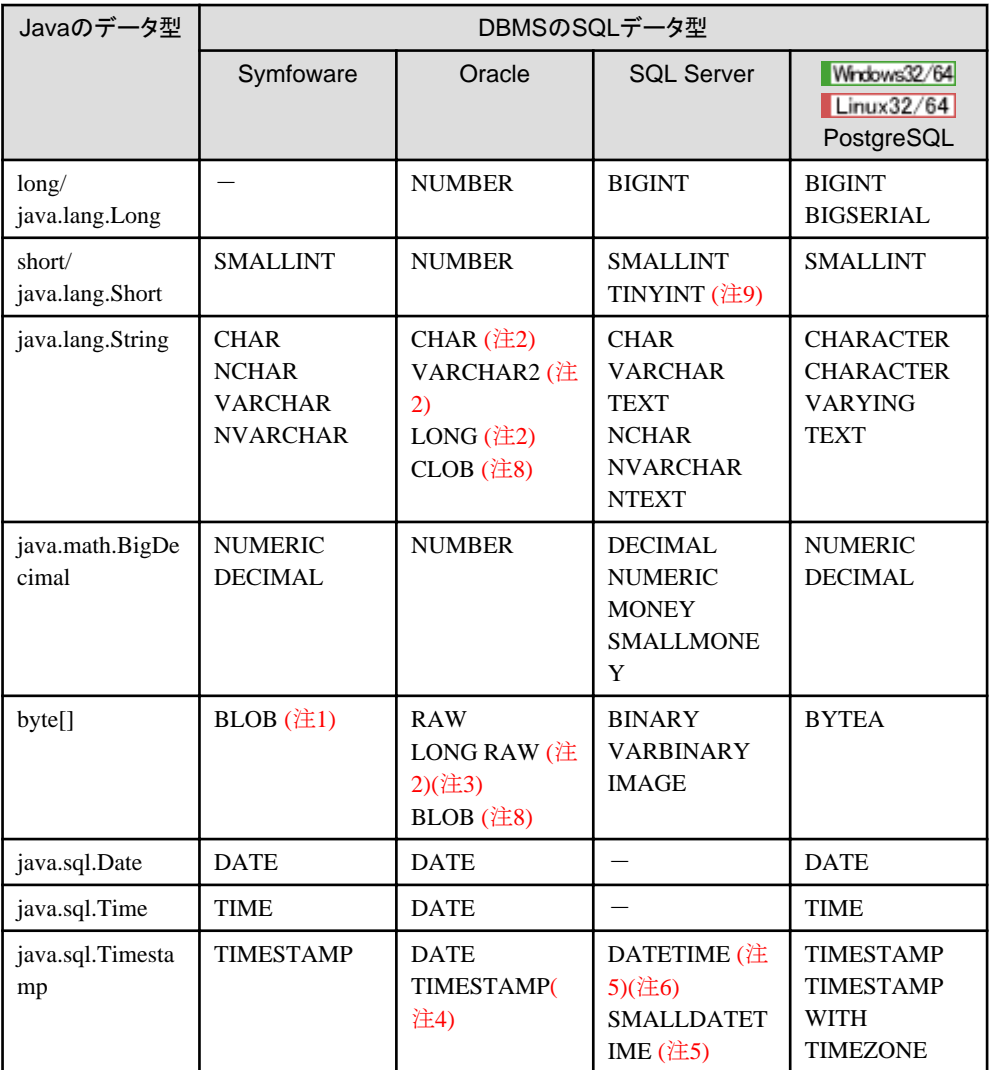

- : 推奨するデータ型は特にありません。

### 注**1)**

以下の場合、32KB以上のBLOB型の列に対して取り出し/設定はできません。

- バージョンレベルがV5.0L10より前のSymfowareを使用する場合
- バージョンレベルがV5.0L10以降のSymfowareでRDA-SV連携を使用する場合

オプション「CMPデータのstream転送」に"する"を設定している場合は、本注意事項は該当しません。 オプションの設定は、Interstage管理コンソールの[システム] > [ワークユニット] > "ワークユニット名" > "モジュール" > "EJB アプリケーション名" > [アプリケーション環境定義]のCMFマッピング定義で行います。

### 注**2)**

Oracleを利用する場合、以下のデータ型については、取り扱い可能なデータ長に制限がある場合があります。

- $-$  LONG RAW
- $-$  LONG

詳細は、OracleのJDBCのマニュアルで、setBytesメソッドとsetStringメソッドについて参照してください。 上記制限値より大きいデータ量を取り扱う場合は、BMPのEntity Beanを使用してください。 オプション「CMPデータのstream転送」に"する"を設定している場合は、本注意事項は該当しません。 オプションの設定は、Interstage管理コンソールの[システム] > [ワークユニット] > "IJServer名" > "EJBモジュール" > "EJB アプリケーション名" > [アプリケーション環境定義]のCMFマッピング定義で行います。

### 注**3)**

OracleのLONG RAWデータ型を使用する場合、CMP1.1のEntity Beanのトランザクション属性にMandatoryを指定して 動作させるとOracleのJDBCドライバより以下のメッセージが出力される場合があります。 「ORA-17027:ストリームはすでにクローズ済みです」

トランザクション属性にRequiredを指定することで上記問題は回避できますが、処理性能が劣化する場合があります。

#### 注**4)**

Oracle10gよりサポートされたデータ型です。

#### 注**5)**

datetime型とsmalldatetime型のデータを更新する場合は、以下の形式でデータを指定してください。

記述形式:

YYYY-MM-DD hh:mm:ss

YYYY:年、MM:月、DD:日、hh:時、mm:分、ss:秒 (ミリ秒は未サポートです。)

例:

2001-09-22 14:23:40

#### 注**6)**

datetime型に対して、以下のAPIを使用する場合、smalldatetime型の範囲内の値だけ有効となります。

・ PreparedStatement.setTimestamp(int parameterIndex, Timestamp x)

#### 注**7)**

PostgreSQLのREALデータ型とDOUBLE PRECISIONデータ型は不正確な精度が変動する数値データ型です。した がって、正確な値ではなく、正確な値に近い値として保存されることがあるため、保存しようとする値と保存された値に多少 の誤差がある可能性があります。

なお、ゼロに限りなく近い値で、ゼロとは区別されていない数値は、アンダーフローエラーを引き起こします。正確な記録や 計算が必要な場合は、NUMERICデータ型を使用してください。

#### 注**8)**

OracleのBLOB/CLOBデータ型を利用する場合は、以下の条件を満たしてください。

- Oracle10g R2以降のデータベースサーバを使用する
- Oracle10g R2以降のThinドライバ、またはociドライバを使用する。

なお、本製品のJ2EE機能がサポートしているJavaのバージョンをサポートしているJDBCドライバを使用してください。

#### 注**9)**

TINYINTは、SQL Serverではshortが推奨型です。

# **13.11.2** その他のクラス

### 定義可能なクラス

CMP1.1の場合、以下のクラスを定義できます。

- ・ java.io.Serializableインタフェースを直接的または間接的に実装するクラス
- ・ 上記クラスの配列

これらが定義された場合はbyte[]に変換してDBMSに設定します。nullの指定もできます。byte[]とDBMSのSQLデータ型と のマッピングについては"13.11.1 [標準データ型](#page-427-0)"を参照してください。

# 注意

CMFにHomeインタフェース、Remoteインタフェースのデータ型は使用できません。

# 第**14**章 **Message-driven Bean**の実装

本章では、Message-driven Beanのプログラミング方法について説明します。

# **14.1 Message-driven Bean**の概要

以下に、Message-driven Beanの概要を説明します。

### クラスファイルの構成

Message-driven Beanは、クライアントアプリケーションから直接呼び出されることがないため、Session BeanやEntity Beanと 違って、HomeインタフェースとRemoteインタフェースを作成する必要がありません。

Message-driven Beanは、Enterprise Beanクラスファイルから成り立っています。

クラス名はユーザ任意の名前にできます。

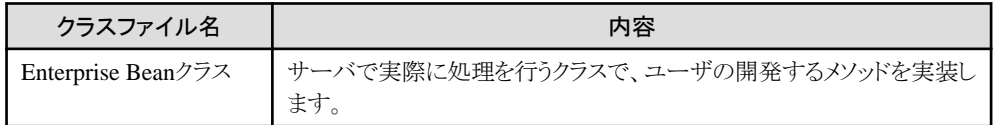

# **14.2 Enterprise Bean**クラスの作成

Enterprise Beanクラスは、ユーザがインタフェースで定義した ejbCreateメソッドおよびビジネスメソッドを実装します。

Interstage Studioを使用して開発を行った場合、Enterprise Beanクラスのひな形が自動生成されます。

```
以下に、Enterprise Beanクラスの記述の形式を示します。
```
#### 記述形式

```
 public class Enterprise Bean名
  implements javax.ejb.MessageDrivenBean, メッセージリスナインタフェース {
 ・・・
     public void eibCreate() {
      ・・・
      }
      public void ejbRemove() {
      ・・・
      }
      ・・・
      メッセージリスナメソッド {
        ・・・
      }
  }
```
### 規約

Enterprise Beanクラスは以下の規約を満たしていなければなりません。

- ・ javax.ejb.MessageDrivenBeanインタフェースを実装していなければなりません。
- ・ 受信対象種別ごとのメッセージリスナインタフェースを実装しなければなりません。
	- 受信対象種別がJMSの場合、メッセージリスナインタフェースはjavax.jms.MessageListenerとなります。
	- 受信対象種別がresourceadapterの場合、RARファイルのdeployment descriptorファイル(ra.xml)に定義された、 messagelistener-typタグに指定されているメッセージリスナインタフェースを実装してください。
- ・ javax.ejb.TimedObjectインタフェースを実装することができます。
- ・ publicとして定義されていなければなりません。finalやabstractとして定義してはいけません。
- ・ パラメタを取らないpublicコンストラクタをもつ必要があります。
- ・ finalizeメソッドを定義してはなりません。
- ・ ejbCreateメソッドを実装しなければなりません。
- ・ スーパークラスを持ったり、インタフェースを実装したりすることができます。 スーパークラスにejbCreateメソッドやその他のMessageDrivenBeanインタフェースやMessageListenerのインタフェースを 実装することができます。
- ・ Enterprise Beanクラスは、EJB仕様に定められたメソッドのほかにも、メソッド(ビジネスメソッドが内部で呼び出すヘルパー メソッドなど)を実装できます。

ejbCreate、ejbRemove、メッセージリスナメソッドには、以下の規約があります。

#### ejbCreateの規約

ejbCreateは以下の規約を満たしていなければなりません。

- ・ メソッド名は ejbCreateでなければなりません。
- ・ メソッドは publicとして定義されていなければなりません。
- ・ メソッドはfinalやstaticで定義してはなりません。
- ・ 返却値は voidでなければなりません。
- ・ 引数を持ってはなりません。
- ・ throws句には任意のアプリケーション固有の例外を定義してはなりません。

#### メッセージリスナメソッドの規約

メッセージリスナメソッドは以下の規約を満たしていなければなりません。

- ・ メソッドはpublicとして宣言されていなければなりません。
- ・ メソッドはfinalやstaticで定義してはなりません。

#### ejbRemoveの規約

ejbRemoveは以下の規約を満たしていなければなりません。

- ・ メソッド名は ejbRemoveでなければなりません。
- ・ メソッドは publicとして定義されていなければなりません。
- ・ メソッドはfinalやstaticで定義してはなりません。
- ・ 返却値は voidでなければなりません。
- ・ 引数を持ってはなりません。
- ・ throws句には任意のアプリケーション固有の例外を定義してはなりません。

### **14.2.1** 記述例

以下に Enterprise Beanの記述例を示します。太字部分は、ユーザ任意の指定ができます。

package Sample;

```
import javax.ejb.*;
import javax.jms.*;
```

```
public class SampleBean
  implements javax.ejb.MessageDrivenBean, javax.jms.MessageListener {
   private javax.ejb.MessageDrivenContext context;
    public SampleBean() {
        // 以下に初期化する手続きを記述してください。
    }
    public void ejbCreate() {
       // 以下に作成された場合の手続きを記述してください。
    }
    public void ejbRemove() {
        // 以下に削除される場合の手続きを記述してください。
    }
    public void setMessageDrivenContext(javax.ejb.MessageDrivenContext ctx) {
        // 以下にコンテキストが通知された場合の手続きを記述してください。
       context = ctx;
    }
   public void onMessage(javax.jms.Message msg) {
        // 以下にメッセージが通知された場合の手続きを記述してください。
        try {
           TextMessage textmsg = (TextMessage)msg;
          String str_msg = textmsg.getText();
          System.out.println("\texttt{YtMessage} = " + str_msg); }
        catch (JMSException ex) {
          System.out.println("onMessage Exception occured.:" + ex.toString());
       }
    }
}
```
### **14.2.2** 使用できるメソッド

### **MessageDrivenContext**インタフェースのメソッド

MessageDrivenContextは、コンテナによって保守されているコンテキストへのアクセスを与えます。このインタフェースは、 setSessionContextのパラメタとして指定することにより取得できます。それにより SessionContextより拡張される EJBContext インタフェースのメソッドを使用できます。

以下に使用できるメソッドの一覧を示します。

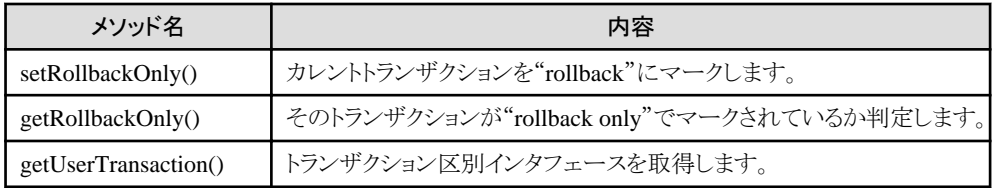

### その他のメソッドについて

ejbCreate、ejbRemove、メッセージリスナメソッド以外に、Enterprise Beanクラスには、コンテナが処理の各フェーズで呼び出 す以下のメソッドがあります。このクラスにはユーザが任意の処理を指定できます。このメソッドは省略できません。

以下に使用できるメソッドを示します。

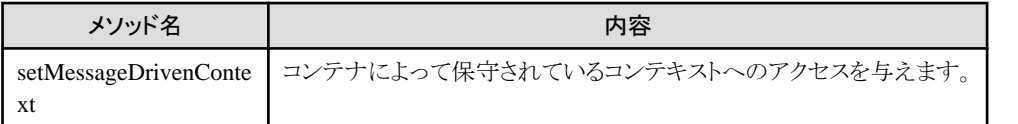

## **14.2.3 Enterprise Bean**クラスのメソッドが実行可能な操作

以下の操作は、Beanクラスのメソッドごとに実行できる操作が異なります。

- ・ javax.ejb.MessageDrivenContextインタフェースのメソッド実行
- ・ javax.transaction.UserTransactionインタフェースのメソッド実行
- ・ Enterprise Bean Environmentの利用
- ・ データベースへのアクセス
- ・ 他のEJBアプリケーションへのアクセス

実行できる操作は以下です。以下に示す以外の操作を実行した場合は、java.lang.IllegalStateExceptionが発生する場合 があります。

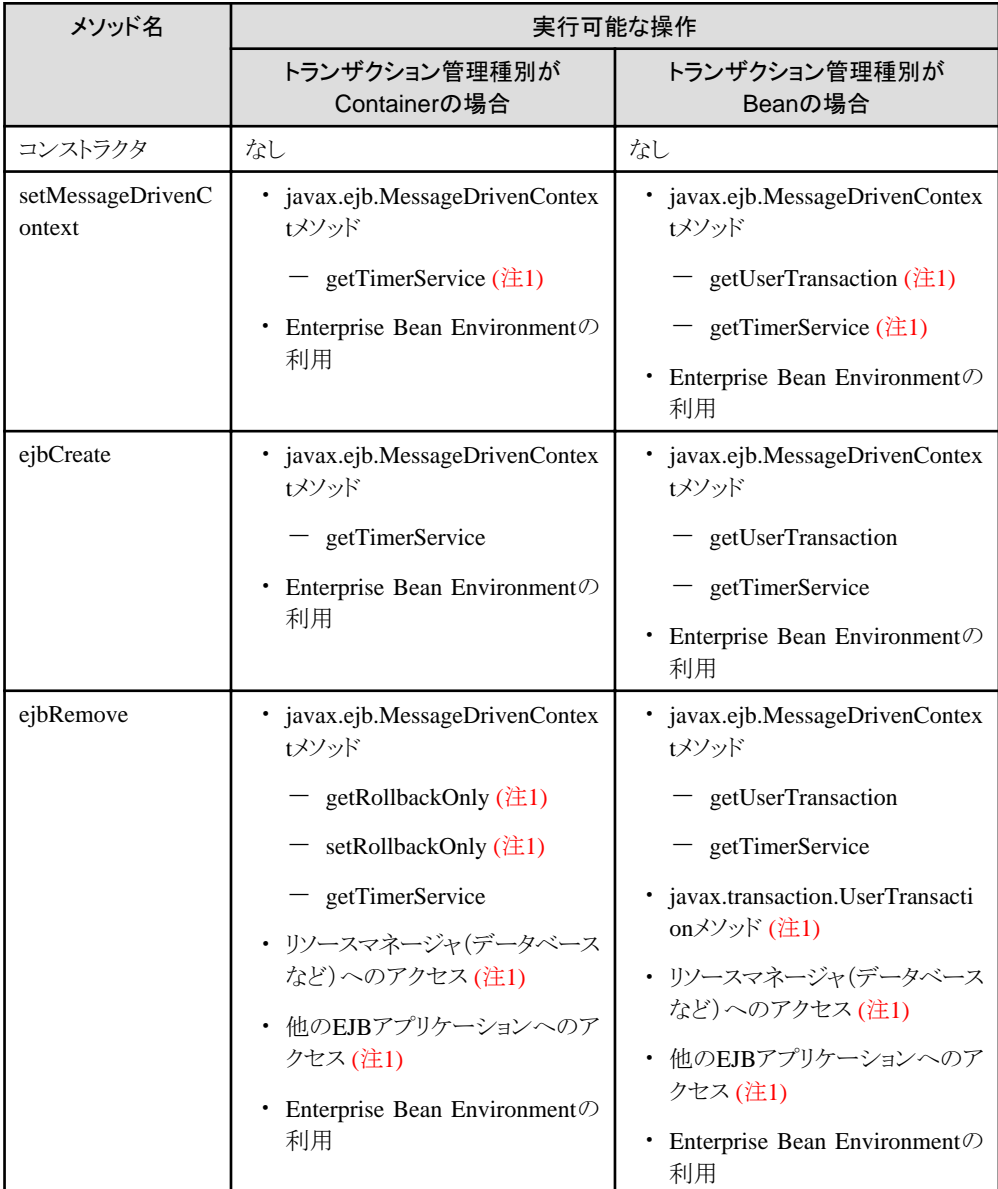

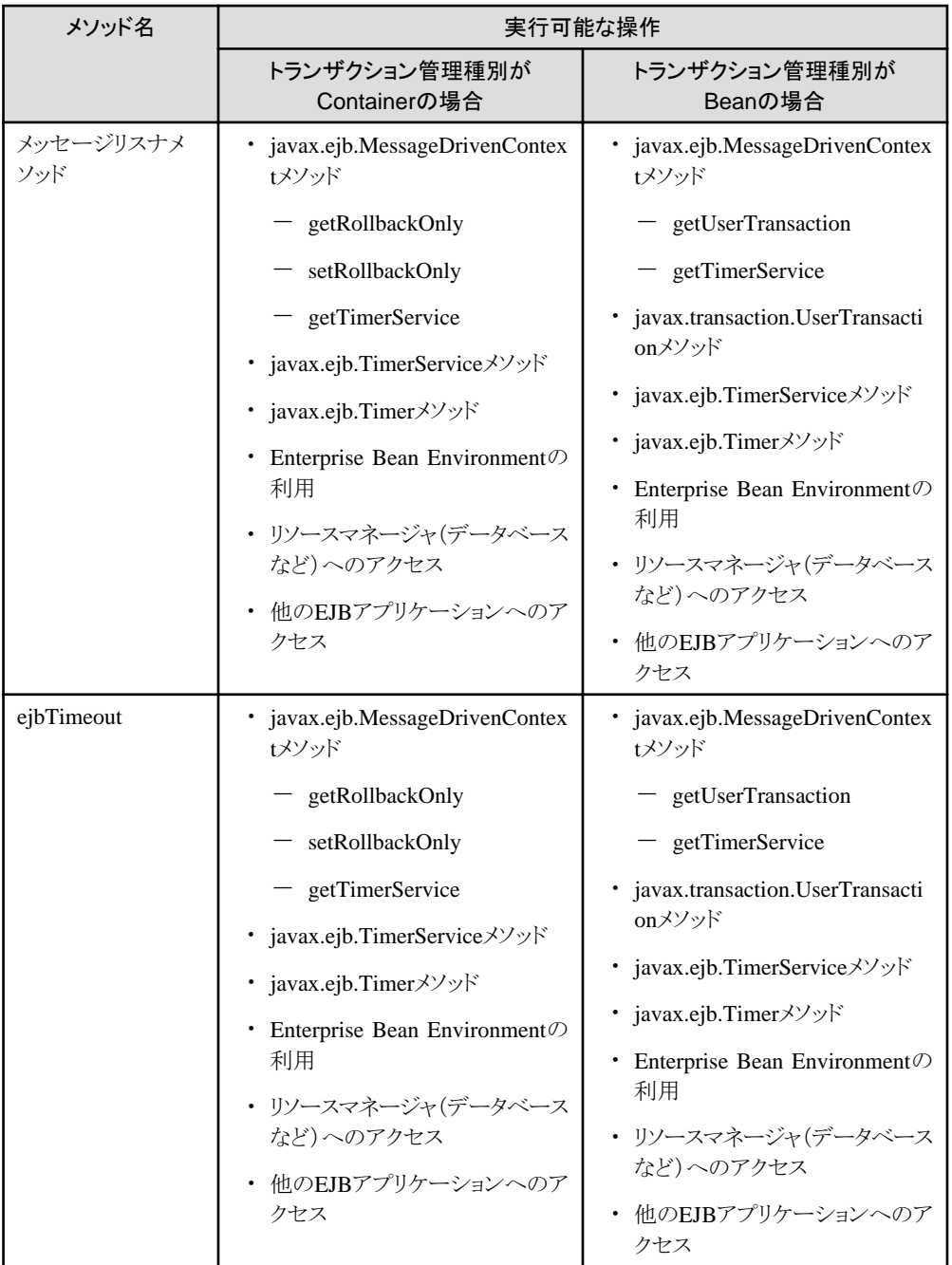

注1) EJB規約では許可されていないため、アプリケーションの移行性を重視する場合には推奨しません。

# 注意

MessageDrivenContextインタフェースのgetRollbackOnlyメソッドとsetRollbackOnlyメソッドは、トランザクション属性が Requiredのときだけ使用してください。

. . . . . . . . . . . . . . . . .

 $\cdots \cdots \cdots$ 

トランザクション属性がNotSupportedのときにこれらのメソッドが呼び出された場合は、java.lang.IllegalStateExceptionが発生 する場合があります。

# 第**15**章 **EJB**アプリケーションの呼出し方法

本章では、EJBアプリケーションの呼出し方法について説明します。

EJBアプリケーションをクライアントアプリケーションから呼び出す場合、クライアントアプリケーションの以下のインタフェースに 対して処理を行います。

- ・ Homeインタフェース
- ・ Remoteインタフェース
- ・ LocalHomeインタフェース
- ・ Localインタフェース

## **15.1 Session Bean**の呼出し方法

### 呼出し手順

Session Beanを呼び出すクライアントアプリケーションは、以下の手順で作成します。

- 1. Homeインタフェースの検索 Session Beanのオブジェクトの所在をネーミングサービスに問い合わせるlookup処理を行います。lookup処理の詳細 は、"4.10 [オブジェクトの参照方法"](#page-194-0)を参照してください。
- 2. Session Beanのインスタンスの生成 Homeインタフェースに定義したcreateメソッドを使用してSession Beanのインスタンスを生成します。
- 3. ビジネスメソッドの呼出し Session BeanのRemoteインタフェースに定義したビジネスメソッドを呼び出して必要な処理を行います。
- 4. Session Beanのインスタンスの削除 Session BeanのRemoteインタフェースに定義したremoveメソッドを呼び出してSession Beanのインスタンスを消去します。

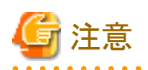

STATEFUL Session Beanを呼び出すEJBアプリケーションでトランザクションの操作を行う場合、STATEFUL Session Beanの 開放処理(removeメソッド)は、必ずビジネスメソッド実行時に開始されているトランザクション処理の完了後に行ってください。 トランザクション処理中に行った場合、以下のエラーが発生します。

. . . . . . . . . . . . . . . . . . . .

- ・ javax.ejb.RemoveExceptionが呼び出し元に返却される
- ・ イベントログファイル、または、システムログファイルに以下のエラーメッセージが出力される IJServer: エラー: IJServer21061: トランザクションが開始されています

# **15.1.1 Session Bean**を呼び出す場合の記述例

以下は、Session Beanを呼び出すクライアントアプリケーションの記述例です。

```
SampleClient.java
   package Sample;
   import javax.ejb.*;
   import java.rmi.*;
  import java.util.*;
  import com.fujitsu.interstage.ejb.jndi.*;
   class SampleClient
   {
     public static void main(String args[]){
```

```
- 418 -
```

```
SampleHome h = null;
        SampleRemote r = null;
        // lookupの処理を行います
        try{
          // InitialContext獲得
          // デフォルトコンストラクタ指定で獲得する(注1)
         javax.naming.Context ic = new javax.naming.InitialContext();
         //(1)
         java.lang.Object Obj = (java.lang.Object)ic.lookup("SampleBean");
                           /* Enterprise Beanオブジェクトのlookup処理を行います */
         // homeのnarrow() (2)h = (SampleHome) javax.rmi.PortableRemoteObject.narrow(Obj, SampleHome.class);
        }catch (Exception e){
         System.err.println("lookup Failed");
         e.printStackTrace();
          System.exit(1);
        }
        // create
        try{
          /* EJBアプリケーションのcreate処理を行います */
          r = (SampleRemote)h.create("create sample");
        }catch (CreateException e){
         System.err.println("CreateException Catched");
          e.printStackTrace();
          System.exit(1);
        }catch (RemoteException e){
         System.err.println("RemoteException Catched");
          e.printStackTrace();
          System.exit(1);
        }catch (Exception e){
         System.err.println("create Failed");
          e.printStackTrace();
          System.exit(1);
        }
        // invoke business method
        try{
          int ret;
          /* ビジネスメソッドの処理を行います */
         ret = r. business1(1, 2);
         System.out.println(ret);
         ret = r. business2(2, 8);
         System.out.println(ret);
        }catch (RemoteException e){
         System.err.println("RemoteException Catched");
         e.printStackTrace();
          System.exit(1);
        }catch (Exception e){
         System.err.println("business method Failed");
          e.printStackTrace();
          try{
            r.remove();
          }catch (Exception ex){
           System.err.println("remove Failed");
           ex.printStackTrace();
 }
          System.exit(1);
        }
```

```
 // remove
        try{
          /* EJBアプリケーションのremove処理を行います */
         r.remove();
        }catch (RemoveException e){
         System.err.println("RemoveException Catched");
         e.printStackTrace();
          System.exit(1);
        }catch (RemoteException e){
         System.err.println("RemoteException Catched");
         e.printStackTrace();
          System.exit(1);
        }catch (Exception e){
         System.err.println("remove Failed");
         e.printStackTrace();
          System.exit(1);
 }
      }
    }
```
# 注意

EJBクライアントを使用してクライアントアプリケーションを起動する際に、以下の環境プロパティを指定し起動してください。 J2EEアプリケーションクライアントと、サーブレット/JSPが提供する各機能を使用する場合には、"JNDI[サービスプロバイダの](#page-153-0) [環境設定"](#page-153-0)を参照してください。

-Djava.naming.factory.initial=com.fujitsu.interstage.ejb.jndi.FJCNCtxFactoryForClient

例)

```
java -Djava.naming.factory.initial=com.fujitsu.interstage.ejb.jndi.FJCNCtxFactoryForClient Javaア
プリケーション名
```
### **LocalHome**インタフェースを経由した場合

記述例はHomeインタフェースの例ですが、LocalHomeインタフェースを経由してSession Beanにアクセスする場合には、記 述例の(1)と(2)の処理が異なります。

```
以下のようにlookupで取得したオブジェクトを直接キャストして、narrowメソッドを実行する必要はありません。
```

```
Context initialContext = new InitialContext();
CartHome cartHome = (CartHome) initialContext. lookup ("java:comp/env/ejb/cart");
```
## **15.2 Entity Bean**の呼出し方法

Entity Beanを利用することにより、SQLなどのデータベース操作言語を意識せずデータベースアクセスができます。 Entity Beanを呼び出すクライアントアプリケーションは、BMPおよびCMPの区別なく呼び出せます。 ここでは、Entity Beanの呼出し方法およびEntity Beanを使用したデータベースアクセス処理の記述例を説明します。

### 呼出し手順

Entity Beanを呼び出す場合に必要な手順は以下です。

- 1. Homeインタフェースの検索 Session beanの場合と同様に、Entity Beanのオブジェクトの所在をネーミングサービスに問い合わせるlookup処理を行 います。lookup処理の詳細は、"4.10 [オブジェクトの参照方法](#page-194-0)"を参照してください。
- 2. Entity Beanのインスタンスの検索または生成 Homeインタフェースに定義したcreateメソッドまたはfinderメソッドを使用してEntity Beanのインスタンスを取得します。

3. ビジネスメソッドの呼出し Remoteインタフェースに定義したビジネスメソッドを呼び出して必要な処理を行います。

## **15.2.1** トランザクション機能を使用する場合

Entity Beanでは、データベースアクセス処理を行いますが、EJBサービスが提供するトランザクション配下でEntity Beanを利 用することにより、データベースのデータを安全に処理できます。

EJBサービスが提供するトランザクション機能の詳細は、"10.4 EJB[サービスのトランザクション制御](#page-337-0)"を参照してください。 以下にトランザクション機能を使用した場合のEntity Beanの呼出し例を示します。

### Session Bean - Entity Beanの場合

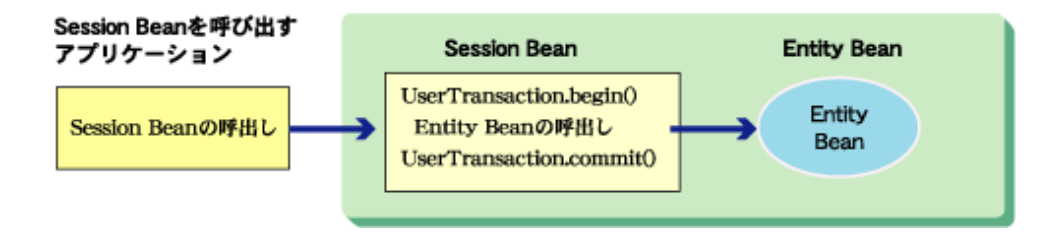

#### Session Bean - Session Bean - Entity Beanの場合

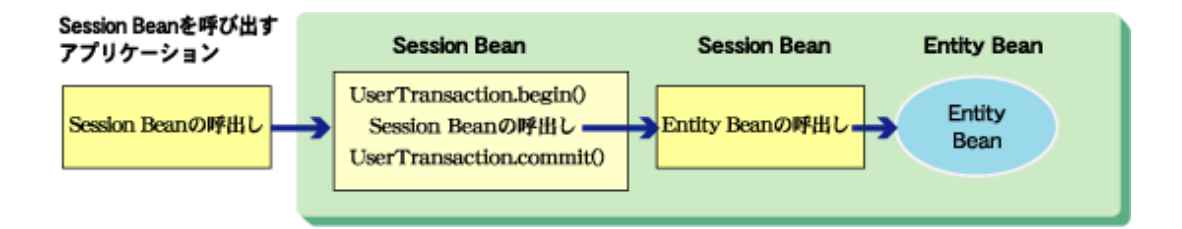

### **15.2.2** 検索処理の記述

Entity Beanのインスタンスを検索するときのEntity Beanを呼び出すアプリケーション、コンテナおよびEnterprise Beanクラス間 の処理の流れとEntity Beanを呼び出すアプリケーションの記述例について説明します。

- ・ 処理の流れ
- 1[件インスタンス検索の記述例](#page-440-0)
- ・ [複数インスタンス検索の記述例](#page-441-0)(collection インタフェースの場合)
- ・ [複数インスタンス検索の記述例](#page-442-0)(enumeration インタフェースの場合)
- ・ ejbSelect[メソッドの記述例](#page-443-0)

### 処理の流れ

Entity Beanのインスタンスを検索しデータを取り出すときの処理の流れを示します。 以下の例はBMPのEntity Beanです。CMPはデータベースアクセス処理をコンテナが行いますが、処理の流れは同じです。

<span id="page-440-0"></span>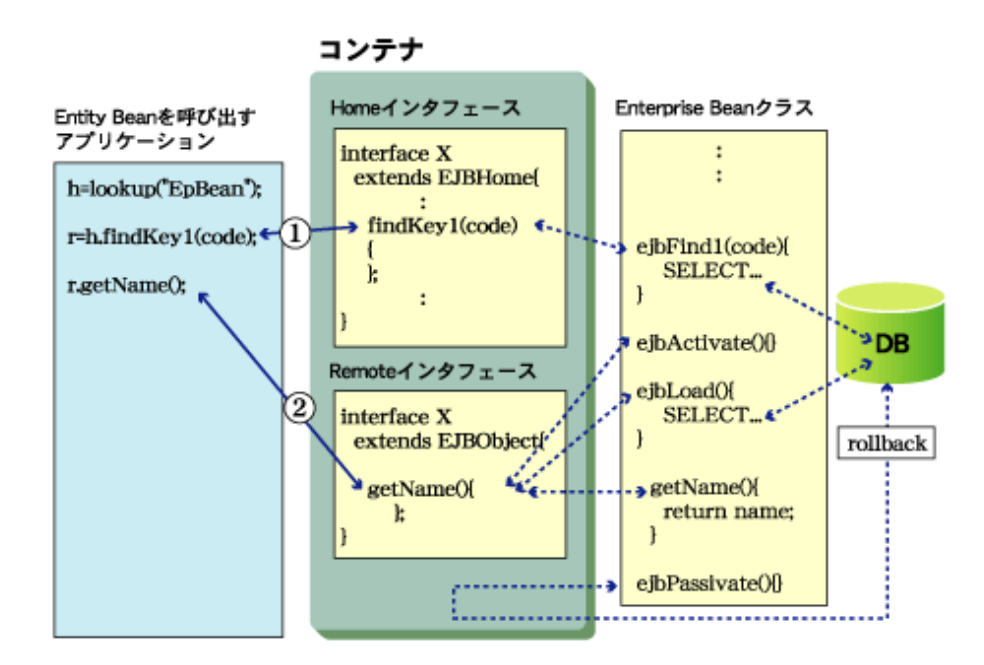

- 1. 呼出し元のアプリケーションから、findkey1メソッドを呼び出します。 findkey1メソッドが発行されると、コンテナからEnterprise BeanクラスのejbFindKey1メソッドが呼び出されて、 ejbFindKey1に記述したSELECT文を実行し、プライマリキーオブジェクトを作成、返却します。
- 2. 呼出し元のアプリケーションから、ビジネスメソッド(getNameメソッド)を呼び出します。 ビジネスメソッドが呼び出されると、コンテナが以下の処理を行います。
	- Enterprise BeanクラスのejbActivateメソッドを呼び出す。
	- Enterprise BeanクラスのejbLoadメソッドを呼び出す。ejbLoadメソッドに記述したSELECT文が実行され、永続化 フィールドにデータを設定する。
	- Enterprise Beanクラスのビジネスメソッドを呼び出す。

### **1**件インスタンス検索の記述例

### 記述する処理概要

- 1. 呼び出すEntity Beanのlookup処理を行い、Entity BeanのEJB homeを取得する。
- 2. findByPrimaryKeyメソッドを呼び出し、プライマリキーオブジェクトを取得する。
- 3. ビジネスメソッドを呼び出す。

### 記述例

EmployeeEVは、1レコード分のデータを格納するためのユーザ定義クラスを表しています。

```
 (lookup処理でEJB homeの取得)
the contract of the contract of the contract of the contract of
    EmployeeEntityRemote etyRemote = null;
   EmployeeEntityPrimaryKey pk = new EmployeeEntityPrimaryKey();
   pk. ID = empEV.getId();
    try {
         // findByPrimaryKeyの呼出し
        etyRemote = etyHome.findByPrimaryKey(pk); } catch ( FinderException ex ) {
         throw new UserException( ex.getMessage() );
    } catch ( RemoteException ex ) {
         throw new EJBException( ex.getMessage() );
 }
```

```
EmployeeEV view = new EmployeeEV();
    // ビジネスメソッド/抽象アクセッサメソッド(getId,getName,getDept,getAge)の呼出し
   view.setId(etyRemote.getId());
    view.setName(etyRemote.getName());
    view.setDept(etyRemote.getDept());
    view.setAge(etyRemote.getAge());
the contract of the contract of the contract of the
```
### 複数インスタンス検索の記述例**(collection** インタフェースの場合**)**

### 記述する処理概要

- 1. 呼び出すEntity Beanのlookup処理を行い、EJB homeを取得する。
- 2. find<METHOD>メソッドを呼び出し、プライマリキーオブジェクトを取得する。
- 3. ビジネスメソッドを呼び出す。

#### 記述例

```
 (lookup処理でEJB homeの取得)
the contract of the contract of the contract of the
    Collection enum = null;
    try {
         // find<METHOD>の呼出し
       enum = etvHome.findBvKev2(embEV);
    } catch ( FinderException ex ) {
       throw new UserFxception( ex.getMessage() );
    } catch ( RemoteException ex ) {
         throw new EJBException( ex.getMessage() );
    }
   if ( enum == null ) {
        examDebug("## EmployeeCBM : empSearchN2() record not found");
        return null;
    }
   int count = 0:
   Vector vec = new Vector();
    EmployeeEntityRemote etyRemote = null;
   Iterator iterator = enum. iterator();
   java.lang.Object obj = null;
   while( iterator.hasNext() ) {
       EmployeeEV view = new EmployeeEV();
       obj = iterator.next();
        etyRemote =
             (EmployeeEntityRemote)javax.rmi.PortableRemoteObject.narrow(obj,
            EmployeeEntityRemote.class);
        // ビジネスメソッド/抽象アクセッサメソッド(getId,getName,getDept,getAge)の呼出し
        view.setId(etyRemote.getId());
        view.setName(etyRemote.getName());
        view.setDept(etyRemote.getDept());
        view.setAge(etyRemote.getAge());
        count++;
        vec.addElement( view );
    }
the contract of the contract of the contract of the contract of
```
<span id="page-442-0"></span>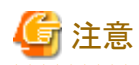

以下の[条件]に当てはまらない場合、finderメソッドから返却されるCollectionインタフェースで、以下の[使用できないメソッド] は使用できません。使用した場合には、java.lang.UnsupportedOperationExceptionが返却されます。

### 条件

- ・ CMP1.1およびBMPの場合 IJServerタイプ別に以下のように異なります。以下の条件を満たさない場合、使用範囲はV6.0以前の範囲となります。
	- WebアプリケーションとEJBアプリケーションを同一JavaVMで運用 トランザクション属性に"Mandatory"以外のトランザクション属性を指定してください。
	- WebアプリケーションとEJBアプリケーションを別JavaVMで運用または、EJBアプリケーションのみ運用 トランザクション属性に"Mandatory"以外のトランザクション属性を指定するか、トランザクション属性に"Mandatory"を 指定する場合は、Interstage管理コンソールの[アプリケーション環境定]で、"ローカル呼出し"に"しない"を設定し てください。
- ・ CMP2.0の場合、条件はありません。

#### 使用できないメソッド

- add(Object o)
- addAll(Collection c)
- clear()
- contains(Object o)
- ・ containsAll(Collection c)
- remove(Object o)
- ・ removeAll(Collection c)
- retainAll(Collection c)
- size()
- ・ toArray()
- toArray(Object[] a)
- ・ 同一Collectionに対してiterator()メソッドを2回以上実行する

トランザクション属性の設定について詳細は、"10.4.1 [トランザクション管理種別とトランザクション属性](#page-337-0)"を参照してください。

また、sizeメソッドについては以下の場合には使用できません。使用した場合にはjava.lang.UnsupportedOperationException が返却されます。

- ・ インスタンス管理モードにSequentialを指定している場合
- ・ Interstage V3の処理モードを指定している場合
- ・ Interstage V3以前で配備したEJBアプリケーションを使用している場合

### 複数インスタンス検索の記述例**(enumeration** インタフェースの場合**)**

### 記述する処理概要

- 1. 呼び出すEntity Beanのlookup処理を行い、EJB homeを取得する。
- 2. find<METHOD>メソッドを呼び出し、プライマリキーオブジェクトを取得する。
- 3. ビジネスメソッドを呼び出す。

### <span id="page-443-0"></span>記述例

```
 (lookup処理でEJB homeの取得)
the contract of the contract of the contract of the
    Enumeration enum = null;
    try {
        // find<METHOD>の呼出し
       enum = etyHome.findByKey(empEV);
    } catch ( FinderException ex ) {
        throw new UserException( ex.getMessage() );
    } catch ( RemoteException ex ) {
        throw new EJBException( ex.getMessage() );
    }
   if ( enum == null) {
       examDebug("## EmployeeCBM : empSearchN() record not found");
        return null;
    }
   int count = 0;
   Vector vec = new Vector();
    EmployeeEntityRemote etyRemote = null;
   java.lang.Object obj = null;
   while( enum.hasMoreElements() ) {
        EmployeeEV view = new EmployeeEV();
       obj = enum.nextElement();
        etyRemote =
             (EmployeeEntityRemote)javax.rmi.PortableRemoteObject.narrow(obj,
               EmployeeEntityRemote.class);
        // ビジネスメソッド/抽象アクセッサメソッド(getId,getName,getDept,getAge)の呼出し
        view.setId(etyRemote.getId());
        view.setName(etyRemote.getName());
        view.setDept(etyRemote.getDept());
        view.setAge(etyRemote.getAge());
        count++;
        vec.addElement( view );
     }
the contract of the contract of the contract of the
```
### **ejbSelect**メソッドの記述例

### 記述する処理概要

EntityBeanメソッド内よりejbSelectメソッドを呼び出します。クライアントアプリケーション、または、他のEJBアプリケーション 内からejbSelectメソッドへアクセスできません。

### 記述例

以下にビジネスメソッド内からejbSelectメソッドを使用したCMP2.0のEnterprise Beanの記述例を示します。

```
 public abstract class OrderBean implements javax.ejb.EntityBean {
the contract of the contract of the contract of
    public int getSameDayOrderCount() {
      Collection c;
      try {
        // ejbSelectメソッドの呼出し
        c = ejbSelectOrdersOn(getDate());
      } catch (FinderException fe) {
       fe.printStackTrace();
        return 0;
      }
```

```
return c size():
    }
the contract of the contract of the contract of
    // ejbSelectメソッドをabstractで宣言
    public abstract java.util.Collection ejbSelectOrdersOn(java.lang.String date) 
                                                    throws javax.ejb.FinderException;
the contract of the contract of the contract of
  }
```
## **15.2.3** 更新処理の記述

Entity Beanのインスタンスを更新するときのEntity Beanを呼び出すアプリケーション、コンテナおよびEnterprise Beanクラス間 の処理の流れとEntity Beanを呼び出すアプリケーションの記述例について説明します。

- ・ 処理の流れ
- ・ [更新処理の記述例](#page-445-0)

### 処理の流れ

プライマリキーでEntity Beanのインスタンスを検索しデータを更新するときの処理の流れを示します。 以下の例はBMPのEntity Beanです。CMPはデータベースアクセス処理をコンテナが行いますが、処理の流れは同じです。

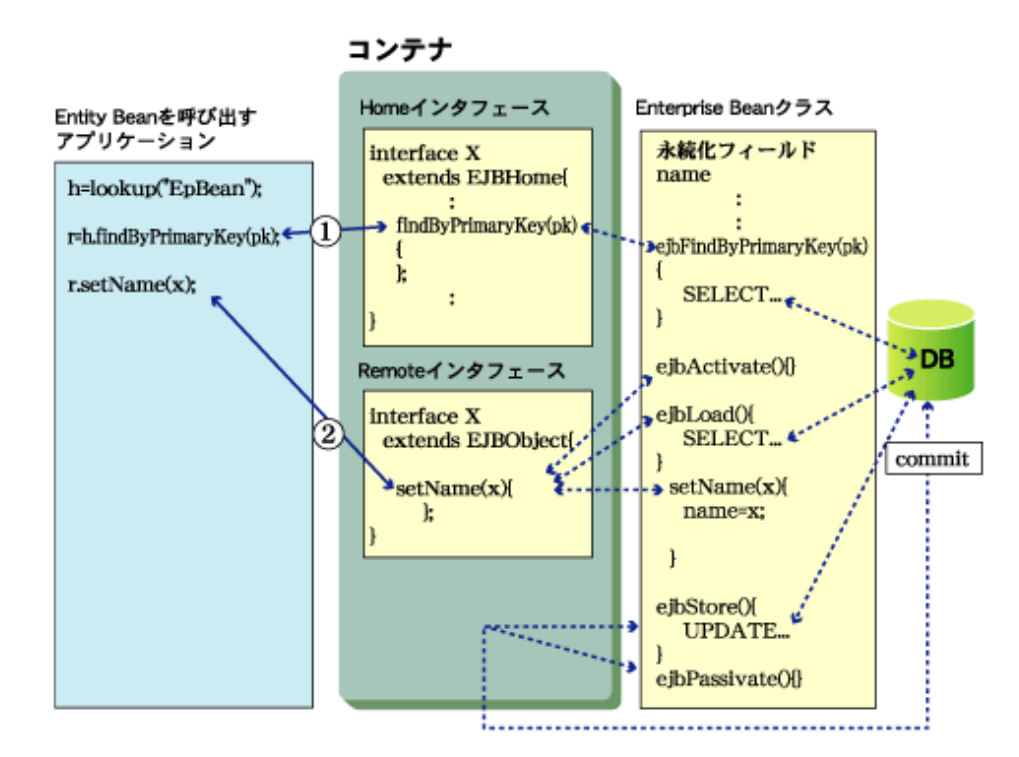

- 1. 呼出し元のアプリケーションから、findByPrimarykeyメソッドを呼び出します。 findByPrimarykeyメソッドが発行されると、コンテナからEnterprise BeanクラスのejbFindByPrimaryKeyメソッドが呼び 出されて、ejbFindByPrimaryKeyに記述したSELECT文を実行し、プライマリキーオブジェクトを作成、返却します。
- 2. 呼出し元のアプリケーションから、ビジネスメソッド(setNameメソッド)を呼び出します。 ビジネスメソッドが呼び出されると、コンテナが以下の処理を行います。 ビジネスメソッドには、永続化フィールドに更新データを設定する処理を記述します。
	- Enterprise BeanクラスのejbActivateメソッドを呼び出す。
- <span id="page-445-0"></span>- Enterprise BeanクラスのejbLoadメソッドを呼び出す。ejbLoadメソッドに記述したSELECT文が実行され、永続化 フィールドにデータを設定する。
- Enterprise Beanクラスのビジネスメソッドを呼び出す。

### 更新処理の記述例

### 記述する処理概要

- 1. 呼び出すEntity Beanのlookup処理を行い、EJB homeを取得する。
- 2. findByPrimaryKeyメソッドを呼び出し、プライマリキーオブジェクトを取得する。
- 3. ビジネスメソッドを呼び出す。

### 記述例

```
 (lookup処理でEJB homeの取得)
the contract of the contract of the contract of the contract of
        EmployeeEntityRemote etyRemote = null;
       EmployeeEntityPrimaryKey pk = new EmployeeEntityPrimaryKey();
       pk. ID = empEV.getId();
        try {
             // findByPrimaryKeyの呼出し
            etyRemember = etyHome. find By PrimaryKey(pk);
        } catch ( FinderException ex ) {
             throw new UserException( ex.getMessage() );
        } catch ( RemoteException ex ) {
             throw new EJBException( ex.getMessage() );
        }
        // ビジネスメソッド/抽象アクセッサメソッド(setName,setDept,setAge)の呼出し
       etyRemote.setName( empEV.getName() );
       etyRemote.setDept( empEV.getDept() );
        etyRemote.setAge( empEV.getAge() );
the contract of the contract of the contract of the
```
### **15.2.4** 追加処理の記述

Entity Beanのインスタンスを追加するときのEntity Beanを呼び出すアプリケーション、コンテナおよびEnterprise Beanクラス間 の処理の流れとEntity Beanを呼び出すアプリケーションの記述例について説明します。

- ・ 処理の流れ
- [追加処理の記述例](#page-446-0)

### 処理の流れ

Entity Beanのインスタンスを追加するときの処理の流れを示します。 以下の例はBMPのEntity Beanです。CMPはデータベースアクセス処理をコンテナが行いますが、処理の流れは同じです。

<span id="page-446-0"></span>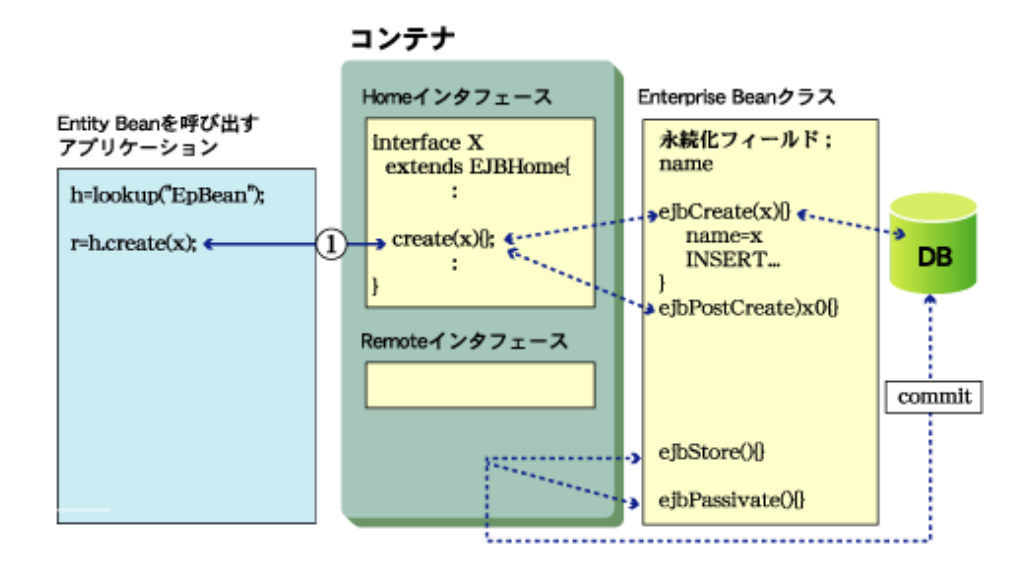

- 1. 呼出し元のアプリケーションから、createメソッドを呼び出します。 createメソッドが発行されると、コンテナが以下の処理を行います。
	- Enterprise BeanクラスのejbCreateメソッドを呼び出す。ejbCreateメソッドに記述したINSERT文が実行され、デー タをINSERTする。
	- ejbPostCreateメソッドを呼び出す。

### 追加処理の記述例

### 記述する処理概要

- 1. 呼び出すEntity Beanのlookup処理を行い、EJB homeを取得する。
- 2. createメソッドを呼び出す。

#### 記述例

(lookup処理でEJB homeの取得)

```
the contract of the contract of the contract of the contract of
    try {
        etyHome.create( empEV.getId(), empEV.getName(), empEV.getDept(), empEV.getAge());
    } catch ( CreateException ex ) {
    throw new UserException( ex.getMessage() );
    } catch ( RemoteException ex ) {
     throw new EJBException( ex.getMessage() );
     }
the contract of the contract of the contract of the
```
### **15.2.5** 削除処理の記述

Entity Beanのインスタンスを削除するときのEntity Beanを呼び出すアプリケーション、コンテナおよびEnterprise Beanクラス間 の処理の流れとEntity Beanを呼び出すアプリケーションの記述例について説明します。

- ・ 処理の流れ
- ・ [削除処理の記述例](#page-447-0)

### 処理の流れ

```
Entity Beanのインスタンスを削除するときの処理の流れを示します。
以下の例はBMPのEntity Beanです。CMPはデータベースアクセス処理をコンテナが行いますが、処理の流れは同じです。
```
<span id="page-447-0"></span>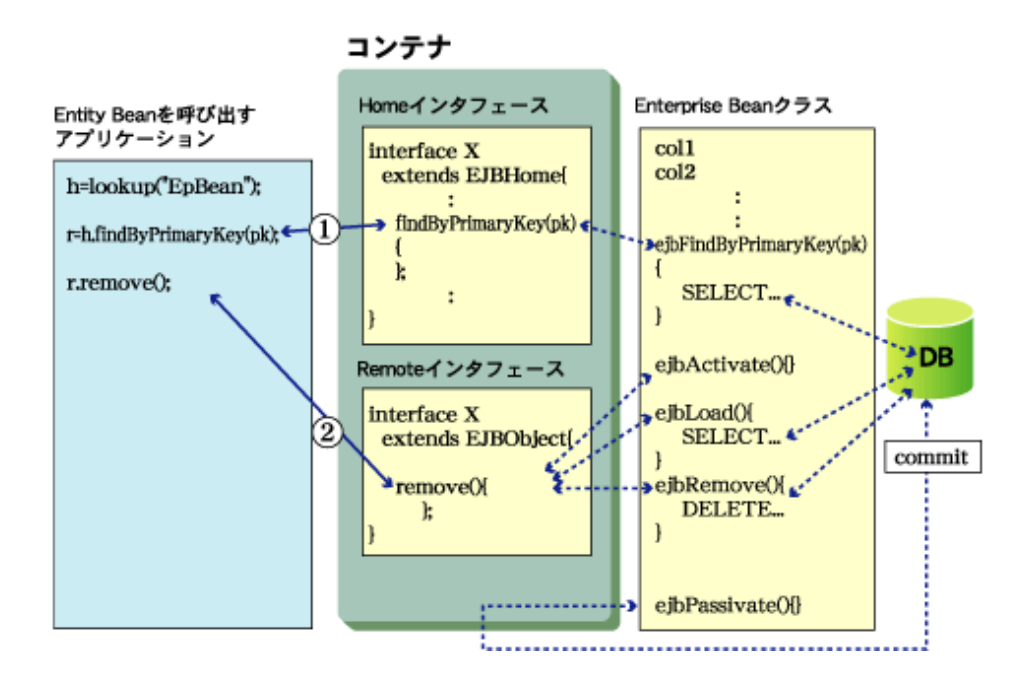

- 1. 呼出し元のアプリケーションから、findByPrimarykeyメソッドを呼び出します。 findByPrimarykeyメソッドが発行されると、コンテナからEnterprise BeanクラスのejbFindByPrimaryKeyメソッドが呼び 出され、ejbFindByPrimaryKeyに記述したSELECT文を実行し、プライマリキーオブジェクトを作成、返却します。
- 2. 呼出し元のアプリケーションから、removeメソッドを呼び出します。 removeメソッドが呼び出されると、コンテナが以下の処理を行います。
	- Enterprise BeanクラスのejbActivateメソッドを呼び出す。
	- Enterprise BeanクラスのejbLoadメソッドを呼び出す。ejbLoadメソッドに記述したSELECT文が実行され、永続化 フィールドにデータを設定する。
	- Enterprise BeanクラスのejbRemoveメソッドを呼び出す。ejbRemoveメソッドに記述したDELETE文が実行され、 データを削除する。

### 削除処理の記述例

### 記述する処理概要

- 1. 呼び出すEntity Beanのlookup処理を行い、EJB homeを取得する。
- 2. findByPrimaryKeyメソッドを呼び出し、プライマリキーオブジェクトを取得する。
- 3. removeメソッドを呼び出す。

#### 記述例

 (lookup処理でEJB homeの取得) the contract of the contract of the contract of the contract of

```
 EmployeeEntityRemote etyRemote = null;
EmployeeEntityPrimaryKey pk = new EmployeeEntityPrimaryKey();
pk. ID = empEV.getId();
 try {
    etyRemote = etyHome.findByPrimaryKey(pk);
 } catch ( FinderException ex ) {
     throw new UserException( ex.getMessage() );
 } catch ( RemoteException ex ) {
     throw new EJBException( ex.getMessage() );
 }
 try {
    etyRemote.remove();
```

```
 } catch ( RemoveException ex ) {
          throw new UserException( ex.getMessage() );
    } catch ( RemoteException ex ) {
          throw new EJBException( ex.getMessage() );
     }
the contract of the contract of the contract of the contract of
```
### **15.2.6** 例外処理

Entity Beanを呼び出したときの例外処理は、以下の指針で記述してください。

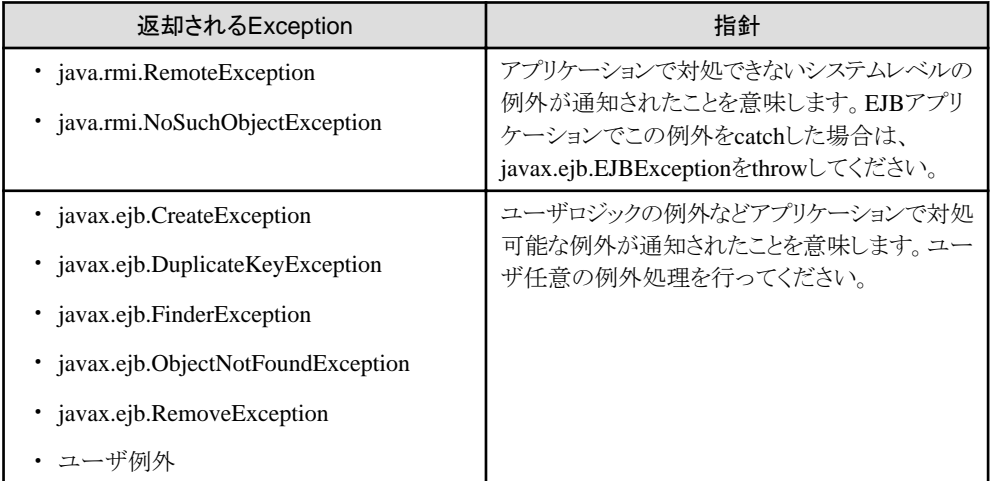

## **15.2.7 Entity Bean**を呼び出す場合の記述例

以下は、Entity Beanを呼び出すクライアントアプリケーションの記述例です。

```
 SampleClient.java
  package sample;
  import javax.ejb.* ;
  import java.rmi.*;
  public class SampleClient
  {
    public static void main(String args[]){
      EmployeeHome home = null;
      EmployeeRemote remote = null;
      // lookupの処理を行います
      try{
        // InitialContext獲得
        // デフォルトコンストラクタ指定で獲得する(注1)
       javax.naming.Context ic = new javax.naming.InitialContext();
       //(1)
       java.lang.Object Obj = (java.lang.Object)ic.lookup("Employee");
        /* Enterprise Beanオブジェクトのlookup処理を行います */
       // home\mathcal{D}narrow()(2)
       home = (EmployeeHome)javax.rmi.PortableRemoteObject.narrow(Obj. EmployeeHome.class);
      }catch (Exception e){
       System.err.println("lookup Failed");
```

```
e.printStackTrace();
          System.exit(1);
 }
        // findByPrimaryKeyの呼出し
        try{
          String ID = "100" ;
         EmployeePrimaryKey pk = new EmplopePrimaryKey(ID);
         remote = home.findByPrimaryKey(pk);
        }catch (FinderException e){
         System.err.println("FinderException Catched");
         e.printStackTrace();
          System.exit(1);
        }catch (RemoteException e){
         System.err.println("RemoteException Catched");
         e.printStackTrace();
          System.exit(1);
 }
        // invoke business method
        try{
         System.out.println(remote.getID());
         System.out.println(remote.getNAME());
         System.out.println(remote.getDEPT());
         System.out.println(remote.getAGE());
        }catch (RemoteException e){
         System.err.println("RemoteException Catched");
          e.printStackTrace();
          System.exit(1);
        }catch (Exception e){
          System.err.println("create Failed");
          e.printStackTrace();
          System.exit(1);
        }
      }
    }
```
# 注意

EJBクライアントを使用してクライアントアプリケーションを起動する際に、以下の環境プロパティを指定し起動してください。 J2EEアプリケーションクライアントと、サーブレット/JSPが提供する各機能を使用する場合には、"JNDI[サービスプロバイダの](#page-153-0) [環境設定"](#page-153-0)を参照してください。

-Djava.naming.factory.initial=com.fujitsu.interstage.ejb.jndi.FJCNCtxFactoryForClient

### 例)

java -Djava.naming.factory.initial

=com.fujitsu.interstage.ejb.jndi.FJCNCtxFactoryForClient Javaアプリケーション名

### **LocalHome**インタフェースを経由した場合

記述例はHomeインタフェースの例ですが、LocalHomeインタフェースを経由してSession Beanにアクセスする場合には、記 述例の(1)と(2)の処理が異なります。

以下のようにlookupで取得したオブジェクトを直接キャストして、narrowメソッドを実行する必要はありません。

Context initialContext = new InitialContext(); AccountHome accountHome = (AccountHome) initialContext.lookup("java:comp/env/ejb/accounts");

# **15.3 Message-driven Bean**の呼出し方法

Message-driven Beanに対してのクライアントアプリケーションは、JMSの送信アプリケーションです。JMSの送信アプリケー ションからMessage-driven Beanを呼び出す方法の詳細や記述例については、"第6部 [JMS](#page-597-0)編"を参照してください。

# **15.4 Enterprise Bean**インスタンス/**EJB object**/**EJB home**の 関係

Enterprise Beanインスタンス/EJB object/EJB homeの関係について説明します。

クライアントアプリケーションは、始めにネーミングサービスからEJB homeのオブジェクトリファレンスを取得します。EJB home のメソッド(createメソッドやfinderメソッドなど)を実行して、EJB objectのオブジェクトリファレンスを取得します。EJB objectに対 してメソッドを実行すると、コンテナは必要に応じてEnterprise Beanインスタンスに処理を渡します。 以下にSTATELESS Session Beanの場合の関係図を示します。

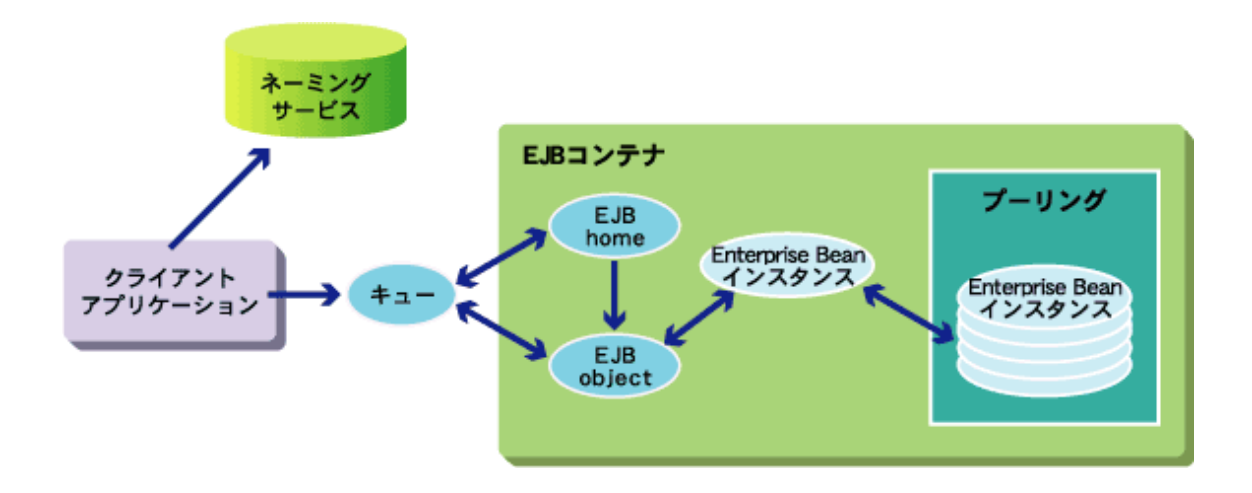

以下について説明します。

- EJB objectとEnterprise Beanインスタンスの生成タイミング
- ・ Enterprise Bean[インスタンス生成/削除時に呼び出されるメソッド](#page-451-0)

### **EJB object**と**Enterprise Bean**インスタンスの生成タイミング

Enterprise Beanの種類によって、EJB objectとEnterprise Beanインスタンスの生成タイミングや生成される数が異なります。

### **STATELESS Session Bean**

STATELESS Session Beanは、トランザクション状態やアプリケーション変数をEnterprise Beanインスタンスに保持しな いため、Enterprise Beanインスタンスをプーリングして利用します。

クライアントからリクエストが来ると、EJBコンテナはプールからインスタンスを1つ取得して、そのインスタンス上で処理を 実行します。プールにインスタンスがない場合、インスタンスを1つ作成し、そのインスタンス上で処理を実行します。 処理が終了したらインスタンスをプールに戻して、クライアントに処理結果を返却します。

STATELESS Session Beanのインスタンスを、プロセスへの初回アクセス時に同時接続数に指定した数だけ生成します。 初期起動インスタンス数が指定された場合、STATELESS Session Beanのインスタンスは、IJServer起動時に指定された 数分生成されます。

また、クライアントのリクエストをEnterprise Beanインスタンスに渡すEJB objectを、起動時に1つだけ生成します。 EJB objectとEnterprise Beanインスタンスは、IJServerの停止時に削除されます。

### **STATEFUL Session Bean**

STATEFUL Session Beanは、トランザクション状態やアプリケーション変数をEnterprise Beanインスタンスに保持できます。 EJB homeに対してcreateメソッドが実行されるたびに、EJB objectとEnterprise Beanインスタンスを生成して、同一のEJB

<span id="page-451-0"></span>objectにアクセスすると、同一のEnterprise Beanインスタンスで処理を実行します。処理終了後にEJB objectに対して removeメソッドを実行して、EJB objectとインスタンスを削除します。

### **Entity Bean**

Entity BeanのEJB objectは、EJB homeメソッドに対してメソッドを実行するタイミングで、必要に応じてコンテナが生成し ます。

Entity Beanのインスタンスを初期起動インスタンス数だけプーリングします。Enterprise Beanインスタンスの生成タイミン グは、インスタンス生成モードによって異なります。STATELESS Session BeanのEnterprise Beanインスタンスとは位置付 けが異なり、DBMSのレコードにEntity BeanのEnterprise Beanインスタンスをマッピングします。1クライアント(1トランザ クション)でアクセスしたDBMSのレコード数分だけEnterprise Beanインスタンスがプールから使用され、トランザクションを 完了した際にEnterprise Beanインスタンスをプールに返却します。

プールにEnterprise Beanインスタンスが存在しない場合、同一トランザクション内で使用したEnterprise Beanインスタンスを 1つ選択してインスタンスに格納されているレコードデータをDBMSに反映し、そのインスタンスを別のレコードデータを 格納するインスタンスとして再利用します。同一トランザクション内で使用したEnterprise Beanインスタンスが存在しない 場合には、Enterprise Beanインスタンスを1つだけ動的に生成して使用します。使用したEnterprise Beanインスタンスは トランザクション完了後にプールに返却しますが、動的に使用したインスタンスについてはトランザクションが完了した際に 破棄します。Enterprise Beanインスタンスが頻繁に再利用されると、性能に影響があります。

Entity Beanの初期起動インスタンス数を定義します。設定方法については、Interstage管理コンソールのヘルプを参照 してください。

レコードデータの反映はBMPの場合にはejbStoreメソッドを実行して行います。CMP1.1もしくはCMP2.0の場合には、コ ンテナがデータベースに対してUPDATE文を実行して行います。

複数トランザクションで同時に処理を実行した場合、SELECT文とUPDATE文が同時に実行されるとデッドロックが発生 することがあります。

このような場合にはSELECT文にFOR UPDATEを指定するようにしてください。 詳細は"29.9.11 [デッドロックが発生する場合](#page-717-0)"を参照してください。

#### **Message-driven Bean**

Message-driven Beanは、トランザクション状態やアプリケーション変数をEnterprise Beanインスタンスに保持しないため、 Enterprise Beanインスタンスをプーリングして利用します。

Destinationからメッセージが配信されると、EJBコンテナはプールからインスタンスを1つ取得してそのインスタンス上で処 理を実行します。処理が終了したらインスタンスをプールに戻して処理を終了します。

### **Enterprise Bean**インスタンス生成/削除時に呼び出されるメソッド

Enterprise Beanインスタンスの生成や削除のタイミングで、Enterprise Beanインスタンスの各種メソッドが実行されます。

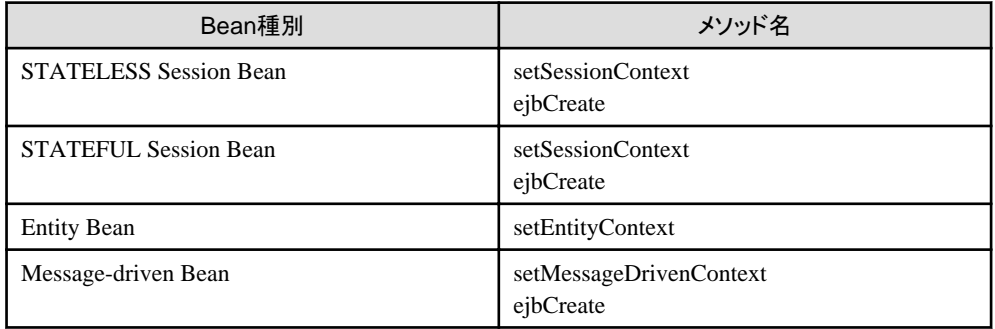

### Enterprise Beanインスタンス生成時

#### Enterprise Beanインスタンス削除時

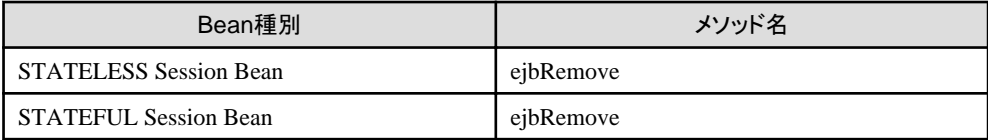

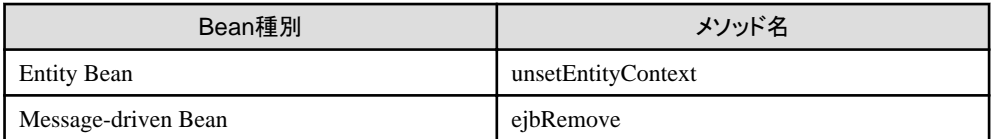

STATELESS Session Bean/Entity Bean/Message-driven Beanの場合、インスタンスを停止時に削除するため、上記メ ソッドを停止時に呼び出します。

ただし、強制停止の場合にはメソッドは実行されずに強制的に停止されます。

# **15.5** トランザクションを使用する場合

トランザクションを使用したアプリケーションについて説明します。

### **15.5.1 SessionSynchronization**インタフェースを使用したトランザクション機 能

トランザクションをコンテナで制御する場合、STATEFULのSession Beanでは、javax.ejb.SessionSynchronizationインタ フェースを使用できます。

以下に、SessionSynchronizationインタフェースのメソッドと、Session BeanのSynchronization機能を使用したEJBアプリケー ションの作成方法を説明します。

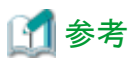

Interstage StudioでEJBアプリケーションを作成する場合、SessionSynchronizationインタフェースを自動生成できます。

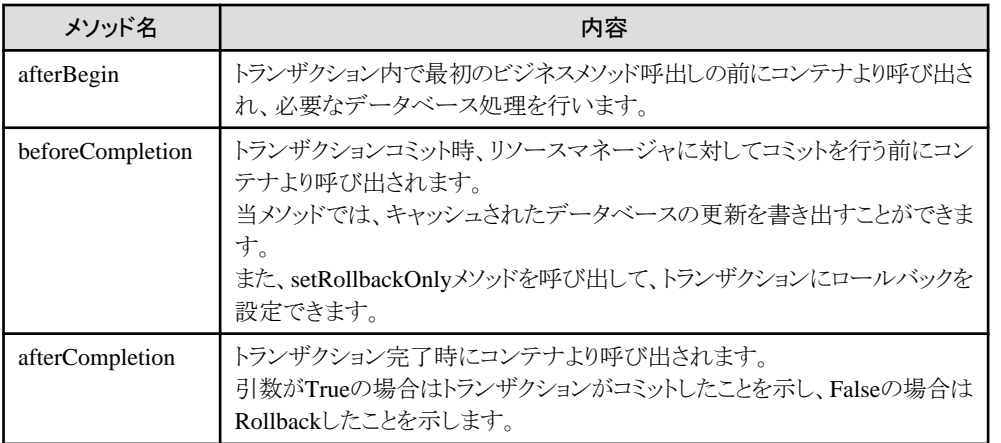

### **SessionSynchronization**インタフェースのメソッド

### **15.5.2 EJB**サービスが提供するトランザクション制御の例外処理

EJBサービスが提供するトランザクションで、トランザクション管理種別を"Container"に指定した場合の例外処理と、 SessionSynchronizationインタフェースを使用した場合の例外処理について説明します。

EJBサービスが提供するトランザクションの詳細は、"10.4.1 [トランザクション管理種別とトランザクション属性](#page-337-0)"を参照してく ださい。

以下に、各属性を指定した場合の例外処理について示します。

- ・ トランザクション管理種別を"Container"に指定した場合の例外処理
- ・ SessionSynchronization[インタフェースを使用した場合の例外処理](#page-454-0)

### トランザクション管理種別を"**Container**"に指定した場合の例外処理

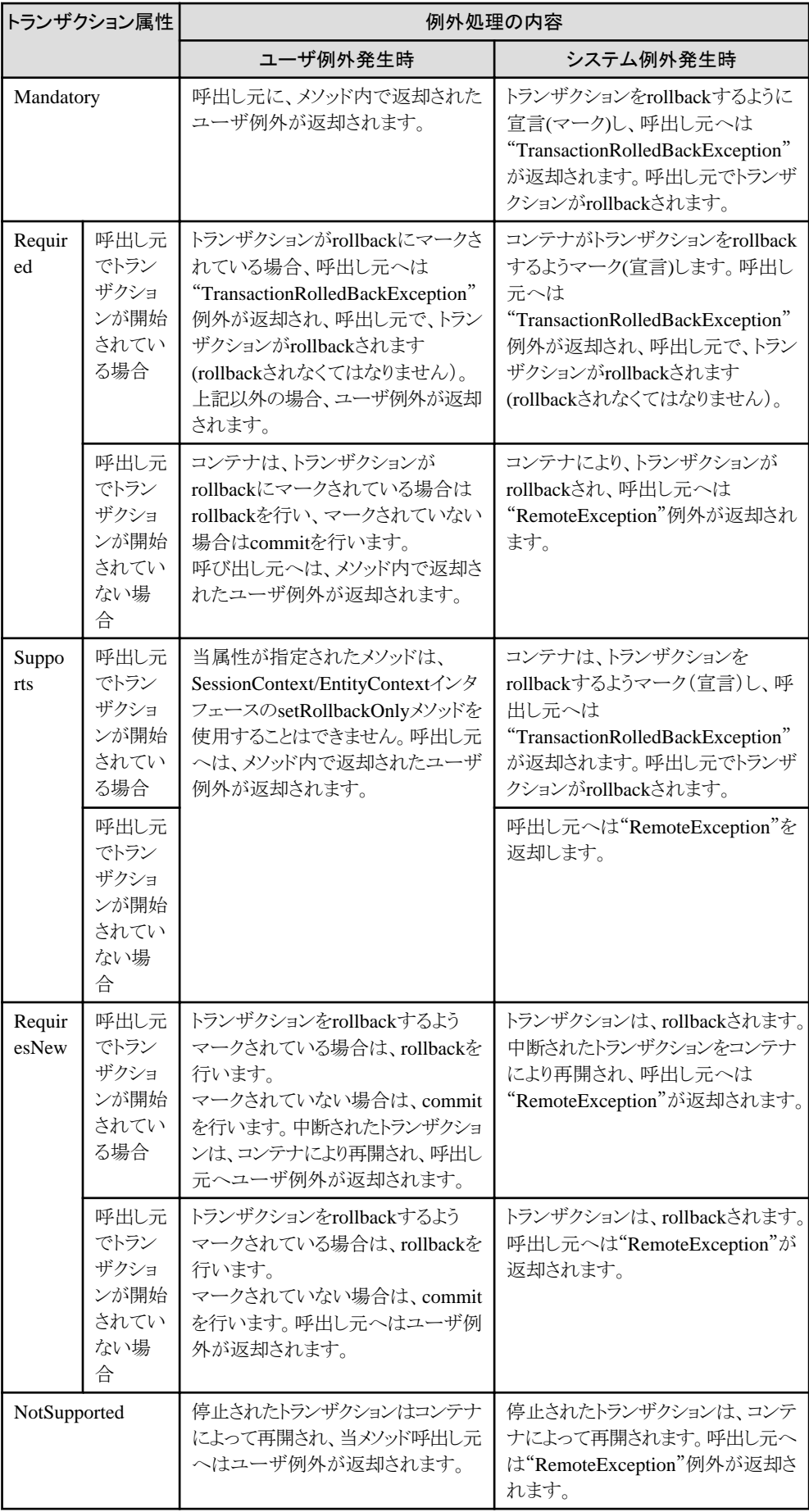

<span id="page-454-0"></span>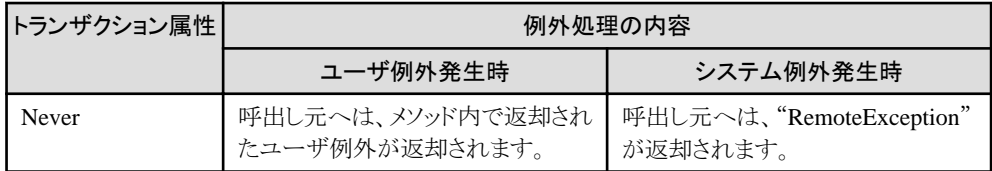

### **SessionSynchronization**インタフェースを使用した場合の例外処理

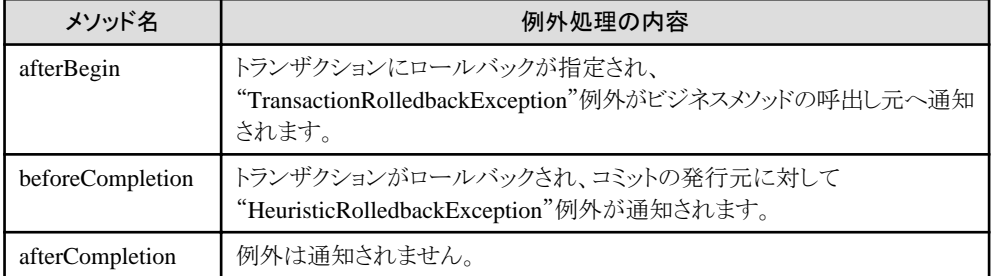

## 例

### 記述例

以下に、SessionSynchronizationインタフェースを使用した場合の記述例を示します。 SessionSynchronizationインタフェース関連の処理は太字で示しています。

```
SampleBean. java
```

```
 package Sample;
 import javax.ejb.*;
 import java.rmi.*;
 public class SampleBean
   extends Object implements SessionBean, SessionSynchronization
 {
    // constructor
    public void SampleBean() {
          ・・・
       /* Enterprise Bean自身のコンストラクタの処理を記述します */
    }
    // receive SessionContext
    public void setSessionContext(SessionContext ctx)
       throws EJBException {
          ・・・
       /* コンテナによって保守されているコンテキストへの */
       /* アクセスを行い、必要な情報を取得します */
    }
    // startup work
    public void ejbCreate(String sn)
       throws EJBException,
       CreateException {
          ・・・
       /* インスタンス変数の初期化や、データベースや */
       /* ファイルのopenなど、Enterprise Beanのインスタンスが */
       /* createされたときの処理を記述します */
    }
    // business method
```

```
 public String business(String s)
           throws EJBException {
             ・・・ /* ビジネスメソッドの処理を記述します */
        }
        // termination work
        public void ejbRemove()
           throws EJBException {
                   /* インスタンスがremoveされるときの処理を記述します */
                    /* openしているリソースはclose処理が必要です */
 }
        // work for passivation
        public void ejbPassivate()
           throws EJBException {
              ・・・ /* 本バージョンでは呼ばれません */
        }
        // work for activation
        public void ejbActivate()
           throws EJBException {
              ・・・ /* 本バージョンでは呼ばれません */
 }
        // work after transaction begin
        public void afterBegin()
           throws EJBException {
              ・・・ 
              /* トランザクション内で最初に呼び出されるビジネスメソッド */
             /* を実行する前に呼び出されます。 */
        }
        // work before transaction commit
        public void beforeCompletion()
           throws EJBException {
              ・・・ 
              /* トランザクションのコミット時、リソースに対して */
              /* コミットを実行する前に呼び出されます。 */
        }
        // work after transaction commit
        public void afterCompletion ()
           throws EJBException {
<i><u>respectively</u>
           /* トランザクションのコミット時、リソースに対して */
           /* コミットを実行した後に呼び出されます。 */
        }
     }
```
### **15.5.3** トランザクション使用時の注意事項

Session BeanからDB連携を行う場合、Session Beanの属性(STATEFUL、STATELESS)により注意すべき事項について説 明します。

### **STATEFUL**の場合

1対1の対話の状態が保持される STATEFULの場合、ビジネスメソッドを越えてトランザクションの処理ができます。1トラン ザクション内で、複数メソッドの処理ができます。

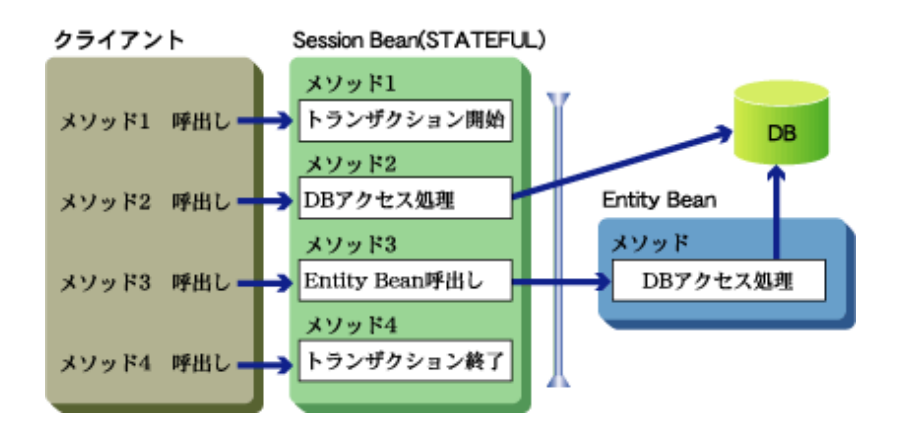

# 注意

Entity Beanを使用する場合、EJBサービスが提供するトランザクション機能でトランザクションを開始していないと正しく動作 しません。

### **STATELESS**の場合

1対1の対話の状態が保持されないSTATELESSの場合、いったんビジネスメソッドを抜けると、そのトランザクションを引き継 いで処理を行うことができません。ビジネスメソッドを抜ける前にトランザクションが完結するようにしてください。 1メソッドを1トランザクションで処理します。ビジネスメソッドを抜けたときにトランザクションが完結していない場合、トランザ クションは自動的にロールバックされます。

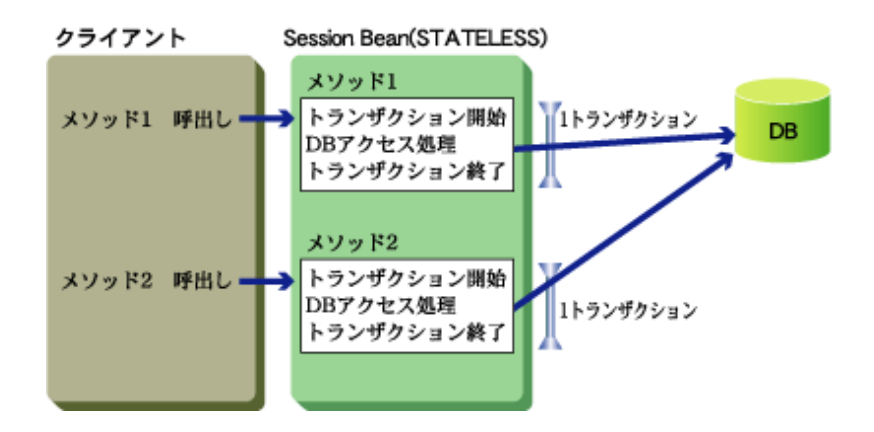

# **15.6 Java**アプレットを使用する場合(プレインストール型**Java**ライブ ラリ)

ここでは、EJBアプリケーションを呼び出すJavaアプレットの開発手順について説明します。

### **15.6.1** 開発手順

以下について説明します。

- ・ Java[クラスファイルのアーカイブ](#page-458-0)
- ・ [アプレットのプログラミング](#page-458-0)
- ・ Java[クラスファイルのアーカイブ](#page-458-0)

### **HTML**ファイルの記述

アプレットを実行するには、HTMLファイルで<applet>タグを使用してアプレットを指定します。

注意

JBKプラグインを使用してください。ブラウザのJavaVMやJava Plug-inは使用できません。 

# 例

#### 記述例

以下にHTMLファイルの記述例を示します(タイトル: Java sample Applet、Javaアプレット: Sample)。

#### **JBK**プラグインを使用する場合

JBKプラグインを使用する場合は、HTMLファイルを以下のように記述してください。詳細については、Interstage Studioの "J Business Kit オンラインマニュアル"を参照してください。

```
 <HTML>
\langle HEAD \rangle \langle!--demo.html-->
 <TITLE>Java sample Applet </TITLE>
 </HEAD>
\angleRODY\angle <OBJECT CLASSID="CLSID:BEA62964-C40B-11D1-AACA-00A0C9216A67"
 WIDTH=300 HEIGHT=250>
 <PARAM NAME="TYPE" VALUE="application/x-JBK-Plugin">
 <PARAM NAME="CODE" VALUE="Sample.class">
 <COMMENT>
 <EMBED TYPE="application/x-JBK-Plugin"
   NAME="Sample" CODE="Sample.class" WIDTH=300 HEIGHT=250>
 </EMBED>
 </COMMENT>
 </OBJECT>
 </BODY>
 </HTML>
```
#### **JBK**プラグインを使用する場合**(jar**形式アーカイブファイル使用**)**

<PARAM>タグのARCHIVE指定、および<EMBED>タグのARCHIVE指定でSample.jarをダウンロードするように指定 します。

```
 <HTML>
  \langle HEAD \rangle \langle!--demo.html-->
   <TITLE>Java sample Applet </TITLE>
   </HEAD>
   <BODY>
   <OBJECT CLASSID="CLSID:BEA62964-C40B-11D1-AACA-00A0C9216A67"
   WIDTH=300 HEIGHT=250>
   <PARAM NAME="TYPE" VALUE="application/x-JBK-Plugin">
   <PARAM NAME="CODE" VALUE="Sample.class">
   <PARAM NAME="ARCHIVE" VALUE="Sample.jar">
   <COMMENT>
   <EMBED TYPE="application/x-JBK-Plugin"
    CODE="Sample.class" ARCHIVE="Sample.jar" WIDTH=300 HEIGHT=250>
   </EMBED>
   </COMMENT>
   </OBJECT>
   </BODY>
  \langle/HTML\rangle
```
### <span id="page-458-0"></span>アプレットのプログラミング

EJBクライアントを使用してクライアントアプリケーションをJavaアプレットとして開発する場合は、Javaアプリケーションと以下が 違います。また、HTMLファイルの<applet>タグで記述したクラス名でクラス宣言します。

・ EJBアプリケーションのオブジェクトの所在をネーミングサービスに問い合わせるlookup処理

## ■ 例

以下に、Javaアプレットでのlookup処理の記述例を示します。

import java.awt.\*; // 抽象ウィンドウツールキットクラス public class Sample extends java.applet.Applet //appletクラスの宣言  $\{$  ・・・ // InitialContext獲得 Hashtable env = new Hashtable();  $\cdot \cdot \cdot \cdot 1$ env.put("java.naming.factory.initial", "com.fujitsu.interstage.ejb.jndi.FJCNCtxFactoryForClient"); ・・・・1 env.put("java.naming.applet", this);  $\cdot \cdot \cdot \cdot 1$ javax.naming.Context ic = new javax.naming.InitialContext(env);  $\cdot \cdot \cdot 2$  // lookup java.lang.Object Obj = (java.lang.Object)ic.lookup("SampleBean");  $\cdot \cdot \cdot 3$  // homeのnarrow() h =  $(SampleHome)$  javax.rmi.PortableRemoteObject.narrow(Obj. SampleHome.class);  $\cdot \cdot 4$ }

- 1. Contextを作成するときの環境情報を設定します。このとおりに記述してください。
- 2. lookupするためのContextを作成します。このとおりに記述してください。
- 3. lookup を 行 います 。 引 数 に EJB アプリケーション 名 を 指定してください 。 lookup に 失敗した場合、 javax.naming.NameNotFoundException例外が発生します。 失敗の理由は当例外の詳細メッセージとして通知されます。 lookupに失敗したときの対処方法については"メッセージ集"の"J2EE使用時に出力される例外"の"lookup処理で例 外が発生した場合の対処"を参照してください。

4. lookupしたオブジェクトをnarrowします。javax.rmi.PortableRemoteObject.narrowを発行してください。

# 注意

- ・ InitialContextの獲得(上記1~2)は、アプリケーション内で1回だけ実行するようにコンストラクタなどで実行してください。
- ・ プレインストール型の環境変数の設定方法については、"4.2.1 [クライアント環境での環境設定](#page-159-0)"を参照してください。
- ・ Javaアプレットのファイル名は、アプレット内で宣言したクラス名と同じ(大文字/小文字の区別あり)にしてください。

### **Java**クラスファイルのアーカイブ

以下のクラスファイルをjarファイル化します。

・ アプレット

複数のクラスファイルをjarファイル化することにより、Webサーバからのダウンロードにかかる時間を短縮できます。

### アプレットの**jar**ファイル化

```
Interstage Studioでアプレットを作成する場合は自動的にjarファイル化されます。Interstage Studioを使用したアプレットの
開発についての詳細は、"Interstage Studio ユーザーズガイド"を参照してください。
Interstage Studioを使用しない場合は、jarコマンドを使用してjarファイル化してください。
```
### **jar**コマンドの使用方法

jarコマンドの使用方法については、JDKのドキュメントを参照してください。

. . . . . . . . . . . . .

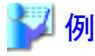

以下に、jarコマンドの使用例を示します。

### Windows32/64

jar cvf SampleApplet.jar \*.class samplepkg\\*.class

Solaris64 Linux32/64

jar cvf SampleApplet.jar \*.class samplepkg/\*.class

作成するjarファイル名とjarファイル化するクラスファイルを指定します。作成されたjarファイルにはサブフォルダ内のファ イルが含まれています。

注意

Portable-ORBを使用しないでアプレットを利用する場合は、使用するEJBアプリケーションのクライアント配布物をWebサー バからダウンロードして使用することはできません。クライアント配布物はクライアント環境に複写して、複写先のjarまたは フォルダをクラスパスに設定して使用してください。 

## **15.6.2** クライアント環境の設定

以下について説明します。

・ Javaライブラリに対する権限の設定

### **Java**ライブラリに対する権限の設定

Javaアプレットを実行する場合は、Javaライブラリに対する権限を設定してください。 policytool(JDK添付)によるJavaライブラリに対する権限の設定方法を以下に示します。

- 1. policytoolを起動します。 policytool(コマンド入力)
- 2. 起動後、最初に表示される[Policy Tool]の画面上で[Add Policy Entry]ボタンを押下します。
- 3. 表示された[Policy Entry]の画面上で、各項目の値を以下のように設定します。%JAVA\_HOME%にはJDKもしくは JREをインストールしたディレクトリ(例: C:/Interstage/JDK8)を指定してください。

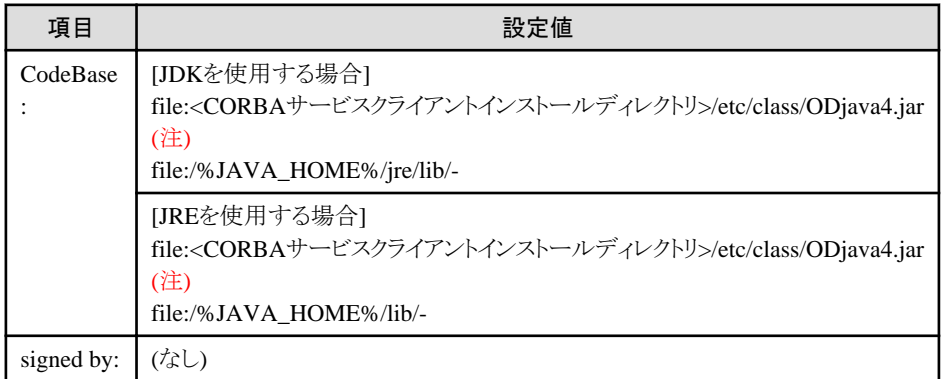

注) 区切り文字としてソを使用してください。

4. [Policy Entry]の画面上で[Add Permission]ボタンを押下します。

5. 表示された[Permissions]の画面上で、各項目の値を以下の表のように設定します。[Permissions]画面上での権限の 設定は、一組の[Permission:/Target Name:/Actions:]の値を設定し、[OK]ボタンを押下します。この結果、[Policy Entry]の画面に戻ります。次の一組の値を設定するには、再度、[Add Permission]ボタンを押下します。これを繰り返し、 必要な情報を設定します。

設定後、[Policy Entry]の画面上で[Done]ボタンを押下します。

### 通常運用で必要な権限

通常の運用では、セキュリティ上の安全性を確保するため、この権限以外は設定しないでください。

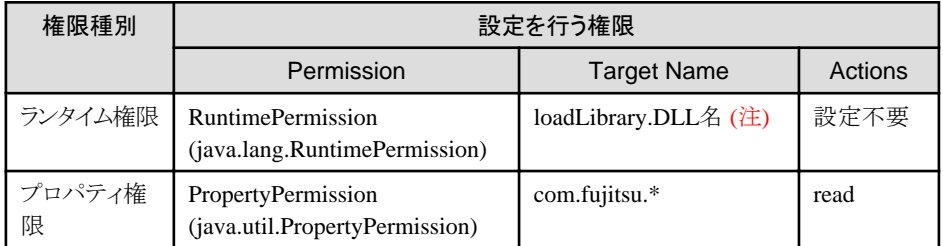

注)インストールしている機能、および使用するJDK/JREにより以下のダイナミックリンクライブラリ(DLL)名を指定します (拡張子は指定不要)。

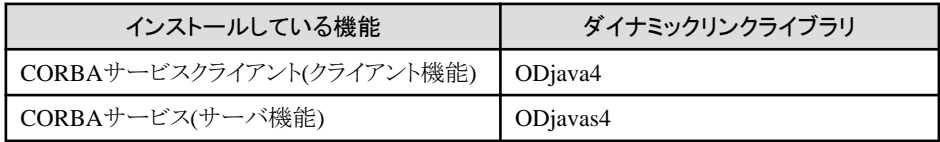

### CORBAサービスの内部ログを採取する場合に必要な権限 (注1)

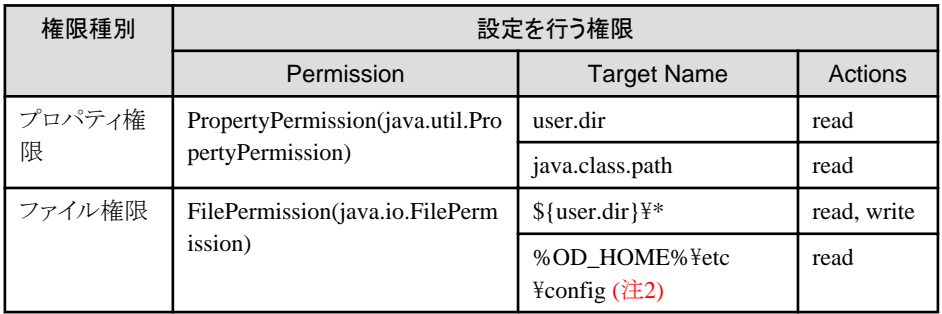

注1)CORBAサービスの内部ログの詳細は、"チューニングガイド"の"config"を参照してください。なお、ログ採取後は 追加した権限を削除してください。

注2)%OD\_HOME%は、CORBAサービス、CORBAサービスクライアントのインストールパスを指定します(デフォル トは、C:\Interstage\ODWIN)。

- 6. [Policy Entry]の画面上で、メニュー[File]→[Save]を選択します。
- 7. メニュー[File]→[Exit]を選択し、policytoolを終了します。

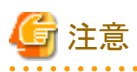

policytoolの初回実行時は、policytool終了前に、[Policy Tool]の画面からメニュー[File]→[Save As]を選択し、ポリシーファ イルの名前と格納位置を指定する必要があります。ポリシーファイル指定の詳細については、"15.8.1 [デジタル署名"](#page-472-0)を参照 してください。

**15.7 Java**アプレットを使用する場合(**Portable-ORB**)

ここでは、EJBアプリケーションを呼び出すJavaアプレットの開発手順について説明します。

### **Portable-ORB**を使用する場合

EJBサービスでは、クライアントアプリケーションをJavaアプレットとして開発した場合、Portable-ORBを使用できます。

Portable-ORBには以下の特長があります。

### インターネット**/**イントラネットへの適応が可能

Webサーバからダウンロードして運用できるため、ネットワークコンピュータ/モバイル端末などのThinクライアントを Interstageのクライアントとして活用できます。

### 優れた運用性**/**保守性

Portable-ORBは個々のクライアント端末に事前にインストールする必要がないため、クライアントの運用・保守コストを削減 できます。

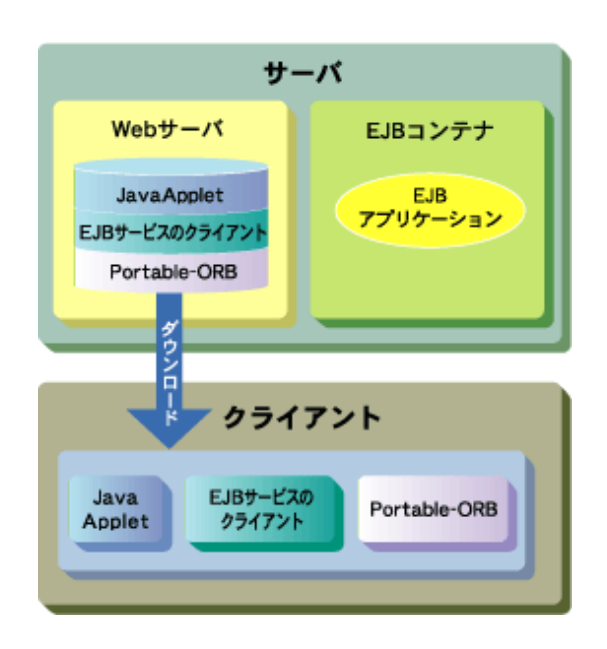

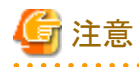

EJBサービスでPortable-ORBを使用する場合は、JBKプラグインを使用してください。ブラウザのJavaVMやJava Plug-inは 使用できません。

JBKプラグインの詳細については、Interstage Studioの"J Business Kit オンラインマニュアル"を参照してください。

### **15.7.1** 開発手順

以下について説明します。

- ・ HTMLファイルの記述
- ・ [アプレットのプログラミング](#page-464-0)
- ・ Java[クラスファイルのアーカイブ](#page-464-0)
- ・ WebサーバへのJava[アプレットの登録](#page-465-0)
- ・ Webサーバで行う[Portable-ORB](#page-466-0)の環境設定

### **HTML**ファイルの記述

アプレットを実行するには、HTMLファイルで<applet>タグを使用してアプレットを指定します。

また、動作するJava VMによってPortable-ORBのファイルを使用します。 Portable-ORBをダウンロードする運用では、Javaアプレットを実行するHTMLファイルで、<APPLET ARCHIVE>タグまたは <PARAM>タグ(cabbase)を記述します。

### ダウンロードするファイル

アプレット実行時にWebサーバからダウンロードするjarファイルを以下に示します。これらのjarファイルは、デジタル署名を行 いWebサーバに格納します。

### アプレットの**jar**ファイル

以下のjarファイルです。

- クライアントアプリケーションとなるアプレットをjarファイル化したもの
- 対象となるEJBアプリケーションのクライアント配布物をjarファイル化したもの

### **Portable-ORB**用の**jar**ファイル

Portable-ORB用のjarファイル名と格納先を以下に示します。

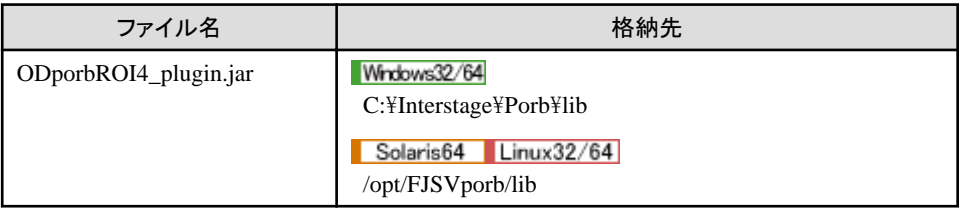

. . . . . . . . . . .

# 参考

ODporbROI4\_plugin.jarの代わりに、以下のファイルも使用できます。

- ODporb4\_plugin.jar
- CosNaming4\_plugin.jar
- $-$  ODroi4 plugin.jar

### **EJB**サービスのクライアント用**jar**ファイル

EJBサービスのクライアント用のjarファイル名と格納先を以下に示します。

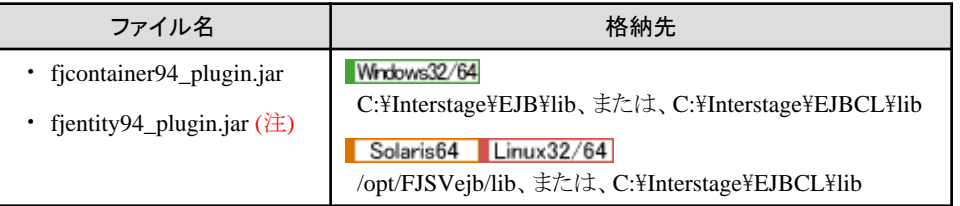

注) クライアントからEntity Beanに直接アクセスする場合だけ必要です。

注意

JBKプラグインを使用してください。ブラウザのJavaVMやJava Plug-inは使用できません。

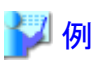

### 記述例

. . . . . . . . . . . . . . . . . .

以下に、各Java VMでHTMLファイルの記述例を示します(タイトル: Java sample Applet、Javaアプレット名: Sample)。

### **JBK**プラグインを使用する場合

<PARAM>タグのARCHIVE指定、および<EMBED>タグのARCHIVE指定でSample.jarをダウンロードするように指定 します。

 $\leq$ HTML $>$ 

```
\langle HEAD \rangle \langle !--demo.html--\rangle <TITLE>Java sample Applet </TITLE>
 </HEAD>
 <BODY>
 <OBJECT CLASSID="CLSID:BEA62964-C40B-11D1-AACA-00A0C9216A67"
 WIDTH=300 HEIGHT=250>
 <PARAM NAME="TYPE" VALUE="application/x-JBK-Plugin">
 <PARAM NAME="CODE" VALUE="Sample.class">
 <PARAM NAME="ARCHIVE" VALUE="SampleApplet.jar,SampleClient.jar,
         ODporbROI4_plugin.jar,fjcontainer94_plugin.jar">
 <PARAM NAME="PORB_HOME" VALUE="PORBDIR">
 <COMMENT>
 <EMBED TYPE="application/x-JBK-Plugin"
   CODE="Sample.class" WIDTH=300 HEIGHT=250
   ARCHIVE="Sample.jar" PORB_HOME="PORBDIR">
 </EMBED>
 </COMMENT>
 </OBJECT>
 </BODY>
 </HTML>
```
**Portable-ORB**をダウンロードしない場合**(JBK**プラグインを使用する場合**)**

```
<HTML>\langle HEAD \rangle \langle 1--demo.html \rangle <TITLE>Java sample Applet </TITLE>
 </HEAD>
 <BODY>
 <OBJECT CLASSID="CLSID:BEA62964-C40B-11D1-AACA-00A0C9216A67"
 WIDTH=300 HEIGHT=250>
 <PARAM NAME="TYPE" VALUE="application/x-JBK-Plugin">
 <PARAM NAME="CODE" VALUE="Sample.class">
 <PARAM NAME="ARCHIVE" VALUE="Sample.jar">
 <PARAM NAME="PORB_HOME" VALUE="PORBDIR">
 <COMMENT>
 <EMBED TYPE="application/x-JBK-Plugin"
   CODE="Sample.class" WIDTH=300 HEIGHT=250
   ARCHIVE="Sample.jar" PORB_HOME="PORBDIR">
 </EMBED>
 </COMMENT>
 </OBJECT>
 </BODY>
 </HTML>
```
# 参考

・ 上記のPortable-ORBをダウンロードする場合の例では、各Java VMで使用するPortable-ORBのファイルがHTMLファ イルと同一の格納先ディレクトリを仮定したものです。同一ディレクトリにない場合は、ARCHIVE/VALUEでパスを指定 します。Solaris/LinuxシステムをWebサーバとして使用する場合は、パスを設定する代わりにリンクファイルを作成する ことで代行できます。

・ <PARAM NAME>タグで指定するPORB\_HOMEには、動作環境ファイルを検索する際のサブディレクトリ名を指定し ます。上記の例での動作環境ファイルの格納ディレクトリは、以下のとおりです。

<span id="page-464-0"></span> Webサーバのドキュメントルートディレクトリ/PORBDIR/etc パスの指定については、"Portable-ORB[動作環境ファイルの指定"](#page-467-0)を参照してください。

・ JBKプラグインを使用してアプレットを実行する場合には、<APPLET>タグのかわりにJBKプラグイン用のタグを使用した 記述してください。記述方法は使用するブラウザにより異なります。 上記の例はInternet Explorerで使用できるHTMLファイルの記述例です。記述方法の詳細については、Interstage Studioの"J Business Kit オンラインマニュアル"を参照してください。

### アプレットのプログラミング

EJBクライアントを使用してクライアントアプリケーションをJavaアプレットとして開発する場合は、Javaアプリケーションと以下が 違います。また、HTMLファイルの<applet>タグで記述したクラス名でクラス宣言します。

・ EJBアプリケーションのオブジェクトの所在をネーミングサービスに問い合わせる lookup処理

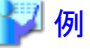

. . . . . . . . . . . . . . . 以下に、Javaアプレットでのlookup処理の記述例を示します。

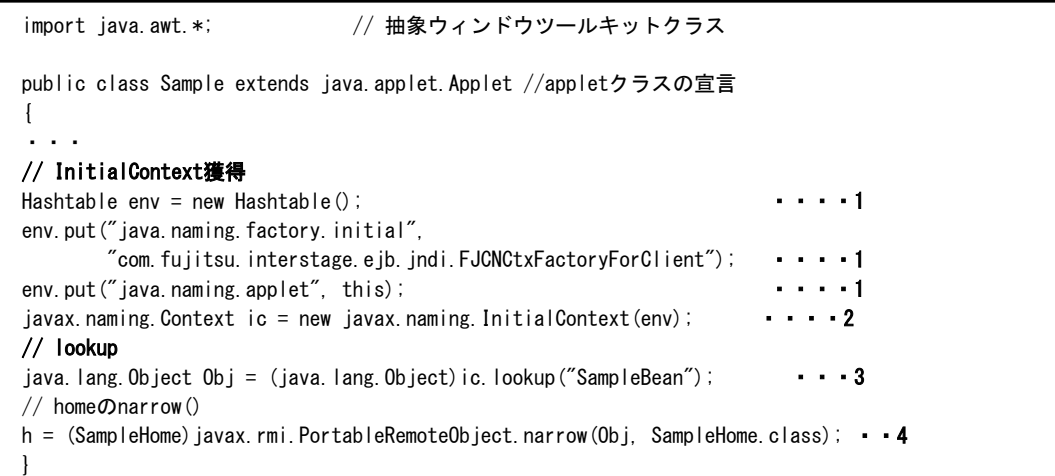

- 1. Contextを作成するときの環境情報を設定します。このとおりに記述してください。
- 2. lookupするためのContextを作成します。このとおりに記述してください。
- 3. lookup を 行 います 。 引 数 に EJB アプリケーション 名 を 指定してください 。 lookup に 失敗した場合、 javax.naming.NameNotFoundException例外が発生します。 失敗の理由は当例外の詳細メッセージとして通知されます。 lookupに失敗したときの対処方法については"メッセージ集"の"J2EE使用時に出力される例外"の"lookup処理で例 外が発生した場合の対処"を参照してください。
- 4. lookupしたオブジェクトをnarrowします。javax.rmi.PortableRemoteObject.narrowを発行してください。

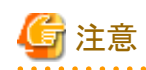

・ InitialContextの獲得(上記1~2)は、アプリケーション内で1回だけ実行するようにコンストラクタなどで実行してください。

・ Javaアプレットのファイル名は、アプレット内で宣言したクラス名と同じ(大文字/小文字の区別あり)にしてください。

### **Java**クラスファイルのアーカイブ

JavaクラスファイルをWebサーバに登録する場合、複数のファイルを一度にダウンロードしてダウンロード時間を短縮できるよう、 クラスファイルをまとめたアーカイブファイルを作成します。アーカイブファイルは、jarコマンド(Java Development Kit(以降 JDK)に含まれる)を使用して作成します。

<span id="page-465-0"></span>jarコマンドで作成したjarアーカイブファイルは、JBKプラグインで使用できます。

ここで作成したJavaクラスファイルのアーカイブファイル(アプレット)をWebサーバからダウンロードして実行する場合は、アー カイブファイルに対して署名を行ってください。署名については、"15.8 [アプレットのデジタル署名"](#page-471-0)を参照してください。

## 15 参照

jarコマンドの使用方法等については、JDKのドキュメントを参照してください。

以下のクラスファイルをjarファイル化します。

- ・ アプレット
- クライアント配布物

複数のクラスファイルをjarファイル化することにより、Webサーバからのダウンロードにかかる時間を短縮できます。

### アプレットの**jar**ファイル化

Interstage Studioでアプレットを作成する場合は自動的にjarファイル化されます。Interstage Studioを使用したアプレットの 開発についての詳細は、"Interstage Studio ユーザーズガイド"を参照してください。 Interstage Studioを使用しない場合は、jarコマンドを使用してjarファイル化してください。

### クライアント配布物の**jar**ファイル化

EJBアプリケーションの配備時に生成されるクライアント配布物を、jarコマンドを使用してjarファイル化します。 サブディレクトリを含むクラスファイルからアーカイブファイルを作成する場合のコマンド使用例を以下に示します。

# 例

### jarコマンド使用例

作成するjarファイル名とjarファイル化するクラスファイルを指定します。作成されたjarファイルにはサブディレクトリ内のファ イルが含まれています。

jar cvf Sample.jar \*.class Samplemod¥\*.class adding: Samplemod/\_SampleintfStub.class (in=1282) (out=704) (deflated 45%) adding: Samplemod/Sampleintf.class (in=302) (out=215) (deflated 28%) adding: Samplemod/SampleintfHelper.class (in=2175) (out=994) (deflated 54%) adding: Samplemod/SampleintfHolder.class (in=907) (out=461) (deflated 49%)

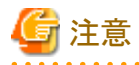

・ アーカイブファイルとするクラスファイルを指定する場合、パス指定の情報もアーカイブファイル内に含まれます。カレ ントディレクトリをアーカイブファイルとするクラスファイルが格納される最上位ディレクトリに移動後、クラスファイルの構成 にしたがった指定を行い、アーカイブファイルを作成してください。

・ HTMLファイル内の<PARAM>タグでcabbaseを指定する場合、<APPLET>タグのARCHIVE指定は無効です。

### **Web**サーバへの**Java**アプレットの登録

HTMLファイル、Javaアプレット、IDL生成ファイルクラスをWebサーバ上の同じディレクトリに格納します。

以下のjarファイルを、Webサーバに格納します。

- ・ アプレットのjarファイル
- ・ クライアント配布物のjarファイル
- ・ Portable-ORB用jarファイル
- ・ EJBサービスのクライアント用jarファイル

<span id="page-466-0"></span>・ アプレットを呼び出すHTMLファイル

クライアントは、ブラウザからWebサーバを参照することにより、上記ファイルをダウンロードします。

各ファイルをWebサーバに格納するときの構成例を以下に示します。

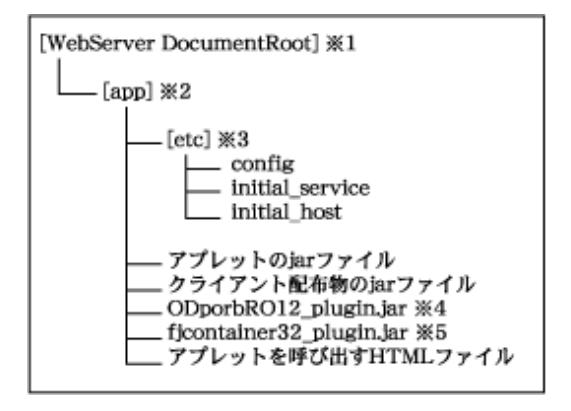

※1 [WebServer DocumentRoot]は、Webサーバの設定でユーザが任意に指定します。

※2 [app]は、当該アプリケーションを格納するディレクトリです。ユーザが任意に設定します。

※3 [etc]は、Portable-ORBが使用する動作環境設定ファイルを格納します。詳細は"Portable-ORB[動作環境ファイルの指](#page-467-0) [定"](#page-467-0)を参照してください。

※4 Portable-ORB用のjarファイル

※5 EJBサービスのクライアント用jarファイル

### **Web**サーバで行う**Portable-ORB**の環境設定

"Portable-ORB[動作環境ファイルの指定](#page-467-0)"を参照し、Portable-ORB/JavaアプレットをWebサーバからダウンロードする場合の 環境設定手順にしたがって環境を設定してください。

### **15.7.2** クライアント環境の設定

Portable-ORBを使用したクライアントアプリケーション(アプレット)を運用する場合、クライアント環境で以下の設定をして ください。

- ・ ORB(Object Request Broker)の指定
- ・ Portable-ORB[動作環境ファイルの指定](#page-467-0)
- ・ JBK[プラグインの設定ファイルの編集](#page-471-0)

### **ORB(Object Request Broker)**の指定

アプレットを実行するための環境設定として、使用するORBを選択してください。 orb.propertiesファイルまたはJBKプラグインに付属されているjbkplugin.propertiesファイルに、JavaVMの起動オプションと してJava実行環境の以下のプロパティ情報を設定します。

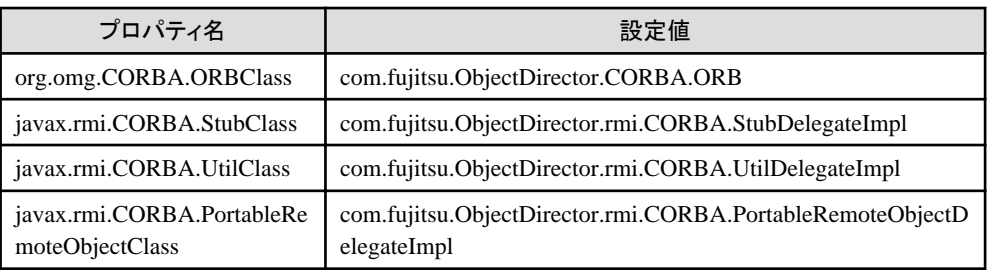

<span id="page-467-0"></span>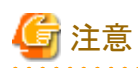

Portable-ORBを使用したアプレット運用を行う場合は、以下のプロパティを指定しないでください。

・ org.omg.CORBA.ORBSingletonClass

 $\cdots$ 

. **. . . . . . . . . . . . . .** .

### **Portable-ORB**動作環境ファイルの指定

Portable-ORBを使用する場合、動作環境ファイルの格納位置を指定するため、HTMLファイルでPORB\_HOMEパラメタを 設定してください。

Portable-ORBには、以下の動作環境ファイルがあります。

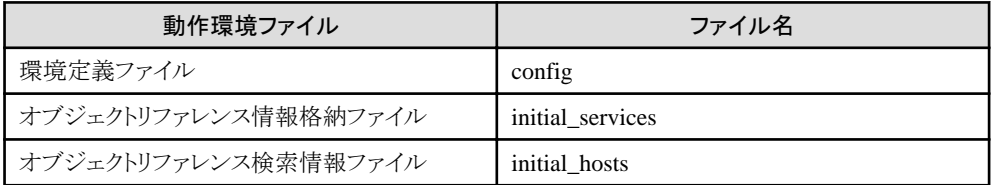

上記の動作環境ファイルは、Webサーバのドキュメントルート配下に格納してください。

# 6 注意

Webサーバでユーザ名とパスワードによる認証を行う場合、ユーザ認証ディレクトリ配下に動作環境ファイルを格納しない でください。

動作環境ファイルとして、アプレットごとに異なる動作環境ファイルを指定する方法と、複数のアプレットで同一の動作環境 ファイルを指定する方法があります。以下に、それぞれの場合における動作環境ファイルの使用イメージと指定方法を示し ます。

### アプレットごとに異なる動作環境を使用する場合

動作環境ファイルの使用イメージは以下のとおりです。
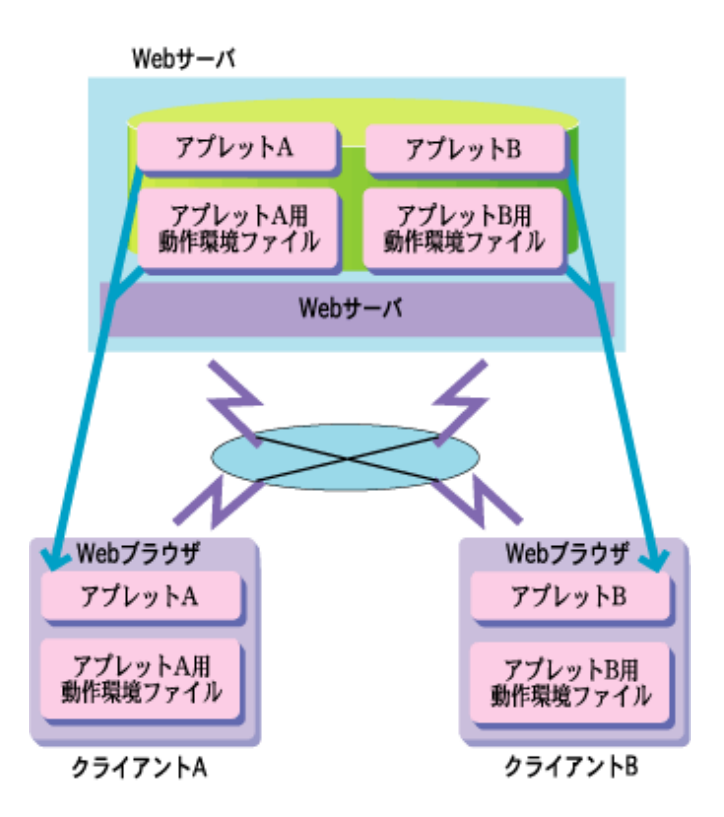

クライアントAで動作するアプレットAは、アプレットA用の動作環境ファイルを、クライアントBで動作するアプレットBは、ア プレットB用の動作環境ファイルを使用します。

アプレット単位に動作環境ファイルを指定する方法はPORB\_HOMEを指定する方法と、PORB\_HOMEを指定しない2種類 の方法があります。

#### **PORB HOMEを指定する場合**

PORB\_HOMEを指定する場合、各アプレットの動作環境ファイルはetcディレクトリを作成してその配下に格納します。動 作環境ファイルの格納位置として、HTMLファイルの<PARAM>タグで、PORB\_HOMEパラメタにWebサーバのドキュ メントルートからの相対パスを指定します。この指定では、etcディレクトリは含めません。

以下にディレクトリ構成例を示します。Webサーバのドキュメントルートディレクトリが/WWWで、アプレットAの動作環境 ファイルはaplAenv/etc配下、アプレットBの動作環境ファイルはaplBenv/etc配下に格納されています。

 /- ・・・ - [WWW] - [envfile] - [aplAenv] - [etc] - アプレットA用動作環境ファイル - [aplBenv] - [etc] - アプレットB用動作環境ファイル - [applet ] - [appletA] - アプレットA.html - アプレットA.class [appletB] - アプレットB.html - アプレットB.class

上記の例で、それぞれのアプレットのPORB\_HOMEパラメタは<PARAM>タグで以下のように指定します。

#### アプレットAの<PARAM>タグ

 $\langle H$ TML $\rangle$ <HEAD><!--demo.html--></HEAD> <TITLE>Java sample Applet </TITLE> <BODY> <H1>Java sample Applet</H1> <applet code="アプレットA.class" width=300 height=250> <PARAM NAME=PORB\_HOME VALUE=envfile/aplAenv>  $\langle$ /applet> $\times$ BR>

 </BODY> </HTML>

#### アプレットBの<PARAM>タグ

#### <HTML>

```
<HEAD><!--demo.html--></HEAD>
 <TITLE>Java sample Applet </TITLE>
 <BODY>
 <H1>Java sample Applet</H1>
 <applet code="アプレットB.class" width=300 height=250>
 <PARAM NAME=PORB_HOME VALUE=envfile/aplBenv>
\langle/applet\rangle\langleBR\rangle </BODY>
 </HTML>
```
#### **PORB\_HOME**を指定しない場合

PORB\_HOMEを指定しない場合、各アプレットを格納したディレクトリにetcディレクトリを作成し、動作環境ファイルを格納 します。

以下にディレクトリ構成例を示します。

 /- ・・・ - [WWW] - [applet ] - [appletA] - アプレットA.html - アプレットA.class - [etc] - アプレットA用動作環境ファイル [appletB] - アプレットB.html - アプレットB.class - [etc] - アプレットB用動作環境ファイル

# 参考

. . . . . . . . . . . . . . . . . . .

fileプロトコルを使用して動作させる場合は、"PORB\_HOMEを指定しない場合"の方法で動作させます。ブラウザ、および JDKのツールであるappletviewerを使用し、Webサーバを使用せずローカルディスクに格納されたHTMLファイルを直接指定 した場合は、fileプロトコルとなります。

. . . . . . . . . . . . . . . . .

. . . . . . . . . . . . .

#### 複数のアプレットで同一の動作環境を使用する場合

動作環境ファイルの使用イメージは以下のとおりです。

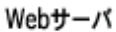

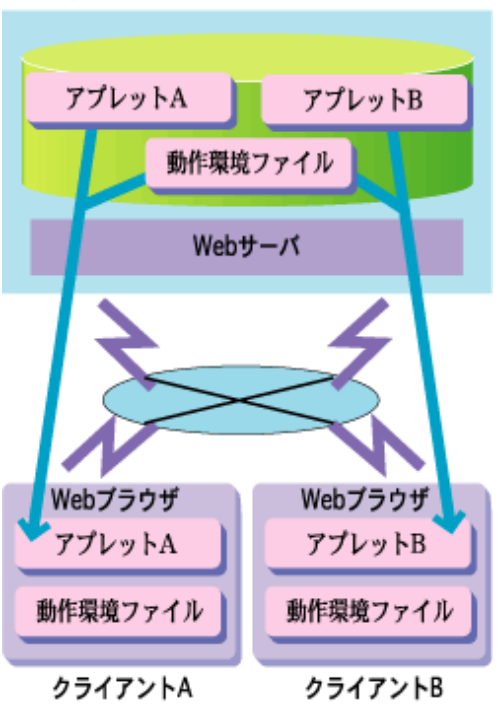

クライアントAで動作するアプレットA、クライアントBで動作するアプレットBで共通の動作環境ファイルを使用します。 動作環境ファイルの格納位置を指定するには、アプレットAのHTMLファイルおよびアプレットBのHTMLファイルの <PARAM>タグで、PORB\_HOMEパラメタにWebサーバのドキュメントルートからの相対パスを設定します。この指定では、 etcディレクトリは含めません。

以下にディレクトリの構成例を示します。/WWW(Webサーバのドキュメントルートディレクトリ)配下のporbディレクトリに Portable-ORBがインストールされ、その配下のetcディレクトリに動作環境ファイルが格納されています。

 /- ・・・  $-$  [WWW]  $-$  [porb ]  $-$  [lib]  $-$  ODporb4.jar... - [etc] - 動作環境ファイル - [applet ] - [appletA] - アプレットA.html - アプレットA.class [appletB] - アプレットB.html - アプレットB.class

アプレットAのHTMLファイル、およびアプレットBのHTMLファイルに/WWW/porb/etc配下の動作環境ファイルを使用す るように/WWWから/WWW/porbまでのパスを指定します。 それぞれの<PARAM>タグは以下のとおりです。

#### アプレットAの<PARAM>記述

```
 <HTML>
<HEAD><!--demo.html--></HEAD>
 <TITLE>Java sample Applet </TITLE>
 <BODY>
 <H1>Java sample Applet</H1>
 <applet code="アプレットA.class" width=300 height=250>
 <PARAM NAME=PORB_HOME VALUE=porb>
\langle/applet\timesBR\rangle </BODY>
 </HTML>
```
#### アプレットBの<PARAM>記述

```
\leqHTML><HFAD><!--demo.html--></HFAD>
 <TITLE>Java sample Applet </TITLE>
 <BODY>
 <H1>Java sample Applet</H1>
 <applet code="アプレットB.class" width=300 height=250>
 <PARAM NAME=PORB_HOME VALUE=porb>
 </applet><BR>
 </BODY>
 </HTML>
```
# 参考

- 動作環境ファイルは、環境設定コマンド(porbeditenv)を使用して作成および更新を行います。
- ・ 動作環境ファイルを格納するetcディレクトリを作成する場合は、必ず英小文字で作成してください。

#### **JBK**プラグインの設定ファイルの編集

JBKプラグインに付属されているjbkplugin.propertiesファイルに、JavaVMの起動オプションとして以下のクラスパスを指定し てください。

- ・ JDKを使用している場合 %JAVA\_HOME%\jre\lib\isejb.jar
- ・ JREを使用している場合 %JAVA\_HOME%\lib\isejb.jar

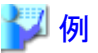

#### 設定例

jbk.plugin.vmoption=-classpath C:\Interstage\JBKDI\jre8\lib\isjeb.jar -Dorg.omg.CORBA.ORBClass=com.fujitsu.ObjectDirector.CORBA.ORB -Djavax.rmi.CORBA.StubClass=com.fujitsu.ObjectDirector.rmi.CORBA.StubDelegateImpl -Djavax.rmi.CORBA.UtilClass=com.fujitsu.ObjectDirector.rmi.CORBA.UtilDelegateImpl -Djavax.rmi.CORBA.PortableRemoteObjectClass=com.fujitsu.ObjectDirector.rmi.CORBA. PortableRemoteObjectDelegateImpl

# **15.8** アプレットのデジタル署名

Javaアプレットをダウンロードして運用する場合、アプレット本体またはPortable-ORBに対してデジタル署名を行ってください。 CORBAクライアントとしてのJavaアプレットはWebサーバからダウンロードされて、CORBAのサーバアプリケーションが動作 するリモート上のマシンにネットワークを介してアクセスします。したがって、プレインストール型Javaライブラリ、Portable-ORB のいずれを使用する際も、Javaアプレットをダウンロードして運用する場合には、デジタル署名が必要です。

デジタル署名が必要なjarファイルを以下に示します。

- ・ アプレットのjarファイル
- ・ クライアント配布物のjarファイル
- ・ Portable-ORB用のjarファイル
- ・ EJBサービスのクライアント用jarファイル

権限の設定については、JBKプラグインが使用するポリシーファイルを使用することもできます。JBKプラグインが使用す るポリシーファイルについての詳細は、Interstage Studioの"J Business Kit オンラインマニュアル"を参照してください。

### **15.8.1** デジタル署名

J Business Kitのプラグイン(以降JBKプラグイン)の使用したデジタル署名手順を説明します。署名ツールとしてkeytool/ jarsigner/policytool(JDKのツール)を使用します。

# 注意

Portable-ORBをダウンロードしない運用で使用する場合、またはプレインストール型Javaクライアントを使用する場合は、そ れぞれの環境のJavaライブラリに対しても、policytoolによる権限の設定をしてください。Javaライブラリに対する権限の設定 については、"Java[ライブラリに対する権限の設定"](#page-459-0)を参照してください。

# 参照

署名ツールの詳細については、JDKのドキュメントを参照してください。J Business Kitをご使用の場合は、Interstage Studioの "J Business Kit オンラインマニュアル"を参照してください。

. . . . . . . . . . . . . . . . . . . .

デジタル署名は、以下の手順で行います。

#### **(1)**鍵のペア(証明書)の作成

証明書に付加する情報、証明書にアクセスするための別名を指定して鍵のペア(証明書)を作成します。以下の実行例では 別名samplesigner、証明書有効期限を365日としています。

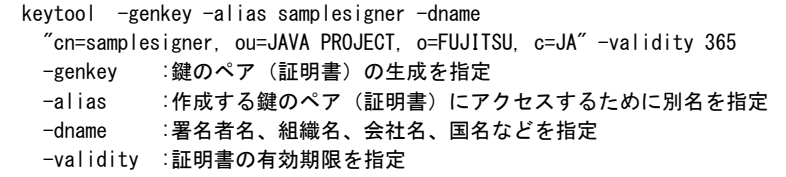

コマンド入力時、キーストアのパスワード入力、作成する鍵のペア(証明書)のパスワード入力が求められます、これらのパ スワードは以降のキーストアへのアクセス、および作成した鍵のペア(証明書)へのアクセスで必要です。

キーストアは鍵のペア(証明書)情報等を管理するデータベースであり、JDK(JRE)インストール時には存在せず、keytoolコ マンドの初回実施時に作成されます。

ここで作成された証明書と各クライアントマシンでインポートする証明書の作成時刻は、同一である必要があります。-dname オプションに指定した内容が同一でも異なる時刻に作成された証明書は、別の証明書として認識されるため注意してください。

#### **(2)jar**アーカイブファイルへの適用

作成した証明書を使用して、jarアーカイブファイルへデジタル署名を適用します。以下の実行例では(1)で作成した証明書を Sample.jarに署名します。

```
 jarsigner -signedjar Sample.jar.sig Sample.jar samplesigner
  -signedjar :署名を適用したjarファイルの名前を指定
             (省略時は署名元jarファイルと同一名)
 Sample.jar :証明元のjarファイルを指定
  samplesigner :署名を行う証明書の別名を指定
```
コマンド入力時、キーストアのパスワード入力、鍵のペア(証明書)のパスワード入力が求められます。(1)で指定したパス ワードを指定します。

jarアーカイブファイルの作成方法はについては、"Java[クラスファイルのアーカイブ"](#page-458-0)(インストール型[Java](#page-464-0)ライブラリ)/ "Java [クラスファイルのアーカイブ"](#page-464-0)(Portable-ORB)を参照してください。

同一の署名者で複数のjarアーカイブファイルを作成する場合は、(2)の処理を繰り返してください。

#### **(3)jar**アーカイブファイルへの署名適用の確認

署名を適用したjarアーカイブファイルに正常に署名が実施されていることを確認する場合は以下のコマンドを使用します。

<span id="page-473-0"></span> jarsigner -verify Sample.jar.sig -verify :jarアーカイブファイルのデジタル署名の検証を指定 Sample.jar.sig :デジタル署名の検証を行うjarアーカイブファイルを指定

正常にデジタル署名が実施されている場合は「jar verified」、また正常にデジタル署名が実施されていない場合は「jar is unsigned.(signatures missing or not parsable)」というメッセージが表示されます。

デジタル署名が正常に実施されていることを確認した後、jarファイルとして使用するために、拡張子を\*.jarに変更してください (例:署名を施す前のSample.jarを削除し、Sample.jar.sigをSample.jarに変名します)。

詳細なデジタル署名情報を表示する場合は、-verbose/-certsオプションを指定してコマンドを実行してください。

#### **(4)**証明書のエクスポート

アプレットをダウンロードするクライアントマシンにインポートするための証明書のエクスポートを行います。(1)鍵のペア(証 明書)の作成で指定した別名を指定します。

 keytool -export -alias samplesigner -file samplesign.cer -export :証明書の取り出しを指定 -alias :取り出しを行う証明書の別名を指定 -file :取り出した証明書を格納するファイル名を指定

コマンド入力時、キーストアのパスワード入力が求められます。(1)で指定したパスワードを指定します。

#### **(5)**証明書のインポート

アプレットをダウンロードするクライアントマシンに証明書をインポートします。この作業はクライアントマシンで行います。証明書 samplesign.cerを事前にクライアントマシンにコピーしてください。

 keytool -import -alias sampleuser -file samplesign.cer -import :証明書のインポートを指定 -alias :インポートする証明書の別名を指定 -file :インポートする証明書のファイル名を指定

コマンド入力時、キーストアのパスワード入力が求められます。これらのパスワードは以降のキーストアへのアクセスで必要です。 また、インポートする証明書を信頼するかどうかの入力が求められるので「yes」と入力します。

コマンド入力時に指定した別名(-aliasで指定した別名)は、以降の操作で、証明書(-fileで指定した証明書)を指定するために 必要です。"(6)証明書への権限の設定"で権限を設定する際に、権限を設定する証明書の別名を指定してください。

#### **(6)**証明書への権限の設定

クライアントマシンにインポートした証明書に対して、権限を設定します。権限の設定はpolicytoolコマンドを使用して行います。 この作業はクライアントマシンで行います。

policytoolコマンドは、JDK/JRE1.4系以降に付属しているセキュリティポリシを定義するGUIツールです。 このコマンド使用して署名されているJavaクラス、および任意の場所に格納されているJavaクラスの権限の設定または変更を 行います。policytoolコマンドの設定については、"15.8.2 policytoolコマンドの設定"を参照してください。

### **15.8.2 policytool**コマンドの設定

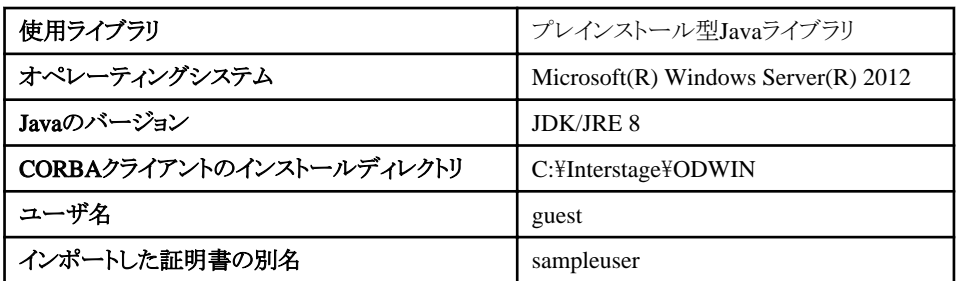

policytoolコマンドの具体的な設定方法について、以下の環境を例に説明します。

#### **(1)policytool**コマンドの起動

policytoolコマンドを起動します。 表示される「Policy Tool」画面を以下に示します。

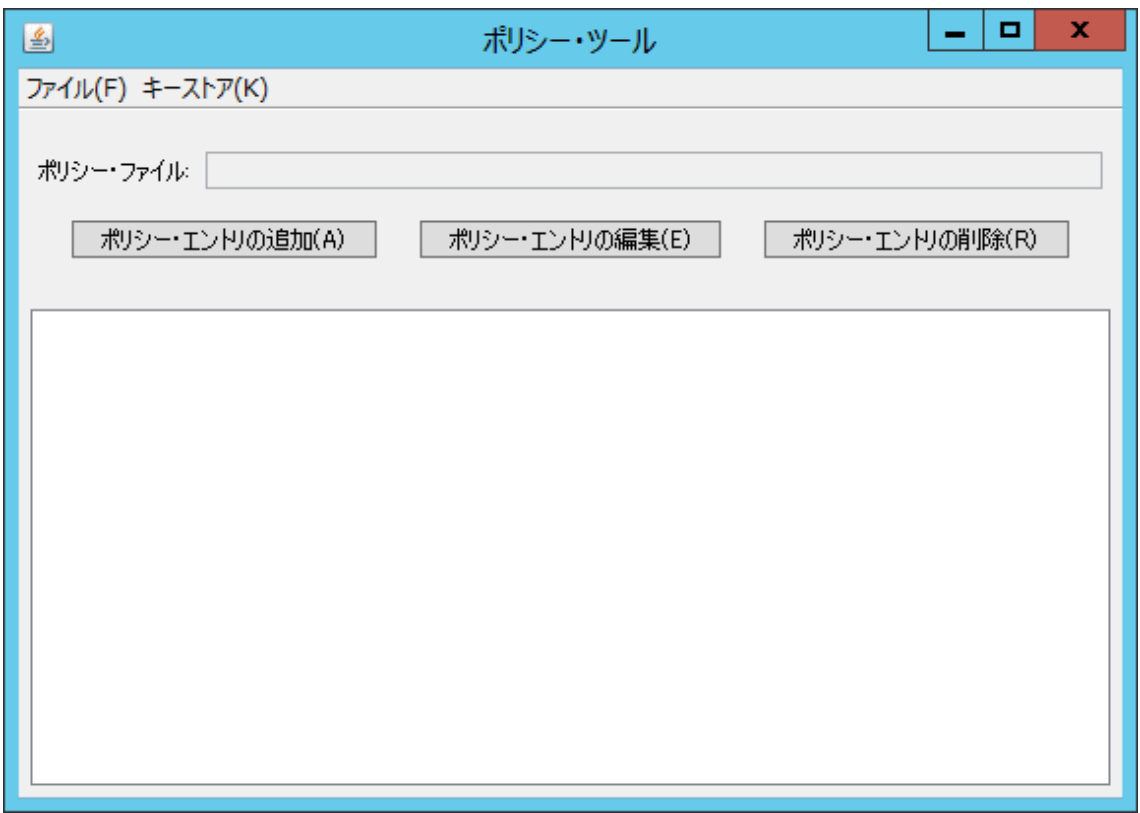

#### **(2)**キーストア(証明書データベース)の格納位置の指定

キーストアファイルの格納位置、およびキーストアのタイプを指定します。 policytool起動後最初に表示される「Policy Tool」画面内で、プルダウンメニュー「編集」→「キーストアの変更」を選択すると、 以下のような「キーストア」画面が表示されます。

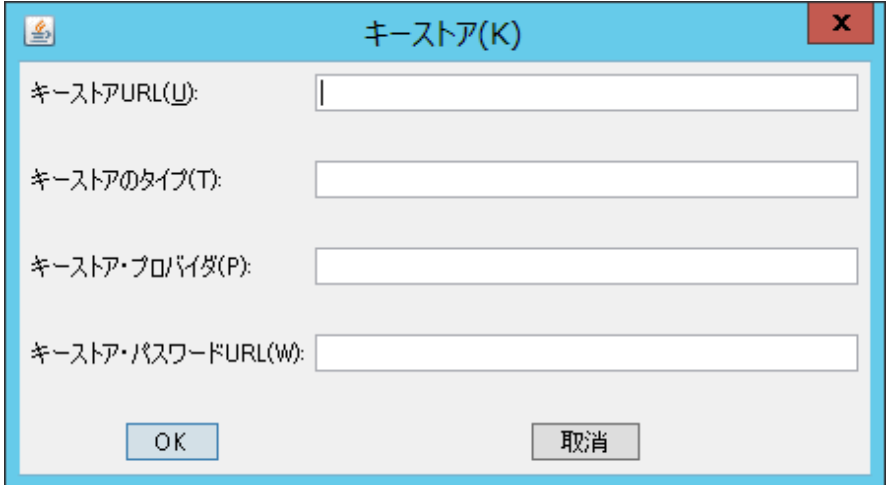

<span id="page-475-0"></span>「新規キーストアのURL」フィールドへ使用するキーストアの格納位置を指定し、「新規キーストアのタイプ」フィールドには キーストアタイプを指定します。それぞれのフィールドへ指定する内容を以下に示します。 設定後は、「キーストア」画面上の「了解」ボタンを押下してください。

#### **[**キーストアの**URL]**フィールド

[キーストアURL]フィールドに、"(5)[証明書のインポート"](#page-473-0)で作成されたキーストアの格納位置をキーストアファイル名も含めて URL形式で指定します。

デフォルトの場合の格納先、キーストアおよびポリシーファイルのファイル名を以下に示します。

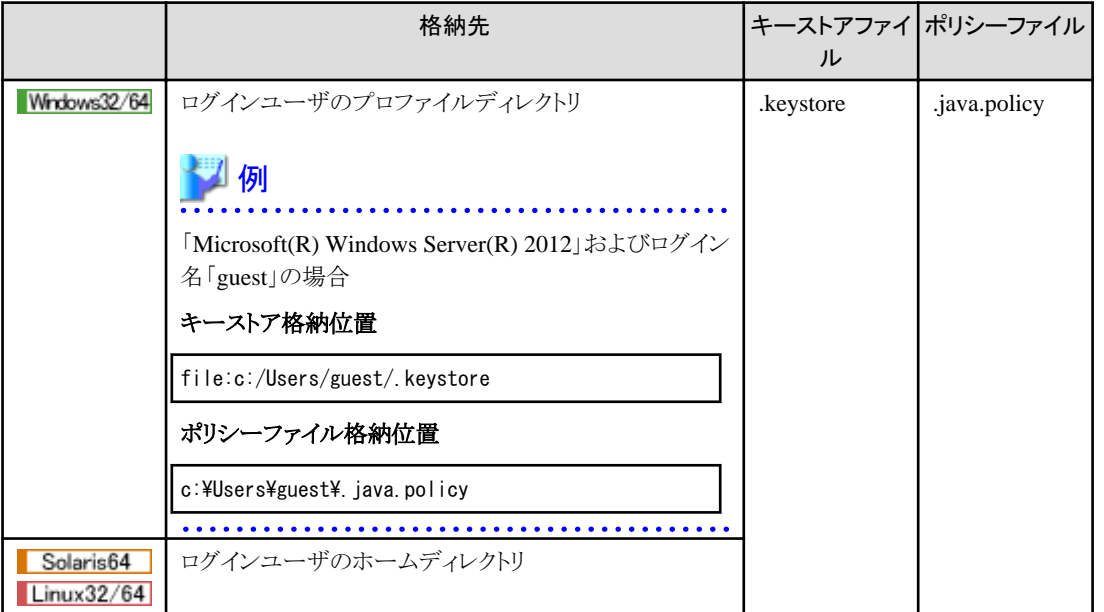

# ポイント

キーストアの格納位置には、URL上のキーストアを指定することも可能です。URL上のキーストアを指定する場合は、"[\(4\)](#page-473-0)証 [明書のエクスポート](#page-473-0)"、"(5)[証明書のインポート"](#page-473-0)の手順は不要となります。 

#### **[**キーストアタイプ**:]**フィールド

[キーストアタイプ]フィールドに、「jks」を指定します。 設定画面の例を以下に示します。

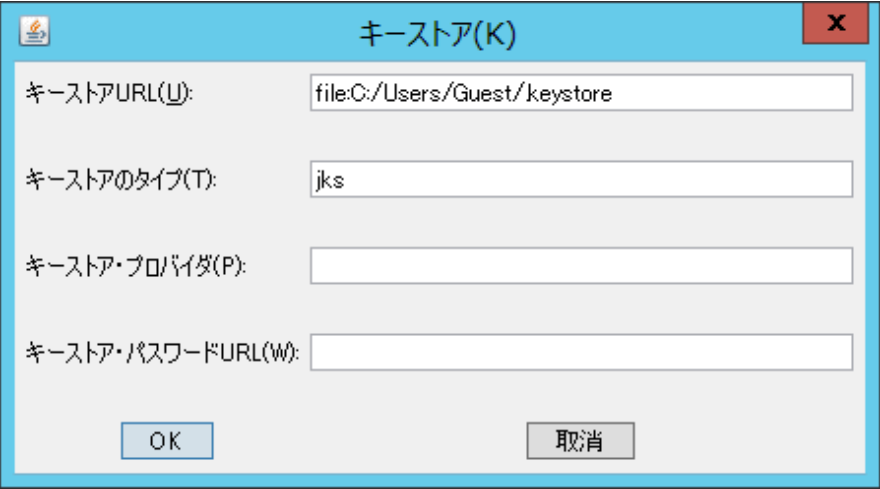

#### <span id="page-476-0"></span>**(3)**エントリの作成

[ポリシー・ツール]画面の[ポリシー・エントリの追加]ボタンをクリックすると、以下の[ポリシー・エントリ]画面が表示されます。 本画面で各権限を設定します。

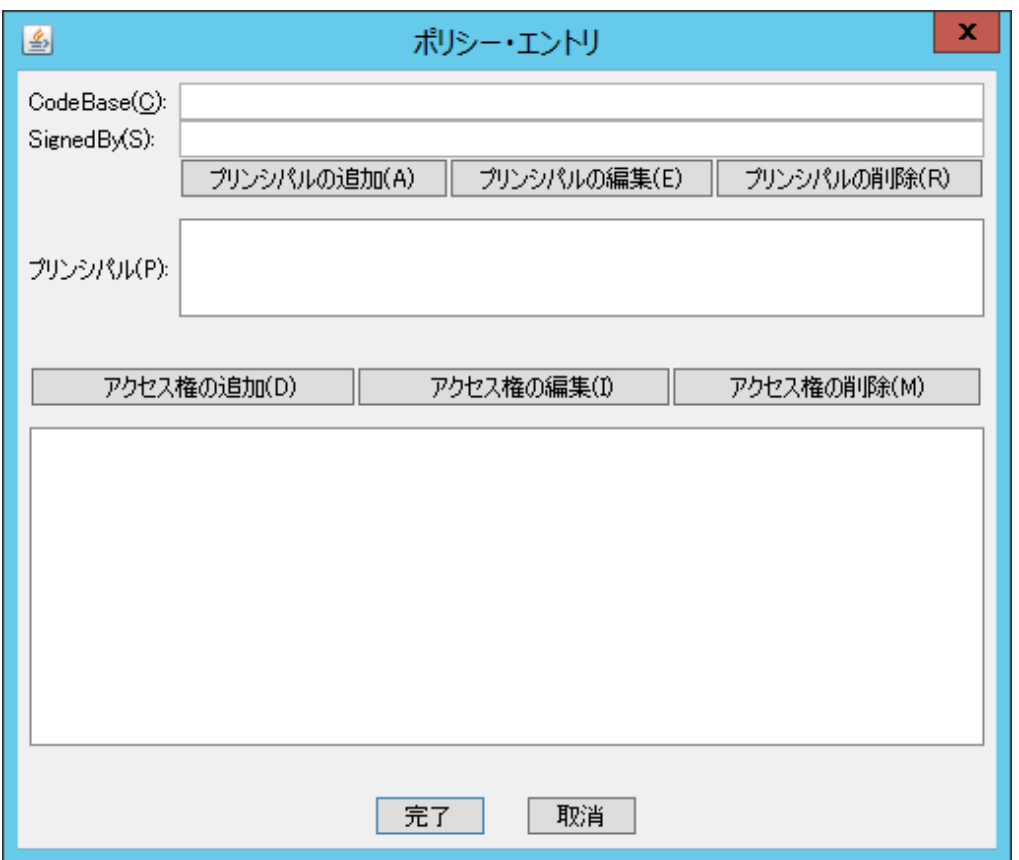

#### **(4)**権限の設定

「ポリシーエントリ」画面上の「アクセス権の追加」ボタンを押下し、「アクセス権」画面を表示します。この画面上で権限を設定 します。

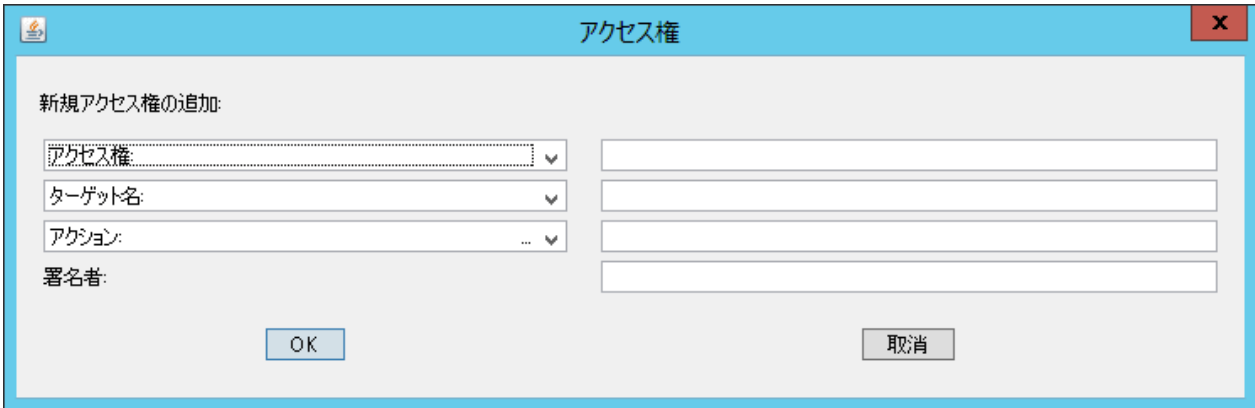

1組の[アクセス権:]、[ターゲット名:]、および[アクション:]の値を指定し、[OK]ボタンをクリックして権限を設定します。[OK]ボ タンをクリックすると、[ポリシー・エントリ]画面に戻ります。次の1組の値を設定する場合は、[アクセス権の追加]ボタンを再度 クリックして、本操作を繰り返し、必要な情報を設定します。

なお、設定する権限は、「プレインストール型Javaライブラリを使用する場合」と「Portable-ORBを使用する場合」で異なります。 設定が必要な権限を以下に示します。

#### プレインストール型**Java**ライブラリを使用する場合

#### ◇通常運用で必要な権限

通常の運用では、セキュリティトの安全性を確保するため、この権限以外は設定しないでください。

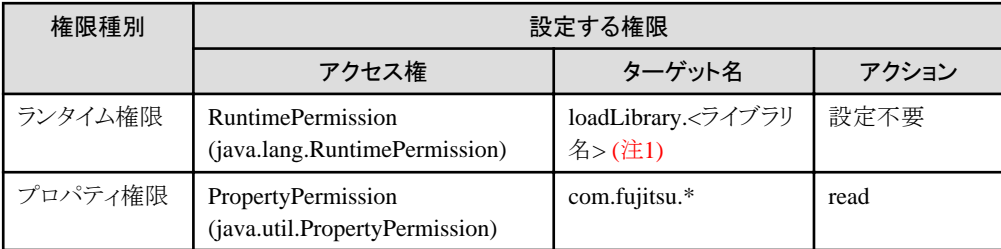

注1)インストールしている機能により以下のダイナミックリンクライブラリ(DLL)名を指定します。なお、拡張子を指定する 必要はありません。

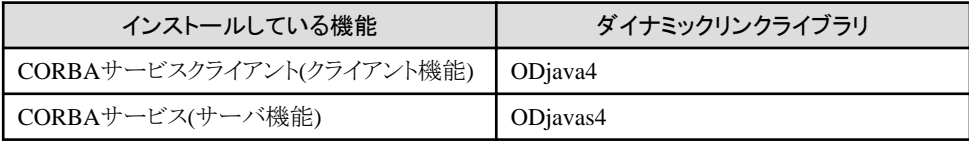

#### ◇CORBAサービスの内部ログを採取する場合に必要な権限 (注2)

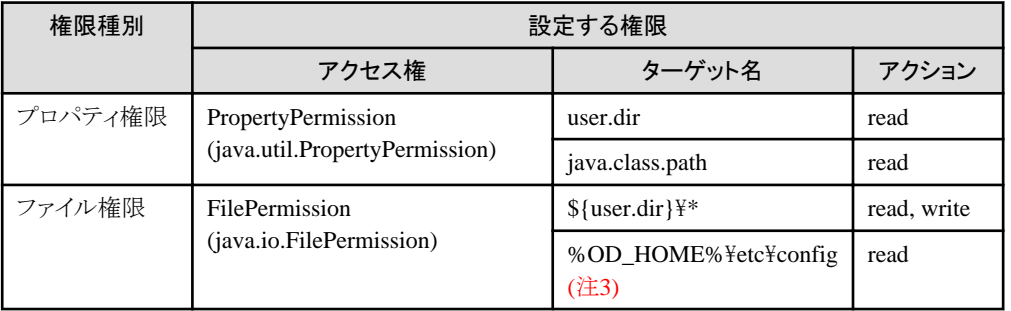

注2) CORBAサービスの内部ログの詳細は、"チューニングガイド"の"config"を参照してください。なお、ログ採取後は 追加した権限を削除してください。

注3)%OD\_HOME%は、CORBAサービス、CORBAサービスクライアントのインストールパスを指定します(デフォルトは、 C:\Interstage\ODWIN)。

#### **Portable-ORB**を使用する場合

#### ◇通常運用で必要な権限

通常の運用では、セキュリティ上の安全性を確保するため、この権限以外は設定しないでください。

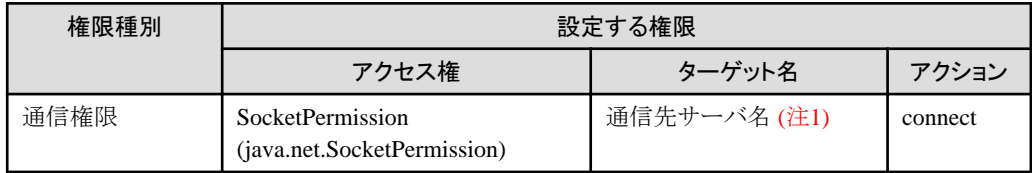

注1)JavaアプレットをダウンロードしたWebサーバ以外のサーバマシンと通信する場合に、通信先サーバ分の通信先 サーバ名を設定します。通信するサーバマシンがJavaアプレットをダウンロードしたWebサーバだけの場合、設定する必 要はありません。

通信先サーバ名として、以下のホスト名を指定します。

- porbeditenvコマンドの「ホスト情報」で設定したホスト名 詳細については、"リファレンスマニュアル(コマンド編)"の"porbeditenv"を参照してください。
- 通信するサーバアプリケーションのオブジェクトリファレンスに設定されているホスト名 odlistnsコマンド(-lオプション指定)で表示される「オブジェクトのホスト名」です。

#### ◇EJBアプリケーションを使用する場合に必要な権限 (注2)

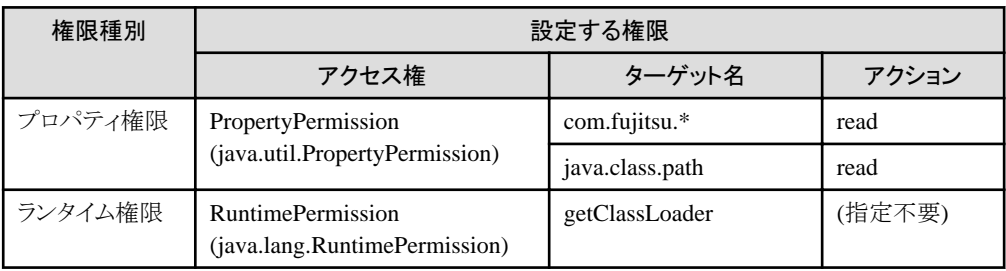

注) EJBアプリケーションの詳細については、"第3部 [EJB](#page-304-0)編"を参照してください。

#### ◇Portable-ORBのログ情報を採取する場合に必要な権限 (注3)

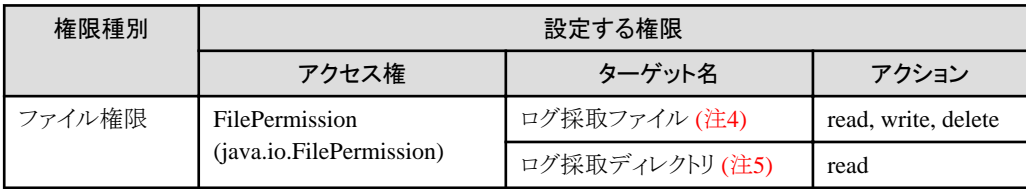

注3)Portable-ORBのログ情報の詳細については、"リファレンスマニュアル(コマンド編)"の"porbeditenv"を参照して ください。なお、ログを採取する場合は、事前にporbeditenvコマンドの「ログ格納ディレクトリ」で指定したディレクトリを作成 しておく必要があります。また、「ログ格納ディレクトリ」にはログ採取ファイル以外のユーザ資源などを格納しないでください。 ログ採取後は、追加した権限を削除してください。

注4)porbeditenvコマンドの[ログ格納ディレクトリ]で指定したディレクトリ名に「\\*」を付加したパスを指定します。[ログ格納 ディレクトリ1に「c:\log\porb」と指定した場合は、「c:\log\porb\\*」です。

注5)porbeditenvコマンドの「ログ格納ディレクトリ」で指定したディレクトリ名を指定します。

#### ◇SSL連携機能を使用する場合に必要な権限 (注6)

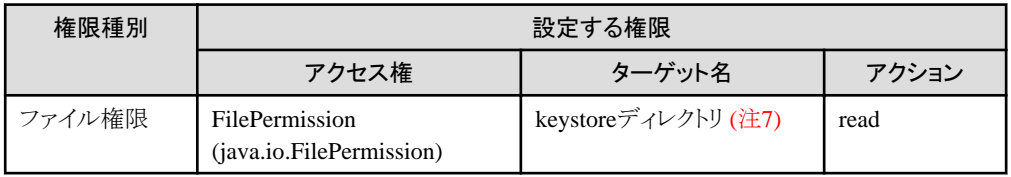

注6)SSL連携機能の詳細については、"セキュリティシステム運用ガイド"の"Portable-ORBでSSLを利用する方法"を参 照してください。

注7)porbeditenvコマンドの「キーストア格納位置」で指定した格納位置、または-ORB\_FJ\_PORB\_SSLPathパラメタで指定 した格納位置を指定します。例えば、格納位置が「C:\Interstage\PORB\etc\keystore」の場合は、「C:\Interstage\PORB \etc\keystore」です。キーストアの格納位置がネットワーク上(HTTP指定)である場合、指定する必要はありません。

#### ◇サーバアプリケーションでユーザ情報獲得用のAPIを使用する場合に必要な権限 (注8)

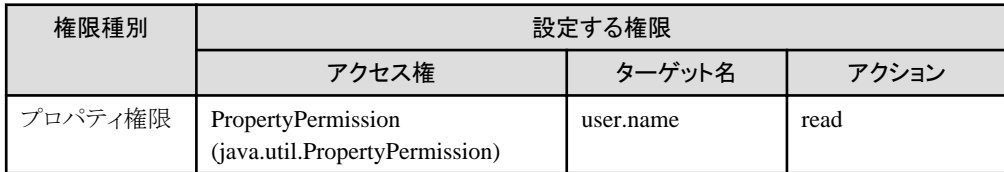

注8)ユーザ情報獲得用のAPIの詳細については、"リファレンスマニュアル(API編)"の"TD\_get\_user\_information"、 "TD::get\_user\_information"、"TDGETUSERINFORMATION"を参照してください。

### 例

#### 「アクセス権」画面の設定例

ランタイム権限の設定画面の例を以下に示します。

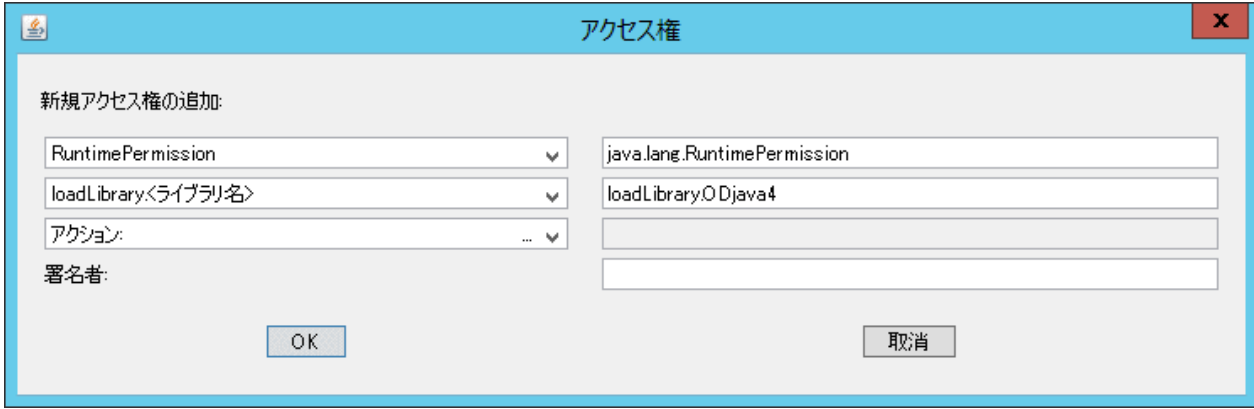

プロパティ権限の設定画面の例を以下に示します。

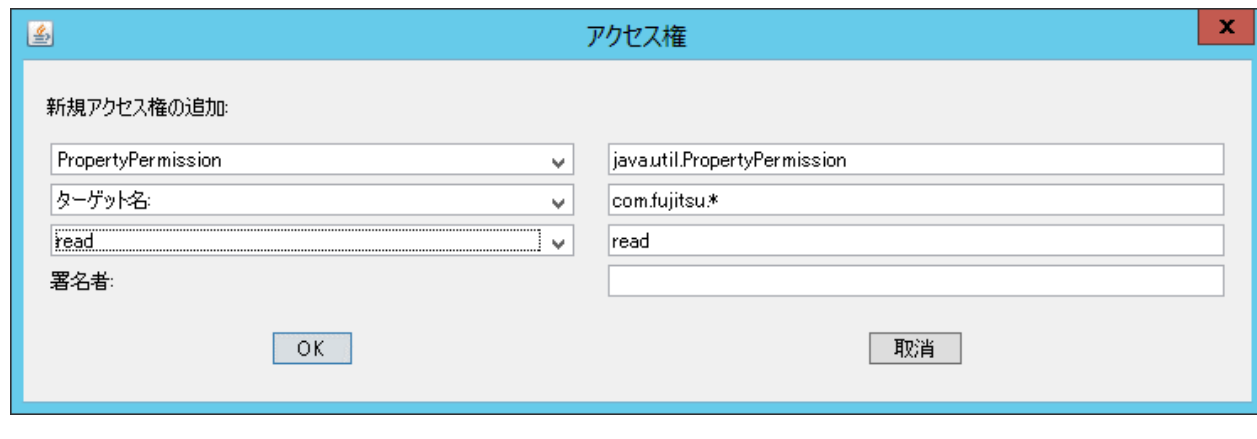

#### 

#### **(5)**署名付き**Java**クラスのための証明書の指定

どの証明書に対する権限かを指定します。

[SignedBy:]フィールドに、キーストアにインポートした名前(別名)を指定し、[完了]ボタンをクリックします。

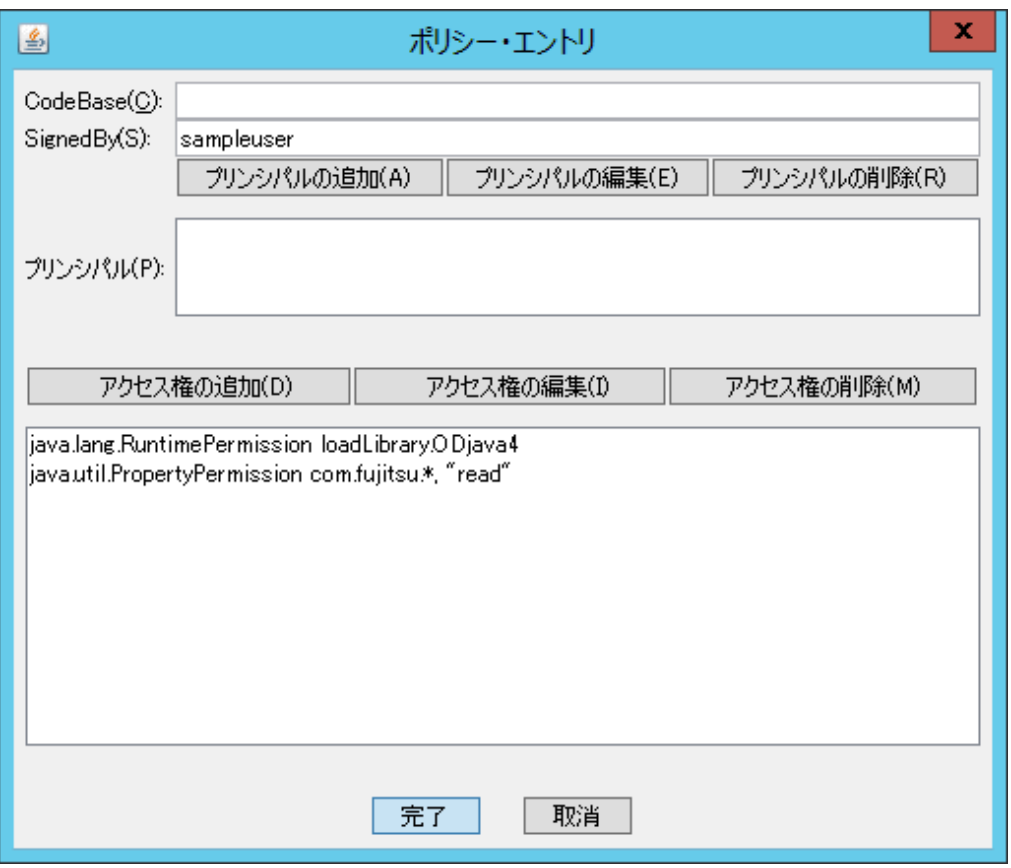

#### **(6)**プレインストール型**Java**ライブラリの権限の設定

プレインストール型Javaライブラリの権限を設定します。

[ポリシー・ツール]画面の[ポリシー・エントリの追加]ボタンをクリックし、ランタイム権限、プロパティ権限、およびファイル権限 をそれぞれ設定します("(3)[エントリの作成](#page-476-0)"、"(4)[権限の設定](#page-476-0)")。

各権限の設定後、[ポリシーエントリ]画面の[CodeBase:]フィールドにプレインストール型Javaライブラリを指定し、[完了]ボ タンをクリックします。

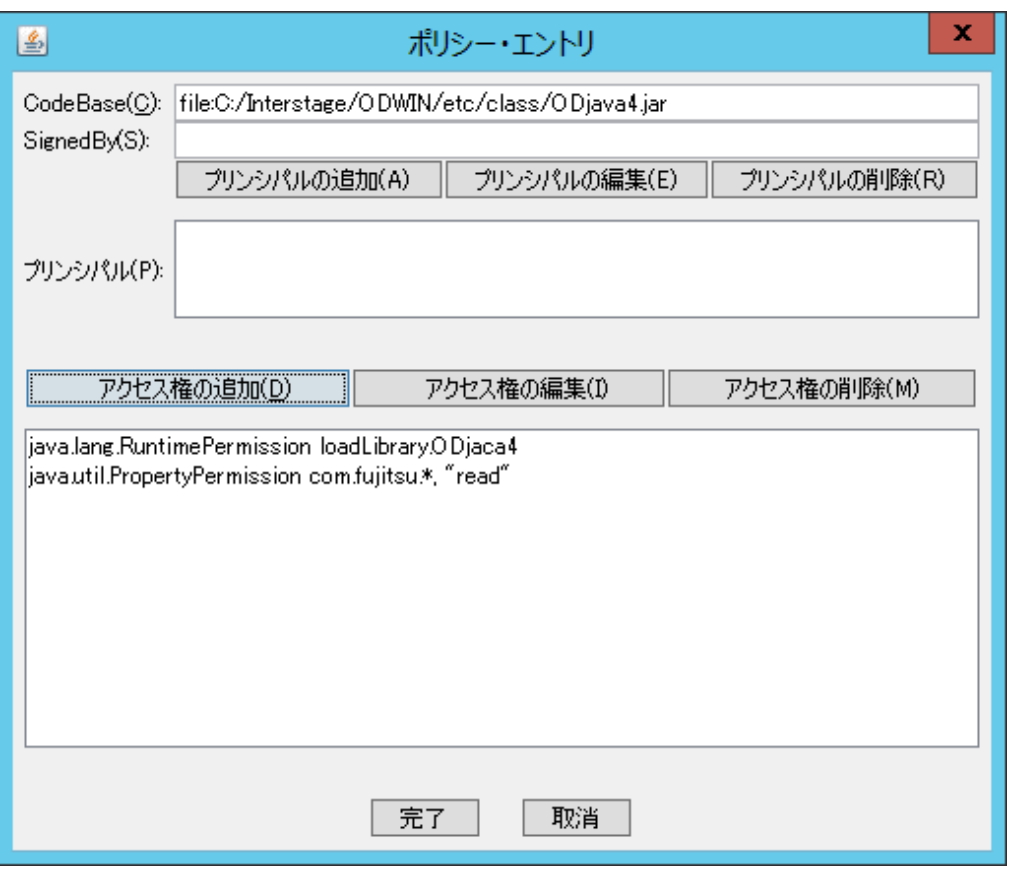

#### **(7)**保存

設定した権限をセキュリティポリシーファイルとして保存します。

初回作成時は、プルダウンメニューの[ファイル]の[別名保存]をクリックし、ポリシーファイルの名前および格納位置を指定し ます。2回目以降は、[ポリシー・ツール]画面の[ポリシーファイル:]フィールドで指定します。

デフォルトで指定するディレクトリは使用するオペレーティングシステムにより異なります。格納ディレクトリについては、[[キー](#page-475-0) ストアのURL][フィールドの](#page-475-0)表を参照してください。

プルダウンメニューの[ファイル]の[保存]をクリックすると、ポリシーファイルから以下のダイアログメッセージが表示されます。

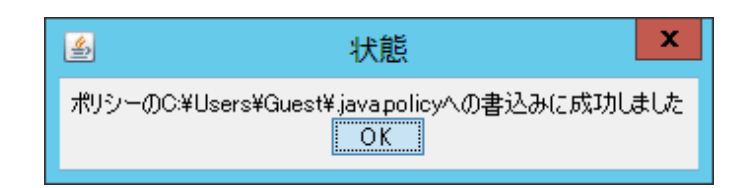

#### **(8)policytool**コマンドの終了

[ポリシーファイル:]フィールドに保存されたポリシーファイルが表示されていることを確認し、[ポリシー・ツール]画面で、プ ルダウンメニューの[ファイル]の[終了]をクリックします。

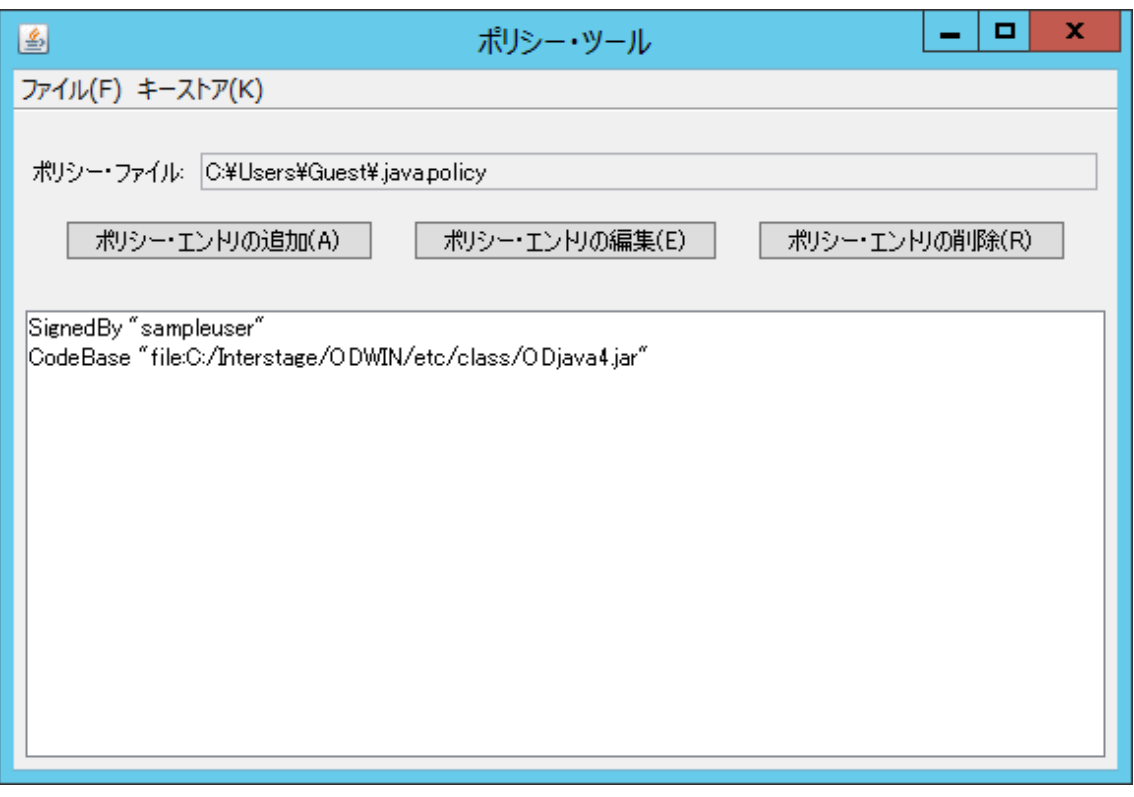

# **15.9 Java**以外の言語からの呼出し方法

本節では、Java以外の言語で実装するCORBAクライアントアプリケーションからEJBアプリケーションを利用するための方法 について説明します。

本節の機能は、以下の製品で利用できます。

・ Interstage Application Server Enterprise Edition

Java以外の言語で実装するCORBAクライアントアプリケーションからEJBアプリケーションを呼び出すためには、その呼出しを 仲介するアプリケーションを作成してください。

このアプリケーションを、"EJBゲートウェイ·アプリケーション"と呼びます。

EJBゲートウェイ・アプリケーションは、CORBAクライアントアプリケーションとEJBアプリケーションの間に位置し、IIOPおよび RMIの変換を行うアプリケーションです。EJBゲートウェイ・アプリケーションは、Javaにより実装するCORBAサーバアプリケー ションで、EJBクライアントアプリケーションです。

#### **EJB**ゲートウェイ・アプリケーション機能構成

EJBゲートウェイ・アプリケーションは以下に示す機能から構成されます。

#### **CORBA**サーバ機能

クライアントに対する分散オブジェクトとしてのインタフェース機能を実現するモジュールです。

#### **EJB-CORBA**変換機能

EJBの例外からCORBAの例外への変換や、CORBAオブジェクトおよびJavaオブジェクトへの相互変換の機能を実現 するモジュールです。

#### **EJB**クライアント機能

CORBAクライアントからのリクエストに応じて、EJBアプリケーションの生成と削除や、EJBのビジネスメソッドの呼出しを行う 機能を実現するモジュールです。

各機能の詳細については、"15.9.1 EJB[ゲートウェイ・アプリケーションの機能"](#page-483-0)を参照してください。

<span id="page-483-0"></span>以下に、EJBゲートウェイ・アプリケーションの機能構成のイメージを示します。

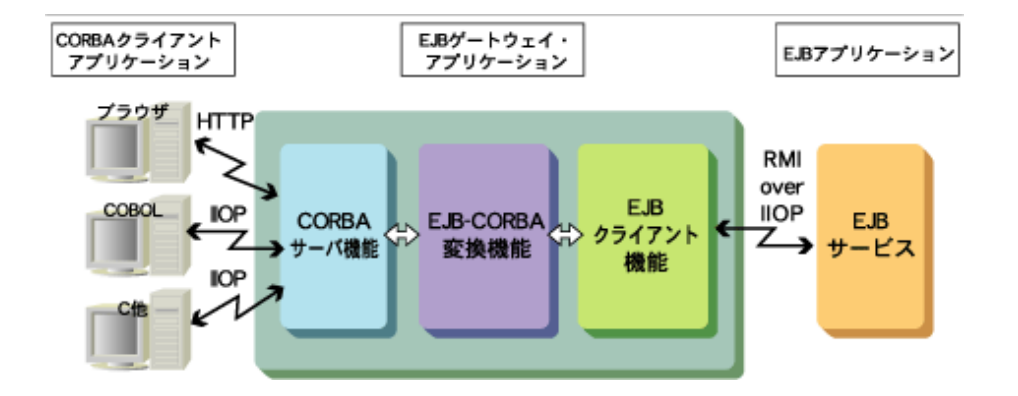

### **15.9.1 EJB**ゲートウェイ・アプリケーションの機能

以下について説明します。

- ・ CORBAサーバ機能
- ・ EJB-CORBA変換機能
- ・ EJB[クライアント機能](#page-485-0)

#### **CORBA**サーバ機能

CORBAサーバ機能は、IDL言語を用いて定義する分散オブジェクトのインタフェース機能です。 IDL定義では、クライアントに公開するビジネスメソッドを定義します。EJBアプリケーションのビジネスメソッドの引数や復帰値 がJavaオブジェクトの場合には、CORBAクライアントと受渡しができるデータ型も定義します。 また、必要であれば例外も定義します。EJBの生成と削除をクライアントアプリケーションで制御する場合には、EJBの生成/ 削除メソッドを定義してください。

#### **EJB-CORBA**変換機能

EJB-CORBA変換機能は、EJB例外からCORBA例外への変換(例外変換)や、CORBAデータ型とJavaデータ型の相互 変換(オブジェクト変換)の機能を実現する機能です。

#### 例外変換

}

EJBで送出した例外は、CORBAクライアントアプリケーションではCORBAにおけるUNKNOWN例外として通知されます。 このため、CORBAクライアントアプリケーションに例外情報を通知するには、EJBゲートウェイ・アプリケーションでEJBが送出 した例外を、CORBAの例外に変換して送出してください。

#### **EJB**ビジネスメソッドでの送出例外宣言

ビジネスメソッド定義の例を以下に示します。メソッド定義のthrows句で記述された例外を送出します。

 public interface SampleBMPSessionRemote extends javax.ejb.EJBObject { public int MultipleAddRecords() throws java.rmi.RemoteException;

#### **IDL**ビジネスメソッドでの送出例外宣言

ビジネスメソッド定義の例を以下に示します。メソッド定義のraises句で記述された例外を送出します。

```
 interface SampleBMPSession {
     long MultipleAddRecords() raises (ejbException);
 };
```
#### **IDL**例外オブジェクト定義

IDLでの例外オブジェクト定義の例を以下に示します。exceptionで例外オブジェクトを定義します。

exception eibException { string reason; };

#### 例外変換処理

例外の変換処理の例を以下に示します。EJBから送出された例外を受け取り、IDLで定義した例外ejbExceptionを送出 します。

```
 public int MultipleAddRecords() throws EJBGateway.ejbException {
       int retval = 0;
        try {
            retval = r. MultipleAddRecords();
        } catch (Throwable e) {
             throw new ejbException(e.getMessage());
 }
        return retval;
    }
```
上記の例では、Javaのすべてのエラーと例外のスーパークラスであるThrowable型を用いています。アプリケーションの 要件に応じて適切な例外型によるハンドラを記述してください。

#### オブジェクト変換

EJBのメソッドの復帰値は、Javaにおけるオブジェクトです。CORBAクライアントアプリケーションでは、このJavaオブジェクトを 受け取ることができません。このため、CORBAクライアントアプリケーションに復帰値を返すためには、EJBゲートウェイ・ア プリケーションでJavaオブジェクトを受け取り、CORBAのオブジェクトに変換して返却してください。 EJBのメソッドの引数にJavaオブジェクトが指定されていた場合には、EJBゲートウェイ・アプリケーションでCORBAオブジェ クトを受け取り、Javaオブジェクトに変換して受け渡してください。以下に復帰値の変換の例を示します。

#### **EJB**ビジネスメソッド定義

メソッドの復帰値の型がVectorであるメソッド定義の例を以下に示します。

```
 public interface SampleBMPSessionRemote extends javax.ejb.EJBObject
 {
         public Vector MultipleFindRecords() throws java.rmi.RemoteException;
 }
```
#### **IDL**ビジネスメソッド定義

Vectorに対して、IDLで定義するresultSet型として定義した例を以下に示します。

interface SampleBMPSession

{

resultSet MultipleFindRecords() raises (ejbException);

#### **IDL**オブジェクト定義

};

IDLでのresultSet定義の例を以下に示します。ただし、EJBで返却されるVectorオブジェクトは、文字列の配列を要素と します。IDLでは2つの文字列をメンバとして持つ構造体とその構造体のシーケンスとして定義します。

```
 struct result {
     string id;
     string name;
```

```
 };
typedef sequence<result> resultSet;
```
#### 変換処理

オブジェクトの変換処理の例を以下に示します。EJBから送出されたVectorオブジェクトを受け取り、IDLで定義したresult の配列を返却します。

IDLのJavaへのマッピングの詳細については、"Interstage Application Server アプリケーション作成ガイド (CORBAサー ビス編)"の"アプリケーションの開発(Java言語)"を参照してください(注:Interstage Application Server Standard-J Edition では提供していません)。

```
 public result[] Vector2ResultSet(int lines, Vector vecSearchResult) {
       result[] retval = null;
       retval = new result[lines];for ( int i = 0; i \langle lines; i++ ) {
           String[] vecData = (String[]) vecSearchResult.elementAt(i);
           retval[i] = new result(vecbata[0], vecbata[1]); }
        return retval;
    }
```
#### **EJB**クライアント機能

EJBのクライアントアプリケーション機能です。 クライアントアプリケーション機能は、HomeインタフェースとRemoteインタフェースに対するEJBクライアントの形で記述します。 クライアントアプリケーションの開発方法の詳細については、"第11章 EJB[アプリケーションの開発](#page-357-0)"を参照してください。

### **15.9.2** 環境設定

ここでは、EJBゲートウェイ・アプリケーションを利用するための環境設定について説明します。

EJBゲートウェイ・アプリケーションの実装は、JavaによるCORBAサーバアプリケーションであるとともにEJBクライアントアプ リケーションです。したがって、EJBゲートウェイ・アプリケーションを利用するために以下の環境設定をしてください。

- ・ JavaによるCORBAサーバアプリケーションの環境設定
- ・ Interstageがインストールされているサーバマシン上でEJBクライアントアプリケーションを動作させるための環境設定

CORBAサーバアプリケーションの環境設定については"運用ガイド(基本編)"の"Interstageの環境設定"を参照してください。 EJBクライアントの環境設定については、"4.2 EJB[を参照する場合の環境設定](#page-158-0)"を参照してください。

### **15.9.3 EJB**ゲートウェイ・アプリケーションの開発方法

ここでは、Javaを用いたCORBAサーバアプリケーションとしてのEJBゲートウェイ・アプリケーションの開発およびテスト方法 について説明します。

- ・ EJB[ゲートウェイ・アプリケーションの開発前に必要な作業](#page-486-0)
- ・ [開発の流れ](#page-486-0)
- ・ EJB[ゲートウェイ・アプリケーションの開発](#page-487-0)
- ・ [クライアントアプリケーションの開発](#page-487-0)
- ・ EJB[ゲートウェイ・アプリケーションのデバッグ](#page-487-0)
- ・ [Interstage Studio](#page-488-0)での開発方法

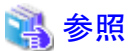

EJBゲートウェイ・アプリケーションを開発する場合は、以下のマニュアルも参照してください。

#### **CORBA**サーバ機能および**EJB-CORBA**変換機能を開発する場合

JavaによるCORBAサーバ機能の開発方法については、以下を参照してください。

- <span id="page-486-0"></span>- "Interstage Application Server アプリケーション作成ガイド(CORBAサービス編)"の"アプリケーションの開発(Java 言語)" (注:Interstage Application Server Standard-J Editionでは提供していません)。
- "Interstage Studio ユーザーズガイド"

#### **EJB**クライアント機能を開発する場合

EJBクライアント機能の開発方法については、以下を参照してください。

- "第11章 EJB[アプリケーションの開発](#page-357-0)"
- "Interstage Studio ユーザーズガイド"

#### クライアントアプリケーションを開発する場合

クライアントアプリケーションの開発方法については、以下を参照してください。

- "Interstage Application Server アプリケーション作成ガイド(CORBAサービス編)"の"アプリケーションの開発(Java 言語)" (注: Interstage Application Server Standard-J Editionでは提供していません)。
- "Interstage Studio ユーザーズガイド"

#### **EJB**ゲートウェイ・アプリケーションの開発前に必要な作業

EJBゲートウェイ・アプリケーションを開発する前に、連携方法、サーバの環境などを十分に分析し、アプリケーションの内容を 考慮してください。

ここでは、アプリケーションの開発前に必要な作業について説明します。

#### アプリケーション形態を選択する

EJBゲートウェイ・アプリケーションは、Servantのインスタンスの管理方法により、以下の形態をとることができます。以下の 形態からユーザの業務にあった形態を選択してください。

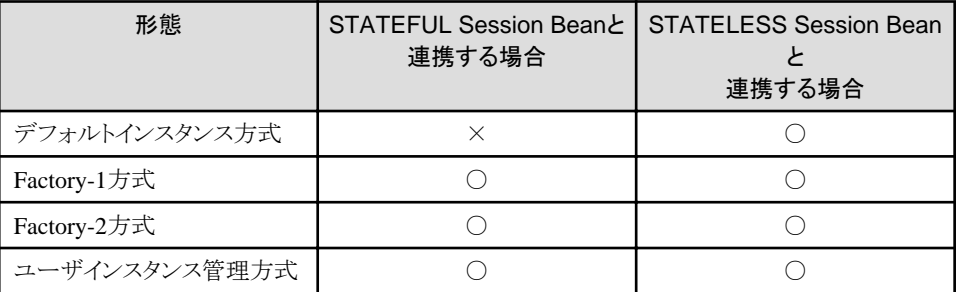

○:選択可 ×:選択不可

#### **Session Bean**との対応形態を選択する

Session Beanに対するEJBゲートウェイ・アプリケーションの実装方法として、以下の形態があります。

- 1つのEJBゲートウェイ・アプリケーションで1つのSession Beanに対応するインタフェースを実装する
- 1つのEJBゲートウェイ・アプリケーションで複数のSession Beanに対応する複数のインタフェースを実装する

上記の方式からユーザの業務にあった形態を選択してください。

#### 開発の流れ

EJBゲートウェイ・アプリケーションを開発し、デバッグを行うまでの流れを以下に示します。

- 1. EJBゲートウェイ・アプリケーションの開発
- 2. クライアントアプリケーションの開発
- 3. アプリケーションのデバッグ

デバッグにより問題が検出された場合は、問題が発生したアプリケーションの開発から繰り返します。

#### <span id="page-487-0"></span>**EJB**ゲートウェイ・アプリケーションの開発

ここでは、EJBゲートウェイ・アプリケーション開発方法について説明します。

#### 1. IDLファイルの作成とコンパイル

EJBゲートウェイ・アプリケーションが提供するインタフェースを、IDL言語を用いて定義し、IDLcコマンドでIDLファ イルをコンパイルします。この結果、IDL定義をjavaにマッピングした、複数のファイル(拡張子が.javaのファイル)が出 力されます。

#### 2. EJBゲートウェイ・アプリケーションの作成

EJBゲートウェイ・アプリケーションは「CORBAサーバ機能」と「EJB-CORBA変換機能」および「EJBクライアント機能」に 分けられます。

「CORBAサーバ機能」では、ORBの初期化や、Servantオブジェクトの生成/登録などを行う初期化処理を実装します。 「EJB-CORBA変換機能」および「EJBクライアント機能」はIDLで定義したインタフェースを実装するServantとして実装 します。

各機能の詳細については、"15.9.1 EJB[ゲートウェイ・アプリケーションの機能"](#page-483-0)を参照してください。

#### 3. Javaファイルのコンパイル

IDLコンパイラにより生成されたファイル(拡張子が.javaのファイル)とユーザが作成したEJBゲートウェイ・アプリケー ションを合わせてjavacコマンドでコンパイルします。

コンパイル時には、CLASSPATH変数にEJBアプリケーションを配備したejb-jarファイルを指定してください。

#### クライアントアプリケーションの開発

ここでは、クライアントアプリケーション開発方法について説明します。

#### 1. IDLファイルのコンパイル

IDLcコマンドでIDLファイルをコンパイルします。この結果、IDL定義を目的とする言語にマッピングした、複数のス タブとスケルトンが出力されます。

- 2. クライアントアプリケーションの作成 クライアントアプリケーションを作成します。
- 3. 翻訳と結合

作成したクライアントアプリケーションとIDLcコマンドで生成したスケルトン以外のソースファイルを翻訳し、実行ファ イルを作成します。

#### **EJB**ゲートウェイ・アプリケーションのデバッグ

EJBアプリケーションのデバッグ方法には、デバッガを利用したデバッグと、アプリケーションのデバッグ情報を利用したデ バッグがあります。それぞれについて説明します。

#### デバッガを利用したデバッグ

Interstage Studioが提供するデバッガを利用してデバッグする方法です。

デバッガを利用すると、開発したアプリケーションを実行させながら、処理の論理的な誤りを検出することができます。 通常、プログラムソース上にブレークポイントを設定し、中断点で停止した状態でプログラム中の変数を参照あるいは、変更 しながらデバッグを行います。

デバッガを利用したデバッグの詳細は、"Interstage Studio ユーザーズガイド"を参照してください。

#### アプリケーションのデバッグ情報を利用したデバッグ

EJBゲートウェイ・アプリケーションの開発時に、あらかじめデバッグ情報を出力する処理を記述しておき、その情報をもと にデバッグする方法です。

#### デバッグ情報について

アプリケーションのデバッグ情報は、標準出力または、標準エラー出力を使用します。

#### デバッグ時の**EJB**ゲートウェイ・アプリケーション実行方法

EJBゲートウェイ・アプリケーションの実行方法について説明します。

<span id="page-488-0"></span>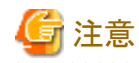

EJBゲートウェイ・アプリケーションを実行する前に、EJBアプリケーションを実行してください。

- 1. Interstageの起動 Interstageを起動します。
- 2. 起動用ファイルの作成

EJBゲートウェイ・アプリケーションを起動するには、通常、バッチファイルやシェルスクリプトを用意します。 起動時には、環境変数OD\_IMPLIDへインプリメンテーションリポジトリIDを設定してください。また、EJBゲートウェ イ・アプリケーションを起動する際に、以下の環境プロパティを指定し起動してください。

-Djava.naming.factory.initial=com.fujitsu.interstage.ejb.jndi.FJCNCtxFactoryForClient

例

以下に起動ファイルの例を示します。

set OD IMPLID=IDL:EJBGateway/Factory:1.0 java -Djava.naming.factory.initial=com.fujitsu.interstage.ejb.jndi.FJCNCtxFactoryForClient BMPSessionGateway

3. インプリメンテーションリポジトリへの登録

インプリメンテーションリポジトリにゲートウェイ・アプリケーション情報を登録するために、OD\_impl\_instコマンドを 使用します。OD\_impl\_instコマンドおよび指定する情報については、"Interstage Application Server アプリケー ション作成ガイド(CORBAサービス編)"の"インプリメンテーションリポジトリへの登録"を参照してください。(注: Interstage Application Server Standard-J Editionでは提供していません)。

#### 4. オブジェクトリファレンスの作成とネーミングサービスへの登録

作成したEJBゲートウェイ・アプリケーションのオブジェクトリファレンスの作成およびネーミングサービスに登録す るために、OD\_or\_admコマンドを使用します。 OD\_or\_admコマンドおよび指定する情報については、"Interstage Application Server アプリケーション作成ガイド (CORBAサービス編)"の"オブジェクトリファレンスの生成方法"を参照してください。(注:Interstage Application Server Standard-J Editionでは提供していません)。

- 5. EJBゲートウェイ・アプリケーションの起動 2.で作成した起動用ファイルによりEJBゲートウェイ・アプリケーションを起動します。
- 6. クライアントアプリケーションの実行 クライアントアプリケーションを実行します。

#### **Interstage Studio**での開発方法

当社のコンポーネント指向の統合開発支援ツールであるInterstage Studioを使用することにより、一連の手順を統合された使 いやすいビュー操作によって操作することができます。

Interstage Studioでは、さまざまなEJBアプリケーションおよびクライアントアプリケーションの開発支援機能を提供しているため、 アプリケーション開発の生産性を向上できます。

### **15.9.4** 運用方法

ここでは、EJBゲートウェイ・アプリケーションを使用したEJBサービスの業務運用について説明します。

#### 事前準備

EJBゲートウェイ・アプリケーションを使用したEJBサービスの業務運用を行う場合、事前に以下の作業を行ってください。

#### **EJB**アプリケーションの起動準備

EJBアプリケーションを運用可能な状態にします。 EJBアプリケーションの運用方法については、"第3章 J2EE[アプリケーションの運用](#page-59-0)"を参照してください。

#### <span id="page-489-0"></span>**EJB**ゲートウェイ・アプリケーションの配置

EJBゲートウェイ・アプリケーションを以下のサービスがインストールされた環境に配置してください。

- CORBAサービス
- EJBサービス
- Java実行環境(Linuxの場合)

詳細は、"システム設計ガイド"の"ソフトウェア条件"を参照してください。 なお、EJBゲートウェイ・アプリケーションを構成する以下のクラスファイルも合わせて配置し、環境変数CLASSPATHに 設定してください。

- EJBアプリケーションを配備した結果、生成されるクライアント配布物
- IDLcコマンドにより生成されるスケルトンのクラスファイル

#### 運用の流れ

EJBゲートウェイ・アプリケーションを介したEJBサービスの業務を行う場合の、運用の流れを以下に示します。

1. DBMSの起動

EJBアプリケーションがデータベースを使用する場合は、DBMSを起動してください。データベースの運用の詳細に ついては、各DBMSのマニュアルを参照してください。

2. Interstageの起動

Interstage管理コンソールを使用してInterstageを起動してください。Interstageの起動の詳細は"運用ガイド(基本編)"の "Interstageの起動"を参照してください。

#### 3. IJServerの起動

業務運用を開始するために、IJServerを起動してください。詳細は、Interstage管理コンソールのヘルプを参照して ください。

#### 4. EJBゲートウェイ・アプリケーションの起動

起動用ファイルによりEJBゲートウェイ・アプリケーションを起動します。 起動用ファイルは、「スタートメニュー」の「ファイル名を指定して実行」ダイアログで起動するか、コマンドプロンプト画面 から起動します。

## 注意

「ファイル名を指定して実行」ダイアログで起動、またはコマンドプロンプト画面から起動する場合は、オペレーティ ングシステムにログインしてください。

5. 業務運用

クライアントからデータを入力し、業務を運用します。

6. EJBゲートウェイ・アプリケーションの停止

EJBゲートウェイ・アプリケーションを停止してください。

7. IJServerの停止

業務運用を停止するために、IJServerを停止してください。詳細は、Interstage管理コンソールのヘルプを参照して ください。

- 8. Interstageの停止 Interstageを停止してください。
- 9. DBMSの停止

データベースを使用した場合は、DBMSを停止してください。

## **15.10 RMI over IIOP**について

EJBサービスでは、クライアント/サーバ間の通信形態に、RMI over IIOPを採用しています。 ここでは、RMI over IIOPの概要およびインタフェースに使用できるデータ型について説明します。

### **15.10.1 RMI over IIOP**とは

RMI (Remote Method Invocation)はJava間でのリモート呼出しを実現するために規定された技術です。そのためJavaのア プリケーションにとって非常に使い勝手の良いものであり、アプリケーションをRMIで記述できることで、分散環境における アプリケーションの流通性を高めることができます。

IIOP(Internet Inter-ORB Protocol)はOMGが規定したCORBAのプロトコルであり、他社ORB(Object Request Broker)間で の相互接続ができます。このIIOPを介すことによって異なった言語で記述されたアプリケーション間でのリモート呼出しが可能 となりますが、JavaプログラマはCORBAの知識を習得する必要性がありました。

RMI over IIOPとは、RMIの通信層にIIOPを利用するものです。したがって、Javaプログラマから見るとRMIのAPIを使用で きるため、CORBAの知識を隠ぺいすることができるとともに、RMIの特性を生かすこともできます。

## **15.10.2** インタフェースに使用できるデータ型

クライアント/サーバ間のインタフェースで使用できるデータ型について説明します。

- ・ Home/Remoteインタフェースで定義できる型
- [アプリケーション実行時に通信できる型](#page-491-0)

#### **Home/Remote**インタフェースで定義できる型

Home/Remoteインタフェースで、メソッドの復帰値およびパラメタに定義できる型を以下に示します。定数(public static final フィールド)にはプリミティブ型またはString型が定義できます。

ここで定義した型の中でアプリケーション実行時に通信できる型については、["アプリケーション実行時に通信できる型](#page-491-0)"を参照 してください。

#### プリミティブ型

以下のJavaプリミティブ型はすべて定義できます。

- $-$  void
- $-$  boolean
- $-$  char
- $-$  byte
- $-$  short
- $-$  int
- $-$  long
- $-$  float
- $-$  double

#### インタフェース型

すべてのインタフェースを定義できます。ただし、java.rmi.Remoteインタフェースを継承する場合は、定義したすべて のメソッド(継承メソッドを含む)がjava.rmi.RemoteExceptionまたはjava.rmi.RemoteExceptionのスーパークラスを例外と してthrowするように定義してください。

また、インタフェースを複数継承する場合、継承されるインタフェース間で同名のメソッドが存在しないように定義して ください。

#### クラス型

すべてのクラスを定義できます。ただし、実装するインタフェースにはjava.rmi.Remoteインタフェースを直接的にも間接的 にも継承しないインタフェースを定義してください。

#### 配列型

Home/Remoteインタフェースで定義できる型の配列も定義できます。

#### 例外

すべての例外を定義できます。

#### <span id="page-491-0"></span>アプリケーション実行時に通信できる型

アプリケーション実行時に通信できる型を以下に示します。ここで示す型以外を通信すると実行時に通信エラーとなります。

#### プリミティブ型

以下のJavaプリミティブ型はすべて定義できます。

- $-$  void
- boolean
- $-$  char
- $-$  byte
- $-$  short
- $-$  int
- $-$  long
- $-$  float
- $-$  double

#### インタフェース型

以下のインタフェースを通信できます。

- java.rmi.Remoteインタフェースを継承し、すべてのメソッド(継承メソッドを含む)がjava.rmi.RemoteException、または java.rmi.RemoteExceptionのスーパークラスを例外としてthrowするインタフェース

#### クラス型

以下のクラスを通信できます。

- java.io.Serializableインタフェースを直接的または間接的に実装するクラスで、java.rmi.Remoteインタフェースを直 接的にも間接的にも実装しないクラス

## 注意

java.io.Serializableインタフェースを直接実装していないクラスを通信した場合、ClassCastExceptionが発生します。 java.io.Serializableインタフェースを間接的にも実装していないクラスを通信した場合、org.omg.CORBA.MARSHALが 発生します。 

. . . . . . . . . . . . . . . .

#### 配列型

. . . . .

アプリケーション実行時に通信できる型の配列も通信できます。

#### 例外

以下の例外(java.rmi.RemoteExceptionとそのサブクラスを除く)を通信できます。

- java.lang.Errorまたはjava.lang.RuntimeExceptionを直接的にも間接的にも継承しない例外

### **15.10.3** 注意事項

以下に、EJBアプリケーション作成時の制限事項を示します。

- ・ EJBアプリケーション名の最大長は255バイトです。それ以上長い名前のEJBアプリケーションを作成しないでください。
- ・ ビジネスメソッド名に、256文字より長い名前を使用しないでください。また、JavaからIDLに変換するときの変換規則を適 用する場合は、変換後のビジネスメソッド名を256文字以内でビジネスメソッドの定義をしてください。 変換規則の詳細は、"15.11 IDL[変換規則に関する補足資料](#page-492-0)"を参照してください。
- ・ Homeインタフェース名とRemoteインタフェース名は、234文字以内(パッケージ名を含む)で定義してください。

# <span id="page-492-0"></span>**15.11 IDL**変換規則に関する補足資料

EJBアプリケーションは外部との通信にRMI over IIOPを使用しますが、この通信を行うために必要なJavaのクラスは、 Interstage管理コンソールでEJBアプリケーションを配備する際に行われるIDL変換処理によって生成されます。 この変換処理ではユーザが作成したHomeインタフェース/Remoteインタフェースクラスから通信用のクラスを生成しますので、 その記述内容によってはIDL変換処理でエラーが発生する場合があります。

ここでは、このような場合に参考となるIDL変換規約について説明するとともに、IDL変換時処理で発生するエラーの例に ついて説明いたします。

「Homeインタフェース/Remoteインタフェースで定義できる型」や「アプリケーション実行時に通信できる型」などの情報に ついては"[15.10 RMI over IIOP](#page-489-0)について"を参照してください。

Interstage管理コンソールで発生するエラーなどについては、Interstage管理コンソールのヘルプを参照してください。

## **15.11.1** 変換規則

JavaからIDLに変換する際の変換規則を以下に示します。変換規則の詳細はhttps://docs.oracle.com/javase/jp/1.4/guide/ rmi-iiopを参照してください。

なお、備考欄に○がついているJavaの記述方法を使用する場合には注意してください。JavaクラスからIDLに変換する際に 名前が重複し、配備時にエラーとなることがあります。

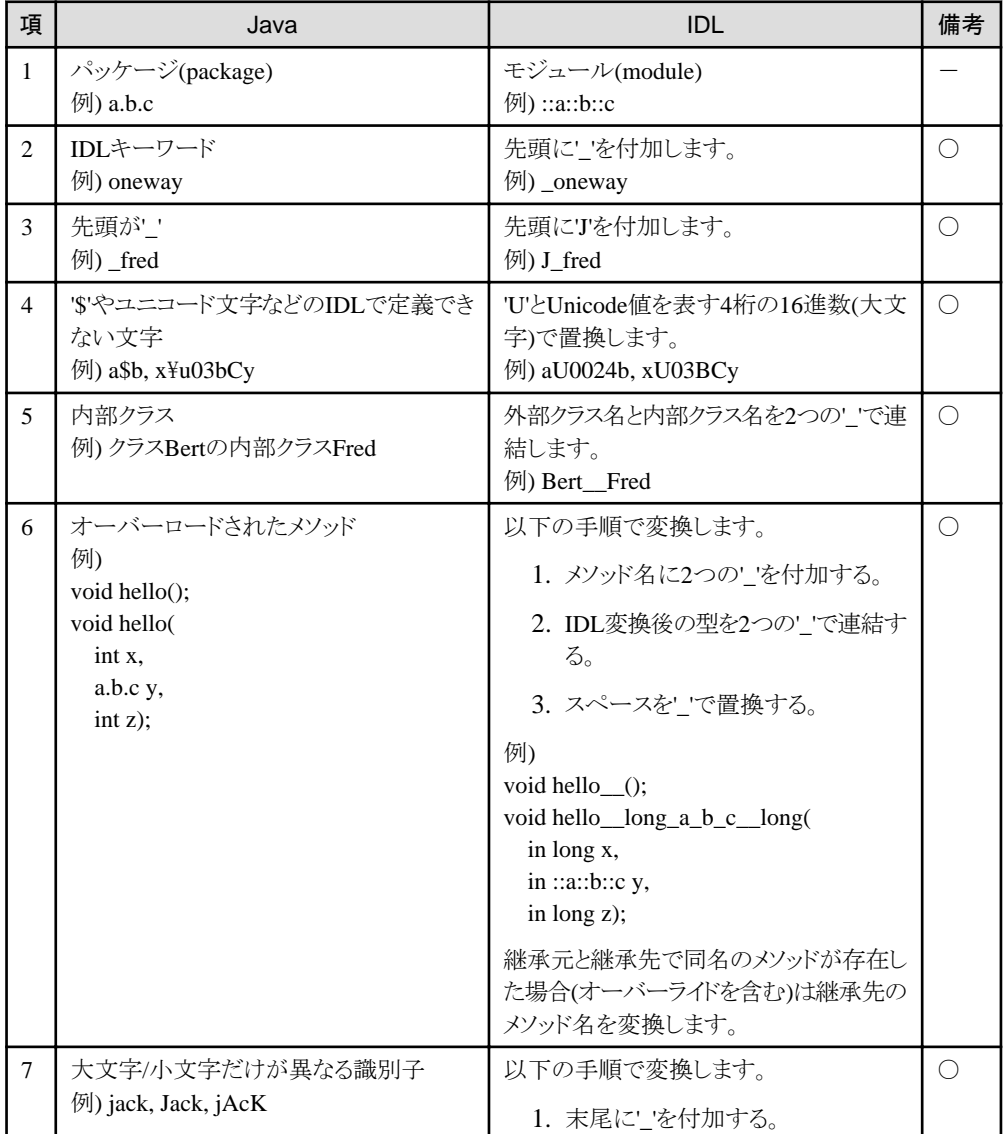

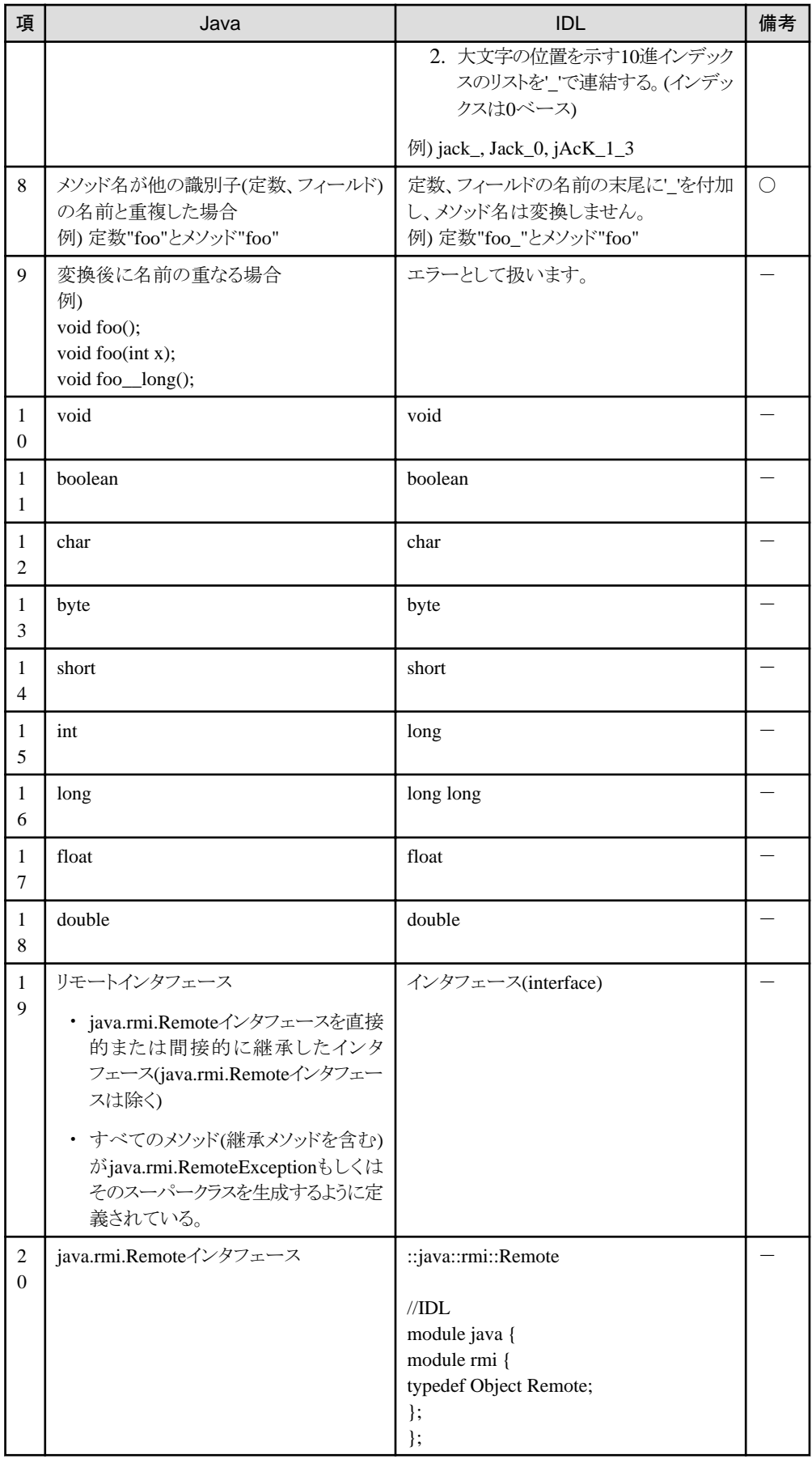

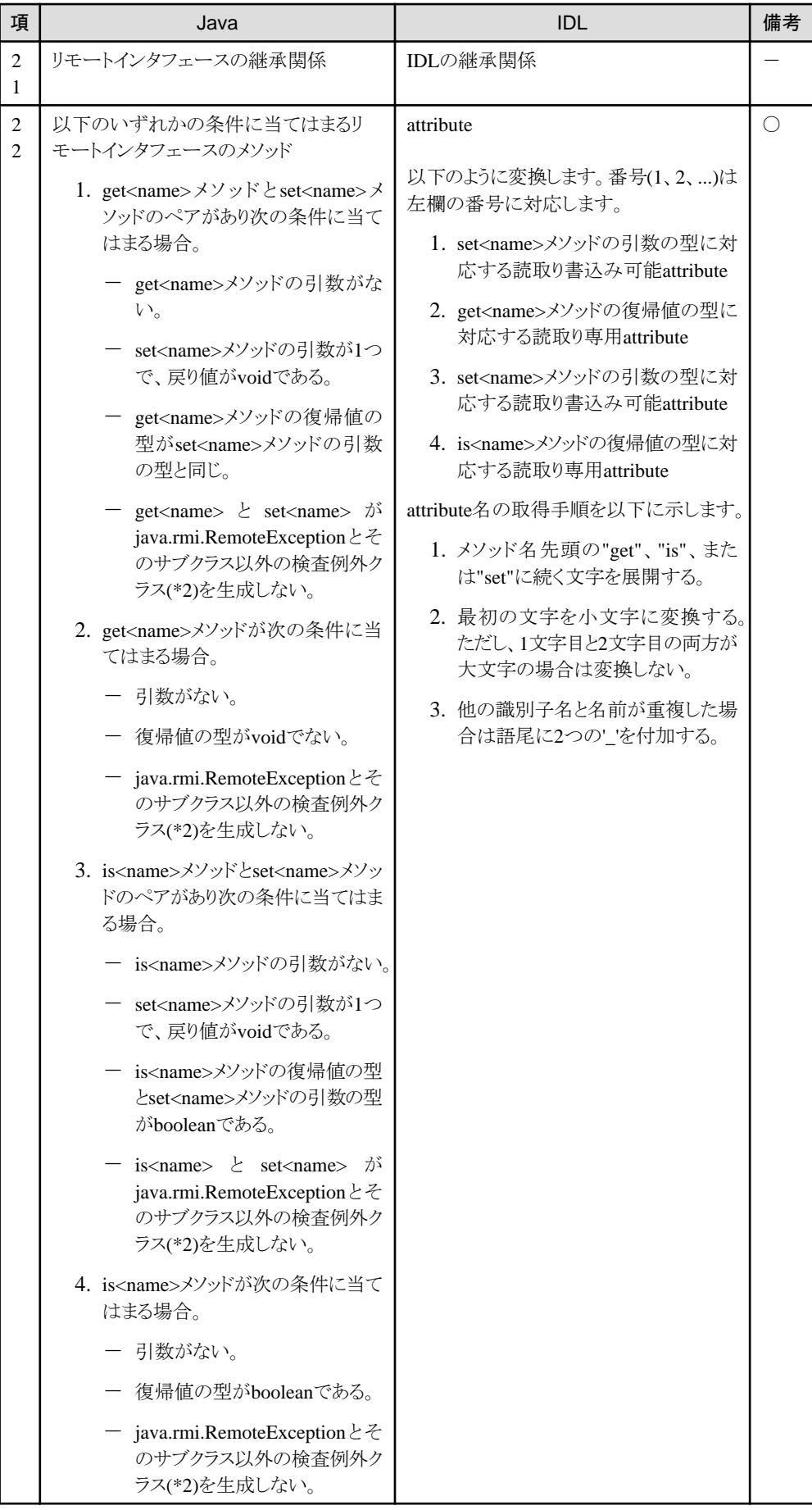

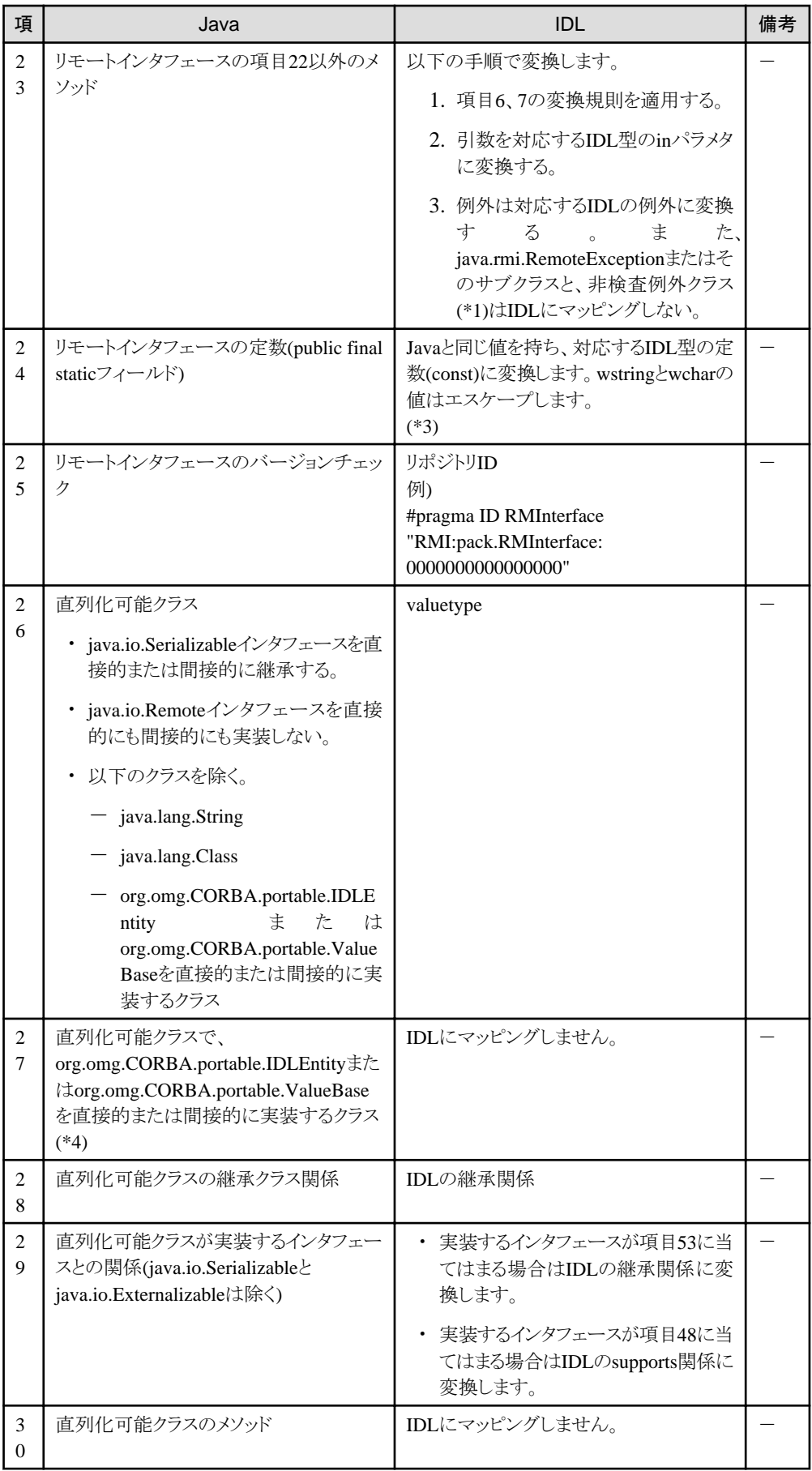

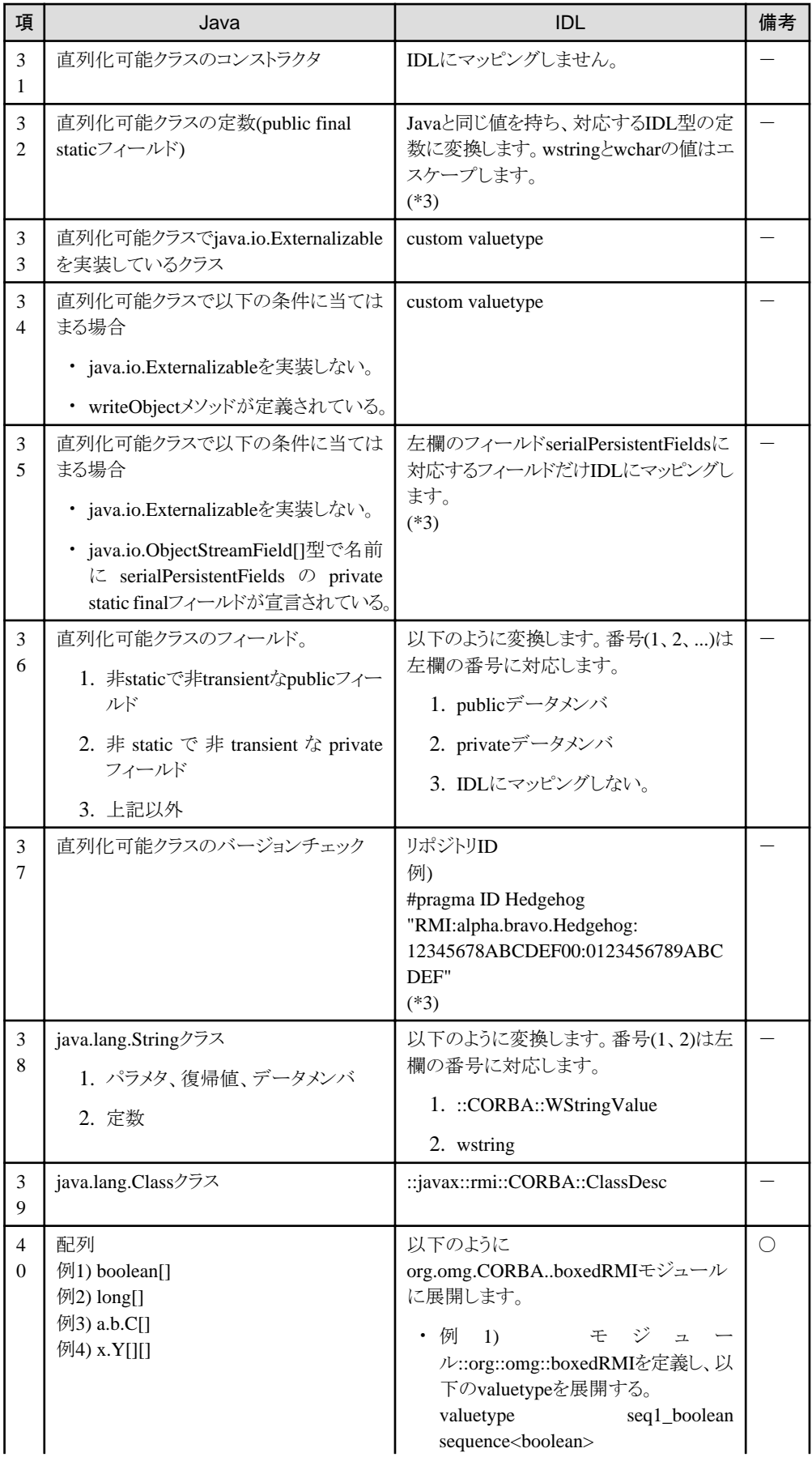

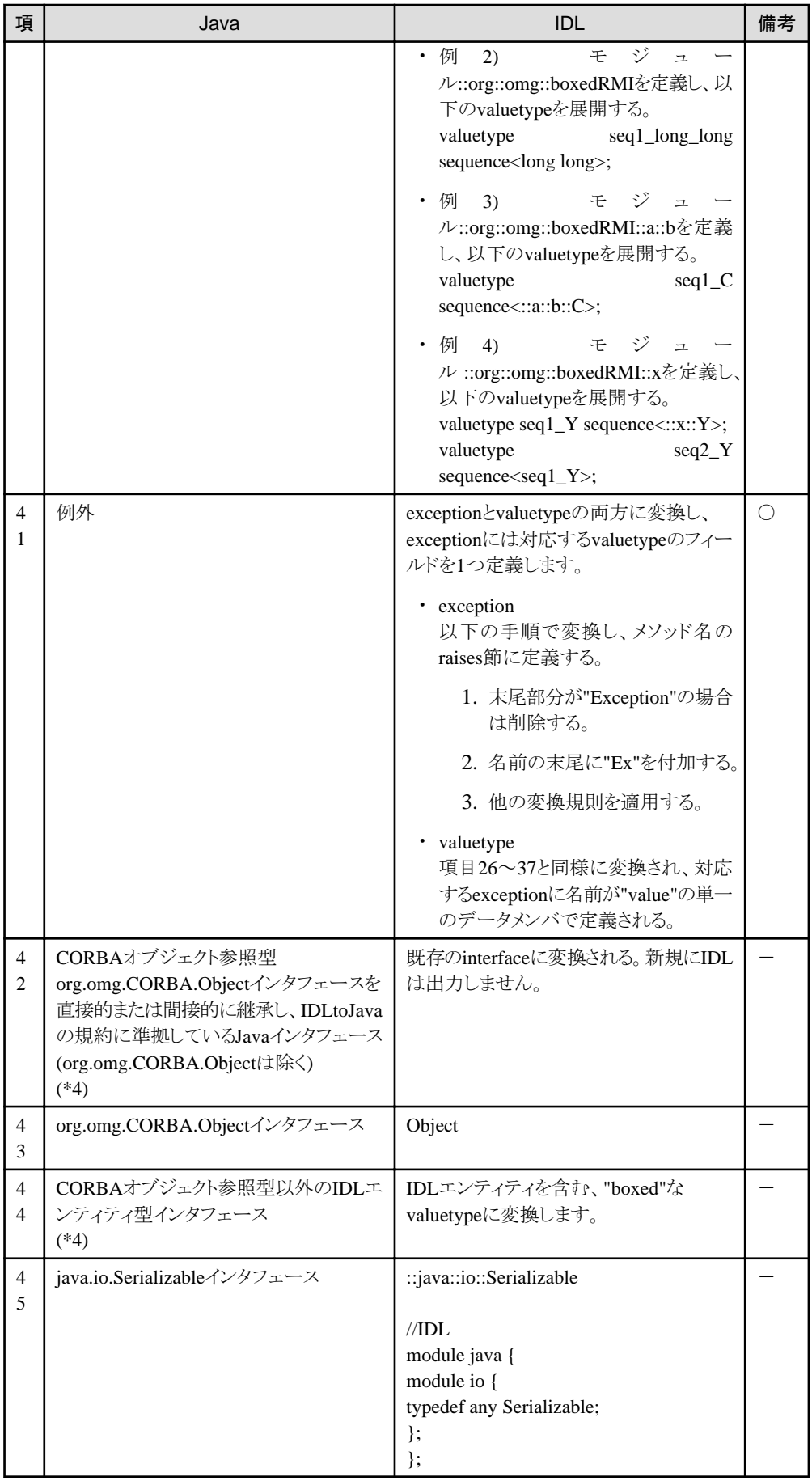

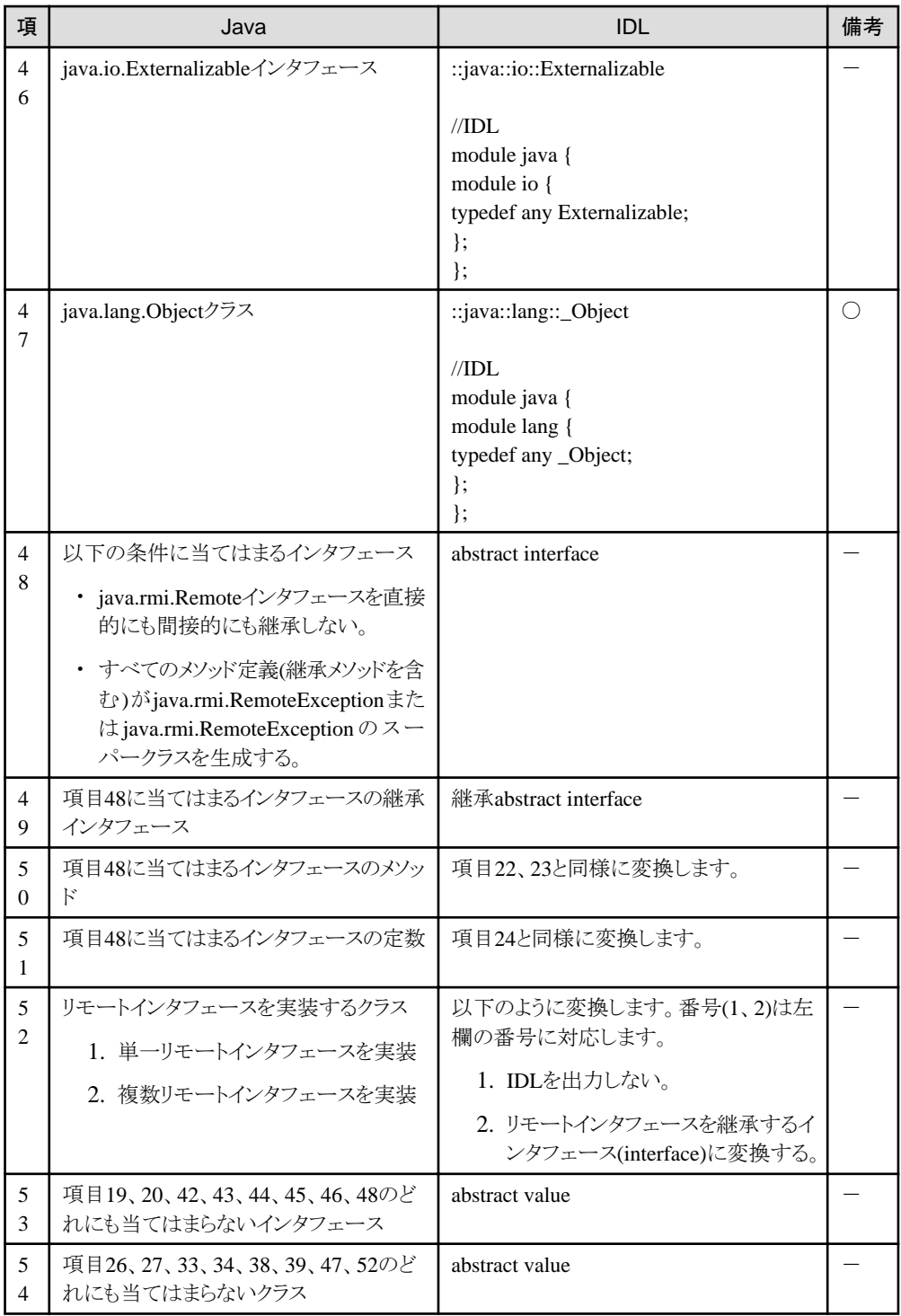

\*1) 非検査例外クラス:java.lang.RuntimeExceptionとそのサブクラス、およびjava.lang.Errorとそのサブクラス

\*2) 検査例外クラス:非検査例外クラス以外の例外クラス

\*3) RMI over IIOPの規約を完全に実装していません。動作には問題ありません。

\*4) 本バージョンでは使用しないでください。

### **15.11.2 EJB**アプリケーションの配備でエラーとなる例

以下ではJavaクラスからIDLに変換した際に、EJBアプリケーションの配備でエラーとなる例について説明します。

・ [変換規則適用後、クラス名が重なる例](#page-499-0)

- <span id="page-499-0"></span>・ 変換規則適用後、メソッド名が重なる例
	- 適用した変換規則:4
	- [適用した変換規則](#page-501-0):7
- ・ [変換規則適用後、フィールド名と他の識別子名とが重複する例](#page-503-0)
- ・ 変換規則適用後、attribute[名と他の識別子名が重複する例](#page-503-0)
- ・ [変換規則適用後、例外名\(](#page-504-0)exception)が重複する例

エラーが発生した場合は、前項の変換規則や、本項のエラー事例を参考にしながら、下記のポイントをチェックして対処し てください。

- ・ エラーとなったキーワードを含むJavaアプリケーションを確認してください。
- ・ 変換規則の説明をもとに名前が重複する可能性がないかを確認してください。

#### 変換規則適用後、クラス名が重なる例

適用した変換規則

3

#### エラーメッセージ例

D:  $\div$  EJB  $\div$  deployment  $\div$  work  $\div$  EB0919350001  $\div$  pack001  $\div$  \_class002Remote\_Stub.java:37: class pack001.\_class002Remote\_Stub で宣言されたメソッド pack001.\_under meth001() は、interface pack001.class002Remote で宣言された同じシグニチャーのメソッドをオーバーライドできません。同じ型の戻り値を持た なければなりません。

public pack001.\_under meth001() throws RemoteException

D:\EJB\deployment\work\EB0919350001\pack001\\_FJclass002RemoteImpl\_Tie.java:74: この型は declaration には 不適合です。pack001.J\_under から pack001.\_under には変換できません。 pack001.\_under \_result = \_target.meth001();

エラー 2 個

#### **Java**記述例

public pack001.J\_under meth001() throws java.rmi.RemoteException; public pack001.\_under meth002() throws java.rmi.RemoteException;

#### **IDL**マッピング例

::pack001::J\_under meth001(); ::pack001::J\_under meth002();

#### エラー原因

クラス名"\_under"が"J\_under"に変換された結果、クラス名が重複しました。

#### 変換規則適用後、メソッド名が重なる例**(**適用した変換規則**:4)**

#### 適用した変換規則

4

#### エラーメッセージ例

FJJ2IDL0003S 変名後のメソッド名と同名のメソッドが定義されています。 InterfaceName = pack.test007Remote  $MethodName = foo\_long$ 

#### **Java**記述例

public void foo() throws java.rmi.RemoteException; public void foo(int x) throws java.rmi.RemoteException; public void foo\_\_long() throws java.rmi.RemoteException;

#### **IDL**マッピング例

エラーが発生したためIDLは出力されません。

#### エラー原因

メソッド"foo"がオーバーロードされたために変換され、メソッド"foo\_long"と名前が重複しました。

#### 適用した変換規則

#### 4

#### エラーメッセージ例

```
<D4105S-02-002-1701> 展開処理中に異常が発生しました。
詳細メッセージに従い対処してください。
<D4298S-04-010-0307> IDLcでエラーを検出しました。
IDLc -roi -info"D:\EJB\deployment\work\EB1558300003\j2idl.xml" -I"D:\EJB\deployment\idl" -I"D:\EJB
\deployment\work\EB1558300003" "D:\EJB\deployment\work\EB1558300003\pack\test001Home.idl"
OD: エラー: od51116:IDLroijavacg:aU0024bは識別子として二重定義されました。
OD: エラー: od51221:IDLc:IDLroijavacgコマンドエラー. エラーコード=4
```
#### **Java**記述例

```
// pack.Exclass001
package pack;
public interface Exclass001 {
   public int a$b(int param1, int param2) throws java.rmi.RemoteException;
}
```

```
// pack.test001Remote
package pack;
import java.rmi.*;
import javax.ejb.*;
public interface test001Remote extends javax.ejb.EJBObject,Exclass001 {
   public int aU0024b(int param1, int param2) throws java.rmi.RemoteException;
}
```
#### **IDL**マッピング例

```
//pack/Exclass001.idl
module pack{
   abstract interface Exclass001 {
     long aU0024b(
        in long arg0,
        in long arg1);
   };
#pragma ID Exclass001 "RMI:pack.Exclass001:0000000000000000"
};
//pack/test001Remote.idl
module pack{
   interface test001Remote: ::javax::ejb::EJBObject, ::pack::Exclass001 {
      long aU0024b(
        in long arg0,
        in long arg1);
   };
#pragma ID test001Remote "RMI:pack.test001Remote:0000000000000000"
};
```
#### エラー原因

継承元のメソッド"a\$b"が"aU0024b"に変換されて、継承先のメソッド"aU0024"と名前が重複しました。

#### <span id="page-501-0"></span>変換規則適用後、メソッド名が重なる例**(**適用した変換規則**:7)**

#### 適用した変換規則

7

#### エラーメッセージ例

```
<D4105S-02-002-1701> 展開処理中に異常が発生しました。
詳細メッセージに従い対処してください。
<D4298S-04-010-0307> IDLcでエラーを検出しました。
IDLc -roi -info"D:\EJB\deployment\work\EB1339510001\j2idl.xml" -I"D:\EJB\deployment\idl" -I"D:\EJB
\deployment\work\EB1339510001" "D:\EJB\deployment\work\EB1339510001\pack002\meth001Home.idl"
OD: エラー: od51116:IDLroijavacg:meth1_は識別子として二重定義されました。
OD: エラー: od51221:IDLc:IDLroijavacgコマンドエラー. エラーコード=4
```
#### **Java**記述例

```
//pack002.meth001Remote
package pack002;
public interface meth001Remote extends SubRemote,javax.ejb.EJBObject {
   public void meth1() throws java.rmi.RemoteException;
   public void meth1(long param1) throws java.rmi.RemoteException;
}
```

```
//pack002.SubRemote
package pack002;
public interface SubRemote extends java.rmi.Remote {
   public void meth1() throws java.rmi.RemoteException;
   public void meth1(int param1,int param2) throws java.rmi.RemoteException;
}
```
#### **IDL**マッピング例

```
//pack002/meth001Remote.idl
module pack002{
   interface meth001Remote: ::pack002::SubRemote, ::javax::ejb::EJBObject {
    void meth1 ():
     void meth1__long_long(
        in long long arg0);
   };
#pragma ID meth001Remote "RMI:pack002.meth001Remote:0000000000000000"
};
//pack002/SubRemote.idl
module pack002{
   interface SubRemote {
    void meth1 ();
    void meth1 long long(
        in long arg0,
        in long arg1);
   };
#pragma ID SubRemote "RMI:pack002.SubRemote:0000000000000000"
};
```
#### エラー原因

```
継承元と継承先でそれぞれメソッド名が変換されて、メソッド名が重複しました。
```
#### 適用した変換規則

7

#### エラーメッセージ例

```
<D4105S-02-002-1701> 展開処理中に異常が発生しました。
詳細メッセージに従い対処してください。
<D4298S-04-010-0307> IDLcでエラーを検出しました。
IDLc -roi -info"D:\EJB\deployment\work\EB1523460001\j2idl.xml" -I"D:\EJB\deployment\idl" -I"D:\EJB
\deployment\work\EB1523460001" "D:\EJB\deployment\work\EB1523460001\pack002\method003Home.idl"
OD: エラー: od51116:IDLroijavacg:method1_は識別子として二重定義されました。
OD: エラー: od51221:IDLc:IDLroijavacgコマンドエラー. エラーコード=4
```
#### **Java**記述例

```
// pack002.Subclass1
package pack002;
public interface Subclass1 extends java.rmi.Remote {
   public void method1() throws java.rmi.RemoteException;
}
// pack002.Subclass2
package pack002;
public interface Subclass2 extends Subclass1 {
   public void method1() throws java.rmi.RemoteException;
}
// pack002. method003Remote
package pack002;
public interface method003Remote extends Subclass2,javax.ejb.EJBObject {
   public void method1() throws java.rmi.RemoteException;
```

```
}
```
#### **IDL**マッピング例

```
// pack002/Subclass1.idl
   module pack002{
      interface Subclass1 {
         void method1();
      };
   #pragma ID Subclass1 "RMI:pack002.Subclass1:0000000000000000"
   };
   // pack002/Subclass2.idl
   module pack002{
      interface Subclass2: ::pack002::Subclass1 {
       void method1_();
      };
   #pragma ID Subclass2 "RMI:pack002.Subclass2:0000000000000000"
   };
   // pack002/method003Remote.idl
   module pack002{
      interface method003Remote: ::pack002::Subclass2, ::javax::ejb::EJBObject {
        void method1_();
      };
   #pragma ID method003Remote "RMI:pack002.method003Remote:0000000000000000"
   };
エラー原因
```
#### 継承元と継承先でそれぞれメソッド名が変換されて、メソッド名が重複しました。

#### <span id="page-503-0"></span>変換規則適用後、フィールド名と他の識別子名とが重複する例

適用した変換規則

7

#### エラーメッセージ例

FJJ2IDL0005S 変名後のフィールド名と同名のフィールドが定義されています。 ClassName = pack.Valueclass FieldName = jack\_

#### **Java**記述例

public int jack\_; public int jAcK; public int jack;

#### **IDL**マッピング例

エラーが発生したためIDLは出力されません。

#### エラー原因

定義されたフィールド"jAcK"と"jack"が大文字/小文字だけ違うため、"jack"が"jack\_"と変換された結果、他のフィールド "jack\_"と名前が重複しました。

#### 変換規則適用後、**attribute**名と他の識別子名が重複する例

#### 適用した変換規則

22

#### エラーメッセージ例

<D4105S-02-002-1701> 展開処理中に異常が発生しました。 詳細メッセージに従い対処してください。 <D4298S-04-010-0307> IDLcでエラーを検出しました。 IDLc -roi -info"D:\EJB\deployment\work\EB1711200001\j2idl.xml" -I"D:\EJB\deployment\idl" -I"D:\EJB \deployment\work\EB1711200001" "D:\EJB\deployment\work\EB1711200001\pack\test002Home.idl" OD: エラー: od51116:IDLroijavacg:ATTRは識別子として二重定義されました。 OD: エラー: od51221:IDLc:IDLroijavacgコマンドエラー. エラーコード=4

#### **Java**記述例

```
// pack.ExIntf002
package pack;
public interface ExIntf002 extends java.rmi.Remote {
   public int getATTR() throws java.rmi.RemoteException;
}
// pack.test002Remote
package pack;
```

```
import java.rmi.*;
import javax.ejb.*;
public interface test002Remote extends javax.ejb.EJBObject,ExIntf002 {
   public void ATTR() throws java.rmi.RemoteException;
```
}

#### **IDL**マッピング例

```
// pack/ExIntf002.idl
module pack{
   interface ExIntf002 {
     readonly attribute long ATTR;
   };
#pragma ID ExIntf002 "RMI:pack.ExIntf002:0000000000000000"
};
```
```
// pack/test002Remote
module pack{
   interface test002Remote: ::javax::ejb::EJBObject, ::pack::ExIntf002 {
     void ATTR();
   };
#pragma ID test002Remote "RMI:pack.test002Remote:0000000000000000"
```
};

#### エラー原因

継承元のメソッドがattributeに変換され、継承先のメソッドと名前が重複しました。

#### 適用した変換規則

22

#### エラーメッセージ例

FJJ2IDL0032S 同名のアトリビュートが定義されています。 InterfaceName = pack.test010Remote AttributeName = ATTR

#### **Java**記述例

public int getATTR() throws java.rmi.RemoteException; public void setATTR(int param1) throws java.rmi.RemoteException; public boolean isATTR() throws java.rmi.RemoteException;

#### **IDL**マッピング例

エラーが発生したためIDLは出力されません。

#### エラー原因

"getATTR"メソッドと"setATTR"メソッドがattributeに変換され、"isATTR"メソッドもattributeに変換された結果、attribute 名が重複しました。

#### 適用した変換規則

22

#### エラーメッセージ例

FJJ2IDL0033S アトリビュート名と同名のメソッドが定義されています。 InterfaceName = pack.test011Remote AttributeName = ATTR\_\_

#### **Java**記述例

public long getATTR() throws java.rmi.RemoteException; public void setATTR(long param1) throws java.rmi.RemoteException; public void ATTR() throws java.rmi.RemoteException; public void ATTR\_\_() throws java.rmi.RemoteException;

#### **IDL**マッピング例

エラーが発生したためIDLは出力されません。

#### エラー原因

"getATTR"メソッドと"setATTR"メソッドがattributeに変換され、"ATTR"メソッドとattribute名が重複したため、語尾に"\_\_" を付加した結果、"ATTR\_\_"メソッドと名前が重複しました。

#### 変換規則適用後、例外名(**exception**)が重複する例

#### 適用した変換規則

41

#### エラーメッセージ例

<D4105S-02-002-1701> 展開処理中に異常が発生しました。 詳細メッセージに従い対処してください。 <D4296S-04-010-0305> IDLcでシンタックスエラーを検出しました。 IDLc -roi -info"D:\EJB\deployment\work\EB0936420001\j2idl.xml" -I"D:\EJB\deployment\idl" -I"D:\EJB  $\text{H}$ eployment\work\EB0936420001" "D:\\text{EB090001\text{\text{DD001\text{\text{DD001\text{PD0936420001\text{PD0936420001\text{PD10}} "D:\EJB\deployment\work\EB0936420001\pack001/class003Remote.idl", OD: エラー: od51108:IDLejbparser:raises句で::pack001::TestExEx例外が二重定義されました。 FILE=D:\EJB\deployment\work\EB0936420001\pack001/class003Remote.idl LINE=17 OD: エラー: od51240:IDLejbparser:致命的エラーが発見されました。 エラー数 = 1 OD: エラー: od51221:IDLc:IDLejbparserコマンドエラー. エラーコード=2

#### **Java**記述例

public void meth001() throws TestExException, TestEx, java.rmi.RemoteException;

#### **IDL**マッピング例

void meth001() raises( ::pack001::TestExEx, ::pack001::TestExEx);

#### エラー原因

例外クラスの"TestExException"が"TestExEx"にマッピングされ、"TestEx"が"TestExEx"に変換された結果、例外名が 重複しました。

#### 適用した変換規則

#### 41

#### エラーメッセージ例

D:  $\div$  EJB  $\div$  deployment  $\div$  work  $\div$  EB0946180001  $\div$  pack001  $\div$  \_class004Remote\_Stub.java:69: class pack001.\_class004Remote\_Stub で宣言されたメソッド void meth002() は、interface pack001.class004Remote で宣言さ れた同じシグニチャーのメソッドをオーバーライドできません。それらの throws 節には互換性がありません。 Public void meth002() throws RemoteException, pack001.TestEx

D:\EJB\deployment\work\EB0946180001\pack001\F\_FJclass004RemoteImpl\_Tie.java:96: 例外 pack001.TestEx は 対応する try 文の本体でスローされることはありません。 catch (pack001.TestEx \_exp){

エラー 2 個

#### **Java**記述例

public void meth001() throws TestEx, java.rmi.RemoteException; public void meth002() throws TestExException, java.rmi.RemoteException;

#### **IDL**マッピング例

```
void meth001() raises(
   ::pack001::TestExEx);
void meth002() raises(
   ::pack001::TestExEx);
```
#### エラー原因

例外クラスの"TestExException"が"TestExEx"にマッピングされ、"TestEx"が"TestExEx"に変換された結果、例外名が 重複しました。

## 第**16**章 運用コマンドを使用してカスタマイズする方法

EJBアプリケーションの実行環境を、カストマイズツールの運用コマンドを使用してカスタマイズする方法について説明します。 この方法では、利用者が更新したXML形式の定義ファイルを元にしてコマンドを実行することにより、EJBアプリケーションの 実行環境定義の内容("Enterprise Bean定義情報")を編集できます。

カスタマイズに使用するEJBサービス運用コマンドには、大きくわけて以下の機能があります。

- ・ 定義ファイルのexport EJBアプリケーションの実行環境定義の内容を、XML形式の定義ファイルに移出する
- ・ 定義ファイルのimport 更新されたXML形式の定義ファイルの内容を、EJBアプリケーションの実行環境定義に移入する

以下に、EJBサービスの運用コマンドを使用したカスタマイズの流れ、各定義ファイルのexportとimportの手順、および各定義 ファイルの内容と記述例を説明します。

### **16.1** カスタマイズの流れ

コマンドを使用したカスタマイズでは、ejbdefexportコマンドを使用してEJBサービスからexportした定義ファイル、または新規 に作成した定義ファイルを元に、ejbdefimportコマンドを実行し、各定義情報を編集します。

各定義ファイルと、カスタマイズに使用するコマンドについて説明します。

#### 定義ファイル

カスタマイズで使用する定義ファイルを以下に示します。

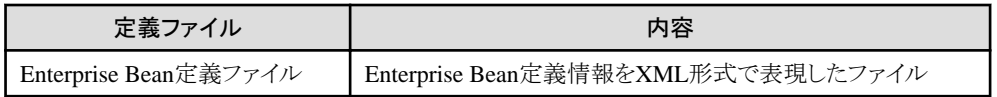

#### カスタマイズに使用するコマンド

カスタマイズで使用するコマンドを以下に示します。

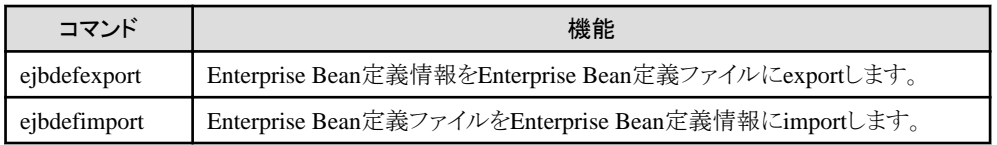

各コマンドの詳細については、"リファレンスマニュアル(コマンド編)"を参照してください。

### **16.2 Enterprise Bean**定義情報の**export**と**import**

Enterprise Bean定義情報のexportとimportについて説明します。

#### **Enterprise Bean**定義情報の**export**

ejbdefexportコマンドを実行すると、定義済のEnterprise Bean定義情報の内容がEnterprise Bean定義ファイルにexportされ ます。

このとき、IJServer内のすべてのEnterprise Bean定義ファイルを一括してexportすることもできます。

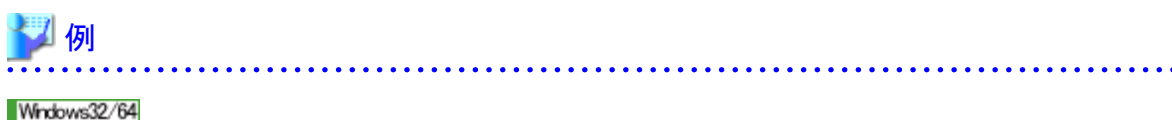

・ "TestIJServer"というIJServerに配備されている、SampleEBの情報をexportする場合

ejbdefexport SampleEB -i TestIJServer -f c:\ejb\deffile.xml

・ "TestIJServer"というIJServerに配備されている、すべてのEJBアプリケーションの情報を、c:\ejbというディレクトリにexport する場合

ejbdefexport -i TestIJServer -all c:\ejb

#### Solaris64 Linux32/64

・ "TestIJServer"というIJServerに配備されている、SampleEBの情報をexportする場合

ejbdefexport SampleEB -i TestIJServer -f /tmp/ejb/deffile.xml

・ "TestIJServer"というIJServerに配備されている、すべてのEJBアプリケーションの情報を、/tmp/ejbというディレクトリに exportする場合

ejbdefexport -i TestIJServer -all /tmp/ejb

#### **Enterprise Bean**定義情報の**import**

ejbdefimportコマンドを実行してEnterprise Bean定義ファイルのimportを行い、定義ファイルの内容をEnterprise Bean定義 情報に反映します。Enterprise Bean定義ファイルは、ejbdefexportコマンドでexportしたファイルを編集するか、または新規に 作成します。

このとき、複数のEnterprise Bean定義ファイルを一括してimportすることもできます。

$$
\mathbb{Z}^n
$$

#### Windows32/64

・ c:\ejb\deffile.xmlに定義されている、"TestIJServer"というIJServerに配備されたEnterprise Bean定義情報をimportする 場合

ejbdefimport -i TestIJServer -f c:\ejb\deffile.xml

・ c:\ejbというフォルダにある、"TestIJServer"というIJServerに配備されたすべてのEnterprise Bean定義ファイルの情報を importする場合

ejbdefimport -i TestIJServer -all c:¥ejb

Solaris64 Linux32/64

・ /tmp/ejb/deffile.xmlに定義されている、"TestIJServer"というIJServerに配備されたEnterprise Bean定義情報をimportす る場合

ejbdefimport -i TestIJServer -f /tmp/ejb/deffile.xml

・ /tmp/ejbというフォルダにある、"TestIJServer"というIJServerに配備されたすべてのEnterprise Bean定義ファイルの情報 をimportする場合

ejbdefimport -all /tmp/ejb

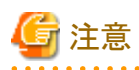

ejbdefexportコマンドでは、定義されている値がそのまま抽出されます。配備時に作成したEnterprise Bean定義情報に矛盾 がある場合、ejbdefexportコマンドでexportしたEnterprise Bean定義情報を使ってejbdefimportを実行すると、動作上は無視 される矛盾でもejbdefimportコマンドが矛盾をチェックしてimportに失敗する場合があります。

### **16.3 Enterprise Bean**定義ファイルの内容

#### **Enterprise Bean**定義ファイルについて

Enterprise Bean定義ファイルはXML形式で記述します。

Enterprise Bean定義ファイルは、以下の上位タグと、それぞれの上位タグの配下にある下位タグで構成されています。 下位タグについては、それぞれの上位タグの表を参照してください。

#### $\langle e \rangle$ ibdef $\langle$

```
\langle e|ib-jar\rangle <!--ejb-jarタグの下位タグ-->
 \langle/ejb-jar>
  <fujitsu-bean-definition>
    <!--fujitsu-bean-definitionタグの下位タグ-->
  </fujitsu-bean-definition>
  <fujitsu-cmp-definition(またはfujitsu-cmp2x-mapping-definition)>
    <!--fujitsu-cmp-definitionタグ(またはfujitsu-cmp2x-mapping-definitionタグ)の下位タグ-->
  </fujitsu-cmp-definition(または/fujitsu-cmp2x-mapping-definition)>
</ejbdef>
```
### 注意

・ fujitsu-cmp-definitionタグとfujitsu-cmp2x-mapping-definitionタグは、同時に定義できません。

・ EJB2.1に準拠したEJBアプリケーションの場合には、ejb-jarタグ配下の定義の移出入ができません。配備前に、開発環境 においてejb-jar.xmlファイルを編集してください。

#### タグの構成と内容

- ・ ejb-jar[タグの構成と内容](#page-509-0)
- ・ [fujitsu-bean-definition](#page-516-0)タグの構成と内容
- ・ [fujitsu-cmp-definition](#page-520-0)タグの構成と内容
- ・ [fujitsu-cmp2x-mapping-definition](#page-521-0)タグの構成と内容

#### 表の見方

- ・ タグ名:定義ファイルの中のXMLタグ名
- ・ 値:定義ファイル内のXMLの値
- ・ 意味:タグの意味(Interstage管理コンソールで表示される項目は、Interstage管理コンソールでの項目名です。)
- ・ 編集:値の編集可否(○:編集可能 ×:編集不可能)
- ・ Interstage管理コンソール画面との対応:Interstage管理コンソール画面との対応
- ・ ?付きのタグは省略できます。
- ・ +付きのタグは繰り返し指定できるタグです。
- ・ 編集可能な項目は、値を選択するものについては、指定された値が選択肢に存在するかチェックします。数値型の場合 は、値の型と、範囲のチェックを行います。
- ・ 編集可能な項目で、Enterprise Beanの定義情報に項目が存在する場合は、Enterprise Beanの定義ファイルの値に編集 されます。
- ・ 編集可能な項目で、Enterprise Beanの定義情報に項目が存在しない場合は、Enterprise Beanの定義情報に項目が追 加されます。
- ・ 編集できない項目は、定義ファイルの値とEnterprise Beanの定義情報の値を比較し、異なっていた場合はエラーとな ります。

<span id="page-509-0"></span>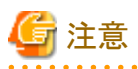

· Interstage管理コンソールで"<"、">"、"&"を入力した場合、exportで出力した定義ファイルには、それぞれ"&lt;"、

">"、 "&"と表示されます。 また定義ファイル内に、"<"、">"、"&"を入力して、importすると以下のエラーが表示されます。定義ファイル内では、 "<"、">"、 "&"は、それぞれ "&lt;"、 "&gt;"、 "&amp;"と記述してください。

定義ファイル(ファイル名)の読込み中にエラーが発生しました。 不明なマークアップがあります。 file:///(XX) : 行 XX, 桁 XX で上記エラーを検出しました。 EJB3504S-20-093-0203

・ Enterprise Bean定義情報をexportした場合、Enterprise Bean定義ファイルの"password"には、パスワードの文字数分"\*" が出力されます。この値を変更しないでimportした場合、そのままの文字列がEnterprise Bean定義情報に反映される ので注意してください。

**ejb-jar**タグの構成と内容

ejb-jarタグはEJB2.0規約以前に準拠したEJBアプリケーションのみ有効となります。EJB2.0規約のEJBアプリケーションを使用 する場合のタグについて以下に説明します。

#### 表16.1 ejb-jarタグ

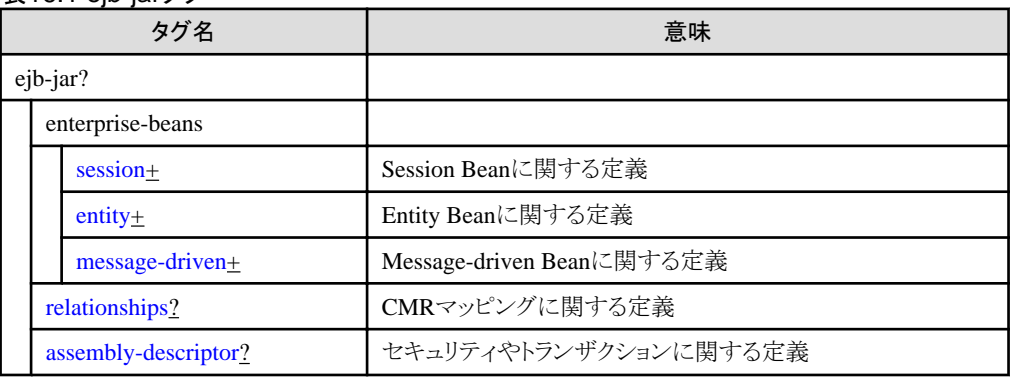

#### 表16.2 <ejb-jar><enterprise-beans><session>の下位タグ

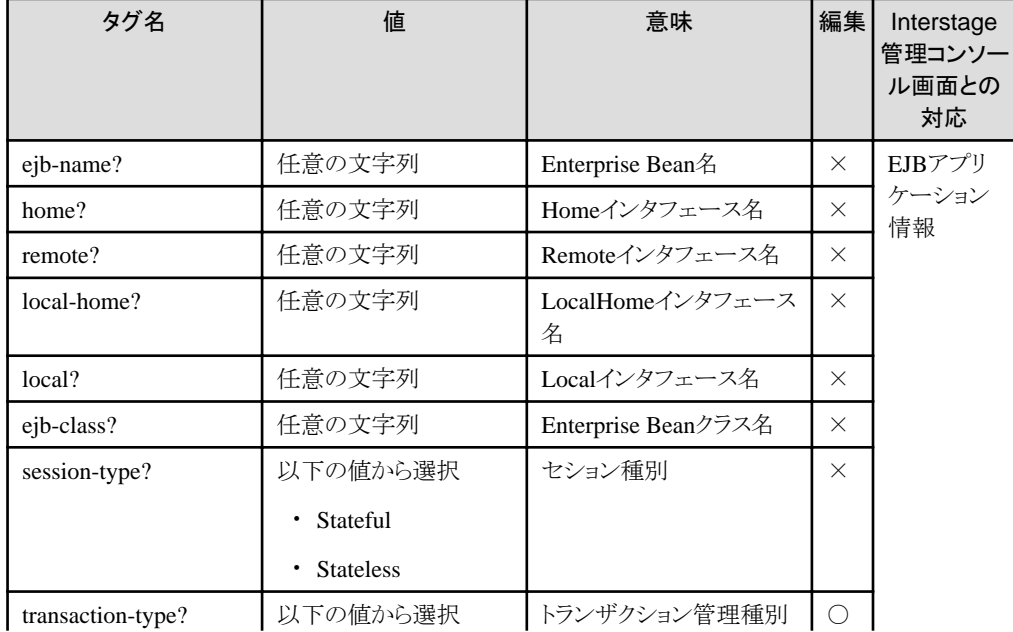

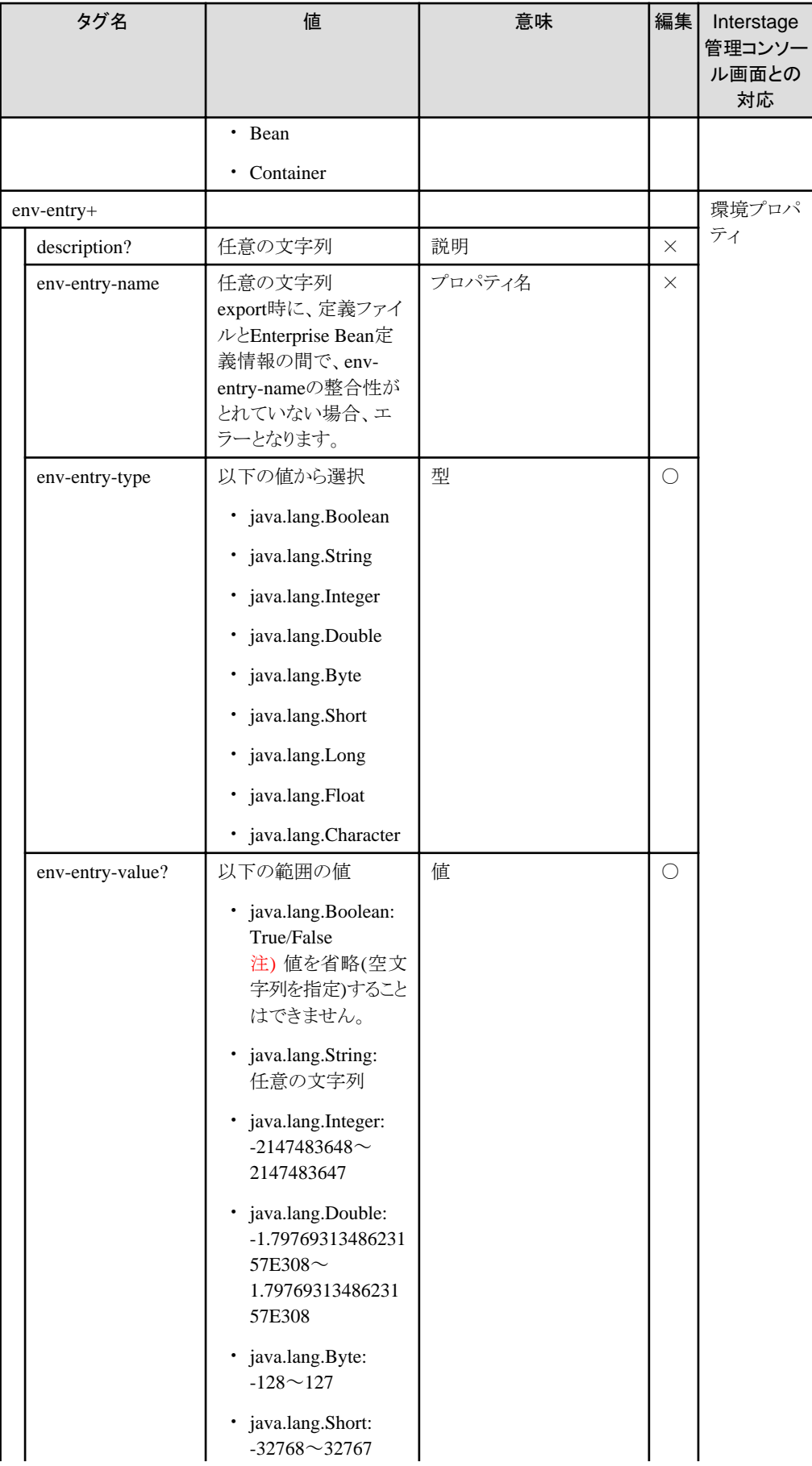

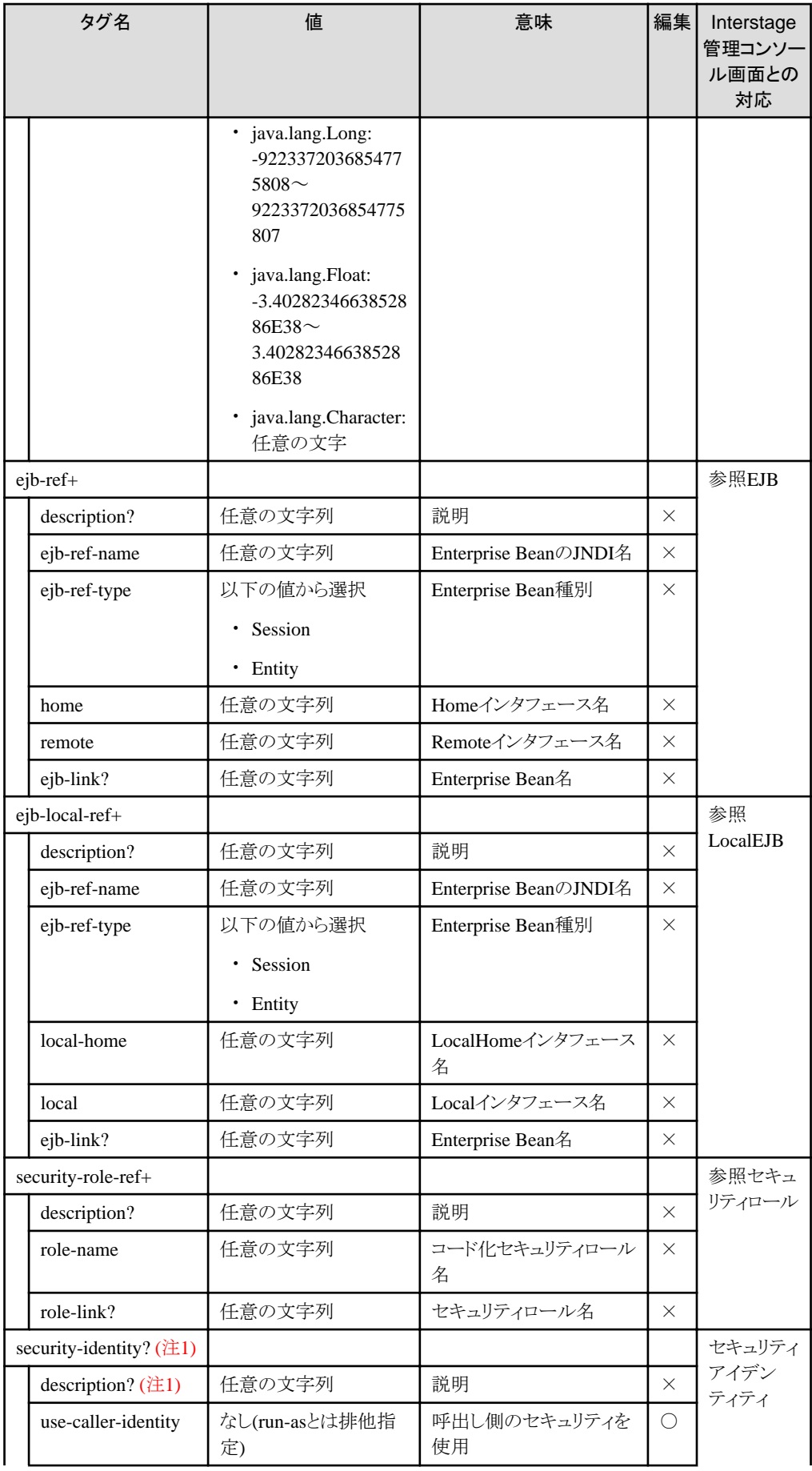

<span id="page-512-0"></span>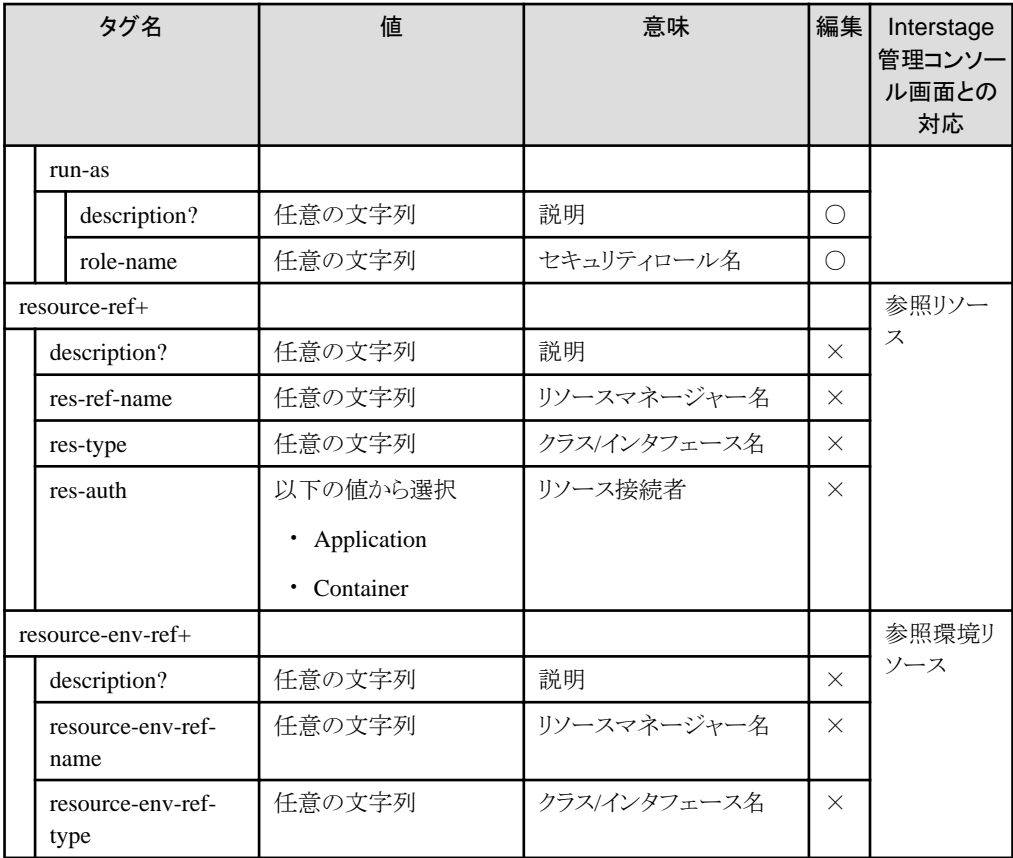

注1) run-asが指定された場合のみ有効です。

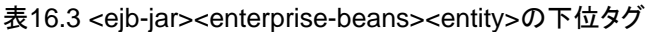

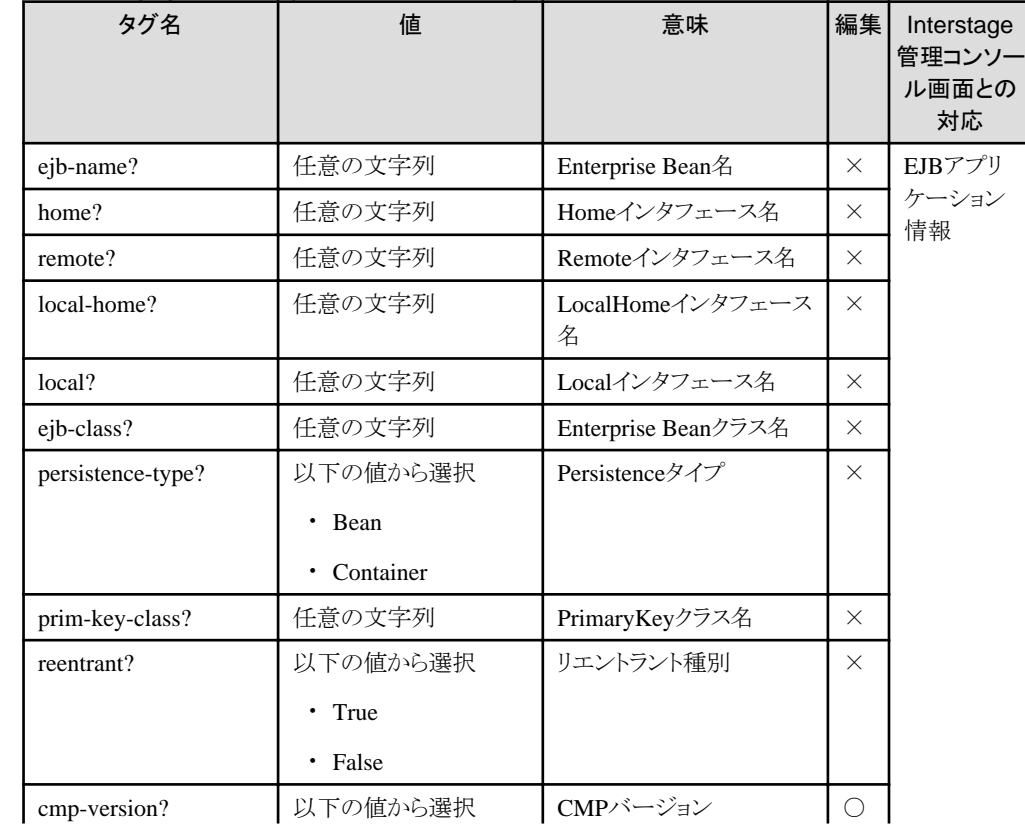

<span id="page-513-0"></span>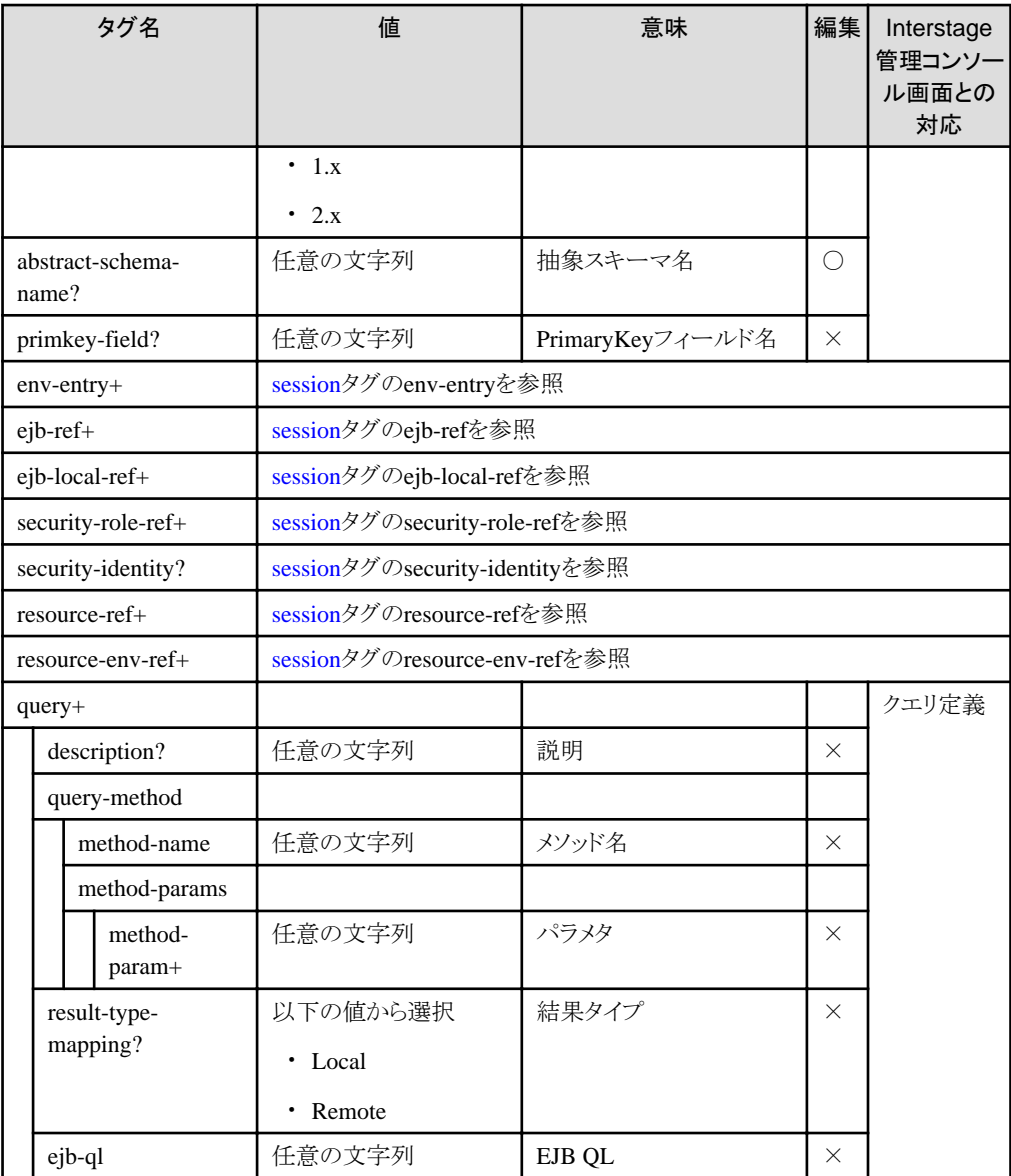

#### 表16.4 <ejb-jar><enterprise-beans><message-driven>の下位タグ

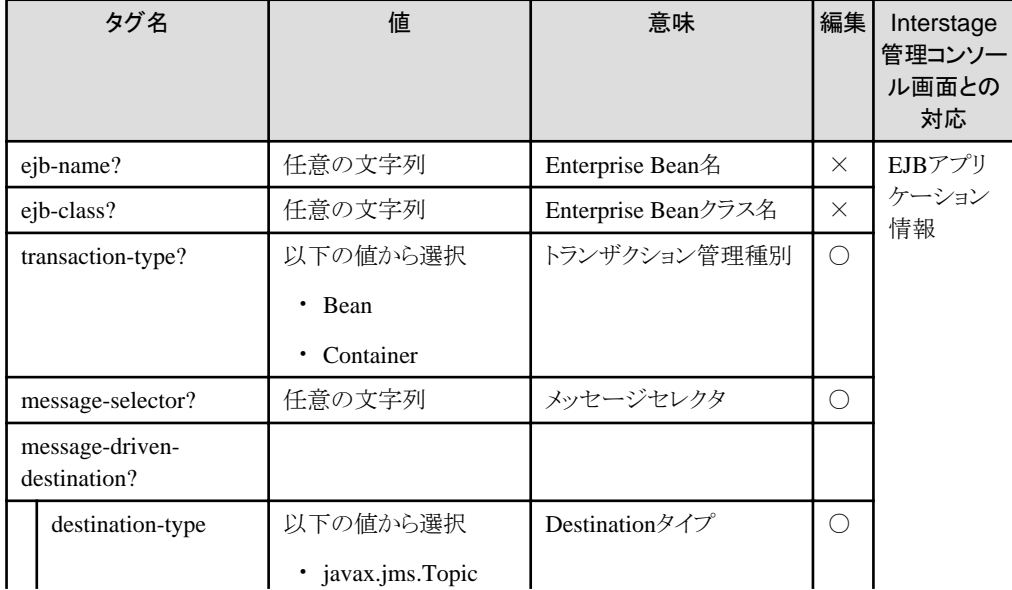

<span id="page-514-0"></span>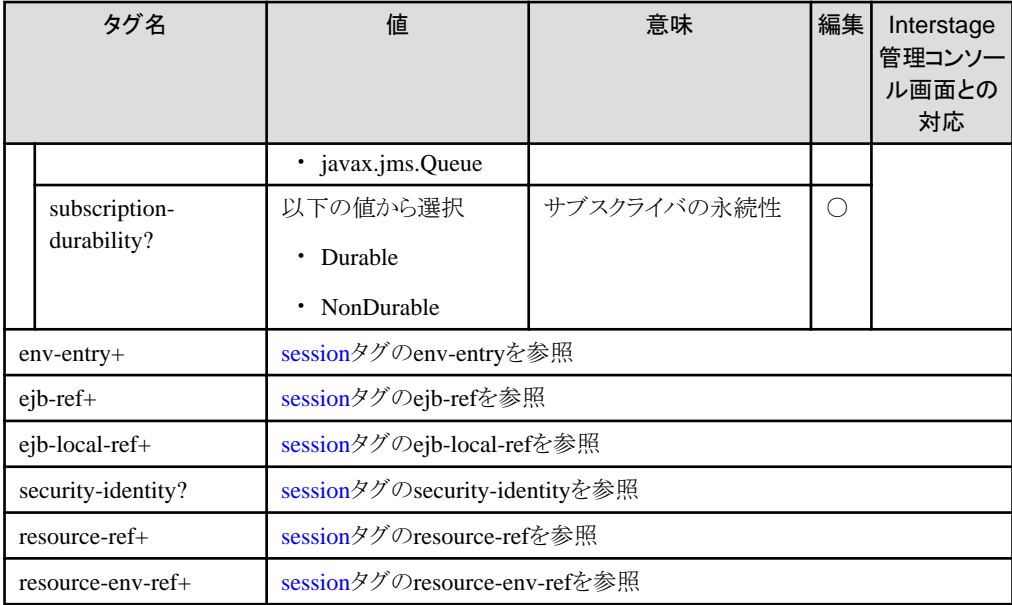

#### 表16.5 <ejb-jar><relationships>の下位タグ

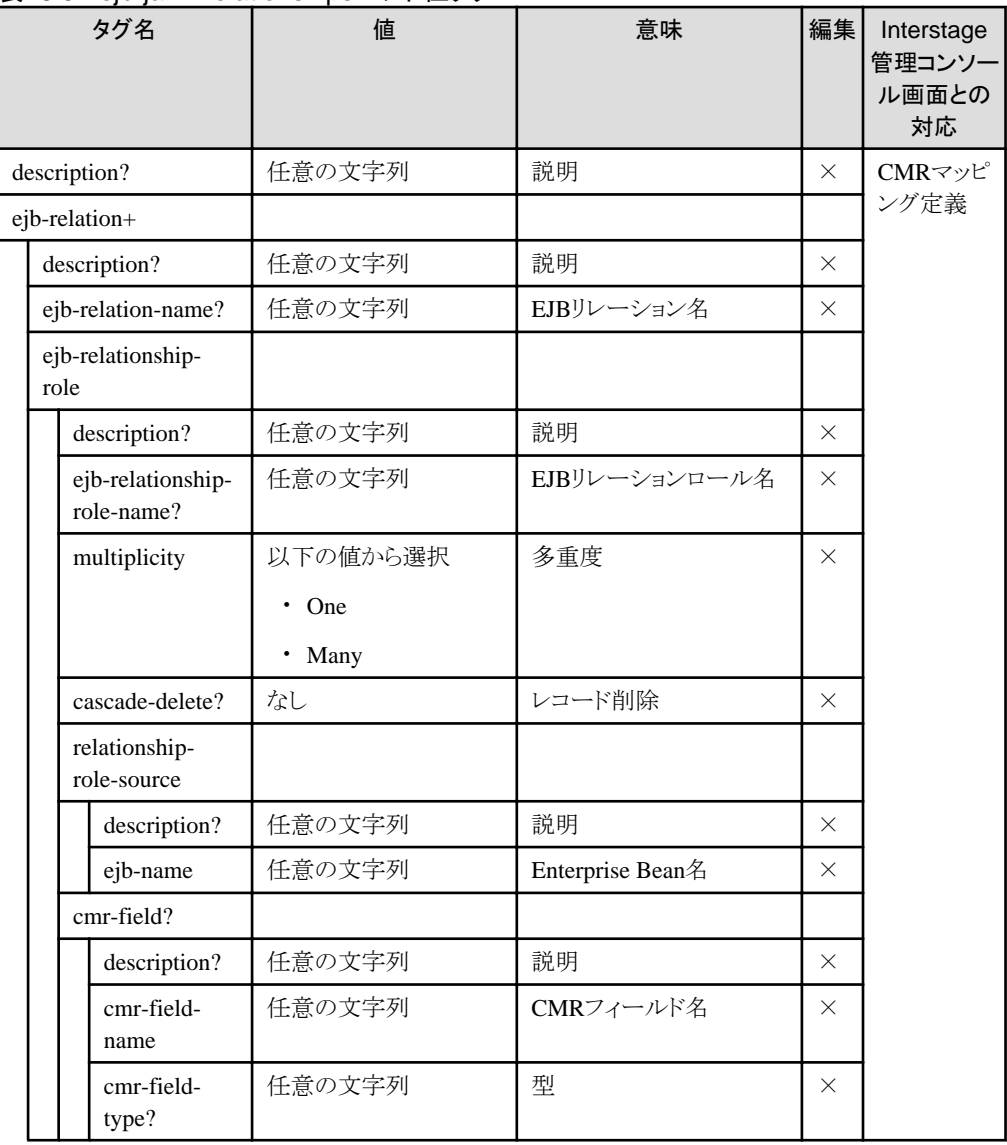

<span id="page-515-0"></span>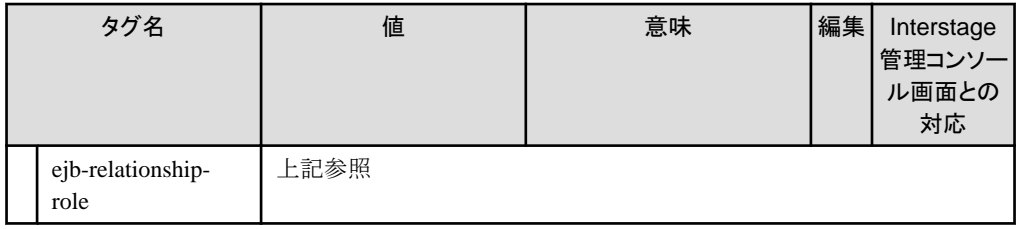

#### 表16.6 <ejb-jar><assembly-descriptor>の下位タグ

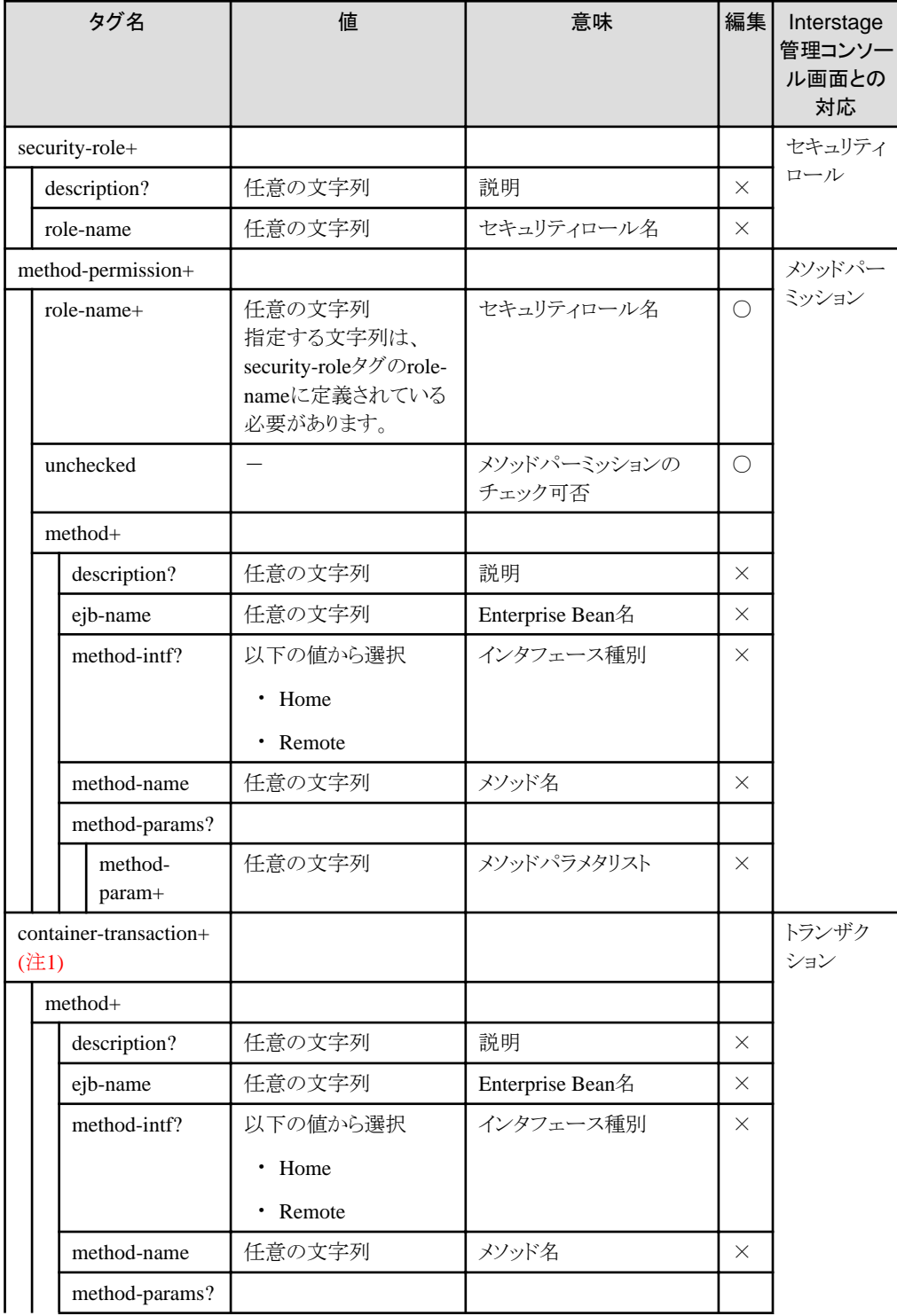

<span id="page-516-0"></span>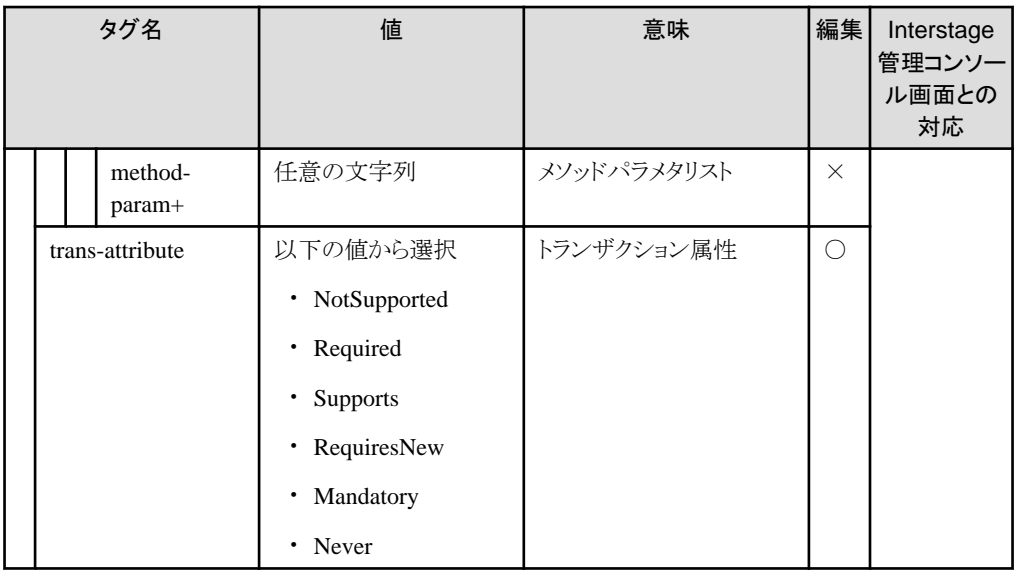

注1) <transaction-type>がContainerの場合のみ指定できます。

### **fujitsu-bean-definition**タグの構成と内容

表16.7 fujitsu-bean-definitionタグ

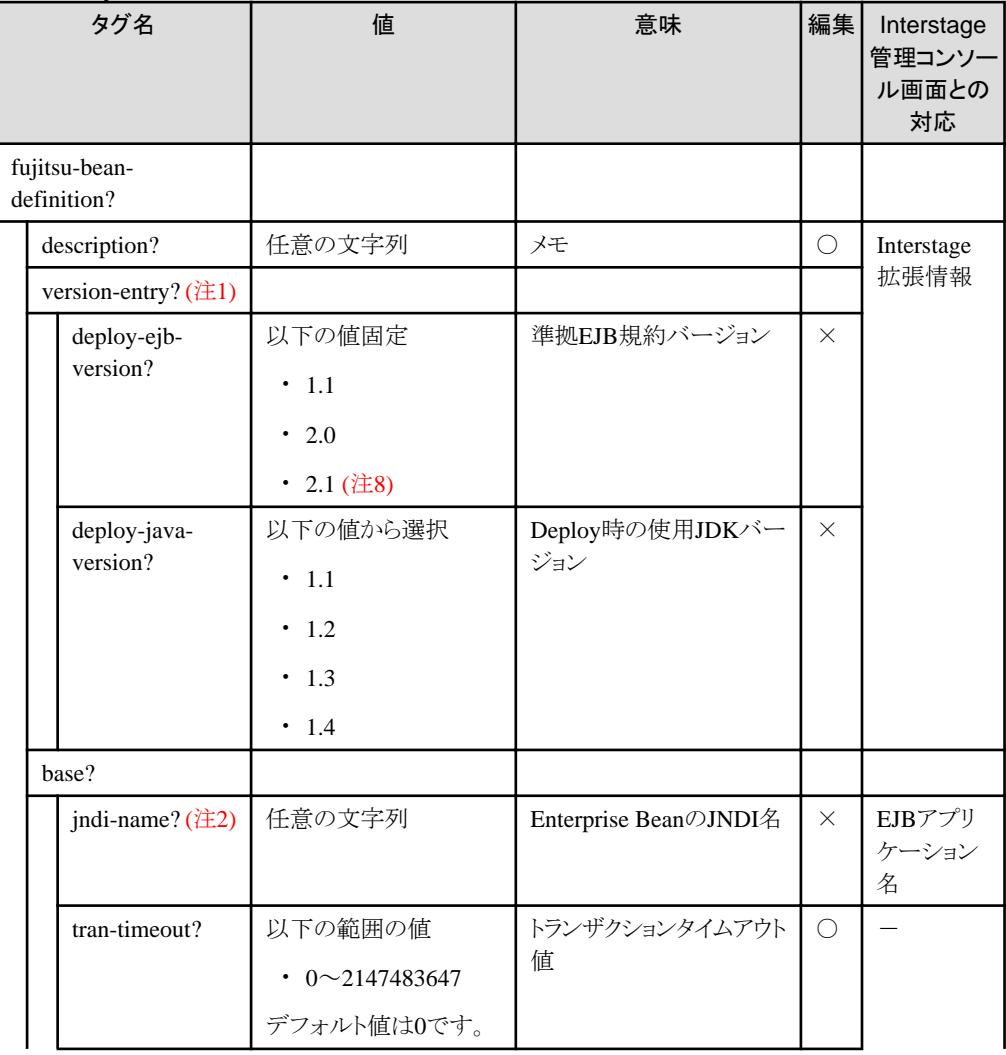

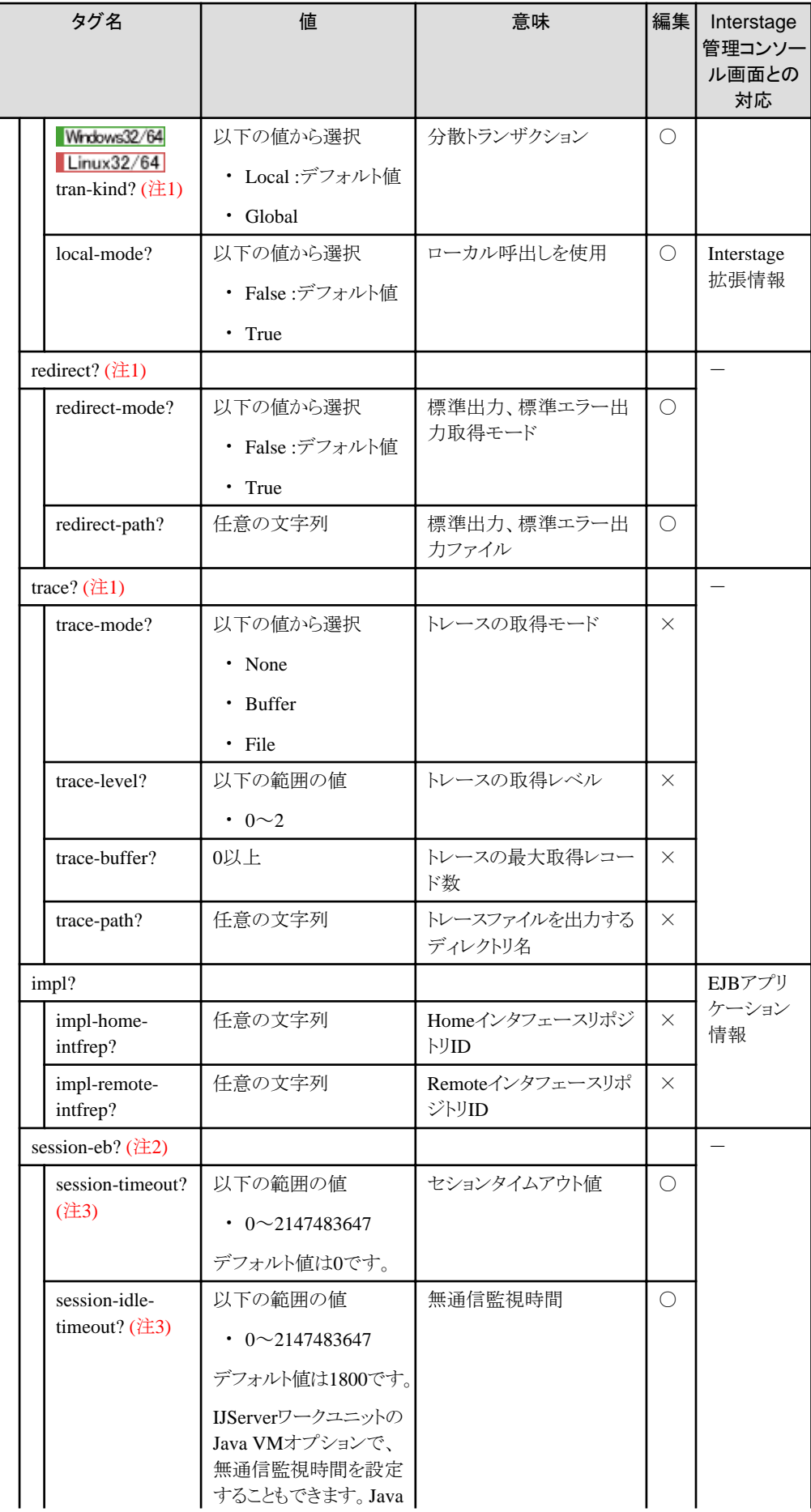

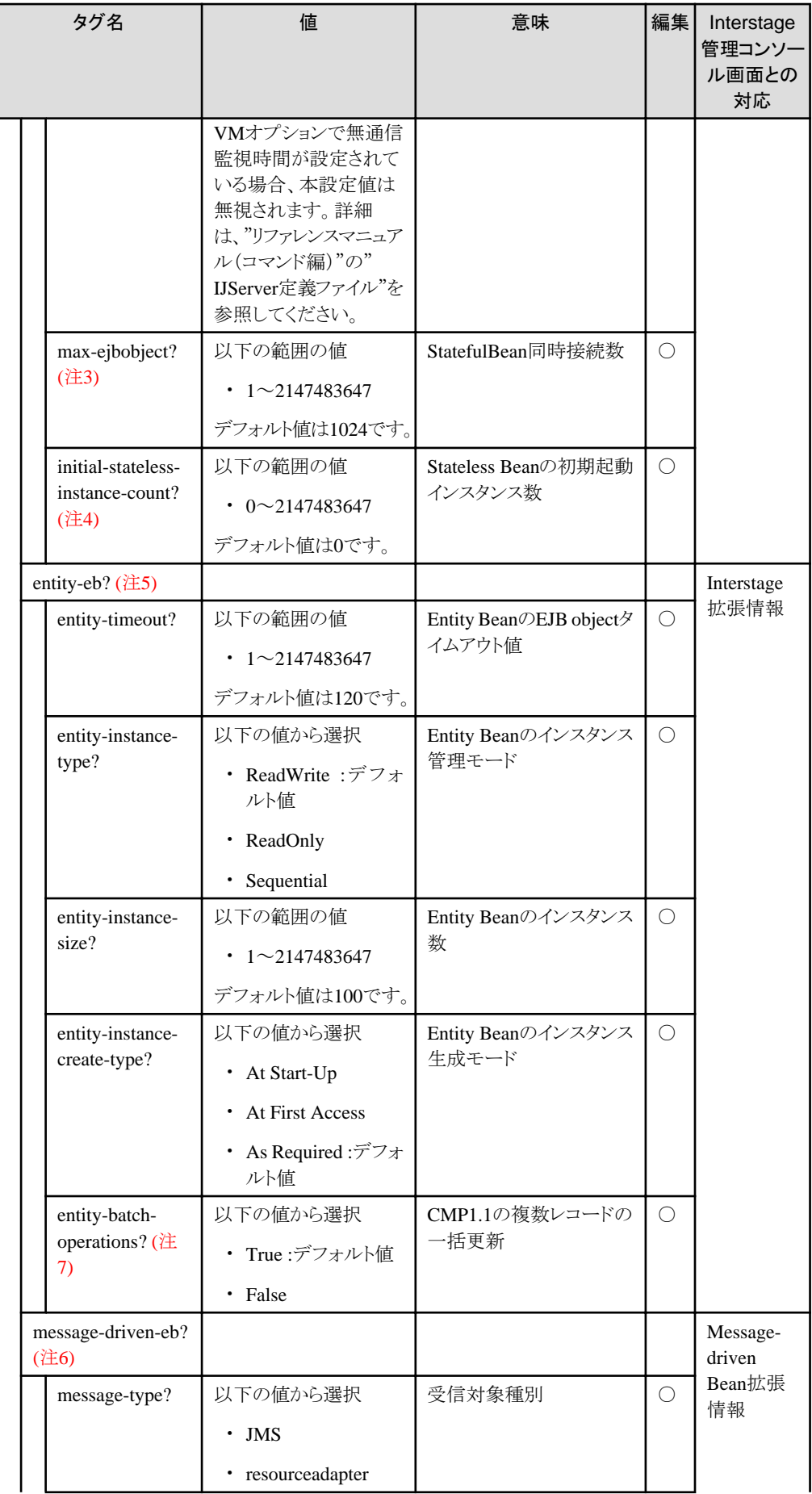

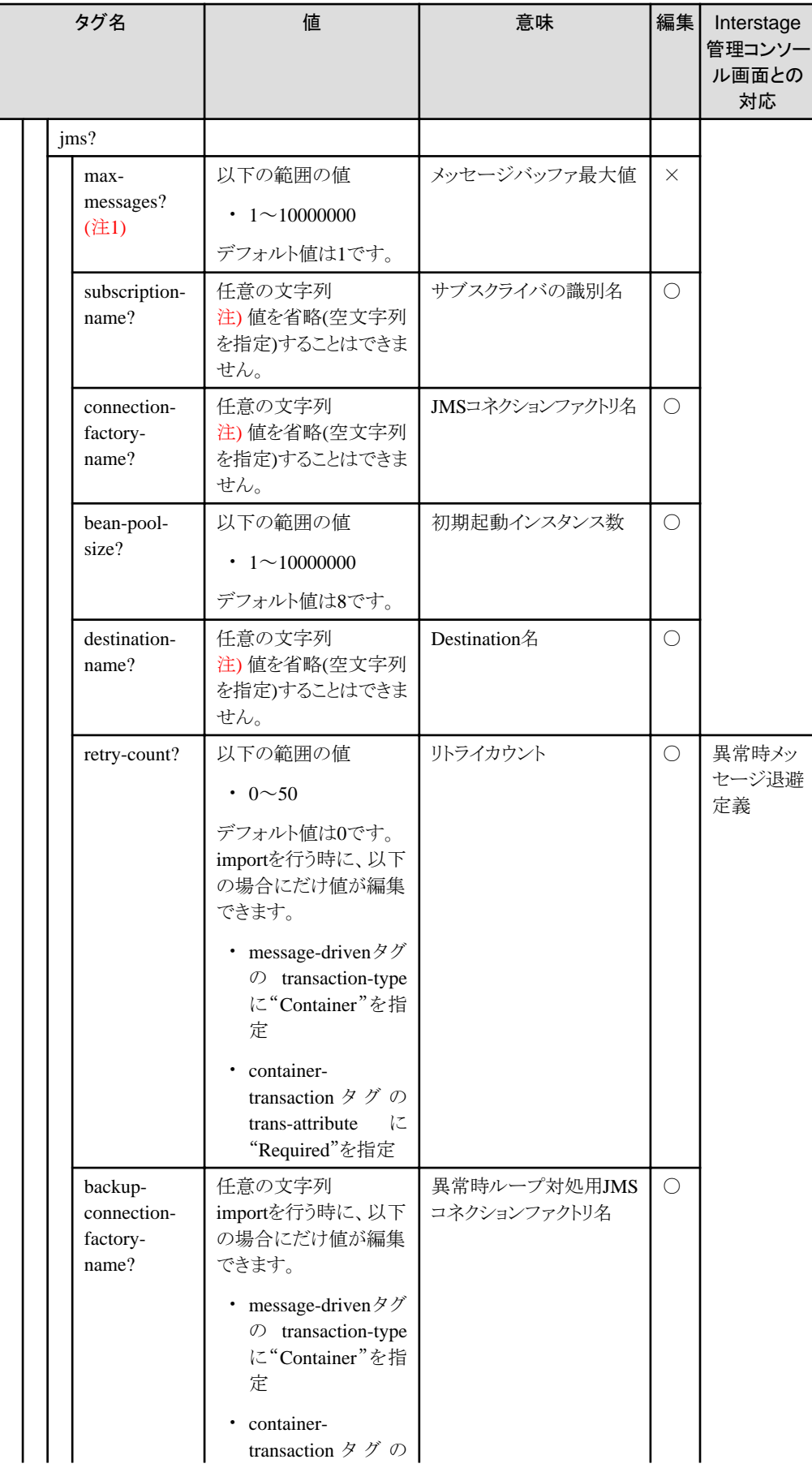

<span id="page-520-0"></span>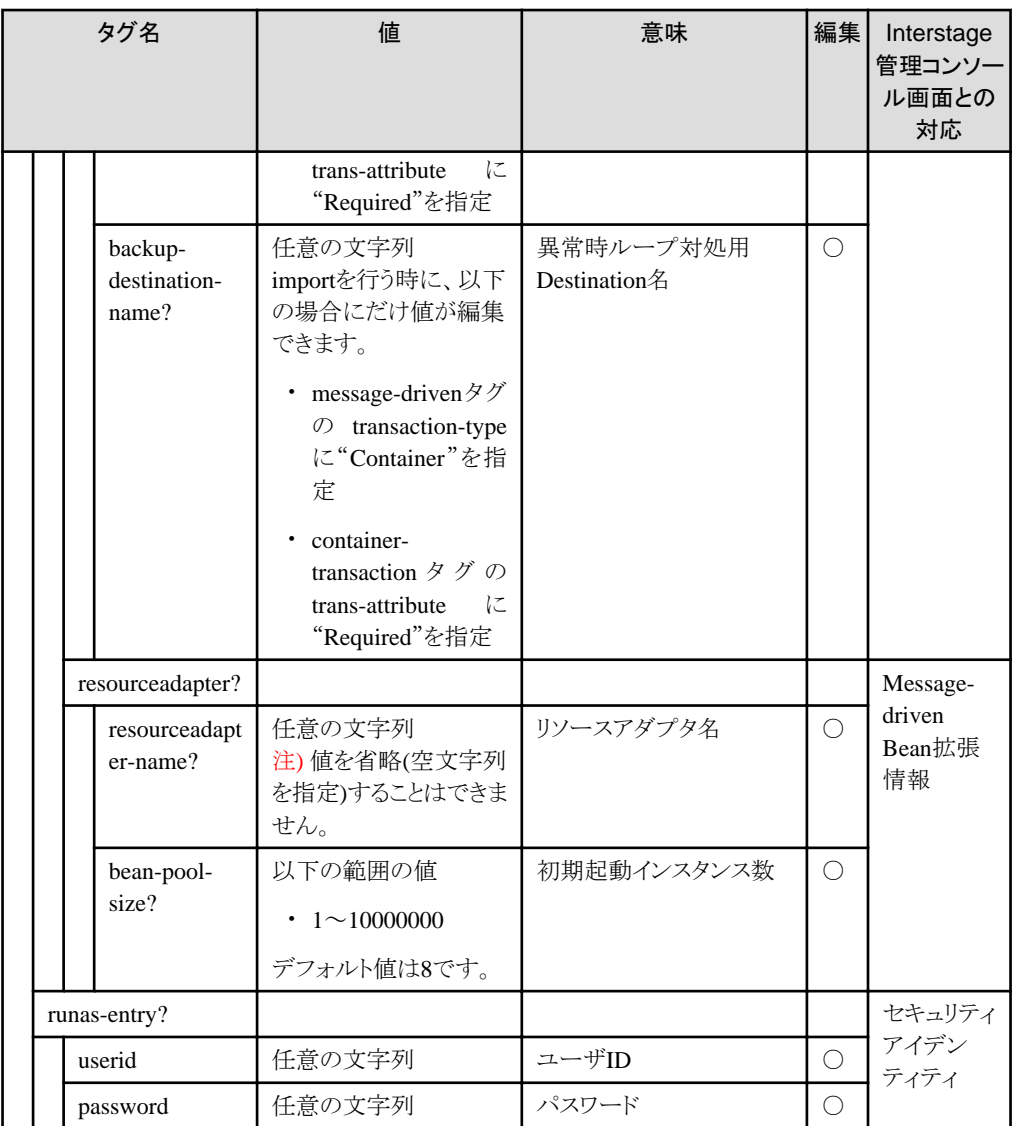

注1) 本バージョンでは定義しても無効なタグです。

注2) Session Beanで指定された場合のみ有効です。

注3) STATEFUL Session Beanで指定された場合のみ有効です。

注4) STATELESS Session Beanで指定された場合のみ有効です。

注5) Entity Beanで指定された場合のみ有効です。

注6) Message-driven Beanで指定された場合のみ有効です。

注7) CMP1.1で指定された場合のみ有効です。

注8) EJB2.1に準拠したEJBアプリケーションの場合には、ejb-jarタグ配下の定義の移出入ができません。配備前に、開発 環境においてejb-jar.xmlファイルを編集してください。

#### **fujitsu-cmp-definition**タグの構成と内容

#### 表16.8 fujitsu-cmp-definitionタグ

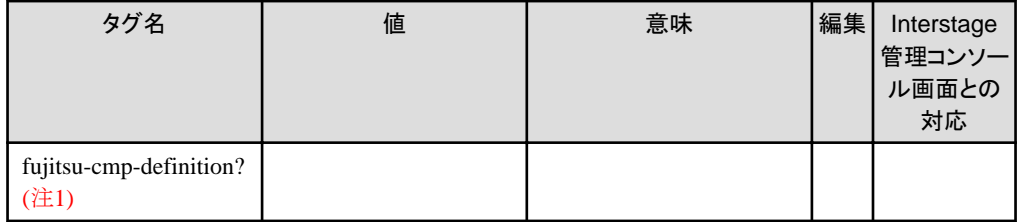

<span id="page-521-0"></span>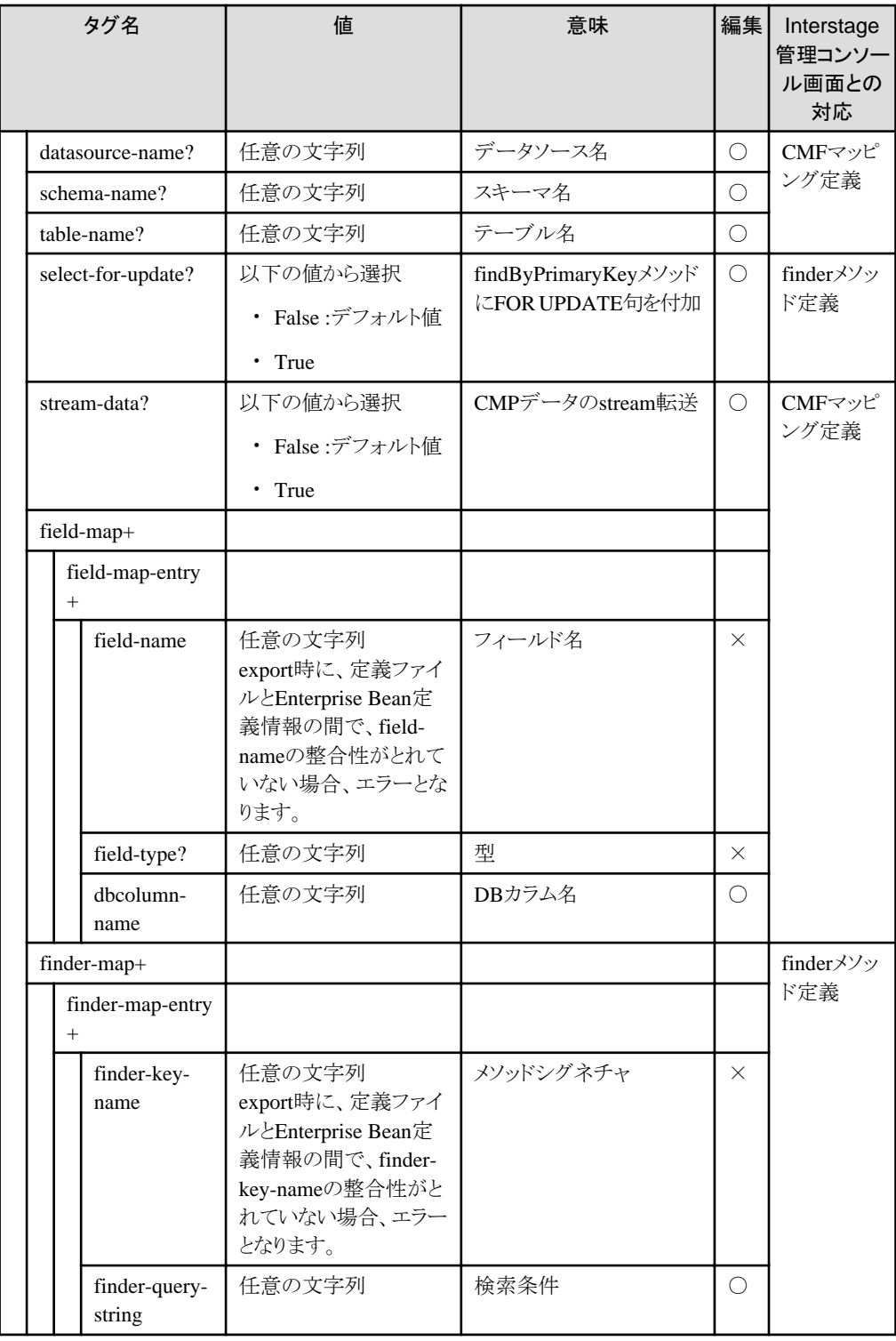

注1) fujitsu-cmp2x-mapping-definitionとは排他指定です。また、CMP1.1で指定された場合のみ有効です。

### **fujitsu-cmp2x-mapping-definition**タグの構成と内容

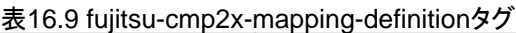

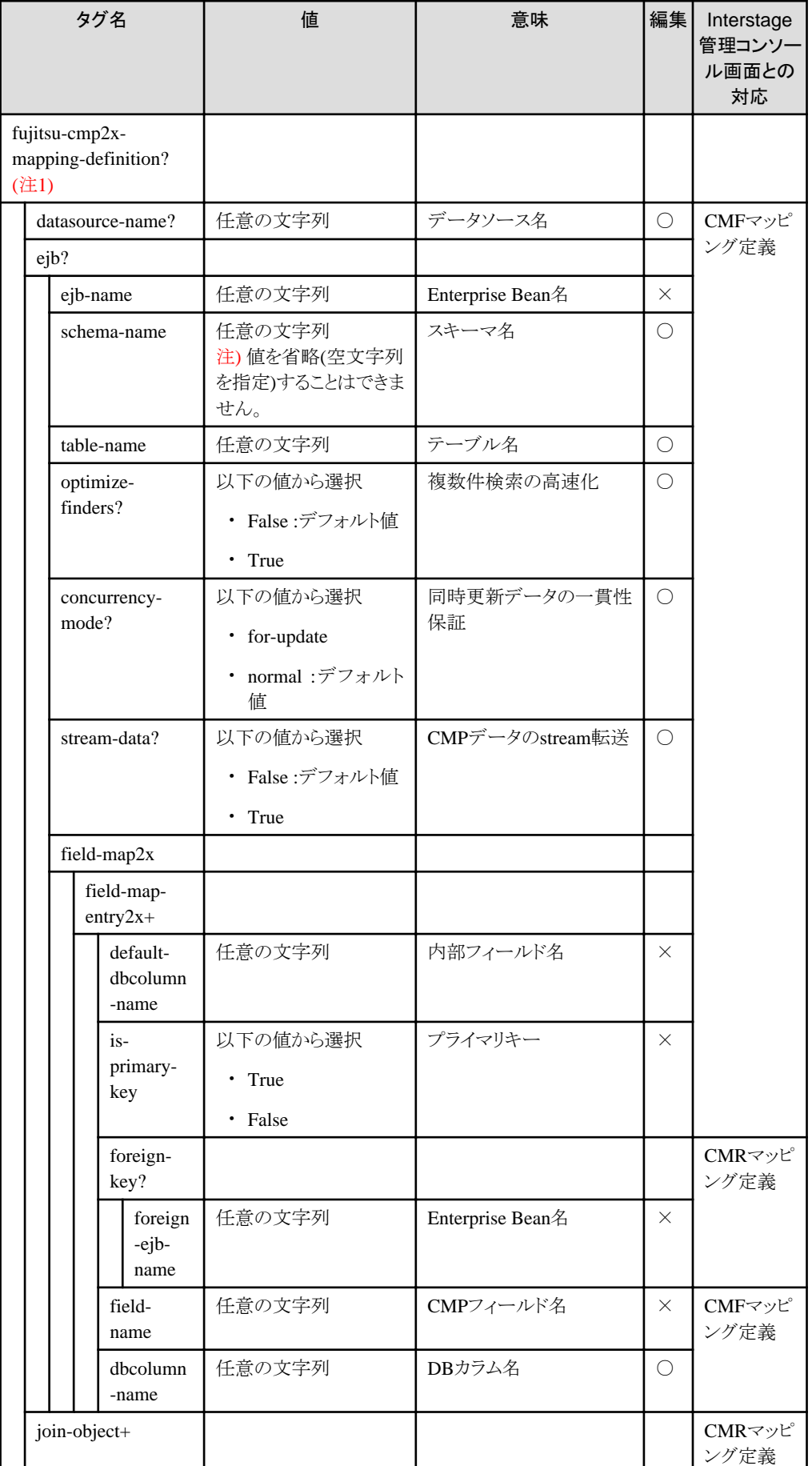

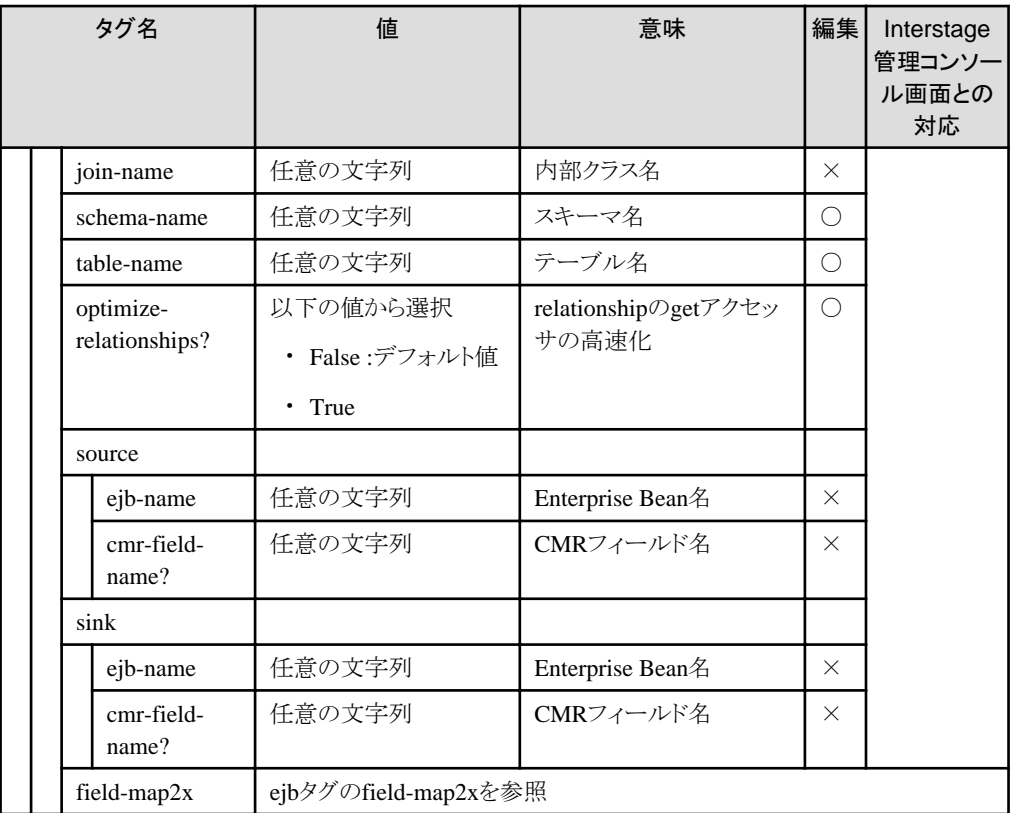

注1) fujitsu-cmp-definitionとは排他指定です。また、CMP2.0で指定された場合のみ有効です。

### **16.4 Enterprise Bean**定義ファイルのサンプル

Enterprise Bean定義ファイルのサンプルを以下に示します。

```
<?xml version="1.0" encoding="Shift_JIS"?>
<!DOCTYPE ejbdef SYSTEM 'ejbdef.dtd'>
<ejbdef>
   <ejb-jar>
    \langleenterprise-beans\rangle\langleentity\rangle <ejb-name>EjbCmp11</ejb-name>
         <home>com.fujitsu.interstage.j2eesamples.ejb.cmp11.EjbCmp11Home</home>
         <remote>com.fujitsu.interstage.j2eesamples.ejb.cmp11.EjbCmp11Remote</remote>
         <ejb-class>com.fujitsu.interstage.j2eesamples.ejb.cmp11.EjbCmp11</ejb-class>
         <persistence-type>Container</persistence-type>
         <prim-key-class>com.fujitsu.interstage.j2eesamples.ejb.cmp11.EjbCmp11PrimaryKey</prim-key-class>
         <reentrant>False</reentrant>
         <cmp-version>1.x</cmp-version>
      \langle/entity>
     </enterprise-beans>
    \langleassembly-descriptor\rangle\Diamondcontainer-transaction\Diamond <method>
            <ejb-name>EjbCmp11</ejb-name>
            <method-name>*</method-name>
         </method>
         <trans-attribute>Required</trans-attribute>
       </container-transaction>
     </assembly-descriptor>
  \langle e|jb-jar\rangle
```

```
 <fujitsu-bean-definition>
    \langlehase\rangle\langle jndi-name\rangleE jbCmp11\langle/ jndi-name\rangle <tran-timeout>0</tran-timeout>
       <local-mode>False</local-mode>
    \langle/hase\rangle\langleimpl\rangle <impl-home-intfrep>RMI:com.fujitsu.interstage.j2eesamples.ejb.cmp11.EjbCmp11Home:0000000000000000</
impl-home-intfrep>
      <impl-remote-intfrep>RMI:com.fujitsu.interstage.j2eesamples.ejb.cmp11.EjbCmp11Remote:0000000000000000</
impl-remote-intfrep>
    \langle/impl\rangle\langlesession-eb>
       <session-timeout>0</session-timeout>
       <session-idle-timeout>1800</session-idle-timeout>
       <max-ejbobject>1024</max-ejbobject>
       <initial-stateless-instance-count>0</initial-stateless-instance-count>
    \langle/session-eb>
     <entity-eb>
       <entity-timeout>120</entity-timeout>
       <entity-instance-type>ReadWrite</entity-instance-type>
       <entity-instance-size>100</entity-instance-size>
       <entity-instance-create-type>As Required</entity-instance-create-type>
       <entity-batch-operations>True</entity-batch-operations>
    \langle/entity-eh>
   </fujitsu-bean-definition>
   <fujitsu-cmp-definition>
     <datasource-name>EjbCmp11</datasource-name>
     <schema-name>EJB</schema-name>
     <table-name>EMPLOYEE</table-name>
     <select-for-update>False</select-for-update>
    \langlefield-map\rangle\langlefield-map-entry\rangle <field-name>ID</field-name>
         <field-type>int</field-type>
         <dbcolumn-name>ID</dbcolumn-name>
       </field-map-entry>
       <field-map-entry>
         <field-name>NAME</field-name>
         <field-type>String</field-type>
         <dbcolumn-name>NAME</dbcolumn-name>
       </field-map-entry>
       <field-map-entry>
         <field-name>ADDRESS</field-name>
         <field-type>String</field-type>
         <dbcolumn-name>ADDRESS</dbcolumn-name>
       </field-map-entry>
       <field-map-entry>
         <field-name>TELEPHONE</field-name>
         <field-type>String</field-type>
         <dbcolumn-name>TELEPHONE</dbcolumn-name>
       </field-map-entry>
    \langlefield-map>
     <finder-map>
       <finder-map-entry>
         <finder-key-name>findALL()</finder-key-name>
         <finder-query-string></finder-query-string>
       </finder-map-entry>
    \langle /finder-map>
   </fujitsu-cmp-definition>
</ejbdef>
```
# 第4部 Webサービス編

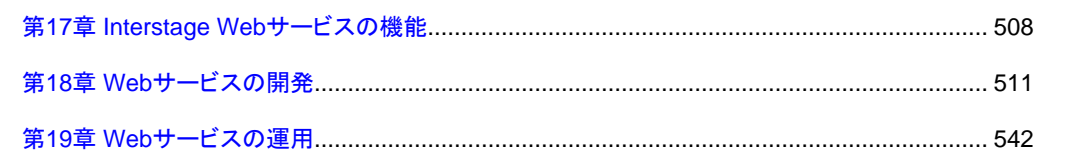

### <span id="page-526-0"></span>第**17**章 **Interstage Web**サービスの機能

本章では、Interstage Webサービスの機能について説明します。

Webサービスとは、任意の方法で実現されたサーバプログラム(Webサービスアプリケーション)を、インターネットの標準技術を 利用して、ネットワーク経由でアクセスできるように構築したシステムのことです。

通信プロトコルにはSOAPを用い、利用(アクセス)するためのインタフェース情報の記述にはWSDLを用います。

#### **SOAP**

W3C(World Wide Web Consortium)で規定された、XMLベースのプログラム連携用プロトコルです。プラットフォームに 依存せず、柔軟性・拡張性に優れています。

#### **WSDL**

W3C(World Wide Web Consortium)で規定された、Webサービスのインタフェース情報を定義するためのXMLベースの 記述言語、または、その言語で記述されたインタフェース情報です。Webサービスごとに、固有のアクセスする際のSOAP 上のデータ形式や、アクセスのためのアドレス情報などが記述されています。

### 日 ポイント

WSDLは、インポート機能により複数のファイルで構成することができます。本製品では、注意事項などの記載がない場合は、 インポート先も含めて1つのWSDLと呼んでいます。

### **17.1 Web**サービスの標準規約

Webサービスの開発・運用に関連する標準規約を以下に示します。

#### **Web Services for J2EE 1.1**

Webサービスアプリケーション、およびWebサービスクライアントで利用するAPI/deployment descriptor/モジュールの構成物 など、J2EEにおけるWebサービスのアプリケーション作成方法や配備処理について規定したものです。 本規約で、WebアプリケーションやEJBアプリケーションと同様に、Webサービスアプリケーションを標準に従った方法で開 発可能になり、また、同じ仕様に準拠した製品への配備ができます。

Webサービスアプリケーションの実装を、Webサービスエンドポイントと呼びます。

APIには、JAX-RPC1.1およびSAAJ1.2を使用します。これら個々のWebサービスアプリケーションの実装と、それに対して アクセスするアドレス(URL)を定義したものをポートと呼びます。1つのWebサービスは1つ以上のポートから成り立ちます。

Webサービスクライアントは、J2EEアプリケーションクライアントとしても動作します。

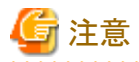

Interstage Application Serverでは、以下の機能をサポートしています。

1. ServletコンテナまたはEJBコンテナ上でWebサービスエンドポイントを、標準の方法でWebサービスとして提供できます。

2. ServletコンテナまたはEJBコンテナ上のアプリケーションやJ2EEアプリケーションクライアントがWebサービスクライア ントとなり、Webサービスを利用できます。

#### **SOAP Messages with Attachments**

SOAPを使って添付ファイルを送受信するためのメッセージの形式について定めた規約です。添付の仕組みとしてMIMEの 仕様を利用しています。

#### **JAX-RPC 1.1**

Webサービスアプリケーション、およびWebサービスクライアントを実装するためのJavaの標準APIです。Ver.1.1からWS-I Basic Profile 1.0に対応しています。

JAX-RPC 1.1の詳細については、JAX-RPCのWebサイトを参照してください。

・ https://jcp.org/en/jsr/summary?id=101

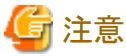

Interstage Application Serverでは、Enumerationをサポートしていません。

#### **SAAJ 1.2**

Webサービスで送受されるSOAPのメッセージ内容を、XMLレベルで参照/更新するJavaの標準APIです。SOAPの添付ファ イルの参照/更新も可能です。Ver.1.2からXML部分をDOM Level2としても利用できます。

SAAJ 1.2の詳細については、SAAJのWebサイトを参照してください。

・ https://jcp.org/aboutJava/communityprocess/mrel/jsr067/index2.html

SAAJ-APIの使用方法については"付録C SOAP[メッセージの低レベル処理"](#page-835-0)を参照してください。

#### **WS-I Basic Profile 1.0**

Webサービスの標準仕様であるSOAP/WSDL/UDDI、および同時に用いられるHTTPなどの仕様について、Webサービス としての相互接続性向上の観点から以下のように詳細化・制約付加を規定した規約です。

- ・ 仕様上曖昧な点の明確化
- ・ 仕様上許されるが使用すべきでない機能の規定(使用すべき範囲の限定)

詳細は、"[18.5 WS-I Basic Profile](#page-553-0)およびAttachments Profileに準拠した開発"を参照してください。

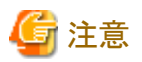

Interstage Application ServerによるWS-I Basic Profile 1.0準拠の範囲にUDDIは含まれていません。

#### **WS-I Attachments Profile 1.0**

添付ファイルを利用した場合のWebサービスの相互接続性向上のために、SOAP、WSDL、等の仕様について、仕様の明 確化や使用範囲の限定を行った規約です。SOAP Messages with Attachmentsをベースに、仕様の明確化や使用範囲の限 定、WSDL定義を定めています。

WebサービスをAttachments Profileに準拠させることにより、添付ファイル付きSOAPメッセージを送受信する際のシステム間 での相互運用性が向上します。Interstage Application Serverでは、添付ファイルを利用するWebサービスの開発において、 "[18.5 WS-I Basic Profile](#page-553-0)およびAttachments Profileに準拠した開発"に従うことで、WebサービスをAttachments Profileにも 進拠させることができます。

### **17.2 Interstage Web**サービスの基本機能

Interstage Webサービスでは、以下の機能を提供しています。

#### **Web**サービスサーバ**(Web**サービスを提供する**)**機能

JAX-RPCに準拠したWebサービスアプリケーションをIJServerに配備することで、SOAPを利用して呼出し可能なWeb サービスを構築できます。提供するWebサービスのインタフェース情報としてWSDLも生成します。

#### **Web**サービスクライアント**(Web**サービスを利用する**)**機能

SOAPを利用してWebサービスを利用する(呼び出す)、JAX-RPCに準拠したWebサービスクライアントアプリケーションを 開発・運用できます。

#### **Web**サービス開発コマンド**(iswsgen)**

サービスエンドポイントインタフェースやWSDLファイルから、WebサービスアプリケーションおよびWebサービスクライ アントの開発資産(Serviceインタフェース、実装クラス、および定義ファイル)を自動生成します。 ファイルなどが自動生成されることで、利用者は効率的な開発ができます。

### **17.3 Web**サービスの実行環境

Webサービスの実行環境は以下です。

- ・ IJServer上でWebサービスアプリケーションを配備して動作させることができます。
- ・ IJServerおよびJ2EEアプリケーションクライアントの実行環境で、Webサービスクライアントを動作させることができます。

Webサービスアプリケーションの配備については、"3.5 J2EE[アプリケーションの配備と設定"](#page-73-0)を参照してください。

### **17.3.1 Web**サービスアプリケーションの実行環境

Webサービスを提供する側(サーバ側)の実行環境は、以下です。

#### **IJServer**環境

- ・ Interstage管理コンソール、コマンドでWebサービスアプリケーションの配備/配備解除ができます。
- ・ Interstage管理コンソール、コマンドでWebサービスアプリケーションの運用ができます。
	- Webサービスアプリケーションのモニタリング(Interstage管理コンソールのみ)
	- Webサービスアプリケーションの活性化・非活性化
- ・ WS-I Basic Profile 1.0に準拠しています。
- ・ WS-I Attachments Profile 1.0 に準拠しています。

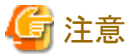

- 
- ・ IJServer[のタイプは](#page-31-0)"WebアプリケーションとEJBアプリケーションを同一JavaVMで運用"だけとなります。
- ・ 使用できるXML[パーサは](#page-52-0)、JAXP1.2以上をサポートしているものだけです。

### **17.3.2 Web**サービスクライアントの実行環境

Webサービスを呼び出す側(クライアント側)の実行環境は、以下です。

- ・ IJServer環境
- ・ J2EEアプリケーションクライアント実行環境

環境設定について詳細は、"19.2 Webサービス([クライアント機能](#page-562-0))の運用方法"を参照してください。

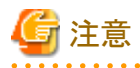

- ・ Javaバージョン1.3以前の環境では動作しません。
- ・ XML[パーサは](#page-52-0)、JAXP1.2以上をサポートしているものを使用してください。

### <span id="page-529-0"></span>第**18**章 **Web**サービスの開発

本章では、WebサービスアプリケーションおよびWebサービスクライアントアプリケーションの開発について説明します。

#### **Web**サービスアプリケーション**/Web**サービスクライアントアプリケーションの開発

WebサービスとWebサービスクライアントの通信は、WSDLファイルに定義されたインタフェース情報に基づいて行われます。

WSDLファイルは、Webサービスアプリケーションの開発で作成されます。Webサービスクライアントアプリケーションは、この WSDLファイルを使用してスタブなど生成し、これを利用するアプリケーションとして開発します。 Webサービスアプリケーションの開発とWebサービスクライアントアプリケーションの開発は、WSDLファイルを介して、独立して 行うことができます。

#### ツールによるファイル生成

WebサービスアプリケーションとWebサービスクライアントアプリケーションの開発では、iswsgenコマンドを使用して、WSDL やスタブなどのファイル生成を行います。

iswsgenコマンドについて詳細は、"リファレンスマニュアル(コマンド編)"の"iswsgen"を参照してください。

開発用途に応じて、iswsgenコマンドの以下のサブコマンドを使用します。

- Webサービスアプリケーションの開発 wsdlサブコマンド iswsgenコマンドにwsdlサブコマンドを指定して実行します。 [サービスエンドポイントインタフェースか](#page-531-0)ら、WSDLファイルおよびWebサービスアプリケーション開発に必要なファイルが 生成されます。
- Webサービスクライアントアプリケーションの開発 clientサブコマンド iswsgenコマンドにclientサブコマンドを指定して実行します。 WSDLファイルから、Webサービスクライアント開発に必要なファイルが生成されます。

当社のコンポーネント指向の統合開発支援ツールであるInterstage Studioを使用することにより、一連の手順を統合した使 いやすいビュー操作によって、操作できます。

詳細は、Interstage Studioのマニュアルを参照してください。

#### **WS-I Basic Profile**への準拠

本製品では、WS-I Basic Profile1.0およびWS-I Attachments Profile1.0に準拠したWebサービスを開発・運用できます。本 規約に準拠したWebサービスの開発については、"[18.5 WS-I Basic Profile](#page-553-0)およびAttachments Profileに準拠した開発"を 参照してください。

### 注意

- ・ ["添付ファイル"](#page-548-0)を除いた分の通信データサイズが大きい場合、受信時に大量にメモリを消費し、メモリ不足や処理時 間超過を招く恐れがあります。
- ・ 目安として、通信データサイズが数100Kバイト(XMLでのタグなどを含む)を超える場合、["添付ファイル](#page-548-0)"を使用することを 検討してください。
- ・ ただし、通信データサイズが同じでもメモリ消費量は内容形式により大きく異なり、また、同時処理多重度や性能要件も システムにより異なります。上記サイズを目安としつつ、条件に応じて、実際の業務用のデータ内容形式を使用して要件 に対する事前検証を行うことをお勧めします。

. . . . . . . . . . . . . . . . .

### **18.1 Web**サービス(サーバ機能)の開発

ここでは、Webサービス(サーバ機能)を開発する時の開発手順や操作について説明します。

Webサービスを提供するには、WebサービスアプリケーションのWARファイルもしくはSTATELESS Session Beanを含むejbjarファイルを開発し、実行環境に配備します。

Webサービスアプリケーションの開発では、以下の資材を開発し、WARファイルもしくはejb-jarファイルへのパッケージングを 行います。

<span id="page-530-0"></span>・ [サービスエンドポイントインタフェース](#page-531-0)および、Webサービスエンドポイント

JAX-RPCに準拠したJavaアプリケーション資材です。サービスエンドポイントインタフェースはWebサービスとして提供す るインタフェースを定義するJavaインタフェース、WebサービスエンドポイントはWebサービスの実際の処理ロジックを実装 したJavaクラスです。

STATELESS Session Beanの場合、WebサービスエンドポイントはEnterprise Beanクラスです。

- ・ WSDLファイル WebサービスをSOAP通信で呼び出すためインタフェース情報が定義されたファイルです。
- ・ deployment descriptor Webサービス/Webサービスアプリケーションの各種定義を記述するファイルです。
- 以下に、Webサービスを提供する場合の手順と主な生成物について説明します。

#### **Web**サービス開発の流れ

- 1. Web[サービスアプリケーションを開発する](#page-531-0) Webサービスとして提供するインタフェースを定義するJavaインタフェース(サービスエンドポイントインタフェース)を作 成し、WSDLファイルを生成します。また、Webサービスの実際の処理ロジックを実装したJavaクラス(Webサービス エンドポイント)を作成します。
- 2. [deployment descriptor](#page-534-0)を編集する deployment descriptorを編集します。
- 3. WARファイルもしくはejb-jarファイル/EAR[ファイルへパッケージングする](#page-535-0) jarコマンドを使用し、パッケージングします。
- 4. [配備する](#page-73-0) IJServerへ配備します。
- 5. アプリケーションのデバッグ アプリケーションを修正した時は、1~5の手順を繰り返します。

Interstage Studioを使用する場合は、1~5までの操作をすべてInterstage Studioで行えます。

### **18.1.1 Web**サービスアプリケーションの**WAR/ejb-jar**ファイルの構成

WebサービスアプリケーションにWebサービスエンドポイントクラスを使用する場合に、パッケージングするモジュールの構 成例を下記に示します。

#### **WAR**ファイルの場合

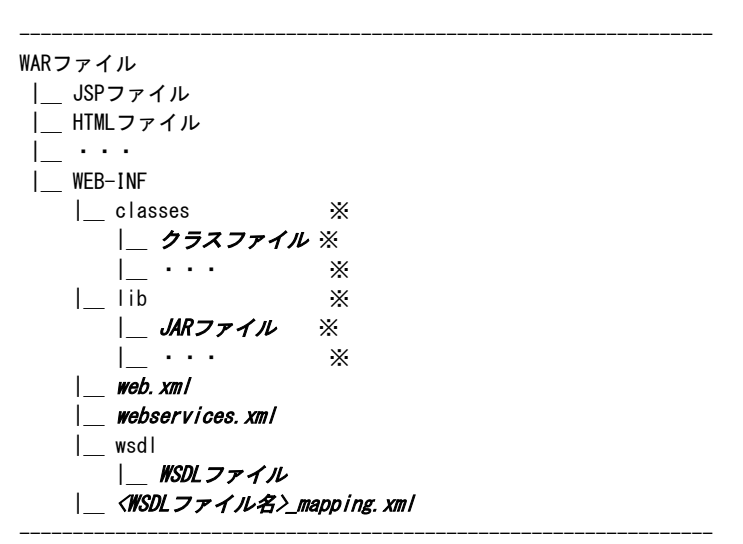

<span id="page-531-0"></span>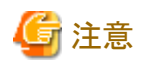

- ・ WebサービスアプリケーションのJava資材は、上記の"※"の位置に格納してください。
- ・ webservices.xml、<WSDLファイル名>\_mapping.xmlは、"WEB-INF"配下に格納してください。
- ・ WSDLファイル、およびWSDLファイルがインポートしているスキーマファイルなどは、"WEB-INF/wsdl"配下に格納し てください。
- ・ 上記以外のファイルについては、"7.1 Web[アプリケーションのディレクトリ構成"](#page-228-0)を参照してください。
- ・ "WEB-INF/wsdl"配下のファイルは、公開用WSDLに含められます。公開用WSDLについては、"[公開用](#page-560-0)WSDLの取 [得"](#page-560-0)を参照してください。
- 

#### **ejb-jar**ファイルの場合

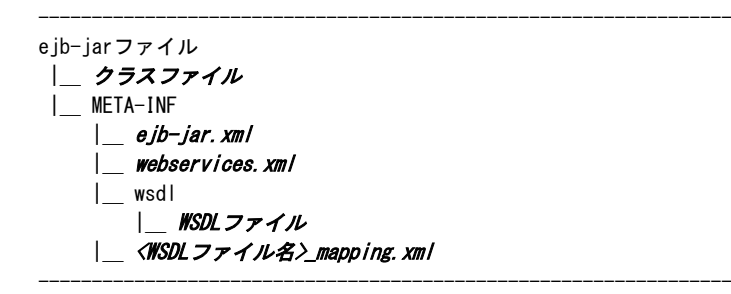

### 注意

- ・ webservices.xml、<WSDLファイル名>\_mapping.xmlは、"META-INF"配下に格納してください。
- ・ WSDLファイル、およびWSDLファイルがインポートしているスキーマファイルなどは、"META-INF/wsdl"配下に格納し てください。
- ・ 上記以外のファイルについては、"11.3 EJB[アプリケーションの開発](#page-358-0)"を参照してください。
- ・ "META-INF/wsdl"配下のファイルは、公開用WSDLに含められます。公開用WSDLについては、["公開用](#page-560-0)WSDLの取 [得"](#page-560-0)を参照してください。

### **18.1.2 Web**サービスアプリケーションを開発する

以下の手順で、Webサービスアプリケーションを作成してください。

#### **1 Web**サービスのインタフェースを定義する

#### **1)** サービスエンドポイントインタフェースの定義

サービスエンドポイントインタフェースは、Webサービスとして提供するWebサービスアプリケーションの公開インタフェー スを定義する、Javaインタフェースです。

Webサービスアプリケーションのインタフェースとして、以下の条件を満たすJavaインタフェースを作成します。 このJavaインタフェースを作成することで、どのようなメソッドをWebサービスとして提供するかを定義します。

- java.rmi.Remoteインタフェースを継承している。
- メソッドはjava.rmi.RemoteExceptionをthrowする。
- メソッドのパラメタ(引数・返り値)には、"18.3 Javaのデータ型とXML[のデータ型との対応"](#page-542-0)に示されたJavaデータ型 だけを使用する。
- メソッドのオーバーロード(メソッド名が同じで引数の数やデータ型のみ異なる複数のメソッドの定義)をしない。
- メソッドのパラメタ(引数・返り値)にEJBObjectやEJBLocalObjectを含まない。

- メソッドのパラメタ(引数・返り値)に使用する配列型のデータや、構造体型・Bean型のメンバにEJBObjectや EJBLocalObject、EJBアプリケーションのLocalインタフェース、Remoteインタフェース、Local Homeインタフェース、 Remote Homeインタフェース、Timerインタフェース、TimerHandleインタフェース、CMPのfinderメソッドの復帰値の Collectionを含まない。

また、WebサービスとRMIoverIIOPの双方から呼び出されるSTATELESS Session Beanを作成する場合には、Remoteイ ンタフェース/Homeインタフェースとサービスエンドポイントインタフェースの両方を作成してください。 Webサービスからのみ呼び出されるSTATELESS Session Beanの場合には、サービスエンドポイントインタフェースのみ 用意する(Remoteインタフェースなどを用意しない)ことも可能です。

## 例

WebサービスとしてStringを引数に取りfloatを返す、getLastTradePriceというメソッドの例です。

package com.example;

public interface StockQuoteProvider extends java.rmi.Remote {

float getLastTradePrice (String tickerSymbol) throws java.rmi.RemoteException;

}

#### **2) WSDL**の生成

 $\overline{1}$   $\overline{1}$   $\overline{$ 

iswsgen wsdlコマンドを使用してWSDLを生成します。"インタフェース名"には、1) [サービスエンドポイントインタフェースの](#page-531-0) [定義で](#page-531-0)作成したサービスエンドポイントインタフェースのクラス名を指定します。

iswsgenコマンドの詳細については、"リファレンスマニュアル(コマンド編)"のiswsgenコマンドを参照してください。

iswsgen wsdl [オプション] "インタフェース名"

コマンド実行後、以下のファイルが生成されます。

- WSDLファイル

Webサービスのインタフェース情報が定義されています。ただし、接続先のURL情報はデフォルトでは、仮の値が記 述されています。WebサービスアプリケーションをIJServerに配備したあと、正しいURL情報が記述されたWSDLファ イルを取得できます。

- <WSDLファイル名>\_mapping.xml 最後にパッケージングする時に、アプリケーションとともに含めます(プロトコル(SOAP)で使用するXMLとアプリケー ションの対応付けが記述されています)。

**. . . . . . . . . . . . . . .** .

### 例

#### WARファイルの場合

iswsgen wsdl com.example.StockQuoteProvider

#### ejb-jarファイルの場合

iswsgen wsdl -module ejb com.example.StockQuoteProvider

### **2 Web**サービスエンドポイントを実装する

Webサービスエンドポイントは、Webサービスとして提供するWebサービスアプリケーションの処理ロジックを実装したJavaク ラスです。

STATELESS Session Beanの場合、WebサービスエンドポイントはEnterprise Beanクラスです。

Webサービスアプリケーションの処理ロジックとして、以下の条件を満たすJavaクラスを作成します。Webサービスが呼び出 されたときに、このJavaクラスのオブジェクトに対して、呼び出しに対応するメソッドが呼び出されます。

・ publicだが、finalおよびabstractでないクラス

- <span id="page-533-0"></span>・ publicデフォルトコンストラクタを持つ
- ・ finalize()メソッドを定義していない
- ・ WARファイルの場合、作成したサービスエンドポイントインタフェースを実装(implements)している
- ・ ejb-jarファイルの場合、サービスエンドポイントインタフェースの各メソッドの以下を満たすビジネスメソッド(注)がEnterprise Beanクラスに定義されている
	- 同名
	- 同数・同型の引数と復帰値である
	- サービスエンドポイントインタフェースと同一の例外をスローする

注) Enterprise Beanクラスに実装するビジネスメソッドについては"[12.6 Enterprise Bean](#page-368-0)クラスの作成"の"ビジネスメソッ ドの規約"を参照してください。

#### 初期化と後処理のカスタマイズが必要な場合

WARファイルの場合、Webサービスエンドポイントでインタフェースを実装することで、起動時の初期化・終了時の後処理が 定義できます。

 package javax.xml.rpc.server; public interface ServiceLifecycle { public void init(Object context) throws javax.xml.rpc.ServiceException; public void destroy(); }

JAX-RPC Service Endpointのインスタンス化時にinitメソッドが呼び出され、インスタンスが解放されるときにdestroyメソッドが 呼び出されます。

```
initメソッドのパラメタには、下記のServletEndpointContextオブジェクトが渡されます。
```
 package javax.xml.rpc.server; public interface ServletEndpointContext { public java.security.Principal getUserPrincipal(); public javax.xml.rpc.handler.MessageContext getMessageContext(); public javax.servlet.http.HttpSession getHttpSession(); public javax.servlet.ServletContext getServletContext(); }

### 日 ポイント

サービスエンドポイントインタフェースおよびWebサービスエンドポイントをコンパイルする際は、クラスパスおよびJava VMオ プションに以下を設定してください。

#### クラスパス

#### Windows32/64

C:\Interstage\J2EE\lib\isws.jar

Solaris64 Linux32/64

/opt/FJSVj2ee/lib/isws.jar

#### **JavaVM**オプション

Windows32/64

-J-XX:EndorsedClassPath=C:\Interstage\J2EE\lib\isws-saaj-api.jar

Solaris64 Linux32/64

-J-XX:EndorsedClassPath=/opt/FJSVj2ee/lib/isws-saaj-api.jar

添付ファイルを利用する場合や初期化と後処理のカスタマイズを行う場合には、上記に加えて以下もクラスパスに追加し てください。

#### <span id="page-534-0"></span>Windows32/64

C:\Interstage\J2EE\lib\isj2ee.jar

Solaris64 Linux32/64

/opt/FJSVj2ee/lib/isj2ee.jar

### **18.1.3 deployment descriptor**を編集する

以下のdeployment descriptorを記述します。

- ・ webservices.xml
- ・ web.xml (WARファイルの場合)
- ・ ejb-jar.xml (ejb-jarファイルの場合)

webservices.xmlについては、"[18.6.1 webservices.xml](#page-554-0)の記述形式"、"[18.6.2 webservices.xml](#page-555-0)のタグ"を参照してください。 web.xmlについては、"[18.6.3 web.xml](#page-557-0)"を参照してください。

ejb-jar.xmlでは以下のようにdeployment descriptorファイルに作成したサービスエンドポイントインタフェース名を定義して ください。

### 例

```
<?xml version="1.0" encoding="UTF-8"?>
<ejb-jar version="2.1" xmlns="http://java.sun.com/xml/ns/j2ee"
  xmlns:xsi="http://www.w3.org/2001/XMLSchema-instance"
  xsi:schemaLocation="http://java.sun.com/xml/ns/j2ee
http://java.sun.com/xml/ns/j2ee/ejb-jar_2_1.xsd">
```

```
 <display-name>BankJAR</display-name>
 <enterprise-beans>
  \langlesession\rangle <ejb-name>CreditCardEndpointBean</ejb-name>
     <home>com.fujitsu.j2ee.bank.creditcardservice.StatelessHome</home>
     <remote>com.fujitsu.j2ee.bank.creditcardservice.StatelessRemote</remote>
     <service-endpoint>
      com. fujitsu. i2ee.bank.creditcardservice.CreditCardIntf
     </service-endpoint>
     <ejb-class>
      com. fujitsu. j2ee.bank.creditcardservice. CreditCardEndpointBean
    \langle/ejb-class>
     <session-type>Stateless</session-type>
     <transaction-type>Container</transaction-type>
  \langle/session\rangle </enterprise-beans>
 <assembly-descriptor>
   <container-transaction>
     <method>
```
 <ejb-name>CreditCardEndpointBean</ejb-name> <method-intf>ServiceEndpoint</method-intf> <method-name>validateCreditCard</method-name> </method>

 <trans-attribute>Required</trans-attribute> </container-transaction>

```
 </assembly-descriptor>
```
#### $\langle$ /ejb-jar $\rangle$

### <span id="page-535-0"></span>**18.1.4 WAR**ファイルもしくは**ejb-jar**ファイル**/EAR**ファイルへパッケージングす る

"[18.1.3 deployment descriptor](#page-534-0)を編集する"でwebservices.xmlに記述したパスの構成で、WARファイルもしくはejb-jarファ イル/EARファイルにパッケージングします。従来のWARと同様に、jarコマンドなどでパッケージングします。

WARファイルの構成については、"7.1 Web[アプリケーションのディレクトリ構成"](#page-228-0)を参照してください。 ejb-jarファイルの構成については、"11.3 EJB[アプリケーションの開発"](#page-358-0)を参照してください。また、Webサービス対応したejbjarファイルは必ずEARファイルでパッケージングしてください。Webサービス対応したejb-jarファイルを単体で配備した場合 には配備時にエラーが発生します。

### 例

jar cvf StockService.war .

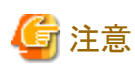

通常、Webサービスアプリケーションのクラス、サービスエンドポイントインタフェースのクラス、および、引数・返り値で使用す るクラス(Bean/構造体の場合はそのメンバのクラスを含む)は、以下に格納してください。

- ・ WARファイルの場合 WEB-INF/classes配下にクラスを格納、または、WEB-INF/lib配下にJarファイルとして格納
- ・ ejb-jarファイルの場合 ejb-jarファイル直下にクラスを格納

これらのクラスを、WARファイルの場合にはWebappクラスローダ以外、ejb-jarファイルの場合にはApplicationクラスローダ 以外のクラスローダでロードさせる場合、Webサービスアプリケーションに対してHotDeploy機能を使用しないでください。 IJServerのクラスローダの構成については、"2.3.1 [クラスローダの構成](#page-40-0)"を参照してください。

### **18.1.5 HTTP**接続に関する設定

#### セション管理の利用

WARファイルの場合、セション管理を行うことで、同じWebサービスクライアントアプリケーションからの複数回のリクエストの 処理で、前回の処理結果を引き継ぐことが可能となり、継続的な処理が行えます。セション管理は、Servlet APIである javax.servlet.http.HttpSessionオブジェクトを利用します。ServletEndpointContextオブジェクトのgetHttpSessionメソッドで取 得できます。

ServletEndpointContextオブジェクトの取得方法については、"[初期化と後処理のカスタマイズが必要な場合"](#page-533-0)を参照して ください。

### 例

.....

public class SamplePortImpl implements Sample, ServiceLifecycle {

```
 private ServletEndpointContext context;
    public void init(Object context) throws ServiceException {
         this.context = (ServletEndpointContext) context;
 }
    public String sayHello(String name) {
       HttpSession session = context.getHttpSession();
         .....
    }
```
#### セションタイムアウトの設定

セション管理のタイムアウト時間は30分(省略値)です。タイムアウト時間を変更する場合は、Webアプリケーション (web.xml)ファイルを編集してください。 詳細は"7.5 Web[アプリケーション環境定義ファイル](#page-236-0)(deployment descriptor)"を参照してください。

. . . . . . . . . . . . . . . . . .

**HTTP Basic**認証の利用

Webサービスの呼出しに対してHTTP Basic認証を設定することができます。設定する場合はWebアプリケーション(web.xml) ファイルを編集してください。詳細は"7.5 Web[アプリケーション環境定義ファイル](#page-236-0)(deployment descriptor)"を参照してください。

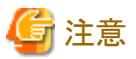

<span id="page-536-0"></span>.....

- ・ セション管理は、WebサービスクライアントがHTTP Cookieを利用したセション管理に対応している場合に、有効です。
- ・ WebサービスがHTTP Cookieを利用したセション管理を行っているかどうかは、WSDLの情報には含まれません。Web サービスクライアント側と、HTTP Cookieを利用したセション管理を行うかどうかについて任意の方法で取り決めを行っ てください。
- ・ WebサービスのHTTP Basic認証については、WSDLの情報には含まれません。Webサービスクライアント側と、HTTP Basic認証について任意の方法で取り決めを行ってください。

**18.1.6 Web**サービスのインタフェース情報を提供する

IJServerにWebサービスアプリケーションを配備すると、そのWebサービスの公開用WSDLを取得することができます。 必要に応じて、このWSDLをWebサービスの利用者に任意の方法で提供します。

公開用WSDLの取得については、["公開用](#page-560-0)WSDLの取得"を参照してください。

### **18.2 Web**サービスを呼び出す場合(クライアント機能)の開発

ここでは、Webサービスクライアント(クライアント機能)を開発する時の開発手順や操作について説明します。

Webサービスを呼び出すには、利用する(呼び出す)WebサービスのWSDLからWebサービス呼び出し機能を持つスタブを 生成して、このスタブのメソッドを呼び出すアプリケーションを開発、実行します。

#### クライアントアプリケーション開発の流れ

クライアントアプリケーションの開発の流れは、以下のアプリケーションで差異があります。

- ・ IJServer上で動作するアプリケーション(Servletなど)
- ・ 上記以外のアプリケーション

アプリケーションごとの手順は、以下のとおりです。

#### 共通の手順

#### **1.Web**[サービスのインタフェース情報を入手する](#page-537-0)

利用するWebサービスのWSDLを入手します。

#### **2.**[スタブを生成する](#page-537-0)

iswsgen client コマンドを使用して、インタフェース情報(WSDL)から開発時に必要なファイルを生成します。

#### **3.Web**[サービスクライアントアプリケーションを開発する](#page-538-0)

JAX-RPCのAPIを使用して、クライアントアプリケーションを実装します。

#### <span id="page-537-0"></span>IJServer上で動作するアプリケーション

#### **4.WAR**ファイルもしくは**ejb-jar**ファイル**/EAR**[ファイルへパッケージングする](#page-535-0)

共通の手順で生成したファイルをパッケージングします。

WARファイルの構成については、"18.1.1 Web[サービスアプリケーションの](#page-530-0)WAR/ejb-jarファイルの構成"を参照してく ださい。

#### **5.**[配備する](#page-73-0)

IJServerへ配備します。

#### **6.**アプリケーションのデバッグ

アプリケーションを修正した時は、1~5の操作を繰り返します。

#### 上記以外のアプリケーション

#### **4.**アプリケーションのデバッグ

アプリケーションを修正した時は、1~3の操作を繰り返します。

### **18.2.1 Web**サービスのインタフェース情報を入手する

利用するWebサービスのWSDLを入手します。入手方法は、Webサービスごとに任意です。Webサービスとセットで開発し ている場合は、"18.1.6 Web[サービスのインタフェース情報を提供する](#page-536-0)"を参照してください。

#### **18.2.2** スタブを生成する

#### ファイルの生成

iswsgen client コマンドを使用して、インタフェース情報(WSDL)から必要ファイルを生成します。 iswsgenコマンドの詳細については、"リファレンスマニュアル(コマンド編)"のiswsgenコマンドを参照してください。

iswsgen client [オプション] "WSDLファイル"

コマンド実行後、以下のファイルが生成されます。

#### サービスエンドポイントインタフェースソース

Webサービスとして提供するWebサービスアプリケーションの公開インタフェースを定義するJavaインタフェースのソー スです。

java.rmi.Remoteインタフェースを継承しています。

インタフェース名はWSDLのPortType要素の名前が使用されます。

#### **Service**インタフェースソース

WSDLファイルに記述されたWebサービスを表すJavaインタフェースのソースです。Webサービスアプリケーションのス タブを取得できます。 javax.xml.rpc.Serviceインタフェースを継承しています。

インタフェース名はWSDLのService要素の名前が使用されます。

#### ユーザ定義型クラスソース

WSDLのoperationのパラメタとしてユーザ定義型が指定されている場合に、対応するJavaクラスソースを生成します。 クラス名はユーザ定義型の型名が使用されます。

#### スタブ**/**サービス実装

サービスエンドポイントインタフェースを実装したクラスおよびServiceインタフェースを実装したクラスのソースです。クラス名 はすべて" isws "で始まります。

#### <span id="page-538-0"></span>生成された**Java**ソースファイルのコンパイル

生成されたJavaソースファイルをすべてコンパイルします。コンパイルする際は、クラスパスおよびJava VMオプションに以下を 設定してください。

#### クラスパス

#### Windows32/64

C:\Interstage\J2EE\lib\isws.jar

#### Solaris64 Linux32/64

/opt/FJSVj2ee/lib/isws.jar

#### **Java VM**オプション

#### Windows32/64

-J-XX:EndorsedClassPath=C:\Interstage\J2EE\lib\isws-saaj-api.jar

#### Solaris64 Linux32/64

-J-XX:EndorsedClassPath=/opt/FJSVj2ee/lib/isws-saaj-api.jar

クライアントアプリケーションから添付ファイルを利用するWebサービスを呼び出す場合は、上記に加えて以下もクラスパスに 追加してください。

#### Windows32/64

C:\Interstage\J2EE\lib\isj2ee.jar

#### Solaris64 Linux32/64

/opt/FJSVj2ee/lib/isj2ee.jar

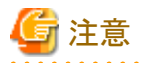

iswsgen client コマンドで生成されるサービスエンドポイントインタフェースやユーザ定義型クラスは、Webサービスアプリケー ションのものと異なる場合があります。

クライアントアプリケーションの開発では、必ずiswsgen client コマンドで生成したものを使用してください。

### **18.2.3 Web**サービスクライアントアプリケーションを開発する

Webサービスクライアントは、WSDLから生成したスタブを利用してWebサービスを呼び出す処理を行う任意のクラスです。 WebサービスクライアントがWebサービスを呼び出す方法は、以下の二通りあります。

- ・ JAX-RPCのServiceFactoryクラスを使用してServiceオブジェクトを取得する方法
- ・ JNDIを使用してServiceオブジェクトをlookupする方法

Webサービスを呼び出す処理では、以下のオブジェクトを利用します。

#### **JAX-RPC**で提供される**javax.xml.rpc.ServiceFactory**オブジェクト

ServiceFactoryクラスを使用する場合に利用します。 Serviceオブジェクトの生成を行います。

#### **javax.naming.InitialContext**オブジェクト

JNDIを使用する場合に利用します。 Interstageが提供するJNDIサービスプロバイダを利用し、Serviceオブジェクトを取得します。

#### **WSDL**から生成された、**Service**インタフェースおよび**Service**オブジェクト

呼び出すWebサービス全体に対応するクラスです。Serviceオブジェクトは、Serviceインタフェースをimplementsし、ス タブオブジェクトの生成機能を備えています。WSDLのtargetNamespaceに基づいたパッケージ名と、WSDLのserviceの nameに基づいたクラス名でアクセスします。

#### **WSDL**から生成された、サービスエンドポイントインタフェースおよびスタブオブジェクト

呼び出すWebサービスアプリケーションに対応するクラスです。スタブオブジェクトは、サービスエンドポイントインタフェー スをimplementsし、Webサービスの呼び出し機能を備えています。WSDLのtargetNamespaceに基づいたパッケージ名と、 WSDLのportTypeのnameに基づいたクラス名でアクセスします。

#### **JAX-RPC**の**ServiceFactory**クラスを使用して**Service**オブジェクトを取得する方法

ServiceFactoryクラスを使用してServiceオブジェクトを取得する方法は任意のJavaアプリケーションで利用可能です。この場 合、以下の手順でWebサービスを呼び出します。

- 1. ServiceFactoryオブジェクトを生成する
- 2. ServiceFactoryオブジェクトからServiceオブジェクトを取得する
- 3. Serviceオブジェクトからスタブオブジェクトを取得する
- 4. スタブオブジェクトのメソッドを呼び出す

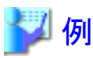

Serviceインタフェースのクラス名が"StockQuoteProviderService"、サービスエンドポイントインタフェースのクラス名が "StockQuoteProvider"、呼び出すWebサービスのオペレーションの名前が"getLastTradePrice"の場合についての処理例 です。

ServiceFactory sf = ServiceFactory.newInstance();//(1) StockQuoteProviderService sqs = (StockQuoteProviderService) sf.loadService(StockQuoteProviderService.class);//(2) StockQuoteProvider sqp = sqs.getStockQuoteProviderPort();//(3) float price = sqp.getLastTradePrice(tickerID);//(4)

#### **JNDI**を使用して**Service**オブジェクトを**lookup**する場合

WebアプリケーションまたはEJBアプリケーション、J2EEアプリケーションクライアントからWebサービスを呼び出す場合、JNDI を使用してServiceオブジェクトをlookupすることができます。その他のJavaアプリケーションでServiceオブジェクトを取得する 場合は、ServiceFactoryクラスを使用して取得してください。 JNDIを使用する場合は以下の手順でWebサービスを呼び出します。

- 1. InitialContextオブジェクトを生成する
- 2. InitialContextのlookupメソッドを使用し、Serviceオブジェクトを取得する
- 3. Serviceオブジェクトからスタブオブジェクトを取得する
- 4. スタブのメソッドを呼び出す

lookupの引数には、以下の文字列を指定します。

java:comp/env/[ deployment descriptorの<service-ref-name>に指定した値 ]

deployment descriptorについては、"[18.6.4 service reference](#page-558-0)記述"を参照してください。

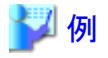

InitialContext ic = new InitialContext  $()$ ; //(1) StockQuoteProviderService sqs = (StockQuoteProviderService)ic.lookup("java:comp/env/service/StockQuote"); //(2) StockQuoteProvider sqp = sqs.getStockQuoteProviderPort(); //(3) float price = sqp.getLastTradePrice(tickerID); //(4)
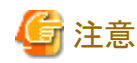

- ・ JAX-RPCのServiceFactoryオブジェクトでは、以下のメソッドを使用してください。
	- loadService(java.lang.Class class1)

以下のメソッドは使用できません。

- createService(OName serviceName)
- createService(java.net.URL wsdlDocumentLocation, QName serviceName)
- loadService(java.net.URL url, java.lang.Class class1,java.util.Properties properties)
- loadService(java.net.URL url, QName qname, java.util.Properties properties)
- ・ Serviceオブジェクトでは、呼び出すWebサービスに対応してWSDLに基づいて生成された、対象のWebサービス固有 のメソッドを使用してください。JAX-RPC APIで提供されるjavax.xml.rpc.Serviceインタフェースに定義されている汎用メ ソッドは使用できません。
- ・ セション管理を利用している場合、同じ接続先に対して新たなセションを 開始するときは、Serviceオブジェクトを新たに 取得します。セション管理の利用については"18.2.5 HTTP[接続に関する設定"](#page-541-0)を参照してください。
- ・ Serviceオブジェクトの取得では、内部的に多くの処理が行われます。アプリケーションの性能向上のため、Serviceオ ブジェクトをリクエストごとに取得するのではなく、取得したServiceオブジェクトを保持して再利用することを推奨します。
- ・ 単一のスタブオブジェクトは、複数のスレッドで同時に使用できません。スレッドの排他を行って利用する、または、リ クエストごとに毎回取得するなどの対応が必要です。
- ・ JNDIを利用してServiceオブジェクトをlookupする場合は、単一のInitialContextオブジェクトを複数のスレッドで使用す ることはできません。
- ・ 通信異常などが発生した場合のため、これらの処理で発生する可能性のある例外については、これをすべてcatchし、 すべての情報とスタックトレースをログなどに残る出力処理を行うことを推奨します。 以下は標準出力・標準エラーがファイルに出力されている場合の例外処理の例です。

```
 } catch( javax.xml.rpc.ServiceException e ){
      e.printStackTrace();
      if( e.getLinkedCause() != null )e.getLinkedCause().printStackTrace();
       }
     } catch( javax.xml.rpc.soap.SOAPFaultException e ){
      e.printStackTrace();
      System.out.println(" Code = " + e.getFaultCode());\texttt{System.out.println(" String = " + e.getFaultString());}System.out.println(" Action = " + e.getFaultActor());
      if( e.getDetails() != null )Detail detail = e.getDetail();
        Iterator it = detail.getDetailEntries();
        if( it != null ) {
           while(it.hasNext()){
            SOAPElement elm = (SOAPElement) it.next();
            System.out.println(" Detail = " + e/m);
 }
         }
       }
     } catch( javax.xml.rpc.JAXRPCException e ){
      e.printStackTrace();
      if( e.getLinkedCause() != null )e.getLinkedCause().printStackTrace();
       }
     } catch( java.rmi.RemoteException e ){
      e.printStackTrace();
      if( e. detail != null )e.detail.printStackTrace();
       }
```

```
 } catch( Throwable e ) {
  e.printStackTrace();
 }
```
・ WebサービスとのHTTP通信においてエラーが発生したり、Webサービスとの通信に至る前に発生したエラーの場合、 WebサービスからのFaultの返却はありませんが、例外のメッセージに"ISWSFault"や"faultCode:"、"faultString:"といっ た文字列が含まれる場合があります。

## **18.2.4 deployment descriptor**を編集する

JNDIを使用してServiceオブジェクトを取得する場合、deployment descriptorの編集が必要です。 Webサービスクライアントアプリケーションのdeployment descriptorの編集についての詳細は"[18.6.4 service reference](#page-558-0)記述"を 参照してください。

ServiceFactoryを使用してServiceオブジェクトを取得する場合、この作業は不要です。

## **18.2.5 HTTP**接続に関する設定

Webサービスクライアントアプリケーションで追加のHTTP接続情報を設定する方法について以下に説明します。

## 接続先**URL**を指定する方法

スタブオブジェクトはWSDLで定義されたデフォルトの接続先URLに対してリモート呼び出しを行います。明示的に接続先 URLを指定したい場合は、スタブオブジェクトに対してプロパティで接続先のURLを指定します。

スタブオブジェクトにプロパティで指定するには、javax.xml.rpc.Stubインタフェースの\_setPropertyメソッドを使用して、プロ パティとして接続先URLを設定します。

import javax.xml.rpc.Stub;

 ..... StockQuoteProviderService abf = (StockQuoteProviderService) sf.loadService(StockQuoteProviderService.class); StockQuoteProvider quoteProvider = abf.getStockQuoteProviderPort(); ((Stub)quoteProvider).\_setProperty("javax.xml.rpc.service.endpoint.address", "http://anotherhost/StockService/services/StockQuoteProvider");//接続先URLを指定

float quote = quoteProvider.getLastTradePrice(tickerID);//指定されたURLに接続

接続先URLに関するプロパティは、以下のとおりです。

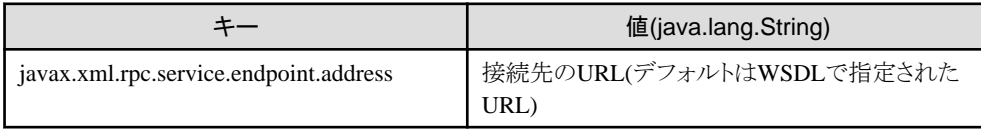

## **Web**サービスのユーザ名**/**パスワードを設定する方法

WebサービスでHTTP Basic認証を行っている場合は、スタブオブジェクトに対してプロパティとして認証情報を設定します。 Webサービスのユーザ名/パスワードに関するプロパティは、以下のとおりです。

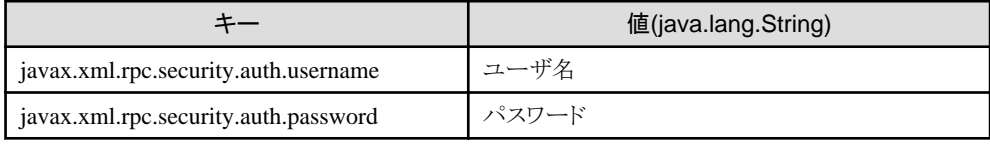

## 応答タイムアウト時間を指定する方法

接続先から応答がない場合に接続を切断するタイムアウト時間を指定する場合は、スタブオブジェクトに対してプロパティ としてタイムアウト時間をミリ秒で設定します。

タイムアウト時間に関するプロパティは、以下のとおりです。

<span id="page-542-0"></span>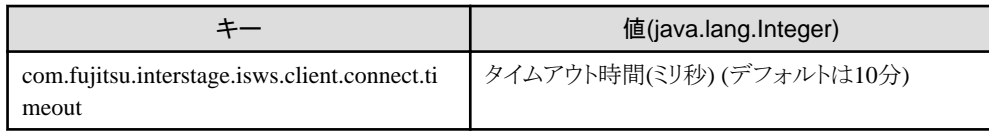

## セション管理の利用を指定する方法

HTTP Cookieを利用したセション管理の利用を指定する場合は、スタブオブジェクトに対してプロパティとして「利用する・し ない」をjava.lang.Booleanオブジェクトで設定します。

セション管理の利用に関するプロパティは、以下のとおりです。

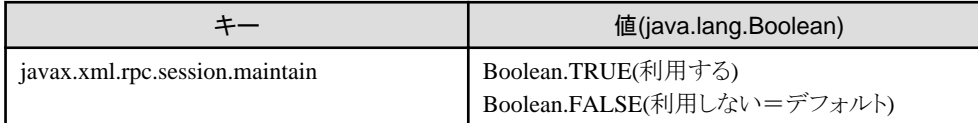

## 注意

- 
- ・ セション管理は、呼び出すWebサービスがHTTP Cookieを利用したセション管理を行っている場合に有効です。
- ・ Webサービスクライアントアプリケーション終了時、セション管理情報を含むcookieは保存されません。
- ・ セションのタイムアウトが発生した後に処理を継続した場合、新規のセションが確立されます。

## 日 ポイント

スタブオブジェクトのプロパティは、プログラムでの設定以外に外部ファイルでも設定できます。詳細については"[19.2.2](#page-565-0) スタブ [設定ファイル"](#page-565-0)を参照してください。

## プロキシに関する設定

"19.2.3 [プロキシを経由した接続](#page-566-0)"を参照してください。

## **18.3 Java**のデータ型と**XML**のデータ型との対応

ここでは、WebサービスアプリケーションおよびWebサービスクライアントアプリケーションで使用するJavaデータ型と、対応する XMLのデータ型について説明します。

## 参考

本節で説明に使用しているXMLのネームスペースのprefixは、以下のとおりです。アプリケーションやコマンドの実行時には 本節で説明するネームスペースに対して下記以外のprefixが使用されることがあります。

- ・ "xsd"が表すネームスペースは"http://www.w3.org/2001/XMLSchema"です。
- ・ "soapenc"が表すネームスペースは"http://schemas.xmlsoap.org/soap/encoding/"です。
- ・ "wsdl"が表すネームスペースは"http://schemas.xmlsoap.org/wsdl/"です。
- ・ "mime"が表すネームスペースは"http://schemas.xmlsoap.org/wsdl/mime/"です。
- ・ "wsibp"が表すネームスペースは"http://ws-i.org/profiles/basic/1.1/xsd"です。
- ・ "apachesoap"が表すネームスペースは"http://xml.apache.org/xml-soap"です。

## **18.3.1** 単純型

Webサービスアプリケーションのパラメタ(引数、返り値)で使用できるデータ型と、それに対応してXMLで使用される型を以下 に示します。

## プリミティブ型

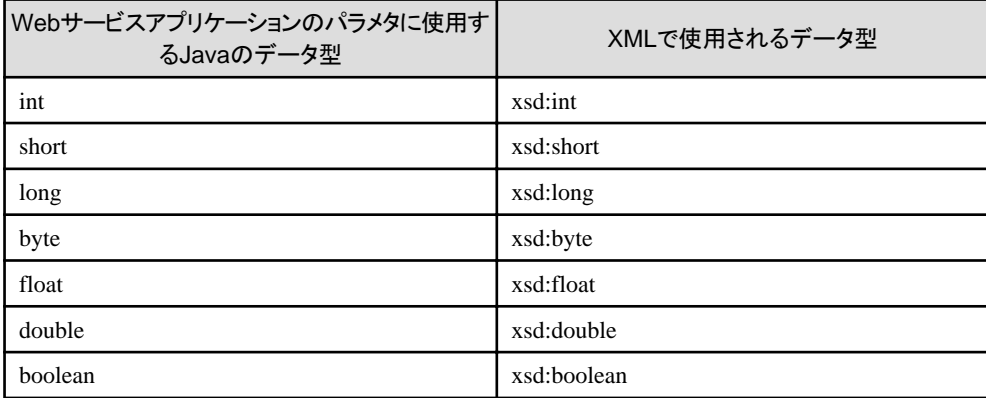

## 参照型

単純型の参照型は、一部のJavaのデータ型について、XMLで使用されるデータ型が選択したスタイル方式によって異な ります。

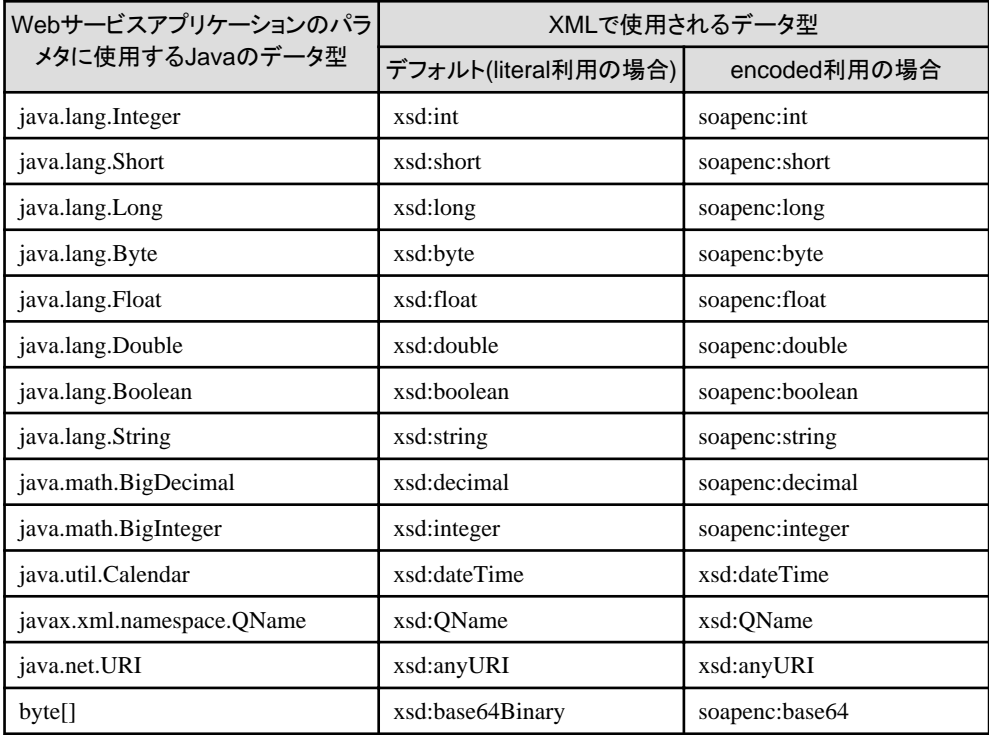

## そのほかの**XML**の単純型

以下のXMLのデータ型は、Javaベースの開発では使用されませんが、WSDLおよびSOAP通信では利用できます。利用し た場合、データの対応は以下の表のとおりです。

これらのデータ型を使用する場合、SOAP通信でXML上の値がXMLのデータ型に適合することを、アプリケーションで保証 する必要があります。

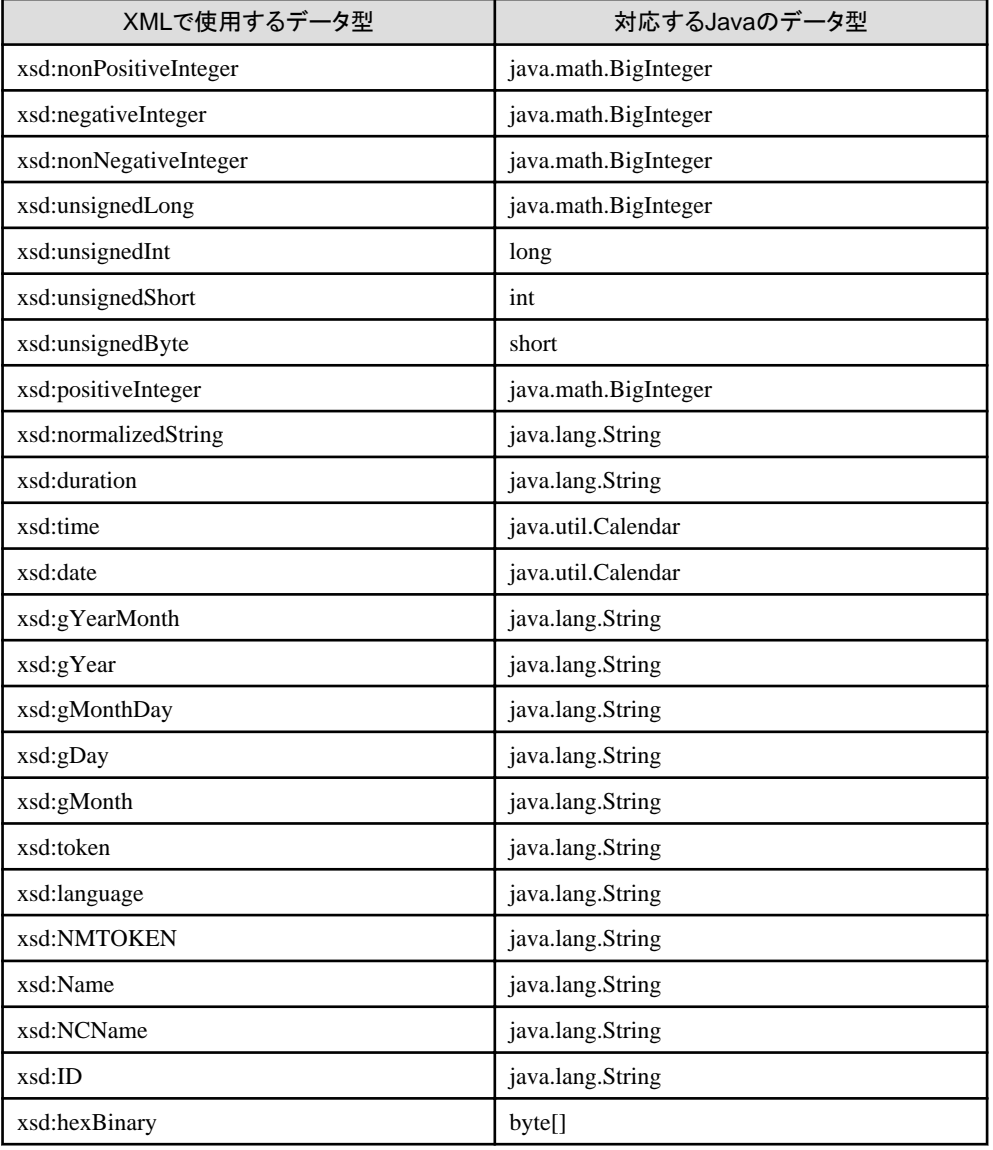

## **nillable**について

literalのWSDLのスキーマ定義でnillable属性が付いていない、またはnillable属性値が偽(false/0)のelementは、実際の通 信でnil(Javaのnullに相当)になることはない要素、という意味の定義になります。 このようなelementに対応するJavaの変数は、値をnullで送信しないでください。

また、Javaで値がnullにならないデータ型(プリミティブ型)に対して、値がnillの要素を受信した場合、該当の変数は、Java 言語規定で定義された初期値が設定される場合があります。

## **18.3.2** 構造体型・**Bean**型

構造体型とBean型について、説明します。

- ・ 構造体型
- ・ [Bean](#page-546-0)型

## 構造体型

構造体型は、任意の数のデータ(メンバと呼びます)をpublicインスタンスフィールドとして持つデータ型です。メンバは、サ ポートされているデータ型であれば自由に定義できます。

構造体型と、それに対応してXMLで使用される型を以下に示します。

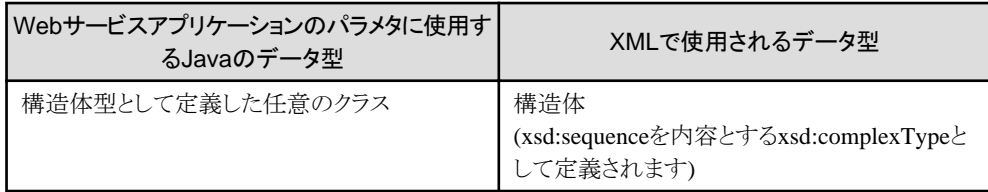

構造体型は、次の条件を満たすpublicクラスとして定義します。

・ 各メンバをpublicインスタンスフィールドとして持つ(transientまたはfinal修飾されていないこと)

- ・ publicインスタンスフィールドのデータ型は、すべてサポートされているデータ型である
- ・ publicデフォルトコンストラクタを持つ
- ・ java.rmi.Remoteインタフェースをimplementsしていない

## 例

構造体型として定義したクラスの例

```
package com.example; // パッケージ名
 public class Person {
  public String name; // 各メンバをpublicインスタンスフィールドとして宣言する<br>public int age;    // 同上
  public int age;
   public Person (){ // public デフォルト(引数なし)コンストラクタ
     name="nobody";
     age=0;
 }
   public Person (String myname, int myage){ // publicコンストラクタ(省略可)
    name = myname;
    age = myage;
   }
 }
```
上記のJavaに対応する、XMLの構造体のWSDL定義例を以下に示します。

<xsd:complexType name="Person"> <xsd:sequence> <xsd:element name="age" type="xsd:int"/> <xsd:element name="name" type="xsd:string"/> </xsd:sequence> </xsd:complexType>

## 计注意

・ publicインスタンスフィールドで定義するメンバのほかに、Bean型と同様にset/getメソッドを提供することでもメンバを定義 することもできます。この場合、set/getメソッドで定義するメンバと、publicインスタンスフィールドで定義するメンバで、メンバ 名(プロパティ名)が重ならない様に定義してください。メンバ名(プロパティ名)の違いは、大文字小文字のみの違い ではなく、スペルが異なる様に定義してください。

- ・ 構造体型がBean型や他の構造体型を継承しており、構造体型とそのスーパークラスの両方で同じ名前のpublicイン スタンスフィールドが宣言されている場合、WSDLの生成やSOAP通信には、スーパークラスで宣言されたフィールド のみが使用されます。
- ・ Javaのクラスではメンバの順番が保障されません。そのためiswsgen wsdlコマンドは、JavaからWSDLを生成する際に、 メンバを名前順に並べ替えることでWSDL上でメンバの順番の一貫性を保ちます。

- 527 -

## <span id="page-546-0"></span>**Bean**型

Bean型は、任意の数のデータ(メンバと呼びます)をプロパティとして持つ、構造体に類似したデータ型です。メンバは、サ ポートされているデータ型であれば自由に定義できます。 Bean型では、set/getメソッドを提供することでメンバを定義します。

Bean型と、それに対応してXMLで使用される型を以下に示します。

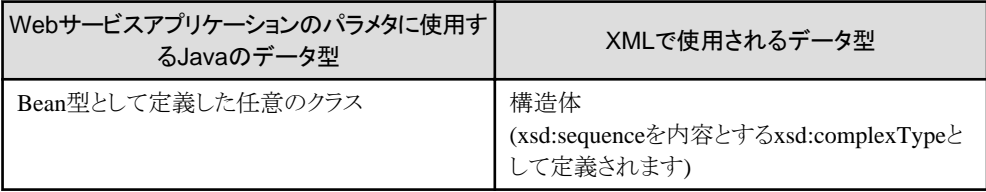

Bean型は、次の条件を満たすpublicクラスとして定義します。

- ・ 各メンバをインスタンスのプロパティ(set/getメソッドのペア)として持つ
- ・ インスタンスのプロパティ(set/getメソッドのペア)のデータ型は、すべてサポートされているデータ型である

- ・ publicデフォルトコンストラクタを持つ
- ・ java.rmi.Remoteインタフェースをimplementsしていない

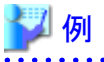

Bean型の定義例

```
package com.example; // パッケージ名
 public class PersonBean {
   // 各メンバをプロパティ(set/getメソッドのペア)として宣言する
  private String name;//privateのため、メンバとして直接参照されない
   public void setName(String name) { _name = name; }
   public String getName() { return _name; }
   // 同上
   private int _age; //privateのため、メンバとして直接参照されない
   public void setAge(int age) { _age = age; }
   public int getAge() { return _age; }
  public PersonBean() { // public デフォルト(引数なし)コンストラクタ
     _name="nobody";
    \text{age} = 0;
   }
   public PersonBean(String name, int age){ // publicコンストラクタ(省略可)
     _name=name;
     _age=age; 
   }
 }
```
上記のJavaに対応する、XMLの構造体のWSDL定義例を以下に示します。

```
<xsd:complexType name="Person">
   <xsd:sequence>
      <xsd:element name="age" type="xsd:int"/>
      <xsd:element name="name" type="xsd:string"/>
    </xsd:sequence>
  </xsd:complexType>
```
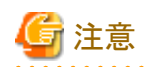

- ・ set/getメソッドで定義するメンバのほかに、構造体と同様にpublicインスタンスフィールドを提供することでもメンバを定義 することもできます。この場合、set/getメソッドで定義するメンバと、publicインスタンスフィールドで定義するメンバで、メンバ 名(プロパティ名)が重ならない様に定義してください。メンバ名(プロパティ名)の違いは、大文字小文字のみの違い ではなく、スペルが異なる様に定義してください。
- ・ Bean型が他のBean型や構造体型を継承しており、Bean型とそのスーパークラスの両方で同じ名前のpublicインスタン スフィールドが宣言されている場合、WSDLの生成やSOAP通信には、スーパークラスで宣言されたフィールドのみが使 用されます。
- ・ Javaのクラスではプロパティの順番が保障されません。そのためiswsgen wsdlコマンドは、JavaからWSDLを生成する際に、 プロパティを名前順に並べ替えることでWSDL上でメンバの順番の一貫性を保ちます。

## そのほかの**XML**の構造体

以下のXMLのデータ型は、Javaベースの開発では使用されませんが、WSDLおよびSOAP通信で利用は可能です。

- ・ xsd:allを内容とするxsd:complexTypeとして定義された型
- ・ メンバをxsd:attributeとして定義した構造体

## **18.3.3** 配列型

サポートされているデータ型は、配列にして配列型として使用する事ができます。

配列型は、選択したスタイル方式によってXMLで使用されるデータ型が異なります。

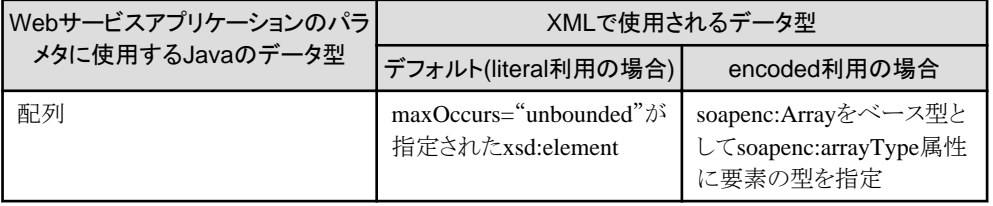

## ■ 例

・ Javaのint型の配列(int[])に対応する、literal利用時のXMLの配列のWSDL定義例を以下に示します。

<xsd:element name="age" maxOccurs="unbound" type="xsd:int"/>

・ Javaのint型の配列(int[])に対応する、encoded利用時のXMLの配列のWSDL定義例を以下に示します。

```
 <xsd:complexType name="ArrayOf_xsd_int">
    <xsd:complexContent>
       <xsd:restriction base="soapenc:Array">
          <xsd:attribute ref="soapenc:arrayType" wsdl:arrayType="xsd:int[]"/>
       </xsd:restriction>
    </xsd:complexContent>
 </xsd:complexType>
```
### そのほかの**XML**の配列

以下のXMLのデータ型は、Javaベースの開発では使用されませんが、WSDLおよびSOAP通信では利用できます。

- ・ maxOccursが2以上に指定されたxsd:element
- ・ soapenc:Arrayをベース型とし、内容をmaxOccursが"unbounded"または2以上が指定された単一のxsd:elementと定義 されたcomplexType

## **18.3.4** 添付ファイル型

添付ファイル型は、実際の通信においてXMLへ変換されず、SOAPメッセージの添付ファイルとしてそのままのデータで送 受信されるデータ型です。

通常のデータ型と同様に、Webサービスアプリケーションのパラメタ(引数、返り値)、Bean型・構造体型のメンバなどに利用 できます。

添付ファイル型に使用するクラスと、それに対応してXMLで使用される型を以下に示します。

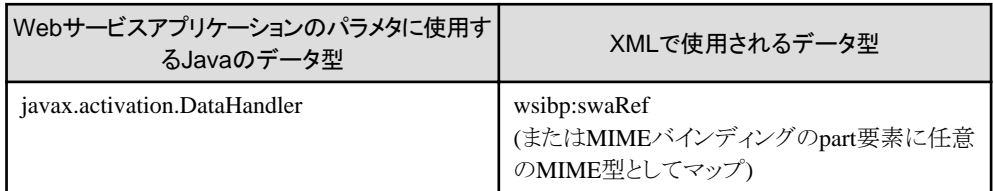

## 日 ポイント

- ・ wsibp:swaRefは、SOAPメッセージから添付ファイルを参照する要素のXMLのデータ型です。
- ・ 実際のデータは、SOAPメッセージの添付ファイルとして送受信されます。
- ・ iswsgen wsdlコマンドのオプションにより、XMLで使用されるデータ型をapachesoap:DataHandlerとすることもできます。
- ・ 以下の場合、WSDLでMIMEバインディングのpartに任意のMIME型として直接マップされ、XMLのデータ型 wsibp:swaRefは使用されません。
	- iswsgen wsdlコマンドで、-styleuseオプションにDOCUMENTLITERALWRAPPED以外を指定し、かつ、
	- javax.activation.DataHandlerがサービスエンドポイントインタフェースの引数または返り値に(Bean/構造体型のメン バや配列ではなく)直接宣言されている場合

javax.activation.DataHandlerは、JAF(Java Activation Framework)で提供されるクラスです。MIMEの各種情報およびデー タ内容を保持します。本クラスの詳細については、JavaDocを参照してください。

## そのほかの添付ファイルのデータ型

下記のJavaクラスも添付ファイルを表すデータ型として利用することができます。ただし、これらのJavaクラスを使用する場合、 バイト列とJavaオブジェクトへの変換が行われるなど、オリジナルのバイト列データが正確に保持されない場合があります。また、 これらのクラスを使用したサービスエンドポイントインタフェースからは作成するWSDLはWS-I Attachments Profileに準拠で きない場合があります。

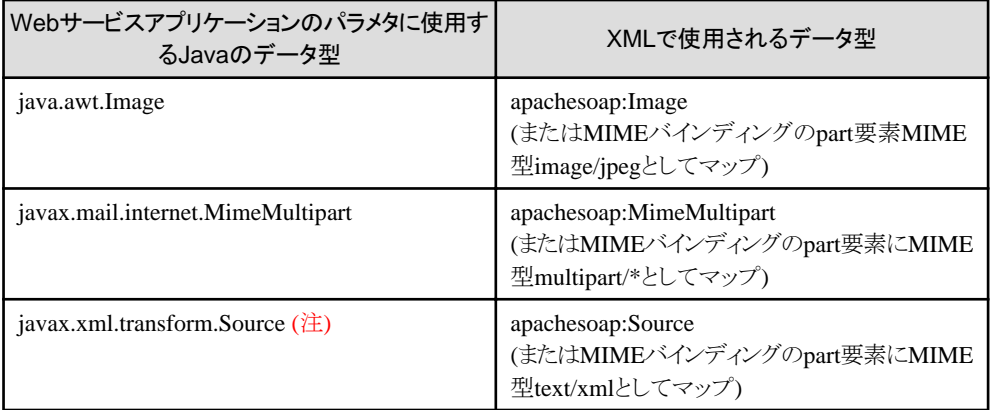

注) javax.xml.transform.Sourceインタフェースの実装クラスには、javax.xml.transform.source.StreamSourceクラスを使用し てください。それ以外のクラスのオブジェクトはサポートされません。

### mime:contentからJavaクラスへのマッピング

WSDL中のmime:content要素で添付ファイルが指定されている場合、次の表に示すようにJavaクラスにマップされます。

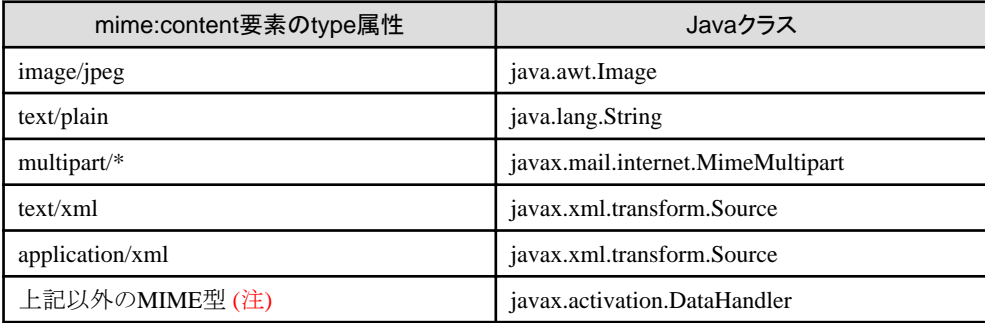

注) image/gif型は未サポートです。

mime:content要素が使用された場合、mime:content要素のpart属性から参照されたwsdl:part要素のtype及びelement属性 は、生成されるサービスエンドポイントインタフェースにマップされません。替わりに上記のJavaクラスが使用されます。

## 日 ポイント

- 
- ・ apachesoap:Image、apachesoap:MimeMultipart、apachesoap:Sourceは、SOAPメッセージから添付ファイルを参照する 要素のXMLのデータ型です。
- ・ 実際のデータは、SOAPメッセージの添付ファイルとして送受信されます。
- ・ これらのJavaクラスを使用する場合は、iswsgen wsdlコマンドのオプションで、apachesoapのネームスペースを使用する 指定が必要です。
- ・ 以下の場合、WSDLのMIMEバインディングのpartに直接マップされ、上記のXMLのデータ型は使用されません。
	- iswsgen wsdlコマンドで、-styleuseオプションにDOCUMENTLITERALWRAPPED以外を指定し、かつ、
	- 添付ファイルのJavaのデータ型がサービスエンドポイントインタフェースの引数または返り値に(Bean/構造体型の メンバや配列ではなく)直接宣言されている場合
- Solaris64 Linux32/64

Javaアプリケーションでjava.awt.Imageクラスを使用する場合は、X Windowシステムのアプリケーションが動作する環境を 用意するか、ヘッドレスモードでのアプリケーションの実行が必要になる場合があります。詳細はJavaのドキュメントを参照 して下さい。

なお、MIMEバインディングのpart要素が上記に記載されたMIME型以外の場合は、Webサービスアプリケーションのパラ メタとしてjavax.activation.DataHandlerが使用されます。ただし、MIME型image/gifは利用できません。

## 注意

一定以上のサイズの添付ファイルを受信する際、メモリ節約のため、内部的に一時ファイルが作成されます。また、添付ファ イルに関するAPIを使用した場合も、一時ファイルが作成される場合があります。

一時ファイルの生成に関するチューニングは、Webサービス設定ファイルで行います。

詳細については、"Webサービスの運用"の"19.3 Web[サービス設定ファイル](#page-566-0)"を参照してください。

## **18.3.5 out/inout**パラメタとしての利用

サポートされているデータ型を、outパラメタまたはinoutパラメタとして利用する場合は、Java上ではHolderクラスを利用し てください。

## 日 ポイント

- 
- ・ outパラメタとは、クライアントからは値を送信せず、サーバから値が返信される引数です。
- ・ inoutパラメタとは、クライアントから値を送信するとともに、サーバからも値が返信される引数です。

## <span id="page-550-0"></span>**Holder**クラス

Holderクラスの形式を、以下に示します。

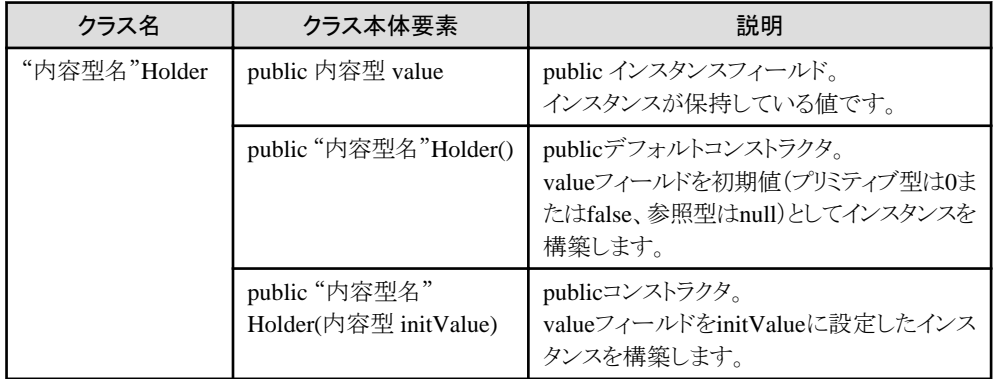

Webサービスアプリケーション、Webサービスクライアントでは、Webサービスのout/inoutパラメタに対応するJava上の引数と して、Holderクラスを使用します。

Webサービスアプリケーションでは、引数で受け取ったHolderオブジェクトのvalueフィールドに値を設定することで、その値が outパラメタとしてサービスクライアントへ返信されます。

Webサービス呼び出し後に、Webサービスクライアントでは、引数に使用したHolderオブジェクトのvalueフィールドに返信さ れた値が、設定されています。

Webサービスクライアントでは、Webサービス呼び出しから復帰すると、引数に使用したHolderオブジェクトのvalueフィー ルドに、Webサービスがoutパラメタとして返信した値が設定されています。

```
//Webサービスのメソッド
 public int serverMethod(int inParam, IntHolder inoutParam, StringHolder outParam) 
    throws RemoteException {
  int number = inoutParam.value; // inoutパラメタは入力値を参照し必要な処理を行う
: 100 m
   // out/inout パラメタのvalueフィールドに値を代入(return時、クライアントに返信される)
  inoutParam.value = 10;
  outParam.value = "abc";
   return 0;
 }
```
## 例

Holderクラスの使用例(Webサービスクライアント)

```
//パラメタの準備
int inParam = 123;
IntHolder inoutParam = new IntHolder(987);
StringHolder outParam = new StringHolder();
```

```
//Webサービスの呼出し(サーバが上記の例の場合、resultには0が入る)
int result = portStub.serverMethod(inParam, inoutParam, outParam);
```

```
//返信されたout/inoutパラメタ値の利用(out/inoutパラメタのvalueフィールドから値を取得)
int inoutResult = inoutParam.value; //(サーバが上記の例の場合、10)
String outResult = outParam.value; //(サーバが上記の例の場合、"abc")
     :
```
### 標準で**Holder**クラスが提供されているデータ型

単純型の多くのデータ型については、javax.xml.rpc.holders パッケージに標準のHolderクラスが提供されていますので、こ れらのHolderクラスを使用します。

・ StringHolder, BooleanHolder, BooleanWrapperHolder, ByteHolder, ByteWrapperHolder, DoubleHolder, DoubleWrapperHolder, FloatHolder, FloatWrapperHolder, IntHolder, IntegerWrapperHolder, LongHolder, LongWrapperHolder, CalendarHolder, QNameHolder, ShortHolder, ShortWrapperHolder, BigDecimalHolder, BigIntegerHolder, ByteArrayHolder

名前に"Wrapper"が含まれるHolderクラスは、プリミティブ型に対応するラッパクラスのHolderクラスです(例: BooleanWrapperHolderは、java.lang.BooleanクラスのHolderクラスです。boolean型のHolderクラスはBooleanHolderです)。 Interstage Webサービスでは、以下のHolderクラスを利用できます。

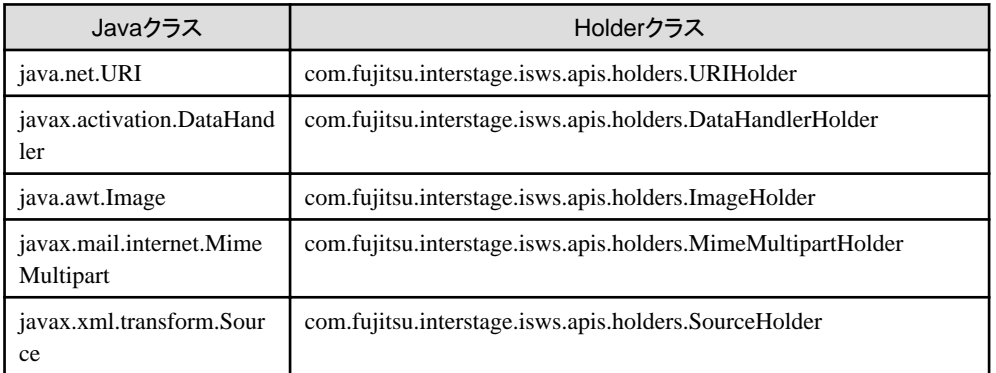

## 標準で**Holder**クラスが提供されていないデータ型

配列や構造体など、標準でHolderクラスが提供されていない場合、以下の条件を満たすように固有のHolderクラスを用意して 使用します。

- ・ [Holder](#page-550-0)クラスに記載されたHolderクラスの形式を満たすpublicクラスである
- ・ javax.xml.rpc.holders.Holder インタフェースをimplementsしている
- ・ 利用するデータ型クラスのパッケージに"holders"を付加したパッケージに属している(例:com.example.Personの場合、 com.example.holders.PersonHolderになります)

例

Holderクラスの定義例(内容型がcom.example.Personクラスの場合)

package com.example.holders;

final public class PersonHolder implements javax.xml.rpc.holders.Holder { public com.example.Person value; public PersonHolder() {} public PersonHolder(com.example.Person initial) { value = initial; } } 

## **Web**サービスアプリケーションでの**out**パラメタの使用

サービスエンドポイントインタフェースでパラメタにHolderクラスを使用した場合、iswsgen wsdl コマンドなどで生成される WSDLでは、該当のパラメタはinoutパラメタになります。

inoutパラメタではなくoutパラメタとする必要がある場合は、WSDLを修正してoperationの該当パラメタがoutパラメタになる ように、inputメッセージから該当のパラメタを削除してください。

WSDLを修正する場合は、WSDLの仕様などを参照して該当部分のみを正しく修正してください。

## **18.4** 使用できる**WSDL**について

Interstage Webサービスで使用するWSDLが、WSDLの仕様以外に従う必要のある事項について説明します。

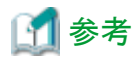

本節で使用しているXMLのネームスペースのprefixは、以下のとおりです。

- ・ "wsdl"が表すネームスペース:"http://schemas.xmlsoap.org/wsdl/"
- ・ "soap"が表すネームスペース:"http://schemas.xmlsoap.org/wsdl/soap/"
- ・ "mime"が表すネームスペース:"http://schemas.xmlsoap.org/wsdl/mime/"
- ・ "wsibp"が表すネームスペース:"http://ws-i.org/profiles/basic/1.1/xsd"

## 型定義

- ・ wsdl:typesでの型定義には、XMLスキーマのみ使用できます。個々のデータ型については、"18.3 Java[のデータ型と](#page-542-0) XML[のデータ型との対応](#page-542-0)"を参照してください。
- ・ XMLインスタンスの解釈が不定となる、スキーマ定義(例:出現回数が固定でなくかつ名前が同じ複数のelement定義が 連続したsequenceモデル)に注意してください。そのような定義のデータは、実際の通信において、受信時の解釈も不定 となります。
- ・ 1つのcomplexType定義に、複数のany定義が含まれないようにしてください。

### メッセージ

- ・ styleが"document"の場合、wsdl:messageに含まれるwsdl:partは1つ以下でなければなりません。
- ・ wsdl:partは、type属性またはelement属性のいずれか一方だけを指定できます。

## ポートタイプ

- ・ wsdl:portTypeには、request-response型のオペレーションだけを使用できます。
- ・ operation要素のname属性には、1つのwsdl:portType内でユニークな値を指定しなければなりません。

## バインディング

・ wsdl:bindingには、SOAPバインディングおよびMIMEバインディングだけを使用できます。

## サービス

・ 1つのWSDLに、wsdl:serviceは1つ以上存在するようにしてください。

#### **WSDL**拡張

・ WSDLの拡張要素/属性には、SOAPバインディングおよびMIMEバインディングで規定されたものだけが使用できます。

## **SOAP**バインディング

- ・ soap:bindingのtransport属性の値は、"http://schemas.xmlsoap.org/soap/http"でなければなりません。
- ・ soap:headerは使用できません。
- ・ 1つのWSDLで、styleの指定は"document"または"rpc"のいずれかに統一されていなければなりません。
- ・ styleが"document"の場合、useには"literal"のみ指定できます。
- ・ 1つのWSDLで、useの指定は"literal"または"encoded"のいずれかに統一されていなければなりません。
- ・ useの指定は省略できません。
- ・ encodingStyle属性を指定する場合は、値は"http://schemas.xmlsoap.org/soap/encoding/"でなければなりません。

## **MIME**バインディング

以下の内容のWSDLはサポートされません。

- ・ mime:part要素が複数のmime:content要素を含む場合
- ・ wsibp:swaRefデータ型がxsd:element要素のtype属性またはwsdl:part要素のtype属性以外の場所から参照されている 場合

## その他 Windows32/64

以下のいずれかがDOSデバイス名と一致するWSDLは使用できません。

- ・ 型名
- ポートタイプ名
- ・ サービス名
- ・ ネームスペースの構成要素('.'や'/'、':'で区切られた文字列)

該当する場合、iswsgen serverコマンドまたはiswsgen clientコマンドがisws15208やisws10443、isws10314などのエラーに なる場合があります。

ただし、ネームスペースの構成要素のみが該当する場合は、iswsgenコマンドを以下のように実行することでWSDLを使用で きます。

・ -PkgNSmappingFileオプションでJavaパッケージ名の構成要素がDOSデバイス名を含まないように指定する

## **18.5 WS-I Basic Profile**および**Attachments Profile**に準拠した開 発

異なるプラットフォーム間での相互運用性を保証する手段として、WS-Iが定めるProfileに準拠したシステムを構築することが 挙げられます。本製品では、WS-I Basic Profile1.0および WS-I Attachments Profile 1.0に準拠したシステムを構築することが 可能です。

これらのProfileに準拠したシステムを構築する場合は、以下の点に注意してください。

### **iswsgen wsdl**コマンドで**WSDL**ファイルを生成する

WS-I Basic Profile1.0の規約では、WSDLファイルのuse属性を"literal"にする必要があります。iswsgen wsdl コマンドのデ フォルトでuse属性が"literal"のWSDLファイルが生成されます。-styleuse(-y)オプションで指定を変更する場合は注意して ください。iswsgen wsdl コマンドのオプション設定方法については、"リファレンスマニュアル(コマンド編)"の"iswsgen"を参照 してください。

## **WSDL**ファイルを作成、または編集する

ユーザが自分でWSDLファイルを作成、またはiswsgen wsdl コマンドで生成したWSDLファイルを編集する場合は、WSDL ファイルの最終的な作成者がWS-I Basic Profile1.0の規約の準拠を保証する必要があります。

最新バージョンのWS-I Basic Profile1.0の規約およびエラッタを参照して、規約の範囲内でWSDLファイルを作成、または 編集してください。

最新バージョンのWS-I Basic Profile1.0の規約およびエラッタは、WS-I OrganizationのWebサイトを参照してください。

## 注意

日本語版の規約は最新版ではない場合があります。必ず最新版とエラッタを参照してください。

・ http://www.oasis-ws-i.org/

## アプリケーション実行時のパラメタについて

WSDL作成時に-styleuse(-v)オプションでRPCLITERALを指定してアプリケーションを作成している場合、またはstyle属性 が"rpc"、use属性が"literal"のWSDLファイルを使用してアプリケーションを作成している場合、以下の点に注意してください。

- <span id="page-554-0"></span>・ Webサービスアプリケーションのパラメタの値としてnullを指定して送信しないでください。
- ・ Webサービスアプリケーションのjavax.activation.DataHandlerの添付ファイル型のパラメタには、ひとつの通信内でほ かの箇所と同一インスタンスを指定せず、それぞれ個別のインスタンスを指定してください。

### セションの利用について

WebサービスアプリケーションではHTTP Cookieを利用したセションを利用可能です。しかし、WS-I Basic Profile1.0では、 Webサービスの正常動作がHTTP Cookieに依存しない事が推奨されています。セションを利用する場合は、補助的な利用 にとどめ、セションが継続されなくても正常動作できる設計にする事が推奨されます。

### **BOM**を使用した**UTF-8**でエンコーディングされた**XML**データの扱い

WS-I Basic Profile1.0では、通信に使用するSOAPメッセージのエンコーディングに、BOM(Byte Order Mark)を使用した UTF-8の使用を認めています。ユーザが、BOMが付加されているUTF-8でエンコーディングされたXMLデータを使用して、 SOAPエンベロープを作成する場合は、以下のSourceインタフェースを実装したクラスを使用してください。

- ・ SAXSource
- ・ StreamSource

ユーザが使用するパーサの種類によっては、上記以外のSourceインタフェースを実装したクラスを使用しても問題がない場合 があります。詳細は使用するパーサの仕様を確認してください。

なお、XMLデータを使用してSOAPエンベロープを作成する方法の詳細については、"付録C SOAP[メッセージの低レベル](#page-835-0) [処理"](#page-835-0)を参照してください。

### **WS-I Attachments Profile 1.0**に準拠したアプリケーションの開発

WS-I Attachments Profile 1.0に準拠したアプリケーションを開発する際には、以下に注意してください。

・ iswsgen wsdlサブコマンド実行時に-attachmentsTypeオプションで"apache"と指定した場合、非標準のXMLデータ型が WSDLファイルに出力されます。Attachments Profileに準拠したアプリケーションを開発する場合は-attachmentsTypeオ プションを省略するか、オプション値に"swaref"と指定して、Javaクラスがwsibp:swaRef型またはmime:content要素に マップされるようにアプリケーションを作成してください。

また、本節の他の説明も参照し、Basic Profileにも準拠するようにアプリケーションを作成してください。

## **18.6 Web**サービス環境定義ファイル**(deployment descriptor)**

Webサービス環境定義ファイル(webservices.xml)は、Webサービスの動作環境を設定します。また、Webサービスが動作す るには、Webアプリケーション環境定義ファイル(web.xml)も必要です。

WebサービスクライアントアプリケーションでJNDIを使用してServiceをlookupする場合、service reference記述をdeployment descriptorに追加する必要があります。

ここでは、これらの記述方法について説明します。

## **18.6.1 webservices.xml**の記述形式

### **webservices.xml**の記述

webservices.xmlは、Webサービスアプリケーションについてのdeployment descriptorです。

アプリケーションのWebサービス関連の構成物のパスや、提供するWebサービスの実装を記述します。パスは、WARにパッ ケージングした時のモジュール内のパスを記述します。

deployment descriptorは、XML形式で記述します。以下にdeployment descriptorの記述形式を示します。

```
 <?xml version="1.0" encoding="UTF-8"?>
 <webservices xmlns="http://java.sun.com/xml/ns/j2ee"
              xmlns:xsi="http://www.w3.org/2001/XMLSchema-instance"
              xsi:schemaLocation="http://java.sun.com/xml/ns/j2ee
                                 http://java.sun.com/xml/ns/j2ee/j2ee_web_services_1_1.xsd"
              version="1.1">
```

```
 <webservice-description>
     <webservice-description-name>name</webservice-description-name>
     <wsdl-file>file-path</wsdl-file>
     <jaxrpc-mapping-file>file-path</jaxrpc-mapping-file>
    \langleport-component\rangle <port-component-name>name</port-component-name>
       <wsdl-port>qname</wsdl-port>
       <service-endpoint-interface>interface</service-endpoint-interface>
       <service-impl-bean>
         <servlet-link>servlet-name</servlet-link>
      \langle/service-impl-bean\rangle </port-component>
   </webservice-description>
 </webservices>
```
## 注意

#### 記述にあたっての注意事項

- ・ 本マニュアルに記載した定義以外は、使用できません。
- ・ 先頭の<?xml...>はXML宣言を記述しているため、必ず、deployment descriptorファイルの先頭で記述してください。

- ・ deployment descriptorに日本語2バイト文字を使用する場合は、<?xml...>のエンコード形式(「encoding=」部分)にUTF-8 を指定してください。日本語2バイト文字を使用している場合に、UTF-8以外を指定すると配備できません。この制限は コメントにも適用されます。
- ・ <webservices・・・>、</webservices>は、XMLファイルの開始と終了を示すルートタグです。必ず指定してください。
- ・ 各タグの記載順序は、上記の記載順序に従ってください。
- ・ 大文字・小文字は区別します。
- ・ 本マニュアルに記載した定義以外を指定した場合でも、エラーメッセージが出力されずにIJServerが起動する場合が ありますので、注意してください。

## **18.6.2 webservices.xml**のタグ

Webサービス環境定義ファイル(webservices.xml)には、以下のタグを指定できます。

## 定義する内容

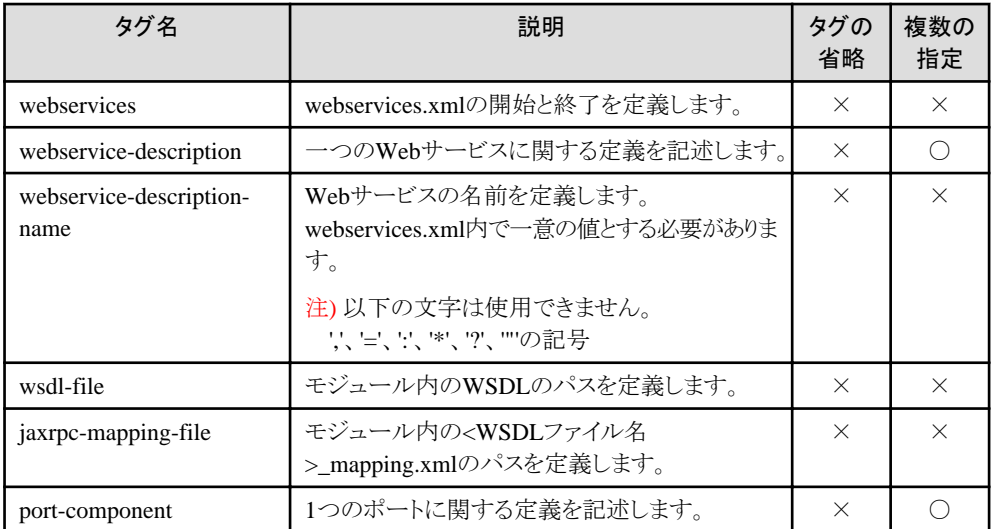

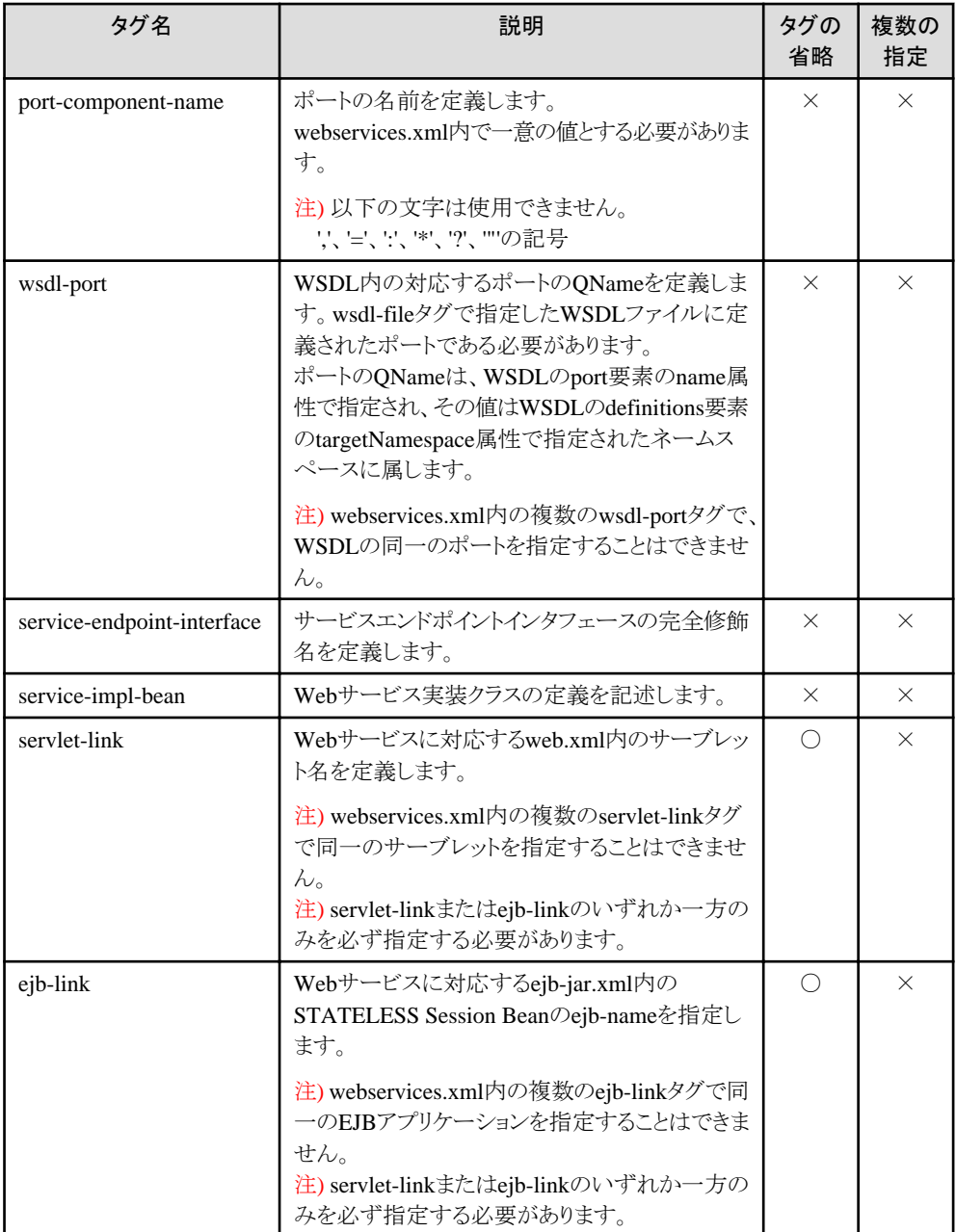

## 注意

a dia dia dia dia

- ・ 省略が"×"であるタグは、省略すると配備できません。
- ・ 複数の指定が"×"であるタグを重複して指定すると配備できません。

. . . . . . . . . . . . . . . . . . .

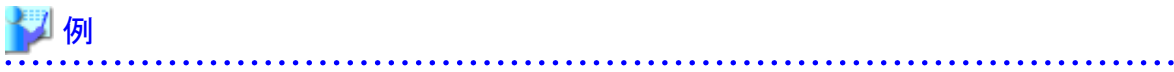

モジュール構成が、以下の場合の例です。

WARファイル |\_ WEB-INF |\_ classes  $|\_$  com |\_ example | StockQuoteProvider.class

a dia dia dia dia

<span id="page-557-0"></span>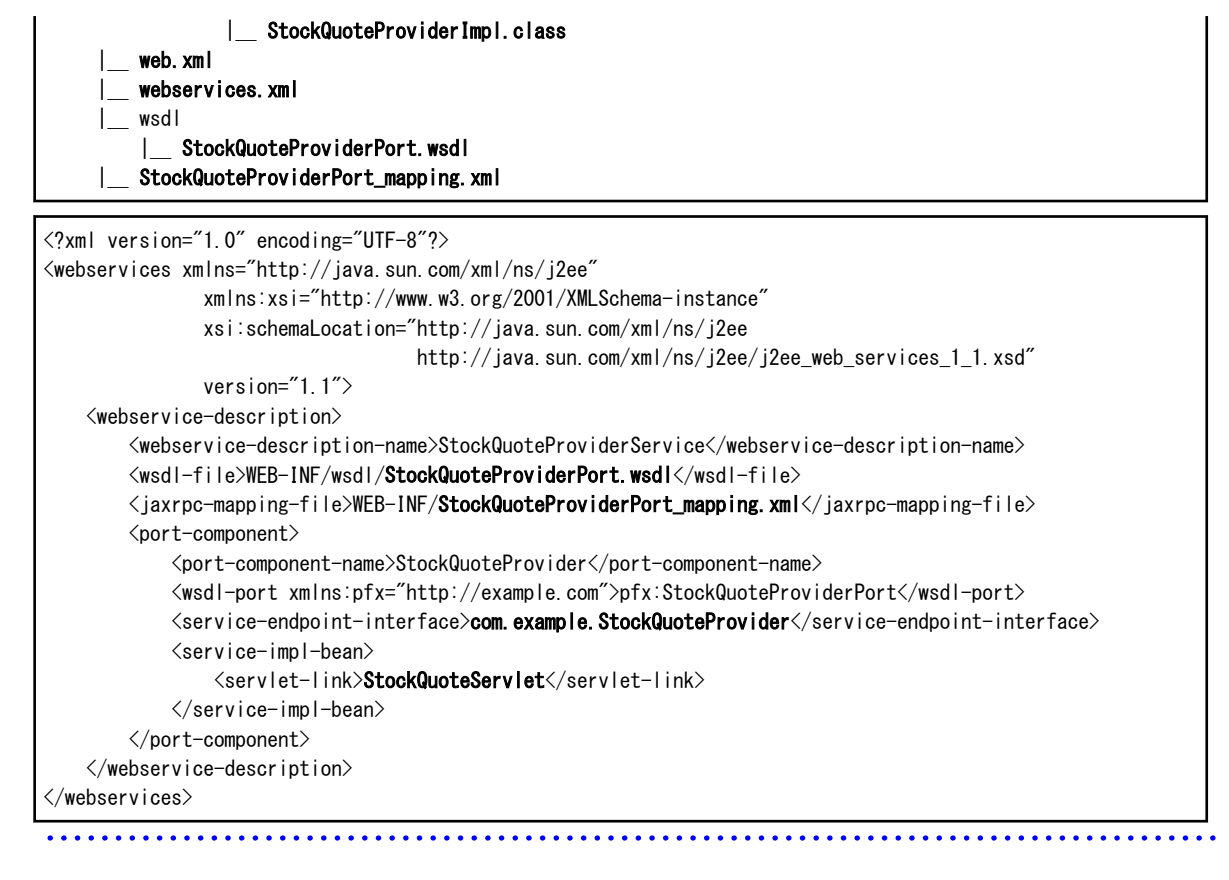

## **18.6.3 web.xml**

Webサービスの動作には、Webサービス環境定義ファイル(webservices.xml)の他に、Webアプリケーション環境定義ファイル (web.xml)も必要です。

## **web.xml**の記述

"Web[アプリケーション環境定義ファイル](#page-236-0)(deployment descriptor)の記述形式"に記載の形式でweb.xmlを作成します。新 規追加のタグはありません。

以下の表にないタグについては、"Web[アプリケーション環境定義ファイル](#page-239-0)(deployment descriptor)のタグ"を参照してください。

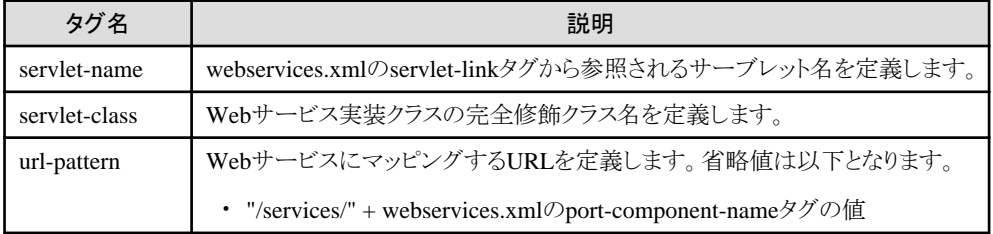

## 例

モジュール構成が、以下の場合の例です。

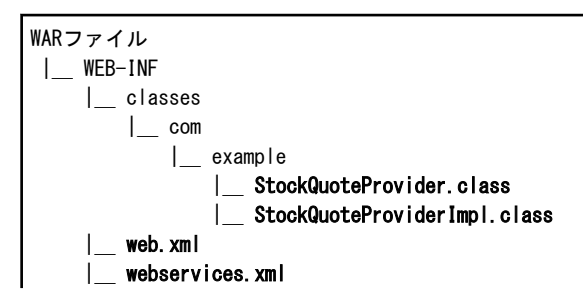

<span id="page-558-0"></span> |\_ StockQuoteProviderPort.wsdl StockQuoteProviderPort\_mapping.xml <?xml version="1.0" encoding="UTF-8"?> <!DOCTYPE web-app PUBLIC "-//Sun Microsystems, Inc.//DTD Web Application 2.3//EN" "http://java.sun.com/dtd/web-app\_2\_3.dtd"> <web-app> <servlet> <servlet-name>StockQuoteServlet</servlet-name> <servlet-class>com.example.StockQuoteProviderImpl</servlet-class> </servlet> </web-app>

## **18.6.4 service reference**記述

WebサービスクライアントアプリケーションからJNDIを使用してServiceをlookupする場合、クライアントアプリケーションの形態 に応じて以下のdeployment descriptorにservice reference記述を追加する必要があります。

- ・ WebアプリケーションからServiceをlookupする場合・・・web.xml
- ・ EJBアプリケーションからServiceをlookupする場合・・・ejb-jar.xml
- ・ J2EEアプリケーションクライアントからServiceをlookupする場合・・・application-client.xml

対象となるdeployment descriptorに<service-ref>タグを追加し、Webサービス参照についての定義を記述してください。

以下の表にないタグについては、"7.5 Web[アプリケーション環境定義ファイル](#page-236-0)(deployment descriptor)"、"[4.13 J2EE](#page-206-0)アプ [リケーションクライアントの](#page-206-0)deployment descriptorファイルの詳細設定"、または"[4.9 deployment descriptor](#page-187-0)ファイルへの記述" を参照してください。

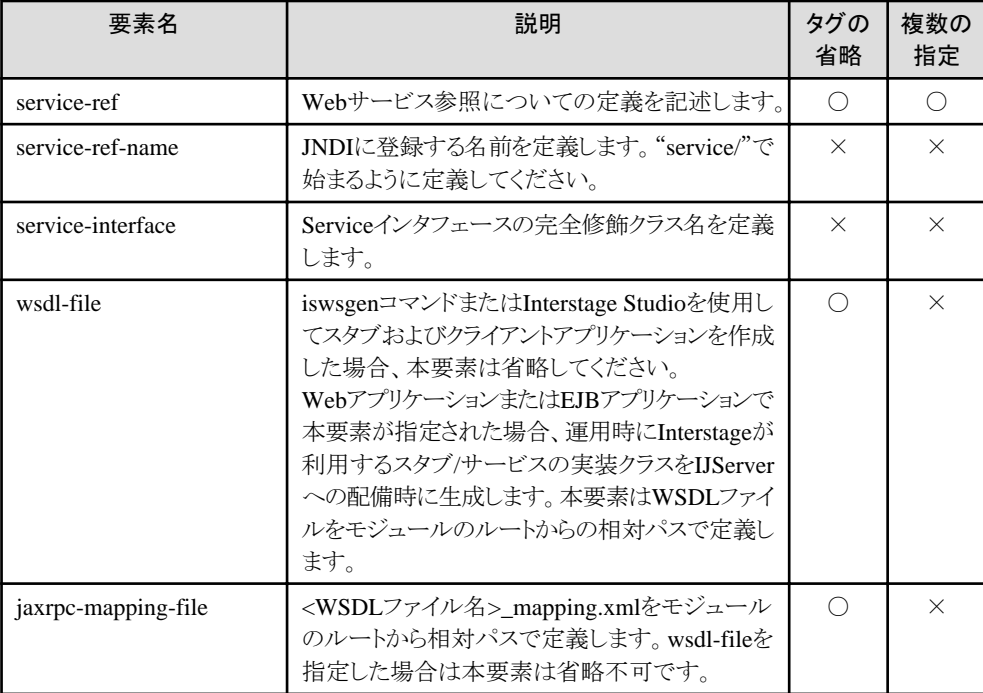

## 定義する内容

|\_ wsdl

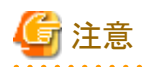

- · <wsdl-file>を指定した場合に生成されるクラス名は、" isws パッケージ名を除いたクラス名"となります (例:stock.server.\_isws\_StockQuoteProviderPortSoapBindingStub)。配備するモジュール内に同名のクラスが存在した 場合は上書きされます。
- ・ <service-interface>要素に"javax.xml.rpc.Service"を指定することはできません。WSDLから生成されたサービス固有の Serviceインタフェース(javax.xml.rpc.Serviceを継承したインタフェース)のクラス名を指定してください。

・ JDKがインストールされていない場合、<wsdl-file>を指定することはできません。

例

#### WebアプリケーションからServiceをlookupする場合(web.xml)

<?xml version="1.0" encoding="UTF-8"?> <web-app xmlns="http://java.sun.com/xml/ns/j2ee" xmlns:xsi="http://www.w3.org/2001/XMLSchema-instance" xsi:schemaLocation=http://java.sun.com/xml/ns/j2ee http://java.sun.com/xml/ns/j2ee/web-app\_2\_4.xsd version="2.4"> <display-name>StockQuote Client</display-name> ... <service-ref> <description>WSDL Service StockQuote </description> <service-ref-name>service/StockQuote</service-ref-name> <service-interface>stock.server.StockQuoteProviderService</service-interface>  $\langle$ /service-ref> </web-app> 

## **18.7** サンプルアプリケーションの格納先

Webサービスのサンプルアプリケーションは、以下のディレクトリに格納されています。

実行手順については、サンプルが格納されている以下のディレクトリにドキュメントが同梱されていますので、そちらを参照し てください。

### Windows32/64

C:\Interstage\J2EE\sample\isws

Solaris64 Linux32/64

/opt/FJSVj2ee/sample/isws

## 第**19**章 **Web**サービスの運用

本章では、Webサービスの運用について説明します。

## **19.1 Web**サービス**(**サーバ機能**)**の運用方法

Interstage管理コンソール、またはコマンドを使用してWebサービスアプリケーションの運用操作を行います。

### **IJServer**作成、環境設定

Webサービスを使用する場合、同一VMタイプのIJServerを作成します。

注意

- ・ IJServer[のタイプは](#page-31-0)同一VMだけとなります。
- ・ 使用できるXML[パーサは](#page-52-0)、JAXP1.2以上をサポートしているものだけです。

#### アプリケーションの配備**/**配備解除

Webサービスアプリケーションを含むWAR/EARを、従来のWAR/EARと同様に配備/配備解除します。 アプリケーションの配備/配備解除について詳細は、"3.5 J2EE[アプリケーションの配備と設定"](#page-73-0)を参照してください。

WSDLファイル、およびWSDLファイルから参照されているリソース読み込み処理の、デフォルトのタイムアウト時間は45秒で す。

デフォルトのタイムアウト時間を変更する場合、Interstage JMXサービスが使用するjavaプロセスのシステムプロパティに以下 の値を設定してください。

-Dcom.fujitsu.interstage.isws.deploy.wsdl.timeout=タイムアウト時間(単位:ミリ秒)

"0"を指定した場合、タイムアウト時間は無制限になります。

## 例

#### タイムアウト時間を90秒にする場合

-Dcom.fujitsu.interstage.isws.deploy.wsdl.timeout=90000

また、プロキシを経由してWSDLファイルから参照されているリソースを取得する場合、Interstage JMXサービスが使用する javaプロセスのシステムプロパティに設定します。

システムプロパティに設定する値については、"19.2.3 [プロキシを経由した接続"](#page-566-0)を参照してください。 Interstage JMXサービスが使用するjavaプロセスのシステムプロパティの設定方法は、"運用ガイド(基本編)"の"Interstage 管理コンソール環境のカスタマイズ"の"Interstage JMXサービスのカスタマイズ"を参照してください。

#### **Web**サービスの公開**URL**

WARファイルの場合、Servletの仕様に従ってWebサービスの公開URLをカスタマイズすることができます。詳細は、"[8.1.1](#page-265-0) [マッピングが必要な呼び出し方](#page-265-0)"の"URL[で指定して呼び出す場合"](#page-265-0)および"[18.6.3 web.xml](#page-557-0)"を参照してください。

#### 公開用**WSDL**の取得

IJServerにWebサービスアプリケーションを配備すると、そのWebサービスの公開用WSDLを取得できます。 必要に応じて、このWSDLをWebサービスの利用者に任意の方法で提供します。

公開用WSDLを取得する場合は、配備後にInterstage管理コンソールのワークユニット > "IJServer名" > [アプリケーション状 態/配備解除]タブでWebモジュールを選択して、[Webサービス環境定義]タブより行ってください。

WebサービスアプリケーションがSTATELESS Session Beanの場合、Interstage管理コンソールの[ワークユニット] > "IJServer 名" > [アプリケーション状態/配備解除]タブでEARモジュール、ejb-jarモジュールと選択して、[Webサービス環境定義]タ ブより取得してください。

## 日 ポイント

- ・ 上記で取得できるWSDLは、Webサービスを呼び出すためのURL情報が記述されているほか、J2EEのアプリケーショ ンモジュール標準の形式に整えられています。
- ・ 公開用WSDLでは、一部のインデントなどが整形される場合があります。
- ・ 公開用WSDLには、配備したWARファイルの"WEB-INF/wsdl"配下のファイル、またはejb-jarファイルの"META-INF/ wsdl"配下のファイルも含められます。 WAR/ejb-jarファイルの構成については、"18.1.1 Web[サービスアプリケーションの](#page-530-0)WAR/ejb-jarファイルの構成"を参照 してください。

## **Web**サービス環境定義

Webサービス環境定義の項目は、deployment descriptorに記載する項目です。 Webサービスのdeployment descriptorについて詳細は、"[18.6.1 webservices.xml](#page-554-0)の記述形式"を参照してください。

## 注意

設定を変更するには、再配備を行います。配備後の設定変更はできません。

## **Web**サービスアプリケーションのモニタリング

Interstage管理コンソールを使用して、Webサービスアプリケーションのメソッドごとに処理時間を参照できます。

Webサービスアプリケーションのモニタリングについて詳細は、Interstage管理コンソールのヘルプを参照してください。

また、SOAPエンジン処理を含めた処理時間をServletの処理時間として参照できますが、こちらはメソッドごとではなくポー トごとになります(ポート内のすべてのメソッドに関する合計や平均となります)。

## 受信するリクエストメッセージサイズ**(**添付ファイルおよび**SOAP**メッセージ込み**)**の上限指定

下記の方法で、Webサービスで受け付けるリクエストのサイズ(添付ファイルおよびSOAPメッセージの合計)を制限できます。 なお、この条件を超えたサイズのリクエストを受信した場合、以下となります。

- ・ Webサービスアプリケーションは呼び出されません。
- ・ Webサービスクライアントには以下のエラーが返却されます(リクエストの形式に依存)。
	- HTTPのエラーメッセージが返却される場合(通常) ステータスコード413のエラーメッセージが返却されます。
	- SOAPのエラーメッセージ(Faultメッセージ)が返却される場合 Faultのエラーメッセージ(FaultString)は、不定。 container.logに、下記が出力されます。
		- ISWS: ERROR: isws11201: Error occurred.; nested exception is: org.xml.sax.SAXParseException: Premature end of file. %s(詳細情報) または
		- その他

ただし、Webサービスで、2ギガバイト(2147483647バイト)以上のリクエストメッセージは受信できません。2ギガバイトを越え るリクエストメッセージを受信した場合は、ステータスコード400でHTTPのエラーメッセージが返却されます。

## **Interstage**管理コンソールから**Web**サーバのリクエストサイズ制限を設定する

Interstage管理コンソールを使用して、以下の設定項目で、リクエストの上限サイズを指定してください。

- [サービス] > [Webサーバ] > "Webサーバ名" > [環境設定] > [詳細設定] > [リクエストメッセージ本体の最大サイズ 制限]

この制限指定は、Webサービスだけでなく、Webサーバで受け付けるすべてのリクエストに対して有効です。問題がある 場合は、次の方法で制限指定を行ってください。

### **Web**サービスの**Web**アプリケーション単位で、リクエストサイズ制限を設定する

Interstage HTTP Serverの環境定義ファイルの<Location>ディレクティブおよび<LimitRequestBody>ディレクティブを使 用して、制限指定を行ってください。

<Location>ディレクティブでWebアプリケーションのパスを指定したうえで、<LimitRequestBody>ディレクティブでリクエ ストサイズの上限値を指定します。詳細については、"Interstage HTTP Server 運用ガイド"を参照してください。

## 例

WebサービスのWebアプリケーション(パス:"myws")のリクエストサイズを制限するInterstage HTTP Serverの環境定義ファ イルの記述例(一部抜粋)

<Location /myws> LimitRequestBody 1048576 </Location>

## **19.2 Web**サービス**(**クライアント機能**)**の運用方法

Webサービスクライアントの場合、クライアントアプリケーションの形態によって、運用方法が違います。

Webサービスで運用するクライアントアプリケーションには、以下があります。

- ・ IJServer上で動作するアプリケーション
- ・ J2EEアプリケーションクライアント
- ・ 上記以外のアプリケーション

## **IJServer**上で動作するアプリケーション

Servlet/EJBアプリケーションと同様に、IJServer上で動作するアプリケーションの場合は、作成したアプリケーションとスタブ などをパッケージ化し配備(配備解除)します。

また、IJServerのタイプに応じて以下の設定も必要です。

#### 同一**VM**の場合

IJServerの環境設定で、コンテナのWebサービス機能を"有効"にします。

### 上記以外の場合

IJServerの環境設定で、以下のjarファイルをクラスパスおよびJava VMオプションに設定します。

クラスパス

#### Windows32/64

C:\Interstage\J2EE\lib\isws.jar

#### Solaris64 Linux32/64

/opt/FJSVj2ee/lib/isws.jar

Java VMオプション

#### Windows32/64

-XX:EndorsedClassPath=C:\Interstage\J2EE\lib\isws-saaj-api.jar

### Solaris64 Linux32/64

-XX:EndorsedClassPath=/opt/FJSVj2ee/lib/isws-saaj-api.jar

## **J2EE**アプリケーションクライアント

"4.1 JNDI[サービスプロバイダの環境設定"](#page-153-0)および"4.2.1 [クライアント環境での環境設定](#page-159-0)"を参照し、JNDIを利用するために 必要な設定を行い、アプリケーションを実行します。

また、クラスパスおよびJava VMオプションに以下を設定する必要があります。

## クラスパス

作成したアプリケーション、スタブなど

以下のjarファイル

### Windows32/64

C:\Interstage\J2EE\lib\isws.jar C:\Interstage\J2EE\lib\isws-lib.jar C:\Interstage\J2EE\lib\isj2ee.jar

### Solaris64 Linux32/64

/opt/FJSVj2ee/lib/isws.jar /opt/FJSVj2ee/lib/isws-lib.jar /opt/FJSVj2ee/lib/isj2ee.jar

### **Java VM**オプション

Windows32/64

-XX:EndorsedClassPath=C:\Interstage\J2EE\lib\isws-saaj-api.jar

Solaris64 Linux32/64

-XX:EndorsedClassPath=/opt/FJSVj2ee/lib/isws-saaj-api.jar

## 上記以外のアプリケーション

クラスパスおよびJava VMオプションに以下を設定して、実行します。

## クラスパス

作成したアプリケーション、スタブなど

以下のjarファイル

### Windows32/64

C:\Interstage\J2EE\lib\isws.jar

C:\Interstage\J2EE\lib\isws-lib.jar

### Solaris64 Linux32/64

/opt/FJSVj2ee/lib/isws.jar

/opt/FJSVj2ee/lib/isws-lib.jar

## **Java VM**オプション

Windows32/64

-XX:EndorsedClassPath=C:\Interstage\J2EE\lib\isws-saaj-api.jar

#### Solaris64 Linux32/64

-XX:EndorsedClassPath=/opt/FJSVj2ee/lib/isws-saaj-api.jar

. . . . . . . . . . . . . . .

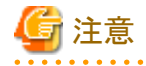

・ Javaバージョン1.3以前の環境では動作しません。

・ IJServer上でWebサービスクライアントを運用する場合、該当アプリケーションにHotDeploy機能・オートリロード機能は 使用しないでください。

- <span id="page-564-0"></span>・ XML[パーサは](#page-52-0)、JAXP1.2以上をサポートしているものを使用してください。
- ・ "isws-lib.jar"をクラスパスに設定する場合、以下のjarファイルも自動的にクラスパスに設定されます。

### Windows32/64

C:\Interstage\J2EE\lib\xerces\xercesImpl.jar

C:\Interstage\J2EE\lib\xerces\xml-apis.jar

C:\Interstage\J2EE\lib\isj2ee.jar

Solaris64 Linux32/64

/opt/FJSVj2ee/lib/xerces/xercesImpl.jar

/opt/FJSVj2ee/lib/xerces/xml-apis.jar

/opt/FJSVj2ee/lib/isj2ee.jar

・ J2EEアプリケーションクライアントの場合は、"isj2ee.jar"が"isws-lib.jar"より後になるようにクラスパスを設定してください。 また、「上記以外のアプリケーション」の場合は"isj2ee.jar"はクラスパスに設定しないでください。

## **19.2.1** クライアント機能のログ

Interstage Webサービスのクライアント機能は例外をスローすることでエラー情報をユーザアプリケーションに通知します。例外 をスローできない場合、IJServer外では標準エラーへの出力またはWebサービスクライアントログファイルにエラー内容を出力 します。

## 注意

IJServer上のWebサービスのログはコンテナログに出力されます。コンテナログについては"3.12 アプリケーションのデバッグ の"[IJServer](#page-132-0)のログ"を参照してください。

## **Web**サービスクライアントログファイル

IJServer外において、Interstage WebサービスのJavaクライアント機能がエラー情報(例外をスローする場合を除く)を出力す るファイルです。このファイルはプロセスごとに用意します。

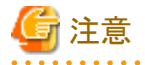

・ 異なるプロセスのWebサービスクライアントが同一ファイルにログを出力する設定となっている場合、ファイルのローテー ションに失敗したり、出力メッセージが乱れたりするなど、正常にログが出力されない場合があります。

・ 本ファイルの初期化に失敗したとき、(たとえば、Webサービスクライアントログファイルパスとして指定されたパスにアクセス 権がない場合や、ディレクトリがない場合など)は、標準エラーにエラー情報を出力します。この場合、以後のログ出力を 停止します。

## **Web**サービスクライアントログファイルの指定

Webサービスクライアントログファイルは、Webサービス設定ファイルの以下の項目で設定します。

com.fujitsu.interstage.isws.log.file.path

設定内容は"19.3 Web[サービス設定ファイル"](#page-566-0)の"Web[サービスクライアントログファイルパス"](#page-568-0)を参照してください。

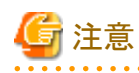

複数のプロセスで共通のWebサービス設定ファイルファイルを利用した場合、複数のプロセスに対し共通のWebサービス クライアントログファイルパスが指定されるため、"Webサービスクライアントログファイル"の注意に記載したとおり、Webサー

<span id="page-565-0"></span>ビスクライアントログファイルのローテーションに失敗するなどの異常が発生します。ただし、Webサービスクライアントログ ファイルパスを指定しない場合(標準エラーで出力する場合)は問題ありません。

## **19.2.2** スタブ設定ファイル

スタブオブジェクトのプロパティは、スタブのAPIを使用して設定する以外に、スタブ設定ファイルによって設定することもで きます。

スタブ設定ファイルによる設定方法について以下に説明します。

なお、スタブオブジェクトに設定できるプロパティについては、"18.2.5 HTTP[接続に関する設定](#page-541-0)"を参照してください。

## 日 ポイント

・ スタブ設定ファイルで指定したプロパティがスタブオブジェクトに設定されるのは、Serviceオブジェクトからスタブオブ ジェクトを取得するときです。そのため、アプリケーションはjavax.xml.rpc.Stubインタフェースの\_setPropertyメソッドを使用 してプロパティを上書きできます。

・ Serviceオブジェクトからスタブオブジェクトを取得する際に、メソッドの引数に接続先URLを指定した場合は、スタブ設定 ファイルで指定した値より引数に指定した値が優先されます。

## スタブ設定ファイルの指定方法

Serviceインタフェースごとに、以下のシステムプロパティでスタブ設定ファイルのパスを指定します。

システムプロパティ名:

<Serviceインタフェースの完全修飾クラス名(FQCN)>.configuration

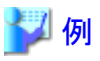

Serviceインタフェースがcom.example.TestServiceの場合の設定例

-Dcom.example.TestService.configuration=C:\temp\test.properties

## スタブ設定ファイルの記述形式

スタブ設定ファイルはプロパティファイル形式で記述します。

プロパティ名、プロパティ値は以下の形式で記述します。ポート名については"[ポート名について"](#page-566-0)を参照してください。 サービス内の特定のポートに対する設定

. . . . . . . . . . . . . .

<ポート名>.<スタブに設定するプロパティ名>=<スタブに設定するプロパティ値>

サービス内のすべてのポートに対する設定(上記設定が優先されます)

default.<スタブに設定するプロパティ名>=<スタブに設定するプロパティ値>

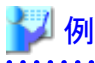

Test.javax.xml.rpc.service.endpoint.address=http://www.example.com/services/Test Test.javax.xml.rpc.session.maintain=true 

<span id="page-566-0"></span>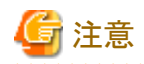

- ・ プロパティの型がjava.lang.Booleanの場合、値が文字列"true"に等しい(大文字と小文字は区別しない)場合はtrue、そ れ以外はfalseとなります。
- ・ プロパティの型がjava.lang.Integerの場合、整数値として不正な値を指定した場合は警告メッセージが出力され、その プロパティは設定されません。
- ・ 存在しないポート名やプロパティ名を指定した場合は無視されます。
- ・ プロパティとして、HTTP Basic認証の認証情報なども指定できます。スタブ設定ファイルに記述する情報に応じて、ファ イルのアクセス権限を適切に設定してください。

ポート名について

プロパティ名に使用するポート名は、WSDLに記述されているものではなく、生成されたServiceインタフェースの get<ポート名 > というメソッドに使われるポート名の文字列と同じ文字列としてください(Javaで使用可能な名前に変換されたものを使用し てください)。

## **19.2.3** プロキシを経由した接続

Webサービスクライアントアプリケーションからプロキシを経由してWebサービスに接続する場合、以下の項目をシステムプ ロパティ、またはスタブオブジェクトにString型のプロパティで設定してください。スタブオブジェクトへの設定はシステムプ ロパティの指定より優先されます。スタブオブジェクトの設定は、"18.2.5 HTTP[接続に関する設定"](#page-541-0)および"19.2.2 [スタブ設定](#page-565-0) [ファイル"](#page-565-0)を参照してください。

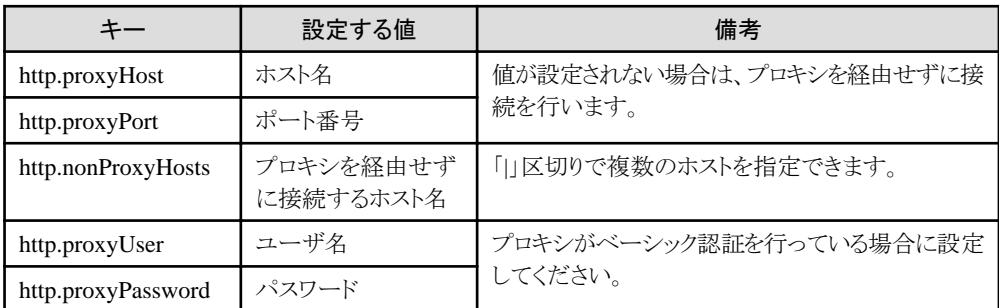

## **19.3 Web**サービス設定ファイル

Webサービス設定ファイルは、Webサービスの設定を行うプロパティファイルです。プロセスごとに本プロパティファイルを用意 します。ただし、IJServer上においてプロセス多重の設定を行っている場合、同一IJServerの各プロセスに対して共通のWeb サービス設定ファイルを用意します。

## 設置パスの指定

Webサービス設定ファイルを以下のシステムプロパティに設定したパスに設置します。

## システムプロパティ名

com.fujitsu.interstage.isws.configuration

### 指定可能な値**:**

Webサービス設定ファイルのパス(カレントディレクトリからの相対パス、またはフルパスで指定)

### 省略時**:**

Webサービス設定ファイルをロードしません。

$$
\mathbb{Z}^n
$$

## システムプロパティ使用例

Webサービス設定ファイル(config.properties)をカレントディレクトリに設置した場合

-Dcom.fujitsu.interstage.isws.configuration=config.properties

#### Windows32/64

Webサービス設定ファイル(config.properties)をC:\tmpに設置した場合

-Dcom.fujitsu.interstage.isws.configuration=C:\tmp\config.properties

## Solaris64 Linux32/64

Webサービス設定ファイル(config.properties)を/tmpに設置した場合

-Dcom.fujitsu.interstage.isws.configuration=/tmp/config.properties

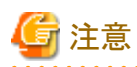

設定したパスにWebサービス設定ファイルが存在しない場合あるいはアクセスできない場合、警告メッセージを出力し、す べての設定項目に省略値を利用して処理を続行します。

. . . . . . . . . . . . . . . . .

### 設定項目

以下に設定項目を示します。

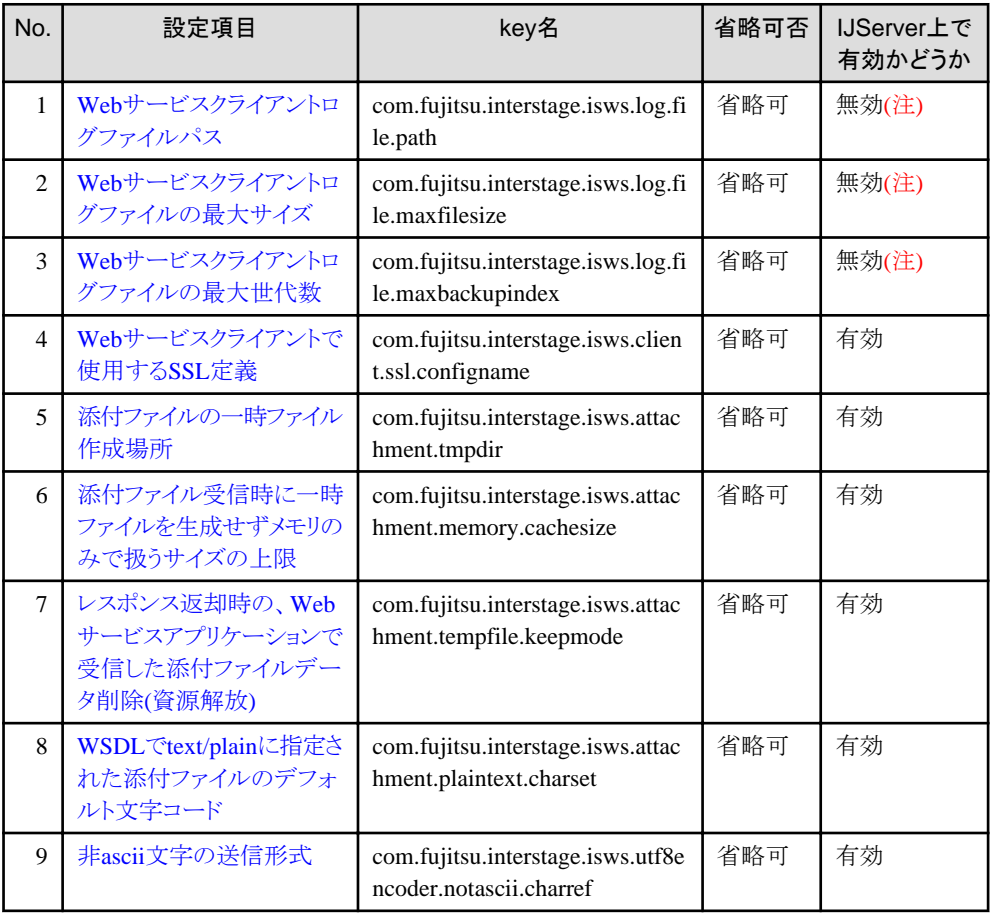

<span id="page-568-0"></span>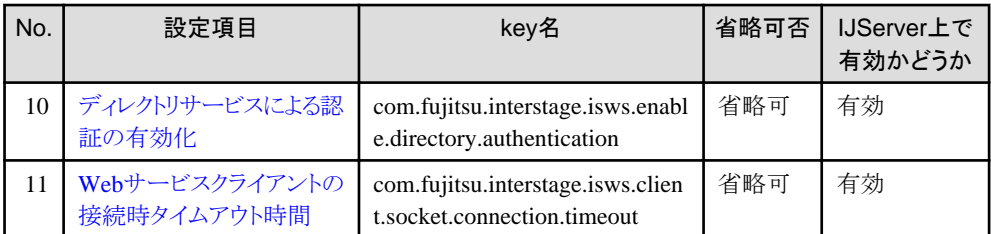

注) IJServer上ではWebサービスクライアントログファイルに関する設定は無効です。

## 注意

Webサービス設定ファイルは、Javaのプロパティファイルの仕様に従って記述してください。

例) 日本語などの ISO 8859-1 文字エンコーディングで直接表現できない文字はUnicodeエスケープを使用して記載する。

## **19.3.1 Web**サービスクライアントログファイルパス

## **Key**名

com.fujitsu.interstage.isws.log.file.path

## 指定可能な値**:**

出力ファイルパス(カレントディレクトリからの相対パス、またはフルパスで指定)

## 省略値**:**

標準エラーに出力します。

## 使用例**:**

カレントディレクトリのlog.txtに出力

com.fujitsu.interstage.isws.log.file.path=log.txt

### Windows32/64

C:\tmp\log.txtに出力

com.fujitsu.interstage.isws.log.file.path=C:\\tmp\\log.txt

Solaris64 Linux32/64

/tmp/log.txtに出力

com.fujitsu.interstage.isws.log.file.path=/tmp/log.txt

## 注意

### 「Webサービスクライアントログファイルパス」の注意事項

- ・ Webサービスクライアントログファイルパスはプロセスごとに異なるファイルを指定してください。詳細は"Web[サービス](#page-564-0) [クライアントログファイル](#page-564-0)"を参照してください。
- ・ ファイル出力先のディレクトリを用意する必要があります。
- ・ 本項目で指定されたパスにアクセス権がない場合、あるいはディレクトリがない場合、標準エラーにエラーメッセージを 出力し、処理を続行します。エラーメッセージ出力後のWebサービスクライアントログファイルおよび標準出力へのログ 出力はおこないません。

## <span id="page-569-0"></span>**19.3.2 Web**サービスクライアントログファイルの最大サイズ

### **Key**名

com.fujitsu.interstage.isws.log.file.maxfilesize

### 指定可能な値**:**

1~2048(単位はMB)

### 省略値**:**

10

## 使用例**:**

Webサービスクライアントログファイルの最大サイズを1024MB(1GB)とします。

com.fujitsu.interstage.isws.log.file.maxfilesize=1024

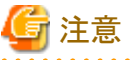

#### 「Webサービスクライアントログファイルの最大サイズ」の注意事項

- ・ 本項目はcom.fujitsu.interstage.isws.log.fileが指定されたときのみ有効です。
- ・ 有効でない値を設定した場合、警告メッセージを標準エラー出力し、省略値の10を採用します。

## **19.3.3 Web**サービスクライアントログファイルの最大世代数

#### **Key**名

com.fujitsu.interstage.isws.log.file.maxbackupindex

### 指定可能な値**:**

 $1 \sim 100$ 

### 省略値**:**

5

### 使用例**:**

Webサービスクライアントログファイルの最大世代数を10とします。

com.fujitsu.interstage.isws.log.file.maxbackupindex=10

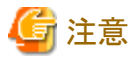

#### 「Webサービスクライアントログファイルの最大世代数」の注意事項

- ・ 本項目はcom.fujitsu.interstage.isws.log.fileが指定されたときのみ有効です。
- ・ 有効でない値を設定した場合、警告メッセージを標準エラー出力し、省略値の5を採用します。

## **19.3.4 Web**サービスクライアントで使用する**SSL**定義

#### **Key**名

com.fujitsu.interstage.isws.client.ssl.configname

### <span id="page-570-0"></span>指定可能な値**:**

Interstage証明書環境に定義されたSSL定義名

#### 省略値**:**

なし

## 使用例**:**

WebサービスクライアントのSSL通信に、定義名"WSClientSSL"のSSL定義を使用します。

com.fujitsu.interstage.isws.client.ssl.configname=WSClientSSL

## **19.3.5** 添付ファイルの一時ファイル作成場所

### **Key**名

com.fujitsu.interstage.isws.attachment.tmpdir

### 説明**:**

一定以上のサイズの添付ファイルを受信する際、メモリ節約のため、内部的に一時ファイルが作成されます。また、添付 ファイルに関するAPIを使用した場合も、一時ファイルが作成される場合があります。

#### 指定可能な値**:**

ディレクトリの絶対パス

(ローカルシステムでJavaVMプロセスに書き込み権限があり十分な容量があること)

### 省略値**:**

IJServer上で動作するアプリケーションの場合: JavaVMのカレント(システムプロパティ:user.dir) IJServer外で動作するアプリケーションの場合: JavaVMのTEMPフォルダ(システムプロパティ:java.io.tmpdir) これらのシステムプロパティの値がパスとして不正な場合、添付ファイルの受信に失敗します。

### 使用例**:**

### Windows32/64

D:\tmp\wsdataにプロセスごとにディレクトリが作成され、配下に一時ファイルが作成されます

com.fujitsu.interstage.isws.attachment.tmpdir=D:\\tmp\\tmp\\tmp\dir

#### Solaris64 Linux32/64

/var/tmp/wsdataにプロセスごとにディレクトリが作成され、配下に一時ファイルが作成されます

com.fujitsu.interstage.isws.attachment.tmpdir=/var/tmp/wsdata

## 注意

### 「添付ファイルの一時ファイル作成場所」の注意事項

- ・ 作成場所には、呼量と添付ファイルのサイズ上限値に応じて十分なディスク容量を確保して下さい。
- ・ サイズが大きいまたは大量の添付データを受信する場合は、容量が不足しても他に処理に影響を与えないよう、作成 場所は独立したドライブまたはパーティションなどを用意する事を推奨します。
- ・ Javaプロセスが異常終了した場合、作成場所に一時ファイルが残ることがあります。その場合は、手動で削除して下さい (Webサービスアプリケーションについては、IJServerで作成場所をカスタマイズしていない場合、カレントディレクトリが ワークユニット機能管理下であれば(デフォルト)、一定回数再起動後に自動的に削除されます)。
- ・ 作成場所は、Javaプロセスで書き込み可能なディレクトリである必要があります。またローカルシステム内のディレクト リである必要があります(リモートの共有ディレクトリなどは使用できません)。

<span id="page-571-0"></span>・ 指定したディレクトリ配下に"\_iswsatttmp\*"ディレクトリが作成され、一時ファイルが格納されます。"\_iswsatttmp\*"ディ レクトリ配下に一時ファイル以外のファイルを格納しないでください。

## **19.3.6** 添付ファイル受信時に一時ファイルを生成せずメモリのみで扱うサイズの 上限

#### **Key**名

com.fujitsu.interstage.isws.attachment.memory.cachesize

### 指定可能な値**:**

```
0~2147483647までの整数(Kバイト単位)。
負の値が指定された場合は0、それ以外の不正な値が指定された場合は、省略値となります。
```
#### 省略値**:**

16(Kバイト)

### 使用例**:**

64Kバイトまでの添付ファイルは一時ファイルを生成せずメモリのみで扱います。

com.fujitsu.interstage.isws.attachment.memory.cachesize=64

## **19.3.7** レスポンス返却時の、**Web**サービスアプリケーションで受信した添付ファ イルデータ削除**(**資源解放**)**

#### **Key**名

com.fujitsu.interstage.isws.attachment.tempfile.keepmode

#### 説明**:**

Webサービスアプリケーションが、Webサービスクライアントから受信した添付ファイルデータをレスポンス返却後も保持 するかどうかを指定します。

## 指定可能な値**:**

trueまたはfalse(大文字と小文字は区別しません)。

true以外の値が指定された場合はfalseになります。

false(または省略値)を指定した場合、WebサービスアプリケーションがWebサービスクライアントから受信したDataHandler オブジェクトと、そのデータ内容であるDataSourceオブジェクトは、レスポンス返却時に削除(資源解放)されることがあ ります。その場合、これらのオブジェクトは利用できなくなります。

trueを選択した場合、レスポンス返却後も添付ファイルデータのオブジェクトは保持されます。

### 省略値**:**

false

### 使用例**:**

レスポンス返却後も添付ファイルデータのオブジェクトを解放しません。

com.fujitsu.interstage.isws.attachment.tempfile.keepmode=true

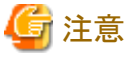

### 「レスポンス返却時の、Webサービスアプリケーションで受信した添付ファイルデータ削除(資源解放)」の注意事項

・ この項目をtrueに設定すると、添付ファイルデータのオブジェクトがGCによって回収されるまでは、一時ファイルは削除 されません。そのため、一時ファイル作成場所に十分なディスク容量を確保するとともに、アプリケーションでは添付ファ イルデータのオブジェクトの参照を不要に保持しないでください。

- <span id="page-572-0"></span>・ DataSourceオブジェクトが解放される前に、DataHandlerオブジェクトのgetInputStreamメソッドで読み出したデータは、 資源解放の対象とはなりません。アプリケーションで任意に利用及び解放が可能です。
- ・ Webサービスクライアントでは、DataSourceオブジェクトの削除(資源解放)は、GCに任されます。

## **19.3.8 WSDL**で**text/plain**に指定された添付ファイルのデフォルト文字コード

### **Key**名

com.fujitsu.interstage.isws.attachment.plaintext.charset

### 説明**:**

WSDL中のmime:content要素でtype属性がtext/plainとなっている添付ファイルについて、どの文字コードで送信するか、 および、受信時にも文字コードが不明な場合にどの文字コードで受信するかを指定します。

### 指定可能な値**:**

```
US-ASCII
ISO-8859-1
UTF-16
など使用するJDKでサポートしている文字コード
```
#### 省略値**:**

UTF-8

## 使用例**:**

ISO-8859-1で送信し、受信時に文字コードが不明な場合はISO-8859-1として解釈します。

com.fujitsu.interstage.isws.attachment.plaintext.charset=ISO-8859-1

## **19.3.9** 非**ascii**文字の送信形式

### **Key**名

com.fujitsu.interstage.isws.utf8encoder.notascii.charref

#### 説明**:**

```
SOAP通信における文字列データ中の非ascii文字を、そのままの文字で送信するか、XMLの文字参照形式に変換して
ascii文字を用いて送信するかを指定します。
```
XML規約に従っている限り、受信側でこの変更によるデータの違いは発生しません。通常は本設定項目を変更する必要 はありません。

## 指定可能な値**:**

trueまたはfalse(大文字と小文字は区別しません)。 true以外の値が指定された場合はfalseになります。

## 省略値**:**

false

## 使用例**:**

通信における文字列データ中の非ascii文字をXMLの文字参照形式に変換してascii文字を用いて送信します。

com.fujitsu.interstage.isws.utf8encoder.notascii.charref=true

## 注意

「非ascii文字の送信形式」の注意事項

- <span id="page-573-0"></span>・ 本設定項目をtrueに指定した場合、JIS X 0213:2004においてJIS X 0208から追加された文字の一部など、Unicodeの 基本多言語面以外に割り当てられた文字(Javaのchar型においてサロゲートペアによって表現される文字)は正しく送信 できません。
- ・ 本設定項目は、添付ファイル型の添付ファイルデータ内の文字列データの送信形式には影響しません。

## **19.3.10** ディレクトリサービスによる認証の有効化

### **Key**名

com.fujitsu.interstage.isws.enable.directory.authentication

#### 説明**:**

JNDIを使用してServiceをlookupするWebサービスクライアントアプリケーションが、ディレクトリサービスが認証した情報を 使用してHTTPリクエストの送信を行うかを指定します。本項目にtrueが設定された場合は、"18.2.5 HTTP[接続に関する](#page-541-0) [設定](#page-541-0)"の"Webサービスのユーザ名/[パスワードを設定する方法](#page-541-0)"による設定のかわりに以下をBasic認証のユーザ名/パ スワードとして使用します。

- J2EEアプリケーションクライアントの場合: JNDI環境プロパティに設定され、JNDIサービスプロバイダで認証されたユーザ名/パスワードを使用します。
- IJServer上のアプリケーションの場合: Webアプリケーションで認証されたユーザ名/パスワードを使用します。

#### 指定可能な値**:**

trueまたはfalse(大文字と小文字は区別しません)。 true以外の値が指定された場合はfalseになります。

## 省略値**:**

false

#### 使用例**:**

ディレクリサービスが認証したユーザID/パスワードを使用します。

com.fujitsu.interstage.isws.enable.directory.authentication=true

## 注意

#### 「ディレクトリサービスによる認証の有効化」の注意事項

・ ServiceFactoryを使用してServiceオブジェクトを取得する場合は本設定項目は有効になりません。

. . . . . . . . . .

## **19.3.11 Web**サービスクライアントの接続時タイムアウト時間

### **Key**名

com.fujitsu.interstage.isws.client.socket.connection.timeout

#### 説明**:**

Webサービスクライアントの接続時のタイムアウト時間を指定します。

### 指定可能な値**:**

-2147483648~2147483647までの整数(単位はミリ秒)。 有効でない値を指定した場合は、省略値を採用します。

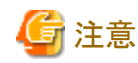

- 指定値がシステムで設定されているタイムアウト時間を超える場合は、システムの設定値を優先します。
- 0を指定した場合は、システムで設定されているタイムアウト時間を採用します。
- 負の値を指定した場合は、応答タイムアウト時間で指定された値を採用します。ただし、応答タイムアウト時間がシ ステムで設定されているタイムアウト時間を超える場合は、システムの設定値を優先します。

. **. . . . . . . . . . .** .

. . . . . . .

- システムで設定されているタイムアウト時間を変更する場合は、TCP/IPのパラメタをチューニングしてください。
- 応答タイムアウト時間で指定された値については、"18.2.5 HTTP[接続に関する設定"](#page-541-0)の"[応答タイムアウト時間を指定](#page-541-0) [する方法"](#page-541-0)を参照してください。

## 省略値**:**

SSLを使用しない場合は、応答タイムアウト時間で指定された値。 SSLを使用する場合は、システムで設定されているタイムアウト時間。

### 使用例**:**

接続時のタイムアウト時間を30秒に設定します。

com.fujitsu.interstage.isws.client.socket.connection.timeout=30000

# 第5部 JTS/JTA編 Mindows3264 Linux32/64

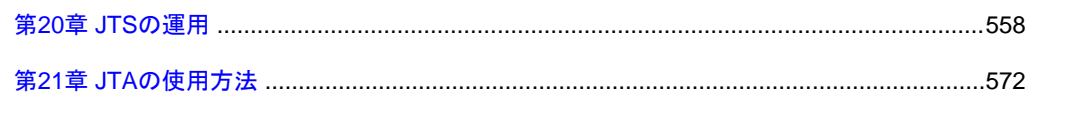
## <span id="page-576-0"></span>第**20**章 **JTS**の運用

JTSを使用するためにはデータベース連携サービス(OTSシステム)の環境設定が必要です。 JTSを使用するための環境設定、運用は、Interstage管理コンソールを利用して操作することができます。詳細については、 "3.8 JTS[を利用する場合の手順](#page-118-0) "を参照してください。

本章では、従来の方法を利用する場合の、環境設定、運用手順について説明します。

## **20.1 JTS**を利用する場合の運用手順

JTSを使用するには、以下の流れにそって環境設定、運用を行います。 JTSは、データベース連携サービスが提供する機能です。以降、環境設定手順に合わせて説明します。

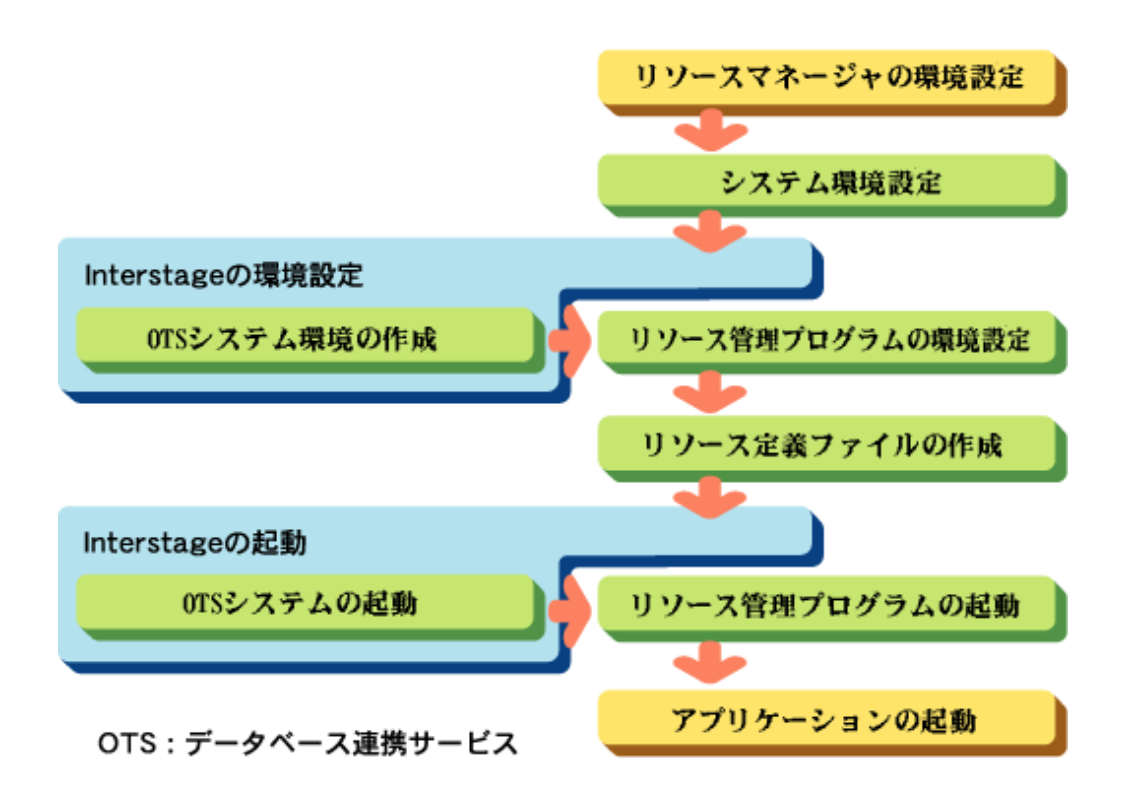

## **20.2** システム環境設定

以下について説明します。

- ・ システムチューニング
- ・ [ディスクパーティションの獲得](#page-577-0)

### システムチューニング

### Windows32/64

JTSを使用するには、以下の資源チューニングが必要です。JTSで使用する資源のチューニングは、iniファイル (Interstageインストールフォルダ\tots\etc\ots.ini)で行います。

- 共用メモリ
- ー セマフォ資源
- <span id="page-577-0"></span>- メッセージキュー
- ー Windows(R)固有パラメタ

詳細については、"チューニングガイド"の"データベース連携サービスのチューニング"を参照してください。

 $\textsf{Linux}32/64$ 

以下の資源チューニングが必要です。

- ー 共用メモリ
- ー セマフォ資源
- メッセージキュー

詳細については、"チューニングガイド"および"インストールガイド"を参照してください。

### ディスクパーティションの獲得 Linux32/64

JTSを使用するためのシステムログファイルを作成するには、ディスクパーティションを作成する必要があります。 ローデバイスの作成法については、各OSのマニュアルを参照してください。

また、システムログファイルについては、"チューニングガイド"の"データベース連携サービスの環境定義"を参照してください。

必要な領域サイズは、以下の計算式で算出してください。

トランザクション最大数× X + 1 ( K byte)

Xは、次のように求めます。

- ・ 1トランザクションに参加可能なリソース数が4以下の場合:X = 4
- ・ 1トランザクションに参加可能なリソース数が4以上の場合:X = 参加リソース数

## **20.3 Interstage**の環境設定

Interstageの環境設定の詳細については、"運用ガイド(基本編)"を参照してください。 ここでは、データベース連携サービス(OTSシステム)を運用する際に必要な環境設定について説明します。

### **20.3.1 Interstage**の初期化

ここでは、以下について説明します。

- ・ Interstage動作環境定義の生成
- ・ isinitコマンドとotssetup[コマンドについて](#page-578-0)
- ・ [ローカルのネーミングサービスを利用する場合](#page-578-0)(推奨)
- ・ [リモートのネーミングサービスを利用する場合](#page-579-0)

### **Interstage**動作環境定義の生成

Interstageシステム定義ファイルを登録することにより、Interstage動作環境定義が自動的に生成されます。 Interstage動作環境定義の詳細については、"運用ガイド(基本編)"を参照してください。

### Interstage動作環境定義の格納先

Windows32/64

C:\Interstage\td\etc\isreg\isinitdef.txt

 $Linear32/64$ 

<span id="page-578-0"></span>/opt/FJSVtd/etc/isreg/isinitdef.txt

### **isinit**コマンドと**otssetup**コマンドについて

Interstageの初期化は、isinitコマンドで行います。

isinitコマンドを使用してInterstageの初期化を行うには、Interstage動作環境定義を生成し、必要項目を設定しておく必要が あります。

Interstage動作環境定義については、"運用ガイド(基本編)"を参照してください。

データベース連携サービスを利用するには、type2で初期化する必要があります。EJBアプリケーションを利用する場合は、ejb を指定する必要があります。

isinit type2 ejb

リモートのネーミングサービスを利用する場合は、isinitコマンドにtype3を指定して実行する必要があります。type3では、OTS システムの環境設定は行われません。

そのため、OTSシステムやリソース管理プログラムの環境設定は、otssetupコマンドを使用して行います。 ここでは、otssetupコマンドによる動作環境の設定と動作環境の削除について説明します。

otssetup -f セットアップ情報ファイル

OTSシステムを削除する場合は、以下のように指定してコマンドを実行します。

otssetup -d

### ローカルのネーミングサービスを利用する場合**(**推奨**)**

データベース連携サービス(OTSシステム)が動作するホストと同じホストのネーミングサービスを利用する場合の設定方法を 説明します。

データベース連携サービスに必要な以下の定義項目は、Interstageがシステム規模に合わせて値を設定します。運用環境に 合わせて値を変更する場合は、以下の項目の値を変更してください。

ただし、セットアップ種別とシステムログファイル名は、必ず設定する必要があります。

1. Interstage動作環境定義の設定

```
# OTSのセットアップ種別の設定
OTS Setup mode = sys
# OTSシステムのスレッド多重度
OTS Multiple degree=5
# データベース連携サービスのリカバリプロセスの多重度
OTS Recovery=2
# データベース連携サービスで使用するシステムログファイル名を
#必ず設定してください
OTS path for system log=
# データベース連携サービスのトランザクション最大数
# システム規模が small の場合
# システム規模により最大接続クライアント数を指定します
OTS maximum Transaction=50
```
2. Interstageの初期化 isinitコマンドでInterstageを初期化します。

isinit type2 ejb

### <span id="page-579-0"></span>リモートのネーミングサービスを利用する場合

データベース連携サービス(OTSシステム)が動作するホストと異なるホストのネーミングサービスを利用する場合の設定方法を 説明します。

リモートのネーミングサービスを利用する場合、isinitコマンドでOTSシステムの初期化は行えません。 最初にネーミングサービスの環境設定を行った後、otssetupコマンドでOTSシステムを初期化する必要があります。

1. Interstage動作環境定義の設定

```
NS USE=remote
NS Host Name=利用するネーミングサービスが動作するホスト名
NS Port Number=利用するネーミングサービスのPort番号
```
2. Interstageの初期化

isinitコマンドでInterstageを初期化します。

isinit type3

3. セットアップ情報ファイルの作成

```
# OTSのセットアップ種別の設定
MODE=SYS
# OTSシステムのスレッド多重度
OTS_FACT_THR_CONC=5
# データベース連携サービスのリカバリプロセスの多重度
OTS_RECV_THR_CONC=2
# データベース連携サービスで使用するシステムログファイル名を
#必ず設定してください
LOGFILE=
# データベース連携サービスのトランザクション最大数
# システム規模が small の場合
# システム規模により最大接続クライアント数を指定します
TRANMAX=10
```
4. データベース連携サービスの環境設定 otssetupコマンドでOTSを初期化します。

otssetup -f セットアップ情報ファイル

### **20.3.2** データベース連携サービスの環境定義の設定

データベース連携サービスの環境定義は、運用に合わせて変更する必要があります。

### データベース連携サービスの環境定義ファイル格納先

Windows32/64

C:¥Interstage¥ots¥etc¥config

 $\text{Linux}32/64$ 

/opt/FJSVots/etc/config

データベース連携サービスの環境定義の詳細については、"チューニングガイド"を参照して下さい。

## **20.4 Interstage**の起動・停止

Interstageの運用の詳細については、"運用ガイド(基本編)"を参照してください。

### **Interstage**の起動

isstart

### **Interstage**の停止

isstop

## 日 ポイント

Interstageがtype2の運用形態で初期化されている場合は、Interstageの起動により、データベース連携サービスも同時に起動 します。

## **20.5** リソース管理プログラムの環境設定

### **20.5.1** リソース管理プログラムの環境設定

ここでは、以下について説明します。

- ・ 環境変数
- ・ Java[環境の設定](#page-581-0)

### 環境変数

JTS用のリソース管理プログラムを使用する場合は、環境変数に以下のクラスライブラリを設定する必要があります。 システムの環境変数classpath(注1)に、以下が指定されていることを確認してください。

- ・ データベースのJDBCドライバ(注2)
- リソースアダプタのクラスライブラリ(注3)

### 注1)

### Windows32/64

環境変数classpathは、必ずシステム環境変数に設定してください。ユーザ環境変数に設定しても動作しません。  $Linear32/64$ 

環境変数classpathは、isstartコマンドを実行する前に必ず設定してください。

注2)データベースを利用する場合に設定する必要があります。

注3)Connectorを利用してリソースアダプタと連携する場合に設定する必要があります。

他の環境変数、またはライブラリの格納パスを指定する場合は、RMPプロパティファイルで指定します。RMPプロパティファ イルの詳細については、"チューニングガイド"の"データベース連携サービスの環境定義"-"RMPプロパティ"を参照し てください。データベース使用時に必要な環境変数の詳細については、"4.3 JDBC(データベース)[を参照する場合の環](#page-161-0) [境設定"](#page-161-0)を参照してください。

### <span id="page-581-0"></span>**Java**環境の設定

JTS用のリソース管理プログラムを使用する場合は、以下のconfigファイルにjavaのバージョンとjavaコマンドへのパスをフ ルパスで指定する必要があります。

. . . . . . . . . . . . . . . . .

### 格納場所

Windows32/64

C:¥Interstage¥ots¥etc¥config

 $\vert$  Linux32/64

/opt/FJSVots/etc/config

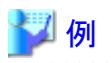

Windows32/64

JAVA\_VERSION=14 PATH=C:\Interstage\JDK8\bin\iava.exe

 $Linear32/64$ 

JAVA\_VERSION=14 PATH=/opt/FJSVawjbk/jdk8/bin/java

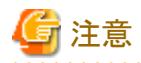

- · JAVA\_VERSION項目を省略した場合は、自動的に14が設定されます。
- ・ PATH項目は、省略できません。
- ・ JDK/JREと同時にインストールした場合は、自動的に設定されます。

詳細については"チューニングガイド"の"データベース連携サービスの環境定義"を参照してください。

### **20.5.2 OTS**システムと別ホストで動作するための環境設定

リソース管理プログラムをOTSシステムが動作するホストと別ホスト上で動作させる場合の環境設定について説明します。 リソース管理プログラムは、分散されたアプリケーションを想定して、そのアプリケーションと同じホストで動作することが可能 です。

リソース管理プログラムをOTSシステムが動作するホストとは別ホスト上で動作させるには、以下の手順で行ってください。

- ・ ネーミングサービスを共有させる場合(推奨)
- ・ [ネーミングサービスを共有させない場合](#page-582-0)

### ネーミングサービスを共有させる場合**(**推奨**)**

OTSシステムが動作するホストとリソース管理プログラムを動作させるホストでネーミングサービスを共有して利用する場合

<span id="page-582-0"></span>Windows32/64

1. リソース管理プログラムが動作するホストで、Interstage動作環境定義に以下を指定します。

```
NS USE=remote
NS Host Name=利用するネーミングサービスが動作するホスト名
NS Port Number=利用するネーミングサービスのPort番号
```
- 2. リソース管理プログラムが動作するホストで、isinitコマンドにてtype3を選択して初期化します。
- 3. リソース管理プログラムが動作するホストで、isstartコマンドにてInterstageを起動します(OTSシステムは、起動されま せん)。
- 4. リソース管理プログラムが動作するホストで、netコマンドなどを使用して「ObjectTransactionService」サービスを起動し ます。

例) net start ObjectTransactionService

- 5. OTSシステムが動作するホストで、isstartコマンドにてOTSシステムを起動します。(注1)
- 6. リソース管理プログラムが動作するホストで、セットアップ情報ファイルに以下を指定します。

MODF=RMP (注2)

- 7. リソース管理プログラムが動作するホストで、otssetupコマンドにて初期化します。
- 8. リソース管理プログラムが動作するホストで、otsstartrscコマンドにてリソース管理プログラムを起動します。

注1)OTSシステムがローカル以外のネーミングサービスを利用する場合は、リソース管理プログラム同様にInterstage動作 環境定義に利用するネーミングサービスを設定してInterstageを初期化する必要があります。詳細については、"[リモートの](#page-579-0) [ネーミングサービスを利用する場合"](#page-579-0)を参照してください。

注2)HOST/PORTは、指定しないでください。

### ネーミングサービスを共有させない場合

### OTSシステムが動作するホストとリソース管理プログラムを動作させるホストで異なるネーミングサービスを利用する場合 (リソース管理プログラムがローカルのネーミングサービスを利用する場合)

1. リソース管理プログラムが動作するホストで、Interstage動作環境定義ファイルに以下を指定します。

```
OTS Setup mode=rmp
OTS Host= OTSシステムの動作するホスト名
OTS Port= OTSシステムが動作するノードのCORBAサービスのポート番号
OTS Locale=OTSシステムが動作するホストのロケール
```
- 2. リソース管理プログラムが動作するホストで、isinitコマンドにてtype2を選択して初期化します。
- 3. リソース管理プログラムが動作するホストで、isstartコマンドにてInterstageを起動します(OTSシステムは、起動されま せん)。
- 4. OTSシステムが動作するホストで、isstartコマンドにてOTSシステムを起動します。
- 5. リソース管理プログラムが動作するホストで、otsstartrscコマンドにてリソース管理プログラムを起動します。

OTSシステムが動作するホストとリソース管理プログラムを動作させるホストで異なるネーミングサービスを利用する場合。 (リソース管理プログラムがリモートのネーミングサービスを利用する場合)

1. リソース管理プログラムが動作するホストで、Interstage動作環境定義ファイルに以下を指定します。

```
NS USE=remote
NS Host Name=利用するネーミングサービスが動作するホスト名
NS Port Number=利用するネーミングサービスのPort番号
```
<sup>2.</sup> リソース管理プログラムが動作するホストで、isinitコマンドにてtype3を選択して初期化します。

- <span id="page-583-0"></span>3. リソース管理プログラムが動作するホストで、isstartコマンドにてInterstageを起動します(OTSシステムは起動されま せん)。
- 4. リソース管理プログラムが動作するホストで、セットアップ情報ファイルを作成し、以下を設定します。

```
OTS Setup mode=rmp
OTS Host= OTSシステムの動作するホスト名
OTS Port= OTSシステムが動作するホストのCORBAサービスのポート番号
OTS Locale=OTSシステムが動作するホストのロケール
```
5. (Windows(R) の 場合のみ ) リソース管理プログラムが動作するホストで 、 net コマンドなどを 使用して 「ObjectTransactionService」サービスを起動します。

例) net start ObjectTransactionService

- 6. リソース管理プログラムが動作するホストで、otssetup コマンドにてセットアップ情報ファイルを指定しセットアップします。
- 7. リソース管理プログラムが動作するホストで、isstartコマンドにてInterstageを起動します(OTSシステムは、起動されま せん)。
- 8. OTSシステムが動作するホストで、isstartコマンドにてOTSシステムを起動します。
- 9. リソース管理プログラムが動作するホストで、otsstartrscコマンドにてリソース管理プログラムを起動します。

### 日 ポイント

- ・ ここでは、リソース管理プログラムを別ホストで動作させるために必要な情報だけを記載しています。Interstage動作環 境定義ファイルとセットアップ情報ファイルの詳細については、"チューニングガイド"を参照してください。
- ・ OTSシステムがリモートのネーミングサービスを利用する場合の設定は、["リモートのネーミングサービスを利用する場合"](#page-579-0) を参照してください。

. **. . . . . . . . . . . . . .** .

## **20.6** リソース定義ファイルの作成

リソース定義ファイルは、リソース(データベースなど)ごとに作成し、リソースに接続するための情報など(リソース定義)をテ キスト形式で記述します。

### **20.6.1 JDBC**用リソース定義ファイルの作成

## ■ 例

### リソース定義ファイル例

JDBCを利用してデータベースと連携する場合のリソース定義ファイルの設定例を以下に示します。

### Windows32/64

# database1 name=resource1 rscType=JTS type=JDBC lookUpName=jdbc/xads1 initialContextFactory=com.sun.indi.fscontext.RefFSContextFactory providerURL=file://c:/tmp/JNDI user=dbuser password=dbpass logfileDir=c:\temp

### $Linear32/64$

# database1 name=resource1 rscType=JTS type=JDBC lookUpName=jdbc/xads1 initialContextFactory=com.sun.jndi.fscontext.RefFSContextFactory providerURL=file:/tmp/JNDI user=dbuser password=dbpass logfileDir=/tmp

リソース定義ファイルはテキストエディタで作成します。リソース定義ファイルの書式を以下に説明します。なお、1文字目に"#" を記述された場合はコメント行とみなします。

### **name=**リソース定義名

otssetrscコマンドによって登録された際に、ここに記載されたリソース定義名として登録されます。一度登録されたリソース 定義ファイルは、すべてリソース定義名で扱うことが可能になります。リソース定義名は、32文字以内で記述する必要が あります。

"JTSRMP"は予約語ですので、リソース定義名に使用できません(一部またはすべてを小文字にしても使用できません)。 通常は、isj2eeadminコマンドで登録するJ2EEリソース定義の接続対象となるリソースの"定義名"を指定することを推奨し ます。

省略することはできません。

### **rscType=JTS**

"JTS"を指定してください。 省略することはできません。省略した場合は、"OTS"が指定されたものとして扱われるため、JTS用のリソース定義ファ イルとして正しく動作しません。

#### **type=JDBC**

"JDBC"または"DBMS"(旧バージョンでの指定方法)を指定してください。 省略することはできません。

### **lookUpName=**データソースをバインドした名前

データベースが提供するデータソースをバインドした名前を指定します。 isj2eeadminコマンドで登録するJ2EEリソース定義で設定したデータソース名と同じ値を指定してください。

#### **initialContextFactory=initialContextFactory**名

バインドされたデータソースを参照する時に使用するinitialContextFactoruy名を指定します。isj2eeadminコマンドで登録 するJ2EEリソース定義で設定したクラス名と同じ値を指定してください。

### **providerURL=**プロバイダ**URL**

バインドされたデータソースを参照する時に使用するprovider URLを指定します。 isj2eeadminコマンドで登録するJ2EEリソース定義で設定したURLと同じ値を指定してください。

#### **user=**ユーザ名

リソースと接続する際にユーザ名が必要な場合に指定します。 isj2eeadminコマンドで登録するJ2EEリソース定義によって設定したユーザ名を指定してください。

### **password=**パスワード

リソースと接続する際にパスワードが必要な場合に指定します。 isj2eeadminコマンドで登録するJ2EEリソース定義によって設定したパスワードを指定してください。

### **logfileDir=**ログファイルの格納先ディレクトリ

接続したリソースのトラブル調査を行う場合は、トレースログを採取するディレクトリを指定してください。ディレクトリ名の最後 にセパレータは付加しないでください。 通常は指定しません。

## 日 ポイント

name、lookUpName、initialContextFactory、providerURL、user、passwordは、isj2eeadminコマンドで登録するJ2EEリソー ス定義情報と同じものを指定してください。

### **20.6.2 Connector**用リソース定義ファイルの作成**(J2EE Connector Architecture**を利用する場合**)**

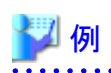

リソース定義ファイル例

リソースアダプタを利用してEISと連携する場合のリソース定義ファイルの設定例を以下に示します。

### Windows32/64

# resource adapter1 name=RA01 rscType=JTS type=JCA lookupName=myEIS user=rauser password=rapass logfileDir=c:\temp

### $Linux32/64$

# resource adapter1 name=RA01 rscType=JTS type=JCA lookupName=myEIS user=rauser password=rapass logfileDir=/tmp 

リソース定義ファイルは、テキストエディタで作成します。リソース定義ファイルの書式を以下に説明します。なお、1文字目に "#"を記述された場合は、コメント行とみなします。

### **name=**リソース定義名

otssetrscコマンドによって登録された際に、ここに記載されたリソース定義名として登録されます。一度登録されたリソース 定義ファイルは、すべてリソース定義名で扱うことが可能になります。リソース定義名は、32文字以内で記述する必要が あります。

"JTSRMP"は予約語ですので、リソース定義名に使用できません(一部またはすべてを小文字にしても使用できません)。 通常は、isj2eeadminコマンドで登録するJ2EEリソース定義の接続対象となるリソースの"定義名"を指定することを推奨し ます。

省略することはできません。

#### **rscType=JTS**

"JTS"を指定してください。 省略することはできません。

### **type=**接続するリソースの種類

"JCA"を指定してください。 省略することはできません。

### **lookUpName=**リソース名

リソースアダプタを配備する際に設定した"リソース名"を指定してください。

### **user=**ユーザ名

リソースと接続する際にユーザ名が必要な場合に指定します。リソースアダプタ配備時または定義変更時に設定した ユーザ名を指定してください。

### **password=**パスワード

リソースと接続する際にパスワードが必要な場合に指定します。リソースアダプタ配備時または定義変更時に設定した パスワードを指定してください。

### **logfileDir=**ログファイルの格納先ディレクトリ

接続したリソースのトラブル調査を行う場合は、トレースログを採取するディレクトリを指定してください。ディレクトリ名の最後 にセパレータは付加しないでください。 通常は指定しません。

## 日 ポイント

name、lookUpName、initialContextFactory、providerURL、user、passwordは、isj2eeadminコマンドで登録するJ2EEリソー ス定義情報と同じものを指定してください。

## **20.7** リソース管理プログラムの運用

### **20.7.1** リソース管理プログラムの起動・停止

リソース管理プログラムを起動するには、otstartrscコマンドを実行します。このコマンドはリソース管理プログラムを起動す るマシン上で行う必要があります。以下のコマンドを実行する前に、CORBAサービスが起動している必要があります。 また、リソース管理プログラムを停止するには、otsstoprscコマンドを実行します。

# 例

起動例

otsstartrsc -j

停止例

otsstoprsc -j

## **20.7.2** リソース管理プログラムの運用状態の確認

リソース管理プログラムの運用状態は、otsaliveコマンドを使用して確認します。

otsalive

本コマンドにより、本コマンドを実行したマシンで動作している以下のサービスに関する情報を表示します。

- ・ OTSシステム
- ・ リソース管理プログラム

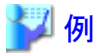

動作中の場合

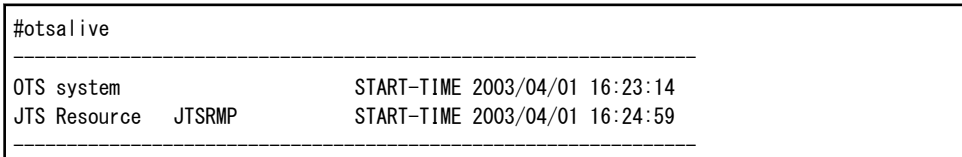

### 動作していない場合

#otsalive

Nothing

----------------------------------------------------------------

----------------------------------------------------------------

## **20.7.3** リソース定義ファイルの変更

リソース定義ファイルの変更には、以下の作業があります。

- ・ リソース定義ファイルの追加
- ・ [リソース定義ファイルの削除](#page-588-0)
- ・ [リソース定義ファイルの変更](#page-588-0)

### リソース定義ファイルの追加

リソース定義ファイルを追加する手順について説明します。

<span id="page-588-0"></span>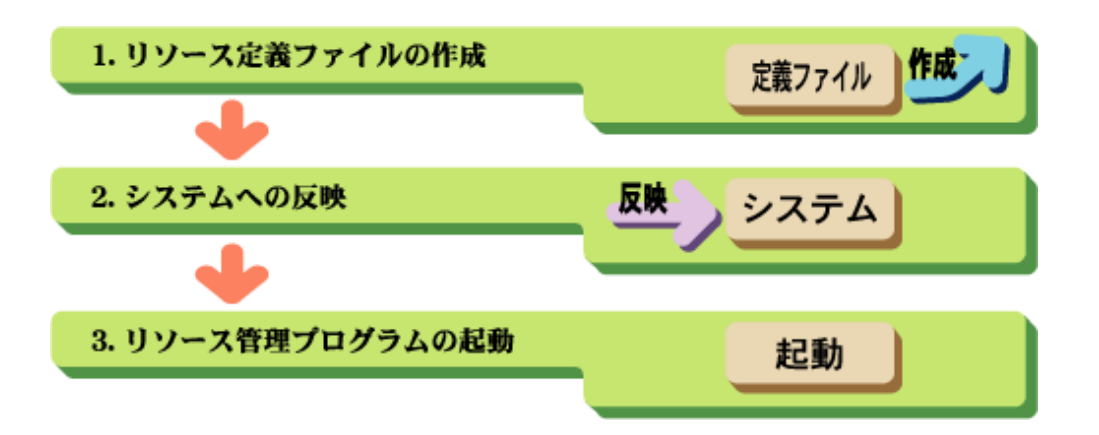

### 1. リソース定義ファイルの作成

新規に追加するリソース定義ファイルを作成します。 リソース定義ファイルの作成方法の詳細については、"20.6 [リソース定義ファイルの作成](#page-583-0)"を参照してください。

2. システムへの反映

otssetrscコマンドにより、リソース定義ファイルをシステムに反映します。

otssetrsc -a -rf リソース定義ファイル

3. リソース管理プログラムの起動

リソース管理プログラムを起動します。

otsstartrsc -j

### リソース定義ファイルの削除

リソース定義ファイルを削除する手順について説明します。

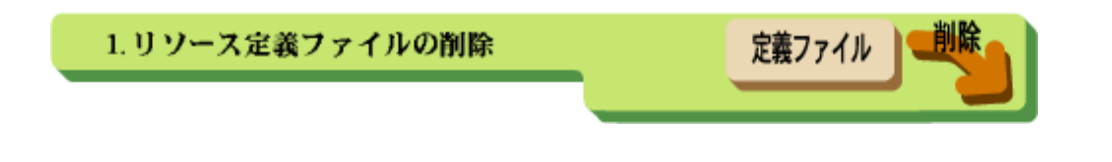

1. リソース定義ファイルの削除

対象となるリソース定義ファイルを削除します。

otssetrsc -d -n リソース定義名

### リソース定義ファイルの変更

リソース定義ファイルの変更方法を以下に示します。

リソース定義ファイルを修正した後、otssetrscコマンドを使用してリソース定義を再登録してください。再登録を行わない場合、 リソース定義ファイルの修正は反映されません。

otssetrsc -o -rf リソース定義ファイル

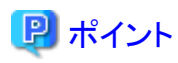

登録済みのリソース定義ファイルのリストを表示するには、otssetrscコマンドの-lオプションを利用します。

otssetrsc -l

各リソース定義ファイルの情報を参照するには、-nオプションにリソース定義名を指定して確認します。

otssetrsc -l -n リソース定義ファイル名

## 第**21**章 **JTA**の使用方法

JTA(Java Transaction API)は、トランザクションサービスによって提供される分散トランザクション操作APIです。 InterstageではトランザクションサービスとしてJTS(Java Transaction Service)を提供します。

## **21.1 JTA**について

### **JTA**の各インタフェース

JTA仕様は、標準Javaインタフェースとして旧Sun(現オラクル社)によって提唱されました。 分散トランザクションに参加するコンポーネントは、J2EEアプリケーションやリソースマネージャになります。 JTAを利用することによって、複数のコンポーネントを連携させて一つのトランザクションとして扱うことが可能になります。

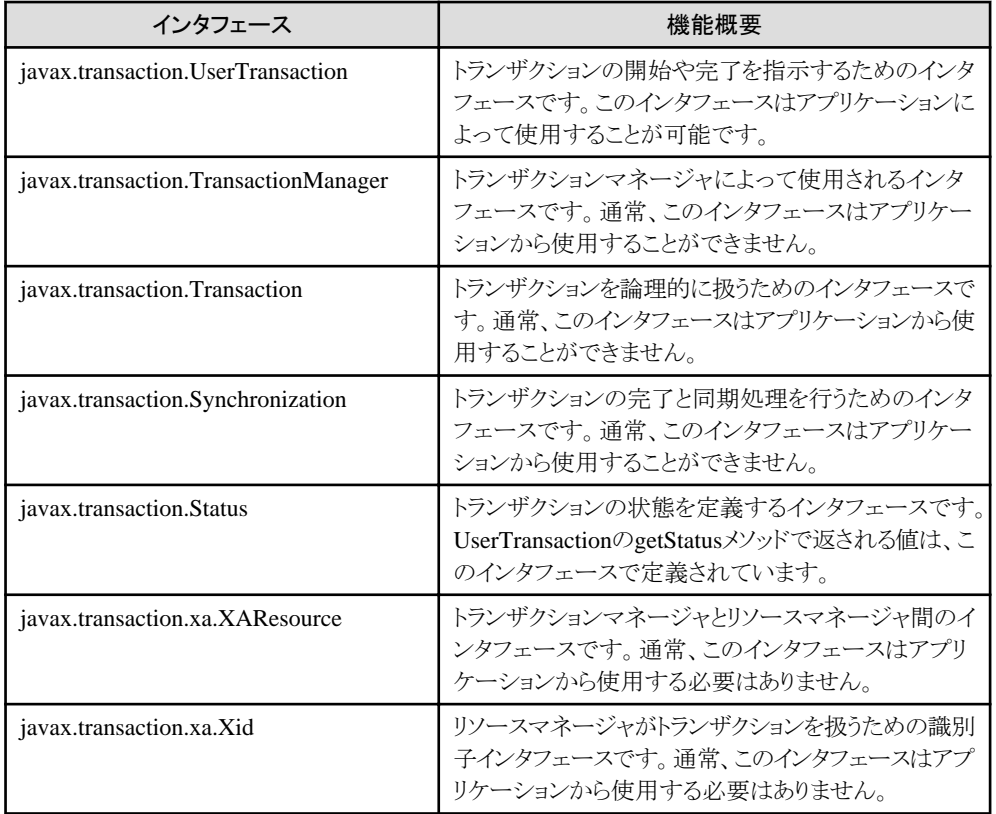

JTAには以下のインタフェースが定義されています。

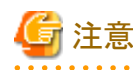

アプリケーションで利用できるJTAは、UserTransactionインタフェースになります。 アプリケーション内でTransactionManagerインタフェースは利用できません。

## **21.2 UserTransaction**インタフェース

UserTransactionインタフェースは、JTA(Java Transaction API)に含まれるインタフェースです。

## **21.2.1 UserTransaction**インタフェースの機能

UserTransactionインタフェースには、以下の機能があります。

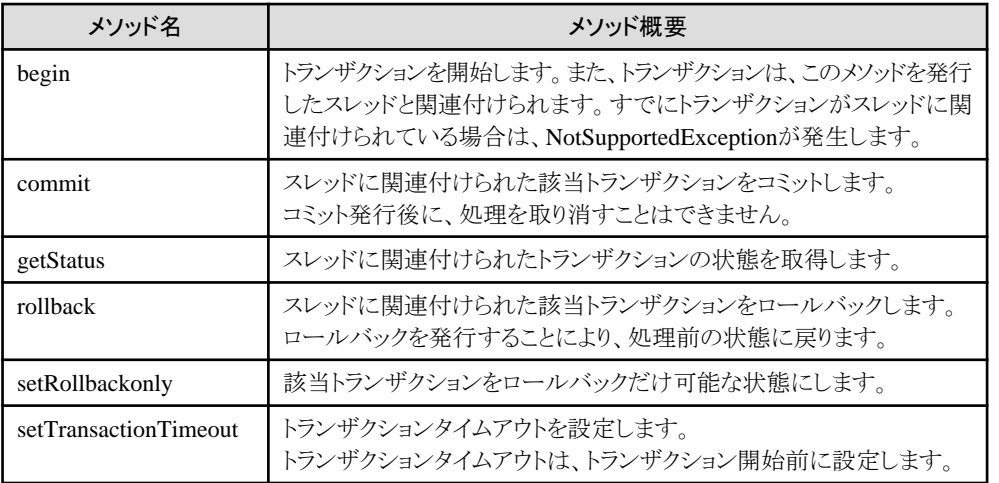

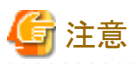

・ setTransactionTimeoutメソッドは、分散トランザクションを使用する場合に有効となります。ローカルトランザクションで本 メソッドを使用する場合、設定値は無効となります。

. . . . . . . . . . . . . . . . .

・ setTransactionTimeoutメソッドでトランザクションタイムアウトを設定する場合、トランザクション開始前に設定してください。 トランザクション開始後は、トランザクションタイムアウトを設定しても、開始済みのトランザクションに適用されません。

## **21.2.2 UserTransaction**インタフェースを利用するための環境設定

EJBアプリケーション以外のJ2EEアプリケーション内でUserTransactionインタフェースを利用するには、クラスパスに以下の クラスライブラリを設定する必要があります。

- ・ fjtsclient.jar (JTSクライアント用クラスライブラリ)
- ・ isj2ee.jar (J2EEのクラスライブラリ)
- ・ CORBAサービスのクラスライブラリ
- ・ EJBサービスのクラスライブラリ(EJBクライアントアプリケーションを作成する場合)

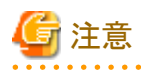

### JTSのクライアント用クラスライブラリについて

JTSのクライアント用クラスライブラリは、サーバ機能にインストールされます。クライアント機能ではインストールされません。ク ライアント機能をインストールした環境でJTAを利用したアプリケーションを運用するには、サーバ機能でインストールした環境 から、JTSのクライアント用クラスライブラリをコピーしてくる必要があります。

サーバ機能をインストールした環境では、クライアント用クラスライブラリは以下に格納されています。

Windows32/64

C:¥Interstage¥ots¥lib¥fjtsclient.jar

 $Linux32/64$ 

/opt/FJSVots/lib/fjtsclient.jar

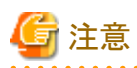

### UserTransactionインタフェースを利用する場合について

EJBアプリケーション内でUserTransactionインタフェースを利用する場合は、環境変数クラスパスにJTS用クラスライブラリを 設定しないでください。

. . . . . . . . . . . . . . . .

### **21.2.3 UserTransaction**インタフェースの獲得方法

ここでは、UserTransactionインタフェースを利用するために、JNDIからUserTransactionオブジェクトを獲得する方法を説明 します。

. . . . . . . . . . . . . . . . . . .

UserTransactionオブジェクトをJNDIから獲得するには、JNDI環境プロパティを設定する必要があります。 JNDI環境プロパティの詳細については、"第4章 [JNDI](#page-152-0)"を参照してください。

JNDIからUserTransactionオブジェクトを獲得するためのJNDI名は、以下になります。

java:comp/UserTransaction

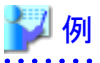

 $InitialContext$  ic = new  $InitialContext()$ ; UserTransaction ut = ic.lookup("java:comp/UserTransaction");

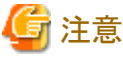

JNDI環境プロパティが正しく設定されていない場合、lookup処理が失敗します。 lookup処理で失敗する場合は、JNDI環境プロパティの設定を確認してください。

## **21.3 JTA**を利用したアプリケーションの作成

### **UserTransaction**インタフェースの使用方法

ここでは、UserTransactionインタフェースを利用したアプリケーションを作成する方法について説明します。

## **21.3.1** アプリケーションの構成

これらの処理を考慮したクライアントアプリケーションの構成について以下に示します。

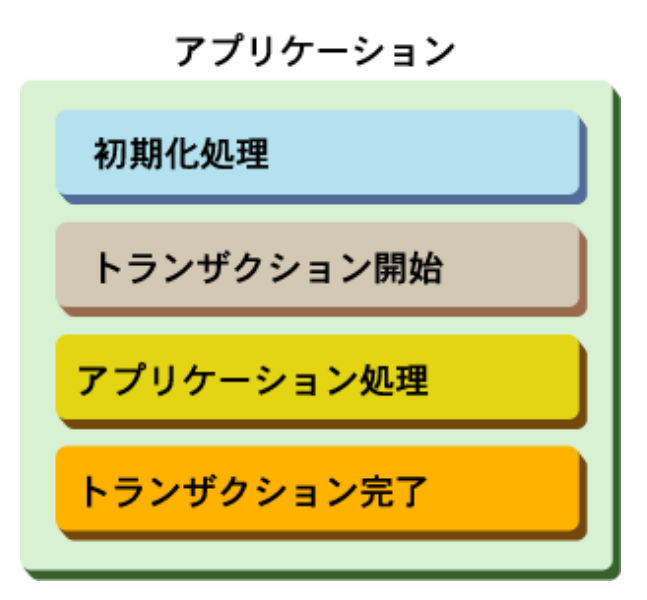

### 初期化処理

JNDIを利用してUserTransactionオブジェクトを獲得します。

### トランザクションの開始

トランザクションを開始します。

### アプリケーション処理部

ビジネスロジックを記述します。

### トランザクションの完了

トランザクションをコミット、またはロールバックします。

### **21.3.2** 初期化処理と**UserTransaction**オブジェクトの獲得

InitialContextの生成し、javax.transaction.UserTransactionオブジェクトを取得します。

JNDIからUserTransactionオブジェクトを獲得するためのJNDI名は、以下になります。

java:comp/UserTransaction

## ■ 例

処理の記述例を以下に示します。

```
/* 初期化処理 */
java. transaction. UserTransaction ut = null;
javax.naming.Context ic = null;
// InitialContextの生成
try{
     ic = new InitialContext();
} catch( NamingException e ) {
    System.out.println( "error: new InitialContext()");
     System.exit(1);
```

```
}
// UserTransactionの獲得
try {
   ut = (UserTransaction)ic.lookup("iava:comp/UserTransaction");
} catch( NamingException e ) {
    System.out.println( "error: lookup UserTransaction");
     System.exit(1);
}
```
## **21.3.3** トランザクションの開始から完了まで

UserTransactionインタフェースを利用してトランザクションを開始するには、beginメソッドを発行します。

UserTransactionインタフェースを利用してトランザクションを完了するには、commitメソッド/rollbackメソッドを発行します。 commitメソッドは処理を確定し、rollbackメソッドは処理を取り消します。

## 例

処理の記述例を以下に示します。

```
// UserTransactionの獲得
try {
    ut = (UserTransaction)ic.lookup("java:comp/UserTransaction");
} catch( NamingException e ) {
    System.err.println( "error: lookup UserTransaction" );
    System.exit(1);
}
try {
    ut.begin();
} catch (NotSupportedException e) {
    System.err.println("The thread is already associated with a transaction");
     System.exit(1);
} catch(SystemException e) {
     System.err.println("The system error has been encountered");
     System.exit(1);
}
try {
    //ビジネスロジックを記述します。
} catch(Throwable e) {
     // ここでは例として処理が失敗した場合にフラグをfalseに設定しています。
    commitRequest = false;
}
if(commitRequest) {
    try {
        ut.commit();
     } catch(RollbackException e) {
       System.err.println("The transaction has been rolled back rather than committed");
     } catch(SystemException e) {
       System.err.println("The system error has been encountered.");
     }
} else {
    try {
       ut.rollback();
     } catch(java.lang.IllegalStateException e) {
        System.err.println("The current thread is not associated with a transaction.");
     } catch(SystemException e) {
        System.err.println("The system error has been encountered.");
```
 } }

## **21.3.4 JTA**を利用したアプリケーション例

```
/* 初期化処理 */
javax. transaction. UserTransaction ut = null;
java. naming. Context ic = null;
// InitialContextの生成
try{
   ic = new InitialContext(); (1)
} catch( NamingException e ) {
   System.out.println( "error: new InitialContext()");
    System.exit(1);
}
// UserTransactionの獲得
try {
    ut = (UserTransaction)ic.lookup("java:comp/UserTransaction"); (2)
} catch( NamingException e ) {
   System.err.println( "error: lookup UserTransaction");
    System.exit(1);
}
try {
   ut.begin(3)} catch (NotSupportedException e) {
   System.err.println("The thread is already associated with a transaction");
   System.exit(1);
} catch(SystemException e) {
   System.err.println("The system error has been encountered");
    System.exit(1);
}
try {
    // ビジネスロジックを記述します。 (4)
} catch(Throwable e) {
    // ここでは、例として処理が失敗した場合にフラグをfalseに設定しています。
   commitReaduest = false;
}
if(commitRequest) { (5)
    try {
      ut. commit(); (6)
    } catch(RollbackException e) {
      System.err.println("The transaction has been rolled back rather than committed");
    } catch(SystemException e) {
       System.err.println("The system error has been encountered.");
    }
} else {
   try {
      ut. rollback(); (7)
    } catch(java.lang.IllegalStateException e) {
      System.err.println("The current thread is not associated with a transaction.");
    } catch(SystemException e) {
      System.err.println("The system error has been encountered.");
    }
}
```
1. JNDIを使用するために、InitialContextを生成します。

2. JNDIからjavax.transaction.UserTransactionオブジェクトを獲得します。

- 3. javax.transaction.UserTransaction.beginメソッドでトランザクションを開始します。
- 4. ビジネス処理を記述します。
- 5. コミット可能かを確認して、トランザクションの状態を決定します。
- 6. トランザクションを確定終了させる場合は、commitメソッドでトランザクションをコミットさせます。
- 7. 異常によりコミットすべきではない場合、rollbackメソッドでトランザクションをロールバックさせます。

## 日 ポイント

JNDIの詳細については、"第4章 [JNDI](#page-152-0)"を参照してください。

## **21.3.5** 注意事項

### クライアントアプリケーションの起動に失敗した場合

環境変数に必要な情報が設定されているかを確認してください。

- fjtsclient.jar (JTSクライアント用クラスライブラリ)
- isj2ee.jar (J2EEのクラスライブラリ)
- CORBAサービスのクラスライブラリ
- EJBサービスのクラスライブラリ(EJBクライアントアプリケーションを作成する場合)

JNDIが必要とする環境プロパティについては、"第4章 [JNDI](#page-152-0)"を参照してください。

### クライアントアプリケーションがエラーを検出した場合

クライアントアプリケーションが以下のようなエラーを検出した場合、rollbackを発行してトランザクションを終了してください。

- 自プログラム内の異常を検出した場合
- サーバアプリケーションからエラーが通知された場合

# 第6部 JMS編

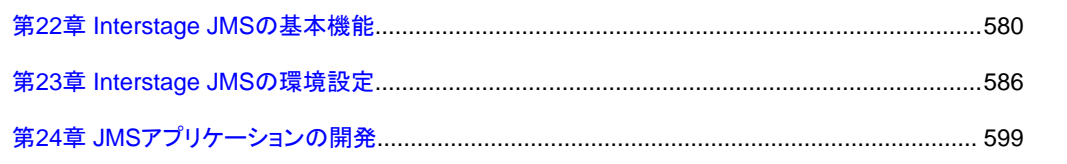

## <span id="page-598-0"></span>第**22**章 **Interstage JMS**の基本機能

本章では、Interstage JMSの基本機能について説明します。

Interstage JMSで使用する主な用語について、以下に説明します。

### **Message**(メッセージ)

JMSで送受信する利用者のデータをメッセージと呼びます。

### **Publish/Subscribe**メッセージングモデル

複数の受信者に対して同一のメッセージを配信する1対nのメッセージングモデルです。

### **Publisher**(パブリッシャ)

JMSでは、Publish/Subscribeメッセージングモデルにおけるメッセージの送信者をパブリッシャと呼びます。

### **Subscriber**(サブスクライバ)

JMSでは、Publish/Subscribeメッセージングモデルにおけるメッセージの受信者をサブスクライバと呼びます。

#### **Durable Subscription**機能

アプリケーションがアクティブではない間に送信されたメッセージを、アプリケーションがアクティブになった後に受信できる 機能です。

### **durable Subscriber**(持続性のあるサブスクライバ)

Durable Subscription機能を持つサブスクライバを持続性のあるサブスクライバと呼びます。

### **Message Listener**(メッセージリスナ)

メッセージが受信者に到達した際、自動的に処理する機能です。

### **Point-To-Point**メッセージングモデル

特定の受信者に対してメッセージを配信する1対1のメッセージングモデルです。

### **Sender**(センダ)

JMSでは、Point-To-Pointメッセージングモデルにおけるメッセージの送信者をセンダと呼びます。

### **Receiver**(レシーバ)

JMSでは、Point-To-Pointメッセージングモデルにおけるメッセージの受信者をレシーバと呼びます。

## **22.1 Publish/Subscribe**メッセージングモデル(**1**対**n**メッセージング モデル)

Interstage JMSでは、Publish/Subscribeメッセージングモデルにおいて、以下の機能を提供しています。

- ・ 複数の受信者に対して同一のメッセージを配信 ノーティフィケーションサービスを介して、送信アプリケーション(Publisher)と受信アプリケーション(Subscriber)が連携 します。
- ・ 受信アプリケーションの形態として待機型とMessage Listenerを使用した起動型をサポート
- ・ ノーティフィケーションサービスによるメッセージの優先度および生存時間の制御

なお、Publish/Subscribeメッセージングモデル、Point-To-Pointメッセージングモデルは、イベントチャネル作成時(esmkchnl) に指定できます。

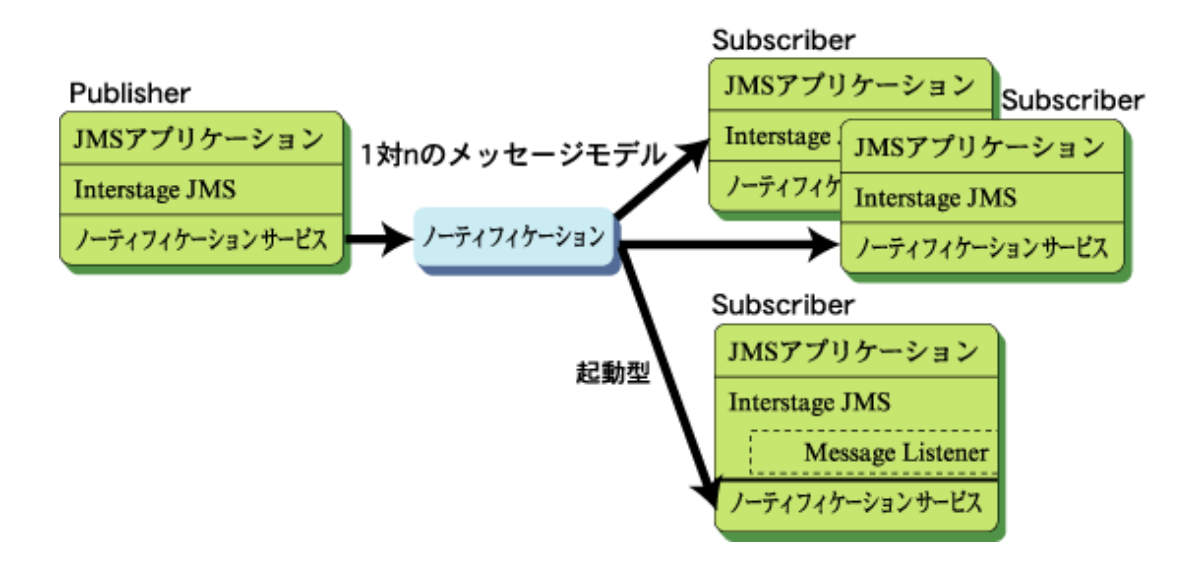

Publish/Subscribeメッセージングモデルを使用した場合の効果を以下に示します。

- ・ 複数のSubscriberに配信 Publisherは、1つの宛先にメッセージを送信することで、接続しているSubscriberの数を意識することなく、複数の Subscriberに同一のメッセージを配信できます。
- 運用変更によるアプリケーションへの影響が少ない Subscriber数の増減に対して、Publisherの変更は不要です。

## **22.2 Point-To-Point**メッセージングモデル(**1**対**1**メッセージングモデ ル)

Interstage JMSでは、Point-To-Pointメッセージングモデルにおいて、以下の機能を提供しています。

・ 1拠点から1拠点への非同期通信

 ノーティフィケーションサービスを介して、送信アプリケーション(Sender)と受信アプリケーション(Receiver)が連携し ます。

 複数のReceiverが接続している場合、メッセージを受信できるのは1つのReceiverだけで、メッセージは自動的に振り分 けられます。

- ・ 受信アプリケーションの形態として待機型とMessage Listenerを使用した起動型をサポート
- ・ ノーティフィケーションサービスによるメッセージの優先度および生存時間の制御

なお、Publish/Subscribeメッセージングモデル、Point-To-Pointメッセージングモデルは、イベントチャネル作成時(esmkchnl) に指定できます。

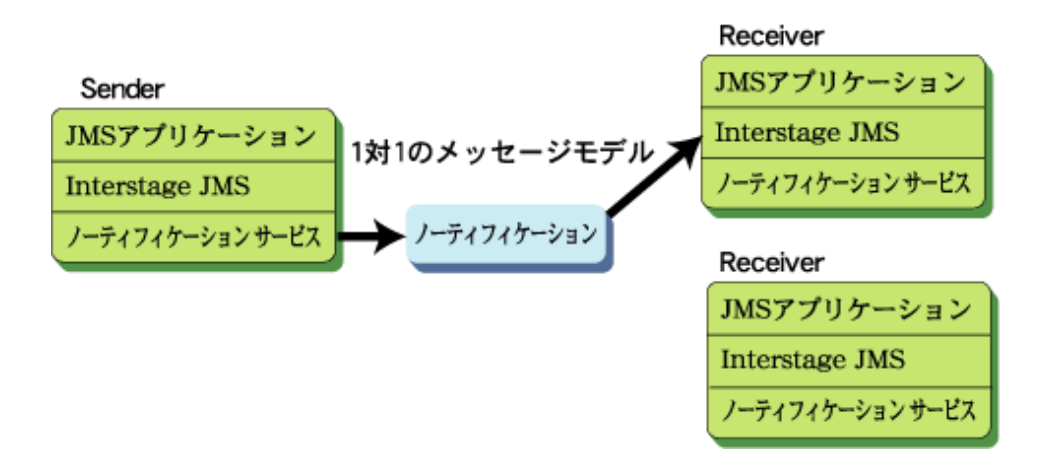

Point-To-Pointメッセージングモデルを使用した場合の効果を以下に示します。

・ システム処理性能の向上

 プロセス多重またはスレッド多重でReceiverの多重度を増加させることにより、業務アプリケーションのシステム性能を 向上させることができます。Receiverがメッセージを受信した後にデータベース処理などを並行して動作させることで、シ ステム性能の向上につながります。

・ 運用性向上

 Publish/Subscribeメッセージングモデルでは、createSubscriberによりSubscriberを作成する前に配信されたメッセージは 破棄されます。しかし、Point-To-Pointメッセージングモデルでは、Receiverの状態にかかわらず配信されたメッセージが 蓄積され、createReceiverによりReceiverを作成した後に受信できます。

## **22.3** メッセージ保証

イベントチャネルの不揮発化機能およびローカルトランザクション機能により、メッセージの重複/欠落を防止します。 グローバルトランザクション機能により、メッセージの送受信とDB更新処理の整合性を保証します。

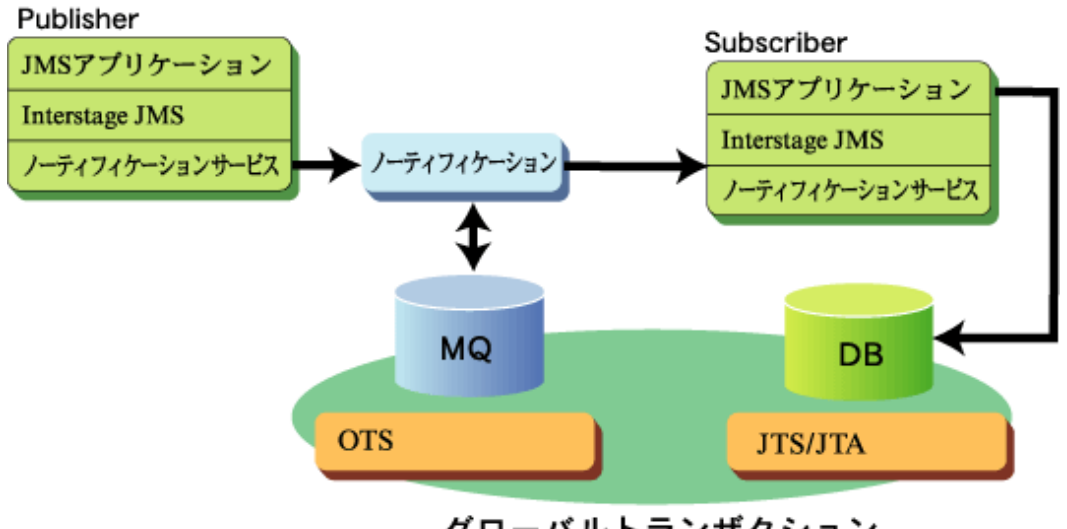

グローバルトランザクション

## **22.4** メッセージセレクタ機能

メッセージセレクタ機能は、送信アプリケーションから送られる多様なメッセージの中から、受信アプリケーションが受信し たいメッセージを指定して受け取ることができる機能です。

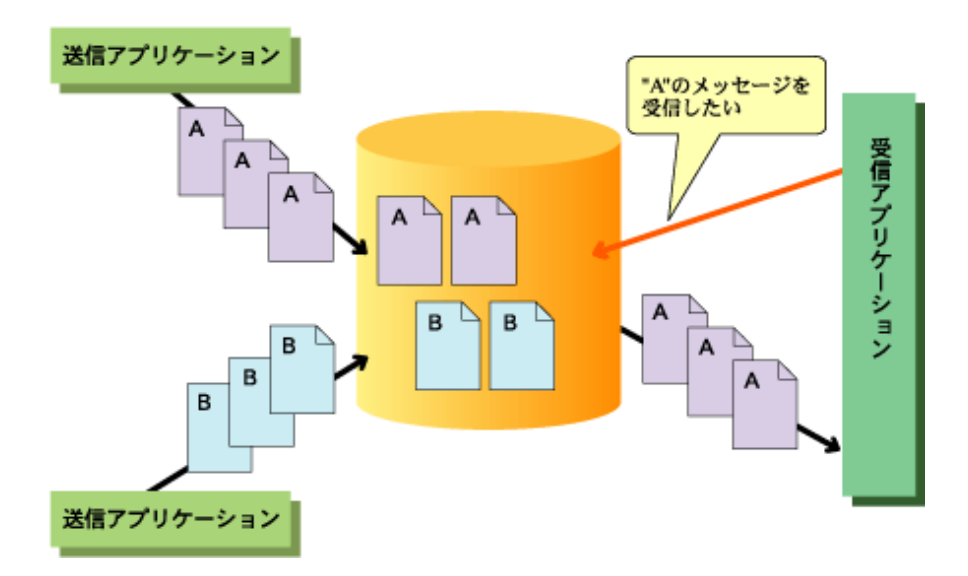

メッセージセレクタ機能の動作を以下に説明します。

- ・ 送信アプリケーションでは、メッセージを識別/分類するための情報をメッセージのプロパティフィールドに設定し、メッ セージを送信します。
- ・ 受信アプリケーションでは、受信したいメッセージを特定するための条件式を受信開始時に指定します。以降、受信ア プリケーションは、条件式に一致したプロパティを持つメッセージだけを受信します。 条件式については、"24.10.1 [メッセージセレクタ条件式](#page-630-0)"を参照してください。
- ・ Publish/Subscribeメッセージングモデルでは、条件式に一致しないメッセージは破棄され、Point-To-Pointメッセージン グモデルでは、条件式に一致しないメッセージは読み飛ばされます。

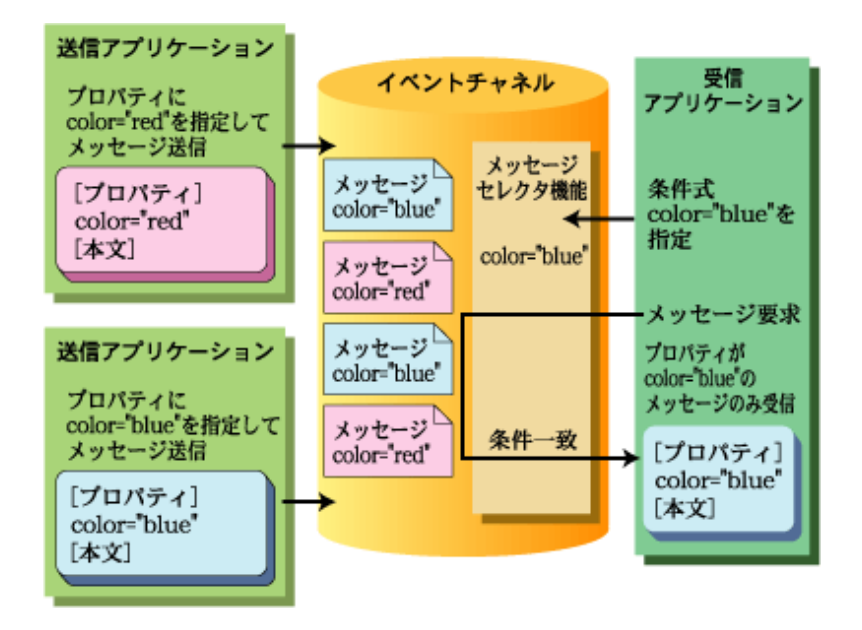

メッセージセレクタ機能を使用した場合の効果を以下に示します。

- ・ 受信アプリケーションが興味のある情報だけを取得可能 送信アプリケーションが送信したすべてのメッセージを受信することなく、受信アプリケーションが興味のあるメッセー ジだけを受信でき、運用性が向上します。 たとえば、送信アプリケーションが国際/社会/政治/経済/天気予報/スポーツ/芸能等のジャンルのニュースを送信する 場合、ある受信アプリケーションは、天気予報/スポーツなどの特定の情報だけを受信できます。
- ・ イベントチャネル数の削減およびシステム資源の削減 従来、あるメッセージを特定の拠点だけに送信する場合、拠点ごとにイベントチャネルを作成しておく必要があり、拠点が 増加するにつれ、システム資源を使用してシステムを圧迫してきました。 メッセージセレクタ機能を使用して各拠点の受信アプリケーションが受信メッセージを選択できるようになるため、以下 のようにイベントチャネルを1つにすることができます。これにより、拠点が増加した場合のシステム資源を削減できます。

東京 受信アプリ A ニション 東京。 横浜 送信アプリケーション 受信アプリ 横浜, ケーション 金沢 \* 金沢 受信アプリ<br>ケーション

## **22.5** キューブラウザ機能

キューブラウザ機能は、アプリケーションがキューに蓄積されているメッセージをブラウジングするための機能です。

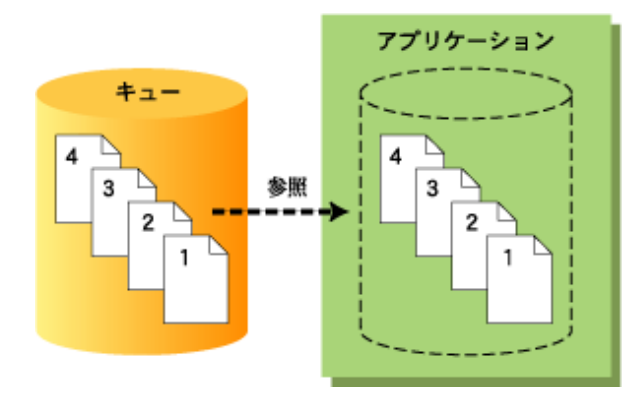

キューブラウザ機能の動作を以下に説明します。

- ・ アプリケーションでは、キューに蓄積されているメッセージを参照するためにBrowserを作成します。
- ・ その後、順にメッセージを取り出すことができ、キューの内容をブラウジングできます。

・ ブラウジング中は、キューからメッセージを取り出しても、メッセージは削除されません。

キューブラウザ機能を使用することにより、キューの内容を表示する機能を持ったアプリケーションの開発が容易になります。

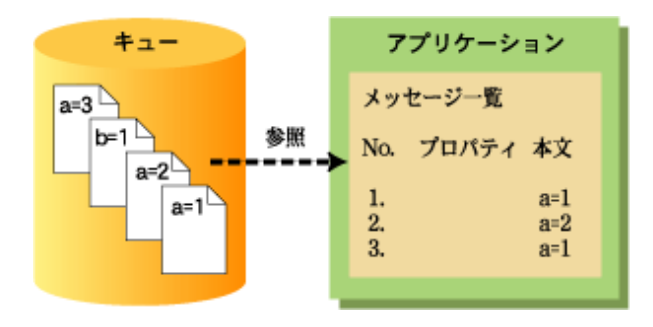

# <span id="page-604-0"></span>第**23**章 **Interstage JMS**の環境設定

本章では、Interstage JMSを使用するための環境設定について説明します。

## 日 ポイント

イベントサービス(ノーティフィケーションサービス)で使用する用語とInterstage JMSで使用する用語の対応関係を下表に示 します。

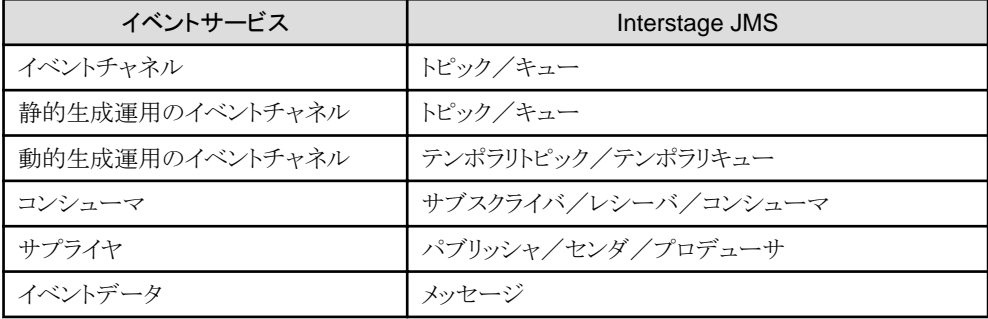

## **23.1** イベントチャネル運用マシンの運用前の環境設定

ここでは、JMSアプリケーションがメッセージの送受信に使用するイベントチャネルの運用を行うマシンの環境設定について 説明します。

運用前の環境設定の手順を以下に示します。

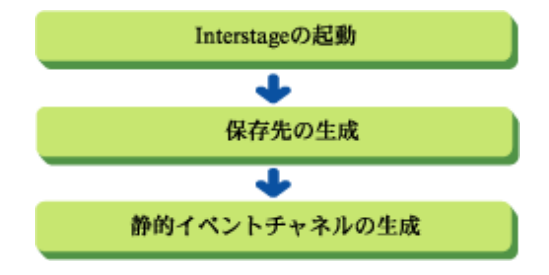

### **23.1.1 Interstage**の起動

Interstage管理コンソールまたはisstartコマンドで、Interstageを起動してイベントサービスを起動します。

### ■**Interstage**管理コンソールを使用する場合

Interstage管理コンソールの使用方法については、"運用ガイド(基本編)"の"Interstage管理コンソールによるInterstage運用" およびInterstage管理コンソールのヘルプを参照してください。

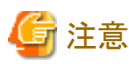

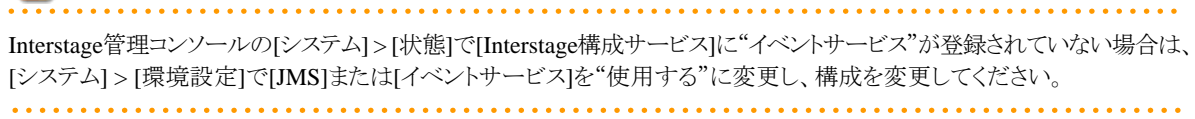

### ■**isstart**コマンドを使用する場合

isstartコマンドで、Interstageを起動してイベントサービスを起動します。

isstart

isstartコマンドの詳細については、"リファレンスマニュアル(コマンド編)"の"Interstage統合コマンド"-"isstart"を参照して ください。

### **23.1.2** 保存先の生成

以下の機能を使用する場合、Interstage管理コンソールまたはesmkunitコマンドで、メッセージの保存先(ユニット)を作成し ます。

- ・ Durable Subscription機能
- ・ イベントチャネルの不揮発化機能(メッセージ保証)
- ・ ローカルトランザクション機能(メッセージ保証)
- ・ グローバルトランザクション機能(メッセージ保証)

### ■**Interstage**管理コンソールを使用する場合

Interstage管理コンソールの使用方法については、"運用ガイド(基本編)"の"Interstage管理コンソールによるInterstage運用" およびInterstage管理コンソールのヘルプを参照してください。

### ■**esmkunit**コマンドを使用する場合

esmkunitコマンドで、メッセージの保存先(ユニット)を作成します。

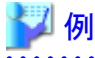

ユニット定義ファイル"unit1.def"で、ユニットを生成する場合

esmkunit -uf unit1.def

ユニット定義ファイルは、以下のディレクトリにデフォルトのファイルが格納されています。ユニット定義ファイルの設定項目を 必要に応じて編集して、メッセージの保存先(ユニット)を作成してください。

Windows32/64 (インストールパスはデフォルト)

C:¥Interstage¥eswin¥etc¥def

Solaris64 | Linux32/64 (インストールパスはデフォルト)

/opt/FJSVes/etc/def

esmkunitコマンドおよびユニット定義ファイルの項目の詳細については、"リファレンスマニュアル(コマンド編)"の"イベン トサービス運用コマンド"-"esmkunit"を参照してください。

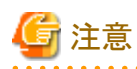

ユニット定義ファイルの以下の設定項目は、正確に見積もった値を設定するように注意してください。

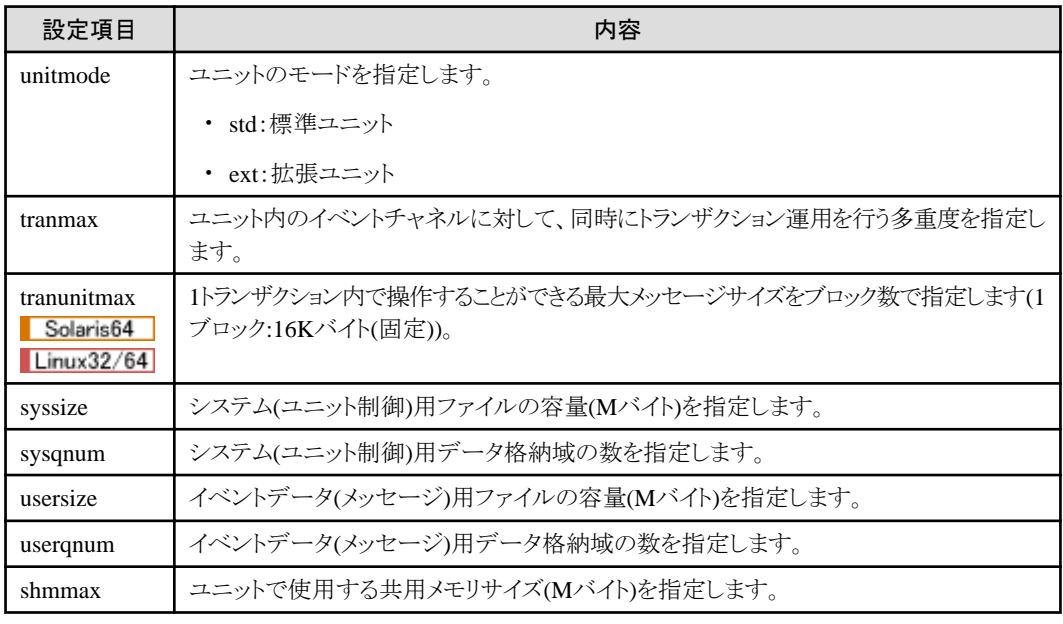

### **23.1.3** 静的イベントチャネルの生成

Interstage管理コンソールまたはesmkchnlコマンドで、JMSアプリケーションがメッセージの送受信に使用するイベントチャ ネルを作成します。

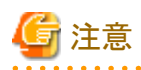

- ・ グローバルトランザクション機能を使用する場合は、データベース連携サービスが起動されている必要があります。デー タベース連携サービスの起動については、"第20章 JTS[の運用](#page-576-0) "を参照してください。
- ・ データベース連携サービスを使用する場合、SSL連携は使用できません。
- ・ イベントチャネルの作成時、初期状態としてイベントチャネルの自動起動が設定され、Interstageの起動(イベントサー ビスの起動)時に自動的に起動されます。イベントチャネルの自動起動は、Interstage管理コンソールを使用して変更で きます。
- ・ SSLアクセラレータを使用してイベントチャネルが存在するマシンにSSL環境を構築せずに運用する場合、Interstage管理 コンソールを使用してイベントチャネルを作成できません。esmkchnlコマンドを使用してイベントチャネルを作成してく ださい。esmkchnlコマンドについては、"リファレンスマニュアル(コマンド編)"を参照してください。

■**Interstage**管理コンソールを使用する場合

Interstage管理コンソールの使用方法については、"運用ガイド(基本編)"の"Interstage管理コンソールによるInterstage運用" およびInterstage管理コンソールのヘルプを参照してください。

### ■**esmkchnl**コマンドを使用する場合

esmkchnlコマンドで、JMSアプリケーションがメッセージの送受信に使用するイベントチャネルを作成します。

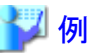

グループ"mygroup"のイベントチャネルの不揮発運用・ローカルトランザクション運用を行うイベントチャネル"mychannel"を 生成する場合

### [Publish/Subscribeメッセージングモデル]

esmkchnl -g mygroup -c mychannel -notify -persist all -tran

### [Point-To-Pointメッセージングモデル]

esmkchnl -g mygroup -c mychannel -notify -ptp -persist all -tran 

esmkchnlコマンドの詳細については、"リファレンスマニュアル(コマンド編)"の"イベントサービス運用コマンド"-"esmkchnl" を参照してください。

esmkchnlのオプションの概要を以下に示します。

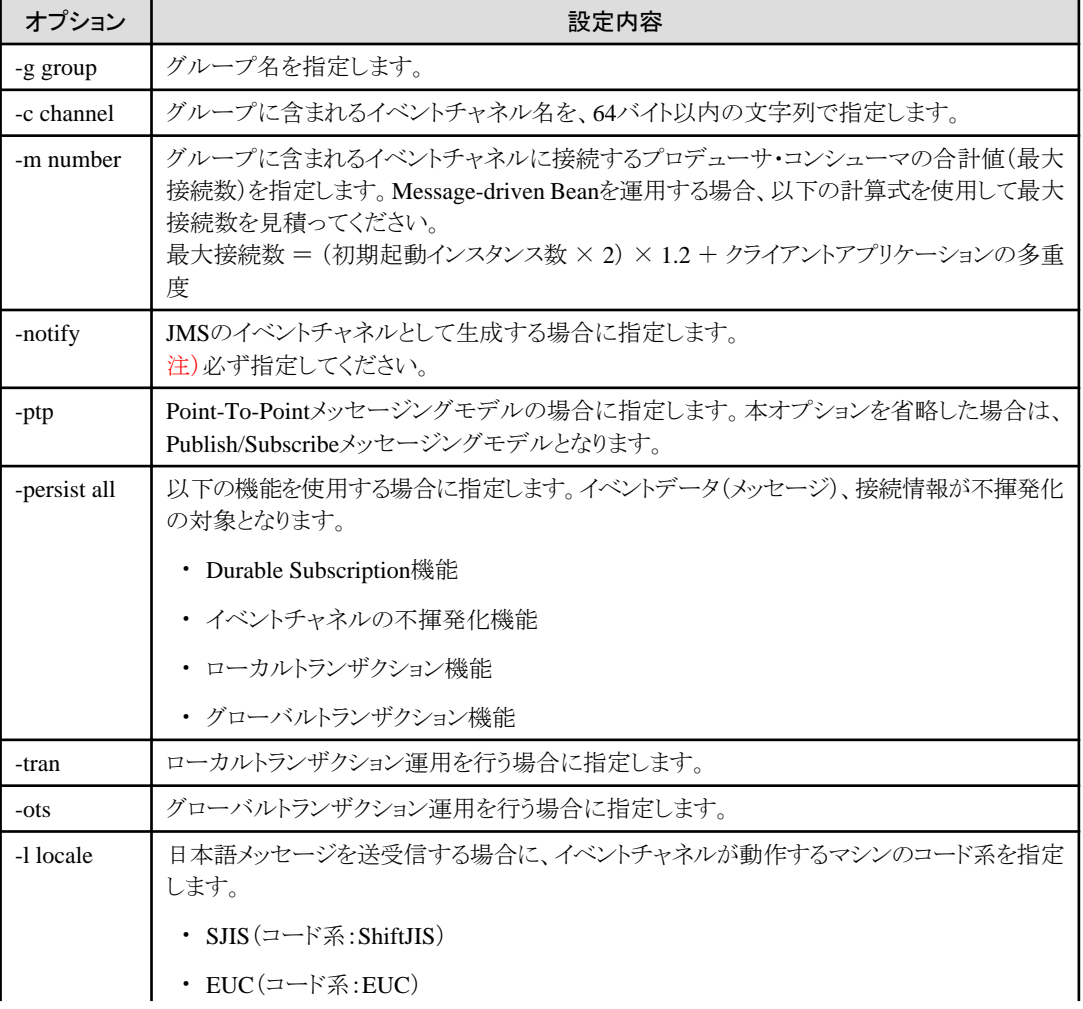

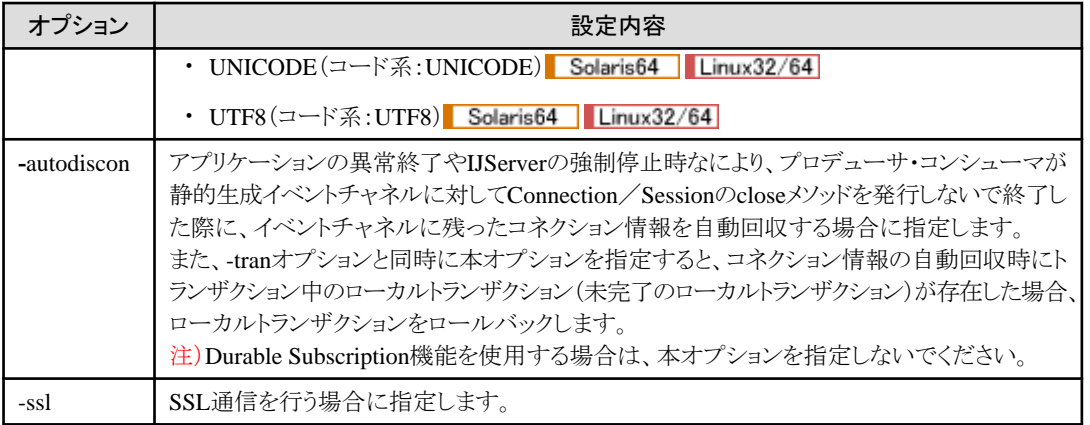

### **23.1.4** イベントチャネル動作環境の変更

Interstage管理コンソールまたはessetcnfコマンド/essetcnfchnlコマンドで、イベントチャネルの動作環境を変更します。

- ・ 構成情報の設定
- ・ イベントチャネルの環境設定

注意

不揮発チャネル運用中のイベントチャネルの動作環境を変更する場合は、以下の構成情報/環境情報だけ変更できます。

- ・ イベントデータ待ち合せ時間
- ・ エラーログファイルサイズ
- ・ ローカルトランザクションのタイムアウト時間
- ・ 2フェーズコミットタイムアウト監視時間
- ・ コンシューマ未接続時のエラー復帰モード
- ・ イベントチャネル自動起動

上記以外の構成情報/環境情報を変更した場合は、不揮発チャネル運用中のイベントチャネルの動作環境が変更され ることがあります。この場合、不揮発化情報の整合性が取れなくなる可能性があるため、不揮発チャネル運用中のイベン トチャネルを再作成する必要があります。

■**Interstage**管理コンソールを使用する場合

Interstage管理コンソールの使用方法については、"運用ガイド(基本編)"の"Interstage管理コンソールによるInterstage運用" およびInterstage管理コンソールのヘルプを参照してください。

### ■**essetcnf**コマンド/**essetcnfchnl**コマンドを使用する場合

essetcnfコマンドでイベントサービスの構成情報を設定/変更します。また、essetcnfchnlコマンドでイベントチャネルの環境 情報を設定/変更します。

essetcnfコマンドおよびessetcnfchnlコマンドの詳細については、"リファレンスマニュアル(コマンド編)"の"イベントサービス運 用コマンド"-"essetcnf"または"essetcnfchnl"を参照してください。

essetcnfコマンド/essetcnfchnlコマンドの-sオプションに指定する設定項目の概要を以下に示します。

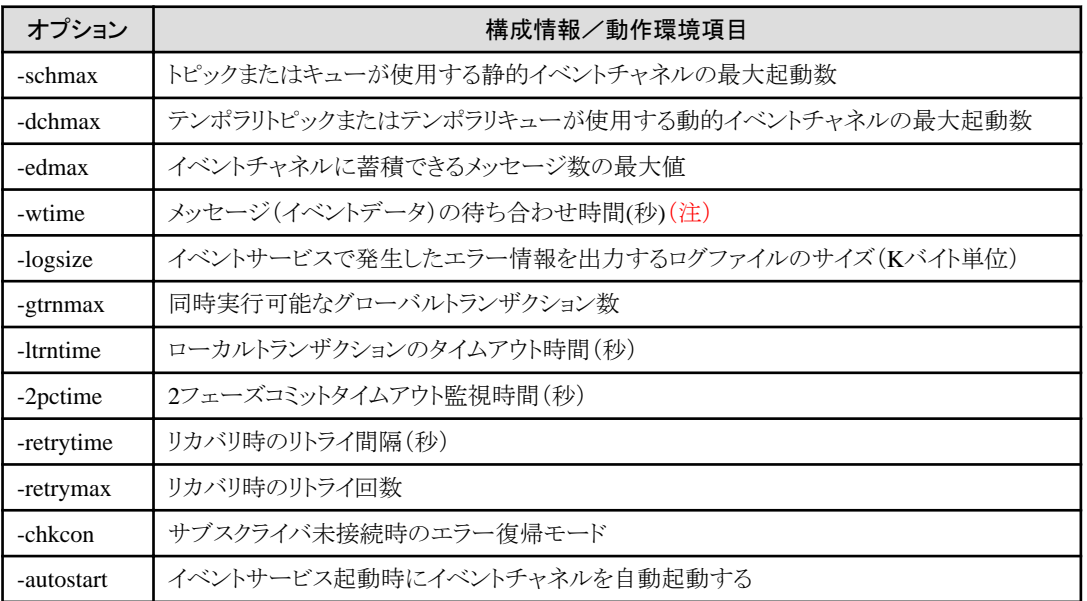

注)メッセージ(イベントデータ)の待ち合わせ時間には、10秒以上の値を設定することを推奨します。10秒より小さい値を設定 する場合は、receiveNoWait()メソッドを使用してメッセージの待ち合わせを行わない運用を検討してください。 また、CORBAサービスの動作環境ファイル(config)のパラメタ"period\_receive\_timeout"(クライアントのタイムアウト時間)より 小さい値を指定してください。値の差が20秒以上になるように指定することを推奨します。

## **23.2** イベントチャネル運用マシンの運用後の環境削除

ここでは、JMSアプリケーションがメッセージの送受信に使用するイベントチャネルの運用を行うマシンの環境削除について 説明します。

運用後の環境削除の手順を以下に示します。

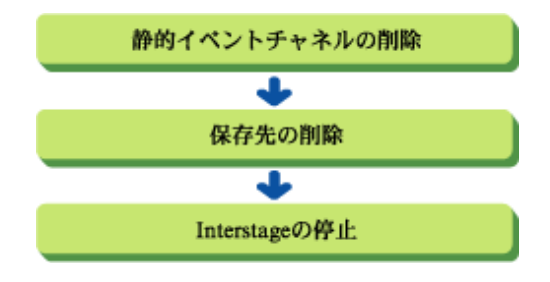

## **23.2.1** 静的イベントチャネルの削除

Interstage管理コンソールまたはesrmchnlコマンドで、JMSアプリケーションがメッセージの送受信に使用するイベントチャ ネルを削除します。

### ■**Interstage**管理コンソールを使用する場合

Interstage管理コンソールの使用方法については、"運用ガイド(基本編)"の"Interstage管理コンソールによるInterstage運用" およびInterstage管理コンソールのヘルプを参照してください。

### ■**esrmchnl**コマンドを使用する場合

esrmchnlコマンドで、JMSアプリケーションがメッセージの送受信に使用するイベントチャネルを削除します。

## 例

グループ"mygroup"に属するすべてのイベントチャネルを削除する場合

esrmchnl -g mygroup

esrmchnlコマンドの詳細については、"リファレンスマニュアル(コマンド編)"の"イベントサービス運用コマンド"-"esrmchnl"を 参照してください。

### **23.2.2** 保存先の削除

Interstage管理コンソールまたはesrmunitコマンドで、メッセージの保存先(ユニット)を削除します。

### ■**Interstage**管理コンソールを使用する場合

Interstage管理コンソールの使用方法については、"運用ガイド(基本編)"の"Interstage管理コンソールによるInterstage運用" およびInterstage管理コンソールのヘルプを参照してください。

### ■**esrmunit**コマンドを使用する場合

esrmunitコマンドで、メッセージの保存先(ユニット)を削除します。なお、ユニットを削除する前に、esstopunitコマンドでユ ニットを強制停止する必要があります。

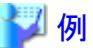

ユニットID"unit1"を削除する場合

1. esstopunitコマンドで、ユニットID"unit1"を強制停止します。

esstopunit -unit unit1 -o off

2. esrmunitコマンドで、ユニットID"unit1"を削除します。

esrmunit -unit unit1

esrmunitコマンドおよびesstopunitコマンドの詳細については、"リファレンスマニュアル(コマンド編)"の"イベントサービス運用 コマンド"-"esrmunit"または"esstopunit"を参照してください。

### **23.2.3 Interstage**の停止

Interstage管理コンソールまたはisstopコマンドで、Interstageを停止してイベントサービスを強制停止します。

### ■**Interstage**管理コンソールを使用する場合

Interstage管理コンソールの使用方法については、"運用ガイド(基本編)"の"Interstage管理コンソールによるInterstage運用" およびInterstage管理コンソールのヘルプを参照してください。

### ■**isstop**コマンドを使用する場合

isstopコマンドで、Interstageを停止してイベントサービスを停止します。

isstop -f

isstopコマンドの詳細については、"リファレンスマニュアル(コマンド編)"の"Interstage統合コマンド"-"isstop"を参照して ください。

## **23.3 JMS**アプリケーション運用マシンの運用前の環境設定

ここでは、JMSアプリケーションの運用を行うマシンの環境設定について説明します。

ユーザがJMSアプリケーションを運用するためには、以下の定義が必要です。

- ・ JNDI環境定義 JMSアプリケーションがJNDIのネーミングサービスにアクセスするために必要な定義です。
- ・ ConnectionFactory定義 Interstage JMSプロバイダと接続するために必要な定義です。
- ・ Destination定義 JMSアプリケーションがメッセージを送受信する宛先の定義情報です。

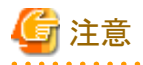

#### パス/クラスファイルの設定について

JMSアプリケーションの運用に必要なパス/クラスファイルが以下の環境変数に設定されていることを確認してください。

. . . . . . . . . . . . .

### Windows32/64 (インストールパスはデフォルト)

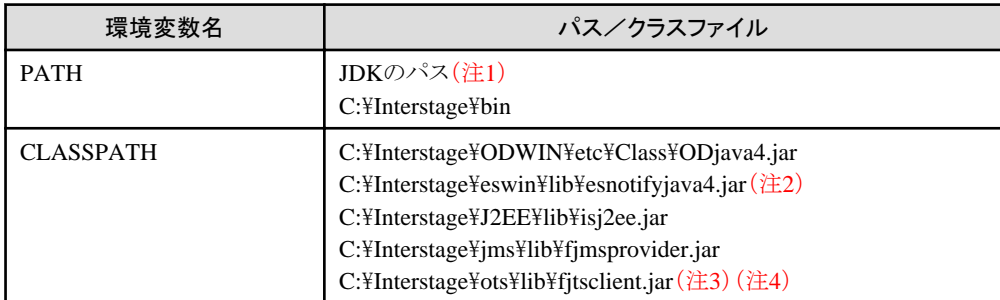

注1)

JDKが複数インストールされている場合は、使用するJDKのパスが有効になるよう設定してください。

### 注2)

Interstageのクライアント機能がインストールされている場合は、以下のクラスファイルを設定します。

#### C:\Interstage\ODWIN\etc\Class\esnotifyjava4.jar

#### 注3)

グローバルトランザクション機能を使用する時に必要となります。

### 注4)

Interstageのクライアント機能がインストールされている場合は、データベース連携サービスがインストールされたホストから取り 出す必要があります。
#### Solaris64 (インストールパスはデフォルト)

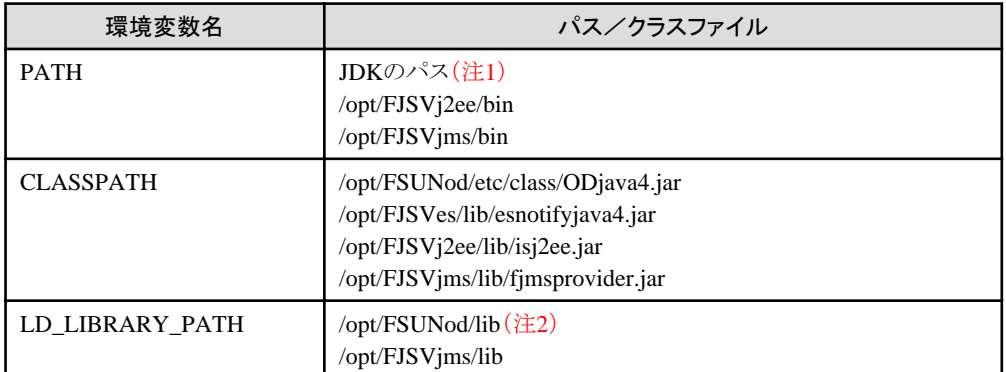

#### 注1)

JDKが複数インストールされている場合は、使用するJDKのパスが有効になるよう設定してください。

#### 注2)

環境変数LD\_LIBRARY\_PATHに/opt/FSUNod/lib/ntを指定しないでください。指定した場合、JMSは動作しません。

#### $Linear32/64$

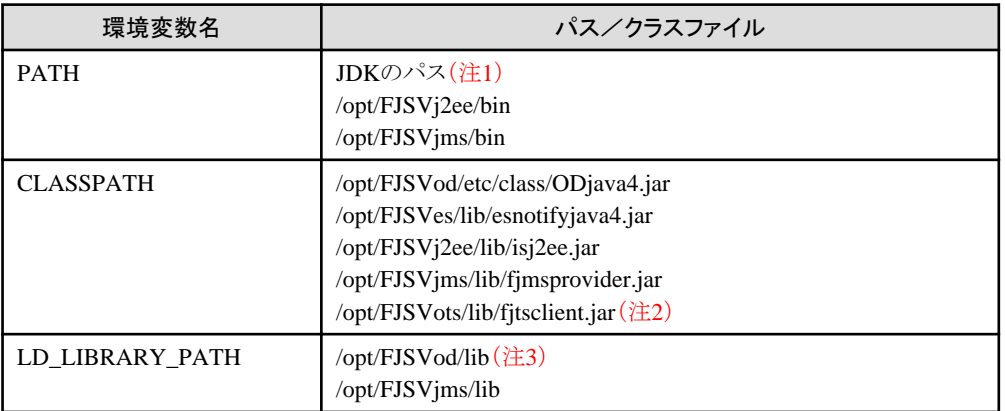

#### 注1)

JDKが複数インストールされている場合は、使用するJDKのパスが有効になるよう設定してください。

#### 注2)

グローバルトランザクション機能を使用する時に必要となります。

. . . . . . . . . . . . . . . .

#### 注3)

環境変数LD\_LIBRARY\_PATHに/opt/FJSVod/lib/ntを指定しないでください。指定した場合、JMSは動作しません。

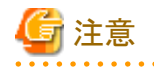

#### ORBの指定について

使用するORBとしてCORBAサービス(ObjectDirector)が環境設定ファイルで指定されていることを確認してください。 使用するORBを記述したテキストファイル(ファイル名:orb.properties)を作成し、Javaのシステムプロパティ"java.home"に設 定されているディレクトリ配下のlibに格納してください。 orb.propertiesファイルの設定例を以下に示します。

. . . . . . . . . . . . . . . .

org.omg.CORBA.ORBClass=com.fujitsu.ObjectDirector.CORBA.ORB org.omg. CORBA. ORBSingletonClass=com. fujitsu. ObjectDirector. CORBA. SingletonORB

#### ConnectionFactory定義について

ConnectionFactory定義を大量に登録した場合、Interstage管理コンソールのログイン処理に時間を要することがあります。 jmsinfofactコマンドを使用して、不要なConnectionFactory定義が登録されていないかを確認してください。不要な ConnectionFactory定義が登録されている場合は、必要に応じて、jmsrmfactコマンドを使用して、不要なConnectionFactory 定義を削除してください。ConnectionFactory定義の削除方法については、"[23.4.1 ConnectionFactory](#page-615-0)定義の削除"を参照 してください。

運用前の環境設定の手順を以下に示します。

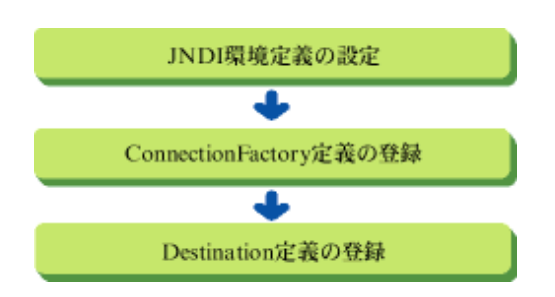

### **23.3.1 JNDI**環境定義の設定

JMSアプリケーションからJNDIのネーミングサービスにアクセスするため、環境プロパティの設定やdeployment descriptorの 参照リソース情報にリソースマネージャ名を設定する必要があります。 環境プロパティの設定については、"4.1 JNDI[サービスプロバイダの環境設定"](#page-153-0)を参照してください。deployment descriptorの 設定については、"[4.9 deployment descriptor](#page-187-0)ファイルへの記述"を参照してください。

### **23.3.2 ConnectionFactory**定義の登録

Interstage管理コンソールでJMSアプリケーションが参照するConnectionFactory定義を登録します。 ConnectionFactory定義は、Interstage JMSプロバイダと接続するために必要な定義です。クライアント識別子、トランザクショ ン種別など接続設定パラメタの集合を持ちます。

Interstage管理コンソールの使用方法については、"運用ガイド(基本編)"の"Interstage管理コンソールによるInterstage運用" およびInterstage管理コンソールのヘルプを参照してください。

Interstageのクライアント機能がインストールされている場合は、jmsmkfactコマンドでConnectionFactory定義を登録します。

## 例

#### [Publish/Subscribeメッセージングモデルの場合]

クライアント識別子"client"、JNDI"java:comp/env/jms/TestTopicConnectionFactory"のTopicConnectionFactoryタイプの ConnectionFactory定義を登録する場合

. . . . . . . . . . . .

. . . . . . . . . . . . . . . . . . .

jmsmkfact -t -i client TestTopicConnectionFactory

#### [Point-To-Pointメッセージングモデルの場合]

クライアント識別子"client"、JNDI"java:comp/env/jms/TestQueueConnectionFactory"のQueueConnectionFactoryタイプの ConnectionFactory定義を登録する場合

jmsmkfact -q -i client TestQueueConnectionFactory

```
jmsmkfactコマンド実行時は、以下のオプションを任意に指定します。
```
**-t**

```
ConnectionFactoryのタイプが"TopicConnectionFactory"の場合に指定します。
```
**-q**

ConnectionFactoryのタイプが"QueueConnectionFactory"の場合に指定します。

**-x**

```
グローバルトランザクション機能を使用する場合に指定します。
```
注意

JNDI"TopicCF001"のConnectionFactory定義は、TopicConnectionFactoryタイプのデフォルト定義として登録されています。 また、JNDI"QueueCF001"のConnectionFactory定義は、QueueConnectionFactoryタイプのデフォルト定義として登録され ています。

デフォルト定義は、ConnectionFactoryの定義情報画面、isj2eeadminコマンド、またはjmsmkfactコマンドで、以下の設定内 容を変更できます。

- ・ クライアント識別子(クライアントID)
- ・ グローバルトランザクション機能の使用の有無

**23.3.3 Destination**定義の登録

Interstage管理コンソールでJMSアプリケーションが参照するDestination定義を登録します。 Destination定義は、JMSアプリケーションがメッセージを送受信する宛先の定義情報です。イベントサービス(ノーティフィ ケーションサービス)のイベントチャネル名、グループ名を持ちます。

Interstage管理コンソールの使用方法については、"運用ガイド(基本編)"の"Interstage管理コンソールによるInterstage運用" およびInterstage管理コンソールのヘルプを参照してください。

Interstageのクライアント機能がインストールされている場合は、jmsmkdstコマンドでDestination定義を登録します。

### 例

#### [Publish/Subscribeメッセージングモデルの場合]

グループ"mygroup"のイベントチャネル"mychannel"を、JNDI"java:comp/env/jms/TestTopic"のTopicタイプのDestination 定義に関連付ける場合

. . . . . . . . . .

jmsmkdst -t -g mygroup -c mychannel TestTopic

#### [Point-To-Pointメッセージングモデルの場合]

グループ"mygroup"のイベントチャネル"mychannel"を、JNDI"java:comp/env/jms/TestQueue"のQueueタイプの Destination定義に関連付ける場合

jmsmkdst -q -g mygroup -c mychannel TestQueue

jmsmkdstコマンド実行時は、以下のオプションを任意に指定します。

```
-t
```

```
Destinationのタイプが"Topic"の場合に指定します。
```
**-q**

```
Destinationのタイプが"Queue"の場合に指定します。
```
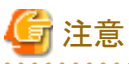

・ 他のサーバのイベントチャネルと関連付けるDestinationを定義する場合は、以下の方法でJMSアプリケーションを動作 させるサーバ上に、イベントチャネルが登録されている"ホスト名またはIPアドレス"および"ポート番号"を指定し、 Destinationを作成してください。

なお、JMSアプリケーションを動作させるサーバのネーミングサービスの"ホスト定義"および"ポート番号"に設定され ている設定情報が、イベントチャネルが登録されているサーバと同一である場合は、Destination作成時に"ホスト名または IPアドレス"および"ポート番号"を指定する必要はありません。

- Interstage管理コンソール
	- [システム] > [リソース] > [JMS] > [Destination] > [新規作成]
- isj2eeadminコマンド
- jmsmkdstコマンド
- ・ "ホスト名またはIPアドレス"を指定する場合は、hostsファイルの内容またはDNSの設定により名前解決(IPアドレス解決) が可能であるかを確認してください。

## **23.4 JMS**アプリケーション運用マシンの運用後の環境削除

ここでは、JMSアプリケーションの運用を行うマシンの環境削除について説明します。

運用後の環境削除の手順を以下に示します。

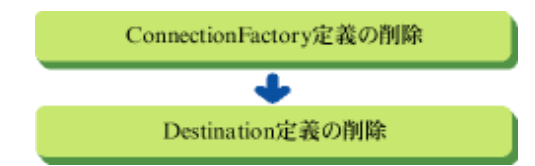

### **23.4.1 ConnectionFactory**定義の削除

Interstage管理コンソールでConnectionFactory定義を削除します。

Interstage管理コンソールの使用方法については、"運用ガイド(基本編)"の"Interstage管理コンソールによるInterstage運用" およびInterstage管理コンソールのヘルプを参照してください。

Interstageのクライアント機能がインストールされている場合は、jmsrmfactコマンドでConnectionFactory定義を削除します。

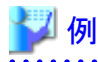

JNDI"java:comp/env/jms/TestTopicConnectionFactory"のConnectionFactory定義を削除する場合

jmsrmfact TestTopicConnectionFactory

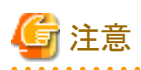

JNDI"TopicCF001"のConnectionFactory定義は、TopicConnectionFactoryタイプのデフォルト定義として登録されています。 また、JNDI"QueueCF001"のConnectionFactory定義は、QueueConnectionFactoryタイプのデフォルト定義として登録され ています。なお、デフォルト定義は、削除できません。

### **23.4.2 Destination**定義の削除

Interstage管理コンソールでDestination定義を削除します。

Interstage管理コンソールの使用方法については、"運用ガイド(基本編)"の"Interstage管理コンソールによるInterstage運用" およびInterstage管理コンソールのヘルプを参照してください。

Interstageのクライアント機能がインストールされている場合は、jmsrmdstコマンドでDestination定義を削除します。

### 例

JNDI"java:comp/env/jms/TestTopic"のDestination定義を削除する場合

jmsrmdst TestTopic

### **23.4.3 durable Subscriber**の削除

Durable Subscription機能を使用していた場合、アプリケーションでunsubscribeメソッドを使用して、durable Subscriberを削除 していないときは、jmsrmdsコマンドでdurable Subscriberを削除します。

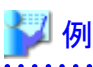

Durable Subscription"dsub"、クライアント識別子"client"のdurable Subscriberを削除する場合

jmsrmds -n dsub -i client

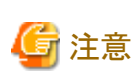

durable Subscriberを削除する場合、イベントチャネルを起動しておく必要があります。

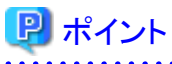

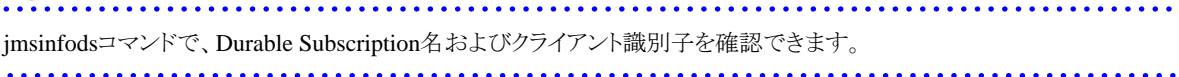

## 第**24**章 **JMS**アプリケーションの開発

本章では、JMSを使用したアプリケーションの開発について説明します。

### **24.1** 設計方法

JMSの利用目的に応じて、以下のように設計します。

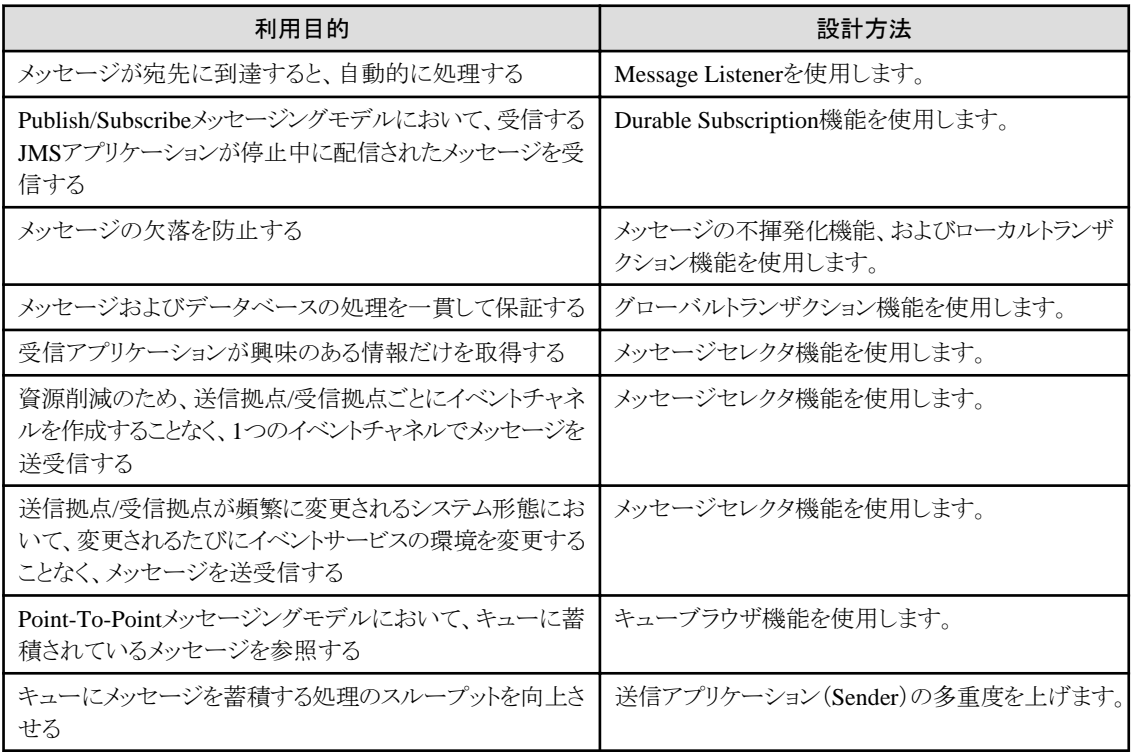

### 日 ポイント

オラクル社より公開されている、Java Message Service 1.1規約に従ったアプリケーションを作成してください。 Java Message Service 1.1規約では、Java Message Service 1.0.2規約に従ったアプリケーションも正常に動作することを保証 しています。

### **24.2 Publish/Subscribe**メッセージングモデルと**Point-To-Point** メッセージングモデルの作成方法

Publish/SubscribeメッセージングモデルとPoint-to-Pointメッセージングモデルのアプリケーションの作成に、同一のAPIを使 用できます。

MessageProducer(送信アプリケーション)とMessageConsumer(受信アプリケーション)を使用します。 MessageProducerはイベントチャネルにメッセージを送信し、MessageConsumerはイベントチャネルにメッセージを要求します。

### **24.2.1 MessageProducer**の作成

```
MessageProducerは、イベントチャネルにメッセージを送信します。
MessageProducerがイベントチャネルにメッセージを送信する手続き例と処理の流れを以下に説明します。
```
#### [MessageProducer]

```
import javax.jms.*;
import javax.naming.*;
public class Producer {
  public static void main( String[] args) {
    Connection connection = null;
    ...
    try {
      java.util.Hashtable env = new java.util.Hashtable( );
     env.put ( javax.naming.Context.INITIAL_CONTEXT_FACTORY,
            "com.fujitsu.interstage.j2ee.jndi.InitialContextFactoryForClient" );
     InitialContext initialContext = new InitialContext(env); /* 1 */ ConnectionFactory connectionFactory = (ConnectionFactory)
        initialContext.lookup("java:comp/env/jms/ConnectionFactory"); /* 2 */
      Destination destination = (Destination)
        initialContext.lookup("java:comp/env/jms/Destinaiton"); /* 3 */
     connection = connectionFactory.createConnection(); /* 4*/Session session = connection.createSession(false, Session.AUTO ACKNOWLEDGE): /* 5 */
     MessageProducer messageProducer = session.createProducer(destination); /* 6 */ TextMessage Message = session.createTextMessage( );
     Message.setText( "Message" );
      messageProducer.send(Message); /* 7 */
    } catch( Exception e ) {
 ...
    }
    finally {
      if( null != connection ) {
       try {
        connection.close(); / 8 */
       }
       catch( Exception e ) {
 ...
       }
      }
    }
  }
}
```
- 1. JNDIの開始コンテキストを構築します。
- 2. ConnectionFactoryオブジェクトを取得します(JNDI名が"ConnectionFactory"の場合)。
- 3. Destinationオブジェクトを取得します(JNDI名が"Destination"の場合)。
- 4. Connectionを作成します。
- 5. Sessionを作成します。
- 6. MessageProducerを作成します。
- 7. メッセージを送信します(MessageタイプがTextMessageで送信メッセージが"Message"の場合)。
- 8. Connectionをクローズします。

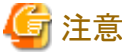

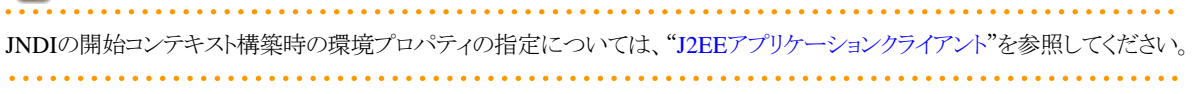

### **24.2.2 MessageConsumer**の作成

MessageConsumerは、イベントチャネルにメッセージを要求します。 MessageConsumerがイベントチャネルにメッセージを要求する手続き例と処理の流れを以下に説明します。

#### [MessageConsumer]

```
import javax.jms.*;
import javax.naming.*;
public class Consumer {
  public static void main( String[] args) {
    Connection connection = null;
 ...
    try {
       java.util.Hashtable env = new java.util.Hashtable( );
      env.put ( javax.naming.Context.INITIAL_CONTEXT_FACTORY,
           "com.fujitsu.interstage.j2ee.jndi.InitialContextFactoryForClient" );
      InitialContext initialContext = new InitialContext(env); /* 1 */ ConnectionFactory connectionFactory = (ConnectionFactory)
          initialContext.lookup("java:comp/env/jms/ConnectionFactory"); /* 2 */ Destination destination = (Destination)
          initialContext.lookup("java:comp/env/jms/Destination"); /* 3 */
      connection = connectionFactory.createConnection(); /* 4*/Session session = connection.createSession(false, Session.AUTO ACKNOWLEDGE); /* 5 */
      MessageConsumer messageConsumer = session.createConsumer(destination); /* 6 */connection.start(); / * 7 * /Message message = messageConsumer.receive(); \frac{1}{8} /* 8 */
    } catch( Exception e ) {
       ...
    }
    finally {
      if( null != connection ) try {
             connection.close(); /* 9*/ }
          catch( Exception e ) {
 ...
          }
       }
   }
  }
}
```
- 1. JNDIの開始コンテキストを構築します。
- 2. ConnectionFactoryオブジェクトを取得します(JNDI名が"ConnectionFactory"の場合)。
- 3. Destinationオブジェクトを取得します(JNDI名が"Destination"の場合)。
- 4. Connectionを作成します。
- 5. Sessionを作成します。
- 6. MessageConsumerを作成します。
- 7. 接続によるメッセージの配信を開始します。
- 8. メッセージを受信します。
- 9. Connectionをクローズします。

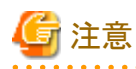

JNDIの開始コンテキスト構築時の環境プロパティの指定については、"J2EE[アプリケーションクライアント](#page-154-0)"を参照してください。

### **24.3 Message Listener**の作成方法

Message Listenerを使用した受信アプリケーションの開発について説明します。 メッセージが受信者に到達した際、自動的に処理を行う機能を使用します。

### **24.3.1 Message Listener**を使用した**MessageConsumer**の作成

受信したメッセージを処理するために、MessageListenerオブジェクトを登録します。メッセージが到達すると、Message Listenerが呼出されます。

Message Listenerを使用してメッセージを受信する手続き例と処理の流れを以下に説明します。

#### [Message Listenerを使用したMessageConsumer]

```
import javax.jms.*;
import javax.naming.*;
public class ConsumerA implements MessageListener,ExceptionListener { /* 1 */ public static void main( String[] args ) {
 ...
    Connection connection = null;
   ConsumerA consumerA = new ConsumerA (); /* 2*/ ...
    try {
       java.util.Hashtable env = new java.util.Hashtable( );
      env.put ( javax.naming.Context.INITIAL CONTEXT FACTORY ,
           "com.fujitsu.interstage.j2ee.jndi.InitialContextFactoryForClient" );
      InitialContext initialContext = new InitialContext(env); /* 3 */ ConnectionFactory connectionFactory = (ConnectionFactory)
         initialContext.lookup("java:comp/env/jms/ConnectionFactory"); /* 4*/ Destination destination = (Destination)
         initialContext.lookup("java:comp/env/jms/Destination"); /* 5*/connection = connectionFactory.createConnection(); /* 6*/connection.setExceptionListener( consumerA ) ; /* 7 */Session session = connection.createSession(false, Session.AUTO ACKNOWLEDGE); /* 8 */
      MessageConsumer consumer = session.createConsumer(destination); /* 9*/ consumer.setMessageListener(consumerA); /* 10 */
      connection.start(); / 11 */
       /* 待ち合わせ処理 */
    } catch( Exception e ) {
       ... 
    }
    finally {
       if( null != connection ) {
          try {
            connection.close(); /* 12*/ }
          catch( Exception e ) {
             ... 
 }
       }
   }
  }
  public void onMessage(Message message) {
```

```
 ... 
    try {
    } catch( JMSException e ) {
 ... 
    }
 ... 
  }
  public void onException( JMSException jmsEx ) {
 ... 
  }
}
```
- 1. MessageListenerインタフェースおよびExceptionListenerインタフェースを実装します。
- 2. クラスのインスタンスを生成します。
- 3. JNDIの開始コンテキストを構築します。
- 4. ConnectionFactoryオブジェクトを取得します(JNDI名が"ConnectionFactory"の場合)。
- 5. Destinationオブジェクトを取得します(JNDI名が"Destination"の場合)。
- 6. Connectionを作成します。
- 7. ExceptionListenerオブジェクトを登録します。
- 8. Sessionを作成します。
- 9. MessageConsumerを作成します。
- 10. MessageListenerオブジェクトを登録します。
- 11. 接続によるメッセージの配信を開始します。
- 12. Connectionをクローズします。

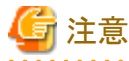

JNDIの開始コンテキスト構築時の環境プロパティの指定については、"J2EE[アプリケーションクライアント](#page-154-0)"を参照してください。

### **24.4 Durable Subscription**機能の作成方法

Durable Subscription機能を使用した受信アプリケーションの開発について説明します。 アプリケーションがアクティブではない間に送信されたメッセージを、アプリケーションがアクティブになった後に受信できる 機能を使用します。

### **24.4.1 Durable Subscription**機能を使用した**MessageConsumer**の作成

durable Subscriberを作成します。durable Subscriberは、イベントチャネルにメッセージを要求します。 Durable Subscription機能を使用してメッセージを受信する手続き例と処理の流れを以下に説明します。

#### [Durable Subscription機能を使用したMessageConsumer]

```
import javax.jms.*;
import javax.naming.*;
public class SubscriberD {
  public static void main( String[] args ) {
```

```
 Connection connection = null;
 ...
   try {
      java.util.Hashtable env = new java.util.Hashtable( );
     env.put ( javax.naming.Context.INITIAL_CONTEXT_FACTORY,
              "com.fujitsu.interstage.j2ee.jndi.InitialContextFactoryForClient" );
     InitialContext initialContext = new InitialContext(env); /* 1 */ ConnectionFactory connectionFactory = (ConnectionFactory)
         initialContext.lookup("java:comp/env/jms/ConnectionFactory"); /* 2 */Topic topic = (Topic)initialContext.lookup("java:comp/env/jms/Topic"); /* 3*/connection = connectionFactory.createConnection(); /* 4*/Session session = connection.createSession(false, Session.AUTO ACKNOWLEDGE); /* 5 */
     TopicSubscriber topicSubscriber = session.createDurableSubscriber(topic, "dsub"); /* 6 */
     connection.start(); / / \frac{7 \times 7}{1} / /Message message = topicSubscriber.receive(); /* 8 * / topicSubscriber.close(); /* 9 */
     session.unsubscribe("dsub"); \frac{1}{2} /* 10 */
   } catch( Exception e ) {
      ...
   }
   finally {
      if( null != connection ) {
         try {
            connection.close(); /* 11 */
 }
         catch( Exception e ) {
            ... 
 }
      }
   }
  }
```
- 1. JNDIの開始コンテキストを構築します。
- 2. ConnectionFactoryオブジェクトを取得します(JNDI名が"ConnectionFactory"の場合)。
- 3. Topic オブジェクトを取得します(JNDI名が"Topic"の場合)。
- 4. Connectionを作成します。
- 5. Sessionを作成します。

}

- 6. Durable TopicSubscriberを作成します(Durable Subscription名が"dsub"の場合)。
- 7. 接続によるメッセージの配信を開始します。
- 8. メッセージを受信します。
- 9. Durable TopicSubscriberをクローズします。
- 10. Durable TopicSubscriberを解除します(アプリケーション中断中に送信されたメッセージを、アプリケーション再起動後 に受信しない場合)。
- 11. Connectionをクローズします。

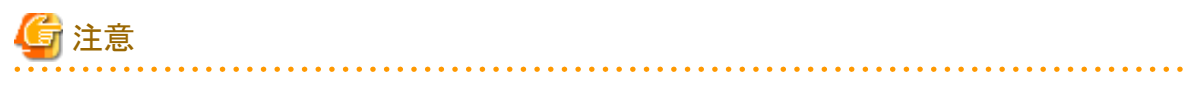

JNDIの開始コンテキスト構築時の環境プロパティの指定については、"J2EE[アプリケーションクライアント"](#page-154-0)を参照してください。 Durable TopicSubscriberを解除すると、JMSプロバイダがアプリケーションに代わって持続している接続状態が削除される ため、アプリケーション中断中に送信されたメッセージをアプリケーション再起動後に受信することはできません。Durable Subscription機能が必要なくなった場合にだけDurable TopicSubscriberを解除してください。

### **24.4.2 Durable Subscription**機能使用時の注意事項

durable Subscriberは、Durable Subscription名とクライアント識別子の2つの情報で同定されます。 同一マシン上で複数のアプリケーションを起動する場合は、それぞれ異なるDurable Subscription名を使用するか、または異 なるクライアント識別子を指定したConnectionFactory定義を使用する必要があります。

### **24.5** メッセージの優先度と生存時間の作成方法

メッセージの優先度や生存時間は、メッセージの送信側で設定します。

MessageProducerインタフェースのsend(Message message, int deliveryMode, int priority, long timeToLive)メソッドによって、 設定できます。

本メソッドを使用しない場合は、デフォルトの優先度、生存時間が設定されます。

デフォルトの優先度は4、生存時間は無限ですが、MessageProducerインタフェースのsetPriority(int defaultPriority)、 setTimeToLive(long timeToLive) を使用して変更できます。

- ・ 優先度は、priorityに(低)0~9(高)の値を設定します。
- ・ 生存時間は、timeToLiveに時間(ミリ秒単位)を設定します。

## 注意

timeToLiveはミリ秒単位までサポートしますが、イベントチャネルのメッセージタイムアウト時間の精度は秒単位であるため、 timeToLive値は最も近い値に丸められます。

### **24.6** メッセージの不揮発化機能の作成方法

メッセージの不揮発化機能を使用するには、以下の手順が必要になります。

- 1. esmkchnlコマンドで不揮発チャネル作成します。
- 2. MessageProducerインタフェースのsend()メソッドの引数deliveryModeに、javax.jms.DeliveryMode.PERSISTENTを 指定します。

## **24.7** ローカルトランザクションの作成方法

### **24.7.1** ローカルトランザクションを使用した**MessageProducer**の作成

#### [ローカルトランザクションのMessageProducer]

```
import javax.jms.*;
import javax.naming.*;
public class Producer {
  public static void main( String[] args ) {
    Connection connection = null;
 ...
    try {
        java.util.Hashtable env = new java.util.Hashtable( );
       env.put ( javax.naming.Context.INITIAL CONTEXT FACTORY ,
                "com.fujitsu.interstage.j2ee.jndi.InitialContextFactoryForClient" );
       InitialContext initialContext = new InitialContext(env); /* 1 */ ConnectionFactory connectionFactory = (ConnectionFactory)
           initialContext.lookup("java:comp/env/jms/ConnectionFactory"); \frac{4}{2} */
```

```
 Destination destination = (Destination)
        initialContext.lookup("iava:comp/env/ims/Destination"); /* 3 */connection = connectionFactory.createConnection(); /* 4*/Session session = connection.createSession(true, 0); /* 5*/MessageProducer producer = session.createProducer(destination); /* 6 */ TextMessage Message = session.createTextMessage( ); 
      Message.setText( "Message" );
     producer. send (Message); \frac{1}{7} \frac{1}{7} \frac{1}{7}session.commit(); /* 8*/ } catch( Exception e ) {
      ...
   }
   finally {
     if( null != connection \big) {
         try {
           connection.close(); /* 9*/ }
         catch( Exception e ) {
            ...
 }
      }
   }
 }
}
```
- 1. JNDIの開始コンテキストを構築します。
- 2. ConnectionFactoryオブジェクトを取得します(JNDI名が"ConnectionFactory"の場合)。
- 3. Destinationオブジェクトを取得します(JNDI名が"Destination"の場合)。
- 4. Connectionを作成します。
- 5. Sessionを作成します。
- 6. MessageProducerを作成します。
- 7. メッセージを送信します(MessageタイプがTextMessageで、送信メッセージが"Message"の場合)。
- 8. コミットします。
- 9. Connectionをクローズします。

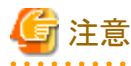

JNDIの開始コンテキスト構築時の環境プロパティの指定については、"J2EE[アプリケーションクライアント](#page-154-0)"を参照してください。

### **24.7.2** ローカルトランザクションを使用した**MessageConsumer**の作成

#### [ローカルトランザクションのMessageConsumer]

```
import javax.jms.*;
import javax naming *;
public class Consumer {
  public static void main( String[] args ) {
    Connection connection = null;
 ...
     try {
         java.util.Hashtable env = new java.util.Hashtable( );
        env.put ( javax.naming.Context.INITIAL CONTEXT FACTORY ,
```

```
 "com.fujitsu.interstage.j2ee.jndi.InitialContextFactoryForClient" );
     InitialContext initialContext = new InitialContext(env); /* 1 */ ConnectionFactory connectionFactory = (ConnectionFactory)
        initialContext.lookup("java:comp/env/jms/ConnectionFactory"); /* 2 */ Destination destination = (Destination)
        initialContext.lookup("java:comp/env/jms/Destination"); /* 3*/connection = connectionFactory.createConnection(); /* 4*/Session session = connection.createSession(true, 0); /* 5*/MessageConsumer consumer = session.createConsumer(destination); /* 6 */connection.start(); \frac{1}{2} /* 7 */
     Message message = consumer receive(); \angle /* 8 */
     session.commit(); /* 9*/1 } catch( Exception e ) {
      ...
   }
   finally {
      if( null != connection ) {
         try {
           connection.close(); /* 10*/ }
         catch( Exception e ) {
            ...
         }
      }
   }
 }
}
```
- 1. JNDIの開始コンテキストを構築します。
- 2. ConnectionFactoryオブジェクトを取得します(JNDI名が"ConnectionFactory"の場合)。
- 3. Destinationオブジェクトを取得します(JNDI名が"Destination"の場合)。
- 4. Connectionを作成します。
- 5. Sessionを作成します。
- 6. MessageConsumerを作成します。
- 7. 接続によるメッセージの配信を開始します。
- 8. メッセージを受信します。
- 9. コミットします。
- 10. Connectionをクローズします。

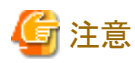

```
JNDIの開始コンテキスト構築時の環境プロパティの指定については、"J2EEアプリケーションクライアント"を参照してください。
```
## **24.8** グローバルトランザクションの作成方法

### **24.8.1** グローバルトランザクションを使用した**MessageProducer**の作成

#### [グローバルトランザクションのMessageProducer]

```
import javax.jms.*;
import javax.naming.*;
```

```
public class Producer {
  public static void main( String[] args ) {
    Connection connection = null;
 ...
    try {
       java.util.Hashtable env = new java.util.Hashtable( );
      env.put ( javax.naming.Context.INITIAL_CONTEXT_FACTORY,
             \tilde{r}com.fujitsu.interstage.j2ee.jndi.InitialContextFactoryForClient\tilde{r} );
      InitialContext initialContext = new InitialContext(env); /* 1 */ ConnectionFactory connectionFactory = (ConnectionFactory)
          initialContext.lookup("java:comp/env/jms/ConnectionFactory"); /* 2 */ Destination destination = (Destination)
         initialContext.lookup("iava:comp/env/ims/Destination"); /* 3*/java. transaction. UserTransaction ut =(javax. transaction. UserTransaction)
         initialContext.lookup("java:comp/UserTransaction"); /* 4*/connection = connectionFactory.createConnection(); /* 5*/Session session = connection.createSession(true, 0); \angle * 6 * /MessageProducer producer = session.createProducer(destination); /* 7*/ TextMessage Message = session.createTextMessage( );
      Message.setText( "Message" );
      ut.begin(); / * 8 * /producer. send (Message); \frac{4}{9} */
      ut.commit(); / * 10 * / } catch( Exception e ) {
 ...
    }
    finally {
       if( null != connection ) {
          try {
             connection.close(); /* 11*/ }
          catch( Exception e ) {
             ...
          }
       }
    }
  }
}
```
- 1. JNDIの開始コンテキストを構築します。
- 2. ConnectionFactoryオブジェクトを取得します(JNDI名が"ConnectionFactory"の場合)。
- 3. Destinationオブジェクトを取得します(JNDI名が"Destination"の場合)。
- 4. UserTransactionオブジェクトを取得します。
- 5. Connectionを作成します。
- 6. Sessionを作成します。
- 7. MessageProducerを作成します。
- 8. グローバルトランザクションを開始します。
- 9. メッセージを送信します(MessageタイプがTextMessageで送信メッセージが"Message"の場合)。
- 10. グローバルトランザクションを完了します。
- 11. Connectionをクローズします。

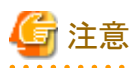

JNDIの開始コンテキスト構築時の環境プロパティの指定については、"J2EE[アプリケーションクライアント](#page-154-0)"を参照してください。

### **24.8.2** グローバルトランザクションを使用した**MessageConsumer**の作成

[グローバルトランザクションのMessageConsumer]

```
import javax.jms.*;
import javax.naming.*;
public class Consumer {
  public static void main( String[] args ) {
    Connection connection = null;
    try {
       java.util.Hashtable env = new java.util.Hashtable( ); 
      env.put ( javax.naming.Context.INITIAL CONTEXT FACTORY ,
              "com.fujitsu.interstage.j2ee.jndi.InitialContextFactoryForClient" );
      InitialContext initialContext = new InitialContext(env); /* 1 */ ConnectionFactory connectionFactory = (ConnectionFactory)
         initialContext.lookup("java:comp/env/jms/ConnectionFactory"); /* 2 */ Destination destination = (Destination)
          initialContext.lookup("java:comp/env/jms/Destination"); /* 3 */
      java, transaction, UserTransaction, ut = (java, transaction,UserTransaction)initialContext.lookup("iava:comp/UserTransaction"); /* 4 */
      connection = connectionFactory.createConnection(); /* 5*/Session session = connection.createSession(true, 0); /* 6*/MessageConsumer consumer = session.createConsumer(destination); /* 7 */connection.start(); / 8 */ut.begin(); / * 9*/Message message = consumer.receive(); \frac{1}{2} /* 10 */
      ut.commit(); / * 11 * / } catch( Exception e ) {
       ...
   }
    finally {
       if( null != connection ) {
          try {
            connection.close(); / / \neq 12 \neq/
 }
          catch( Exception e ) {
             ...
 }
       }
    }
  }
}
```
- 1. JNDIの開始コンテキストを構築します。
- 2. ConnectionFactoryオブジェクトを取得します(JNDI名が"ConnectionFactory"の場合)。
- 3. Destinationオブジェクトを取得します(JNDI名が"Destination"の場合)。
- 4. UserTransactionオブジェクトを取得します。
- 5. Connectionを作成します。
- 6. Sessionを作成します。
- 7. MessageConsumerを作成します。
- 8. 接続によるメッセージの配信を開始します。
- 9. グローバルトランザクションを開始します。
- 10. メッセージを受信します。
- 11. グローバルトランザクションを完了します。
- 12. Connectionをクローズします。

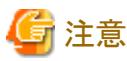

JNDIの開始コンテキスト構築時の環境プロパティの指定については、"J2EE[アプリケーションクライアント](#page-154-0)"を参照してください。

### **24.8.3** アプリケーション起動時の注意事項

アプリケーションを起動する場合、以下の環境プロパティに"True"を指定する必要があります。

・ com.fujitsu.ObjectDirector.CORBA.GlobalTransactionMode

環境プロパティの指定については、"J2EE[アプリケーションクライアント"](#page-154-0)を参照してください。

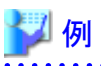

コマンドラインで指定する場合

java -Dcom. fujitsu. ObjectDirector. CORBA. GlobalTransactionMode=True Publisher

# **24.9 CORBA**アプリケーションとの連携機能の作成方法

### **24.9.1 JMS**アプリケーションから**CORBA**アプリケーションへの通信

JMSアプリケーションからノーティフィケーションサービスを介したCORBAアプリケーションへの通信時には、JMS Message からStructuredEventへ変換します。

Interstage JMSがサポートするCORBAアプリケーションと連携可能なJMSのメッセージ型は、BytesMessageとTextMessage です。

JMS MessageのStructuredEventへの変換について、以下に示します。

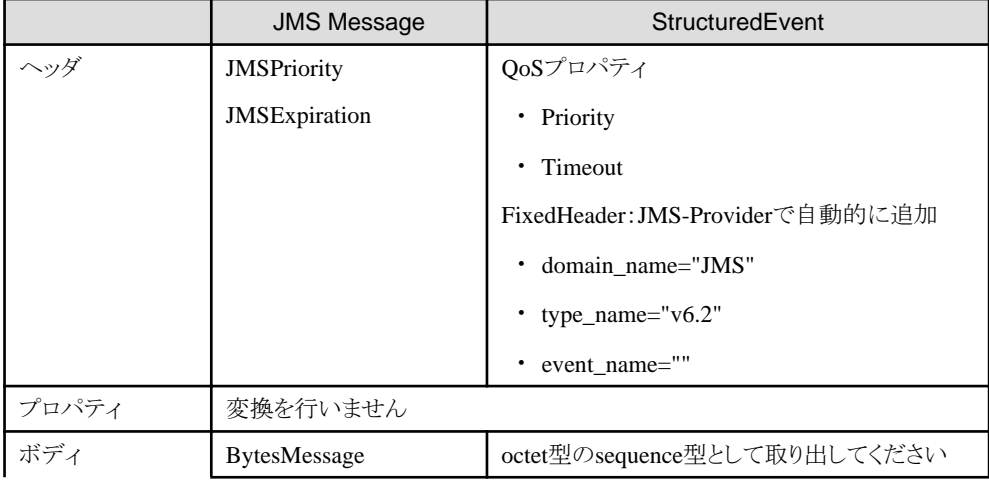

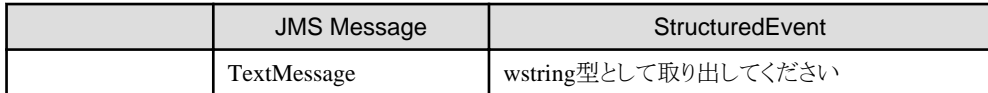

JMSPriorityとQoSプロパティのPriorityの対応表

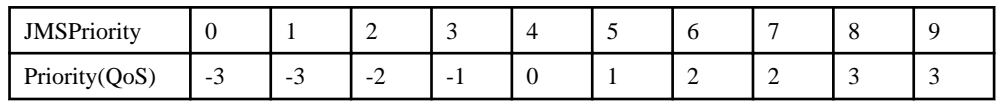

### **24.9.2 CORBA**アプリケーションから**JMS**アプリケーションへの通信

CORBAアプリケーションからノーティフィケーションサービスを介したJMSアプリケーションへの通信時には、StructuredEvent のremainder\_of\_bodyからJMS Messageのボディへの変換だけが可能です。 Interstage JMSでサポートするCORBAアプリケーションと連携可能なStructuredEventのデータ型は、以下のようになってい

ます。

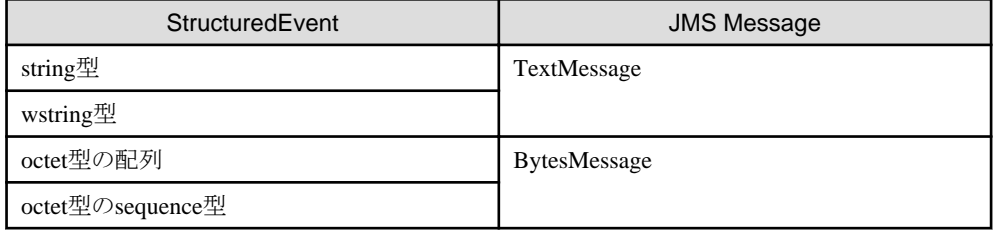

### **24.9.3** 注意事項

日本語メッセージを送受信する場合、CORBAアプリケーション側で環境変数OD\_CODE\_SETにコード系を設定してください。

## 例

Windows32/64

コード系がShiftJISの場合

set OD\_CODE\_SET=SJIS

Solaris64 Linux32/64 コード系がEUCの場合

setenv OD\_CODE\_SET EUC

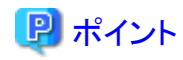

CORBAアプリケーションがJavaの場合、自動的にコード系をUNICODEと判断します。そのため、環境変数OD\_CODE\_SET を設定する必要はありません。 

### **24.10** メッセージセレクタ機能の作成方法

メッセージセレクタ機能を使用するには、アプリケーションを以下のように作成する必要があります。

### ■送信アプリケーション

送信アプリケーションは、メッセージの作成時にメッセージセレクタの対象となるプロパティ値を指定します。

例

メッセージにプロパティ名"NAME"で、プロパティ値"FUJITSU"を設定する場合

String name = "FUJITSU"; message.setStringProperty("NAME", name)

### ■受信アプリケーション

受信アプリケーションは、Consumerの作成時、Durable Subscriberの作成時、またはBrowserの作成時にパラメタとしてメッ セージセレクタ文を指定します。

メッセージセレクタ文は、SQL文のWHERE句で使用されるクエリ文字列です。

例

Consumerの作成時に、プロパティ名"NAME"のプロパティ値が"FUJITSU"のメッセージを受信するためのメッセージセレ クタを設定する場合

String selector = "NAME = 'FUJITSU'"; session.createConsumer(destination, selector)

### **24.10.1** メッセージセレクタ条件式

条件式は、SQL文のWHERE句で使用されるSQL-92の条件式に準拠しています。

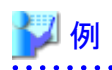

color = 'blue'

上記の条件式の左辺のcolorは、識別子です。フィルタリング時にJMS Messagesのプロパティ名と比較されます。 右辺の'blue'は、リテラルです。フィルタリング時にJMS Messagesのプロパティ値と比較されます。 リテラルには、文字列型リテラル、完全数値リテラル、および近似数値リテラルがあります。

#### 文字列型リテラル

シングルクォートで囲む必要があります。

#### 完全数値リテラル

小数点なしの数値(例:57、-957、+62)です。

#### 近似数値リテラル

指数表記された数値(例:7E3、-57.9E2)、または小数点を含む数値(例:7.、-95.7、+6.2)です。

なお、条件式の文法の詳細については、Javadoc集の"パッケージ javax.jms"の"インタフェース Message"を参照してください。

条件式の例を以下に示します。

・ 比較演算条件式

以下の比較演算子が使用できます。

- =(等しい)
- >(大きい)
- >=(以上)
- $-$  <( $/\lambda$ )
- $-$  <=(以下)
- ◇(等しくない)

例:プロパティ名NAMEのプロパティ値が"FUJITSU"のJMS Messagesを受信する場合

NAME = 'FUJITSU'

例:プロパティ名NUMBERのプロパティ値が1000以上のJMS Messagesを受信する場合

NUMBER  $\ge$  1000

例:プロパティ名NUMBERのプロパティ値が230以下のJMS Messagesを受信する場合

NUMBER  $\leq$  10  $*$  20 + 30

上記のように、算術演算子(+,-,\*,/)を使用できます。

・ BETWEEN条件式

BETWEEN条件式により範囲付きの検索ができます。

例:プロパティ名NUMBERのプロパティ値が100以上かつ1000以下のJMS Messagesを受信する場合

NUMBER BETWEEN 100 AND 1000

例:プロパティ名NUMBERのプロパティ値が100未満または1000より大きいJMS Messagesを受信する場合

NUMBER NOT BETWEEN 100 AND 1000

#### ・ LIKE条件式

LIKE条件式によりパターン検索を使用した検索ができます。 文字列リテラルに、以下の記号を指定することによりパターン検索を行います。

- \_:任意の1文字
- %:任意の文字列

オプションであるエスケープ文字は、単独の文字リテラルです。'\_'と'%'を単なる文字列として扱う場合に使用します。 例:プロパティ名PROPERTYのプロパティ値が"任意の文字+C"のJMS Messagesを受信する場合

PROPERTY LIKE '%C'

プロパティ値が"ABC"、"CCC"、または"C"の場合は、受信できます。"AB"の場合は、受信できません。 例:プロパティ名PROPERTYのプロパティ値が"任意の文字+C"以外のJMS Messagesを受信する場合

PROPERTY NOT LIKE '%C'

プロパティ値が"AB"の場合は、受信できます。 "ABC"、 "CCC"、または "C"の場合は、受信できません。

例:プロパティ名PROPERTYのプロパティ値が"任意の1文字+C"のJMS Messagesを受信する場合

PROPERTY LIKE ' C'

プロパティ値が"AC"または"CC"の場合は、受信できます。"ABC"または"C"の場合は、受信できません。 例:プロパティ名PROPERTYのプロパティ値が"任意の1文字+本"のJMS Messagesを受信する場合

#### PROPERTY LIKE '\_\_本'

プロパティ値が"日本"の場合は、受信できます、"本"の場合は、受信できません。 なお、日本語は1バイトであるため、1文字に付き'\_'が2個必要です。

例:プロパティ名PROPERTYのプロパティ値が"任意の文字+%+C"のJMS Messagesを受信する場合

#### PROPERTY LIKE '%#%C' ESCAPE '#'

プロパティ値が"A%C"の場合は、受信できます。"AAC"の場合は、受信できません。

・ NULL条件式

NULL条件式により、プロパティがあるかどうかを検索できます。

例:プロパティ名PROPERTYのプロパティが存在しないJMS Messagesを受信する場合

PROPERTY IS NULL

例:プロパティ名PROPERTYのプロパティが存在するJMS Messagesを受信する場合

PROPERTY IS NOT NULL

・ IN条件式

IN条件式により、リスト内の項目を検索できます。

例:プロパティ名PROPERTYのプロパティ値が"AAA"、"BBB"、または"CCC"ならば、JMS Messagesを受信する場 合

PROPERTY IN ('AAA','BBB','CCC')

例:プロパティ名PROPERTYのプロパティ値が"AAA"、"BBB"、または"CCC"以外の場合にJMS Messagesを受信する 場合

PROPERTY NOT IN ('AAA','BBB','CCC')

・ 条件式の混在

上記の条件式を、NOT、AND、ORにより混在して指定できます。

例:プロパティ名NUMBERのプロパティ値が100以上かつ1000以下、またはプロパティ名PROPERTYのプロパティ値が "任意の文字+C"の場合にJMS Messagesを受信する場合

(NUMBER BETWEEN 100 AND 1000) OR (PROPERTY LIKE '%C')

例:プロパティ名NUMBERのプロパティ値が100以上かつ1000以下、かつプロパティ名PROPERTYのプロパティ値が "任意の文字+C"の場合にJMS Messagesを受信

(NUMBER BETWEEN 100 AND 1000) AND (PROPERTY LIKE '%C')

例:プロパティ名NUMBERのプロパティ値が100以上かつ1000以下以外、またはプロパティ名PROPERTYのプロパティ 値が"任意の文字+C"以外の場合にJMS Messagesを受信する場合

NOT ((NUMBER BETWEEN 100 AND 1000) AND (PROPERTY LIKE '%C'))

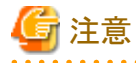

- ・ 指定可能なメッセージセレクタ文の最大長は、4096バイトです。
- ・ 条件式に指定可能な識別子および文字列型リテラルの最大長は、1024バイトです。
- ・ 条件式内に指定可能な識別子と文字列型リテラルの合計の上限は、512個です。
- ・ IN条件式に指定可能なリスト数の上限は、256個です。
- ・ 識別子には、日本語を指定できません。

・ LIKE条件式のESCAPE文字には、日本語を指定できません。

### **24.11** キューブラウザ機能の作成方法

アプリケーションでは、キューに蓄積されているメッセージを参照するため、Browserを作成します。その後、順にメッセージを 取り出して、キューの内容をブラウジングできます。 キューブラウザの手続き例と処理の流れを以下に示します。

#### [Browser]

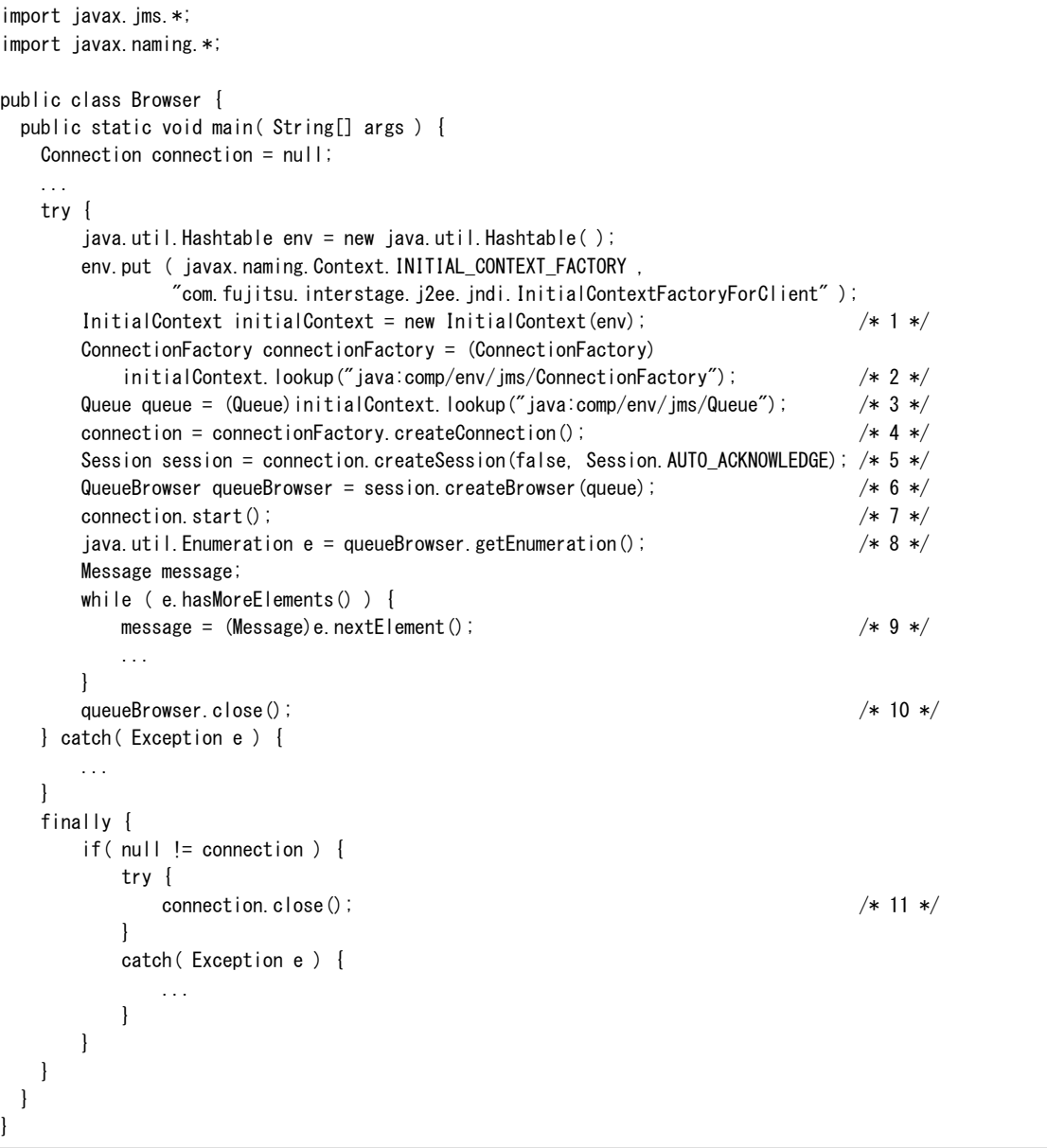

- 1. JNDIの開始コンテキストを構築します。
- 2. ConnectionFactoryオブジェクトを取得します(JNDI名が"ConnectionFactory"の場合)。
- 3. Queue オブジェクトを取得します(JNDI名が"Queue"の場合)。
- 4. Connectionを作成します。
- 5. Sessionを作成します。
- 6. QueueBrowserを作成します。
- 7. 接続によるメッセージの配信を開始します。
- 8. ブラウジングを開始します。
- 9. 1メッセージを取得します。
- 10. QueueBrowserをクローズします。
- 11. Connectionをクローズします。

注意

JNDIの開始コンテキスト構築時の環境プロパティの指定については、"J2EE[アプリケーションクライアント"](#page-154-0)を参照してください。 1つのイベントチャネルに対し、複数のキューブラウザを使用することはできません。

### **24.12** アプリケーション実行時の注意事項

#### ■**TopicRequestor/QueueRequestor**使用時について

TopicRequestorクラス、またはQueueRequestorクラスのrequest()メソッドは、Topic、またはQueueに要求メッセージを送り、そ の応答を待ちます。受信アプリケーションが接続していない場合、または受信アプリケーションが応答メッセージを返さない 場合など、アプリケーションの構成によってrequest()メソッドから復帰しないことがあります。 上記のような無限の待ち合わせを回避する方法として、システムプロパティを使用することにより、一定時間内に応答が返ら ない場合にrequest()メソッドからの復帰を指示することができます。

#### **[**システムプロパティ名**]**

com. fujitsu. interstage. jms. receive\_timeout

#### **[**指定方法**]**

ミリ秒単位でタイムアウト時間を設定します。

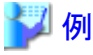

-Dcom.fujitsu.interstage.jms.receive\_timeout=10000 

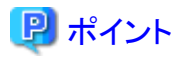

システムプロパティに、イベントサービス動作環境の「メッセージの待ち合わせ時間(-wtimeの指定値)」より小さい値を設定 した場合、-wtimeに指定された時間だけ待ち合わせます。 タイムアウト発生時、request()メソッドは、nullで復帰します。

#### ■メッセージの欠落の防止について

イベントチャネルのメッセージ蓄積可能なデータ数の上限値を超過した場合、メッセージが欠落することがあります。 メッセージの欠落を回避する方法として、システムプロパティを使用することにより、エラー通知を指示することができます。

### **[**システムプロパティ名**]**

com.fujitsu.interstage.jms.queue\_max\_err

#### **[**指定方法**]**

"yes"を設定します。

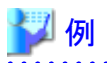

-Dcom.fujitsu.interstage.jms.queue\_max\_err=yes

#### ■**JMS1.0.2**規約の**API**について

本製品の8.0以前に作成したJava Message Service 1.0.2規約に従ったアプリケーションは、システムプロパティを使用する ことにより、8.0以前と同じように動作させることができます。

### **[**システムプロパティ名**]**

com.fujitsu.interstage.jms.exception\_version\_lower

#### **[**指定方法**]**

"yes"を設定します。

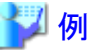

-Dcom.fujitsu.interstage.jms.exception\_version\_lower=yes

### ■メッセージの受信タイムアウトについて

 メッセージを受信できない場合に受信タイムアウトが発生するタイミングは、receive()メソッドに指定したタイムアウト時間より長 くなることがあります。メッセージの受信タイムアウトの詳細については、"24.13.4 [パッケージ](#page-639-0)javax.jmsのAPI一覧(その4)"の receive()メソッドの(注1)を参照してください。

### **24.13** インタフェース

Interstage JMSがサポートするJMSのインタフェースについて説明します。 パッケージjavax.jmsのAPI一覧を以下に示します。

APIの詳細については、Javadoc集の"パッケージ javax.jms"を参照してください。

### **24.13.1** パッケージ**javax.jms**の**API**一覧(その**1**)

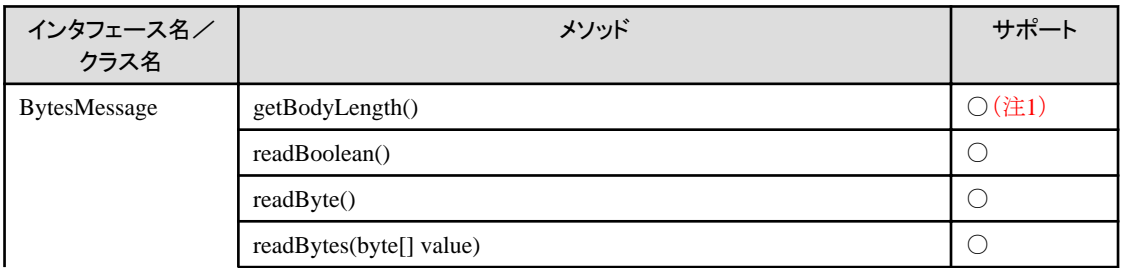

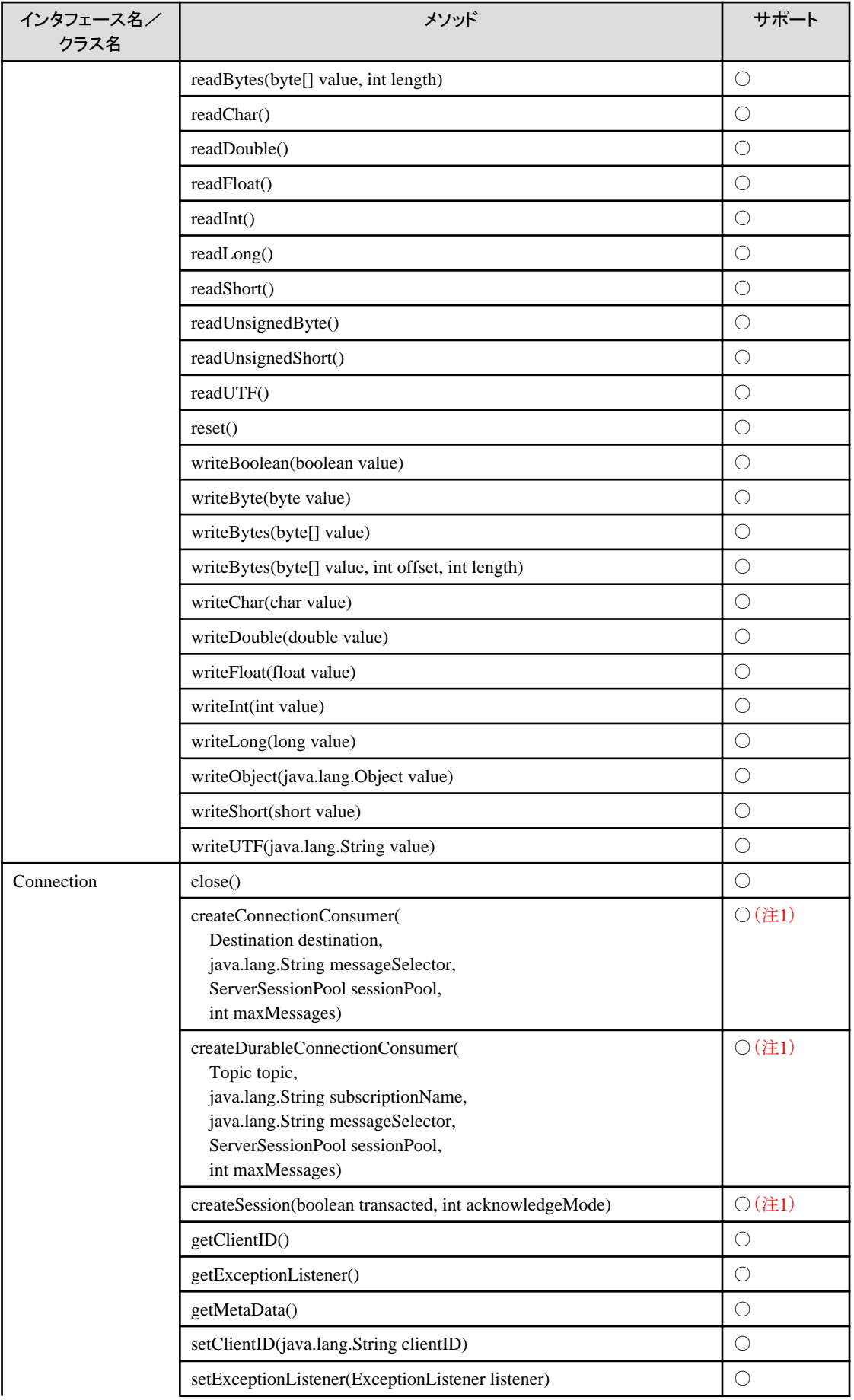

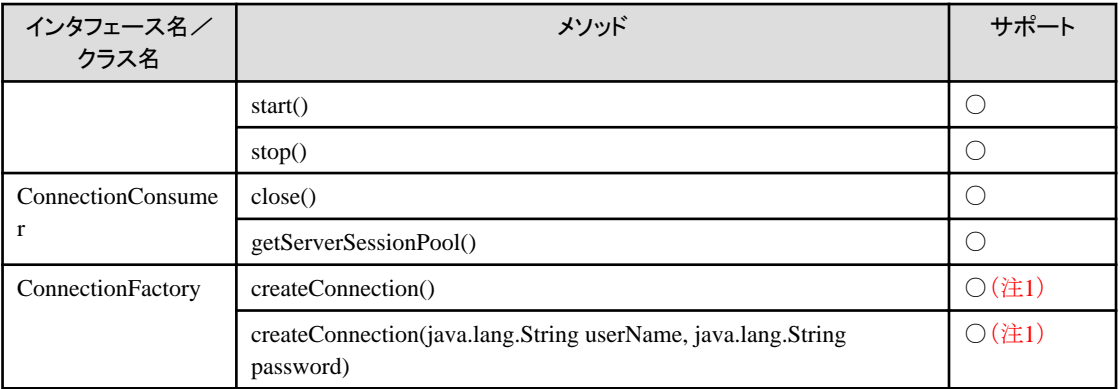

×:未サポート

注1)JMS1.1規約で追加されました。

## **24.13.2** パッケージ**javax.jms**の**API**一覧(その**2**)

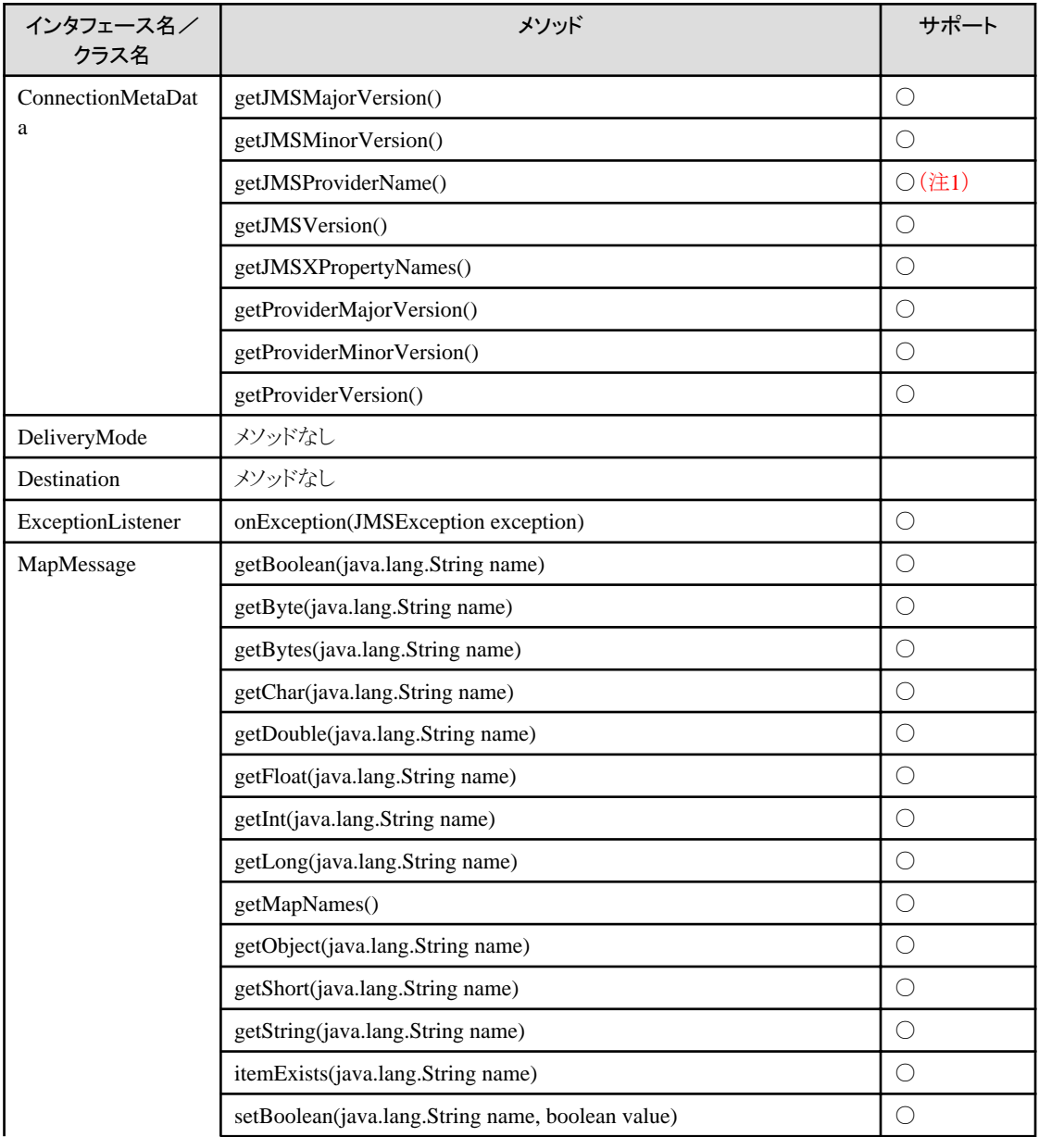

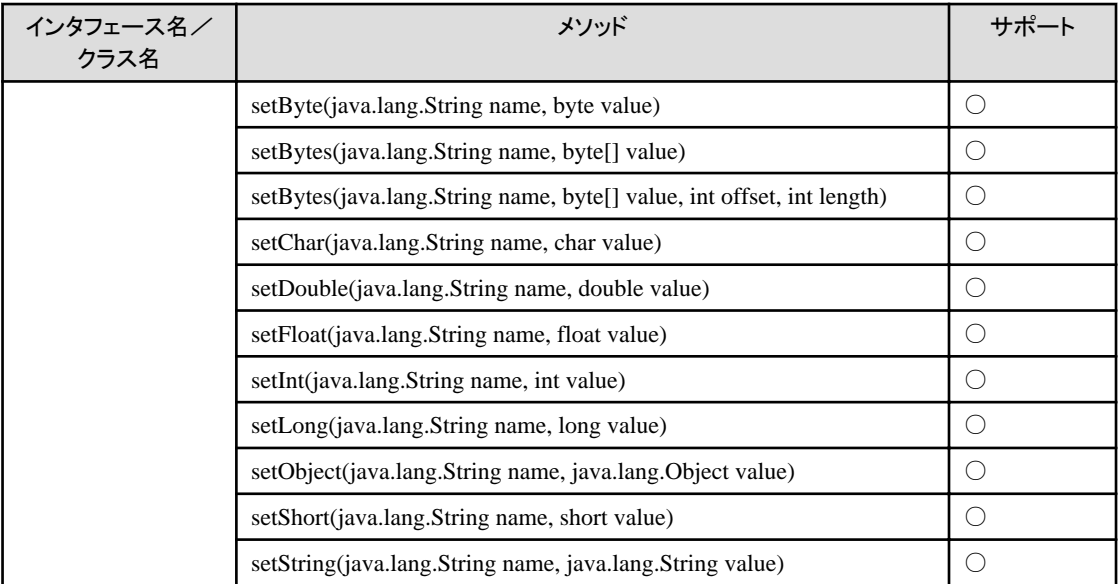

×:未サポート

注1) "Interstage Application Server"が返ります。

### **24.13.3** パッケージ**javax.jms**の**API**一覧(その**3**)

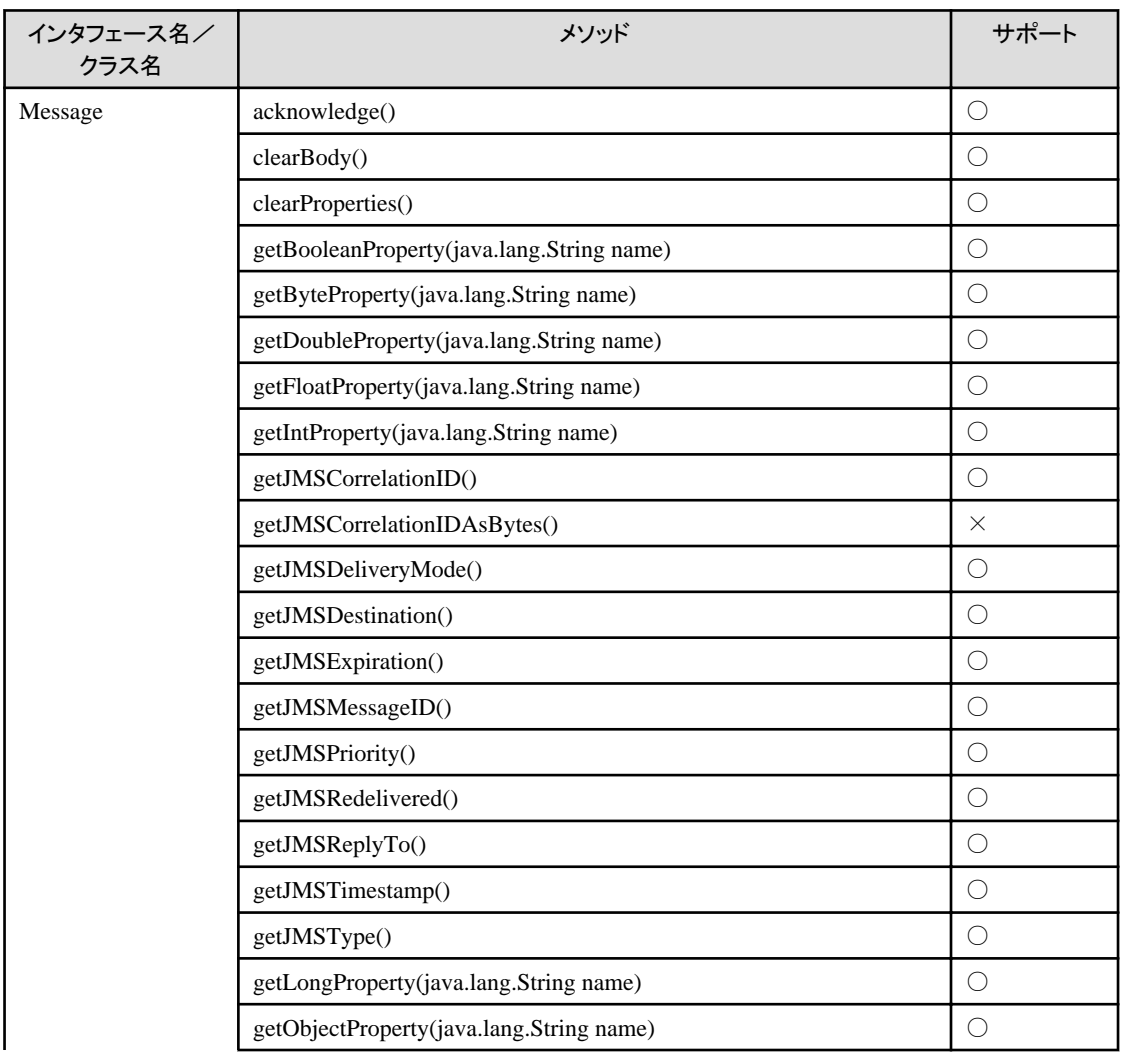

<span id="page-639-0"></span>

| インタフェース名/<br>クラス名 | メソッド                                                             | サポート       |
|-------------------|------------------------------------------------------------------|------------|
|                   | getPropertyNames()                                               | $\bigcirc$ |
|                   | getShortProperty(java.lang.String name)                          | $\bigcirc$ |
|                   | getStringProperty(java.lang.String name)                         | $\bigcirc$ |
|                   | propertyExists(java.lang.String name)                            | $\bigcirc$ |
|                   | setBooleanProperty(java.lang.String name, boolean value)         | $\bigcirc$ |
|                   | setByteProperty(java.lang.String name, byte value)               | $\bigcirc$ |
|                   | setDoubleProperty(java.lang.String name, double value)           | $\bigcirc$ |
|                   | setFloatProperty(java.lang.String name, float value)             | $\bigcirc$ |
|                   | setIntProperty(java.lang.String name, int value)                 | $\bigcirc$ |
|                   | setJMSCorrelationID(java.lang.String correlationID)              | $\bigcirc$ |
|                   | setJMSCorrelationIDAsBytes(byte[] correlationID)                 | $\times$   |
|                   | setJMSDeliveryMode(int deliveryMode)                             | $\bigcirc$ |
|                   | setJMSDestination(Destination destination)                       | $\bigcirc$ |
|                   | setJMSExpiration(long expiration)                                | $\bigcirc$ |
|                   | setJMSMessageID(java.lang.String id)                             | $\bigcirc$ |
|                   | setJMSPriority(int priority)                                     | $\bigcirc$ |
|                   | setJMSRedelivered(boolean redelivered)                           | $\bigcirc$ |
|                   | setJMSReplyTo(Destination replyTo)                               | $\bigcirc$ |
|                   | setJMSTimestamp(long timestamp)                                  | $\bigcirc$ |
|                   | setJMSType(java.lang.String type)                                | $\bigcirc$ |
|                   | setLongProperty(java.lang.String name, long value)               | $\bigcirc$ |
|                   | setObjectProperty(java.lang.String name, java.lang.Object value) | $\bigcirc$ |
|                   | setShortProperty(java.lang.String name, short value)             | $\bigcirc$ |
|                   | setStringProperty(java.lang.String name, java.lang.String value) | $\bigcirc$ |

○:サポート **×:未サポート** 

## **24.13.4** パッケージ**javax.jms**の**API**一覧(その**4**)

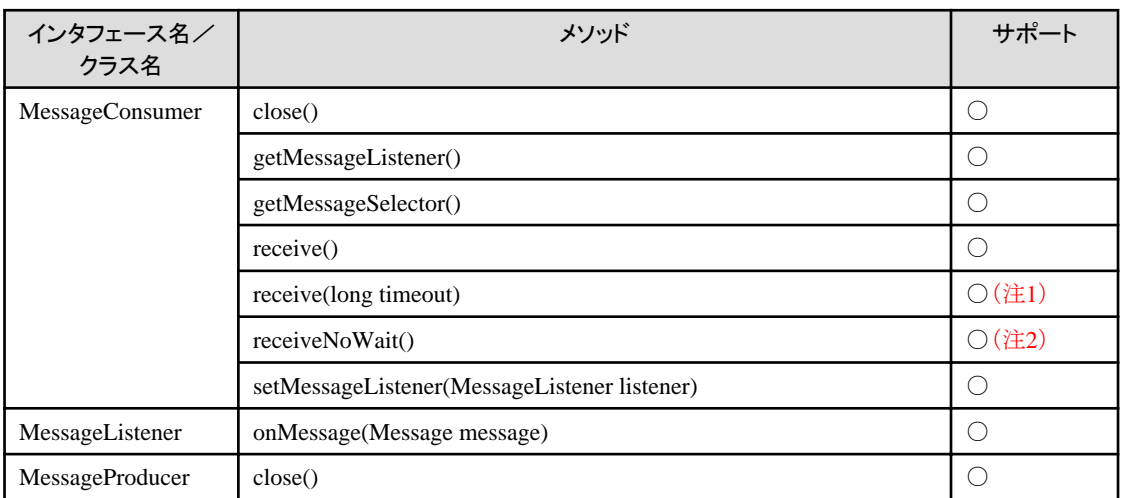

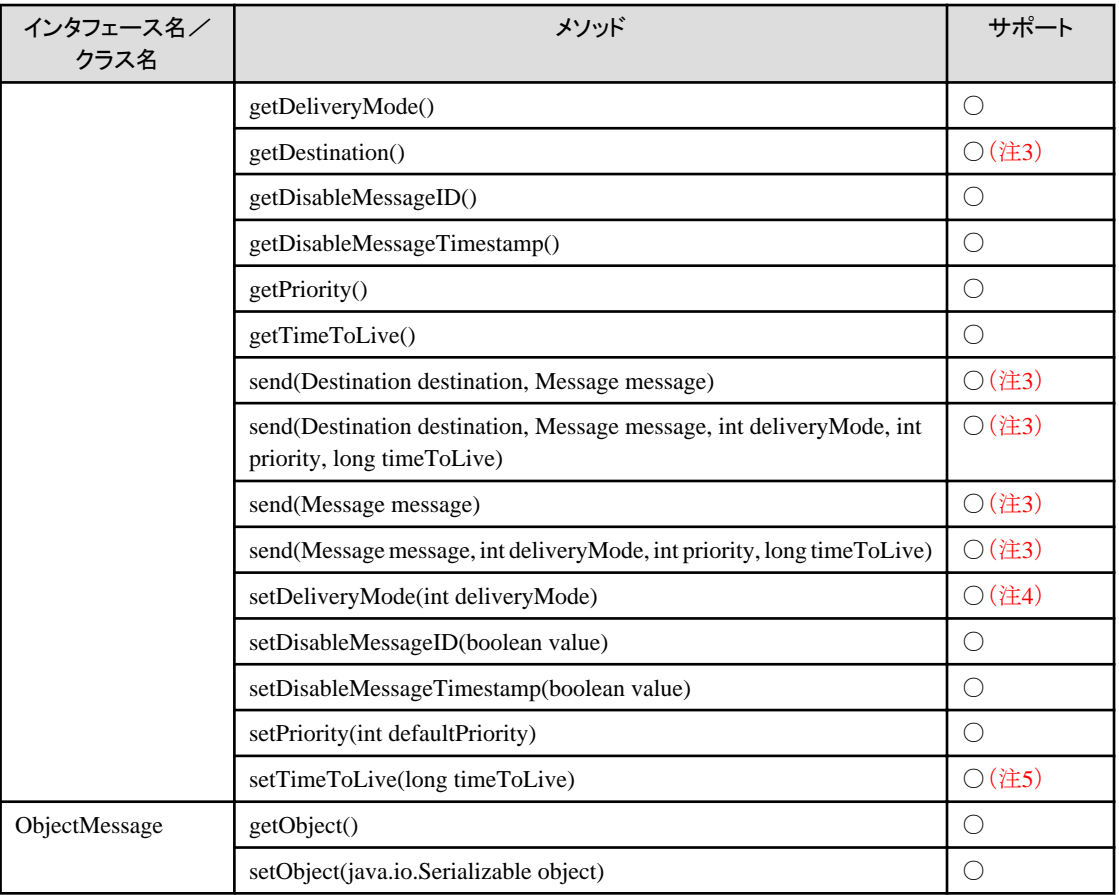

×:未サポート

注1)メッセージの待ち合わせを行う必要がない場合は、receive()メソッドではなく、receiveNoWait()メソッドを使用して、メッ セージの待ち合わせを行わない運用を行ってください。

receive()メソッドを使用すると、メッセージの受信を待合わせて、受信タイムアウト時間に達すると、nullで復帰します。受信タ イムアウト時間は、receive()メソッドの指定値、およびイベントチャネルの動作環境の設定値「メッセージ(イベントデータ)の待 ち合わせ時間」により以下のように算出します。なお、イベントチャネル動作環境の設定方法については、"[23.1.4](#page-608-0) イベン [トチャネル動作環境の変更](#page-608-0)"を参照してください。

受信タイムアウト時間 = メッセージの待ち合わせ時間 × n n = receive() メソッドの指定値 / (メッセージの待ち合わせ時間 × 1000) n: 小数点以下、整数に切り上げ

### 例

receive()メソッドの指定値"50000ミリ秒"、メッセージの待ち合わせ時間"40秒"の場合

n = 50000 / (40 × 1000) ≒ 2 (小数点以下、整数に切り上げ) 受信タイムアウト時間 = 40 × 2 = 80 (秒)

注2)受信できるメッセージがない場合は、nullで即時に復帰します。

注3)JMS1.1規約で追加されました。

注4)イベントチャネルの配信モードおよび同一モードだけをサポートします。

注5)timeToLiveは、ミリ秒単位までサポートします。しかし、イベントチャネルのメッセージタイムアウト時間の精度は秒単位 であるため、timeToLive値は最も近い値に丸められます。

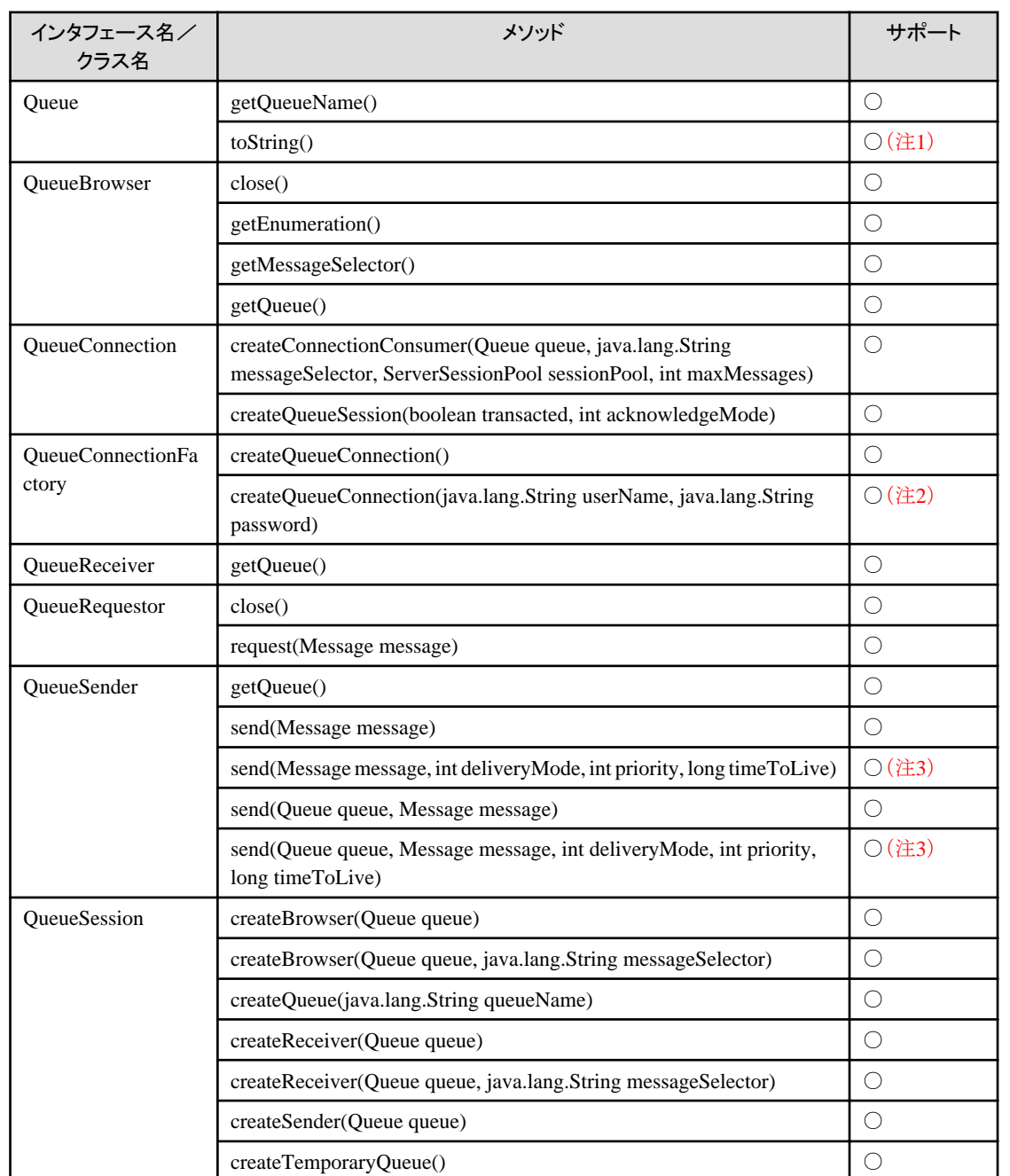

### **24.13.5** パッケージ**javax.jms**の**API**一覧(その**5**)

○:サポート

×:未サポート

注1) "com.fujitsu.interstage.jms:Queue名::イベントチャネルのグループ名::イベントチャネルのチャネル名"が返ります。

注2)userNameおよびpasswordは、無視されます。

注3)timeToLiveは、ミリ秒単位までサポートします。しかし、イベントチャネルのメッセージタイムアウト時間の精度は秒単位 であるため、timeToLive値は最も近い値に丸められます。

### **24.13.6** パッケージ**javax.jms**の**API**一覧(その**6**)

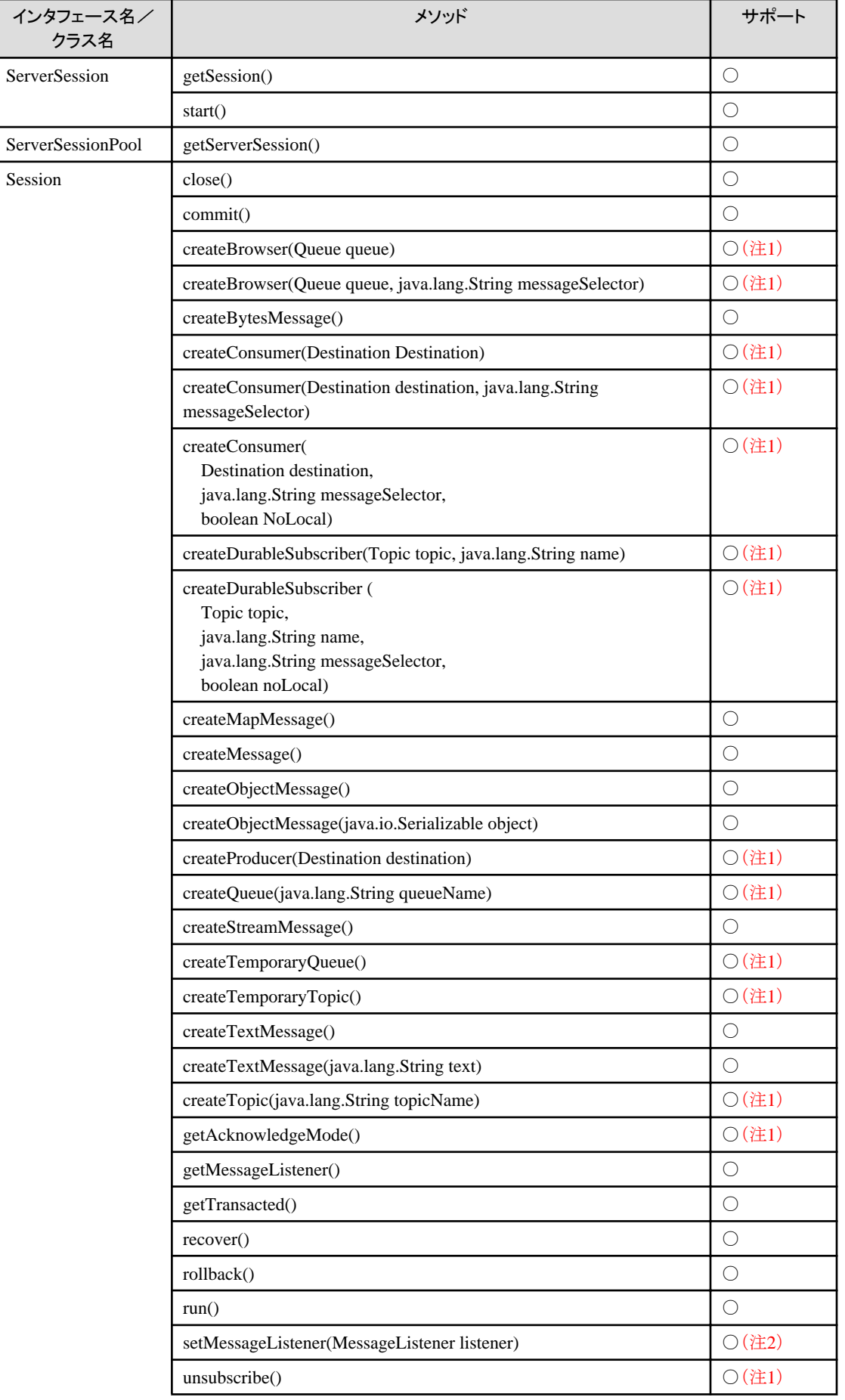

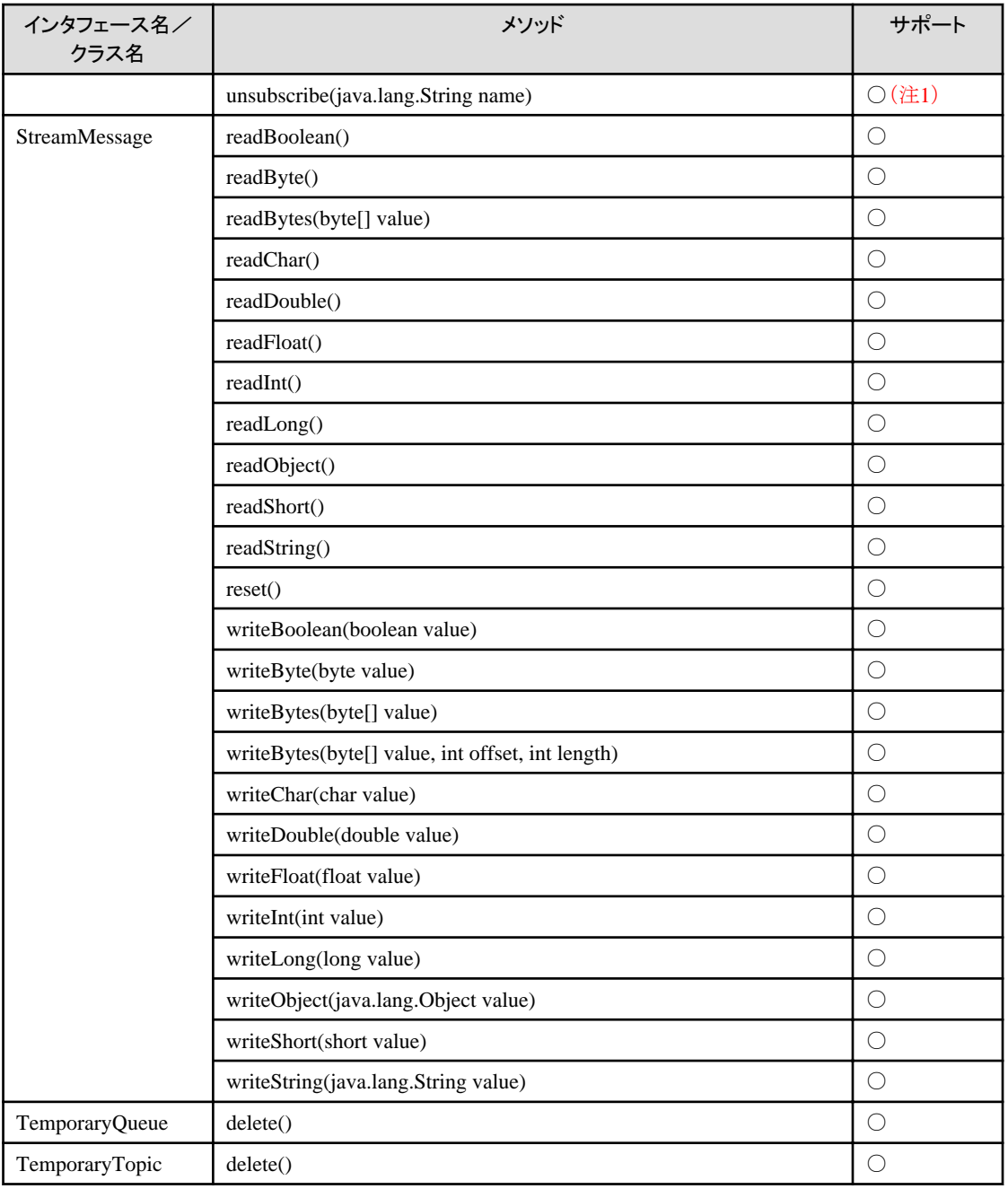

×:未サポート

注1)JMS1.1規約で追加されました。

注2)1つのMessageConsumerで同時に同期、非同期のメッセージ受信を行うことはできません。

### **24.13.7** パッケージ**javax.jms**の**API**一覧(その**7**)

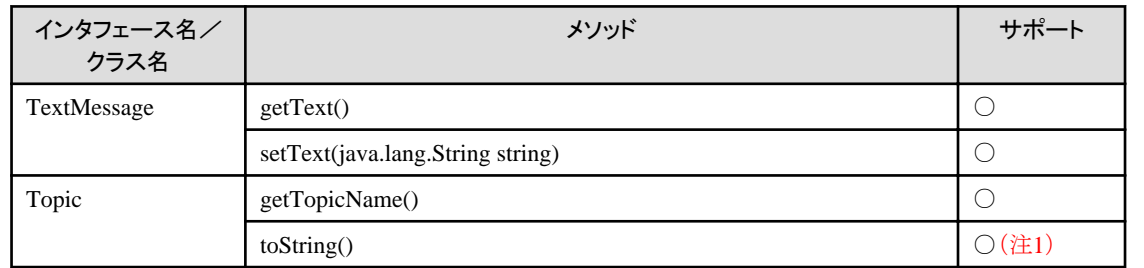

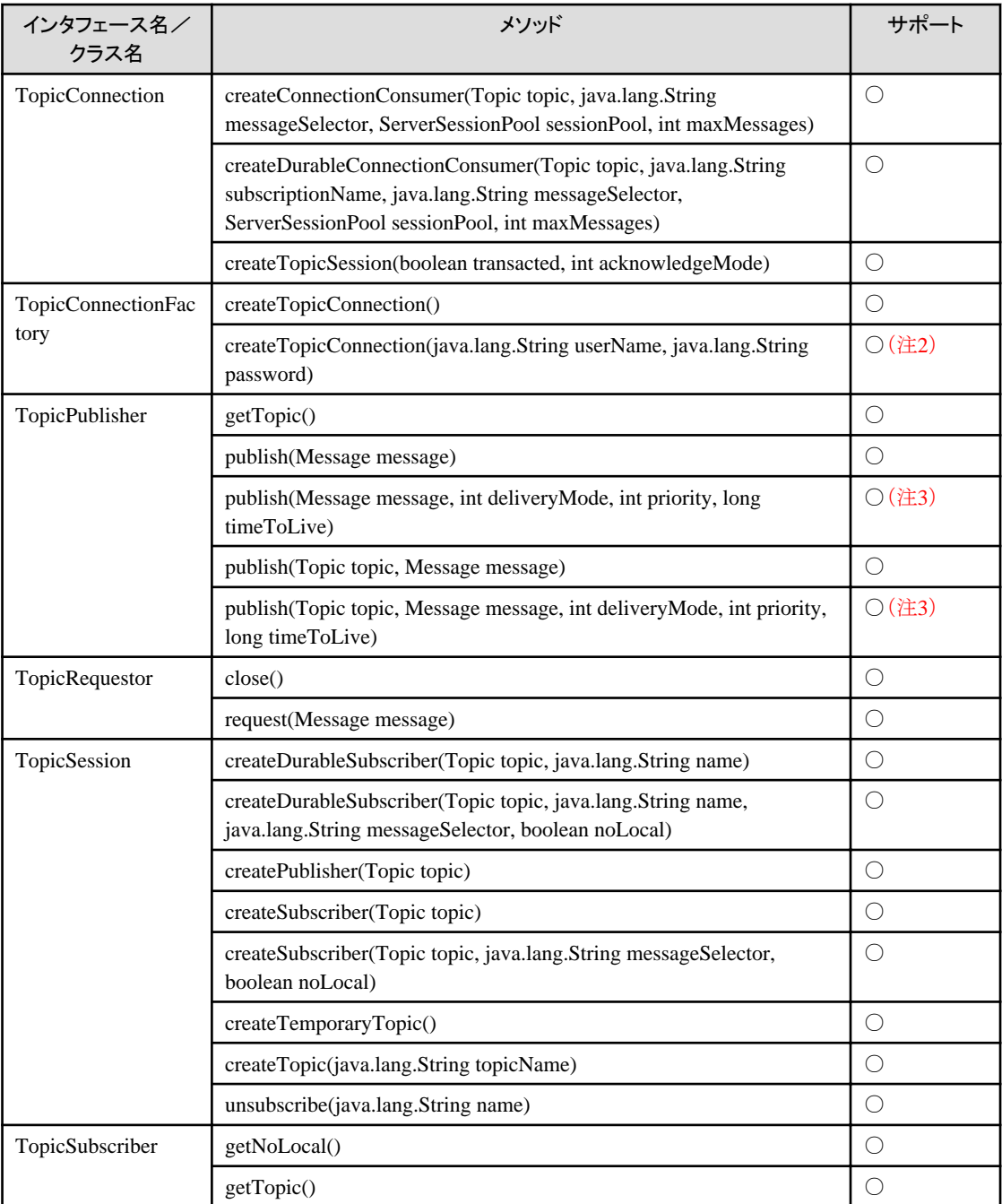

×:未サポート

注1) "com.fujitsu.interstage.jms:Topic名::イベントチャネルのグループ名::イベントチャネルのチャネル名"が返ります。

注2)userNameおよびpasswordは、無視されます。

注3)timeToLiveは、ミリ秒単位までサポートします。しかし、イベントチャネルのメッセージタイムアウト時間の精度は秒単位 であるため、timeToLive値は最も近い値に丸められます。

### **24.13.8** パッケージ**javax.jms**の**API**一覧(その**8**)

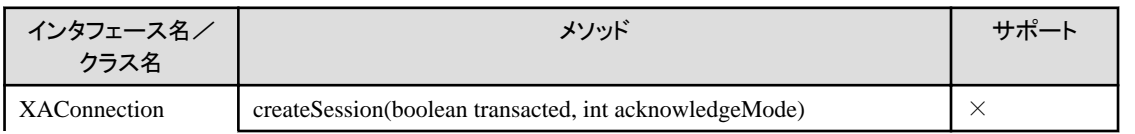

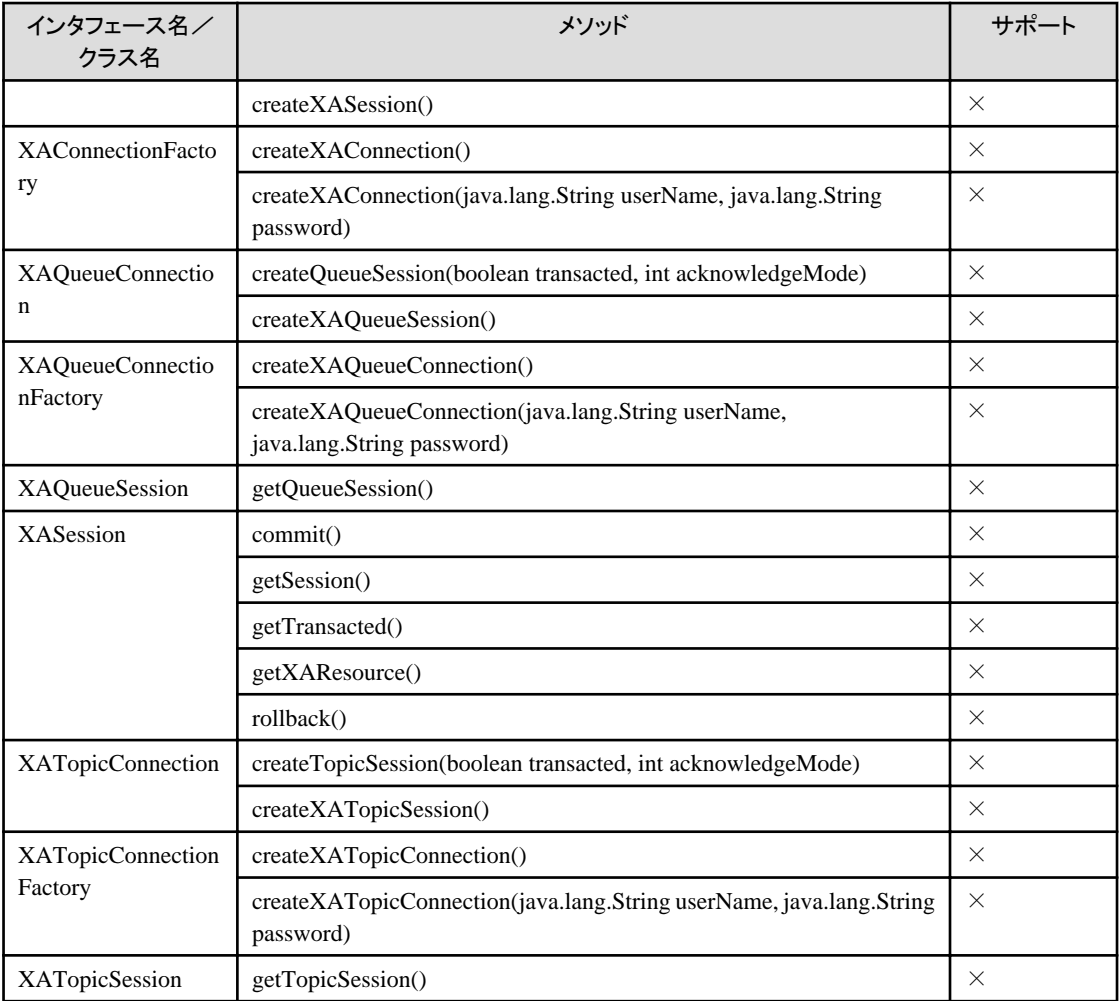

×:未サポート

注)XAインタフェースは、未サポートです。

# 第**7**部 **connector**編

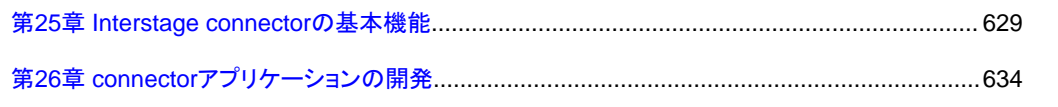

## <span id="page-647-0"></span>第**25**章 **Interstage connector**の基本機能

本章では、Interstage connectorの基本機能について説明します。

## 注意

・ connector1.5規約に準拠したリソースアダプタはIJServerタイプが以下の場合のみ使用できます。connector1.5規約に準 拠したリソースアダプタを以下以外のIJServerタイプのIJServerに配備しようとした場合にはエラーとなります。

- WebアプリケーションとEJBアプリケーションを同一JavaVMで運用

・ IJServerに対して配備する方法とIJServerを指定せずにリソースとして配備する方法がありますが、connector1.5規約に 準拠したリソースアダプタはIJServerに対して配備して使用してください。リソースとして配備した場合にはエラーとなります。

### **25.1** リソースアダプタの種別

リソースアダプタにはI2EEアプリケーションからの要求をEISに通知する同期型のリソースアダプタ(これをアウトバウンド・リ ソースアダプタと呼びます)と、EISから非同期で通知されるメッセージをJ2EEアプリケーションで処理することが可能なリソー スアダプタにれをインバウンド・リソースアダプタと呼びます)があります。リソースアダプタによってはリソースアダプタ固有の 情報を管理する管理対象オブジェクトが定義されている場合があります。

以下にそれぞれについて説明します。

#### アウトバウンド・リソースアダプタ

アウトバウンド・リソースアダプタはアプリケーションと同期して動作するリソースアダプタです。リソースアダプタはアプ リケーションからの処理要求を受けてEISの処理を実行します。

アウトバウンド・リソースアダプタを使用する場合には、Interstage管理コンソールを使用してConnectionFactoryの定義名を 指定してください。アプリケーションはJNDIのlookupメソッドに定義名を指定して実行することでConnectionFactoryを取得 し、EISへの処理要求を実行します。JNDIを使用することで処理要求はIJServerによって接続管理、トランザクション管理、 セキュリティ管理が行われます。

#### インバウンド・リソースアダプタ

connector1.5規約以降で追加されたリソースアダプタです。インバウンド・リソースアダプタはアプリケーションとは非同期で 動作し、リソースアダプタが必要に応じてアプリケーションに処理を要求します。リソースアダプタはEISからの処理要求を 受けて必要なタイミングでMessage-driven Beanを呼び出してアプリケーションサーバに処理要求を配信します。配信さ れたメッセージはMessage-driven Beanの各種定義に従ってEJBコンテナによって管理されます。

#### Message-driven Beanとの連携

インバウンド・リソースアダプタの受信アプリケーションはMessage-driven Beanで作成できます。EJB2.1規約以降の Message-driven Beanは受信するメッセージの形態(これを受信対象種別と呼びます)として"JMS"または "resourceadapter"を選択できます。"resourceadapter"を選択した場合には、受信対象とするリソースアダプタのリソー スアダプタ名を選択します。Message-driven Beanは選択したリソースアダプタのメッセージリスナインタフェースに合 わせて実装されている必要があります。Message-driven Beanの実装方法については"第14章 [Message-driven Bean](#page-431-0) [の実装](#page-431-0)"を参照してください。

#### 管理対象オブジェクト

connector1.5規約以降のリソースアダプタには管理対象オブジェクトが定義されている場合があります。リソースアダプタは ConnectionFactoryとは別にリソースアダプタ固有の情報を管理することが必要な場合があります。リソースアダプタに はこの固有の情報を管理するオブジェクトを管理対象オブジェクトとして定義することができます。管理対象オブジェクトを 使用する場合には、Interstage管理コンソールを使用して管理対象オブジェクトの定義名を指定してください。アプリケー ションはJNDIのlookupメソッドに定義名を指定して実行することで管理対象オブジェクトを取得し、処理を実行します。

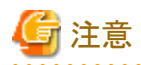

#### 定義名の設定時の注意事項

定義名を設定する際には、以下の名称間で一意の名前をつける必要があります。
- ・ connector1.0規約のリソースアダプタの定義名
- ・ connector1.5規約のConnectionFactoryの定義名
- ・ connector1.5規約の管理対象オブジェクトの定義名

また、connector1.0規約のリソースアダプタの定義名は、connector1.5規約のリソースアダプタのリソースアダプタ名とも重複 しないような一意の名前を設定してください。使用可能な文字種は、Interstage管理コンソールのヘルプ画面を参照してく ださい。

# **25.2** リソースアダプタの起動**/**停止

リソースアダプタによってIJServerに連動してリソースアダプタの起動と停止処理が実行される場合があります。

connector1.5規約以降のリソースアダプタではdeployment descriptorファイル(ra.xml)にResourceAdapterクラスを定義する ことができます。ResourceAdapterクラスにはstartメソッド、stopメソッド、endpointActivationメソッド、endpointDeactivationメ ソッドが実装されます。

ResourceAdapterクラスが定義されたリソースアダプタを配備した場合、IJServerの起動または停止時(HotDeploy機能使用時 には配備、配備解除または再活性時)に、それぞれのメソッドが呼び出されて、非同期メッセージの受信処理の開始または 停止などを行います。

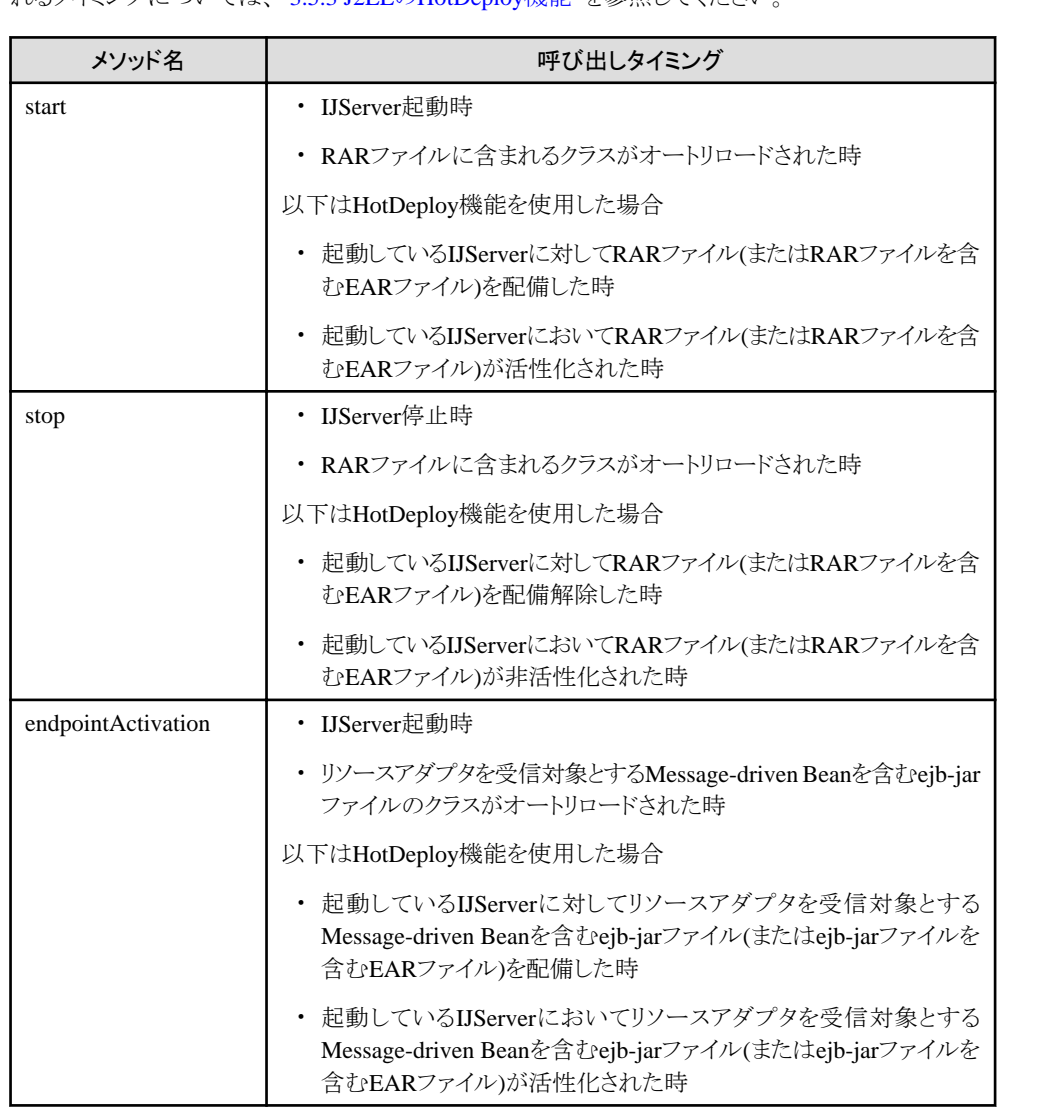

以下にResourceAdapterクラスのメソッドが実行されるタイミングを記載します。各モジュールが活性化もしくは非活性化さ れるタイミングについては、"3.5.3 J2EEの[HotDeploy](#page-78-0)機能"を参照してください。

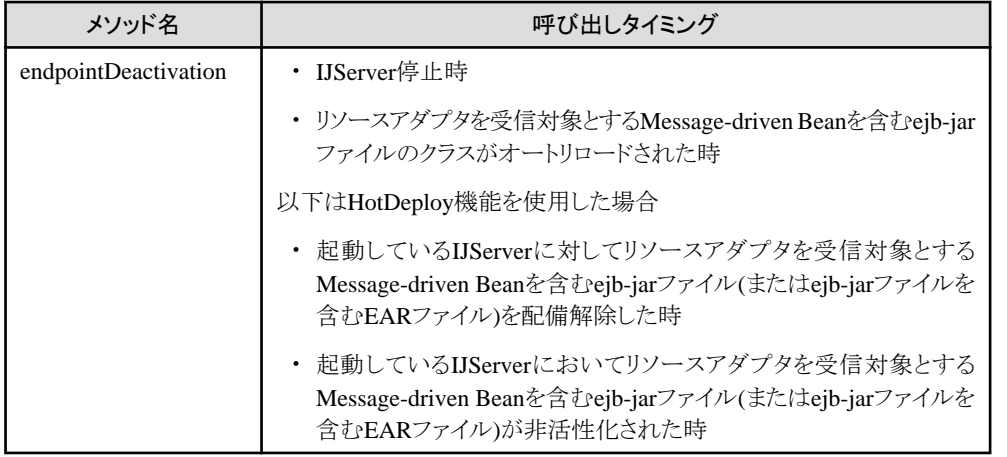

# 注意

### 再配備時の注意事項

再配備を行った場合には、ConnectionFactoryおよび管理対象オブジェクトの定義名を再定義してください。

# **25.3** 接続管理

Interstage connectorはJNDIよりconnectorのコネクションファクトリを取得して、connectorのリソースに接続する機能があります。

Interstage connectorは一度接続したconnectorへの接続情報をプール管理します。これにより、多数のクライアントからのリ ソースアクセス、またはリソースへの頻繁なアクセスが必要なアプリケーション環境の構築ができます。

### プーリングしたコネクションの時間監視

プールされたコネクションはコンテナが時間監視(タイムアウト)します。使用されずにタイムアウト時間を超過したコネクショ ンはコンテナが自動的に解放します。

以下のファイルに値を設定することによってタイムアウト時間を変更できます。単位は秒、デフォルト値は600(秒)です。

#### Windows32/64

C:\Interstage\J2EE\etc\JCA\jca.properties

#### Solaris64 Linux32/64

#### /opt/FJSVj2ee/etc/jca/jca.properties

上記ファイルに以下のプロパティを設定してください。デフォルトで600が設定されています。

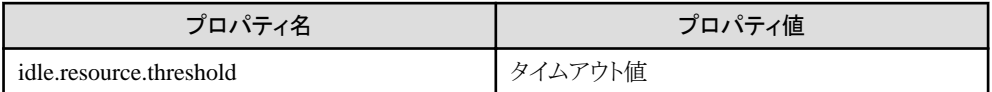

# 例

タイムアウト時間を300秒に設定する場合の例を以下に記述します。

idle.resource.threshold=300

# **25.4** トランザクション管理

Interstage connectorはEJBが提供するトランザクション機能を使用して、リソースのトランザクションを管理する機能があります。 この機能を使用して、複数のリソースマネージャにまたがるトランザクションを管理できます。

### サポートされているトランザクション サポートレベル

Interstage connectorではresource adapterの各トランザクションレベルをサポートしています。

resource adapterのトランザクションサポートレベルはdeployment descriptorのtransaction-supportタグに定義されています。 ここに指定された値によって以下のようにresource adapterがサポートするトランザクションレベルに違いがあります。

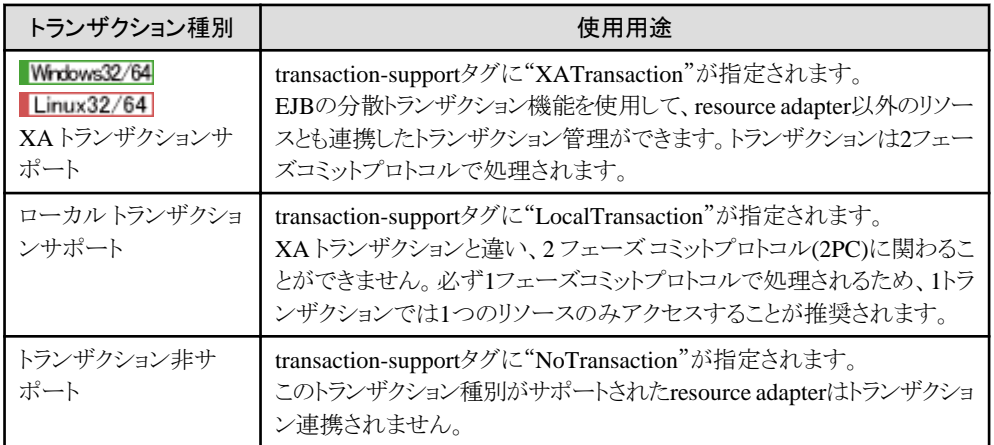

XAトランザクションまたはローカルトランザクションをサポートするresource adapterを使用する場合は、コンテナが制御す るトランザクション(トランザクション属性に"Container"を指定)と連携できます。

# 注意

#### トランザクション機能を使用する場合の注意事項

XAトランザクションを使用する場合、Interstage管理コンソールの[ワークユニット] > [IJServer名] > [EJBコンテナ設定] > [分散トランザクションを使用する]で"使用する"に設定してください。ただし、IJServerのタイプが"WebアプリケーションとEJB アプリケーションを同一JavaVMで運用"の場合は、選択できません。

# **25.5** セキュリティ管理

Interstage connectorではEISへの安全なセキュリティ管理機能をサポートします。この機能によりEISに対する安全が保障され、 EISが管理するリソースが保護されます。この機能はEJBのリソース接続者管理機能を使用します。

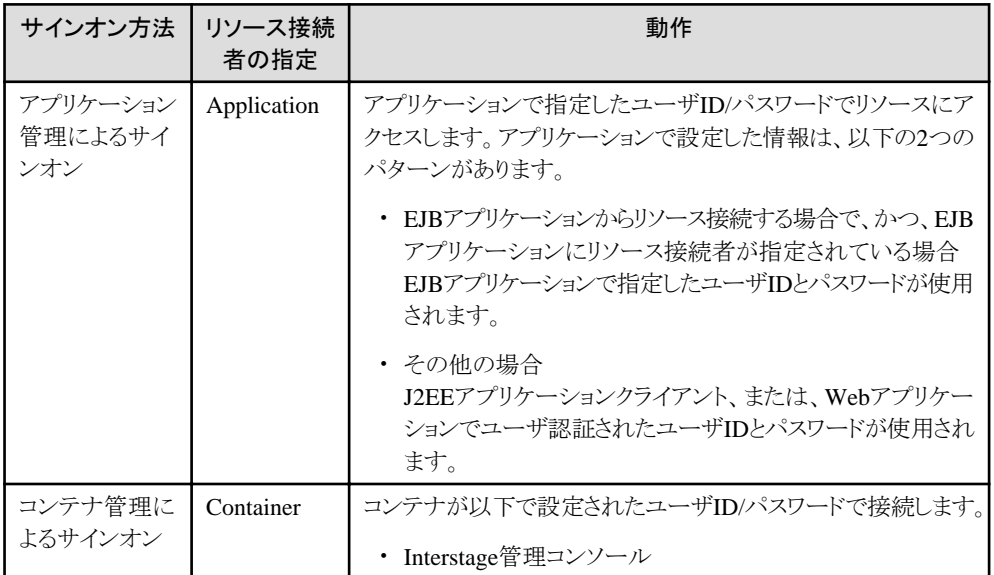

# **25.6 Work**管理

Interstage connectorはWork(アプリケーションの呼び出し、ネットワーク・エンドポイントの監視、入力データの処理など)を同 期/非同期に実行するためのWork管理機能をサポートします。Work管理機能の使用により、Interstageの提供するスレッド 制御機構を利用したアプリケーション構築が可能となります。この機能はconnector1.5規約に準拠したリソースアダプタで利 用可能です。

リソースアダプタはIJServerが提供するWorkManagerクラスの実装に対して、scheduleWorkメソッドなどを使用してWorkを登 録します。詳細はconnector1.5規約を参照してください。

#### **Work**に割り当て可能な同時実行スレッド数

1つのWorkに対し1つのスレッドが割り当てられます。その同時実行可能なスレッド数のチューニングパラメタとして、最小値・ 最大値・アイドルタイムアウトが指定できます。

以下のファイルに値を設定することによって、Workに割り当て可能な同時実行スレッド数を変更できます。

#### Windows32/64

C:\Interstage\J2EE\etc\JCA\jca.properties

Solaris64 Linux32/64

#### /opt/FJSVj2ee/etc/jca/jca.properties

上記ファイルに以下のプロパティを設定してください。パラメタを指定しなかった場合、および指定可能範囲外の値を設定した 場合には、デフォルト値が設定されます。

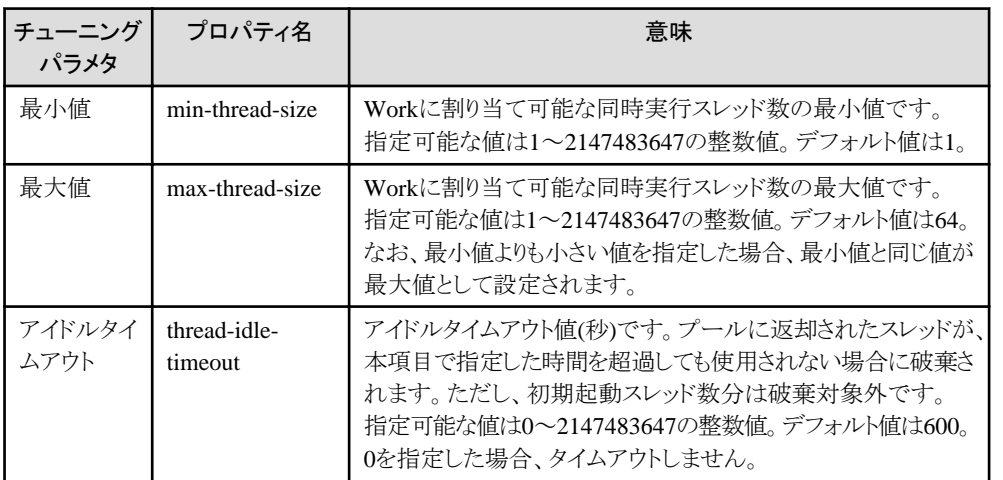

# 例

Workに割り当て可能な同時実行スレッド数の最小値を2、最大値を10、アイドルタイムアウトを1000に設定した場合の例を 以下に記述します。

. . . . . . . . . . . .

min-thread-size=2 max-thread-size=10 thread-idle-timeout=1000

# 第**26**章 **connector**アプリケーションの開発

リソースアダプタへアクセスするEJBアプリケーションまたはWebアプリケーションを作成します。

EISとのコネクションを確立するために、javax.naming.InitialContextクラスのlookupメソッドを使用してコネクションファクトリを 獲得します。このlookupメソッドの引数には、"java:comp/env/eis/\*\*\*"という文字列を渡してください。\*\*\*には、配備時 に指定したリソース名を指定します。

以下に、CCI(ユーザアプリケーションとresource adapterとの間の規約化されたインタフェース)のインタフェース (javax.resource.cciパッケージのインタフェース)を使用したユーザアプリケーションの例を記載します。

```
// JNDIからConnectionFactoryオブジェクトを取得
javax.naming.InitialContext ic = new javax.naming.InitialContext();
javax. resource.cci. ConnectionFactory cf =
(javax.resource.cci.ConnectionFactory) ic.lookup("java:comp/env/eis/RA01");
// ConnectionFactoryオブジェクトからConnectionオブジェクトを取得
javax.resource.cci.Connection con = cf.getConnection();
// ConnectionオブジェクトからInteractionオブジェクトを作成
iavax.resource.cci.Interaction ix = con.createInteraction();
CciInteractionSpec iSpec = new CciInteractionSpec(); //各リソース提供者もしくは
iSpec.setFunctionName("INSERTCOFFEE"); //サードベンダが提供している
iSpec.setSchema(user); \sqrt{r} //resource adapterによって
iSpec.setCatalog(null); //処理が変わります
// 処理に必要な情報を設定
javax.resource.cci.RecordFactory rf = cf.getRecordFactory();
javax.resource.cci.IndexedRecord iRec = rf.createIndexedRecord("InputRecord");
iRec.add(name);
iRec.add(new Integer(qty));
// 処理の実行
javax. resource.cci. Record rec = ix. execute ( iSpec, iRec );
// Interactionの開放
ix.close();
// Connectionの開放
con.close();
```
# **26.1** インタフェース

connectorの標準インタフェースについてはJ2EE規約を参照してください。

resource adapterのインタフェースについてはresource adapterの仕様書を参照してください。

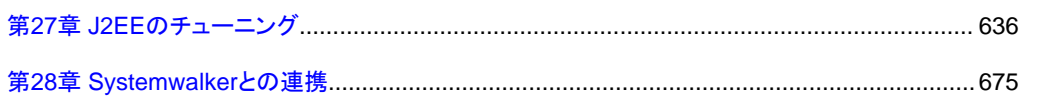

# <span id="page-654-0"></span>第**27**章 **J2EE**のチューニング

Interstageはシステム規模の指定だけで、システム運用が可能となるようなモデルケースを設定して各サービス定義を登録し ています。J2EEアプリケーションを動作させるためには、これらの定義に加え、J2EEを構成する各コンポーネントでチュー ニングが必要となります。

ここでは、下記のようなJ2EEアプリケーションの形態を例に、チューニングに関する設定を説明します。また、J2EEアプリケー ションのチューニングに役立つ"27.1 J2EEモニタロギング機能"についても説明します。

- ・ IJServer[のチューニング](#page-667-0)
- ・ Servlet[コンテナのチューニング](#page-677-0)
- ・ EJB[コンテナのチューニング](#page-680-0)
- ・ IIOP通信のチューニング 詳細は、「チューニングガイド」ー「CORBAサービスの動作環境ファイル」を参照してください。
- ・ CORBA[サービスのチューニング](#page-690-0)
- ・ LDAP[サーバとしての、ディレクトリサービスのチューニング](#page-692-0)

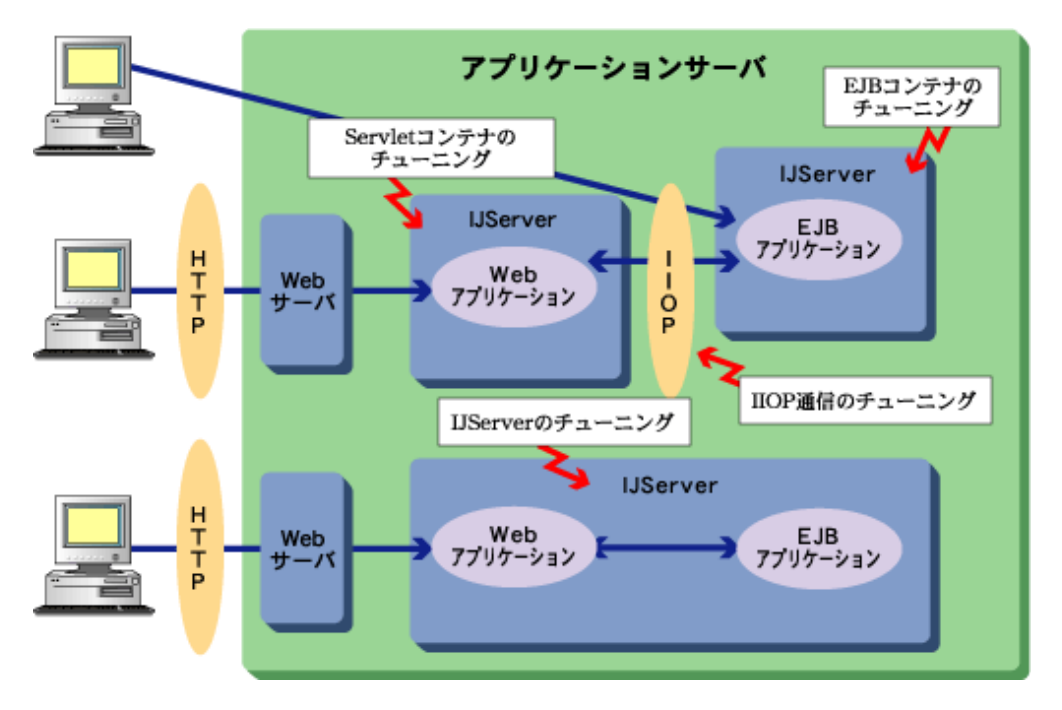

# **27.1 J2EE**モニタロギング機能

J2EEモニタロギング機能とは、IJServerの性能情報をロギングする機能です。この機能を利用して、JavaVMやJDBCデー タソースなどの性能情報を定期的に採取し、結果をログファイルへ出力することができます。ログファイルはCSV形式のファ イルに出力されるため、容易にMicrosoft(R) Excelなどで読み込んで性能情報を分析することができ、統計情報の蓄積にも 役立ちます。

isj2eemonitorコマンドを実行すると、isj2eemonitorコマンドはInterstage JMXサービスにロギングの要求を通知します。 Interstage JMXサービスではロギングの開始要求を受け付けた場合には、指定された時間間隔で定期的にIJServerにログ 出力要求を通知し、IJServerプロセス上で性能情報をCSV形式のファイルに出力します。ロギングの停止要求を受け付けた 場合にはロギング処理を停止します。

### **27.1.1 J2EE**モニタロギングの操作手順

J2EEモニタロギングの操作手順について、以下を説明します。

・ J2EE[モニタロギングの起動操作](#page-655-0)

- <span id="page-655-0"></span>・ J2EEモニタロギングの停止操作
- ・ 監視操作の流れ

### ■**J2EE**モニタロギングの起動操作

isj2eemonitorコマンドを以下のように実行して、J2EEモニタロギングを起動します。

isj2eemonitor -start -n IJServer名

性能監視対象のIJServerの起動前/起動後のどちらでもJ2EEモニタロギングを起動し監視を行うことが可能です。また、コ マンド実行時にログ採取間隔や採取する情報などを指定することもできます。詳細は"リファレンスマニュアル(コマンド編)"を 参照してください。

IJServer起動前にロギングを開始した場合、初回採取データとしては、IJServer起動時から次回のログ採取間隔経過時の集 計情報が出力されます。また、IJServerが停止されると、その時点でログ出力は停止します。

#### ■**J2EE**モニタロギングの停止操作

isj2eemonitorコマンドを以下のように実行して、J2EEモニタロギングを停止します。

isj2eemonitor -stop -n IJServer名

また、以下のサービスを停止した場合も、J2EEモニタロギングが停止します。

#### Windows32/64

"Interstage Operation Tool"サービス

Solaris64 Linux32/64

Interstage JMXサービス

#### ■監視操作の流れ

#### ◆特定時刻のログのみ採取する場合

トラブル調査などのため、ある特定の時間のみ性能情報を採取したい場合は、以下のようにIJServer起動後に採取したい タイミングでJ2EEモニタロギング機能を開始して性能情報を分析してください。

- 1. IJServerの起動 Interstage管理コンソール、またはisstartwuコマンドでIJServerを起動します。
- 2. J2EEモニタロギングの開始 isj2eemonitorコマンドでJ2EEモニタロギングを開始します。
- 3. 性能情報の分析 出力された情報をMicrosoft(R) Excelなどで分析します。
- 4. J2EEモニタロギングの停止 isj2eemonitorコマンドでJ2EEモニタロギングを停止します。
- 5. 2.~4.を繰り返します。
- 6. IJServerの停止 Interstage管理コンソール、またはisstopwuコマンドでIJServerを停止します。

#### ◆継続的にログを採取する場合

継続的にログを採取して性能チューニングの妥当性の検証を行いたい場合は、以下のようにJ2EEモニタロギング機能の起 動後に、IJServerを起動して性能情報を分析してください。

1. J2EEモニタロギングの開始 isj2eemonitorコマンドでJ2EEモニタロギングを開始します。

- <span id="page-656-0"></span>2. IJServerの起動 Interstage管理コンソール、またはisstartwuコマンドでIJServerを起動します。
- 3. 性能情報の分析 出力された情報をMicrosoft(R) Excelなどで分析します。
- 4. IJServerの停止 Interstage管理コンソール、またはisstopwuコマンドでIJServerを停止します。
- 5. J2EEモニタロギングの停止 isj2eemonitorコマンドでJ2EEモニタロギングを停止します。
- 6. 1.~5.を繰り返します。

# **27.1.2 J2EE**モニタロギングのログファイル

J2EEモニタロギングのログファイルについて、以下を説明します。

- ・ ログファイル名
- ・ ログファイルの出力条件
- ・ [ロールオーバ後のファイル名](#page-657-0)
- ・ [ログファイルのライフサイクル](#page-657-0)
- ・ [ファイルのアクセス権](#page-658-0)
- [出力ディレクトリ](#page-658-0)

### ■ログファイル名

モニタ情報を出力するログファイルは、プロセスごと、かつ、ロギング対象ごとに出力されます。ログファイルのファイル名は以 下の命名規則で出力されます。

monitor-[ロギング対象名].log

ファイル名一覧を以下に記載します。

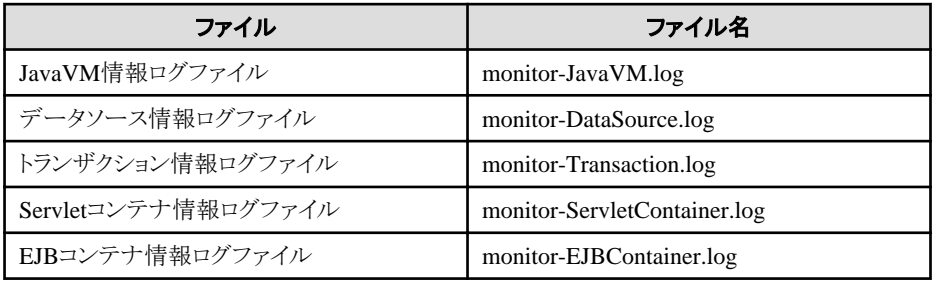

### ■ログファイルの出力条件

ログファイルの作成と性能情報の出力は、指定されたIJServerが起動している場合のみ行われます。 また、IJServerのタイプにより、出力可能なログファイルの種類が異なります。IJServerタイプごとの出力可能ログファイルを以下 に示します。

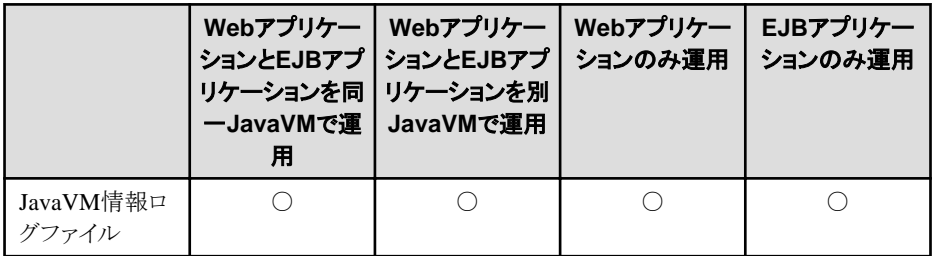

<span id="page-657-0"></span>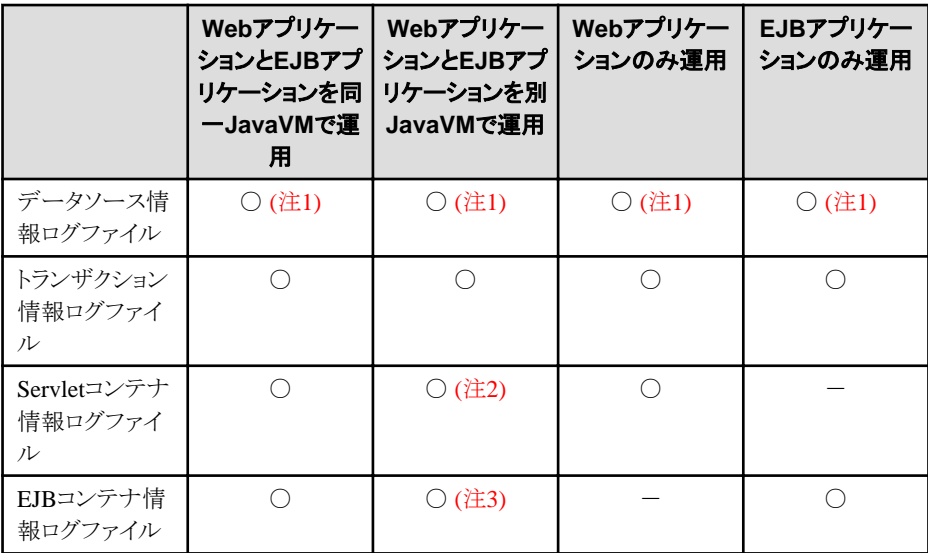

注1) データソースを使用している場合のみ、データソース情報ログファイルが出力されます。 注2) Webアプリケーションを運用するJavaVMでのみ、Servletコンテナ情報ログファイルが出力されます。 注3) EJBアプリケーションを運用するJavaVMでのみ、EJBコンテナ情報ログファイルが出力されます。

### ■ロールオーバ後のファイル名

出力されたログファイルは一定間隔でロールオーバされます。ロールオーバ後のログファイルは、以下のようにロールオー バした日時情報を付加してバックアップされます。ログファイル名のロギング対象名(例:"JavaVM")と拡張子".log"の間に、 日時を示す文字列が挿入されます。また、ロギング対象名と日時文字列の間はハイフン("-")で区切られます。

monitor-[ロギング対象名]-YYYY\_MM\_DD-hh\_mm\_ss.log

日時情報について以下に説明します。

- YY 年を4桁の数字(0000~9999)で表示します。
- YY
- MM 月を2桁の数字(01~12)で表示します。
- DD 日を2桁の数字(01~31)で表示します。
- hh 時を2桁の数字(00~23)で表示します。
- mm 分を2桁の数字(00~59)で表示します。
- ss 秒を2桁の数字(00~59)で表示します。

例) monitor-JavaVM-2006\_06\_24-01\_00\_00.log

#### ■ログファイルのライフサイクル

ログファイルのライフサイクルについて説明します。 IJServerプロセスがログを出力する場合、ログ出力ディレクトリに["■ログファイル名"](#page-656-0)で説明しているファイルが存在しなけ ればファイルを新規に作成します。また、ログファイルは以下の条件の場合にロールオーバされます。

#### ロールオーバ条件

- ・ ロールオーバ時刻にIJServerプロセスが起動している場合
- ・ ログが採取されるタイミングで、以前のログファイルがログ出力ディレクトリに残存しており、かつ、そのファイルの更新日時 が前回のロールオーバ日時より前の場合

ロールオーバ開始時刻はJ2EEモニタロギングを開始する時に指定できます。詳細は、"リファレンスマニュアル(コマンド編)"を 参照してください。

ロールオーバは以下のように行われます。

- <span id="page-658-0"></span>1. バックアップされているファイルのファイル数がログファイルの世代数以上となっている場合にファイルの更新日時が古 いファイルを削除します。バックアップされたファイルのファイル数が"世代数-1"となるまで削除します。
- 2. 既存のログファイルを["■ロールオーバ後のファイル名](#page-657-0)"で説明している名前に変名してバックアップします。
- 3. 新規に"[■ログファイル名"](#page-656-0)で説明している名前の新規ファイルを作成します。

#### ■ファイルのアクセス権 Solaris64 Linux32/64

出力されるファイルの所有者はIJServerの起動ユーザとなり、ファイルの権限は「644」となります。

#### ■出力ディレクトリ

デフォルトのログファイル出力ディレクトリは以下です。

#### Windows32/64

[J2EE共通ディレクトリ]\ijserver\[IJServer名]\log\[プロセス通番]

#### Solaris64 | Linux32/64

[J2EE共通ディレクトリ]/ijserver/[IJServer名]/log/[プロセス通番]

出力先はisj2eeadminコマンドのIJServer定義、またはInterstage管理コンソールの[ワークユニット] > "ワークユニット名" > [環 境設定]タブ > [詳細設定] > [ワークユニット設定] > [ログ出力ディレクトリ]で変更できます。

### **27.1.3** 性能情報の分析と対処

ログファイルに採取した性能情報の分析方法と対処方法について説明します。

#### ■出力情報

モニタ情報ログファイルは、以下のようにCSV形式(カンマ区切りで並べた形式)で出力します。

 $D1.D2.D3.D4.D5. \cdots$ 

#### ■性能情報の項目内容

Interstage管理コンソールで参照可能なモニタ情報はIJServer起動時からの集計データを表示していましたが、J2EEモニ タロギング機能で採取されるデータは性能ボトルネックなどの解析に使用可能とするためデータ採取区間内での集計データ (データ採取時間帯での最大値など)を採取します。

また、Interstage管理コンソールの場合、一部のデータ(JavaVMなど)を除いてIJServer全体のデータを集計してモニタ情報 として参照できましたが、J2EEモニタロギング機能では以下のようにIJServerプロセスごとのデータを採取可能であるため、より 詳細な分析が可能となります。

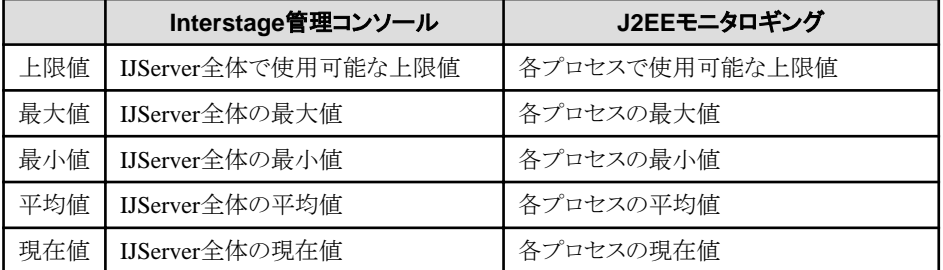

性能情報中の日時情報は、以下の値が"DD/MM/YYYY hh:mm:ss:SSS"のフォーマットで出力されます。

- DD 日を2桁の数字(01~31)で表示します。
- MM 月を2桁の数字(01~12)で表示します。
- YY 年を4桁の数字(0000~9999)で表示します。
- YY
- hh 時を2桁の数字(00~23)で表示します。
- mm 分を2桁の数字(00~59)で表示します。
- ss 秒を2桁の数字(00~59)で表示します。
- SSS ミリ秒を3桁の数字(000~999)で表示します。

#### 例) 24/06/2006 01:00:00:200

性能情報中の「ミリ秒」単位は、以下の値が"h:mm:ss:SSS"のフォーマットで出力されます。

h 時を可変桁の数字(0~)で表示します。値が0の場合は"0"と表示します。

- mm 分を2桁の数字(00~59)で表示します。
- ss 秒を2桁の数字(00~59)で表示します。
- SSS ミリ秒を3桁の数字(000~999)で表示します。

#### 例) 0:00:00:200

性能情報として出力される項目について説明します。各表の項番に書かれているD1、D2、・・・は、CSV形式で出力されるD1、 D2、・・・に対応しています。

#### **1)JavaVM**情報

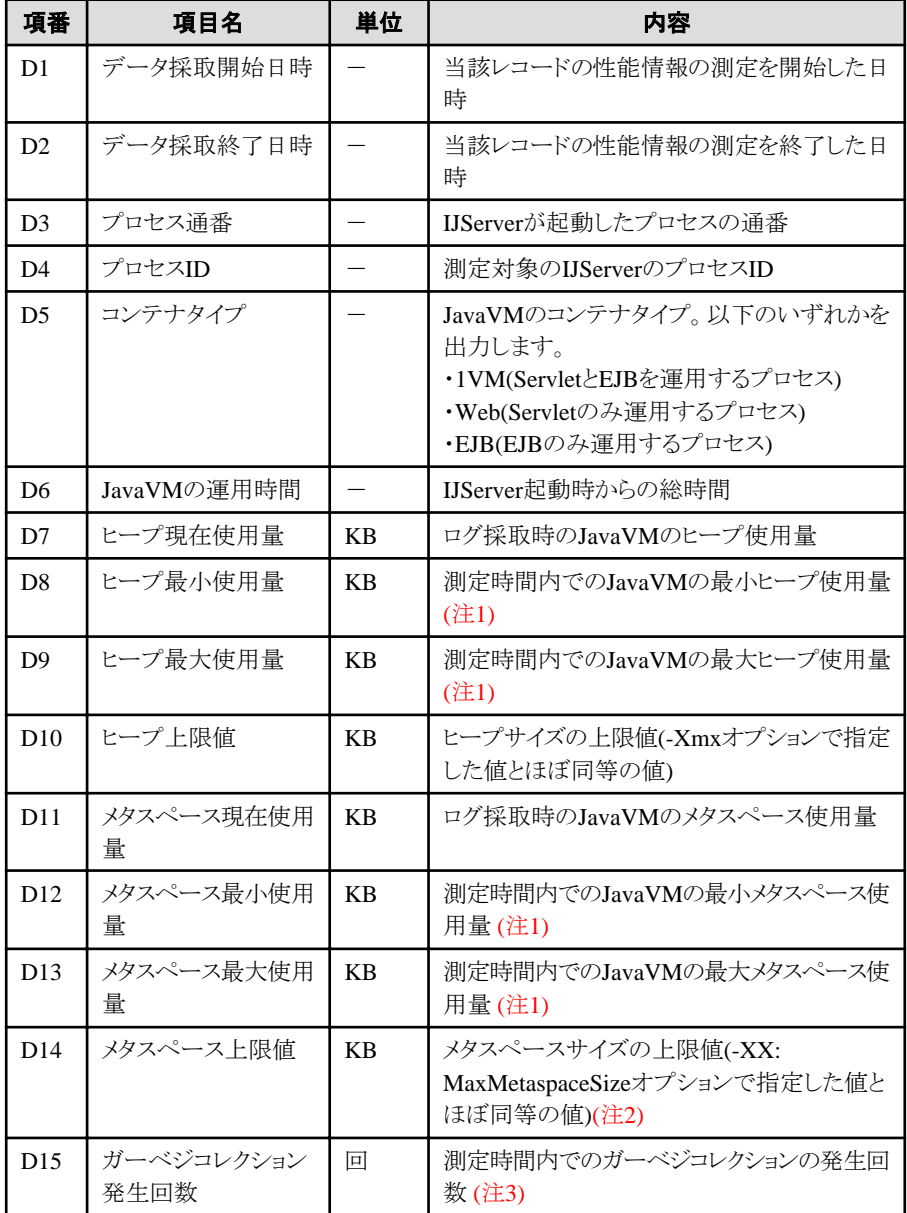

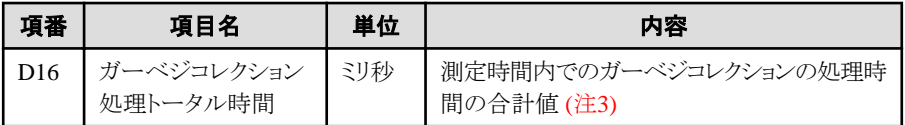

注1)JavaVMヒープ/メタスペースの最小値/最大値については、Interstage管理コンソールのモニタ表示画面と同様に、3 秒間隔でサンプリングした値の最小値/最大値を出力します。

注2) -XX: MaxMetaspaceSizeオプションが指定されていない場合は0が出力されます。0は無制限を意味します。 注3) ガーベジコレクションは、Full GCの情報を使用しています。

### **2)**データソース情報

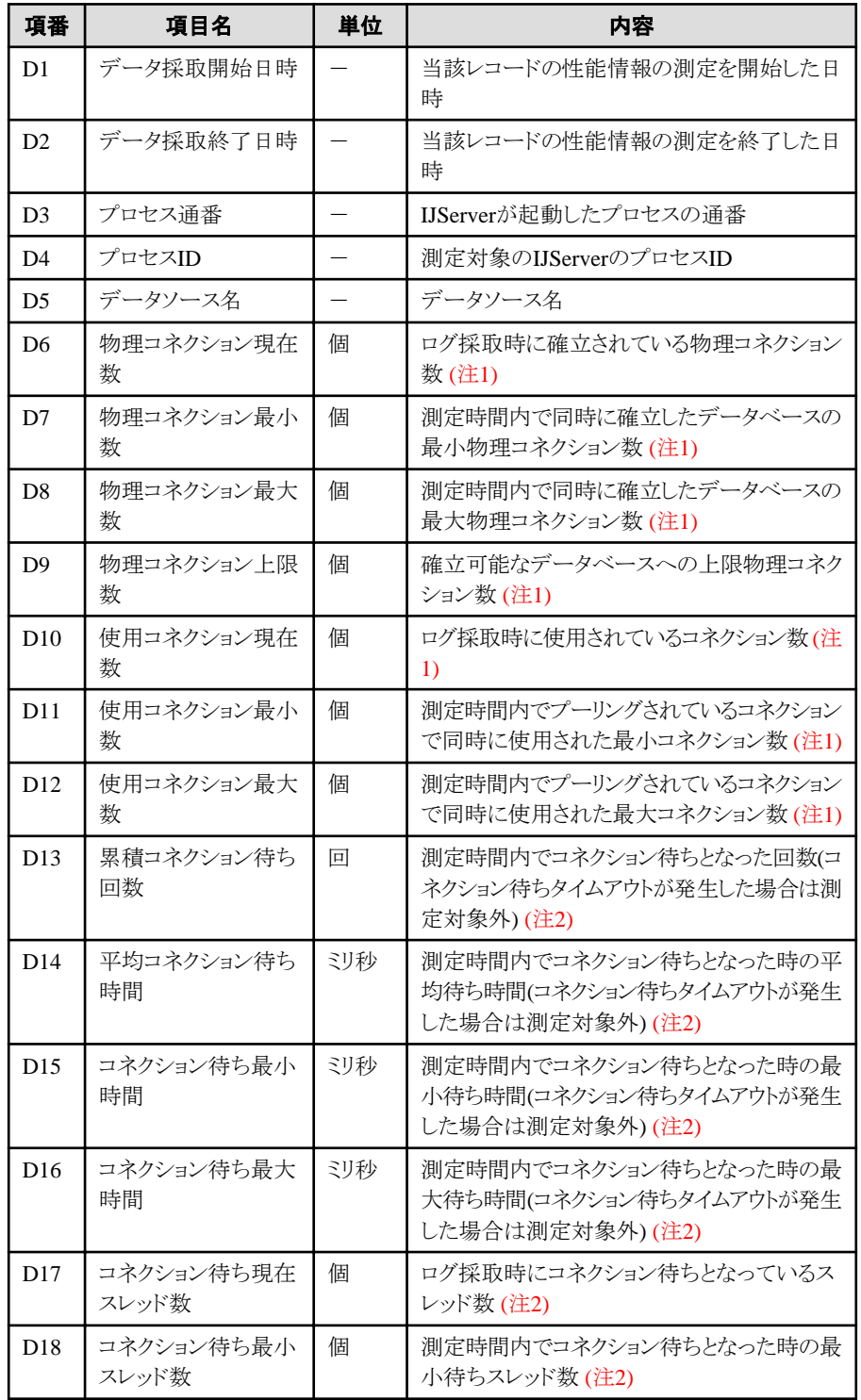

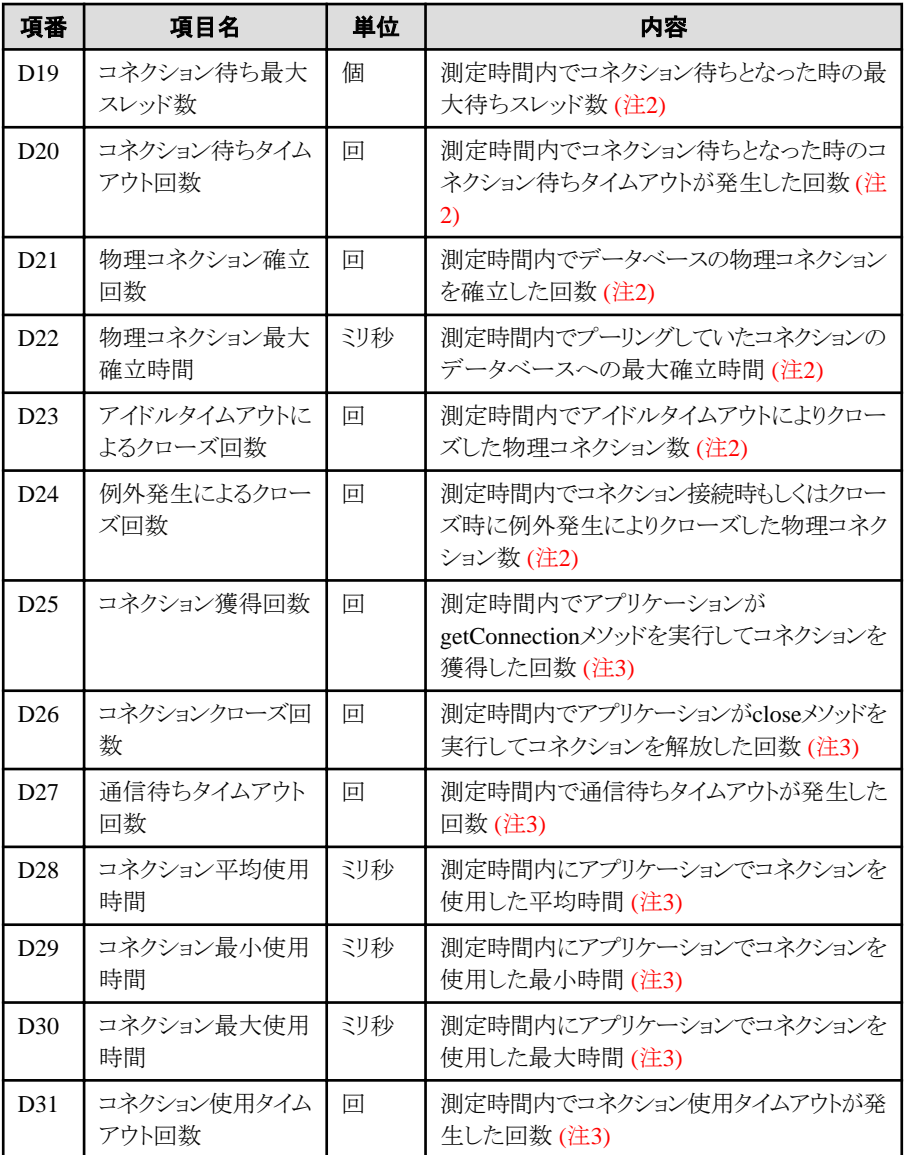

注1) InterstageでJDBCコネクションをプーリングしている、または、データベースがOracle10g以降かつJDBCドライバで JDBCコネクションをプーリングしている場合に、値を出力します。その他の場合は、"-"(ハイフン)が出力されます。 注2) InterstageでJDBCコネクションをプーリングしている場合のみ値を出力します。JDBCドライバでJDBCコネクション をプーリングしている場合、"-"(ハイフン)が出力されます。

注3) アプリケーションの前後で動作するコンテナ制御処理で使用されるコネクションの情報も合わせて表示されます。

※ 未使用のデータソースの性能情報は出力されません。

#### **3)**トランザクション情報

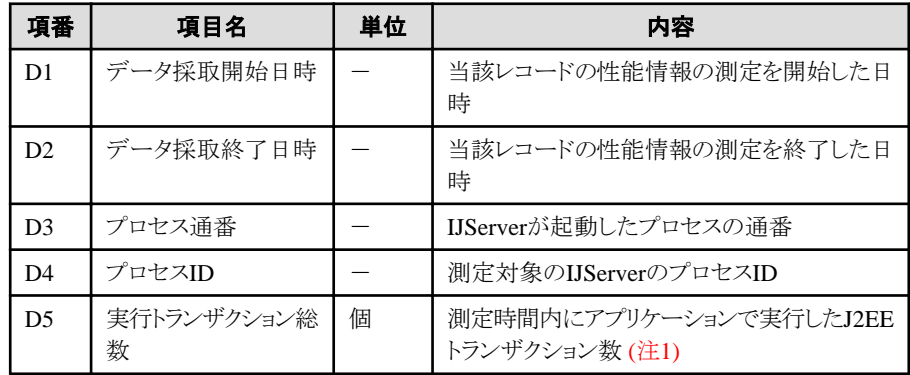

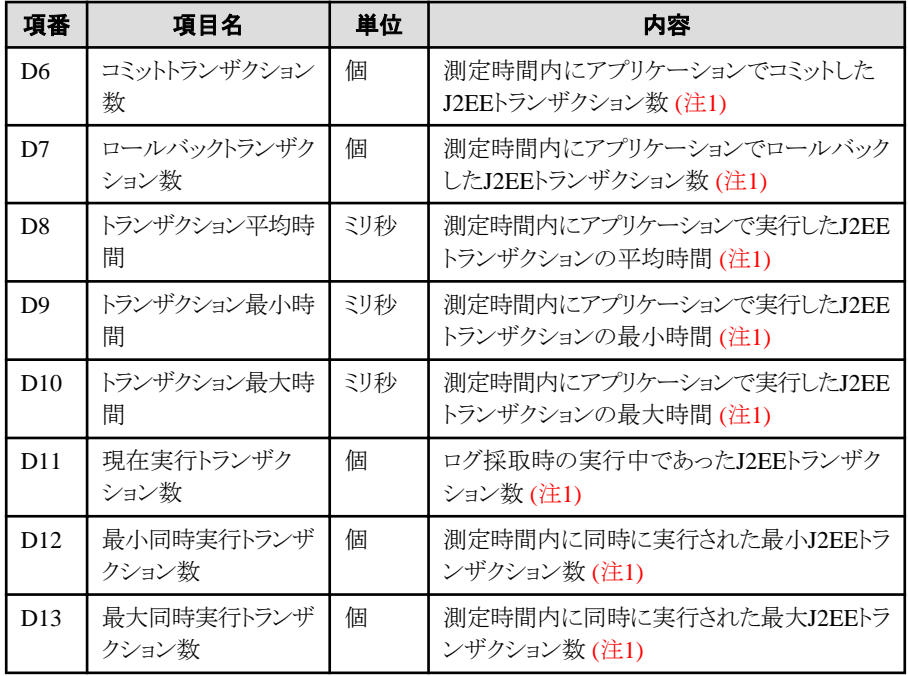

注1) コンテナで制御されるトランザクションの情報も合わせて表示されます。

#### **4)Servlet**コンテナ情報

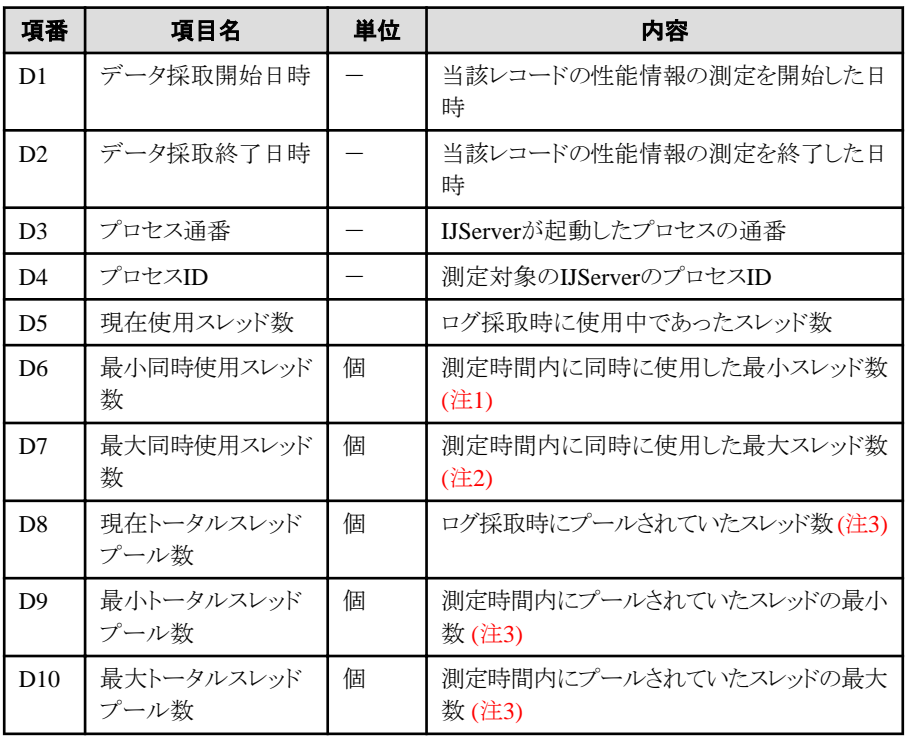

注1) クライアントからのリクエスト受け付け用にスレッドは1個使用されるため、クライアントからのリクエストがまったくない 場合でも最小同時使用スレッド数は1が出力されます。

注2) クライアントからのリクエストを受付けるServletコンテナのServerSocketは数秒おきに待ち状態から復帰し、再度ク ライアントからのリクエストの待ち状態になります。そのため、クライアントからのリクエストがまったくない場合でも最大同 時使用スレッド数は2が出力されます。

注3)クライアントからのリクエストが一定時間ない場合は、Servletコンテナの待機中の最大値に設定された値にしたがって 余分な処理スレッドが破棄されます。このとき、クライアントからのリクエストを受け付けるスレッドは破棄対象となりませ んので、 待機中の最大値+1 が最小値となります。

#### **5)EJB**コンテナ情報

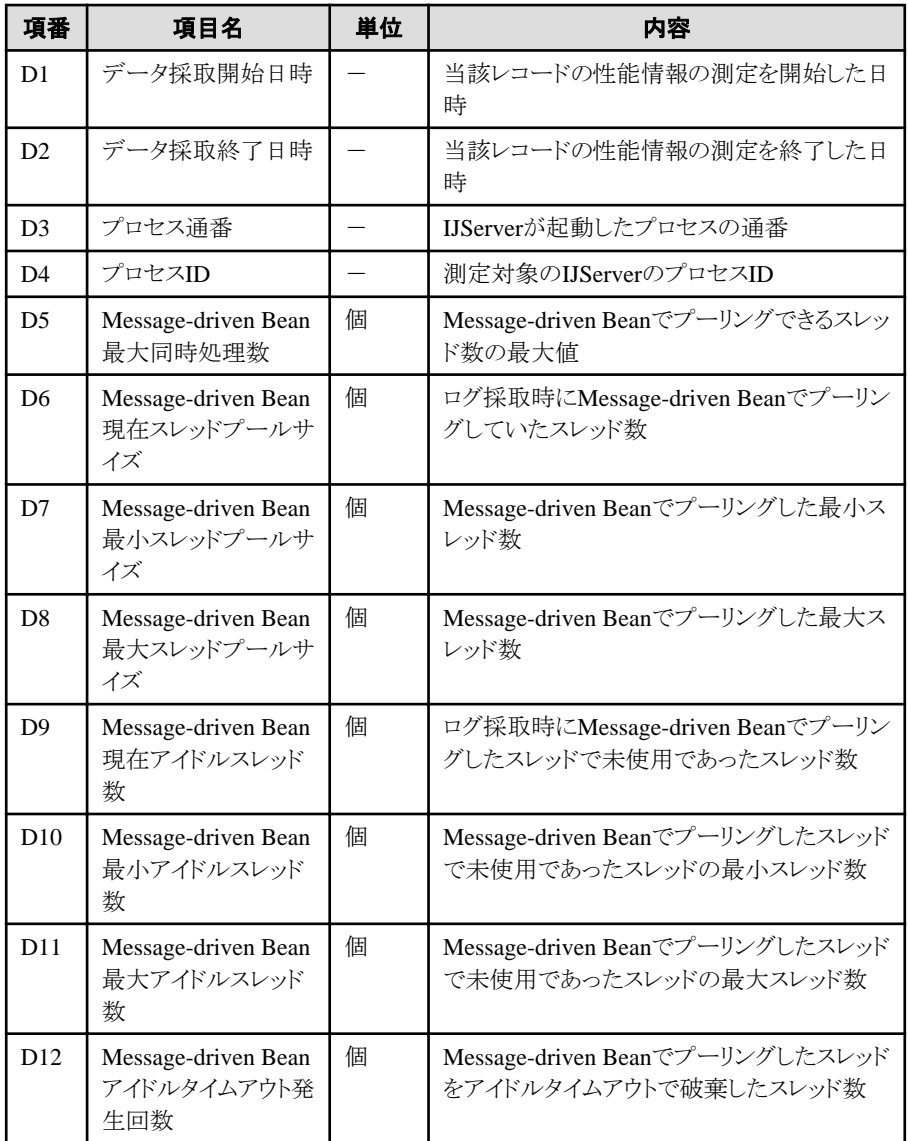

### ■評価方法と対処方法

### **1)JavaVM**情報

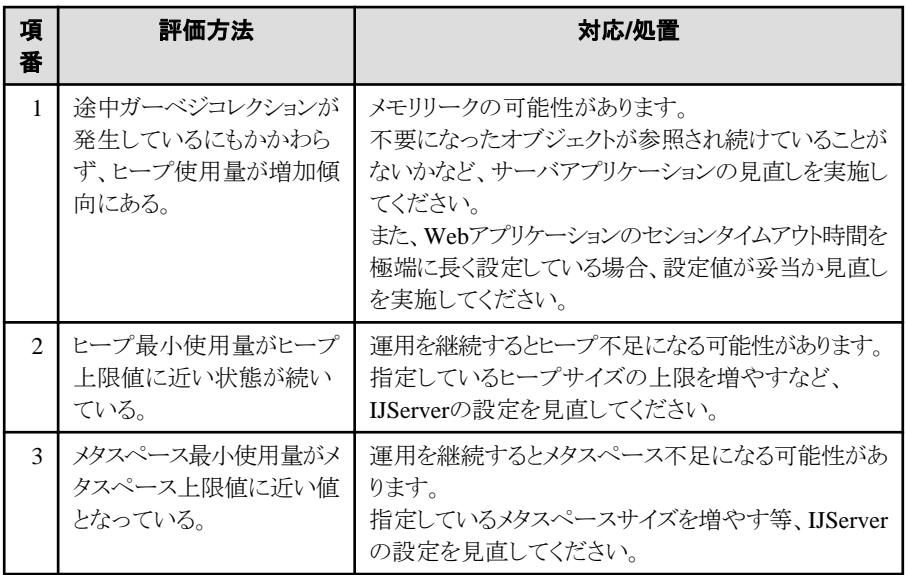

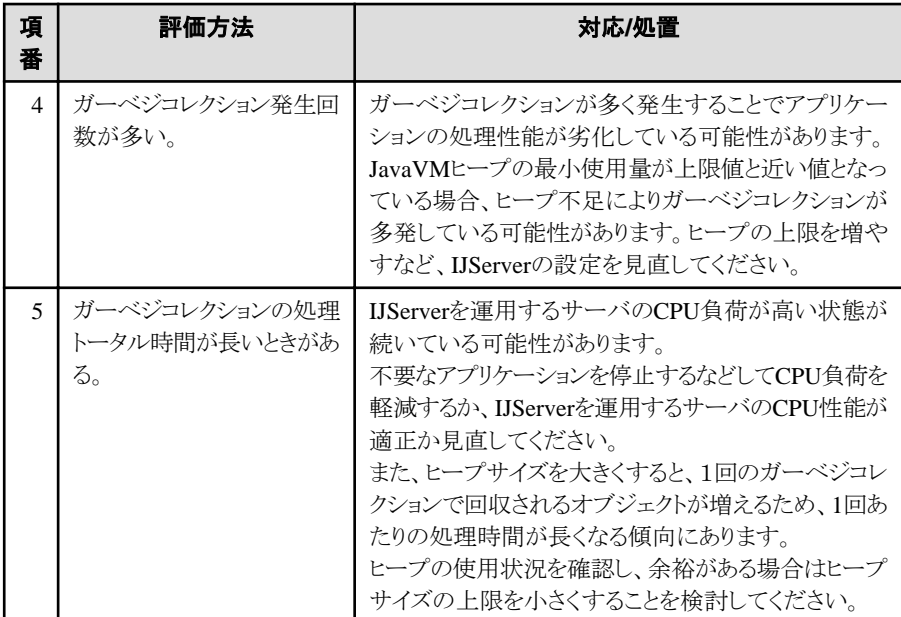

※ JavaVMのチューニングについては、以下も参照してください。

- "27.2.2 JavaVM[のヒープ領域サイズ"](#page-668-0)
- "27.2.3 [ガーベジコレクション発生回数"](#page-668-0)
- "チューニングガイド"-"JDK/JRE 8のチューニング"-"チューニング方法"

### **2)**データソース情報

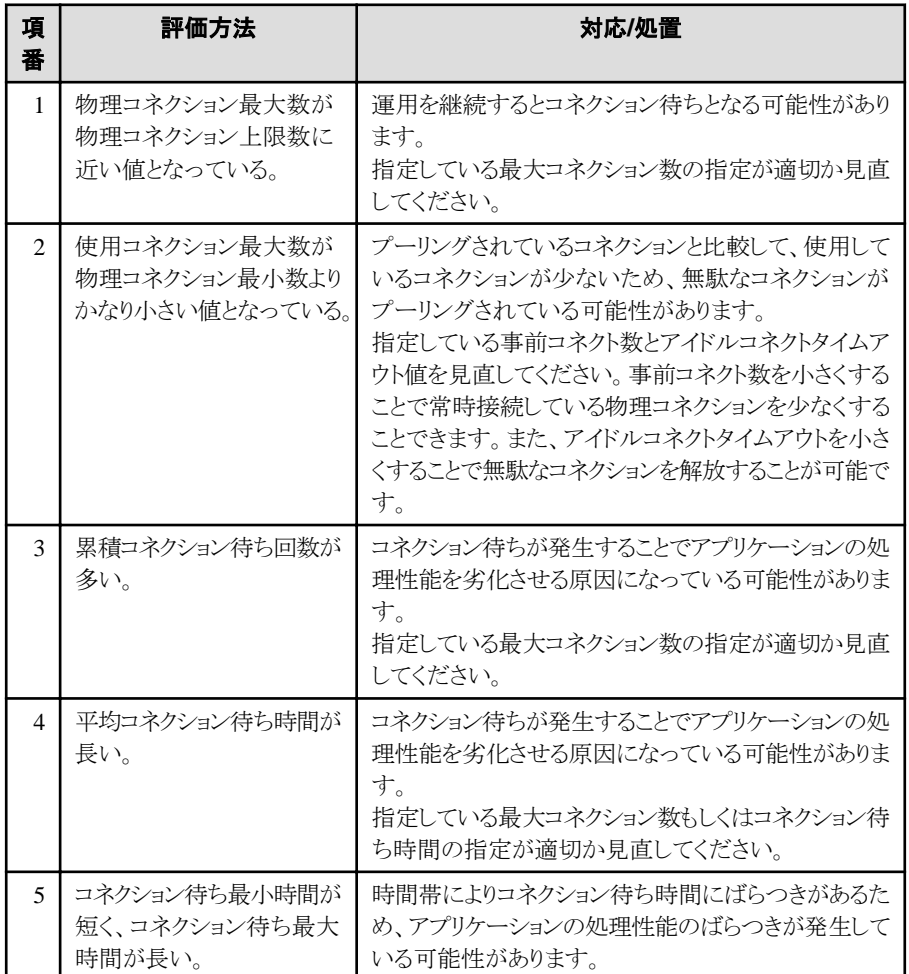

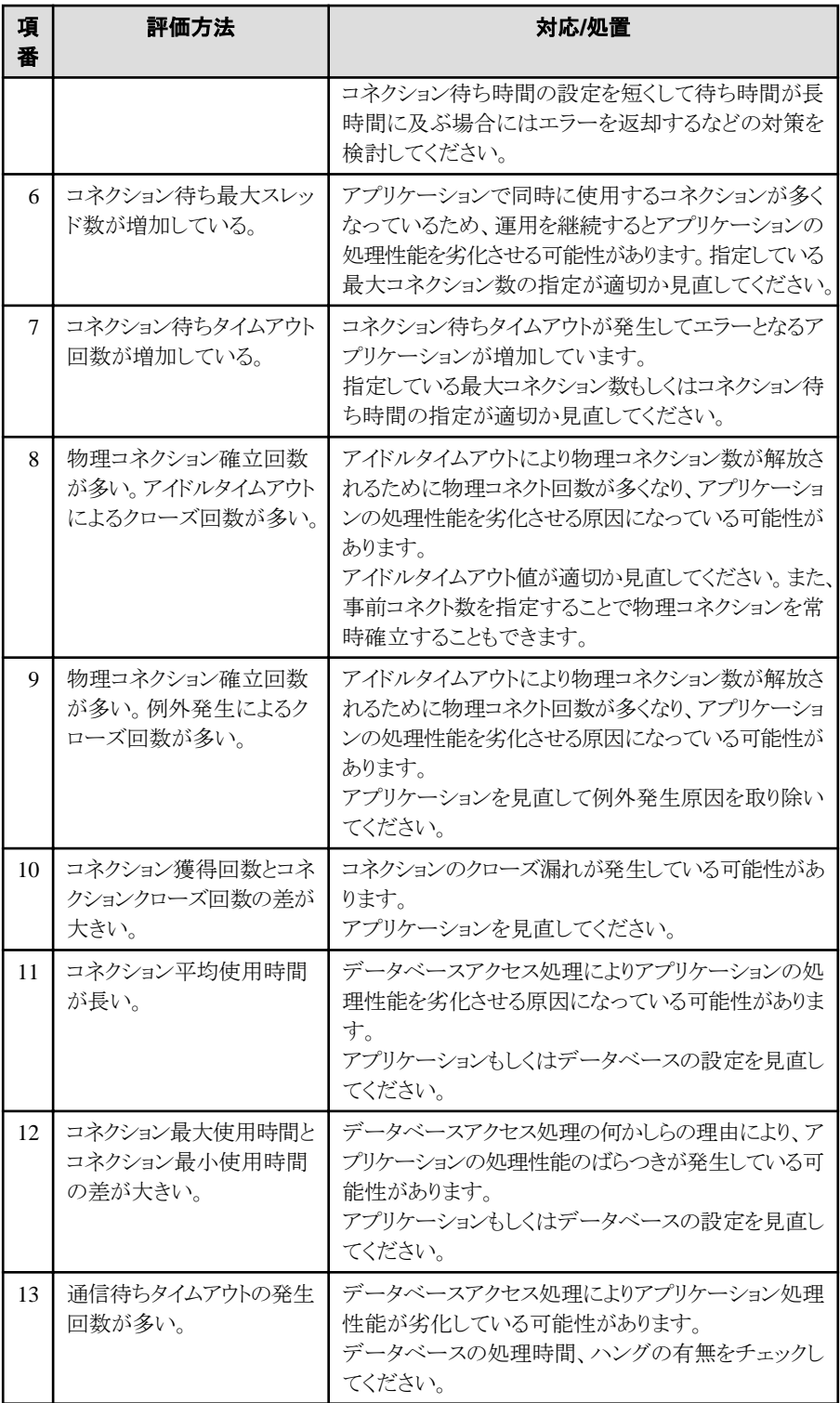

※ JDBCデータソースのチューニングについては、以下も参照してください。

ー "27.2.5 JDBC[のコネクション"](#page-669-0)

- "[27.2.6 Statement](#page-675-0)キャッシュ機能"

**3)**トランザクション情報

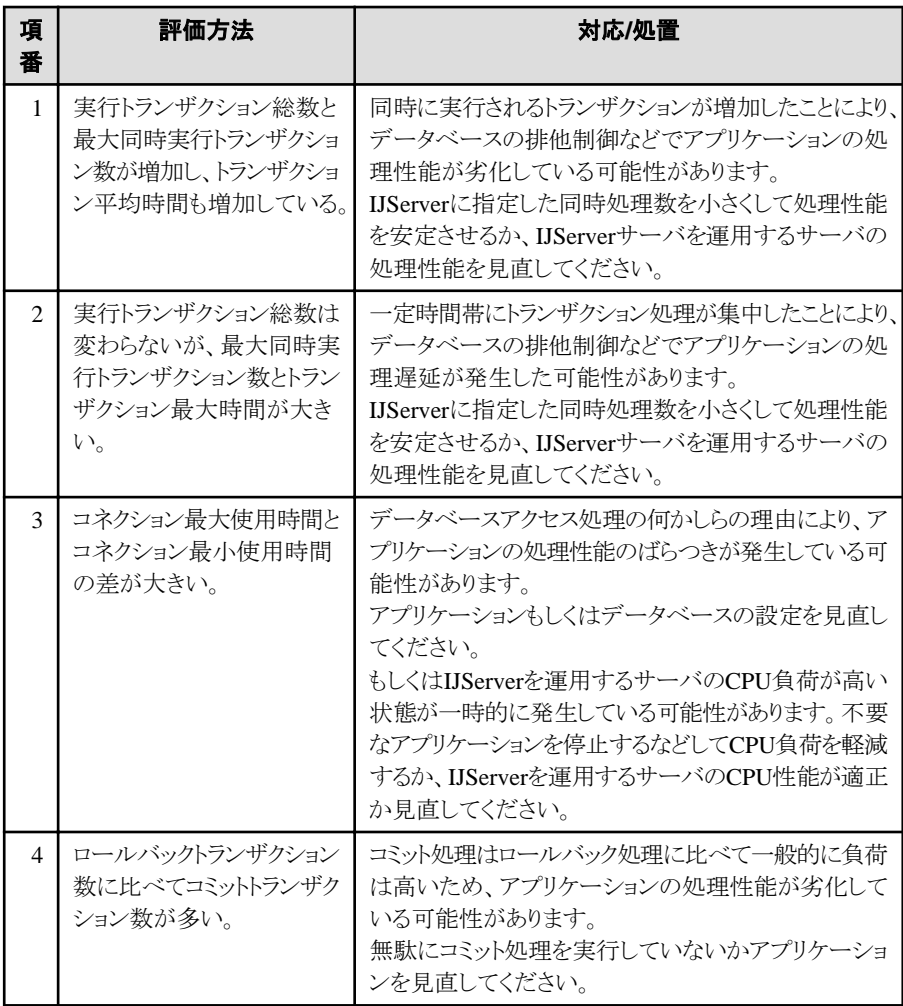

※ JDBCデータソースのチューニングについては、以下も参照してください。

- "27.2.4 [トランザクションアイソレーションレベル](#page-669-0)"

### **4)Servlet**コンテナ情報

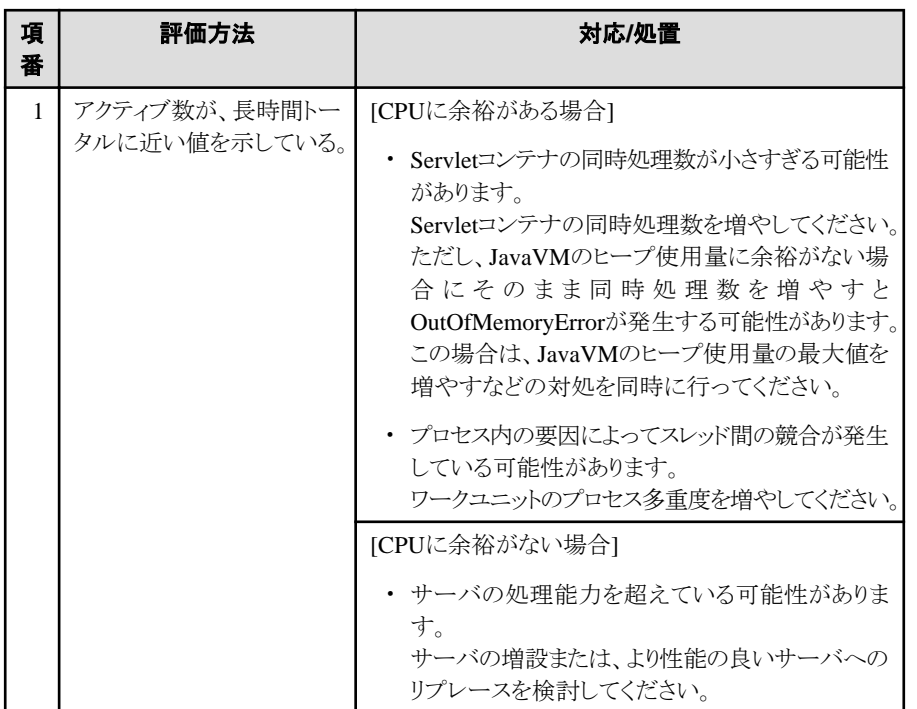

- <span id="page-667-0"></span>※ Servletコンテナのチューニングについては、以下も参照してください。
- "27.3 Servlet[コンテナのチューニング"](#page-677-0)

#### **5)EJB**コンテナ情報

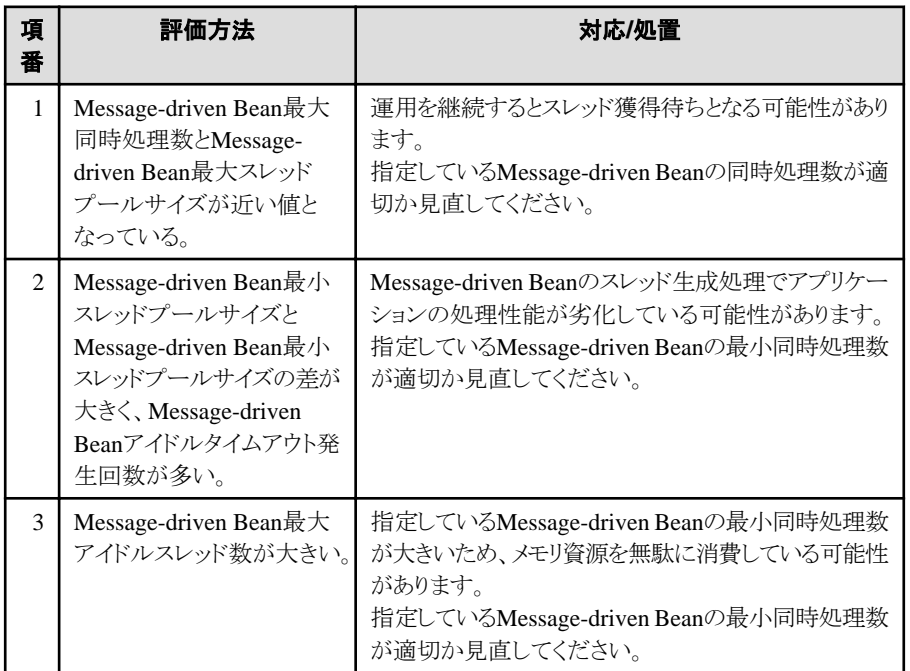

※ EJBコンテナのチューニングについては、以下も参照してください。

- "27.4 EJB[コンテナのチューニング](#page-680-0)"

# **27.2 IJServer**のチューニング

IJServerをチューニングする時に考慮するポイントは以下です。ここに記述されたチューニングは、ServletコンテナとEJBコ ンテナの両方に有効です。

- ・ プロセス多重度
- ・ JavaVM[のヒープ領域サイズ](#page-668-0)
- ・ [ガーベジコレクション発生回数](#page-668-0)
- ・ [トランザクションアイソレーションレベル](#page-669-0)
- ・ JDBC[のコネクション](#page-669-0)
- ・ Statement[キャッシュ機能](#page-675-0)
- ・ [モニタリング情報](#page-676-0)
- ・ IPCOM[連携時の注意事項](#page-677-0)

### **27.2.1** プロセス多重度

1つのIJServerを、複数のプロセスで起動できます。これにより、負荷を分散できます。

IJServerのプロセス多重度は、Interstage管理コンソールのワークユニット設定またはisj2eeadminコマンドで指定できます。 詳細については、Interstage管理コンソールのヘルプを参照してください。isj2eeadminコマンドについては、"リファレンス マニュアル(コマンド編)"の"isj2eeadmin"を参照してください。

### <span id="page-668-0"></span>**27.2.2 JavaVM**のヒープ領域サイズ

Interstage管理コンソールまたはisj2eeadminコマンドを使用して、ワークユニット設定のJavaVMオプションを指定することで、 IJServerが動作するJavaVMのパラメタを変更して動作させることができます。 パラメタを変更して、JavaVMヒープ領域サイズなどを変更できます。

JDK 8の場合における最大ヒープ領域サイズの例を次に示します。 最大ヒープ領域のサイズの省略値は、JavaVMによって異なりますので、JDKのドキュメントを参照してください。 java.lang.OutOfMemoryErrorが多発する場合には、本定義項目で、JavaVMの最大ヒープ領域を増加させてください。

# 例

Windows32 Linux32

JavaVMの最大ヒープ領域を512メガバイトとする場合の設定

-Xmx512m

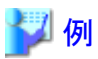

Windows64 Solaris64 Linux64 JavaVMの最大ヒープ領域を1024メガバイトとする場合の設定

-Xmx1024m

なお、Interstageではヒープ領域の問題を警告メッセージで通知する、予兆監視機能を提供しています。 警告メッセージが出力された場合、そのまま業務を継続すると、メモリ不足やレスポンス低下などの問題が発生する可能性

があります。これらの問題を解決するために、警告メッセージに記載されている不足リソースの情報を元に、チューニングを 実施してください。

JavaVMで問題となる異常の原因は、ヒープ領域またはメタスペースの不足です。これを回避するために、現在の上限値を 20%増加させて運用を再開します。それでも警告が出力される場合は、上限値を更に20%増加させて、警告が出力され なくなるまで繰り返しチューニングを実施してください。チューニングを繰り返し行い、警告メッセージが出力されない状態に することで、安定稼動するシステムを構築することができます。

予兆監視機能については、"3.3.11 [予兆監視"](#page-66-0)を参照してください。

### **27.2.3** ガーベジコレクション発生回数

IJServerでは、JavaのRMI機能による自動ガーベジコレクションが1時間隔(デフォルトの場合)で動作します。 RMI機能による自動ガーベジコレクションの発生間隔は、Interstage管理コンソールの"ワークユニット名" > [環境設定]タブ > [ワークユニット設定]のJavaVMオプションに、以下を設定します。

"-Dsun.rmi.dgc.client.gcInterval=発生間隔"および "-Dsun.rmi.dgc.server.gcInterval=発生間隔"

発生間隔: ミリ秒単位で数値を指定します。デフォルト値は、3600000です。

isj2eeadminコマンドを使用して、設定することもできます。isj2eeadminコマンドについては、"リファレンスマニュアル(コマンド 編)"の"isj2eeadmin"を参照してください。

なお、RMI機能による自動ガーベジコレクションの発生間隔をチューニングしても、ガーベジコレクション発生回数が削減さ れない場合、JavaVMのヒープ領域サイズが不足している可能性がありますので、JavaVMのヒープ領域サイズのチューニ ングを行うことで削減される場合があります。"27.2.2 JavaVMのヒープ領域サイズ"を参照してください。

# <span id="page-669-0"></span>**27.2.4** トランザクションアイソレーションレベル

EJBアプリケーションからデータベースにアクセスする場合、EJBアプリケーションの実行多重度を上げるには、トランザク ションアイソレーションレベル(以降、アイソレーションレベルと呼びます)を考慮する必要があります。アイソレーションレベ ルとは、データベースに対する排他整合性水準のことです。

使用できるアイソレーションレベルを以下に示します。アイソレーションレベルの詳細は、使用するデータベースのマニュ アルを参照してください。

- ・ Transaction-read-committed
- ・ Transaction-read-uncommitted
- ・ Transaction-repeatable-read
- ・ Transaction-serializable

アイソレーションレベルの設定は、UserTransaction.begin()メソッドを発行してから、UserTransaction.commit()メソッドまたは UserTransaction.rollback()メソッドを発行するまでの間有効です。

### ■設定方法

アイソレーションレベルは、Interstage管理コンソールまたはisj2eeadminコマンドで設定します。設定方法の詳細については、 Interstage管理コンソールのヘルプを参照してください。isj2eeadminコマンドについては、"リファレンスマニュアル(コマンド 編)"の"isj2eeadmin"を参照してください。

注意

#### DBMSにOracleを使用している場合

「ORA-8177:このトランザクションのアクセスを逐次化できません。」というエラーは、トランザクションアイソレーションレベルに Transaction-serializableが設定されているにもかかわらず、複数のユーザが同時に同一の表を更新した場合など、トランザ クションのシリアル化を保障できない場合に出力され、ユーザにその旨を伝えています。

トランザクションアイソレーションレベルにTransaction-serializableを設定して、エラー「ORA-8177」が発生した場合は、アプ リケーション側で単に「異常終了」と判断するのではなく、トランザクションのロールバック後に「リトライ」させるなどの対処が必要 になります。

なお、トランザクションアイソレーションレベルがTransaction-read-committed(Oracleのデフォルト)の場合は、「ORA-8177」エ ラーが発生することはありません。特にTransaction-serializableの設定が必須ではない場合、Transaction-read-committedを 設定することによって、同時実行性が向上し、「ORA-8177」エラーも発生しなくなります。

### **27.2.5 JDBC**のコネクション

ここでは、JDBCのコネクションの以下について説明します。

- ・ コネクションプーリングの種別
- ・ [コネクションプーリングのチューニングパラメタ](#page-670-0)

InterstageのJNDIサービスプロバイダから取得したJDBCデータソースを使用した場合、JDBCのコネクションはプーリング されて再利用されます。

### ■コネクションプーリングの種別

コネクションプーリングには、以下の2種類があります。

・ Interstageでコネクションプーリング Interstageでコネクションのプーリング制御を行うため、Interstage管理コンソールでコネクションプーリングの詳細設定が できます。プーリングされている情報を、Interstage管理コンソールのモニタ機能で参照できます。 Windows32/64 Linux32/64

Oracleの分散トランザクションを使用する場合もInterstageでコネクションプーリングを行います。

- <span id="page-670-0"></span>・ JDBCドライバでコネクションプーリング
- JDBCドライバでコネクションのプーリング制御を行うため、使用する各JDBCドライバの機能を使用して、コネクションプー リングの設定を行います。設定方法の詳細は、JDBCドライバのマニュアルを参照してください。 JDBCドライバ側でプーリング制御を行うため、Interstage管理コンソールで参照可能なJDBCデータソースのモニタ情報 は、Oracleの場合は「コネクションプール情報」と「アプリケーションからのコネクション確立情報」、Oracle以外のデータ ベースは「アプリケーションからのコネクション確立情報」のみです。詳細はInterstage管理コンソールのヘルプを参照し てください。

コネクションプーリングの機能概要については、"4.4 JDBC(データベース)[のコネクション"](#page-178-0)を参照してください。

以下に、各データベースとコネクションプーリングの対応について記載します。

サポートしているデータベースは、使用しているプラットフォームによって異なります。"システム設計ガイド"の"アプリケーション 実行時に必要なソフトウェア"を参照してください。

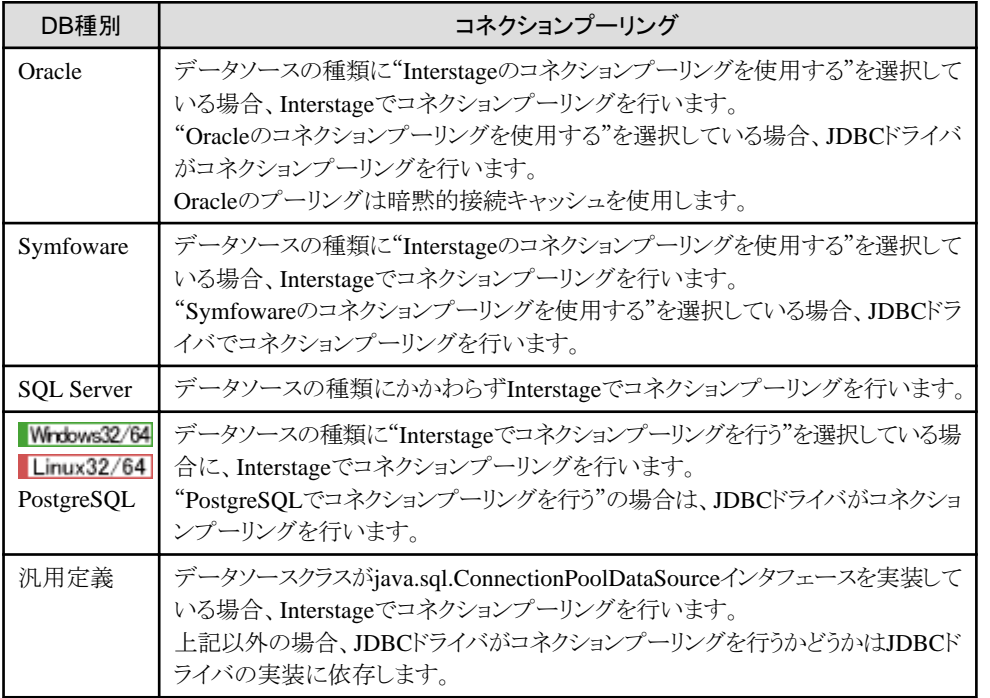

### ■コネクションプーリングのチューニングパラメタ

IJServerの環境設定に指定可能なDBコネクション設定はデータベースタイプおよびデータソース種別によって設定が有効 となる項目が異なります。以下の表を参照してください。

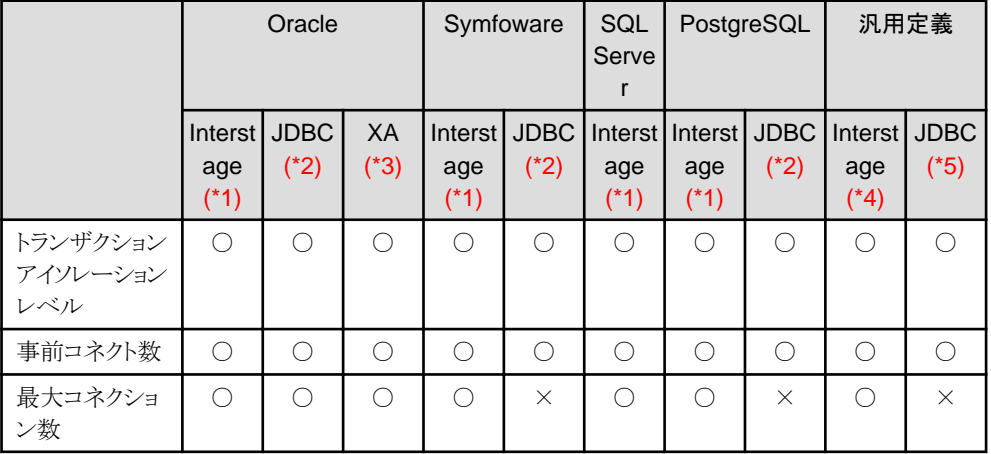

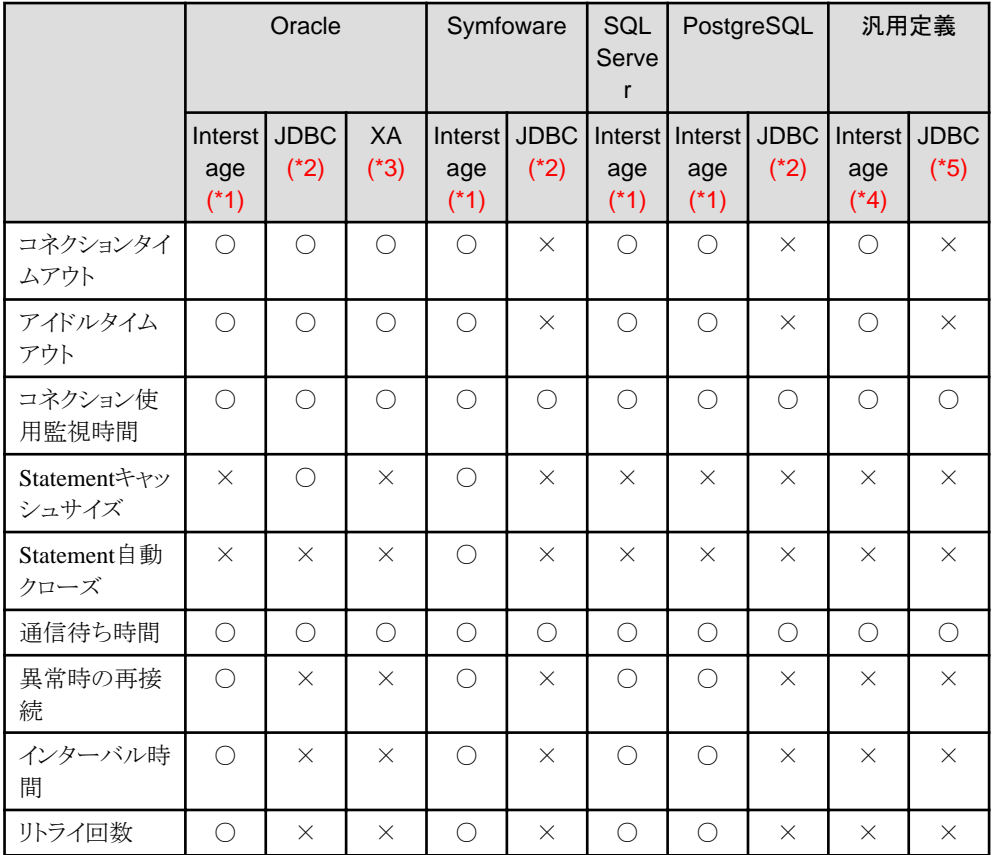

○:有効 ×:無効

\*1) Interstageのコネクションプーリングを使用する場合

\*2) JDBCのコネクションプーリングを使用する場合

\*3) 分散トランザクションを使用する場合 Wrdows32/64 Linux32/64

\*4) データソースクラスがjava.sql.ConnectionPoolDataSourceインタフェースを実装している場合

\*5) データソースクラスがjava.sql.ConnectionPoolDataSourceインタフェースを実装していない場合(JDBCでコネクショ ンプーリングを行うかはJDBCドライバの実装に依存します。)

以下に、Interstage管理コンソールまたはisj2eeadminコマンドを使用して設定可能なパラメタを示します。 パラメタは、データソースごとにIJServerの環境設定で設定します。

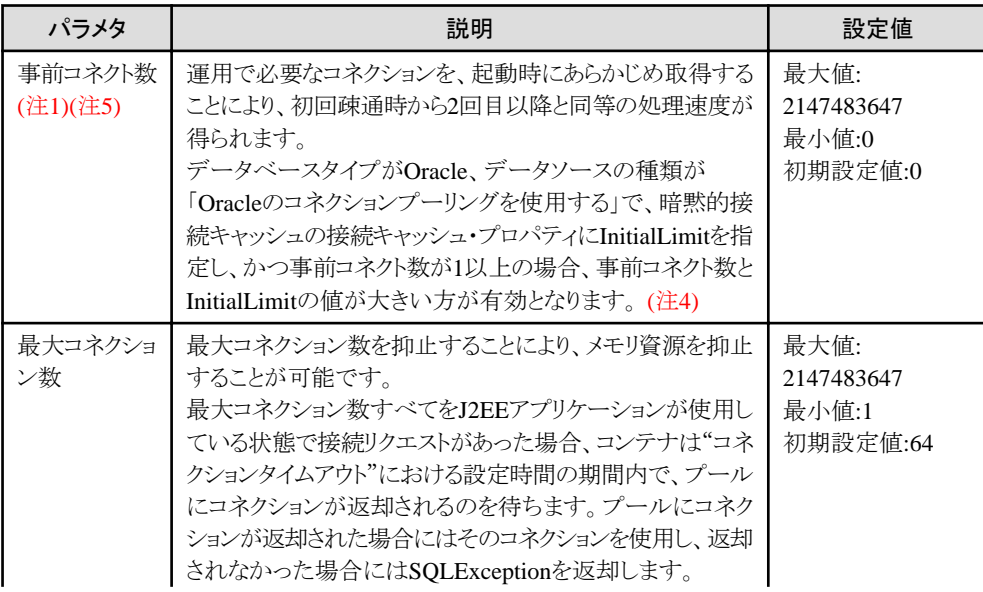

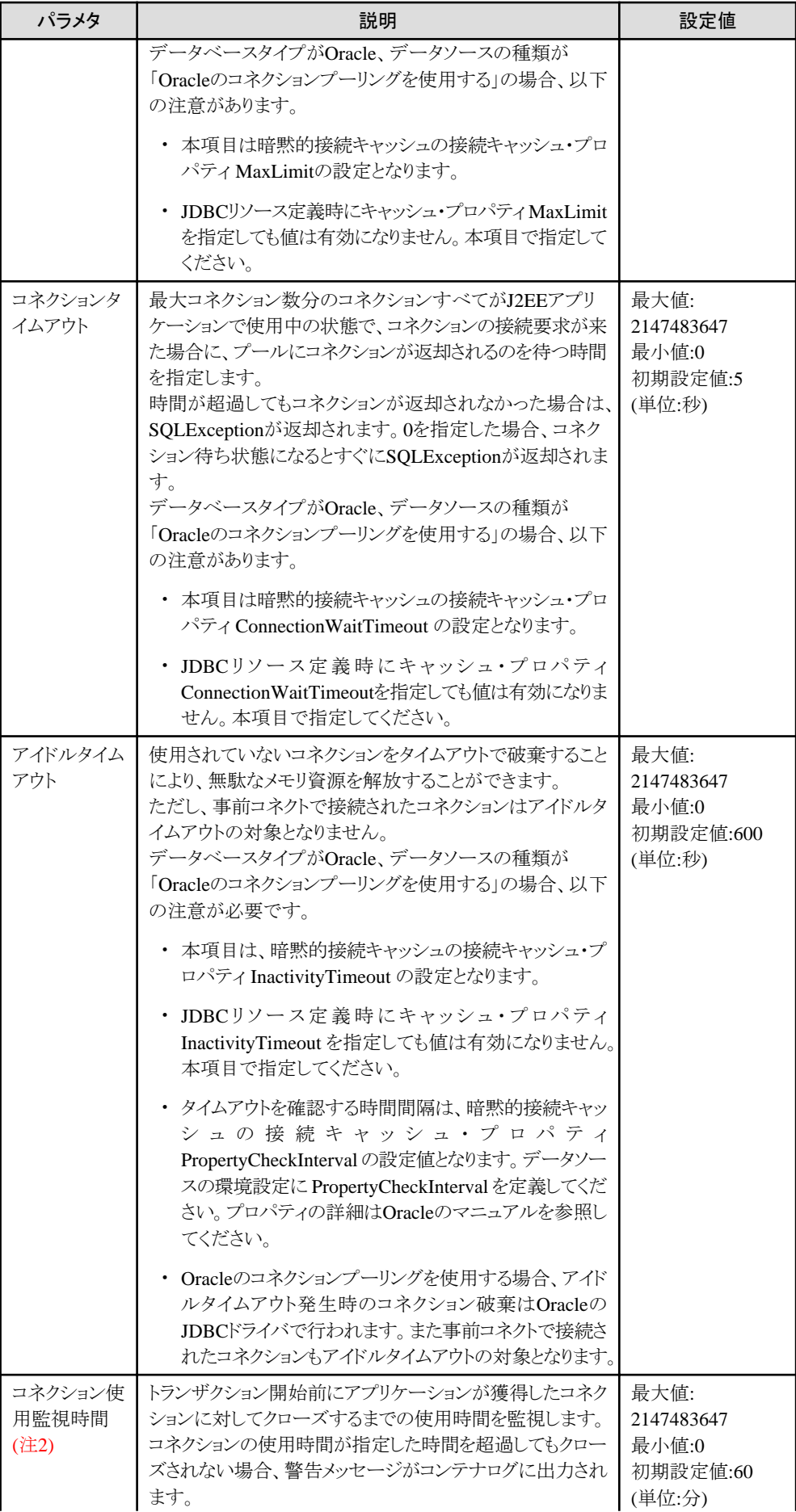

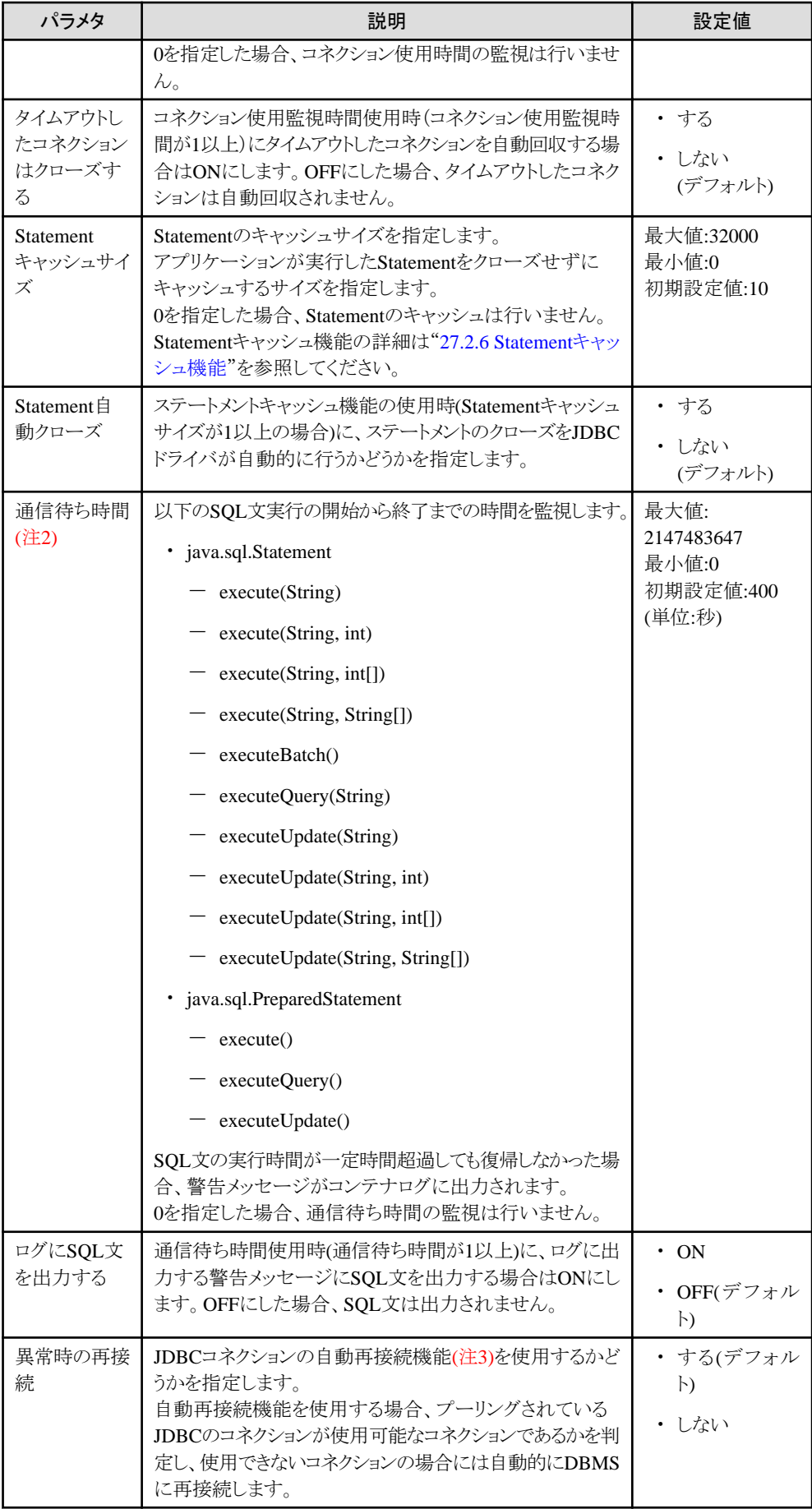

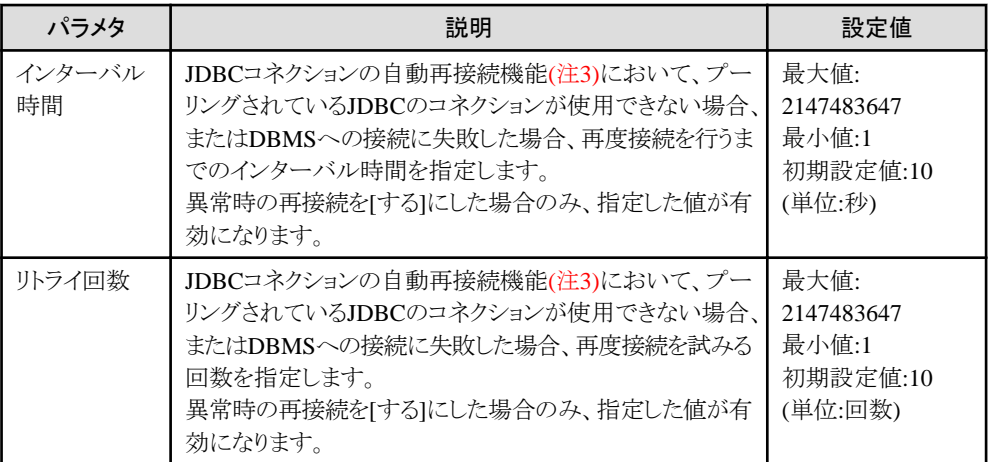

#### 注**1)**

CMP2.0のEJBアプリケーションを配備したIJServerを起動する場合、起動時にDBMSの識別子長の最大値をチェック します。このため、事前コネクト機能を使用しない場合にも1コネクションだけDBMSへ接続します。 Interstageでコネクションをプーリングする場合には、起動処理完了後にコネクションが切断されます。

#### 注**2)**

コネクション使用監視時間、および通信待ち時間のタイムアウト値は以下の計算式を参考に設定してください。

アプリケーション最大処理時間 > コネクション使用監視時間 > 通信待ち時間

#### 注**3)**

Symfowareの場合は、Connection Managerの機能を使用することで、データベースサーバのダウンおよび通信回線の 異常発生時にも同等の運用を行うことが可能です。Connection Managerの詳細については、Symfoware Serverのマニュ アル"Connection Managerユーザーズガイド"を参照してください。

#### 注**4)**

Oracleの場合、事前コネクトの獲得タイミングは以下の表のようになります。

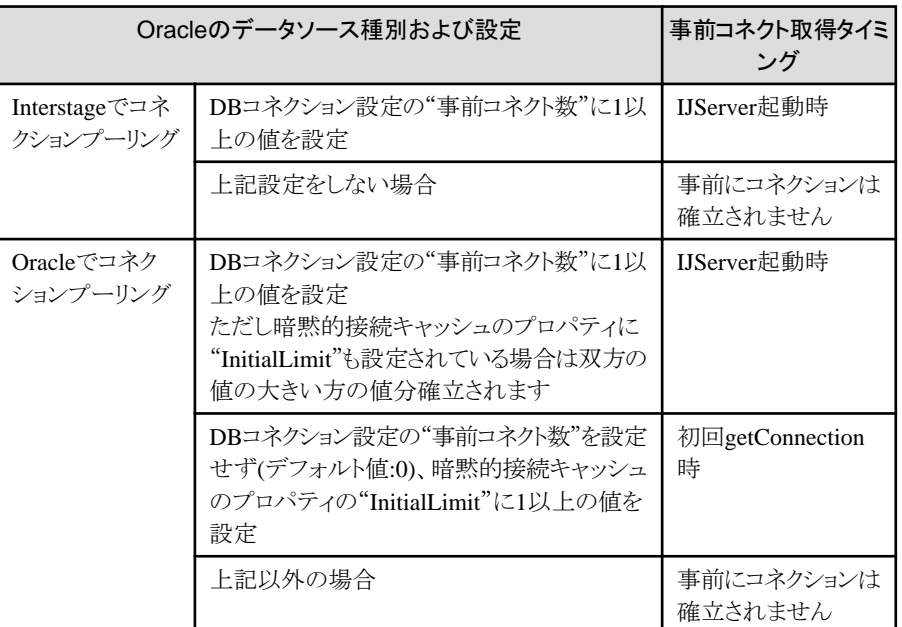

#### 注**5)**

事前コネクト数を1以上に設定した場合、IJServer起動時にDBMSへ接続しますので対象のDBMSは起動されている必要 があります。

### <span id="page-675-0"></span>**27.2.6 Statement**キャッシュ機能

以下の場合に、Statementキャッシュ機能を使用できます。

・ データベースタイプが"Oracle"で、データソースの種類が"Oracleのコネクションプーリングを使用する"の場合 この場合、OracleのStatementキャッシュ機能が使用可能になります。 Windows32/64 Linux32/64

"Oracleのコネクションプーリングを使用する"データソースでは、分散トランザクションが使用できないため、本機能は分散 トランザクション環境では使用できません。

・ データベースタイプが"Symfoware"で、データソースの種類が"Interstageのコネクションプーリングを使用する"の場合

Statementをキャッシュすることによって、SQL文の解析、作成によるオーバーヘッドの軽減や、データベースとの通信回数を 削減する効果があります。

キャッシュ対象となるStatementは以下です。

- ・ Connection.prepareStatement(String)メソッドで取得したPreparedStatementオブジェクト
- ・ Connection.prepareStatement(String, int, int)メソッドで取得したPreparedStatementオブジェクト
- ・ Connection.prepareStatement(String, int)メソッドで取得したPreparedStatementオブジェクト
- ・ Connection.prepareStatement(String, int[])メソッドで取得したPreparedStatementオブジェクト
- ・ Connection.prepareStatement(String, int, int, int)メソッドで取得したPreparedStatementオブジェクト
- ・ Connection.prepareStatement(String, String[])メソッドで取得したPreparedStatementオブジェクト
- ・ Connection.prepareCall(String)メソッドで取得したCallableStatementオブジェクト
- ・ Connection.prepareCall(String, int, int)メソッドで取得したCallableStatementオブジェクト
- ・ Connection.prepareCall(String, int, int, int)メソッドで取得したCallableStatementオブジェクト

### ■チューニング方法

#### Statementキャッシュサイズ

Statementキャッシュサイズは、使用するデータソースに対して、Interstage管理コンソールまたはisj2eeadminコマンドで設定 します。

Interstage管理コンソールでは、[IJServer] > [環境設定] > [DBコネクション設定] > [Statementキャッシュサイズ]で設定します。 [Statementキャッシュサイズ]に0を設定した場合は、Statementキャッシュは行なわれません。

isj2eeadminコマンドの詳細については、"リファレンスマニュアル(コマンド編)"を参照してください。

なお、JDBCリソース定義画面の接続オプションでStatementキャッシュサイズを設定し、同時にDBコネクション設定でキャッ シュサイズを指定した場合は、DBコネクション設定で行ったキャッシュサイズの値が有効になります。

#### 設定の指針

Statementはコネクション単位でキャッシュされ、コネクションは実行する同一IJServerプロセス内のアプリケーション全体で共通 に使用されます。

アプリケーションで発行されるStatement数がStatementキャッシュサイズより大きくなるとキャッシュから削除されるStatementが 増加します。アプリケーションが要求するStatementがキャッシュから削除されていると、Statementの再作成のために、デー タベースとの通信、SQLステートメント文の解析によるオーバーヘッドが発生します。

キャッシュからのStatement削除回数を削減するため、StatementキャッシュサイズをIJServerプロセスで発行されるStatementの 総数もしくはそれに近い値を設定することを推奨します。ただし、Statementのキャッシングはマシン資源を消費します。マ シンスペックを考慮の上でStatementのキャッシュサイズの設定を行う必要があります。

また、アプリケーションサーバ(コンテナ)側でStatementを発行するCMPアプリケーションの場合は、次の数の合計値をア プリケーションで発行するStatementの代わりにキャッシュサイズへ追加します。

- <span id="page-676-0"></span>・ CMP1.1 Entity Beanの場合
	- Bean単位で算出するStatement
		- 4つ(挿入、削除、更新、検索(プライマリキー))
		- 1件検索、複数件検索メソッド数
- ・ CMP2.0 Entity Beanの場合
	- Bean単位で算出するStatement
		- 4つ(挿入、削除、更新、検索(プライマリキー))
		- deployment descriptorに定義したEJB QLクエリ数
	- relationship単位で算出するStatement
		- CMP2.0 Entity Bean間の単方向、かつ、1:1のrelationship数
		- CMP2.0 Entity Bean間の双方向、かつ、1:1のrelationship数×2
		- CMP2.0 Entity Bean間の単方向、かつ、1:多、多:多のrelationship数×3
		- CMP2.0 Entity Bean間の双方向、かつ、1:多、多:多のrelationship数×4

#### OPEN\_CURSORSの設定(Oracleを使用する場合)

Statementキャッシュ機能を使用する場合、コネクションのクローズ時にStatementは破棄されず、1コネクションで同時に発行 しているStatementは増加します。このため、"1コネクション(トランザクション)で同時に発行可能なStatement数の上限値(以降 OPEN\_CURSORS/デフォルト:50)"を超える可能性があります。Statement数がOPEN\_CURSORSを超えた場合、 SQLExceptionが発生します。

このような場合は、OPEN\_CURSORSが、Statementキャッシュサイズ以上となるように設定してください。OPEN\_CURSORS の設定方法は、Oracleのマニュアルを参照して下さい。

#### ■キャッシュされた**Statement**の削除契機

キャッシュされたStatementは、以下の契機で削除されます。また、実行したSQL文の数が、「Statementキャッシュサイズ」に 設定した値に達した場合、それ以降実行するSQL文の扱いについては使用するJDBCドライバの仕様に依存します。(JDBC ドライバの仕様によりキャッシュされたStatementが削除される場合があります。)JDBCドライバの仕様については、各JDBCド ライバのマニュアルを参照してください。

・ JDBCプーリングコネクションの時間監視機能

Statementは接続インスタンス(コネクション)ごとにキャッシングされるため、物理接続が接続キャッシュ内にアイドル状態で 存続できる最大期間を超過したコネクションオブジェクトを開放する時に、そのコネクションでキャッシュされていた Statementオブジェクトも削除されます。

・ コネクションの物理的開放

Statementは接続インスタンス(コネクション)ごとにキャッシングされるため、コネクションがプーリングされている時にデー タベースダウンなどによりコネクションが無効となった場合、そのコネクションを開放する際にキャッシュされていた Statementオブジェクトも削除されます。

### **27.2.7** モニタリング情報

Interstage管理コンソールでは、運用中のIJServerの稼動情報を表示します。出力される情報により、性能のボトルネックの 検出や、性能チューニングの効果の確認ができます。

以下の情報が出力されます。出力される情報の詳細は、Interstage管理コンソールのヘルプを参照してください。

- ・ JavaVM情報
- ・ Servletコンテナ情報
- ・ データソース情報
- ・ トランザクション情報
- <span id="page-677-0"></span>・ キュー情報
- ・ Message Driven Beanスレッド情報

なお、V9.0以降のIJServerを使用している場合は、性能情報を一定間隔でログファイルへ出力することができます。詳細は、 "27.1 J2EE[モニタロギング機能"](#page-654-0)を参照してください。

### **27.2.8 IPCOM**連携時の注意事項

IPCOMを利用して、IJServerとWebサーバを分離して運用するシステムの負荷分散をする場合、故障監視用のコネクション (スレッド)が必要となります。

この場合、IJServerの同時処理数を設定するときは実際の同時処理数に監視用の数を考慮してください。設定は以下に なります。

#### 設定する同時処理数 = 実際の同時処理数 + 1(監視用)

なお、IPCOMのWebアクセラレーション機能を使用する場合は、実際の同時処理数を設定してください(監視用の数は加算 しないでください)。Webアクセラレーション機能については、IPCOMのマニュアルを参照してください。

### **27.3 Servlet**コンテナのチューニング

Servletコンテナをチューニングする時に考慮するポイントは以下です。

- ・ 同時処理数
- ・ 接続数
- ・ [タイムアウト](#page-679-0)

#### ■同時処理数

同時処理数およびプロセス多重度を増やすと、Webアプリケーションの同時実行多重度を増やせます。 同時処理数を増やすと、1プロセスあたりの実行多重度を増やせますが、同時処理数が増えることによる負荷や資源の増加 により効果はみられない可能性があります。通常はデフォルト値以下で運用することを推奨しています。 アプリケーションから呼び出すEJBの同時処理数や、JDBCのコネクション数にあわせてチューニングしてください。 同時処理数は、Interstage管理コンソールのServletコンテナ設定で指定します。また、isj2eeadminコマンドを使用して設定 することもできます。

同時処理数については、以下が設定できます。

- ・ 初期値(増分値)
- ・ 待機中(アイドル状態)の処理スレッドの最大値
- ・ 最大値

処理スレッドの処理完了後、待機中となり使用されていない処理スレッドは、1分間隔の監視によって、待機中の最大値を こえている分が解放されます。

これにより、一時的に負荷が高くなった場合でも、負荷が下がればサーバ資源を解放し節約することができます。

#### ■接続数

接続数に関する設定項目としては以下があります。

・ WebサーバコネクタのServletコンテナへの最大接続数

Interstage管理コンソールで指定します。

- Webサーバとワークユニットを同一マシンで運用する場合 ワークユニットの環境設定のWebサーバコネクタ(コネクタ)設定 - Webサーバとワークユニットを同一マシンで運用しない場合 Webサーバコネクタの環境設定

また、isj2eeadminコマンドを使用して設定することもできます。

・ Servletコンテナの接続数(最大接続数)

Interstage管理コンソールのServletコンテナ設定で指定します。 また、isj2eeadminコマンドを使用して設定することもできます。

上記項目の値を増やすとServletコンテナが受付けるクライアントからのリクエストの数を増やせます。 運用時に一時的に負荷が高くなりServletコンテナの同時処理数を超えるリクエストを受付けることが想定される場合は、 Servletコンテナの同時処理数を抑えてServletコンテナの接続数(最大接続数)に大きな値を設定することで、サーバ全体の レスポンスの悪化を防ぐことができます。

接続数は、運用するシステムの要求の違いによって以下のように設定します。

・ Servletコンテナの負荷が高く処理できないリクエストを時間がかかってもかまわないので、正常に処理させたい場合

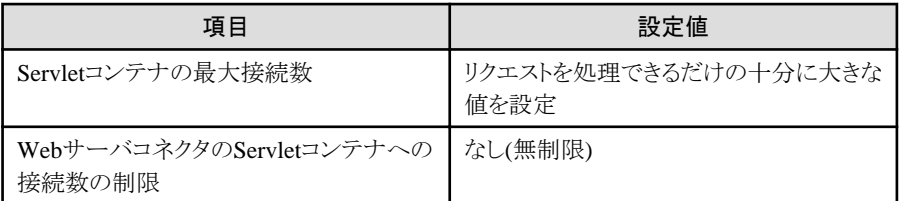

・ Servletコンテナの負荷が高く処理できないリクエストは長時間待たせるのではなく、エラーとしてクライアントに通知したい 場合

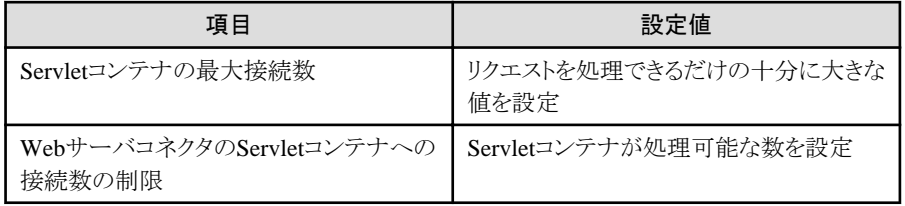

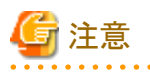

・ Servletコンテナへの接続数がServletコンテナの同時処理数の最大値を超えた場合、超えた分の接続はKeepAliveさ れませんので、Servletコンテナの同時処理数の最大値を超えない場合と比較して多くのSocketを消費します。

- ・ Servletコンテナの接続数(最大接続数)に設定された値はServletコンテナが使用するSocketのbacklogに設定されます。 Socketのbacklogに設定した値はOSによって有効となる範囲が決まっていますので、Servletコンテナの接続数(最大接 続数)に設定した値がすべて有効となるわけではありません。 Socketのbacklogの有効範囲については各OSのドキュメントを参照してください。 Windows (R)の場合、200より大きな値を設定しても有効になりません。
- ・ Servletセションをご利用でない環境における、Webサーバコネクタの振り分け処理に関する注意事項

「Servletコンテナへの最大接続数」を設定している場合、Servletコンテナで処理中のリクエスト数が最大接続数以内で あっても、WebサーバコネクタによりHTTP 503エラーが返却されることがあります。(注1)

そのため、リクエスト多重度(クライアント数)が限定されている環境において厳密な運用条件が要求される場合、想定 多重度に基づいた最大接続数設定を行う際には、1~3%程度のマージンを取った値とすることをお薦めします。

実際のマージンはHTTP 503エラーの発生状況により、さらに増やすなどしてください。

注1)高負荷状態など、何らかの理由によりWebサーバの特定通信プロセスに長時間(数十ms以上)CPUが割り当たら ないなど、特殊な状況によります。

このような状況においては、Webサーバコネクタの内部制御情報の更新が完了する前に次のリクエストが到着する可能性 があるためです。

<u>. . . . . . . . . . . . . . . . . . .</u>

<span id="page-679-0"></span>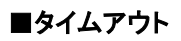

### タイムアウトの監視項目

タイムアウトに関しては、以下が監視されています。

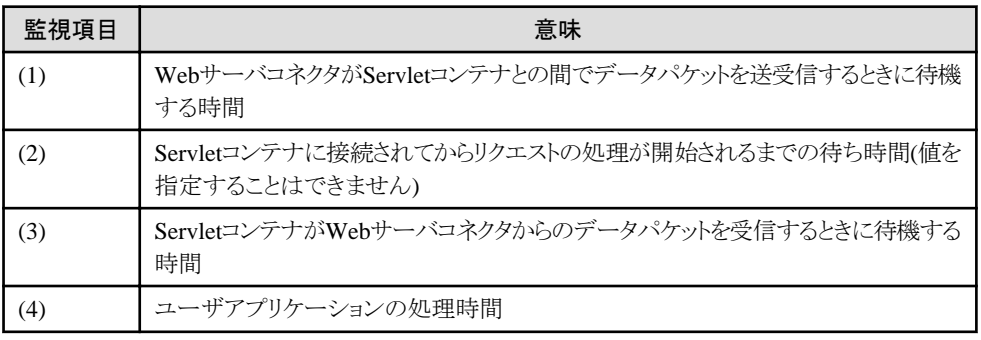

それぞれの項目が監視されるタイミングを下図に示します。

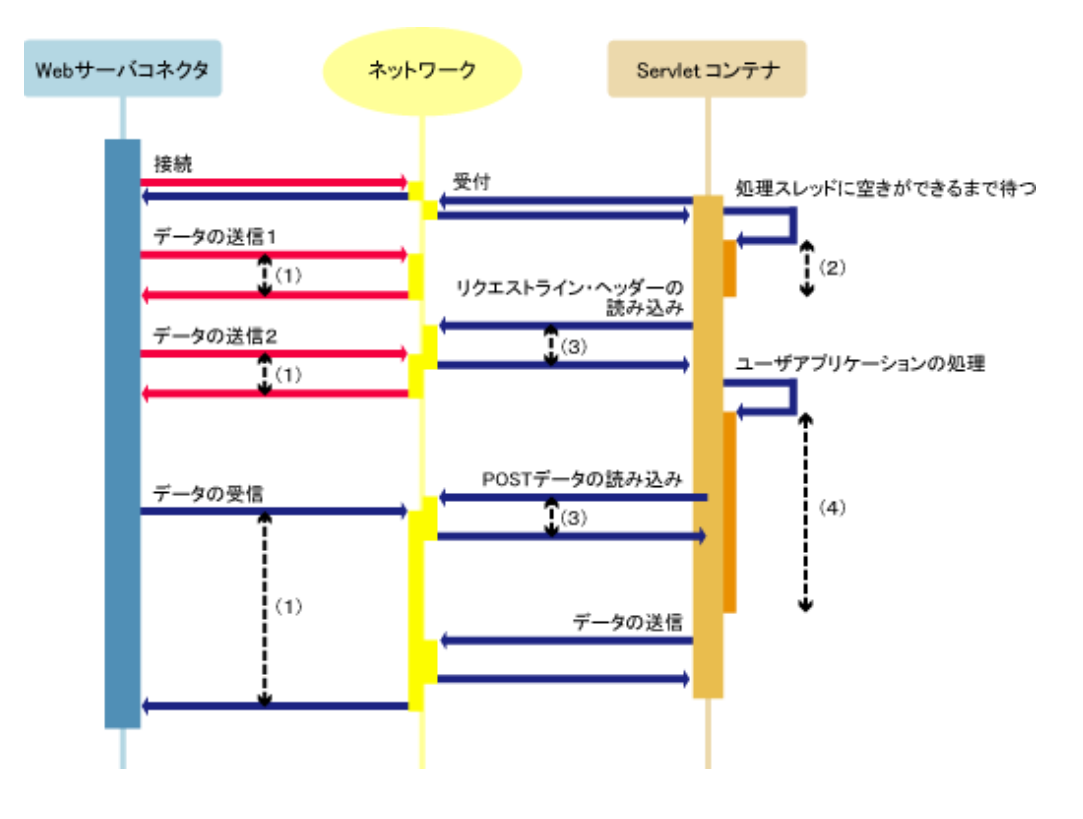

#### タイムアウトの設定項目

タイムアウトに関する設定項目には以下があります。

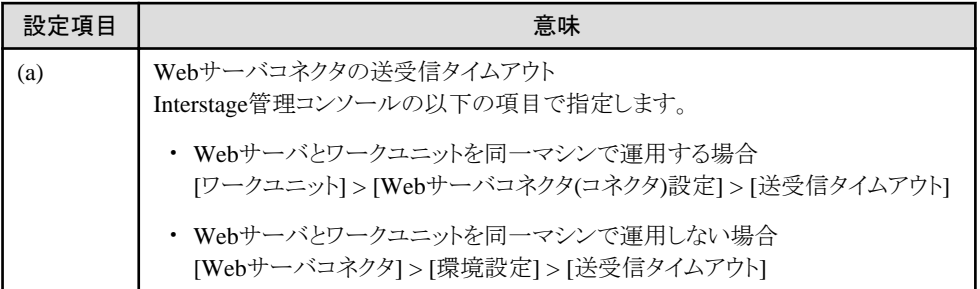

<span id="page-680-0"></span>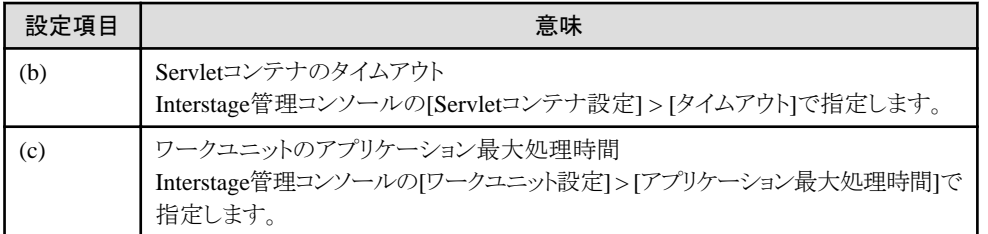

上記は、isj2eeadminコマンドを使用して設定することもできます。

## 日 ポイント

・ 以下の現象が頻繁に発生する場合、(a)、(c)の値を大きくすることで回避できる可能性があります。(a)、(c)の値を大き くしても回避できない場合は、サーバの処理能力を超えている可能性があります。サーバの増設または、より性能の良 いサーバへのリプレースを検討してください。

. . . . . . .

- コンテナログにIJServer32113が出力される
- ー WebサーバコネクタのログにIJServer12035、IJServer12044が出力される
- ・ 以下の現象が頻繁に発生する場合、(b)の値を大きくすることで回避できる可能性があります。回避できない場合はネッ トワークやクライアントアプリケーションに問題がある可能性があります。発生している問題を解決してください。
	- リクエストデータの読み込みでサーブレットにjava.net.SocketTimeoutExceptionがスローされる
	- WebサーバコネクタのログにIJServer12026、IJServer12027、IJServer12034、IJServer12036が出力される

#### タイムアウトの設定方法

タイムアウトの設定値は、以下の関係を満たすように値を設定します。

```
設定項目(a) > 監視項目(2) + 監視項目(3) + 監視項目(4)
設定項目(b) > 監視項目(3)
設定項目(c) > 監視項目(4)
```
# 注意

- ・ 以下の条件に該当する場合、IJServerが強制停止されます。
	- 設定項目(b) > 設定項目(c)に設定した場合、かつ、
	- [ワークユニット設定] > [アプリケーション最大処理時間超過時の制御]を"プロセスを強制停止する"に設定した場合、 かつ
	- タイムアウトの監視項目の図における"データの送信2"が設定項目(c)を超えても完了しなかった場合
- ・ 以下に設定した場合、WebブラウザにはWebサーバコネクタのタイムアウトが通知されます。 設定項目(a) < 監視項目(2) + 監視項目(3) + 監視項目(4)

しかし、ServletコンテナはWebサーバコネクタがタイムアウトしたことを検出することはできないため、アプリケーションを 継続して実行し、監視項目(3)の時間内に処理が完了した場合は、Servletコンテナ側で異常を検出することができません。

・ 監視項目(4)の時間にはPOSTデータの読み込み時間も含まれます。

# **27.4 EJB**コンテナのチューニング

EJBコンテナをチューニングする時に考慮するポイントは以下です。

・ [同時処理数](#page-681-0)

- <span id="page-681-0"></span>・ [Session Bean](#page-682-0)
- ・ [Entity Bean](#page-684-0)
- ・ [Message-driven Bean](#page-686-0)
- [ローカル呼出し機能](#page-688-0)
- ・ [JNDI](#page-689-0)

### **27.4.1** 同時処理数

同時処理数は、1プロセスあたりの実行多重度です。IJServerで同時に処理できるクライアントのリクエスト数は、プロセス多 重度と同時処理数で決まります。例えばプロセス多重度を2、同時処理数を16に設定すると、合計で2×16=32の処理が同時 に処理できます。クライアントからのリクエストが、処理できるリクエスト数を超えた場合は、キューイングされます。

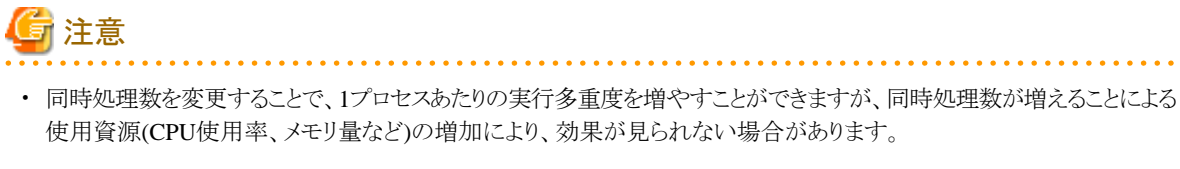

・ 資源が不足している場合には、後から実行されたリクエストをキューイングすることにより、レスポンスの安定を図ります。

#### ■プロセスへの処理振り分け

EJBコンテナのプロセス多重度を2以上に設定した場合、各プロセスへのディスパッチ論理は以下のように行われます。

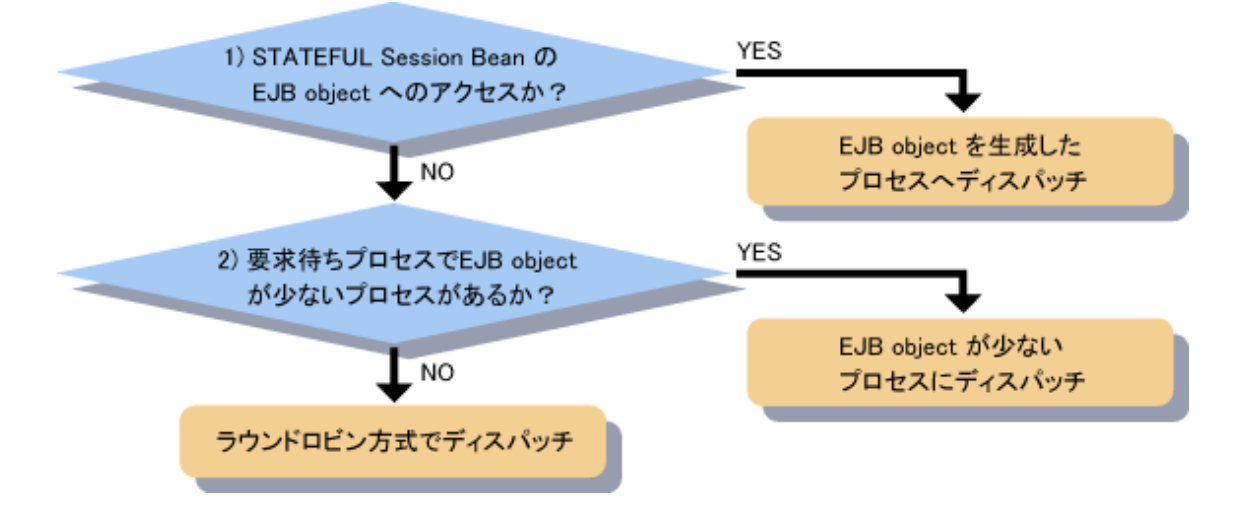

- 1. STATEFUL Session Beanの場合、createメソッドで取得したEJB objectへのアクセスは、必ず同一のプロセスにディ スパッチされます(同一のプロセスにディスパッチされるため、前回の処理をセションの情報として保持し、次回のア クセス時に参照できます)。
- 2. 1以外の場合には、EJB objectの総数が少ないプロセスに処理を振り分けます。 各プロセスのEJB objectが同数の場合には、ラウンドロビン方式(処理要求を順番に割り振る方式)でディスパッチす るプロセスを決定します。

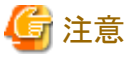

"ラウンドロビン方式"以外でディスパッチされるリクエストの処理状況が、"ラウンドロビン方式"によるディスパッチ先プロセスの 決定に影響する場合があります。その結果、振分けがラウンドロビンにならずリクエストの振分けに偏りが出る場合があります。

<span id="page-682-0"></span>各EJBアプリケーション種別で、EJB objectが生成されるタイミングと削除されるタイミングを以下に記載します。 EJBコンテナは、各プロセスに生成されたEJB objectの総数を判断して、適切なプロセスに処理を割り振ります。

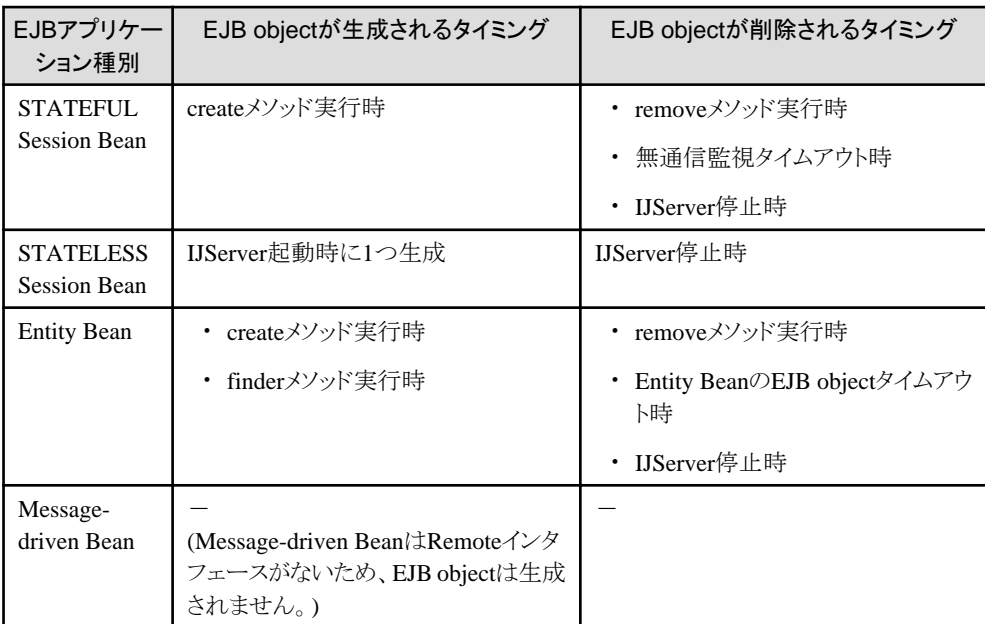

同時処理数には、以下のように最小値と最大値の設定ができます。 通常はデフォルト値で運用することを推奨します。

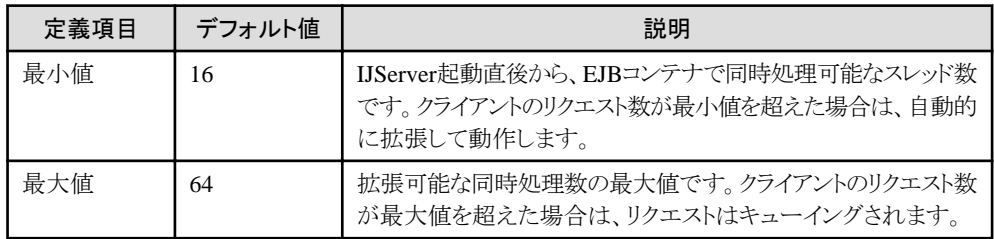

### **27.4.2 Session Bean**

Session Beanのチューニングについて、説明します。 リソースを効果的に利用するために、Session Beanにおいては以下の設定を行います。

- ・ STATEFULとSTATELESSの選択
- ・ [STATEFUL Session Bean](#page-683-0)の無通信監視
- ・ Session Beanのcreate[メソッド実行数の上限](#page-683-0)
- ・ [STATELESS Session Bean](#page-683-0)の起動時インスタンス生成

### ■**STATEFULとSTATELESSの選択**

STATELESS Session Beanを使用することで、メモリ資源やオブジェクトの生成回数が抑止されるため、処理性能が向上し ます。

STATEFULとSTATELESSには以下の違いがありますので、用途に合わせて使い分けてください。

<span id="page-683-0"></span>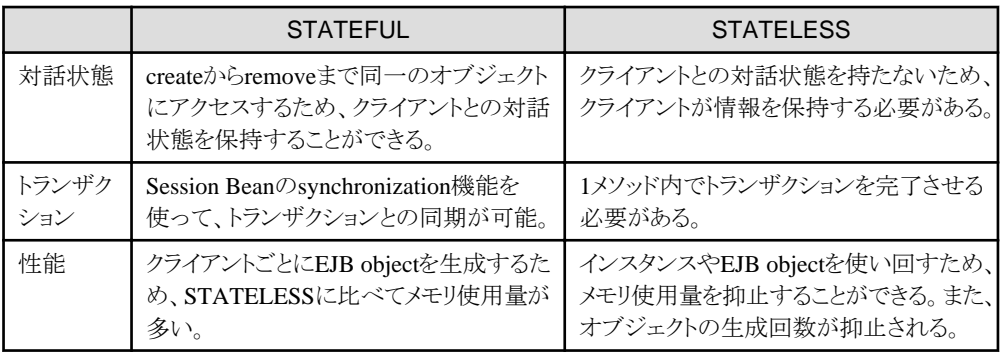

#### ■**STATEFUL Session Bean**の無通信監視

createメソッドで作成したオブジェクトに対してremoveメソッドを実行せずに終了した場合、残存するオブジェクトを自動的に 消去するため、不要なメモリの増加を防ぐことができます。 デフォルト値は、30(分)です。

#### ■**Session Beanのcreateメソッド実行数の上限**

createメソッド実行数を高負荷の実行環境に合わせて変更できます。

以下の計算式で算出された値が、デフォルト値の1024を超過する場合には、Session Beanのcreateメソッド実行数の上限値を 変更してください。createメソッド実行数はInterstage管理コンソールで設定します。

#### (クライアントアプリケーションのプロセス数)×(1プロセス数あたりの実行スレッド数の平均)

createメソッドで作成したオブジェクトをremoveメソッドで削除しなかった場合、無通信監視機能でタイムアウトが発生する までオブジェクトが残存するため、メモリの使用量が多くなる可能性があります。create数の上限値は適切な値に設定して ください。

#### 設定範囲

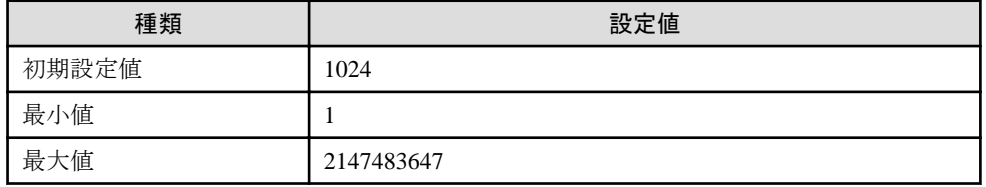

#### ■**STATELESS Session Bean**の起動時インスタンス生成

IJServer起動時に、STATELESS Session Beanのインスタンスを作成しておくことでアクセス時のインスタンス作成時間が省略 され、処理性能が向上します。

設定は、Interstage管理コンソールの[システム] > [ワークユニット] > "ワークユニット名" > "EJBモジュール" > "EJBアプリ ケーション名" > [アプリケーション環境定義]タブの[Interstage拡張情報]で行います。デフォルトは"しない"です。

#### 設定範囲

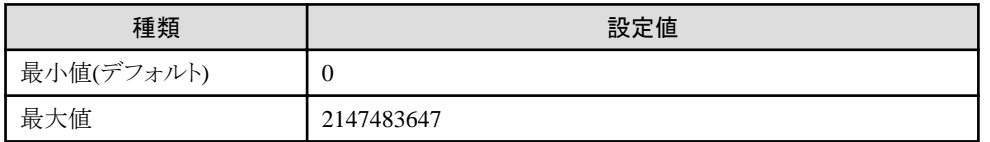

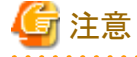

・ 初期起動インスタンス数を増やした場合、使用するヒープ量が増えるため注意してください。
- ・ 初期起動インスタンス数を1以上に指定した場合、setSessionContext、またはejbCreateメソッドから以下の操作、または アクセスはできません。
	- javax.ejb.TimerServiceメソッド
	- javax.ejb.Timerメソッド
	- 他のEJBアプリケーションへのアクセス
	- リソースマネージャ(データベースなど)へのアクセス
- ・ 作成されたインスタンスは削除されないため、実行時の同時処理数以上に初期起動インスタンス数を設定しないよう、 注意してください。

実行時の同時処理数の上限は、以下の式で算出してください。

- IJServerタイプが"WebアプリケーションとEJBアプリケーションを同一JavaVMで運用"の場合 Servletコンテナ設定の同時処理数 + Message-driven Beanの同時処理数の最大値
- IJServerタイプが"WebアプリケーションとEJBアプリケーションを別JavaVMで運用"または"EJBアプリケーションのみ 運用"の場合

EJBコンテナ設定のIIOP呼び出しの同時処理数の最大値 + Message-driven Beanの同時処理数の最大値

### **27.4.3 Entity Bean**

Entity Beanのチューニングについて、説明します。

- ・ Entity Bean呼出しの注意
- インスタンス数
- ・ [インスタンス管理モード](#page-685-0)
- ・ CMP[データの](#page-685-0)stream転送
- ・ CMP2.0[の複数件検索高速化](#page-686-0)
- ・ CMP1.1[の複数レコードの一括更新](#page-686-0)
- ・ CMP1.1のbyte[配列更新判定](#page-686-0)

### **■Entity Bean呼出しの注意**

Entity Beanは、レコードの情報を取得するためにメソッドを頻繁に実行します。このため、プロセス外からEntity Beanを呼び出 すとIIOP通信が頻繁に発生することにより、性能が劣化します。 Entity Beanは同一IJServerのアプリケーションから呼び出すことを推奨します。

### ■インスタンス数

インスタンスはトランザクション内でキャッシュされます。インスタンスプールにインスタンスが存在しない場合、同一トランザ クション内で使用したインスタンスのレコードデータをデータベースに反映し、そのインスタンスを別のレコードデータを格納 するインスタンスとして再利用します。インスタンスが頻繁に再利用されるとデータベースにアクセスする回数が増加する ことによって性能に影響がありますので、性能を考慮してインスタンス数を設定してください。

<span id="page-685-0"></span>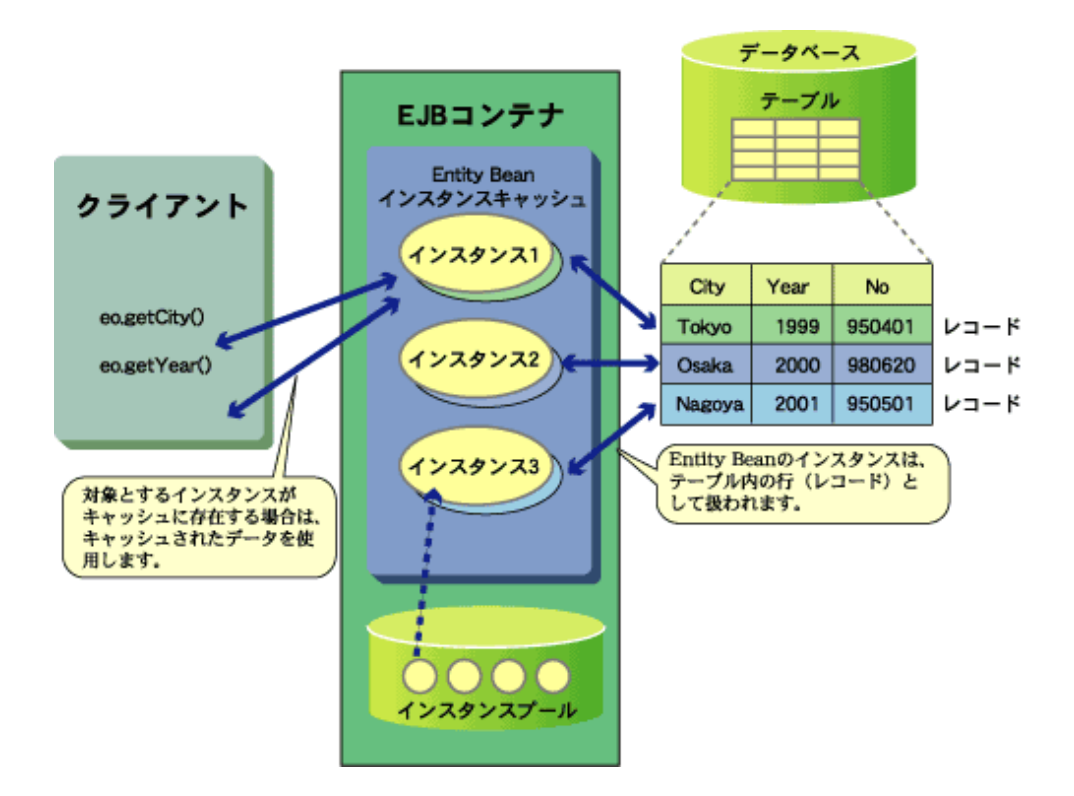

インスタンス数はデータベースの検索レコード数とクライアントの同時接続数に関係します。効果的な値としては、通常検索 されるレコード数の1.25倍の値を設定します。 以下に設定値の計算式を表します。

Entityインスタンス数 =  $a \times b \times 1.25$  (安全率)

a: 1度に検索されるレコード数 b: 1プロセスで同時にアクセスするクライアント数

例) 10クライアントが同時に100件を検索した場合 インスタンス数 = 10 × 100 × 1.25 = 1250

注) インスタンス数を増やすと、使用メモリが増えるので注意してください。

### ■インスタンス管理モード

Entity Beanのインスタンス管理モードによってデータベースの処理をチューニングすることができます。 以下の表に、それぞれのインスタンス管理モードと最適な処理について示します。

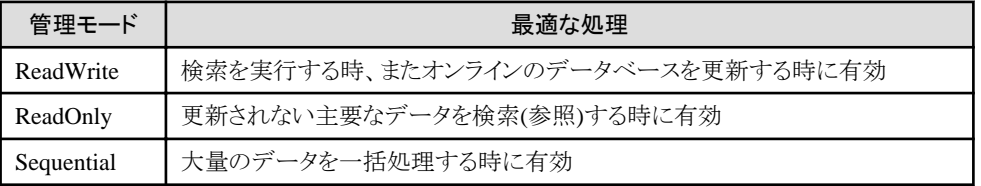

### ■**CMP**データの**stream**転送

CMPで使用するEntity Beanで、JDBCのサイズ制限以上のデータを扱う場合は、Interstage管理コンソールの以下で設定し てください。

[システム] > [ワークユニット] > "ワークユニット名" > "EJBモジュール" > "EJBアプリケーション名" > [アプリケーション環 境定義]タブを開き、CMFマッピング定義の「CMPデータのstream転送」に"する"を設定します。また、ejbdefexport/ <span id="page-686-0"></span>ejbdefimportコマンドを使用して設定することもできます。詳細は"第16章 [運用コマンドを使用してカスタマイズする方法"](#page-506-0)を 参照してください。デフォルトは"しない"です。

### ■**CMP2.0**の複数件検索高速化

CMP2.0 Entity Beanで複数件finderメソッドを実行した場合に、レコードのデータを一度にすべてロードするオプションを提供 しています。

全データを、DBMSからロードするような処理の場合にも、高速にDBMSからデータをロードできます。 詳細は、"10.2.4 CMP2.0[の複数件検索時の高速化"](#page-312-0)を参照してください。

### ■CMP1.1の複数レコードの一括更新

CMP1.1の複数レコードの一括更新の設定は、Interstage管理コンソールの[システム] > [ワークユニット] > "ワークユニット名" > "EJBモジュール" > "EJBアプリケーション名" > [アプリケーション環境定義]タブの[Interstage拡張情報]で設定します。「複 数レコードの一括更新」で"する"を選択してください。デフォルトは"する"です。

また、ejbdefexport/ejbdefimportコマンドを使用して設定することもできます。詳細は"第16章 [運用コマンドを使用してカス](#page-506-0) [タマイズする方法](#page-506-0)"を参照してください。

設定を行ったCMP1.1 Entity Beanはデータベースの更新を行う時に、以下のAPIを利用して一括更新を行います。

・ java.sql.PreparedStatementクラスのaddBatchメソッド

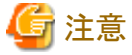

- ・ 使用するデータベース、および、JDBCドライバがJDBC2.0バッチ更新機能をサポートしている必要があります。 JDBC2.0バッチ更新機能が未サポートのデータベース、および、JDBCドライバを使用した場合は、通常のデータベー スへの更新処理を行います。
- ・ 「インスタンス管理モード」が"Read-Only"の場合、データの更新自体が行われないため、「複数レコードの一括更新」の 設定は無効となります。
- ・ 「複数レコードの一括更新」は、分散トランザクションを使用しない場合にだけ有効です。 Windows32/64 Linux32/64 分散トランザクションを使用する場合、通常のデータベースへの更新処理を行います。
- ・ CMP1.1 Entity Beanでstream転送を行う場合、データの更新に失敗する場合があります。その場合は「複数レコードの 一括更新」を"しない"に変更してください。

■**CMP1.1**の**byte**配列更新判定

CMP1.1 Entity Beanでbyte配列を使用する場合に、byte配列のデータが更新されているかの判定方法を設定できます。 設定は、Interstage管理コンソールの[システム] > [環境設定] の詳細設定から[EJBサービス詳細設定]タブで「CMP1.1のbvte 配列更新判定」で行います。また、isj2eeadminコマンドを使用して設定することもできます。

### **27.4.4 Message-driven Bean**

Message-driven Beanのインスタンス数を設定することにより、同時にメッセージ処理を行うことができます。 目安としては、キューにメッセージが蓄積されない程度のインスタンス数を設定します。ただし、クライアント数とMessagedriven Bean処理時間に依存するため、環境に合わせ試験運用を行い、調整後に設定してください。

#### ■**Message-driven Bean**のスレッドプール

Point-To-Point、または、Publish/SubscriberメッセージングモデルのMessage-driven Beanのメッセージ受信時にプールし たスレッドを利用してメッセージ受信処理を行います。 このプールされたスレッド数のことをMessage-driven Beanの同時処理数と呼びます。

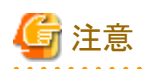

以下の条件に該当するMessage-driven Beanの場合、スレッド多重でのメッセージ受信をサポートしていないため、スレッ ドプールは使用されません。

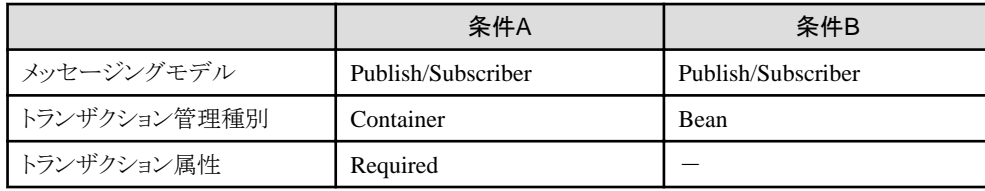

### スレッドプールの単位

. . . . . . . . . . . . . .

IJServerプロセスに1つ作成し、プールしているスレッドはIJServerに配備されているすべてのMessage-driven Beanのメッセー ジ受信処理で共有されます。

### スレッドの作成について

IJServerプロセス起動時にMessage-driven Beanの最小同時処理数のスレッドを作成してプールに格納します。 メッセージが配信されると、メッセージの処理開始前にプールを検索し、プールにスレッドが存在しない場合、および現在利用 されているスレッド数がMessage-driven Beanの最大同時処理数より小さい場合に、スレッドを作成して受信処理を行います。 受信完了後、作成したスレッドは削除されることなくプールに返却されます。

## 注意

プールにスレッドが存在しない場合で、現在利用されているスレッド数がMessage-driven Beanの最大同時処理数を超過し ている場合は、現在利用されるスレッドがプールに返却されるまで待機し、プールに返却されたスレッドを取得して受信処理を 行います。 

### スレッドの削除について

プーリングされたスレッドは、アイドルタイムアウトによって破棄されます。スレッドがプールに返却されてから指定した時間を 超過しても使用されないスレッドが存在する場合には、そのスレッドを破棄します。 ただし、初期起動スレッド数分はプーリングされ続けますので破棄対象外となります。また、IJServerプロセスが停止すると スレッドも削除されます。

### スレッドプールのチューニング

Interstage管理コンソールまたはisj2eeadminコマンドで、スレッドプールに対して以下のチューニングを行うことができます。

### Message-driven Beanの同時処理数

EJBを運用するプロセス上で、Message-driven Beanで同時に処理できる処理数(スレッド数)の最大値と最小値を指定します。 また、使用されずにプーリングされたスレッドを解放するまでの、タイムアウト時間を指定します。

設定は、Interstage管理コンソールの[ワークユニット] > "ワークユニット名" > [環境設定] > [詳細設定] > [EJBコンテナ設定]で 行います。

または、isj2eeadminコマンドで設定することも可能です。詳細は、"リファレンスマニュアル(コマンド編)"を参照してください。

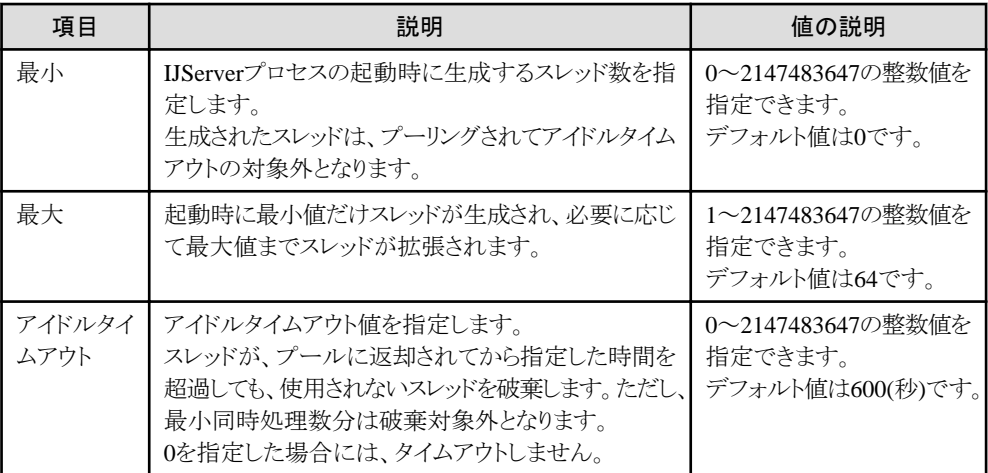

Message-driven Beanの同時処理数をチューニングする場合、以下を参考にしてください。

・ 断続的に処理を実行するような場合には、常に同時に実行されるスレッド数を最小値に設定することで、スレッドの作成、 破棄の処理が軽減されるためにCPU使用率が軽減されて性能が向上します。

Message-driven Beanの処理が頻繁に行われない場合には、最小値を小さく設定することで、使用メモリ量を抑えるこ とができます。

・ Interstage管理コンソールのモニタ情報を参照して、アイドルタイムアウト回数が断続的に増加している場合、スレッドの 生成と破棄が頻繁に発生しています。

アイドルタイムアウトの設定値が小さい可能性がありますので、アイドルタイムアウトの設定値を大きくすることを検討し てください。

ただし、アイドルタイムアウトの設定値を大きく設定すると生成したスレッドがプールに滞留する時間が長くなるため、メ モリの使用量も増加します。Javaのヒープ量やシステム資源も考慮して設定してください。

・ 膨大な処理要求を受け付ける可能性がある場合、最大値を小さく指定して同時処理数を抑制することで、CPU負荷を 軽減できます。

CPUの使用率が上限値に対して低い場合には、最大値を大きく設定することで、最大値に指定した値までMessagedriven Beanで同時処理できます。

・ 各Message-driven Beanの初期起動スレッド数の合計値が、Message-driven Beanの同時処理数の最大値を上回って いる場合、Message-driven Beanの同時処理数の最大値以上のメッセージがIJServerプロセスに配信される可能性が あります。

その場合、使用中のスレッドがプールに返却されるまで待機します。プールに返却されるまで待機させない場合には、各 Message-driven Beanの初期起動インスタンス数の合計値をInterstage管理コンソール、またはisj2eeadminコマンドで、 Message-driven Beanの同時処理数の最大値に指定してください。

### ■異常時のメッセージ退避機能

Point-To-Pointメッセージングモデルでかつ不揮発化チャネルを利用する場合、リトライ回数を超過してもメッセージ受信を繰 り返す可能性があります。

イベントチャネルのイベントデータをメモリにキャッシュする数を、イベントチャネルに蓄積できるイベントデータの最大値よりも 大きく設定してください。

設定はイベントサービス運用コマンドを使用して行います。詳細は"リファレンスマニュアル(コマンド編)"の"essetcnf"および "essetcnfchnl"を参照してください。

### **27.4.5** ローカル呼出し機能

IJServerに配備されたEJBアプリケーションが、同一のEJBコンテナ内のEJBアプリケーションからだけで呼び出される場合、 ローカル呼出し機能を使用できます。

ローカル呼出し機能を使用することによって、ネットワークを介してEJBアプリケーションを呼び出されることを考慮したIJServer の処理が軽減されるため、通常よりも更に性能良く動作します。

本機能は、IJServerが"EJBアプリケーションのみ運用する場合"、または、"WebアプリケーションとEJBアプリケーションを別 JavaVMで運用する場合"にだけ有効です。

ローカル呼出し機能の設定はInterstage管理コンソールの[ワークユニット] > [IJServer名] > [EJBアプリケーション] > [アプ リケーション環境定義] > [Interstage拡張情報]の"ローカル呼出し"で行います。設定の詳細についてはInterstage管理コ ンソールのヘルプを参照してください。

## 注意

- 
- ・ 「ローカル呼出し」を"する"に設定したEJBアプリケーションをプロセス外から呼び出した場合、"CORBA OBJ\_ADAPTER"のエラーが発生します。
- ・ Entity Beanをプロセス外から呼び出す場合には、「ローカル呼出し」を"しない"に変更してください。また、ローカル呼出 しをしない場合には、EJB objectをタイマで削除してください。EJB objectのタイマ削除については"[10.5.4 EJB object](#page-350-0)の [タイマ削除機能"](#page-350-0)を参照してください。

## **27.4.6 JNDI**

### ■オブジェクトの使い回し

lookupメソッドで取得したオブジェクトは、EJBアプリケーション内で保持して使い回すことにより、lookupメソッドの実行回数を 軽減できます。

### ■**deployment descriptor**定義

deployment descriptorファイルにオブジェクトの情報を定義することができます。

- ・ 定義した場合、定義された情報を元に各ネーミングサービスからIJServer起動時にオブジェクトを取得してメモリ上に保持 するため、処理性能が向上します。
- ・ 定義しない場合、アプリケーションでlookupメソッドを実行した時にオブジェクトが各ネーミングサービスに存在しないか 確認します。

deployment descriptorファイルにオブジェクトの情報を定義することを推奨しますが、すでに開発済みのEARファイルを使用 する場合などでdeployment descriptorファイルの編集ができない場合、以下のオプションを使用することで、ネーミングサー ビスへのアクセス回数を軽減できます。

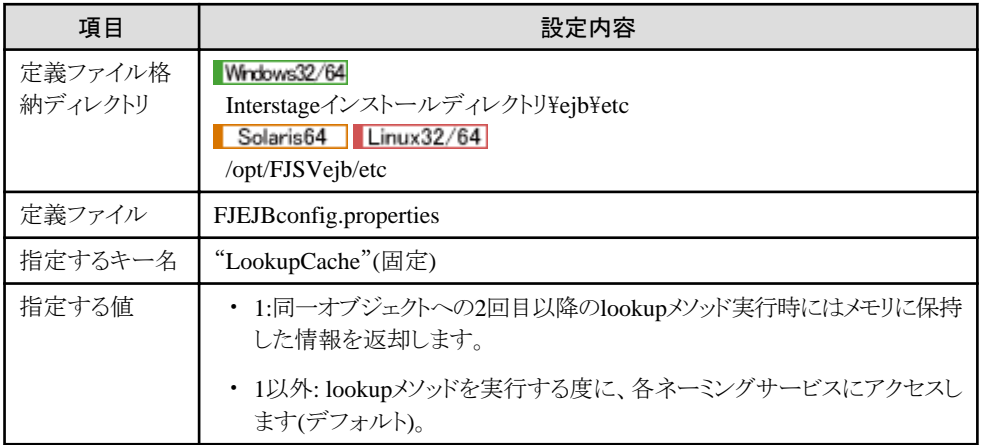

本オプションを使用すると、lookupメソッド実行時に各ネーミングサービスから取得した情報をメモリ上に保持するため、同一 のオブジェクトに対する2回目以降のlookupメソッドの処理性能が向上します。

なお、以下のオブジェクトを取得する場合には、本オプションを設定してIJServerを運用してください。

- ・ 他のIJServerに配備されたEJBアプリケーションのHomeオブジェクト
- ・ データソース
- ・ JMSコネクションファクトリ
- ・ JMS Destination

## **27.5 CORBA**サービスのチューニング

以下について説明します。

- ・ Interstageシステム定義ファイルの生成
- ・ CORBAサービス環境定義のチューニング

### ■**Interstage**システム定義ファイルの生成

通常の運用ではカスタマイズの必要はありません。

Interstageの接続クライアント数を変更する場合は、システム規模にあわせてisgendefコマンドのscale-valueの値を設定して ください。

isgendefコマンドの詳細については、"運用ガイド(基本編)"の"Interstage統合コマンドによる運用操作"を参照してください。

### ■CORBAサービス環境定義のチューニング

通常の運用ではカスタマイズの必要はありません。

システム規模の拡張やIJServerの追加によりデフォルト値の設定で資源が不足する場合は、「チューニングガイド」- 「Interstageのチューニング」に記載されている「CORBAサービスの動作環境ファイル」の加算値を参照して、Interstageを インストールしたマシンでCORBAサービス環境定義のステートメント値を加算してください。

### EJBサービスを使用する場合

IJServerの作成/削除、EJBアプリケーションを配備/配備解除するために、EJBサービスとしてCORBAサービスの資源を使用 します。以下の値を加算してください。

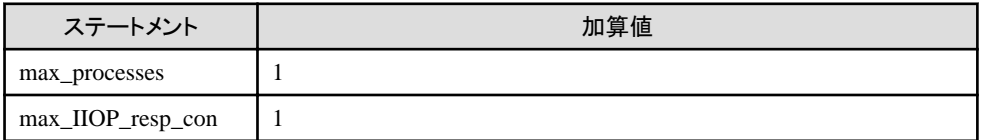

### IJServerを追加した場合

IJServerの追加または、IJServerのプロセス多重度を変更する場合には、以下の値を加算してください。

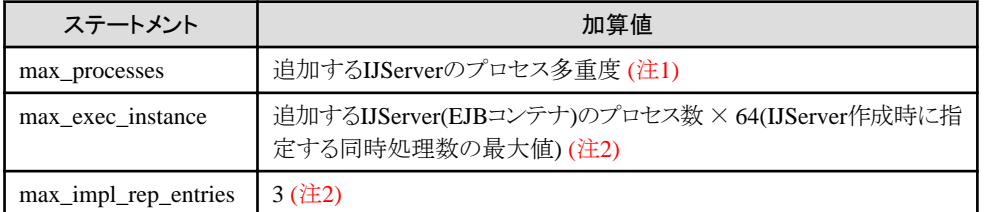

注1) すべてのIJServerのタイプの場合で加算してください。

注2) 以下のIJServerのタイプの場合に加算してください。

- ・ WebアプリケーションとEJBアプリケーションを別JavaVMで運用
- ・ EJBアプリケーションのみ運用

### クライアントアプリケーションを追加した場合

J2EEアプリケーションクライアントまたは、アプレットからEJBアプリケーションを呼び出す場合には、以下の値を加算してく ださい。

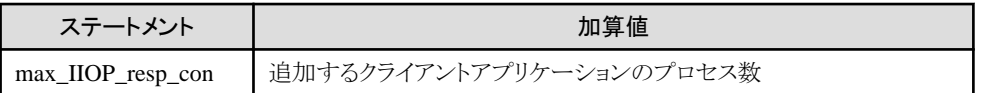

### EJBアプリケーションを呼び出すアプリケーションをIJServerに配備した場合

別マシンや別プロセスからEJBアプリケーションを呼び出す場合、以下の値を加算してください。

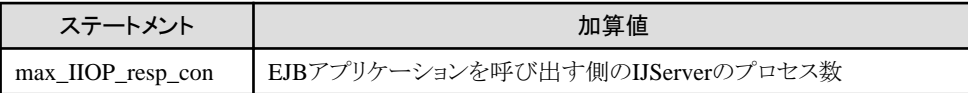

上記のEJBアプリケーションを呼び出すアプリケーションのプロセス数には、以下の表に示すプロセス数の合計値を使用し てください。

・ WebアプリケーションとEJBアプリケーションを同一JavaVMで運用する場合

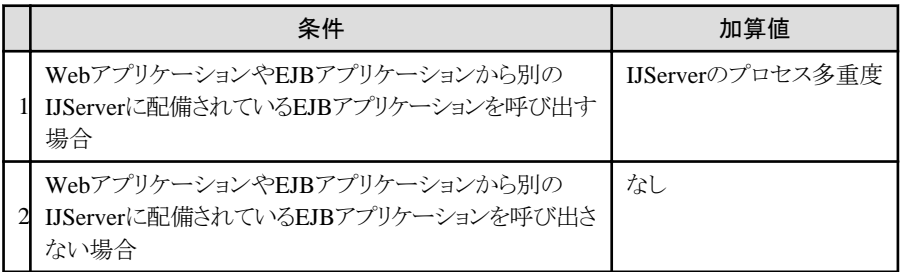

#### ・ WebアプリケーションとEJBアプリケーションを別JavaVMで運用する場合

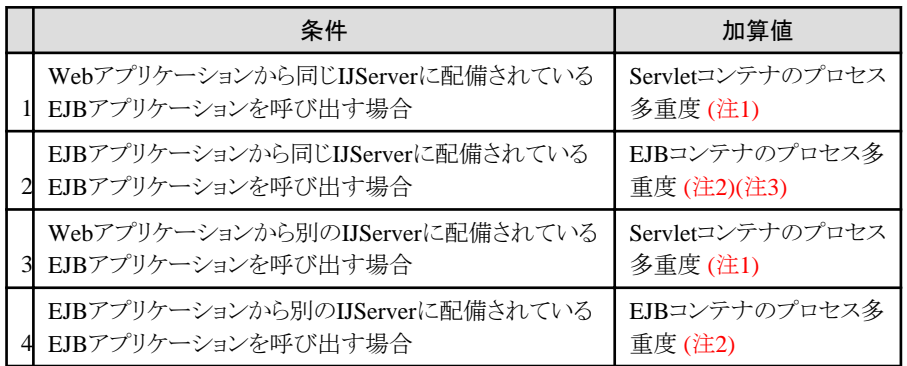

注1) 1と3の条件を満たす場合は、1回加算してください。

注2) 2と4の条件を満たす場合は、1回加算してください。

注3) アプリケーション環境定義で「ローカル呼出し」が"する"に設定されているEJBアプリケーションの場合、加算する必 要はありません。

・ EJBアプリケーションのみ運用する場合

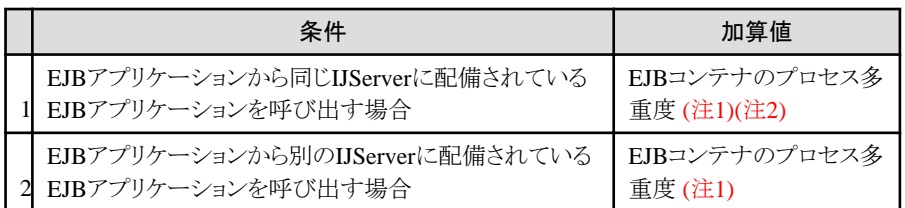

注1) 1と2の条件を満たす場合は、1回加算してください。

注2) アプリケーション環境定義で「ローカル呼出し」が"する"に設定されているEJBアプリケーションの場合、加算する必 要はありません。

・ Webアプリケーションのみ運用する場合

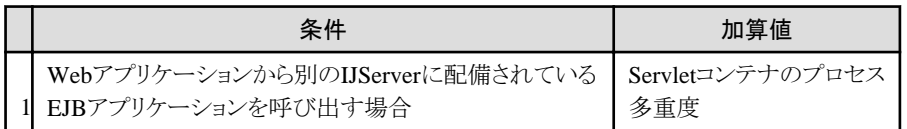

## 注意

EJBアプリケーションを使用する場合、CORBAサービスの無通信監視は使用できません。

## **27.6 LDAP**サーバとしての、ディレクトリサービスのチューニング

<u>. . . . . . . . . .</u>

Interstage ディレクトリサービスは、以下の製品で使用することができます。

- ・ Interstage Application Server Enterprise Edition
- ・ Interstage Application Server Standard-J Edition

Interstage ディレクトリサービスのチューニングについては、以下を参照してください。

- •「チューニングガイド」ー「Interstage ディレクトリサービスのシステム資源の設定」<mark>Solaris64 Linux32/64</mark>
- ・ "ディレクトリサービス運用ガイド"の"検索のチューニング"

## 第**28**章 **Systemwalker**との連携

InterstageではSystemwalker製品と連携して、以下の機能が使用できます。

· Systemwalker Service Quality Coordinatorと連携したトランザクション内訳分析 Wrdows32/64 Linux32/64

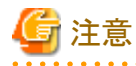

連携するSystemwalkerのバージョン・レベルにより、使用できる機能を限定される場合があります。「インストールガイド」を参照 し、使用できる機能範囲を確認してください。

### Systemwalker Service Quality Coordinatorと連携したトランザクション内訳分析 Wirdows32/64  $Linux32/64$

Systemwalker Service Quality Coordinatorのトランザクション内訳分析機能を利用して、J2EEアプリケーションのコンポー ネントごとの処理時間を測定することができます。

詳しくは、Systemwalker Service Quality Coordinatorのマニュアルを参照してください。

## **28.1 Systemwalker Service Quality Coordinator**と連携したトラ ンザクション内訳分析 Mindows32/64 Linux32/64

Systemwalker Service Quality Coordinatorのトランザクション内訳分析機能を利用して、IJServer上で動作するJ2EEアプリ ケーションのコンポーネントごとの処理時間を測定することができます。 測定できるアプリケーションは、IJServerタイプによって以下のようになります。

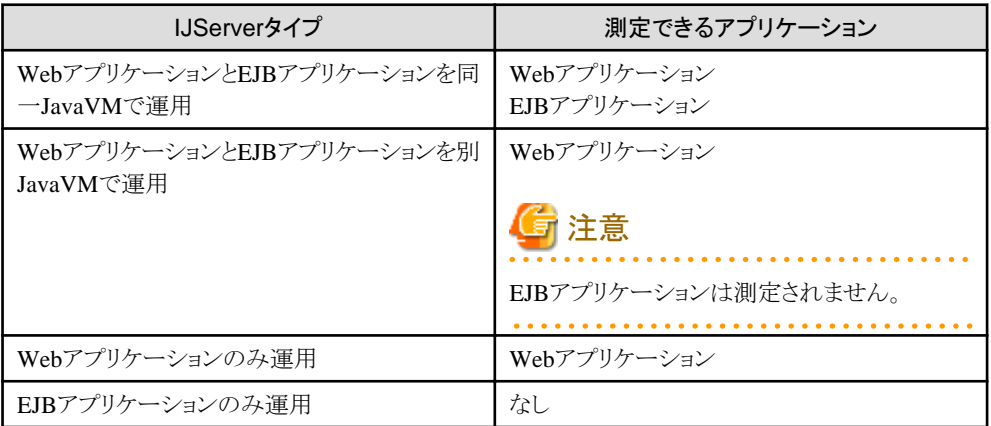

Webアプリケーションはサーブレット/JSP単位、EJBアプリケーションはメソッド単位に測定されます。

測定を行う場合は、Interstage管理コンソールの [Interstage管理コンソール] > [Interstage Application Server] > [システム] >[ワークユニット] > [(ワークユニット名)]の環境設定タブで、[共通定義]-[トランザクション内訳分析]項目に「使用する」を設定 します。また、isj2eeadminコマンドを使用して設定することもできます。

isj2eeadminコマンドを使用する場合の詳細は「リファレンスマニュアル(コマンド編)」の「isj2eeadmin」を参照してください。 その他にSystemwalker Service Quality Coordinatorの設定が必要です。詳しくは、Systemwalker Service Quality Coordinatorのマニュアルを参照してください。

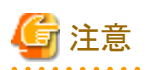

・ 本機能を使用するには、Systemwalker Service Quality Coordinator Agentがインストールされている必要があります。 詳細は、「システム設計ガイド」の「ソフトウェア条件」をご確認ください。

・ Webアプリケーションでは、Servlet/JSP以外のコンテンツ(htmlファイルなど)へのリクエストは測定されません。 

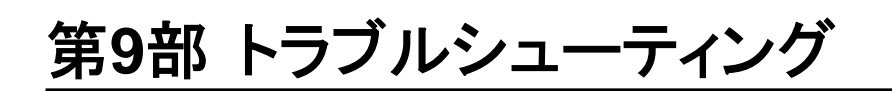

第29章 J2EE[アプリケーション開発・運用時の異常](#page-696-0)..................................................................... 678

# <span id="page-696-0"></span>第**29**章 **J2EE**アプリケーション開発・運用時の異常

本章では、J2EEアプリケーションの開発や運用中に異常が発生した場合の対処方法を説明します。 異常への対処は、次の手順で行います。

- 1. 異常情報の参照
- 2. 異常発生コンポーネントの特定
- 3. 異常への対処

## **29.1** 異常情報の参照

J2EEアプリケーションの異常情報は次の箇所に出力されます。

- ・ コマンドの実行画面へのメッセージ
- ・ システムログ
- ・ J2EEコンポーネントのログファイル
- ・ Webブラウザへのメッセージ
- ・ アプリケーションの例外情報

それぞれの出力先を下表に示します。

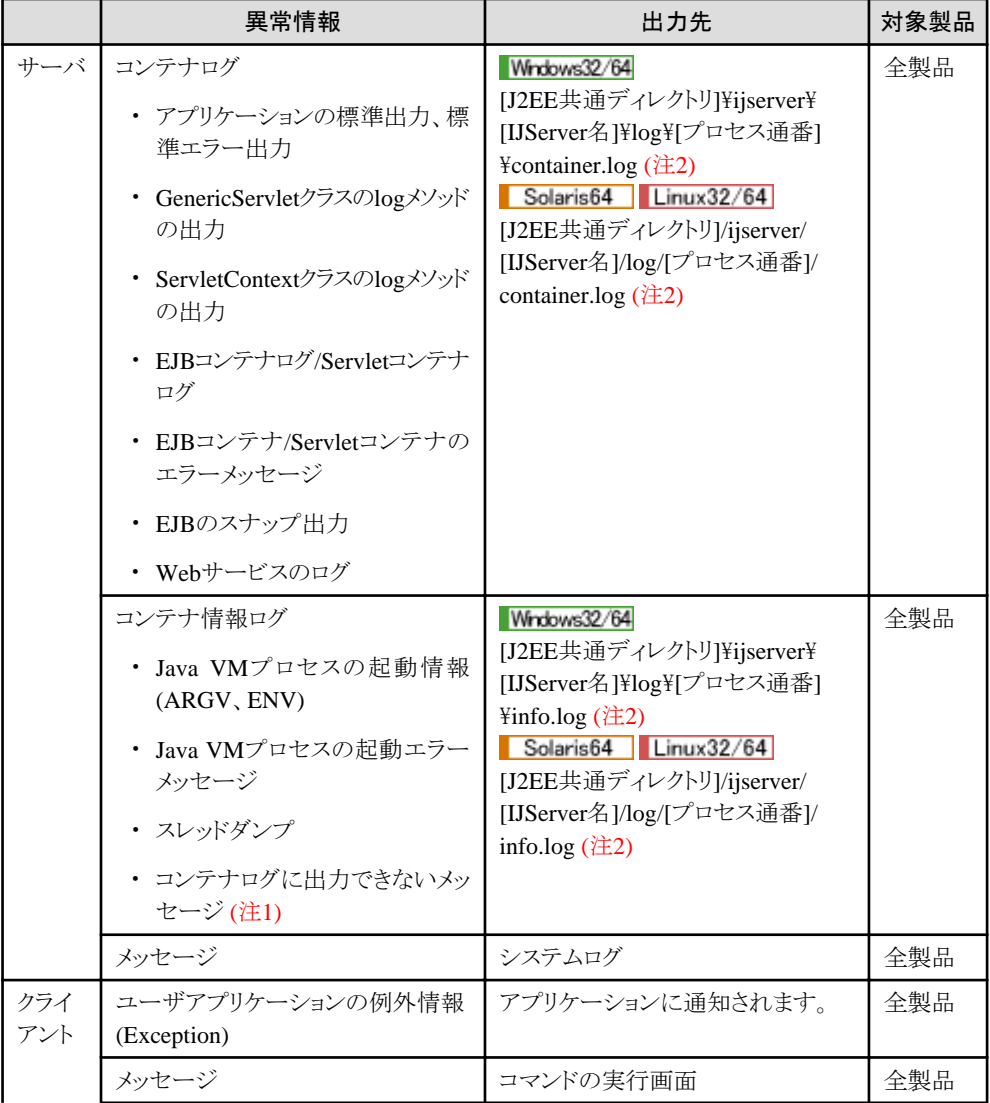

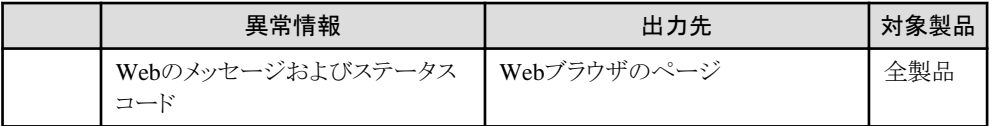

#### 注**1)**

テキストエディタの種類によっては、IJServerログファイルを開いたままアプリケーションを実行した場合に、メッセージが 出力されないことがあります。その場合、コンテナ情報ログ(info.log)に以下のメッセージが出力されています。コンテナ 情報ログ(info.log)に本メッセージを出力できなかった場合は、同じディレクトリに"IJLogger\_err.log"というファイルが生成 され、このファイルに出力されます。

- ERROR: The output of a message was not processed normally. Please check whether the file is opened or there is any authority of writing.

上記メッセージが出力されていた場合は、以下の対処を行ってください。

- IJServerログファイルを閉じる
- IJServerログに対して書き込み権限があるか確認する
- 他のプロセスでIJServerログファイルが使用されていないか確認する

#### 注**2)**

デフォルトの出力先です。出力先はInterstage管理コンソールの[ワークユニット] > "ワークユニット名" > [環境設定]タブ > [詳細設定] > [ワークユニット設定] > [ログ出力ディレクトリ]で変更できます。

## **29.2** 異常発生コンポーネントの特定と対処

異常情報の出力先によって、異常が発生したコンポーネントを特定し、対処する方法を以降に示します。

### ■コマンドおよび**Interstage**管理コンソールの実行画面

Servletコンテナ関連の異常が発生した可能性があります。 "29.7 Web[アプリケーションの開発・運用時の異常"](#page-705-0)を参照してください。

以下の操作を実施した時、DEP1863またはDEP1873が出力されて、IJServerのディレクトリ/ファイルが残存する場合があり ます。

- ・ 配備解除
- ・ IJServerの削除

残存した場合、しばらくしてから手動で削除してください。削除できない場合は、Interstage JMXサービスを再起動してから 削除してください。

### ■システムログ

システムログに出力されたメッセージについては、"メッセージ集"を参照して対処を行ってください。 また、メッセージ集とあわせて、下表の対処方法も参照してください。

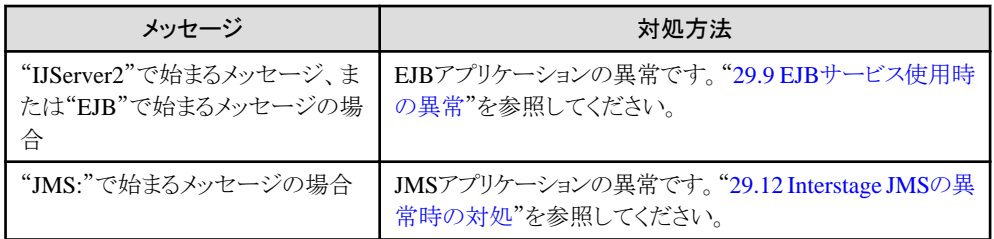

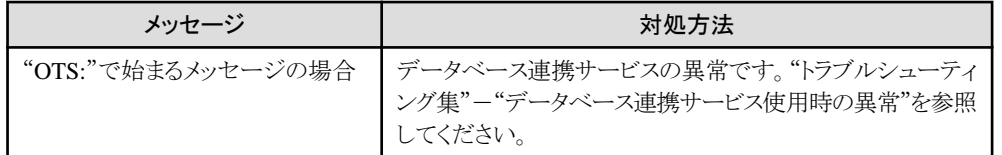

### ■**Web**ブラウザ

Webアプリケーションの異常である可能性があります。 ブラウザ(ページ)上に表示されるメッセージおよびステータスコードに従って、"29.7 Web[アプリケーションの開発・運用時の](#page-705-0) [異常"](#page-705-0)を参照してください。

### ■アプリケーションの例外情報(Exception)

Exceptionの代表的な例を下表に示します。

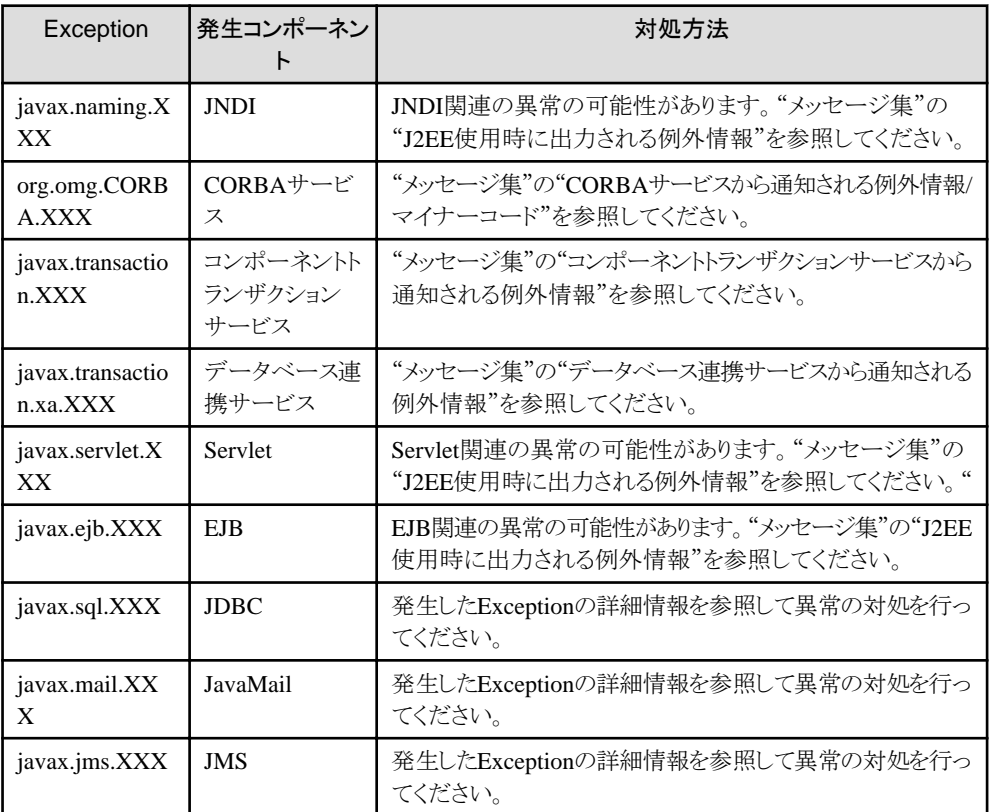

表に示すException以外の場合には、次の記事を参照するか、または発生したExceptionの詳細情報を参照して異常の対処 を行ってください。

- ・ "メッセージ集"の"J2EE使用時に出力される例外情報"
- ・ "メッセージ集"の"J2EEアプリケーションのセキュリティ機能で出力するメッセージ"
- ・ "メッセージ集"の"CORBAサービスから通知される例外情報/マイナーコード"
- ・ "メッセージ集"の"コンポーネントトランザクションサービスから通知される例外情報"
- ・ "メッセージ集"の"データベース連携サービスから通知される例外情報"
- ・ "EJB[サービス使用時の異常](#page-712-0)"

### ■セキュリティ機能での異常について

セキュリティ機能で異常が発生した場合は、次の原因が考えられます。 また、各アプリケーションのログに"security"で始まるエラーメッセージが出力される場合は、"メッセージ集"の"J2EEアプ リケーションのセキュリティ機能で出力するメッセージ"に従って対処してください。

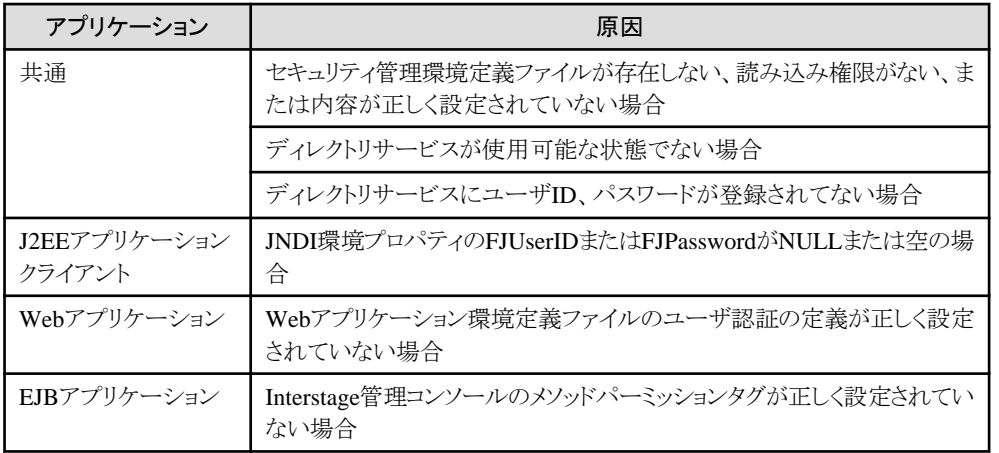

## **29.3 IJServer**起動時の異常

IJServerの起動で異常が発生した場合は、Interstage管理コンソール(Interstage管理コンソールから起動した場合)、コマンド 実行画面(コマンドから起動した場合)、システムログ、コンテナログ、および、コンテナ情報ログについて、異常・問題を示す メッセージをチェックし、"メッセージ集"にしたがって対処してください。特定の場合の対処について、ポイントを以下に示し ます。

リソース(JDBC、JMSなど)を使用するIJServerの起動が完了したとき、システムログに以下のIJServer2、またはEJBで始ま るメッセージが出力されることがあります。

- ・ IJServer21066、またはEJB1066
- ・ IJServer21067、またはEJB1067
- ・ IJServer21069、またはEJB1069
- ・ IJServer21243、またはEJB1243 (注)

上記のメッセージが出力された場合、可変情報に出力されたリソースを当該EJBアプリケーションが使用する場合は、一度 IJServerを停止し原因を取り除いてから、再度起動処理を実行してください。

可変情報に出力されたリソースを当該EJBアプリケーションが使用しない場合は、問題なくEJBアプリケーションを動作させ ることができます。

各メッセージの意味や対処方法などの詳細ついては、"メッセージ集"を参照してください。

注)

- ・ IJServerのワークユニット定義に、使用するJDBCのクラスパスが正しく設定されていない可能性があります。ワークユニット 定義に、正しいJDBCのクラスパスを設定後、IJServerを再起動してください。 ワークユニット定義の詳細は、Interstage管理コンソールのヘルプを参照してください。
- ・ IJServer21243、またはEJB1243のメッセージが出力されたとき、同時にIJServerのログファイルに以下の例外が出力さ れることがありますが、アプリケーションの動作とは関係ありません。 例外 : FJCD\_LockFailedException

IJServerをデバッグする場合は、プロセス多重度を確認してください。プロセス多重度を2以上にして起動することはできません。 デバッグする際には、ワークユニットの"プロセス多重度"を必ず1に設定してください。

WebサーバコネクタとServletコンテナ間の通信にSSLを使用する設定の場合、Interstage管理コンソールのヘルプを参照して SSLの設定内容を見直してください。

Servletコンテナ起動時にServletの初期化(initメソッドの呼出し)を行うWebアプリケーションで、IJServer起動時に例外が発生 する場合は、"29.6 Javaの例外[\(Exception\)](#page-704-0)と対処方法"を参照してください。

Oracleを使用し、ドライバタイプがociの場合、環境変数ORACLE\_HOMEの設定が必要です。"4.3.4 Oracle[を使用する場合](#page-168-0) [の環境設定](#page-168-0)"を参照し、IJServer環境設定の環境変数にORACLE HOMEを設定してください。

#### Solaris64 Linux32/64

IJServerの起動に失敗し、以下のメッセージがシステムログに出力される場合は、EJBアプリケーションの転送を行った際に誤 りが発生している可能性があります。

#### ・ IJServer21035、またはEJB1035

上記のメッセージが出力された場合は、再度、以下の点に注意し、EJBアプリケーションの転送を行ってください。

- ・ 転送モードは、バイナリモードで行ってください。
- ・ ファイル名の大文字、小文字が変換されないように行ってください。

上記の対処を行ったにもかかわらず現象が変わらない場合は、他の原因が考えられます。メッセージのユーザの対処を参照 してください。

## **29.4 IJServer**運用時の異常

### クライアントから**EJB**アプリケーション接続時の異常

クライアントからEJBアプリケーション接続時に、以下のメッセージがシステムログに出力される場合は、IJServerのワークユ ニット定義に、使用するJDBCのパスが正しく設定されていない可能性があります。ワークユニット定義に、正しいJDBCの パスを設定後、IJServerを再起動してください。

ワークユニット定義の詳細は、Interstage管理コンソールのヘルプを参照してください。

・ "EJB:エラー:EJB1020:メソッドの実行に失敗しました" "IJServer:エラー:IJServer21020:メソッドの実行に失敗しました"

### IJServer2で始まるエラーメッセージの埋め込み文字が文字化けする場合 LLinux32/64

環境変数LANGにja\_JP.UTF-8を指定した場合、システムログ上に出力されるエラーメッセージの可変文字列に日本語文字 が含まれていると文字化けします。 IJServerのワークユニット定義で環境変数LANGの設定を変更するか、コンテナログを参照してエラーメッセージを確認し

てください。

### **IJServer**停止時の異常

IJServerの停止時に、以下のメッセージがシステムログに出力される場合は、クライアントアプリケーションがインスタンスを消去 しないで終了した場合や、インスタンスが消去する前に異常終了した可能性があります。この場合は、IJServerを強制停止 してください。

・ "extp:エラー:EXTP4406:アプリケーションが実行中のためワークユニットが停止できません"

### **XML**ファイル読み込み時の異常

XMLファイルに以下のように定義するエンコードは、各XMLパーサによってサポートするエンコードが異なります。他の環境 で動作していたアプリケーションを移行した場合に、XMLファイルの読み込みに失敗した場合には、使用しているXMLパー サが指定しているエンコードをサポートしているか確認してください。ほぼすべてのXMLパーサがサポートする"UTF-8"を 使用することを推奨します。

<?xml version="1.0" encoding="UTF-8"?> ・・・

使用するXMLパーサによって、エンコード以外に機能範囲は異なる場合があります。詳細は使用するXMLパーサのマニュ アルを参照してください。

### コンテナログのエラー情報

IJServer運用中にInterstage JMXサービスが停止された場合、コンテナログに以下のメッセージが出力されます。 IJServerの運用には影響ないため、特に対処の必要はありません。

#### ・ ClientCommunicatorAdmin restart

警告: Failed to restart: java.io.IOException: Failed to get a RMI stub: javax.naming.ServiceUnavailableException [Root exception is java.rmi.ConnectException: Connection refused to host: [ホスト名またはIPアドレス]; nested exception is: java.net.ConnectException: Connection refused: connect]

### **J2EE**モニタロギング機能の性能情報の異常

JavaVM情報が同じ値で変化しない場合、Javaプロセスの実行が阻害される要因がないか確認し、システムの過負荷過負荷 の原因を取り除いた後でIJServerを再起動してください。また、Java VM情報は、iheapおよびGCログでも取得できます。iheap およびGCログの詳細は"トラブルシューティング集"-"Javaツール機能"を参照してください。

Servletコンテナ情報のスレッド数やスレッドプール数で異常な値(負の値)が出力された場合、IJServerで資源の枯渇などの 異常が発生している可能性があります。

コンテナログおよび起動情報(info.log)を参照し、出力されているメッセージに従って対処してください。

## **29.5 HotDeploy**機能使用時の異常

### 日 ポイント

Interstage管理コンソールからの配備・配備解除処理一般については、"Interstage管理コンソール操作中の異常"の"その他 の異常"にも記載があります。

## **29.5.1** 各操作(配備/再配備/配備解除/再活性)に失敗した場合

### ■配備モジュールの状態

. . . . . . . . . . . . . . . .

以下に、配備、再配備、配備解除、再活性の各操作において異常が発生した場合における配備モジュールの状態を示し ます。

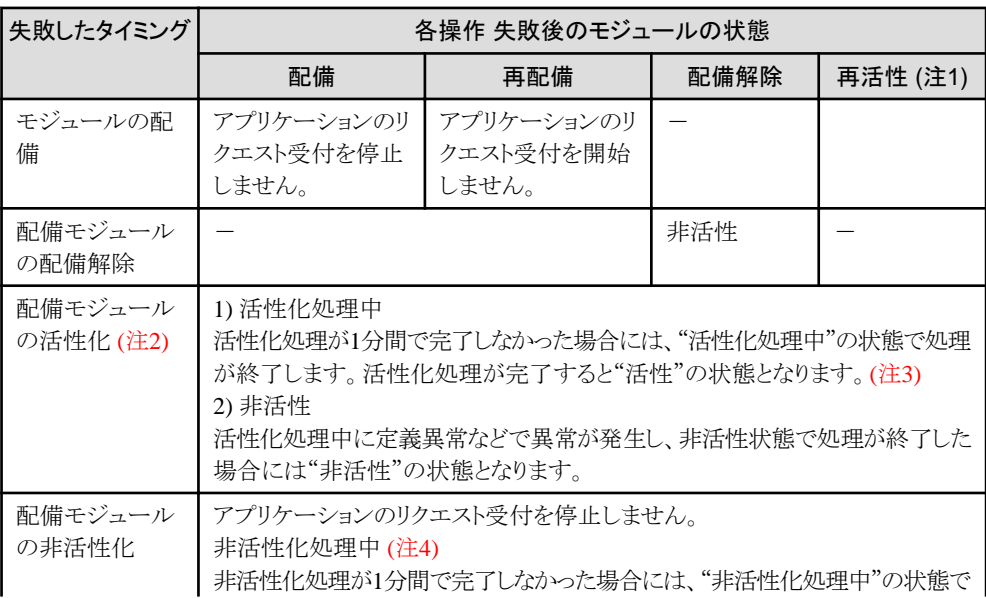

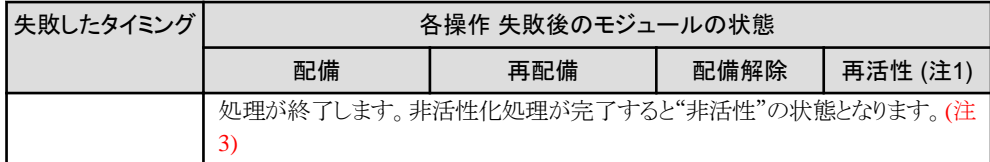

### 注**1)**

IJServerが起動していない場合、再活性を実行すると以下のエラーが発生します。 is40131:IJServerが起動されていません。(IJServer名=%s)

### 注**2)**

活性化で異常が発生したモジュールについては、異常が発生した原因を取り除いてモジュールを再活性することにより、 運用可能な状態とすることが可能です。

#### 注**3)**

単純に活性/非活性処理が長時間かかっているだけであれば、処理が終了するまで待てば自動的に活性/非活性の 状態となります。活性/非活性処理でハングしている場合には、活性/非活性の状態のままとなります。この場合には アプリケーションのデバッグ情報などを参照して、ハング原因を調査して対処してください。 アプリケーションのデバッグ方法については、"3.12 [アプリケーションのデバッグ](#page-132-0)"を参照してください。

### 注**4)**

非活性化処理中にメモリ不足が発生した場合には、"非活性化処理中"の状態で配備処理が中断します。他の処理が 終了後に再度配備を実行してください。ただし、非活性化処理で実行されるアプリケーションのメソッド(たとえば、Entity BeanのunsetEntityContextメソッド)でエラーが発生した場合、再度配備を実行しても同様のエラーが発生すると考えら れるために配備処理を継続します。

### ■**is20711/is20725/is20726/is20727/is20746**のメッセージが出力された場合

HotDeploy機能使用時に、以下のメッセージが出力されることがあります。

- ・ IS: エラー: is20711:通信エラーが発生しました エラー情報=%s
- ・ IS: エラー: is20725: サーバとの接続に失敗しました。 エラー情報=%s
- ・ IS: エラー: is20726: Interstage JMXサービスとの接続に失敗しました。 エラー情報=%s
- ・ IS: エラー: is20727:通信エラーが発生しました 例外情報=%s1 例外メッセージ=%s2
- ・ IS: エラー: is20746:要求を発行した対象のリソースが存在しません。別ユーザからの要求により削除されたか、Interstage JMXサービスが再起動された可能性があります

上記のメッセージが出力された場合の原因と対処を説明します。

・ Interstage JMXサービスを業務運用中に停止、および、再起動させた場合が考えられます。HotDeploy機能を有効に するために、IJServerを再起動してください。 また、業務運用中にInterstage JMXサービスを停止させないようにしてください。

· Windows32/64

マシン起動時に、ワークユニット定義のワークユニット自動起動が有効になっている場合が考えられます。本現象が発生 した場合には、環境変数"IS\_JMX\_SERVICE\_WAIT\_TIMEOUT"をシステムの環境変数に追加し、以下の値を設定 することにより対処してください。本設定は、次回のマシン起動時より有効となります。

- メッセージtd11001の出力時刻とメッセージis20701のメッセージ出力時刻の時間間隔(単位:秒)に180を加算した値

### **29.5.2** 非活性状態のモジュールに対してリクエストを送信した場合

非活性状態のモジュールに対してリクエストを送信した場合、WebアプリケーションとEJBアプリケーションでは以下のエラーが 発生します。

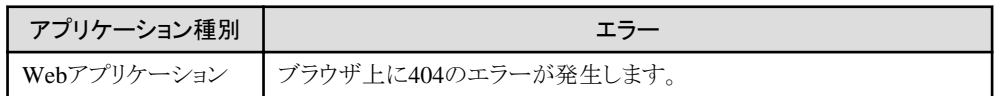

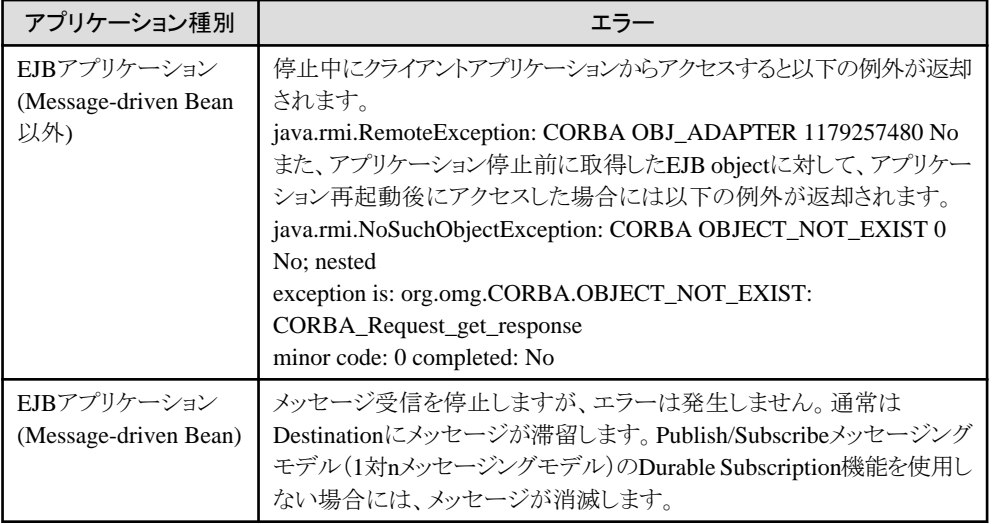

### 対処方法

リクエスト送信先の配備モジュールの状態を確認してください。非活性状態となっている場合には、配備処理中、配備解 除処理中、再活性中の可性能があります。処理が完了するまで待ってから再度リクエストを送信してください。

上記に該当しない場合、活性化処理に失敗している可能性があります。コンテナログファイルを確認して、以下の例外が出力 されていないか確認してください。

#### ・ java.rmi.RemoteException: CORBA OBJ\_ADAPTER 1179257480 No

また、アプリケーション停止前に取得したEJB objectに対して、アプリケーション再起動後にアクセスした場合には以下の例外 が返却されます。

・ java.rmi.NoSuchObjectException: CORBA OBJECT\_NOT\_EXIST 0 No; nestedexception is: org.omg.CORBA.OBJECT\_NOT\_EXIST: CORBA\_Request\_get\_responseminor code: 0 completed: No

これらの例外が出力されている場合には、その前後に出力されているメッセージからエラー原因を調査して対処してください。

### **29.5.3** 破棄された**Servlet**のセションと**STATEFUL Session Bean**のインスタ ンスにアクセスしようとした場合

破棄されたServletのセション、またはSTATEFUL Session Beanのインスタンスにアクセスしようとした場合、以下のエラーが 発生します。

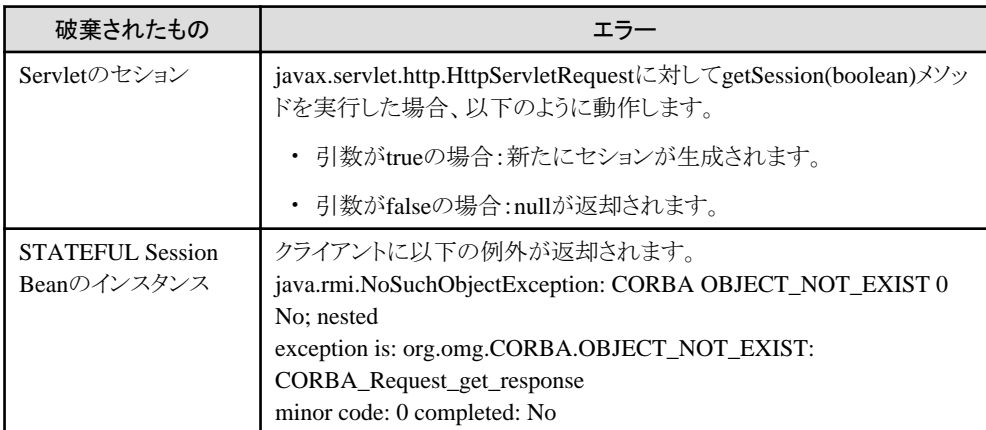

### 対処方法

クライアントアプリケーションでは、createメソッドを実行してEJB objectを再作成してから処理を継続してください。

## <span id="page-704-0"></span>**29.6 Java**の例外**(Exception)**と対処方法

アプリケーション処理で例外が発生した場合、IJServerのコンテナログにJavaのスタックトレースが出力されます。 スタックトレースの出力例と解析方法を以下に説明します。

### ■出力例

Webアプリケーションのサーブレットで例外が発生した場合で説明します。 (先頭の"数字:"は、説明の都合上記載しています。)

1: java.lang.NullPointerException

: 10 and 10 and 10 and 10 and 10

- 2: at agency.attestation.CheckLoginInfo.doCheck(CheckLoginInfo.java:150)
- 3: at agency. attestation. AttestationServlet. doGet (AttestationServlet. java:96)
- 4: at agency.attestation.AttestationServlet.doPost(AttestationServlet.java:161)
- 5: at javax.servlet.http.HttpServlet.service(HttpServlet.java:772)
- 6: at javax.servlet.http.HttpServlet.service(HttpServlet.java:865)
	- 1. NullPointerExceptionが発生(例外)
	- 2. 発生個所はagency.attestation.CheckLoginInfoクラスのdoCheckメソッド内であり、CheckLoginInfo.javaの150行目に あたる。
	- 3. doCheck メソッドを呼び出した個所は agency.attestation.AttestationServlet クラスの doGet メソッド内であり、 AttestationServlet.javaの96行目にあたる。
	- 4. doGet メソッドを 呼 び 出 した個所 は agency.attestation.AttestationServlet クラスの doPost メソッド 内 であり、 AttestationServlet.javaの161行目にあたる。
	- 5. doPostメソッドを呼び出した個所はjavax.servlet.http.HttpServletクラスのserviceメソッド内であり、HttpServlet.javaの 772行目にあたる。
	- 6. serviceメソッドを呼び出した個所はjavax.servlet.http.HttpServletクラスのserviceメソッド内であり、HttpServlet.javaの 865行目にあたる。

### ■解析方法

スタックトレースの先頭行のクラスが自分で作成したクラスであるならば、例外が発生した行がどうなっているのかを、ソー スファイルを見て確かめることができます。

先頭行のクラスが自分で作成したクラスでないならば、例外が発生した行を見ることができないかもしれません。その場合、 トレースの最も上行にある自分が作成したクラスを探し、ソースファイルを見て確認してください。発生した例外が何であるかを 確認して、呼び出し個所のメソッドの引数などを確認してください。

また、スタックトレースに続けて"Caused by:"として別の例外が出力されている場合、根本原因を表していますので、こちら をあわせて確認してください。

スタックトレースで表示される例外(Exception)とErrorについては、"メッセージ集"を参照してください。

#### 補足

#### ・ WebアプリケーションのJSP実行時に例外が発生した場合

JSPはjavaファイルに変換しコンパイルして実行されるため、実行時に例外が発生した場合、スタックトレース上では以下 の例のように出力されます。

例:Webアプリケーションのルートディレクトリ(コンテキストルート)配下の以下のJSPを呼び出した場合。

- /subdir/sample.jsp

**Service Service Service Service** 

the control of the control of the control of

at org. apache. jsp. subdir.sample\_jsp. \_jspService(sample\_jsp.java:46)

<span id="page-705-0"></span>固定部分"org.apache.jsp."の後に、サブディレクトリ名、JSPに対応するクラス名、メソッド名、(対応するjavaファイル名: 行番号)となります。 なお、対応するjavaファイルの格納先については"2.2.3 IJServer[のファイル構成"](#page-33-0)を参照してください。

## **29.7 Web**アプリケーションの開発・運用時の異常

IJServerを起動し、WebブラウザからWebアプリケーションを呼び出したときに発生する以下のトラブルについて、対処方法を 説明します。

- ・ Webブラウザにステータスコードやメッセージが表示される場合 "メッセージ集"を参照して対処してください。
- ・ JSPのコンパイルに失敗した場合
- ・ ijscompilejsp[コマンドがタイムアウトする場合](#page-706-0)
- ・ ijscompilejspコマンドで静的include[するファイルのコンパイルがエラーとなる場合](#page-706-0)
- ・ JSP[を更新したのに更新内容が反映されない場合](#page-707-0)
- ・ [ログファイルにエラーメッセージが出力される場合](#page-707-0)
- ・ [ログファイルにメッセージが出力されない場合](#page-707-0)
- ・ [エラーページとして指定したページが](#page-707-0)Webブラウザに表示されない場合
- · JSP事前コンパイルでコンパイルが正常終了したJSPを含むWeb[アプリケーションの起動が異常終了する場合](#page-707-0)
- ・ Webアプリケーション環境定義ファイル(deployment descriptor)の更新内容がWeb[アプリケーションに反映されない場](#page-708-0) [合](#page-708-0)
- ・ [アプリケーションの再配備時に](#page-708-0)DEP4112が出力された場合
- ・ [故障監視機能の異常](#page-708-0)

### **29.7.1 JSP**のコンパイルに失敗した場合

### **JSP**で使用しているクラスが見つからない場合

以下の可能性があります。それぞれの対処を行ってください。

- ・ クラスパスが正しく設定されていません。 IJServerの環境設定を見直してください。
- ・ 無名パッケージのクラスを使用しています。 JSPからは無名パッケージのクラスを使用することはできません。 JSPから使用するクラスにはパッケージ名を指定してください。

クラスの設定方法については、"2.3.4 IJServer[で使用するクラスの設定について](#page-47-0)"を参照してください。

### **JSP**ファイルを確認しても構文は間違っていないのに構文エラーとなる場合

### 【原因】

JSPファイルの文字コードと配備先のIJServerの文字コードが違っているため、JSPファイルのコンパイル時に文字化けしている 可能性があります。

### 【対処】

以下のようにpageディレクティブのpageEncodingでJSPファイルの文字コードを指定してください。 <%@ page pageEncoding="文字コード" %>

または、以下のようにpageディレクティブのcontentTypeに指定することもできます。 <%@ page contentType="text/html; charset=文字コード" %>

上記の場合は、クライアントに返されるコンテントデータも指定された文字コードで返されます。

### <span id="page-706-0"></span>サイズの上限を超える場合

【現象】

以下のメッセージが出力されます。

 The code of method \_jspService(HttpServletRequest, HttpServletResponse) is exceeding the 65535 bytes limit 【原因】

JSPファイルのサイズが大きいため、変換したJavaファイルのメソッドのサイズが、Javaで扱える上限を超えました。

【対処】

- ・ タグ(アクションやスクリプティング要素)の間の不要な記載(スペース、コメント、改行等)がある場合は削除してください。
- ・ JSPファイルを分割し、動的にincludeを行ってください。

### 以前のバージョンの**Servlet**サービスでコンパイルできていた**JSP**が、移行**(**バージョンアップ**)**によりコンパイルに 失敗するようになった場合

"30.1 Servletサービス(Tomcat5.5[ベースのサーブレット実行環境](#page-745-0))への移行"を参照してください。

## **29.7.2 ijscompilejsp**コマンドがタイムアウトする場合

1度に多量のJSPをJSP事前コンパイルする場合、Interstage JMXサービスの通信のタイムアウトを超える可能性があります。 その場合、以下のエラーメッセージが表示されijscompilejspコマンドが中断されます。

・ IS: エラー: is20727:通信エラーが発生しました 例外情報=java.rmi.UnmarshalException 例外メッセージ=Error unmarshaling return header; nested exception is: java.net.SocketTimeoutException: Read timed out

この場合、ijscompilejspコマンドはエラーで復帰しますが、JSPのコンパイルはバックグラウンドで実行されています。 JSPが正常にコンパイルされたかどうかを確認するには、しばらくたってから-pオプションを指定してijscompilejspを実行し てください。

正常にコンパイルが完了したJSPについては"jspファイルは更新されていません"と表示されます。 コンパイルエラーとなったJSPについては再度コンパイルが実行されますので、表示されたコンパイルエラーを取り除いて ください。

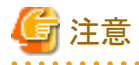

Interstage JMXサービスの通信タイムアウト後にijscompilejspを実行した場合、バックグラウンドで処理されているJSP事前コ ンパイルの完了まで、ijscompilejspの実行は待たされます。

Interstage JMXサービスの通信のタイムアウト時間は、環境定義ファイルのtimeoutタグのrmi属性で指定します。

タイムアウト時間の変更方法の詳細は、"運用ガイド(基本編)"の"Interstage管理コンソール環境のカスタマイズ"の"Interstage JMXサービスのカスタマイズ"を参照してください。

### **29.7.3 ijscompilejsp**コマンドで静的**include**するファイルのコンパイルがエ ラーとなる場合

JSP事前コンパイルは、ファイルの拡張子でJSPかどうかを判断します。 拡張子が"jsp"のファイルをJSPと判断してコンパイルします。 したがって、静的includeするファイルの拡張子が"jsp"の場合、そのファイルもコンパイルされます。 通常、静的includeするファイルはincludeしているJSPを構成する部品のため、単体ではコンパイルエラーとなる場合があ りますが、静的includeするファイルが単体で呼び出されることがない場合は、エラーは無視してかまいません。

<span id="page-707-0"></span>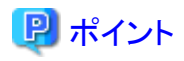

JSPから静的includeされるファイルの拡張子は、"jsp"ではなく"jspf"とすることを推奨します。

### **29.7.4 JSP**を更新したのに更新内容が反映されない場合

JSPのコンパイラはJSPとコンパイル結果のタイムスタンプを比較し、JSPのタイムスタンプの方が新しい場合にのみJSPをコ ンパイルします。

JSPを更新した場合はJSPのタイムスタンプをマシンの現在値にあわせてください。

## 日 ポイント

ijscompilejspコマンドを使用する場合は、-aオプションを使用すれば、すべてのJSPをコンパイルできます。

## **29.7.5** ログファイルにエラーメッセージが出力される場合

### ■**Web**アプリケーション環境定義ファイルの誤り

Webアプリケーション環境定義ファイルの記述に誤りがある場合には、IJServerログに以下のエラーメッセージが出力され ますので、記述を見直してください。たとえば、servlet-mappingタグをservletタグよりも前に定義する等です。 Webアプリケーション環境定義ファイルに関しては、"7.5 Web[アプリケーション環境定義ファイル](#page-236-0)(deployment descriptor)"を 参照してください。

・ [ERROR] Digester - -Parse Error at line [行数] column [列数]: [原因]

## **29.7.6** ログファイルにメッセージが出力されない場合

テキストエディタの種類によっては、IJServerログを開いたままアプリケーションを実行した場合に、メッセージが出力されな いことがあります。その場合、コンテナ情報ログ(info.log)に以下のメッセージが出力されています。

・ IJServer14115: ERROR: The output of a message was not processed normally. Please check whether the file is opened or there is any authority of writing.

上記メッセージが出力されていた場合は、以下の対処を行ってください。

- ・ IJServerログファイルを閉じる
- ・ IJServerログに対して書き込み権限があるか確認する
- ・ 他のプロセスでIJServerログファイルが使用されていないか確認する

## **29.7.7** エラーページとして指定したページが**Web**ブラウザに表示されない場合

Webアプリケーション環境定義ファイルの<error-page>タグで指定したページや、JSPのerrorPage属性で指定したJSPエラー ページ(isErrorPage属性に"true"を設定)では、ステータスコードは、発生した現象のステータスコードそのまま、または500が 返却されます。

一部のWebブラウザでは、ステータスコード200以外のコンテンツは、Webブラウザの設定内容やコンテンツのサイズによって、 Webブラウザ内蔵のエラーページが表示される場合があります。 必要に応じてWebブラウザの設定を変更してください。 または、返却するコンテンツのサイズを大きくすることにより回避できる場合があります。

### **29.7.8 JSP**事前コンパイルでコンパイルが正常終了した**JSP**を含む**Web**アプ リケーションの起動が異常終了する場合

JSP事前コンパイルでコンパイルが正常終了したJSPを含むWebアプリケーションの起動がIJServer32042のエラーで異常 終了する場合は、アプリケーションの配備後にWebアプリケーション環境定義ファイル(deployment descriptor)が更新され たことによって、記述形式に誤りが発生した可能性があります。

<span id="page-708-0"></span>Webアプリケーション環境定義ファイル(deployment descriptor)を正しく修正し、JSP事前コンパイルコマンドまたはアプリケー ションを実行してください。 このとき、JSP事前コンパイルコマンドに-aオプションを指定してください。

### **29.7.9 Web**アプリケーション環境定義ファイル**(deployment descriptor)**の更 新内容が**Web**アプリケーションに反映されない場合

Webアプリケーション環境定義ファイル(deployment descriptor)の更新内容がWebアプリケーションに反映されない場合は、 JSPのコンパイル結果に反映させるため、JSP事前コンパイルコマンドを実行してください。 このとき、JSP事前コンパイルコマンドに-aオプションを指定してください。

## **29.7.10** アプリケーションの再配備時に**DEP4112**が出力された場合

再配備を行うと、配備済みアプリケーションの配備取消が行われたあと、アプリケーションの配備が行われます。

このため、「Webサーバコネクタの制限事項」の項番1の制限により、アプリケーションの配備に失敗する場合があります。

この場合、しばらく時間をおいてから再操作するか、Webサーバの停止後に再配備操作を行ってください。

制限事項の詳細は、「使用上の注意」の「制限事項」ー「既知の問題」ー「Webサーバコネクタの制限事項」を参照してください。

### **29.7.11** 故障監視機能の異常

### 故障監視機能を使用しているが、故障が検出されない場合がある

WebサーバコネクタとWebサーバコネクタ(Interstage HTTP Server 2.2用)で、同一のWebサーバ名を使用している可能性が あります。

故障監視を行っているWebサーバ名が、WebサーバコネクタとWebサーバコネクタ(Interstage HTTP Server 2.2用)の両方で 使用されている場合、正しく故障監視を行うことができません。

以下の方法で、それぞれのWebサーバ名を確認してください。

・ Webサーバコネクタの場合

[Interstage管理コンソール] > [Interstage Application Server] > [システム] > [サービス] > [Webサーバ]

・ Webサーバコネクタ(Interstage HTTP Server 2.2用)の場合

wscadmin list-web-serversサブコマンド

list-web-serversサブコマンドについては、お使いのJava EE 6または、Java EE 7のマニュアルのwscadmin list-webserversサブコマンドを参照してください。(注)

故障監視を行っているWebサーバ名が、WebサーバコネクタとWebサーバコネクタ(Interstage HTTP Server 2.2用)の両方で 使用されている場合、Webサーバコネクタ(Interstage HTTP Server 2.2用)で使用するWebサーバ名を変更してください。

1. Webサーバ名を変更するWebサーバを停止します。

Webサーバの停止方法については、「Interstage HTTP Server 2.2 運用ガイド」の「運用・保守」-「起動・停止」-「停 止」を参照してください。

- 2. wscadmin list-web-serversサブコマンドの--detailオプションでWebサーバコネクタの設定を出力し、記録します。 list-web-serversサブコマンドについては、お使いのJava EE 6または、Java EE 7のマニュアルのwscadmin list-webserversサブコマンドを参照してください。(注)
- 3. wscadmin delete-envサブコマンドでWebサーバコネクタの動作環境を削除します。 delete-envサブコマンドについては、お使いのJava EE 6または、Java EE 7のマニュアルのwscadmin delete-envサブ コマンドを参照してください。(注)
- 4. テキストエディタなどでWebサーバ一覧ファイル(servers.conf)を開いて、変更対象のWebサーバ名を新しいWebサー バ名に変更します。

Webサーバ一覧ファイル(servers.conf)の設定方法については、「Interstage HTTP Server 2.2 運用ガイド」の「チュー ニング」-「環境定義」-「Web サーバ一覧ファイル(servers.conf)」を参照してください。

- 5. wscadmin create-envサブコマンドで、新しいWebサーバ名を指定し、Webサーバコネクタの動作環境を作成します。 create-envサブコマンドについては、お使いのJava EE 6または、Java EE 7のマニュアルのwscadmin create-envサブ コマンドを参照してください。(注)
- 6. asadmin、またはwscadminコマンドを使用し、2.で記録したWebサーバコネクタの設定と同様になるように、設定を行っ てください。

asadmin、wscadminコマンドについては、お使いのJava EE 6または、Java EE 7のマニュアルを参照してください。(注)

7. Webサーバ名を変更したWebサーバを起動します。

Webサーバの起動方法については、「Interstage HTTP Server 2.2 運用ガイド」の「運用・保守」ー「起動・停止」ー「起 動」を参照してください。

注)

**EE** 

- Java EE 6を使用している場合 「Java EE運用ガイド(Java EE 6編)」の「Java EE 6運用コマンド」
- Java EE 7を使用している場合 「Java EE 7 設計・構築・運用ガイド」の「Java EE 7運用コマンド」

### **svmondspstat**コマンドで表示されない振り分け先がある

WebサーバコネクタとWebサーバコネクタ(Interstage HTTP Server 2.2用)で、同一のWebサーバ名を使用している可能性が あります。

[「故障監視機能を使用しているが、故障が検出されない場合がある」](#page-708-0)を参照してください。

## **29.8 Web**アプリケーションで文字化けが発生する場合の対処

文字化けの対処方法、および文字化けに影響するコード変換の設定について説明します。

### ■文字化け状況

文字化けが発生した場合、原因を追求するために文字化けが起きた状況を確認します。

- ・ 文字化けする文字と文字化けしない文字の区別をする。
- ・ 文字化けが発生している箇所を特定する。
- ・ 文字化けが発生している箇所の文字を16進で表示する。

### ■チェックポイント

Servletサービスの運用で文字化けが発生した場合のチェックポイントを以下に示します。

- 1. 日本語がすべて"?"に文字化けする場合、ロケールに必要なパッケージがインストールされているか確認してください。
- 2. 一部の文字が文字化けする場合、ロケールの設定を確認してください。 ロケールの設定については、["■ロケールの設定"](#page-710-0)を参照してください。
- 3. サーブレットアプリケーションの受取時に文字化けする場合、"Webアプリケーションのエンコーディング"(注)を見直し、 正しく設定してください。
- 4. "Shift JIS"と"SJIS"が混在している場合、charsetへの設定は統一してください。 Charsetへの設定については、"■Web[アプリケーションのコード系](#page-710-0)"を参照してください。
- 5. 特殊文字「~」などが文字化けして"?"になる場合、日本語コード(JIS、EUC、シフトJIS)をUnicodeに変換する際の変 換規則が異なるために文字化けが発生している可能性がありますので、コード系は統一してください。統一できない 場合は、WebアプリケーションでUnicodeから変換する直前にフィルターをかけ対処してください。
- <span id="page-710-0"></span>6. コード系に"JISAutoDetect"(自動変換)が設定されている場合、短い日本語文字列などはコード系の認識が正しく行 われずコード変換が正しく行われないことがあります。(例として、日本語EUCの文字をShift-JISの半角カタカナだと誤 認識した場合、半角カタカナを含む判読不可能な文字列になります。)
- 7. JDK/JRE 1.4.1からエンコーディング名「Shift\_JIS」の扱いが変更されました。このため、"Webアプリケーションのエ ンコーディング"(注) に"Shift\_JIS"を指定している場合、JDK/JRE 1.3で動作していたWebアプリケーションを動作さ せると文字化けが発生することがあります。 JDK/JRE 1.3と同様に動作させるには、"■Webアプリケーションのコード系"に"windows-31j"を指定してください。

- 注) "Webアプリケーションのエンコーディング"は、Interstage管理コンソールの以下の項目で設定します。
	- ・ [ワークユニット] > "ワークユニット名" > [配備]タブ > [詳細設定] > [Webアプリケーション設定] > [エンコーディング]
- ・ [ワークユニット] > "ワークユニット名" > "Webアプリケーション名" > [環境設定]タブ > [エンコーディング]

### ■ロケールの設定

JavaVM、javac、native2asciiなどのツールは、ロケールの設定に基づいて動作します。Servletサービスでも同様にロケー ルの設定に基づいて動作します。ロケールの設定方法について説明します。

【ロケール】

ロケール(Locale)とは、共有する言語や文化に依存するさまざまな属性をひとまとめにして定義しています。

#### Windows32/64

[コントロールパネル]の[時計、言語、および地域]でロケールを設定します。

注) Windows Server(R) 2012の場合の説明です。使用するOSにより操作方法は異なる場合があります。

#### Solaris64 Linux32/64

環境変数LANGにロケールを設定します。

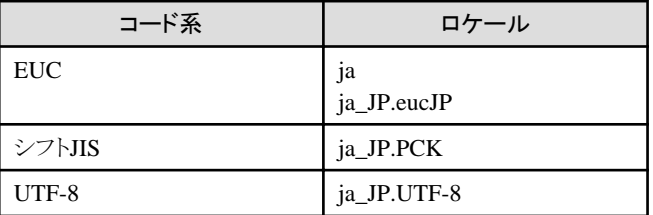

#### ■**Web**アプリケーションのコード系

WebアプリケーションのサーブレットはJava言語で作成するため、内部で処理する日本語コード系はUNICODEです。そこで、 Webブラウザから入力された日本語文字はUNICODEへ、Webブラウザへ表示する文字はUNICODEから日本語のコードに 変換する必要があります。

JSPもJavaファイルに変換され実行されるので、コード変換の設定が必要となります。

コード変換の設定方法を説明します。

### サーブレット

```
[HTMLのコード系]
"charset"を設定します。
```
記述例(Shift\_JIS)

<meta http-equiv="Content-type" content="text/html; charset=Shift\_JIS">

[入力コード系]

ブラウザからの受信時にコンバータを使用し、文字変換を行います。

記述例(SJIS→Unicode)

request.setCharacterEncoding("SJIS"); String in\_value1 = request.getParameter("param1");

Interstage管理コンソールで"Webアプリケーションのエンコーディング"項目を指定している場合は、コード変換を行う必要 はありません。

[出力コード系] 処理結果をWebブラウザに返す時、文字変換を行うためにコンバータ指定します。

記述例(Unicode→SJIS)

response.setContentType("text/html; charset=SJIS"); PrintWriter out = response.getWriter();

setContentType() はgetWriter() を取得する前に呼び出す必要があります。

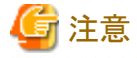

・ コード系に存在しない文字がある場合、コード変換が正しく行われないことがあります。

- ・ HTMLファイルのコード系、入力コード系、出力コード系を統一していない場合、文字化けの原因になります。
- ・ 入力コード系に"JISAutoDetect"(自動変換)が設定されている場合、コード変換が正しく行われないことがあります。 HTMLファイルのコード系と同じコード系を設定してください。

### **JSP**

- ・ <%@ page>タグのcharset属性では、JSPを記述したコード系を指定します。日本語コードを扱うためには、charset属性は 必ず指定してください。
- ・ 出力コード系は、"<%"と"%>"の中でsetContentTypeメソッドを使用して指定します。JSPを記述したコード系と同じと きには、省略することができます。
- ・ コード系の"charset"に設定する文字コードセットについては、JDKのドキュメントを参照してください。JDKのバージョンで 異なりますが、EUC JP、SJIS、ISO-2022-JP(ISO2022JP)などを日本語コード系として指定することができます。

記述例

```
<%@ page session="false" contentType="text/html; charset=SJIS" %>
<\frac{9}{6}response.setContentType("text/html; charset=EUC_JP");
%>
<HTML>
<TITLE>日本語テスト(EUC_JP 出力)</TITLE>
<BODY BGCOLOR="black" TEXT="yellow">
<H1>日本語テスト(EUC_JP 出力)<BR></H1>
```
### ■文字化け特殊文字

以下に、文字化け特殊文字の対応表を掲載します。

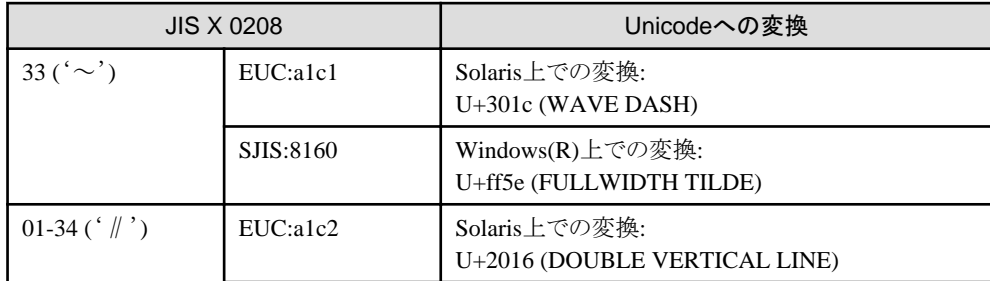

<span id="page-712-0"></span>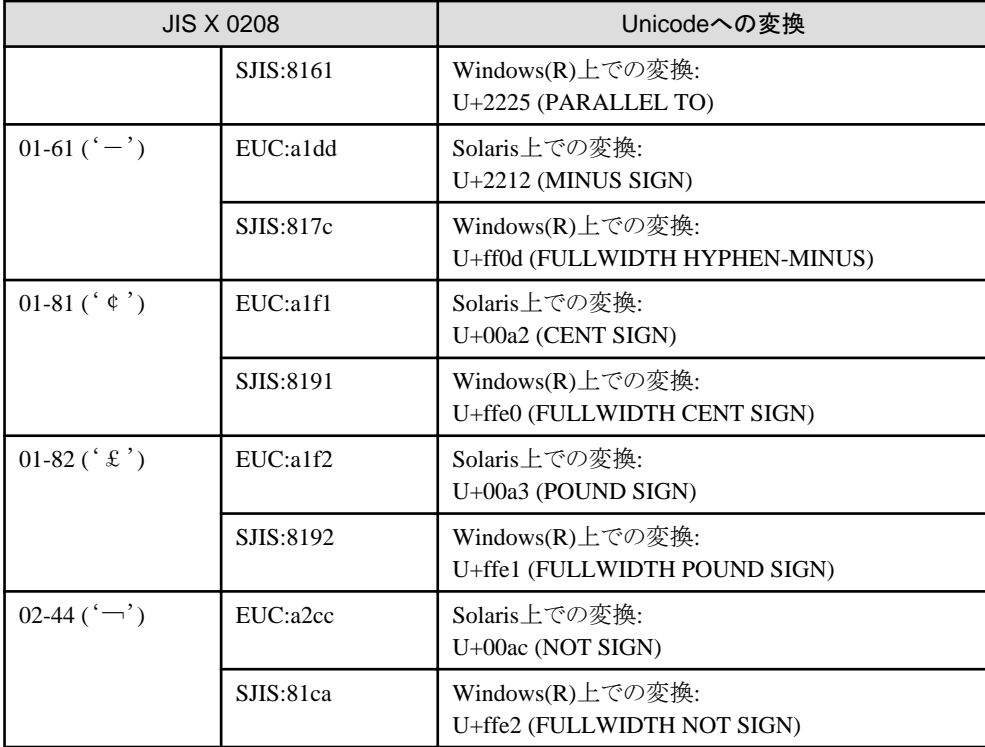

## **29.9 EJB**サービス使用時の異常

EJBサービスで異常が発生した場合の対処方法について説明します。

### ■異常時の対処方法

1. IJServerのログを参照する

EJBサービスで異常が発生した場合、IJServerのログに発生した例外のスタックトレースやコンテナのエラーメッセージを 出力します。

IJServerのログについては、"3.12 [アプリケーションのデバッグ"](#page-132-0)を参照してください。

2. システムログを参照する

ワークユニットで異常が発生した場合、異常が発生した際の情報をシステムログに出力します。EJBアプリケーションの 起動時、運用時、および停止時にワークユニットで異常が発生した場合には、システムログに出力される、異常の種別 や異常を伝えるメッセージを参照してください。

3. EJBアプリケーションの異常情報を取得する(デバッグ情報取得)

EJBアプリケーションが異常発生時と異なるExceptionをThrowした場合、IJServerのログファイルに出力されている スタックトレース情報に、EJBアプリケーションで発生した異常が直接出力されない場合があります。EJBアプリケー ションで異常が発生し、コンソール情報を参照しても異常の原因が判明しない場合は、EJBアプリケーションで発生し ている異常情報の取得を行い対処してください。EJBアプリケーションの異常情報の取得方法については、"[3.12](#page-132-0) ア [プリケーションのデバッグ"](#page-132-0)を参照してください。

4. スレッドダンプを参照する

スレッドダンプは、以下の契機でコンテナ情報ログ(info.log)に出力されます。

- 起動時のタイムアウト
- アプリケーションのタイムアウト
- 停止時のタイムアウト

スレッドダンプ出力についてのは、"3.12.3 [スレッドダンプ自動採取"](#page-133-0)を参照してください。

## <span id="page-713-0"></span>**29.9.1** クライアントアプリケーションの異常

クライアントアプリケーションが異常終了したりループ状態になったりした場合には、原因を取り除いた後、クライアントアプ リケーションを再起動してください。また、例外が発生したときの例外情報や対処方法の詳細については、"メッセージ集"の "J2EE使用時に出力される例外情報"を参照してください。

### **java**または**jre**コマンドが見つからない場合

javaまたはjreコマンドが見つからない場合は、Interstage Application ServerでインストールされたJDKがインストールされ、正 しく設定されていることを確認してください。

### クライアントからのメソッド呼出しで例外が発生した場合

・ クライアントからのcreate()メソッドでNO\_IMPLEMENT例外が発生した場合は、当該IJServerが起動されていることを確 認してください。

また、ロードバランスを使用して運用を行っている場合は、ロードバランスの設定が正しいかどうか確認してください。

・ クライアントからのcreate()メソッド、またはビジネスメソッドで、BAD\_OPERATION例外が発生した場合は、当該EJBア プリケーションのHomeインタフェース、またはRemoteインタフェースが変更されている可能性があります。当該EJBア プリケーションのHomeインタフェース、またはRemoteインタフェースを確認し、再度クライアントアプリケーションの構築を 行ってください。

### アプレットの**lookup**処理で例外が発生した場合

クライアントアプリケーションをJavaアプレットとして実行し、lookup()処理でorg.omg.CORBA.INITIALIZE例外が発生した 場合、デジタル署名の設定および、JBKプラグインが使用するポリシーファイルが正しく設定されているか確認してください。 詳細は、以下を参照してください。

- ・ "15.6 Java[アプレットを使用する場合\(プレインストール型](#page-456-0)Javaライブラリ)"
- ・ "15.7 Java[アプレットを使用する場合\(](#page-460-0)Portable-ORB)"
- ・ "メッセージ集"の"J2EE使用時に出力される例外情報"
- ・ "15.8 [アプレットのデジタル署名"](#page-471-0)
- ・ Interstage Studioの"J Business Kit オンラインマニュアル"

### その他の例外

- ・ ロードバランス機能を利用し、クライアントアプリケーションで、"java.lang.ClassCastException"例外が発生した場合は、 OD\_or\_admコマンド、またはodadministerlbコマンドで設定したインタフェースリポジトリIDが正しいか確認してください。
- ・ 例外の詳細情報にCORBAサービスの例外情報とマイナーコードが出力された場合は、CORBAサービスでエラーが発 生している可能性があります。 EJBアプリケーションで発生するCORBAメッセージについては"メッセージ集"の"J2EE使用時に出力される例外情報"を 参照してください。

### Windows32/64 Linux32/64

・ 分散トランザクション機能を利用している場合は、データベース連携サービスで異常が発生している可能性があります。 データベース連携サービスで発生した異常時の対処方法については、"トラブルシューティング集"-"データベース連携 サービス使用時の異常"を参照してください。

### Solaris64

・ Interstageがインストールされているサーバマシン上でクライアントアプリケーションを動作させ、"\*\*\* panic : libthread loaded into green threads"が発生した場合は、環境変数(THREADS\_FLAG)が正しく設定されているか確認してください。 クライアントの環境設定についての詳細は、"4.2 EJB[を参照する場合の環境設定"](#page-158-0)を参照してください。

- ・ クライアントアプリケーションからEJBアプリケーションのメソッドを呼び出したにもかかわらず、EJBアプリケーションからの 応答がない場合は、以下の点を確認してください。
	- クライアントアプリケーションとEJBアプリケーションで共通のクラスを使用するようなインタフェースとしている場合、同 一のクラスファイルを使用しているか(ファイルの作成日付、サイズなどで確認してください)。
- ・ "ERROR! Shared library ioser12 could not be found."が発生した場合、JDKがインストールされ、環境変数が正しく設定 されていることを確認してください。

### **29.9.2 EJB**アプリケーションの異常

EJBアプリケーションが異常終了した場合には、原因を取り除いた後、IJServerを再起動してください。 また、例外が発生したときの例外情報や対処方法の詳細については、"メッセージ集"の"J2EE使用時に出力される例外 情報"を参照してください。

### **EJB**アプリケーションが待機状態またはループ状態になった場合

EJBアプリケーションが待機状態またはループ状態になった場合は、以下の対処を行ってください。

- ・ EJBアプリケーションで、トランザクションの終了漏れがないか確認してください。終了漏れがある場合は、トランザクショ ンを終了するようEJBアプリケーションを修正してください。
- ・ EJBアプリケーションが無限ループしていないか確認してください。無限ループしている場合は、EJBアプリケーションを 修正してください。
- Windows32/64 Linux32/64

分散トランザクション機能を利用している場合は、データベース連携サービスで異常が発生している可能性があります。 データベース連携サービスで発生した異常時の対処方法については、"トラブルシューティング集"-"データベース連携 サービス使用時の異常"を参照してください。

また、クライアントアプリケーションには、タイムアウトなどのエラーが通知されますので、エラーが通知されたクライアントア プリケーションを終了させてください。

### **EJB**アプリケーション内で、"**javax.swing**"、"**java.awt**"を使用している場合

EJBアプリケーションを動作させた時、以下の例外がコンテナログに出力された場合は、EJBアプリケーション内で、 "javax.swing"または"java.awt"を使用している可能性があります。EJBアプリケーション内で、"javax.swing"または "java.awt"を使用しないように修正してください。

・ java.lang.InternalError: Can't connect to X11 window server using ':0.0' as the value of the DISPLAY variable.

### **deployment descriptor**に参照情報が記述されていない場合

以下の例外がコンテナログに出力されることがありますが、問題ありません。

・ com.fujitsu.interstage.j2ee.jndi.resource.FJNotFoundDefinitionException

#### **Message-driven Bean**運用時の異常

Message-driven Beanの運用中にInterstage JMSまたはイベントサービスで異常が発生した場合には、"[29.12 Interstage JMS](#page-727-0) [の異常時の対処](#page-727-0)"、または"トラブルシューティング集"ー"イベントサービス運用時の異常"を参照して対処してください。 また、Message-driven BeanをIJServerで運用中にIJServerの強制停止をした場合、再度IJServerを起動してもメッセージが 受信できないなどの異常が発生する場合があります。この場合、イベントチャネルに接続情報が残った可能性がありますので、 同様に"[29.12 Interstage JMS](#page-727-0)の異常時の対処"、または"トラブルシューティング集"-"イベントサービス運用時の異常"を 参照して対処し、IJServerを再起動してください。

なお、Publisher/Subscriberモデルで、トランザクション属性がRequired、メッセージセレクタ機能を使用するMessage-driven Beanの運用中に、以下のメッセージが出力された場合は、メッセージセレクタの条件に合致しないメッセージを送信している

可能性があります。

この場合Message-driven Beanの動作への影響はないため、特に対処を行う必要はありません。

・ com.fujitsu.interstage.ejb.container.messagedriven.FJMDBNullMessageException: "null message from receiveNoWait()"

イベントチャネルが停止または再起動した場合、Message-driven Beanのメッセージ受信処理が停止します。メッセージ受 信停止後、メッセージ受信を再開するにはIJServerを再起動させる必要があります。イベントチャネル起動後に、IJServerを 再起動してください。Message-driven Beanがメッセージを受信可能な状態かどうかは、Interstage管理コンソールの以下の 画面の「メッセージ受信状態」を参照することにより確認できます。

・ [ワークユニット] > [IJServer名] > [モジュール名] > [EJBアプリケーション名] > モニタ

### **connector**使用時の異常

resource adapterで例外が発生した可能性があります。IJServerのコンテナログを参照して、原因を取り除いてください。 IJServerのコンテナログのディレクトリは、Interstage管理コンソールまたはisj2eeadminコマンドで変更可能です。 デフォルトのディレクトリは、以下です。

#### Windows32/64

J2EE共通ディレクトリ\ijserver\[IJServer名]\log\プロセス通番\container.log

Solaris64 Linux32/64

J2EE共通ディレクトリ/ijserver/[IJServer名]/log/プロセス通番/container.log

### 注意事項

EJBアプリケーションが待ち状態またはループ状態になった場合、IJServerを停止することはできません。 この状態で当該IJServerを停止しようとすると、停止処理は行われず、実行結果はコンソールに出力されません。このように、 起動しているIJServerに対して実行結果がシステムログに出力されない場合は、IJServerのプロセスを停止してください。

## **29.9.3 EJB**アプリケーション呼び出し時の異常

lookupやnarrowなどでEJBアプリケーションを呼び出す際に異常が発生した場合、以下の例外が出力されることがあります。

- ・ java.lang.ClassCastException
- ・ java.lang.ClassNotFoundException
- ・ java.lang.NoClassDefFoundError

例外が発生したときの例外情報や対処方法の詳細については、"メッセージ集"の"J2EE使用時に出力される例外情報"に 記述されている各例外情報や"lookup処理で例外が発生した場合の対処"を参照してください。

### **29.9.4 JavaVM**の異常

EJBアプリケーション実行中またはクライアントアプリケーション実行中にjreコマンドまたはjavaコマンドで異常が発生した場合、 以下について調査してください。

- ・ 使用するJDBCドライバのバージョンがJavaのバージョンと異なっている可能性があります。JDBCドライバのマニュアルを 参照し、Javaのバージョンと一致しているか確認してください。
- ・ 標準出力または標準エラー出力により、異常が発生している箇所を特定してください。該当箇所がJavaのAPIである場合 は、オラクル社のホームページからJavaVMの障害情報を参照し、対処してください。該当する障害情報が見つからない 場合、または対処方法が不明な場合は、技術員に連絡してください。

### **29.9.5 Symfoware**の強制終了

Symfowareを強制終了すると、Symfowareに接続中のIJServerも、Symfowareによって強制的にプロセスが停止されます。 この結果、EXTP4703メッセージやod10301メッセージが出力されることがあります。 Symfowareの強制終了の詳細は、Symfowareのマニュアルを参照してください。

### **29.9.6** アプリケーション連携中の通信回線異常

クライアントアプリケーションとEJBアプリケーション間で通信異常が発生した場合は、クライアントアプリケーションからのオ ペレーション呼出しの復帰値により、エラーが通知されます。 通信回線の回復後、クライアントアプリケーションを再起動してください。

### **29.9.7** エラーメッセージが通知された場合

### **EJB**のエラーメッセージが通知された場合

業務システム運用中に、システムログまたはIJServerのログファイルにIJServer2またはEJBで始まるエラーメッセージが通知 された場合は、"メッセージ集"の"メッセージ番号がIJServer2で始まるメッセージ"、または"メッセージ番号がEJBで始まる メッセージ"を参照し、対処を行ってください。

#### Windows32/64 Linux32/64

分散トランザクション機能を利用している場合、データベース連携サービスのメッセージが出力されている場合があります。 "メッセージ集"の"メッセージ番号がOTSで始まるメッセージ"を参照し、対処を行ってください。

### **DBMS**のメッセージが出力されている場合

DBMSの運用で異常が発生してDBMSのメッセージが出力されている場合は、DBMSのマニュアルにあるメッセージの説明 を参照し、対処を行ってください。

### **Interstage**の運用で異常が発生している場合

Interstageの運用で異常が発生している場合、Interstageのメッセージが出力されている場合があります。 ラベルには、以下のInterstageのラベルか、Interstageのコマンド名が出力されます。

もし、該当するメッセージが出力されている場合は、"メッセージ集"を参照して対処を行ってください。

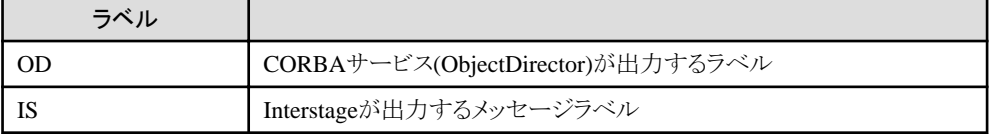

### **29.9.8** システムのメモリ不足

EJBサービスを運用中に、"メモリ不足が発生しました"というメッセージが表示されることがあります。通常は、しばらくしてから 再度処理を実行してください。

このようなメッセージが、頻繁に出力される場合は、"チューニングガイド"を参考に、EJBサービスを運用するために必要な メモリ量を再見積もりし、メモリが十分に用意されているか確認してください。

EJBサービスの必要とするメモリ量に対して、メモリが十分に用意されている場合には、他のアプリケーションの使用メモリ量が 不足していることが考えられます。同一マシン上で運用している他のアプリケーションについても再見積もりを実施し、メモリ量 が適当か調査してください。

再見積もりの結果、メモリ量が不足していることが確認された場合には、システム管理者に連絡してください。システム管理者 は、メインメモリの増設または、Windows(R)の場合は仮想メモリのページファイルの拡張を、Solaris/Linuxの場合はスワップ 領域の拡張を行ってください。

また、Entity Beanを利用したEJBアプリケーションの場合、EJBサービスが提供するトランザクション機能で、UserTransaction 範囲内でEntity Beanを呼び出しているか確認してください。

### **29.9.9** ライブラリが見つからない場合

### Windows32/64

"ダイナミックリンクライブラリが指定されたパスに見つからない"というメッセージが出力された場合には、以下の原因が考え られます。

- ・ EJBサービスの関連製品がインストールされていない可能性があります。"システム設計ガイド"の"ソフトウェア条件"を 参照し、関連製品がインストールされているか確認してください。
- ・ EJBサービスが動作するために必要な、環境変数が設定されていない可能性があります。"4.2 EJB[を参照する場合の](#page-158-0) [環境設定"](#page-158-0)を参照し、環境変数が設定されているか確認してください。
- ・ EJBサービスが動作するために必要な環境変数の設定と、インストールされているJDK/JREのバージョンが合っていない 可能性があります。"4.2 EJB[を参照する場合の環境設定"](#page-158-0)を参照し、環境変数の設定と、JDK/JREのバージョンが合っ ているかどうかを確認してください。 なお、この場合、以下のダイナミックリンクライブラリが見つからないというメッセージが出力されます。

 $-$  javai.dll

#### Solaris64 | Linux32/64

"ファイルもディレクトリもありません"というメッセージが出力された場合には、以下の原因が考えられます。

- ・ EJBサービスの関連製品がインストールされていない可能性があります。"システム設計ガイド"の"ソフトウェア条件"を 参照し、関連製品がインストールされているか確認してください。
- ・ EJBサービスが動作するために必要な、環境変数が設定されていない可能性があります。"4.2 EJB[を参照する場合の](#page-158-0) [環境設定"](#page-158-0)を参照し、環境変数が設定されているか確認してください。
- ・ EJBサービスが動作するために必要な環境変数の設定と、インストールされているJDK/JREのバージョンが合っていない 可能性があります。"4.2 EJB[を参照する場合の環境設定"](#page-158-0)を参照し、環境変数の設定と、JDK/JREのバージョンが合っ ているかどうか確認してください。

なお、この場合、以下の共用ライブラリが見つからないというメッセージが出力されます。

- libjava.so

### **29.9.10** 定義ファイルが更新できない場合

Interstageがインストールされているディスクの空き容量が不足すると、以下の操作時に、EJBサービスの定義ファイルが更新 できず、エラーメッセージが出力されます。

- ・ Interstage管理コンソールのヘルプを参照するときに使用するブラウザのパスの設定
- ・ Interstage管理コンソールにおける定義の追加または更新

エラーメッセージが出力されたら、処理を直ちに中断し、ディスクの空き容量を増やすようにしてください。ディスクの空き容量 を増やさずに再度上記の操作を行うと、定義ファイルが壊れることがあります。

万一、EJBサービスの定義ファイルが壊れた場合は、ディスクのI/O障害に備えて取得してあるバックアップから復旧する などしてください。

### **29.9.11** デッドロックが発生する場合

Entity Beanを利用して複数件のレコードを検索して更新する処理を複数端末から同時に実行すると、デッドロックが発生す ることがあります。

この場合は、プライマリキーを検索するSELECT文にFOR UPDATEを指定するようにしてください。

BMPの場合はEJBアプリケーションのejbFind<METHOD>メソッドもしくはejbLoadメソッドで、CMP1.1の場合はCMP定義の finder定義に指定します。

CMP2.xの場合は、CMFマッピング定義の同時更新データの一貫性保証を選択します。

またFOR UPDATE句を指定、および、アプリケーションが1トランザクション内で複数のテーブルにアクセスするなどの場合、 シーケンスによっては、複数端末からの同時実行によりデッドロックエラーが発生することがあります。

この場合、アプリケーションを見直し、デッドロックエラー発生時にリトライを行うようなアプリケーションに変更するか、また はアプリケーション内でトランザクションの排他を取るようにアプリケーションを変更してください。

FOR UPDATEを提供していないデータベースを使用する場合は、データベースが提供する代替の排他機能を使用するか、 アプリケーション側でデッドロックエラー発生時にリトライするか、またはトランザクションの排他を行ってください。

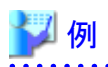

- ・ BMPの場合 SELECT ID FROM SAMPLESCM.SAMPLETBL WHERE ID > ? FOR UPDATE
- ・ CMP1.1の場合 WHERE @ID > ?param1? FOR UPDATE

### **29.9.12 Java**アプレットの異常

Javaアプレットが何らかの異常で起動できない場合の対処方法を説明します。 なお、以下に記述した異常の他に"29.9.1 [クライアントアプリケーションの異常"](#page-713-0)に該当する項目がある場合があります。以下に 記述した異常に該当する項目がない場合は"29.9.1 [クライアントアプリケーションの異常](#page-713-0)"を参照してください。 また、Javaコンソールに表示される例外情報については、"メッセージ集"の"J2EE使用時に出力される例外情報"を参照し てください。

### ■**Java**コンソールの表示

JBKプラグインが使用するポリシーファイル(jbkplugin.properties)に、Javaコンソールを表示するように指定してください。

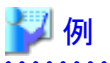

### 設定例

jbk.plugin.console.visible=true

## **29.9.13** データベースを使用したときの異常

データベースを使用した場合に以下の異常が発生した場合は、それぞれの説明に従ってください。

### **Symfowareを使用している場合**

メッセージに以下の文字列が出力されている場合は、データベースのエラーが発生しています。Symfowareの"RDB メッ セージリファレンス"を参照して対処してください。

#### ・ JYPXXXXE ('X'は数字)

また、別サーバにあるSymfowareを使用時(RDB2\_TCP接続時)に例外が発生したときの例外情報や対処方法の詳細に ついては、"メッセージ集"の"J2EE使用時に出力される例外情報"を参照してください。

### **Oracleを使用している場合**

メッセージに以下の文字列が出力されている場合は、データベースのエラーが発生しています。Oracleの"エラーメッセージ" を参照して対処してください。

・ ORA-XXXXX ('X'は数字)

また、Oracleデータベースのバージョンとアプリケーションが使用しているJDBCドライバのバージョンが異なる場合、正常に データが挿入できない等の現象が発生することがあります。 使用するJDBCドライバは、必ずOracleデータベースと同一のバージョンを使用してください。

### **SQL Server**を使用している場合

SQLServer使用時に例外が発生したときの例外情報や対処方法の詳細については、"メッセージ集"の"J2EE使用時に出力 される例外情報"を参照してください。

Microsoft(R) JDBCドライバでSQL Serverに接続する場合、推奨されていないソフトウェアを使用すると例外情報が文字化 けして、正しく表示できないことがあります。"システム設計ガイド"の"ソフトウェア条件"を参照して、推奨しているソフトウェアを 使用してください。

## 例

java.sql.SQLException: [Microsoft][SQLServer 2000 Driver for JDBC]???????????????????? at com.microsoft.jdbc.base.BaseExceptions.createException(Unknown Source)

### JDBCドライバロギング機能

Microsoft(R) JDBCドライバでは、JDKが提供するjava.util.loggingパッケージのロギング機能を利用してデバッグができます。 JDBCドライバのログを出力したい場合は、JDBCドライバのドキュメントを参照してください。 デフォルトの標準出力、標準エラー出力はコンテナログに出力されます。

## 注意

Interstageのユーザスナップ情報の出力でも、JDKが提供するjava.util.loggingパッケージのロギング機能を利用しています。 そのため、ユーザスナップ情報を出力すると、デフォルトではJDBCドライバのログも出力されます。 JDBCドライバのログを抑止したい場合は、以下の定義を行ってください。

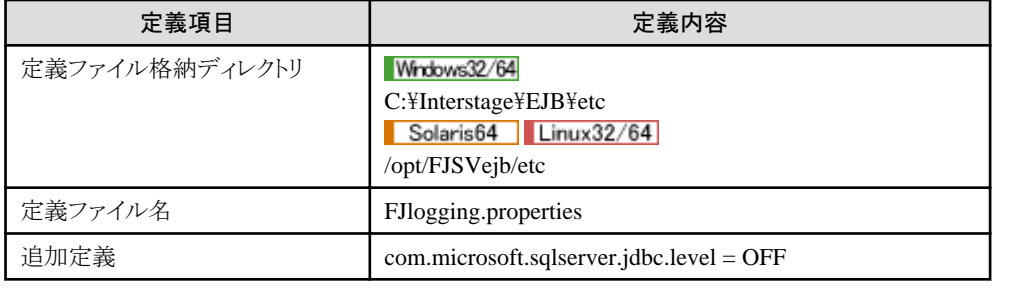

### PostgreSQLを使用している場合 Windows32/64 Linux32/64

PostgreSQL使用時に例外が発生したときの例外情報や対処方法の詳細については、"メッセージ集"の"J2EE使用時に出力 される例外情報"を参照してください。

なお、下記のメッセージがIJServerのログファイルに出力される場合は、それぞれの対処を実施してください。

• A connection error has occurred: FATAL: No pg\_hba.conf entry for host ※ホストIPアドレス, user postgres, database template

PostgreSOLサーバのpg\_hba.confファイルでInterstageサーバのホストIPアドレスのアクセスが許可されていません。詳し くはPostgreSQLのマニュアルを参考してください。

・ A connection error has occurred: FATAL: Password authentication failed for user "postgres"

リソース定義のパスワードを確認してください。

・ Backend start-up failed: FATAL: Database "※データベース名" does not exist in the system catalog

リソース定義のデータベース名を確認してください。

・ Backend start-up failed: FATAL: user "postgres1" does not exist

リソース定義のユーザIDを確認してください。

・ Connection refused. Check that the hostname and port are correct and that the postmaster is accepting TCP/IP connections

リソース定義のポート番号、またはPostgreSQLが起動しているかを確認してください。
・ The connection attempt failed because Exception: java.net.NoRouteToHostException: No route to host. または

The connection attempt failed because Exception: java.net.NoRouteToHostException: ホストへの経路がありません リソース定義のホスト名を確認してください。

# **29.9.14** 分散トランザクション機能使用時の異常

Entity Beanの最適化処理を行ったアプリケーションで分散トランザクション機能を使用している可能性があります。最適化処理 を行ったアプリケーションでは、分散トランザクション機能を使用することはできません。使用した場合、以下のすべての条件を 満たすときにSQLException("ORA-01002:フェッチ順序が無効です。")が返却されます。

- ・ 復帰値がEnumerationまたはCollectionのfinderメソッドを実行
- ・ 復帰値Enumerationに対してnextElementまたは復帰値CollectionのIteratorに対してnextをメソッドを実行
- ・ Oracleで一度にフェッチされるレコード数(デフォルト値 10)分だけnextElementまたはnextを実行

上記に該当しない場合で、分散トランザクション機能を使用しているときに異常が発生した場合は、"トラブルシューティング 集"ー"データベース連携サービス使用時の異常"を参照して対処を行ってください。

# **29.9.15 IPCOM**と連携したときの異常

IPCOM連携は、以下の製品で利用可能です。

・ Interstage Application Server Enterprise Edition

EJBアプリケーションの配備、またはIJServerの更新が失敗した場合、詳細なメッセージがInterstage管理コンソールに出力 されます。

環境設定の完了したあとで、負荷分散されないなどの問題が発生した場合には、以下の情報を確認してください。

# ■環境設定の確認

IJServerの設定は、Interstage管理コンソールの[ワークユニット]のEJBコンテナ設定の画面で「IPCOMのメソッド負荷分散」の 設定を確認してください。

設定に誤りがある場合は、Interstage管理コンソールから設定値を修正したあと、更新して下さい。

また、isj2eeadminコマンドを使用して設定することもできます。isj2eeadminコマンドについて詳細は"リファレンスマニュアル (コマンド編)"の"isj2eeadmin"を参照してください。

# オブジェクトリファレンスの詳細情報の表示

「IPCOMのメソッド負荷分散」の設定値が正しい場合は、ネーミングサービスに登録されたオブジェクトリファレンスの情報に ついて確認してください。

オブジェクトリファレンスの情報の表示は、odlistnsコマンドを使用します。

odlistns -lコマンドを実行して、負荷分散対象のEJBアプリケーションのホスト名とポート番号を確認します。

以下に、オブジェクトリファレンスの詳細情報について説明します。

 Name(Type) Object information(detail) Default object information(detail) EasyBean(o) RMI:pkgTest.EasyBeanHome:0000000000000000, (a) IDL:com.fujitsu.interstage.j2ee.ijserver/IJServer001:1.0, (SVv:8002:1.1:UNICODE(UCS2)) (b) (c) (a)EJBアプリケーション名 (h) 仮想ホスト名 (c)代表ポート番号

仮想ホスト名、代表ポート番号がInterstage管理コンソールまたはisj2eeadminで設定した値になっていない場合は、「環境 設定」を更新して下さい。

# ■**EJB**アプリケーション

以下のようなクライアントEJBアプリケーションでは、負荷分散されません。

・ createメソッドを1回実行して、その後の処理は同一EJB objectに対して処理を実行する。

したがって、新規に処理を実行する場合は、createメソッドから再実行し、処理が分散されるようにプログラミングしてください。

負荷分散されるタイミングについては、"高信頼性システム運用ガイド"の"J2EEアプリケーション"の"プログラミング方法"を 参照してください。

# **29.9.16** ログファイルにメッセージが出力されない場合

テキストエディタの種類によっては、IJServerログを開いたままアプリケーションを実行した場合に、メッセージが出力されな いことがあります。その場合、コンテナ情報ログ(info.log)に以下のメッセージが出力されています。

・ IJServer14115: ERROR: The output of a message was not processed normally. Please check whether the file is opened or there is any authority of writing.

上記メッセージが出力されていた場合は、以下の対処を行ってください。

- ・ IJServerログファイルを閉じる
- ・ IJServerログに対して書き込み権限があるか確認する
- ・ 他のプロセスでIJServerログファイルが使用されていないか確認する

# **29.9.17 EJB**アプリケーションの配備時の異常

HomeインタフェースまたはRemoteインタフェースに宣言されているメソッドのthrows句に例外が多数ある場合、以下の IJServerタイプにEJBアプリケーションを配備すると、時間がかかり応答がない状態になります。

- ・ EJBアプリケーションのみ運用
- ・ WebアプリケーションとEJBアプリケーションを別JavaVMで運用

例外クラスの親クラスを作成し、throws句には親クラスのみ宣言するなどの修正を行い、throws句の例外の数を5以下にし てください。

上記条件に該当し、配備が完了しない場合は、以下の操作を行ってください。

- 1. Interstage JMXサービスを停止してください。
- 2. 以下のディレクトリおよびその配下を削除してください。

# Windows32/64

- C:\Interstage\J2EE\var\isdeploy\ebxxxx (xxxxは数字)
- ー J2EE共通ディレクトリ¥ijserver\<IJServer名>\apps\<配備モジュール名> (注)
- ー J2EE共通ディレクトリ¥deployment¥ijserver¥WU001¥distribute¥<配備モジュール名> (注)

#### Solaris64 | Linux32/64

- /opt/FJSVj2ee/var/isdeploy/ebxxxx (xxxxは数字)
- J2EE共通ディレクトリ/ijserver/<IJServer名>/apps/<配備モジュール名> (注)
- J2EE共通ディレクトリ/deployment/ijserver/WU001/distribute/<配備モジュール名> (注)
- 注) 新規配備のみです。上書き配備の場合は削除しないでください。
- 3. Interstage JMXサービスを起動してください。
- 4. throws句を修正したアプリケーションを再度配備してください。

# **29.9.18 EJB**タイマーサービス使用時の異常

EJBタイマーサービスで生成したタイマーが動作しない場合、タイマーがキャンセルされている可能性があります。 EJBタイマーの有効範囲については"10.6 EJB[タイマーサービス](#page-351-0)"を参照してください。

# **29.10 Web**サービスの異常

# **29.10.1 Web**サービスクライアントログファイルが正常に出力されない場合

異なるプロセスのWebサービスクライアントが同一ファイルにログを出力する設定となっている場合、ファイルのローテーショ ンに失敗したり、出力メッセージが乱れるなど正常にログが出力されない場合があります。 Webサービスクライアントログの出力先は、プロセスごとに異なるファイルを指定してください。 Webサービスクライアントログの出力先の設定方法は、以下を参照してください。

・ "19.3 Web[サービス設定ファイル"](#page-566-0)

# **29.10.2 8.0.0**からの移行時の注意

8.0.0の一部のプラットフォームのWebサービスから移行した場合に発生しうるトラブルについて説明します。

# スタブを生成し直すと、構造体型・**Bean**型クラスのコンストラクタの引数の順番が変わっている**(iswsgen wsdl** コマンドで生成される**WSDL**で**complexType**のメンバの順番が変わる**)**

8.0.0の一部のプラットフォームにおいて、iswsgen wsdlコマンドがcomplexType内のelementを、開発環境・実行環境などの 条件に影響を受ける不定の順番で出力していました。 今版では環境などに影響を受けない特定の順番で出力するため、生成されるWSDLは8.0.0の一部のプラットフォームと差異

対応方法

生成し直したスタブにあわせて、アプリケーションを修正してください。

があります。そのWSDLを使用してスタブを生成しなおすと本問題が発生します。

なお、以下の方法により以前と同様の不定順序のWSDLを生成できますが、上記の対応方法で移行を行うことを強く推奨し ます。

- 1. 下記の内容のファイルを作成する ファイルの内容 com.fujitsu.interstage.isws.utils.fields.nosort=true
- 2. 環境変数ISWSGEN\_JAVA\_OPTに以下のように1.のパスを指定する 環境変数ISWSGEN\_JAVA\_OPTの設定値(ファイルのパスが「/tmp/iswsgen.properties」の場合) -Dcom.fujitsu.interstage.isws.configuration=/tmp/iswsgen.properties

# サーバから返信の通信データの中で、**complexType**内の**element**の順番が変わっている

8.0.0の一部のプラットフォームにおいて、サーバから返信の通信データの中のcomplexType内のelementが、開発環境・実 行環境などの条件に影響を受ける不定の順番で出力されていました。

今版では環境などに影響を受けない特定の順番で出力するため、8.0.0の一部のプラットフォームとサーバからの返信の通信 データに差異があります。

これにより実際の通信において、complexType内のelementが、WSDLにおける定義と一致しない順番でサーバから返信さ れる場合があります。

ただし、iswsgen serverコマンドを使用して開発したWebサービスアプリケーションでは本問題はありません。

対応方法

WSDLにおける定義と、実際のサーバからの返信データが一致しない場合、WSDLを本プラットフォームで生成し直して ください。

なお、以下の方法で、以前と同様の不定順序でのサーバからの返信を行えますが、上記の対応方法で移行を行うことを強く 推奨します。

該当のIJServerに対して、Webサービス設定ファイルを指定して以下の項目を設定してください。 Webサービス設定ファイルについては、"第19章 Web[サービスの運用](#page-560-0)"を参照してください。

#### 設定項目**:**

Webサービスアプリケーション(iswsgen serverコマンドで生成したものを除きます)からの返信において、構造体・Bean型 のメンバを特定の順序にソートせずに送信します。

#### **key**名**:**

com.fujitsu.interstage.isws.utils.fields.nosort

#### 指定可能な値**:**

true

#### 省略時**:**

構造体・Bean型のメンバを特定の順序にソートして送信します。

# サーバにおいて、継承関係にある構造体型・**Bean**型の子クラス側のメンバが無視される

8.0.0の一部のプラットフォームにおいて、サーバで複数の構造体型・Bean型が継承関係にあった場合、親クラス側に同名の publicフィールドが存在するにも関わらず、子クラス側のメンバが不正に利用(リクエストのデータが親クラス側のpublicフィー ルドではなく子クラス側のメンバに反映される・子クラス側のメンバがレスポンスのデータに反映される)される場合がありました。 今版では、親クラス側に同名のpublicフィールドが存在する場合、正しく親クラス側のpublicフィールドが利用されます。

# 対応方法

子クラス側のメンバではなく、親クラス側のフィールドを使用するようにアプリケーションを修正してください。

# **iswsgen server**および**iswsgen client**コマンドでスタブなどを再生成すると、メソッドの引数および返り値の クラスが変わっている

8.0.0の一部のプラットフォームにおいて、iswsgen serverおよびiswsgen clientコマンドが、特定の条件に該当するWSDLを 入力とした場合、インタフェースが誤ったスタブやサービスエンドポイントクラスおよび関連クラスのソースを生成する場合が ありました。今版では正しい生成物を生成するため、生成されるJavaソースのインタフェースが8.0.0の一部のプラットフォームと 差異がある場合があります。

#### 対応方法

生成し直したスタブなどにあわせて、アプリケーションを修正してください。

# 移行前の環境で作成した**Web**サービスの**WAR**ファイルを配備すると、配備がエラー**(isws16021)**になる、または、 リクエスト受信時にエラー**(isws11003)**となる

上記の「iswsgen serverおよびiswsgen clientコマンドでスタブなどを再生成すると、メソッドの引数および返り値のクラスが変 わっている」の問題による誤ったJavaインタフェースを含むWARファイルを、今版の環境に配備すると、インタフェースの不 整合が発生し、配備に失敗する、または、リクエストの受信(解析)に失敗する場合があります。

対応方法

今版の環境において、iswsgen serverコマンドで、サービスエンドポイントインタフェースなどを再生成してください。再生成さ れた資材は、上記の「iswsgen serverおよびiswsgen clientコマンドでスタブなどを再生成すると、メソッドの引数および返り値 のクラスが変わっている」に該当しますので、必要に応じて対応してください。

# **iswsgen server**コマンドで、特定の**WSDL**を入力とした場合にエラー**(isws11254**または**isws11251)**になる

iswsgen serverコマンドにチェック機能が追加されたため、特定の条件に該当し、正しい通信が行うことができない定義内容の WSDLを指定した場合にエラー(isws11254またはisws11251)になります。

条件、および対処方法は、"メッセージ集"を参照してください。

# **WSDL**で定義したユーザ定義型の要素について、**SOAP**メッセージ上で**xsi:type**属性の値が変わっている

8.0.0の一部のプラットフォームにおいて、XMLSchemaのsimpleTypeから派生させたユーザ定義型を使用している場合、ま たは、FaultDetailの要素についてWSDLのmessageのpartからelement属性を使用してXMLSchemaの要素定義を参照し ている場合において、xsi:type属性に誤った値を設定する事がありました。

今版では正しい値を設定するため、一部のプラットフォームとxsi:typeの値に差異がある場合があります。なお、匿名型の要素 については、次の様な型名を割り当てます「'>'で始まり、これに、該当要素が所属する型がある場合はその型名に'>'を繋げ、 これに、該当要素の名前を繋げた名前」。

# 対応方法

今版の環境において、iswsgen serverコマンドおよびiswsgen clientコマンドで、サービスエンドポイントインタフェースなどを 再生成する事で、正しいxsi:typeが設定される様になります。誤ったxsi:type属性値に依存したアプリケーションがある場合は 修正してください。

# **29.11** スレッドダンプが出力された場合の対処

スレッドダンプの出力方法については、"3.12.3 [スレッドダンプ自動採取"](#page-133-0)を参照してください。

# ■出力例

以下にスタックトレース部の出力例を示します。

# 出力例

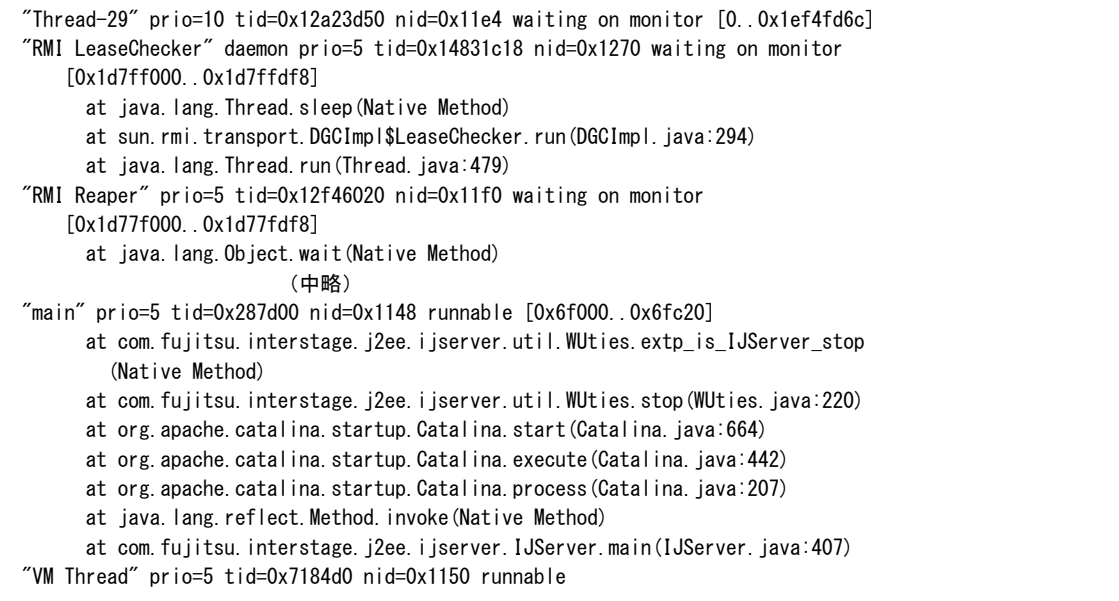

 "VM Periodic Task Thread" prio=10 tid=0x71ac60 nid=0x11c0 waiting on monitor "Suspend Checker Thread" prio=10 tid=0x71b620 nid=0xeac runnable

# ■スタックトレースの見方

スタックトレースは、javaのjava.lang.ThrowableクラスprintStackTraceメソッドが出力する形式と同様です。メソッドの呼び出し 元から呼び出し先に向かって下から上にスタックに積まれ、現在走行中のメソッドが最上位に表示されます。

#### 出力例

 "http-9000-Processor15" daemon prio=6 tid=0x287b7008 nid=0x111c waiting on condition [0x05ebf000..0x05ebfa98] at java. Jang. Thread. sleep (Native Method) at examples.TestServlet.doGet(Test.java:12) at javax.servlet.http.HttpServlet.service(HttpServlet.java:689) at javax.servlet.http.HttpServlet.service(HttpServlet.java:802) 上記出力例では、TestServletのdoGetメソッドの12行目でsleepしていることがわかります。

#### 解析方法

スタックトレース中に自分で作成したクラスがあれば、意図せずに待ち状態になっていないか確認してください。行番号が表示 されている場合は、ソースコードを参照することで実行中の処理を確認することができます。

スタックトレースの解析時には"チューニングガイド"の"スレッドダンプ"もあわせて参照してください。 以下は調査対象となる代表的なスレッドのスタックトレースの出力例です。

# 【サーブレットのリクエスト処理中のスレッド】

リクエスト処理中のスレッドではフィルター/サーブレット/JSP等が処理されます。

# サーブレット処理中のスレッドの出力例

サーブレットの場合はdoGetやdoPost等、オーバーライドして作成したサーブレットのメソッドより上位のスタックが調査対象と なります。

"http-9000-Processor15" daemon prio=6 tid=0x56ae0070 nid=0x11c8 runnable [0x5f58f000..0x5f58fb98]

at examples.TestServlet.doGet(TestServlet.java:27)

at javax.servlet.http.HttpServlet.service(HttpServlet.java:689)

at javax.servlet.http.HttpServlet.service(HttpServlet.java:802)

at org. apache.catalina.core.ApplicationFilterChain.internalDoFilter(ApplicationFilterChain.java:252)

at org.apache.catalina.core.ApplicationFilterChain.doFilter(ApplicationFilterChain.java:173)

以下省略

上記出力例ではTestServletのdoGetメソッドより上位のスタックが調査対象となります。

ここではTestServletのdoGetメソッドが処理中であることがわかります。

# JSP処理中のスレッドの出力例

JSPの場合は以下のようにorg.apache.jspから始まるパッケージ名のクラスに変換されています。通常HttpJspBaseのserviceメ ソッドより上位のスタックが調査対象となります。このスレッドからは、スクリプトレット部分から呼び出されるjavaクラスやカス タムタグクラス等が呼び出されます。

 "http-9000-Processor16" daemon prio=6 tid=0x5688f7b8 nid=0x10c8 waiting on condition [0x619af000..0x619afa98]

- at java. lang. Thread. sleep (Native Method)
- at examples. TestTag.doEndTag(TestTag.java:19)
- at org. apache. jsp. jsp.test\_jsp. \_jspService(test\_jsp.java:64)
- at org. apache. jasper. runtime. HttpJspBase. service (HttpJspBase. java: 97)
- at javax.servlet.http.HttpServlet.service(HttpServlet.java:802)
- at org.apache.jasper.servlet.JspServletWrapper.service(JspServletWrapper.java:373)
- at org.apache.jasper.servlet.JspServlet.serviceJspFile(JspServlet.java:329)
- at org. apache. jasper.servlet. JspServlet.service(JspServlet.java:271)
- at javax.servlet.http.HttpServlet.service(HttpServlet.java:802)
- at org.apache.catalina.core.ApplicationFilterChain.internalDoFilter(ApplicationFilterChain.java:252)

at org.apache.catalina.core.ApplicationFilterChain.doFilter(ApplicationFilterChain.java:173)

以下省略

上記出力例ではカスタムタグTestTagのdoEndTagメソッドの19行でsleepしていることがわかります。

# フィルター処理中のスレッドの出力例

フィルターの場合はオーバーライドして作成したdoFilterメソッドより上位のスタックが調査対象となります。

 "http-9000-Processor16" daemon prio=6 tid=0x56a5a050 nid=0x1230 waiting on condition [0x6174f000..0x6174fb98] at java. lang. Thread. sleep (Native Method) at examples.TestFilter2.doFilter(TestFilter2.java:15) (2) at org.apache.catalina.core.ApplicationFilterChain.internalDoFilter(ApplicationFilterChain.java:202) at org.apache.catalina.core.ApplicationFilterChain.doFilter(ApplicationFilterChain.java:173) at examples.TestFilter1.doFilter(TestFilter1.java:18) (1) at org.apache.catalina.core.ApplicationFilterChain.internalDoFilter(ApplicationFilterChain.java:202) at org.apache.catalina.core.ApplicationFilterChain.doFilter(ApplicationFilterChain.java:173) 以下省略

上記出力例ではフィルターが2つ定義されているため(1)と(2)の2箇所に作成したフィルターのスタックが出力されており、 TestFilter1、TestFilter2の順番で呼び出されTestFilter2のdoFilterメソッドの15行でsleepしていることがわかります。

# 【サーブレットのセションタイムアウト時のスレッド】

サーブレットのセションタイムアウト時のスレッドではHttpSessionListenerのsessionDestroyed等のセションが破棄された場合の 処理が動作します。

 "ContainerBackgroundProcessor[StandardEngine[Catalina]]" daemon prio=6 tid=0x569bbfa0 nid=0x111c runnable [0x60fcf000..0x60fcfb98]

at examples.TestListener.sessionDestroyed(TestListener.java:45)

at org.apache.catalina.session.StandardSession.expire(StandardSession.java:701)

- locked <0x4dc9abe8> (a com.fujitsu.interstage.jservlet.catalina.session.ISSession)

at org.apache.catalina.session.StandardSession.isValid(StandardSession.java:581)

- locked <0x4e7e3e80> (a com.fujitsu.interstage.jservlet.catalina.session.ISManager)

at org.apache.catalina.session.ManagerBase.processExpires(ManagerBase.java:678)

at org.apache.catalina.session.ManagerBase.backgroundProcess(ManagerBase.java:663)

at com.fujitsu.interstage.jservlet.catalina.session.ISManager.backgroundProcess(ISManager.java:147)

at org.apache.catalina.core.ContainerBase.backgroundProcess(ContainerBase.java:1284)

at org. apache.catalina.core. ContainerBase\$ContainerBackgroundProcessor.processChildren(ContainerBase.java: 1569)

at org. apache.catalina.core. ContainerBase\$ContainerBackgroundProcessor.processChildren(ContainerBase.java: 1578)

at org. apache.catalina.core. ContainerBase\$ContainerBackgroundProcessor.processChildren(ContainerBase.java: 1578)

 at org.apache.catalina.core.ContainerBase\$ContainerBackgroundProcessor.run(ContainerBase.java:1558) at java. lang. Thread.run (Thread.java: 595)

以下省略

上記出力例ではTestListenerのsessionDestroyedメソッドの45行が処理中であることがわかります。

※セションのタイムアウト時に呼び出される処理はスレッドダンプ自動採取の対象外です。

# 【**IJServer**起動時のスレッド】

IJServer起動時にはload-on-startupを指定したサーブレットの初期化等が実行されます。

 "main" prio=6 tid=0x0028cc08 nid=0x1080 runnable [0x0006f000..0x0006fbf8] at examples. TestServlet. init(TestServlet. java:26) at javax.servlet.GenericServlet.init(GenericServlet.java:211) at org.apache.catalina.core.StandardWrapper.loadServlet(StandardWrapper.java:1105) - locked <0x4cfccef0> (a org. apache.catalina.core.StandardWrapper) at org.apache.catalina.core.StandardWrapper.load(StandardWrapper.java:932) - locked <0x4cfccef0> (a org.apache.catalina.core.StandardWrapper) at org.apache.catalina.core.StandardContext.loadOnStartup(StandardContext.java:3952) at com. fujitsu. interstage. jservlet.catalina.core. ISContext. loadOnStartup(ISContext. java:324) at org. apache.catalina.core. StandardContext.start(StandardContext.java:4226) - locked <0x4e8f1c70> (a com.fujitsu.interstage.jservlet.catalina.core.ISContext) at com.fujitsu.interstage.jservlet.catalina.core.ISContext.start(ISContext.java:140) - locked <0x4e8f1c70> (a com.fujitsu.interstage.jservlet.catalina.core.ISContext) 中略 at com.fujitsu.interstage.j2ee.ijserver.startup.IJServerBoot.process(IJServerBoot.java:532) at com.fujitsu.interstage.j2ee.ijserver.startup.IJServerBoot.start(IJServerBoot.java:588) at com.fujitsu.interstage.j2ee.ijserver.startup.IJServerBoot.main(IJServerBoot.java:199)

上記出力例ではTestServletのinitメソッドの26行が処理中であることがわかります。

# 【**IJServer**停止時のスレッド】

IJServer停止時のスレッドではサーブレットのdestroy等が処理されます。

 "Thread-29" prio=6 tid=0x613d62b0 nid=0x11c4 runnable [0x6617f000..0x6617fb18] at examples. TestServlet.destroy(TestServlet.java:38) at org. apache.catalina.core.StandardWrapper.unload(StandardWrapper.java:1326) - locked <0x4e866370> (a org. apache.catalina.core.StandardWrapper) at org.apache.catalina.core.StandardWrapper.stop(StandardWrapper.java:1654) at org. apache.catalina.core.StandardContext.stop(StandardContext.java:4346) - locked <0x4e85e728> (a com.fujitsu.interstage.jservlet.catalina.core.ISContext) at com. fujitsu. interstage. jservlet.catalina.core. ISContext.stop(ISContext.java:117) - locked <0x4e85e728> (a com.fujitsu.interstage.jservlet.catalina.core.ISContext) 中略 at com. fujitsu. interstage. j2ee. ijserver.context. IJServerContext. stop(IJServerContext. java:536) at com.fujitsu.interstage.j2ee.ijserver.core.ISServer.syncStop(ISServer.java:943) at com. fujitsu. interstage. j2ee. ijserver.core. ISServer\$1. run(ISServer. java:648)

上記出力例ではTestServletのdestroyメソッドの38行が処理中であることがわかります。

# **29.12 Interstage JMS**の異常時の対処

ここでは、JMSアプリケーション運用中にトラブルが発生した場合の対処方法を説明します。

Interstage JMSでは、運用中のJMSアプリケーション情報を、システムログに出力します。JMSアプリケーション運用中に異常 が発生した場合には、異常の種別や異常を伝えるメッセージが出力されますので参照してください。また、異常時のメッセー ジにスタックトレース情報を加えたものを、コンソールログとして出力します。システムログだけでは異常の原因がわからない 場合は、コンソールログも同時に参照してください。その場合は、メッセージの出力時間と番号で、当該メッセージを特定し てください。

なお、JMSアプリケーションで異常が発生していて、コンソールログを参照しても異常の原因が判明しない場合は、JMSア プリケーション実行中の各種入出力情報をロギングする機能を使用してスナップログを採取して、発生している異常情報の 取得を行ってください。

以下にJMSアプリケーションで異常が発生した場合の対処方法を示します。

- 1. システムログを参照する
- 2. コンソールログを参照する
- 3. スナップログを採取する

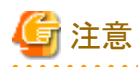

JMSアプリケーション運用中にトラブルが発生した場合、"トラブルシューティング集"-"イベントサービス運用時の異常"も 参考にして対処してください。

**29.12.1** システムログ

Interstage JMSでは、運用中のJMSアプリケーション情報を、システムログに出力します。

# Windows32/64

運用時にJMSアプリケーションからの応答がなくなった場合など、何らかの異常が発生した場合は、イベントビューア でアプリケーションログを参照して、JMSアプリケーションの状態を確認してください。

# Solaris64 Linux32/64

運用時にJMSアプリケーションからの応答がなくなった場合など、何らかの異常が発生した場合は、テキストエディタで システムログを参照して、JMSアプリケーションの状態を確認してください。

一般にInterstage JMSで発生する例外は次の3種類に分類されます。

#### ・ JMS例外

一般に例外はJMSExceptionのかたちでユーザに通知されます。 "メッセージ集"を参照して、JMSのエラー番号に対応する「ユーザの対処」を実施してください。

- ・ イベントサービス例外 イベントサービスと関連する例外の可能性があります。 "メッセージ集"を参照して、イベントサービスのエラー番号に対応する「ユーザの対処」を実施してください。 イベントサービスでは、イベント通信に失敗した場合にログが出力されます。 "メッセージ集"を参照して、イベントサービスが出力するメッセージに対応する「ユーザの対処」を実施してください。
- ・ CORBAサービス例外 "メッセージ集"を参照して、CORBAサービスのエラー番号に対応する「ユーザの対処」を実施してください。

# **29.12.2** コンソールログ

Interstage JMSでは、異常時のメッセージにスタックトレース情報を加えたものを、コンソールログとして出力します。

コンソールログは、テキストエディタで開いて参照してください。 コンソールログのファイル名を次に示します。

# Windows32/64

C:¥Interstage¥jms¥var¥fjmsconsole.log

Solaris64 | Linux32/64

/var/opt/FJSVjms/fjmsconsole.log

コンソールログはファイルの大きさが規定値に達するたびに新しく作成され、古いコンソールログは次の名前にリネームさ れます。

fjmsconsole.logn(nは数値)

コンソールログは3世代まで管理され、3世代を超えるものは破棄されますので、必要な場合はコピーするなどして退避し てください。

# **29.12.3** スナップログ

スナップログはJMSアプリケーションのデバッグ情報として、JMSアプリケーション実行中の各種入出力情報をロギングする 機能です。

スナップログを採取するには、JMSアプリケーション起動時に、下表の定義を付加します。

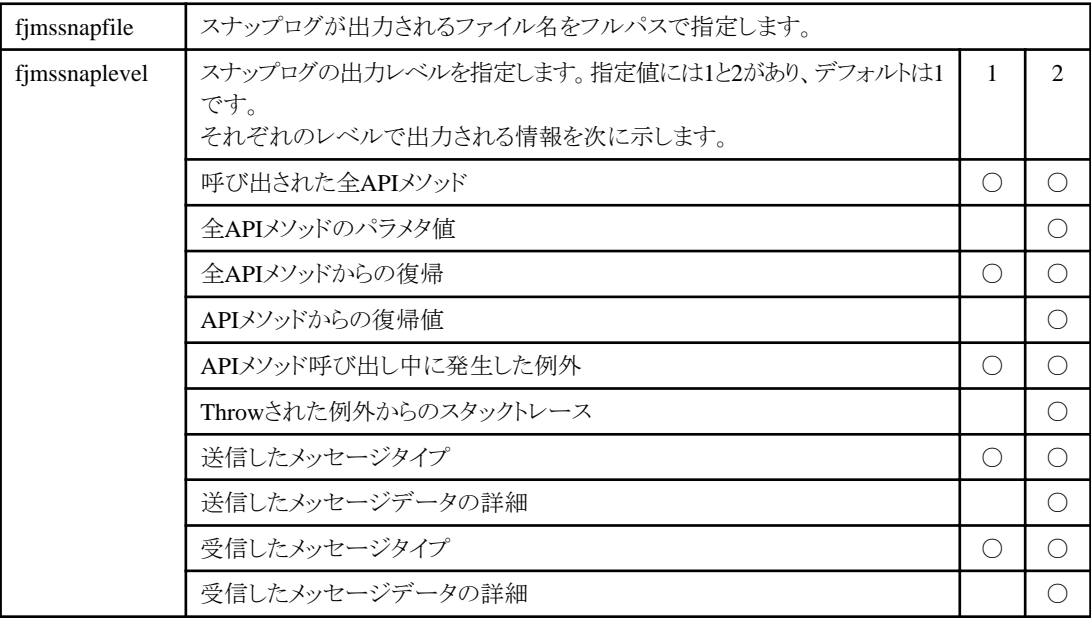

# ■ 例

Windows32/64

java -Dfjmssnapfile=C:\Interstage\jms\var\Publisher.log -Dfjmssnaplevel=2 Publisher Factory Topic

Solaris64 Linux32/64

java -Dfjmssnapfile=/var/opt/FJSVjms/Publisher.log -Dfjmssnaplevel=2 Publisher Factory Topic

<u>. . . . . . . . . . . .</u>

# 注意事項

Solaris64 Linux32/64

スナップログが出力されるファイル名のフルパスには、シンボリックリンクを含めることはできません。

# **29.12.4** よくある問題とその対処方法

下表によくある問題とその対処方法を示します。

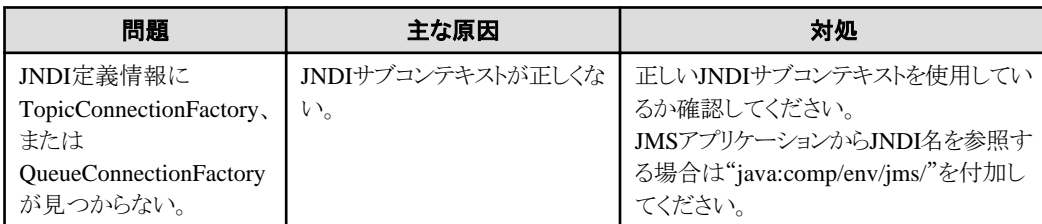

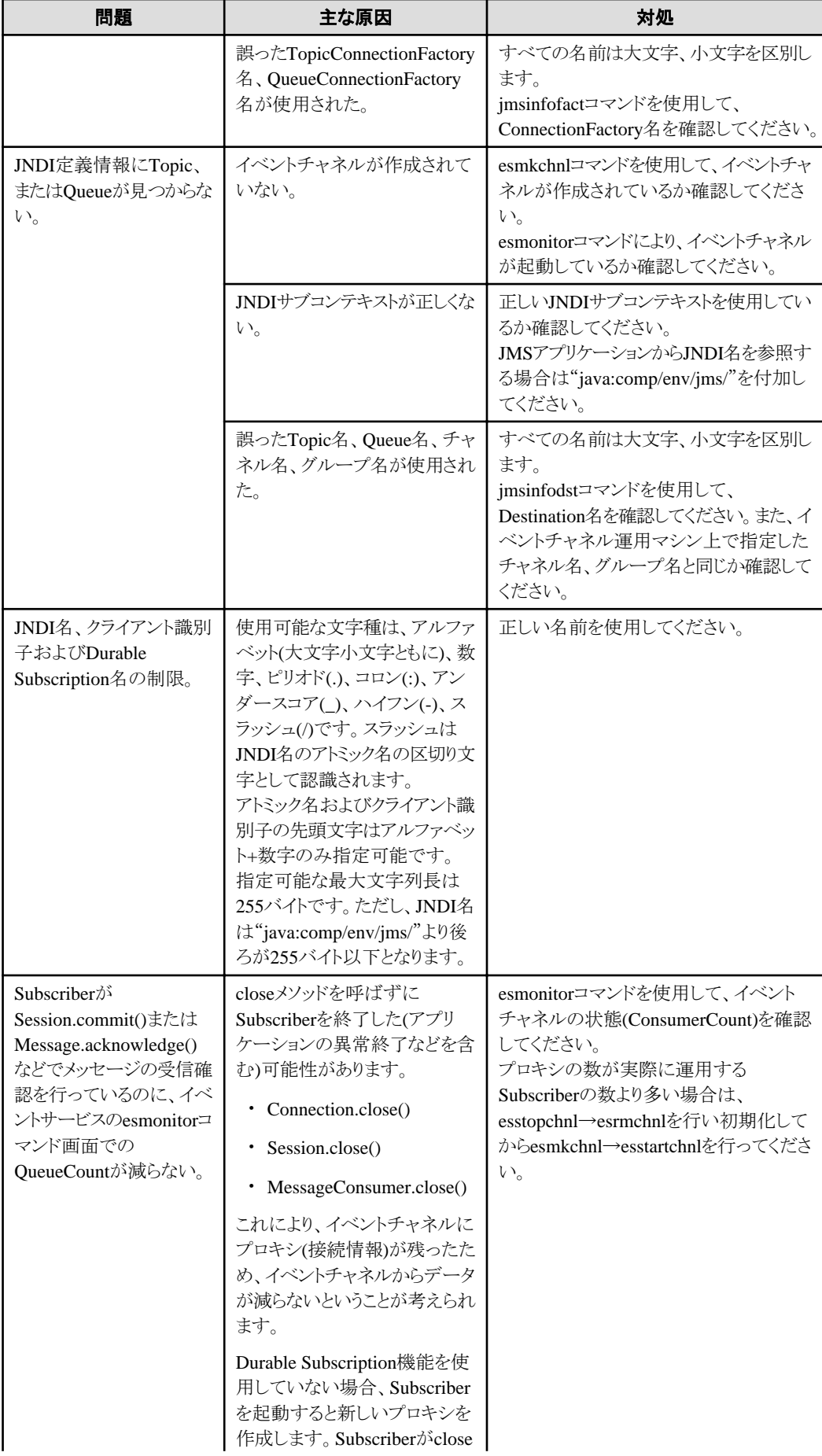

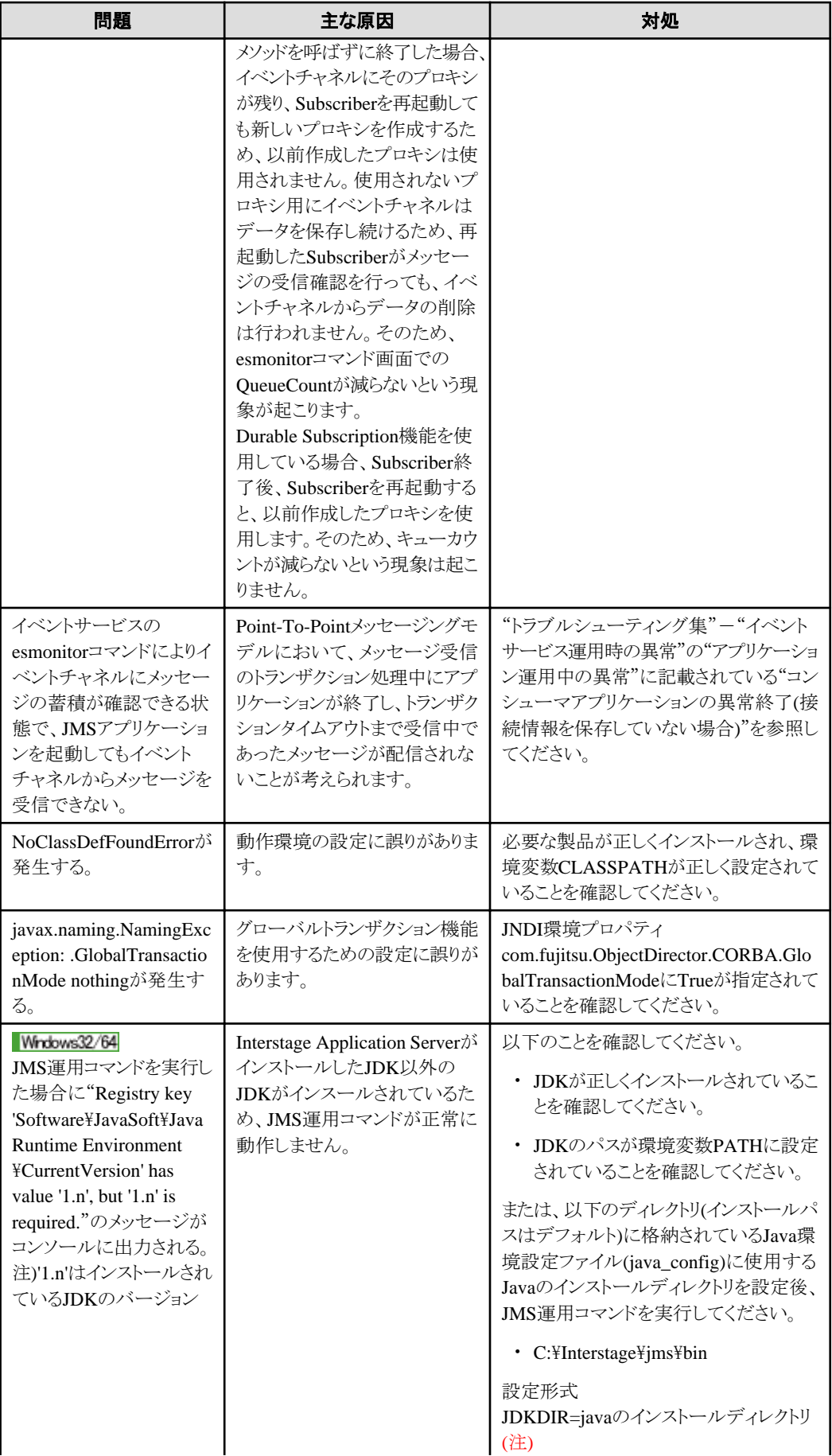

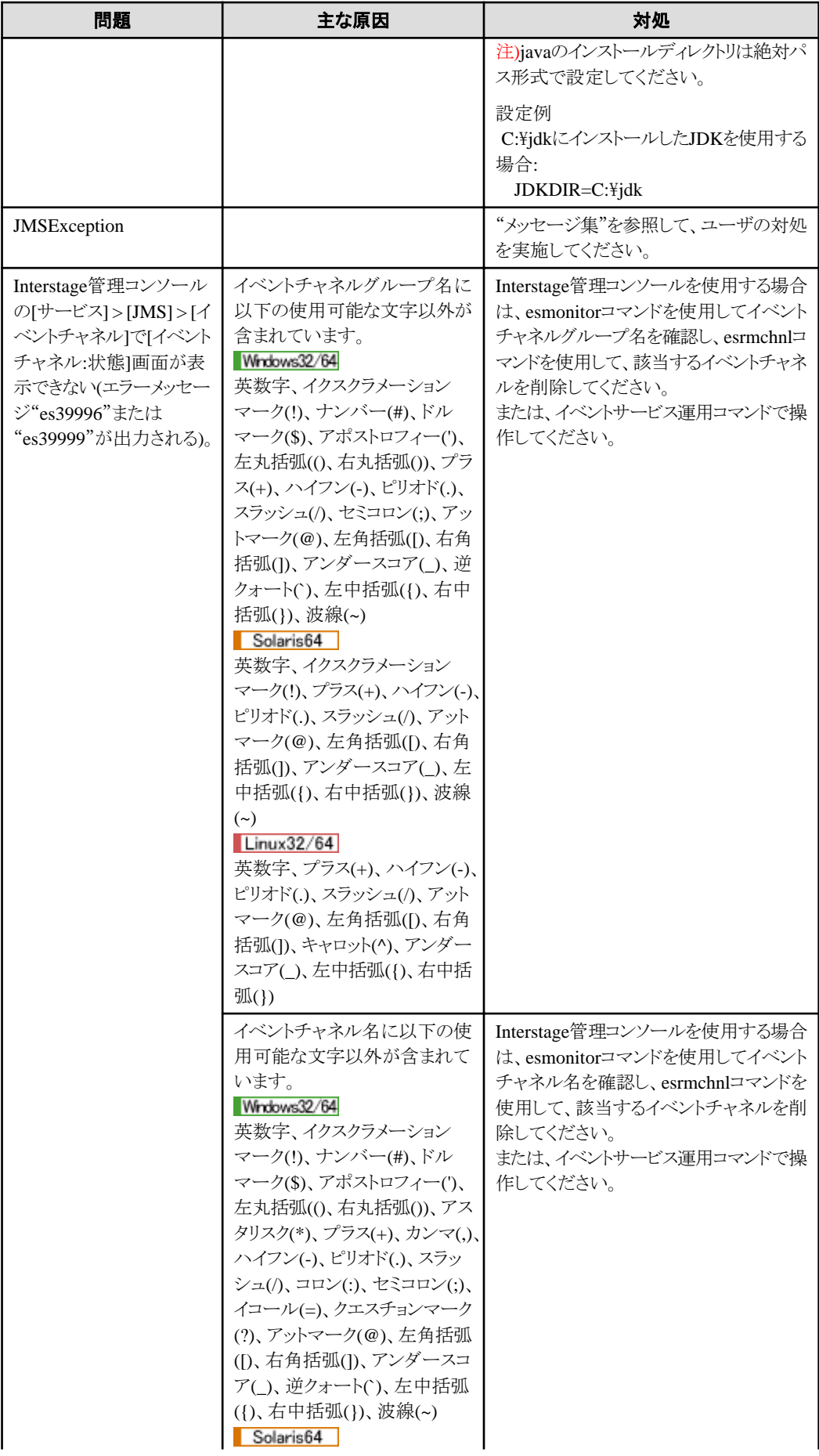

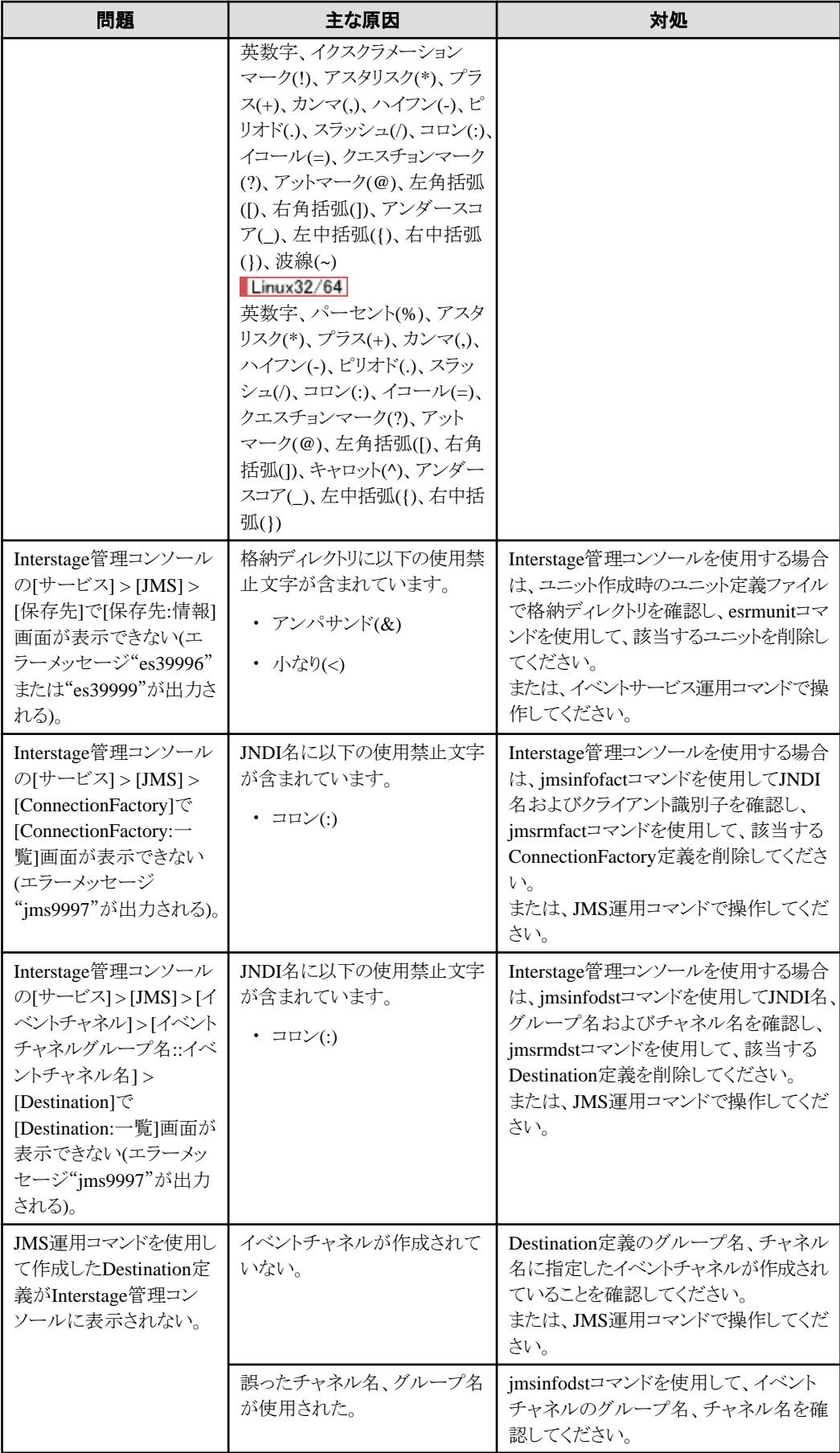

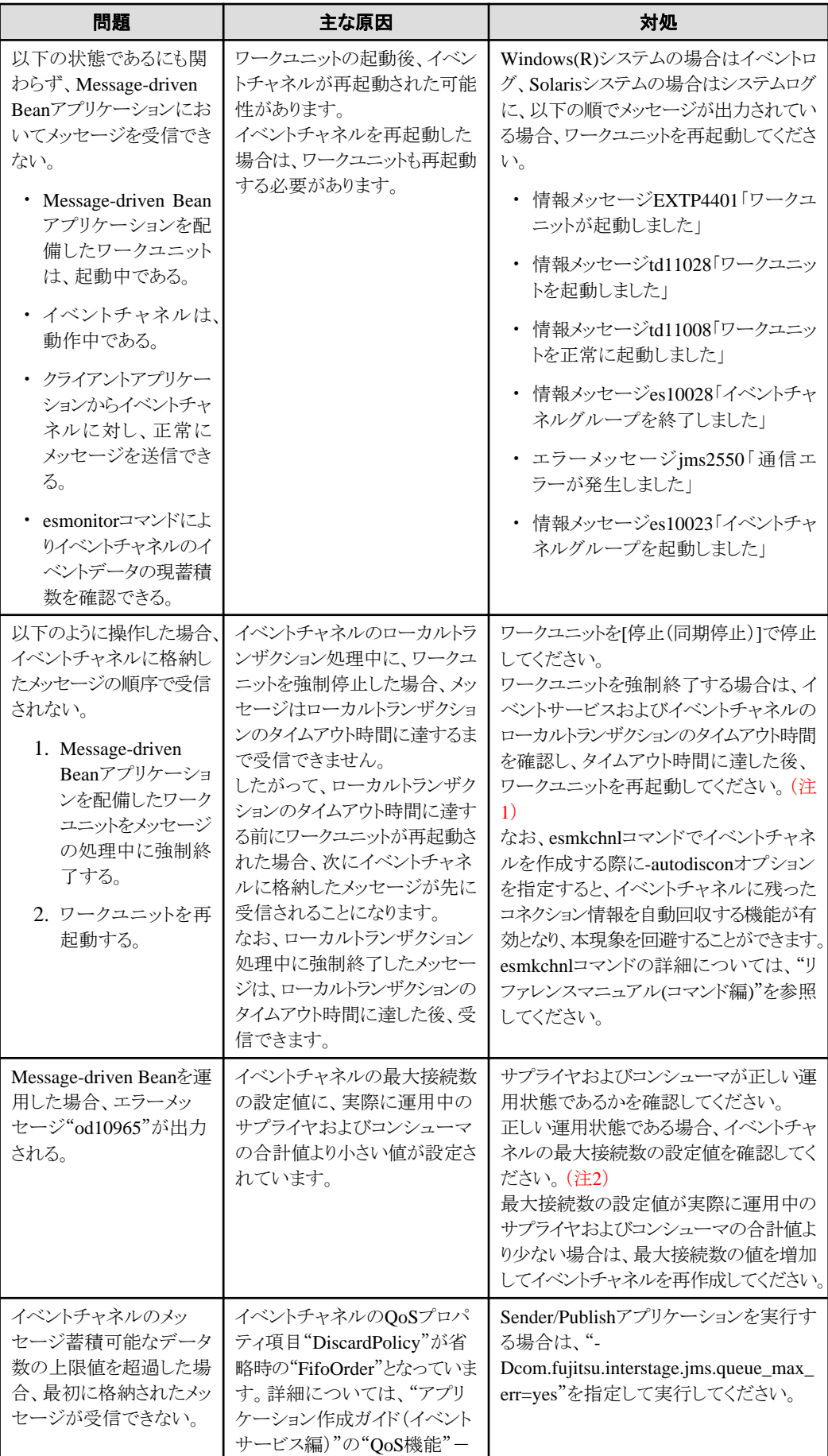

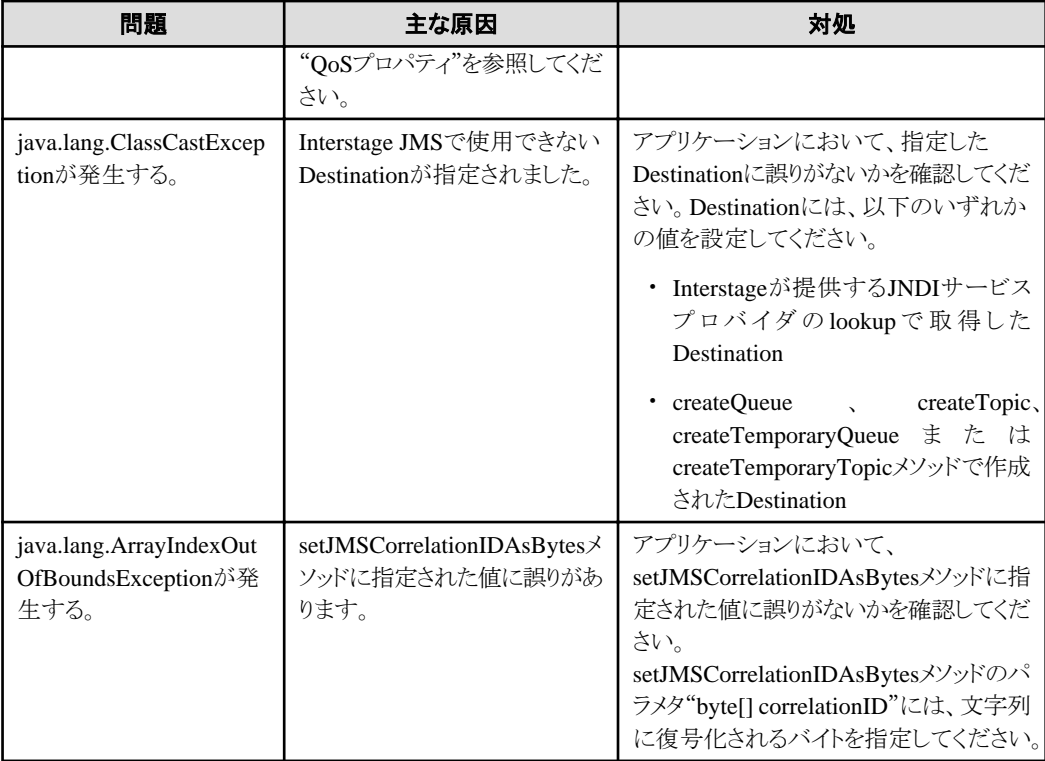

注1)ローカルトランザクションのタイムアウト時間は、以下を使用して確認してください。

- ・ Interstage管理コンソールで運用している場合
	- [システム] > [リソース] > [JMS] > [構成情報]
	- [システム] > [リソース] > [JMS] > [イベントチャネル] > [イベントチャネルグループ名::イベントチャネル名] > [環 境設定]
- ・ イベントサービス運用コマンドで運用している場合
	- essetcnf-d local tran timeout (sec) :300
	- essetcnfchnl -d -g イベントチャネルグループ名 local tran timeout (sec) :default

注2)イベントチャネルの最大接続数は、以下を使用して確認してください。

- ・ Interstage管理コンソールで運用している場合
	- [システム] > [リソース] > [JMS] > [イベントチャネル] > [グループ名::イベントチャネル名] > [設定情報]
- ・ イベントサービス運用コマンドで運用している場合
	- essetcnfchnl -d -g イベントチャネルグループ名 maximum connection (mixed) :16

# **29.13 Interstage JNDI**の異常時の対処

ここでは、JNDIを使用したJ2EEアプリケーションの運用中やリソース操作時に異常が発生した場合の対処方法を説明し ます。

J2EEアプリケーションが異常終了したり、ループ状態になったりした場合には、原因を取り除いた後、再度実行してください。

# **29.13.1 java**コマンドが見つからない場合

javaが見つからない場合は、JDKがインストールされ、正しく設定されていることを確認してください。

# **29.13.2 J2EE**アプリケーションで例外が発生した場合

J2EEアプリケーション運用時に例外が発生した場合の対処方法については、"メッセージ集"の"J2EE使用時に出力される 例外情報"を参照してください。

# **29.13.3** クライアントアプリケーションで例外が発生した場合

lookup処理で例外が発生したときの例外情報や対処方法の詳細については、"メッセージ集"の"J2EE使用時に出力される 例外情報"の"lookup処理で例外が発生した場合の対処"を参照してください。

# **29.13.4** リソース操作時の異常

# **JDBC**データソース登録時の異常

JDBCデータソースの定義名に不当な文字を用いた場合、以下の例のようなエラーメッセージが出力されて、JDBCデー タソースの登録に失敗する場合があります。

Interstage管理コンソールのヘルプまたは"リファレンスマニュアル(コマンド編)"の"isj2eeadmin"を参照し、指定できない文 字列を除いて再度実行してください。

- ・ Interstage管理コンソール IS: エラー: is40002: Interstage JMXサービス上で異常が発生しました(エラー情報=\*\*\*\*\*)
- ・ isj2eeadminコマンド isj2eeadmin: エラー: isj2ee2052:Interstage JMXサービス上で異常が発生しました ERROR=\*\*\*\*\* isj2eeadmin: エラー: isj2ee2206:JDBCデータソースの登録に失敗しました NAME=\*\*\*\*\*

# **JavaMail**リソース登録時の異常

JavaMailのリソース名(定義名)に不当な文字を用いた場合、以下の例のようなエラーメッセージが出力されて、リソースの作成 に失敗する場合があります。

Interstage管理コンソールのヘルプまたは"リファレンスマニュアル(コマンド編)"の"isj2eeadmin"を参照し、指定できない文 字列を除いて再度実行してください。

- ・ Interstage管理コンソール IS: エラー: is40002: Interstage JMXサービス上で異常が発生しました(エラー情報=\*\*\*\*\*)
- ・ isj2eeadminコマンド

isj2eeadmin: エラー: isj2ee2052:Interstage JMXサービス上で異常が発生しました ERROR=\*\*\*\*\* isj2eeadmin: エラー: isj2ee2306: JavaMailリソースの登録に失敗しました NAME=\*\*\*\*\*

また、このときリソースとしては登録されていますが、各種定義情報が異常値となり、参照/削除/更新等が正常に操作でき ないことがあります。

該当のJavaMailリソースは、以下の例のように、isj2eeadmin resourceコマンドに-allオプションを指定して削除してください。

例

isj2eeadmin resource -d -all -k javamail <Enter> Delete "[該当リソース名]", are you sure (a/y/n)? y <Enter>

このとき次のメッセージが出力されますが、削除は行われています。

・ isj2eeadmin: エラー: isj2ee2052:Interstage JMXサービス上で異常が発生しました ERROR=\*\*\*\*\* isj2eeadmin: エラー: isj2ee2307:JavaMailリソースの削除に失敗しました NAME=\*\*\*\*\*

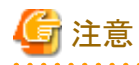

該当のリソースのみ、問い合わせに対して"y"を入力して削除してください。

# **29.14 Java**アプリケーションのメソッドトレースの採取

J2EEアプリケーションの開発・異常時の調査では、Javaメソッドトレースが有効な場合があります。メソッドトレースの定義方法 および詳細については、"トラブルシューティング集"-"Javaツール機能"を参照してください。 ここでは、Webアプリケーションに対してfjtrace(メソッドトレース)を適用した場合の採取例、調査例を紹介します。

# **29.14.1** サーブレットの場合

以下のサーブレットを例として、トレース情報の見方を説明します。

# ■例**:HelloServlet**のソースコード

```
 1: import javax.servlet.http.*;
 2: import javax.servlet.*;
 3: import java.io.*;
 4: public class HelloServlet extends HttpServlet{
 5: public void doGet(HttpServletRequest request, HttpServletResponse response)
 6: throws ServletException, IOException {
7: response.setContentType("text/html");
8: PrintWriter out = response.getWriter();
 9: out.println("<html>");
 10: out.println("<head>");
 ・・・(略)・・・
11:  }
12: }
```
# ■例**:**トレース情報

ト記サーブレットを呼び出した場合、以下のトレース情報が出力されます。日時、スレッド名および16進出力は、省略して います。また、表示の関係上、改行している箇所があるため、実際の出力形式とは若干の違いがあります。

```
 ・・・(略)・・・
 1: in, org.apache.catalina.connector.RequestFacade, <init>,
   PARAM: (ISRequest):com.fujitsu.interstage.jservlet.catalina.connector.ISRequest@24d517
2: out, org. apache.catalina.connector. RequestFacade, \langleinit\rangle,
   RET:void
 ・・・(略)・・・
3: in, org. apache.catalina.connector.ResponseFacade, \langleinit\rangle,
   PARAM: (ISResponse): com. fujitsu. interstage. jservlet.catalina.connector. ISResponse@2219b4
 4: out, org.apache.catalina.connector.ResponseFacade, <init>, RET:void
 ・・・(略)・・・
 5: in, HelloServlet, doGet,
    PARAM:(RequestFacade):org.apache.catalina.connector.RequestFacade@c58af4:
  (ResponseFacade):org.apache.catalina.connector.ResponseFacade@125b750
 6: in, org.apache.catalina.connector.ResponseFacade, setContentType,
    PARAM:(String):text/html
 7: in, org.apache.catalina.connector.ResponseFacade, isCommitted, PARAM:
8: out, org. apache.catalina.connector.ResponseFacade, isCommitted.
    RET:(boolean):false
9: out, org. apache.catalina.connector.ResponseFacade, setContentType, RET:void
 10: in, org.apache.catalina.connector.ResponseFacade, getWriter, PARAM:
 11: in, org.apache.catalina.connector.ResponseFacade, isFinished, PARAM:
 12: out, org.apache.catalina.connector.ResponseFacade, isFinished,
    RET:(boolean):false
```

```
 13: out, org.apache.catalina.connector.ResponseFacade, getWriter,
   RET: (CovoteWriter): org. apache.catalina.connector. CovoteWriter@1262667
 14: in, org.apache.catalina.connector.CoyoteWriter, println, PARAM:(String):<html>
15: in, org.apache.catalina.connector.CoyoteWriter, print, PARAM: (String): <html>
 16: in, org.apache.catalina.connector.CoyoteWriter, write, PARAM:(String):<html>
 ・・・(略)・・・
 17: out, HelloServlet, doGet, RET:void
18: in, org. apache.catalina.connector. RequestFacade, getAttribute,
   PARAM: (String): javax.servlet.include.context_path
 19: out, org.apache.catalina.connector.RequestFacade, getAttribute, RET:(Object):[]
 ・・・(略)・・・
20: in, org. apache.catalina.connector.RequestFacade, getServletPath, PARAM:
21: out, org. apache.catalina.connector.RequestFacade, getServletPath,
    RET:(String):/HelloServlet
22: in, org. apache.catalina.core.StandardWrapperFacade, getServletName, PARAM:
23: out, org. apache.catalina.core.StandardWrapperFacade, getServletName,
    RET:(String):HelloServlet
24: in, org. apache.catalina.connector. CoyoteWriter, recycle, PARAM:
25: out, org. apache.catalina.connector.CoyoteWriter, recycle, RET:void
```
・ doGetメソッドの呼び出しと復帰 5,17行目

```
"in"はメソッドの呼び出し、"out"は復帰を表しています。
上の例では正常に処理が行われているため、doGetメソッドは"in"と"out"が対になって出力されています。
引数および戻り値の情報もメソッドトレース機能の書式に従って出力されます。
```
・ リクエスト前処理 1~4行目

```
リクエストに先立ち、HttpServletRequest、HttpServletResponseの実装クラスが作成されていることがわかります。
HelloServletがinitメソッドを実装している場合は、初回呼び出し時に、リクエスト前処理に先立ちinitメソッドの呼び出しが
出力されます。
```
・ サービス(doGetメソッド) 5~17行目

各メソッドとも、正常に復帰しているため、"in"と"out"が対になって出力されています。 トレース情報は以下のように出力されます。

例:トレース情報

```
6~9行目 HelloServletクラス、doGetメソッドからHttpServletResponseのsetContentTypeメソッドを呼び出しています。
setContentTypeメソッドは、内部的にisCommittedメソッドを呼び出した後復帰していることがわかります。
```

```
in, org. apache.catalina.connector.ResponseFacade, setContentType,
  PARAM:(String):text/html HEX=0074 0065 0078 0074 002f 0068 0074 006d 006c
in, org. apache.catalina.connector.ResponseFacade, isCommitted,
  PARAM:
out, org. apache.catalina.connector.ResponseFacade, isCommitted,
  RET:(boolean):false
out, org. apache.catalina.connector.ResponseFacade, setContentType, RET:void
```
setContentTypeメソッド引数のisCommittedメソッドの戻り値等がそれぞれ出力されています。

・ リクエスト後処理 18~25行目

doGetメソッドが復帰した後で、各種後処理が行われていることがわかります。 HelloServletがdestroyメソッドを実装している場合は、IJServer停止時にこのメソッドが呼び出されます。

# **29.14.2 JSP**の場合

以下のJSPを例として、トレース情報の見方を説明します。

# **■例:HelloJSP.jspのコード**

```
 1 : <%@ page contentType="text/html; charset=Shift_JIS" %>
```
 $2 :$  <HTML>

```
 3 : <HEAD>
 4 : <META http-equiv="Content-Type" content="text/html; charset=shift_jis">
 5 : <TITLE>HelloJSP</TITLE>
 6 : \langle/HEAD>
 7 : <BODY>
 8 : <H1>HelloJSP</H1>
 9 : <FORM method=post >
 10 : <INPUT name="param" size="30">
 11 : <INPUT type="submit" value="Submit">
 12 : <INPUT type="reset" value="Reset">
 13 : </FORM>
14 : \langle P \rangle15 : \langle \%16 : String param=request.getParameter("param");
17 : if (param==null)
 18 : param="";
19 : String encParam=new String(param.getBytes("8859_1"),"Shift_JIS");
20 : \%21: 入力データ:<%=encParam%>
 22 : </BODY>
 23 : </HTML>
```
#### ■例**:**トレース情報

上記JSPを呼び出した場合、以下のトレース情報が出力されます。日時、スレッド名および16進出力は、省略しています。また、 表示の関係上、改行している箇所があるため、実際の出力形式とは若干の違いがあります。

```
 ・・・(略)・・・
```

```
 1: in, org.apache.catalina.connector.RequestFacade, getServletPath, PARAM:
2: out, org. apache.catalina.connector. RequestFacade, getServletPath,
    RET:(String):/HelloJSP.jsp
3: in, org. apache.catalina.connector.RequestFacade, getPathInfo, PARAM:
4: out, org. apache.catalina.connector.RequestFacade, getPathInfo, RET: (String): []
 5: in, org.apache.catalina.connector.RequestFacade, getQueryString, PARAM:
 6: out, org.apache.catalina.connector.RequestFacade, getQueryString, RET:(String):[]
7: in, org. apache. isp. HelloJSP isp, ispService,
   PARAM: (RequestFacade): org. apache.catalina.connector.RequestFacade@15ede11:
    (ResponseFacade):org.apache.catalina.connector.ResponseFacade@1455cf4
8: in, org. apache.catalina.connector.ResponseFacade, setContentType,
    PARAM:(String):text/html; charset=Shift_JIS
9: in, org. apache.catalina.connector.ResponseFacade, isCommitted, PARAM:
10: out, org. apache.catalina.connector.ResponseFacade, isCommitted,
    RET:(boolean):false
11: out, org. apache.catalina.connector.ResponseFacade, setContentType, RET:void
 ・・・(略)・・・
 12: in, org.apache.jasper.runtime.JspWriterImpl, write, PARAM:(String):
 <HTML>
 ・・・(略)・・・
\langle P \rangle 13: in, org.apache.jasper.runtime.JspWriterImpl, write, PARAM:(String):
 <HTML>
 ・・・(略)・・・
\langle P \rangle :(int):0:(int):293
 14: in, org.apache.jasper.runtime.JspWriterImpl, ensureOpen, PARAM:
 15: out, org.apache.jasper.runtime.JspWriterImpl, ensureOpen, RET:void
 16: in, org.apache.jasper.runtime.JspWriterImpl, min, PARAM:(int):8192:(int):293
 17: out, org.apache.jasper.runtime.JspWriterImpl, min, RET:(int):293
18: out, org.apache.jasper.runtime.JspWriterImpl. write, RET:void
 19: out, org.apache.jasper.runtime.JspWriterImpl, write, RET:void
20: in, org. apache.catalina.connector. RequestFacade, getParameter,
```
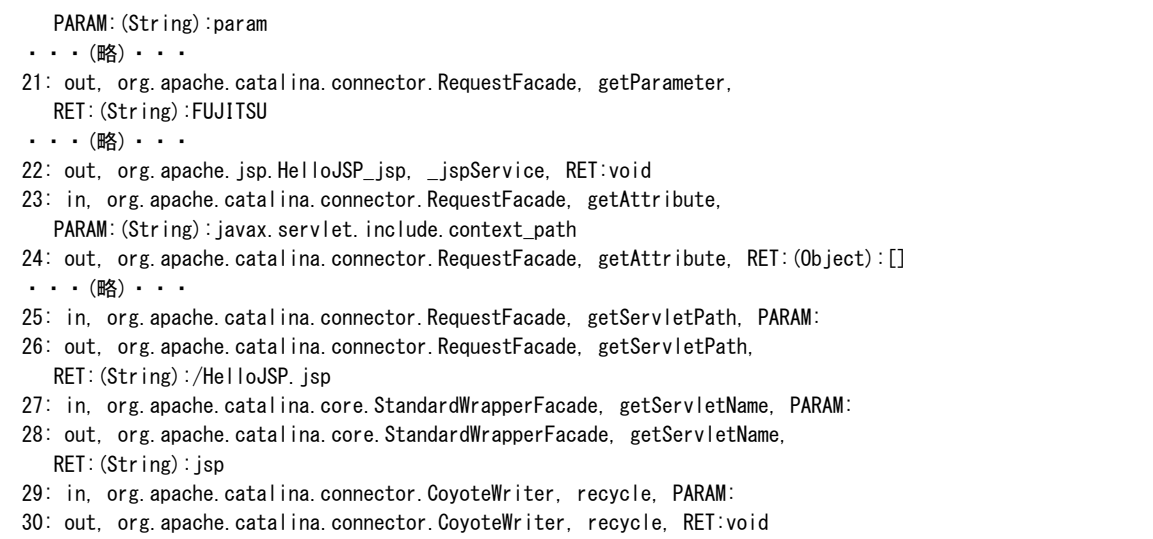

・ リクエスト前処理 1~6行目

HelloJSP.jspの呼び出しに先立ち、HttpServletRequest、HttpServletResponseの実装クラスが作成されていることがわ かります。

HelloJSP.jspがjspInitメソッドを実装している場合は、初回呼び出し時に、リクエスト前処理に先立ち、jspInitメソッドの呼 び出しが出力されます。

• サービス(\_jspServiceメソッド) 7~22行目

各メソッドとも、呼び出し後、正常復帰しているため、"in"と"out"が対になって出力されています。 JSPコード1行目のpageディレクティブの処理が、トレース情報8行目のsetContentTypeメソッド呼び出しになっています。 JSPコード2~14行目のHTMLタグからPタグまでの出力が、トレース情報12行目のwriteメソッド呼び出しになっています。 JSPコード16行目のパラメタ情報取り出し処理が、トレース情報20行目のgetParameterメソッド呼び出しになっています。

・ リクエスト後処理 23~30行目

\_jspServiceメソッドが復帰した後で、各種後処理が行われていることがわかります。 HelloJSP.jspでjspDestroyメソッドを実装している場合は、IJServer停止時にこのメソッドが呼び出されます。

# **29.14.3** 異常のあるサーブレットの例

異常のあるサーブレットを例として、トレース情報の見方について説明します。

# ■例**:**応答がなくなる**FreezeServlet**

```
 1: import javax.servlet.http.*;
  2: import javax.servlet.*;
  3: import java.io.*;
  4: public class FreezeServlet extends HttpServlet
  5: {
  6: public void service (HttpServletRequest request, HttpServletResponse response)
 7: throws ServletException, IOException {
 8: try {
9: response.setContentType("text/html; charset=iso-2022-jp");
 10: PrintWriter out = response.getWriter();
 11: FreezeClass fc=new FreezeClass();
12: String outString = fc.getString();
13: String tmpStr = request.getParameter("SampleParameter");
 14: out.println(outString+tmpStr);
 15: } catch (Exception e) {}
16: }
 17: }
```
このサーブレットを実行して採取したトレース情報が以下であるときの説明をします。日時、スレッド名、および16進出力は省略 しています。

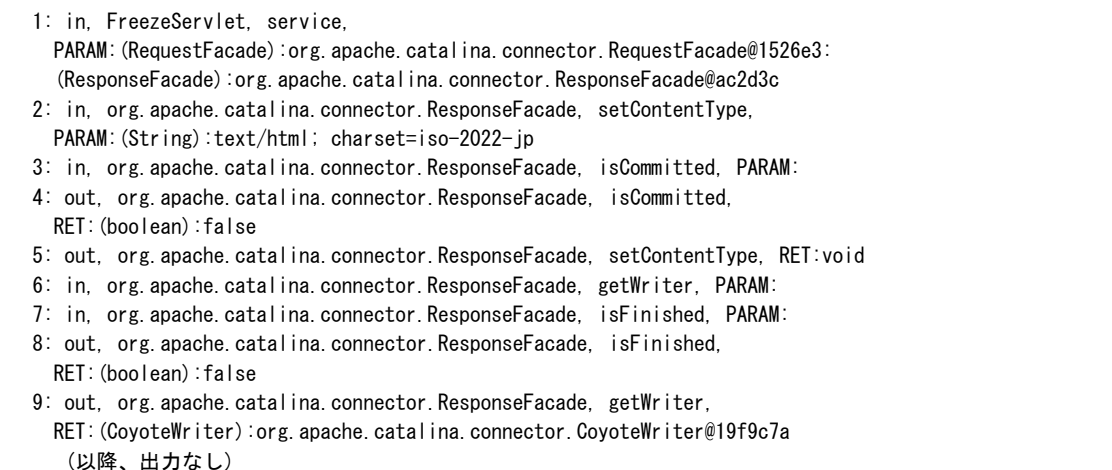

この情報より、以下のことがわかります。

- 1. FreezeServlet.javaの9行目、10行目で呼び出しているHttpServletResponseのメソッドは、メソッド呼び出し時、メソッ ドからの復帰時にそれぞれのトレース情報が出力されていることから、呼び出された後、復帰していることがわかります。
- 2. トレース対象である13行目のHttpServletRequestのgetParameterメソッドのトレース情報が出力されていないことより、 この行が実行されていないことがわかります。

3. 1、2より、FreezeServlet.javaの11行目、12行目のどちらかの処理が復帰していない、ということがわかります。

FreezeServletが正常に動作する場合には、上記のトレース情報に続いて以下の情報が出力されます。

```
 10: in, org.apache.catalina.connector.RequestFacade, getParameter,
    PARAM:(String):SampleParameter
 11: out, org.apache.catalina.connector.RequestFacade, getParameter, RET:(String):[]
 ・・・(略)・・・
 12: out, FreezeServlet, service, RET:void
```
# ■例**:**出力が文字化けする**CodeMissServlet**

```
 1: import javax.servlet.http.*;
  2: import javax.servlet.*;
  3: import java.io.*;
  4: public class CodeMissServlet extends HttpServlet
  5: {
  6: public void service (HttpServletRequest request, HttpServletResponse response)
  7: throws ServletException, IOException {
8: response.setContentType("text/html; charset=iso-2022-jp");
9: PrintWriter out = response.getWriter();
 10: out.println("<HTML><HEAD><TITLE>CodeMissServlet</TITLE></HEAD><BODY><H1>");
 11: String str=request.getParameter("param");
12: out.println("data = "+ str );
13: out.println("</H1><BR></BODY></HTML>");
14: }
 15: }
```
下記のHTMLから"富士通太郎"と入力します。

```
 <HTML>
 <HEAD>
 <META http-equiv="Content-Type" content="text/html; charset=shift_jis">
 <TITLE>CodeMissServlet</TITLE>
 </HEAD>
```

```
 <BODY>
 <FORM method="post" action="CodeMissServlet">
 <INPUT name="param" size="30">
 <INPUT type="submit" value="Submit">
 <INPUT type="reset" value="Reset">
 </FORM>
 </BODY>
\langle/HTML\rangle
```
Webブラウザへの出力

data = ?x?m?????Y

採取したトレース情報が以下であるときの説明をします。日時、スレッド名、および16進出力は省略しています。

```
 1: in, CodeMissServlet, service,
   PARAM: (RequestFacade): org. apache.catalina.connector.RequestFacade@d41f3:
    (ResponseFacade):org.apache.catalina.connector.ResponseFacade@64dd79
2: in, org. apache.catalina.connector.ResponseFacade, setContentType,
   PARAM:(String):text/html; charset=iso-2022-jp
3: in, org. apache.catalina.connector.ResponseFacade, isCommitted, PARAM:
4: out, org. apache.catalina.connector.ResponseFacade, isCommitted,
   RET:(boolean):false
 5: out, org.apache.catalina.connector.ResponseFacade, setContentType, RET:void
   ・・・(略)・・・
 6: in, org.apache.catalina.connector.RequestFacade, getParameter,
   PARAM:(String):param
   ・・・(略)・・・
7: out, org. apache.catalina.connector.RequestFacade, getParameter,
   RET:(String):?x?m?????Y
8: in, org. apache.catalina.connector. CoyoteWriter, println,
   PARAM:(String):data = ?x?m?????Y
   ・・・(略)・・・
9: out, org. apache.catalina.connector.CoyoteWriter, println, RET:void
   ・・・(略)・・・
 10: out, CodeMissServlet, service, RET:void
```
このとき、引数および戻り値の情報の出力が有効になっていた場合、トレース情報の7行目、8行目において、引数および戻り 値はそれぞれ次のように出力されます。

なお、getParameterメソッドの戻り値は、Webブラウザから受け取ったデータを%デコードして戻り値としています。 HEXvalue=[0095 0078 008e 006d・・・]は、Shift JISの富(0x9578)、士(0x8e6d)、通(0x92ca)を表しています。

 7 :(略) RET:(String):?x?m?????Y HEX=0095 0078 008e 006d 0092 00ca 0091 00be 0098 0059 8 :(略) PARAM:(String):data = ?x?m?????Y HEX=0064 0061 0074 0061 0020 003d 0020 0095 0078 008e 006d 0092 00ca 0091 00be 0098 0059

この値より、サーブレットのソースの12行目(トレース情報の8行目)においてPrintWriterオブジェクトのprintlnメソッドに引数と して渡した文字列がUNICODEではなく、Shift JISであることがわかります。この例の場合、サーブレットで受け取ったコード系 をUNICODEで処理したいため、たとえば、次のようにします。

・ Interstage管理コンソールで、該当するWebアプリケーションの[環境設定]タブ > [エンコーディング]に入力文字コードを 指定します。

この例の場合には、HTMLで指定されている"shift\_jis"を指定します。

この方法では、サーブレットのソースの11行目(トレース情報の7行目)で取得した文字列はUNICODEに変換されてい ます。

・ サーブレットで文字コード変換をします。 サーブレットのソースの11行目と12行目の間に以下の処理を加えます。

str=new String(str.getBytes("8859\_1"), "shift\_jis");

上記の処理を行うことによって、サーブレットのソースの12行目に正しくUNICODEの文字列が渡され、トレース情報の8行目 の引数の値は以下のようになります。

PARAM:(String):data = 富士通太郎 HEX=0064 0061 0074 0061 0020 003d 0020 5bcc 58eb 901a 592a 90ce

# **29.15 Oracle Database**使用時の異常

# **thin**ドライバでプラガブル・データベース(**PDB)**に接続できない場合

ドライバタイプが"thin"のJDBCデータソースを使用して以下の例外が出力される場合、PDBにSIDで接続できないことが原因 です。

java.sql.SQLException: Listener refused the connection with the following error: ORA-12505, TNS:listener does not currently know of SID given in connect descriptor

この例外は、Interstageでの操作やアプリケーションの処理に応じて、以下の場所に出力されます。

- ・ Interstage管理コンソールからの"DB接続テスト"が失敗する場合、Interstage管理コンソールの画面右下に表示されます。
- ・ IJServerの起動に失敗する場合、IJServerのコンテナログに出力されます。
- ・ アプリケーションの実行に失敗する場合、IJServerのコンテナログに出力されます。

thin ドライバを使用する場合 は 、 Oracle Net Services の 構成ファイルである listener.ora ファイル の"USE\_SID\_AS\_SERVICE\_listener\_name"制御パラメータの値を"on"に設定し、Oracle Net ServicesがSIDをサービス名 として解釈するように設定してください。

"USE\_SID\_AS\_SERVICE\_listener\_name"制御パラメータの詳細については、データベースのマニュアルを参照してくだ さい。

# 第10部 移行

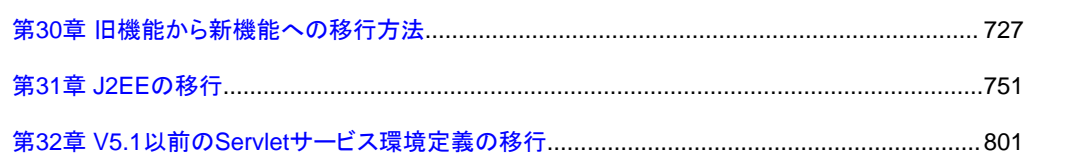

# <span id="page-745-0"></span>第**30**章 旧機能から新機能への移行方法

# **30.1 Servlet**サービス**(Tomcat5.5**ベースのサーブレット実行環境**)**へ の移行

Interstage Application Server/Interstage Web Server V9.0以降、Tomcat5.5ベースのサーブレット実行環境(以降、Tomcat5.5 ベースのServletサービス)を提供しています。

#### Windows32 Linux32

本製品では、Tomcat4.1ベースのServletサービスと、Interstage Application Server V5.1以前のサーブレット実行環境である Tomcat3.1ベースのサーブレット実行環境(以降、Tomcat3.1ベースのServletサービス)を提供していません。 それぞれからTomcat5.5ベースのServletサービスに移行する場合の方法について説明します。

# **30.1.1 Tomcat3.1**ベースの**Servlet**サービスからの移行について

「Tomcat3.1ベースのServletサービス」と「Tomcat5.5ベースのServletサービス」では運用方法が異なります。 「Tomcat5.5ベースのServletサービス」の操作は、Interstage管理コンソールまたはisj2eeadminコマンドを使用して行います。 Interstage管理コンソールについては「運用ガイド(基本編)」を、isj2eeadminコマンドについては「リファレンスマニュアル(コ マンド編)」を参照してください。

# 配備方法

Interstage管理コンソールでIJServerワークユニットを作成した後、Webアプリケーションを配備しなおします。

# 環境定義ファイル

Tomcat3.1ベースのServletサービス固有の環境ファイルの移行については、「第32章 V5.1以前のServlet[サービス環境定義](#page-819-0) [の移行](#page-819-0)」を参照してください。

その他の環境定義ファイルについては以下を参照してください。

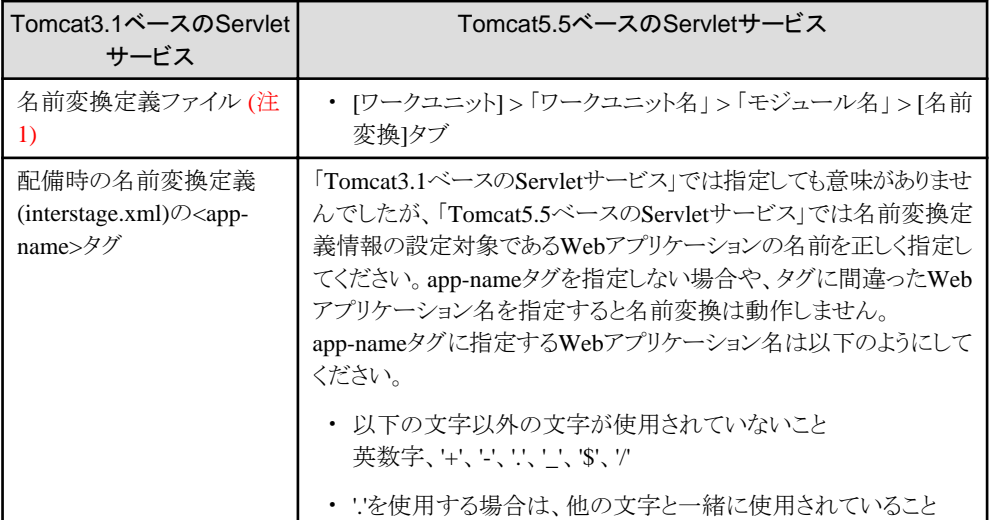

注1)

以下のファイルです。

Windows32

C:\INTERSTAGE\j2ee\etc\FJWebebeProperties.xml

 $Linux32$ 

/opt/FJSVj2ee/etc/FJWebebeProperties.xml

#### **8.0**以前の**Interstage HTTP Server**の資源を使用する場合

以下の操作により8.0以前のInterstage HTTP Serverの資源を使用する場合には、WebサーバからServletサービスへの通信 を行うWebサーバコネクタの設定が必要です。

・ 8.0以前でバックアップした資源をリストア

上記の場合、Interstage HTTP Serverの環境定義ファイル(httpd.conf)の末尾に以下に示す定義項目を追加してください。

Windows32

LoadModule ihs2\_redirector2\_module "C:/Interstage/F3FMjs5/gateway/ihs2/mod\_ihs2\_redirector2.so"

 $Linux32$ 

LoadModule ihs2\_redirector2\_module "/opt/F3FMjs5/gateway/ihs2/mod\_ihs2\_redirector2.so"

# 日 ポイント

Interstage HTTP Serverの環境定義ファイル(httpd.conf)に以下のV5.1以前のサーブレット・ゲートウェイの定義が設定され ている場合には、その定義情報を削除してください。以下にV5.1以前のサーブレット・ゲートウェイの定義について記載します。

#### Windows32

LoadModule jsvlt\_module "C:/Interstage/F3FMjs2/gateway/jsgw\_apapi\_is.dll" include "サーブレット・ゲートウェイ環境定義ファイルのフルパス名"

 $\blacksquare$  Linux32

LoadModule jsvlt\_module /opt/FJSVjs2/gateway/jsgw\_apapi\_is.so include "サーブレット・ゲートウェイ環境定義ファイルのフルパス名"

# **30.1.2 Servlet**サービス移行時の注意

Tomcat3.1ベースのServletサービス、またはTomcat4.1ベースのServletサービスから、Tomcat5.5ベースのServletサービスへ 移行する場合の注意事項について説明します。 特に表中記載のないものについては、設定や動作上の差分はありません。

- ・ Web[アプリケーション環境定義ファイル](#page-747-0)(deployment descriptor)の記述形式
- ・ [サーブレット・マッピング](#page-748-0)
- ・ JSPの[import](#page-748-0)
- ・ 配備時のWeb[アプリケーション名](#page-749-0)
- ・ HTTP[トンネリングの移行](#page-750-0)
- ・ [マルチコンテナ機能の移行](#page-750-0)
- ・ JSP[のコンパイル](#page-750-0)
- ・ [Systemwalker Service Quality Coordinator](#page-750-0)と連携したトランザクション内訳分析の対象
- <span id="page-747-0"></span>・ Interstage管理コンソールのWeb[アプリケーションのモニタの対象](#page-751-0)
- ・ JSP[のリロード](#page-751-0)
- ・ セション管理用CookieにSecure[属性を常に付加する](#page-751-0)
- ・ [リクエストのエンコーディング](#page-751-0)
- ・ [HTTP TRACE](#page-752-0)メソッド
- ・ [接続先コネクタの制限](#page-752-0)
- ・ [同時処理数](#page-753-0)
- ・ [JSP Document\(XML](#page-753-0)ベースのJSP)の属性の順番
- · リクエストのURIに\'[を含む場合](#page-753-0)

#### **Web**アプリケーション環境定義ファイル**(deployment descriptor)**の記述形式

Tomcat5.5ベースのServletサービスでは、Webアプリケーション環境定義ファイル(deployment descriptor)のタグは以下の方 法でチェックします。

- ・ Servlet2.2/Servlet2.3のdeployment descriptor DTD(文書型定義)ベース
- ・ Servlet2.4のdeployment descriptor XMLスキーマベース

#### Tomcat3.1ベースのServletサービスから移行時の注意

Tomcat3.1ベースのServletサービスでは独自の方式でチェックを行っていたため、これまでチェックされていなかった内容 がチェックされる場合があります。

# Tomcat4.1ベースのServletサービスから移行時の注意

deployment descriptorをServlet2.4のものに修正した場合、チェック方法(チェック対象)が異なるため、これまで配備時に はチェックされていなかった内容がチェックされる場合があります。

タグの指定方法が誤っている場合には、Interstage管理コンソールで配備を行った際に、画面上のメッセージ領域にエラー メッセージを出力して配備を中断します。

また、IJServerの起動時にタグの指定方法の誤りが検出された場合には、IJServerのコンテナログに以下のエラーメッセー ジが出力されますので、「7.5 Web[アプリケーション環境定義ファイル](#page-236-0)(deployment descriptor)」を参照して修正してください。 たとえば、servlet-mappingタグをservletタグよりも前に定義した場合にエラーとなります。

[ERROR] Digester - -Parse Error at line [行数] column [列数]: [原因]

Webアプリケーション環境定義ファイル(deployment descriptor)修正後、IDE(統合開発環境ツール)等に付属している deployment descriptorの検証機能を使用して、修正内容の妥当性を検証することを推奨します。 配備済みのアプリケーションのdeployment descriptorの記述形式を、Servlet2.2または2.3からServlet2.4の記述形式に変更 する場合は、アプリケーションを配備しなおしてください。

# <span id="page-748-0"></span>サーブレット・マッピング

#### Tomcat3.1ベースのServletサービスから移行時の注意

デフォルトでは、サーブレット・マッピングの定義を行わない、以下のURLの形式でのサーブレットの呼び出しはできません。 以下のURLの形式でサーブレットの呼び出しを行っていた場合は、Webアプリケーション環境定義ファイルにサーブ レット・マッピングの定義を行う必要があります。

http://サーバホスト名:ポート番号/Webアプリケーション名/servlet/サーブレット名

IJServerワークユニットの環境設定で、サーブレット・マッピングの定義を行わずに、上記URLの形式で呼び出すことが できる設定に切り替えることができますが、以下の理由から推奨しません。

- クラス名が分かればすべてのサーブレットが動作できてしまう(セキュリティ)。
- Filterアプリケーションの呼び出しがサポートされない。
- Servletの仕様外の機能である(移植性)。

#### Tomcat4.1ベースのServletサービスから移行時の注意

特にありません。

# **JSP**の**import**

Tomcat5.5ベースのServletサービスでは、JSP1.2/2.0の仕様の以下のJavaパッケージのクラス以外は、importなしにクラス名 のみで直接スクリプトレット使用はできません。

- ・ javax.servlet
- ・ javax.servlet.http
- ・ javax.servlet.jsp

#### Tomcat3.1ベースのServletサービスから移行時の注意

仕様外のクラスを使用している場合は、下記の対処を行ってください。

#### Tomcat4.1ベースのServletサービスから移行時の注意

JavaVMオプションの以下のプロパティは使用できません。

-Dcom.fujitsu.interstage.j2ee.ijserver.jspImplicitImport=true(英大文字・英小文字の区別なし)

これにより下記のクラスも使用できなくなります。

- $-$  java.io.\*
- $-$  java.util.\*

仕様外のクラスを使用している場合は、下記の対処を行ってください。

Tomcat5.5ベースのServletサービスで仕様外のクラスを使用する場合は、以下のいずれかの対処を行ってください。

- ・ JSPのPageディレクティブで正しくimport宣言を行う。
- ・ Servlet2.4(JSP2.0)の機能を使用する。
	- 1. deployment descriptor(web.xml)を、Servlet2.4用に修正します。(Servlet2.3以前のdeployment descriptorの場合) 詳細は「7.5 Web[アプリケーション環境定義ファイル](#page-236-0)(deployment descriptor)」を参照してください。

<span id="page-749-0"></span>2. JSPの必要なimport文を含んだファイルを用意します。

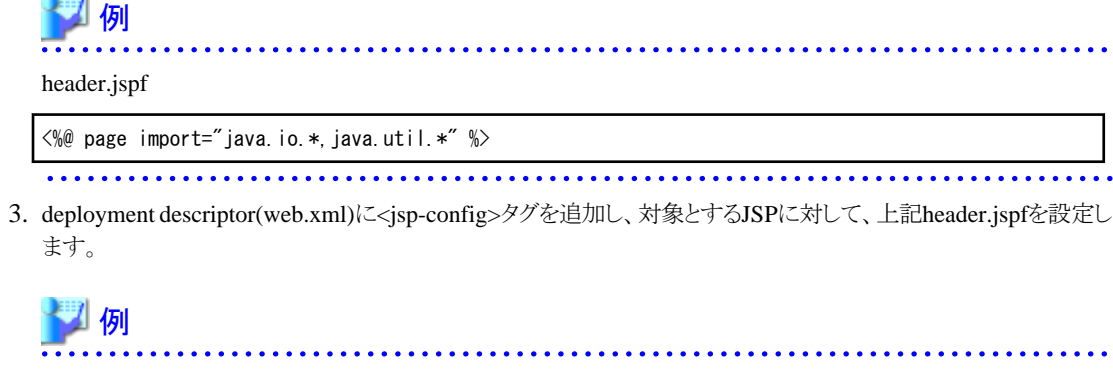

この例では、header.jspfファイルをアプリケーションのWEB-INF/jspfディレクトリ配下に格納し、すべてのJSPに対 して設定しています。

deployment descriptor(web.xml)

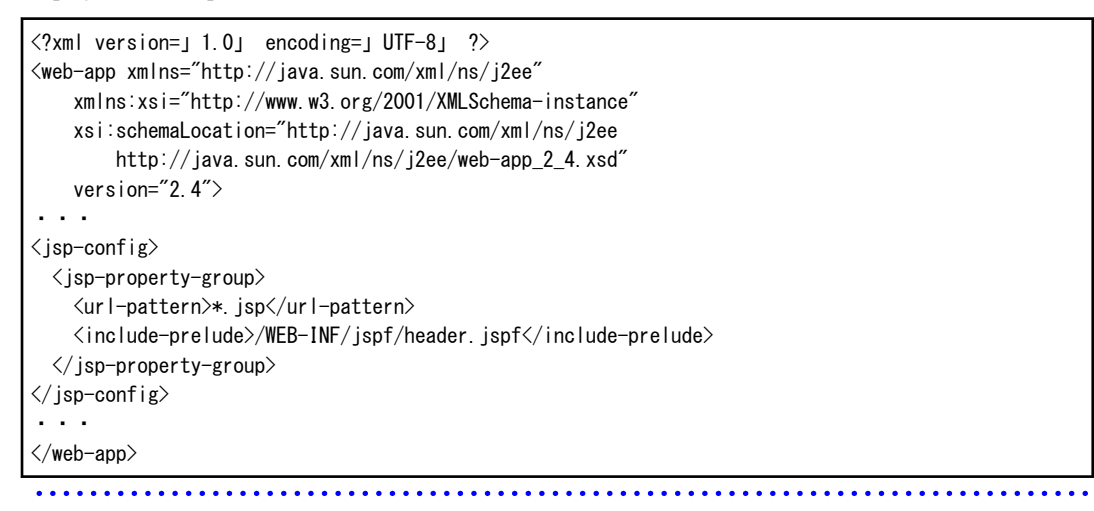

# 配備時の**Web**アプリケーション名

Tomcat3.1ベースのServletサービスから移行時の注意

Webアプリケーションの配備を行う場合、Webアプリケーション名の省略値には以下の値が使用されます。

- EARファイルの場合
	- application.xmlのcontext-rootに値が設定されている場合には、その設定されている名前が使用されます。
	- application.xmlのcontext-rootに値が設定されていない場合には、WARファイル名から拡張子を除いた名前が 使用されます。
- WARファイルの場合

WARファイル名から拡張子を除いた名前が使用されます。

#### Tomcat4.1ベースのServletサービスから移行時の注意

特にありません。

# <span id="page-750-0"></span>**HTTP**トンネリングの移行

#### Tomcat4.1ベースのServletサービスから移行時/Tomcat3.1ベースのServletサービスから移行時の共通の注意

CORBA\_ORB\_init()関数でのHTTPトンネリング機能の設定は有効となりません。

HTTPトンネリング機能を使用する場合は、IJServerのJavaVMオプション、またはFJjndi.propertiesファイルで、環境プ ロパティとして「HTTPGW」を設定してください。

環境プロパティ「HTTPGW」の値と設定内容については、「4.1.1 J2EE[アプリケーションクライアント」](#page-154-0)を参照してください。 注) アプリケーションでのJNDI機能の使用有無にかかわらず設定してください。

なお、CORBA ORB\_init()関数で設定していた場合でも、アプリケーションの修正は必要ありません。

#### Tomcat3.1ベースのServletサービスから移行時の注意

HTTPトンネリング機能は、Webアプリケーションのみ運用のタイプのIJServerで使用可能です。以下のタイプのIJServer ではHTTPトンネリング機能は使用できません。

- WebアプリケーションとEJBアプリケーションを同一JavaVMで運用
- WebアプリケーションとEJBアプリケーションを別JavaVMで運用

#### Tomcat4.1ベースのServletサービスから移行時の注意

特にありません。

# マルチコンテナ機能の移行

# Tomcat3.1ベースのServletサービスから移行時の注意

マルチコンテナ機能を使用していた場合には、WebアプリケーションをIJServerへ配備し直す必要があります。[「第](#page-819-0)32章 V5.1以前のServlet[サービス環境定義の移行](#page-819-0)」の「サーブレット・ゲートウェイ環境の移行」を参照してください。

#### Tomcat4.1ベースのServletサービスから移行時の注意

特にありません。

# **JSP**のコンパイル

Java言語仕様に準拠していないコードや推奨されないコードを含むJSPは、以前のバージョンからの移行により、コンパイルに 失敗したり、実行結果が変わったりすることがあります。 移行時にはJSPを見直し、Java言語仕様に従っているか確認してください。

# 制例

JSP内のJavaコードで、ローカル変数名に「org」を使用している。 ⇒ユニークなパッケージ名の先頭に使用される文字列(「org」や「com」など)を、ローカル変数名に使用すべきではありません。 

# **Systemwalker Service Quality Coordinator**と連携したトランザクション内訳分析の対象

Tomcat3.1ベースのServletサービスから移行時の注意

未サポートです。

#### <span id="page-751-0"></span>Tomcat4.1ベースのServletサービスから移行時の注意

[ワークユニット]>「ワークユニット名」>[環境設定]タブ > [Servletコンテナ設定]で、「マッピングがなくてもサーブレットが 動作する」が設定されている場合、以下の形式で呼び出したサーブレットの情報は、すべてまとめて「invoker」として出力 されていましたが、この情報は出力されなくなります。

http://servername[:port]/Webアプリケーション名/servlet/サーブレットクラス名

# **Interstage**管理コンソールの**Web**アプリケーションのモニタの対象

Tomcat3.1ベースのServletサービスから移行時の注意

未サポートです。

#### Tomcat4.1ベースのServletサービスから移行時の注意

[ワークユニット] > 「ワークユニット名」 > [環境設定]タブ > [Servletコンテナ設定]で、「マッピングがなくてもサーブレットが 動作する」が設定されている場合、以下の形式で呼び出したサーブレットの情報は、すべてまとめて「invoker」として出力 されていましたが、この情報は出力されなくなります。

http://servername[:port]/Webアプリケーション名/servlet/サーブレットクラス名

# **JSP**のリロード

クラスのオートリロード機能とは別に設定可能となりました。 [ワークユニット] > [新規作成]タブ > [詳細設定] > [Servletコンテナ設定] > [JSPのリロード]で設定可能です。

# セション管理用**Cookie**に**Secure**属性を常に付加する

Tomcat5.5ベースのServletサービスでは、Interstage管理コンソールより以下で設定を行ってください。

・ [システム] > [ワークユニット] > 「ワークユニット名」 > 「Webアプリケーション名」 > [環境設定]タブ > [コンテキスト設定] > [セション] > クッキーにSecure属性を常に付加する

既存通りJavaVMオプションとして定義することも可能(※)ですが、Interstage管理コンソールからの設定を推奨します。 ※) いずれかで設定されていれば有効となります。

# リクエストのエンコーディング

Servletサービスのバージョンによって、リクエストを処理するエンコーディングにデフォルトでは以下の動作差分があります。

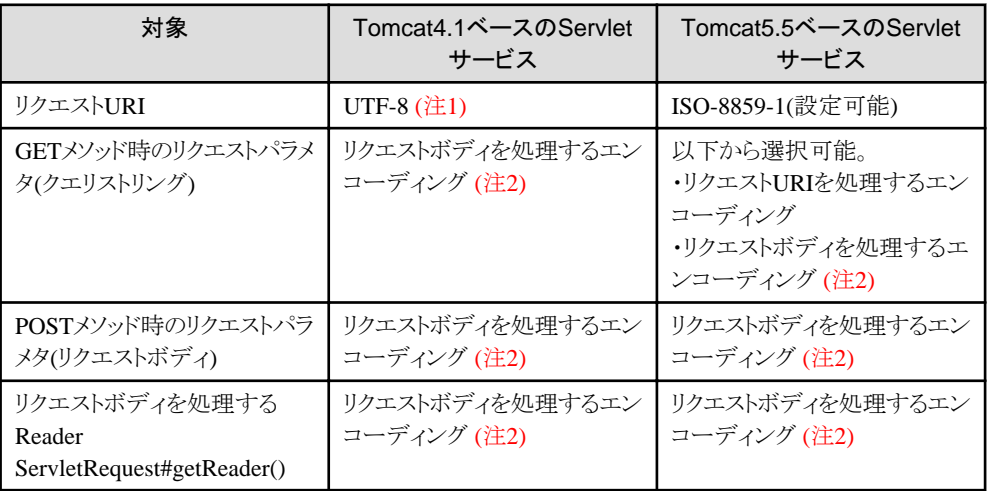

<span id="page-752-0"></span>注1) PG48587の修正を適用した場合は以下の順で処理されます。

- 1. UTF-8
- 2. OSのデフォルトエンコーディング
- 3. 自動判定(Java言語の自動判定機能(JISAutoDetect)を使用)

注2)「リクエストボディを処理するエンコーディング」は以下が該当します。

- ・ リクエストのContent-Typeヘッダで示されるcharset
- ・ WebアプリケーションでリクエストにsetCharacterEncodingメソッドで設定したエンコーディング
- ・ Webアプリケーション環境設定で「エンコーディング」に指定したエンコーディング

Tomcat5.5ベースのServletサービスでTomcat4.1ベースのServletサービスと同じ動作にする場合は以下の設定を行ってく ださい。

- ・ [ワークユニット] > 「ワークユニット名」 > [Servletコンテナ設定] > [リクエストURIのエンコーディング]に「UTF-8」
- ・ [ワークユニット] > 「ワークユニット名」 > [Servletコンテナ設定] > [リクエストボディ処理のエンコーディングをクエリパラメタに 使用する]に「する」

また、Tomcat4.1ベースのServletサービスとTomcat5.5ベースのServletサービスでは、Webアプリケーション環境設定で「エ ンコーディング」を指定した場合の動作に以下の改善が行われています。 これにより、リクエストのContent-Typeヘッダに正しくエンコーディング「charset=」が指定されている場合は、その値が有効と

なります。

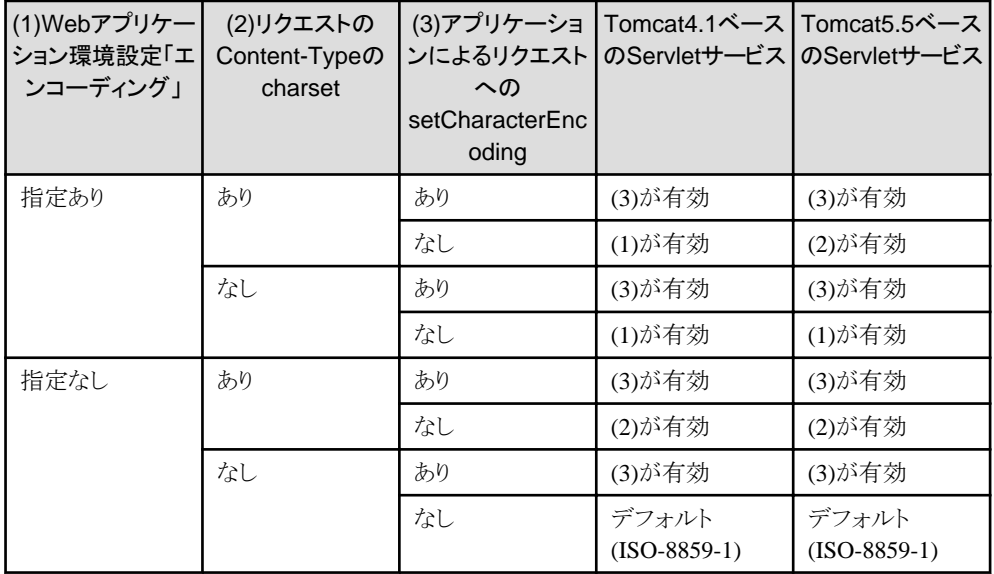

# **HTTP TRACE**メソッド

Tomcat5.5ベースのServletサービスでは、HTTP TRACEメソッドはセキュリティ上の理由から使用できません。 なお、HTTP TRACEメソッドは、Webサイトの利用者が通常使用する機能ではありません。

# 接続先コネクタの制限

Tomcat4.1ベースのServletサービスで、Webサーバコネクタの証明書のシリアル番号と発行者識別DNを指定して接続先コ ネクタの制限を行っていた場合、Tomcat5.5ベースのServletサービスでは、Interstage管理コンソールの以下の設定で、Web サーバコネクタとServletコンテナ間の通信で使用するSSL定義を適切に設定して、接続先コネクタの制限を行ってください。 <span id="page-753-0"></span>・ [システム] > [セキュリティ] > [SSL]の新規作成、または、参照・変更の詳細設定項目である「[認証局証明書のニック ネーム]の選択」

# 同時処理数

Tomcat5.5ベースのServletサービスでは、同時処理数に指定した値のうちの1つは、クライアントシステムからのリクエスト受け 付け用として、Servletコンテナの内部処理で使用されます。そのため、指定できる最小値は2になります。

# **JSP Document(XML**ベースの**JSP)**の属性の順番

JSP Documents(XML形式のドキュメント)の場合、XMLでは属性の順番が保証されないため、依存するアプリは移行により 動作しない場合があります。 問題が発生する場合は、依存しないよう修正してください。

劉例

修正前

 $\langle visi:loop\ begin="=" = '1]$  last - s  $\frac{9}{1}$  end=" $\frac{1}{1}$  last++  $\frac{9}{1}$  />

修正後

<vsi:loop begin="%= last - s %" end="%= last %" /><jsp:scriptlet>last++;</jsp:scriptlet>

# リクエストの**URI**に**'**\**'**を含む場合

Tomcat5.5ベースのServletサービスでは、リクエストのURIに\''(エンコードされている場合も該当)を含む場合、Tomcat4.1 ベースのServletサービス(PG56136の修正未適用)では呼び出し可能であったコンテンツが呼び出しできなくなることがあ ります。

# **30.1.3** アプリケーションの非互換一覧

Servletサービスにおけるアプリケーション動作の非互換項目を以下に示します。該当する機能をWebアプリケーションで使用 している場合には、Webアプリケーションを修正してください。

Servlet/JSP仕様の差分については、Java(TM) Servlet SpecificationおよびJavaServer Pages(TM) Specificationをあわせて 参照してください。

またシステム移行の際には、運用前に業務の観点で十分な動作検証を実施してください。

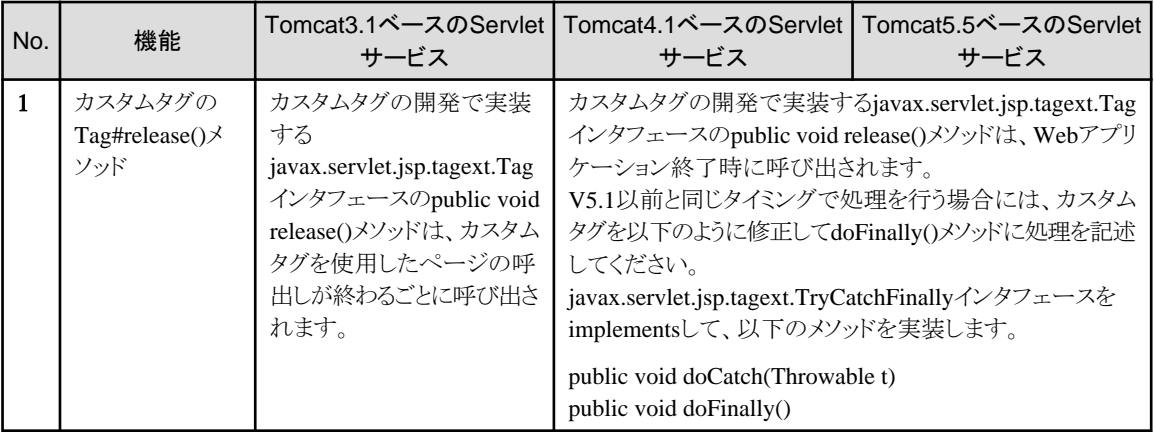

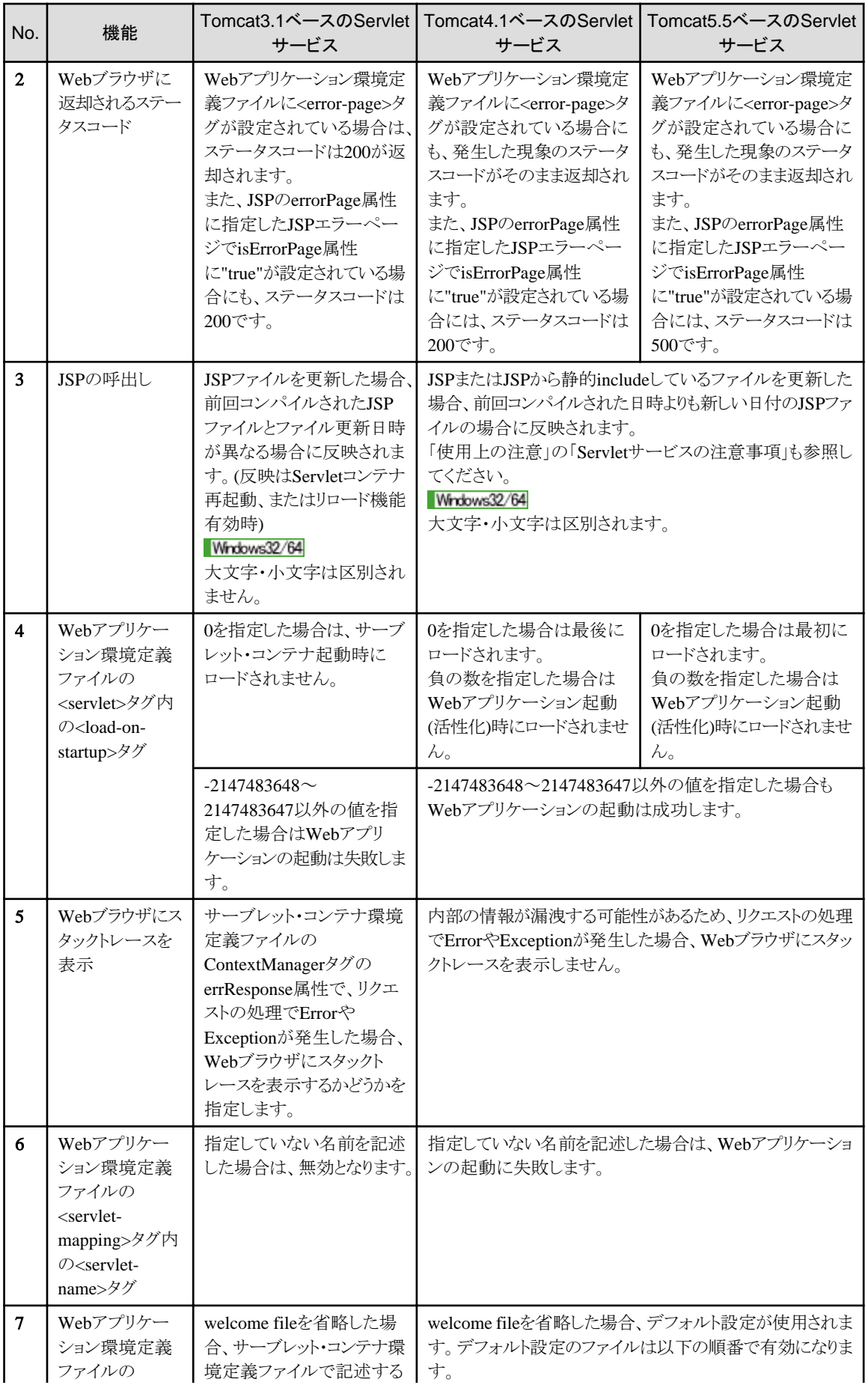

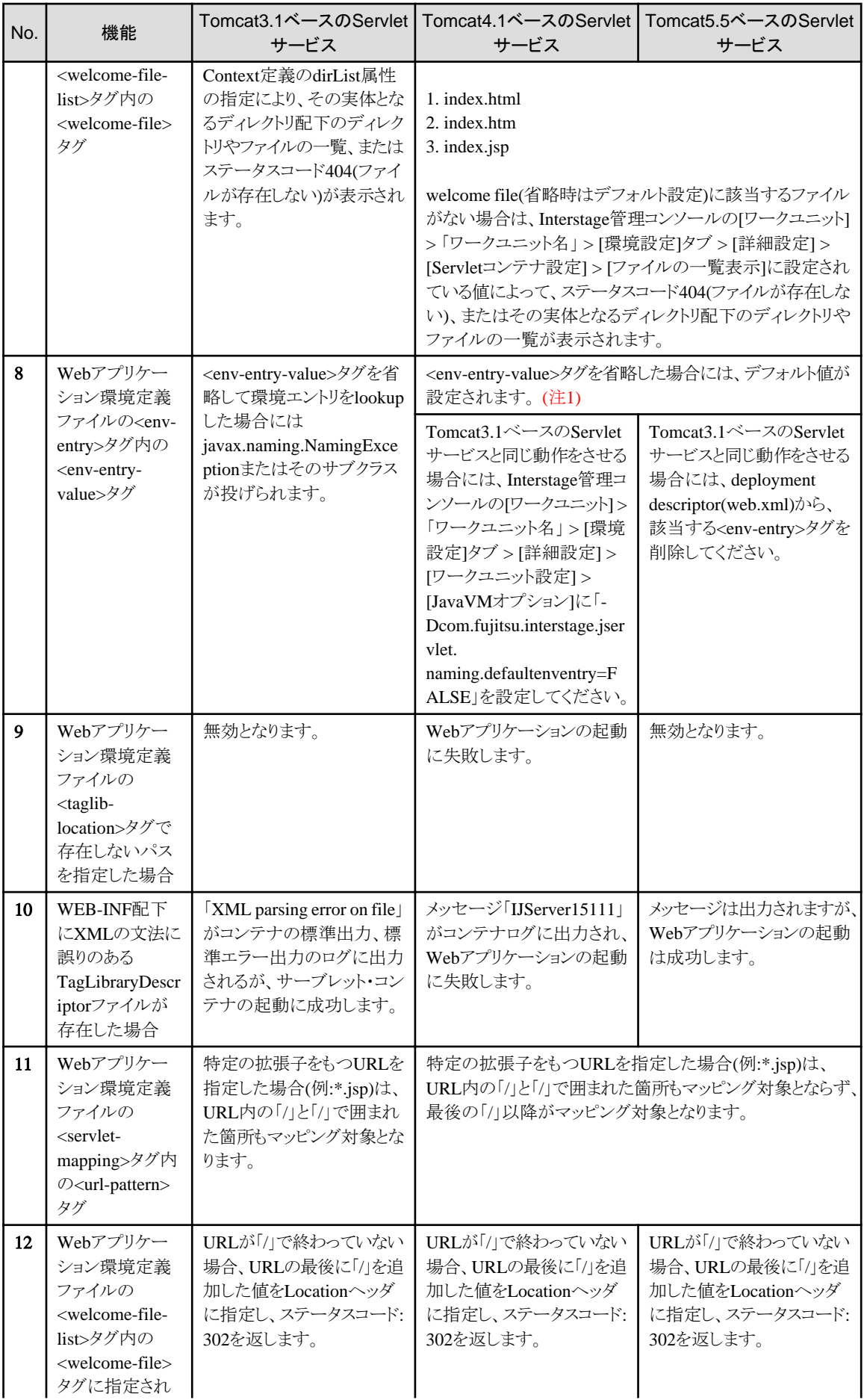
<span id="page-756-0"></span>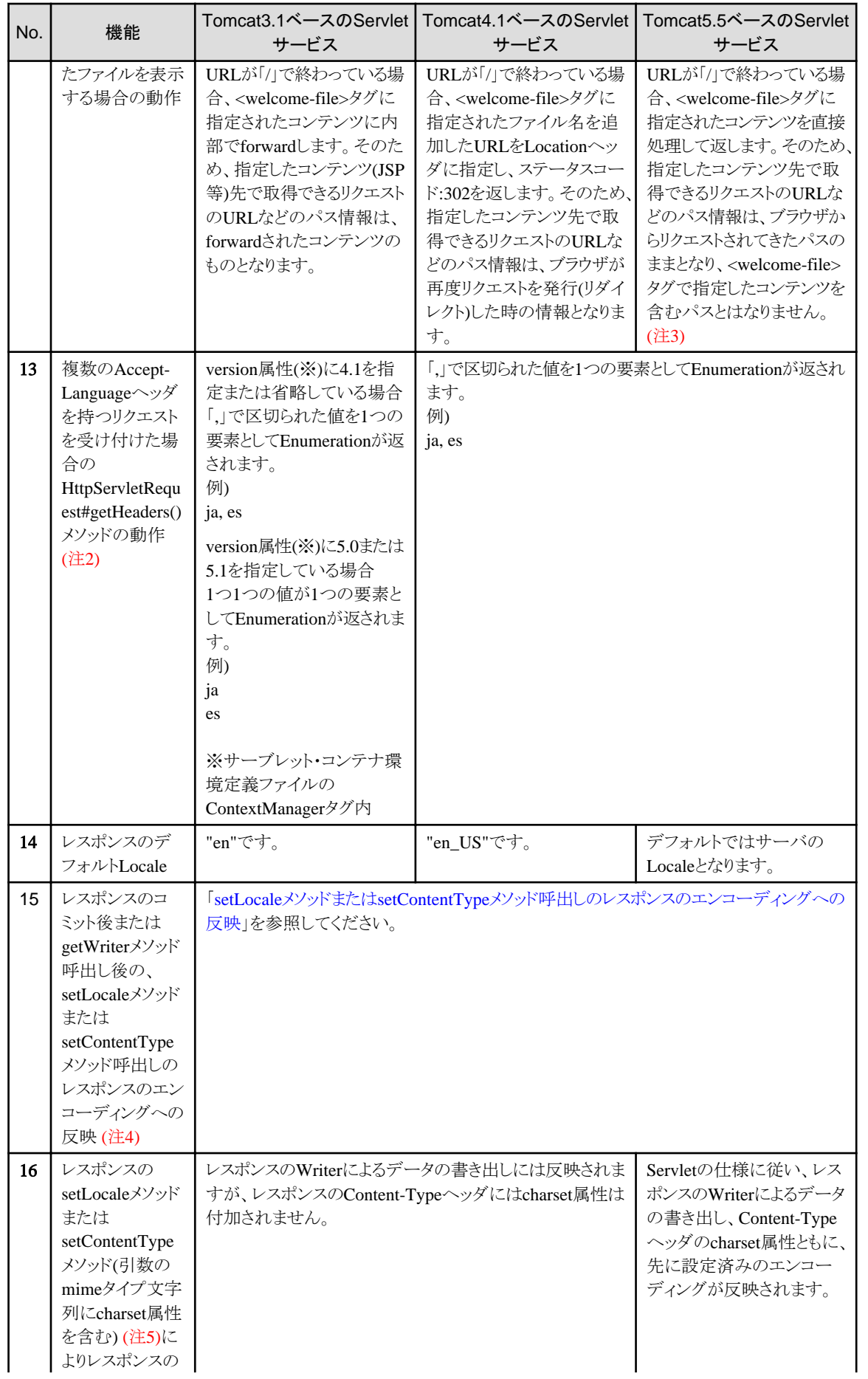

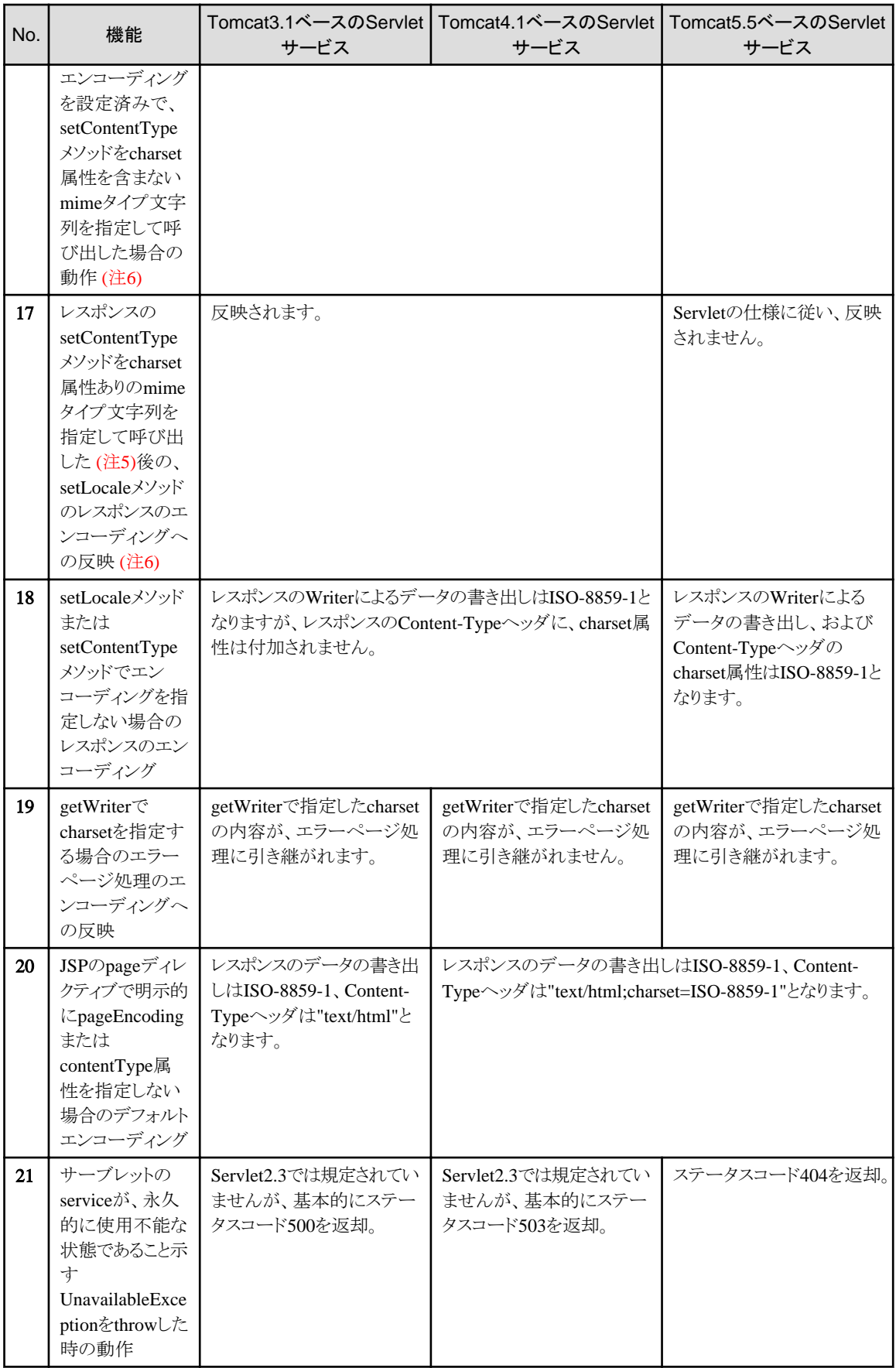

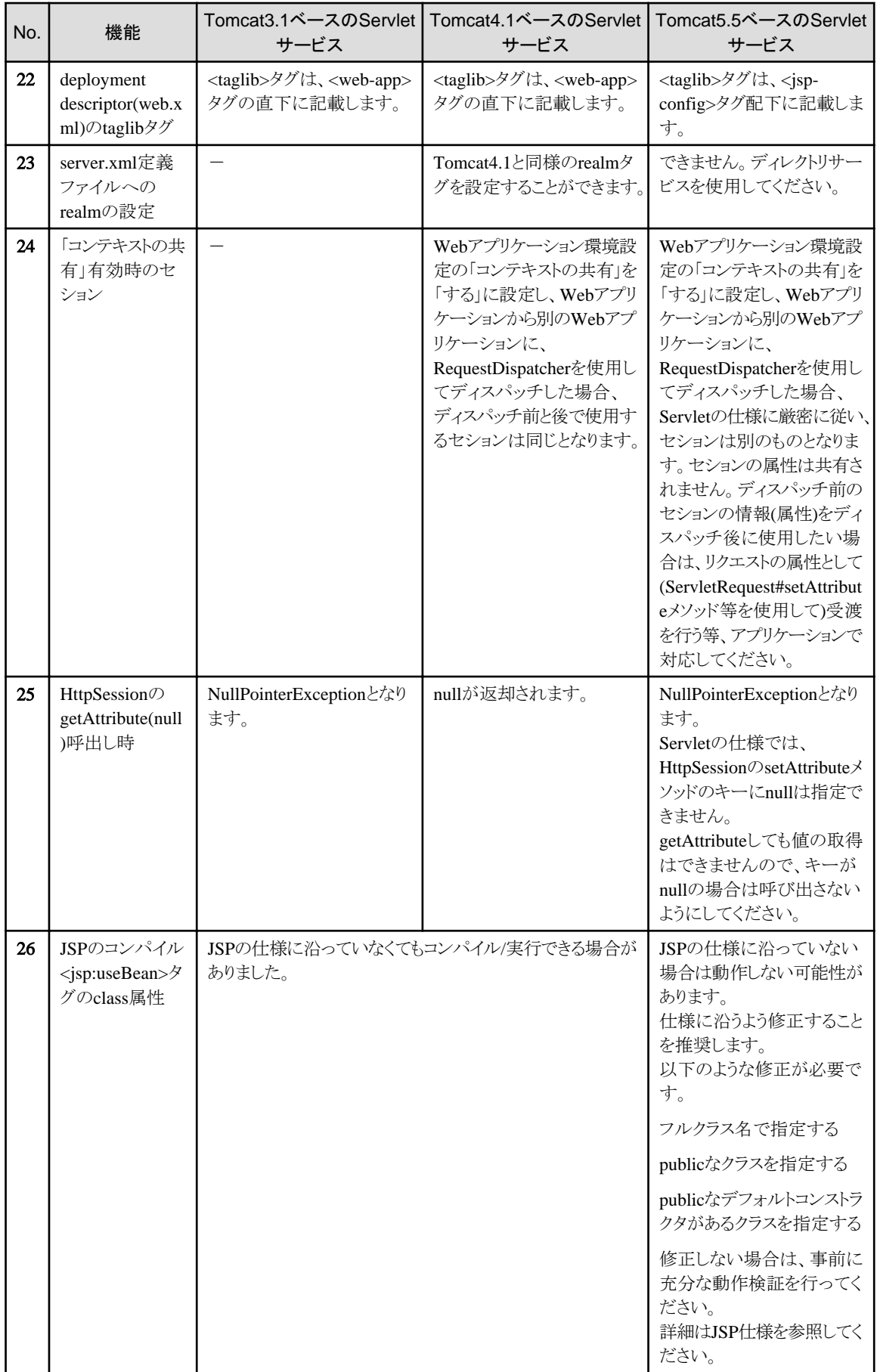

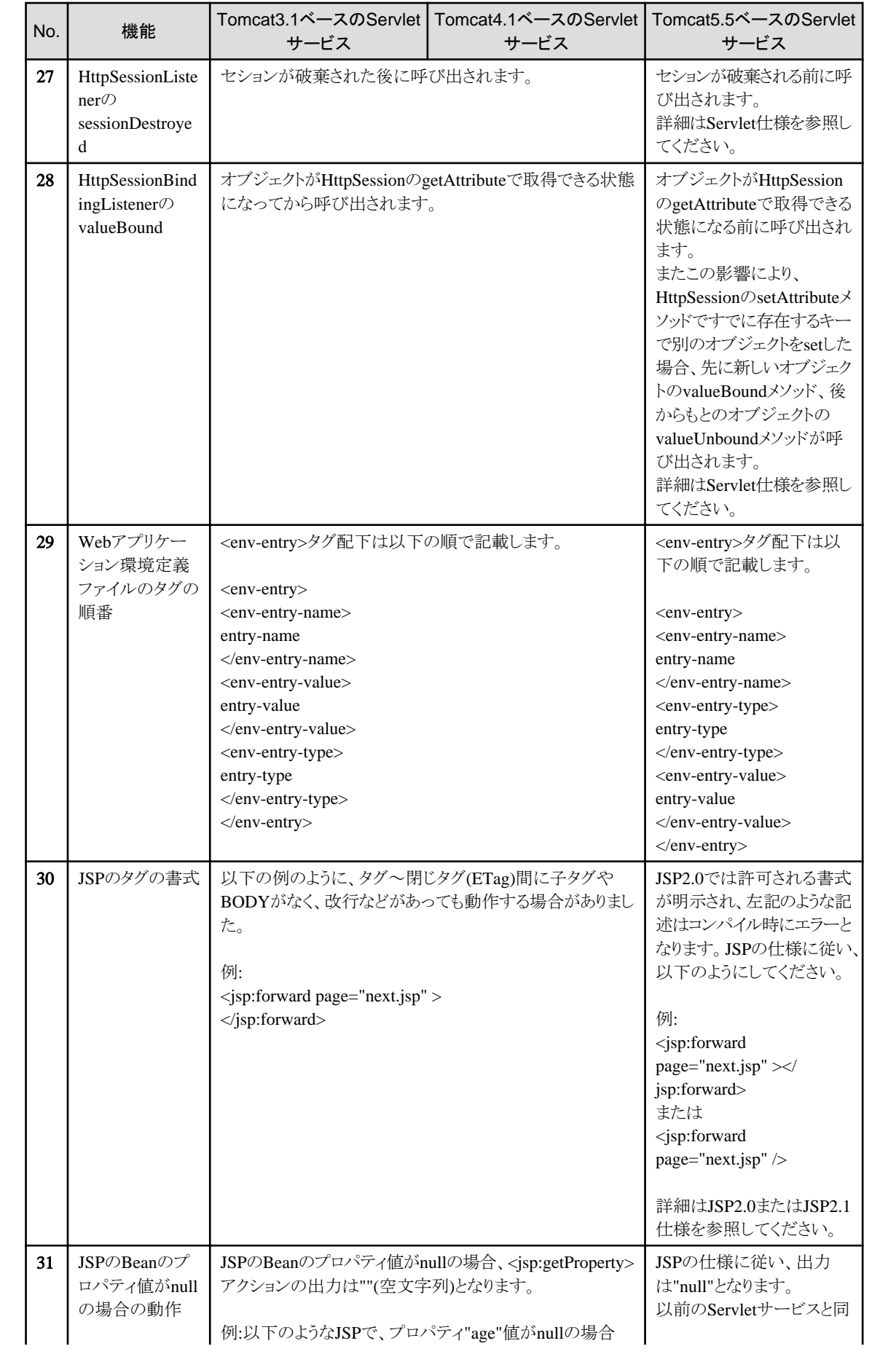

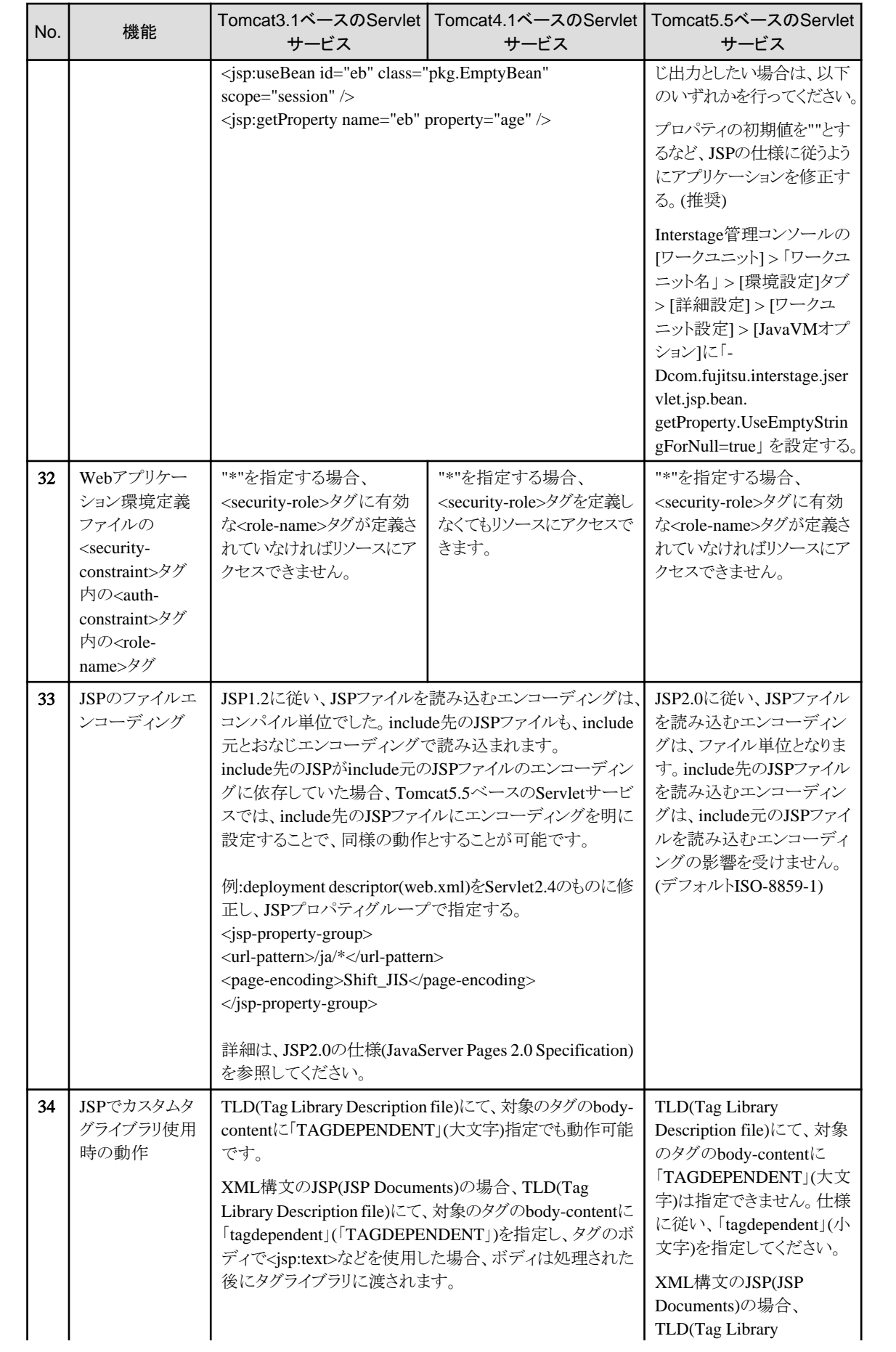

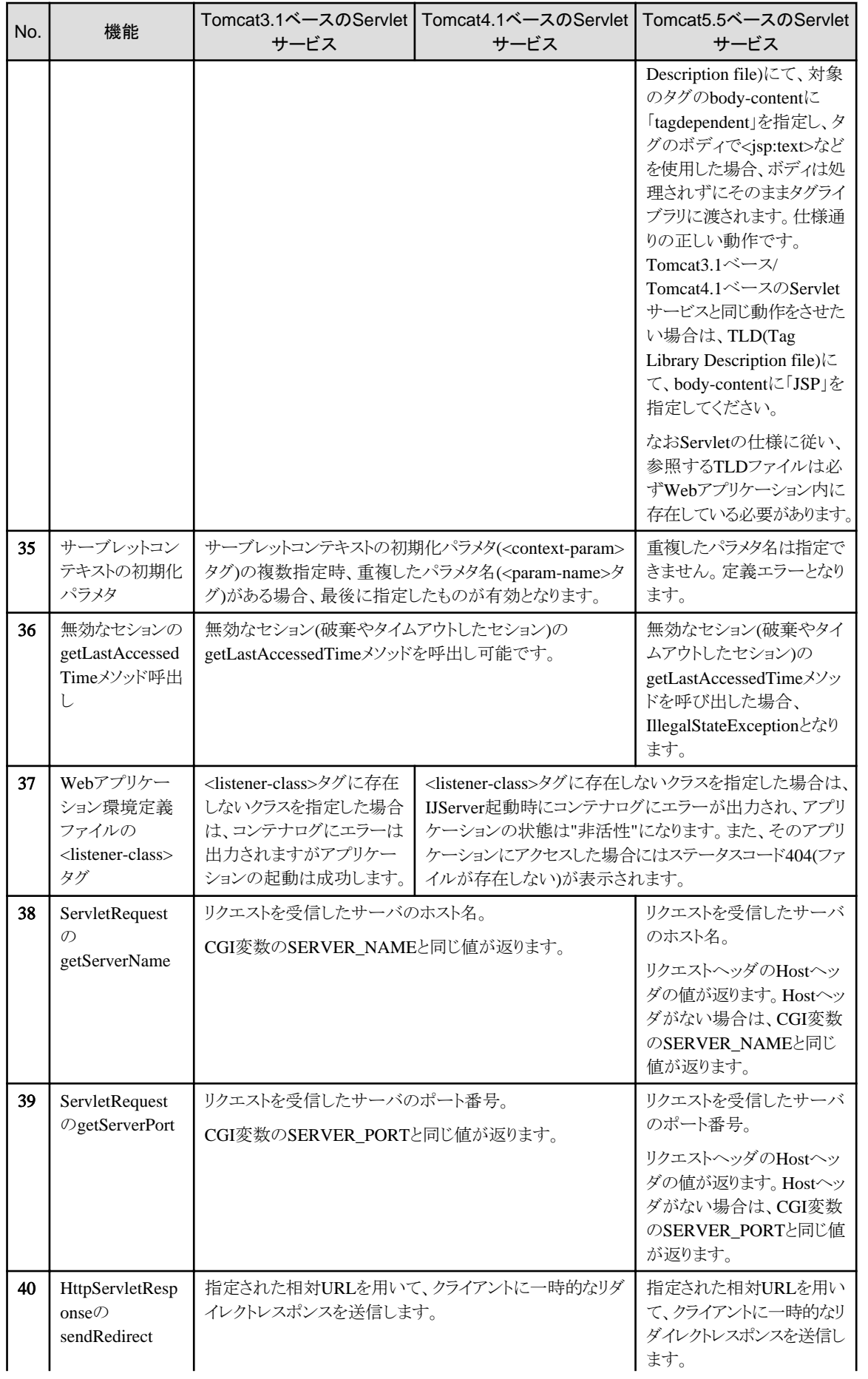

<span id="page-762-0"></span>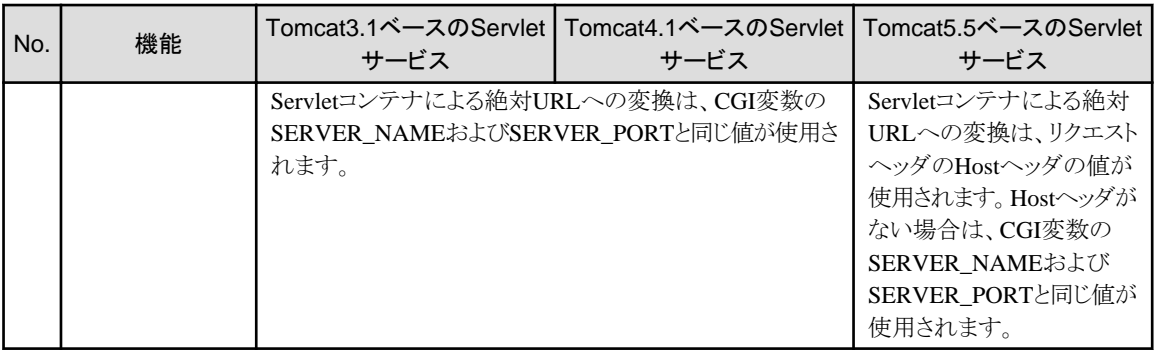

## 注1)

以下のデフォルト値が設定されます。

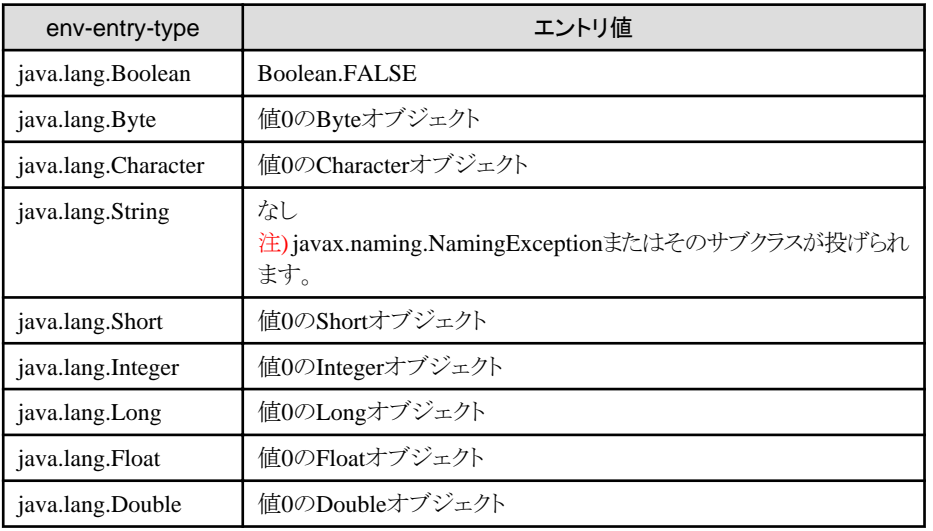

# 注2)

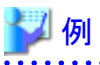

```
 Accept-Language: ja
 Accept-Language: es
\mathbf{A}
```
### 注3)

Tomcat4.1ベースのServletサービスからの移行の場合、<welcome-file>でディレクトリ階層の異なるパス(途中に'/'を含 むパス)を指定し、そのパスで示されるコンテンツから相対パスのリンクがあると、リンク先が意図したURIとならず、コン テンツが参照できない場合があります。以下のどちらかの対応を行ってください。

- <welcome-file>でディレクトリ階層の異なるコンテンツを指定しない。
- <welcome-file>で指定したページ中のリンクについて、コンテキストパスを含むパスとする。

例

<welcome-file>が「/jsp/welcome.jsp」、Webアプリケーション名が「sample」、JSPからのリンクが「../next.jsp」の場合、 リンク先を、「/sample/next.jsp」とする。

動的コンテンツ(JSPやServlet)の場合は、以下のようにコンテキストパスを動的に取得することも可能です。(推奨)

- リンク先を、request.getContextPath()+"/next.jsp" とする。

<span id="page-763-0"></span>※実際には、必要に応じてHttpServletResponseのencodeURLメソッド等をあわせて使用してください。

注4)

仕様に従っていないアプリケーションの場合であり、記載のTomcat3.1ベース/Tomcat4.1ベースのServletサービスの動作 が保障されるものではありません。

注5)

JSPのpageディレクティブでpageEncoding属性を指定している場合、または、contentType属性にcharsetを指定している 場合も含まれます。

### 注6)

No.[15](#page-756-0)が前提です。

# **setLocale**メソッドまたは**setContentType**メソッド呼出しのレスポンスのエンコーディングへの反映

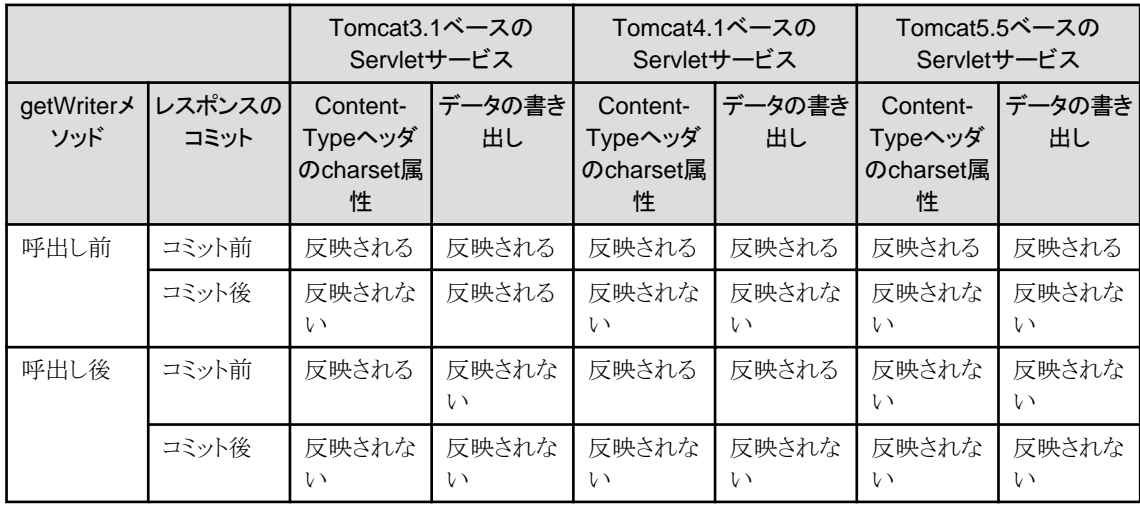

# **30.2 EJB**サービス**(IJServer)**への移行方法

Interstage Application Server V9.0以降ではInterstage Application Server V5.1以前から提供していた以下の機能は提供し ていません。

- ・ EJB1.0規約に準拠したアプリケーション運用
- ・ 高速呼び出し機能
- ・ Light EJBコンテナ機能
- ・ DBアクセス環境定義

EJB1.0規約に準拠したアプリケーションをInterstage V9.0以降に移行する場合には、EJB1.1規約以降に準拠したアプリケー ションに変更し、Interstage Application Server V9.0以降が提供するIJServer上での運用に移行してください。 DBアクセス環境定義を使用していた場合にはInterstage管理コンソールもしくはisj2eeadminコマンドでJDBCデータソースを 定義する運用に移行してください。DBアクセス環境定義で定義したJDBCデータソースを使用してCMP1.1 Entity Beanで有 効だったSQL文のキャッシュ機能は、OracleのJDBCドライバを利用した場合に有効なStatementキャッシュ機能を使用した 運用に移行してください。

ここでは、高速呼び出し機能とLight EJBコンテナ機能からIJServerに移行する方法について説明します。

# **30.2.1 EJB**の高速呼び出し機能と**Light EJB**コンテナ機能から**IJServer**への 移行

IJServerは高速呼び出し機能とLight EJBコンテナ機能に対して下表のような差異があるため、移行の際は留意が必要です。 なお、本バージョンのIJServerに対するセットアップ、および運用操作はInterstage管理コンソールまたはisj2eeadminコマン ドを用いて簡単に行うことができます。

isj2eeadminコマンドでできる操作などについては、「リファレンスマニュアル(コマンド編)」の「isj2eeadminコマンド」を参照し てください。

#### 高速呼出し機能 | 旧バージョンにおけるIJServer 本バージョンのIJServer (Light EJBコンテナ機能) 以下のファイルをクラスパスに 以下のファイルをクラスパスに 以下のファイルをクラスパスに ク ラ 設定します。 設定します。 設定します。 イ Windows32 Windows32 Windows32/64 ア [JDK1.3の場合] [JDK1.3の場合] C:¥Interstage¥EJB¥lib ン C:\Interstage\EJB\lib C:\Interstage\EJB\lib \fjcontainer94.jar ト \fjcontainer32.jar \fjcontainer32.jar Solaris64 Linux32/64  $\sigma$ [JDK1.4の場合] [JDK1.4の場合] 環 /opt/FJSVejb/lib/ C:\Interstage\EJB\lib C:\Interstage\EJB\lib 境 fjcontainer94.jar \fjcontainer34.jar \fjcontainer34.jar 設 Solaris32 Linux32 Solaris32 Linux32 定 [JDK1.3の場合] [JDK1.3の場合] /opt/FJSVejb/lib/ /opt/FJSVejb/lib/ fjcontainer32.jar fjcontainer32.jar [JDK1.4の場合] [JDK1.4の場合] /opt/FJSVejb/lib/ /opt/FJSVejb/lib/ fjcontainer34.jar fjcontainer34.jar 以下のツールを使用して配備 以下のツールを使用して 以下のツールを使用して 配 備 を実行します。 IJServer(またはLight EJBコン IJServerを作成します。 テナ)を作成します。 ・ J2EE Deploymentツール ・ Interstage管理コンソール (非サーバ管理モード) ・ J2EE Deploymentツール ・ isj2eeadminコマンド (isdeployコマンド) ・ EJB Deploymentツール IJServerには以下の4種類の ・ J2EE管理ツール で展開処理実行後、以下 IJServerを選択できます。 のコマンドを実行してEJB ・ ejbmakecontainerコマンド アプリケーションをインス ・ Webアプリケーションと トールします。 以下のツールを使用して EJBアプリケーションを同 ejbinstalleb [サーバ用生 IJServerに対してWebアプリ 一Java VMで運用 成物] ケーション/EJBアプリケーショ ・ Webアプリケーションと ンを配備します。 配備実行後にカストマイズ EJBアプリケーションを別 ツールを使用して、Java VM ・ J2EE Deploymentツール Java VMで運用 外から呼び出されるBeanを1 (isdeployコマンド) ・ Webアプリケーションのみ つだけ「高速に呼び出す

以下に、それぞれの運用方法の違いを表で表します。

Bean」に定義し、Java VM内 で呼び出されるBeanを「高速 に呼び出されるBean」に定義

します。

・ isdeploybコマンド ・ J2EE管理ツール ・ EJB Deploymentツール で展開処理実行後、以下 のコマンドを実行してEJB アプリケーションをインス トールします。 運用 ・ EJBアプリケーションのみ 運用 以下のツールを使用して IJServerに対してWebアプリ ケーション/EJBアプリケーショ ンを配備します。同一IJServer に配備されたEJBアプリケー

<span id="page-765-0"></span>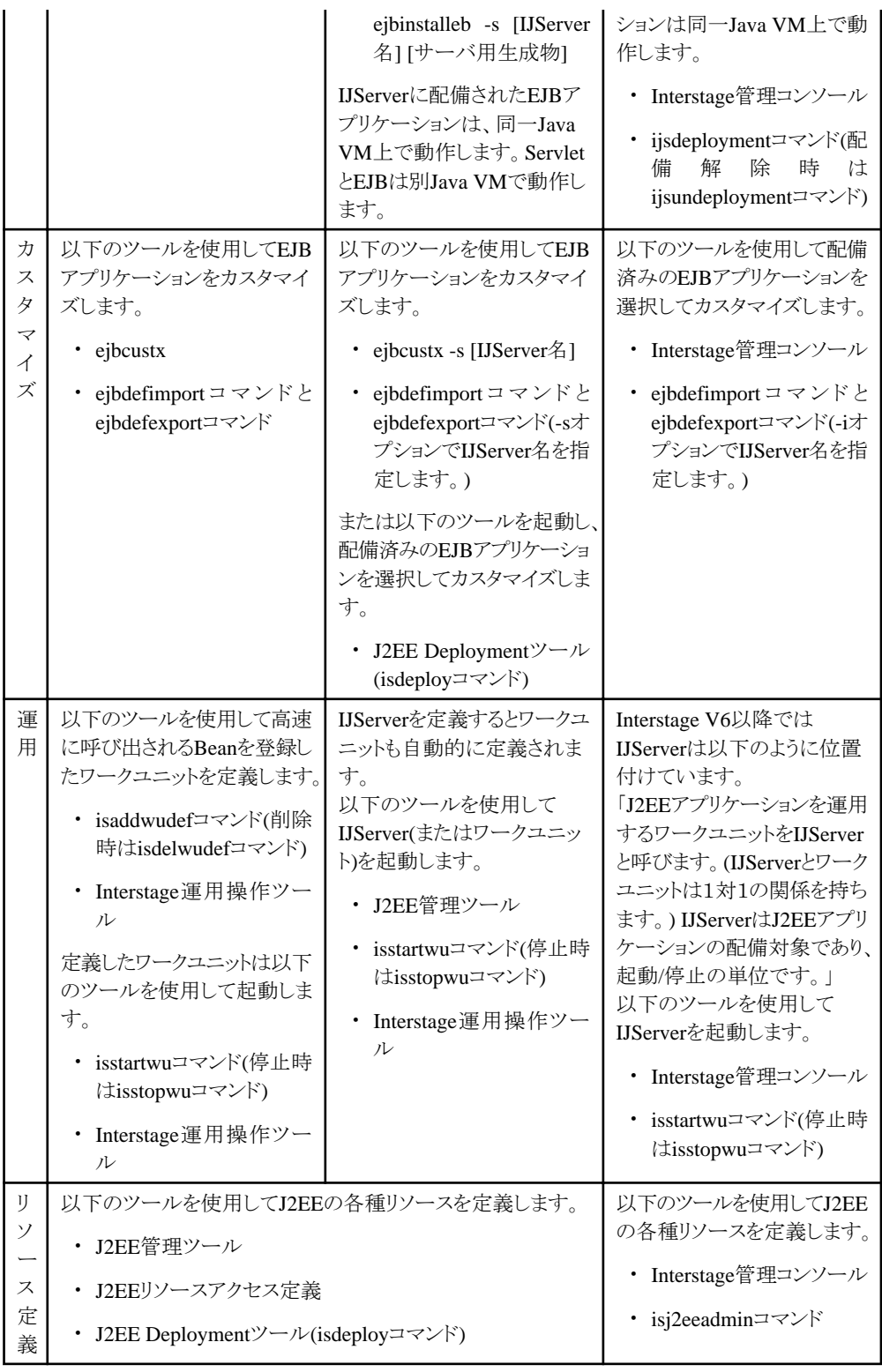

# **30.2.2 Interstage Application Server V3.x**からの移行

# **Interstage V3.x**と本バージョン・レベルでの動作の違い

EJBアプリケーション内で以下の機能を使用した場合、Interstage V3.xで動作させた場合と本バージョン・レベルで動作させた 場合と処理結果が異なります。

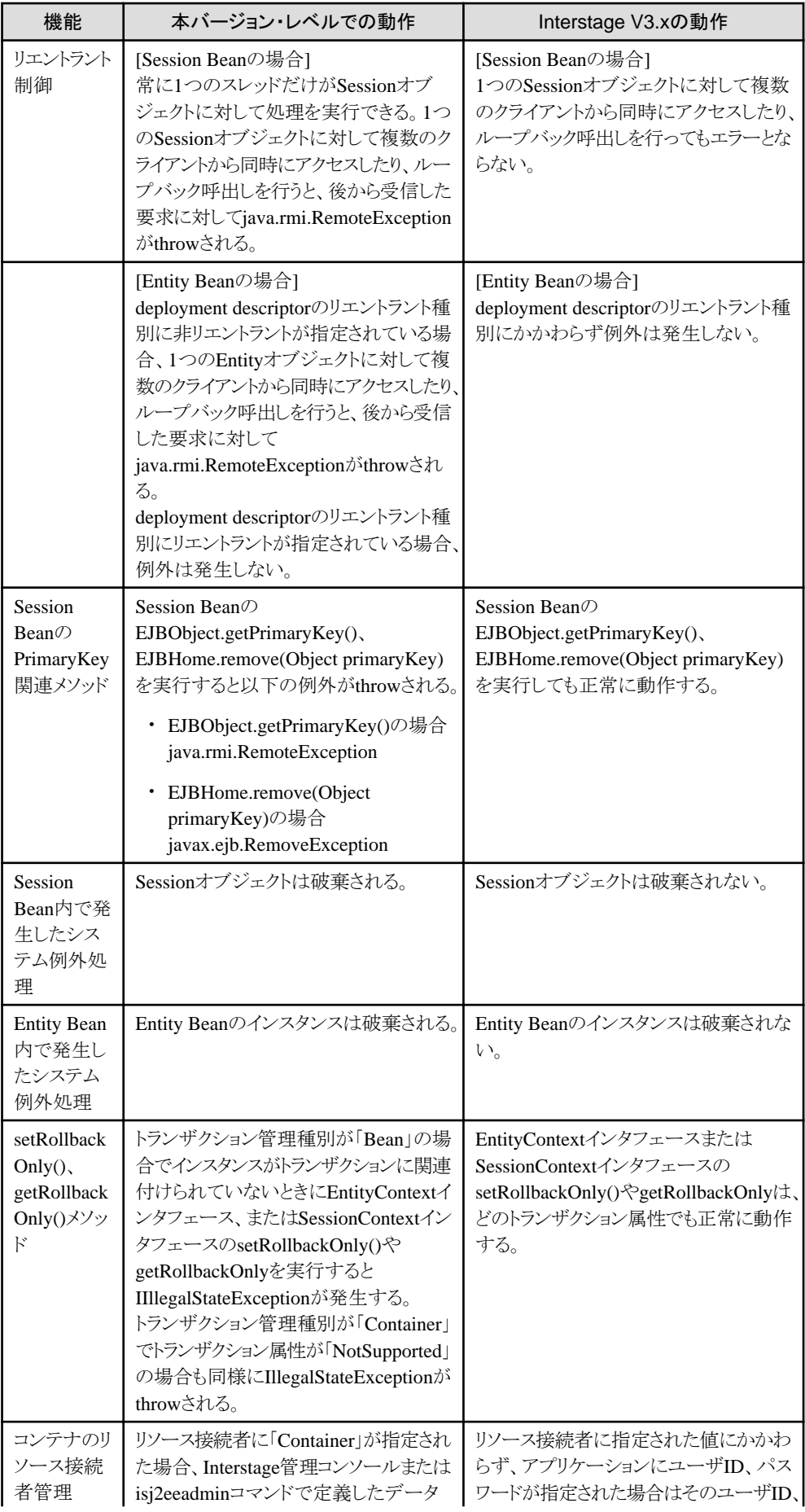

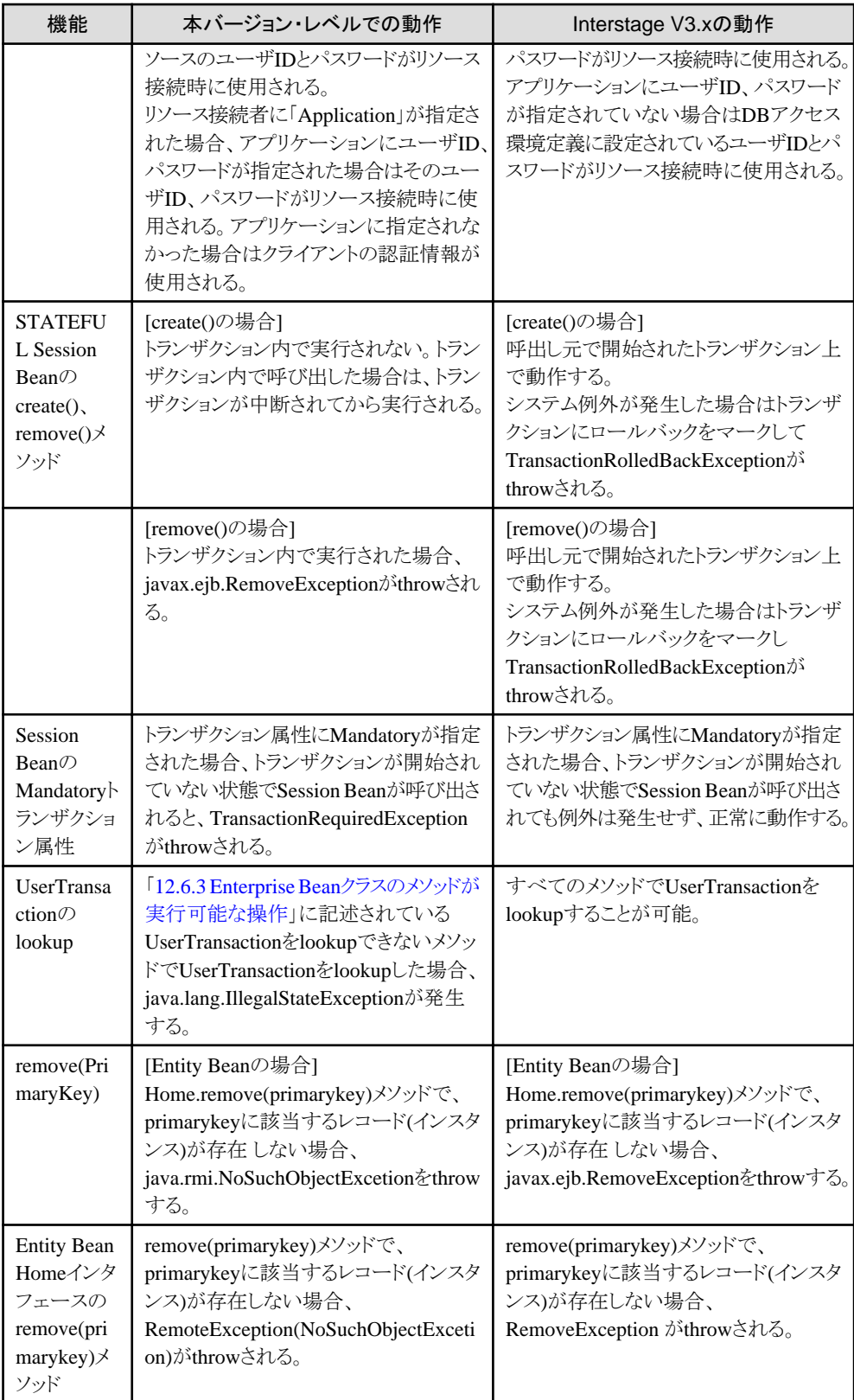

# 対処方法

「Interstage V3.x[と本バージョン・レベルでの動作の違い」](#page-765-0)に記載されている機能を使用している場合、以下のどちらかの対処 が必要です。なお、該当する機能を使用していない場合は、対処は不要です。

#### EJBアプリケーションを修正する

「Interstage V3.x[と本バージョン・レベルでの動作の違い」](#page-765-0)に注意して、EJBアプリケーションを修正してください。

#### EJBアプリケーションの処理モードを変更する Windows32 Linux32

EJBアプリケーションの修正ができない場合は、EJBアプリケーションの処理モードを変更します。

### 処理モードの変更方法

Interstage管理コンソールのワークユニット設定に以下の定義をしてください。

#### 設定項目

Java VM オプション(Java Command Option)

### 設定値

-DFJV3MODE=処理モード

### 処理モード

yes:Interstage V3の動作 no :本バージョンの動作

# 注意

以下の場合には本バージョンの動作をします。

- 処理モードを設定しない場合
- 処理モードに上記に示す設定値以外を設定した場合

# **30.2.3** ロードバランス機能について

Interstage Application Server V5.x(Interstage V5.x) よ り Traffic Director 、 および Interstage Application Server 8.0.x(Interstage 8.0.x)よりIPCOMがサポートされたため、EJBサービスでロードバランシングする場合に従来使用されてい たロードバランス機能が、非推奨となりました。

# 第**31**章 **J2EE**の移行

ここでは、以下について説明します。

- ・ J2EEの追加機能 Interstage Application Server V7.0以前から移行する場合に参照してください。
- ・ J2EE[アプリケーションの移行](#page-772-0) Interstage Application Server V11.x以前から移行する場合に参照してください。
- ・ INTERSTAGE V3.xからJ2EE[アプリケーションへの移行](#page-788-0) INTERSTAGE Application Server V3.x以前から移行する場合に参照してください。
- ・ Servlet[サービスの移行](#page-795-0) Interstage Application Serverの旧バージョン・レベルから移行する場合に参照してください。
- ・ EJB[サービスの移行](#page-797-0) Interstage Application Server 9.0以前から移行する場合に参照してください。
- ・ [Interstage JMS](#page-809-0)の移行 Interstage Application Server V10.x以前から移行する場合に参照してください。
- ・ Interstage Web[サービスの移行](#page-812-0) Interstage Application Server V10.1以前から移行する場合に参照してください。
- ・ SOAP[サービスの移行](#page-813-0) Interstage Application Server V9.0以前から移行する場合に参照してください。
- ・ [ワークユニットの移行](#page-817-0) Interstage Application Server V11.1.0以前から移行する場合に参照してください。
- ・ [移行に関する注意事項](#page-813-0) Interstage Application Serverの旧バージョン・レベルから移行する場合に参照してください。

# **31.1 J2EE**の追加機能

J2EEの以下の追加機能について説明します。

# **Interstage Application Server 8.0**での追加機能

- ・ J2EE定義コマンド
- ・ Web[サービス機能](#page-770-0)
- [アプリケーションファイル保護レベル](#page-771-0)
- ・ Javaヒープ/Java Permanent[領域不足時の制御](#page-771-0)

# **31.1.1 J2EE**定義コマンド

Interstage Application Server 8.0(Interstage 8.0)から、J2EEのすべての定義更新処理がコマンドで実行できるisj2eeadminコ マンドが提供されました。

従来のInterstage管理コンソールでの操作や以下のコマンドも提供されますが、サーバパッケージでは、以下のコマンドは互 換機能(Interstage 8.0以降の機能エンハンスは行いません)となりますので、本機能(isj2eeadminコマンド)への移行を推奨し ます。

クライアントパッケージではInterstage JMXサービスが存在しないため、従来通り以下のコマンドを使用してください。

・ jmsrmfact

#### <span id="page-770-0"></span>・ jmsmkdst

また、従来クライアントパッケージにfjj2eeadminコマンドを提供していましたが、クライアントからのデータベース接続は非推奨 です。IJServer上のJ2EEアプリケーションからデータベース操作を行ってください。

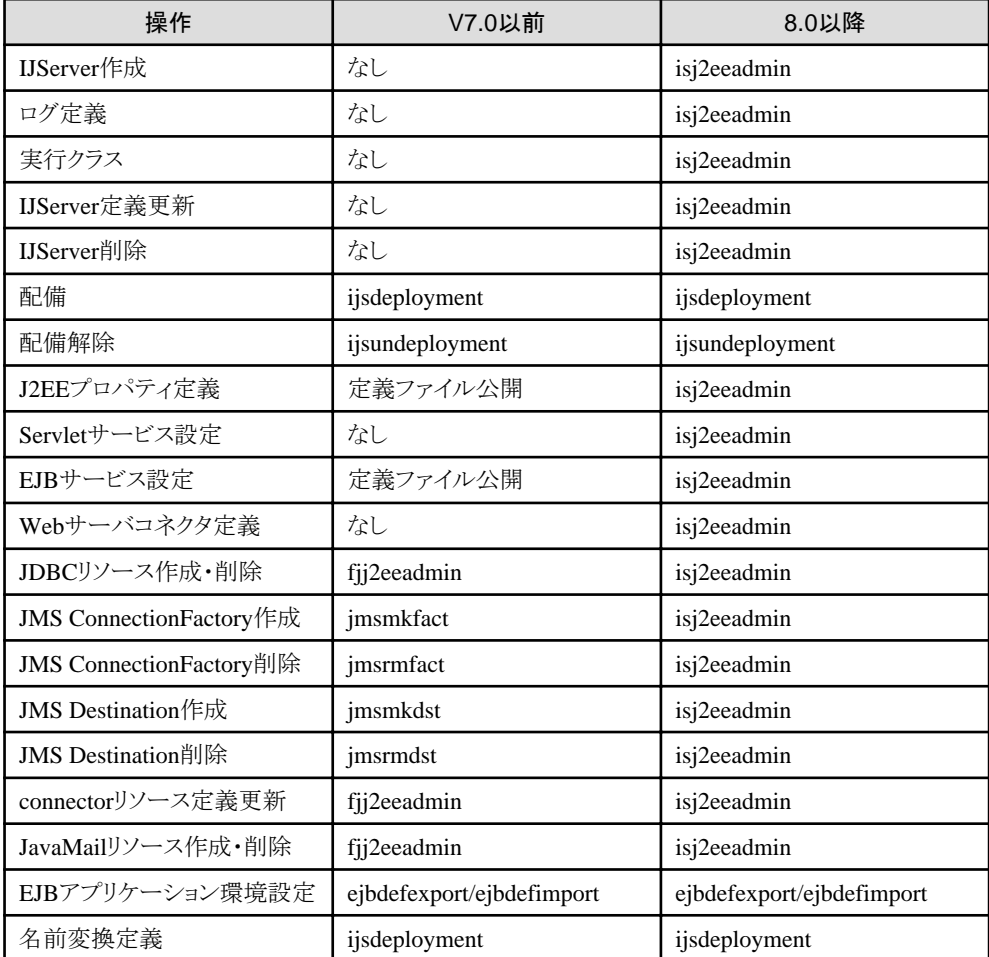

isj2eeadminコマンドの操作範囲を、以下の表に示します。

isj2eeadminコマンドについては、「リファレンスマニュアル(コマンド編)」の「J2EE運用コマンド」の「isj2eeadmin」を参照して ください。

# **31.1.2 Web**サービス機能

Interstage Application Server 8.0から、J2EEの機能の1つとして、新たなWebサービス運用環境であるInterstage Webサー ビスが提供されました。旧バージョン・レベルのSOAPサービスのアプリケーションは、J2EEのInterstage Webサービスへ移行 することができます。本機能は、旧バージョン・レベルのSOAPサービスと異なるWebサービス実行環境を提供しており、機 能差異があります。機能差異、移行については、「31.9 SOAP[サービスの移行」](#page-813-0)を参照してください。

# <span id="page-771-0"></span>**31.1.3** アプリケーションファイル保護レベル

Interstage Application Server 8.0から、アプリケーションファイルの権限を変更する機能が提供されました。 アプリケーションファイルのアクセス権は、IJServer定義のアプリケーションファイル保護レベルの設定に応じて、下記のと おりに設定されます。

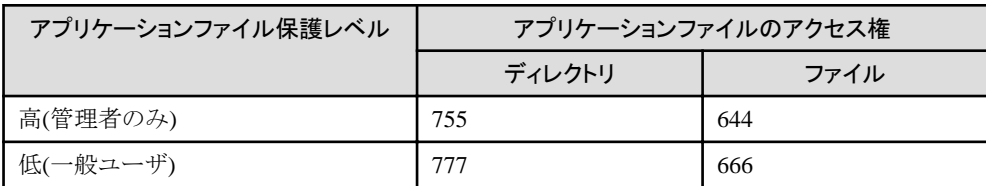

アクセス権の変更対象となる資源は、下記のとおりです。

- ・ IJServerディレクトリ/appsディレクトリ、および配下の資源
- ・ IJServerディレクトリ/Shared/libディレクトリ
- ・ IJServerディレクトリ/Shared/classesディレクトリ
- ・ IJServerディレクトリ/extディレクトリ

デフォルトの設定では、「高(管理者のみ)」が設定されています。 これにより、従来は一般ユーザでアクセス可能であったejbdefexport、ejbdefimportコマンドで参照するファイルのアクセス権 が、デフォルトの設定では管理者でのみアクセス可能な状態となります。

必要に応じてアプリケーションファイル保護レベルの設定を変更してください。

# **31.1.4 Java**ヒープ**/Java Permanent**領域不足時の制御

以下の製品から、Javaヒープ/Java Permanent領域不足時の制御を変更する機能が提供されました。

- ・ SolarisおよびRHEL-AS4(x86)のInterstage Application Server 8.0
- ・ 上記以外のプラットフォームのInterstage Application Server/Interstage Web Server V9.0

本製品では、この機能を「Javaヒープ領域/メタスペース不足時の制御」と呼びます。

制御方法は、以下から選択できます。

- ・ アプリケーションにjava.lang.OutOfMemoryErrorを返却する
- ・ プロセスを再起動する

本機能サポートバージョン以降で作成したIJServerは、「プロセスを再起動する」がデフォルトで設定されます。本機能サポー トバージョン以前では「アプリケーションにjava.lang.OutOfMemoryErrorを返却する」が設定された場合と同様の制御となっ ていたため、必要に応じて設定を変更してください。

本機能サポートバージョン以前 に 作成した IJServer をリストアした場合には 、 「 アプリケーションに java.lang.OutOfMemoryErrorを返却する」がデフォルトで設定されます。

Interstage Application Server V6.0で作成したIJServerをリストアした場合は、本機能は設定できません。

Interstage Application Server V7.0以降で作成したIJServerの設定値は、Interstage管理コンソールまたは、isj2eeadminコ マンドで変更することができます。

# <span id="page-772-0"></span>**31.2 J2EE**アプリケーションの移行

ここでは、J2EEアプリケーションの移行について、以下を説明します。

- ・ IJServerの移行について Interstage Application Server V10/V10.1以前から移行する場合に参照してください。
- ・ [コンパイル時・実行時にクラスパスに追加する](#page-777-0)jarについて Interstage Application Server 8.0以前に作成したWebアプリケーションをコンパイルする場合に参照してください。
- ・ XML[パーサの](#page-778-0)Xerces2サポート Interstage Application Server 8.0以前から移行する場合に参照してください。
- ・ [データベースについて](#page-778-0) データベースを使用する場合に参照してください。
- ・ JDBC[ドライバ](#page-781-0) Interstage Application Server 8.0以前から移行する場合に参照してください。
- ・ [自動再接続機能について](#page-781-0) Interstage Application Server 8.0以前から移行する場合に参照してください。
- ・ SQL[実行の通信待ち時間監視について](#page-782-0) Interstage Application Server 8.0以前から移行する場合に参照してください。
- ・ [コネクション使用時間監視について](#page-782-0) Interstage Application Server 8.0以前から移行する場合に参照してください。
- ・ [クラスローダの変更について](#page-782-0) Interstage Application Server V6.0以前から移行する場合に参照してください。
- ・ [返却される例外の詳細文字列について](#page-786-0) Interstage Application Server V6.0以前から移行する場合に参照してください。
- ・ JNDI[から返却される例外について](#page-787-0) Interstage Application Server 5.x以前から移行する場合に参照してください。
- ・ ORB[プロパティ情報ファイル\(](#page-787-0)orb.properties)について Interstage Application Server V10/V10.1以前から移行する場合に参照してください。
- ・ Fujitsu XML[プロセッサについて](#page-788-0) Interstage Application Server V11.1/V11.2以前から移行する場合に参照してください。
- ・ J2EE[アプリケーションの移行時のその他の注意事項](#page-788-0) Interstage Application Server 8.0以前から移行する場合に参照してください。

# **31.2.1 IJServer**の移行について

IJServerの移行について、以下を説明します。

- ・ バックアップ/[リストアについて](#page-773-0)
- ・ [リトライカウントリセット契機の変更について](#page-773-0)
- ・ XML[パーサの設定について](#page-773-0)
- ・ Java[バージョンについて](#page-774-0)
- ・ IJServer[のファイル構成について](#page-774-0)
- ・ [IJServer[ディレクトリ](#page-774-0)]/commonについて
- ・ IJServerに対するconnector[の配備について](#page-775-0)
- <span id="page-773-0"></span>・ [名前変換機能について](#page-775-0)
- ・ [名前変換定義で参照名を重複して定義した場合について](#page-775-0)
- ・ [Interstage Application Server V5.x](#page-776-0)以前から移行する場合
- ・ IJServer[のクラスパス自動設定](#page-776-0)
- ・ [配備解除に失敗した場合について](#page-776-0)
- ・ [クラスのオートリロード機能](#page-777-0)
- ・ [クラスローダのトレース機能](#page-777-0)
- ・ [配備時に指定するモジュール名について](#page-777-0)

## バックアップ**/**リストアについて

#### Interstage Application Server V6.0/V7.0/8.0からの移行時

Interstage 8.0以前に作成したIJServerの資産をリストアした場合、そのIJServerは運用できません。IJServerを削除し、再度 作成し直してください。

Interstage Application Server V9からの移行時

V8.0互換モードのIJServerは運用できません。IJServerを削除し、再度作成し直してください。

#### パスワードの暗号化強度について

V10からセキュリティレベルを上げました。V9以前の資産を利用している場合、セキュリティレベルは低いままになります。セ キュリティレベルを上げるためには、パスワードを設定しているJDBCデータソース、connectorの定義をInterstage管理コン ソールまたはisj2eeadminコマンドで更新する必要があります。

## リトライカウントリセット契機の変更について

IJServerのアプリケーション異常終了した場合のリトライカウントのリセット時間は、Interstage 8.0までは、以下のIJServerタ イプでは設定できませんでしたが、Interstage V9.0以降では、以下のIJServerタイプでも設定可能になりました。

- ・ EJBアプリケーションのみ運用するIJServer
- ・ WebアプリケーションとEJBアプリケーションを別JavaVMで運用するIJServerのEJBアプリケーション運用

上記の場合、従来の監視方式では、EJBアプリケーションへのビジネスロジック(Remoteインタフェース)へアクセスする前に、 必ずHomeインタフェースメソッド(初期処理)実行が正常終了した時点でリトライカウントがクリアされていましたが、Interstage V9.0以降では、リトライカウントリセット時間で指定した時間が経過すると、リトライカウントがリセットされます。

リトライカウントリセット時間はInterstage管理コンソールまたはisj2eeadminコマンドを使用して定義変更が可能です。必要に応 じて変更を行ってください。

・ Interstage管理コンソールの場合

以下の画面の「リトライカウントリセット時間」の値を変更してください。 [ワークユニット] > [IJServer名] > [環境設定]

・ isj2eeadminコマンドの場合

IJServer定義ファイルの以下の項目の値を変更してください。 IJServer > Common > RetryCountResetTime

### **XML**パーサの設定について

Interstage 8.0までは、Crimsonが配備時のXMLパーサとして使用されていました。 Interstage V9.0以降では、IJServerの環境設定で指定したXMLパーサが、配備時のXMLパーサとして使用されるようにな <span id="page-774-0"></span>りました。

XMLパーサによりサポートしている文字エンコーディングが異なるため、IJServerの環境設定で指定したXMLパーサが、 deployment descriptorを記述している文字エンコーディングをサポートしているか確認してください。 なお、従来通りにCrimsonを使用する場合は、IJServerの環境設定でCrimsonが有効となるように設定してください。

また、Webサービスを利用する場合、JAXP1.2以上をサポートしているXMLパーサを指定する必要があります。 Interstage 8.0までは、IJServerの環境設定で「コンテナのWebサービス機能」の定義を「有効」に設定している場合に「使用 するXMLパーサの種別」の「その他」にJAXP1.2をサポートしていないXMLパーサ指定してもチェックが行われていませ んでしたが、Interstage V9.0以降では、IJServerの環境設定でチェックするように改善されました。

Webサービスを利用する場合は、JAXP1.2以上をサポートしているXMLパーサを使用するように設定してください。 なお、デフォルトではIJServerの環境設定の「コンテナのWebサービス機能」は「有効」に設定されています。Webサービスを 利用しない場合は、この設定を「無効」にすることで、JAXP1.2をサポートしていないXMLパーサを使用することができます。

配備時に使用されるXMLパーサについては、「3.5.1 [配備に必要な](#page-75-0)XMLパーサの設定」を参照してください。

# **Java**バージョンについて

以下の場合、IJServerが動作するJavaのバージョンが変わります。本製品ではJDK/JRE8で動作します。

- ・ Interstage 8.0以前に作成したIJServer、またはV8.0互換モードのIJServerを本製品へ移行する場合
- ・ Interstage V9からV11.2で作成したIJServerを本製品へ移行する場合

また、Interstage V11.2以前はInterstage管理コンソールやisj2eeadminコマンドの入力となるIJServer定義ファイルで、IJServer が動作するJavaのバージョンを指定しましたが、Interstage V12.0以降は指定不要になります。同様に、設定項目の参照・抽 出時にJavaのバージョンは表示・抽出されません。IJServerが動作するJavaのバージョンは、コンテナ情報ログに出力される IJServerを起動するJavaコマンドのパス名で判断してください。

# **IJServer**のファイル構成について

Interstage V7.0以降、J2EEアプリケーションの配備後の管理単位が、アプリケーション単位からモジュール単位に変更さ れました。

この変更に伴いIJServerのファイル構成が変更されました。

IJServerのファイル構成については「2.2.3 IJServer[のファイル構成」](#page-33-0)を参照してください。

# **[IJServer**ディレクトリ**]/common**について

Interstage V7.0以降、EARファイル内のWARファイル、ejb-jarファイル、RARファイル以外の資源の展開先が、以下のように 変更されました。

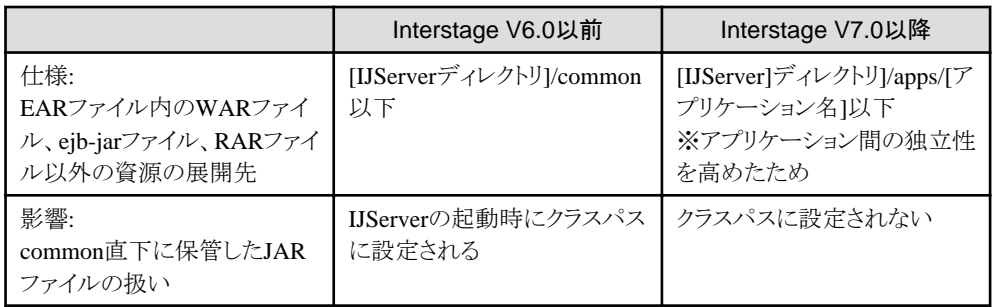

Interstage V6.0以前にcommon直下に保管していたJARファイルを、本バージョン・レベルで使用する場合は、以下のいず れかの対応を行う必要があります。

- ・ マニフェストクラスパスを使用する
- ・ EARファイル内のSharedディレクトリにJARファイルを保管する
- ・ [IJServerディレクトリ]/SharedディレクトリにJARファイルを保管する

<span id="page-775-0"></span>・ ワークユニットのクラスパスに設定する

ただし、J2EEの仕様に準拠したEARファイルの作成を行っている場合はマニフェストクラスパスが指定されていますので、上 記の対応は不要です。

### **IJServer**に対する**connector**の配備について

Interstage V6.0ではIJServerにconnectorを配備した場合にも、システム全体で一意な資産として管理され、各IJServerで参 照可能でした。

Interstage V7.0以降ではIJServerに配備したconnectorは、IJServer内で管理され、そのIJServer内でのみ参照可能となりま した。

Interstage管理コンソールで、[リソース] > [connector]で配備されたconnectorとIJServerに配備されたconnectorが重複した場 合は、IJServerのconnectorが優先されます。

### 名前変換機能について

Interstage V6.0でのWebアプリケーション、およびEJBアプリケーションの名前変換は、IJServer単位での設定となっていま した。

Interstage V7.0以降ではモジュール単位での設定に変更されました。設定はInterstage管理コンソールの各モジュールの画 面から行うことが可能です。

これにともない、配備時にIJServer単位の名前変換定義の更新は行われないため、Interstage V6.0では出力されていた下記 のメッセージは配備時に出力されなくなりますが、名前変換定義は有効になっています。

IS: 情報: is40902: 名前変換定義を更新しました

Interstage管理コンソールを使用しない場合の設定方法については、「4.11 [名前変換機能」](#page-197-0)を参照してください。

### 名前変換定義で参照名を重複して定義した場合について

名前変換定義は参照名を重複して定義することが可能ですが、Interstage V9.0.0以前では重複定義された場合にどの定 義値を有効にするか明確にしていませんでした。

# 例

重複定義の例 (jdbc/DataSourceが重複している)

```
 <res-entry>
   <res-ref-name>jdbc/DataSource</res-ref-name> ★ 参照名が重複している
   <datasource-name>DS1</datasource-name>
\langle/res-entry>
\langleres-entry\rangle <res-ref-name>jdbc/DataSource</res-ref-name>
   <datasource-name>DS2</datasource-name>
\langle/res-entry>
 <res-entry>
   <res-ref-name>jdbc/DataSource</res-ref-name>
   <datasource-name>DS3</datasource-name>
\langle/res-entry\rangle
```
Interstage V9.0.0以前は、以下のように各モジュールにより有効になる定義値が統一されていませんでした。 Interstage V9.0.1/V9.1以降では重複定義された場合、最後の定義値が有効になります(例ではDS3が有効)。

<span id="page-776-0"></span>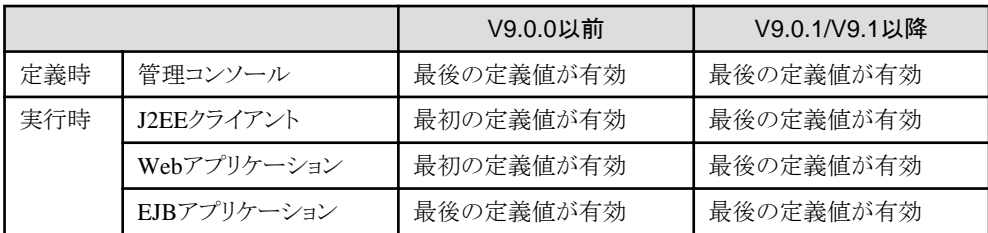

名前変換を行うアプリケーションがJ2EEクライアントまたはWebアプリケーションの場合、有効になる定義値が変更になる ことがあります。従来通りに動作させたい場合は、以下のオプションを設定してください。

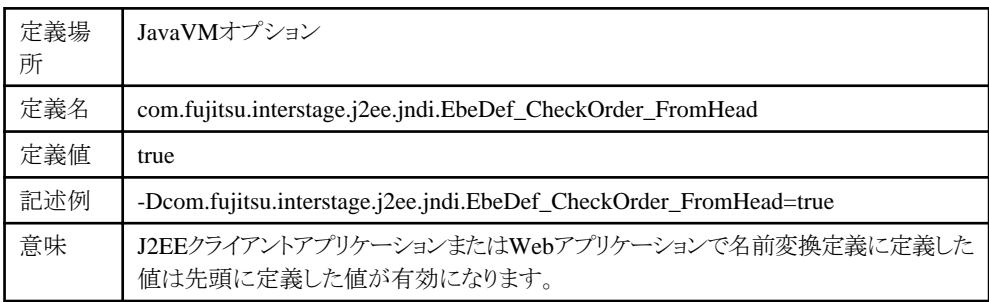

### **Interstage Application Server V5.x**以前から移行する場合

J2EEアプリケーションをInterstage Application Server V5.x(Interstage V5.x)以前のバージョンから移行する場合には、J2EE アプリケーションをIJServerに配備する必要があります。

Interstage管理コンソールの[ワークユニット] > [新規作成]タブ、または、isj2eeadminコマンドを使用して、IJServerワークユ ニットを作成してください。そのあと、「ワークユニット名」 > [配備]タブで配備を行います。

Interstage管理コンソールの詳細については、Interstage管理コンソールのヘルプを参照してください。

isj2eeadminコマンドについては、「リファレンスマニュアル(コマンド編)」の「isj2eeadminコマンド」を参照してください。

#### **IJServer**のクラスパス自動設定

IJServerのクラスパスは内部的に自動的に設定されます。 CORBAアプリケーションのライブラリとしてはプレインストール型Javaライブラリがクラスパスに常に設定され、Portable-ORB用 のライブラリは使用できませんが、V5.1以前のServletサービスでPortable-ORB用のライブラリで動作させていたアプリケー ションも、Interstage V6.0以降のIJServerでそのまま動作させることができます。 CORBAサービスの環境定義を変更する場合にはプレインストール型の設定を変更してください。

以下のクラスパスは、V9.0以降のIJServerでは自動設定されません。

# Windows32/64

JDKのインストールディレクトリ\lib\tools.jar

Solaris64 Linux32/64

JDKのインストールディレクトリ/lib/tools.jar

アプリケーションで必要な場合は、「2.3.1 [クラスローダの構成](#page-40-0)」および「2.3.4 IJServer[で使用するクラスの設定について](#page-47-0)」を参照 して設定を行ってください。

### 配備解除に失敗した場合について

Interstage Application Server/Interstage Web Server V9.0以降では、配備解除の際にファイルの削除に失敗した場合、手動 でファイルの削除を行う必要があります。

<span id="page-777-0"></span>配備対象モジュールのファイルのみ残った状態ではモジュールはロードされないため、IJServerの運用に影響を及ぼしま せんが、同一モジュールの再配備を行った場合に、モジュールの配備先に不明なファイルが存在することになり、再度削除を 促すためのメッセージが出力され、配備処理がエラーとなります。このような場合、不要なファイルを削除してから、配備処理を 行ってください。

# クラスのオートリロード機能

Interstage Application Server 8.0までは、クラスのオートリロード機能はモジュール(EAR/WAR/ejb-jar)単位での設定でした。 Interstage Application Server/Interstage Web Server V9.0以降では、設定はIJServer単位に変更されています。個々のモ ジュールごとに設定を行う必要はありません。

モジュールによりオートリロード機能の設定を切り替える必要がある場合には、モジュールを別のIJServerに配備し、各 IJServerで必要であればオートリロードの設定を行ってください。

また、クラスローダの分離の設定に「分離しない」を選択している場合、Interstage 8.0までのIJServerではWebアプリケーション (WAR)のみオートリロード機能が使用可能でしたが、Interstage V9.0以降では、オートリロード機能は使用できません。 他の「クラスローダの分離」の設定とするか、またはモジュールを別のIJServerに配備し、各IJServerで必要であればオー トリロードの設定を行ってください。

# クラスローダのトレース機能

Interstage Application Server 8.0までは、クラスローダのトレース機能の設定は、以下で設定可能でした。

- ・ Interstage管理コンソール
- [ワークユニット] > 「ワークユニット名」 > [環境設定]タブ > [共通定義] > [クラスローダのトレース情報の出力]
- ・ isj2eeadminコマンドのIJServer定義ファイル

IJServerタグ/ClassLoaderタグ/Traceタグ

Interstage Application Server/Interstage Web Server V9.0以降でトレース情報を出力するには、以下でJavaVMオプションを 設定します。

・ Interstage管理コンソール

[ワークユニット] > 「ワークユニット名」 > [環境設定]タブ > [ワークユニット設定] > [JavaVMオプション]

・ isj2eeadminコマンドのIJServer定義ファイル

IJServerタグ/ClassLoaderタグ/JavaCommandOptionsタグ 指定値: -Dcom.fujitsu.interstage.j2ee.ijserver.loader.trace=true

# 配備時に指定するモジュール名について

Interstage 8.0までは、モジュール名の末尾にピリオドを指定した場合、配備資源の展開が不正なディレクトリに行われるこ とがありました。

Interstage V9.0以降では、モジュール名の末尾にピリオドを指定した場合、配備時にエラーとなり、DEP1833のメッセージが 出力されます。

Interstage V9.0以降で配備を行う場合、モジュール名の末尾には、ピリオド以外の文字を指定してください。

モジュール名の詳細については、Interstage管理コンソールのヘルプの配備を参照してください。

なお、モジュール名の末尾にピリオドが指定されたモジュールが配備されているInterstage 8.0以前のIJServerをバックアップ、 およびリストアにより本バージョンレベルに移行することは可能です。

# **31.2.2** コンパイル時・実行時にクラスパスに追加する**jar**について

Interstage Application Server 8.0以前に、Servlet API/JavaServer Pages APIを使用したJavaアプリケーションをコンパイル または実行するために「isj2ee.jar」をクラスパスに指定していた場合は、「isj2ee.jar」のかわりに以下のjarをクラスパスに指定 する必要があります。

## <span id="page-778-0"></span>Windows32/64

C:\Interstage\F3FMjs5\common\lib\servlet-api.jar C:\Interstage\F3FMjs5\common\lib\jsp-api.jar

## Solaris64 Linux32/64

/opt/FJSVjs5/common/lib/servlet-api.jar /opt/FJSVjs5/common/lib/jsp-api.jar

# **31.2.3 XML**パーサの**Xerces2**サポート

Interstage Application Server V7.0では、IJServerで使用するXMLパーサのデフォルトはCrimsonでしたが、本バージョン・ レベルでは、デフォルトでXerces2が使用されます。V9.0以降のIJServerではXMLパーサにCrimsonは選択できません。従 来通りにCrimsonを使用する場合には、以下の対処を実施してください。Crimsonを使用するには、「コンテナのWebサービス 機能」の定義を「無効にする」に設定してください。

### V9.0以降のIJServerの場合

Interstage管理コンソールの[ワークユニット] > [IJServer名] > [環境設定]で、使用するXMLパーサの種別にその他を選択 して、ApacheのホームページからダウンロードしたCrimsonのjarファイルを格納したディレクトリを指定してください。また、 isj2eeadminコマンドでも設定できます。

# **Xerces2**がサポートするエンコード

Xerces2では、以下のエンコードをサポートしています。使用するXMLパーサによってサポートするエンコードが異なるため、 使用するXMLパーサのエンコードを確認してください。どのXMLパーサでも共通で使用可能なUTF-8を使用することをお勧 めします。

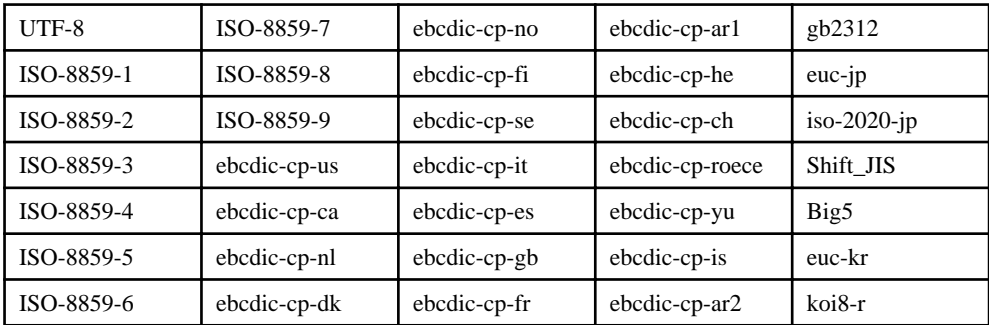

# **31.2.4** データベースについて

データベースの以下の変更内容について説明します。

- ・ Oracle[を使用する場合](#page-779-0)
	- OCI[ドライバを使用する場合の変更](#page-779-0)
	- Oracle[のコネクションプーリング](#page-779-0)
	- [グローバルトランザクションについて](#page-779-0)
	- oci/ipc[接続をする場合](#page-780-0)
- <span id="page-779-0"></span>・ Symfoware[を使用する場合](#page-780-0)
	- [コネクションプーリングのデフォルト変更](#page-780-0)
	- V4.0互換のJNDI[サービスプロバイダについて](#page-780-0)
- ・ PostgreSQL[を使用する場合](#page-780-0)
	- ー [JDBC 2.0 + Optional Package](#page-780-0)について
	- クライアントバージョンが"V2"[のデータソースについて](#page-780-0)
- [データベース共通](#page-780-0)
	- [サポートするデータベースについて](#page-780-0)
	- ー [File System Service Provider](#page-780-0)について
	- [パスワードの省略について](#page-781-0)
	- isj2eeadmin[コマンドによる定義更新時の](#page-781-0)DatabaseKind変更不可
	- SOL[文のキャッシュ機能について](#page-781-0)
	- [データソースのキャッシュについて](#page-781-0)

## **Oracle**を使用する場合

## OCIドライバを使用する場合の変更

Oracle OCIドライバを使用し、データソースの「File System Service Providerを使用する」の項目を「使用しない」(デフォルト) にした場合、PG60150の修正を適用していないInterstage V9.0では、ネットサービス名を指定してもSIDとして動作してい ました。V9.1以降では、「SID/ネットサービス名」に指定した値はOCIドライバの場合ネットサービス名として動作します。V9.0と 同様にOCIドライバでSIDとして動作させたい場合は、J2EEプロパティファイルに以下の行を追加してください。

#### 編集対象のファイル(J2EEプロパティファイル)

#### Windows32/64

C:\Interstage\J2EE\etc\isj2ee.properties

Solaris64 Linux32/64

/opt/FJSVj2ee/etc/isj2ee.properties

#### 追加する内容

oracle.oci.sid=yes

#### Oracleのコネクションプーリング

本製品では「Oracleのコネクションプーリングを使用する」ことができますが、Interstage 8.0以前で定義可能であった「Oracle でコネクションプーリングを行う」とは別機能になります。そのため本製品ではInterstage管理コンソールを使用してInterstage 8.0以前で定義可能であった「Oracleでコネクションプーリングを行う」を定義できません。

Interstage 8.0以前の「Oracleでコネクションプーリングを行う」を定義したデータソースを使用することはできません。データ ソース定義を削除し再作成を行ってください。Interstage管理コンソールにより参照した場合、データソースの種類はいずれも 選択されていない状態で表示され、Interstage管理コンソールでは更新できません。

本製品でサポートしているOracleのJDBCドライバではInterstage 8.0以前の「Oracleでコネクションプーリングを行う」で定義 されたデータソース定義で使用されるOracleConnectionCacheImplクラスが未サポートとなっているため、使用できません。

#### グローバルトランザクションについて Windows32/64 Linux32/64

Interstage Application Server 8.0以前において定義可能であったグローバルトランザクションを使用する場合は、「データ ソースの種類」で「分散トランザクションを使用する」を選択してください。

<span id="page-780-0"></span>また、Interstage Application Server 8.0以前で「グローバルトランザクションを利用する」で定義されたデータソースを本製品 へリストアした場合、「分散トランザクションを使用する」が選択された状態で表示されます。

### oci/ipc接続をする場合

「ドライバタイプ/ネットワークプロトコル」に"oci/ipc"を指定した場合、V10.0以前のバージョンでは誤って"oci/tcp"で接続し てしまうことがありましたが、本バージョンレベルでは、正しく"oci/ipc"で接続します。

## **Symfoware**を使用する場合

#### コネクションプーリングのデフォルト変更

Interstage V9.0より「データソースの種類」に「Interstageのコネクションプーリングを使用する」が選択可能となりました。 Interstage管理コンソールおよびisj2eeadminコマンドでSymfowareのJDBCデータソースを作成する場合、従来は「データ ソースの種類」のデフォルトが「Symfowareのコネクションプーリングを使用する」でしたが、Interstage V9.0より「Interstageの コネクションプーリングを使用する」がデフォルトとなります。

isj2eeadminコマンドで、Interstage 8.0以前の定義ファイルをそのまま使用し「Symfowareのコネクションプーリングを使用する」 を登録する場合は、isj2eeadminコマンドに「-v 8.0」オプションを付加してください。

詳細は「リファレンスマニュアル(コマンド編)」の「isj2eeadmin」を参照してください。

### V4.0互換のJNDIサービスプロバイダについて

V4.0以前のSymfowareはサポートされなくなりました。Interstage 8.0以前はInterstage管理コンソールを使用してSymfoware のデータソースを定義する時に、JNDIサービスプロバイダのクラス名にV4.0以前のSymfowareのクラス名 (fujitsu.symfoware.jdbc2.jndisp.SYMContextFactory)を選択できましたが、Interstage V9.0以降では選択できません。 Interstage 8.0以前の資産を利用し、データソース定義にJNDIサービスプロバイダのV4互換のクラス名が設定されている場合 は、isj2eeadminコマンドを使用してInitialContextFactoryタグの値をサポートするクラス名に修正してください。 詳細は「リファレンスマニュアル(コマンド編)」の「isj2eeadmin」を参照してください。

### **PostgreSQL**を使用する場合

#### JDBC 2.0 + Optional Packageについて

PostgreSQLのJDBC 2.0 + Optional Package のJDBCドライバはサポート対象外となりました。JDBC3.0以降でアプリケーショ ン実行環境のJavaのバージョンに合ったJDBCドライバを使用してください。

### クライアントバージョンが"V2"のデータソースについて

クライアントバージョンが"V2"のデータソースは利用できません。データソースのクライアントバージョンを"V5"に変更して ください。

# データベース共通

### サポートするデータベースについて

本製品で動作するIJServerのJavaのバージョンが移行前の製品と異なる場合、使用するJDBCドライバを変更する必要がある 場合があります。使用するJDBCドライバを変更する場合、そのJDBCドライバがサポートするデータベースを確認し、サポー トしているデータベースを使用するようにしてください。詳細はJDBCドライバの提供元に確認してください。

本製品がサポートしているJDBCドライバについては、「システム設計ガイド」の「データベース関連(J2EE)」を参照してください。

#### File System Service Providerについて

Interstage V9.0より、File System Service Providerを使用せずにJDBCデータソースを登録することが可能となりました。デ フォルトではFile System Service Providerを使用しない場合のデータソースが定義されます。 isj2eeadminコマンドにより、Interstage 8.0以前で抽出した定義ファイルでFile System Service Providerを使用するデータソー

<span id="page-781-0"></span>スを登録する場合は、「-v 8.0」オプションを指定してください。詳細は「リファレンスマニュアル(コマンド編)」の「isj2eeadmin」を 参照してください。

### パスワードの省略について

Interstage V9.0より、データソース定義の登録、更新時にパスワードが省略可能となります。このため、isj2eeadminコマンド でパスワードを省略した場合、エラーとならず登録が完了します。

#### isj2eeadminコマンドによる定義更新時のDatabaseKind変更不可

Interstage V9.0より、isj2eeadminコマンドによりデータソース定義を更新する際、DatabaseKindは定義更新時に変更できな くなります。

DatabaseKindを変更する場合は、一度削除してから再度作成してください。

#### SQL文のキャッシュ機能について

Interstage 8.0までサポートしていたCMP1.1の範囲で有効だったSQL文のキャッシュ機能はInterstage V9.0以降では未サ ポートとなりました。

Interstage V9.0より、データベースタイプが「Oracle」で、データソースの種類が「Oracleのコネクションプーリングを使用する」の 場合とデータベースタイプが「Symfoware」で、データソースの種類が「Interstageのコネクションプーリングを使用する」の場合 にStatementキャッシュ機能をサポートしましたので、「[27.2.6 Statement](#page-675-0)キャッシュ機能」を参照し使用してください。

### データソースのキャッシュについて

Interstage V9.0より、初回に参照したデータソース定義情報、データソースオブジェクトをキャッシュするようになりました。 Interstage 8.0以前では、IJServer起動後にデータソース定義を変更しても有効になる場合がありましたが、Interstage V9.0以 降ではIJServer起動前にデータソースの定義登録を行ってください。

# **31.2.5 JDBC**ドライバ

Interstage JDBC Driverは非推奨機能のため未サポートとなりました。Microsoft(R) JDBCドライバを使用してください。移行は 以下の手順により行います。

- 1. Microsoft(R) JDBCドライバをMicrosoft Corporationのホームページよりダウンロードしてください。JDBCドライバは SQL Server(TM)のバージョンに合わせて適切なものを使用してください。
- 2. 旧バージョンの資産をリストアした場合は、以下の点に注意し定義を更新してください。
	- 必須項目「データベース名」を入力する必要があります。
	- PROVIDER\_URLがInterstage JDBCドライバに対応した記述形式になっていますので、詳細設定の「File System Service Providerを使用する」のチェックを解除しJDBCデータソース定義の.bindingsファイルへの登録を行わな いようにしてください。もしくは管理コンソールのヘルプまたは「リファレンスマニュアル(コマンド編)」の「isj2eeadmin」 の「リソース定義ファイル」を参照して正しいPROVIDER\_URLを設定してください。
- 3. J2EEプロパティまたはIJServerの環境設定などに指定されているInterstage JDBCDriverのクラスパスを、Microsoft(R) JDBCドライバのクラスパスへ変更してください。

# **31.2.6** 自動再接続機能について

Interstage V9.0より、JDBCデータソースの自動再接続機能がデフォルトで有効となります。自動再接続機能が有効になる ことによる運用上の問題はありませんが、データベース側のSQL文のログを参照した場合、接続可能かどうかを確認する ために発行しているSQL文が多数出力されています。デバッグする場合などで自動再接続機能を無効にしたい場合は、 Interstage管理コンソールまたはisj2eeadminコマンドで以下の定義変更を行い、自動再接続が行われないようにしてください。 <span id="page-782-0"></span>・ Interstage管理コンソールの場合

```
以下の画面の「異常時の再接続」を「しない」に変更。
 [ワークユニット] > [IJServer名] > [環境設定]
```
・ isj2eeadminコマンドの場合

IJServer定義ファイルの以下の項目をFALSEに指定して定義を変更。 IJServer > Datasources > Datasource > AbnormalReconnection

# **31.2.7 SQL**実行の通信待ち時間監視について

Interstage V9.0よりSQL実行処理の通信待ち時間をデフォルトで監視します(デフォルト監視時間:400秒)。そのため、400秒 のSQL実行処理時間を許容範囲とする業務システムの場合、アプリケーションが正常動作しているにも関わらず IJServer21265の警告メッセージが出力される場合がありますが、ユーザは出力されるメッセージから問題がないことを確認 することができます。

警告メッセージの出力を抑止したい場合は、Interstage管理コンソール、もしくはisj2eeadminコマンドで以下の定義変更を行 い、SQL実行の通信待ち時間監視を行わないようにしてください。

・ Interstage管理コンソールの場合

以下の画面の「通信待ち時間」を「0」に変更。 「ワークユニット」>「IJServer名」>「環境設定」

・ isj2eeadminコマンドの場合

```
IJServer定義ファイルの以下の項目を「0」に指定して定義を変更。
 IJServer > Datasources > Datasource > SqlWaitTimeout > Time
```
# **31.2.8** コネクション使用時間監視について

Interstage V9.0よりトランザクション開始前に獲得したコネクションがクローズされるまでをデフォルトで監視します(デフォルト 監視時間:60分)。そのため、アプリケーションで獲得したコネクションを意図的にクローズせずに使用する業務システムの場合、 アプリケーションが正常動作しているにも関わらずIJServer21263の警告メッセージが出力される場合がありますが、ユーザは 出力されるメッセージから問題がないことを確認することができます。

警告メッセージの出力を抑止したい場合は、Interstage管理コンソール、もしくはisj2eeadminコマンドで以下の定義変更を行 い、コネクション使用時間監視を行わないようにしてください。

・ Interstage管理コンソールの場合

- 以下の画面の「コネクション使用監視時間」を「0」に変更。 「ワークユニット」>「IJServer名」>「環境設定」
- ・ isj2eeadminコマンドの場合
	- IJServer定義ファイルの以下の項目を「0」に指定して定義を変更。 IJServer > Datasources > Datasource > ConnectionUseTimeout > Time

# **31.2.9** クラスローダの変更について

Interstage Application Server V7.0(Interstage V7.0)以降では、アプリケーションのクラスのロードを行うクラスローダ機能が提 供されました。クラスローダ機能の提供により、クラスローダのデフォルト設定が従来と異なります。このため、クラスローダの 分離方法をInterstage Application Server V6.0(Interstage V6.0)までの互換である「分離しない」以外を選択した場合は、以 下の点に注意してください。

- ・ 配備したモジュール間で参照関係がある場合、他のモジュールのクラスやEJBアプリケーションを正しく参照できない ことがあります。
- ・ 異なるクラスローダで同一名のクラスをロードした場合、ClassCastExceptionが発生することがあります。
- ・ 環境変数CLASSPATHが有効となりません。
- ・ メモリ使用量が変動する場合があります。[「メモリ使用量について」](#page-786-0)を参照して、再度見積りを実施してください。

Interstage V6.0との違いについては、以下を参照してください。また、クラスローダの詳細については「2.3 [クラスローダ」](#page-39-0)を参照 してください。

# **IJServer**のタイプが「**Web**アプリケーションと**EJB**アプリケーションを同一**JavaVM**で運用」である場合の、アプ リケーション間の参照について

### Interstage V6.0

EARファイルを配備すると、下図のように、EARファイルに含まれるEJBアプリケーションはシステムクラスローダでロードさ れました。そのため、同一プロセス内の他のEARファイルに含まれるEJBアプリケーションを参照できました。

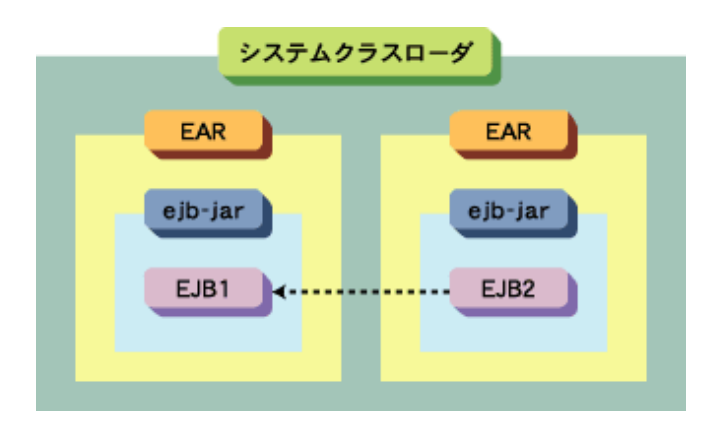

#### Interstage V7.0以降

「クラスローダの分離」の設定値やアプリケーションの配備方法によって、アプリケーション間の参照可否が異なります。「ク ラスローダの分離」には「EAR間で分離」(デフォルト設定)を設定することをお勧めしますが、以下を参考にして、設定内容を 検討してください。

### 1) 「クラスローダの分離」が「EAR間で分離」(デフォルト設定)の場合

EARファイルを配備すると、下図のように、クラスローダはEARごとに割り当てられます。このようにクラスローダを割り当て ることにより、アプリケーション間の独立性が高められました。しかし、その一方で、同一プロセス内の他のEARに含まれるEJB アプリケーションを参照できなくなりました。

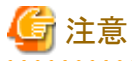

ejb-jarを単体で配備した場合は、V6.0までと同様に、同一プロセス内の他の単体で配備したejb-jarに含まれるEJBアプリ ケーションを参照できます。

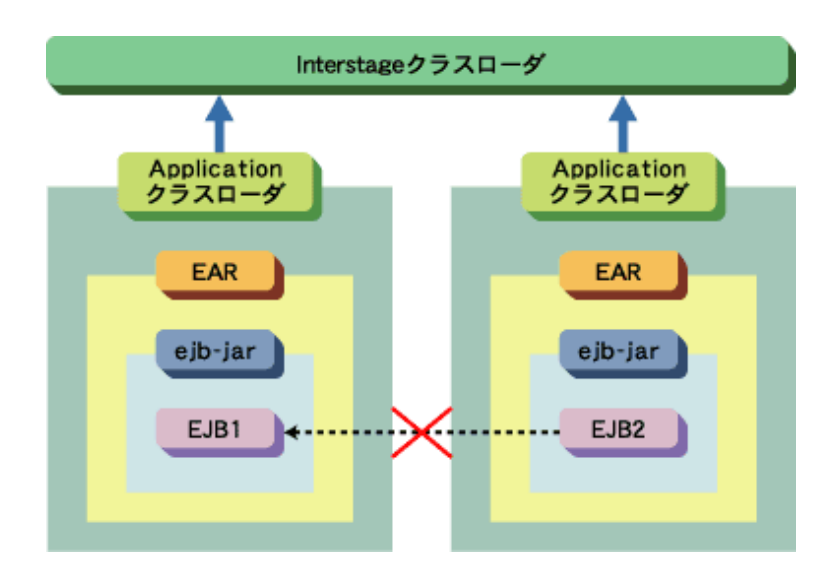

# 2) 同一プロセス内の他のEARに含まれるEJBアプリケーションを参照する方法(1)

下図のように、関連するEJBアプリケーションを1つのEARファイルに含めてIJServerに配備してください。

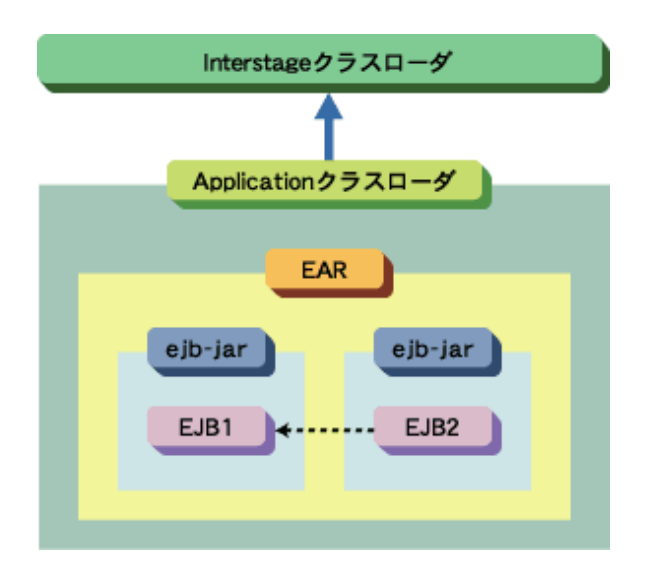

# 3) 同一プロセス内の他のEARに含まれるEJBアプリケーションを参照する方法(2)

関連するEJBアプリケーションを1つのEARファイルに含めることができない場合は、以下のどちらかの方法で、「クラスロー ダの分離」に「分離しない」を設定してください。

- ・ [ワークユニット] > [新規作成] > [詳細設定] > [共通定義] > [クラスローダの分離]
- ・ [ワークユニット] > [ワークユニット名] > [環境設定]> [詳細設定] > [共通定義] > [クラスローダの分離]

なお、上記は、isj2eeadminコマンドで設定することもできます。詳細は、「リファレンスマニュアル(コマンド編)」を参照して ください。

クラスローダの分離については「2.3.2 [クラスローダの分離」](#page-43-0)を参照してください。

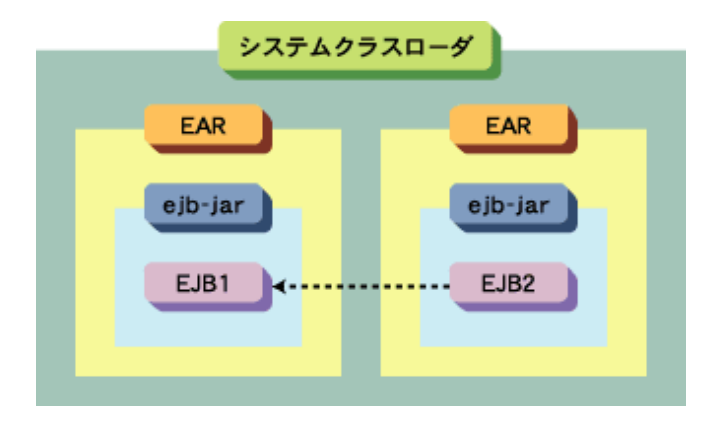

### 4) HotDeployを行う必要がある場合

「クラスローダの分離」に「分離しない」を設定した場合は、HotDeployができません。 HotDeployを行う必要がある場合は、以下のどちらかの対処をしてください。

- ・ 関連するEJBアプリケーションを1つのEARファイルとしてIJServerに配備
- ・ 下図のようにEARファイル内の個々のejb-jarファイルをIJServerに配備

この場合、「クラスローダの分離」に「EAR間で分離」を設定します。

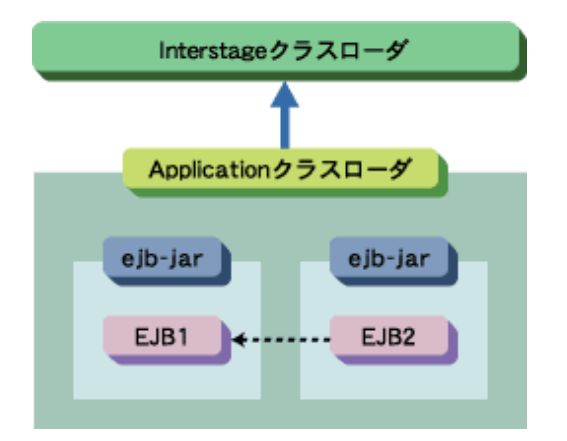

# **CLASSPATH**について

Interstage V6.0では環境変数:CLASSPATHに設定された値はIJServer起動時に有効となっていました。 Interstage V7.0以降ではクラスローダの分離が「EAR間で分離」または「すべて分離」の場合、以下の理由により環境変 数:CLASSPATHはIJServer起動時に有効となりません。

### 理由

環境変数:CLASSPATHには、Interstageだけではなくそのサーバ上で動作する他のシステムが使用するライブラリが指定さ れている場合や、無効なライブラリ(旧バージョンのライブラリなど)が指定されている可能性があります。そのため、環境変 数:CLASSPATHをIJServer起動時に有効とすると、IJServerが誤動作する原因となります。

なお、クラスローダの分離が「分離しない」の場合は、Interstage V6.0と同様に環境変数:CLASSPATHはIJServer起動時に 有効となります。この場合、環境変数:CLASSPATHはシステムクラスローダでロードされます。 IJServerのクラスの設定方法については、「2.3.4 IJServer[で使用するクラスの設定について」](#page-47-0)を参照してください。

# <span id="page-786-0"></span>**J2EE**プロパティおよびワークユニットのクラスパスについて

クラスローダの分離が「EAR間で分離」または「すべて分離」の場合、J2EEプロパティまたはワークユニットのクラスパスに設定 されたクラスはInterstageクラスローダでロードされます。

そのためJ2EEプロパティ、またはワークユニットのクラスパスとアプリケーション(EAR、ejb-jar、WAR、RAR)の両方に同じ クラス名のクラスが存在する場合、そのクラスをアプリケーションから参照するとアプリケーションのクラスが使用されます。同 じクラスをJ2EEプロパティ、またはワークユニットのクラスパスに設定されたクラスから参照すると、J2EEプロパティまたはワー クユニットのクラスパスに設定されたクラスが使用されます。

これは何を意味するのかというと、J2EEプロパティまたはワークユニットのクラスパスに設定されたクラスとアプリケーション のクラスが物理的に同じファイルであっても、参照する場所によって別のクラスとして扱われ、ClassCastExceptionが発生する 可能性を含んでいるということになります。

これを回避するためには以下の手段が有効となります。

- ・ 同じクラス名のクラスが存在しないようにアプリケーションを設計してください。ワークユニットのクラスからアプリケーショ ンのクラスを参照する必要がある場合は、カレントスレッドのコンテキストクラスローダを使用することでアプリケーション のクラスを動的にロードすることができます。
- ・ クラスローダの分離を「分離しない」としてください。この場合はワークユニットのクラスパスに設定されたクラス、アプリ ケーションのクラスの両方でワークユニットのクラスパスに設定されたクラスが参照されます。

# メモリ使用量について

クラスローダの分離方法に「EAR間で分離」(デフォルト設定)または「すべて分離」を選択した場合、HotDeploy機能などの クラスローダ機能の新機能を使用することができますが、EJBアプリケーションの規模に応じてメモリ使用量が変動します。 したがって、クラスローダの分離方法を変更(「分離しない」以外を選択)した場合は、メモリ使用量について再度、見積りを実施 してください。

メモリ使用量の概算値は、以下の式より算出してください。

[EJBアプリケーションクラスファイルの合計サイズ]×2.0[安全係数]

## **Interstage V6.0**とクラスローダの構成が同じ**V6**互換モードについて

HotDeployなどのクラスローダ機能のエンハンス機能が必要ない場合、本バージョン・レベルで作成したIJServerに、定義 項目「クラスローダの分離」に「分離しない」を指定することで、クラスローダの構成をV6互換モードで動作させることができます。

# **JNI**を使用する場合

同じNativeモジュールは同じクラスローダ上からのみ利用可能です。別々のクラスローダで同じNativeモジュールをロード しようとした場合、java.lang.UnsatisfiedLinkErrorがスローされます。

Interstage V6.0まではEJBアプリケーションはすべてシステムクラスローダでロードされていましたが、本バージョン・レベル ではクラスローダの分離の定義によってEJBアプリケーションをロードするクラスローダが分離されます。そのため、別々のEJB アプリケーションから同じNativeモジュールをロードしようとした場合、別々のクラスローダで同じNativeモジュールがロード されることになり、java.lang.UnsatisfiedLinkErrorがスローされる可能性があります。「2.3.7 [クラスローダ使用時の注意事項](#page-55-0)」を 参照して対処を行ってください。

# **31.2.10** 返却される例外の詳細文字列について

Interstage Application Server V7.0(Interstage V7.0)以降では、J2EEアプリケーション運用中に開始したトランザクションの コミット処理の延長で、DBMSの更新処理中に例外が発生した場合、DBMSで発生した例外情報をJ2EEアプリケーションに 返却します。そのため、トランザクションコミット時に発生したデッドロックを含め、DBMSで発生した例外の検知ができます。 ただし、返却する例外の詳細文字列が変更となるため、詳細文字列を参照しているInterstage Application Server V6.0(Interstage V6.0)以前の製品で運用していたアプリケーションを、本バージョン・レベルに移行したときに問題が発生する 可能性があります。Interstage V6.0以前と同様の詳細文字列を返却するには、IJServerのワークユニット設定に以下のように

<span id="page-787-0"></span>指定します。なお、以下は、isj2eeadminコマンドで設定することもできます。詳細は、「リファレンスマニュアル(コマンド編)」を 参照してください。

#### 設定方法

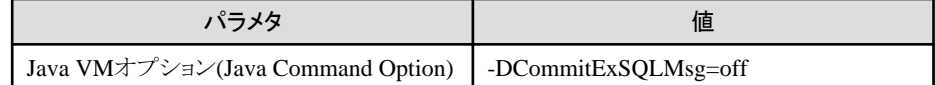

#### 互換メッセージ内容

- javax.transaction.HeuristicRollbackException例外の詳細文字列

「STATUS\_ROLLEDBACK returned from commit method of UserTransaction.」

- javax.transaction.HeuristcMixedException例外の詳細文字列

従来どおりメッセージを含まない。

# **31.2.11 JNDI**から返却される例外について

Interstage V6.0より、J2EEアプリケーションクライアント、もしくはWebアプリケーションで行うlookup処理で、該当するオブジェ クトが見つからなかった場合に返却される例外が異なります。

・ InterstageV5.x以前の場合

javax.naming.NameNotFoundException例外を返却します。

・ InterstageV6.0以降の場合

javax.naming.NamingException例外を返却します。

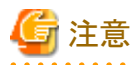

以下のようにサブコンテキストを一度獲得し、サブコンテキストに対してlookup処理を実行した場合は従来通り javax.naming.NameNotFoundException例外が返却されます。

```
// JDBCデータソース」DB1」のlookup例
javax.sql.DataSource dataSource = null;
try {
   javax.naming.Context nctx = new javax.naming.InitialContext();
   javax.naming.Context sctx = (javax.naming.Context)nctx.lookup("java:comp/env/");
   dataSource = (javax.sql.DataSource)sctx.lookup("jdbc/DB1");
} catch(javax.naming.NamingException ex) { }
```
javax.naming.NameNotFoundException例外はjavax.naming.NamingException例外のサブクラスのためlookup処理の catch句はjavax.naming.NamingException例外で行うことを推奨します。

# **31.2.12 ORB**プロパティ情報ファイル(**orb.properties**)について

Interstage V10.1以前では、ORBプロパティ情報ファイル(orb.properties)がInterstageインストール時に以下のディレクトリに インストールされていましたが、Interstage V11.0以降はインストールされません。

#### Windows32/64

(JDKの場合)%JAVA\_HOME%\jre\lib

<span id="page-788-0"></span>(JREの場合)%JAVA HOME%\lib

Solaris64 Linux32/64

(JDKの場合)\${JAVA\_HOME}/jre/lib

(JREの場合)\${JAVA\_HOME}/lib

ORBプロパティ情報ファイルの作成方法、または、javaコマンドのパラメタとしてORBを指定する方法については、以下を参照 してください。

- ・ 4.2.1 [クライアント環境での環境設定](#page-159-0)
- ・ 15.7.2 [クライアント環境の設定](#page-466-0)

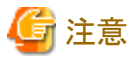

ORBプロパティ情報ファイルによってORBを指定する場合、JDK6のJavaツールの実行に影響を与える場合があります。ORB プロパティ情報ファイルによるJavaツールへの影響を回避するため方法については、Intnerstage V11の「トラブルシューティ ング集」-「jvisualvm使用時の注意事項」および「jconsole使用時の注意事項」を参照してください。

なお、本注意事項は本製品には該当しません。

# **31.2.13 Fujitsu XML**プロセッサについて

本製品ではFujitsu XMLプロセッサを使用できません。Fujitsu XMLプロセッサを使用しているアプリケーションは、Xerces2 など他のXMLパーサを使用するようにアプリケーションを修正してください。IJServerで使用できるXMLパーサや設定方法 については、「[31.2.3 XML](#page-778-0)パーサのXerces2サポート」、「3.5.1 配備に必要なXML[パーサの設定」](#page-75-0)、および「[2.3.5 XML](#page-52-0)パー [サの設定」](#page-52-0)を参照してください。

# **31.2.14 J2EE**アプリケーションの移行時のその他の注意事項

# **InfoDirectory**から**Interstage** ディレクトリサービスへの移行について

本製品では、InfoDirectoryを同梱していません。

ユーザ/セキュリティロールの管理簿として、InfoDirectoryを使用していた場合、Interstage ディレクトリサービスへ移行して ください。詳細については、「移行ガイド」-「InfoDirectoryからInterstage ディレクトリサービスへの移行」を参照してください。

# 配備時向け名前変換定義ファイルについて

Interstage Application Server V5.xで配備時向け名前変換定義ファイル(interstage.xml)を作成していた場合、その移行が 必要になることがあります。詳細については「30.1 Servletサービス(Tomcat5.5[ベースのサーブレット実行環境](#page-745-0))への移行」を 参照してください。

# **Interstage Application Server V5.x**以前に作成した**JDBC**データソースについて

Interstage Application Server V5.x以前で作成したJDBCデータソースをバックアップ、リストア(または移入)した場合、必須 項目が不足しているためInterstage管理コンソールなどで参照した定義をそのまま更新できません。 定義更新が必要な場合は、必須項目を入力してください。

# **31.3 INTERSTAGE V3.x**から**J2EE**アプリケーションへの移行

Interstage Application Server V3.x(Interstage V3.x)からのJ2EEアプリケーションの移行について、以下を説明します。

・ [運用方法の違い](#page-789-0)

<span id="page-789-0"></span>・ J2EE[アプリケーションへの移行方法](#page-790-0)

### 運用方法の違い

Interstage V3.xでの運用方法と、J2EEとしての運用方法には、以下の違いがあります。

- パッケージ化
- ・ JNDI
- ・ [セキュリティ](#page-790-0)

## パッケージ化

## Interstage V3.x

以下のように、アプリケーションごとにそれぞれ1つのアーカイブファイルとして流通することができます。

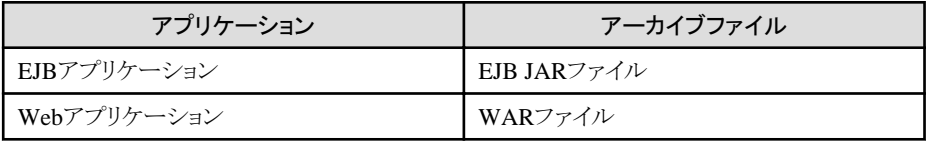

### J2EE

以下に示すようなアプリケーションごとに作成されたアーカイブファイルを、さらにEnterprise ARchive (EAR)ファイルと してパッケージ化することによって、運用で使用するアプリケーションすべてを1つのアーカイブファイルとして流通す ることができます。

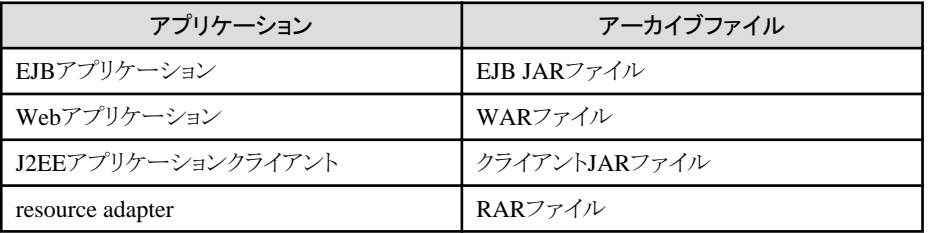

## JNDI

#### Interstage V3.x

JavaアプリケーションやWebアプリケーションから、JNDIを使用してEJBやJDBCにアクセスする場合、以下のようにJNDI のサービスプロバイダを使い分ける必要があります。

- EJBにアクセスする場合 com.fujitsu.interstage.ejb.jndi.FJCNCtxFactoryForClient
- JDBCにアクセスする場合
	- Symfowareでは com.fujitsu.symfoware.jdbc2.jndisp.SYMContextFactory
	- Oracleでは com.sun.jndi.fscontext.RefFSContextFactory

## J2EE

```
J2EEアプリケーションクライアントやWebアプリケーションから、JNDIを使用してEJBやJDBCにアクセスする場合、以下の
設定をすることによってJNDIのサービスプロバイダを使い分ける必要はありません。
```
<span id="page-790-0"></span>- J2EEアプリケーションクライアントの場合 Javaに次のパラメタを指定します。 java.naming.factory.initial=com.fujitsu.interstage.j2ee.jndi.InitialContextFactoryForClient

```
セキュリティ
```
Interstage V3.x

認証や承認を実装するには、ユーザがおのおのの手法でセキュリティの機構を実装する必要があります。

J2EE

Interstage ディレクトリサービスを使用したセキュリティ機構によって、J2EEアプリケーションのユーザを一元管理し、J2EE 全体で統一された認証や承認の仕組みを実装することができます。

## **J2EE**アプリケーションへの移行方法

以下の場合について、Interstage V3.xからJ2EEアプリケーションに移行する方法について説明します。

- ・ サーブレット-EJB連携の移行
- ・ J2EE[アプリケーションクライアント-](#page-792-0)EJB連携の移行

なお、本製品ではFuiitsu XMLプロセッサを使用できません。詳細については「31.2.13 Fuiitsu XMLプロセッサについて」を 参照してください。

# **31.3.1** サーブレット-**EJB**連携の移行

J2EE環境に移行するための以下の手順を説明します。

- ・ サーブレットのソース修正
- ・ [定義の変更](#page-791-0)
- ・ [セキュリティ機能を使用する場合](#page-791-0)

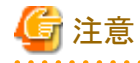

EJBの場合、Interstage V3.xとは動作に違いがある機能が存在しますので、Enterprise Beanを開発する際には注意が必要 です。詳しくは「31.5 EJB[サービスの移行](#page-797-0)」を参照してください。

# サーブレットのソース修正

EjbClient.javaのlookup処理で指定する、参照するEJBアプリケーション名をEnterprise Bean Environment形式に変更します。

Interstage V3.x形式のソース

```
・・・
javax.naming.Context ic = new javax.naming.InitialContext();
java. lang. Object obj = (0bject)ic. lookup("EjbServer");
home = (EjbServerHome) javax.rmi.PortableRemoteObject.narrow(obj, EjbServerHome.class);
・・・
```
J2EE形式のソース

```
・・・
javax.naming.Context ic = new javax.naming.InitialContext();
```
<span id="page-791-0"></span>java.lang.Object obj = (Object)ic.lookup("java:comp/env/ejb/EjbServer"); home = (EibServerHome) javax.rmi.PortableRemoteObject.narrow(obj. EibServerHome.class); ・・・

EJBアプリケーションのlookup処理については、「4.10 [オブジェクトの参照方法」](#page-194-0)を参照してください。

# 定義の変更

Webアプリケーション環境定義ファイルを設定します。 EJBオブジェクト参照の定義として、ejb-refタグまたはejb-local-refタグを追加します。

```
・・・
\langleejb-ref\rangle <ejb-name>ejb/EjbServer</ejb-Name>
      ・・・
\langle/ejb-ref>
・・・
```
また、名前変換機能を使用する場合には「FJebeProperties.xmlファイル」に必要な名前変換の定義を指定する必要があり ます。

オブジェクト参照機能の詳細は「第4章 [JNDI](#page-152-0)」を参照してください。

# セキュリティ機能を使用する場合

セキュリティ機能を使用する場合は、Webアプリケーション環境定義ファイルにセキュリティの定義を追加します。

認証方式:HTTP Basic認証 アクセスが許されるセキュリティロール:Administrator 認証の範囲:sample以下のすべてのurl

```
・・・
<servlet>
・・・
     <security-role-ref>
         <role-name>ADM</role-name>
         <role-link>Administrator</role-link>
     </security-role-ref>
・・・
\langle/servlet>
・・・
\langlesecurity-constraint\rangle <web-resource-collection>
         <web-resource-name>sample</web-resource-name>
         <url-pattern>/*</url-pattern>
     </web-resource-collection>
    \langleauth-constraint\rangle <role-name>Administrator</role-name>
     </auth-constraint>
</security-constraint>
・・・
\langlelogin-config\rangle <auth-method>BASIC</auth-method>
     <realm-name>sample</realm-name>
</login-config>
・・・
```
セキュリティ機能の詳細は、「第5章 J2EE[アプリケーションのセキュリティ」](#page-209-0)を参照してください。

# **31.3.2 J2EE**アプリケーションクライアント-**EJB**連携の移行

Enterprise Bean開発を例に、J2EEに移行する場合の手順の相違点を以下に説明します。

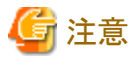

EJBの場合、Interstage V3.xとは動作に違いがある機能が存在しますので、Enterprise Beanを開発する際には注意が必要 です。詳しくは「31.5 EJB[サービスの移行](#page-797-0)」を参照してください。

#### **Step1:Enterprise Bean**を開発する

J2EEのセキュリティ機能を使用する場合には、セキュリティロール定義とメソッドパーミッション定義が必要です。メソッドパー ミッション機能を使用することにより、J2EEアプリケーションクライアントやWebアプリケーションの認証機能と連携して、EJBア プリケーションの不当アクセスを制限することができます。J2EEのセキュリティ機能を使用する場合の運用環境の設定は、[「第](#page-209-0)5 章 J2EE[アプリケーションのセキュリティ」](#page-209-0)を参照してください。

ここでは、データベースの変更(レコードの追加/削除)を、管理者のみが行うことができるように制御する例を説明します。 Session Beanの開発でdeployment descriptorを編集する際に以下のように定義を追加します。

- 1. Interstage StudioのXMLエディタを起動します。
- 2. [ソース]タブを選択し、セキュリティロールを追加します。ここでは、管理者権限を持つセキュリティロール「Admin」を 追加します。

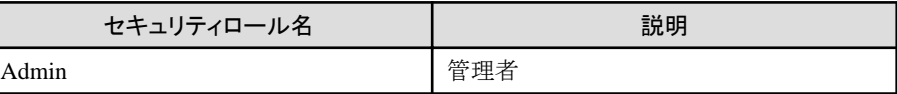

3. アクセスを制御する「TutorialSession」を選択し、「メソッドパーミッション」を定義します。レコードを更新する 「insertRecord」メソッドと、レコードを削除する「deleteRecord」メソッドに対して次のように定義を追加します。

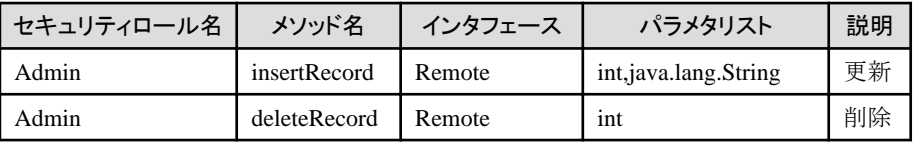

上記の設定を行うことによって、メソッドに設定されたセキュリティロールに属するユーザ以外がメソッドを実行した場合には 例外が返却されます。

## **Step2:Enterprise Bean**をパッケージ化する~**ejb-jar**ファイルの作成~

この手順には特に相違はありません。

### **Step3:Enterprise Bean**を実行可能な状態にする

```
EJBアプリケーションの展開~配備についてはInterstage管理コンソールで行うことができます。
また、データソースの登録についても、Interstage管理コンソールで行います。
詳細についてはInterstage管理コンソールのヘルプを参照してください。
```
# **Step4:**クライアントアプリケーションを開発する

クライアントアプリケーションのlookup処理の記述形式を変更する必要があります。また、J2EEアプリケーションクライアントの 機能(リソースアクセスなど)を使用するためにdeployment descriptorファイルの作成が必要です。

1. クライアントアプリケーションの修正

Tutorial.javaのlookup処理で指定する、参照するEJBアプリケーション名をEnterprise Bean Environment形式に変更 します。

Interstage V3.x形式のソース

```
try{
```

```
InitialContext ic = new InitialContext();
    java. lang. Object obj = ic. lookup ("TutorialSession");
   home = (TutorialSessionHome)PortableRemoteObject.narrow
            (obj, TutorialSessionHome.class);
}catch(Exception ex){
・・・
```
J2EE形式のソース

```
try{
     InitialContext ic = new InitialContext();
    java.lang.Object obj = ic.lookup("java:com/env/ejb/TutorialSession");
   home = (TutorialSessionHome)PortableRemoteObject.narrow
           (obj, TutorialSessionHome.class);
}catch(Exception ex){
・・・
```
# 日 ポイント

Interstage V3.xまでの記述でも動作可能ですが、J2EEアプリケーションクライアントではEnterprise Bean Environment 形式でlookup処理を行うことを推奨しています。 ただし、リソース接続者管理機能を使用する場合は、必ずEnterprise Bean Environment形式で記述してください。

#### 2. deployment descriptorの作成

リソースアクセスや名前変換機能を使用する場合にはdeployment descriptorファイルを作成する必要があります。EJB プロジェクトを作成後、以下のようにdeployment descriptorファイルを作成してください。

- 1. [ファイル]メニューの[新規]の[その他]を選択します。
- 2. [新規]ダイアログの[XML]の[XML]を選択します。
- 3. [新規XMLファイル]ウィザードの[XMLファイルの作成]ページで必要な情報を設定し、保存して終了します。

. . . . . . . . . . . . .

参照

deployment descriptorの定義項目についての詳細は「5.2.4 J2EE[アプリケーションクライアントの設定](#page-219-0)」を参照してく ださい。

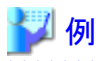

deployment descriptorファイルの例

<?xml version="1.0" encoding="UTF-8"?> <!DOCTYPE application-client PUBLIC '-//Sun Microsystems, Inc.//DTD J2EE Application Client1.2//EN' 'http://java.sun.com/j2ee/dtds/application-client 1 2.dtd'> <application-client>  $\langle$ icon $\rangle$  <small-icon>smallicon.jpg</small-icon> <large-icon>largeicon.jpg</large-icon>  $\langle$ /icon $\rangle$  <display-name>display</display-name> <description>Tutorial</description>  $\langle e\rangle$ ib-ref $\langle$  <description>EJB Information</description> <ejb-ref-name>ejb/TutorialSession</ejb-ref-name> <ejb-ref-type>Session</ejb-ref-type> <home>TutorialSessionHome</home> <remote>TutorialSessionRemote</remote> <ejb-link>TutorialSession</ejb-link>  $\langle$ /ejb-ref> </application-client> 

. . . . . . . . . . .

. . . . . . . . . . . . . . . . . . . .

#### **Step5:Enterprise Bean**を運用する

J2EEアプリケーションクライアントの場合には、環境変数の設定、FJjndi.propertiesファイルの設定およびコマンドラインの変更 が必要です。

#### 1) 環境変数の設定

環境変数CLASSPATHに、次の値が設定されていない場合は設定してください。

Windows32/64

C:\Interstage\J2EE\lib\isj2ee.jar

Solaris64 Linux32/64

/opt/FJSVj2ee/lib/isj2ee.jar

#### 2) FJjndi.propertiesファイルの設定

名前変換機能やセキュリティ機能を使用する場合には「FJjndi.propertiesファイル」に必要な環境プロパティを指定する 必要があります。このファイルに設定するユーザIDとパスワードはInterstage ディレクトリサービスに設定する必要があ ります。

# 例

FJjndi.propertiesファイルの記述例

Windows32/64

FJUserID=j2ee FJPassword=j2ee com.fujitsu.interstage.j2ee.DeploymentDescriptorClient=C:\work\TutorialClient\application-client.xml

Solaris64 Linux32/64

FJUserID=j2ee FJPassword=j2ee com.fujitsu.interstage.j2ee.DeploymentDescriptorClient=/export/home/j2eeapl/TutorialClient/applicationclient.xml

# 参照

FJjndi.propertiesファイルの詳細については、「5.2.4 J2EE[アプリケーションクライアントの設定](#page-219-0)」を参照してください。 ユーザIDとパスワードのInterstage ディレクトリサービスへの設定方法については、「ディレクトリサービス運用ガイド」の 「エントリの管理」を参照してください。

### 3) コマンドラインの変更

クライアントアプリケーションを実行するコマンドラインを以下のように変更します。

Interstage V3.xの場合

java -Djava.naming.factory.initial=com.fujitsu.interstage.ejb.jndi.FJCNCtxFactoryForClient Tutorial

J2EEの場合

java -Djava.naming.factory.initial=com.fujitsu.interstage.j2ee.jndi.InitialContextFactoryForClient **Tutorial** 

# **31.4 Servlet**サービスの移行

ここでは、Servletサービスの移行について説明します。

## **Web**サーバコネクタと**Servlet**コンテナ間で**SSL**通信を行う場合

Interstage Application Server V12.2.0で使用可能な暗号化方法(アルゴリズム)は、以下の通りです。 使用するSSL定義に以下のいずれかの暗号化方法が含まれていることを確認してください。 暗号化方法に以下のいずれも含まれていない場合は、Webアプリケーションに接続できない、またはワークユニットの起動に 失敗することがあります。

- ・ 256bitのAES暗号(GCM),AEAD
- ・ 128bitのAES暗号(GCM),AEAD
- ・ 256bitのAES暗号,SHA-256 MAC
- ・ 128bitのAES暗号,SHA-256 MAC
- ・ 256bitのAES暗号,SHA-1 MAC
- ・ 128bitのAES暗号,SHA-1 MAC

## リクエストの**URI**に**'**\**'**を含む場合

リクエストのURIに\'(エンコードされている場合も該当)を含む場合、以下の製品では呼び出し可能であったコンテンツが呼び 出しできなくなることがあります。リクエストのURIに'¥'を含まないようにアプリケーションを修正してください。

・ Windows製品上で動作するInterstage Application Server/Interstage Web Server V9.0

### セション**ID**の長さについて

Interstage Application Server 8.0以降では、セションIDの長さが長くなっています。 セションIDの一意性の範囲、桁数はServletサービスの実装により異なる可能性があります。セションIDをセション識別以外の 目的で使用しないようにしてください。

# サーブレット実行環境の変更

Interstage Application Server/Interstage Web Server V9.0から、Tomcat5.5ベースのサーブレット実行環境(Servletサービス) を提供しています。

本製品では、Tomcat4.1ベースのServletサービスと、Interstage Application Server V5.1以前のサーブレット実行環境である Tomcat3.1ベースのサーブレット実行環境(以降、Tomcat3.1ベースのServletサービス)を提供していません。以前のサーブ レット実行環境からTomcat5.5ベースのサーブレット実行環境への移行については、「[30.1 Servlet](#page-745-0)サービス(Tomcat5.5ベー [スのサーブレット実行環境](#page-745-0))への移行」を参照してください。

#### **isj2eeadmin**コマンドを使用して環境を構築する場合

Interstage Application Server/Interstage Web Server V9.0から、IJServer定義ファイルとWebサーバコネクタ定義ファイルに Webサーバ名の指定が必要になりました。

Interstage Application Server 8.0から抽出したファイルを使用するには、これらのファイルにWebサーバ名の指定を行って からisj2eeadminコマンドで適用してください。Webサーバ名の指定については、「リファレンスマニュアル(コマンド編)」の、 「IJServer定義ファイル」および、「Webサーバコネクタ定義ファイル」を参照してください。

### 以前のバージョンで発生した障害修正の追加定義

本ソフトウェアでは、互換性維持のために追加定義により修正前後の動作を変更可能な障害修正が含まれています。 ただし、以降に示す障害修正については修正後の動作がデフォルトになっているため、以前のバージョンで追加定義を設定 していない場合は動作が変わります。

旧バージョンから移行した環境でも修正前の動作で運用する場合、Interstage管理コンソールまたはisj2eeadminコマンドで 追加定義を設定してください。 追加定義は以下で設定します。

・ Interstage管理コンソール

[ワークユニット] > 「ワークユニット名」 > [環境設定]タブ > [詳細設定] > [ワークユニット設定] > [JavaVMオプション]

・ isj2eeadminコマンド

IJServer定義ファイルの下記タグの値 /Isj2eeIjserverDefinition/IJServer/Common/JavaCommandOptions

設定方法の詳細については「Interstage管理コンソールヘルプ」または「リファレンスマニュアル(コマンド編)」を参照してく ださい。

以下は、修正後の動作がデフォルトになっている障害修正の追加定義です。

#### Tomcat5.5ベースのServletサービス

PG62294

### 書式

-Dcom.fujitsu.interstage.jservlet.api.getRemoteHost.PG62294=true|false (デフォルトは"true")

<span id="page-797-0"></span>true :WebサーバでDNS逆引きに成功した時、getRemoteHostはクライアント端末のリモートホスト名を返却します。 false:getRemoteHostは常にクライアント端末のIPアドレスを返却します。(修正前の動作)

#### PG87697

#### 書式

-Dcom.fujitsu.interstage.servlet.request.maxContentLength=最大値 (デフォルトは"10240")

- 最大値には、Servletコンテナが受け付けるHTTPリクエストボディサイズを1~2147483647バイトで指定します。
- 0以下を指定すると、「制限なし」になります。(修正前の動作)

# **31.5 EJB**サービスの移行

ここでは、EJBサービスについて、以下を説明します。

- ・ Interstage Application Server V11.0.0での変更内容
- ・ [Interstage Application Server V9.0.1/V9.1](#page-798-0)での変更内容
- ・ [Interstage Application Server V9.0](#page-800-0)での変更内容
- ・ [Interstage Application Server 8.0](#page-800-0)での変更内容
- ・ [Interstage Application Server V7.0](#page-803-0)での変更内容
- ・ [Interstage Application Server V6.0](#page-806-0)での変更内容
- ・ EJB[アプリケーション移行時の注意点](#page-809-0)
- ・ [Interstage Application Server V5.x](#page-809-0)以前からの移行

# **31.5.1 Interstage Application Server V11.0.0**での変更内容

Interstage Application Server V11.0.0(以降、Interstage V11.0)での変更内容を説明します。

・ EJBクライアントに指定するクラスパスについて

# **EJB**クライアントに指定するクラスパスについて

Interstage V11.0以降、以下のクラスライブラリは提供されなくなりました。

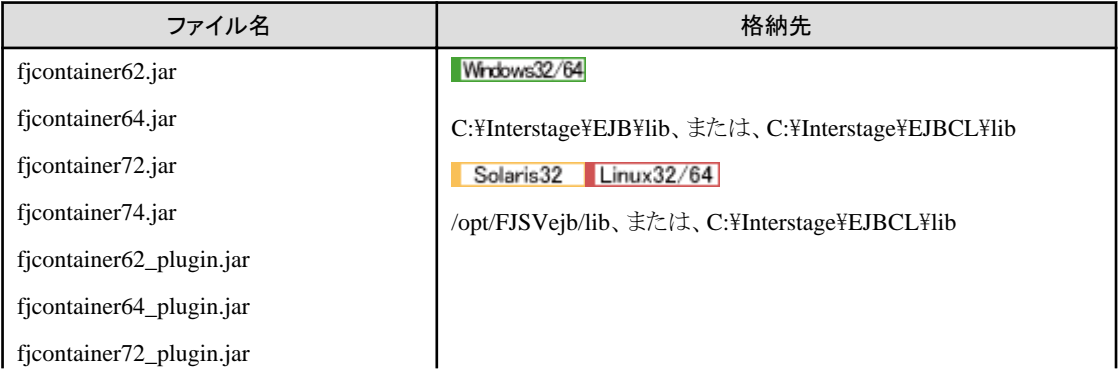

<span id="page-798-0"></span>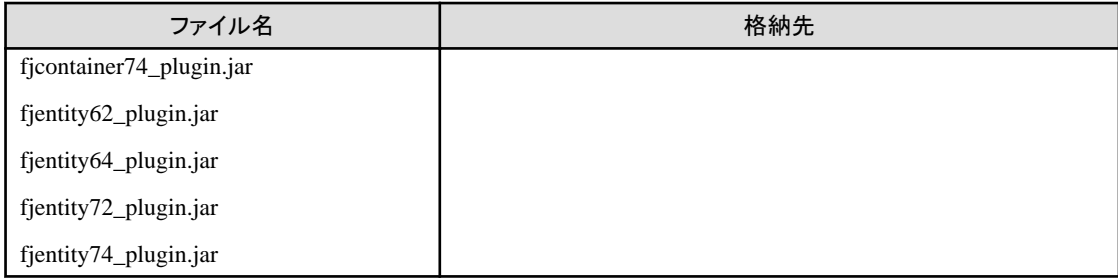

これらのクラスライブラリをクラスパスに設定している場合は、クラスライブラリのファイル名を以下のように書き換えてください。

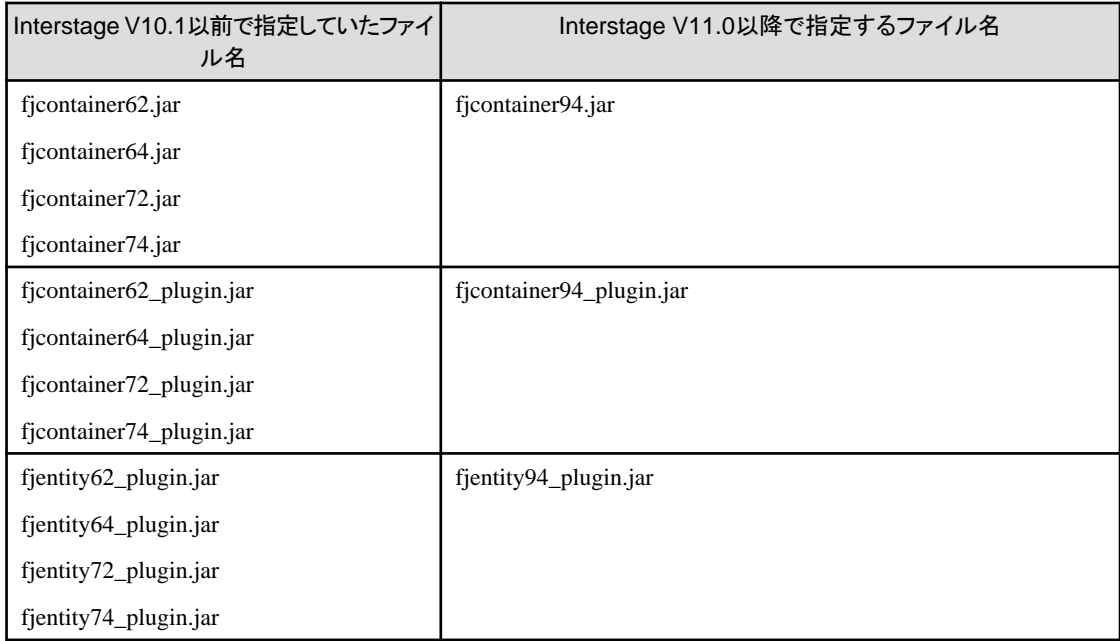

# **31.5.2 Interstage Application Server V9.0.1/V9.1**での変更内容

Interstage Application Server V9.0.1(以降、Interstage V9.0.1)(RHEL-AS4(x86)、RHEL-AS4(EM64T)、RHEL5(x86)、 RHEL5(Intel64)の場合)、Interstage Application Server V9.1(以降、Interstage V9.1)(Windows、Solarisの場合)の変更内容 を説明します。

- ・ [アプリケーション環境定義]の定義項目について
- ・ Message-driven Bean[の初期起動インスタンス数について](#page-799-0)

# **[**アプリケーション環境定義**]**の定義項目について

EJB2.1に準拠したEJBアプリケーションの場合には、[システム] > [ワークユニット] > [IJServer名] > [EJBモジュール名] > [EJB アプリケーション名] > [アプリケーション環境定義]で表示していた以下の定義については表示されません。 内容を参照したい場合は、[システム] > [ワークユニット] > [IJServer名] > [EJBモジュール名]で表示されるdeployment descriptorの内容を確認してください。また、定義値を変更したい場合は、開発環境で生成されるejb-jar.xmlの内容を変更 してください。

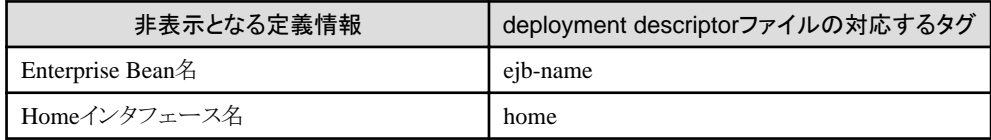

<span id="page-799-0"></span>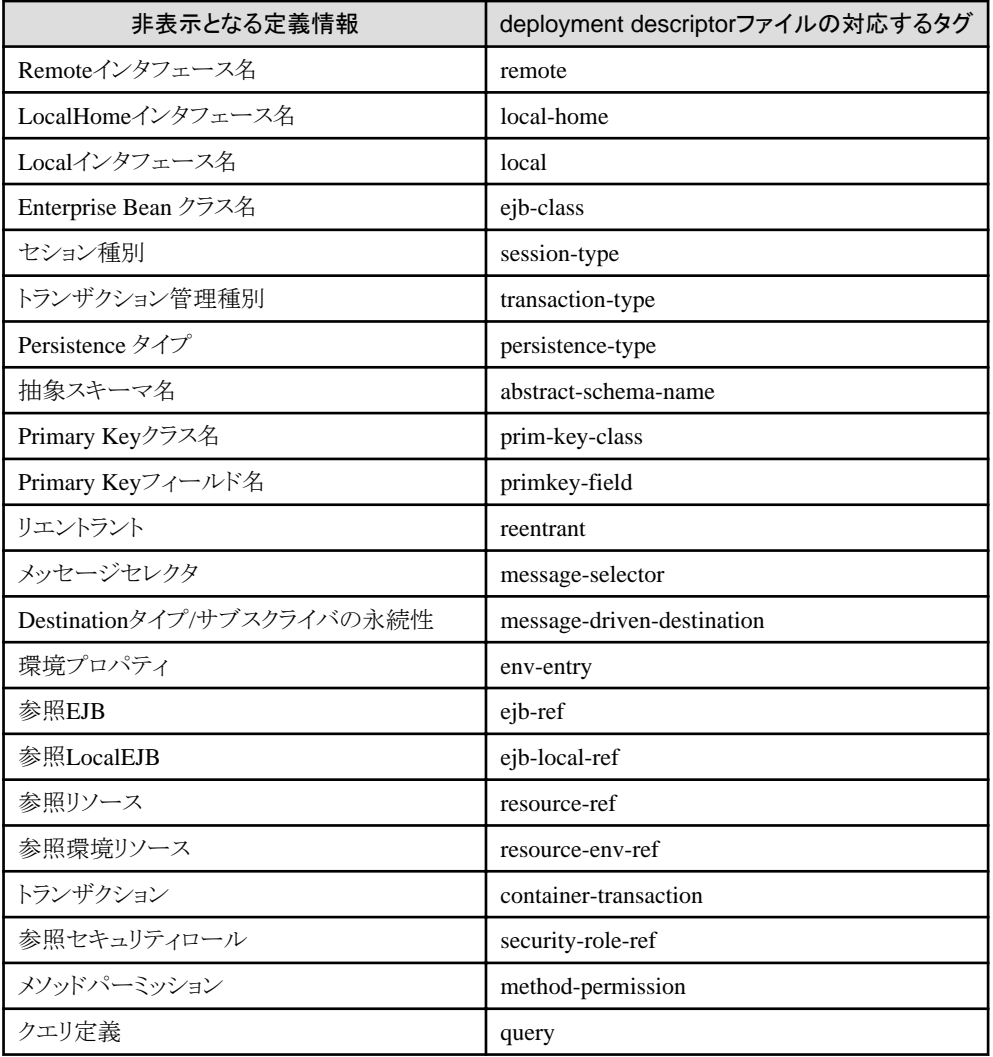

また、以下の説明についても非表示となりました。

内容を参照したい場合は、対応するdeployment descriptorファイルのタグを参照してください。

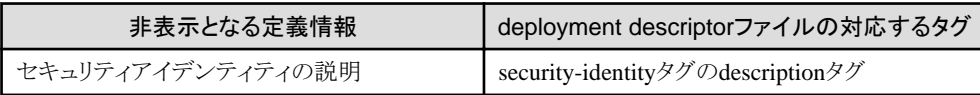

# 日 ポイント

従来のJ2EE1.3ベースで構築されたアプリケーションは従来どおりに運用可能です。J2EE1.3とJ2EE1.4のアプリケーションを 同一のIJServer上で混在して運用することも可能です。

. . . . . . . . . . . . . . . . .

## **Message-driven Bean**の初期起動インスタンス数について

Message-driven Beanの初期起動インスタンス数のデフォルト値が8となります。Interstage Application Server V9.0.0以前は1 でした。初期起動インスタンス数は同時に処理するメッセージ数です。デフォルト値が変更されたことで、初期設定でのメッ セージ処理性能が向上します。

初期起動インスタンス数を変更する場合にはInterstage管理コンソールを使用してEJBアプリケーションのアプリケーション環 境設定で変更してください。また、ejbdefimportコマンドでも変更できます。

# <span id="page-800-0"></span>**31.5.3 Interstage Application Server V9.0**での変更内容

Interstage Application Server V9.0(以降、Interstage V9.0)での変更内容を説明します。

### **Message-driven Bean**使用時のイベントチャネルの停止について

Message-driven Beanを使用し、JMSメッセージングモデルとトランザクション管理種別が下記表の〇の場合、従来はイベ ントチャネルが停止するとIJServerプロセスを停止していました。しかし、IJServerを停止すると他の業務にも影響があるため、 Interstage V9.0以降ではメッセージIJServer21457を出力し、IJServerプロセスの停止は行いません。

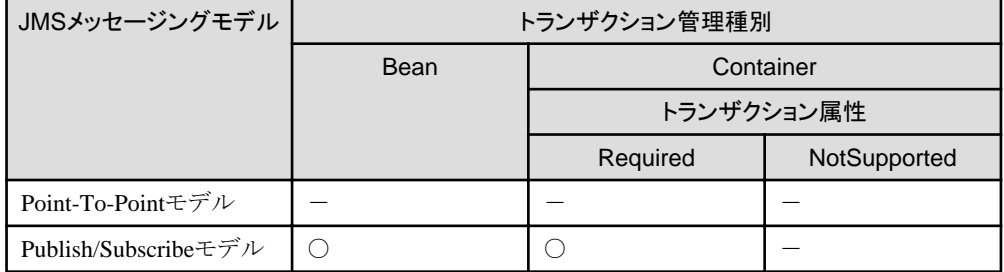

## **Entity Bean**の**Primary Key**クラスにデータベースの固定長項目をマッピングした場合の動作について

Primary Keyクラスにデータベースの固定長項目をマッピングしている場合、以下の処理シーケンスでビジネスメソッドを実行 すると、"IJServer21221:Specified EJB object already deleted: NAME=<Entity Bean名>"というエラーが通知される場合が あります。固定長項目をマッピングしているPrimary Keyクラスを実装する場合には、"[13.9 Primary Key](#page-423-0)クラスの作成"の"メ ソッド定義時の注意事項"に従って実装してください。

- 1. キーの文字列に空白を補完したPrimary Keyのインスタンス変数指定して、removeメソッドを実行
- 2. キーが1と同じ文字列で空白を補完しないPrimary Keyのインスタンス変数を指定して、createメソッドを実行
- 3. 1と同じPrimary Keyのインスタンス変数を指定して、findByPrimaryKeyを実行
- 4. 3で取得したEJB Objectのビジネスメソッドを実行

# **31.5.4 Interstage Application Server 8.0**での変更内容

Interstage Application Server 8.0(以降、Interstage 8.0)での変更内容を説明します。

- ・ EJBのプロセスディスパッチ方式の変更
- ・ STATELESS Session Bean[のインスタンス生成モード](#page-801-0)
- ・ [Message-driven Bean](#page-801-0)のスレッドプール
- ・ EJB[サービス運用コマンド](#page-802-0)
- ・ [Message-driven Bean](#page-802-0)機能拡張

## **EJB**のプロセスディスパッチ方式の変更

Interstage Application Server 8.0でEJBコンテナのディスパッチ方式が改善され、ラウンドロビン方式で動作します。Interstage Application Server V7.0はLRU方式で動作しました。

以下に各プロセスディスパッチ方式について説明します。ラウンドロビン方式の場合には各プロセスに処理が均等に割り振 られるため、処理が集中した場合の性能改善効果や危険分散効果があります。

<span id="page-801-0"></span>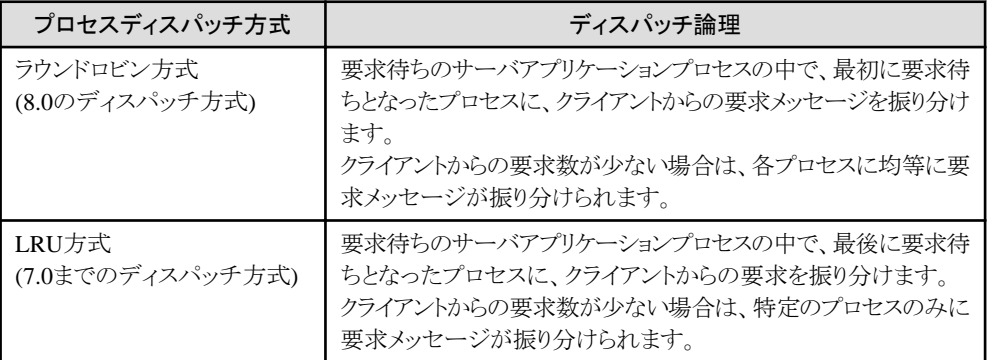

# **STATELESS Session Bean**のインスタンス生成モード

以下の条件を満たす場合、STATELESS Session Beanのインスタンス生成タイミングのチューニングが行えません。

- ・ Interstage Application Server V6.0またはV7.0を使用する
- ・ Enterprise Bean定義情報のSTATELESS他Beanアクセス参照機能に「At Start-Up」を指定しているアプリケーションを、 8.0に移行する

この場合、At Start-Up定義が有効となり、インスタンス生成タイミングのチューニングが行えません。 インスタンス生成タイミングのチューニングを行いたい場合は、ejbdefexport/ejbdefimportコマンドを使用し、<statelessinstance-create-type?>タグを削除するか、または、タグの値を「At First Access」に変更して下さい。

ejbdefexport/ejbdefimportコマンドについては、「[16.2 Enterprise Bean](#page-506-0)定義情報のexportとimport」、および「リファレンスマ ニュアル(コマンド編)」の「EJBサービス運用コマンド」を参照してください。

## **Message-driven Bean**のスレッドプール

Interstage Application Server 8.0では、Message-driven Beanはスレッドをプーリングすることが可能となるため、以下を見直 してください。

・ Message-driven Beanの同時処理数の最大値が、デフォルトで64となります。

デフォルトで65以上のメッセージがIJServerプロセスに配信されると、使用中のスレッドがプールに返却されるまで待機 します。

プールに返却されるまで待機させない場合には、各Message-driven Beanの初期起動インスタンス数の合計値を、 Interstage管理コンソールまたはisj2eeadminコマンドで、Message-driven Beanの同時処理数の最大値に指定してくだ さい。

・ Message-driven Bean、またはMessage-driven Beanから呼び出すアプリケーションでスレッド変数などを使用していた場 合には、動作が変わる可能性があります。

スレッド変数を使用したアプリケーションを使用している場合には、スレッド変数を使用しないように変更するか、アプ リケーション開始または終了時にスレッド変数をクリアするように、アプリケーションを変更してください。 アプリケーションの変更ができない場合には、以下のオプションを設定して、スレッドプールを使用しないように設定し てください。

FJEJBconfig.propertiesを編集した場合は、設定を有効にするためIJServerを再起動してください。

<span id="page-802-0"></span>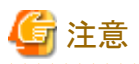

スレッドプールを使用しないよう設定した場合、Interstage管理コンソールのIJServerモニタ画面の「Message-driven Bean スレッド情報」に表示される値は更新されません。

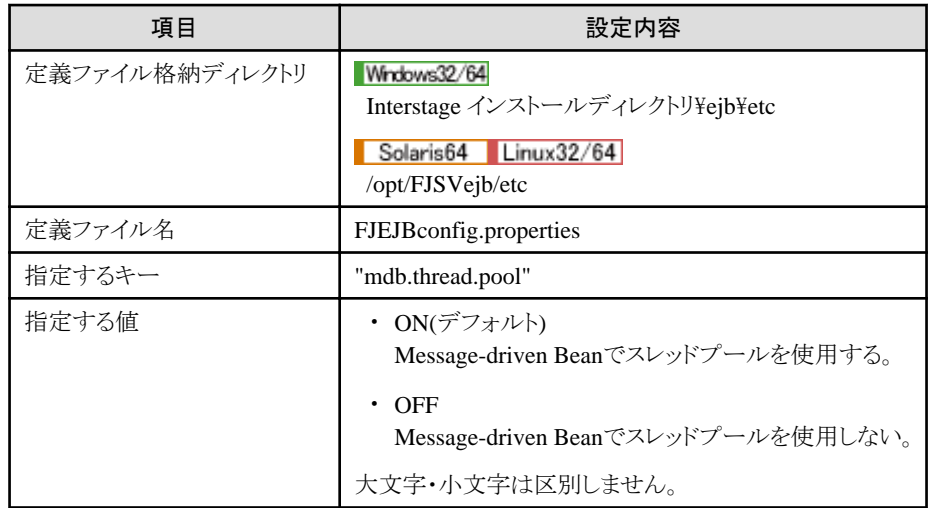

# EJBサービス運用コマンド Solaris64 Linux32/64

Interstage Application Server 8.0では、アプリケーションファイルの権限を指定する機能がサポートされたため、以下のコマ ンドはアプリケーションファイル保護レベルで指定したユーザで使用してください。 アプリケーションファイル保護レベルについては、「3.5 J2EE[アプリケーションの配備と設定](#page-73-0)」を参照してください。

- ・ ejbdefexport
- ・ ejbdefimport

## **Message-driven Bean**機能拡張

#### 異常時のメッセージ退避機能

以下の条件を満たす場合、リトライ回数を超過してもメッセージ受信を繰り返す可能性があります。

- ・ Point-To-Pointメッセージングモデル(1受信者だけにメッセージを配信するモデル)
- ・ 不揮発化チャネルを利用

イベントチャネルのイベントデータをメモリにキャッシュする数を、イベントチャネルに蓄積できるイベントデータの最大値よりも 大きく設定してください。

設定はイベントサービス運用コマンドを使用して行います。詳細は「リファレンスマニュアル(コマンド編)」の「essetcnf」および 「essetcnfchnl」を参照してください。

Point-To-Pointメッセージングモデルを利用する場合、以下の非互換があります。

・ V6.0以前、またはWindows(R)のV7.0のInterstage JMSサービスを使用してノーティフィケーションサービスのイベント チャネルに送信されたメッセージは、リトライ回数を超過しても退避されずにメッセージ受信を繰り返します。

<span id="page-803-0"></span>・ setRollbackOnlyメソッドを実行してトランザクションをロールバックした場合、V6.0(Windows(R)の場合はV7.0)以前の Interstageではメッセージが退避されませんでしたが、今版よりsetRollbackOnlyメソッドを実行してトランザクションをロー ルバックした場合もメッセージが退避されます。

上記に該当する場合は、以下の互換オプションを設定して運用してください。ただし、互換オプションを設定した場合、JMSが 受信したメッセージは同時に処理されません。

### 設定ファイルの格納先

#### Windows32/64

C:\Interstage\EJB\etc\FJEJBconfig.properties

Solaris64 Linux32/64

/opt/FJSVejb/etc/FJEJBconfig.properties

## 設定内容

MDB\_ReciveType=reciver

# **31.5.5 Interstage Application Server V7.0**での変更内容

Interstage Application Server V7.0(以降、Interstage V7.0)での変更内容を説明します。

- ・ 規約非準拠のEJBアプリケーションの配備について
- ・ [STATEFUL Session Bean](#page-804-0)の無通信監視時間
- ・ finder[メソッドの復帰値](#page-804-0)collectionの各種APIサポート
- ・ IPCOM[との連携](#page-804-0)
- ・ [EJB QL](#page-805-0)拡張
- ・ [セションタイムアウト機能・トランザクションタイムアウト機能](#page-806-0)
- ・ 同一EJB[アプリケーション名の配備](#page-806-0)

# 規約非準拠の**EJB**アプリケーションの配備について

Interstage Application Server V7.0以降では、EJBアプリケーションを配備する際、EJB規約に準拠しているかのチェックが緩 和されています。

以下が、V7.0以降で運用可能となるEJB規約の制限です。

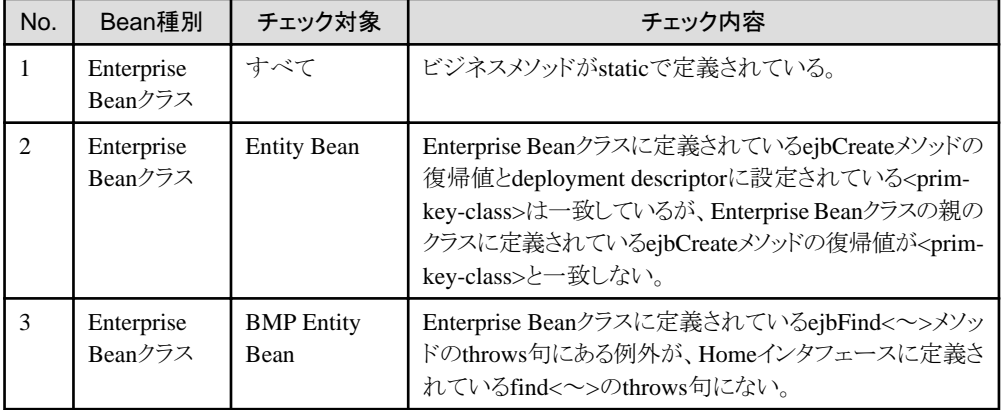

<span id="page-804-0"></span>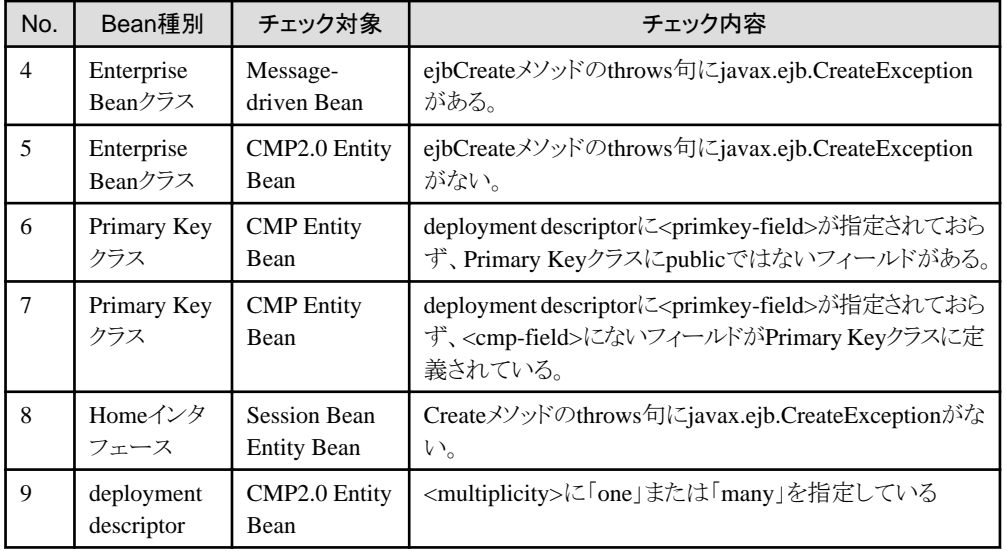

#### **STATEFUL Session Bean**の無通信監視時間

無通信監視時間のデフォルト値が、30分に変更になりました。30分以上、STATEFUL Session Beanにアクセスしないアプ リケーション構成の場合は、以下のエラーが発生する可能性があるため、無通信監視時間を大きく設定してください。

java.rmi.NoSuchObjectException: CORBA OBJECT\_NOT\_EXIST 0 No; nested exception is: org.omg.CORBA.OBJECT\_NOT\_EXIST: CORBA\_Request\_get\_response minor code: 0 completed: No

無通信監視時間は、Interstage管理コンソールの[ワークユニット] > [IJServer名] > [EJBアプリケーション]からSTATEFUL Session Beanを選択して、Interstage拡張情報の「無通信監視時間」に設定してください。

#### **finder**メソッドの復帰値**collection**の各種**API**サポート

Interstage Application Server V7.0より、Entity Beanの復帰値Collection型finderメソッドを実行して取得した java.util.Collectionオブジェクトに対して、java.util.Collectionインタフェースに定義されているすべてのメソッドが使用可能 となりました。

注意

CMP1.1およびBMPで使用する場合には、以下の条件があります。以下の条件で使用しない場合は、V6.0以前の範囲に なります。CMP2.0では無条件に使用できます。

・ IJServerのタイプが、WebアプリケーションとEJBアプリケーションを同一JavaVMで運用

トランザクション属性に「Mandatory」以外のトランザクション属性を指定して下さい。

・ IJServerのタイプが、WebアプリケーションとEJBアプリケーションを別JavaVMで運用または、EJBアプリケーションのみ 運用

トランザクション属性にMandatory以外のトランザクション属性を指定するか、トランザクション属性に「Mandatory」を指定 する場合は、Interstage管理コンソールの[アプリケーション環境定]より、「ローカル呼出し」に「しない」を設定して下さい。

**IPCOM**との連携

Interstage Application ServerでIPCOMと連携する場合、V6.0ではEJBアプリケーションを配備した後に、配備したアプリケー ションごとにオブジェクトリファレンスの再登録(オブジェクトリファレンスの確認/削除/再登録)が必要でした。 V7.0以降ではIJServerに負荷分散ホスト名を指定するだけで、EJBアプリケーションの配備時に自動的に環境設定を行い <span id="page-805-0"></span>ますので、EJBアプリケーションごとの操作は不要です。また、配備済みのEJBアプリケーションに対して、「IJServerの環境 設定」の内容を更新するだけで環境設定ができます。 IJServer単位で設定した場合には、非互換はありません。

EJBアプリケーションごとにIPCOMと連携する場合、V6.0と同様にCORBAサービスのコマンドを使用して、アプリケーションの 配備後にオブジェクトリファレンスを再登録する手順で設定を行ってください。

1. odlistns -lコマンドを実行してオブジェクトリファレンス情報を表示して、負荷分散対象のEJBアプリケーションのイン タフェースリポジトリ名とインプリメンテーションリポジトリ名を確認します。

以下にオブジェクトリファレンスの詳細情報の見方を示します。

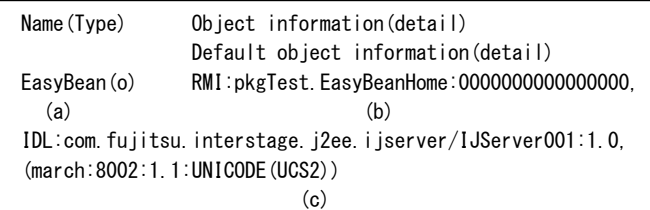

a) EJBアプリケーション名 b) インタフェースリポジトリ名 c) インプリメンテーションリポジトリ名

2. ネーミングサービスに登録されたオブジェクトリファレンスを削除します。

以下のコマンドを実行して負荷分散したいEJBアプリケーションのオブジェクトリファレンスを削除してください。

OD or adm -d -n [EJBアプリケーション名]

3. オブジェクトリファレンスを登録します。

以下のように仮想IPアドレスのホスト名を指定して、1.で確認した情報を指定してオブジェクトリファレンスを再登録します。

OD\_or\_adm -c [インタフェースリポジトリID] -a [インプリメンテーションリポジトリID] -h [仮想IPアドレスのホスト名] -n [アプリケーション名] -p [ポート番号]

例

OD\_or\_adm -c RMI:pkgTest.EasyBeanHome:0000000000000000 -a IDL:com.fujitsu.interstage.j2ee.ijserver/IJServer001:1.0 -h vhost -p 8002 -n EJB001

(vhostは、仮想IPアドレス)

# 注意

オブジェクトリファレンスの再登録後、Interstage管理コンソールの[ワークユニット] > [IJServer名] > [環境設定]から IJServerの更新を行った場合には、再度オブジェクトリファレンスの再登録を行ってください。

### **EJB QL**拡張

Interstage Application Server V7.0以降でEJB QLを使用する場合、デフォルトでV6.0のEJB QLの機能を拡張したEJB QL 拡張が設定されています。

#### EJB QL拡張を使用しない場合

<span id="page-806-0"></span>拡張機能を使用しない(EJB2.0規約の範囲内で運用する)場合は、Interstage管理コンソールの[システム] > [環境設定] の 詳細設定の下にある[EJBサービス詳細設定] を参照し、「CMP2.0のEJB QL拡張」の定義項目を「使用しない」に変更して ください。

EJB QL拡張を使用しない場合、以下の拡張機能が制限されます。

- ・ 比較述語、BETWEEN述語の値式にjava.lang.Stringが指定できる
- ・ LIKE述語のパターンに変数が指定できる
- ・ LIKE述語のエスケープ文字に変数が指定できる
- ・ NULLに変数が指定できる
- ・ INに変数と数値が指定できる
- ・ ORDER BY句が指定できる
- ・ 演算子MODが指定できる
- ・ 集合関数(MIN、MAX、AVG、SUM、COUNT)が指定できる

### セションタイムアウト機能・トランザクションタイムアウト機能

Interstage V7.0以降では、セションタイムアウト機能、トランザクションタイムアウト機能は使用できません。 これらの機能は、Interstage V6.0以前では非推奨機能であり旧資産との互換は保証されているため、代替機能への移行を 推奨します。代替機能への移行方法については、「[非推奨機能」](#page-807-0)を参照してください。

# 同一**EJB**アプリケーション名の配備

1つのIJServerに同じJNDI名のEJBアプリケーションが配備されないように、EJBアプリケーション名の重複チェックを行い ます。

IJServerのタイプが「WebアプリケーションとEJBアプリケーションを同一JavaVMで運用」の場合、V6.0では異なるモジュー ルでも上書きしていましたが、V7.0以降ではモジュールが異なる場合に上書きを行わないようチェックを行います。

# **31.5.6 Interstage Application Server V6.0**での変更内容

Interstage Application Server V6.0(以降、Interstage V6.0)での変更内容を説明します。

- ・ デフォルト設定の追加
- ・ [非推奨機能](#page-807-0)
- ・ [同時処理数について](#page-808-0)
- ・ [性能オプションについて](#page-808-0)
- · [STATELESS Session Bean](#page-808-0)のインスタンス数について
- ・ [ログ出力について](#page-808-0)
- ・ EJB[アプリケーション名について](#page-809-0)

# デフォルト設定の追加

旧バージョンでMessage-driven Beanを運用する場合、EJBアプリケーション環境定義にJMSコネクションファクトリ名と Destination名の定義が必須でした。

8.0では、JMSコネクションファクトリ名とDestination名を定義しなかった場合、以下のデフォルト設定で動作します。

- <span id="page-807-0"></span>・ JMSコネクションファクトリ名
	- Topicの場合:TopicCF001
	- Queueの場合:QueueCF001
- ・ Destination名

EJBアプリケーション名をデフォルトのDestination名とします。

また、旧バージョンにおいて、トランザクション管理種別に「Container」が指定されていてトランザクション属性が設定されて いないEJBアプリケーションは、運用することができませんでした。 8.0では、コンテナが自動的に「Required」が指定されたものとしてトランザクションの制御を行います。

#### 非推奨機能

以下の機能群は、V6より非推奨機能となりました。いずれも旧資産との互換は保証されていますが、次期バージョンでは提供 されない可能性があるため、代替機能への移行を推奨します。

なお、これらの機能に対する定義操作は、Interstage管理コンソールではサポートされていません。

• セションタイムアウト機能

STATEFUL Session Beanの無通信監視機能をサポートしたことにより、セションタイムアウト機能は非推奨機能となっ ています。

Interstage管理コンソールからは定義できません。

以前のバージョン・レベルでセションタイムアウト機能を使用し、本バージョン・レベルで引き続き使用する場合は、以前 のバージョン・レベルにてセションタイムアウト機能を使用していたEJBアプリケーション実行環境をejbdefexportコマンドを 使用して移出し、本バージョン・レベルへejbdefimportコマンドで移入してください。

詳細は「第16章 [運用コマンドを使用してカスタマイズする方法](#page-506-0)」を参照してください。

下位互換性のために、旧資産をそのまま使用する場合には引き続きサポートされます。

代替機能である「STATEFUL Session Beanの無通信監視機能」については、「[10.5.3 STATEFUL Session Bean](#page-350-0)の無 [通信監視機能」](#page-350-0)を参照してください。

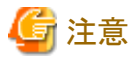

セションタイムアウト機能を使用する場合は、STATEFUL Session Beanの無通信監視機能を使用することはできません。 

・ トランザクションタイムアウト機能

EJBのトランザクションタイムアウト機能は非推奨機能となっています。

Interstage管理コンソールからは定義できません。

以前のバージョン・レベルでトランザクションタイムアウト機能を使用し、本バージョン・レベルで引き続き使用する場合は、 以前のバージョン・レベルにてトランザクションタイムアウト機能を使用していたEJBアプリケーション実行環境を ejbdefexportコマンドを使用して移出し、本バージョン・レベルへejbdefimportコマンドで移入してください。 詳細は「第16章 [運用コマンドを使用してカスタマイズする方法](#page-506-0)」を参照してください。

トランザクションタイムアウトの代わりにワークユニットの時間監視機能を使用してください。

ワークユニットの時間監視をIJServerワークユニット作成時に設定する場合は、Interstage管理コンソールを使用する場合、 [詳細設定] > [ワークユニット設定]で行います。また作成済みのIJServerワークユニットに対して設定する場合は、[ワー クユニット] > [環境設定] > [ワークユニット設定]から「アプリケーション最大処理時間」を設定してください。

Interstage管理コンソールの詳細については、Interstage管理コンソールのヘルプを参照してください。

isj2eeadminコマンドを使用する場合は、「リファレンスマニュアル(コマンド編)」の「isj2eeadminコマンド」を参照して設定 してください。

<span id="page-808-0"></span>・ 最大メモリ量の設定

IJServerの最大メモリ量をIJServerワークユニット作成時に設定する場合は、Interstage管理コンソールを使用する場合、 [詳細設定] > [ワークユニット設定]で行います。また作成済みのIJServerワークユニットに対して設定する場合は、[ワー クユニット] > [環境設定] >[ワークユニット設定]から「JavaVMオプション」において以下を指定してください。

- -Xmx[最大メモリ量]m

Interstage管理コンソールの詳細については、Interstage管理コンソールのヘルプを参照してください。 isj2eeadminコマンドを使用する場合は、「リファレンスマニュアル(コマンド編)」の「isj2eeadminコマンド」を参照して設定 してください。

V5で指定可能であったワークユニット定義項目のEJBアプリケーション最大メモリ量(Maximum Memory for EJB Application)は、ワークユニットの設定項目に表示されません。

#### 同時処理数について

V5で提供されたIJServerでは同時処理数のデフォルトは40でしたが、8.0で提供されたIJServerでは同時処理数の最大値が 64/最小値が16で動作します。

同時処理数の最大値/最小値は、以下で行います。

- ・ Interstage管理コンソールの[ワークユニット] > [EJBコンテナ設定]の「同時処理数」
- ・ isj2eeadminコマンドの「ejb」タグ

isj2eeadminコマンドを使用する場合は、「リファレンスマニュアル(コマンド編)」の「isj2eeadminコマンド」を参照して設定 してください。

# 性能オプションについて

V5でサポートしていた以下の性能オプションについては、デフォルトで動作します。 Interstage管理コンソールで指定する必要はありません。

- ・ EJBオブジェクトの共用
- ・ 複数レコードの一括更新
- ・ SQL文のキャッシュ

### **STATELESS Session Bean**のインスタンス数について

STATELESS Session Beanのインスタンス数を定義する必要がなくなりました。

STATELESS Session Beanのインスタンスは、STATELESS Session Beanへの初回アクセス時に「同時処理数の最大値」に 指定された値の数だけ作成されます。

#### ログ出力について

V5で各ファイルに出力されていた以下の情報については、IJServerのログ(Windows(R)システムの場合、J2EE共通ディレ クトリ\ijserver\[IJServer名]\log配下のファイル、Solaris/Linuxシステムの場合、J2EE共通ディレクトリ/ijserver/[IJServer名]/ log配下のファイル)に出力されます。

なお、従来から出力しているイベントログのメッセージについては、従来通りイベントログにもメッセージが出力されます。

- ・ アプリケーションの標準出力、標準エラー出力
- ・ EJBコンテナログ
- ・ EJBコンテナのエラーメッセージ
- <span id="page-809-0"></span>・ EJBのスナップ出力
- ・ connectorのログ出力 (以下の注意参照)

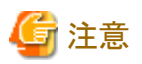

connectorのログ出力先を、従来と同じ場所に出力する場合は、以下を設定してください。

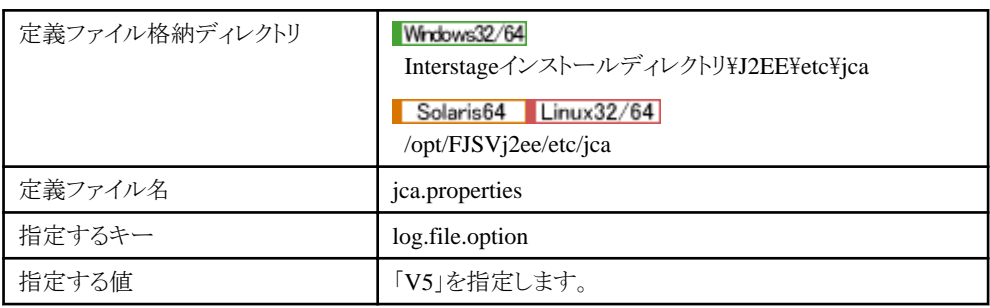

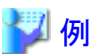

log.file.option=V5 

# **EJB**アプリケーション名について

EJBアプリケーション名に「:」を使用することはできません。V5で「:」を使用していた場合には、配備時にEJBアプリケーション 名を変更してください。 なお、名前を変更したEJBアプリケーション名を、アプリケーション名を変更せずにlookupする場合には、名前変換機能を使 用してください。

# **31.5.7 EJB**アプリケーション移行時の注意点

## 本バージョン・レベルで提供する追加機能を使用する場合

旧バージョン・レベルで開発したEJBアプリケーションを、動作させるためには、以下の作業が必要となります。

・ Interstage Application Server V4.x以前からの移行時

EJB2.0規約またはEJB2.1規約に準拠したEJBアプリケーションに変更する場合は、deployment descriptorをEJB2.0ま たはEJB2.1の形式にする必要があります。

# **31.5.8 Interstage Application Server V5.x**以前からの移行

Interstage Application Server V5.x以前からの移行については、「30.2 EJBサービス(IJServer)[への移行方法」](#page-763-0)を参照して ください。

# **31.6 Interstage JMS**の移行

ここでは、Interstage JMSについて、以下を説明します。

- ・ Interstage Application Server V11.0での変更内容
- ・ Interstage Application Server V9.0での変更内容
- ・ Interstage Application Server 8.0での変更内容
- ・ [Interstage Application Server V7.0](#page-811-0)での変更内容

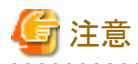

Interstage Application Server V5.x以前からInterstage JMSを移行する場合、イベントサービス運用コマンドの使用について 注意すべき点があります。「移行ガイド」ー「イベントサービスの移行」を参照して確認してください。

. . . . . . . . . . . . . . . . . . .

# **31.6.1 Interstage Application Server V11.0**での変更内容

Interstage Application Server V11.0(以降、Interstage V11.0)での変更内容を説明します。

#### **ORB(Object Request Broker)**の指定について

Interstage Application Serverのインストール時には、JDK/JREのインストールディレクトリにorb.propertiesファイルが格納さ れません。JMSアプリケーションを実行する場合は、必ずORB(Object Request Broker)を指定してください。ORB(Object Request Broker)の指定方法については、「23.3 JMS[アプリケーション運用マシンの運用前の環境設定」](#page-611-0)を参照してください。

# **31.6.2 Interstage Application Server V9.0**での変更内容

Interstage Application Server V9.0(以降、Interstage V9.0)での変更内容を説明します。

### **JMS1.0.2**規約から**JMS1.1**規約への変更について

Interstage 8.0以前までJava Message Service 1.0.2規約をサポートしていましたが、Interstage V9.0以降においてJava Message Service 1.1規約をサポートするように変更となりました。

Java Message Service 1.1規約では、Java Message Service 1.0.2規約に従ったアプリケーションも正常に動作することを保証 していますが、Interstage V9.0以降でJMS1.0.2規約のアプリケーションを実行すると、Interstage 8.0以前の環境で実行した 場合とエラーチェックおよび例外情報が異なることがあります。

Interstage 8.0以前の環境で作成したアプリケーションを、Interstage V9.0以降の環境で同様の動作で実行する場合は、ア プリケーション実行時にシステムプロパティに以下のように指定してください。

#### システムプロパティ名

com.fujitsu.interstage.jms.exception\_version\_lower

#### 指定方法

「yes」を設定します。

-Dcom.fujitsu.interstage.ims.exception\_version\_lower=yes

# **31.6.3 Interstage Application Server 8.0**での変更内容

Interstage Application Server 8.0(以降、Interstage 8.0)での変更内容を説明します。

### <span id="page-811-0"></span>EJBのMessage-driven Bean使用時の接続コンシューマ数について Windows32/64

Interstage 8.0以降では、EJBのMessage-driven Beanを使用している場合、イベントチャネルの接続コンシューマ数に以下の 値が加算されます。

・ Point-To-Pointメッセージングモデル 接続コンシューマ数の加算値は、通信状態により初期値から最大値まで増加します。

process × instance(初期値) ≦ 接続コンシューマ数の加算値 ≦ process × instance × 2(最大値)

process:IJServerの[プロセス多重度] instance:Message-driven Beanの[初期起動インスタンス数(同時実行スレッド数)]

・ Publish/Subscribeメッセージングモデル

接続コンシューマ数の加算値 = 1

# **31.6.4 Interstage Application Server V7.0**での変更内容

Interstage Application Server V7.0(以降、Interstage V7.0)での変更内容を説明します。

- ・ V7.0以降のアプリケーションとV6.0以前のアプリケーションを混在して運用する場合
- ・ EJBのMessage-driven Bean使用時の接続コンシューマ数について
- ・ [メッセージの出力について](#page-812-0)

#### **V7.0**以降のアプリケーションと**V6.0**以前のアプリケーションを混在して運用する場合

V7.0以降の送信用アプリケーションからV6.0以前の受信用アプリケーションに対してメッセージを送信することはできません。 本運用を行った場合、V6.0以前のアプリケーションにおいてエラーメッセージjms2510が出力されて、異常終了してしまい ます。

V7.0以降の送信用アプリケーションからV6.0以前の受信用アプリケーションに対してメッセージを送信する場合は、V7.0以降 のシステムで環境変数JMS\_RECEIVER\_VERSION\_LOWERに「ON」を設定してください。

#### EJBのMessage-driven Bean使用時の接続コンシューマ数について Solaris32 Solaris64 Linux32/64

Interstage V7.0以降では、EJBのMessage-driven Beanを使用している場合、イベントチャネルの接続コンシューマ数に以下 の値が加算されます。

・ Point-To-Pointメッセージングモデル

通信状態により、接続コンシューマ数が初期値から最大値まで増加します。

接続コンシューマ数(初期値) = ワークユニット(IJServer)の[プロセス多重度] × Message-driven Beanの[初期起動インスタンス数(同時実行スレッド数)]

```
接続コンシューマ数(最大値) = ワークユニット(IJServer)の[プロセス多重度] ×
 Message-driven Beanの[初期起動インスタンス数(同時実行スレッド数)] × 2
```
・ Publish/Subscribeメッセージングモデル

```
接続コンシューマ数 = 1
```
## <span id="page-812-0"></span>メッセージの出力について

Solaris32 Solaris64

Interstage V7.0以降において、日本語環境でシステムログに出力されるメッセージを日本語から英語に変更しています。

 $Linear32/64$ 

Interstage V6.0以降において、日本語環境でシステムログに出力されるメッセージを日本語から英語に変更しています。

以前のバージョン・レベルと同様、日本語のメッセージを出力する場合は、以下のJava(TM)VMのシステムプロパティに設定 を行ってください。

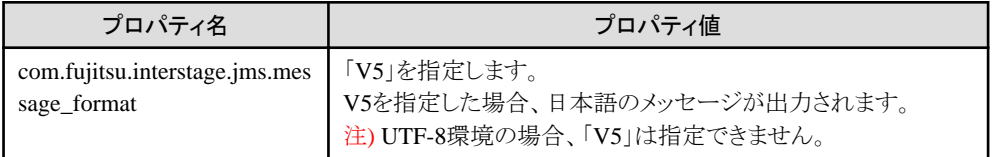

プロパティ値が誤っている場合は、変更後の形式でメッセージが出力されます。

# **31.7 Interstage Web**サービスの移行

#### **Interstage Application Server 8.0**から移行する場合の注意事項

#### 非ascii文字の通信形式

Interstage Application Server 8.0のInterstage Webサービスでは、通信における文字列データ中の非ascii文字は、XMLの 文字参照形式に変換されてascii文字を用いた形式で送信されていました。 Interstage Application Server V9.0からは、非ascii文字も文字参照形式に変換せずそのまま送信されます。

XML規約に従っている限り、受信側でこの変更によるデータの違いは発生しません。 Interstage Application Server 8.0と同様に、非ascii文字をXMLの文字参照形式に変換してascii文字を用いた形式で送信 する必要がある場合は、「19.3 Web[サービス設定ファイル](#page-566-0)」を参照してください。

#### **Interstage Application Server V10.1**以前の**Web**サービスアプリケーションを移行する場合の注意事項

- ・ Webサービスアプリケーション、Webサービスクライアントアプリケーションをコンパイルする場合 「18.1.2 Web[サービスアプリケーションを開発する](#page-531-0)」および「18.2.2 [スタブを生成する](#page-537-0)」を参照してください。
- ・ Webサービスクライアントアプリケーションを実行する場合 「19.2 Webサービス([クライアント機能](#page-562-0))の運用方法」を参照してください。

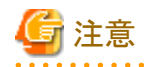

Webサービスアプリケーション内でカレントスレッドのコンテキストクラスローダを変更している場合、Webサービスアプリケー ションが正常に動作しない可能性があります。カレントスレッドのコンテキストクラスローダは変更しないようにWebサービス アプリケーションを修正してください。

# **31.8** 移行に関する注意事項

Interstage Application Serverの旧バージョン・レベルからの移行やサーバ環境を移行する場合、旧バージョン・レベルとの J2EE機能の差異だけでなく、移行前後のJavaのバージョン、サーバ性能、負荷等の違いによりアプリケーションの挙動が影響 を受ける場合があります。運用に入る前に十分に試験を行い、チューニングを行ってください。

# **31.9 SOAP**サービスの移行

Interstage Application Server 8.0から、J2EEの機能の1つとして、新たなWebサービス運用環境であるInterstage Webサー ビスが提供されました。SOAPサービスのアプリケーションは、J2EEのInterstage Webサービスへ移行することができます。 SOAPサービスから、J2EEのInterstage Webサービスに移行する場合は、以下を参照してください。

・ J2EEのWebサービス機能への移行

# **31.9.1 J2EE**の**Web**サービス機能への移行

ここでは、J2EEのWebサービス機能への移行について説明します。

- ・ 機能の確認
- ・ アプリケーションの移行
- ・ [定義の移行・アプリケーションの管理](#page-817-0)
- ・ [インストール](#page-817-0)

# 機能の確認

以下の機能は、J2EEのWebサービス機能では提供されていません。J2EEのWebサービス機能へ移行する場合は、アプ リケーションにて相当する機能を実現するか、これらの機能を利用しないように変更してください。

- ・ CORBA/SOAPゲートウェイ機能
- ・ 高信頼性Webサービス(SOAPメッセージの電子署名、XML暗号、SOAPメッセージに対するユーザ認証、送達保証 機能)
- ・ Messaging方式のアプリケーション
- ・ V5.0以前のSOAPサービスAPI(パッケージ名が com.fujitsu.interstage.soap. で始まるクラス)
- ・ クライアントパッケージ環境でのSSL機能
- $\cdot$  SOAP1.2

## アプリケーションの移行

以下の機能は、J2EEのWebサービス機能では提供されていない、または、差異があります。これらの機能を利用している場合 は、アプリケーションの修正が必要です。

・ [一部のデータ型](#page-814-0)(Enumerationなど)

- <span id="page-814-0"></span>• SOAP[サービス固有](#page-815-0)API(名前が com.fujitsu.interstage.soapx. で始まるクラス、またはプロパティ)
- ・ "Application["以外のサーバアプリケーションのライフサイクル](#page-815-0)
- ・ [クライアントアプリケーションの開発方式](#page-816-0)
- ・ [デフォルトの](#page-816-0)style/useなど
- ・ [メソッドのオーバーロード](#page-816-0)
- ・ void[の返り値のダミー返却](#page-816-0)
- ・ JavaパッケージとXML[の名前空間の対応](#page-817-0)
- ・ Fault[返却時のクライアントアプリケーションでの例外](#page-817-0)

#### 一部のデータ型

### サポートされないデータ型

以下のデータ型は、J2EEのWebサービス機能ではサポートされません。

- ・ 列挙型
- ・ java.util.Vector型
- ・ com.fujitsu.interstage.soapx.typesパッケージに含まれるクラス

SOAPサービスでこれらのデータ型を利用していた場合は、「第18章 Web[サービスの開発」](#page-529-0)を参照して、これらのデータ型を 利用しないインタフェースに変更してください。

#### マッピングに変更があるデータ型

以下のデータ型は、XMLのデータ型とのマッピングがJ2EEのWebサービス機能とSOAPサービスで差異があります。

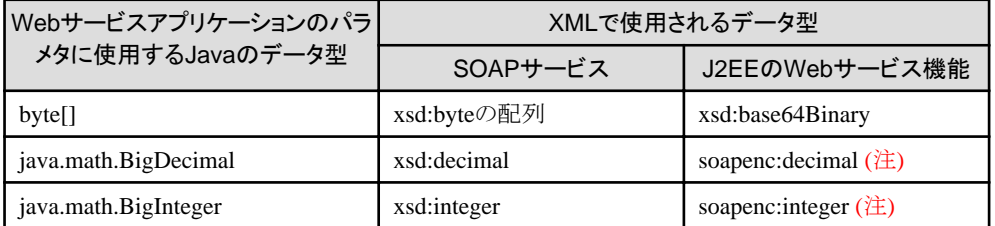

注) encoded利用の場合のデータ型です。

SOAPサービスでこれらのデータ型を利用していた場合は、「第18章 Web[サービスの開発」](#page-529-0)を参照して、アプリケーション またはインタフェースを変更してください。

### 構造体型とBean型の混成とみなされるデータ型の注意

構造体型のpublicフィールドと、フィールド名と同名のプロパティのsetメソッドまたはgetメソッドの片方のみを持つデータ型は、 J2EEのWebサービス機能とSOAPサービスで扱いに差異があります。以下について確認し、該当する場合は必要に応じ てデータ型を修正してください。

- ・ フィールド名と同名のプロパティのsetメソッドのみを持ち、getメソッドを持たない場合は、J2EEのWebサービス機能では 該当のフィールド(プロパティ)は値取得不可のプロパティとみなされて、値は送信されません。
- ・ フィールド名と同名のプロパティのgetメソッドのみを持ち、setメソッドを持たない場合は、J2EEのWebサービス機能では 該当のフィールド(プロパティ)は値設定不可のプロパティとみなされて、データを受信した場合でも値が設定されません。

<span id="page-815-0"></span>例

下記のデータ型を使用した場合、J2EEのWebサービス機能ではnameの値は送信されません。

```
public class Human {
   public String name; //nameのpublicフィールド
   public void setName(String n) { name = n; } //nameのsetメソッド
   ///// ※getName()メソッドなし //////
   public Human() { }
   public Human(String n, int a){ name=n; age=a; }
 }
```
### 添付ファイル型

添付ファイル型のデータを使用している場合、以下について確認し対応を行ってください。

・ SOAPサービスの添付ファイル機能は、WS-I Attachemets Profileに対応していません。移行前のSOAPサービスと同様 の通信方法にするには、添付ファイルに対応するXMLのデータ型にはapachesoap名前空間のXMLデータ型を使用し てください。添付ファイルに対応するXMLのデータ型の種類は、iswsgen wsdlコマンドの-attachmentsTypeオプションで 指定します。詳細については、「リファレンスマニュアル(コマンド編)」の「iswsgen」を参照してください。

. . . . . . . . . . . . . . . . . . . .

. . . . . . . . . . .

・ SOAPサーバアプリケーションでは、受信した添付ファイルのパラメタをリクエスト処理完了後も保持することが可能でした。 Interstage Webサービスの既定では、リクエスト処理完了後は、添付ファイルのパラメタはリソース解放のため利用でき なくなる場合があります。リクエスト処理完了後もパラメタのまま保持する必要がある場合は、「レスポンス返却時の、Web サービスアプリケーションで受信した添付ファイルデータ削除(資源解放)」の設定を変更してください。詳細については、 「19.3 Web[サービス設定ファイル」](#page-566-0)を参照してください。

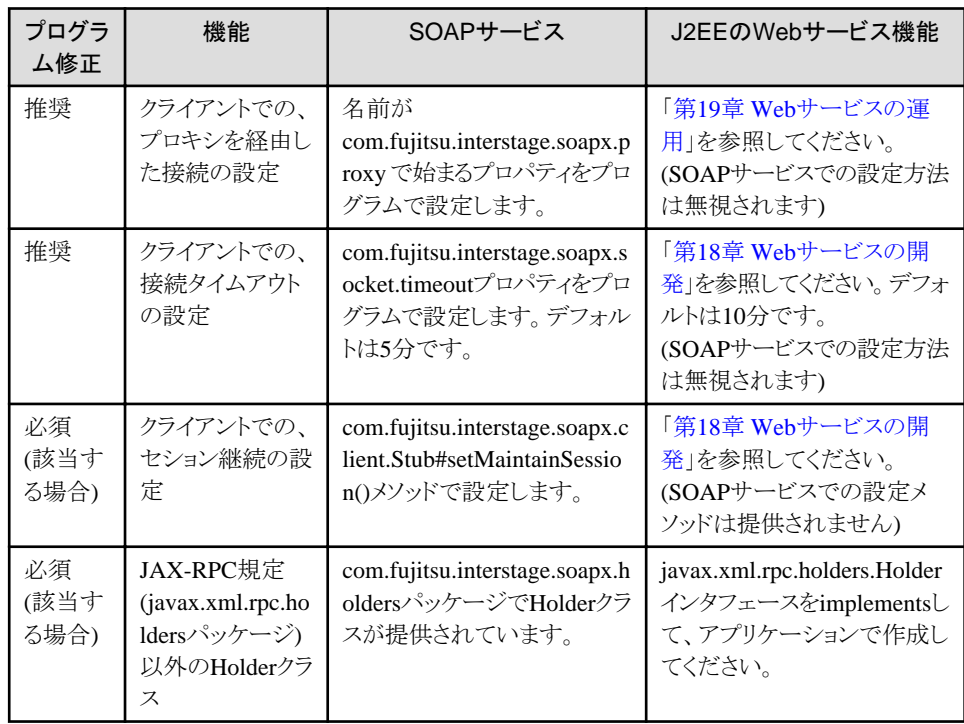

### SOAPサービス固有API

"Application"以外のサーバアプリケーションのライフサイクル

<span id="page-816-0"></span>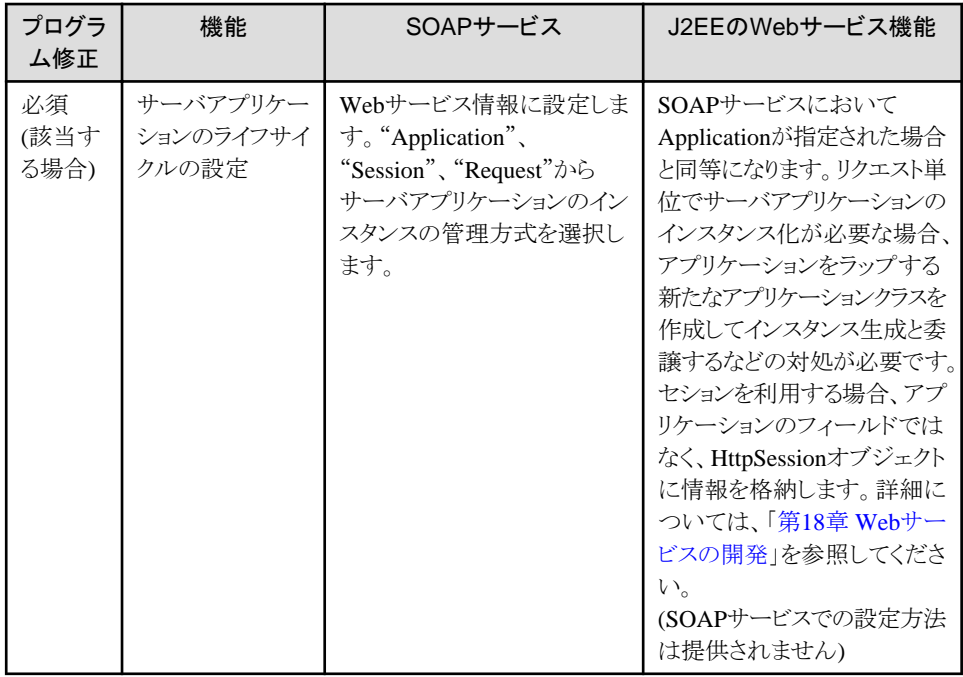

#### クライアントアプリケーションの開発方式

SOAPサービスでは、統合開発環境ツール(IDE)を利用したスタブ方式と上級者向けの複雑なAPIを使用するDII方式の2 つの方式がサポートされています。J2EEのWebサービス機能では、開発容易性に優れたスタブ方式をInterstage Application Serverとしてサポートしています。SOAPサービスでDII方式のクライアントアプリケーションを利用していた場合は、SOAPの クライアント部分をスタブ方式に修正してください。

また、スタブはJ2EEのWebサービス機能で生成したものに置き換える必要があります。

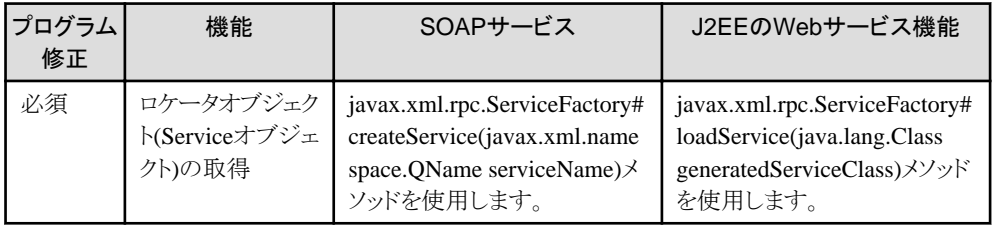

#### デフォルトのstyle/useなど

SOAPサービスのRPCアプリケーションでは、通信はWSDLのrpc/encoded相当の方式で行われます。J2EEのWebサービス 機能は、rpc/encoded、rpc/literal、document/literalのWSDLをサポートしており、デフォルトはdocument/literalです。 またJ2EEのWebサービス機能ではJavaパッケージと名前空間名の対応、ユーザ定義型のJavaクラス名とXMLデータ型の ローカル名の対応、および、オペレーションのパラメタの名前にデフォルトを持っています。デフォルトと移行前の値が異なる 場合はiswsgenコマンドに対する指定が必要です。オペレーションのパラメタの名前(rpc/encodedのWSDLのpart名)は、 WSDLの該当部分を書き換えてください。

詳細については、「リファレンスマニュアル(コマンド編)」の「iswsgen」を参照してください。

#### メソッドのオーバーロード

J2EEのWebサービス機能では、Webサービスアプリケーションのメソッドのオーバーロード(オペレーション名が同一で引数が 異なる複数のメソッド)をサポートしていません。SOAPサービスでメソッドのオーバーロードを利用していた場合は、アプリ ケーションをラップするなどして、メソッドのオーバーロードを使用しないインタフェースに変更してください。

voidの返り値のダミー返却

<span id="page-817-0"></span>SOAPサービスでは、返り値がvoidのアプリケーションについて、プロパティ指定により返り値としてダミーの値が返却する オプションが提供されていました。SOAPサービスで本オプションを使用していた場合は、アプリケーションをラップするな どして、返り値をvoidからintに変更して、ダミーの値0を常に返却するように変更してください。

#### JavaパッケージとXMLの名前空間の対応

J2EEのWebサービス機能では、Webサービスアプリケーションで使用されるJavaのパッケージとXMLの名前空間が対応付 けられます。

移行前の名前空間の利用を継続するには、「リファレンスマニュアル(コマンド編)」の「iswsgen」を参照し、オプションで名 前空間名を指定してください。Javaのパッケージと名前空間が1対1に対応していない場合は、既存のクラスをラップする クラスを作成するなどして1対1に対応させてください。

#### Fault返却時のクライアントアプリケーションでの例外

SOAPサービスでは、WebサービスからFaultが返却されると、クライアントアプリケーションにはFault情報を取得できるAPIを持 つjavax.xml.rpc.soap.SOAPFaultExceptionがthrowされました。

それに対して、J2EEのWebサービス機能では、通常、その様なAPIを持たないjava.rmi.RemoteExceptionがthrowされます。 同例外では、出力されるスタックトレースにFault情報が含まれています。

クライアントアプリケーションでは、両方の例外をcatchしてログにスタックトレース・Fault情報を出力するようにしてください。

### 定義の移行・アプリケーションの管理

### アプリケーションの形態、配備方法

SOAPサービスでは、サーバアプリケーションは、任意のJARファイルにまとめるなどして、FTPなどでサーバに転送し、 IJServer(Servletコンテナ)のクラスパスに設定する必要があります。また、あらかじめIJServerにはSOAPサービスの環境を構 築しておく必要があります。

J2EEのWebサービス機能では、WebサービスアプリケーションはWARファイルに含め、通常のWARファイルと同様に Interstage管理コンソールなどからIJServerに配備することで利用可能になります。IJServerに事前の特別の環境構築は不要 です。WebサービスアプリケーションのWARファイルの作成については、「第18章 Web[サービスの開発」](#page-529-0)を参照してください。

#### アプリケーションの定義情報

SOAPサービスでは、Webサービス情報として、アプリケーションの定義情報が管理されており、Webサービス情報編集ツール (GUI)またはsoapmodifyddコマンドと記述ファイルで環境に登録・更新を行います。

J2EEのWebサービス機能では、Webサービス情報に相当する情報をdeployment descriptorとして記述し、アプリケーションの WARファイルに含めます。deployment descriptorの記述およびWARファイルの作成については、「第18章 Web[サービスの](#page-529-0) [開発」](#page-529-0)を参照してください。

## インストール

Interstage V8.0、V9.0では、J2EEはInterstage Application Serverのインストールで、標準でインストールされていましたが、 Interstage 10.0以降では、標準ではインストールされません。インストーラのメニューから「J2EE互換」を明示的に選択して インストールしてください。

# **31.10** ワークユニットの移行

ここでは、ワークユニットの移行について、以下を説明します。

・ 予兆監視について

# **31.10.1** 予兆監視について

予兆監視について、以下を説明します。

・ 予兆監視機能の警告メッセージについて

本製品のV11.1.0以前の環境から移行する場合に参照してください。

# 予兆監視機能の警告メッセージについて

本製品のV11.1.1から、不要なメッセージの対処を削減するため、予兆監視機能の警告メッセージがデフォルトでイベントログ/ システムログに出力されなくなりました。イベントログ/システムログに予兆監視警告メッセージ(EXTP4368)を出力するには、 「3.3.11 [予兆監視」](#page-66-0)を参照して、イベントログ/システムログへの出力を有効にします。

# 第**32**章 **V5.1**以前の**Servlet**サービス環境定義の移行

本バージョン・レベルでは、V5.1以前のServletサービスを同梱していません。「[30.1 Servlet](#page-745-0)サービス(Tomcat5.5ベースの [サーブレット実行環境](#page-745-0))への移行」を参照して、移行してください。

ここでは、V5.1以前のServletサービスの環境定義をTomcat5.5ベースのServletサービスへ移行する際の定義項目の対応を 示します。

Fujitsu XMLプロセッサを使用している場合は、Xerces2へ移行してください。設定方法については、「[2.3.5 XML](#page-52-0)パーサの [設定」](#page-52-0)を参照してください。

# **32.1 JServlet**環境定義の移行

以下にV5.1以前のServletサービスにおけるJServlet環境定義ファイルの定義項目と、Interstage管理コンソールの対応表を 示します。なお、isj2eeadminコマンドを使用して、以下の各設定を行うこともできます。詳細は、「リファレンスマニュアル(コ マンド編)」を参照してください。

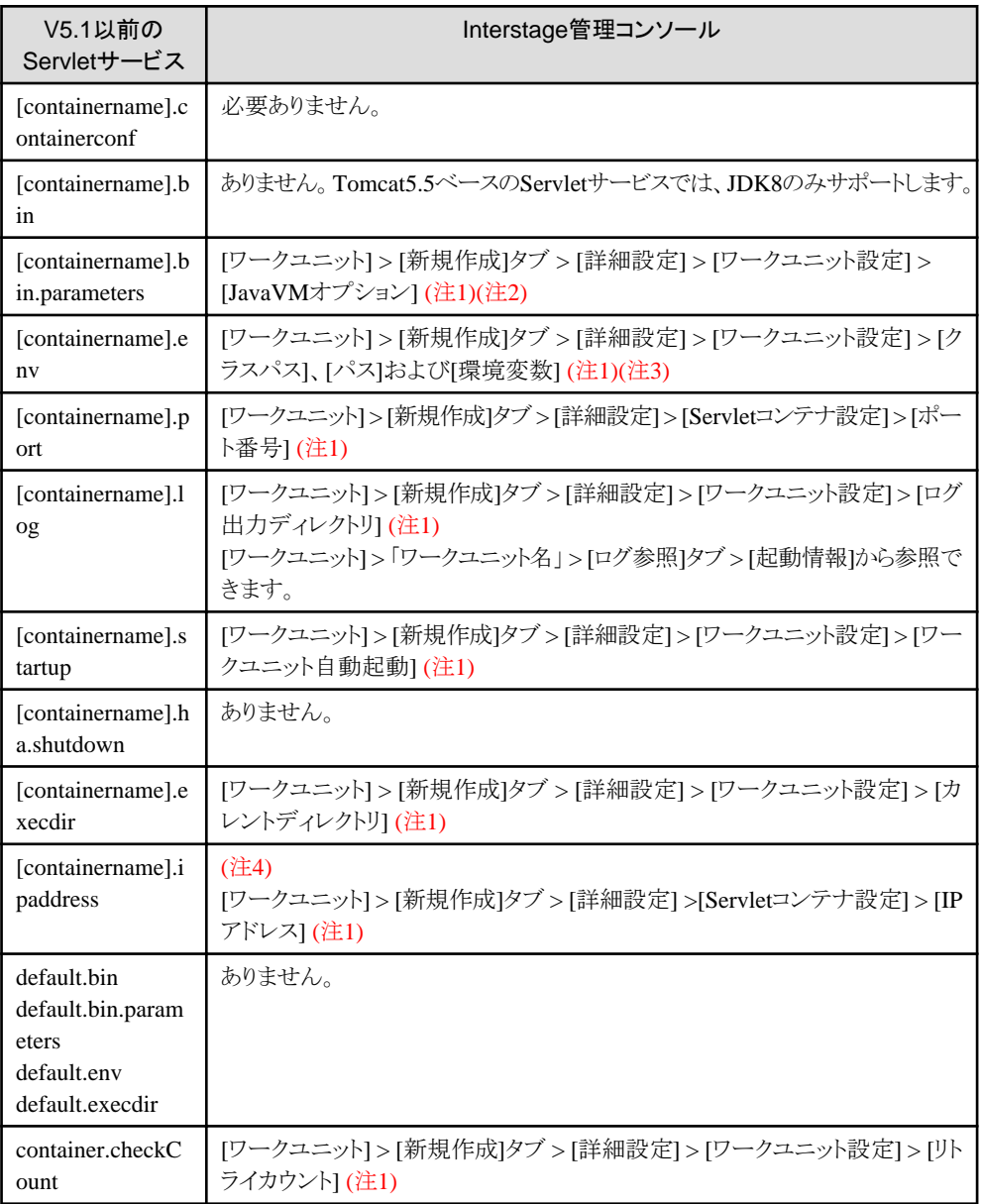

<span id="page-820-0"></span>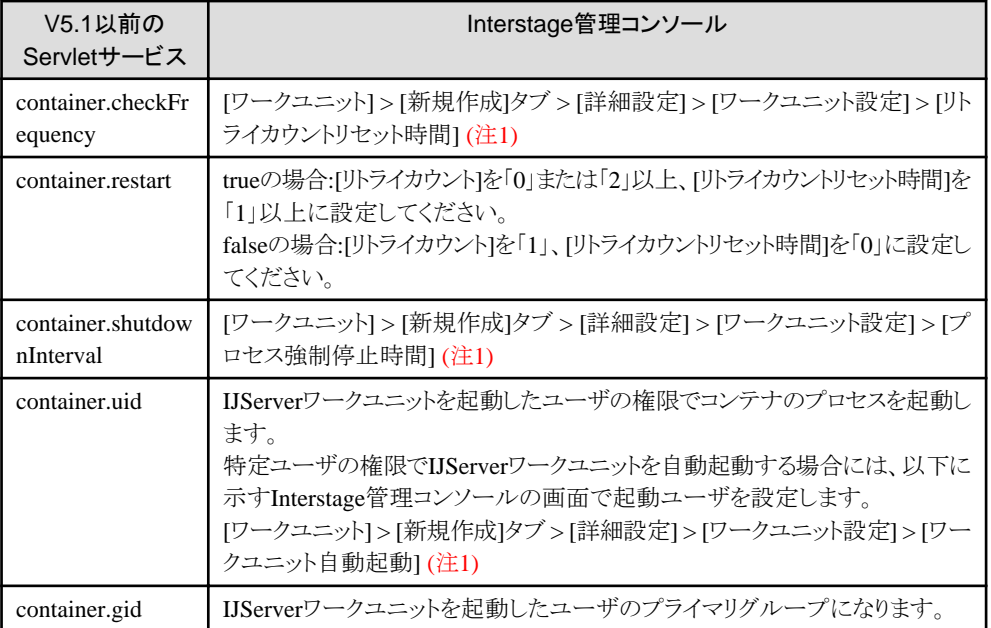

## 注1)

[ワークユニット] > [新規作成]タブ > [詳細設定]による操作は、[ワークユニット] > 「ワークユニット名」 > [環境設定]タブ > [詳細設定]によっても操作できます。

#### 注2)

以下のパラメタは指定する必要はありません。

- -Dcom.fujitsu.interstage.jservlet.j2ee=true
- -Dorg.omg.CORBA.ORBClass=com.fujitsu.ObjectDirector.CORBA.ORB
- -Dorg.omg.CORBA.ORBSingletonClass=com.fujitsu.ObjectDirector.CORBA.SingletonORB
- -Djavax.rmi.CORBA.StubClass=com.fujitsu.ObjectDirector.rmi.CORBA.StubDelegateImpl
- -Djavax.rmi.CORBA.UtilClass=com.fujitsu.ObjectDirector.rmi.CORBA.UtilDelegateImpl
- $-$

Djavax.rmi.CORBA.PortableRemoteObjectClass=com.fujitsu.ObjectDirector.rmi.CORBA.PortableRemoteObjec tDelegateImpl

注3)

Servletコンテナ(IJServer)自身の実行に必要なパスは自動的に設定されるため、V5.1以前のServletサービスで環境変数 PATH、CLASSPATH、LD\_LIBRARY\_PATHに設定していた以下の内容は指定する必要はありません。

#### Windows32/64

- JDKのインストールディレクトリ\lib\tools.jar
- C:\Interstage\F3FMjs2\classes\jsboot.jar
- $-$  C:\Interstage\F3FMjs2\\tigalcasses\tect.jar
- $-$  C:¥Interstage¥J2EE¥bin
- ー C:\Interstage\ODWIN\etc\class\ODjava2.jar ・・・JDK1.3の場合
- ー C:\Interstage\ODWIN\etc\class\ODjava4.jar ・・・JDK1.4の場合
- $-$  C:\Interstage\}ims\bin
- ー C:\Interstage\eswin\lib\esnotifyjava2.jar ・・・JDK1.3の場合
- <span id="page-821-0"></span>ー C:\Interstage\eswin\lib\esnotifyjava4.jar ・・・JDK1.4の場合
- $-$  C:\Interstage\ims\lib\fimsprovider.jar
- ー オラクル社のホームページからダウンロードしたFile System Service Provider(providerutil.jarおよびfscontext.jar)
- $-$  C:\Interstage\bin

#### Solaris64

- JDKのインストールディレクトリ/lib/tools.jar
- /opt/FJSVjs2/classes/jsboot.jar
- /opt/FJSVjs2/classes/servlet.jar
- /opt/FJSVj2ee/bin
- /opt/FSUNod/etc/class/ODjava2.jar ・・・JDK1.3の場合
- /opt/FSUNod/etc/class/ODjava4.jar ・・・JDK1.4の場合
- /opt/FSUNod/lib
- /opt/FJSVjms/bin
- /opt/FJSVes/lib/esnotifyjava2.jar ・・・JDK1.3の場合
- /opt/FJSVes/lib/esnotifyjava4.jar ・・・JDK1.4の場合
- /opt/FJSVjms/lib/fjmsprovider.jar
- /opt/FJSVjms/lib
- オラクル社のホームページからダウンロードしたFile System Service Provider(providerutil.jarおよびfscontext.jar)

#### $Linear32/64$

- JDKのインストールディレクトリ/lib/tools.jar
- /opt/FJSVjs2/classes/jsboot.jar
- /opt/FJSVjs2/classes/servlet.jar
- /opt/FJSVj2ee/bin
- /opt/FJSVod/etc/class/ODjava2.jar ・・・JDK1.3の場合
- /opt/FJSVod/etc/class/ODjava4.jar ・・・JDK1.4の場合
- /opt/FJSVod/lib
- /opt/FJSVjms/bin
- /opt/FJSVes/lib/esnotifyjava2.jar ・・・JDK1.3の場合
- /opt/FJSVes/lib/esnotifyjava4.jar ・・・JDK1.4の場合
- /opt/FJSVjms/lib/fjmsprovider.jar
- /opt/FJSVjms/lib
- オラクル社のホームページからダウンロードしたFile System Service Provider(providerutil.jarおよびfscontext.jar)

アプリケーションで必要なクラスについては、「2.3.4 IJServer[で使用するクラスの設定について](#page-47-0)」を参照してください。

注4)

WebサーバコネクタとServletコンテナが別システム([システム] > [環境設定]タブ > [Servletサービスの詳細設定] > [Web サーバとワークユニットを同一のマシンで運用する]で[運用しない]を選択)の場合に設定が必要であり、同一システムの 場合は必要ありません。

# <span id="page-822-0"></span>**32.2** サーブレット・ゲートウェイ環境定義の移行

以下にV5.1以前のServletサービスにおけるサーブレット・ゲートウェイ環境定義ファイルの定義項目と、Interstage管理コ ンソールの対応表を示します。なお、isj2eeadminコマンドを使用して、以下の各設定を行うこともできます。詳細は、「リファ レンスマニュアル(コマンド編)」を参照してください。

# **32.2.1** 移行元の環境で使用していた**Web**サーバが**Interstage HTTP Server** の場合

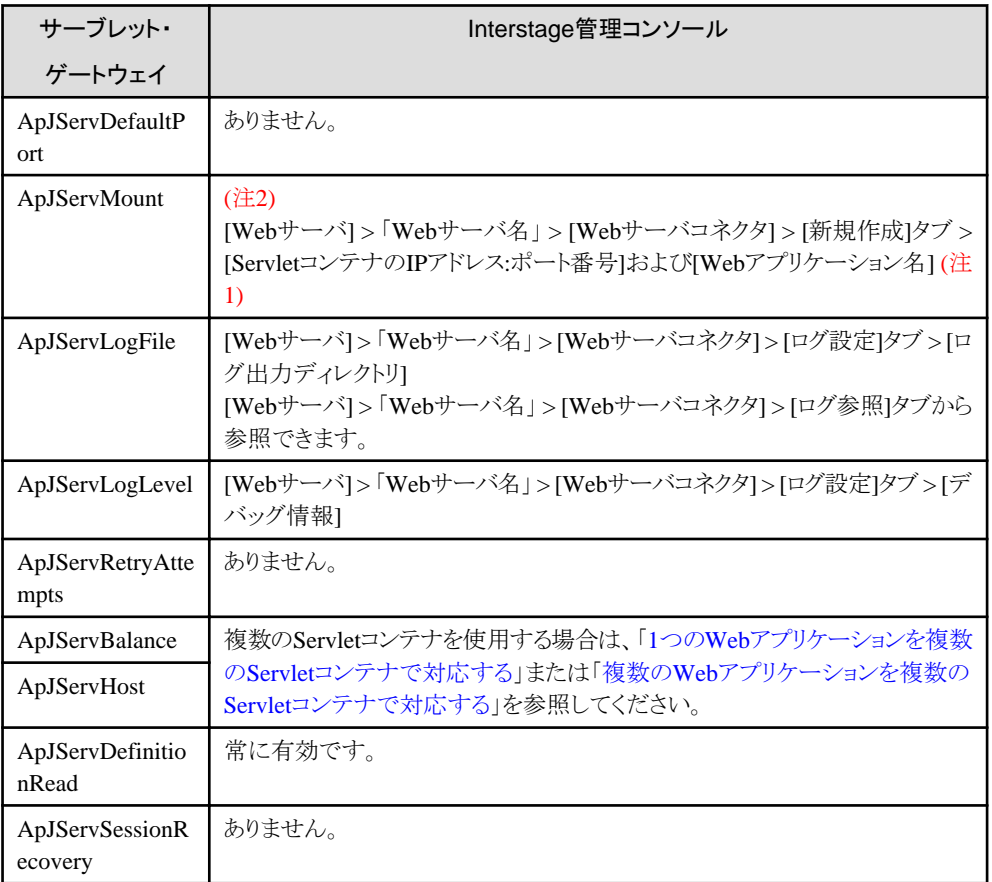

## 注1)

[Webサーバ] > 「Webサーバ名」 > [Webサーバコネクタ] > [新規作成]タブによる操作は、[Webサーバ] > 「Webサーバ 名」> [Webサーバコネクタ] > 「ワークユニット名」によっても操作できます。

注2)

WebサーバコネクタとServletコンテナが別システム([システム] > [環境設定]タブ > [Servletサービス詳細設定] > [Web サーバとワークユニットを同一のマシンで運用する]で[運用しない]を選択)の場合に設定が必要であり、同一システムの 場合は必要ありません。

# **1**つの**Web**アプリケーションを複数の**Servlet**コンテナで対応する

Webアプリケーションを配備したIJServerワークユニットの以下の値を変更することで、複数のServletコンテナでWebアプリ ケーションを実行できるようになります。これにより、1つのServletコンテナに通信が集中することなく、プロセス多重度で指定 した多重度数のServletコンテナに負荷を分散させることができます。

<span id="page-823-0"></span>・ [ワークユニット] > [新規作成]タブ > [詳細設定] > [ワークユニット設定] > [プロセス多重度] または [ワークユニット] > 「ワークユニット名」 > [環境設定]タブ > [ワークユニット設定] > [プロセス多重度]

# 複数の**Web**アプリケーションを複数の**Servlet**コンテナで対応する

複数のIJServerワークユニットを作成し、Webアプリケーションを業務単位に異なるIJServerワークユニットに配備します。 IJServerワークユニットは、IJServerワークユニット単位に起動、停止できるため、業務運用中であっても他業務へ影響を与 えることなく、該当する業務のWebアプリケーションの変更・保守(復旧)作業を行うことができます。

# **Web**サーバコネクタと**Servlet**コンテナが別システムの定義例

WebサーバコネクタとServletコンテナが別システムの定義例は、「3.6.3 IJServerとWeb[サーバを分離して運用する場合の手](#page-100-0) [順」](#page-100-0)を参照してください。

# **32.2.2** 移行元の環境で使用していた**Web**サーバが**Interstage HTTP Server** 以外の場合

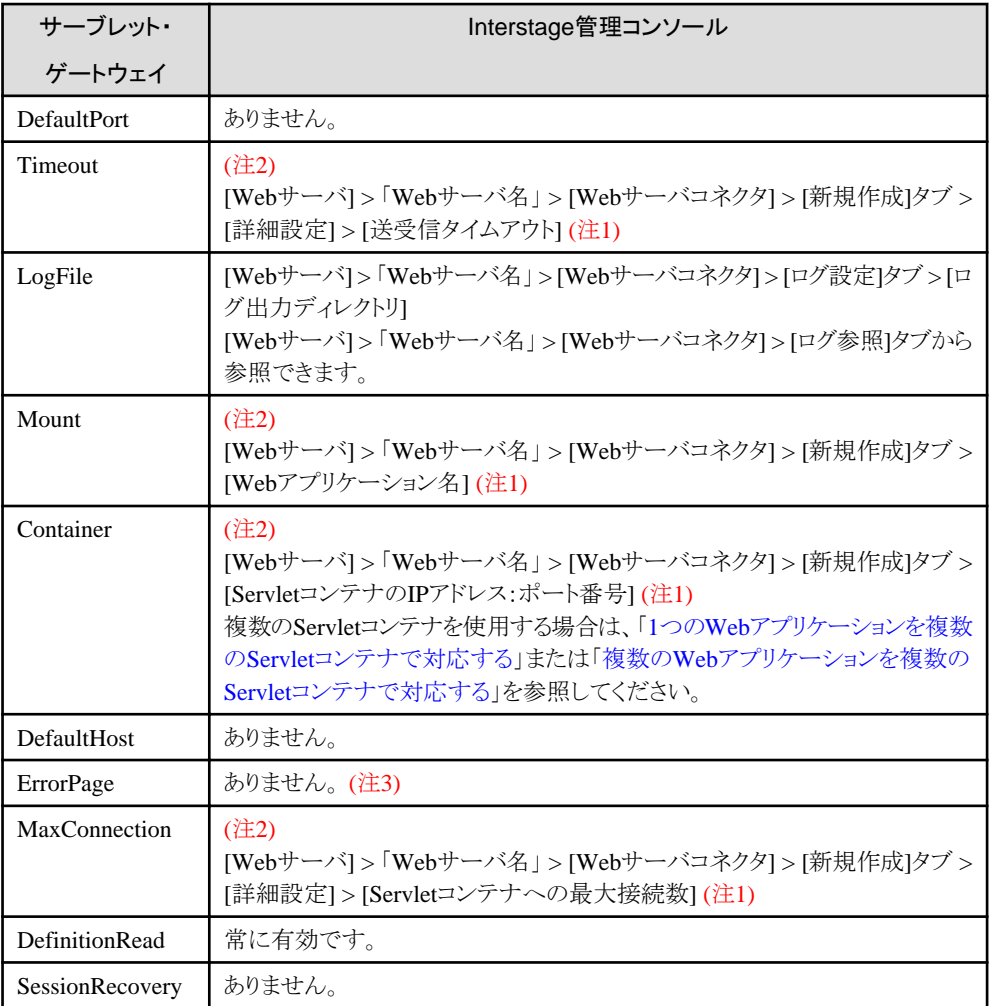

### <span id="page-824-0"></span>注1)

```
[Webサーバ] > 「Webサーバ名」 > [Webサーバコネクタ] > [新規作成]タブによる操作は、[Webサーバ] > 「Webサーバ
名」> [Webサーバコネクタ] > 「ワークユニット名」によっても操作できます。
```
注2)

WebサーバコネクタとServletコンテナが別システム([システム] > [環境設定]タブ > [Servletサービス詳細設定] > [Web サーバとワークユニットを同一のマシンで運用する]で[運用しない]を選択)の場合に設定が必要であり、同一システムの 場合は必要ありません。

#### 注3)

本バージョン・レベルでは、Webサーバコネクタ(サーブレット・ゲートウェイ)のErrorPageをWebサーバのエラーページ機能 を使って設定します。

- Interstage HTTP Serverの場合

Webサーバの環境定義ファイル(httpd.conf)のErrorDocumentディレクティブで設定します。詳細については、 「Interstage HTTP Server 運用ガイド」ー「ディレクティブ一覧」ー「ErrorDocument」を参照してください。

- Internet Information Servicesの場合

インターネット サービス マネージャを使用して、ISAPIフィルタ・ISAPIエクステンションを設定した、Webサイトおよび 仮想ディレクトリのカスタムエラーの設定をします。詳細については、Internet Information Servicesのインターネット サービス マネージャのマニュアルを参照してください。

運用パターンの定義例は、「1つのWeb[アプリケーションを複数の](#page-822-0)Servletコンテナで対応する」および「複数のWeb[アプリケー](#page-823-0) ションを複数のServlet[コンテナで対応する」](#page-823-0)を参照してください。

## **Web**サーバコネクタと**Servlet**コンテナが別システムの定義例

WebサーバコネクタとServletコンテナが別システムの定義例は、「3.6.3 IJServerとWeb[サーバを分離して運用する場合の手](#page-100-0) [順」](#page-100-0)を参照してください。

# **32.3** サーブレット・コンテナ環境定義の移行

以下にV5.1以前のServletサービスにおけるサーブレット・コンテナ環境定義ファイルの定義項目と、Interstage管理コンソー ルの対応表を示します。なお、isj2eeadminコマンドを使用して、以下の各設定を行うこともできます。詳細は、「リファレン スマニュアル(コマンド編)」を参照してください。

-:該当項目なし

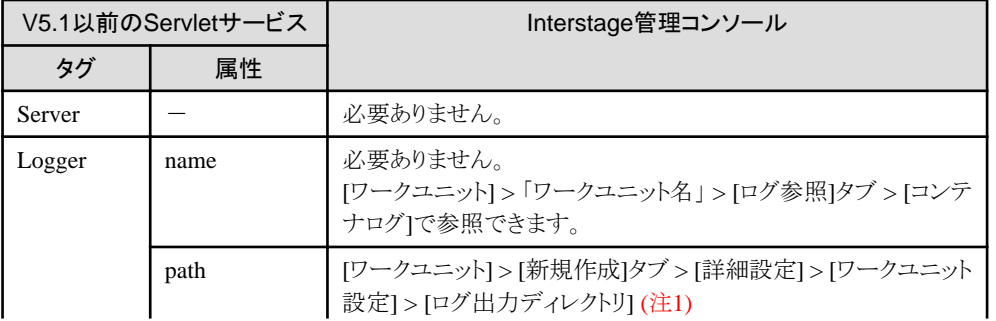

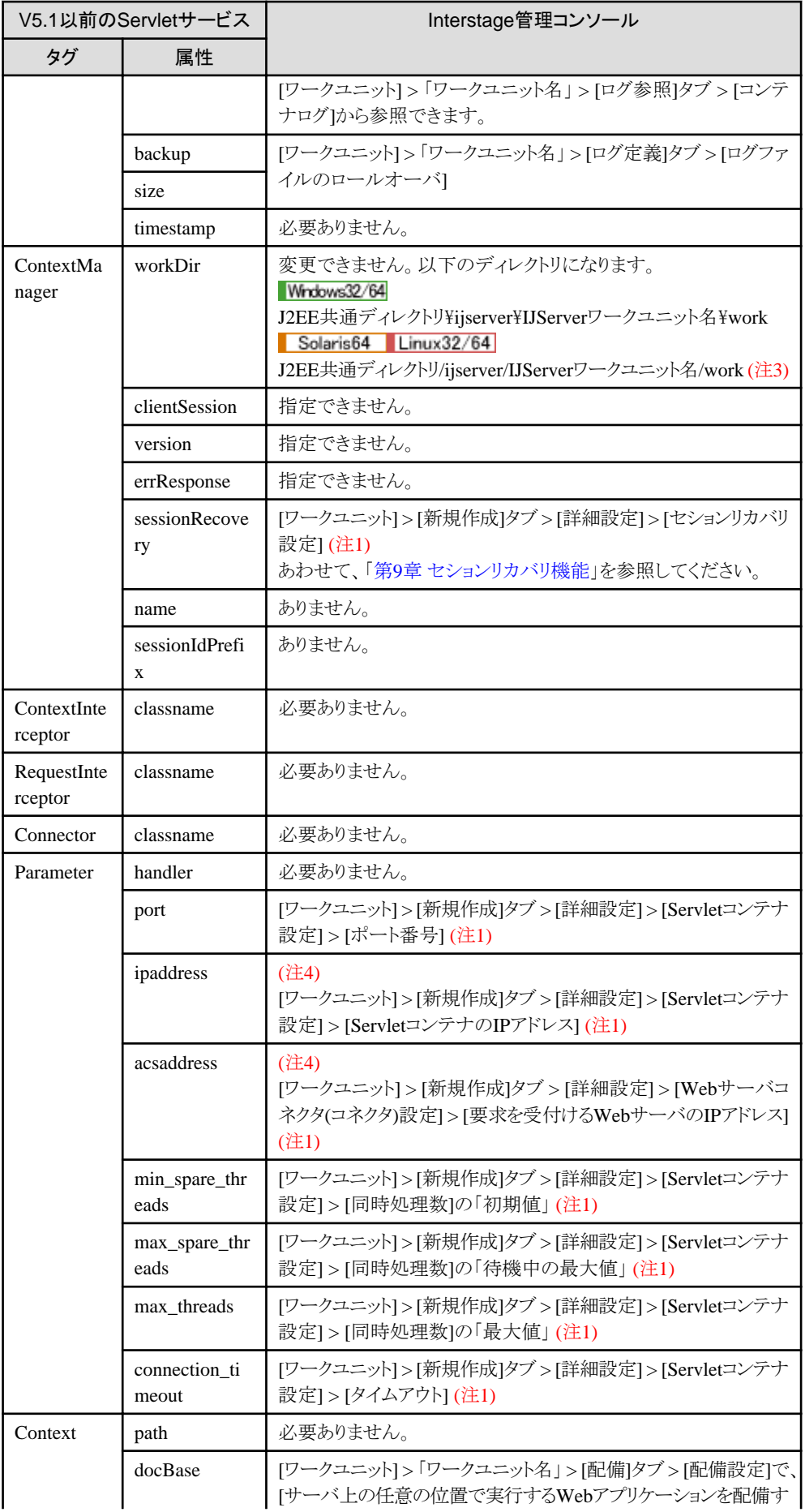

<span id="page-826-0"></span>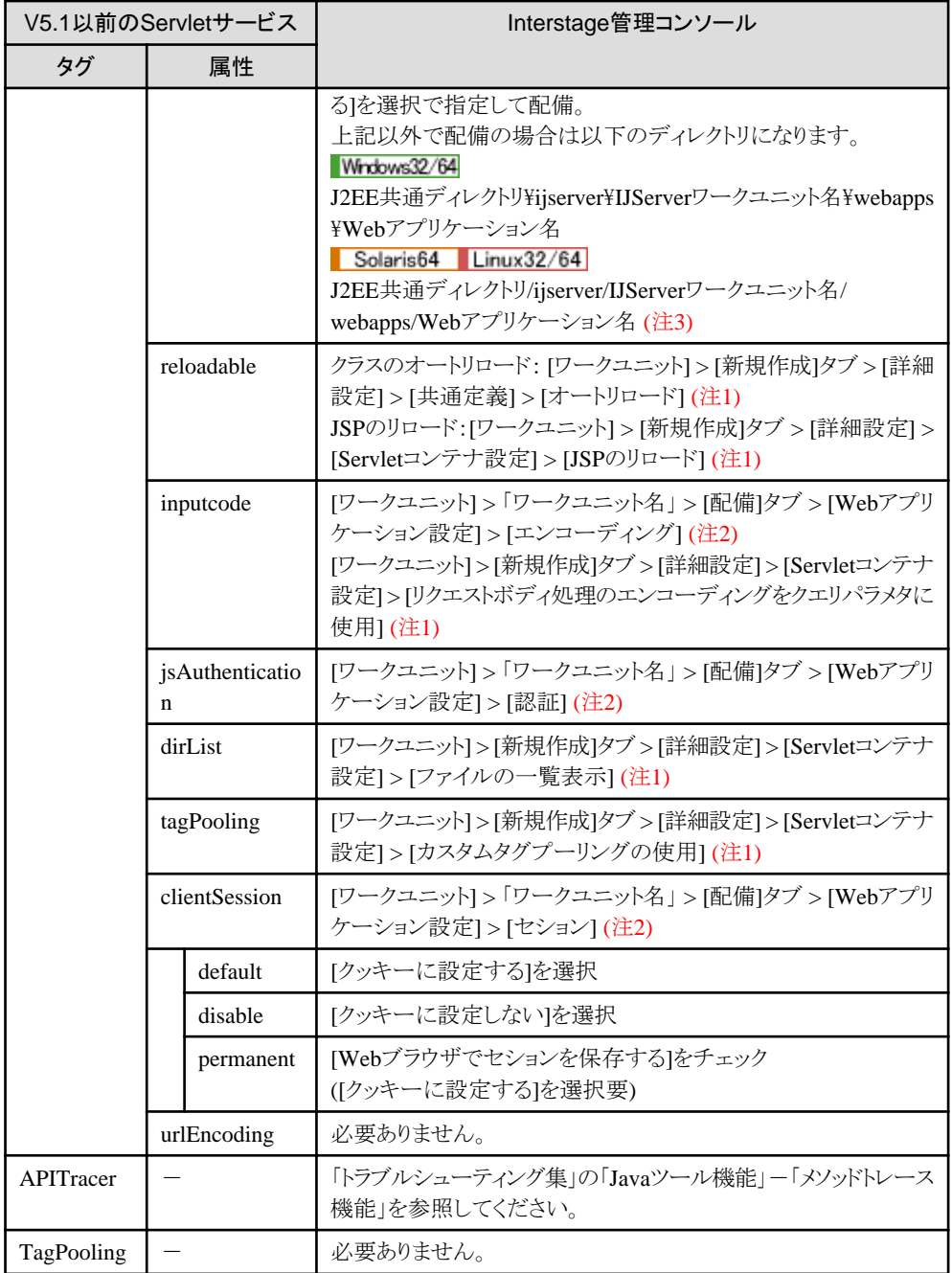

## 注1)

[ワークユニット] > [新規作成]タブ > [詳細設定]による操作は、[ワークユニット] > 「ワークユニット名」 > [環境設定]タブ > -<br>[詳細設定]によっても操作できます。

#### 注2)

```
[ワークユニット] > 「ワークユニット名」 > [配備]タブによる操作は、[ワークユニット] > 「ワークユニット名」 > 「Webアプリ
ケーションのモジュール名」 > [環境設定]タブ >によっても操作できます。
```
## 注3)

J2EE共通ディレクトリのデフォルトは、Windows(R)ではC:\Interstage\J2EE\var\deployment、Solaris/Linuxでは/opt/ FJSVj2ee/var/deploymentです。

<span id="page-827-0"></span>注4)

WebサーバコネクタとServletコンテナが別システム([システム] > [環境設定]タブ > [Servletサービスの詳細設定] > [Web サーバとワークユニットを同一のマシンで運用する]で[運用しない]を選択)の場合に設定が必要であり、同一システムの 場合は必要ありません。

# **32.4 JServlet**プロパティファイルの移行

以下にV5.1以前のServletサービスにおけるJServletプロパティファイルの定義項目と、Interstage管理コンソールの対応表を 示します。なお、isj2eeadminコマンドを使用して、以下の各設定を行うこともできます。詳細は、「リファレンスマニュアル(コ マンド編)」を参照してください。

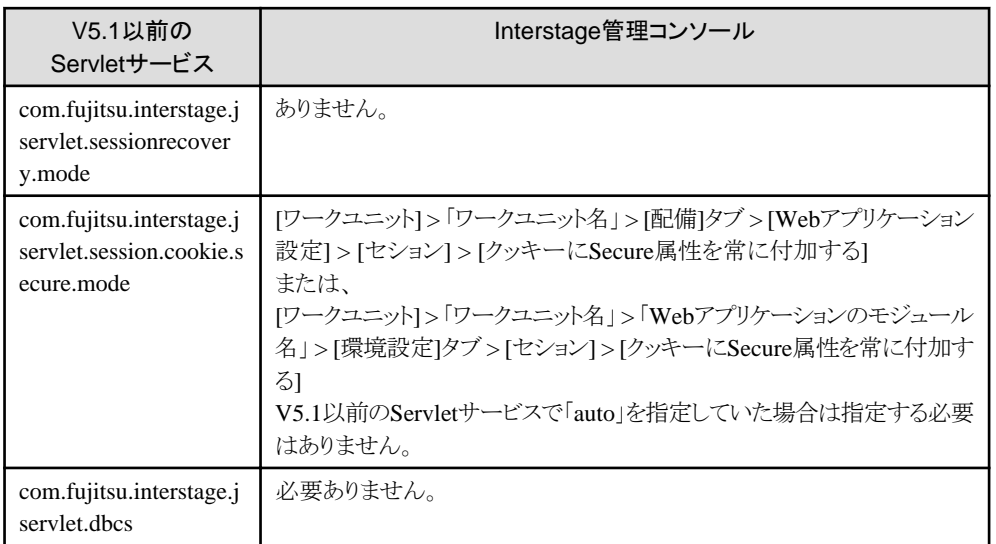
# 付録**A JDK/JRE**と**FJVM**

JDK/JREおよびFJVMを含むJava VMの詳細は、"チューニングガイド"の"JDK/JRE 8のチューニング"を参照してください。

## 付録**B Oracle Real Application Clusters**との連携

本製品では、OracleのオプションであるOracle Real Application Clusters(以降Oracle RAC)との連携をサポートしています。

### 環境設定

Oracle RACと連携する場合、以下の手順で設定してください。

- ・ Oracle側の設定
- ・ Interstage[側の設定](#page-831-0)

Oracle RACと連携する場合の注意事項は、以下を参照してください。

・ Oracle RAC[と連携の注意事項](#page-834-0)

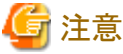

分散トランザクション機能(JTS)は、Oracle RACとの連携をサポートしていません。

## **B.1 Oracle**側の設定

Oracle RACが動作可能な環境を作成するために、Oracle側の設定を行ってください。 Oracle側の設定は、ロードバランスの使用有無で異なります。

- ・ ロードバランスを使用しない場合
- ・ [ロードバランスを使用する場合](#page-830-0)

### ロードバランスを使用しない場合

アプリケーション(JDBCデータソース)ごとにデフォルトの接続先ノードを決めておき、故障が発生した場合だけに他のノードに 接続します。Oracleのサーバ側のlistener.oraに、以下の例のように設定してください。

## 例

```
Oracleサーバ1のlistener.ora の例
LISTENER =
  (ADDRESS LIST =(ADDRESS = (PROTOCOL = TCP) (HOST = server1) (PORT = 1521))\lambdaSID_LIST_LISTENER =
  (SID_LIST =(SID</del>_DESC = (GLOBAL_DBNAME = smpl)
      (SID NAME = smp1) (ORACLE_HOME = /opt/app/oracle/product/9.2.0)
    )
  )
```
#### 

### ociドライバを使用する場合

ociドライバを使用する場合は、Oracleクライアント(Interstage)側のtnsnames.oraに、以下の例のように設定してください。thin ドライバを使用する場合は不要です。

## 例

クライアント(Interstage)側のtnsnames.oraの例

```
SAMPLE. WORLD = (DESCRIPTION = (ENABLE = BROKEN)
     (FAILOVER = ON)
    (ADDRESS = (PROTOCOL = TCP) (HOST = server1) (PORT = 1521))(ADDRESS = (PROTOCOL = TCP) (HOST = server2) (PORT = 1521))(ADDRESS = (PROTOCOL = TCP) (HOST = server3) (PORT = 1521)) (CONNECT_DATA = (SERVICE_NAME = smpl))
  )
```
### ロードバランスを使用する場合

 $\overline{a}$ 

ロードバランス機能により、通常運用時から負荷分散を行います。ロードバランスには、"クライアント・ロード・バランス"と"リ スナー・ロード・バランス"があります。

#### クライアント・ロード・バランス

アプリケーション側から、Oracleのリスナーへの振り分けを行います。

#### リスナー・ロード・バランス

リスナーから、Oracleインスタンスへの振り分けを行います。

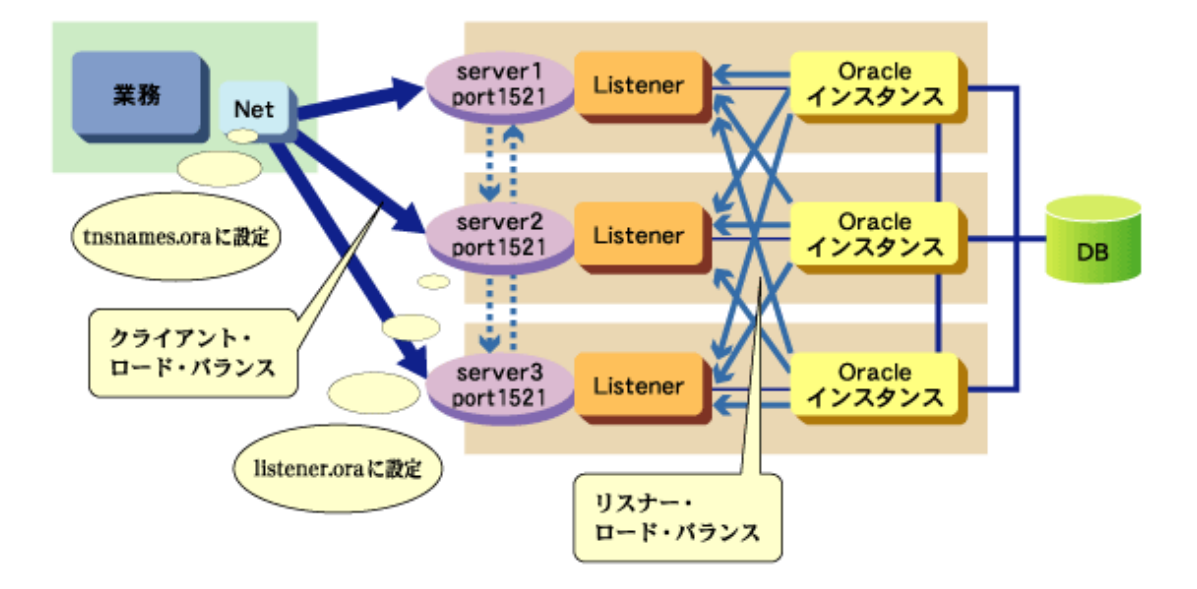

## 例

"クライアント・ロード・バランス"および"リスナー・ロード・バランス"を使用した設定例を示します。以下の例のように設定し てください。

Oracleサーバ1の初期化パラメータの例 注) 以下の例では関係する部分を抜粋しています。

 $local\_Listener = "(DESCRIPTION = (ADDRESS = (PROTOCOL = TCP)(Host = server1)(Port = 1521))$ " remote\_listener = "(DESCRIPTION = (ADDRESS = (PROTOCOL = TCP)(Host = server2)(Port = 1521)) (ADDRESS =  $(PROTOCOL = TCP)(Host = server3)(Port = 1521))$ "

```
Oracleサーバ1のlistener.ora の例
LISTENER =
   (ADDRESS_LIST =
```

```
(ADDRESS = (PROTOCOL = TCP) (Host = server1) (Port = 1521))
```
#### 

#### ociドライバを使用する場合

ociドライバを使用する場合は、Oracleクライアント(Interstage)側のtnsnames.oraに、以下の例のように設定してください。thin ドライバを使用する場合は不要です。

## 例

<span id="page-831-0"></span>)

クライアント(Interstage)側のtnsnames.oraの例

```
SAMPLE. WORLD = (DESCRIPTION = (ENABLE = BROKEN)
     (LOAD_BALANCE = ON)
     (FAILOVER = ON)
    (ADDRESS = (PROTOCOL = TCP) (HOST = server1) (PORT = 1521))(ADDRESS = (PROTOCOL = TCP) (HOST = server2) (PORT = 1521))(ADDRESS = (PROTOCOL = TCP) (HOST = server3) (PORT = 1521))(CONNECT DATA = (SERVICE NAME = smp)) )
```
## **B.2 Interstage**側の設定

thinドライバを使用する場合と、ociドライバを使用する場合で設定方法が異なります。

### 設定内容

## **thin**ドライバを使用する場合

```
Interstage管理コンソールの[リソース] > [JDBC] > [新規作成]画面より、"RACを使用する"を"使用する"に設定してJDBC
データソースを登録してください。もしくは、isj2eeadminコマンドのresourceサブコマンドでJDBCデータソースを同様に登
録してください。
```
サーバURLにOracle RAC用のサーバURLを指定してください。

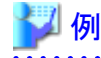

```
サーバURLの指定例は以下のとおりです。
```

```
jdbc:oracle:thin:@(DESCRIPTION=
     (ENABLE=BROKEN)
     (ADDRESS_LIST=
         (FAILOVER=ON)
         (LOAD_BALANCE=ON)
         (ADDRESS=
              (PROTOCOL=tcp)
              (HOST=host1)
              (PORT=1521))
          (ADDRESS=
              (PROTOCOL=tcp)
              (HOST=host2)
              (PORT=1521)))
     (CONNECT_DATA=
         (SERVICE_NAME=service_name)))
```
#### **oci**ドライバを使用する場合

Interstage管理コンソールの[リソース] > [JDBC] > [新規作成]画面より、"RACを使用する"を"使用する"に設定してJDBC データソースを登録してください。もしくは、isj2eeadminコマンドのresourceサブコマンドでJDBCデータソースを同様に登

録してください。 サーバURLにOracle RAC用のサーバURLを指定してください。

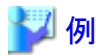

サーバURLの指定例は以下のとおりです。

```
jdbc:oracle:oci:@(DESCRIPTION=
     (ENABLE=BROKEN)
     (ADDRESS=
         (PROTOCOL=tcp)
         (HOST=cluster_alias)
         (PORT=1521))
     (CONNECT_DATA=
        (SERVICE_NAME=service_name)))
```
. . . . . . . . . . . . . . . . .

### サーバ**URL**の設定方法

. . . . . . . .

Interstage管理コンソールを使用した場合、データソース定義時の[サーバURL]の項目にある[テンプレート作成]ボタンを押 下すると、thinドライバもしくはociドライバに対応した雛型が出力されますので、以下の表に示されている文字列の斜体部分を、 使用する環境に合わせて適切な値に変更してください。

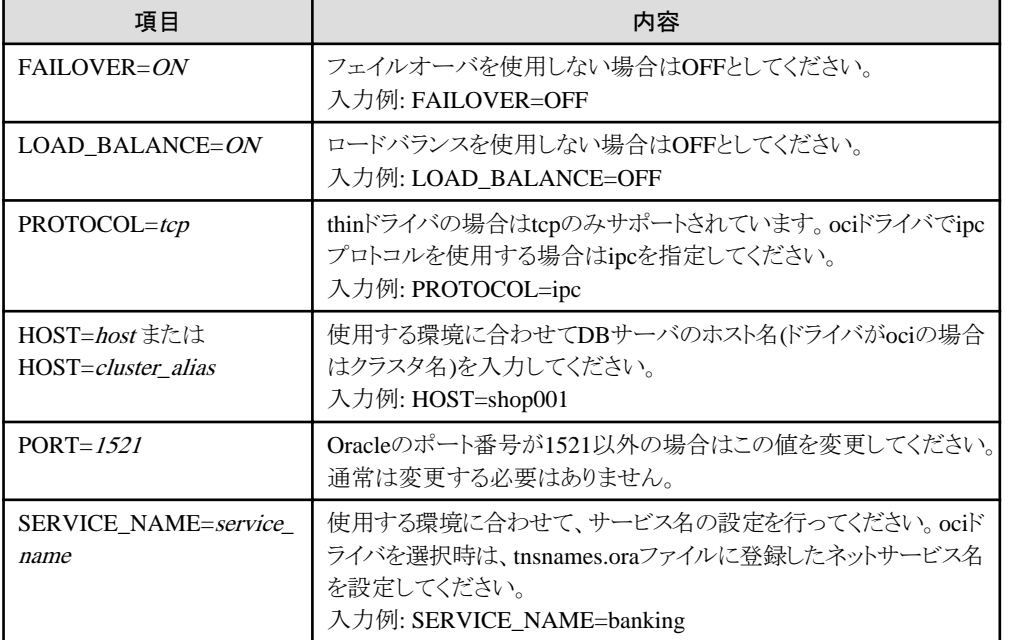

下記以外のサーバURLの設定方法については、Oracleのマニュアルを参照してください。

## 例

### サーバURLの設定例

以下にサーバURLの設定例を提示します。

OracleDB1を運用系DBサーバとし、OracleDB2を待機系DBサーバとしてフェイルオーバ機能のみを利用する場合

jdbc:oracle:thin:@(DESCRIPTION= (ENABLE=BROKEN) (ADDRESS\_LIST= (FAILOVER=ON) (LOAD\_BALANCE=OFF)

```
 (ADDRESS=
         (PROTOCOL=tcp)(HOST=OracleDB1)(PORT=1521))
     (ADDRESS=
         (PROTOCOL=tcp)(HOST=OracleDB2)(PORT=1521)))
 (CONNECT_DATA=
    (SERVICE_NAME=service_name)))
```

```
OracleDB1、OracleDB2、OracleDB3でロードバランスを行う場合
```

```
idbc:oracle:thin:@(DESCRIPTION=
     (ENABLE=BROKEN)
     (ADDRESS_LIST=
         (FAILOVER=ON)
          (LOAD_BALANCE=ON)
          (ADDRESS=
              (PROTOCOL=tcp)(HOST=OracleDB1)(PORT=1521))
          (ADDRESS=
              (PROTOCOL=tcp)(HOST=OracleDB2)(PORT=1521))
          (ADDRESS=
              (PROTOCOL=tcp)(HOST=OracleDB3)(PORT=1521)))
     (CONNECT_DATA=
         (SERVICE_NAME=service_name)))
```
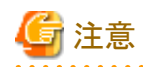

・ ociドライバを選択した場合は、Oracle側のlistener.oraおよびクライアント(Interstage)側のtnsnames.oraを編集する必要 があります。詳細はOracleのマニュアルを参照してください。

・ [サーバURL]のテキストエリア内での改行は、データソース作成時に無視されます。

### その他の設定

Oracle10g以降のRAC環境においてRACを使用するデータソース定義で、データソースの種類を"Oracleのコネクションプー リングを使用する"に設定した場合、高速接続フェイルオーバー機能を利用されます。データソースの種類が"Interstageの コネクションプーリングを使用する"の場合、この機能は利用されません。高速接続フェイルオーバー機能の詳細については Oracleのマニュアルを参照してください。

RACを使用するデータソース定義において、データソースの種類を"Oracleのコネクションプーリングを使用する"に設定した 場合、ons.jarをクラスパスに設定する必要があります。ons.jarは以下のOracleをインストールしたディレクトリ (ORACLE\_HOME)配下に格納されています。

 $\cdot$  ORACLE\_HOME\topmn\lib\ons.jar

InterstageのインストールされているサーバのORACLE\_HOME(Oracleをインストールしたディレクトリ)の値を、以下の設定値 としてJavaVMオプションに設定してください。

・ -Doracle.ons.oraclehome=ORACLE\_HOME

JavaVMオプションはInterstage管理コンソールよりシステムの環境設定にあるJ2EEプロパティおよびIJServerの環境設定に 設定が可能です。

この環境変数をシステムとIJServerの双方の項目に設定した場合、IJServerに設定した値が有効になります。またJ2EEプ ロパティに上記の設定行わない場合、正しくDB接続テストが行えません。

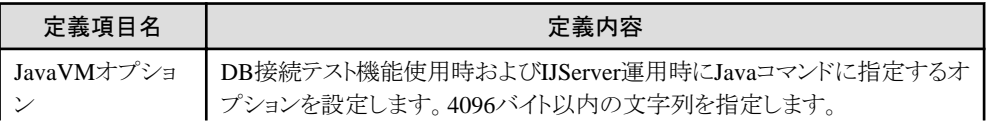

<span id="page-834-0"></span>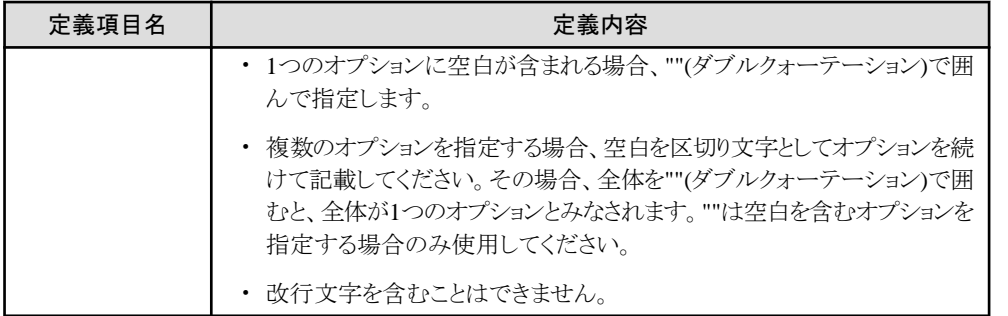

またOracleのマニュアルを参照してInterstage側のOracle Notification Serviceを構成しONSデーモンを起動してください。

## **B.3 Oracle RAC**と連携の注意事項

- ・ データベースサーバがフェイルオーバした場合について Oracle RACまたはサーバがダウンしフェイルオーバした場合は、Oracle RACの機能として縮退運転し業務を継続します。 その際、ダウンしたサーバへのコネクションはすべて継続運用しているOracleへ振り分けられます。 この時、継続運用している各サーバへ通常時以上のコネクションが確立され、コネクションがプーリングされます。そのため、 ダウンしたサーバが復旧しても必要数のコネクションがすでにプーリングされているため、復旧したサーバへの振り分けが 行われない場合があります。 その場合は、コネクションを再度確立し直すために、ijstune jdbcコマンドによるコネクションの破棄を実行するもしくは IJServerの再起動を行ってください。
- ・ Interstage側の設定について Interstageの自動再接続機能は、"使用する"を設定してください。デフォルトは"使用する"です。詳細は、"[27.2 IJServer](#page-667-0) [のチューニング"](#page-667-0)を参照してください。
- ・ Java言語以外のアプリケーションの対応 Interstageには特別な定義は必要ありません。Oracle RAC側だけの設定になります。
- ・ 分散トランザクション機能(JTS)について 分散トランザクション機能(JTS)は、Oracle RACとの連携をサポートしていません。
- ・ Interstage管理コンソールの設定について
	- 記述したサーバURLの構文チェックは、データソース作成時の[DB接続テスト]、もしくは環境設定画面にある[DB 接続テスト]ボタンの押下で実施してください。 ただしロードバランス・フェイルオーバの機能が設定されている場合、アドレスリストのDBサーバにアクセスしコネ クションを取得するため、定義されているDBサーバが1つでも正しく接続することができればエラーにはならない ためすべてのホスト名の確認にはなりません。
	- [Oracleのコネクションプーリングを使用する]を選択してデータソースを作成した場合、Interstage管理コンソールの [ワークユニット] > [環境設定] > [DBコネクション設定]の異常時の再接続は有効になりません。
	- Oracle Notification Serviceの設定に不備がある場合、IJServerの起動時にONSからエラーがコンテナログに出力さ れますが、IJServerの起動には成功します。Oracleのマニュアルおよび"メッセージ集"の"J2EE使用時に出力される 例外情報"を参照し、設定の見直し後IJServerの再起動を行ってください。

## 付録**C SOAP**メッセージの低レベル処理

ここでは、SOAPメッセージに直接アクセスする高度なAPIを利用した、SOAPメッセージの低レベル処理について説明します。

注意

- 
- ・ SOAPエンベロープのデータサイズが大きい場合、受信時に大量にメモリを消費し、メモリ不足や処理時間超過を招く恐 れがあります。
- ・ 目安として、通信データサイズが数100Kバイト(XMLでのタグなどを含む)を超える場合、添付ファイルを使用することを 検討してください。
- ・ ただし、通信データサイズが同じでもメモリ消費量は内容形式により大きく異なり、また、同時処理多重度や性能要件も システムにより異なります。上記サイズを目安としつつ、条件に応じて、実際の業務用のデータ内容形式を使用して要件 に対する事前検証を行うことをお勧めします。

## **C.1 SOAP**メッセージの構造

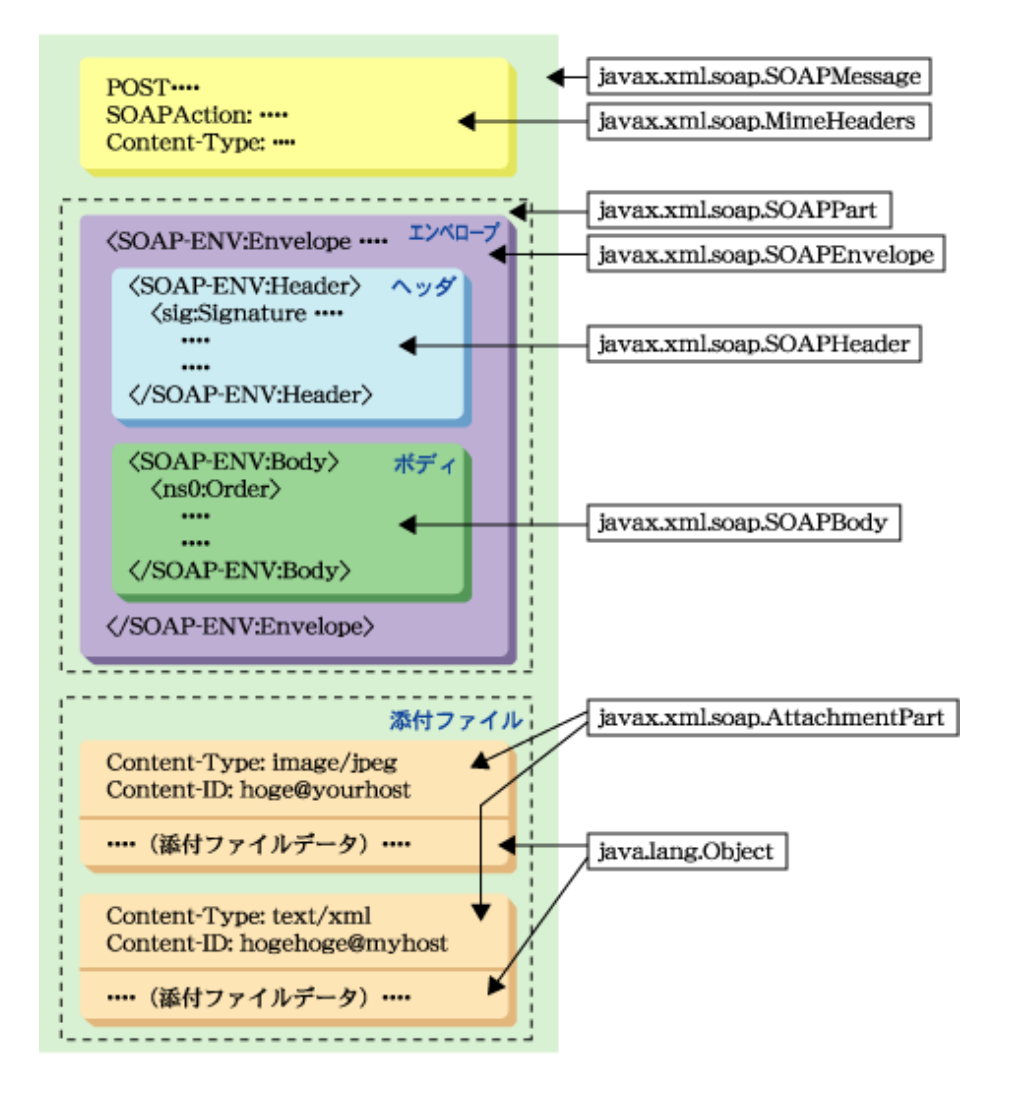

添付ファイルを含むSOAPメッセージは、上図のような構造になっています。SAAJ-APIでは、SOAPメッセージの各要素が、 上図の右に示すJavaクラスにマップされています。

## **C.2 SOAP**メッセージの作成

SOAPエンベロープの構成要素を新規作成する場合はSOAPFactoryオブジェクトを使用します。 SOAPFactoryオブジェクトはSOAPFactoryクラスのnewInstanceクラスメソッドを使用して取得します。

```
import javax.xml.soap.*;
      .....
 SOAPFactory sf = SOAPFactory.newInstance();
   SOAPElement el1 = sf.createElement(localName, prefix, nsuri);
 Name name = sf.createName(localName2, prefix, nsuri);
      .....
```
SOAPMessageオブジェクトを新規作成する場合はMessageFactoryオブジェクトを使用します。 MessageFactoryオブジェクトはMessageFactoryクラスのnewInstanceクラスメソッドを使用して取得します。

```
 import javax.xml.soap.*;
      .....
 MessageFactory mf = MessageFactory.newInstance();
  SOAPMessage msg = mf.createMessage();
 SOAPPart part = msg.getSOAPPart();
 SOAPEnvelope env = part.getEnvelope();
     .....
```
## **C.3 SOAP**エンベロープの処理

SOAPEnvelopeオブジェクトは、SOAPエンベロープを表すオブジェクトです。1つのSOAPメッセージには、必ず1つのSOAP エンベロープが含まれます。

SOAPEnvelopeオブジェクトは、SOAPPart.getEnvelopeメソッドで取得できます。SOAPヘッダーやSOAPボディを直接操作 する場合は、SOAPEnvelopeオブジェクトのAPIを使用します。SOAPエンベロープには0または1つのSOAPヘッダーと1つの SOAPボディが含まれています。

```
import javax.xml.soap.*;
     .....
```

```
MessageFactory mf = MessageFactory.newInstance();
   SOAPMessage msg = mf.createMessage();
   SOAPPart part = msg.getSOAPPart();
  SOAPEnvelope env = part.getEnvelope();
 // SOAPHeaderを使用しない場合の処理
  SOAPHeader header = env. getHeader ();
  header.detachNode();
 // SOAPHeaderを設定する場合の処理
// SOAPHeader header = env. getHeader ();
 // SOAPHeaderElement helm = header.addHeaderElement(
 // env.createName( "Header1", "ns1", "urn:Sample" ));
 // helm.addNamespaceDeclaration("ns1", "urn:Sample");
 // SOAPBodyの設定処理
  SOAPBody body = env. getBody ();
   SOAPBodyElement belm = body.addBodyElement(
```
 env.createName( "Body1", "ns1", "urn:Sample" )); belm.addNamespaceDeclaration("ns1", "urn:Sample"); .....

SOAPヘッダーを使用しない場合はSOAPHeader.detachNodeメソッドを明示的に呼び出すか、または何もしません。何も しない場合は、空のヘッダー(<xxx:Header/>)が出力されます。

SOAPHeader,SOAPHeaderElement,SOAPBody,SOAPBodyElementの各インタフェースは、SOAPElementインタフェー スを継承していますので、そのままSOAPElementインタフェースがもつAPIを使用して子要素の設定・取得などの操作が行 えます。

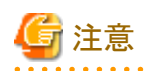

・ SOAPEnvelopeオブジェクトおよびその配下で、必要な名前空間宣言を行っていない場合、送信・返信時に、自動的に 必要な名前空間宣言が送信・返信されるSOAPエンベロープのデータに追加されます。

SOAPエンベロープを処理するにはSOAPEnvelopeインタフェースのAPIを使用してSOAPHeaderやSOAPBodyのオブジェ クトを直接操作することもできますが、XMLデータを使用してXMLオブジェクトをそのままSOAPエンベロープに設定する ことや、SOAPエンベロープの内容をXMLデータとして取り出すことができます。そのような場合はSOAPPartオブジェクトの setContent/getContentメソッドを使用します。

```
import javax.xml.soap.*;
import javax.xml.transform.Source;
import javax.xml.transform.sax.SAXSource;
import javax.xml.transform.dom.DOMSource;
import javax.xml.transform.stream.StreamSource;
 .....
  MessageFactory mf = MessageFactory.newInstance();
   SOAPMessage msg = mf.createMessage();
  SOAPPart part = msg.getSOAPPart();
 // SAXSourceオブジェクトを作成
  SAXSource source = .....;
 // DOMSourceオブジェクトを作成
  DOMSource source = :
 // StreamSourceオブジェクトを作成
  StreamSource source = .....;
 // SourceオブジェクトからSOAPMessageを作成
  part.setContent(source);
     .....
 // SOAPMessageをSourceオブジェクトとして取得
  Source source = part.getContent();
     .....
```
SAXSource, DOMSource, StreamSourceはそれぞれSourceインタフェースを実装したクラスです。Sourceインタフェースを実 装したオブジェクトはSOAPPart.setContentメソッドでSOAPエンベロープとして設定できます。同様にSOAPエンベロープの 内容をSOAPPartのgetContentメソッドでSourceオブジェクトとして取得できます。具体的な使用方法はサンプルを参照して ください。

## **C.4 Fault**の処理

SOAPメッセージを送信する送信アプリケーションは、サーバシステムからの復帰情報としてFaultメッセージを受信する場合 があります。SAAJ-APIではFaultはSOAPFaultオブジェクトとして表されます。SOAPFaultオブジェクトはSOAPMessageオ ブジェクト中のSOAPBodyオブジェクトの子要素として設定されます。

Faultを起こすアプリケーションはSOAPBody.addFaultメソッドでSOAPFaultオブジェクトを生成し、Faultを受けるアプリケー ションはSOAPBody.getFaultメソッドでSOAPFaultオブジェクトを取り出すことができます。また送信アプリケーションは SOAPBody.hasFaultメソッドで受信したSOAPMessageオブジェクト中にFaultがあるかどうかを判定できます。

SOAPFaultオブジェクトには以下の情報が保持され、アプリケーションではそれらの情報を設定・取得できます。 Faultコード/Fault説明/Faultアクタの操作をする場合は、必ずSOAPFaultクラスのset系メソッド(setFaultXXXXX)を使用 してください。SOAPElement.addTextNodeでは、情報を設定できません。

- ・ Faultコード(java.lang.String)
- ・ Fault説明(java.lang.String)

```
・ Faultアクタ(java.lang.String)
```

```
・ Fault詳細(javax.xml.soap.Detail)
```

```
import javax.xml.soap.*;
import java.util.Iterator;
     ....
  MessageFactory m f = MessageFactory newInstance();
   SOAPMessage msg = mf.createMessage();
  SOAPPart part = msg.getSOAPPart();
  SOAPEnvelope env = part.getEnvelope();
  env. getHeader().detachNode();
  SOAPBody body = env. getBody();
 // SOAPFaultを設定する場合
  SOAPFault fault = body. addFault();
   fault.setFaultActor(Faultアクタ);
   fault.setFaultCode(Faultコード);
  fault.setFaultString(Fault説明);
  Detail detail = fault.addDetail();
  DetailEntry entry = detail.addDetailEntry(.....);
   entry.addChildElement(...);
     .....
  SOAPMessage reply = ....;
 // Faultが発生したかを判定
  env = reply.getSOAPPart().getEnvelope();
  body = env. getBody ();
   if( body.hasFault() ) {
 // Fault発生
    fault = body.getFault();
    String faultActor = fault.getFaultActor();
    String faultCode = fault.getFaultCode();
     String faultString = fault.getFaultString();
    \text{detail} = \text{fault}.\text{getDetails}();
    Iterator it = detail getDetailEntries();
    while( it.hasNext() ) {
      entry = (DetailEntry) it.next();
 ......
     }
   }
   else{
   // 正常処理
       .....
   }
```
SOAPFaultインタフェースはSOAPBodyの子要素を表すSOAPBodyElementインタフェースを継承しています。SOAPFault, SOAPFaultElement,Detail,DetailEntryの各インタフェースは、SOAPElementインタフェースを継承していますので、通常の SOAPメッセージの組み立てと同じようにFault情報を組み立てることができます。

## **C.4.1 Fault**情報の解析

受信アプリケーション(サーバシステム側のアプリケーション)の呼び出し処理で異常が発生した場合、送信アプリケーション (クライアントシステム側のアプリケーション)が受信する返信メッセージにFault情報が設定されます。受信した返信メッセージに Fault情報が設定されているかどうかを判定するにはSOAPBody.hasFaultメソッドを使用します。このメソッドの返り値が真(true) の場合、返信メッセージにFault情報が設定されています。

Fault情報は、通常のSOAPメッセージと同様にSOAPボディの子要素として設定されます。Fault情報はSOAPFaultオブジェ クトとして表され、SOAPBody.getFaultメソッドで取得できます。返信メッセージの受信からFault情報の取り出しは以下のよ うなプログラムコードになります。

```
 import javax.xml.soap.*;
```
 ..... // レスポンスデータ受信

```
SOAPMessage response = conn.call(msg, endPoint);
 SOAPEnvelope env = response.getSOAPPart().getEnvelope();
 // SOAPBodyの取り出し
 SOAPBody body = env. getBody();
 // Fault情報が設定されているかを判定
  if( body.hasFault()) {
    // Fault情報の取り出し
   SOAPFault fault = body.getFault();
    // Faultコードの取得
   String faultCode = fault.getFaultCode();
    // Fault説明の取得
   String faultString = fault.getFaultString();
    // Fault詳細の取得
   Detail detail = fault.getDetail();
   Iterator it = detail.getDetailEntries();
       .....
  }
  else{
 // Fault情報は設定されていない(正常系)
       .....
  }
```
Fault情報には以下の情報が含まれています。

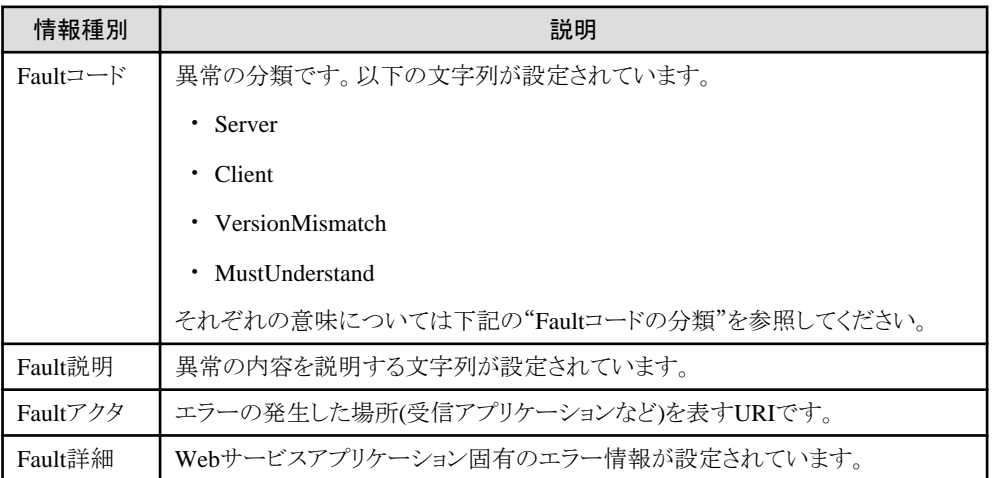

### **Fault**コードの取得

FaultコードはSOAPFaultオブジェクトの以下のメソッドを使用して取り出します。

java.lang.String getFaultCode()

Faultコードの分類

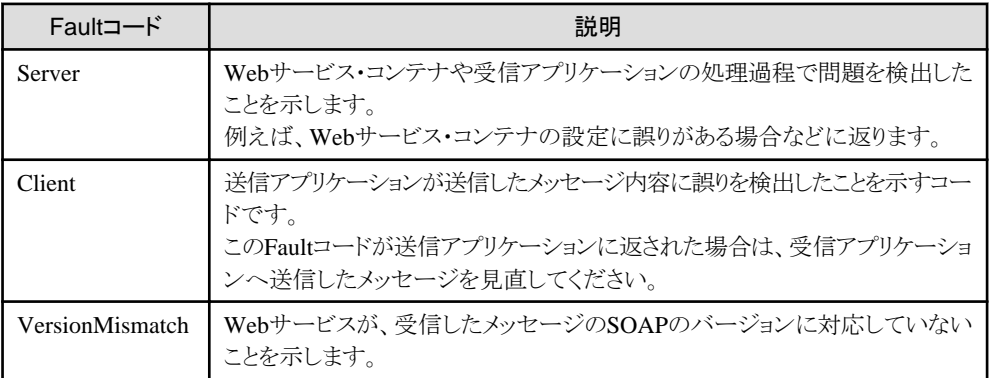

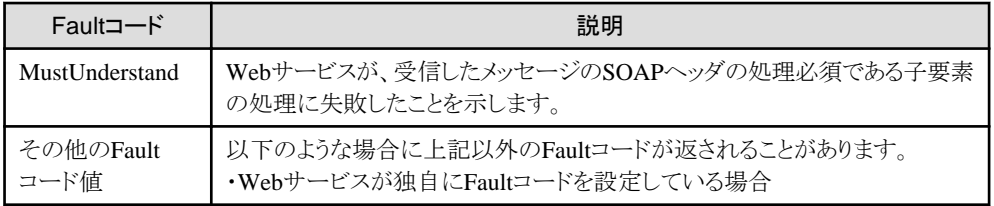

### **Fault**説明の取得

Fault説明はSOAPFaultオブジェクトの以下のメソッドを使用して取り出します。

java.lang.String getFaultString()

### **Fault**アクタの取得

FaultアクタはSOAPFaultオブジェクトの以下のメソッドを使用して取り出します。

java.lang.String getFaultActor()

### **Fault**詳細の取得

Fault詳細は、任意の数のFault詳細項目で構成されたWebサービス固有の情報項目です。 Fault詳細はSOAPFaultオブジェクトの以下のメソッドを使用して取り出します。

javax.xml.soap.Detail getDetail()

またFault詳細に含まれる個々の詳細項目はjavax.xml.soap.DetailEntryオブジェクトとして表され、Detailオブジェクトの以下 のメソッドを使用して取り出します。

java.util.Iterator getDetailEntries()

それぞれのFault 詳細項目は、java.util.Iteratorオブジェクトにjavax.xml.soap.DetailEntryオブジェクトとして保持されてい ます。Fault詳細項目の取り出し方は、以下のようなプログラムコードになります。

import javax.xml.soap.\*;

```
 .....
   if( body.hasFault()) {
    SOAPFault fault = body.getFault();
    String faultCode = fault.getFaultCode();
    String faultString = fault.getFaultString();
   // Fault詳細の取得
    Detail detail = fault.getDetail();
   // Fault詳細項目の取得
    Iterator it = detail.getDetailEntries();
    while(it.hasNext()) {
      DetailEntry entry = (DetailEntry) it. next();
            .....
     }
   }
   else{
       .....
   }
```
javax.xml.soap.DetailEntryインタフェースはjavax.xml.soap.SOAPElementインタフェースを継承しています。よってFault詳 細に含まれる個々の詳細項目は純粋なSOAPElementオブジェクトとして操作できます。

## 注意

SOAPElement.getChildElements(Name name)メソッドを使用する場合、パラメタのNameオブジェクトは、必ずプレフィックスと URIを指定して取得してください。

## 付録**D** 性能監視

性能監視ツールは、業務サーバ上で動作する以下のアプリケーションやコンテナの性能情報を採取します。

・ IJServerのEJBコンテナ

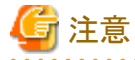

IJServerタイプのIJServer(Web + EJB[1VM])およびIJServer(Webのみ)の性能情報は採取できません。 IJServer(Web + EJB[別VM])の場合、EJBアプリケーションが動作するJava VMの情報のみ採取できます。

. . . . . . . . . . . . . . . . .

### 性能監視ツールの機能

性能監視ツールは、以下の機能をサポートしています。

#### 性能ログファイルへのログ出力機能

指定したオブジェクトの性能情報を、性能ログファイルに蓄積する機能です。蓄積した性能情報は、レポート出力コマ ンドを使用して、CSV形式で出力できます。

### **Systemwalker Centric Manager**による性能情報のリアルタイム監視機能**(MIB**による監視**)**  Solaris64

Systemwalker Centric Managerなどのネットワーク管理マネージャのMIB監視機能を利用することにより、指定したオブ ジェクトの性能情報をリアルタイムに表示および監視できます。ネットワーク管理マネージャを使用して、性能情報を表示、 監視することをリアルタイム監視と呼びます。

#### ネットワーク管理マネージャ

監視サーバ上で性能情報の表示および監視を行うソフトウェアです。 本章では、業務サーバ上でのコマンド操作およびネットワーク管理マネージャとしてSystemwalker Centric Managerを 使用した場合の性能情報の表示操作について説明しています。

#### MIB

Management Information Baseの略です。システム情報、TCP/IP情報を管理するために、定義された管理情報領域 のことです。

#### 性能監視ツールの構成

性能監視ツールは、性能情報を採取する性能監視ロガーと各種コマンドにより構成されます。 性能監視ツールが提供するコマンドは、以下のような構成になります。

Windows32/64

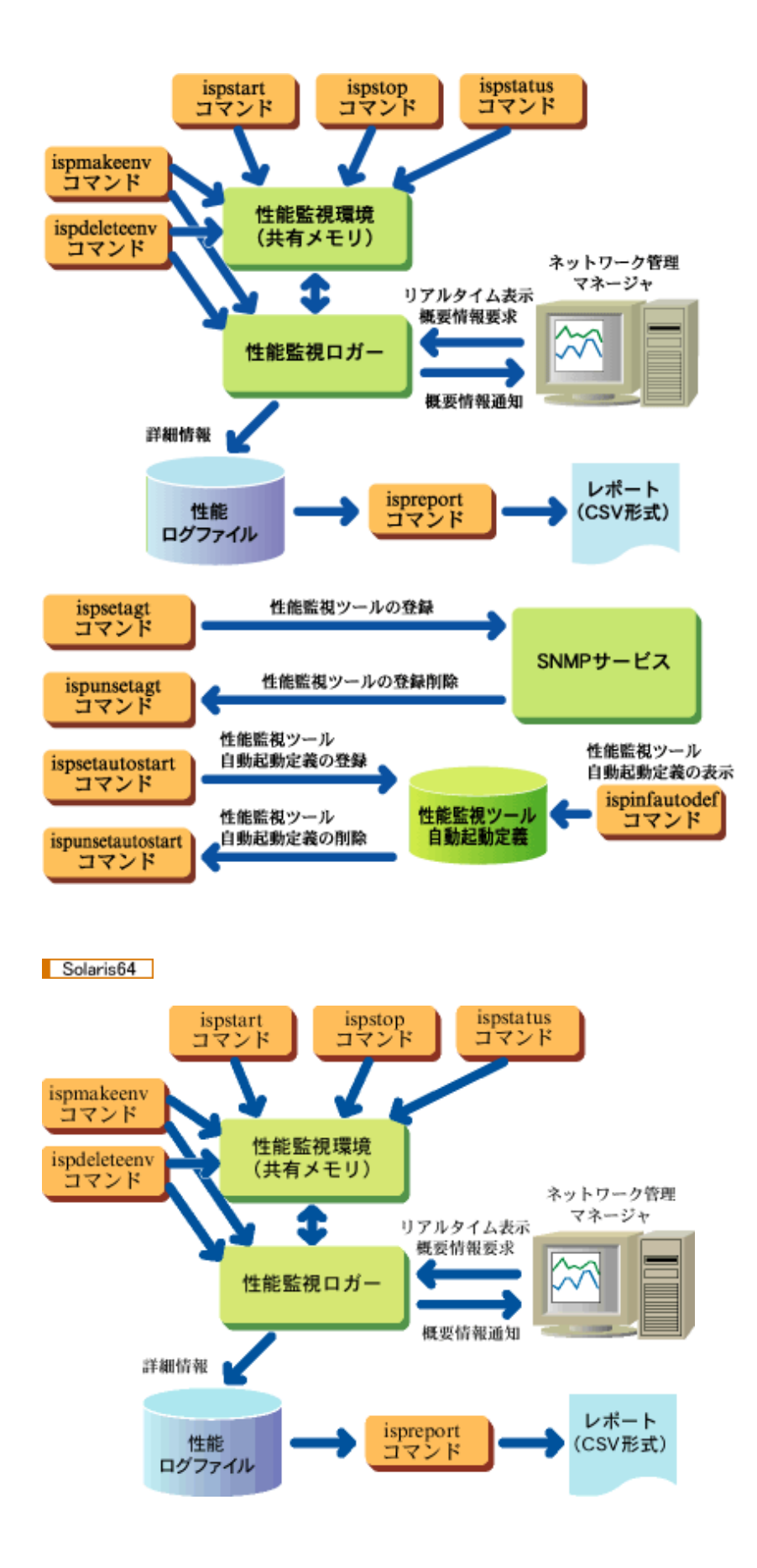

 $Linux32/64$ 

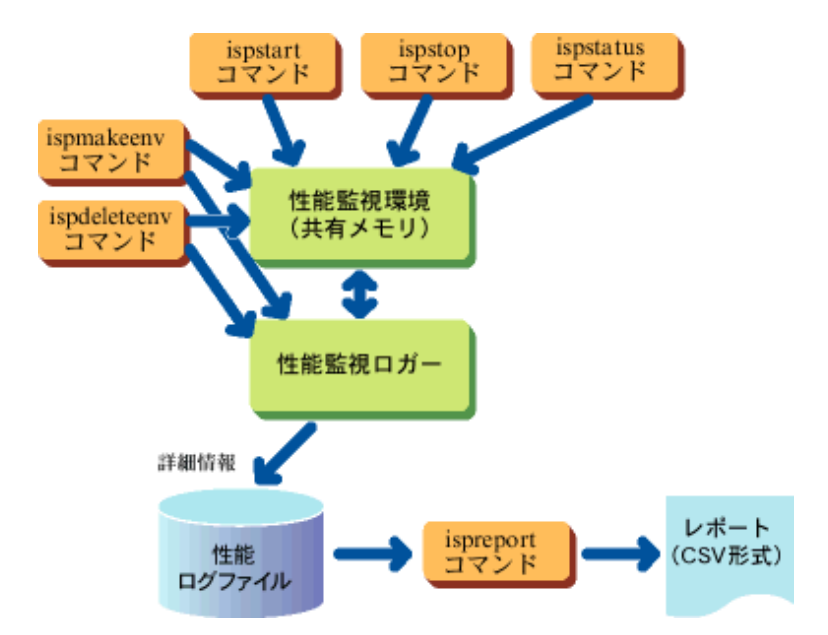

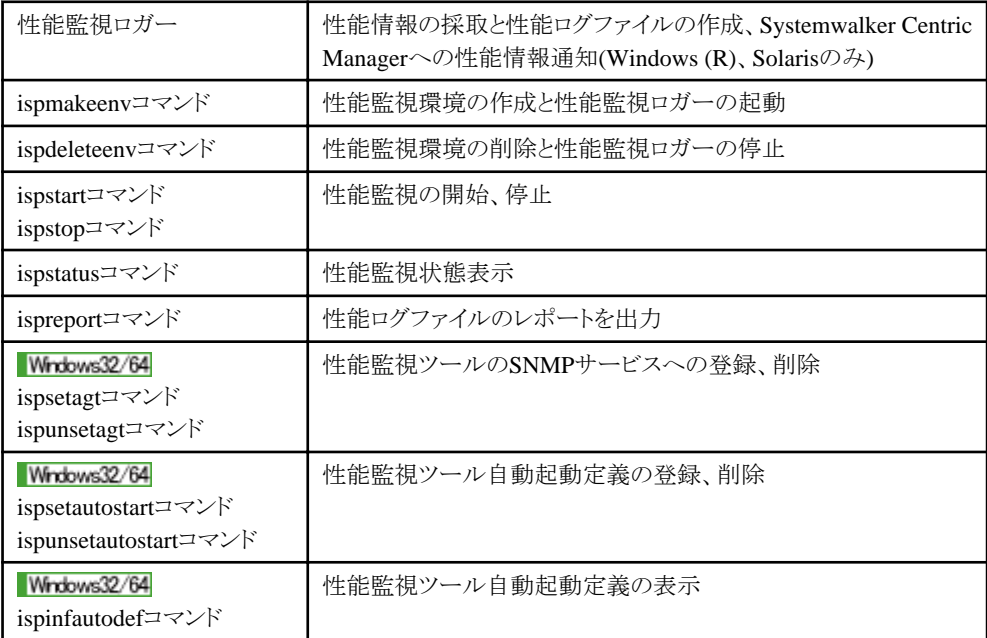

## **D.1** 性能監視ツールの機能

性能監視ツールの機能について、以下に説明します。

## **D.1.1** 性能ログファイルへのログ出力機能

性能ログファイルへのログ出力機能は、指定したアプリケーションの性能情報を、性能ログファイルに蓄積する機能です。性 能情報は、性能監視環境の作成時に指定したインターバル時間の間隔を区切りに蓄積されます。

蓄積した性能情報は、レポート出力コマンドを実行することによりCSV形式で出力できますので、性能情報の分析や統計情報 の蓄積に役立ちます。

採取できる情報や分析方法については、「D.3.1 [性能ログファイルへのログ出力機能により採取した性能情報](#page-856-0)」を参照して ください。

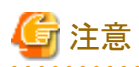

性能監視対象のIJServerワークユニットを停止する場合は、通常停止してください。

性能監視対象のIJServerワークユニットを強制停止した場合、または"アプリケーション最大処理時間"を超過したために InterstageによってIJServerワークユニットが強制停止された場合、IJServerワークユニットが停止しても性能ログファイルへ のログ出力は停止しません。強制停止したIJServerワークユニットに対しては、ispstopコマンドを実行して性能監視を停止す ることで、ログ出力を停止することができます。

## **D.1.2 Systemwalker Centric Manager**による性能情報のリアルタイム監視 機能(MIBによる監視) Mindows32/64 Solaris64

本機能はWindows(R)版、Solaris版のみ使用可能です。なお、Solaris版はSolaris 10でのみ使用可能です。

リアルタイム監視機能は、指定したアプリケーションの性能情報を、MIB情報として通知する機能を提供します。 Systemwalker Centric Managerには、MIB監視機能がサポートされています。Systemwalker Centric Managerの機能を利用 することにより、以下のような運用が可能となります。

- ・ 統計情報のレポート出力 性能情報のグラフ表示や、CSV形式でのファイル出力が行えます。統計情報の収集に役立ちます。
- ・ 性能異常の監視 処理待ち要求数などの性能情報に対してしきい値を設定し、監視することによって、性能情報の異常を、事前に察知で きるようになります。これにより、異常事象に対して、迅速な対応が行えます。

$$
\mathbf{1} \Leftrightarrow \mathbf{1}
$$

#### MIB情報

Management Information Baseの略です。システム情報、TCP/IP情報を管理するために、定義された管理情報領域のこと です。

本機能を使用する場合、性能ログファイルへの情報出力も同時に行われますので、オペレーション単位の情報などの、よ りきめ細かな性能分析を行いたい場合には、性能ログファイルに蓄積された情報を分析してください。 また、MIB情報を利用した監視方法などについては、Systemwalker Centric Managerのマニュアルを参照してください。

採取できる情報や分析方法については、「D.3.2 Systemwalker Centric Manager[によるリアルタイム監視機能により採取した](#page-860-0) [性能情報](#page-860-0) |を参照してください。

## **D.1.3 他製品との連携による性能情報の分析 Mindows3264 Solaris64**

本機能はWindows(R)版、Solaris版のみ使用可能です。

性能監視ツールを使用して採取した情報は、他製品を使用することにより、性能情報の解析をより詳細に行うことができます。

#### **Systemwalker Service Quality Coordinator**との連携

Systemwalker Service Quality Coordinatorは、サービス品質の最適化を支援する製品です。

サービス品質を可視化するとともに、システムを構成する個々のサーバやミドルウェアから収集した性能情報をさまざまな角度 で監視・分析・評価する機能を提供します。

本製品と連携することにより、アプリケーション・サーバの性能情報とサーバマシンのCPU 負荷状況やメモリ使用状況等を比較 や、相関を分析するなど、より高度な性能情報の解析が可能となります。

詳細は、「Systemwalker Service Quality Coordinator のユーザーズガイド」を参照してください。

#### **Systemwalker PerfMGR**との連携

Systemwalker PerfMGRは、サーバマシン等の性能情報を統計的に解析するための製品です。

Systemwalker PerfMGRで、性能監視ツールが出力するCSVファイルを読み込むことにより、Systemwalker PerfMGRで、ア プリケーションの性能情報の解析を行えるようになります。

具体的には、アプリケーションの性能情報と、マシンのCPU負荷状況やメモリ使用状況等と、グラフ表示等による比較が行 えます。

マシンの負荷情報も加味した、より詳細な性能情報の解析が可能となります。

詳細は、「Systemwalker PerfMGRのマニュアル」を参照してください。

## **D.2** 性能監視ツールの操作手順

性能監視ツールによりInterstage上の業務アプリケーションの性能を監視および分析するためには、SNMPサービスへの登 録操作、性能監視ツール起動操作、監視操作、性能監視ツール停止操作、およびSNMPサービスからの削除操作を行い ます。以下に、操作の流れを示します。

1. SNMPサービスへの登録操作 Windows32/64 Solaris64 |

リアルタイム監視を行うために必要な操作で、性能監視ツールをSNMPサービスに登録します。 Interstageのインストール時に行う操作です。 詳細は、「D.2.1 SNMPサービスへの登録操作 (Windows (R)の場合) 」または「D.2.2 SNMP[サービスへの登録操作](#page-846-0) [\(Solaris](#page-846-0)の場合) 」を参照してください。

#### 2. 性能監視ツール起動操作

```
性能監視ツールを起動する操作です。
詳細は、「D.2.3 性能監視ツール起動操作」を参照してください。
```
#### 3. 監視操作

性能情報の測定、監視、分析を行う操作です。 詳細は、「D.2.4 [監視操作」](#page-850-0)を参照してください。

#### 4. 性能監視ツール停止操作

性能監視ツールを停止する操作です。 詳細は、「D.2.5 [性能監視ツール停止操作](#page-854-0)」を参照してください。

#### 5. SNMPサービスからの削除操作 Windows32/64 Solaris64

性能監視ツールをSNMPサービスに登録している場合、性能監視ツールをSNMPサービスから削除します。 Interstageのアンインストール時に行う操作です。 詳細は、「D.2.6 SNMP[サービスからの削除操作](#page-855-0) |を参照してください。

## **D.2.1 SNMP**サービスへの登録操作 **(Windows (R)**の場合**)**

Systemwalker Centric Managerを使用してリアルタイム監視を行うためには、Interstageのインストール後に以降の操作を行う 必要があります。なお、リアルタイム監視を行わない場合は、以降の操作を行う必要はありません。

### **1) SNMP**サービスへの登録

ispsetagtコマンドを実行して、性能監視ツールをSNMPサービスに登録してください。ispsetagtコマンド実行後は、Windowsの 「サービス」画面よりSNMPサービスを再起動してください。なお、SNMPサービスがインストールされていなければ、性能監視 ツールをSNMPサービスに登録することはできません。ispsetagtコマンドを実行する前に、SNMPサービスをインストールし てください。

Windows Server(R)でSNMPサービスのインストール方法を、以下に示します。

### Windows Server(R) 2012以降の場合

<span id="page-846-0"></span>1. 「サーバ マネージャ」の「機能」から「機能の追加」を開き、「SNMPサービス」を選択してインストールしてください。

### **2) MIB**定義ファイルの読み込み

Systemwalker Centric Managerから性能情報を採取するには、性能情報のMIB定義ファイルをSystemwalker Centric Managerで読み込まなければなりません。Interstageをインストールしたマシン上にある、以下のMIB定義ファイルを Systemwalker Centric Managerに読み込ませてください。

TD\_HOME\isp\mib\ispmibNT.my

MIB定義ファイルの読み込み方法を、以下に示します。

- 1. Interstageをインストールしたマシン上にあるMIB定義ファイルを、Systemwalker Centric Managerがインストールされ ているマシンに、FTPなどを使ってコピーしてください。
- 2. Systemwalker Centric Managerのシステム監視を起動してください。
- 3. システム監視画面のメニューから、「操作」→「MIB拡張操作」の順に項目をクリックして、MIB拡張操作画面を表示し てください。
- 4. MIB拡張操作画面で「MIB登録」ボタンをクリックして、拡張MIBファイル選択画面を表示してください。
- 5. 拡張MIBファイル選択画面でMIBファイルを選択して、「開く」ボタンをクリックしてください。その後、MIB拡張操作画面 で「閉じる」ボタンをクリックしてください。

## **D.2.2 SNMP**サービスへの登録操作 **(Solaris**の場合**)**

Systemwalker Centric Managerを使用してリアルタイム監視を行うためには、Interstageのインストール後に以降の操作を行う 必要があります。なお、リアルタイム監視を行わない場合は、以降の操作を行う必要はありません。なお、リアルタイム監視は Solaris 10でのみ使用可能です。

### **1)** 性能監視ツールのコピー

Systemwalker Centric Manager上で、性能情報を表示するには、性能監視ツールの以下のファイルを、所定のディレクト リにコピーしてください。この操作は、Interstageインストール時に行ってください。また、操作完了後は、マシンを再起動し てください。

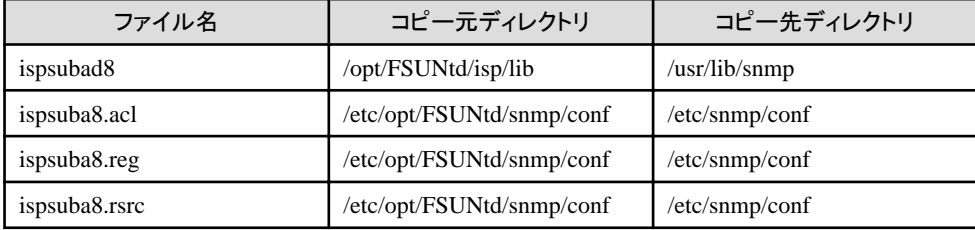

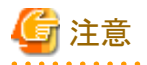

- ・ 性能監視ツールのリアルタイム監視機能を使用する場合は、必須ソフトウェアをインストールし、必須パッチを適用する 必要があります。必須ソフトウェアおよび必須パッチの詳細については、「インストールガイド」を参照してください。
- ・ SEAのマスターエージェントを再起動する場合は、性能監視ツールは必ず停止してください。
- ・ SEAのマスターエージェント(snmpdx)は、ポート番号161を使用し、ポート番号は変更しないでください。SEAのマスター エージェントのポート番号を161以外に変更すると、以下のようなメッセージが出力され、性能情報のリアルタイム監視機能 は使用できません。

/opt/FSUNtd/isp/lib/ispsubad8: [ID 702911 daemon.error] subagent registration failed

- ・ システム管理エージェント(SMA)を使用したリアルタイム監視機能は使用できません。 Solstice Enterprise Agentsソフトウェア(SEA)を使用してください。
- ・ Solaris 10でSolstice Enterprise Agentsソフトウェア(SEA)の使用するポート番号が161から変更になっています。従来通 りのポート番号161を使用するようにしてください。 この場合、SMAがポート番号161を使用しているため、SMAを使用せずSEAのみを使用するようにする必要があります。

. . . . . . . . . . . . . . . .

## 例

#### SEAのみを使用する場合の環境設定例

以下に、SMAを使用せず、SEAのみを使用する場合の環境設定例を記載します。 詳細は、OSのマニュアルを参照してください。

1. SMAの停止

# /etc/init.d/init.sma stop

2. SMAおよび関連サービスがブート時に自動的に起動しないように設定

以下のサービスがブート時に自動的に起動しないように設定します。

- svc:/application/management/sma
- svc:/application/management/seaport

# svcadm disable svc:/application/management/sma # svcadm disable svc:/application/management/seaport

また、「svc:/application/management/snmpdx」は「svc:/application/management/seaport」と依存関係があるため、 「svc:/application/management/seaport」を無効にした場合、「svc:/application/management/snmpdx」が起動されませ ん。依存関係を解消してください。

サービスの依存関係などの設定に関しては、OSのマニュアルを参照し実施してください。

3. SEAが使用するポート番号の設定を161に変更

/etc/snmp/conf/snmpdx.regファイルのport行を16161から161に変更

4. SEAの各設定ファイルを作成

```
# cp /etc/snmp/conf/mibiisa.rsrc- /etc/snmp/conf/mibiisa.rsrc
# cp /etc/snmp/conf/snmpdx.acl /etc/snmp/conf/mibiisa.acl
```
5. SEAの再起動

```
# /etc/init.d/init.snmpdx stop
# /etc/init.d/init.snmpdx start
```
### **2) MIB**定義ファイルの読み込み

Systemwalker Centric Managerから性能情報を採取するには、性能情報のMIB定義ファイルをSystemwalker Centric Managerで読み込まなければなりません。Interstageをインストールしたマシン上にある、以下のMIB定義ファイルを Systemwalker Centric Managerに読み込ませてください。

TD\_HOME\isp\mib\ispmibSol.my

MIB定義ファイルの読み込み方法を、以下に示します。

1. Interstageをインストールしたマシン上にあるMIB定義ファイルを、Systemwalker Centric Managerがインストールされ ている業務管理クライアントに、FTPを使ってコピーしてください。

- <span id="page-848-0"></span>2. Systemwalker Centric Manager(業務監視)を起動してください。
- 3. 業務監視画面のメニューから、「操作」→「MIB拡張操作」の順に項目をクリックして、MIB拡張操作画面を表示して ください。
- 4. MIB拡張操作画面で「MIB登録」ボタンをクリックして、拡張MIBファイル選択画面を表示してください。
- 5. 拡張MIBファイル選択画面でMIBファイルを選択して、「開く」ボタンをクリックしてください。その後、MIB拡張操作画面 で「閉じる」ボタンをクリックしてください。
- 6. 業務監視画面のメニューから、「ポリシー」→「ポリシー配付」の順に項目をクリックして、ポリシーの配付画面を表示し てください。
- 7. ポリシーの配付画面で必要な項目を設定した後、「OK」ボタンをクリックしてください。

### **3)** ポート番号の設定

性能監視ツールは、Systemwalker Centric Managerに性能情報を通知する際に通信を行うため、通信用のポートを使用し ます。デフォルトでは「7042」番のポートを使用しますので、このポートを他のプログラムで使用している場合は、性能監視 ツールのポート番号を変更してください。この操作は、Interstageインストール時に行ってください。また、操作完了後は、マ シンを再起動してください。

変更方法は以下のようになります。

1. 環境設定ファイルをエディタで開いてください。

```
環境設定ファイルは「/etc/snmp/conf/ispsuba8.reg」です。
エディタで開くと以下のように表示されます。
```

```
agents =
   {
    \left\{ \right.name = "ispsubad8" subtrees = { isPerformanceInf }
      timeout = 40000000watch-dog-time = 2000000 port = 7042
     }
  }
```
- 2. 「port = 7042」 の 「7042」の部分を、未使用のポート番号に書き換えてください。
- 3. ファイルを保存して、エディタを終了してください。
- 4. マシンを再起動してください。

## **D.2.3** 性能監視ツール起動操作

性能監視ツールの起動操作について説明します。

#### 運用パターン

性能監視ツールの起動には、以下の方法があります。

#### [自動運用](#page-849-0) Windows32/64

Interstage起動前に性能監視ツール自動起動定義の登録を行うと、Interstage起動時に性能監視ツールを自動的に起動 します。自動運用により性能監視ツールを起動した場合は、Interstage停止時にのみ性能監視ツールは停止します。また、 性能監視自動起動定義ファイルに「Auto\_start=YES」および性能監視対象アプリケーションを記述して自動起動の登録 を行った場合は、Interstage起動時に性能監視ツールが自動的に起動し、性能監視対象アプリケーションの性能監視を 開始します(自動監視開始機能)。性能監視自動起動定義ファイルに「Auto\_start=NO」を記述して自動起動の登録を

<span id="page-849-0"></span>行った場合は、Interstage起動時に性能監視ツールが自動的に起動しますが、性能監視は開始されません。自動監視 開始機能を指定しない場合は、Interstage起動後に、ispstartコマンドを実行して性能監視を開始してください。

#### 手動運用

ispmakeenvコマンドを実行して、性能監視ツールを起動します。性能監視対象のワークユニットを起動する前であれば、 いつでも性能監視ツールを起動し性能監視を行うことが可能です。

## 注意

#### · Windows32/64

手動運用を行った場合、Windowsをログオフすると、性能監視ツールは停止します。性能監視ツール起動後に、 Windowsのログオフを行う場合は、自動運用により、性能監視ツールを起動してください。

Solaris64 Linux32/64 性能監視ツールは「手動運用」でのみ起動できます。

#### 起動方法

#### 性能監視ツール自動運用の場合 Wrdows32/64

Interstage起動時に性能監視ツールを起動する操作について説明します。

#### 1. 性能監視ツール自動起動定義の作成

性能測定に必要な環境および性能監視を行うオブジェクトを指定する定義ファイルを作成します。性能監視ツール自 動起動定義の詳細については、「D.5.2 [性能監視自動起動定義ファイル](#page-863-0)(ispsetautostartコマンド)」を参照してください。

#### 2. 性能監視ツール自動起動定義の登録

ispsetautostartコマンドで性能監視ツール自動起動定義を登録します。

#### 3. Interstageの起動

isstartコマンドを実行し、Interstageを起動します。Interstage起動時に自動的に性能監視ツールが起動します。

#### 性能監視ツール手動運用の場合

#### 1. システム構成設定操作 Solaris64

性能監視環境を作成し、性能監視ツールを起動するために、システム構成情報ファイル内の以下のシステム構成情報 を調整する必要があります。また、操作完了後は、マシンを再起動してください。

Semsys:seminfo\_semmnu

性能監視ツールを起動する際には、必ず上記システム構成情報の設定値を見積もってください。見積もった結果、設 定値の変更が不要な場合は、上記のシステム構成情報を設定する必要はありません。設定値の見積もりについては 「チューニングガイド」の「システム構成情報の見積もり方法」を参照してください。

#### 2. Interstageの起動

isstartコマンドを実行し、Interstageを起動します。

#### 3. 性能監視環境の作成

ispmakeenvコマンドにより性能監視環境を作成し、性能監視ツールを起動します。この際、以下のインターバル時間を 指定します。

- 性能ログファイル用インターバル時間 性能ログファイルに対して性能情報を出力する間隔です。1分、5分、10分、20分、30分、1時間、2時間、3時間、4 時間のいずれかが指定可能です。省略した場合には、1時間が設定されます。

<span id="page-850-0"></span>ー リアルタイム監視用インターバル時間 Windows32/64 Solaris64 Systemwalker Centric Managerに通知する性能情報の採取間隔です。Systemwalker Centric Managerからの性 能監視を行う場合に指定しています。1~60分が指定可能です。省略した場合には、5分が設定されます。

注意

- ・ ispmakeenvコマンド実行後に、性能を測定する業務アプリケーション(ワークユニット)を起動してください。ispmakeenvコ マンド実行前に起動された業務アプリケーションに対しては、性能は測定されません。
- Solaris64 Linux32/64 システムを再起動した場合は、性能監視環境を再作成する必要があります。

## **D.2.4** 監視操作

性能監視ツール監視操作について説明します。

- ・ 監視操作の流れ
- ・ [監視操作の方法](#page-852-0)
- ・ [リアルタイム監視操作手順](#page-853-0)

### 監視操作の流れ

Windows32/64 Solaris64

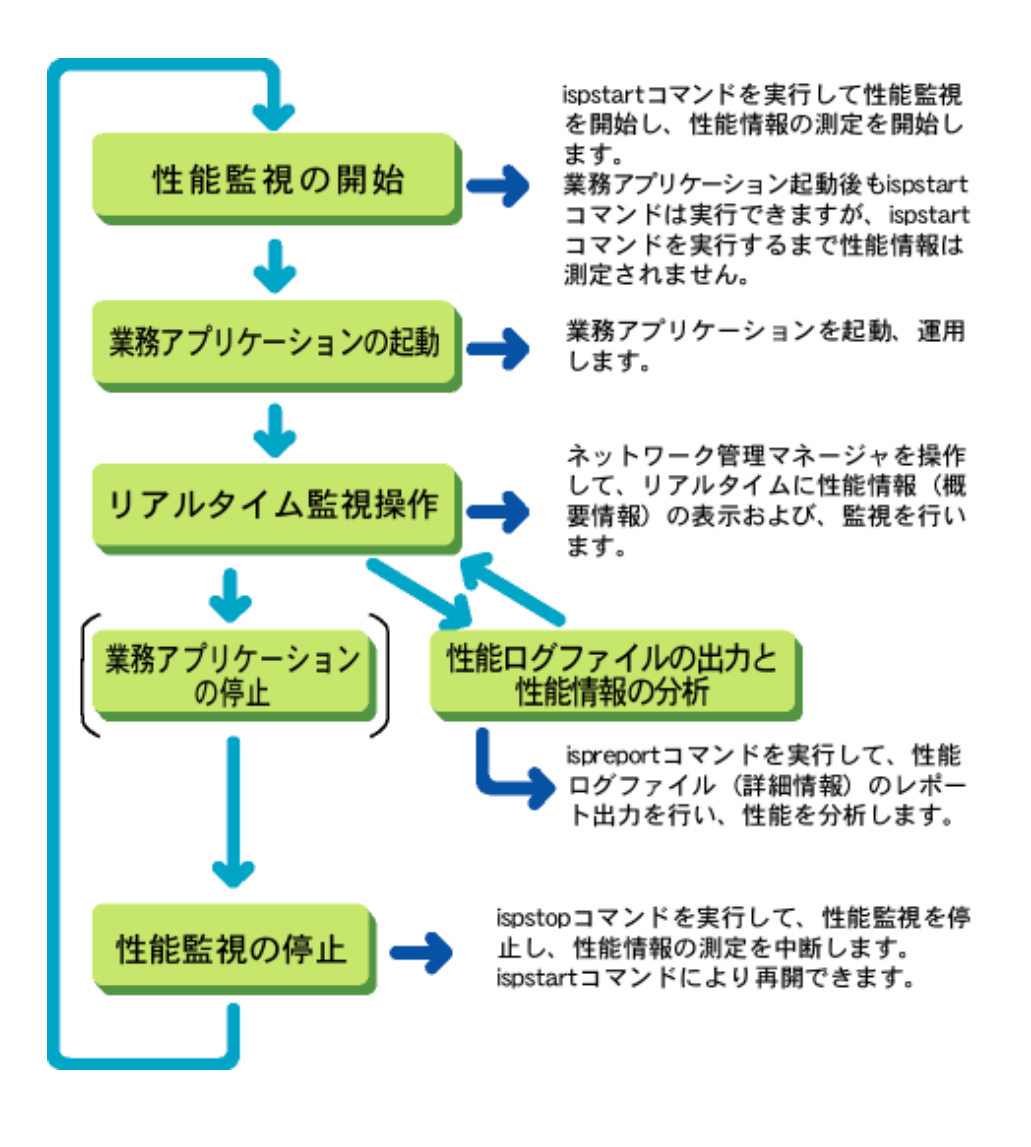

 $Linear32/64$ 

<span id="page-852-0"></span>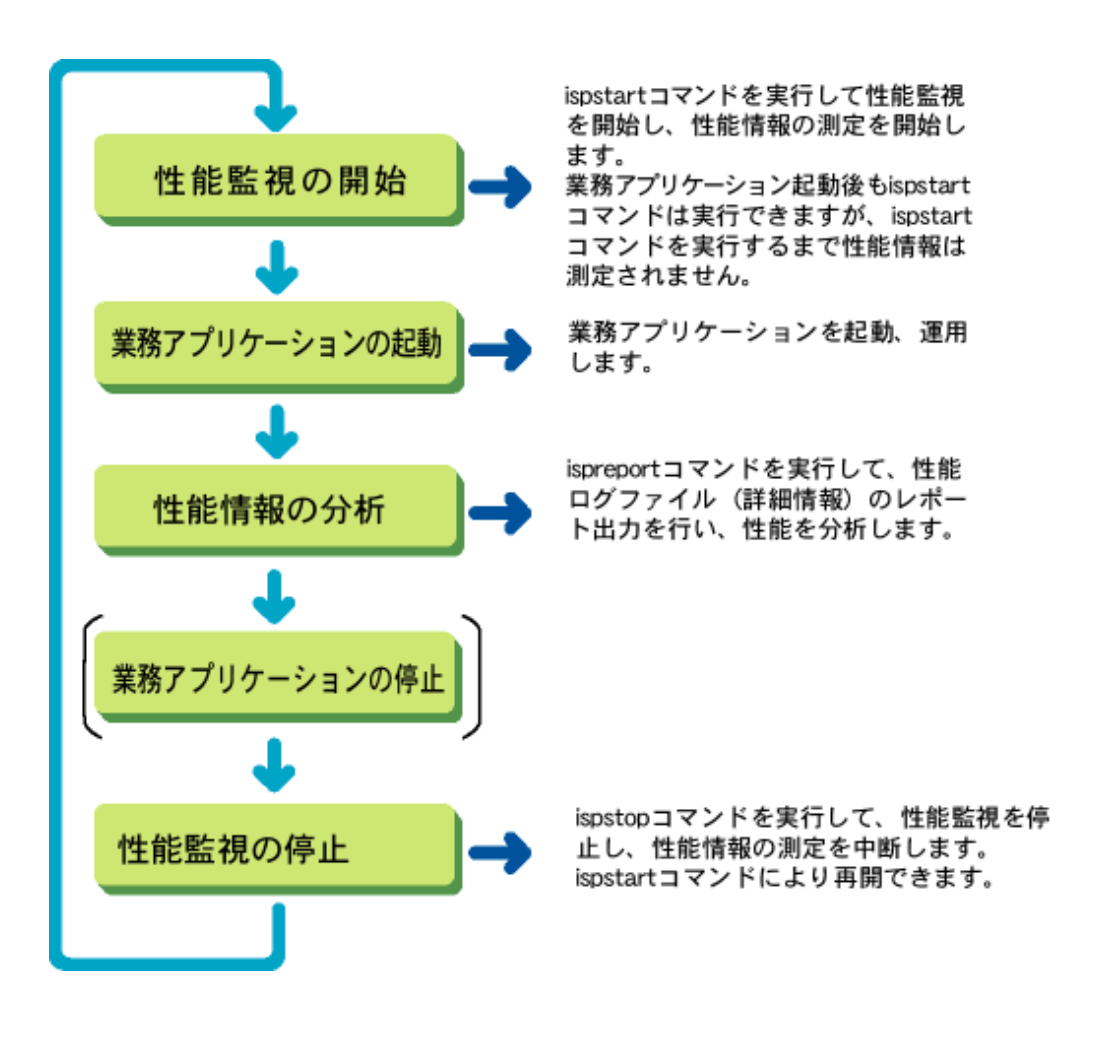

#### 監視操作の方法

#### 1. 性能監視の開始

ispstartコマンドにより特定のオブジェクトの性能監視を開始します。これ以降、性能監視ツール自動起動定義ファイル (Windows(R)のInterstage Application Server Enterprise Edition)またはispmakeenvコマンドで指定したインターバル 間隔で、性能情報が性能ログファイルに出力されます。

ispstopコマンドにより性能監視を停止するまで、性能情報が採取されます。

#### Windows32/64

性能監視ツール自動運用で性能監視を開始している場合は、ispstartコマンドを実行する必要はありません。

#### 2. 業務アプリケーションの起動

isstartwuコマンドを実行し、ワークユニットを起動します。

#### 3. リアルタイム監視操作 Windows32/64 Solaris64

Systemwalker Centric Managerで性能情報を表示し、性能を監視するには、Systemwalker Centric Manager上で性 能情報を表示する操作を行います。 詳細は、「[リアルタイム監視操作手順](#page-853-0) 」を参照してください。

### 4. 性能ログファイルの出力と性能情報の分析

ispreportコマンドを使用して性能ログファイルを出力し、性能情報を分析します。詳細は、「D.3.1 [性能ログファイル](#page-856-0) [へのログ出力機能により採取した性能情報」](#page-856-0)を参照してください。

#### Windows32/64 Solaris64

リアルタイム監視で基準値超えを検出し、性能異常の可能性がある場合は、性能ログファイルに保存されている詳 細情報を分析してください。

#### <span id="page-853-0"></span>5. 業務アプリケーションの停止

isstopwuコマンドを実行し、ワークユニットを停止します。

#### 6. 性能監視の停止

ispstopコマンドにより性能監視を停止します。本コマンドが実行された時点で、性能情報の採取および性能ログファ イルへの性能情報の出力が停止します。

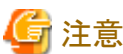

・ 業務アプリケーションを停止しなくても、ispstopコマンドを実行して性能監視を停止することは可能です。ただし、ispstop コマンド実行後は、性能情報は測定されません。性能情報の測定を再開する場合は、ispstartコマンドを実行してください。

Windows32/64 Solaris64

- ・ ispmakeenvコマンド実行後に、性能を測定する業務アプリケーション(ワークユニット)を起動してください。ispmakeenvコ マンド実行前に起動された業務アプリケーションに対しては、性能は測定されません。
- ・ Systemwalker Centric Managerを使って性能情報をリアルタイム表示している場合、性能情報を表示したまま、性能監視 の停止/開始を行わないでください。性能監視開始前に性能情報を表示している画面を閉じ、性能監視開始後にリア ルタイム監視操作を行って、性能情報を表示してください。

#### Windows32/64

- ・ 性能監視ツール自動運用で性能監視を開始している場合は、ispstartコマンドを実行する必要はありません。
- ・ 性能監視ツール自動運用で性能監視を開始したのち、監視対象アプリケーションを変更する場合は、ispstopコマンド 実行後、ispstartコマンドを実行してください。

#### リアルタイム監視操作手順 Windows32/64 Solaris64 |

以下に、Systemwalker Centric Manager運用管理サーバを使用した場合の操作概要を示します。 Systemwalker Centric Manager以外のネットワーク管理マネージャを使用する場合は、使用するネットワーク管理マネージャ の操作説明書を参照してください。

#### **1) MIB**取得画面の表示

#### Windows32/64

- 1. Systemwalker Centric Managerのシステム監視を起動します。
- 2. システム監視画面で、対象となる業務サーバ名をクリックします。
- 3. システム監視画面のメニューから、「操作」→「指定システム」→「MIB情報」→「MIB取得」の順に項目をクリックして、 MIB取得画面を表示します。

#### Solaris64

- 1. Systemwalker Centric Manager(業務監視)を起動します。
- 2. 業務監視画面の「機能選択」に「監視」を設定し、ツリー選択に「ノード一覧」を設定します。業務サーバの一覧が 表示されていますので、対象となる業務サーバ名をクリックします。
- 3. 業務監視画面のメニューから、「操作」→「指定オブジェクト」→「MIB情報」→「MIB取得」の順に項目をクリックして、 MIB取得画面を表示します。

#### **2)** 監視するオブジェクトのインスタンス番号の確認

オブジェクト名の一覧を表示して、監視するオブジェクトのインスタンス番号を調べます。 MIB取得画面で以下の設定を行い、「取得」ボタンをクリックします。

a. 「ポーリングなし」を指定

- <span id="page-854-0"></span>b. 取得方法に「DUMP」を指定
- c. 表示するMIB(性能情報の測定項目)にispSumObjectNameを指定
- なお、MIBは以下の手順で指定します。
	- 1. 「参照」ボタンをクリックして、MIB参照画面を表示します。
	- 2. MIB参照画面で表示されている項目を「iso」→「org」→「dod」→「internet」→「private」→「enterprises」→「fujitsu」  $\rightarrow \lceil$  application  $\mid \rightarrow \lceil$  aplNetWork  $\mid \rightarrow \lceil$  aplNetFunction  $\mid \rightarrow \lceil$  aplInterstage  $\mid \rightarrow \lceil$  isPerformanceinf  $\mid \rightarrow$ 「ispSummaryTable」→「ispSummaryTableEntry」の順にダブルクリックします。リアルタイム監視で表示可能な性 能情報の項目が表示されますので、その中から「ispSumObjectName」をクリックします。
	- 3. MIB取得画面で「リストへ追加」ボタンをクリックします。

#### **3)** 基準値の設定

- 1. システム監視画面(Windows (R))、または、業務監視画面(Solaris)のメニューから、「ポリシー」→「ポリシーの定義」 →「ノード」→「MIB監視」の順に項目をクリックして、MIB監視画面を表示します。
- 2. MIB監視画面で「追加」ボタンをクリックして、MIBしきい値の設定画面を表示します。
- 3. MIBしきい値の設定画面で、MIB名(監視する性能情報の表示名)、インスタンス番号、しきい値(基準値)を設定 します。MIB名の指定方法は、2)を参照してください。
- 4. MIB監視画面の「有効」を選択します。

#### **4)** リアルタイム表示画面の表示

性能情報を表示します。 MIB取得画面で以下を設定し、「取得」ボタンをクリックします。

- a. ポーリング時間に5分以上の値を指定
- b. 取得方法に「GET」を指定
- c. 監視するオブジェクトのインスタンス番号を指定 オブジェクト名の一覧を表示した際に、以下のように番号が表示されていますので、この番号をインスタンス番号に 設定します。 「ispSumObjectName ->ispSumObjectName. 番号:オブジェクト名」
- d. 表示する性能情報の表示名をMIB名の欄に指定 MIB名の指定方法は、2)を参照してください。

リアルタイム監視で表示可能な性能情報については、「[D.3.2 Systemwalker Centric Manager](#page-860-0)によるリアルタイム監視機能に [より採取した性能情報](#page-860-0) 」を参照してください。

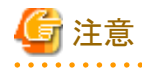

・ オブジェクト名の一覧を表示する場合を除き、性能情報を表示する場合の取得方法には「GET」を指定してください。 「DUMP」を指定してリアルタイム表示を行うと、Systemwalker Centric Managerと性能監視ツールの間で、膨大な回数の 通信が発生し、ネットワークに多大な負荷を掛ける可能性があります。また、業務サーバへの負荷も増大します。

・ 性能情報を表示できるオブジェクトがない場合は、オブジェクト名として「NONE」が表示されます。

## **D.2.5** 性能監視ツール停止操作

性能監視ツールの停止操作について説明します。

#### 性能監視ツール自動運用の場合 Windows32/64

<span id="page-855-0"></span>Interstage停止時に性能監視ツールを停止する操作について説明します。

- 1. Interstageの停止 isstopコマンドを実行し、Interstageを停止します。Interstage停止時に自動的に性能監視ツールが停止します。
- 2. 性能監視ツール自動起動定義の削除 ispunsetautostartコマンドより性能監視ツール自動起動定義を削除します。 定義の削除を行わない場合は、次回Interstage起動時に登録済みの定義で性能監視ツールが起動します。

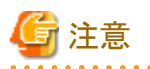

・ 性能監視ツールを自動起動した場合は、ispdeleteenvコマンドによる性能監視ツールの停止はできません。

・ 性能監視ツール自動起動定義の登録内容を変更する場合は、Interstage停止後、定義内容を変更した自動起動定義 ファイルを使用して、ispsetautostartコマンドを実行してください。この場合、ispsetautostartコマンド実行前に ispunsetautostartコマンドを実行する必要はありません。

#### 性能監視ツール手動運用の場合

ispdeleteenvを実行して、性能監視環境を削除し、性能監視ツールを停止する操作について説明します。

- 1. 性能監視環境の削除 ispdeleteenvコマンドにより性能監視ツールを停止し、性能監視環境を削除します。性能監視環境の削除は、性能 監視停止後に実施してください。性能監視停止前に性能監視環境を削除した場合は、性能監視環境削除後の性 能情報は採取されません。再度、性能監視を行う場合は、Interstageを再起動した後、性能監視環境の作成から行っ てください。
- 2. Interstageの停止 isstopコマンドを実行し、Interstageを停止します。

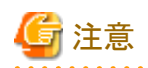

- . . . . . . . . . . . . . . . . .
- ・ 性能監視環境を再度作成する場合は、性能監視環境の再作成前に、Interstageを再起動してください。
- ・ 性能監視ツールを手動運用で起動した場合は、Interstage停止時に性能監視ツールは停止しません。

## **D.2.6 SNMPサービスからの削除操作 Mindows32/64 Solaris64 |**

#### Windows (R)の場合 Windows32/64

ispunsetagtコマンドを実行して、性能監視ツールをSNMPサービスから削除してください。ispunsetagtコマンド実行後は、以下 の手順でSNMPサービスを再起動してください。

・ 「コンピュータの管理」の「サービス」で、「SNMP Service」をクリックし、「停止」および「開始」操作を行ってください。

ispsetagtコマンドで性能監視ツールをSNMPサービスに登録していない場合は、この操作を行う必要はありません。

### **Solarisの場合 Solaris64**

以下のファイルを削除後、マシンを再起動してください。

- ・ /usr/lib/snmp/ispsubad8
- ・ /etc/snmp/conf/ispsuba8.reg
- ・ /etc/snmp/conf/ispsuba8.acl

<span id="page-856-0"></span>・ /etc/snmp/conf/ispsuba8.rsrc

## **D.2.7** 注意事項

性能監視ツールを使用する場合、性能監視ツールのコマンド(ispmakeenv/ispdeleteenv/ispstart/ispstop)とInterstageおよび ワークユニットの操作コマンド(isstart/isstop/isstartwu/isstopwu)には、以下の順序性があります。

- 1. isstartとispmakeenvでは、どちらを先に実行してもかまいません。 ただし、Interstage起動時にワークユニットを自動起動する設定となっている場合は、必ずispmakeenvを先に起動する 必要があります。
- 2. isstartとispstartでは、isstartを必ず先に起動してください。 isstopによりInterstageを停止した場合、ispstopを実行して性能監視も停止し、Interstage再起動時は、再度、isstart、 ispstart の順で性能監視も開始してください。
- 3. isstartwuとispstartでは、どちらを先に実行してもかまいません。
- 4. ispmakeenvとisstartwuでは、ispmakeenvを必ず先に起動してください。

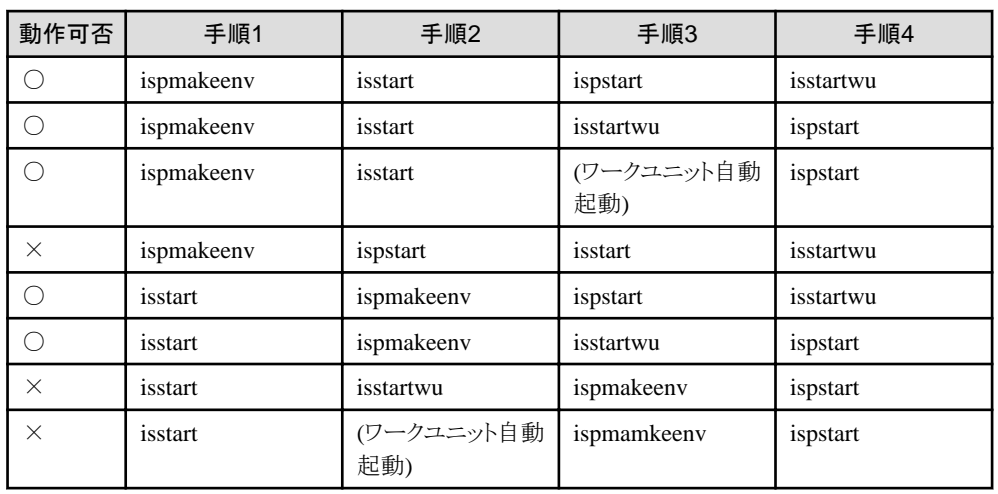

以上の関係をまとめると、コマンドの実行順は以下となります。

なお、実行順番を誤った場合、コマンドの実行は正常に終了しますが、性能ログファイルへのログ出力が実施されません。 また、Interstageおよびワークユニットを再起動する場合は、性能監視ツールも停止し、上記の正しい順番で性能監視ツールも 再起動してください。Interstageおよび、ワークユニット、性能監視ツールの停止については、性能監視時に実行した順番と逆 の順で停止してください。

## **D.3** 性能情報の分析と対処

性能ログファイルおよびリアルタイム監視で採取した性能情報の分析方法と対処方法について説明します。

## **D.3.1** 性能ログファイルへのログ出力機能により採取した性能情報

性能ログファイルへのログ出力機能を使用した場合に採取できる性能情報と、その評価方法、対処方法について説明します。

- ・ [性能ログファイルの出力方法](#page-857-0)
- ・ [性能情報の項目内容](#page-857-0)

<span id="page-857-0"></span>・ [評価方法と対処方法](#page-858-0)

### 性能ログファイルの出力方法

ispreportコマンドを使用して、性能ログファイルのレポート出力を行います。ispreportコマンドは、性能ログファイルに保存さ れている性能情報を1レコードずつ読み出し、以下のようにCSV形式に変換して標準出力に出力します。出力される項目は、 アプリケーション種別ごとに異なります。

D1, D2, D3, D4, D5, ......

## ポイント

・ 平均処理待ち要求数を出力する場合は、「-a WQUEAVG」オプションを付加してください。

・ IJServerのEJBコンテナの性能情報を出力する場合は、「-k EJBAPL」オプションを付加してください。 

性能ログファイルをCSV形式に変換してファイルに出力する場合は、ispreportコマンド実行時に、以下のようにして、出力先 のファイル名を指定してください。

ispreport オプション > 出力先ファイル名

### 性能情報の項目内容

採取できる性能情報は、アプリケーション種別ごとに項目が異なります。 性能情報として出力される項目について、アプリケーション種別ごとに説明します。各表の項番に書かれているD1、D2、・・・ は、CSV形式で出力されるD1、D2、・・・に対応しています。

・ IJServerのEJBコンテナの場合

### **IJServer**の**EJB**コンテナの場合**(**項目数**22)**

以降の説明では、「IJServerのEJBコンテナ」を「EJBコンテナまたはアプリケーション」と記載します。

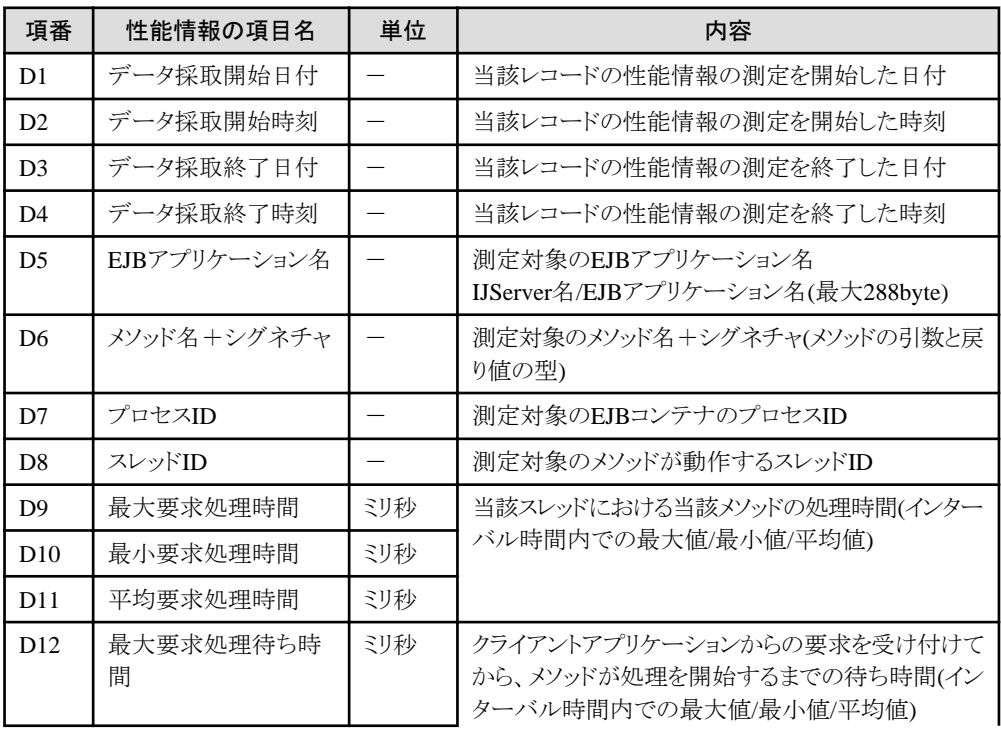

<span id="page-858-0"></span>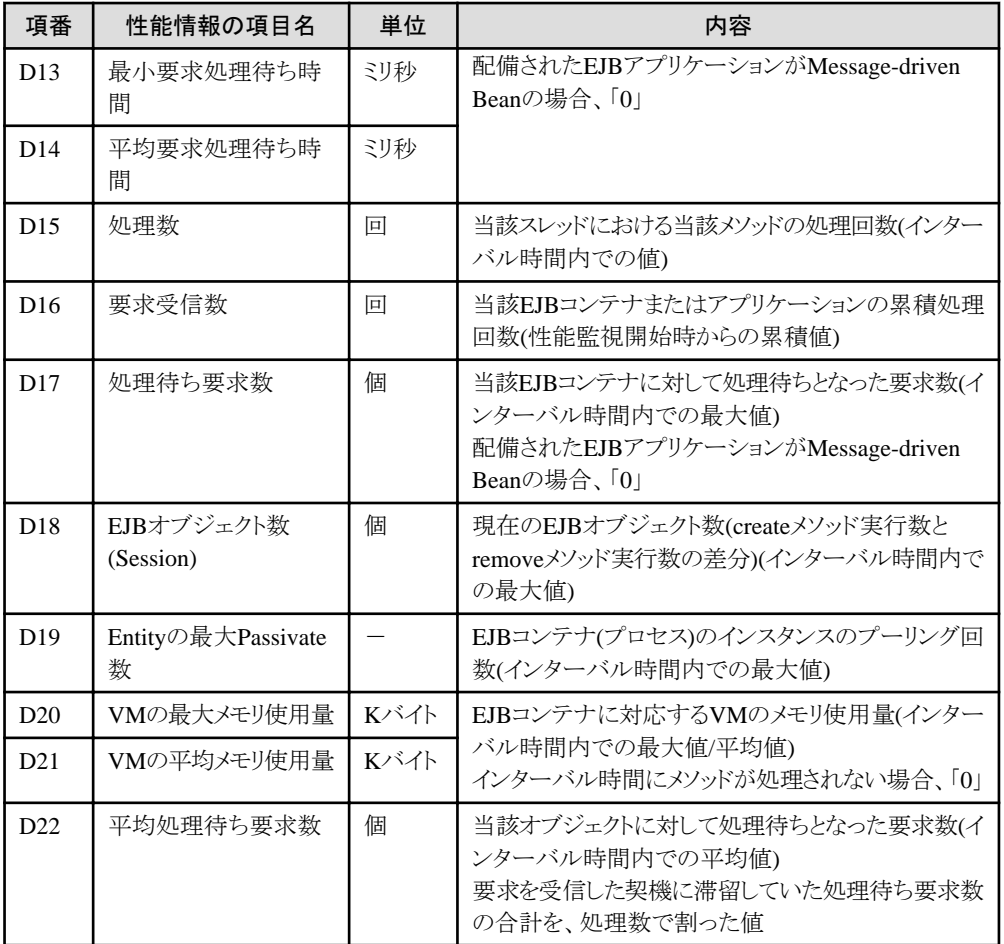

ispreportコマンドは、インターバル時間間隔の情報を、各プロセス上のメソッド+シグネチャ単位に出力します。出力情報には、 各プロセス上のメソッド+シグネチャ単位の情報と、EJBコンテナ単位の情報があります。

- ・ メソッド+シグネチャ単位の評価(D9~D11、D15) D9~D11、D15は、D7に示すプロセス内の、D6に示すメソッド+シグネチャに対する要求処理時間、処理数を示します。 この情報を用いることにより、プロセスごとのメソッド+シグネチャ単位の評価を行えます。 なお、一度集計したD6のメソッド+シグネチャに対する情報は、次回以降の集計インターバル時間内に、1度も動作し ない場合、処理数0として出力されます。
- ・ EJBアプリケーション単位の評価(D12~D14、D16~D18、D22) D12~D14、D16~D18、D22は、D5に示すEJBアプリケーションに対する要求処理待ち時間、要求受信数、処理待ち 要求数等を示します。EJBアプリケーション単位の評価が行えます。
- ・ プロセス単位の評価(D19~D21) D19~D21は、D7に示すプロセスに対するEntityの最大Passivate数、VMのメモリ使用量を示します。プロセス単位の評 価が行えます。

### 評価方法と対処方法

性能ログファイルへのログ出力機能で採取した性能情報の評価方法と対処方法を、以下の一覧にまとめます。 性能異常を検出した場合は、一覧を参考にして対処してください。

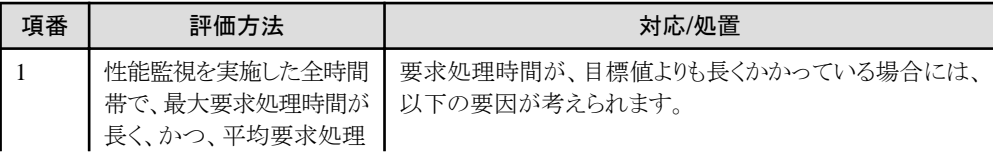

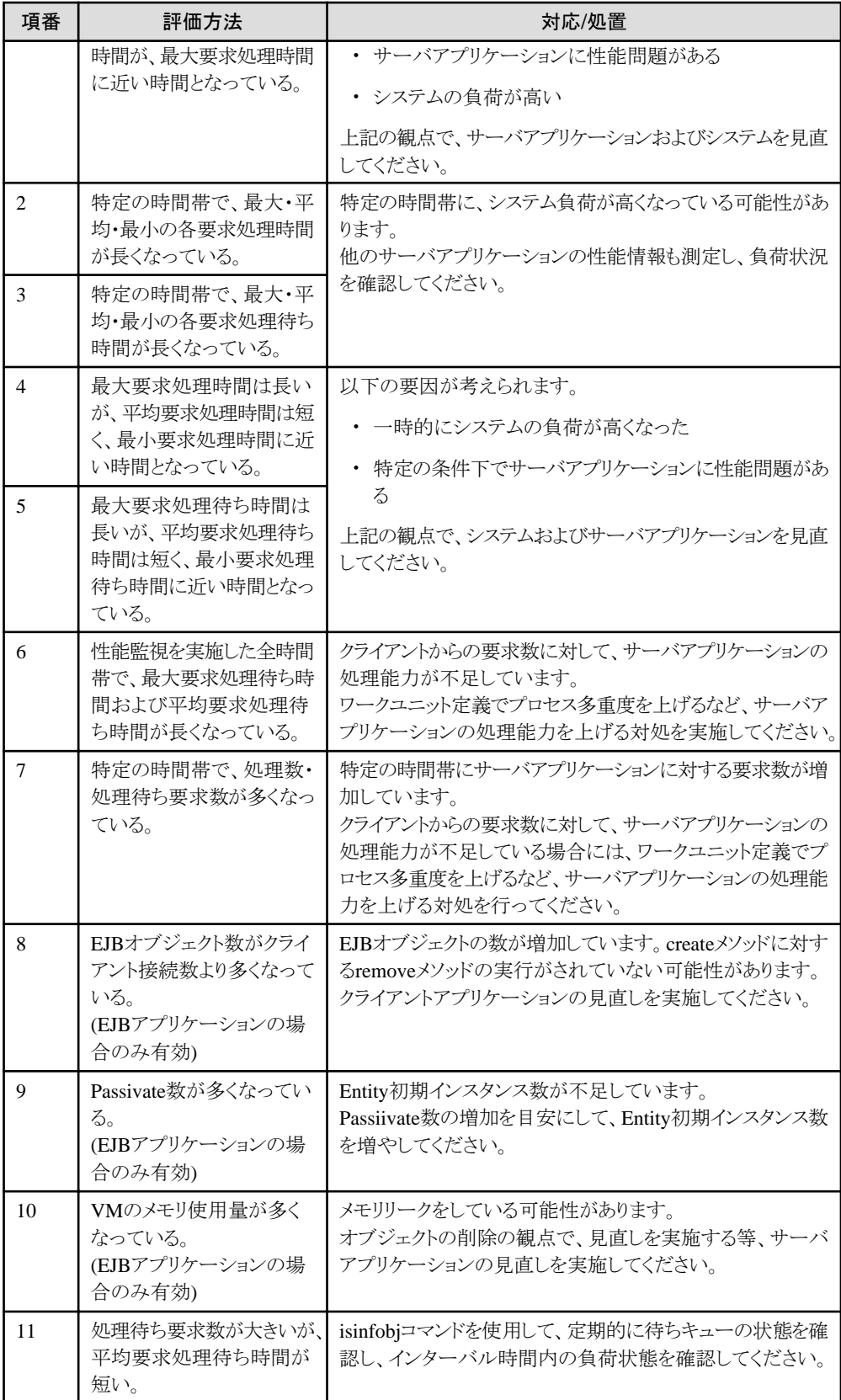

## <span id="page-860-0"></span>**D.3.2 Systemwalker Centric Manager**によるリアルタイム監視機能により 採取した性能情報 Mindows32/64 Solaris64

リアルタイム監視機能を使用した場合に採取できる性能情報と、評価方法、対処方法について説明します。

- ・ 性能情報の項目内容
- ・ 評価方法と対処方法

### 性能情報の項目内容

採取できる性能情報は、アプリケーション種別ごとに項目が異なります。 以下に、リアルタイム監視で表示可能な性能情報の項目を、アプリケーション種別ごとに示します。なお、表示名とは、 Systemwalker Centric Managerで表示される、性能情報の項目名です。

・ IJServerのEJBコンテナの場合

### **IJServer**の**EJB**コンテナの場合

以下の情報は、IJServerのEJBコンテナ単位で採取されます。

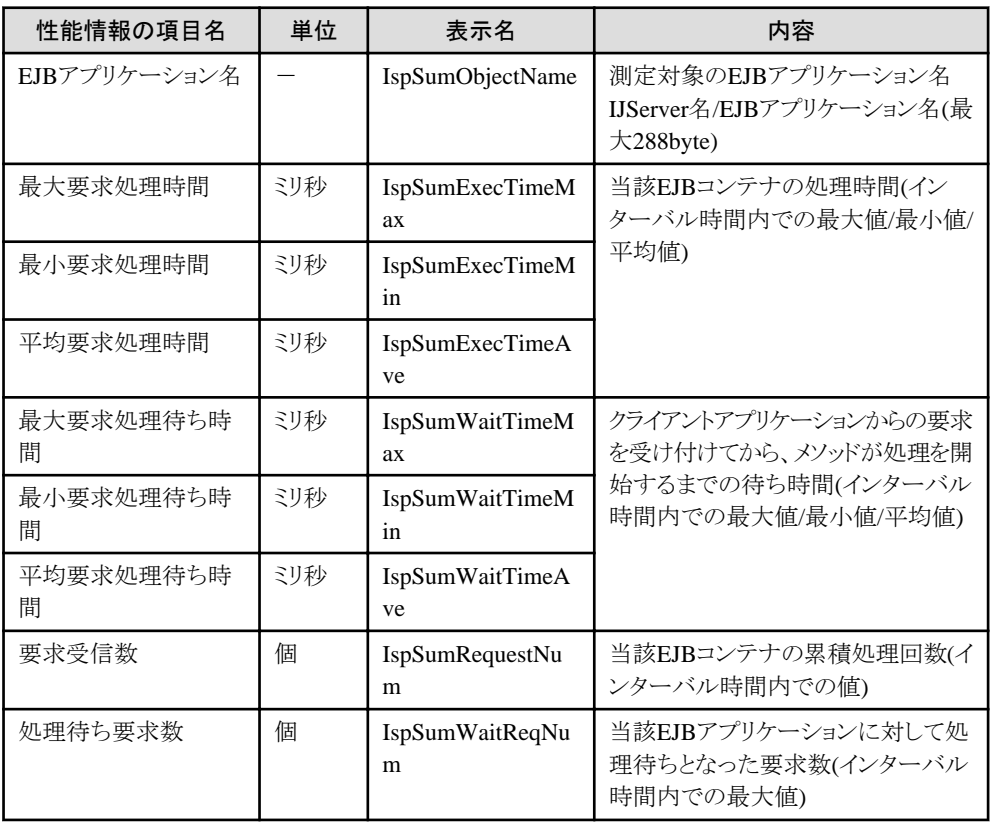

### 評価方法と対処方法

リアルタイム監視機能で採取した性能情報の評価方法と対処方法を、以下の一覧にまとめます。 性能異常を検出した場合は、以下の一覧を参考にして対処してください。また、性能ログファイルに出力された性能情報も 評価の参考としてください。

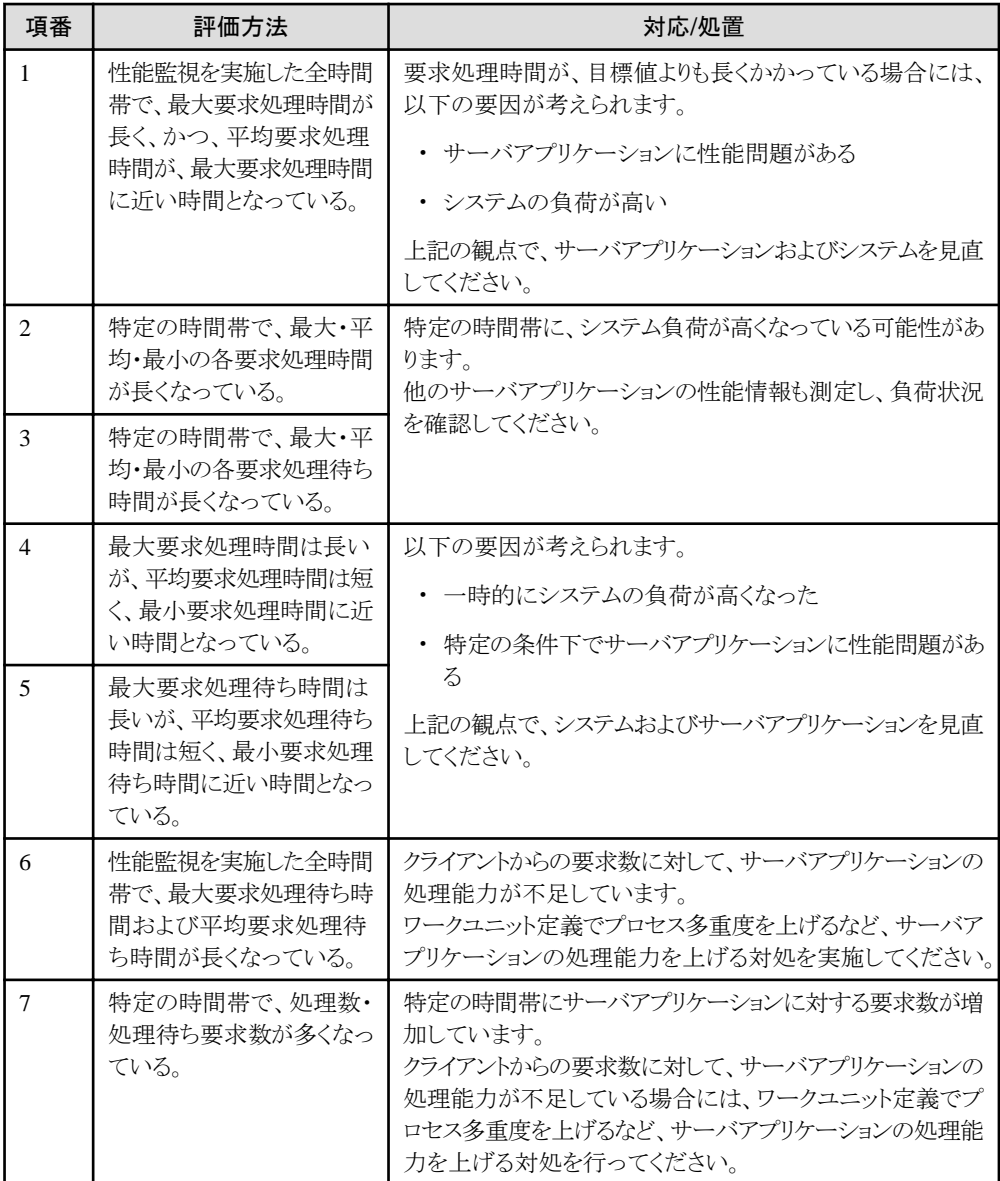

## **D.3.3** 性能情報評価時の注意事項

以下に、性能情報評価時の注意事項を説明します。

・ サーバアプリケーションが、処理中に異常終了した場合、その要求は、性能情報に反映されません。

## **D.4** 性能ログファイルの運用

### ディスク容量の見積り

性能監視ツールを起動する前に、性能ログファイルを作成するための十分なディスク容量が確保されていることを確認し てください。ディスク容量の見積もり方法を、以下に示します。

ディスク容量 =性能監視ツール起動時に指定する共有メモリのサイズ × ( 性能監視ツールを起動してから停止するまでの時間 ÷ 性能監視ツール起動時に指定するインターバル時間 )

「性能監視ツール起動時に指定する共有メモリのサイズ」の見積もり方法の詳細については、「チューニングガイド」の「性 能監視ツール使用時に必要なシステム資源」を参照してください。

### 性能ログファイルのバックアップ

性能ログファイルは、定期的にバックアップして、不要になったファイルは削除してください。定期的に削除しない場合、ディ スク容量を圧迫する可能性があります。バックアップ、削除したファイルをレポート出力する場合は、そのファイルを任意の ディレクトリに格納して、そのファイルを指定してレポートを出力してください。

### 性能ログファイル名

性能ログファイルが作成されるディレクトリは、以下のようになります。

- ・ ispmakeenvコマンドのパラメタで指定したディレクトリ
- · 環境変数ISP\_LOGに指定したディレクトリ

両方を指定した場合は、ispmakeenvコマンドで指定したディレクトリ名が優先されます。両方共指定がない場合は、以下の デフォルトのディレクトリ名を使用します。

#### Windows32/64

 $C:\nexists$ Interstage\td\isp\log

Solaris64

/opt/FSUNtd/isp/log

#### $\lfloor$  Linux32/64

/opt/FJSVtd/isp/log

上記のディレクトリ配下に、以下の命名規約に従って性能ログファイルが作成されます。

```
性能ログファイル名:ispYYYYMMDD.log
    YYYYMMDDは、ファイル作成日付
    - YYYY:西暦
   - MM: 月 (01~12)
   - DD: \text{H} (01~31)
```
性能監視ツールは、起動された時点で、その日の日付に対応する性能ログファイルを作成します。また、数日間に渡って性 能監視ツールを起動した場合は、日付単位に起動日数分の性能ログファイルを作成します。

## 注意

ispmakeenvコマンド実行後に、性能監視ツールが作成中の性能ログファイルを削除しないでください。削除した場合は、性 能情報が正しく保存されない可能性があります。性能ログファイルを削除する場合は、ispdeleteenvコマンドを実行してください。

## **D.5** 性能監視ツール運用時に使用する定義ファイル

性能監視ツールを使用する場合に、コマンドで指定するファイルについて説明します。

## **D.5.1** 性能監視対象指定ファイル**(ispstart**コマンド**)**

性能監視ツールの性能監視対象を指定するファイルです。ispstartコマンドのパラメタとして指定します。

### <span id="page-863-0"></span>形式

```
 [セクション名]
   性能監視対象アプリケーション
: 15 m
   [セクション名]
   性能監視対象アプリケーション
    :
```
### 指定項目

「セクション名」は[]で囲み、その下に「性能監視対象アプリケーション」を記述します。 性能監視対象は、合計1000個まで指定可能です。

指定可能な「セクション名」と、それぞれのセクションの「性能監視対象アプリケーション」で指定するものを以下に示します。

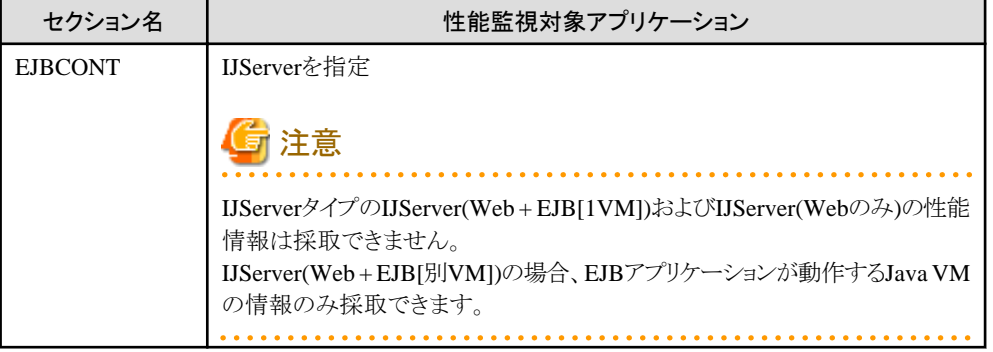

### 定義例

以下に、定義ファイルの記述例を記載します。

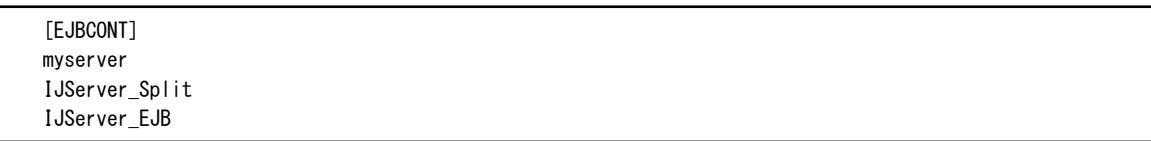

## **D.5.2** 性能監視自動起動定義ファイル**(ispsetautostart**コマンド**)**

性能監視ツール自動運用時に、性能測定を行う環境および性能監視対象アプリケーションを指定するファイルです。性 能監視対象は、合計1000個まで指定可能です。ispsetautostartコマンドのパラメタとして指定します。

### 形式

```
 [セクション名]
   定義項目
 :
   [セクション名]
   定義項目
: 15 m
```
### 指定項目

「セクション名」は[]で囲み、その下に定義項目を記述します。指定可能な「セクション名」とそれぞれのセクションで指定可能な 定義項目について以下に説明します。
#### セクション名**: Control**

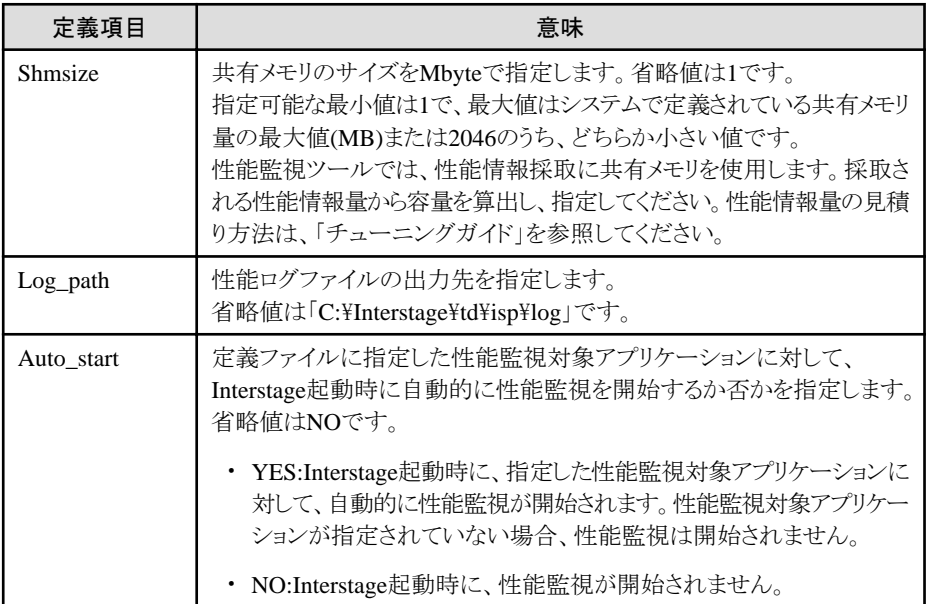

#### セクション名**: Interval**

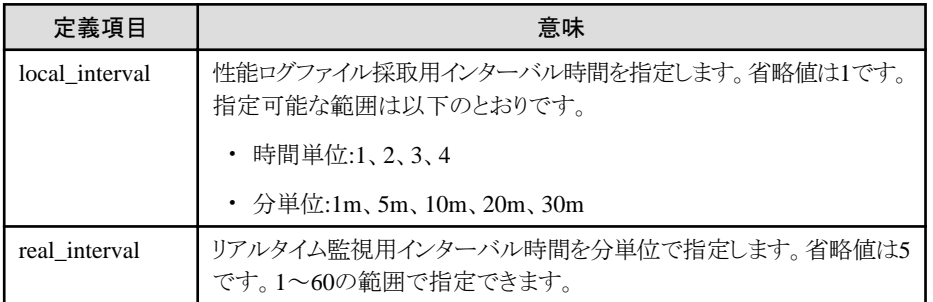

#### セクション名**: EJBCONT**

IJServerを指定します。

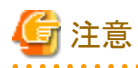

「Auto\_start=YES」かつ性能監視対象アプリケーション名に誤りがある場合は、性能監視ツールの起動のみ行われ、性能 監視は開始されません。性能監視対象指定ファイルに正しいアプリケーション名を指定して、ispstartコマンドより性能監視を 開始してください。 . . . . . . . . . . . . . . . . 

#### 定義例

以下に、定義ファイルの記述例を記載します。

Windows32

```
 [Control]
Shmsize = 10 Auto_Start = NO
Log\_Path = c:\nexists log
```
[Interval]

```
 local_interval = 5m
real\_interval = 1 [EJBCONT]
 myserver
 IJServer_Split
 IJServer_EJB
```
#### Windows64

 [Control] Shmsize =  $10$  Auto\_Start = NO  $Log\_Path = c: \frac{1}{2}log$  [Interval] local\_interval = 5m  $real\_interval = 1$  [EJBCONT] myserver IJServer\_Split IJServer\_EJB

# 索引

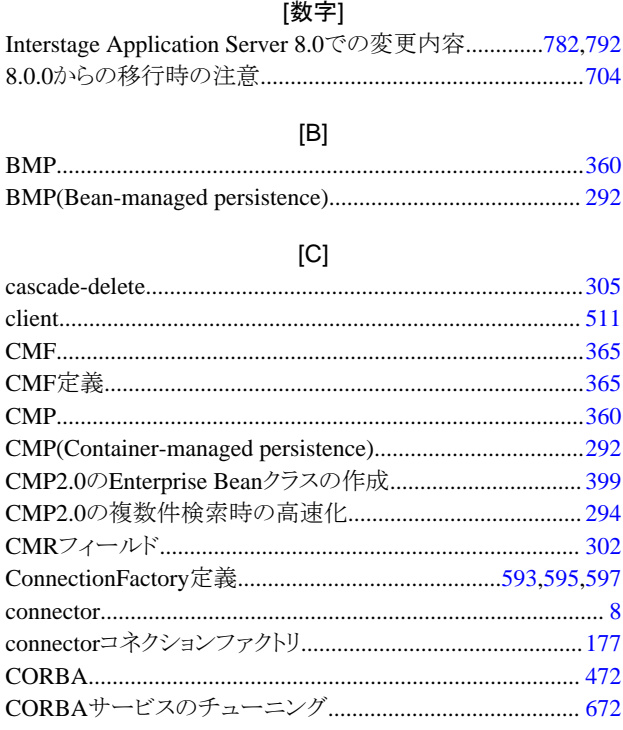

#### $[{\mathsf{D}}] % \centering \includegraphics[width=0.9\textwidth]{images/Traj_2.pdf} \caption{The figure shows the number of parameters in the left and right.} \label{fig:Traj_2.pdf}$

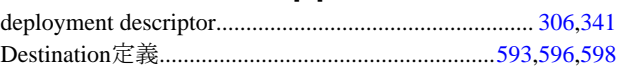

#### $[{\mathsf E}]$

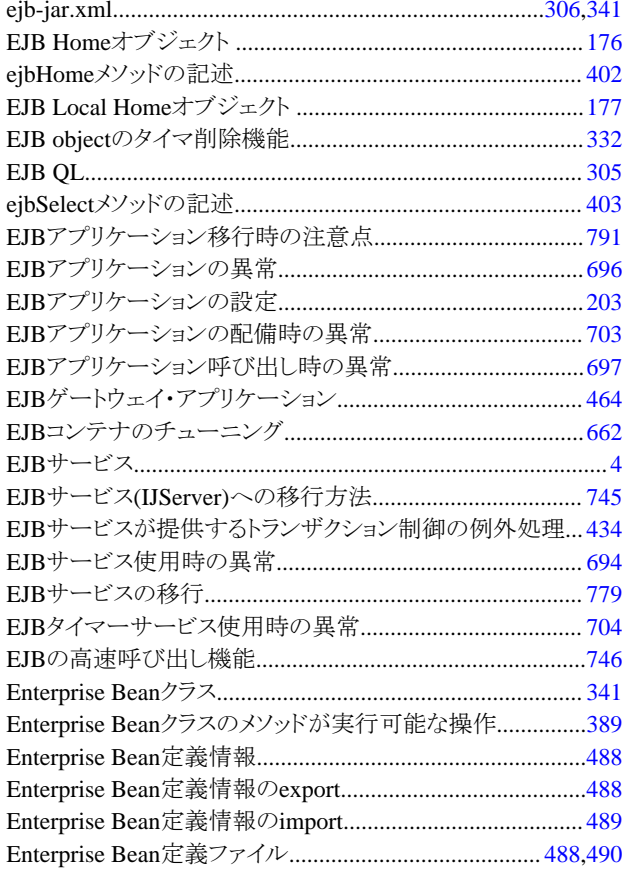

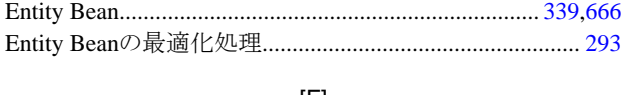

#### $\left[ \mathsf{F}\right] % \begin{minipage}[b]{.45\linewidth} \centering \centerline{\includegraphics[width=0.45\linewidth]{Figs/figs/fig_2.pdf}} \centerline{\includegraphics[width=0.45\linewidth]{Figs/figs/fig_2.pdf}} \centerline{\includegraphics[width=0.45\linewidth]{Figs/figs/fig_2.pdf}} \centerline{\includegraphics[width=0.45\linewidth]{Figs/figs/fig_2.pdf}} \centerline{\includegraphics[width=0.45\linewidth]{Figs/figs/fig_2.pdf}} \centerline{\includegraphics[width=0.45\linewidth]{Figs/figs/fig_2.pdf}} \centerline{\includegraphics[width=0.45\linewidth]{Figs/figs/fig_2.pdf}} \$

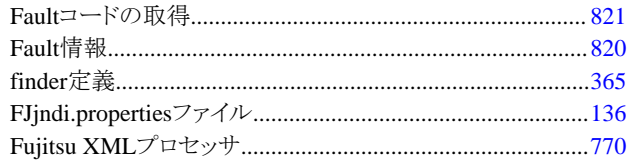

## $[H] \centering% \includegraphics[width=1.0\textwidth]{Figures/PN1.png} \caption{The 3D (black) model for a $n=3$ and $n=4$ (red) model for a $n=4$ (red) model for a $n=4$ (red) model for$

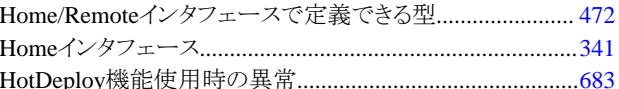

#### $[] \centering \includegraphics[width=0.47\textwidth]{figs/fig_1002-1000}} \caption{The 1000 of the 1000 of the$

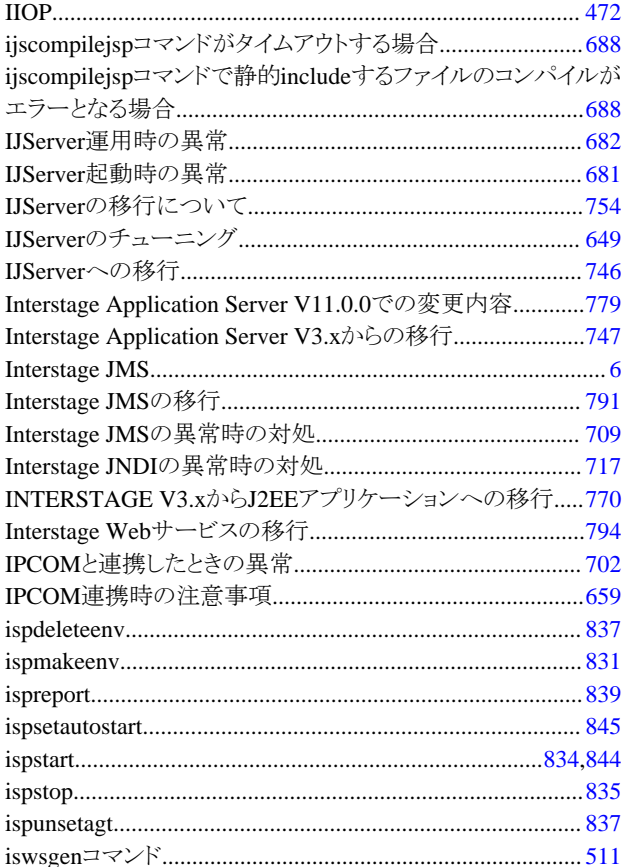

# $\left[ \mathsf{U}\right] % \begin{center} \includegraphics[width=0.9\textwidth]{images/TrDiM-Architecture.png} \end{center} % \vspace{-1em} \caption{The first two different values of $S$ in the image.} \label{fig:TrDiM-Architecture}$

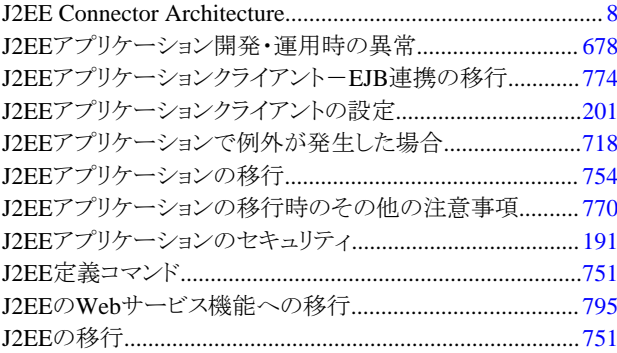

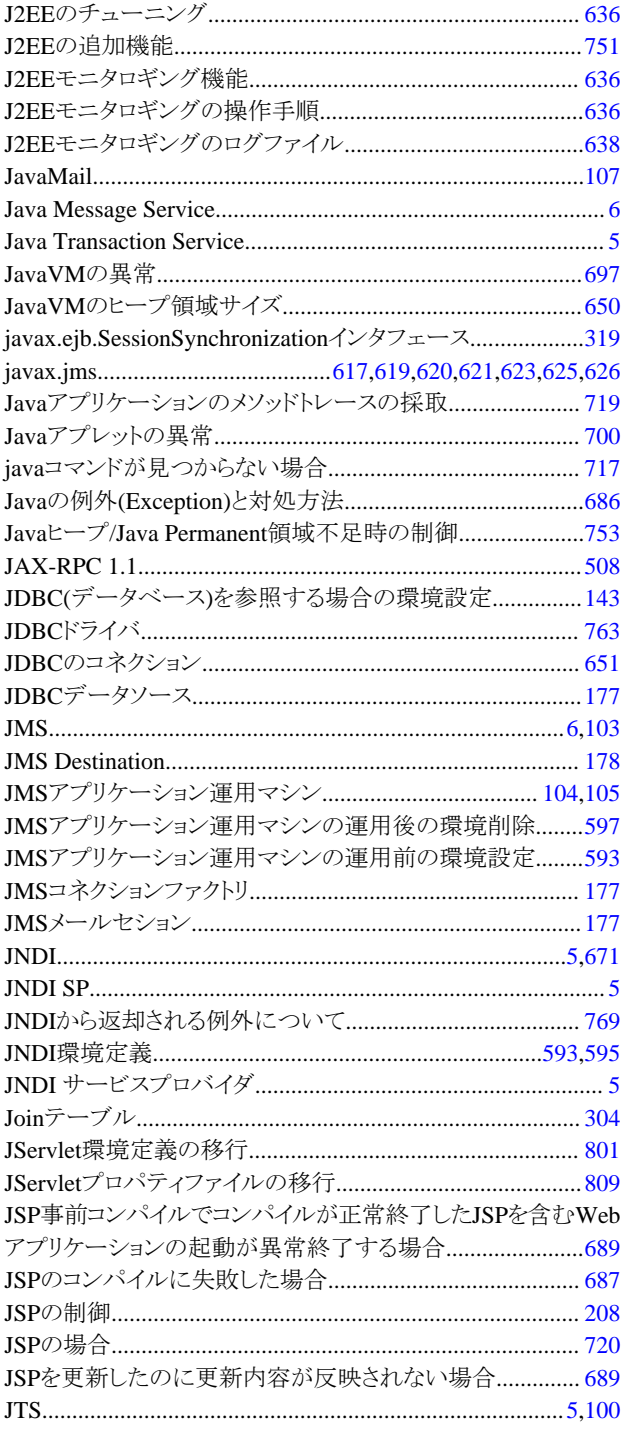

#### $[{\mathsf L}]$

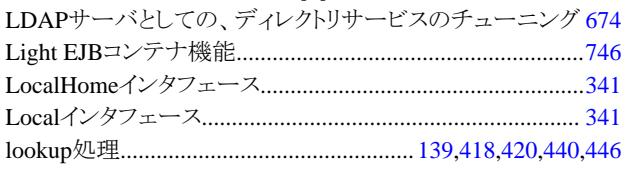

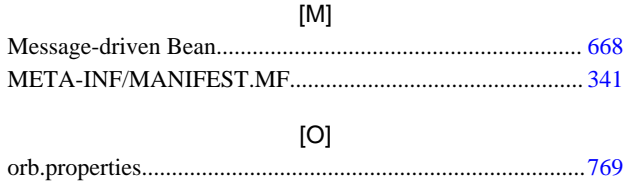

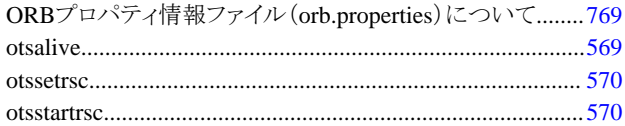

# $[{\mathsf P}]$

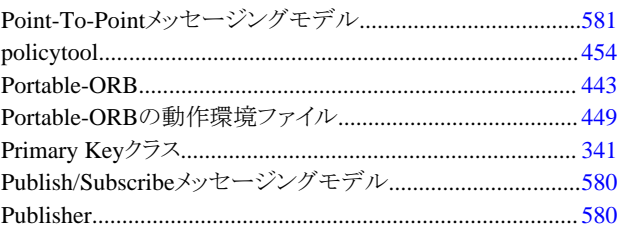

# $[{\mathsf R}]$

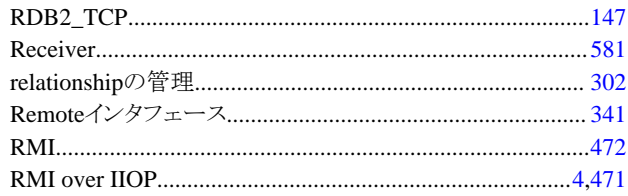

# $[S] % \begin{center} % \includegraphics[width=\linewidth]{imagesSupplemental_3.png} % \end{center} % \caption { % Our method is used for the method. % Note that the \emph{exponent} and the \emph{exponent} is used for the \emph{exponent} and the \emph{exponent} is used for the \emph{exponent} and the \emph{exponent} is used for the \emph{exponent} and the \emph{exponent} is used for the \emph{exponent} and the \emph{exponent} is used for the \emph{exponent} and the \emph{exponent} is used for the \emph{exponent} and the \emph{exponent} is used for the \emph{exponent} and the \emph{exponent} is used for the \emph{exponent} and the \emph$

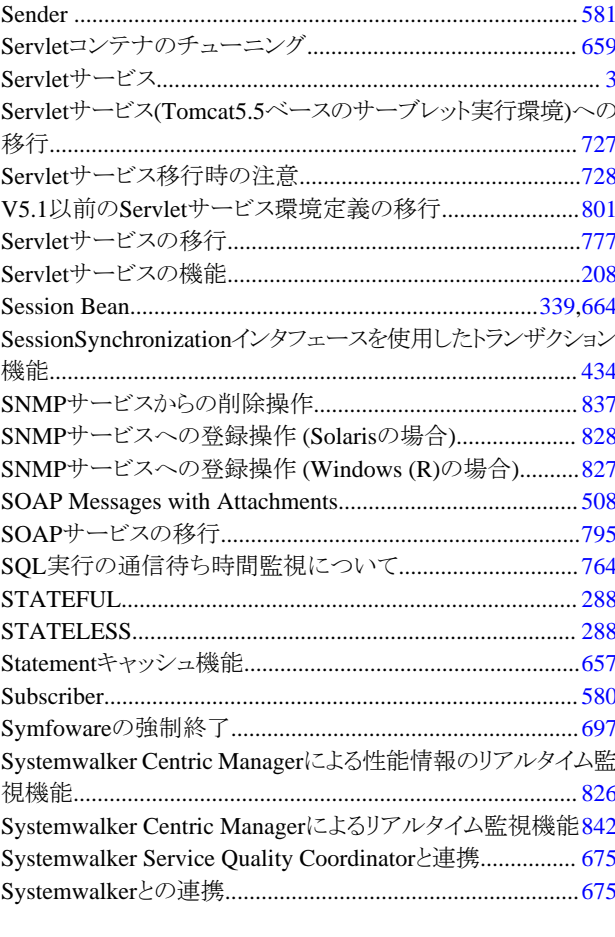

[T]<br>Tomcat3.1ベースのServletサービスからの移行について....727

 $[U] % \begin{center} % \includegraphics[width=\linewidth]{imagesSupplemental_3.png} % \end{center} % \caption { % Our method is used for the method. % The method is used for the method. % The method is used for the method. % The method is used for the method. % } % \label{fig:example} %$ 

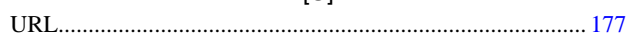

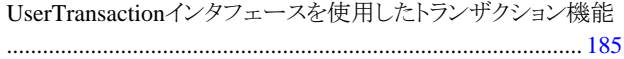

 $[{\mathsf{V}}]$ 

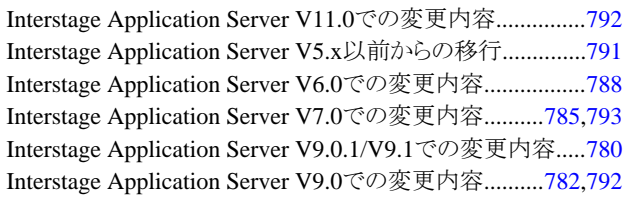

#### $[{\sf W}]$

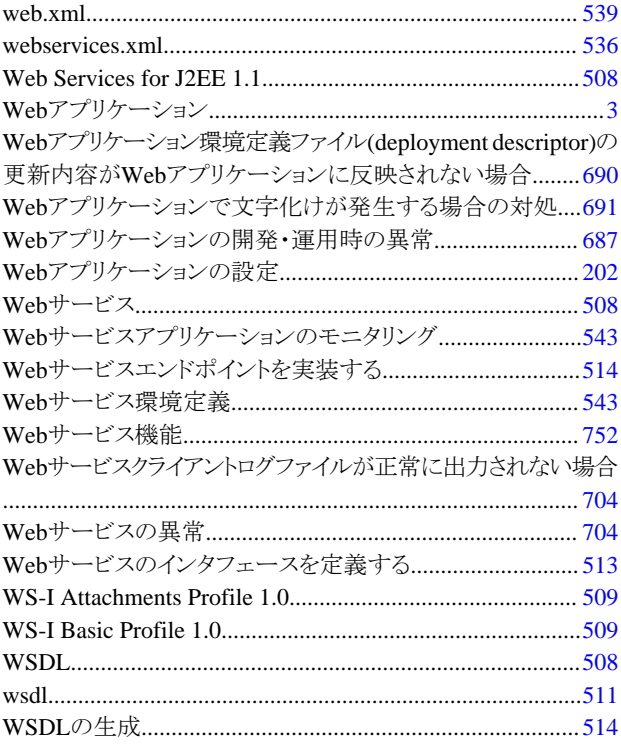

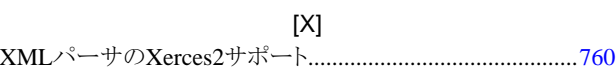

#### [あ]

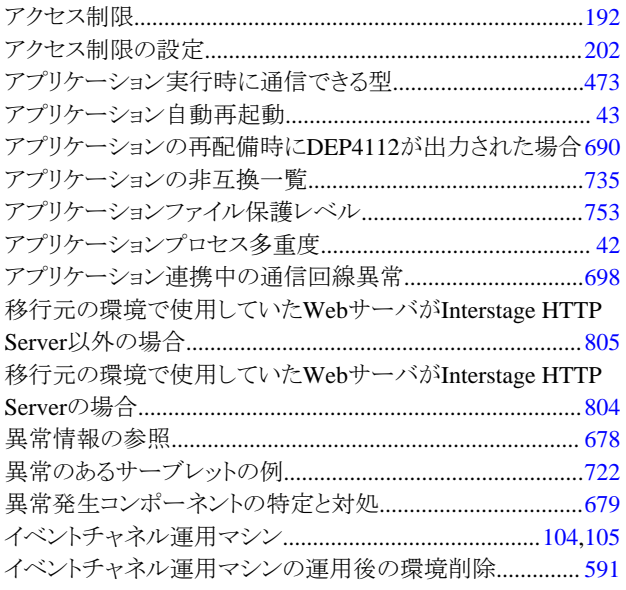

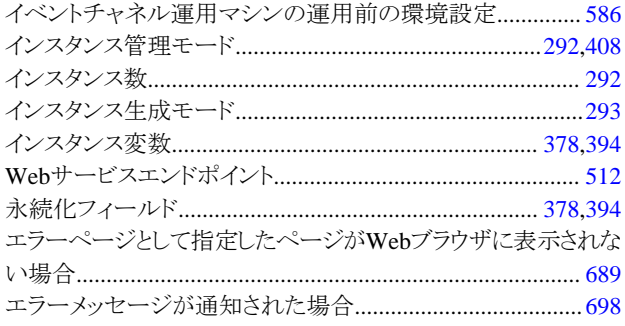

#### [か]

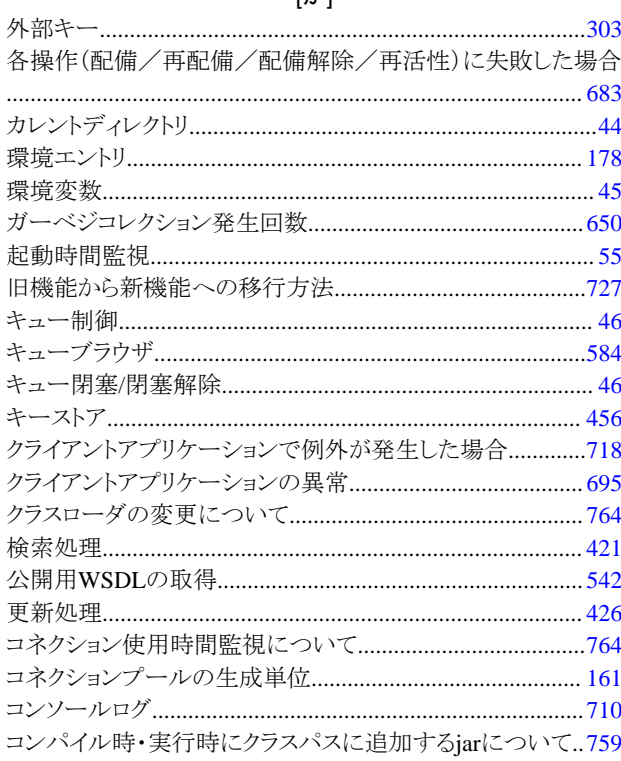

#### [\$]

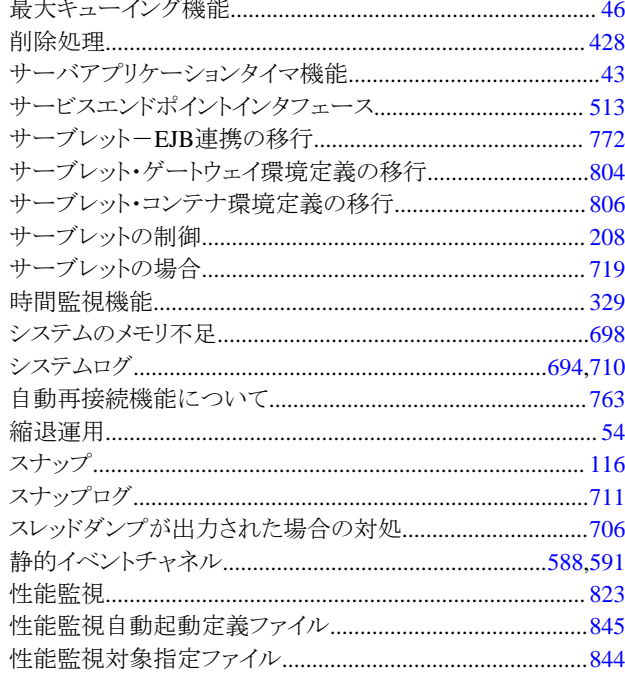

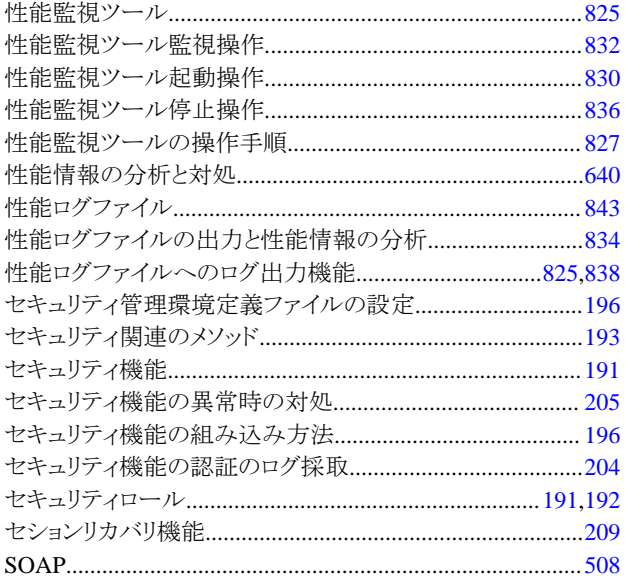

## $[tz] % \centering \includegraphics[width=0.9\columnwidth]{figures/fig_10.pdf} \caption{The figure shows the number of parameters in the left and right.} \label{fig:2}$

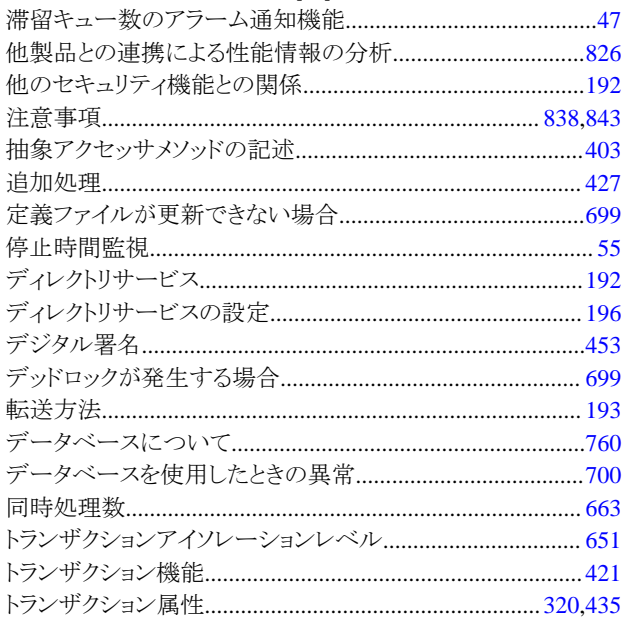

## $[!t]$

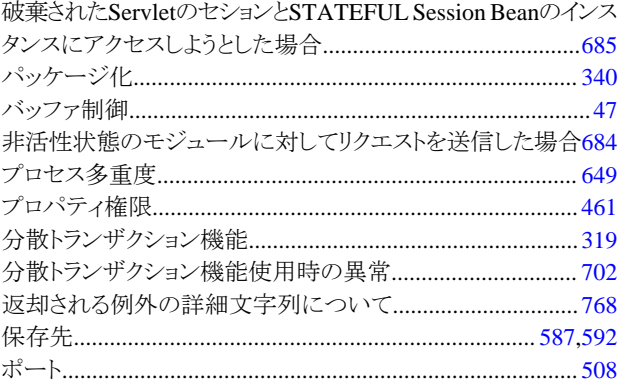

# [ま]

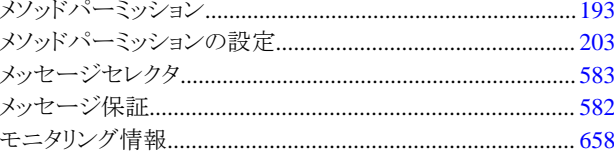

## [ቀ]

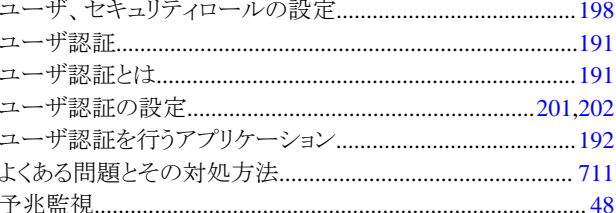

## $[\tilde{G}]$

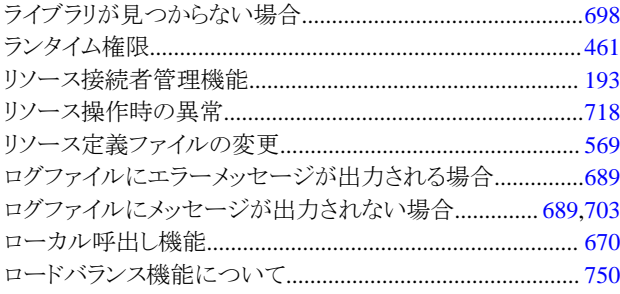

#### $[t]$

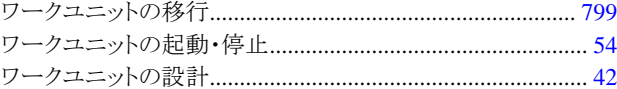